# Description of Functions 11/2002 Edition

# sinumerik

Special Functions (Part 3) SINUMERIK 840D/840Di/810D (CCU2)

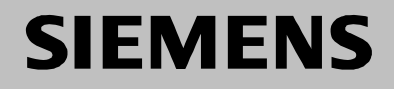

# **SIEMENS**

## **SINUMERIK 840D/840Di SINUMERIK 810D (CCU2)**

# **Special Functions (Part 3)**

#### **Description of Functions**

#### **Valid for**

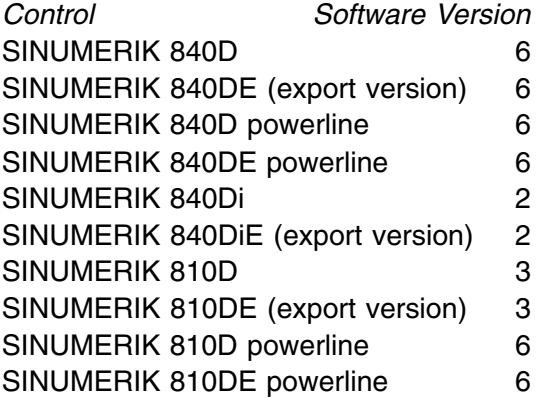

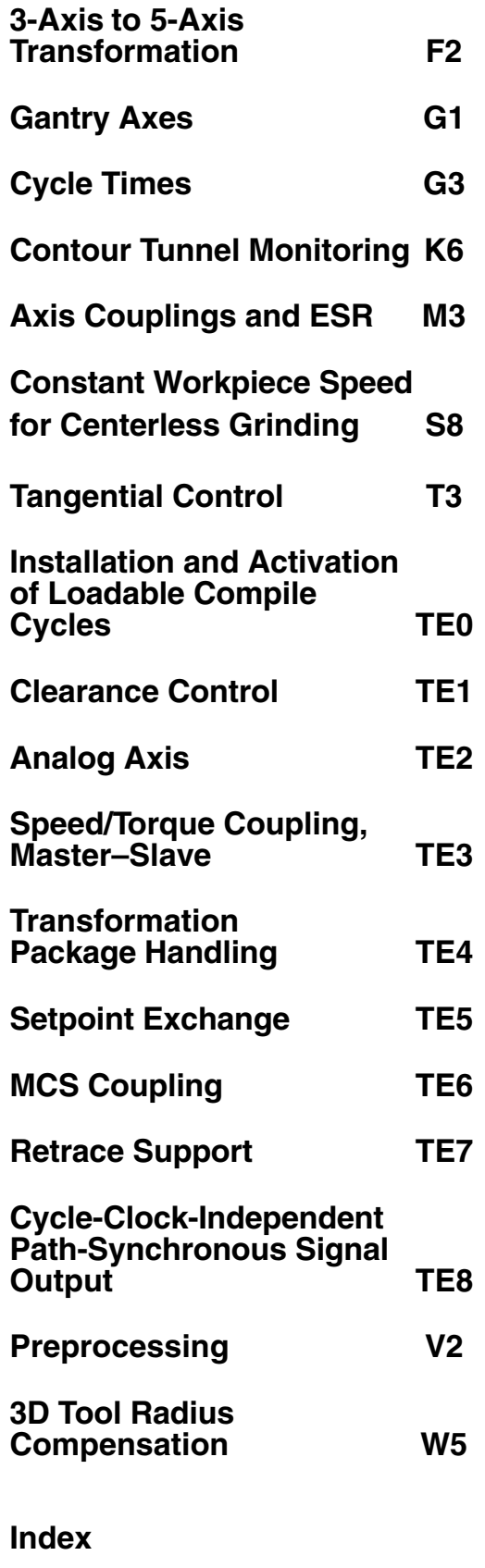

#### **SINUMERIK Documentation**

#### **Printing history**

3ls

Brief details of this edition and previous editions are listed below.

The status of each edition is shown by the code in the "Remarks" column.

*Status code in the "Remarks" column:*

- **A** . . . . . New documentation.
- **B** . . . . . Unrevised reprint with new order no.
- **C** . . . . . Revised edition with new status. If factual changes have been made on the page in relation to the same software version, this is indicated by a new edition coding in the header on that page.

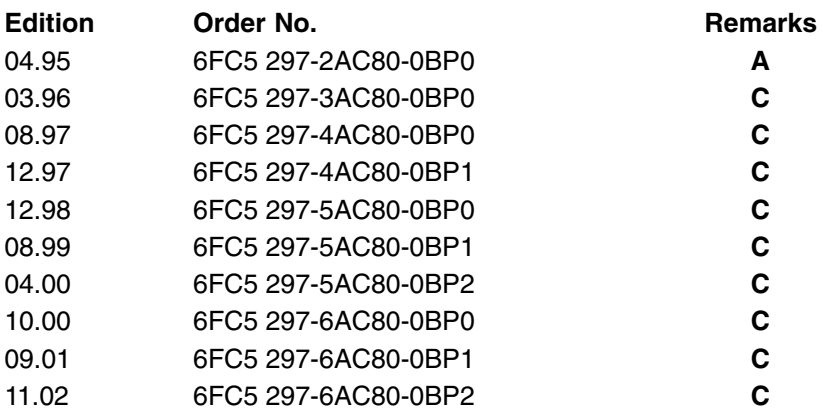

This book is part of the documentation on CD-ROM **(DOCONCD)**

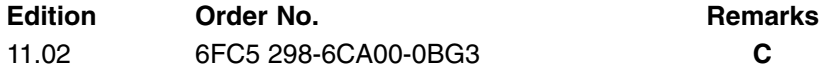

#### **Trademarks**

SIMATIC<sup>®</sup>, SIMATIC HMI®, SIMATIC NET®, SIROTEC®, SINUMERIK® and SIMODRIVE® are trademarks of Siemens. Other product names used in this documentation may be trademarks which, if used by third parties, could infringe the rights of their owners.

Further information is available on the Internet under: http://www.ad.siemens.de/sinumerik

This publication was produced with Interleaf V7.

The reproduction, transmission or use of this document or its contents is not permitted without express written authority. Offenders will be liable for damages. All rights, including those created by patent grant or registration of a utility model or design, are reserved.

Siemens AG, 1995–2002. All rights reserved

Other functions not described in this documentation might be executable in the control. However, no claim can be made regarding the availability of these functions when the equipment is first supplied or for service cases.

We have checked that the contents of this document correspond to the hardware and software described. Nonetheless, differences might exist and therefore we cannot guarantee that they are completely identical. The information contained in this document is, however, reviewed regularly and any necessary changes will be included in the next edition. We welcome suggestions for improvement.

Subject to changes without prior notice.

Order No. 6FC5-297-6AC80-0BP2 Siemens Aktiengesellschaft Printed in Germany

## **Preface**

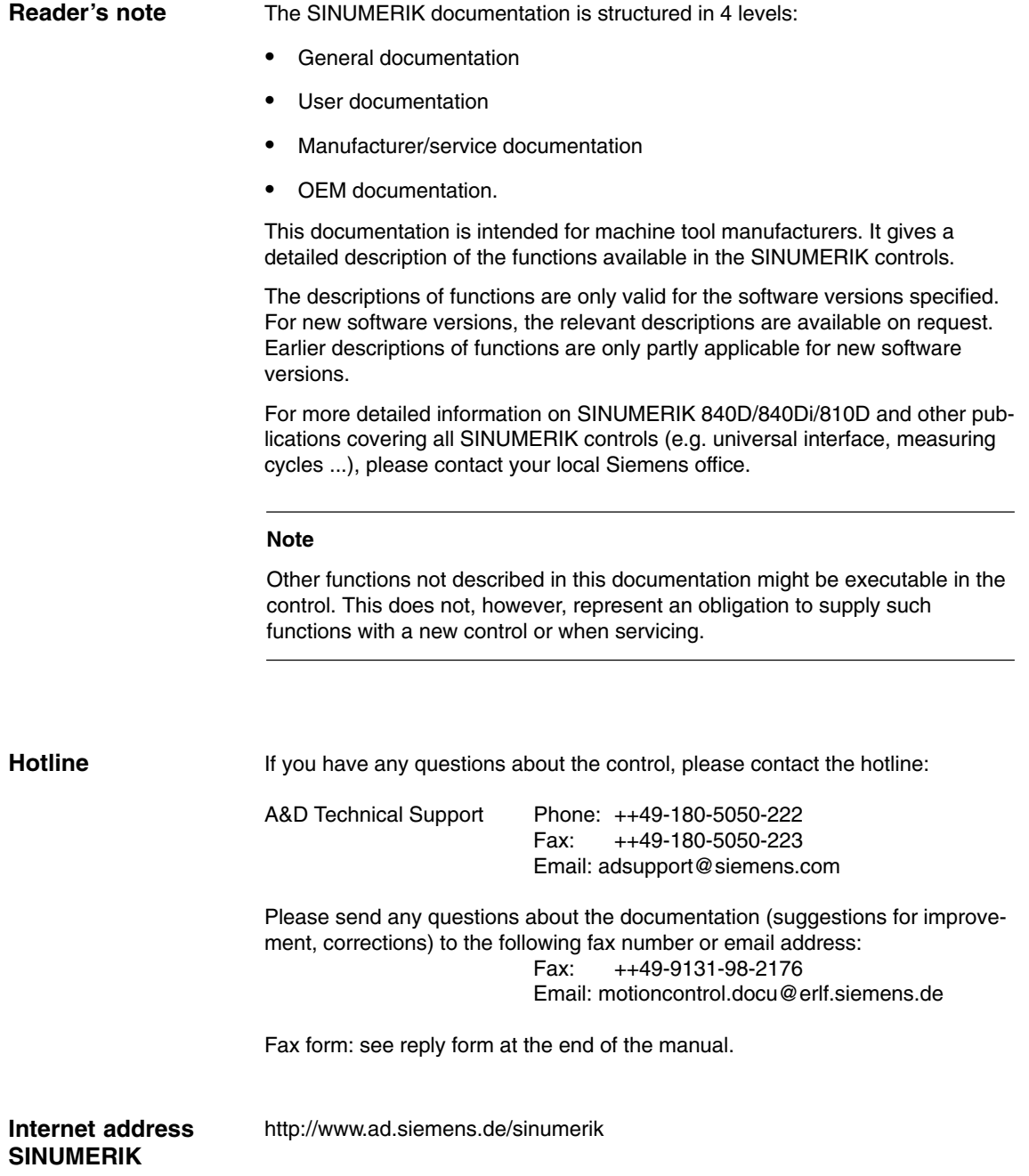

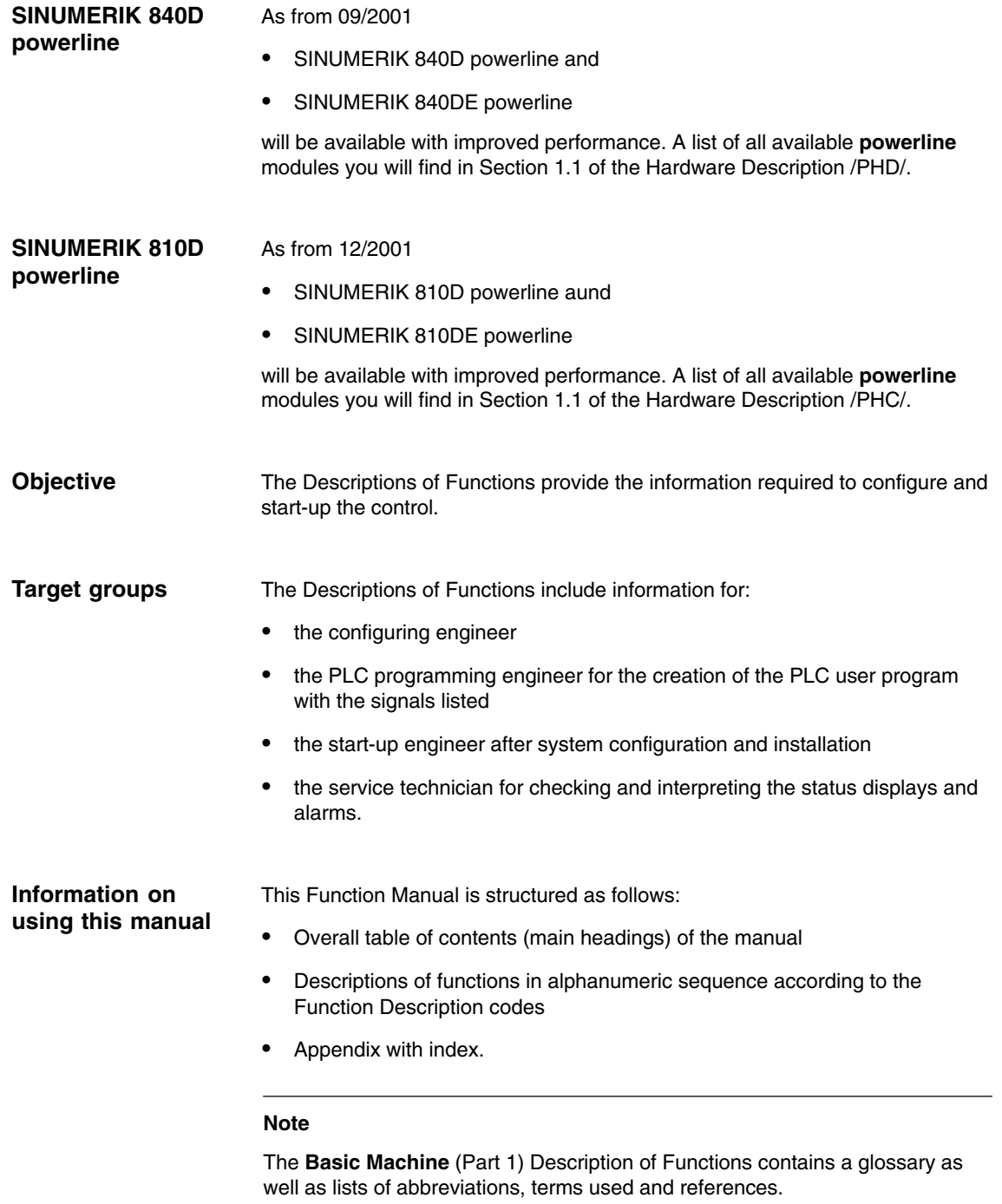

The footer on each page contains the following information: Part of the Description of Functions / Manual / Section – Page If you require more information about a particular function, you can find the function and its sorting code on the inside front page of the manual.

If you require information on a certain term, please refer to the index in the appendix. The index lists the code of the Description of Functions, the section number and the page on which information relevant to the term you are seeking can be found.

Chapters 4 and 5 in each individual Description of Functions provide definitions of "Effectiveness, data format, input limits, etc." for the various signals and data. These definitions are explained below under "Technical information".

#### **! Important**

This documentation is valid for:

- SINUMERIK 840D control,
	- SW 6
- SINUMERIK 810D control, SW 6
- SINUMERIK 840Di control SW 2

#### **Specification of software version**

The software versions specified in this documentation refer to the SINUMERIK 840D control system. The equivalent software version for the SINUMERIK 810D (if the function is enabled, refer to /BU/, Catalog NC 60) is not explicitly specified. In this case, the following applies:

Table 1-1 Corresponding software version

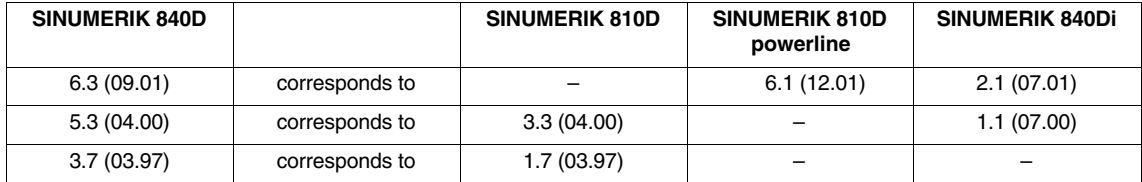

#### **Explanation of symbols**

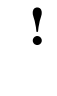

**! Important** This symbol always appears in the documentation when important information is being conveyed.

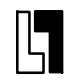

#### **Ordering data option**

In this documentation, you will find this symbol with a reference to an order data option. The function described is executable only if the control contains the designated option.

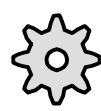

#### **Machine manufacturer**

This symbol appears in this documentation whenever the machine manufacturer can influence or modify the described functional behavior. Please observe the information provided by the machine manufacturer.

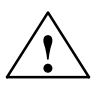

**1**<br> **Indicates an imminently hazardous situation which, if not avoided, will result in** death or serious injury or in substantial property damage.

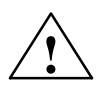

**Warning**<br>
Indicates a potentially hazardous situation which, if not avoided, **could** result in death or serious injury or in substantial property damage.

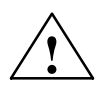

**1**<br>
Used with the safety alert symbol indicates a potentially hazardous situation which, if not avoided, **may** result in minor or moderate injury or in property damage.

#### **Caution**

Used without safety alert symbol indicates a potentially hazardous situation which, if not avoided, **may** result in property damage.

#### **Notice**

Used without the safety alert symbol indicates a potential situation which, if not avoided, **may** result in an undesirable result or state.

#### **Technical information**

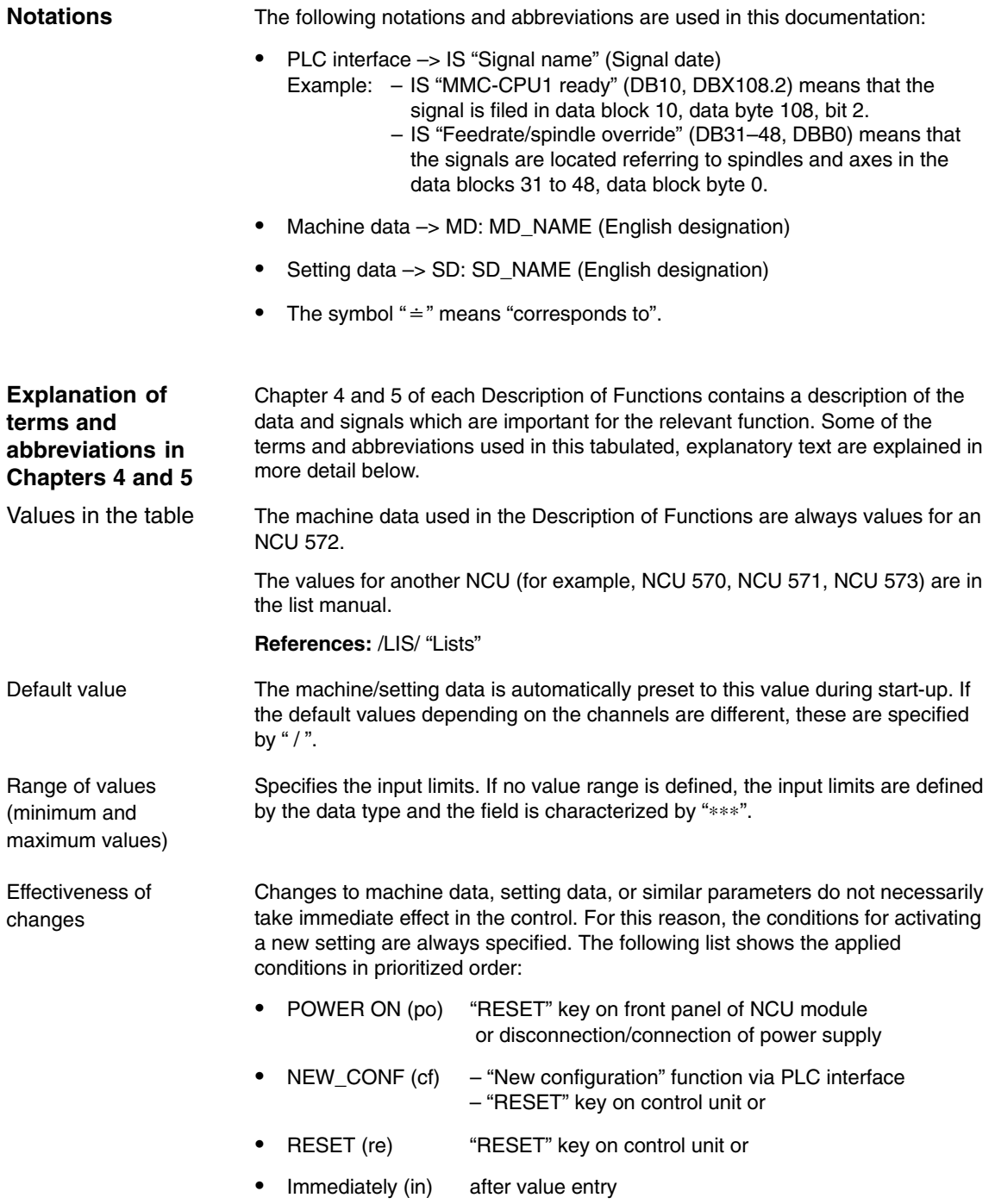

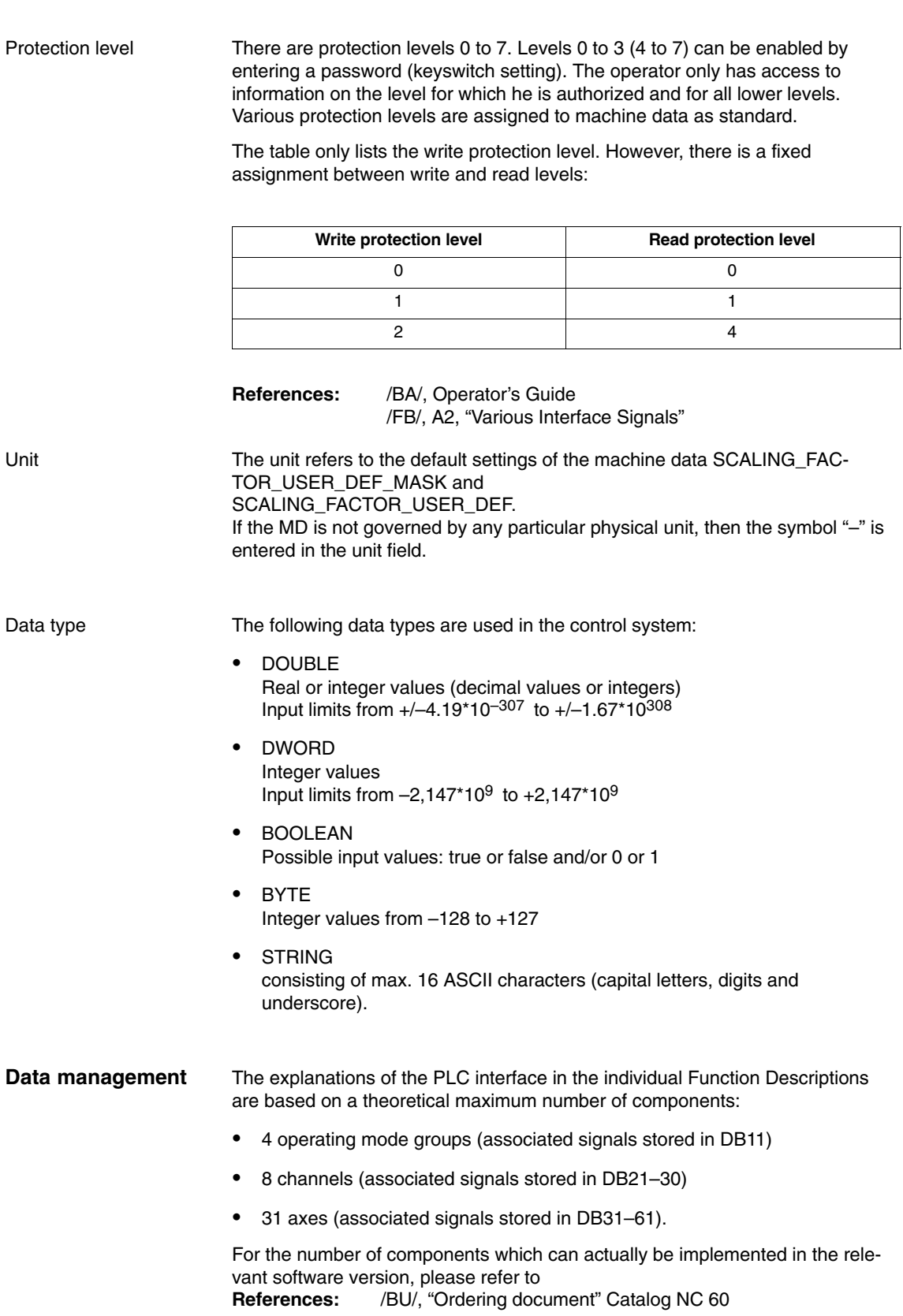

 $\blacksquare$ 

# **SINUMERIK 840D/840Di/810D Description of Functions Special Functions (Part 3)**

# **3-Axis to 5-Axis Transformation (F2)**

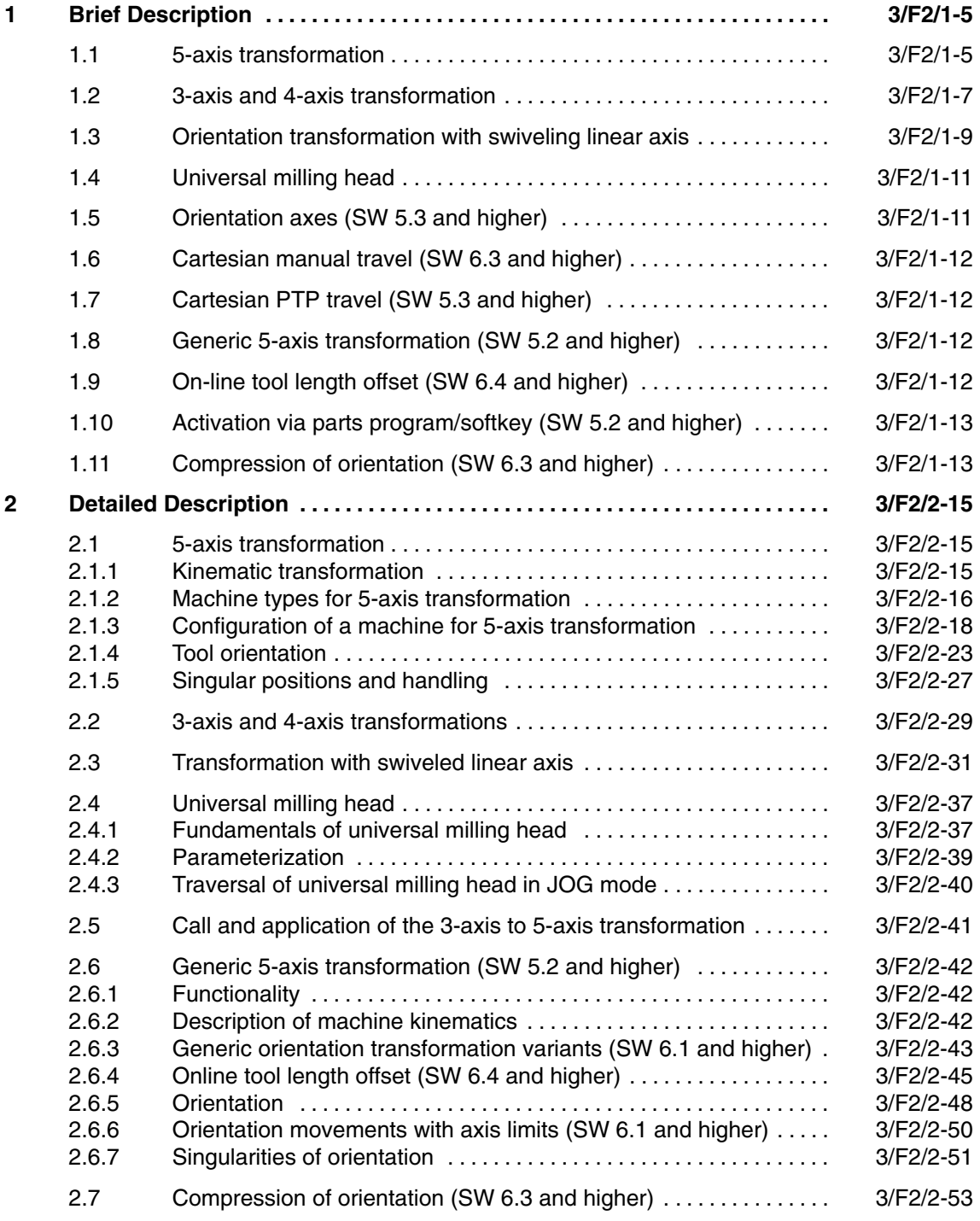

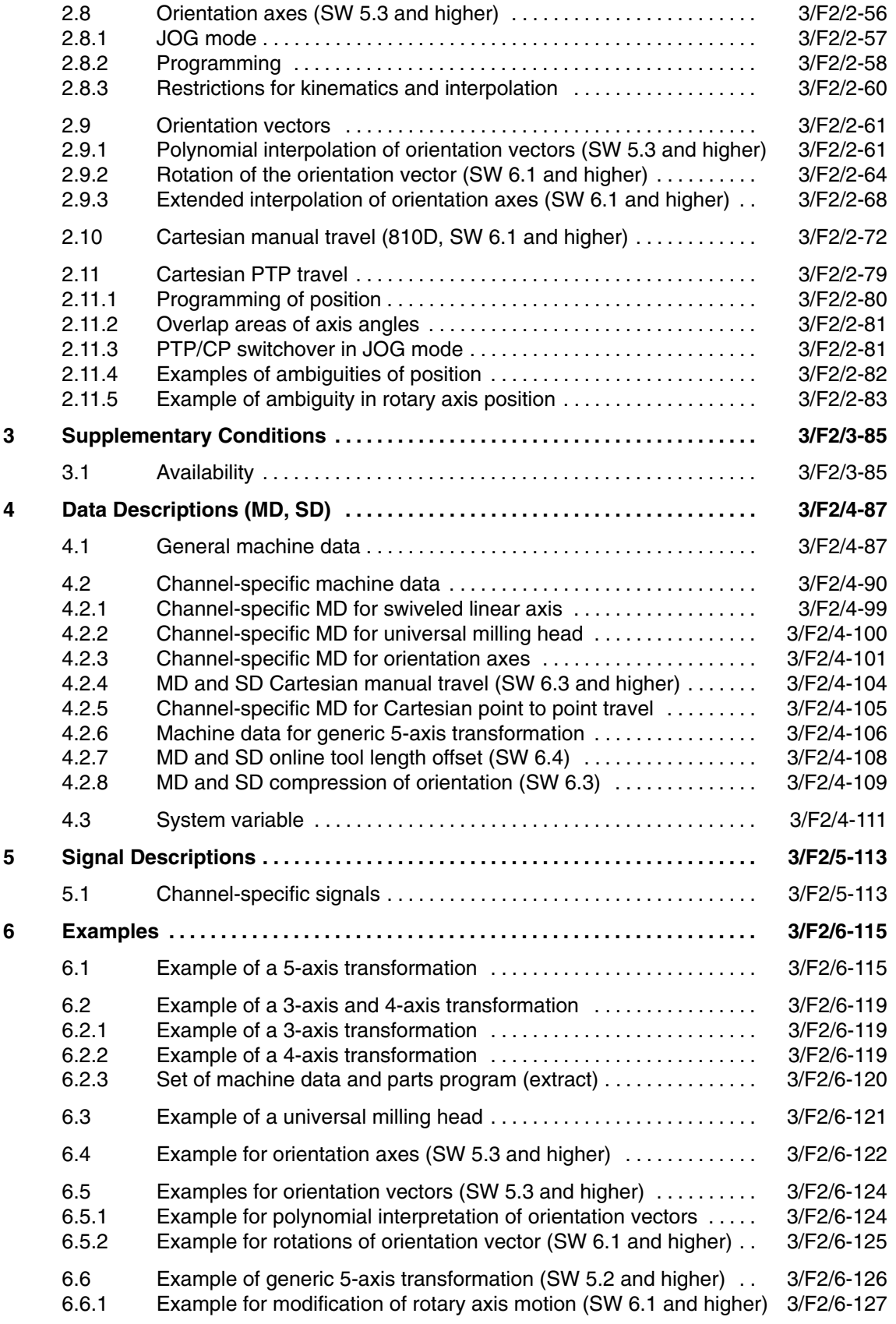

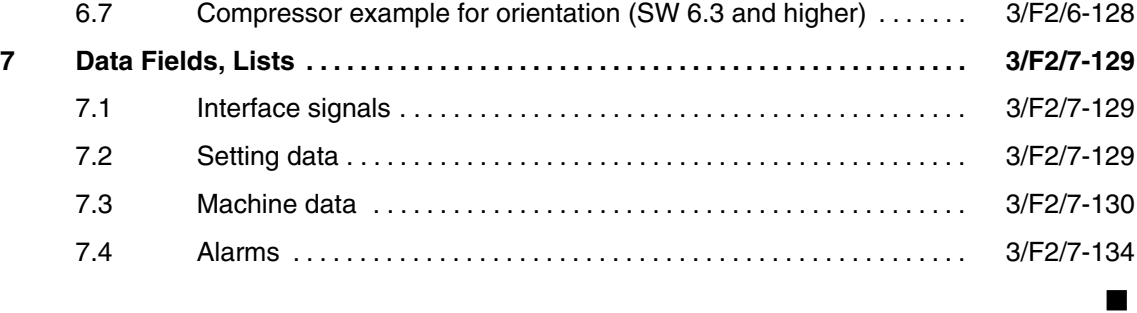

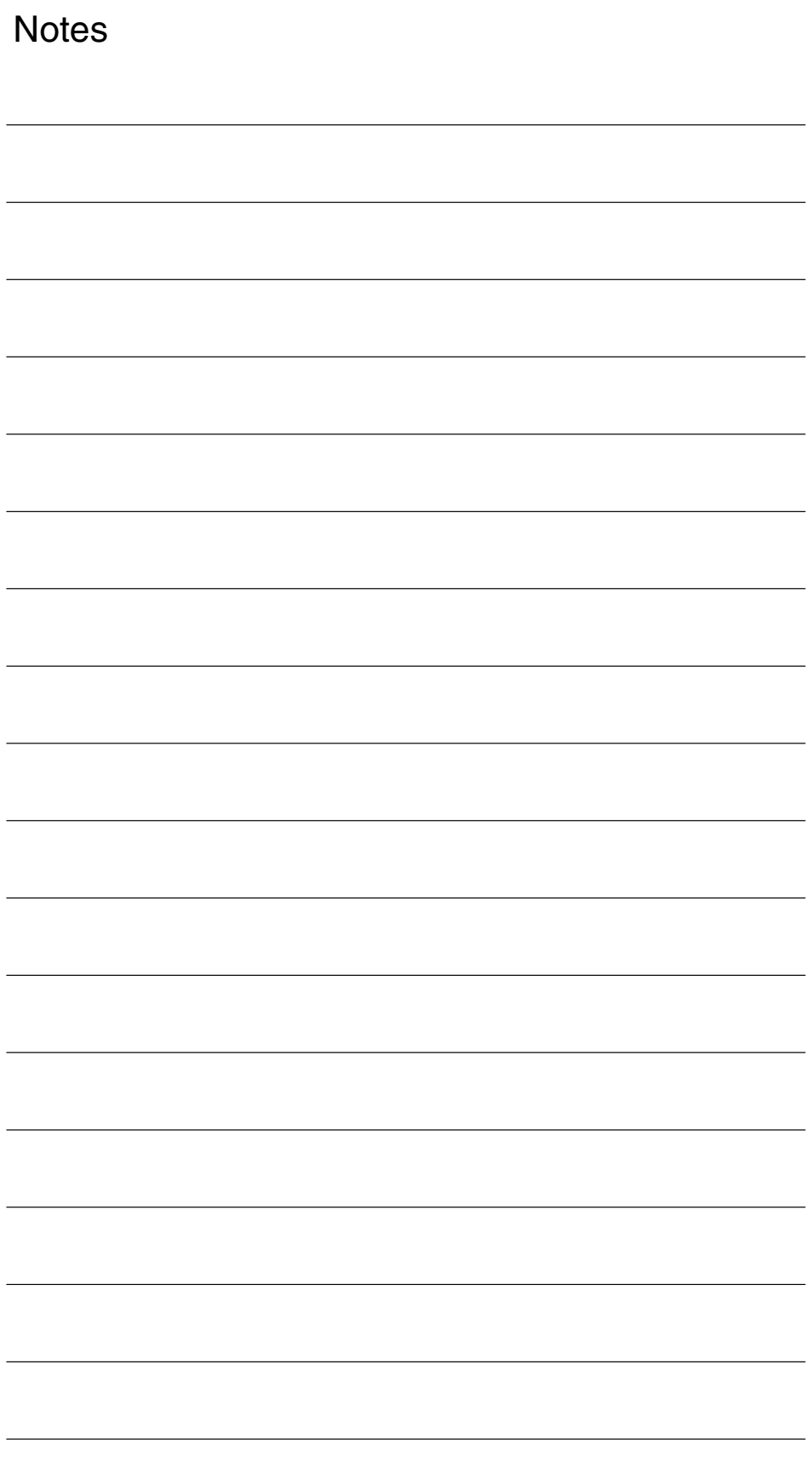

**1**

# **Brief Description**

#### **1.1 5-axis transformation**

#### **Functionality**

The "5-axis transformation" machining package (see Section 2.1) is designed for machining sculptured surfaces with machine tools that have two rotary axes in addition to the three linear axes X, Y and Z:

This package thus allows an axially symmetrical tool (milling cutter, laser beam) to be oriented in any desired relation to the workpiece in the machining space.

The path and path velocity are programmed in the same way as for 3-axis tools. The tool orientation is programmed additionally in the motion blocks. The real-time transformation performs the calculation of the resulting motion of all 5 axes. The generated machining programs are therefore not machine specific. Kinematic-specific post-processors are not used for the 5-axis machining operation.

A selection of various transformations is available for adapting the control to various machine kinematics. Parts program commands can be issued in operation to switch over between two transformations parameterized during start-up.

This package therefore covers the three possible basic machine configurations which differ in terms of tool and workpiece orientation.

- - Orientation of tool with two-axis swivel head (machine type 1)
- - Orientation of workpiece with two-axis rotary table (machine type 2)
- - Orientation of workpiece and tool with single-axis rotary table and swivel head

(machine type 3)

The calculation also includes a tool length compensation.

Since the orientation in relation to the workpiece surface is stored in a separate FRAME, a tool retraction operation with vertical orientation to the workpiece is also possible.

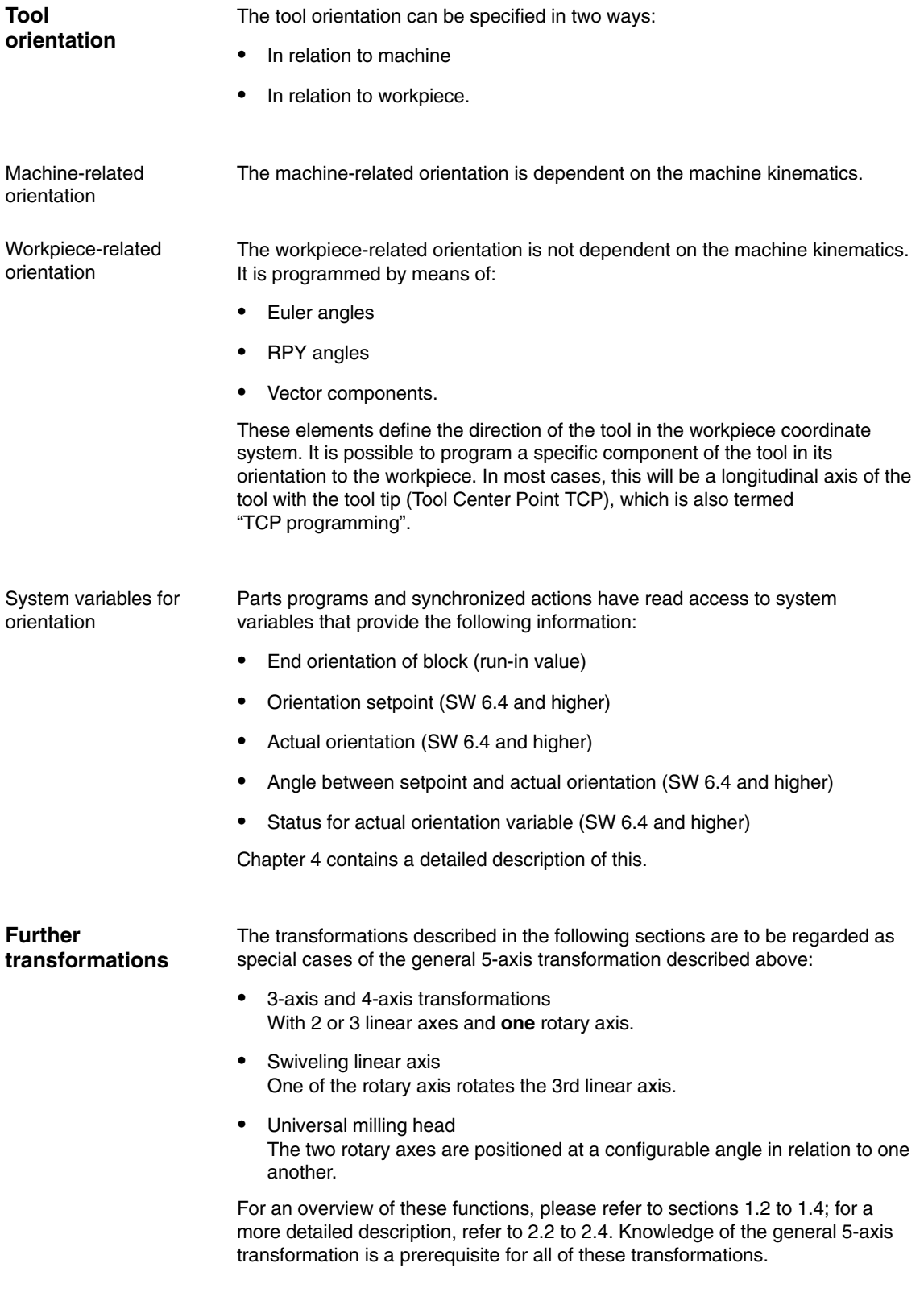

#### **1.2 3-axis and 4-axis transformation**

**Definition**

In contrast to the transformations described in Section 1.1, the 3-axis and 4-axis transformations have the following characteristics:

- $\bullet$  3-axis transformation
	- Two translatory axes
	- One rotary axis
- - 4-axis transformation
	- Three translatory axes
	- One rotary axis.

Both types of transformation belong to the orientation transformations. Orientation of the tool must be programmed explicitly. The orientation of the tool is executed in a plane perpendicular to the rotary axis.

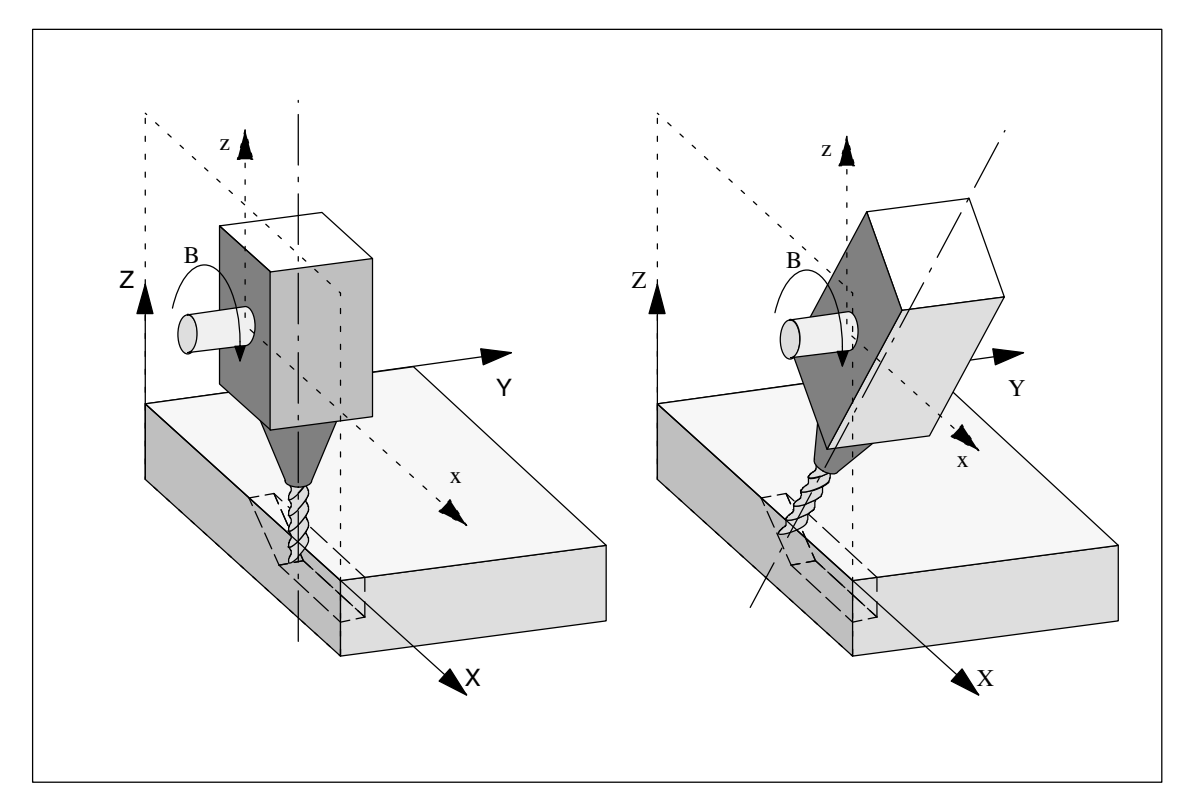

Fig. 1-1 Schematic diagram of 3-axis transformation

#### *1.2 3-axis and 4-axis transformation*

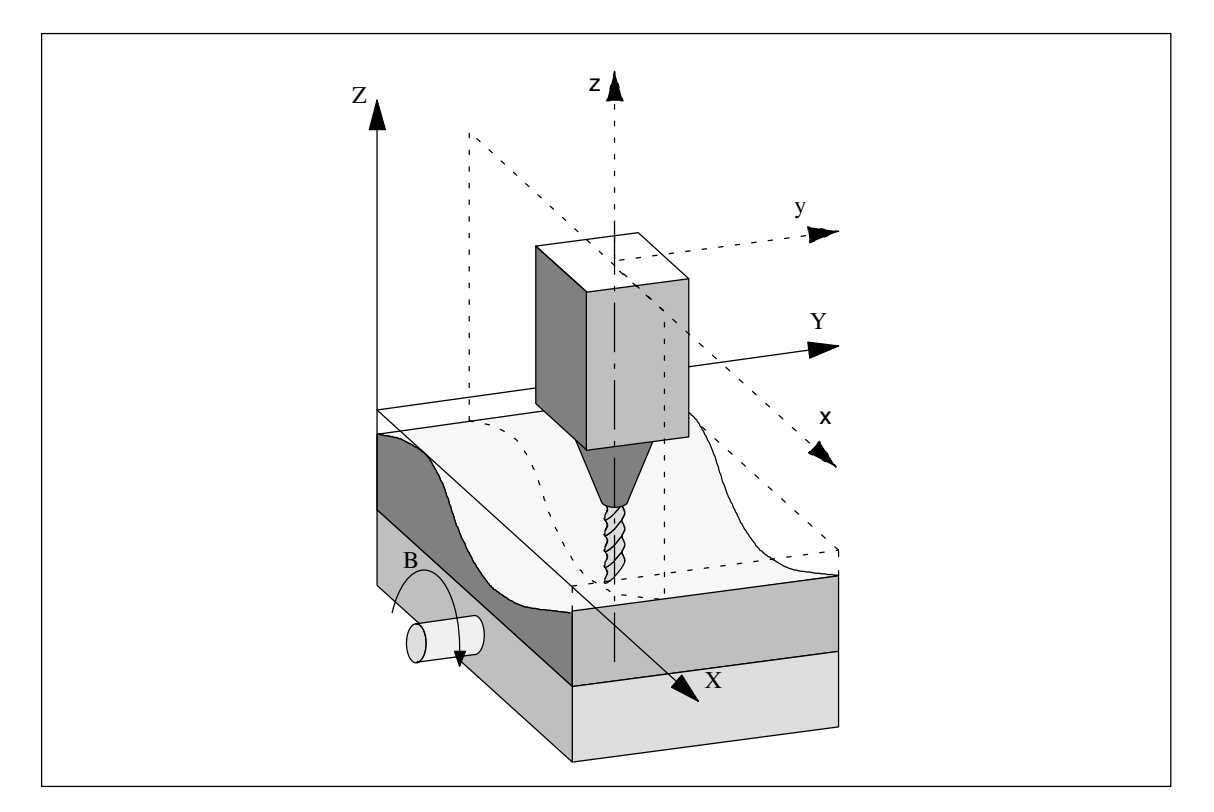

Fig. 1-2 Schematic diagram of 4-axis transformation with movable workpiece

A detailed description of the possible kinematics for 3-axis and 4-axis transformations can be found in Section 2.2.

## **1.3 Orientation transformation with swiveling linear axis**

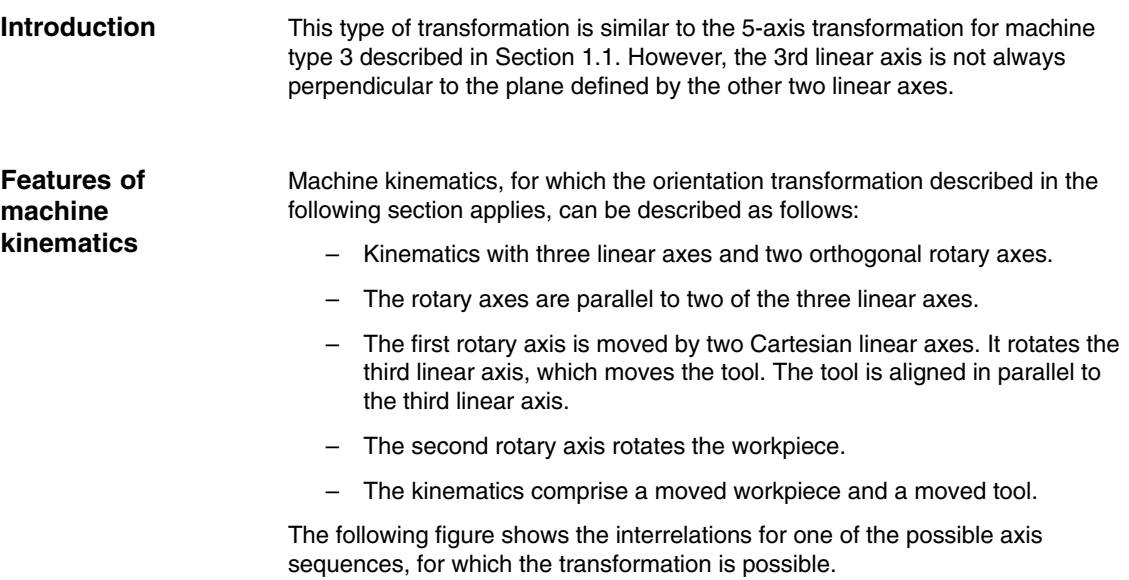

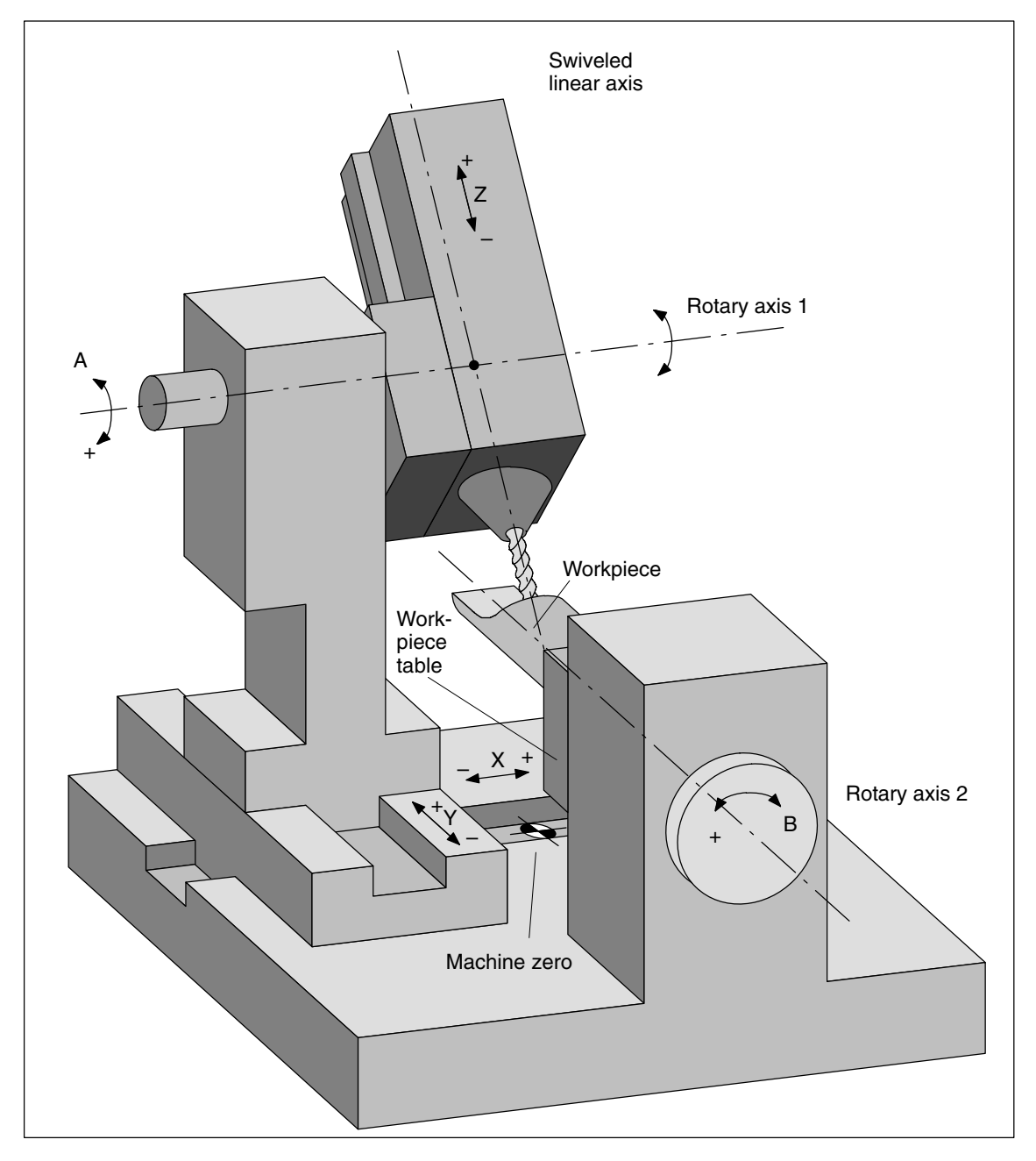

Fig. 1-3 Schematic diagram of a machine with swiveling linear axis

#### **1.4 Universal milling head**

#### A machine tool with universal milling head is characterized by the following features: **Features**

The machine tool for the universal milling head has at least 5 axes

- $\bullet$  3 linear axes (for linear motions) [X, Y, Z] move the machining point to any desired position in the machining space.
- 2 rotary swivel axes that are arranged at a configurable angle (usually 45 degrees), allow the tool to swivel to positions in space that are limited to a half sphere with the 45 degrees configuration.

## **1.5 Orientation axes (SW 5.3 and higher)**

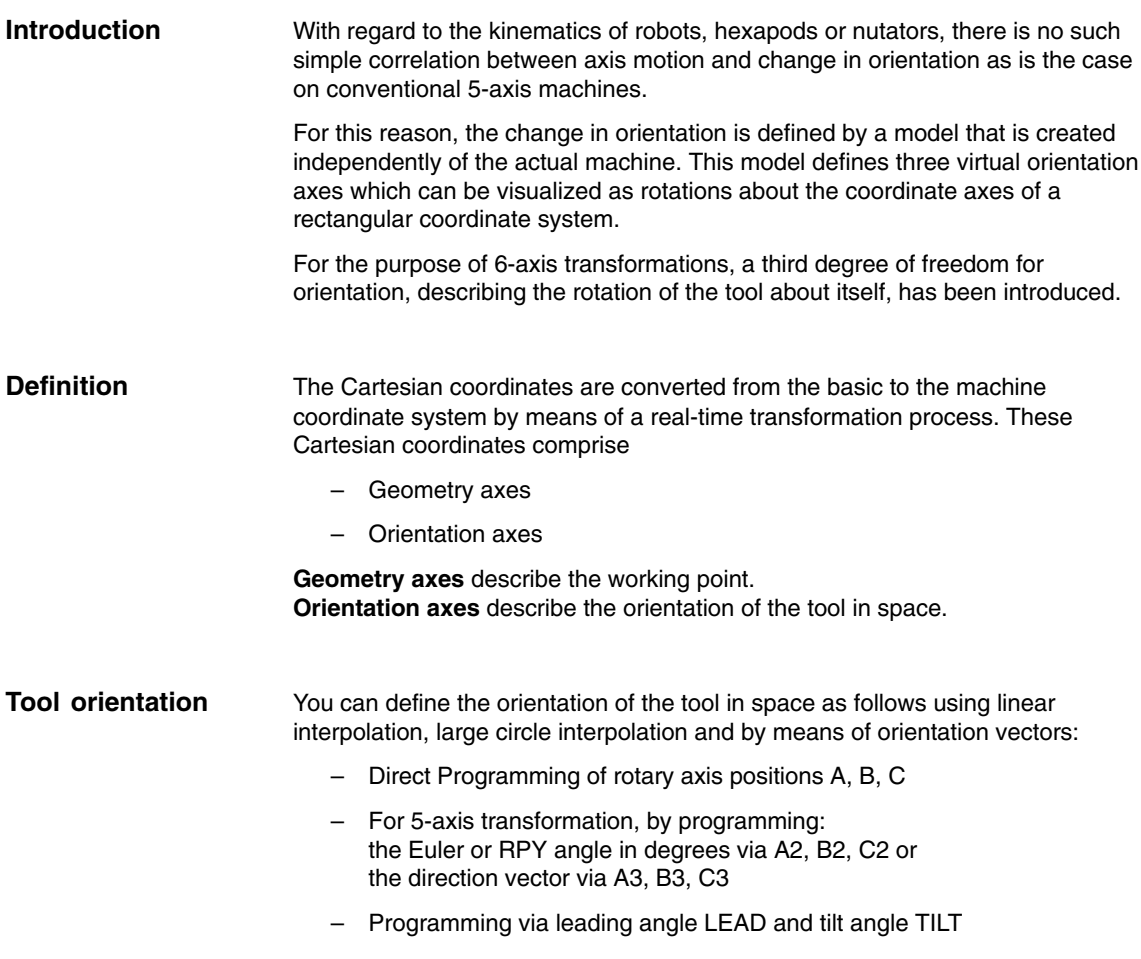

*1.6 Cartesian manual travel (SW 6.3 and higher)*

#### **1.6 Cartesian manual travel (SW 6.3 and higher)**

The Cartesian manual travel function allows you to set the

Basic Coordinate System (BCS), Workpiece Coordinate System (WCS), and the Tool Coordinate System (TCS)

separately as reference system both for the translation and for the orientation.

#### **1.7 Cartesian PTP travel (SW 5.3 and higher)**

PTP = **P**oint-**t**o-**P**oint motion

This function makes it possible to program a position in a Cartesian coordinate system (workpiece coordinate system), while the machine traverses in the machine coordinate system. **Introduction**

> The function can be used, for example, to traverse a singularity. Cartesian positions supplied by a CAD system need not been converted to machine axis values.

It must also be noted that axes take longer to traverse in the Cartesian coordinate system with active transformation and programmed feedrate than when they are traversed directly.

#### **1.8 Generic 5-axis transformation (SW 5.2 and higher)**

The generic 5-axis transformation function differs from earlier 5-axis transformation versions inasmuch as it is no longer restricted with respect to the directions of rotary axes. **Introduction**

> The basic orientation of the tool is no longer predefined in machine data as was the case in earlier versions of orientation transformations, but can now be programmed freely.

Detailed description given in Section 2.6.

#### **1.9 On-line tool length offset (SW 6.4 and higher)**

You can use the system variable \$AA\_TOFF[ ] to overlay the effective tool lengths in 3-D at runtime. These offsets are active for **Introduction**

> active orientation transformation (TRAORI) or an active tool carrier in the relevant tool direction.

If the tool orientation changes, the tool length offsets that apply are rotated so that the pivot point for the orientation movement always refers to the corrected tool tip.

Detailed description given in Section 2.6.

### **1.10 Activation via parts program/softkey (SW 5.2 and higher)**

Most of the machine data relevant to kinematic transformations were activated by power ON in earlier versions.

As of SW 5.2, you can also activate transformations MDs via the parts program/softkey and it is not necessary to boot the control.

Detailed Description given in

**References:** /FB/ 2, M1, "Kinematic transformation", Section 2.5.

#### **1.11 Compression of orientation (SW 6.3 and higher)**

During the execution of NC programs containing blocks with relatively short traverse paths, the interpolation time can lead to a reduction in tool path velocity and a corresponding increase in machining time.

You can run NC programs with short traverse paths without reducing the tool path velocity by activating "compressors" COMPON, COMPCURV or COMPCAD. The compressor also smoothes the programmed movements and consequently the tool path velocity.

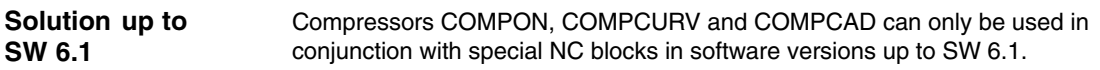

- Only NC blocks in which the feed is programmed (with F) in addition to the axis motion, are compressed.
- - Positions for the axes must be specified directly and cannot be programmed via assignments.
- - In the case of NC programs for 5-axis machines, the tool orientation must be programmed by specifying rotary axis positions in order to activate the compressor.

This means that you can only run 5-axis programs with the compressor if the orientation is programmed directly from the rotary axis motion, independent of the kinematics.

You can program the tool orientation **independent of the kinematics** by using direction vectors. **Solution option as of SW 6.3**

> NC programs with such direction vectors can be executed with compressors COMPON, COMPCURV and COMPCAD.

You will find a detailed description in Section 2.7.

▅

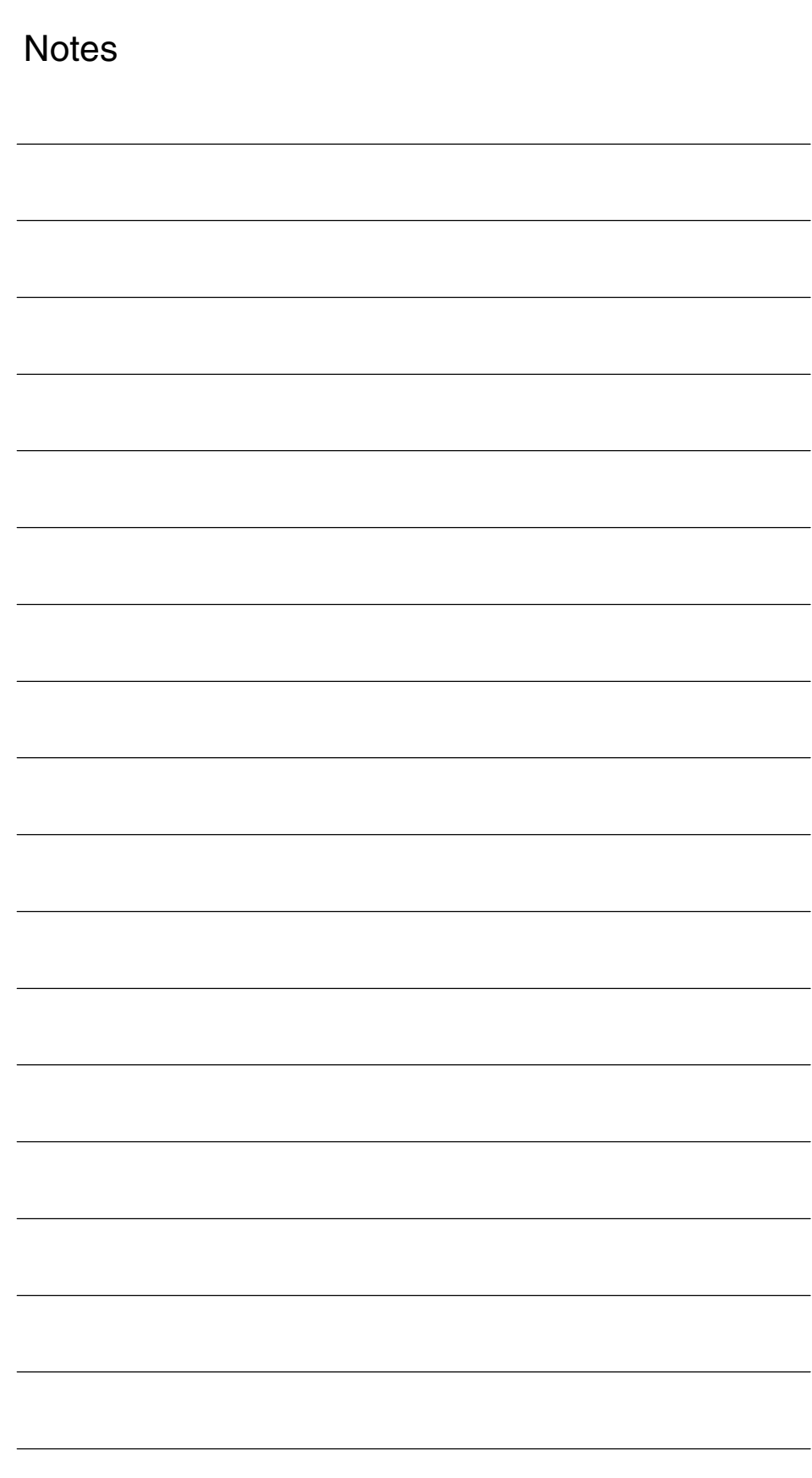

# **Detailed Description**

#### **2.1 5-axis transformation**

#### **2.1.1 Kinematic transformation**

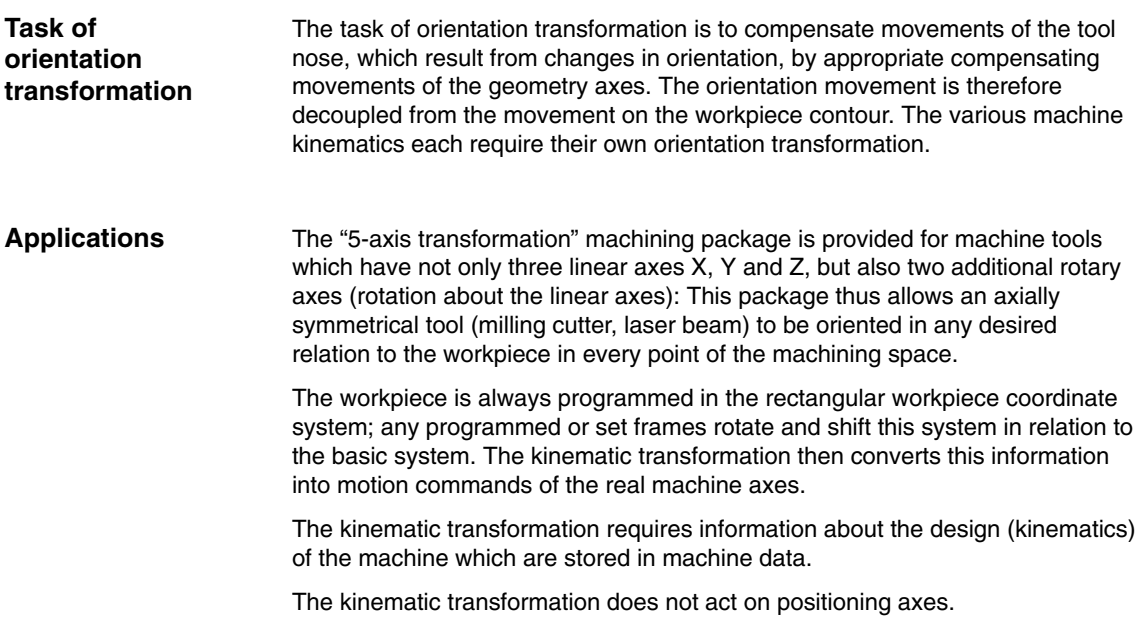

#### **2.1.2 Machine types for 5-axis transformation**

**Kinematics of machines for 5-axis transformation** 5-axis machines are generally equipped with three linear and two rotary axes: the latter may be implemented as a two-axis swivel head, a two-axis rotary table or as a combination of single-axis rotary table and swivel head. These types of machine are characterized by:

- 1. Three linear axes form a right-handed, Cartesian coordinate system.
- 2. Rotary axes are parallel to the traversing direction of one of the linear axes.

Example:

- A parallel to X
- B parallel to Y
- C parallel to Z
- 3. Rotary axes are positioned vertically one above the other.
- 4. Rotary axes turn
	- Tool with two-axis swivel head (machine type 1)
	- Workpiece with two-axis rotary table (machine type 2)
	- Tool and workpiece with single-axis rotary table and swivel head (machine type 3)
- 5. The following applies to machine types 1 and 2:
	- Rotary axis 1 is treated as the 4th machine axis of the transformation.
	- Motion of 1st rotary axis changes the orientation of the 2nd rotary axis.
	- Rotary axis 2 is treated as the 5th machine axis of the transformation.
	- Motion of 2nd rotary axis does not change the orientation of the 1st rotary axis.
- 6. The following applies to machine type 3:
	- 1st rotary axis (4th machine axis of transformation) turns the tool.
	- 2nd rotary axis (5th machine axis of transformation) turns the workpiece.
- 7. Basic tool position:
	- In negative Z direction.

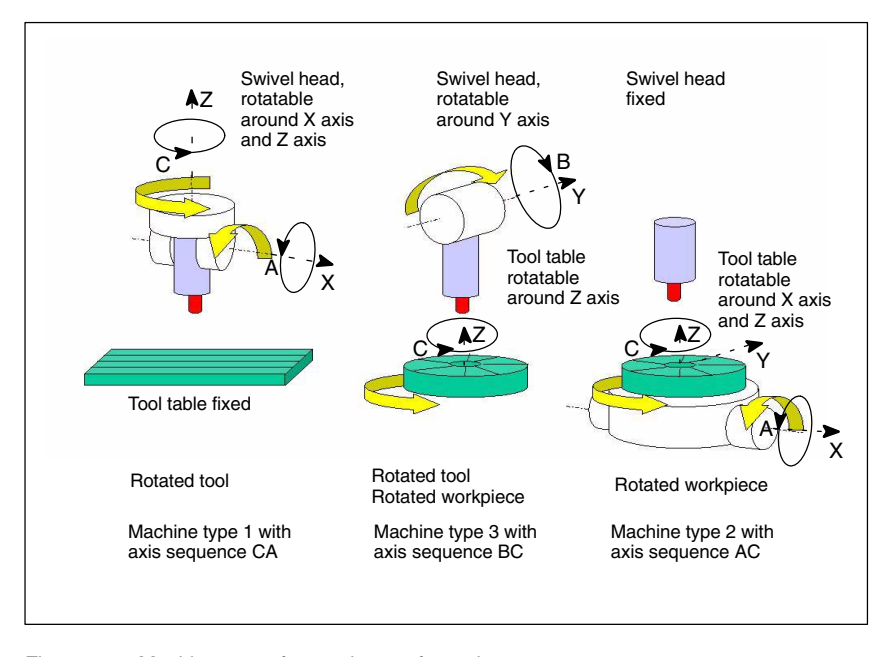

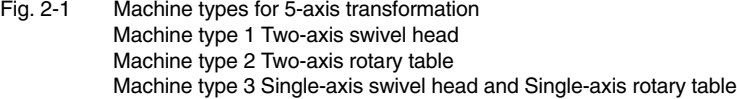

#### **Note**

Transformations not fulfilling all the conditions specified here are described in separate sections: 3-axis and 4-axis transformations under 2.2 Swiveling linear axis under 2.3

Universal milling head under 2.4.

#### **2.1.3 Configuration of a machine for 5-axis transformation**

To ensure that the 5-axis transformation can convert the programmed values to axis motions, certain information about the mechanical design of the machine is required; this information is stored in machine data:

- -Machine type
- -Axis assignment
- -Geometry information
- -Direction of rotation assignment.

The machine types have been designated above as types 1 to 3 and are stored in machine data **Machine type**

\$MC\_TRAFO\_TYPE\_1 ... \$MC\_TRAFO\_TYPE\_8

as a two-digit number.

Table 2-1 gives a list of machine types which are suitable for 5-axis transformation.

Combinations that are not meaningful whose C axis corresponds to a rotation of the tool about its longitudinal axis (symmetry axis) are marked by x.

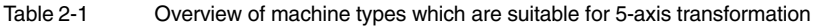

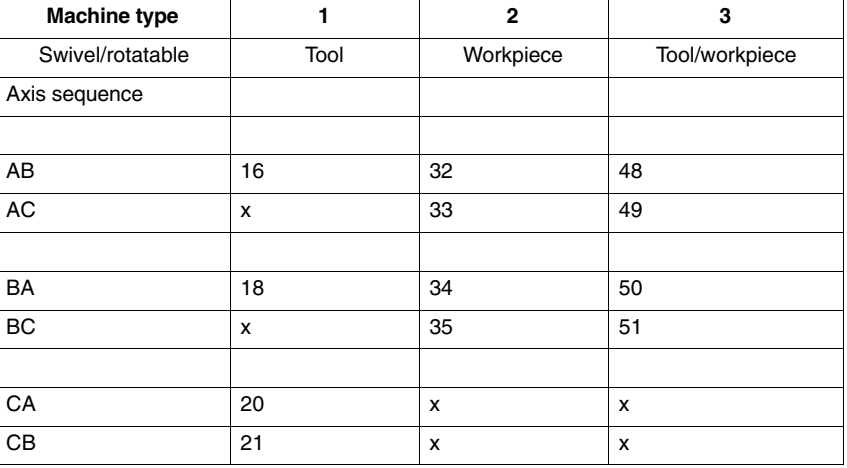

**Identification of axis sequence**

The axis sequence is identified in the following way:

- -AB means: A is 4th axis, B is 5th axis of transformation
- - For machine type 3, the swivel axis of the tool is the 4th axis of the transformation and the rotary axis of the workpiece is the 5th axis of the transformation.

The axis assignment at the input of the 5-axis transformation defines which axis is imaged internally on a channel axis by the transformation. This assignment is defined in MD: \$MC\_TRAFO\_AXES\_IN\_1 ... \$MC\_TRAFO\_AXES\_IN\_8. **Axis assignment**

**Geometry information**

Information concerning the machine geometry is required so that the 5-axis transformation can calculate the axis values: This information is stored in the machine data (in this case, for the first transformation in the channel):

#### MD: \$MC\_TRAFO5\_PART\_OFFSET\_1 Workpiece-oriented offset

- for machine type 1 (two-axis swivel head) Vector from machine reference point to zero point of table (generally zero vector)
- for machine type 2 (two-axis rotary table) Vector from last joint of table to zero point of table

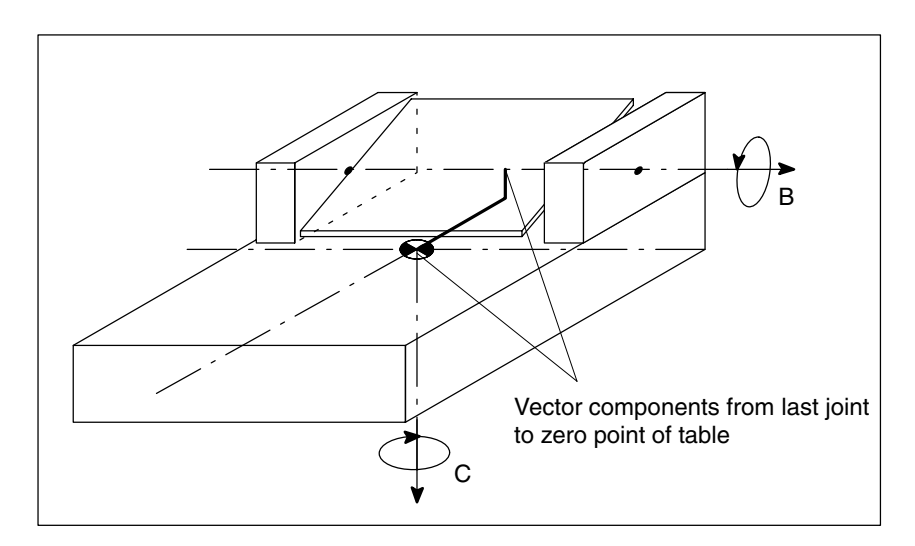

Fig. 2-2 Machine data \$MC\_TRAFO5\_PART\_OFFSET\_1 for machine type 2

 for machine type 3 (single-axis swivel head and single-axis rotary table) Vector from joint of rotary table to zero point of table.

MD: \$MC\_TRAFO5\_JOINT\_OFFSET\_1 Vector from the first to the second joint (machine type 1 and 2). Vector from machine zero to joint of table (machine type 3).

MD: \$MC\_TRAFO5\_ROT\_AX\_OFFSET\_1 Angle offset of first or second rotary axis

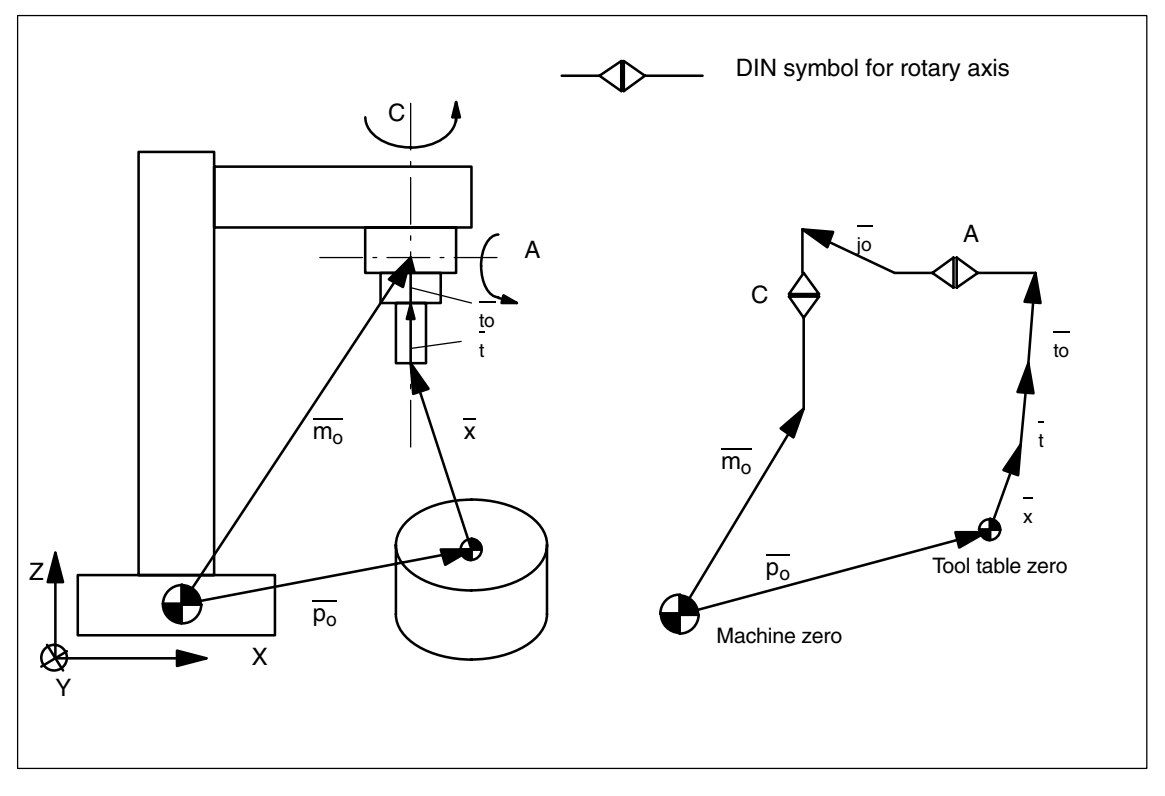

Fig. 2-3 Schematic diagram of CA kinematics, moved tool

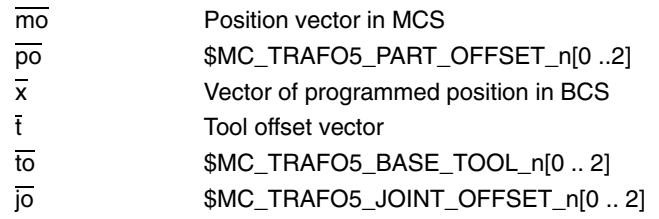

*09.9*

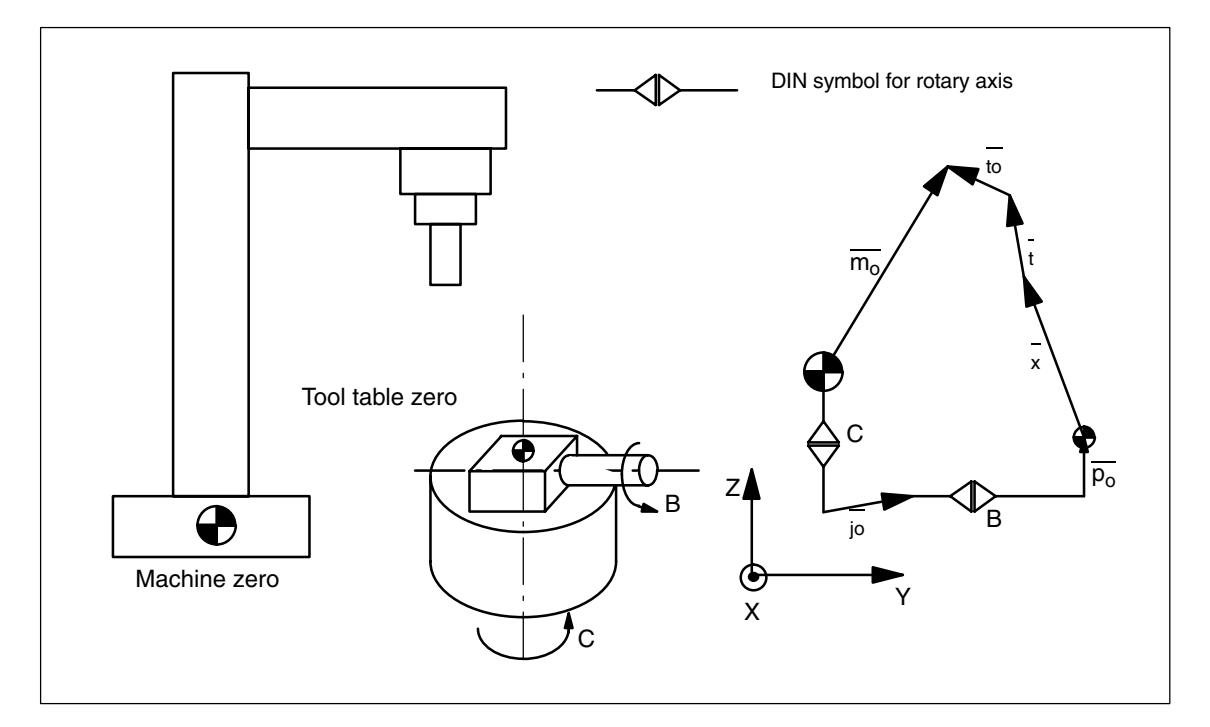

Fig. 2-4 Schematic diagram of CB kinematics, moved workpiece

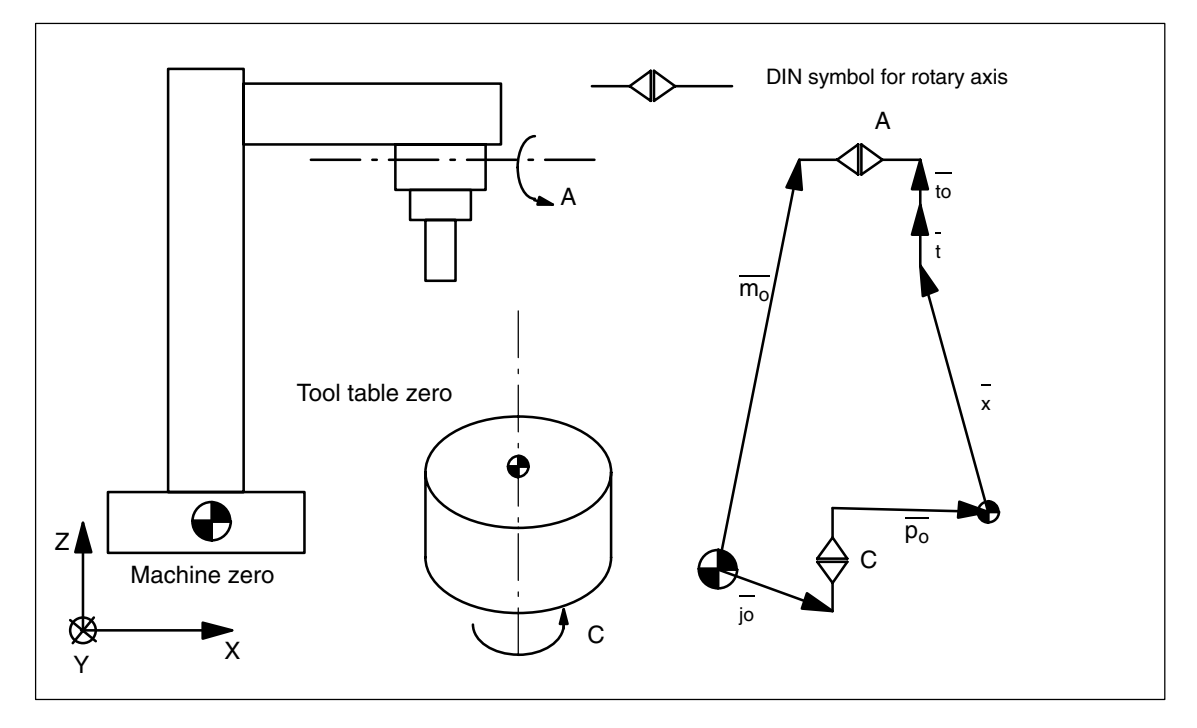

Fig. 2-5 Schematic diagram of AC kinematics, moved tool, moved workpiece

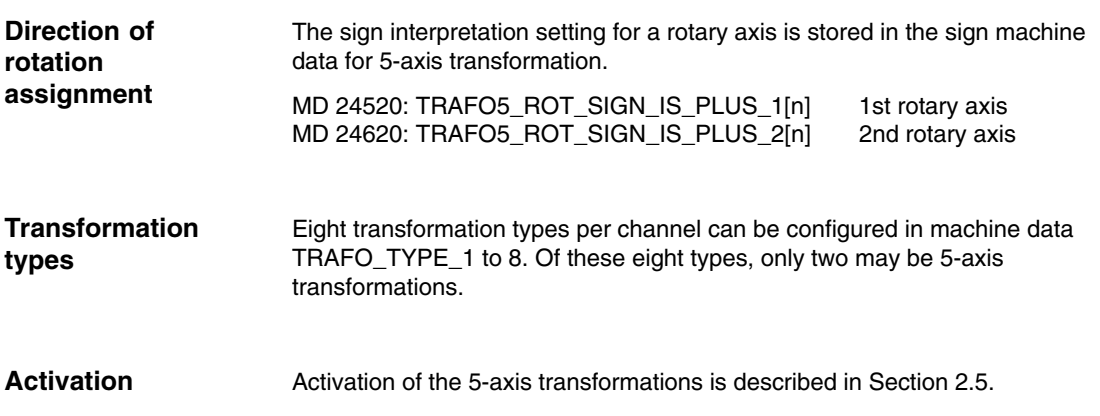

#### **2.1.4 Tool orientation**

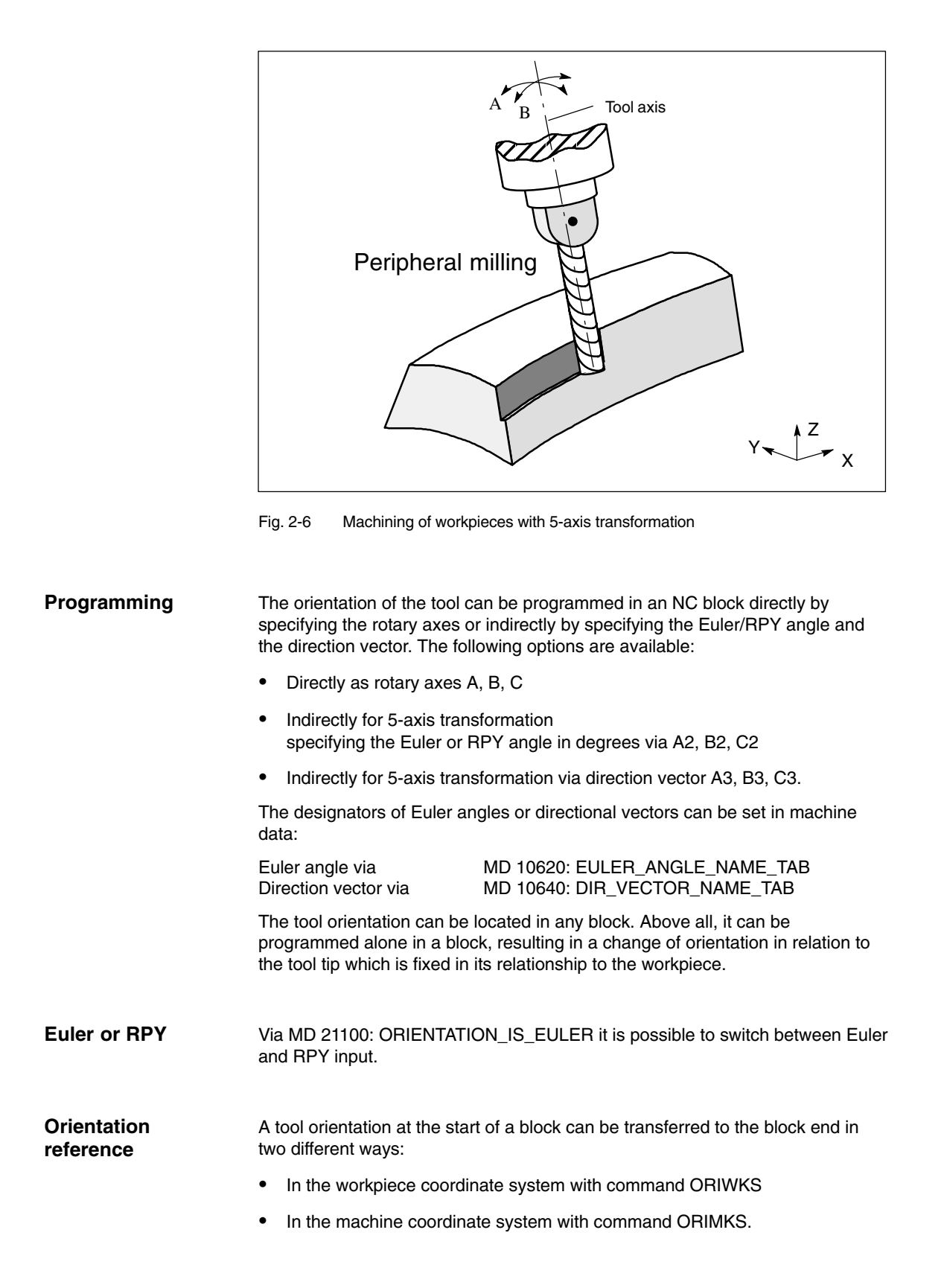

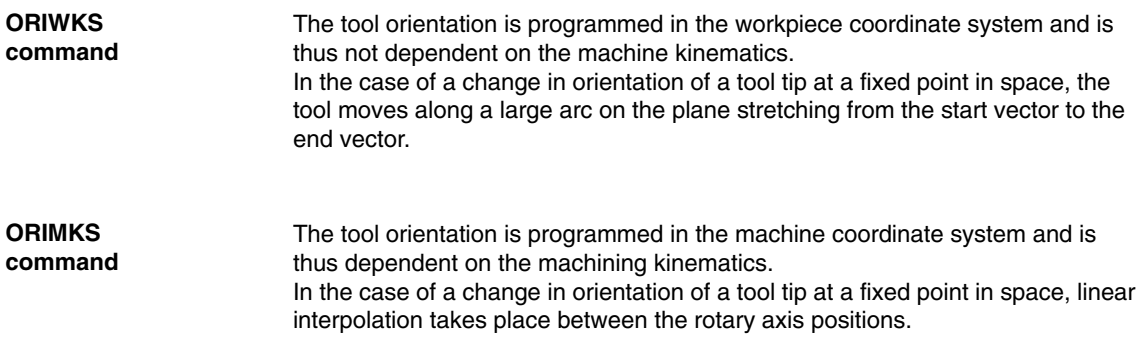

The orientation is selected via NC language commands ORIWKS and ORIMKS.

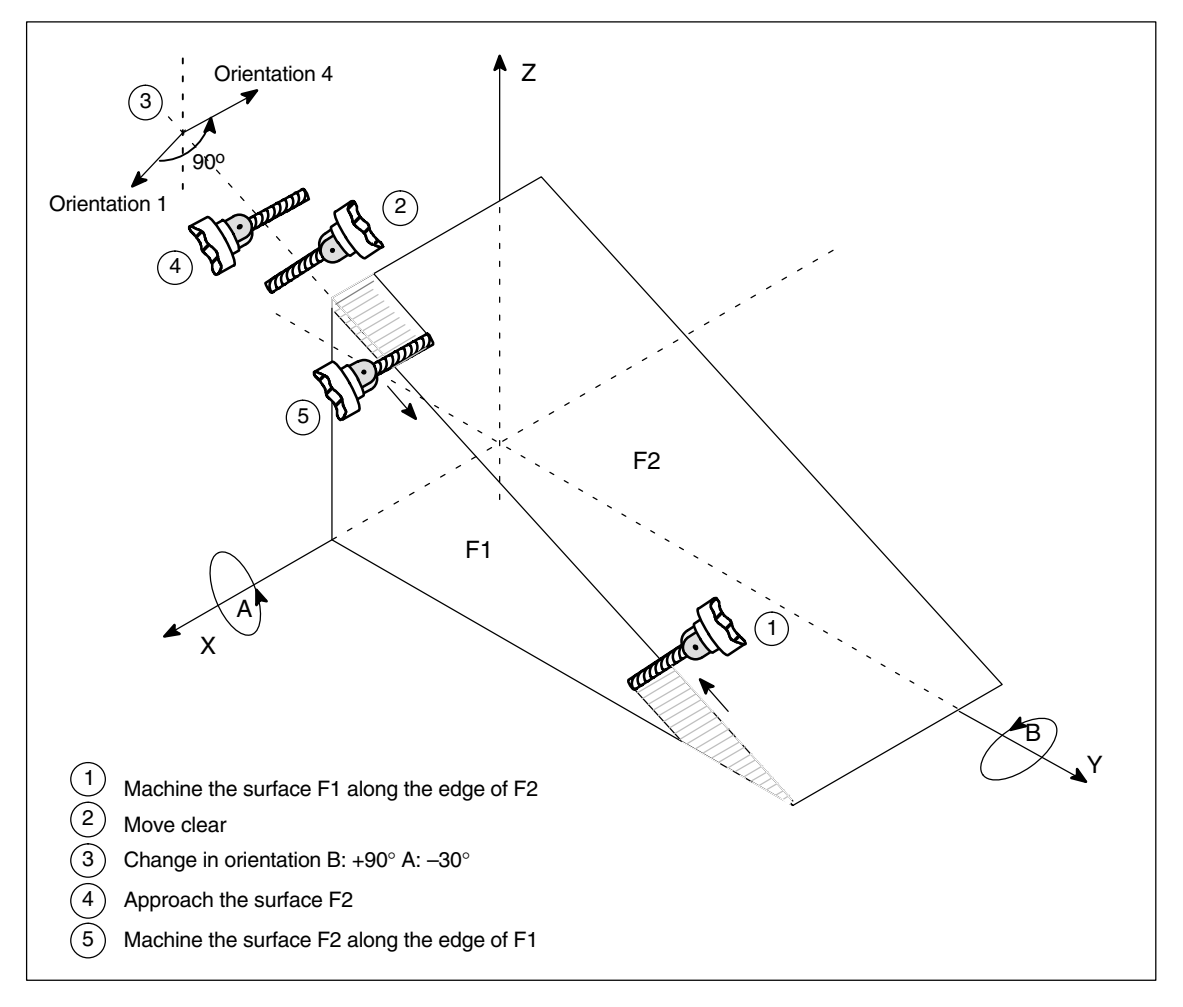

Fig. 2-7 Change in cutter orientation while machining inclined edges

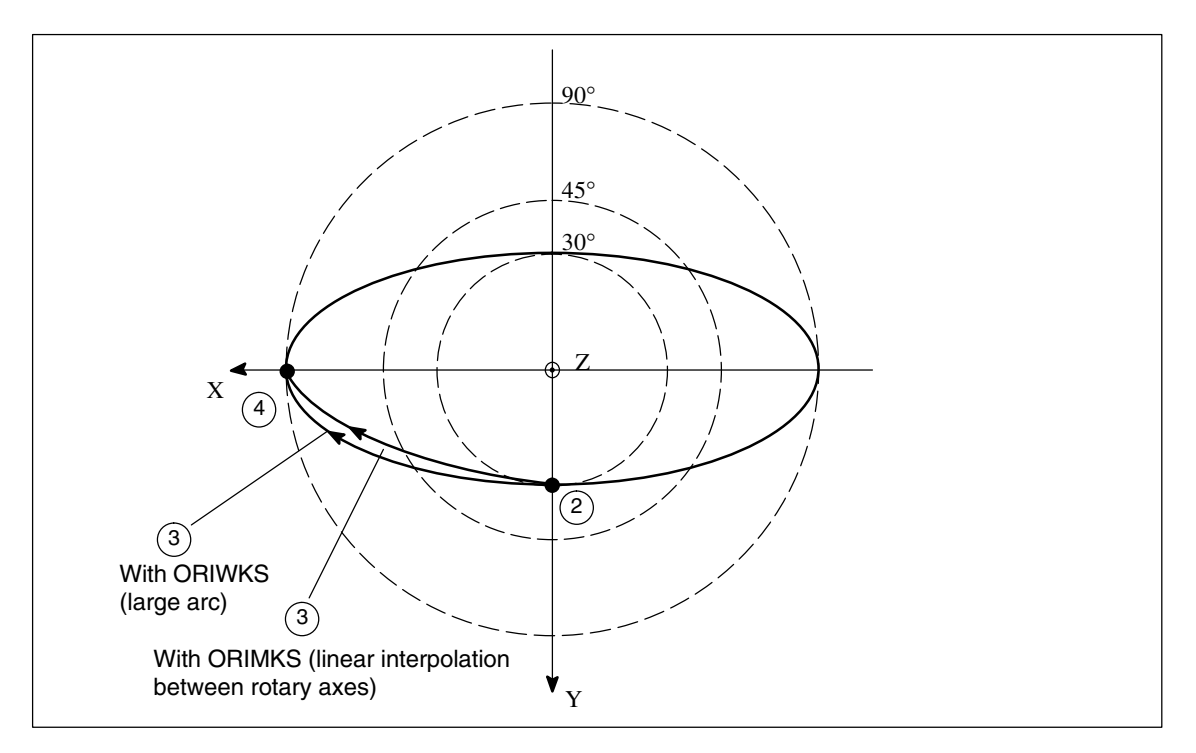

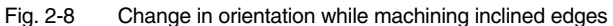

Basic setting is ORIMKS (SW 2 and higher). The initial setting can be altered in MD 20150: GCODE\_RESET\_VALUES MD 20150: GCODE\_RESET\_VALUES  $[24] = 1 \Rightarrow$  ORIWKS is the initial setting MD 20150: GCODE\_RESET\_VALUES  $[24] = 2 \Rightarrow$  ORIMKS is the initial setting

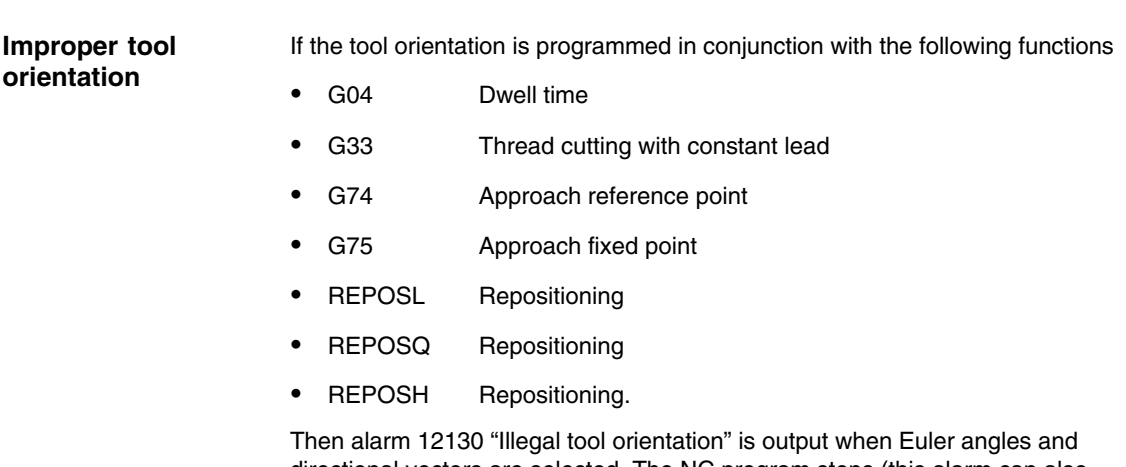

directional vectors are selected. The NC program stops (this alarm can also occur in connection with G331, G332 and G63). To remedy this situation, the tool orientation can be programmed with axis end values.

Alarm 17630 or 17620 is output for G74 and G75 if a transformation is active and the axes are involved in the transformation. This applies irrespective of orientation programming.

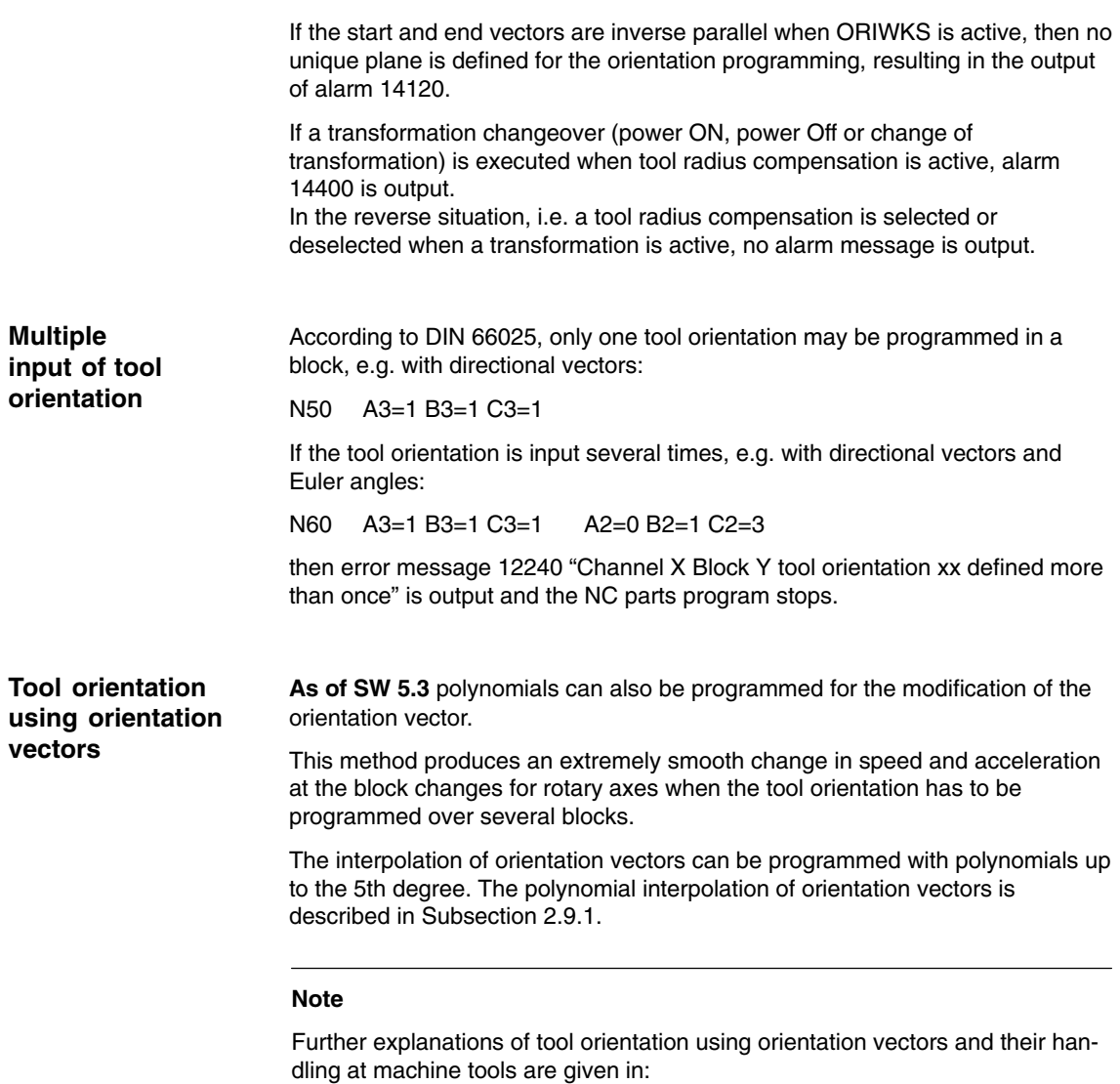

**References:** /FB/, W1 "Tool offset, orientable toolholder"
## **2.1.5 Singular positions and handling**

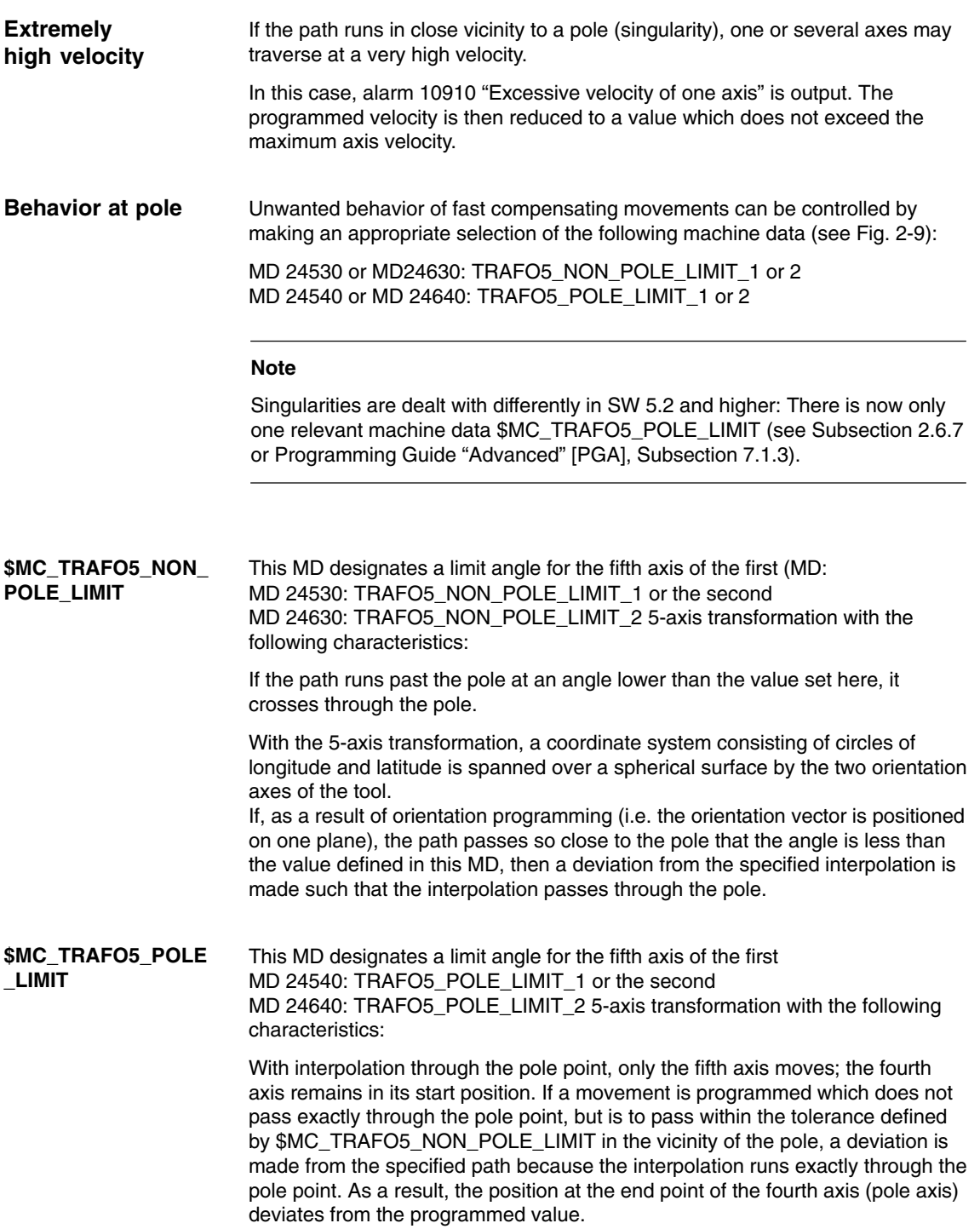

*2.1 5-axis transformation*

**MD 21108**

This machine data specifies the angle by which the pole axis may deviate from the programmed value with a 5-axis transformation if a switchover is made from the programmed interpolation to interpolation through the pole point. In the case of a greater deviation, an error message is output and the interpolation is not executed.

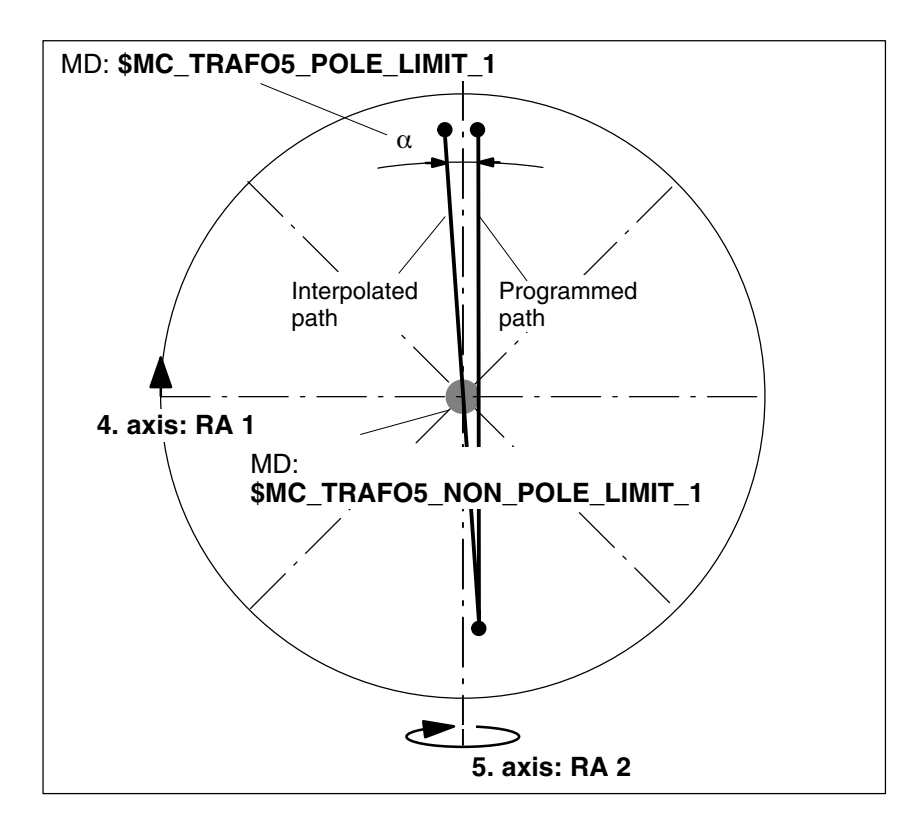

Fig. 2-9 5-axis transformation; orientation path in pole vicinity. Example of machine type 1: 2-axis swivel head with rotary axis RA 1 (4th axis of transformation) and rotary axis RA 2 (5th axis of transformation)

Machine data MD 21108: POLE\_ORI\_MODE can be used to set the response for large circle interpolation in pole position as follows:

Does not define the treatment of orientation changes during large circle interpolation unless the starting orientation is equal to the pole orientation or approximates to it and the end orientation of the block is outside the tolerance circle defined in MD TRAFO5\_NON\_POLE\_LIMIT\_1/2.

The position of the polar axis is arbitrary in the polar position. For the large circle interpolation, however, a specified orientation is required for this axis.

Machine data MD 21108: POLE\_ORI\_MODE is decimal coded. The **unit digits** define the behavior if the start orientation precisely matches the pole orientation and the **ten digits** the behavior if the start orientation of the block is outside the tolerance circle defined in MD TRAFO5\_NON\_POLE\_LIMIT\_1/2. All setting values are described in the section entitled "Channel-specific machine data".

# **2.2 3-axis and 4-axis transformations**

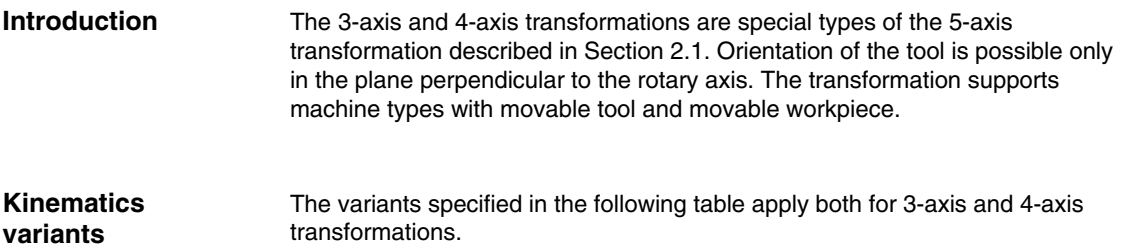

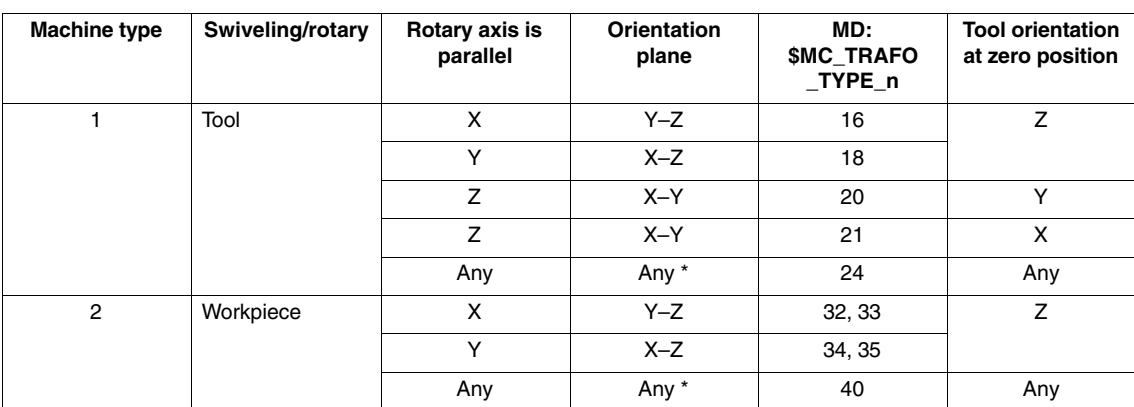

Table 2-2 Variants of 3-axis and 4-axis transformations

Note: with reference to types 24 and 40 \*

In the case of transformation types 24 and 40, the axis of rotation and the tool orientation can be set such that the orientation change takes place at the outside of a taper and not in a plane.

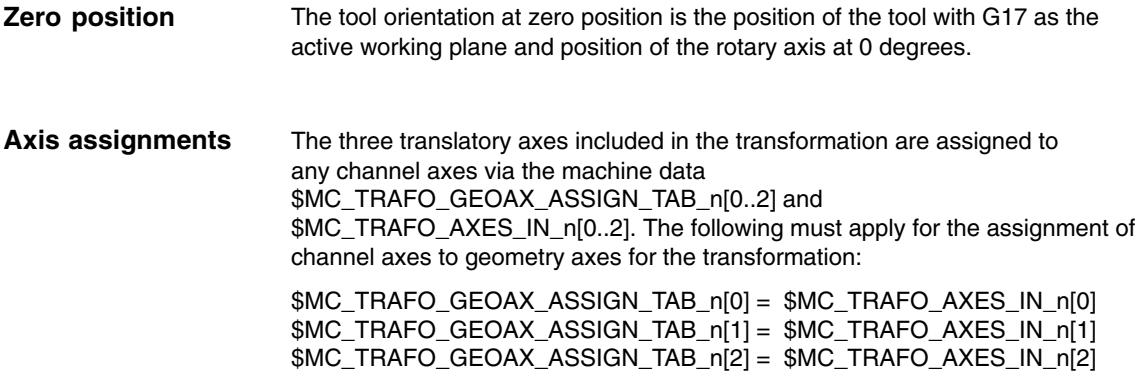

The axes with corresponding index must be assigned to each other.

*2.2 3-axis and 4-axis transformations*

### **Parameter assignment procedure**

- $\bullet$  Enter the type of transformation according to Table 2-2 as machine data \$MC\_TRAFO\_TYPE\_n.
- Assign channel axes to the geometry axes of the transformation.
- For a 3-axis transformation, set the values for the axis which is not required:
	- \$MC\_TRAFO\_GEOAX\_ASSIGN\_TAB\_n[geoax] = 0
	- \$MC\_TRAFO\_AXES\_IN\_n[geoax] = 0  $MCITRAFO_AXES_Nn_n[4] = 0$ ; there is no 2nd rotary axis
- - For a 4-axis transformation, set the following for the 3 linear axes
	- \$MC\_TRAFO\_GEOAX\_ASSIGN\_TAB\_n[geoax] = ...
	- \$MC\_TRAFO\_AXES\_IN\_n[geoax] = ...  $MCITRAFO_AXES_N_n[4] = 0$ ; there is no 2nd rotary axis.

Complete examples can be found in Section 6.2.

# **2.3 Transformation with swiveled linear axis**

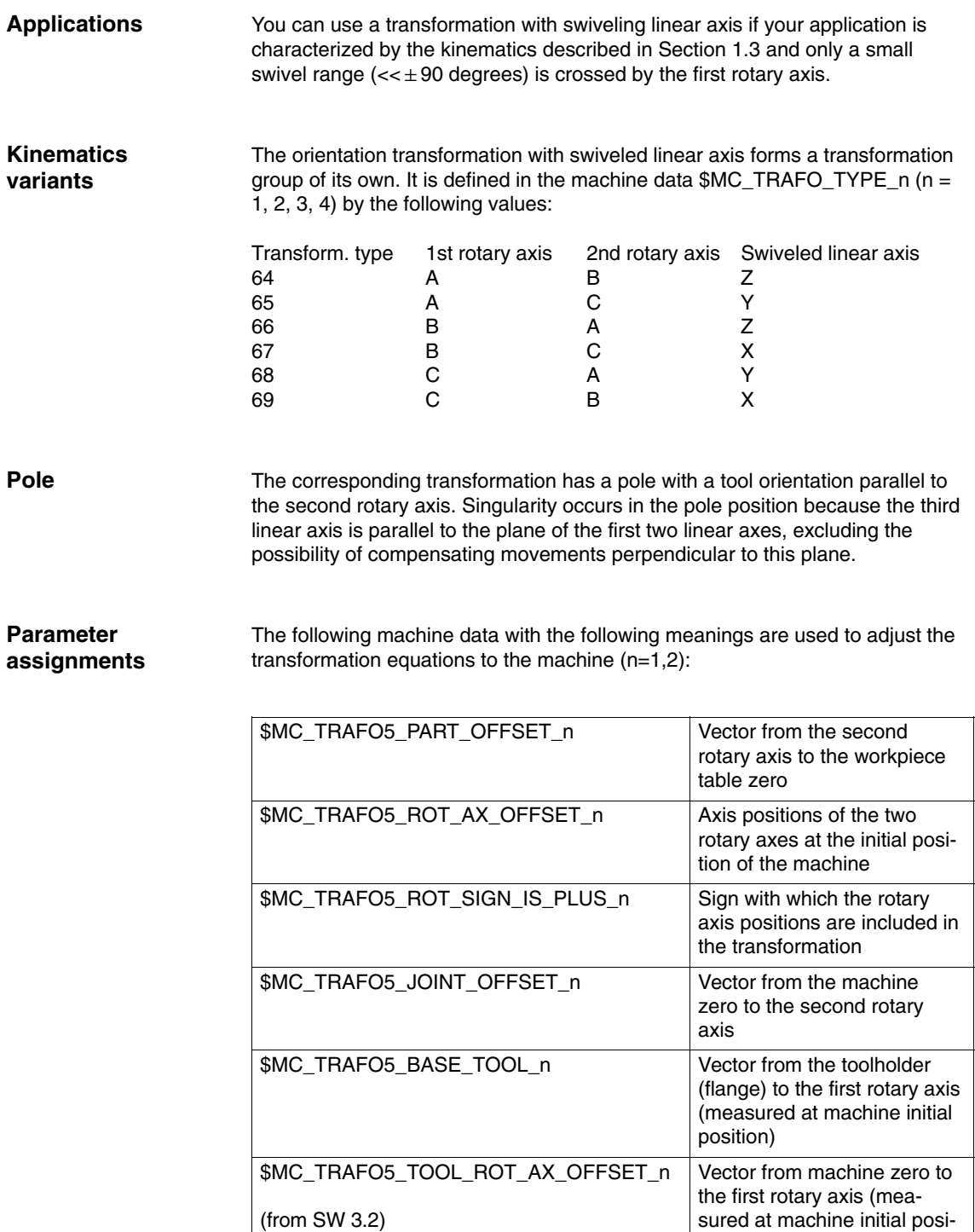

tion)

### **Definition of required values**

As an aid for defining the values for the above-mentioned machine data, the following two sketches show the basic interrelations between the vectors.

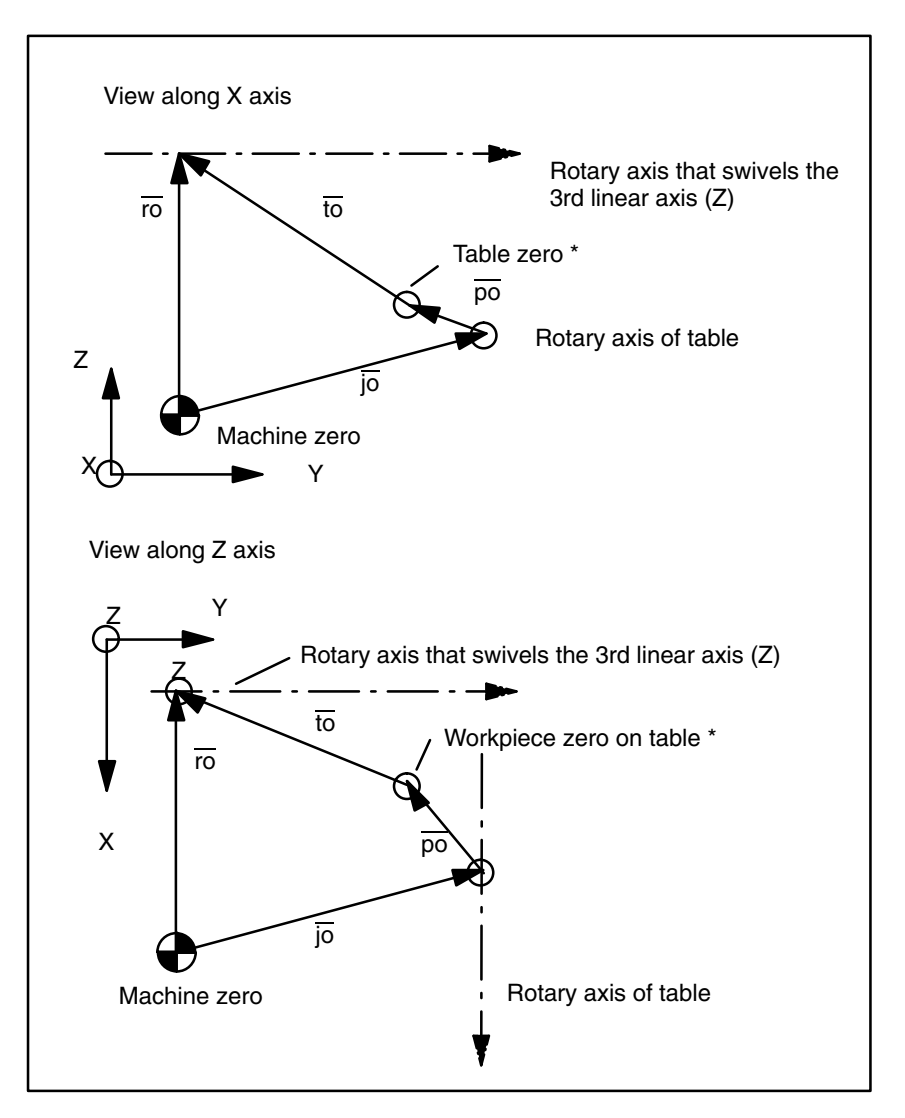

Fig. 2-10 Projections of the vectors to be set in MD

Meanings for the vector designations:

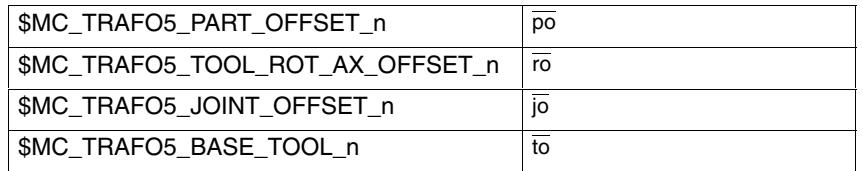

#### **Note**

For the schematic diagram shown in Fig. 2-10, it has been assumed that the machine has been traversed so that the tool holding flange is in line with the table zero (marked by \*). If this cannot be implemented for geometric reasons, the values for  $\overline{to}$  must be corrected by the deviations.

Fig. 2-12 shows the vector components for the machine represented in Fig. 1-3 with their respective designations.

#### **Note**

A physically identical point on the 1st rotary axis (e.g. point of intersection between the tool axis and the 1st rotary axis) must be assumed for both views.

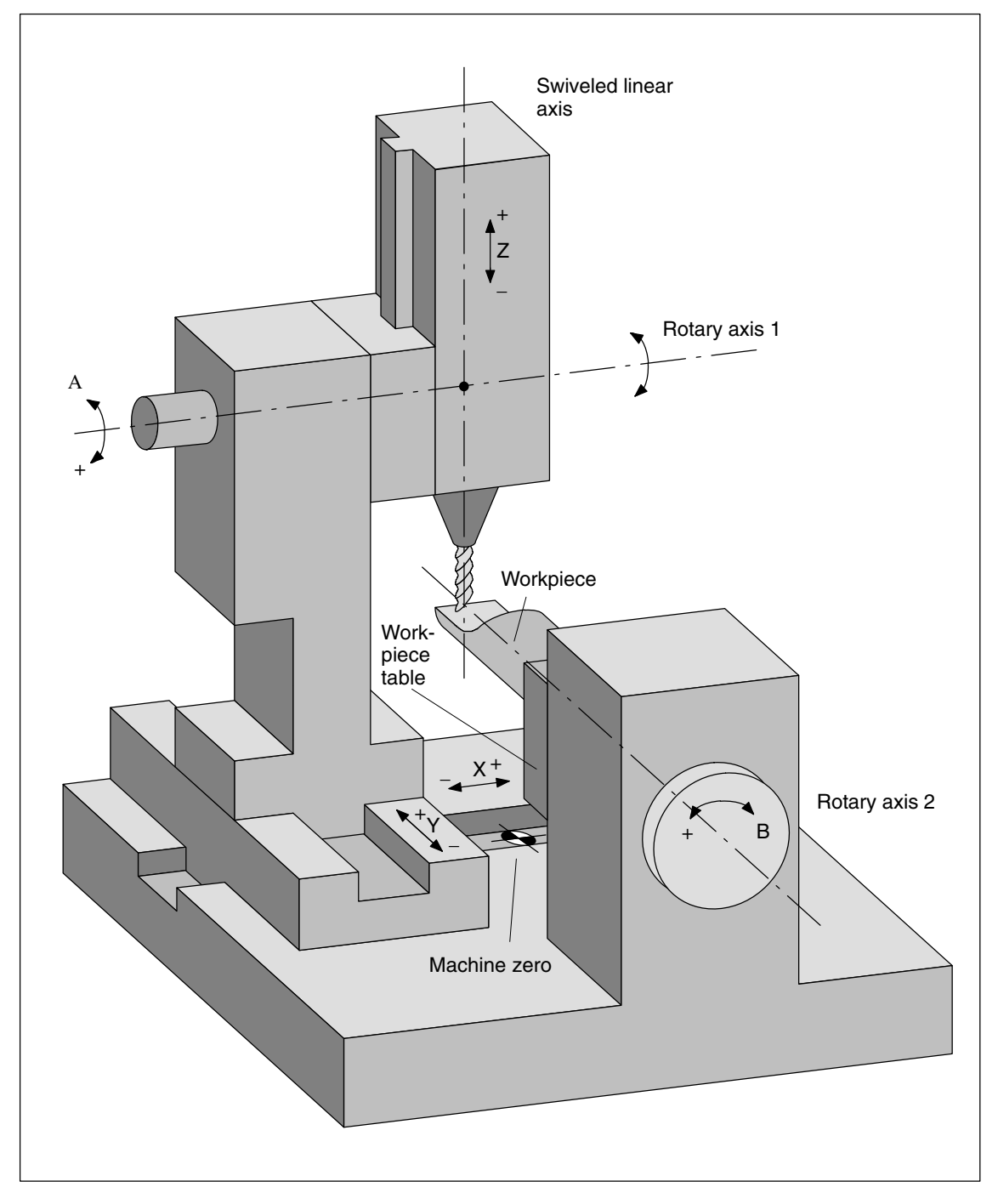

Fig. 2-11 Machine with swiveled linear axis in position zero

The following conversion of the geometry into the machine data to be specified is based on the example in Fig. 2-11.

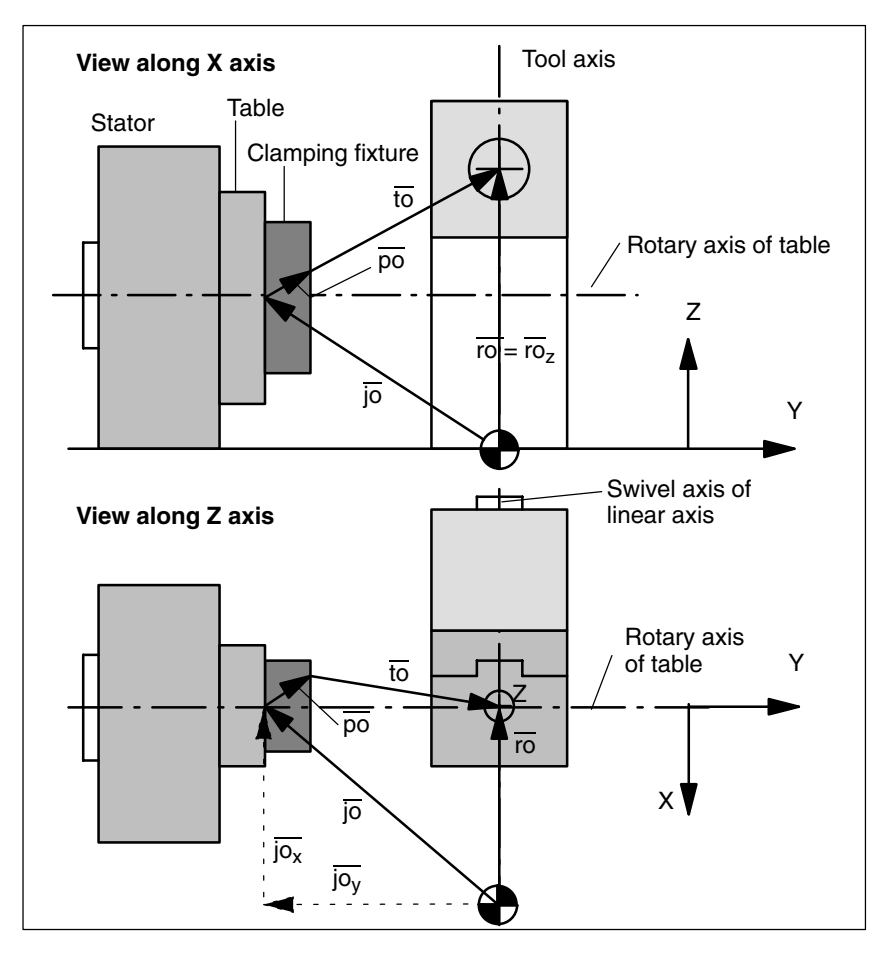

Fig. 2-12 Example of vector designations for MD settings for Fig. 2-11

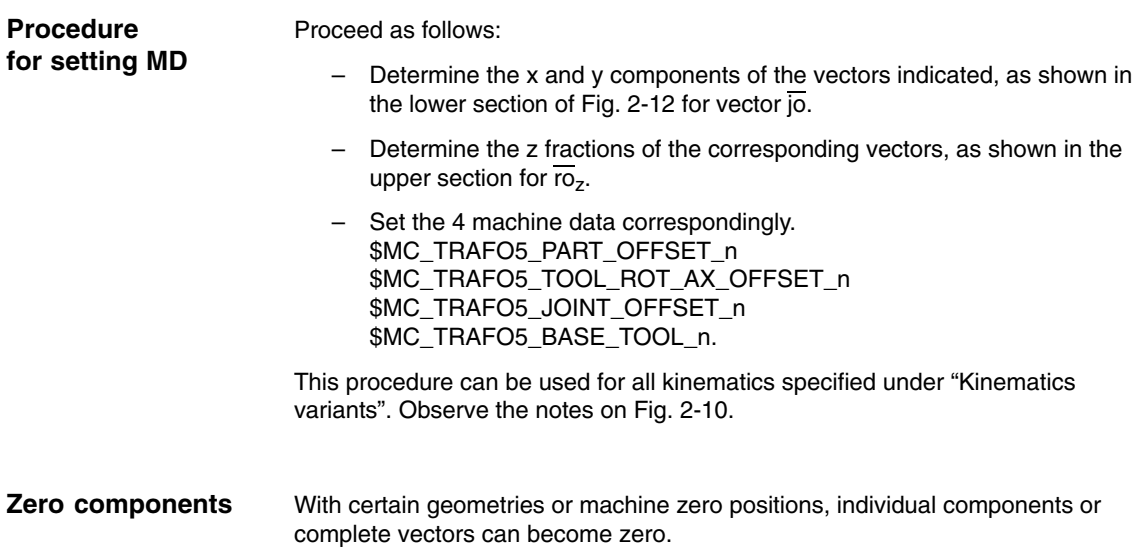

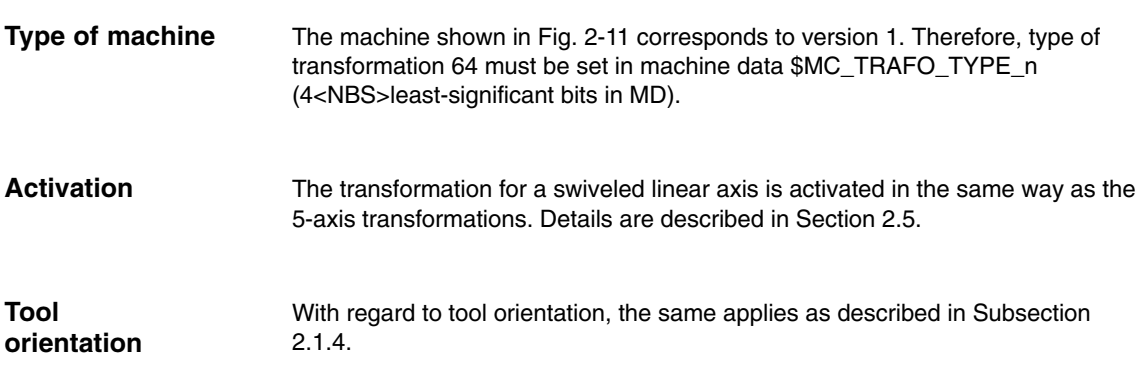

# **2.4 Universal milling head**

## **2.4.1 Fundamentals of universal milling head**

#### **Note**

The following description of the universal milling head transformation has been formulated on the assumption that the reader has already read and understood the general 5-axis transformation described in Section 2.1. Please note that where no specific statements relating to the universal milling head are made in the following section, the statements relating to the general 5-axis transformation apply.

### **Applications**

A universal milling head is used for machining contours of sculptured parts at high feedrates. An excellent degree of machining accuracy is achieved thanks to the rigidity of the head.

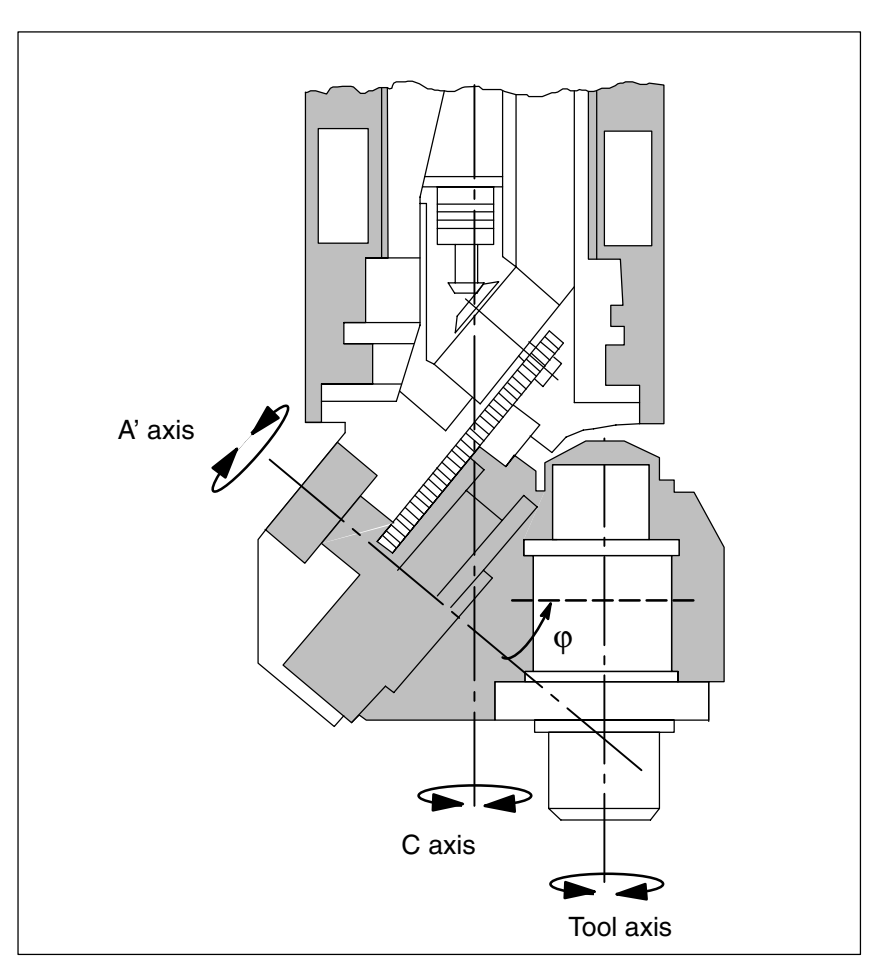

Fig. 2-13 Universal milling head

*2.4 Universal milling head*

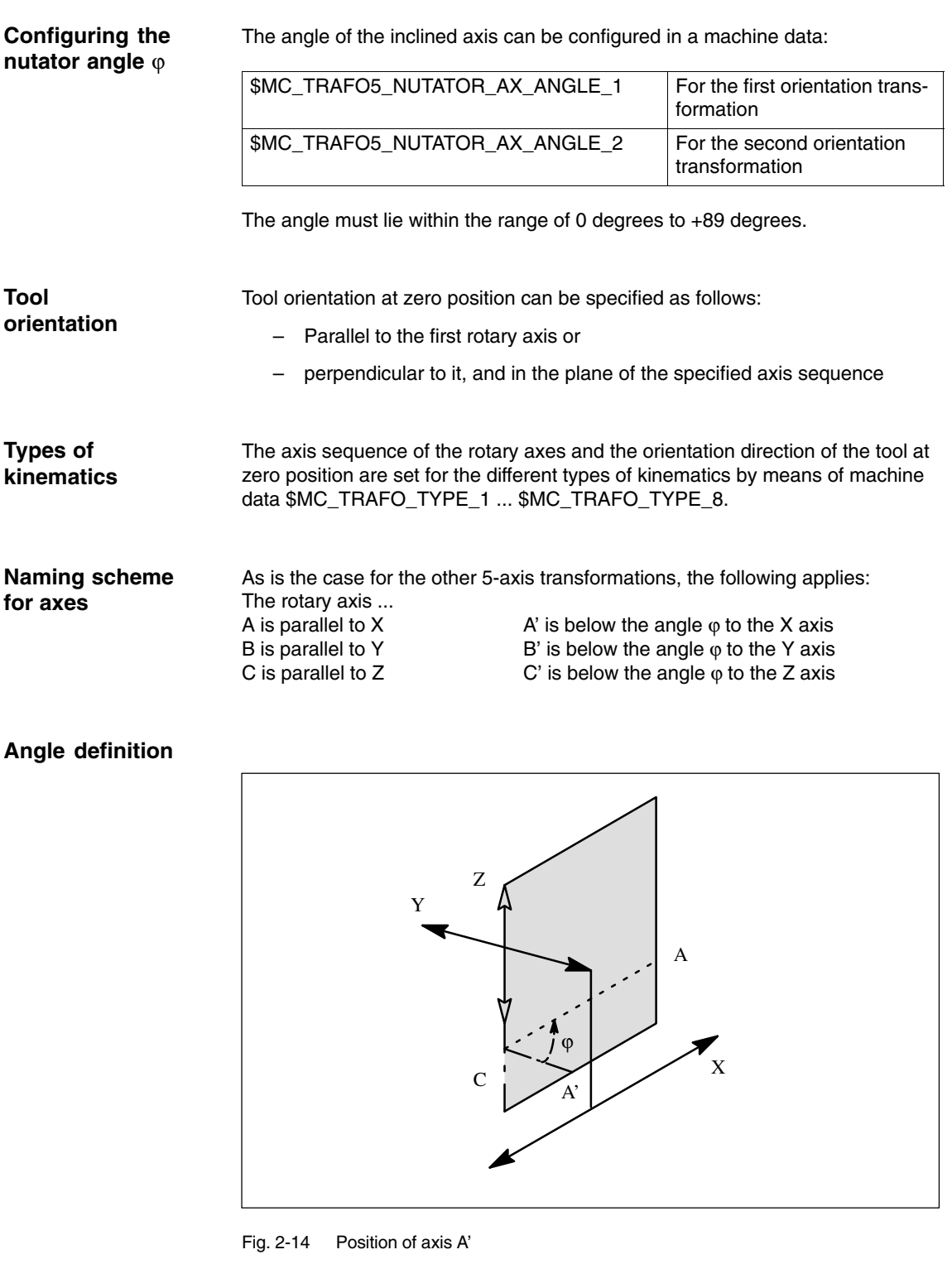

Axis A' is positioned in the plane spanned by the rectangular axes of the designated axis sequence. If, for example, the axis sequence is CA', then axis A' is positioned in plane Z-X. The angle  $\varphi$  is then the angle between axis A' and the X axis.

## **2.4.2 Parameterization**

The following table gives the data required in order to set machine data \$MC\_TRAFO\_TYP\_n appropriately for any given machine kinematics (general concept). **Setting the type of transformation**

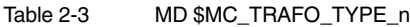

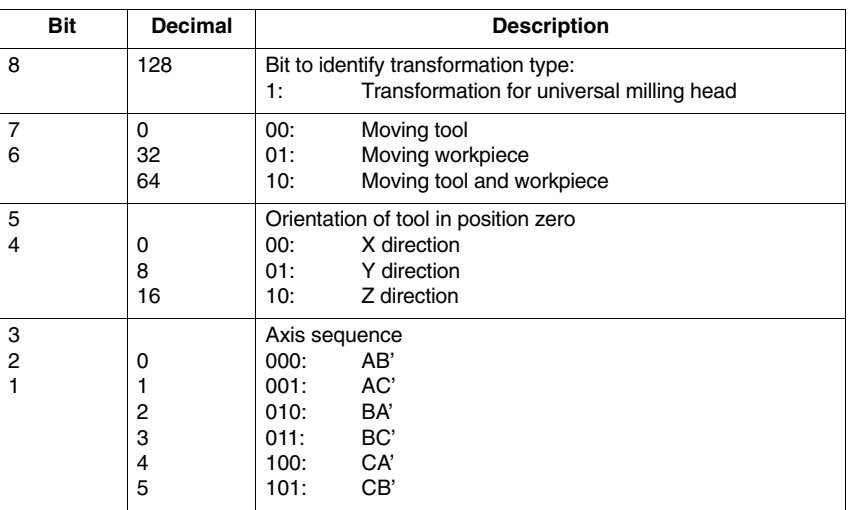

Among the full range of options specified in the general concept above, the settings highlighted in gray in the following table are implemented in software version 3.1, the others in software version 3.2 and higher.

Table 2-4 Implemented combinations; the table below gives the values for \$MC\_TRAFO\_TYPE\_n for the configurable axis sequences and for the orientation direction of the tool in position zero, showing separate data for moving tool, moving workpiece and moving tool and workpiece. The transformation does not support any table elements which do not contain a preset value.

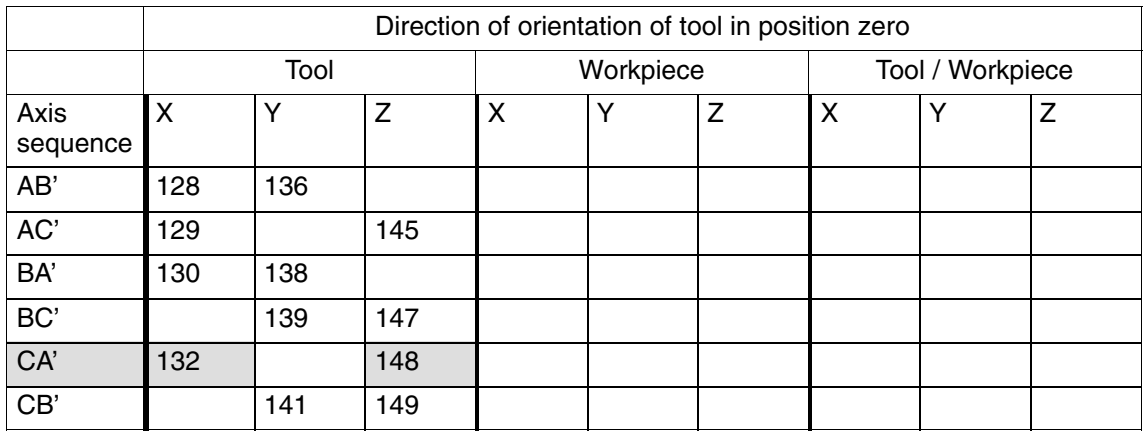

*2.4 Universal milling head*

3/F2/2-40

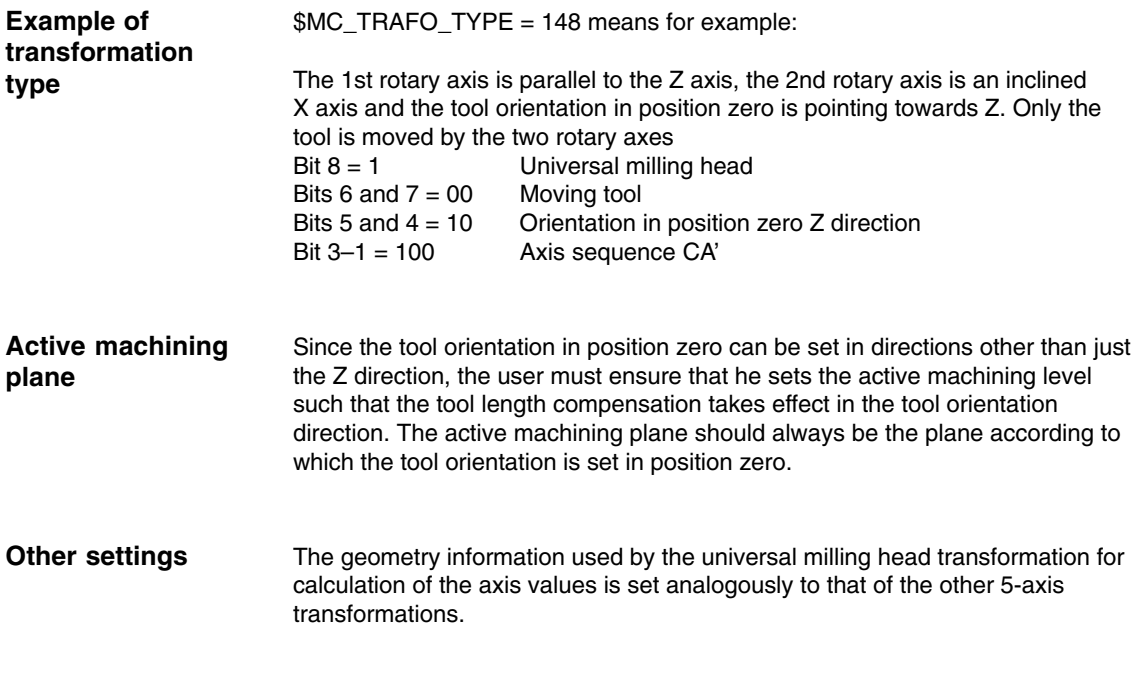

## **2.4.3 Traversal of universal milling head in JOG mode**

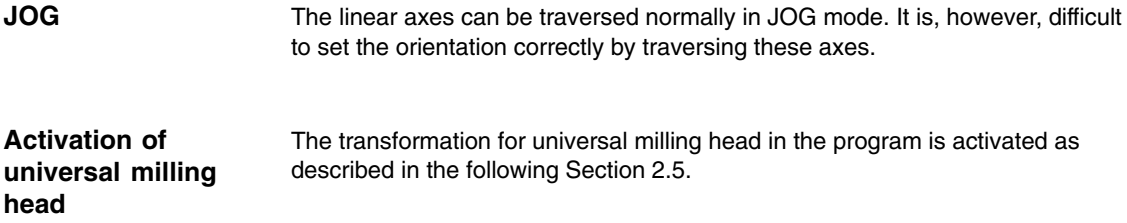

# **2.5 Call and application of the 3-axis to 5-axis transformation**

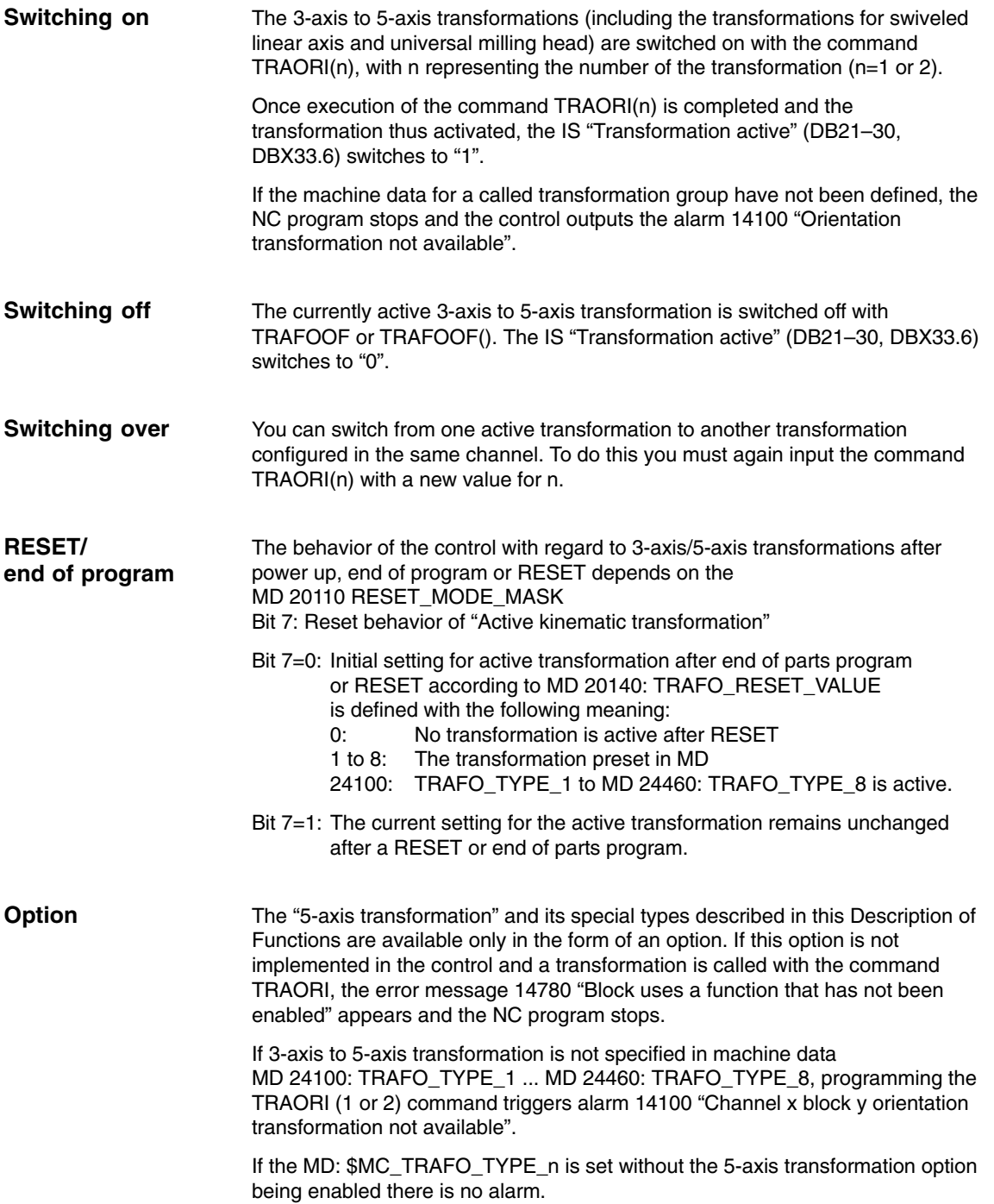

## **2.6.1 Functionality**

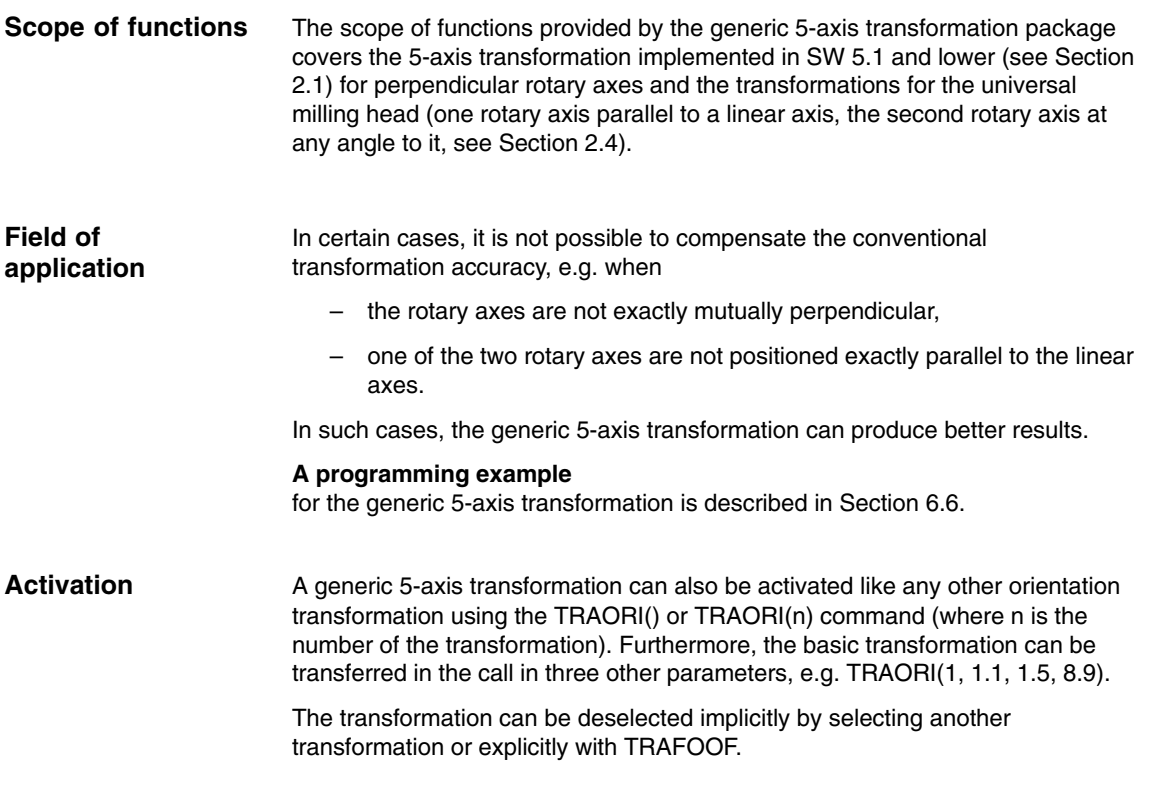

### **2.6.2 Description of machine kinematics**

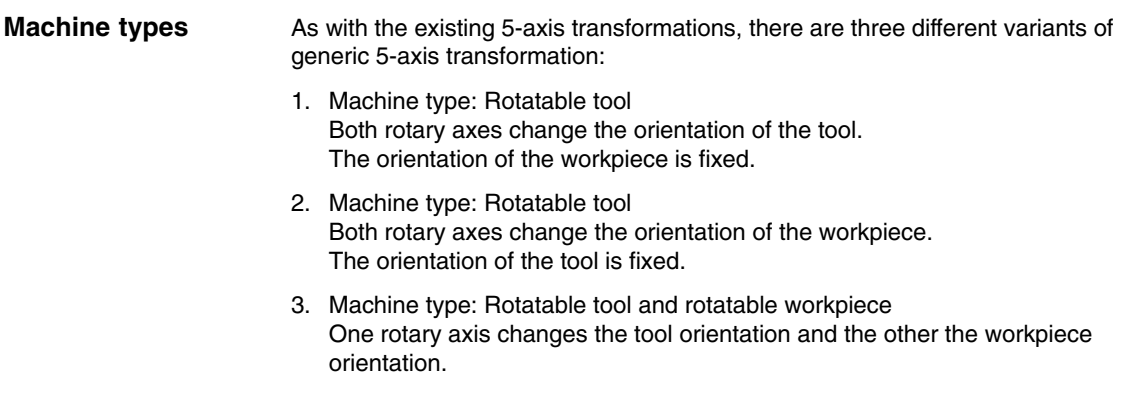

The machine configurations are defined as in earlier versions (see Subsection 2.1.3) in machine data \$MC\_TRAFO\_TYPE\_1, ..., \_8. Additional types have been introduced for the generic 5-axis transformation: **Configurations**

Table 2-5 Overview of machine types for generic 5-axis transformation

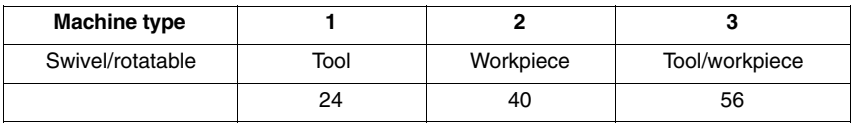

#### The direction of the rotary axes is defined by machine data \$MC\_TRAFO5\_AXIS1\_n (1st rotary axis) and \$MC\_TRAFO5\_AXIS2\_n (2nd rotary axis). In this case, n is 1 or 2 for the first or second 5-axis transformation in the system. The machine data specified above are arrays with three values which can describe that axis direction (analogous to description of rotary axes for orientatable toolholder. The absolute value of the vectors is insignificant; only the defined direction is relevant. **Rotary axis direction**

Example:

1. Rotary axis is the A axis (parallel to x direction): \$MC\_TRAFO5\_AXIS1\_1[0] = 1.0 \$MC\_TRAFO5\_AXIS1\_1[1] = 0.0 \$MC\_TRAFO5\_AXIS1\_1[2] = 0.0 2. Rotary axis is the B axis (parallel to y direction): \$MC\_TRAFO5\_AXIS2\_1[0] = 0.0 \$MC\_TRAFO5\_AXIS2\_1[1] = 1.0 \$MC\_TRAFO5\_AXIS2\_1[2] = 0.0

### **2.6.3 Generic orientation transformation variants (SW 6.1 and higher)**

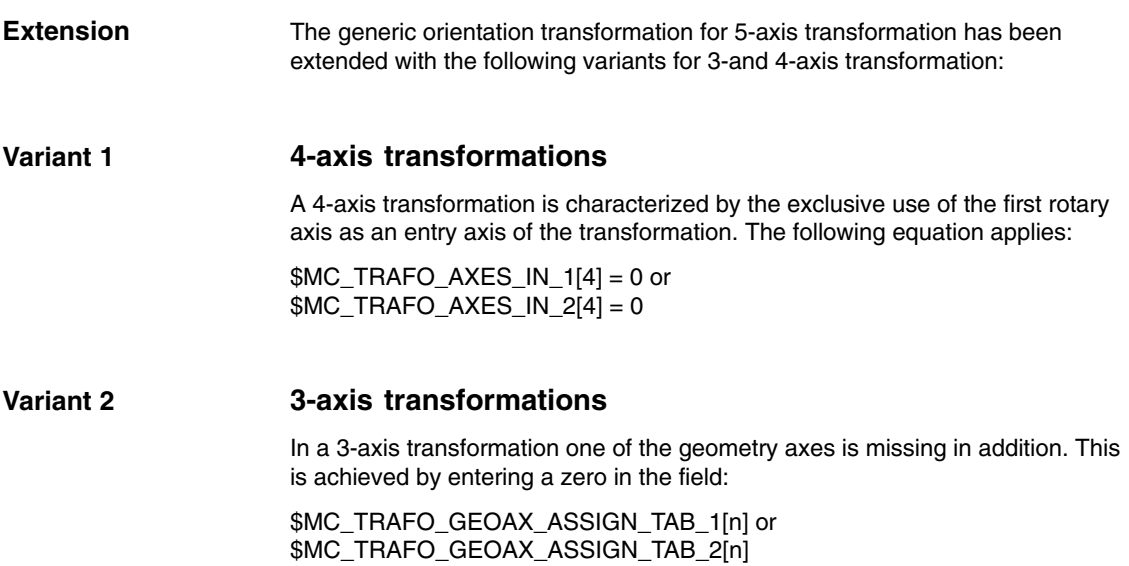

*2.6 Generic 5-axis transformation (SW 5.2 and higher)*

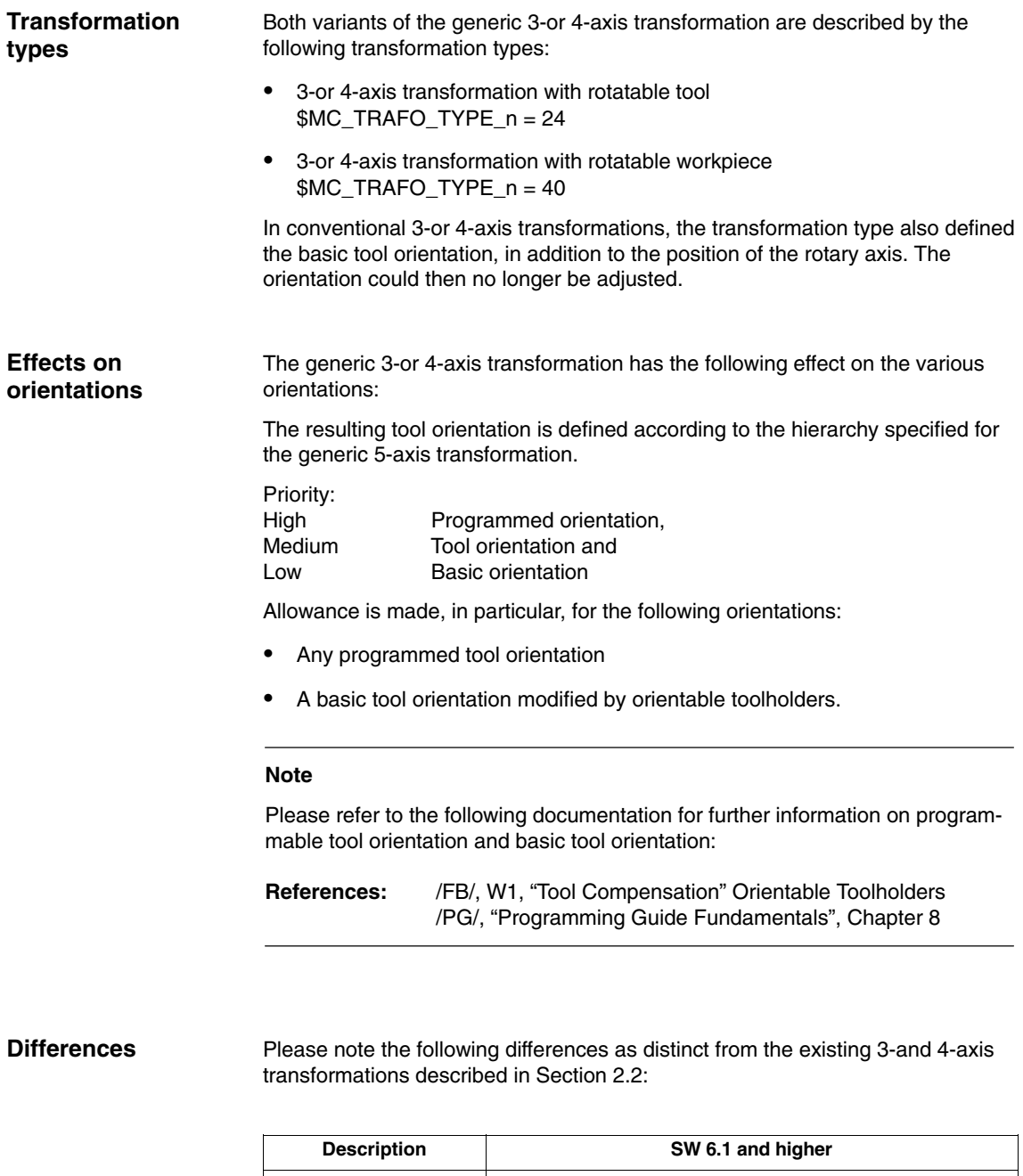

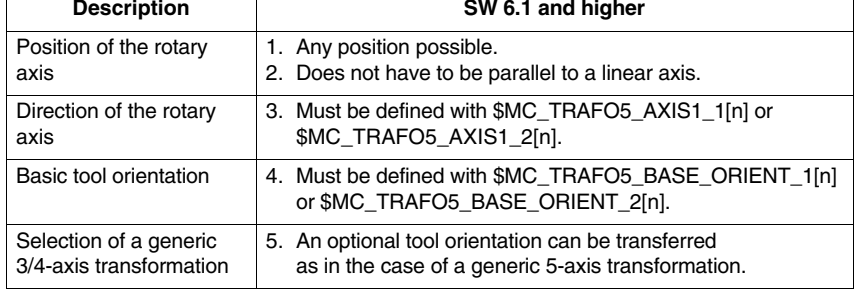

## **2.6.4 Online tool length offset (SW 6.4 and higher)**

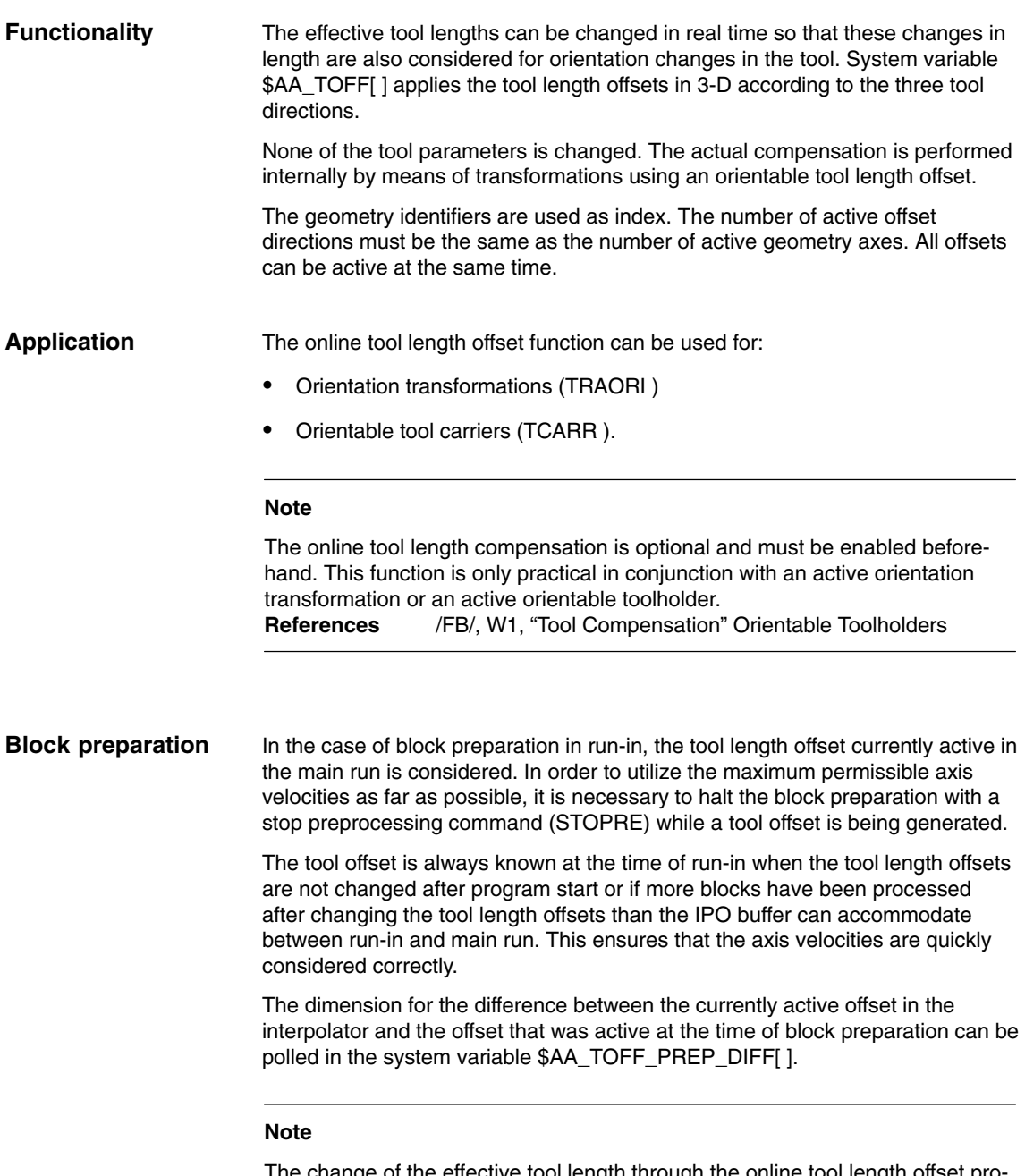

The change of the effective tool length through the online tool length offset produces changes in the compensatory movements of the transformation of the axes involved. The resulting velocities can be higher or lower depending on the machine kinematics and the current axis position.

*2.6 Generic 5-axis transformation (SW 5.2 and higher)*

### **MD 21190: TOFF\_MODE**

Machine data MD 21190: TOFF\_MODE can be used to set whether the contents of the synhronization variable \$AA\_TOFF[ ] is to be approached as an absolute value or whether an integrating behavior is to take place. The integrating behavior of \$AA\_TOFF[ ] allows a 3D distance control. The integrated value is available via the system variable \$AA\_TOFF\_VAL[ ].

The following machine data and setting data are available for configuring the online tool length offset:

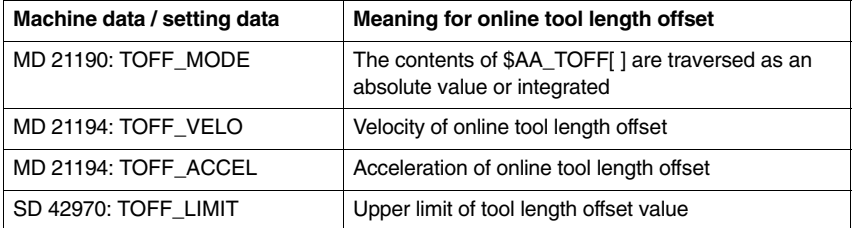

When planning the velocity, 20% is reserved for the online tool length offset, which can be changed via machine data MD 20610: ADD\_MOVE\_ACCEL\_RESERVE.

The TOFFON statement can be used to activate the online tool length compensation from the parts program for at least one tool direction if the option is available. When activated, an offset value can be specified for the corresponding offset direction and applied immediately. Example: TOFFON(Z, 25). **Activation**

> Repeated programming of the statement TOFFON( ) with an offset causes the new offset to be applied. The offset value is added to variables \$AA\_TOFF[ ] as an absolute value.

#### **Note**

For more information and programming examples, please refer to: **References:** /PGA/, Chapter 7 "Transformations"

As long as the online tool length offset is active, the VDI signal of the interface NCK →PLC IS "TOFF active" (DB21, ... DBX318.2) is set to 1.

During an offset motion, the VDI →signal IS "TOFF motion active" (DB21, ... DBX318.3) is set to 1.

The offset values can be reset with the command TOFFOF( ). This statement triggers a stop preprocessing. **Resetting**

> The tool length offsets set up are cleared and incorporated in the basic coordinate system. The run-in synchronizes with the current position in main run. Since no axes can be traversed here, the values of \$AA\_IM[ ] do not change. Only the values of the variables \$AA\_IW[ ] and \$AA\_IB[ ] are changed. These variables now contain the deselected share of the tool length offset.

After deselection of the "Online tool length offset" for a tool direction, the value of system variable \$AA\_TOFF[ ] or \$AA\_TOFF\_VAL[ ] is zero for this tool direction.

The IS "TOFF active" (DB21, ... DBX318.2) is set to 0.

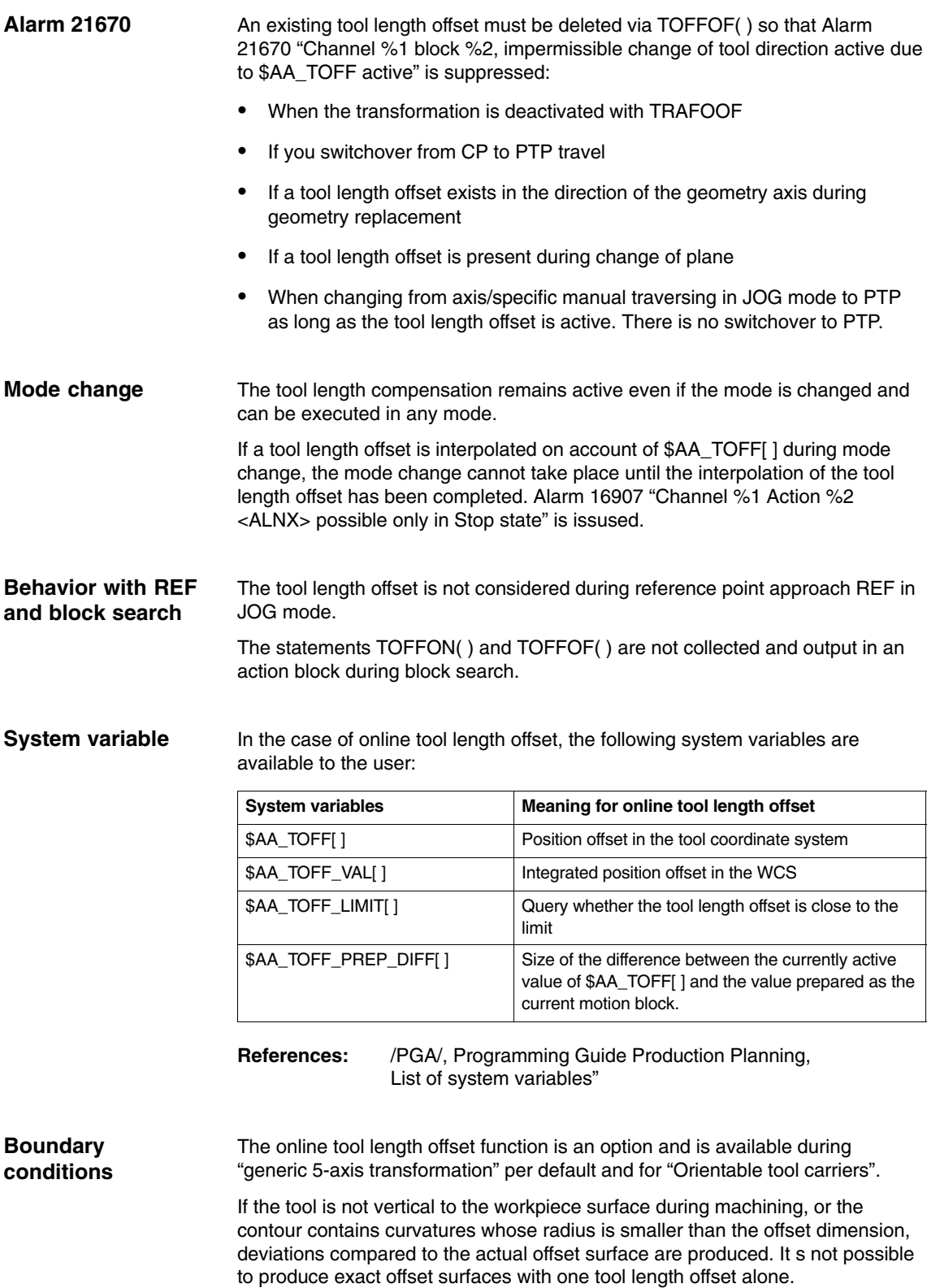

## **2.6.5 Orientation**

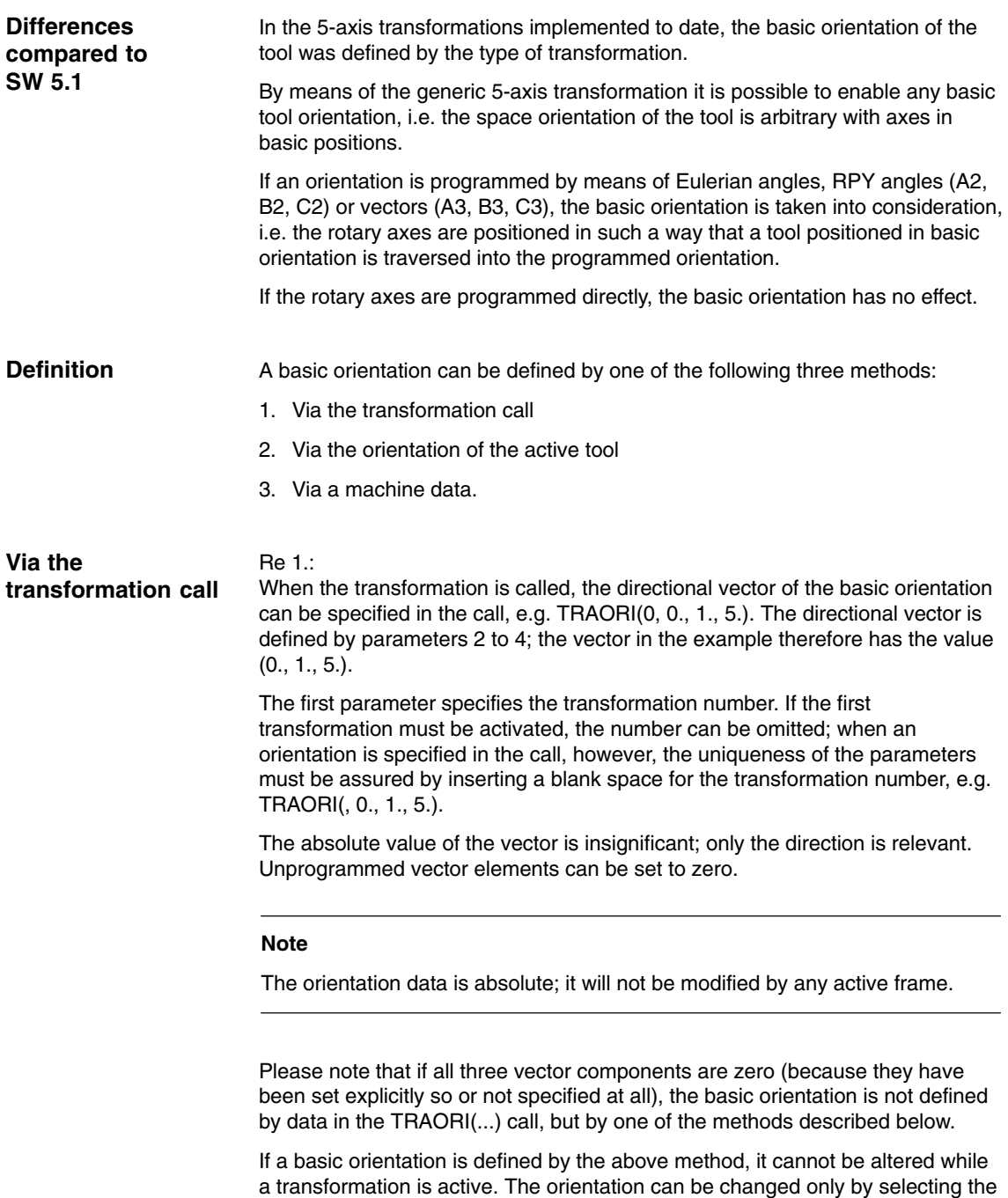

transformation again.

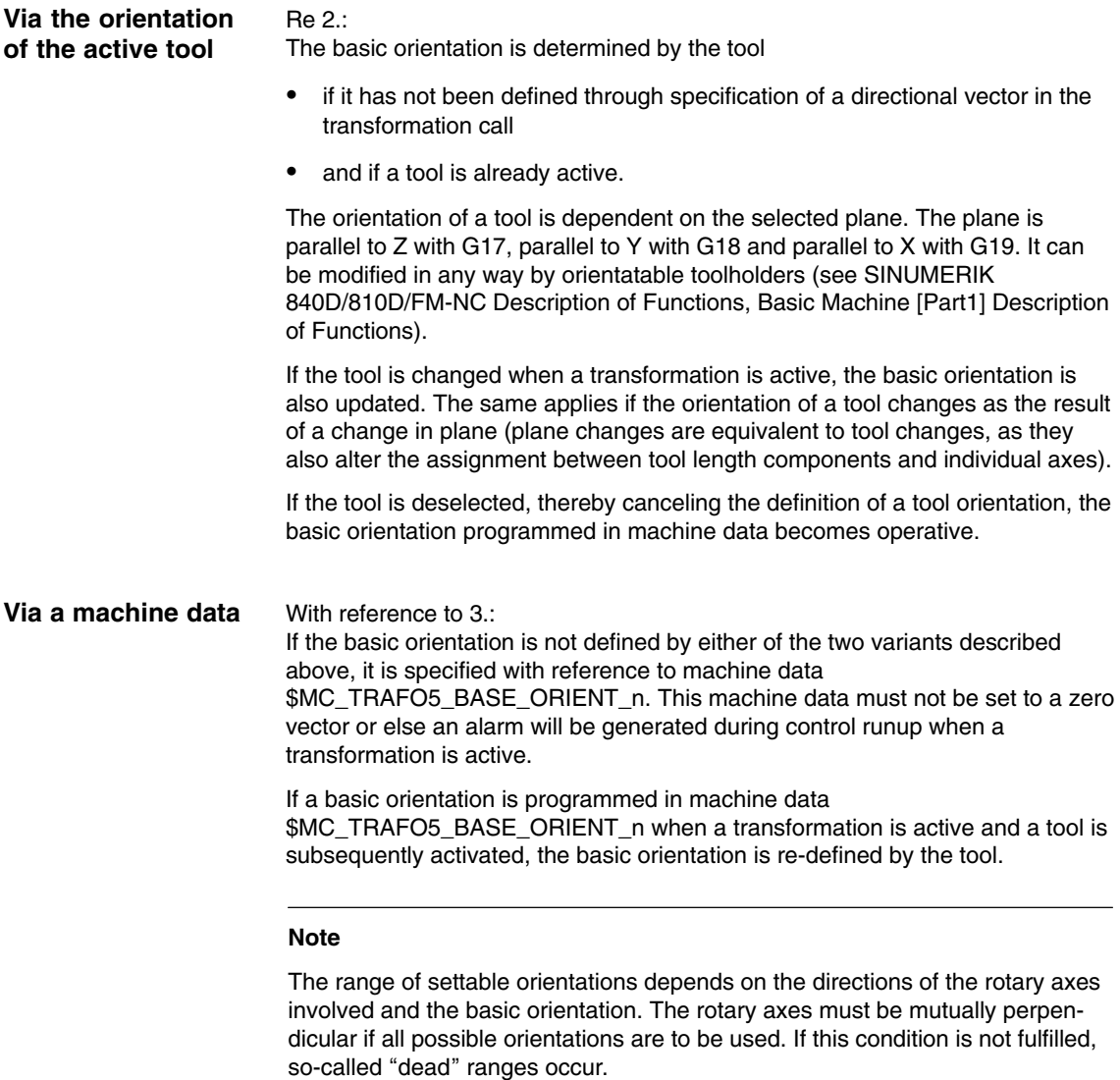

Examples:

- 1. Extreme example: A machine with rotatable tool has a C axis as its first rotary axis and an A axis as its second. If the basic orientation is defined in parallel to the A axis, the orientation can only be changed in the X-Y plane (when the C axis is rotating), i.e. an orientation with a Z component unequal to zero is not possible in this instance. The orientation does not change when the A axis rotates.
- 2. Realistic example: A machine with nutator kinematics (universal head) with an axis inclined at less than  $45^{\circ}$  in a basic orientation parallel to the Z axis can only assume orientations within a semi-circle: The top semi-circle with basic orientation towards +Z and the bottom with basic orientation towards –Z.

## **2.6.6 Orientation movements with axis limits (SW 6.1 and higher)**

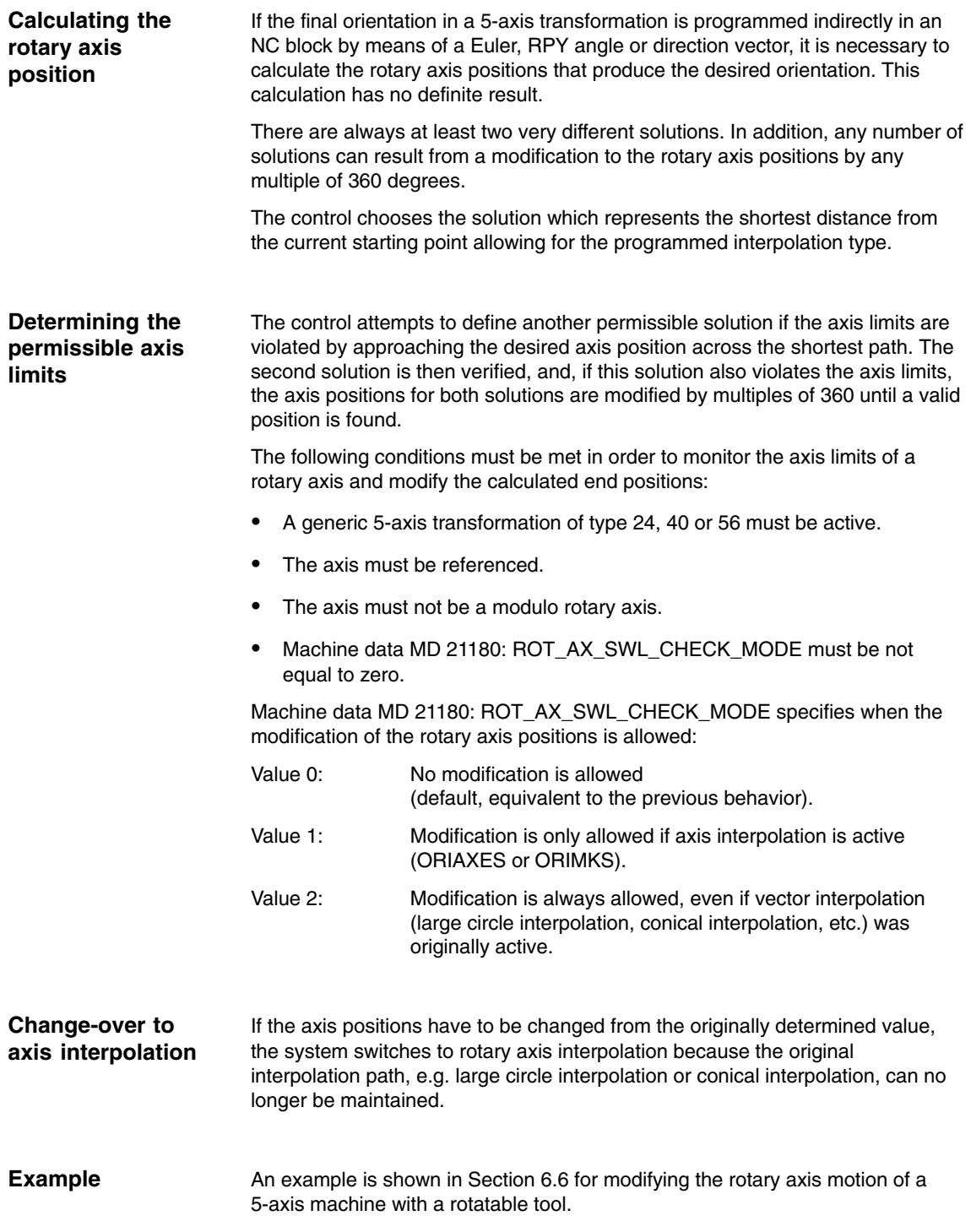

## **2.6.7 Singularities of orientation**

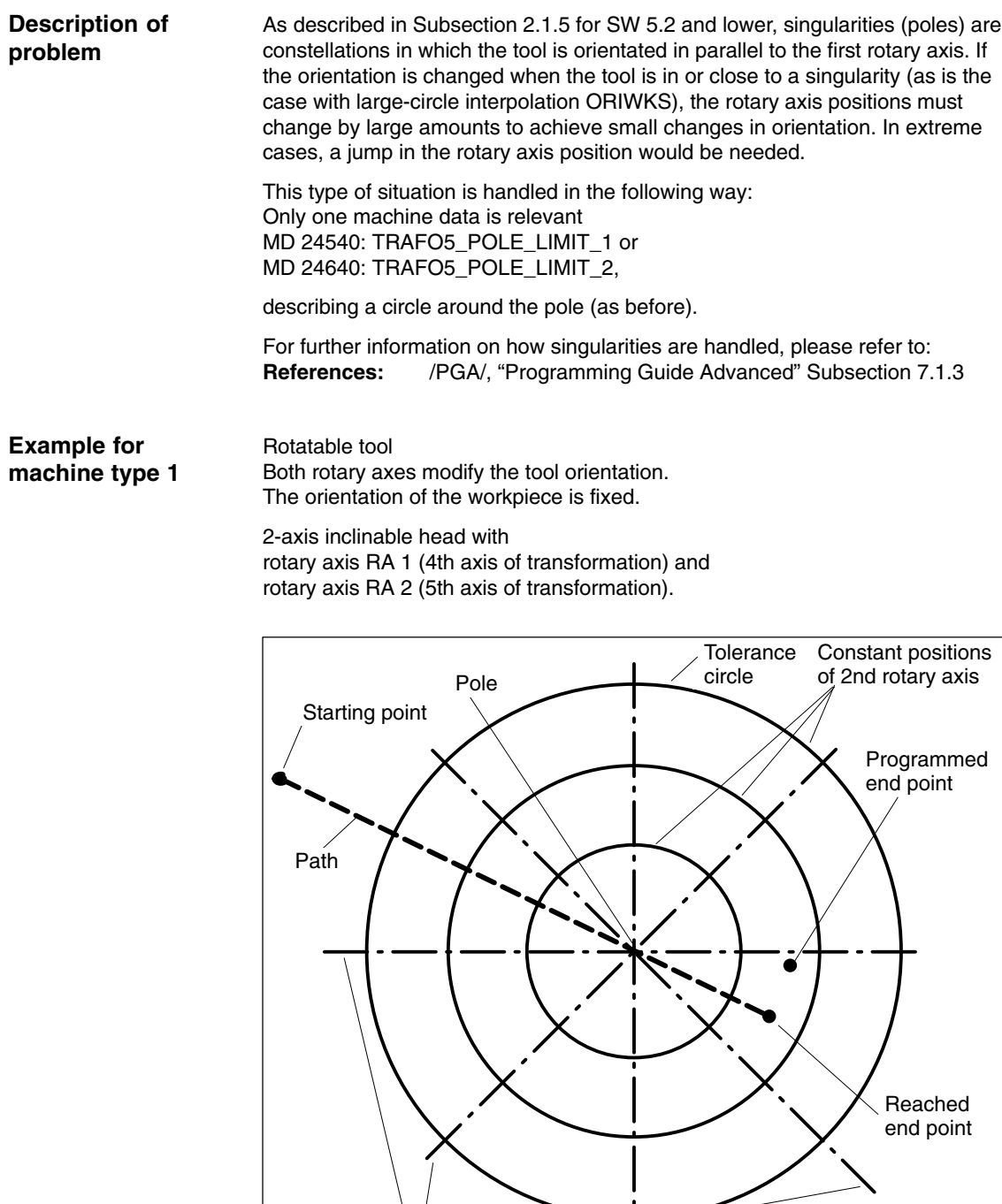

Fig. 2-15 Generic 5-axis transformation; end point of orientation inside tolerance circle

Constant positions of 1st rotary axis *2.6 Generic 5-axis transformation (SW 5.2 and higher)*

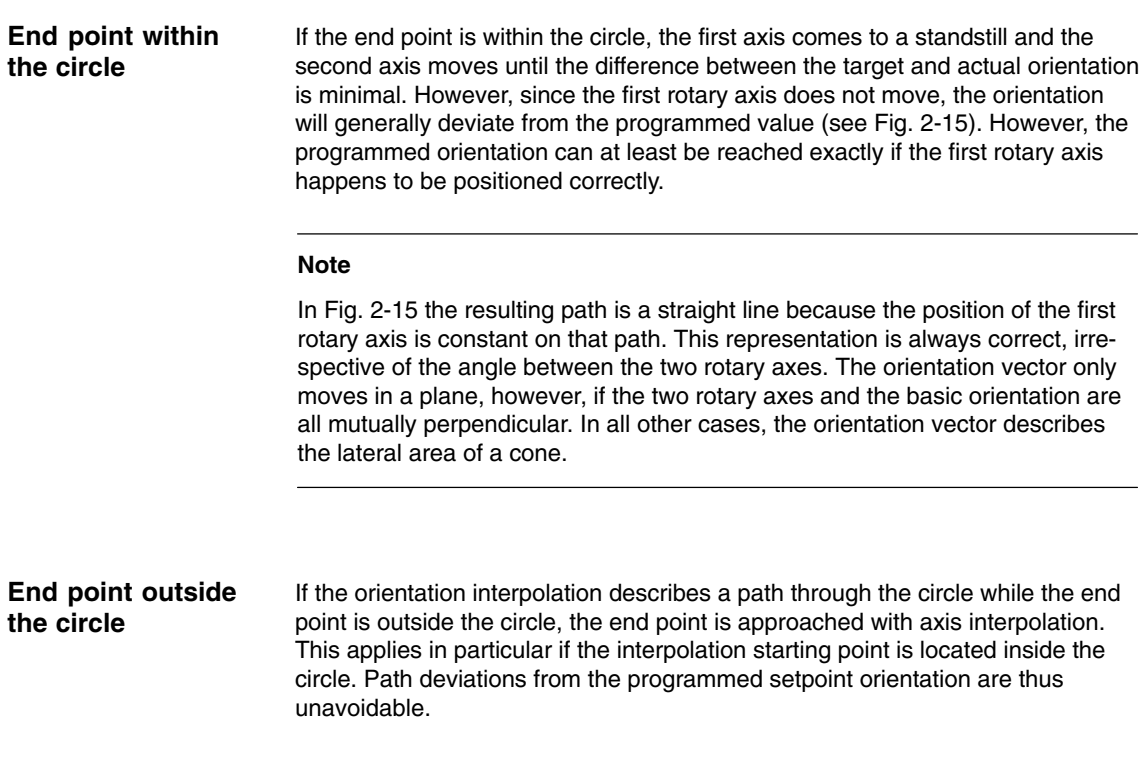

3/F2/2-52

### *2.7 Compression of orientation (SW 6.3 and higher)*

# **2.7 Compression of orientation (SW 6.3 and higher)**

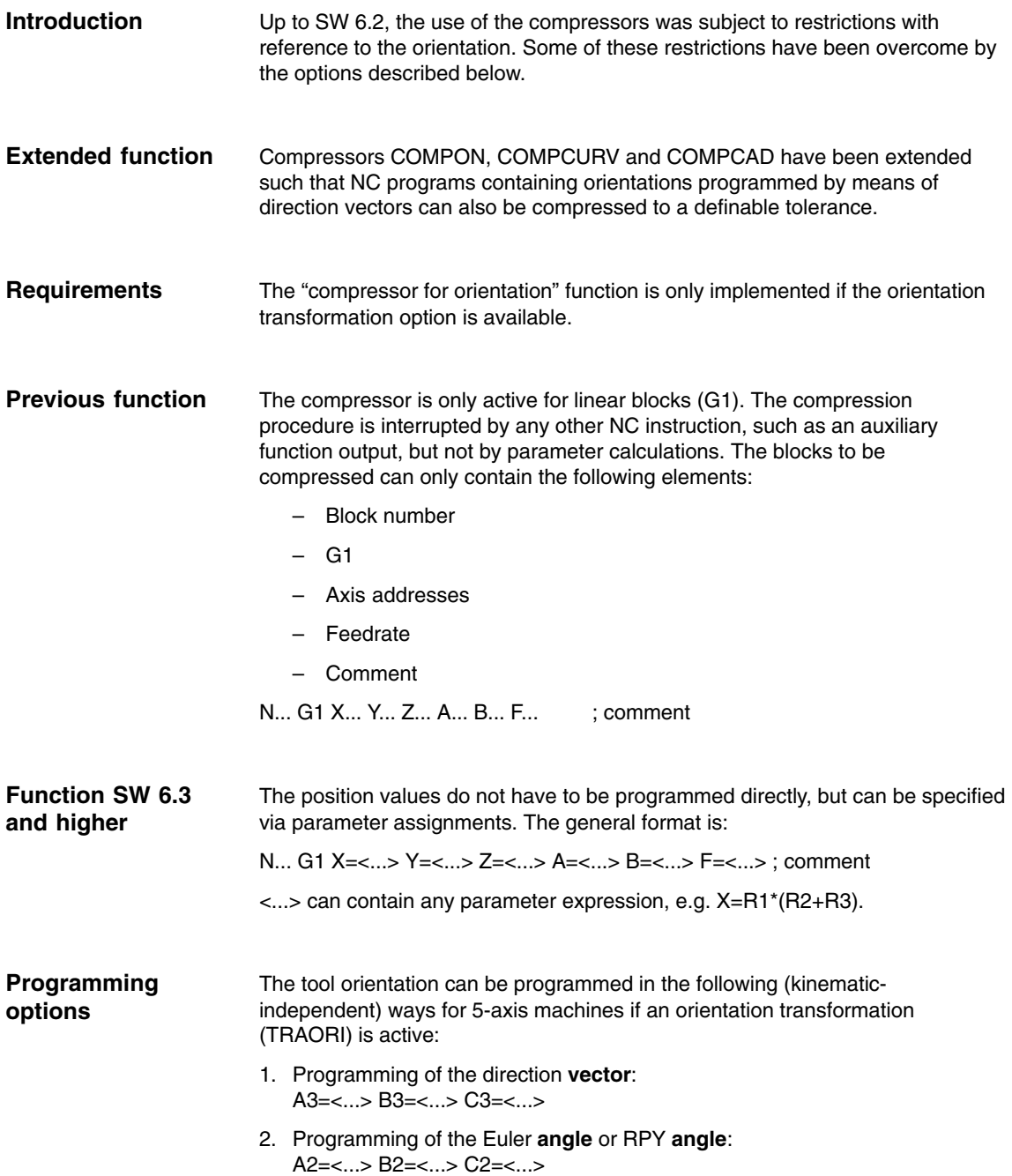

*2.7 Compression of orientation (SW 6.3 and higher)*

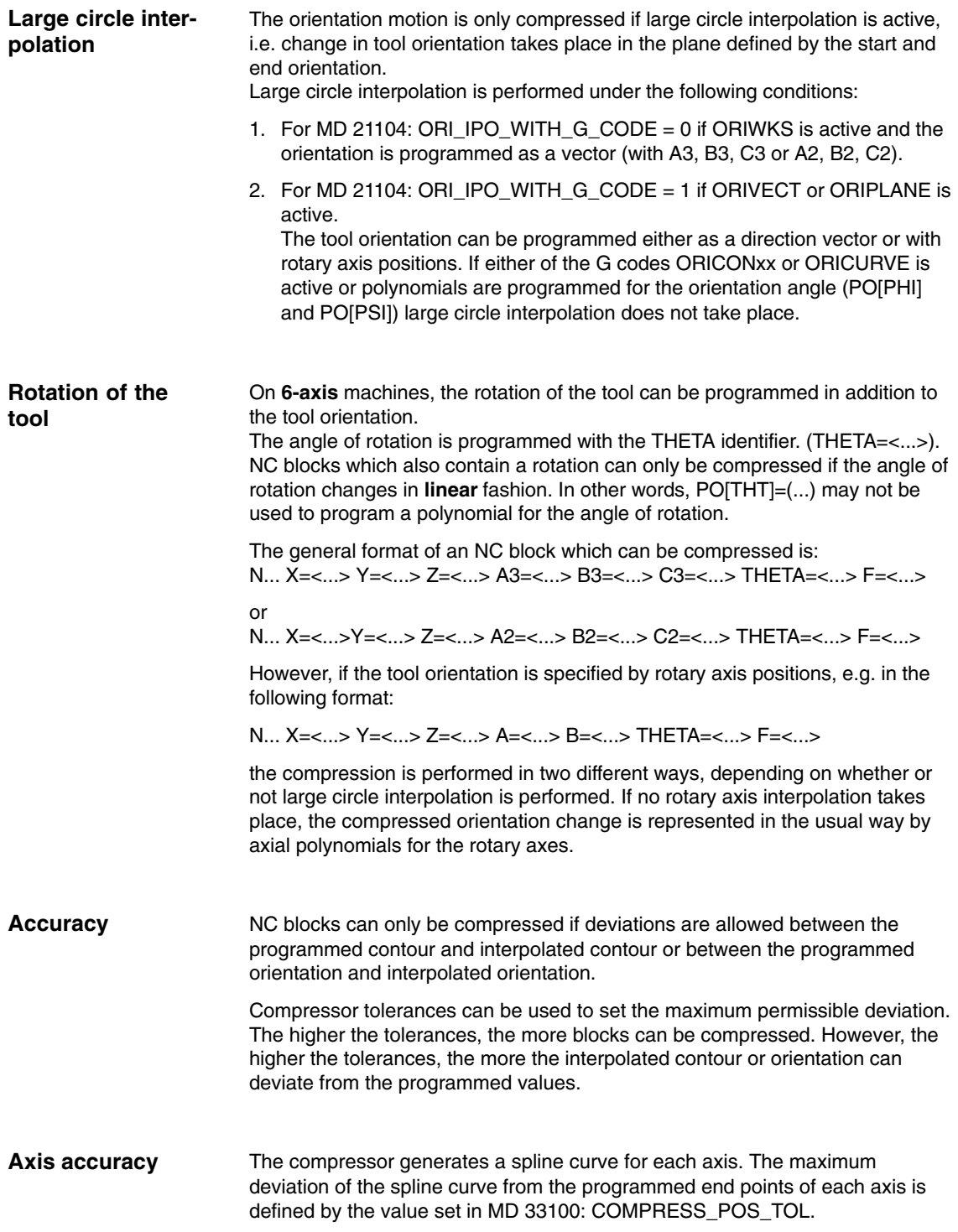

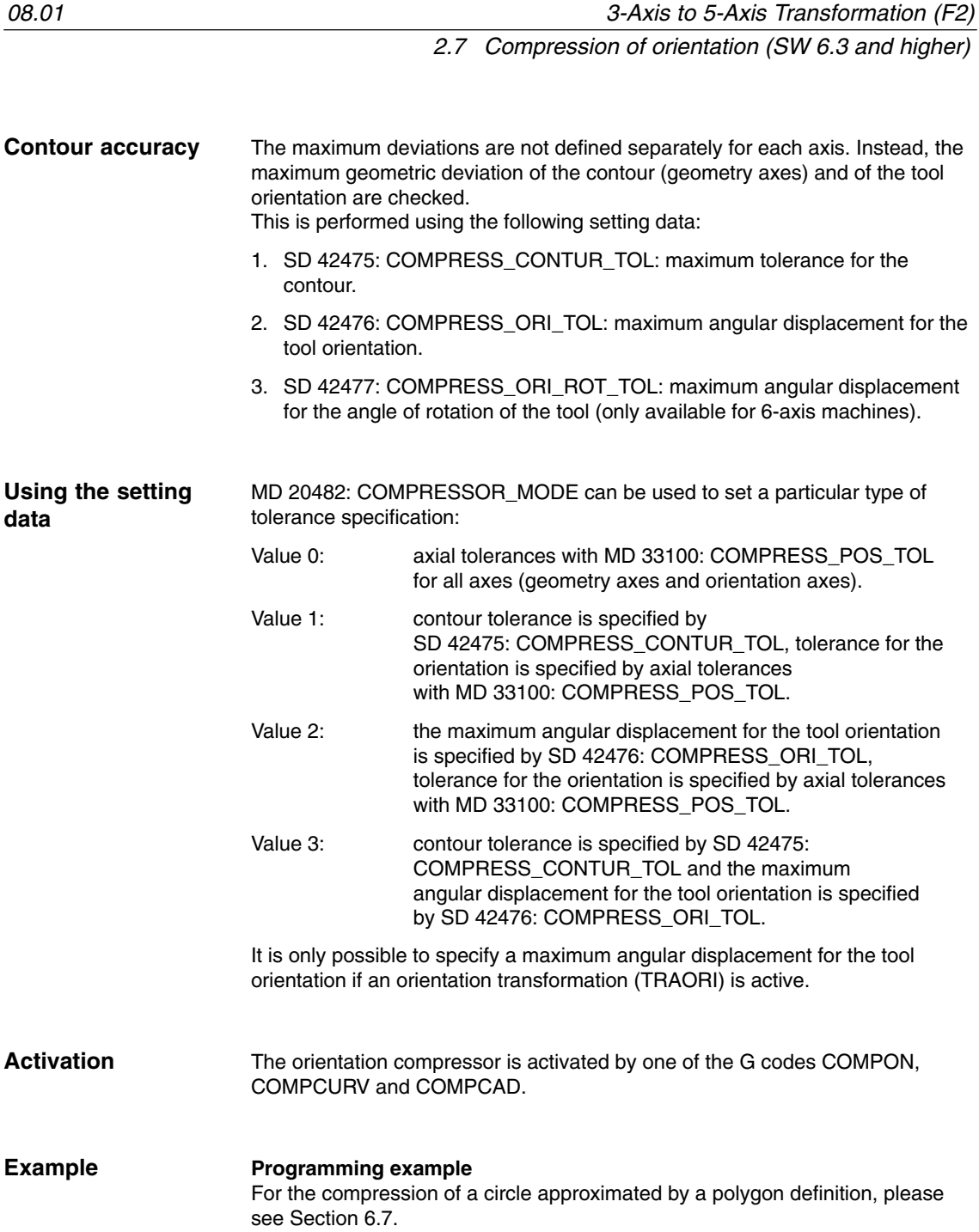

*2.8 Orientation axes (SW 5.3 and higher)*

# **2.8 Orientation axes (SW 5.3 and higher)**

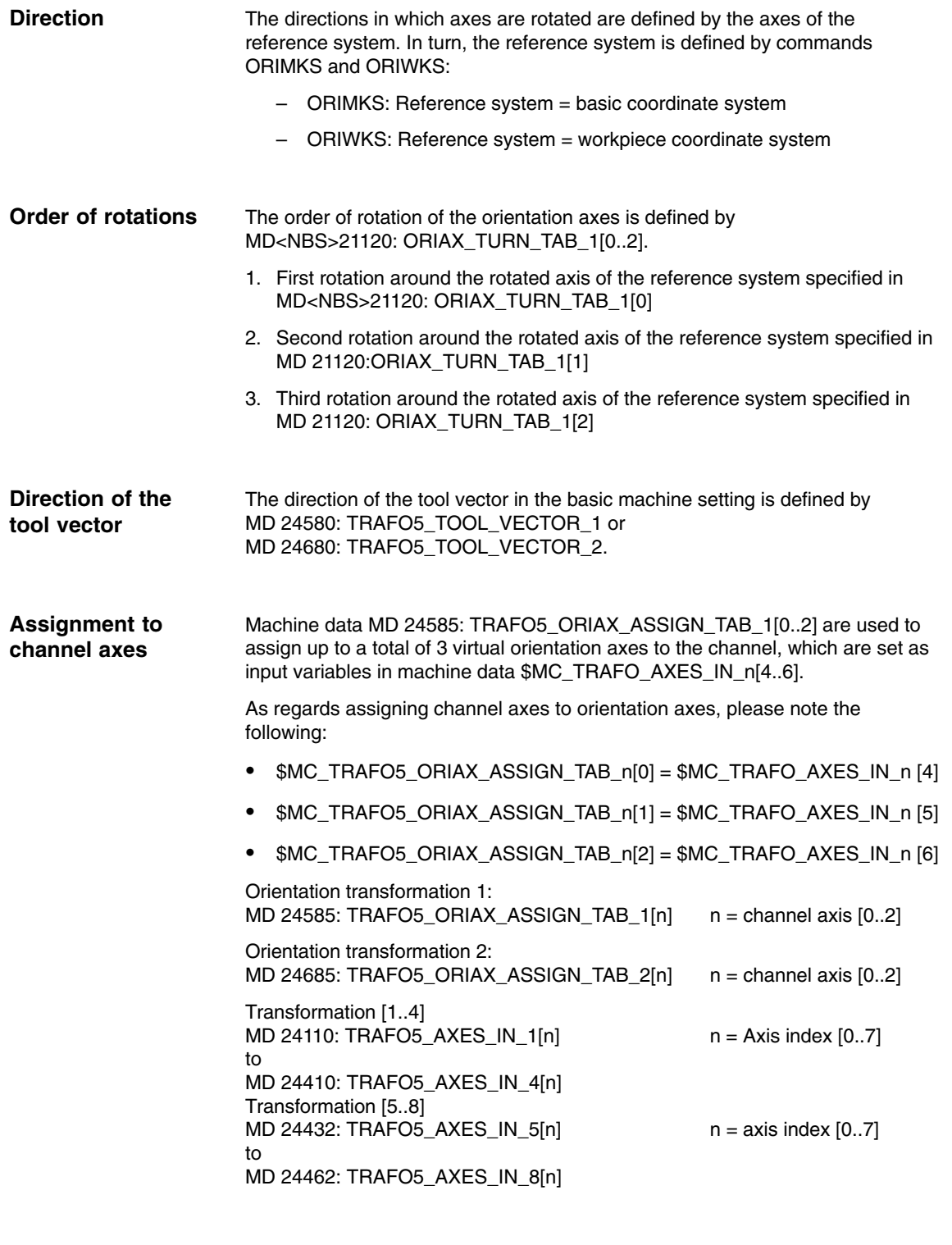

For orientation axes, please see Section 6.4 "Example for orientation axes".

### **2.8.1 JOG mode**

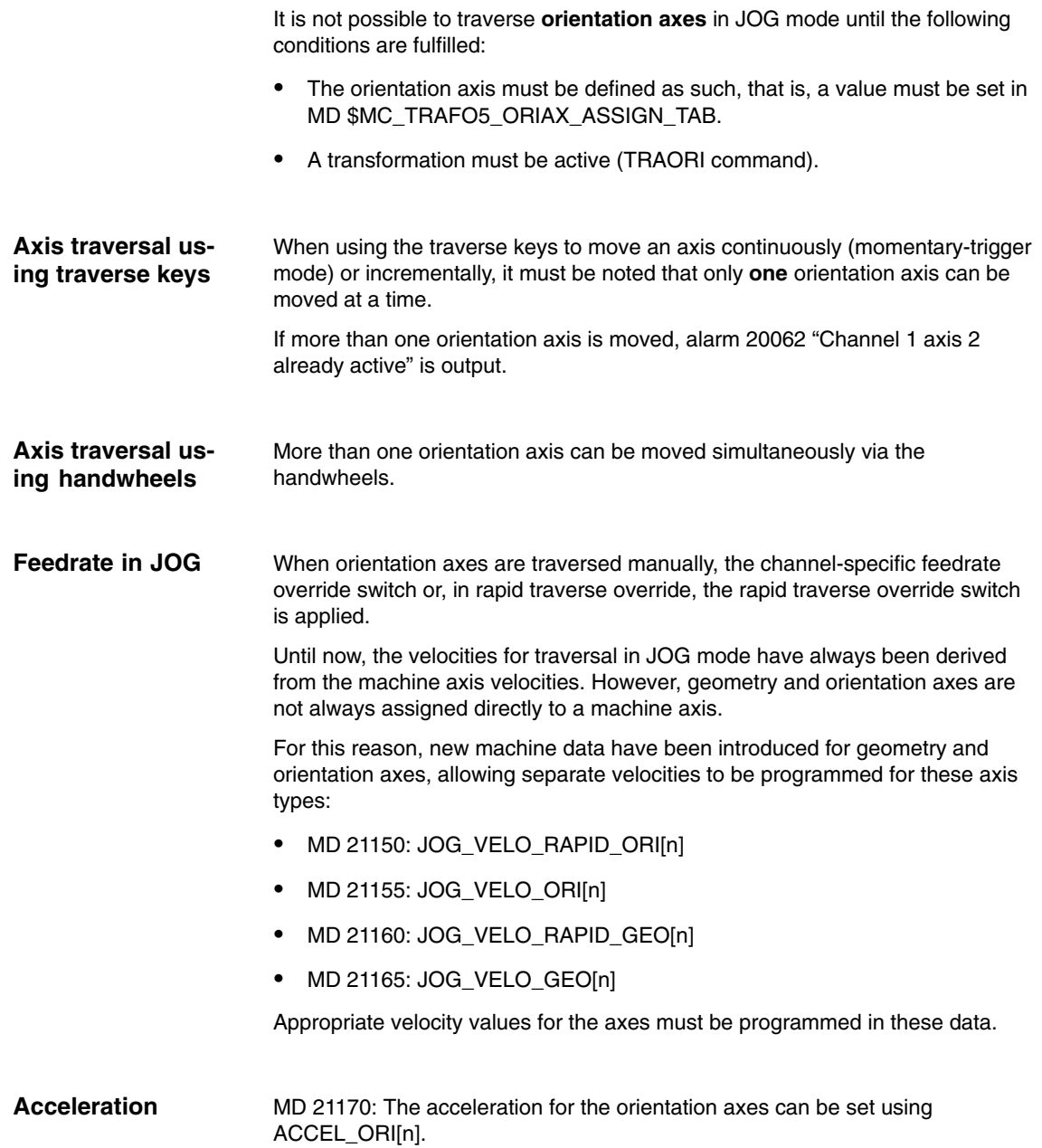

### **2.8.2 Programming**

The values can only be programmed in conjunction with an orientation transformation.

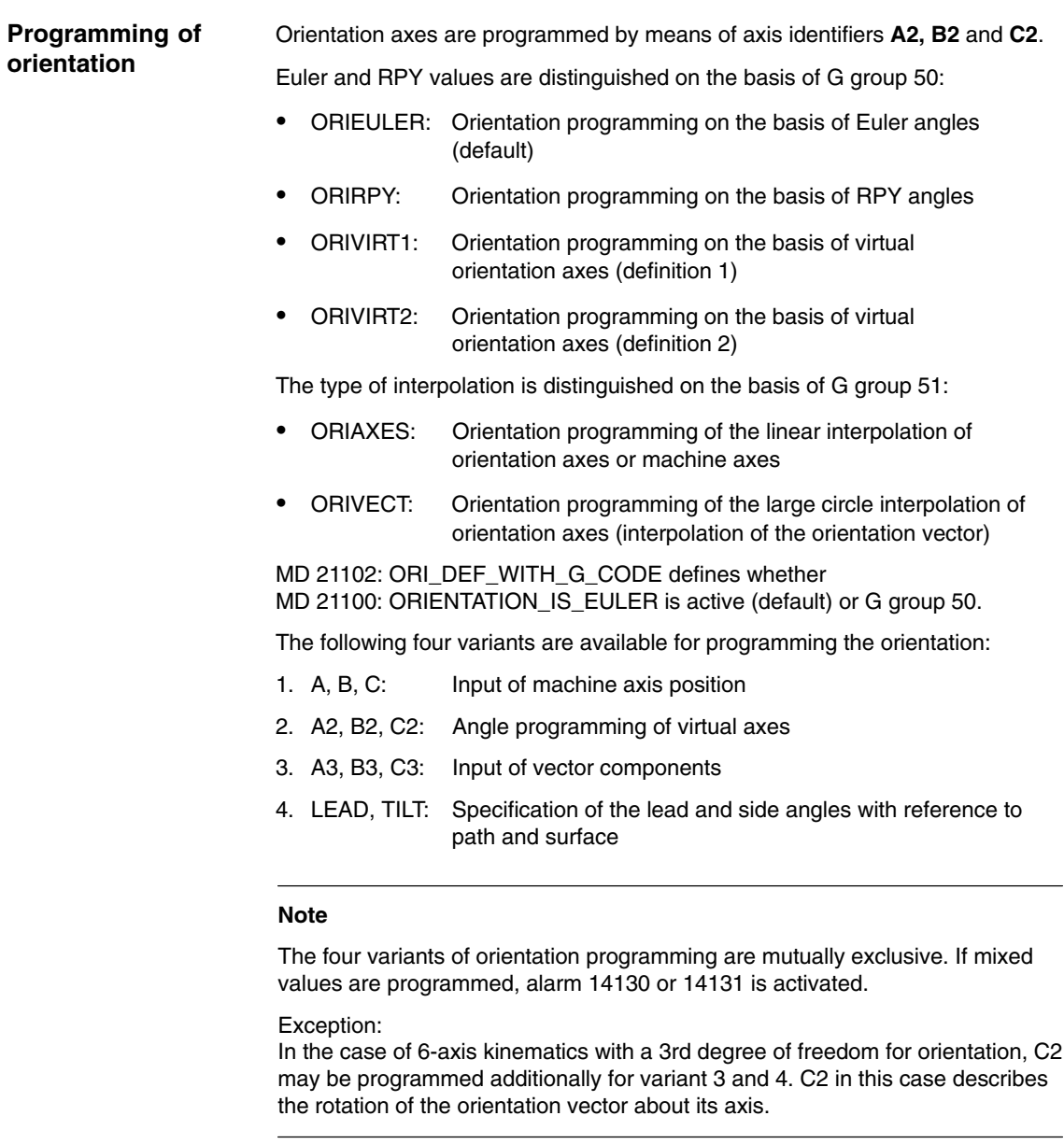

### **Example**

Please refer to Section 6.4 "Example of orientation axes" for an example of orientation axes for a kinematic with 6 or 5 transformed axes.

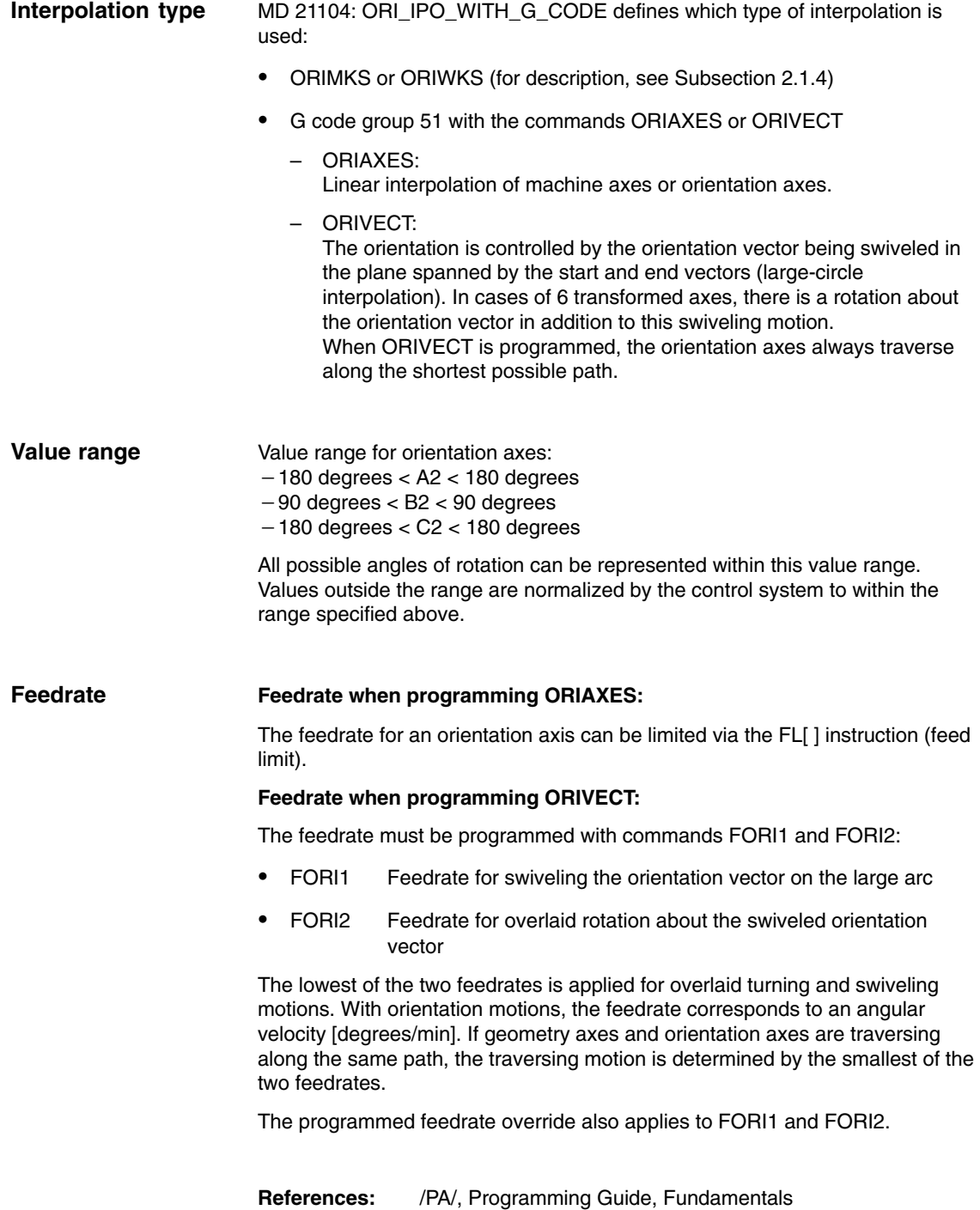

## **2.8.3 Restrictions for kinematics and interpolation**

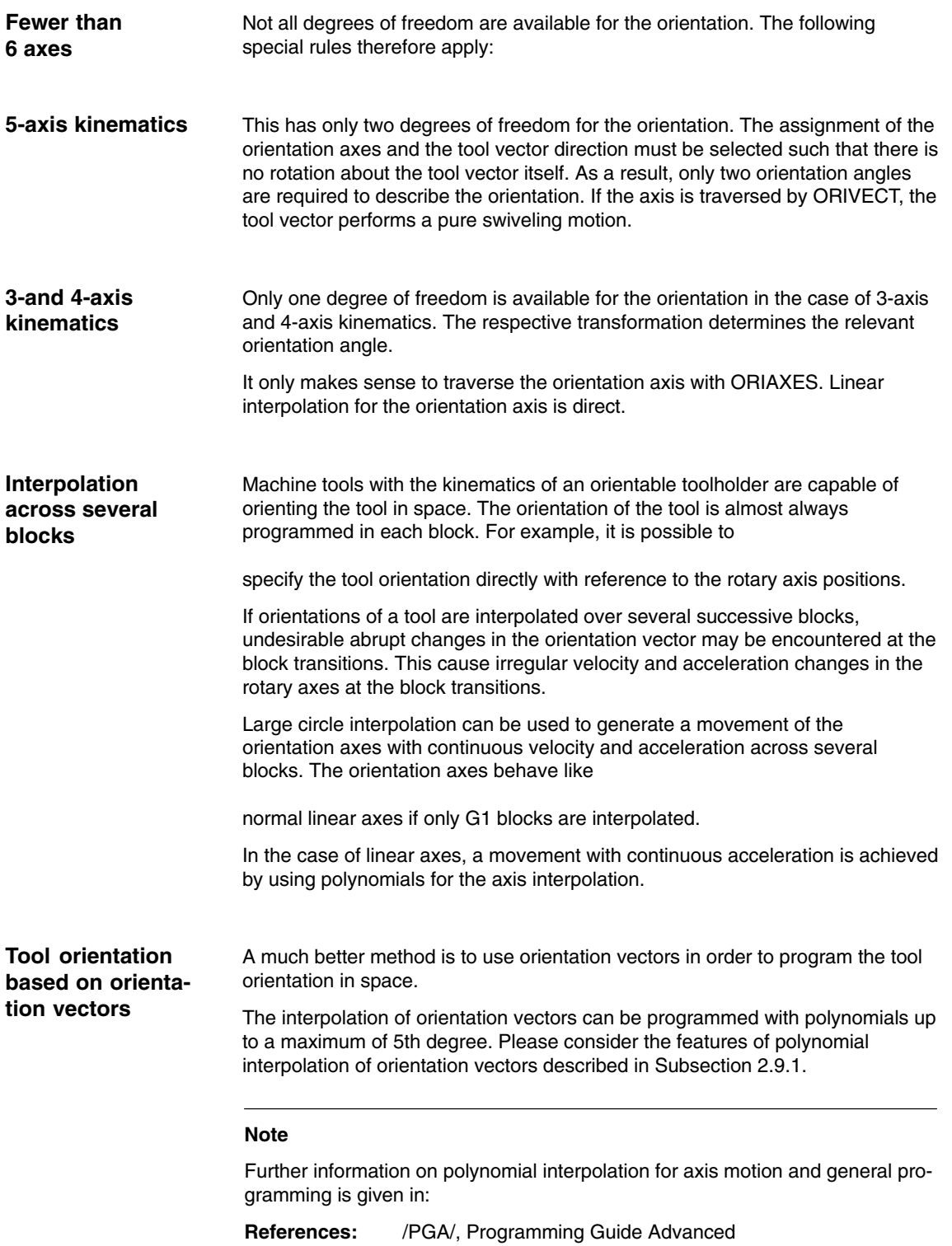

# **2.9 Orientation vectors**

## **2.9.1 Polynomial interpolation of orientation vectors (SW 5.3 and higher)**

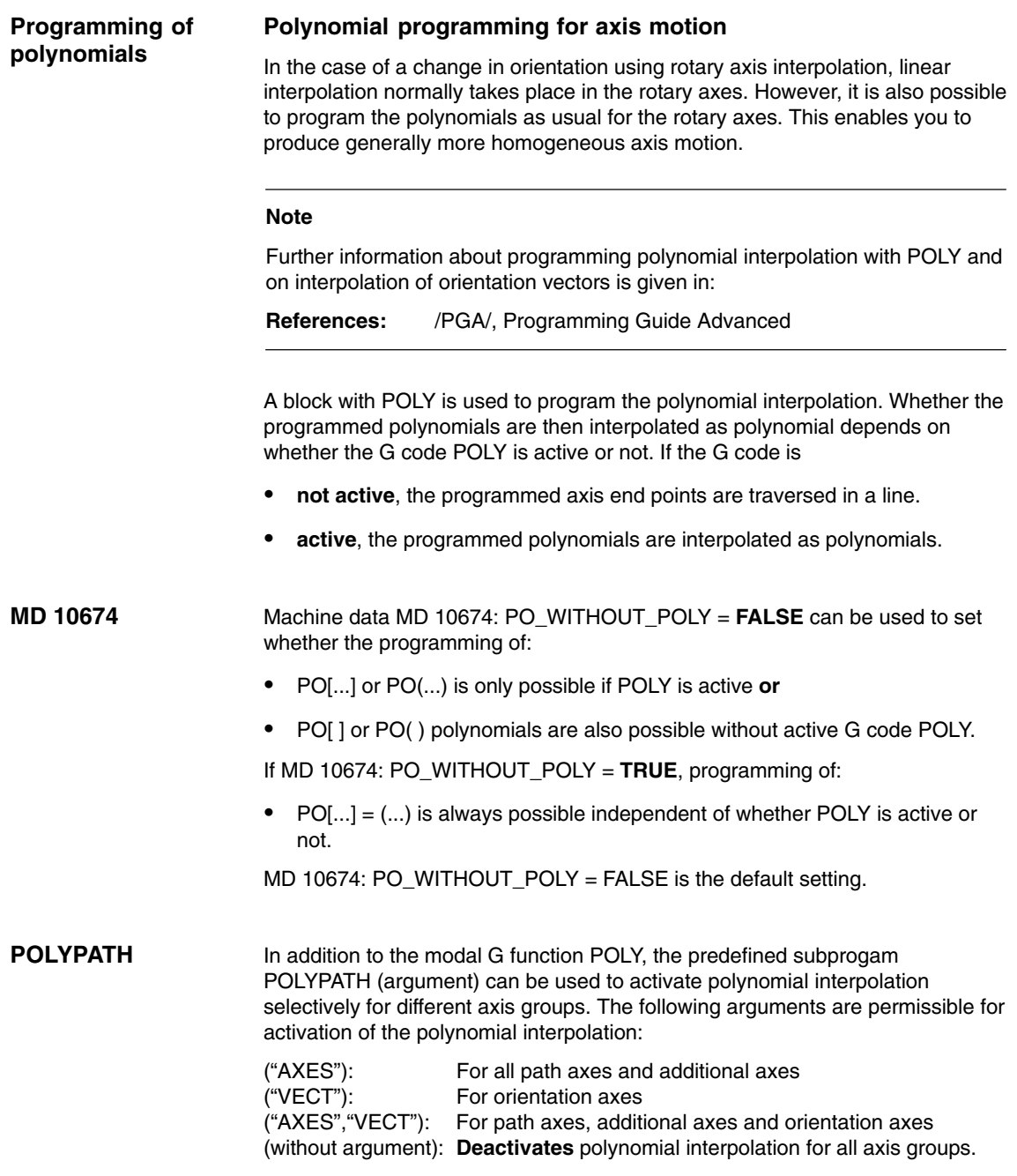

Polynomial interpolation is activated for all axis groups per default.

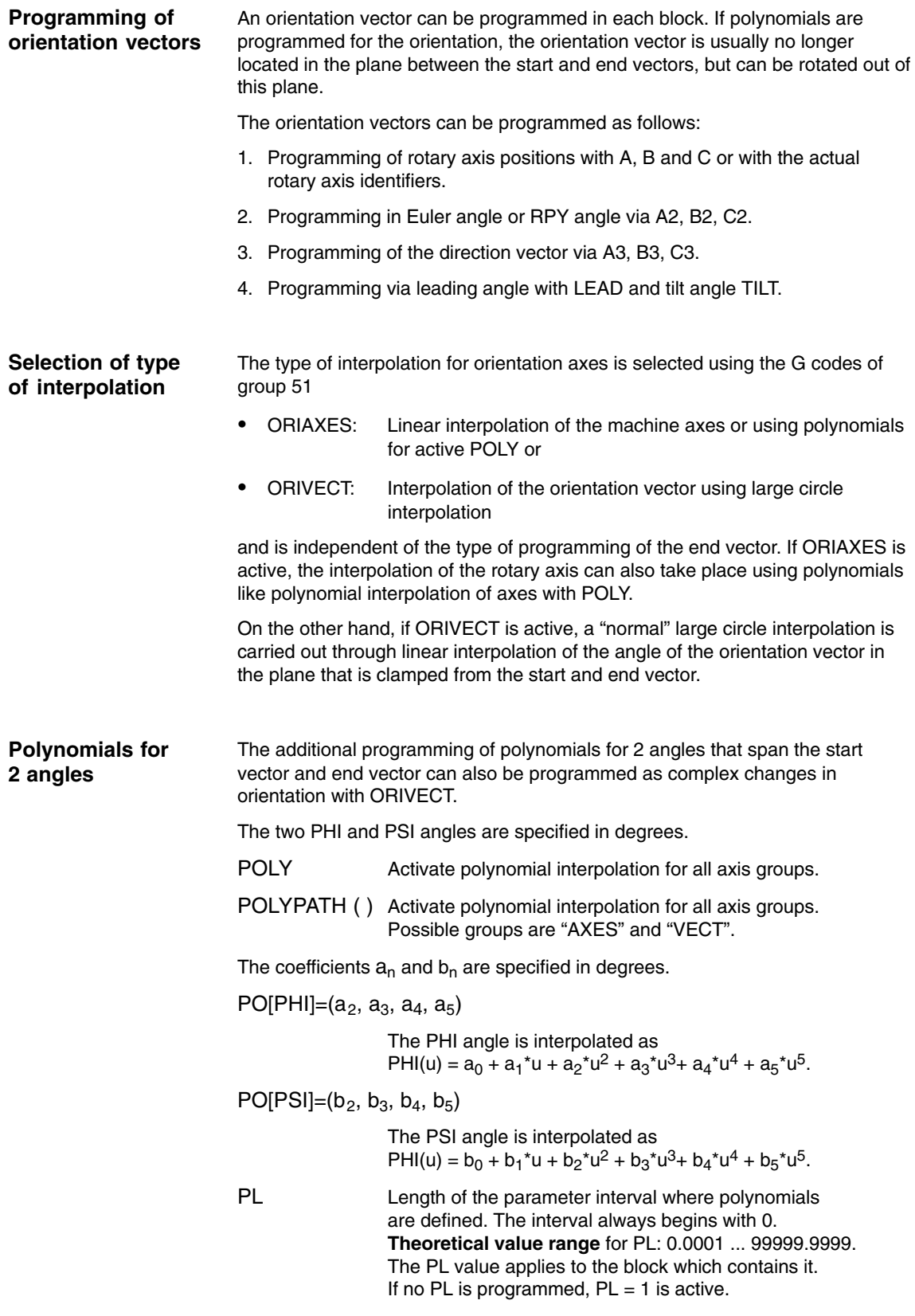
#### **Rotation of the orientation vector**

Orientation changes are possible with ORIVECT, independent of the type of end vector programming. The following situations apply:

**Example 1** The components of the end vector are programmed.

N... POLY A3=a B3=b C3=c PO[PHI] =  $(a2, a3, a4, a5)$  PO[PSI] = (b2, b3, b4, b5)

**Example 2** The end vector is determined by the positions of the rotary axes.

N...POLY Aa Bb Cc PO[PHI] = (a2, a3, a4, a5) PO[PSI] = (b2, b3, b4, b5)

The angle PHI describes the rotation of the orientation vector in the plane between the start and end vectors (large circle interpolation, see Fig. 2-16). The interpolation of the orientation vector is exactly the same as in example 1.

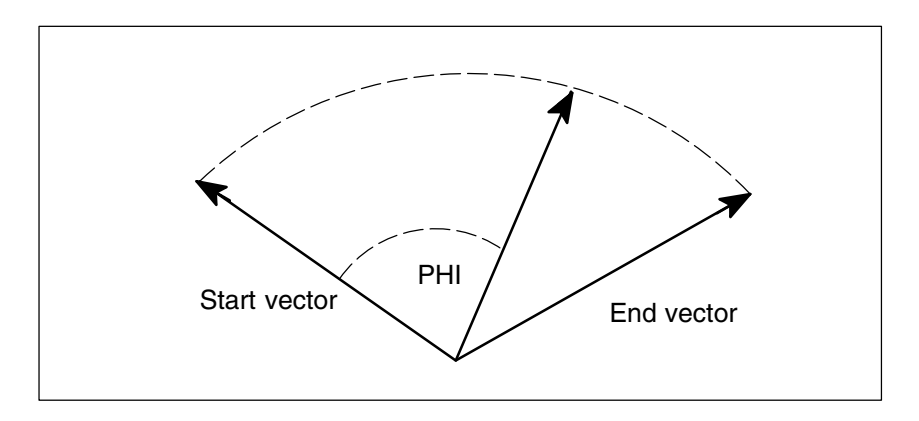

Fig. 2-16 Rotation of the orientation vector in the plane between start and end vector

#### **PHI and PSI angle**

The programming of polynomials for the two angles PO[PHI] and PO[PSI] is always possible. Whether the programmed polynomials for PHI and PSI are actually interpolated depends on the following:

- $\bullet$  If POLYPATH("VECT") and ORIVECT are **active**, the polynomials are interpolated.
- - If POLYPATH("VECT") and ORIVECT are **not active**, the programmed orientation vectors are traversed at the end of the block by a "normal" large circle interpolation. This means that the polynomials for the two angles PHI and PSI are ignored in this case.

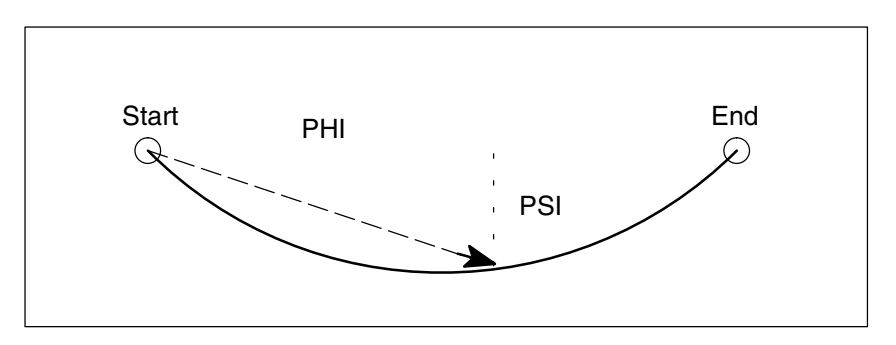

Fig. 2-17 Movement of the orientation vector in the top view

The angle PSI can be used to generate movements of the orientation vector perpendicular to the large circle interpolation plane (see Fig. 2-17).

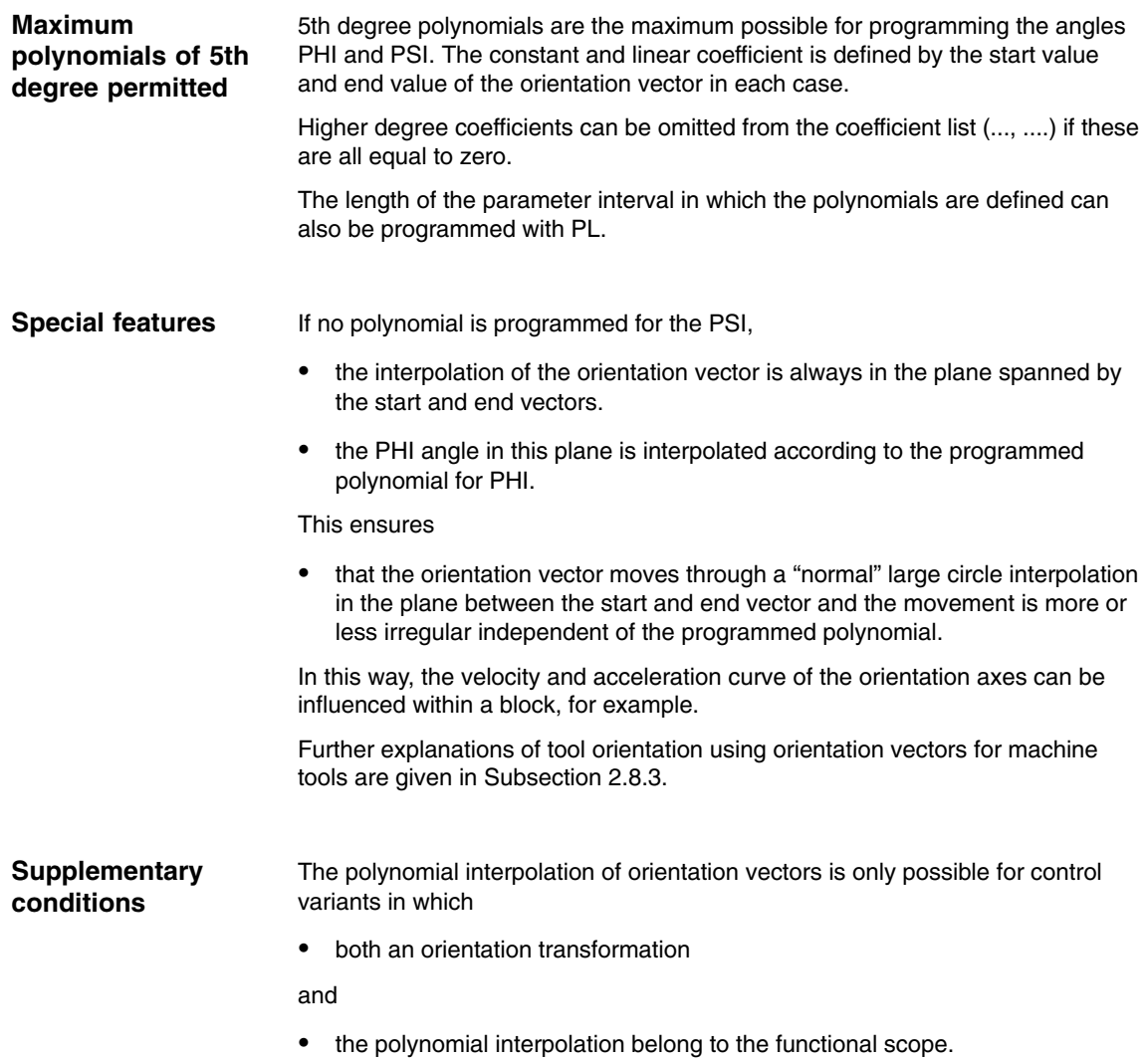

# **2.9.2 Rotation of the orientation vector (SW 6.1 and higher)**

Changes in the tool orientation are programmed by specifying, in each block, an orientation vector which is to be reached at the end of the block. The end orientation of each block can be programmed by **Functionality**

- 1. programming the vector directly, or
- 2. programming the rotary axis positions

 The second option depends on the machine kinematics. The interpolation of the orientation vector between the start and end values can also be modified by programming polynomials.

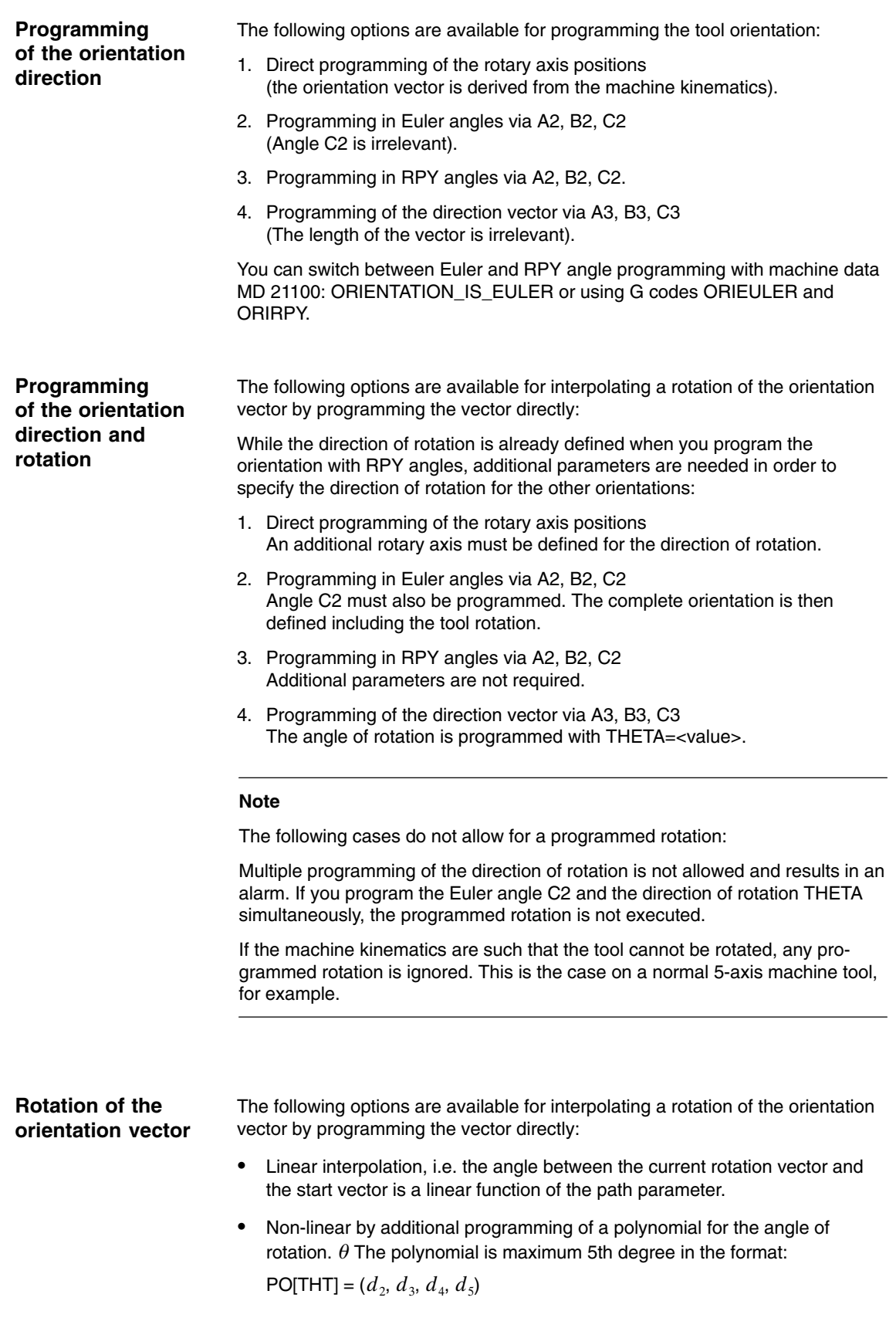

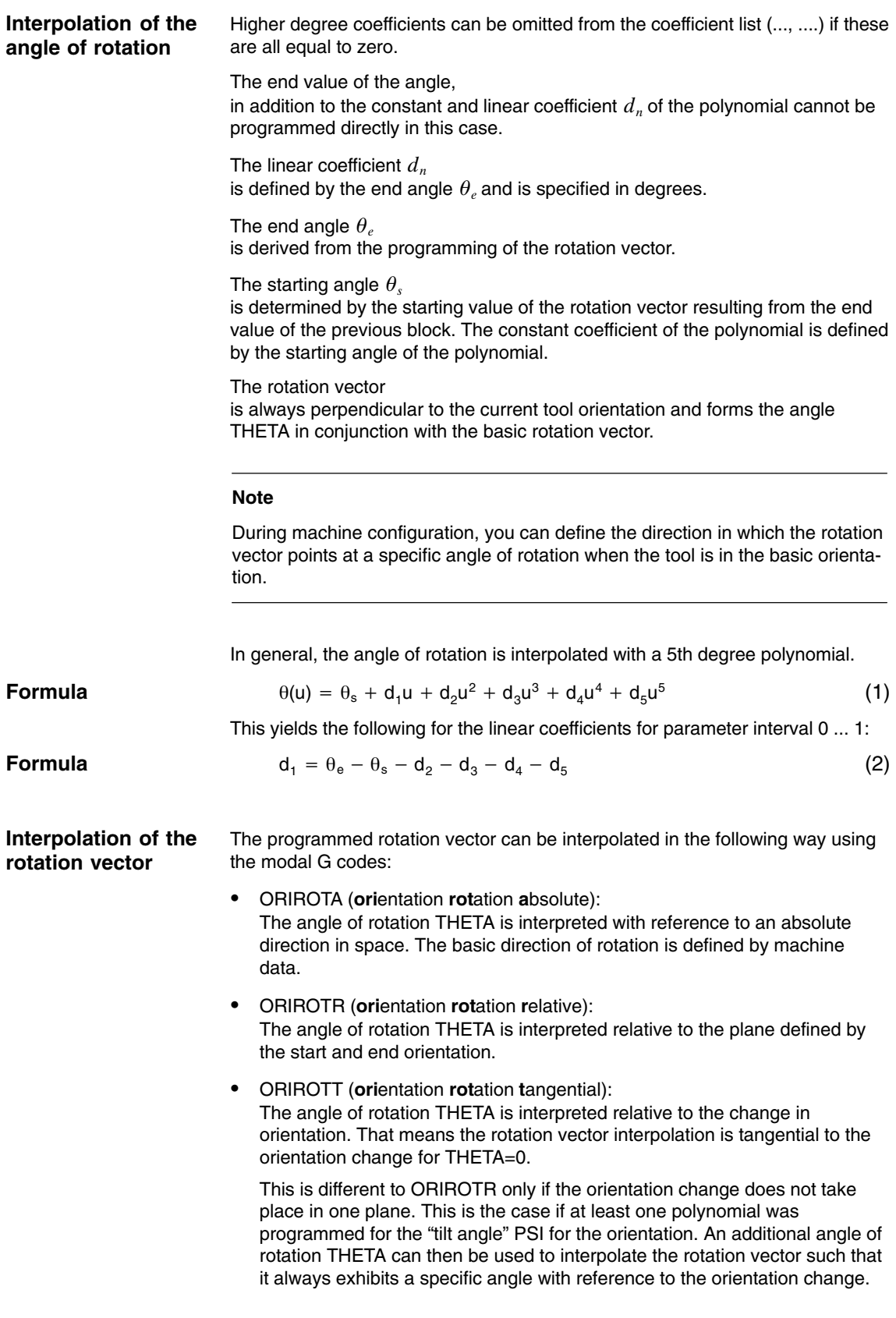

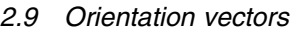

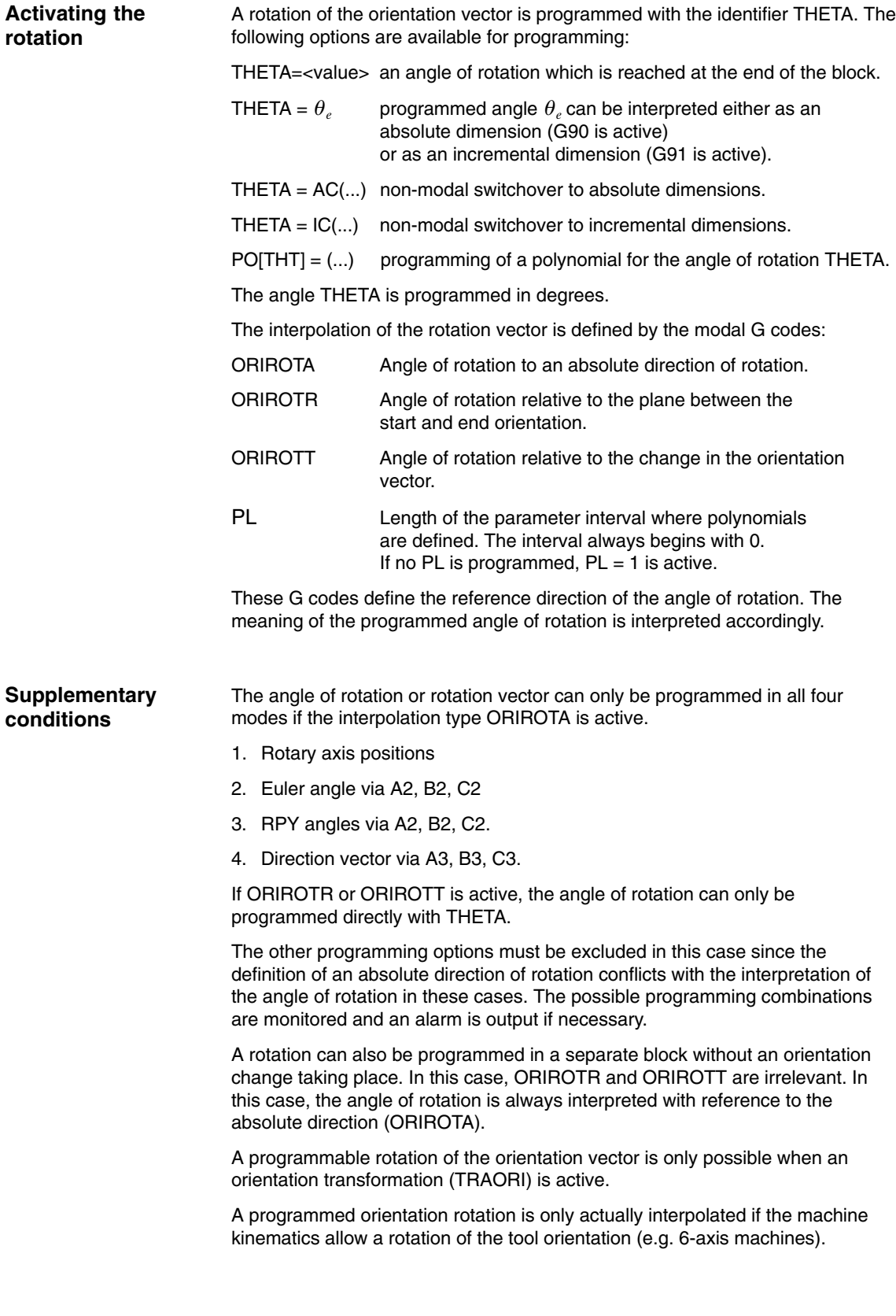

*2.9 Orientation vectors*

# **2.9.3 Extended interpolation of orientation axes (SW 6.1 and higher)**

#### **Functionality**

To execute a change in orientation along the peripheral surface of the cone located in space, it is necessary to perform an extended interpolation of the orientation vector. The vector around which the tool orientation is to be rotated must be known. The start and end orientation must also be specified. The start orientation is given by the previous block and the en orientation must either be programmed or defined by other conditions.

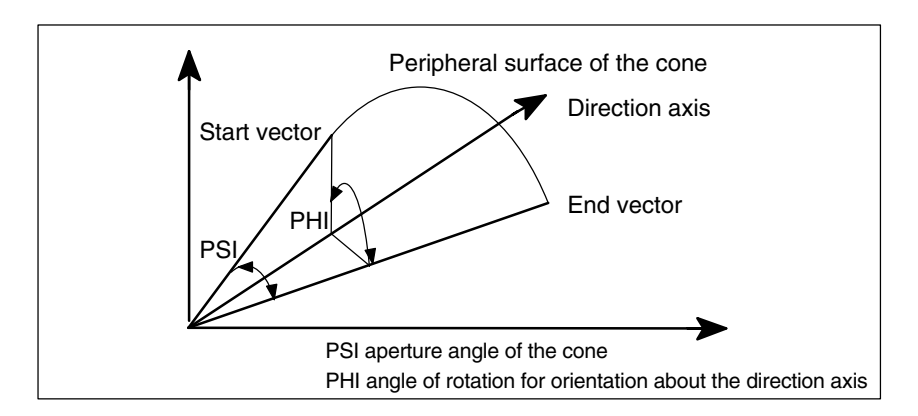

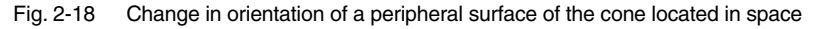

Generally, the following data are required:

- -The **start orientation** is defined by the end orientation of the previous block.
- - The **end orientation** is defined either by specifying the vector (with A3, B3, C3), the Euler angle or RPY angle (with A2, B2, C2) or by programming the positions of the rotary axis (with A, B, C).
- - The **rotary axis of the cone** is programmed as a (normalized) vector with A6, B6, C6.
- - The **aperture angle of the cone** is programmed degrees with the identifier NUT (**nut**ation angle).

The **value range** of this angle is limited to the interval between 0 degrees and 180 degrees. The values 0 degrees and 180 degrees must not be programmed. If an angle is programmed outside the valid interval, an alarm appears.

In the special case where  $NUT = 90$  degrees, the orientation vector in the plane is interpolated vertical to the direction vector (large circle interpolation).

The sign of the programmed aperture angle specifies whether the traversing angle is to be greater of less than 180 degrees.

In order to define the cone, the **direction vector** or its **aperture angle** must be programmed. Both may not be specified at the same time.

- A further option is to program an **intermediate orientation** that lies between the start and end orientation.

**Definitions required**

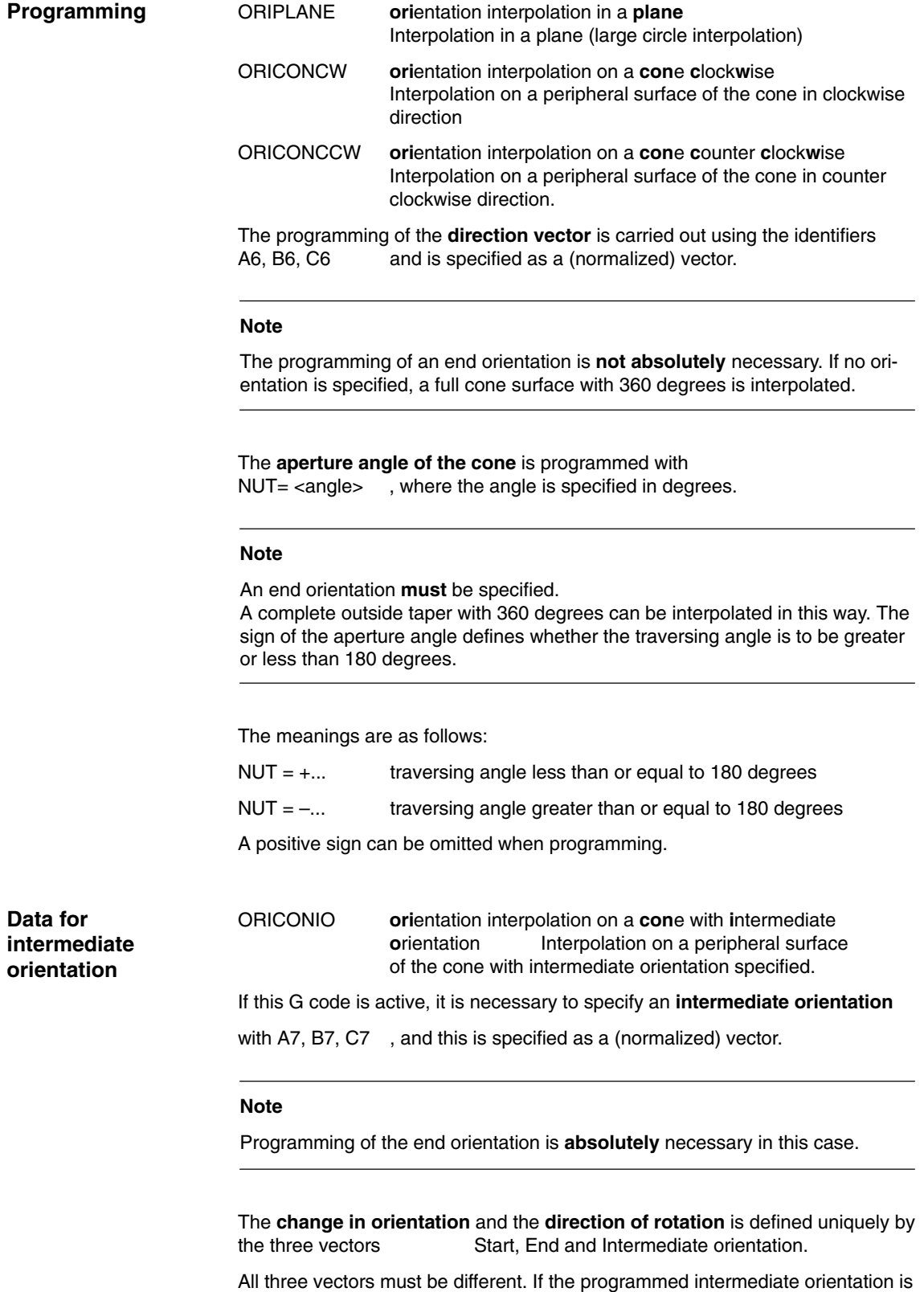

parallel to the start or end orientation, a linear large circle interpolation of the orientation is executed in the plane that is defined by the start and end vector.

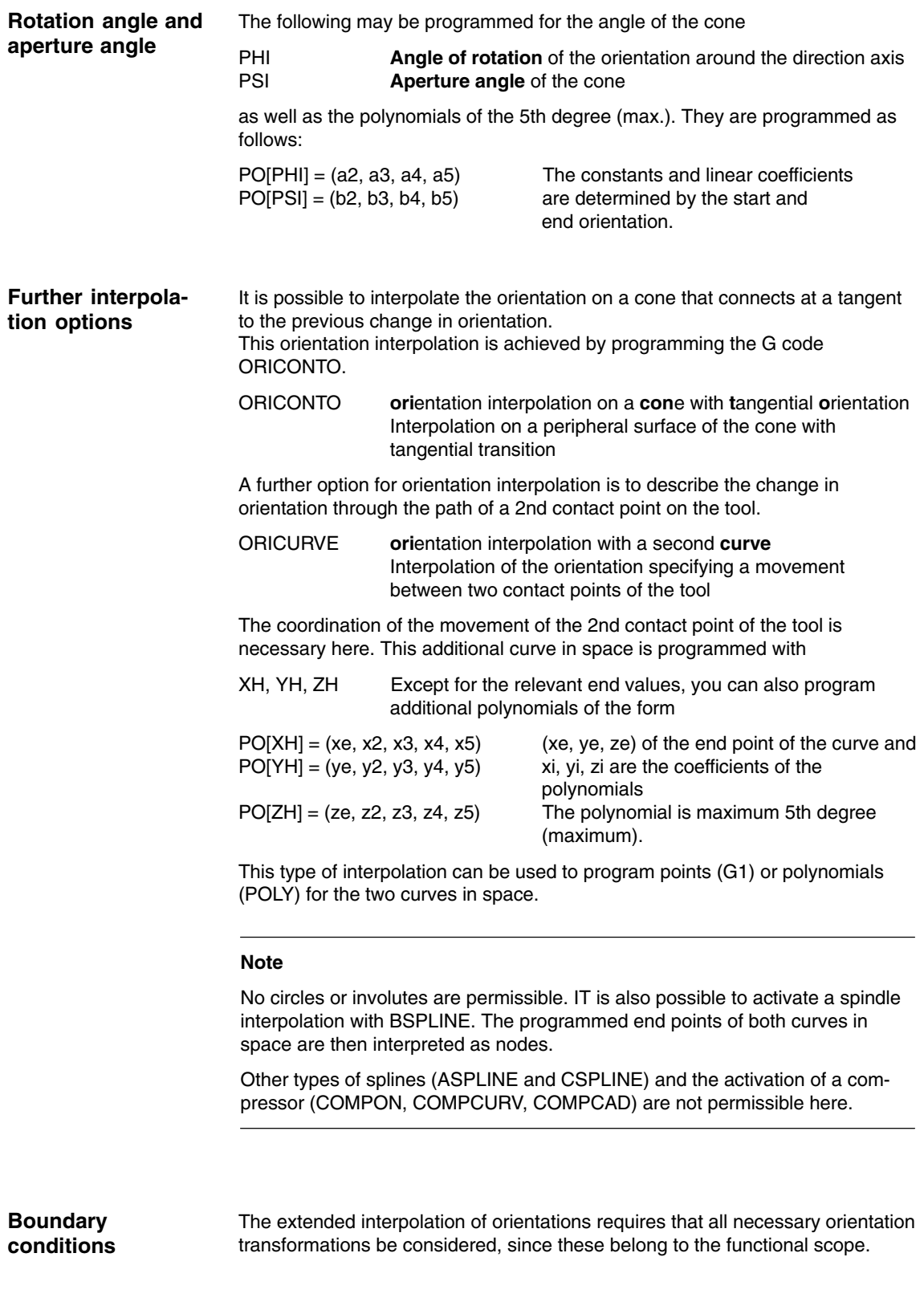

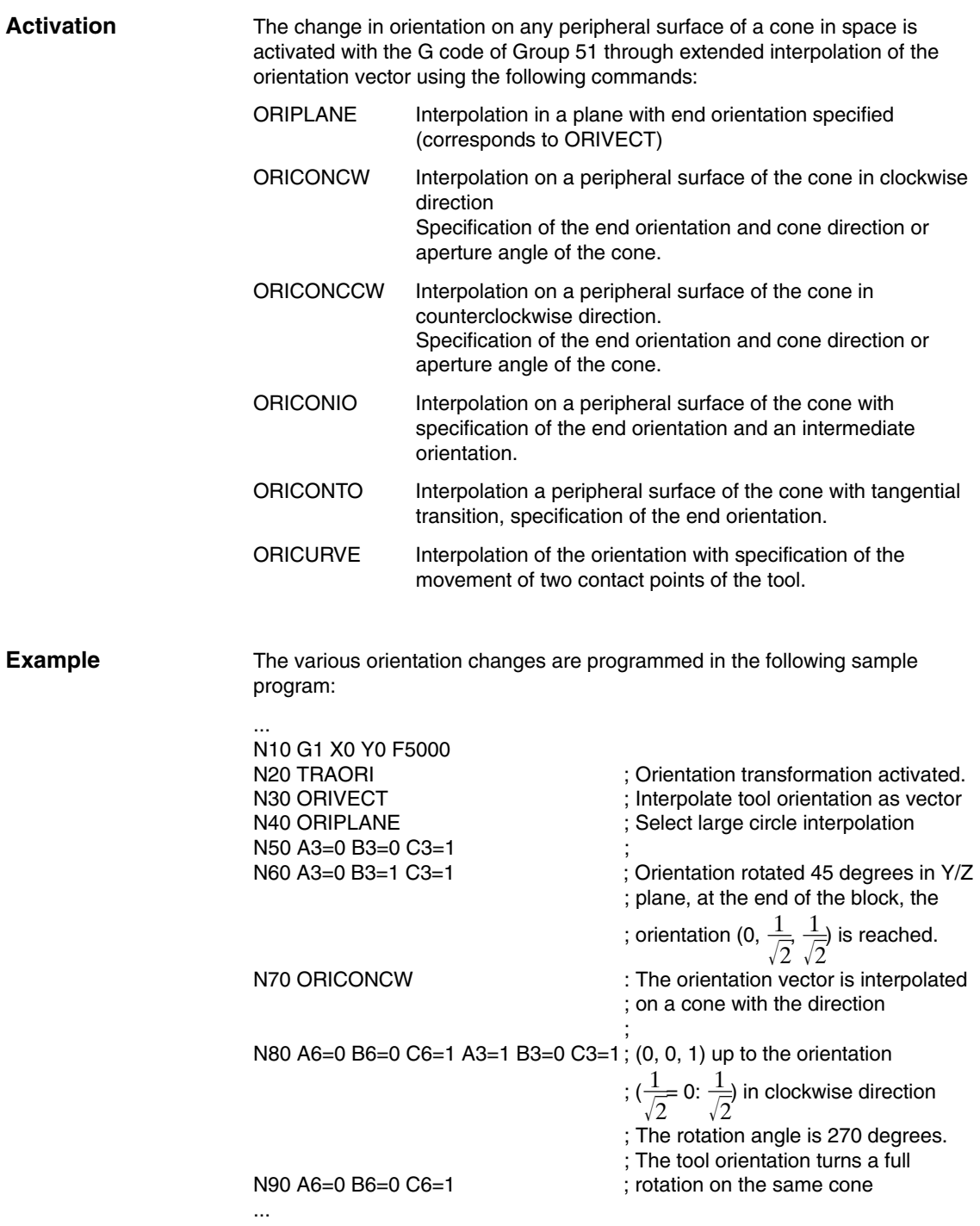

The Cartesian manual travel function allows you to set axes independently in the Cartesian coordinate systems as reference system for the JOB mode **Functionality**

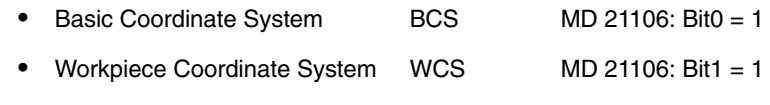

 $\bullet$ Tool Coordinate System TCS MD 21106: Bit2 = 1

Machine data MD 21106: CART JOG SYSTEM with the Cartesian manual travel function is activated to do this.

#### **Note**

The Cartesian manual travel function is implemented in SINUMERIK 810D powerline with CCU3 as of SW 6.1. SINUMERK 840D requires the option "Transformation package handling" SW6.3 or higher.

The workpice coordinate system has been shifted and rotated compared to the basic coordinate system via frames.

**References:** /FB1/, Description of Functions, Basic Machine, K2 Axes, Coordinate Systems, Frames, Reset Behavior

Representation of the reference system in the coordinate system:

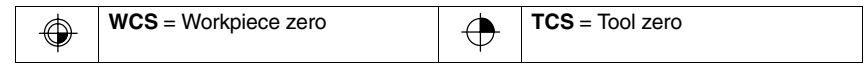

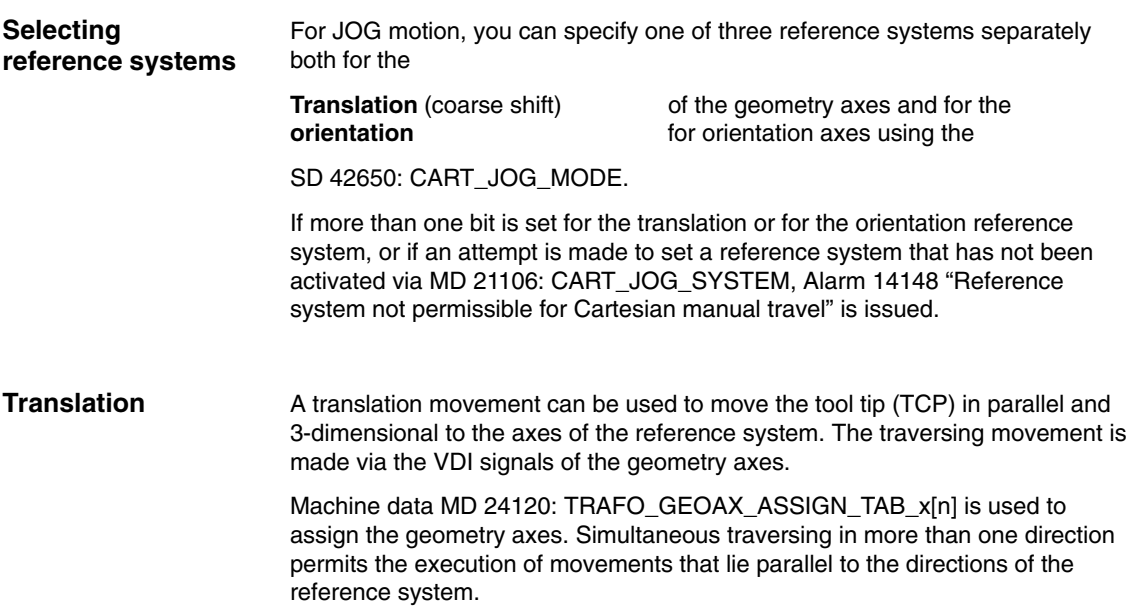

#### **Translation in the BCS**

The Basic Coordinate System (BCS) describes the Cartesian zero of the machine.

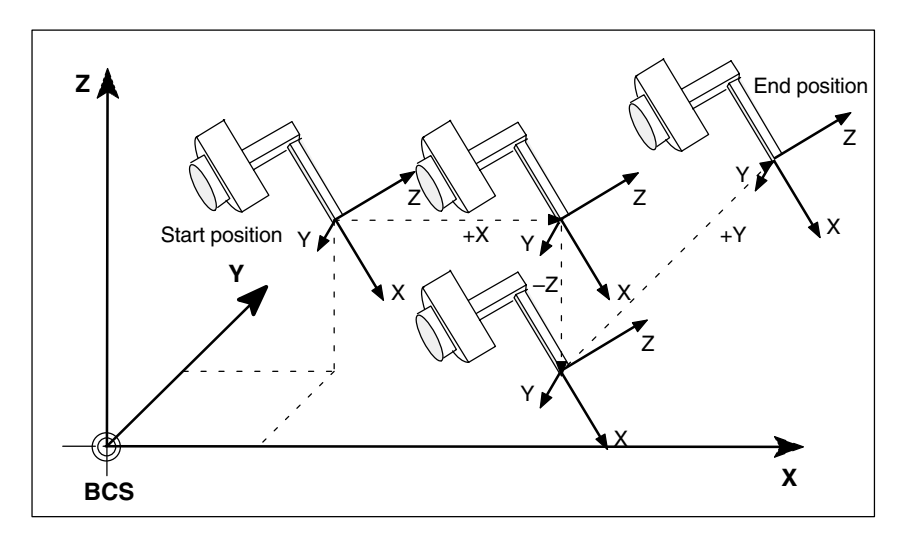

Fig. 2-19 Cartesian manual travel in the Basic Coordinate System (Translation)

## **Translation in the WCS**

The Workpiece Coordinate System (WCS) lies in the workpiece zero. The workpiece coordinate system can be shifted and rotated relative to the reference system via frames. As long as the frame rotation is active, the traversing movements correspond to the translation of the movements in the basic coordinate system.

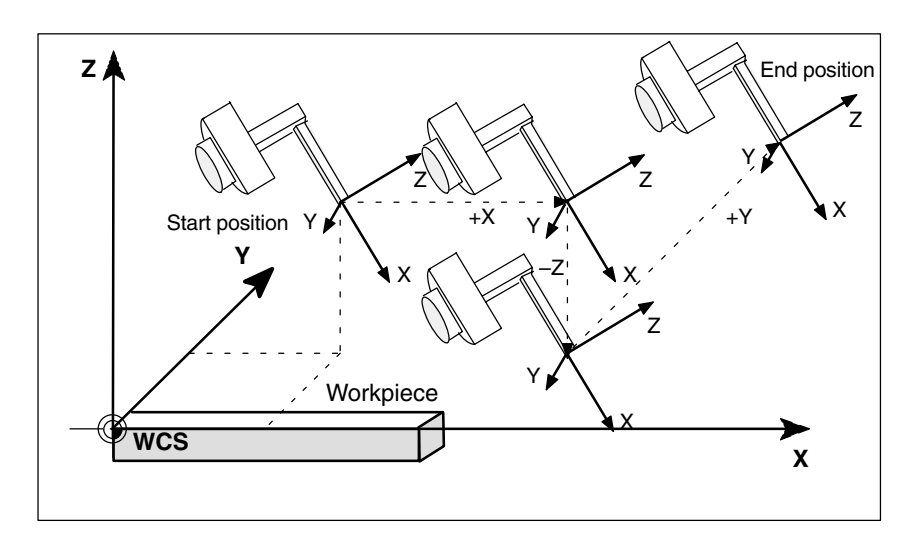

Fig. 2-20 Cartesian manual travel in the Workpiece Coordinate System (Translation)

## **Translation in the TCS**

The Tool Coordinate System (TCS) lies in the tool tip. Its direction depends on the current setting of the machine, since the tool coordinate system moves during the motion.

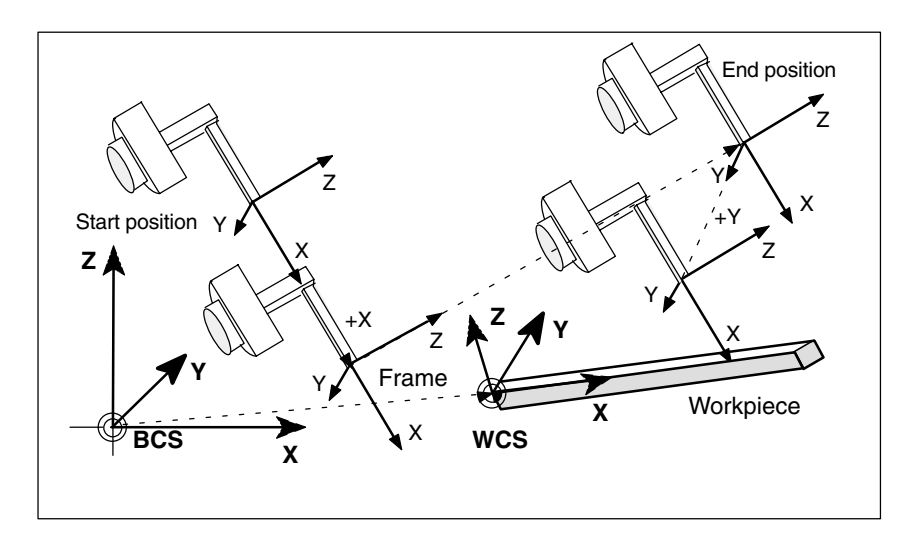

Fig. 2-21 Cartesian manual travel in the Tool Coordinate System (Translation)

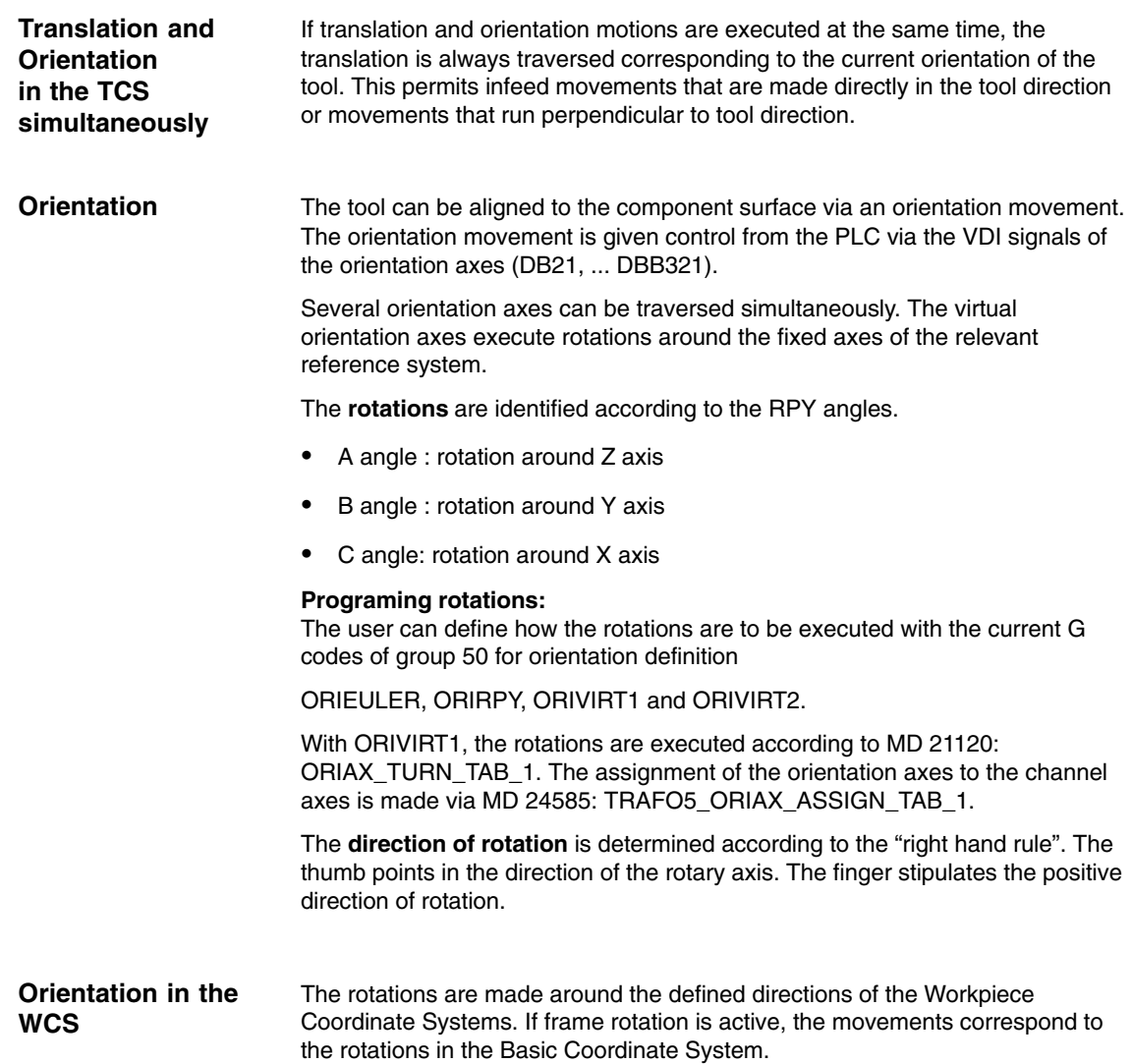

#### **Orientation in the BCS**

The rotations are made around the defined directions of the Basic Coordinate System.

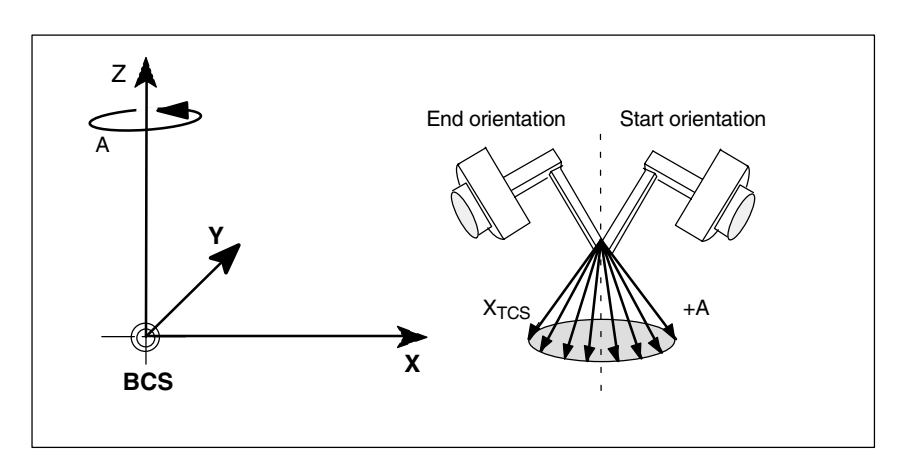

Fig. 2-22 Cartesian manual travel in the basic coordinate system Orientation angle A

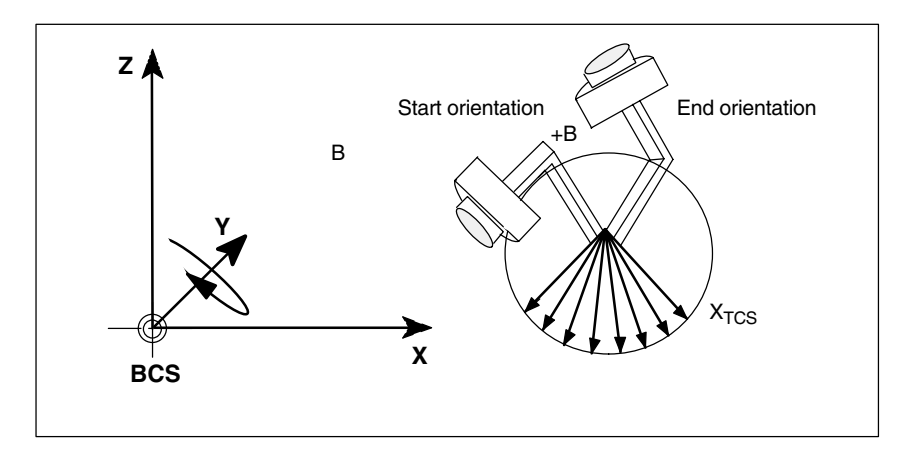

Fig. 2-23 Cartesian manual travel in the basic coordinate system Orientation angle B

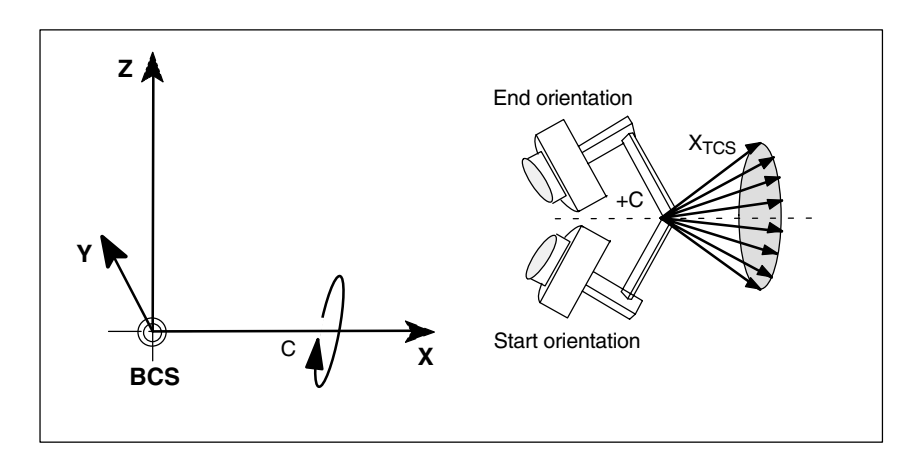

Fig. 2-24 Cartesian manual travel in the basic coordinate system Orientation angle C

The rotations are around the moving directions in the Tool Coordinate System. The current homing directions of the tool are always used as rotary axes. **Orientation in TCS**

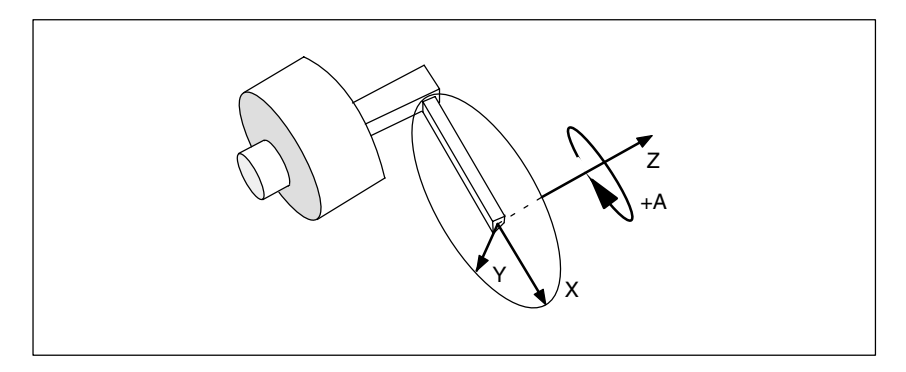

Fig. 2-25 Cartesian manual travel in the Tool Coordinate System, orientation angle A

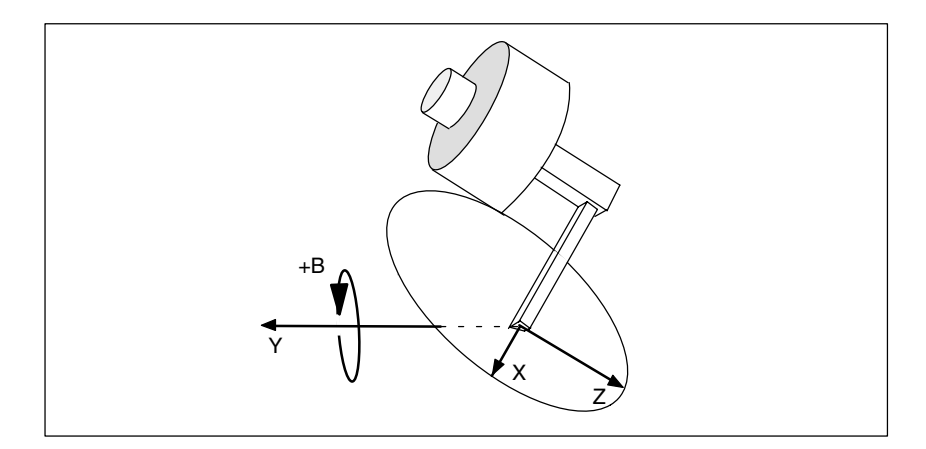

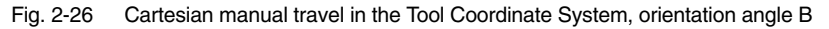

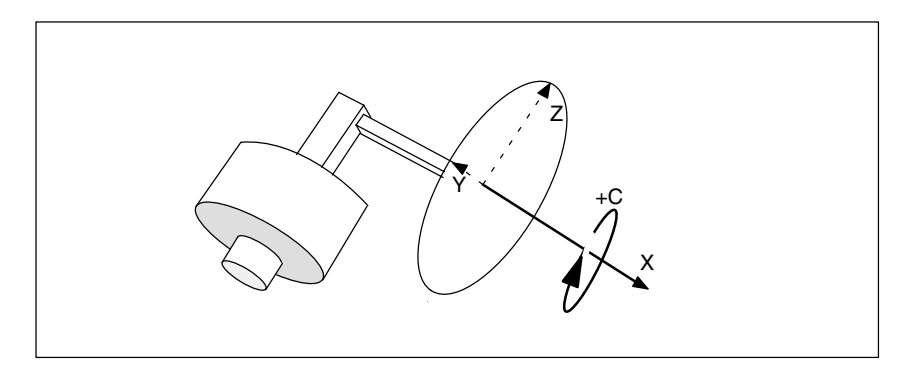

Fig. 2-27 Cartesian manual travel in the Tool Coordinate System, orientation angle C

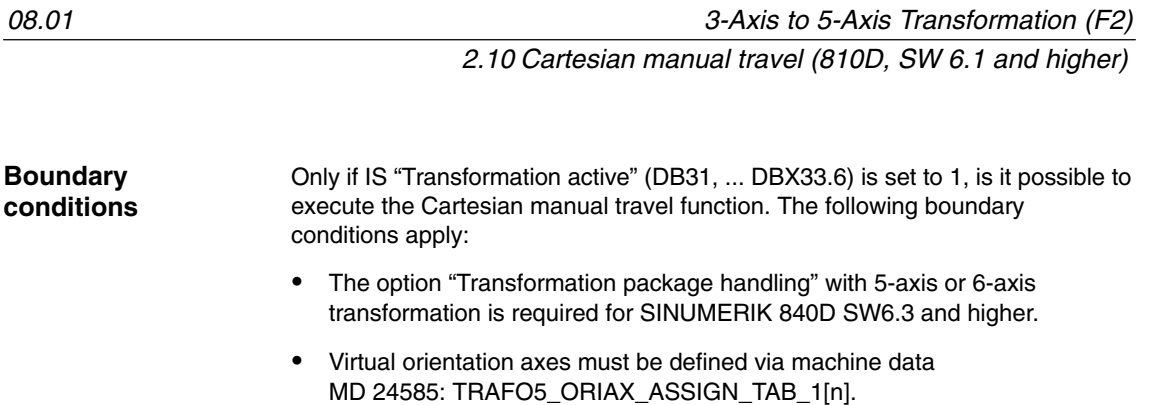

- IS "Activate PTP/CP traversing" (DB31, ... DBX29.4) must be 0.
- $\bullet$ Machine data MD 21106: CART\_JOG\_SYSTEM must be > 0.

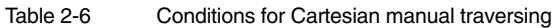

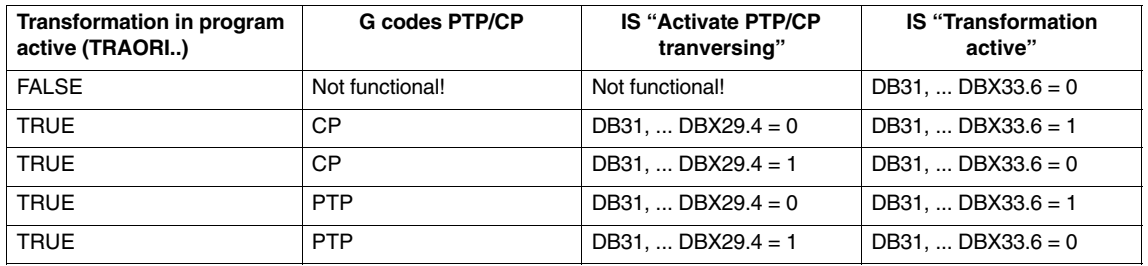

The G code PTP/CP currently active in the program does not affect Cartesian manual travel. The VDI interface signals are interpreted in the channel DB for geometry and orientation axes.

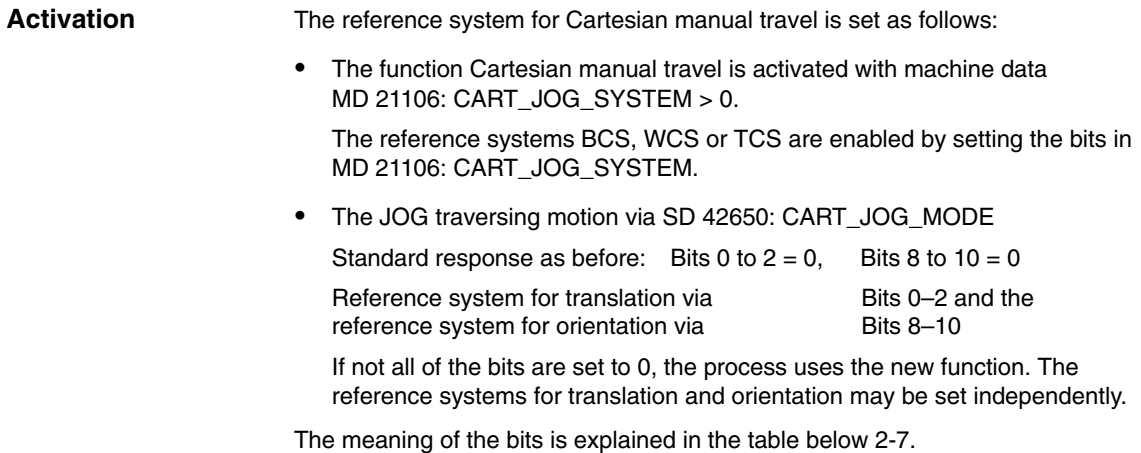

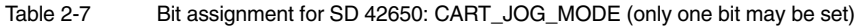

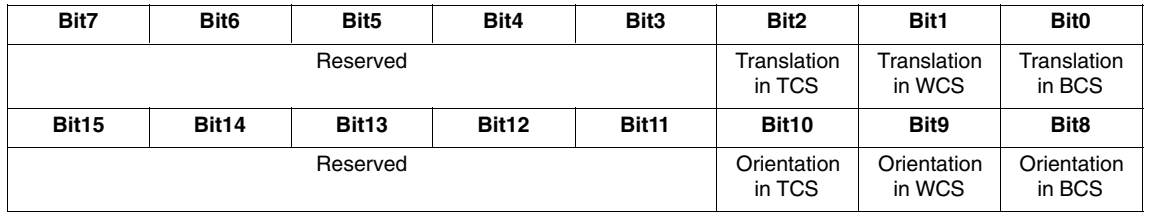

#### The table below shows all the combination options for reference systems. **Combining reference systems**

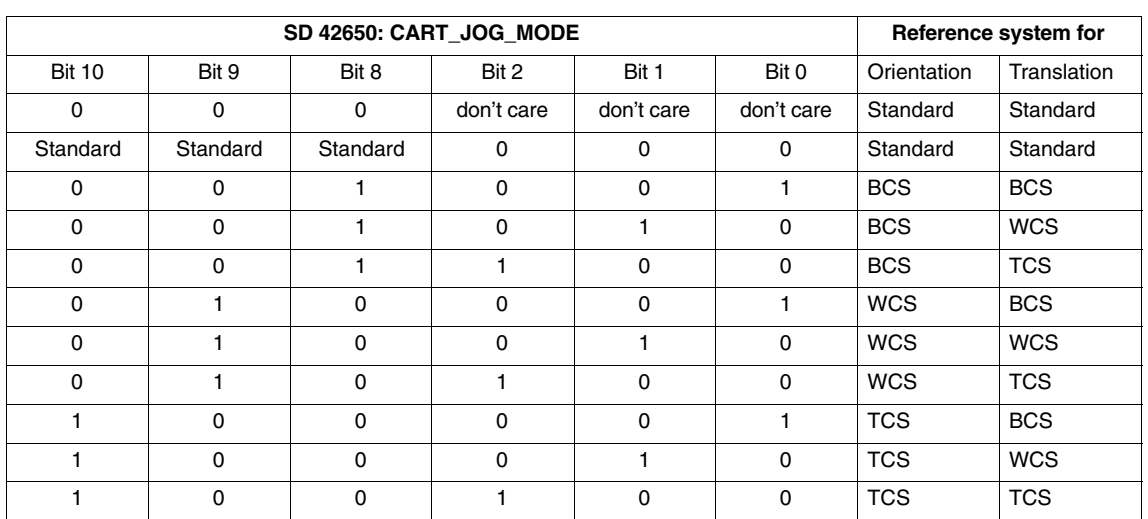

Table 2-8 Combination options for reference systems

# **2.11 Cartesian PTP travel**

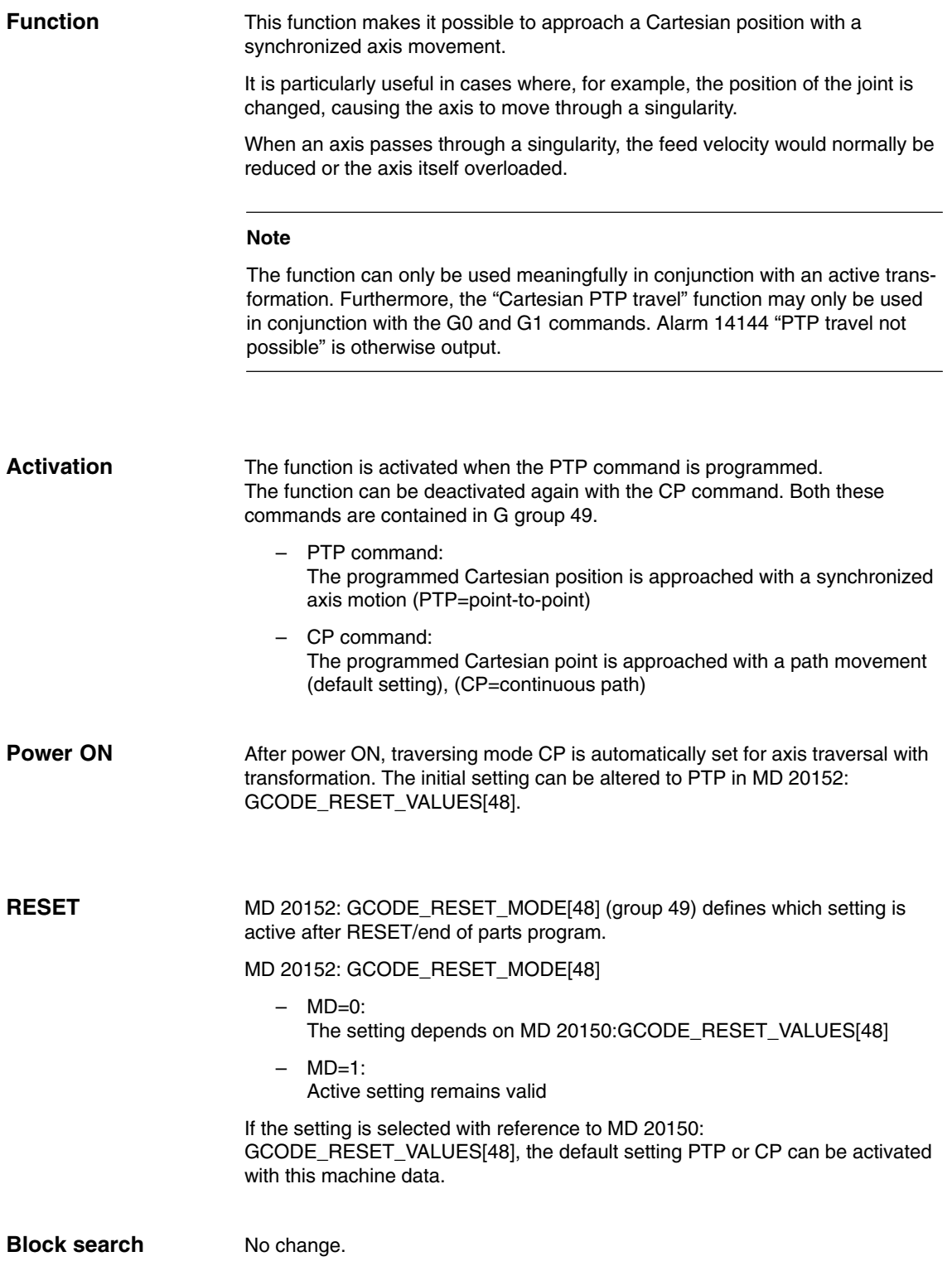

*2.11 Cartesian PTP travel*

# **2.11.1 Programming of position**

Generally speaking, a machine position is not uniquely defined solely by a position input with Cartesian coordinates and the orientation of the tool. Depending on the kinematics of the relevant machine, the joint may assume up to 8 different positions. These joint positions are specific to individual transformations.

#### A Cartesian position must be convertible into a unique axis angle. For this reason, the position of the joints must be entered in the STAT address. **STAT address**

The STAT address contains a bit for every possible setting as a binary value. The meaning of these bits is determined by the relevant transformation.

As regards the transformations contained in the publication entitled "Handling of Transformation Package (TE4)", the bits are assigned to different joint positions, as shown in Fig. 2-28. See also Subsection 2.11.4

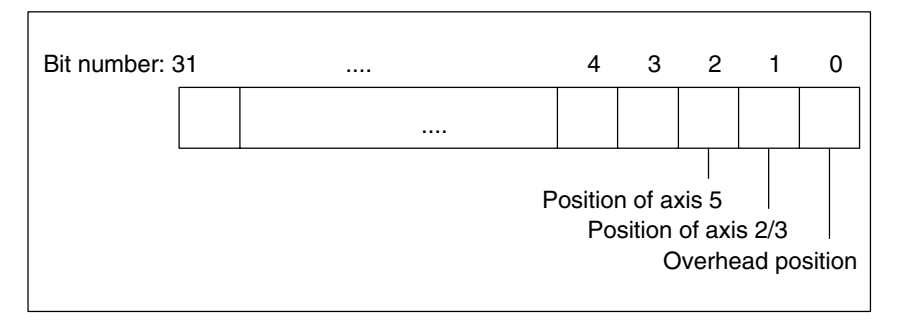

Fig. 2-28 Position bits for Handling Transformation Package

#### **Note**

It is only meaningful to program the STAT address for "Cartesian PTP travel", since changes in position are not normally possible while an axis is traversing with active transformation. The starting point position is applied as the destination point for traversal with the CP command.

# **2.11.2 Overlap areas of axis angles**

**TU address**

In order to approach axis angles in excess of  $\pm 180$  degrees without ambiguity, the information must be programmed in the TU (turn) address. Address TU thus represents the sign of the axis angles. An axis angle of  $|\theta|$  < 360 degrees can therefore be specified uniquely.

Variable TU contains a bit, which indicates the traversing direction, for each axis included in the transformation.

- $-$  TU bit=0: 0 degrees ≤ θ < 360 degrees
- TU bit=1: –360 degrees < θ < 0 degrees

The TU bit is set to 0 for linear axes.

In the case of axes with a traversing range  $>\pm\,360$  degrees, the axis always moves across the shortest path, because the axis position cannot be specified uniquely by the TU information.

If no TU is programmed for a position, the axis always traverses via the shortest possible route.

# **2.11.3 PTP/CP switchover in JOG mode**

In JOG mode, the transformation can be switched on and off via a PLC control signal. This control signal is active only in JOG mode and when a transformation has been activated via the program.

If the mode is switched back to AUTO, the state which was last active before switchover is made active again.

The "point-to-point traversal active" signal DBX317.6 shows which traversal type is active. By means of the "Activate point-to-point traversal" signal DBX29.4 the traversal type can be modified.

The "Cartesian PTP travel" function can be used meaningfully only in the AUTO and MDA modes. The CP setting is automatically activated if the operating mode is switched to JOG. If the mode is then switched back to AUTO or MDA, the mode that was last active in either mode is made active again. **Operating mode changeover**

The setting for "Cartesian PTP travel" is not altered during re-positioning. If PTP was set in the interruption block, then repositioning takes place in PTP. For a sloping axis "TRAANG", only CP travel is active in REPOS mode. **REPOS**

*2.11 Cartesian PTP travel*

# **2.11.4 Examples of ambiguities of position**

The kinematics for a 6-axis joint have been used to illustrate the ambiguities caused by different joint positions.

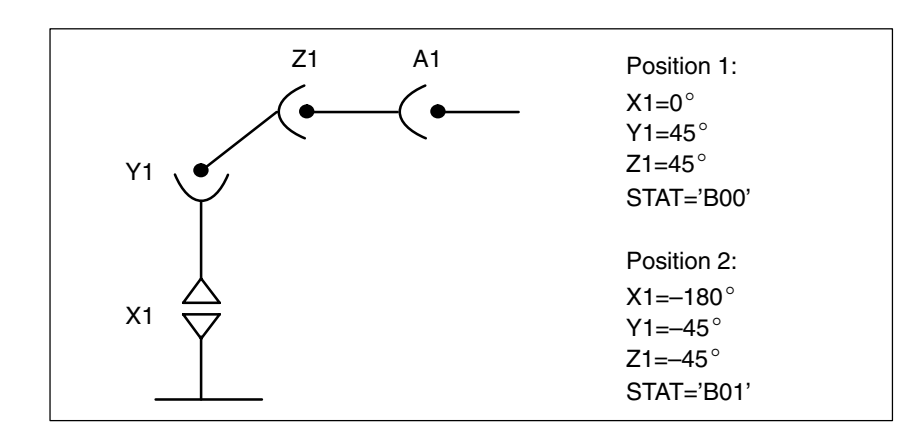

Fig. 2-29 Ambiguity in overhead area

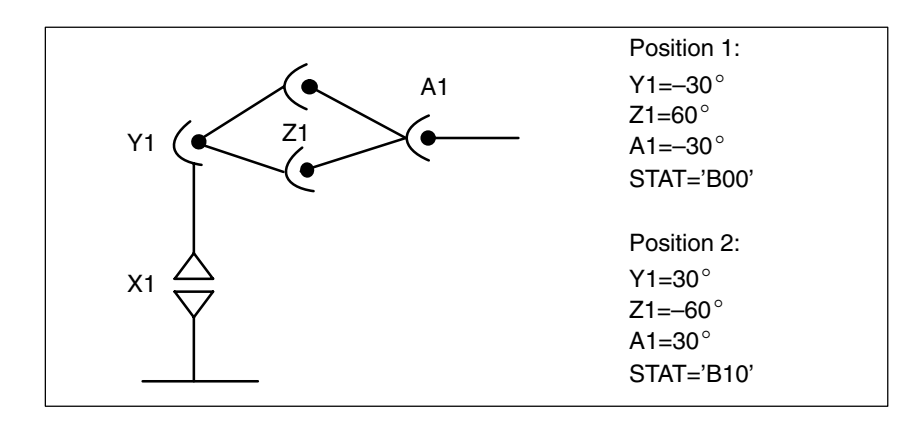

Fig. 2-30 Ambiguity of top or bottom elbow

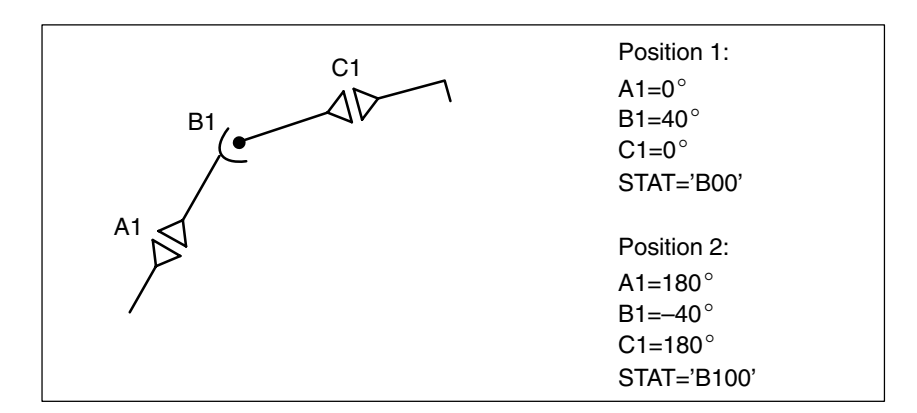

Fig. 2-31 Ambiguity of axis B1

 $\blacksquare$ 

# **2.11.5 Example of ambiguity in rotary axis position**

The rotary axis position shown in Fig. 2-32 can be approached in negative or positive direction. The direction is programmed under address A1.

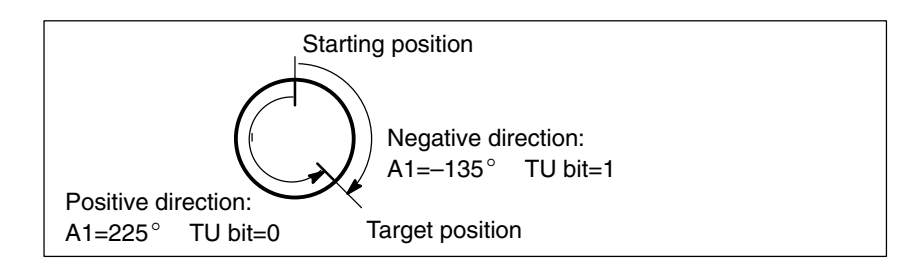

Fig. 2-32 Ambiguity in rotary axis position

*2.11 Cartesian PTP travel*

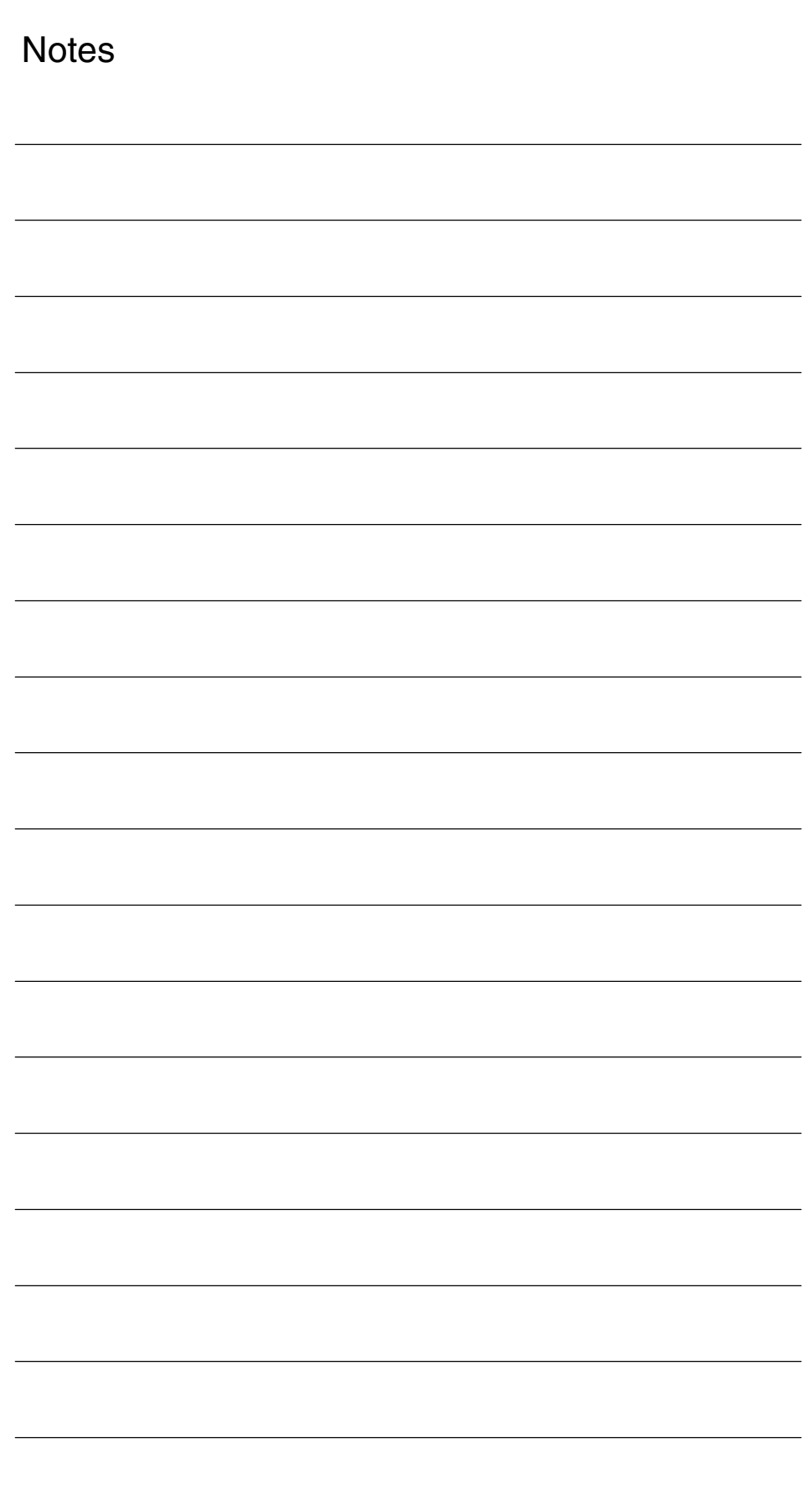

# **Supplementary Conditions**

# **3.1 Availability**

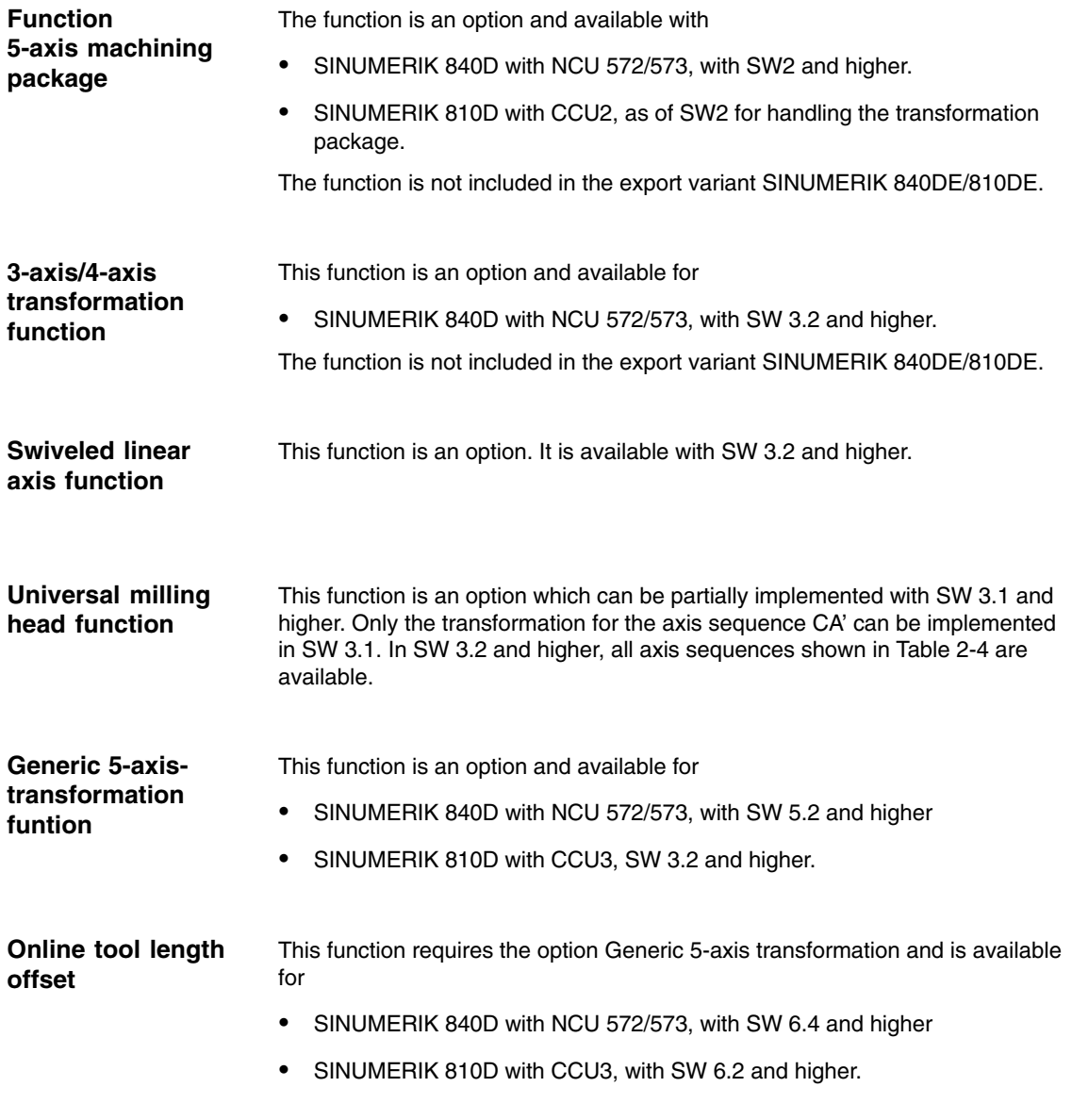

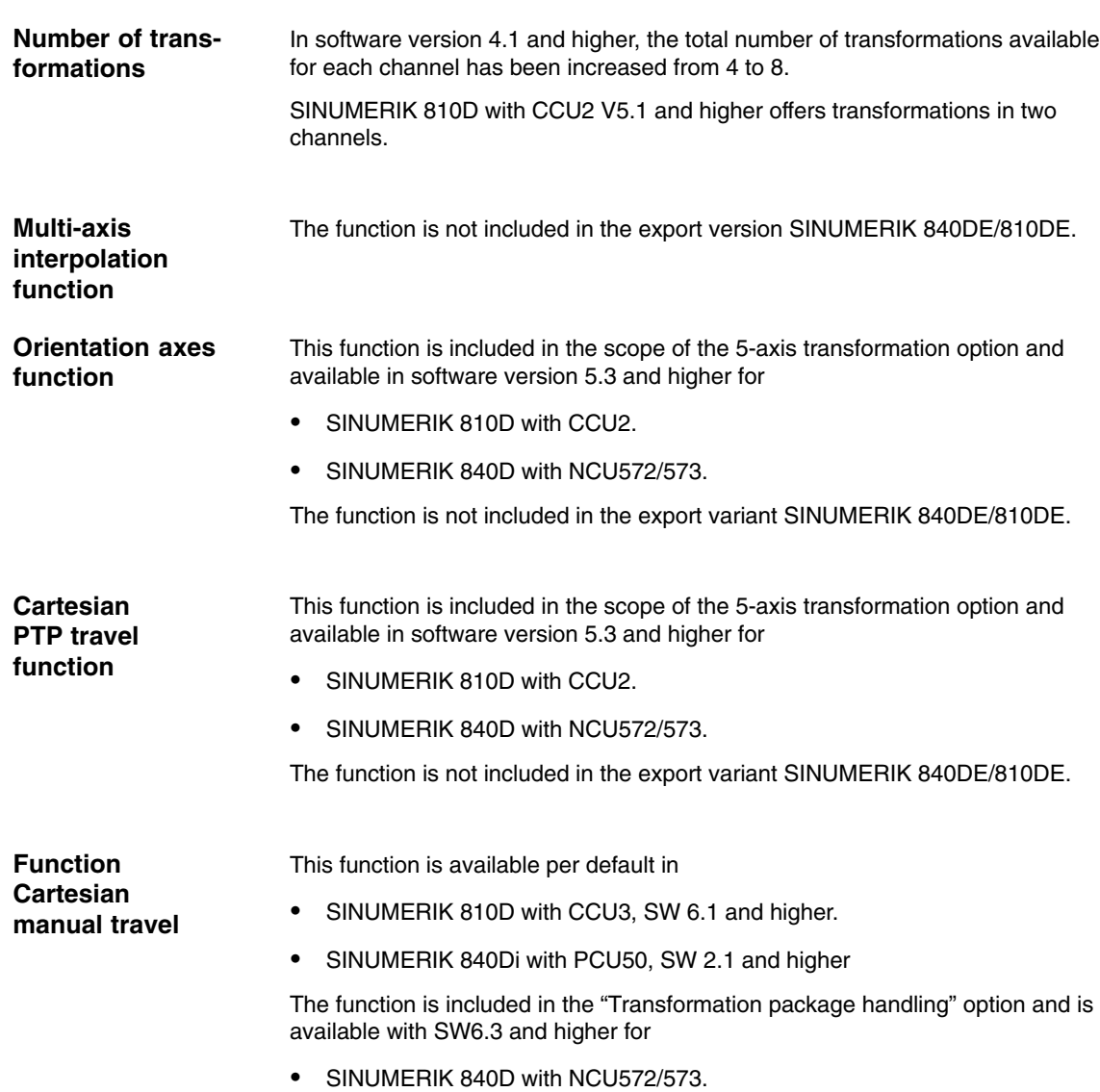

 $\blacksquare$ 

# **4**

# **Data Descriptions (MD, SD)**

# **4.1 General machine data**

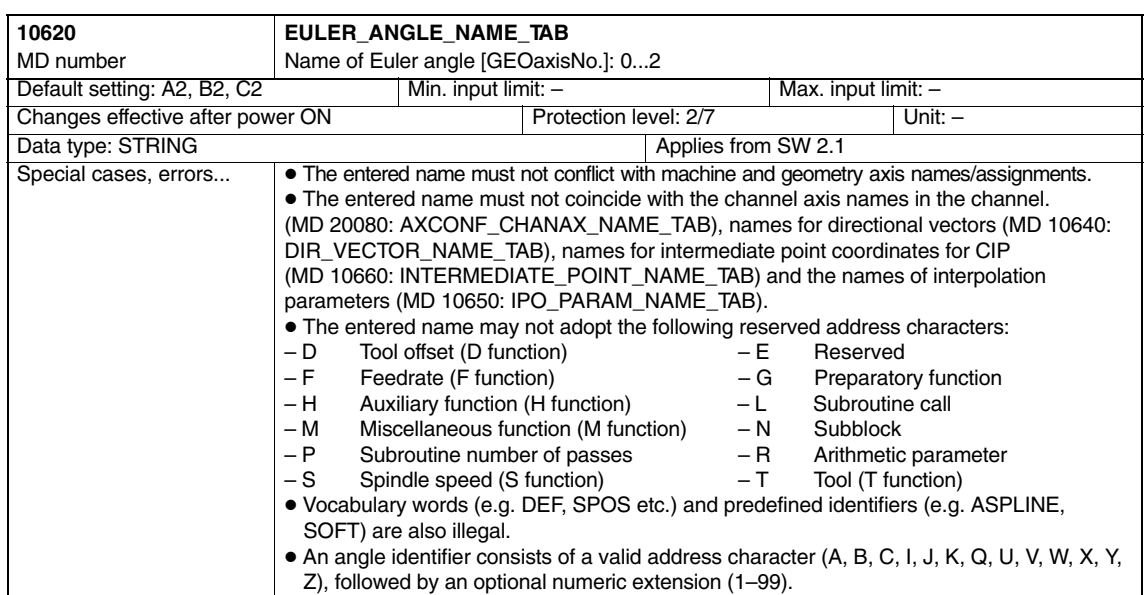

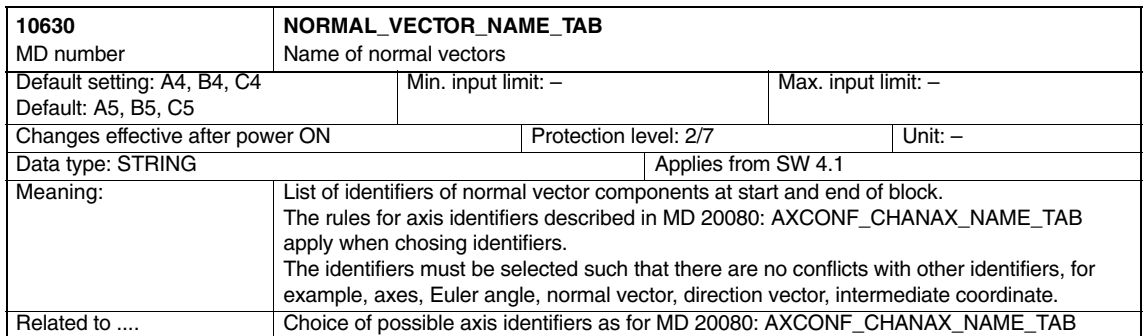

### *4.1 General machine data*

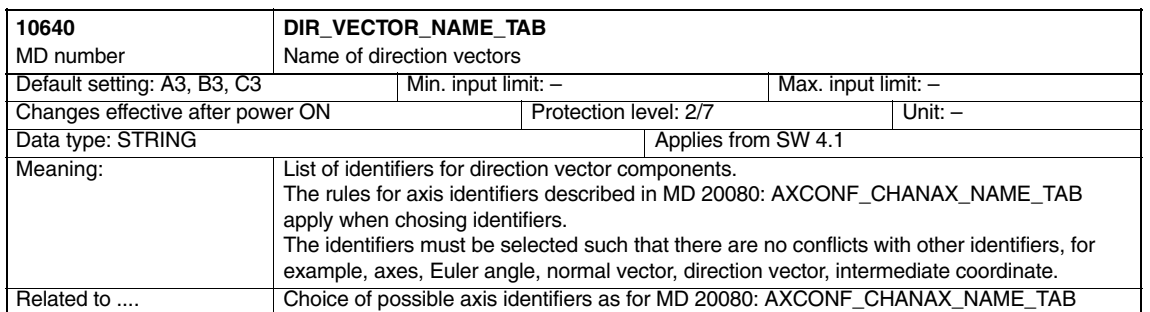

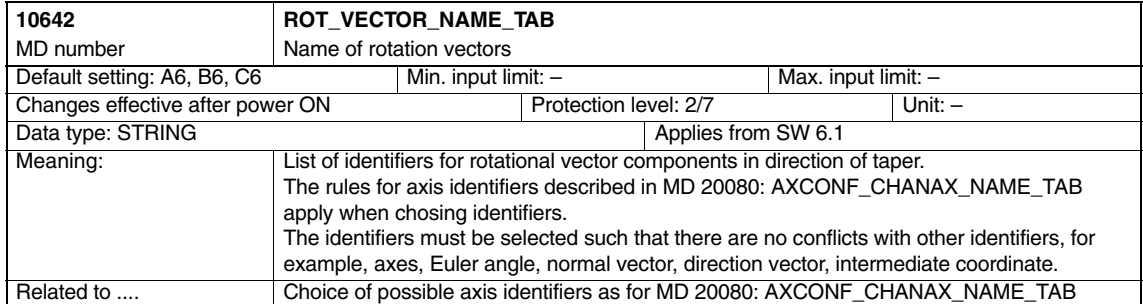

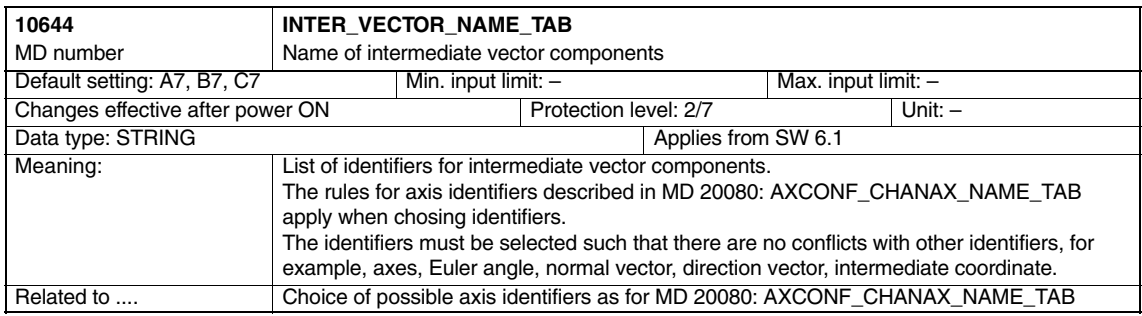

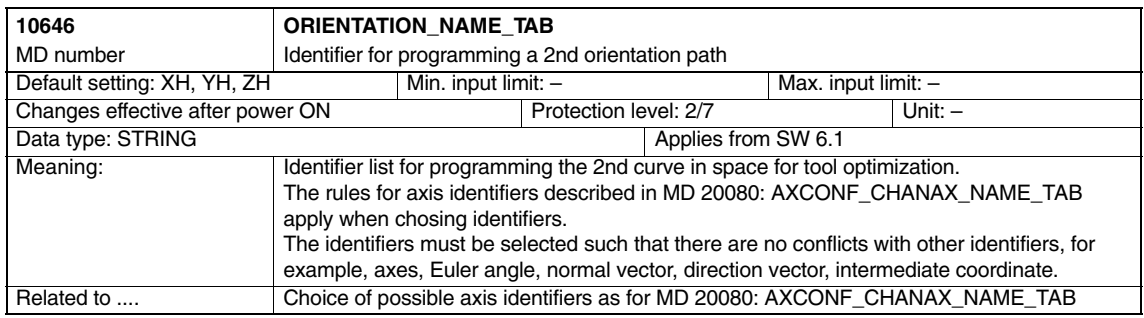

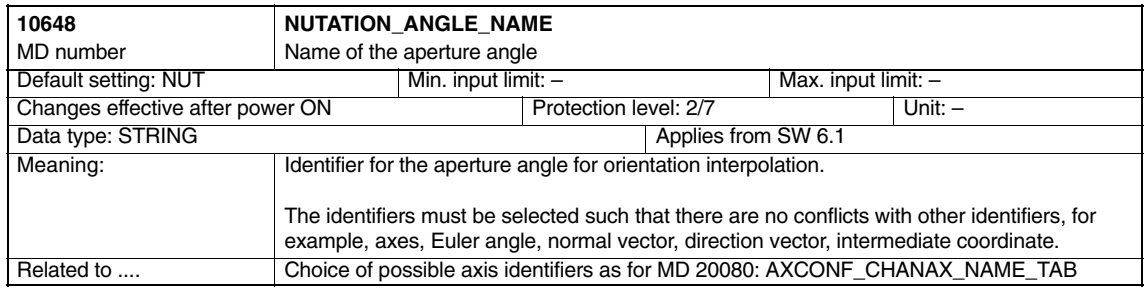

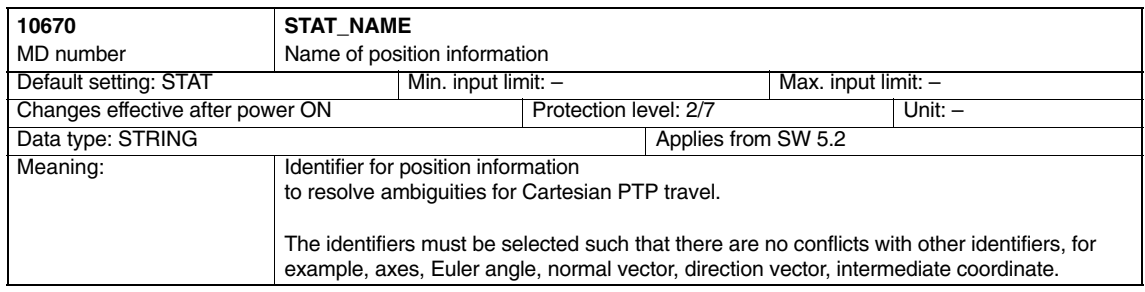

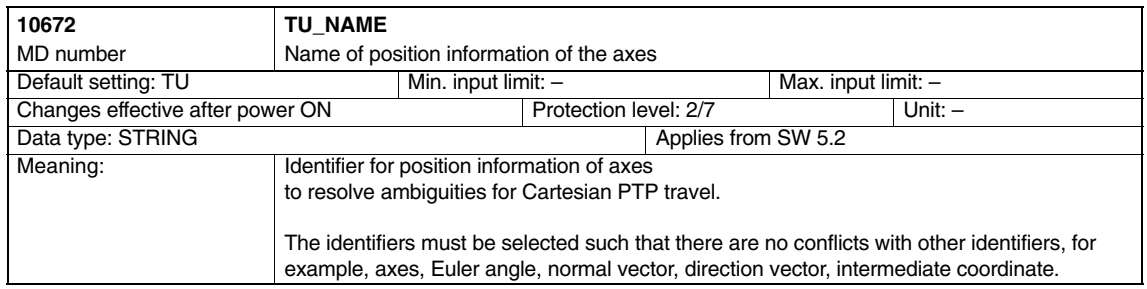

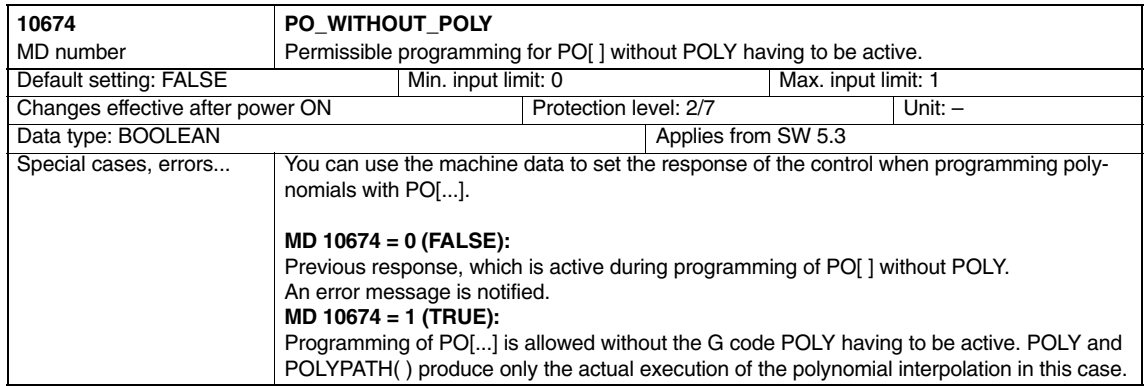

# **4.2 Channel-specific machine data**

The following machine data are relevant for all transformations described in this Description of Functions. Afterwards, the specific machine data for swiveling linear axis and universal milling head are described.

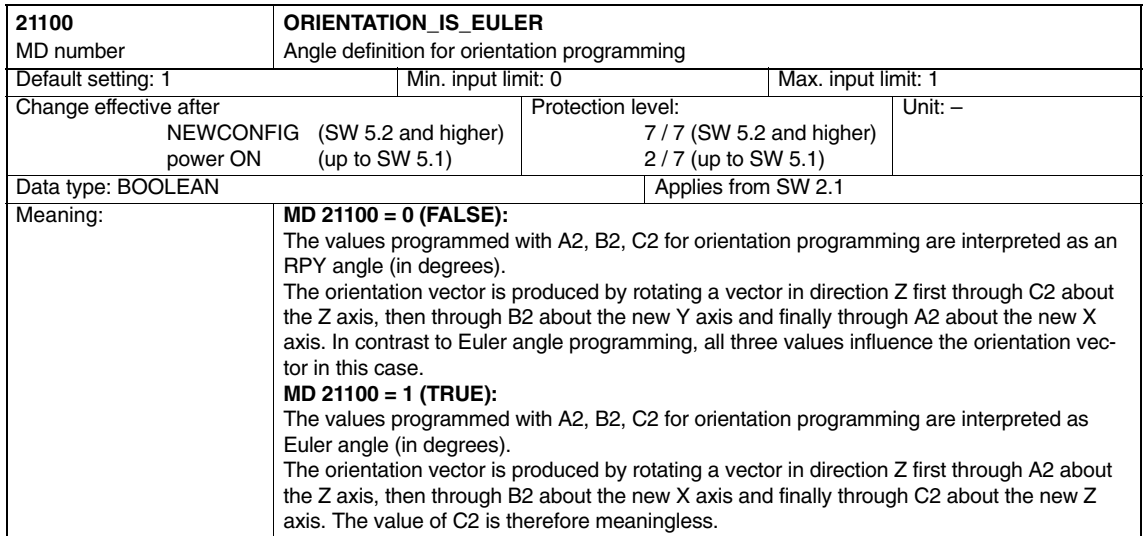

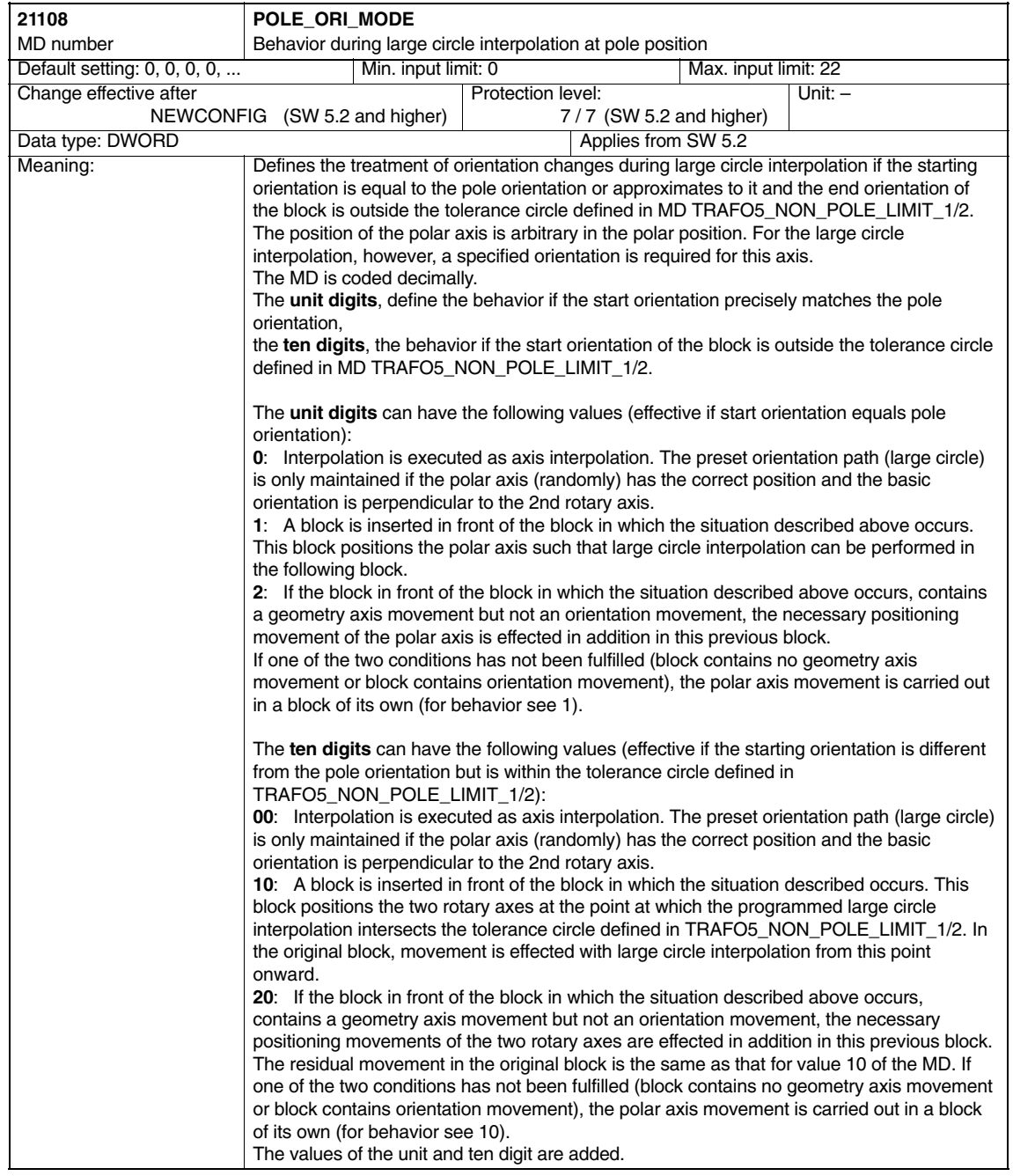

*4.2 Channel-specific machine data*

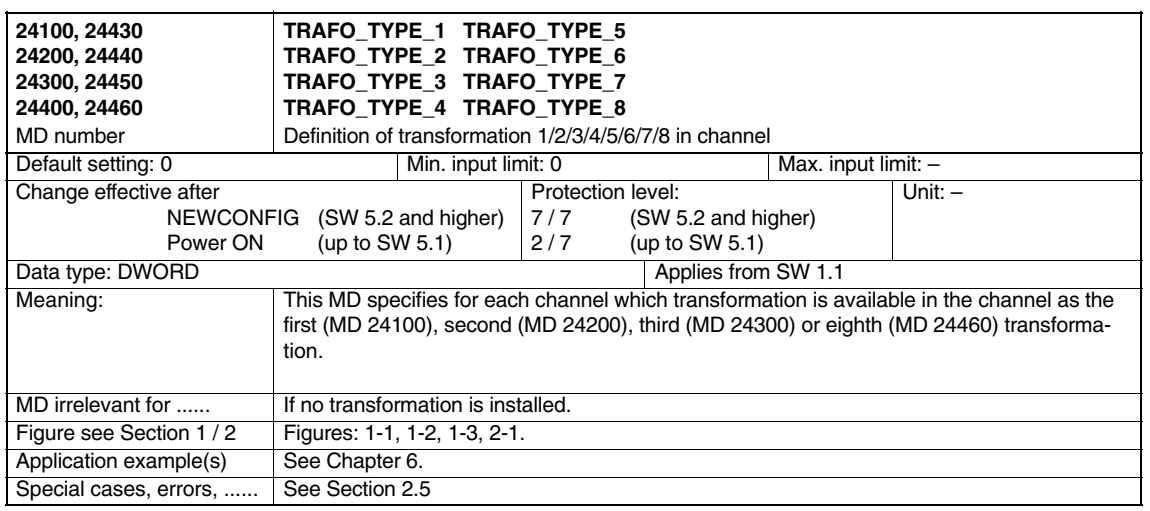

For the implemented kinematics, the following tables show the values to be set in MD TRAFO\_TYPE\_n ( $n = 1 ... 8$ ) as decimal numbers.

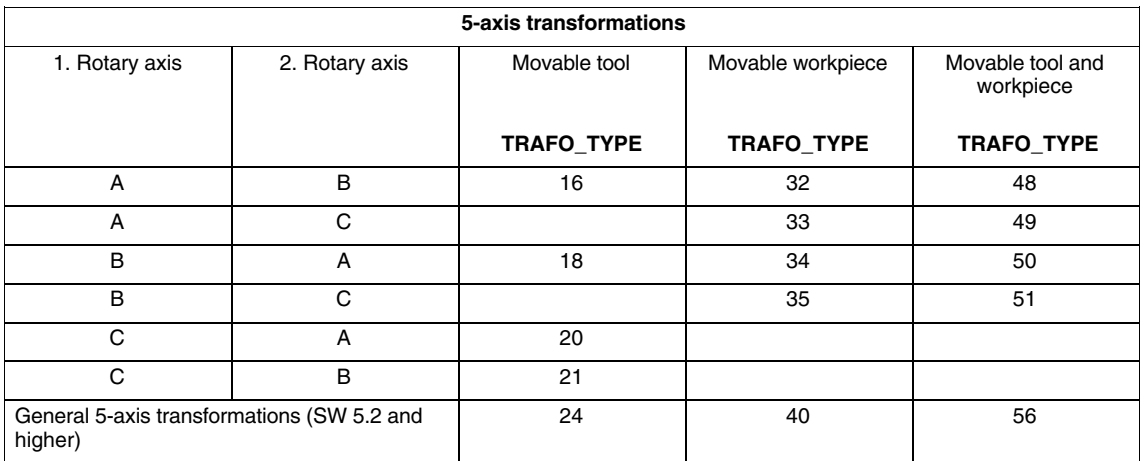

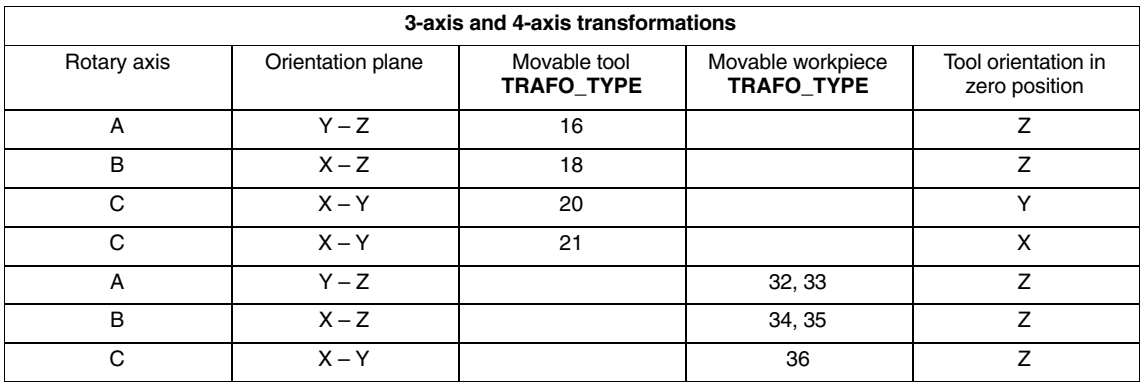

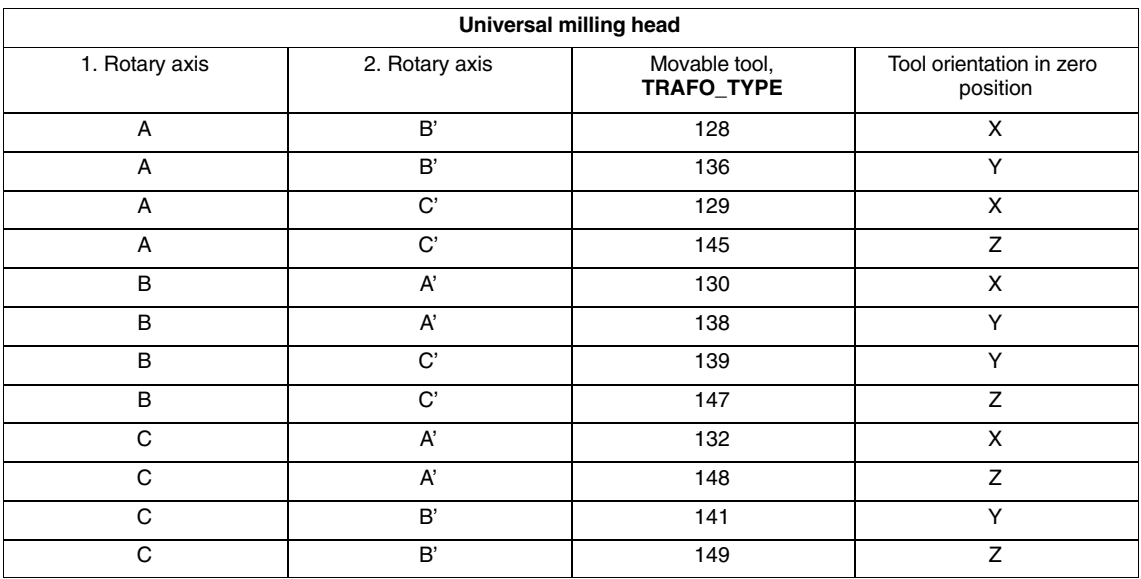

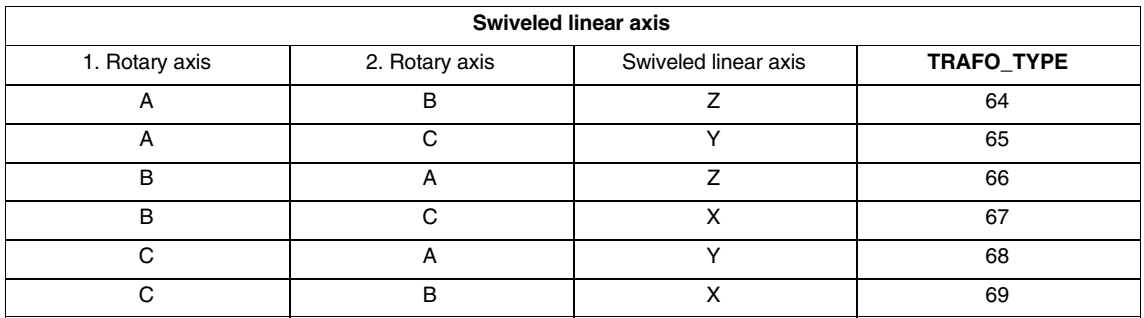

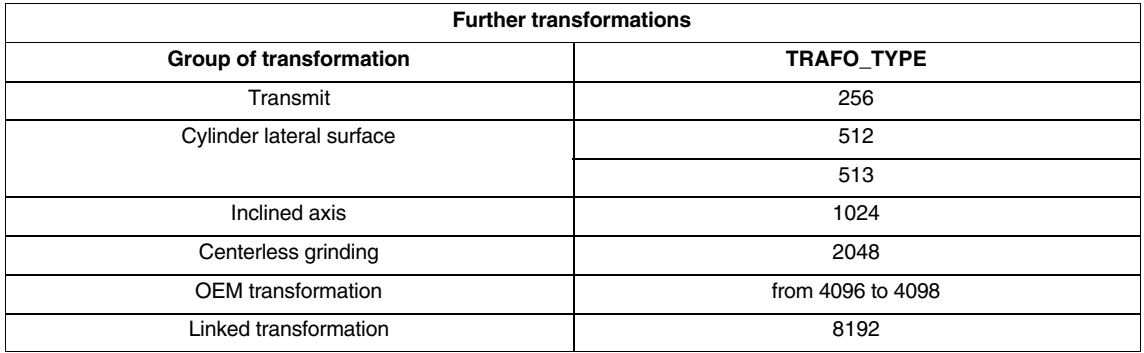

## *3-Axis to 5-Axis Transformation (F2)*

*4.2 Channel-specific machine data*

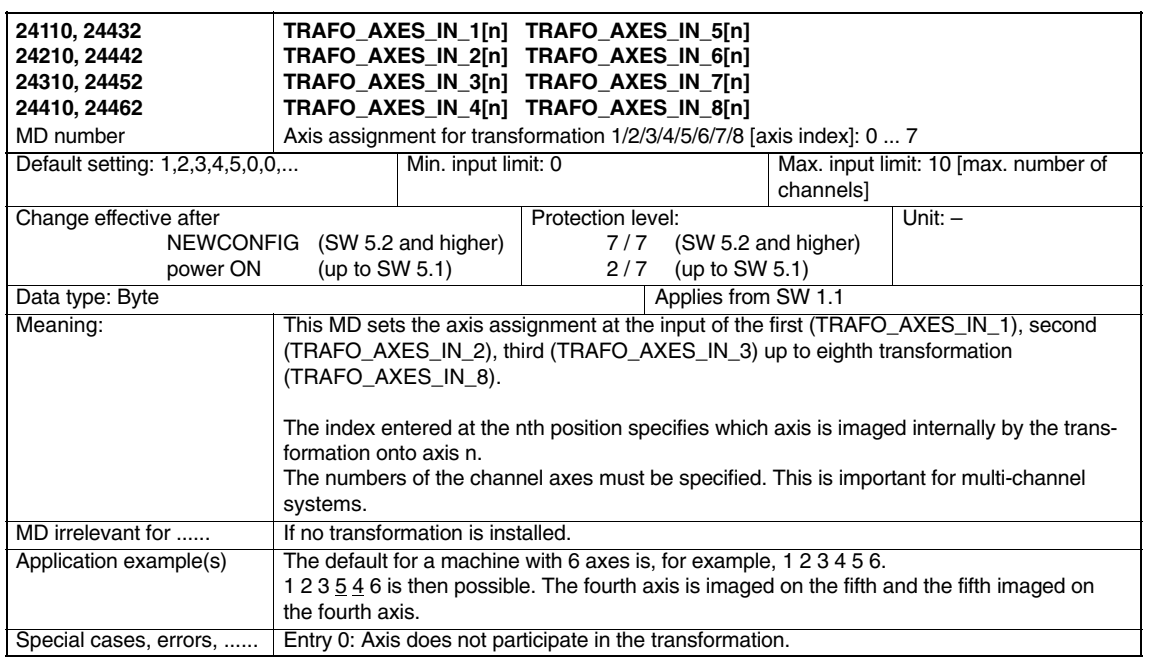

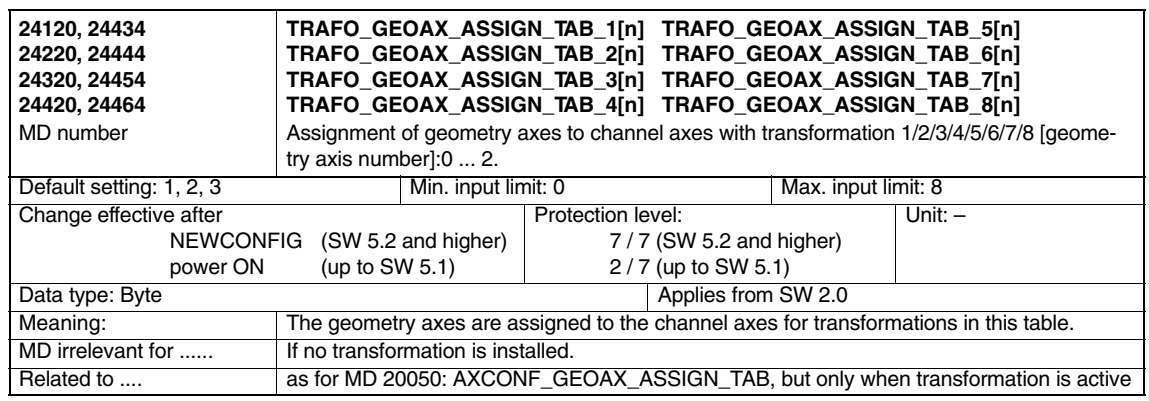

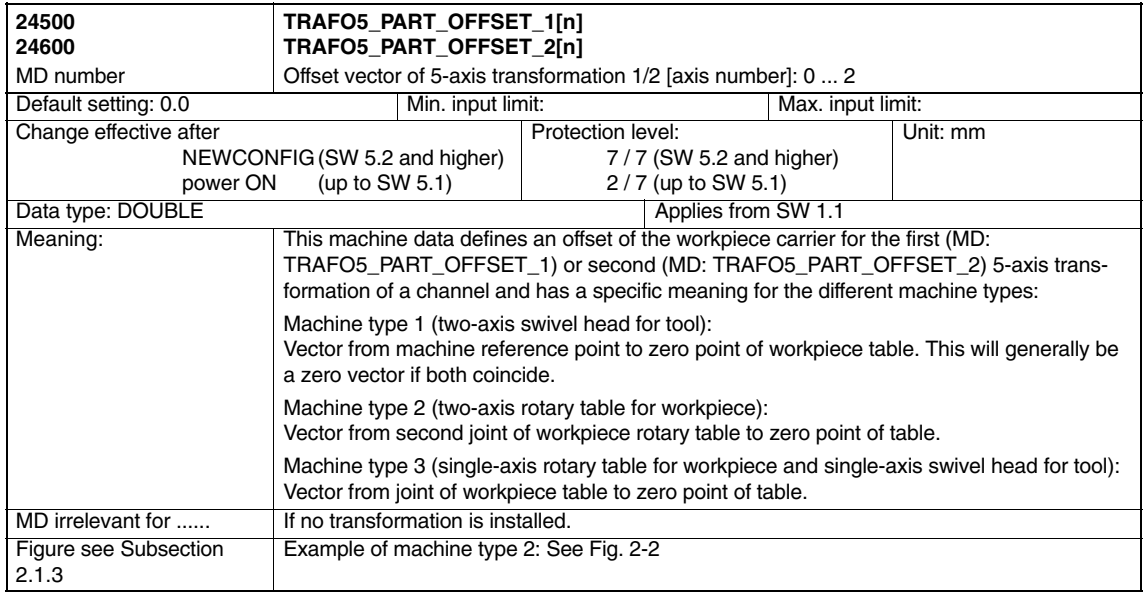

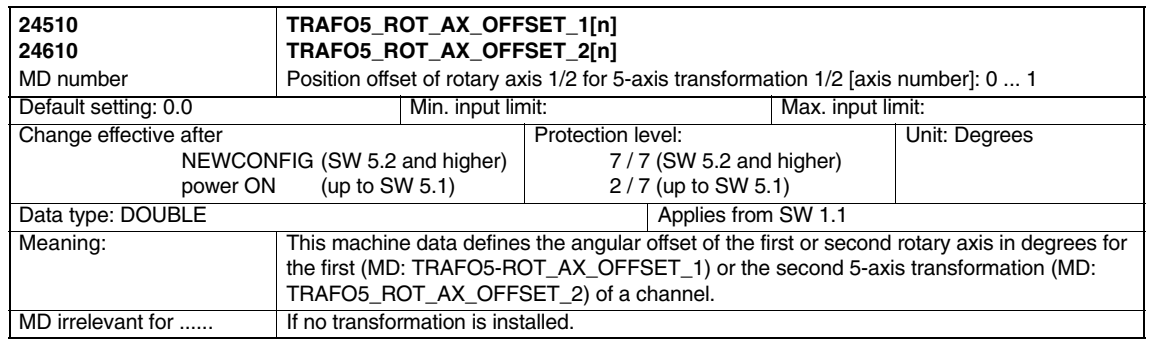

#### *4.2 Channel-specific machine data*

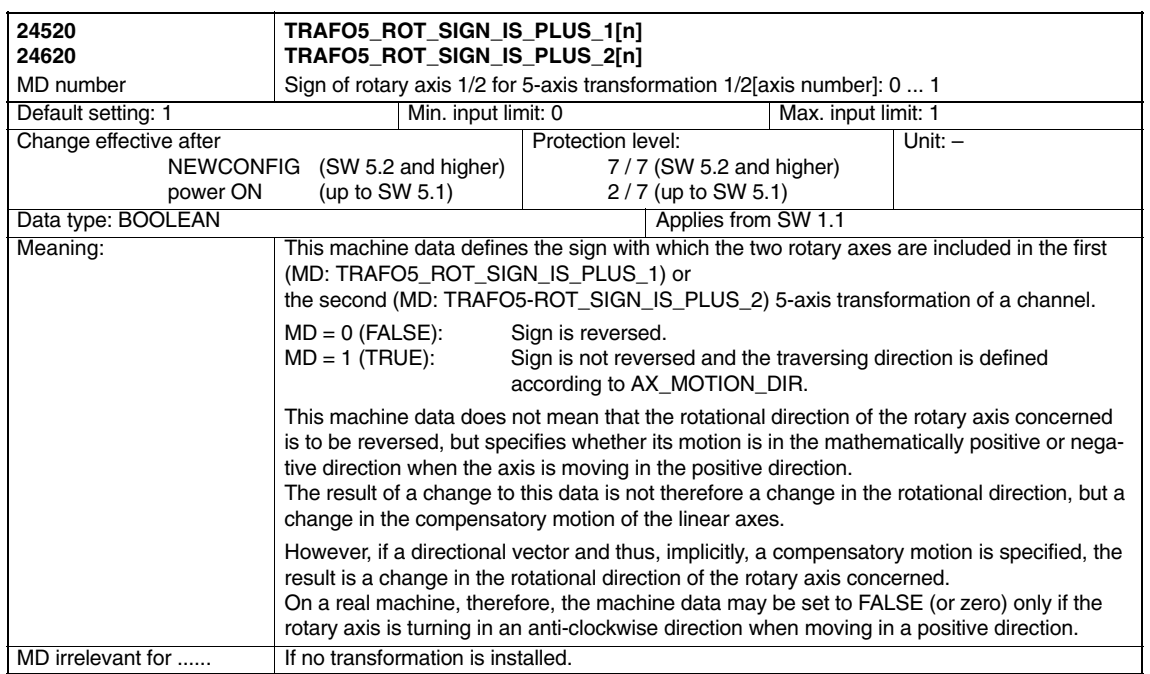

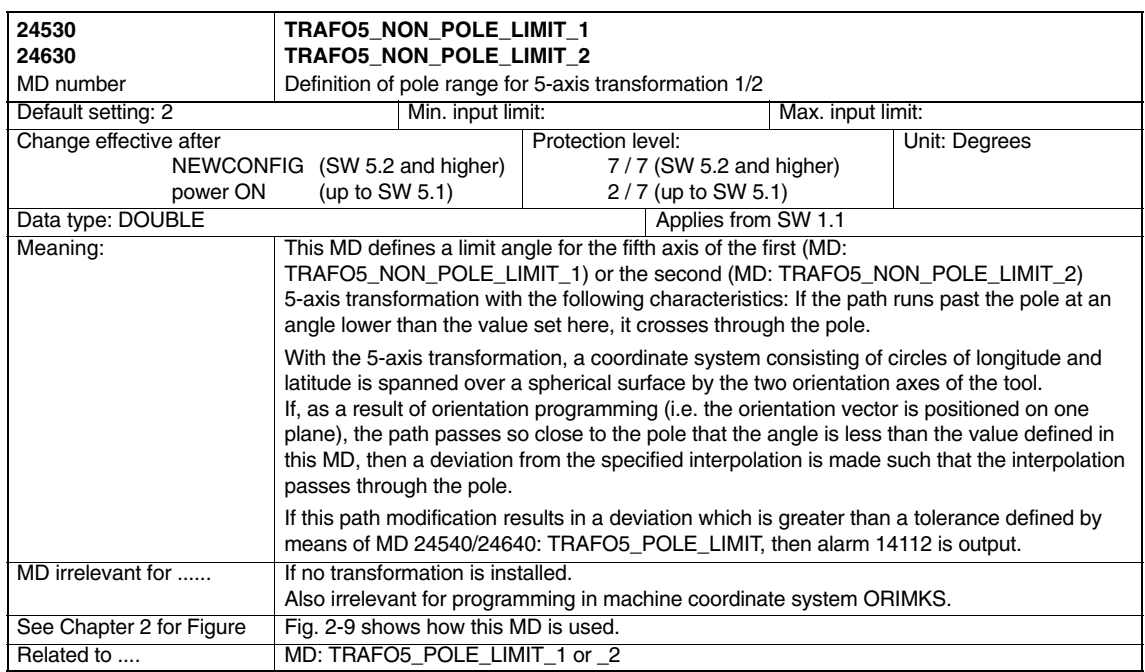

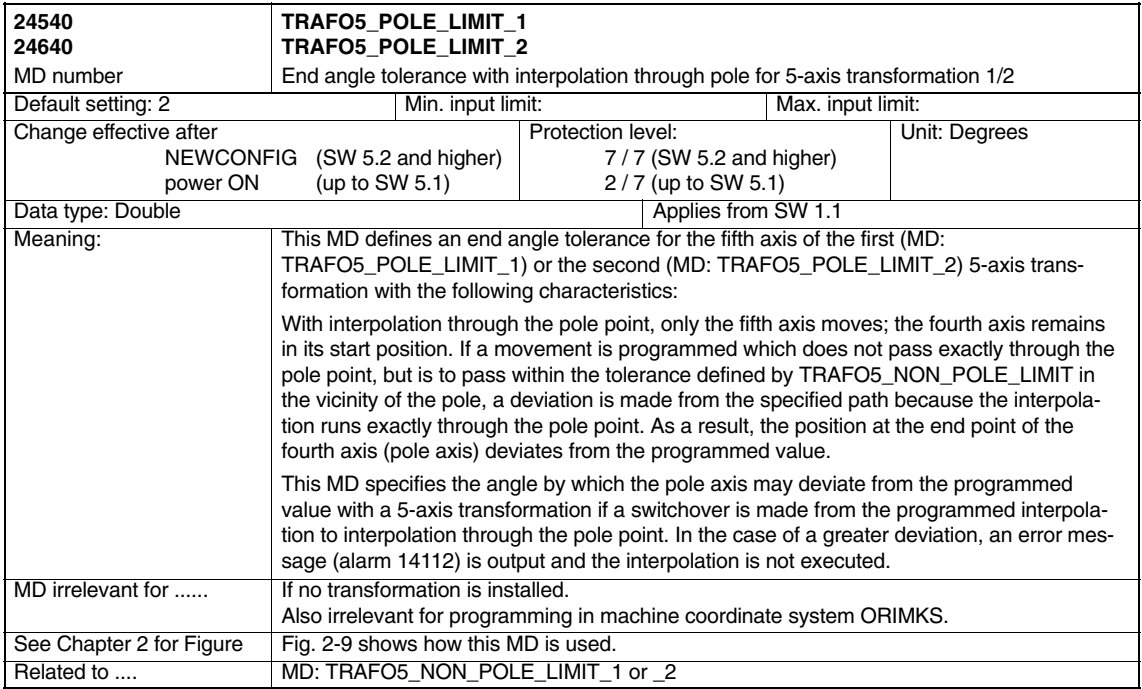

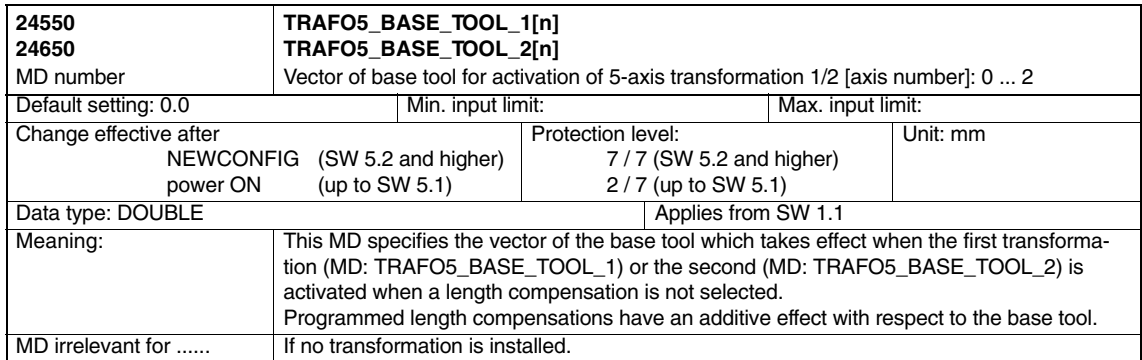

#### *4.2 Channel-specific machine data*

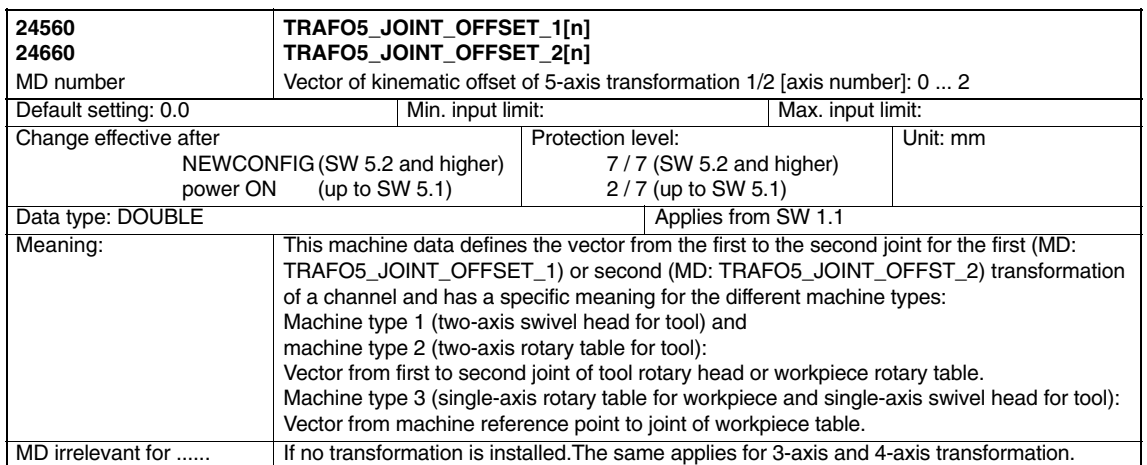

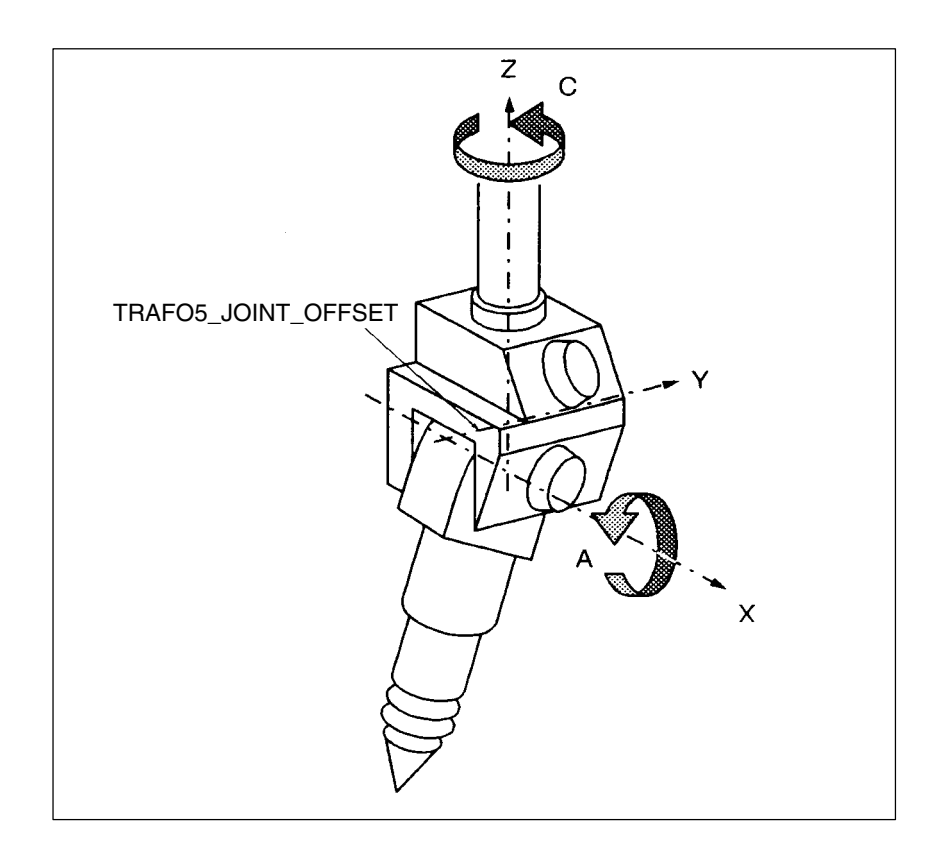

Fig. 4-1 Example of MD: TRAFO5\_JOINT\_OFFSET (joint offset for a 5-axis machine with two-axis swivel head for tools) (e.g. laser machining with machine type 1)
## **4.2.1 Channel-specific MD for swiveled linear axis**

In addition to the machine data described in Section 4.2, the following machine data are required for the 5-axis transformation "swiveling linear axis".

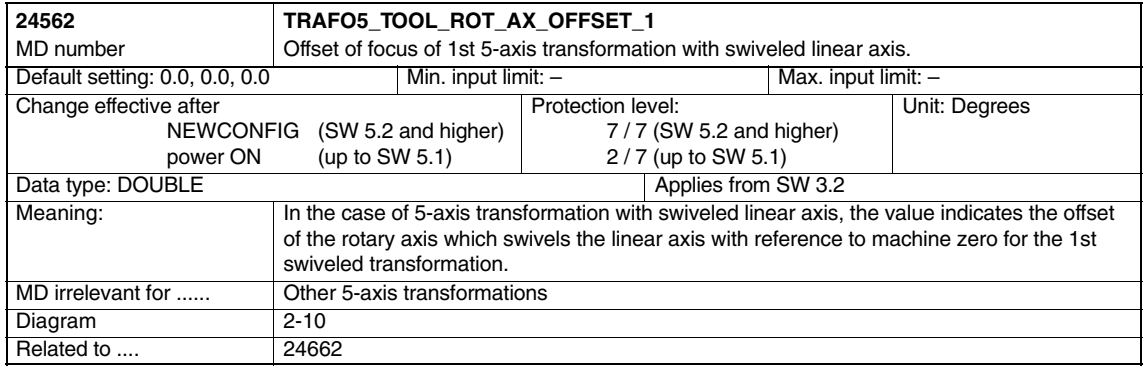

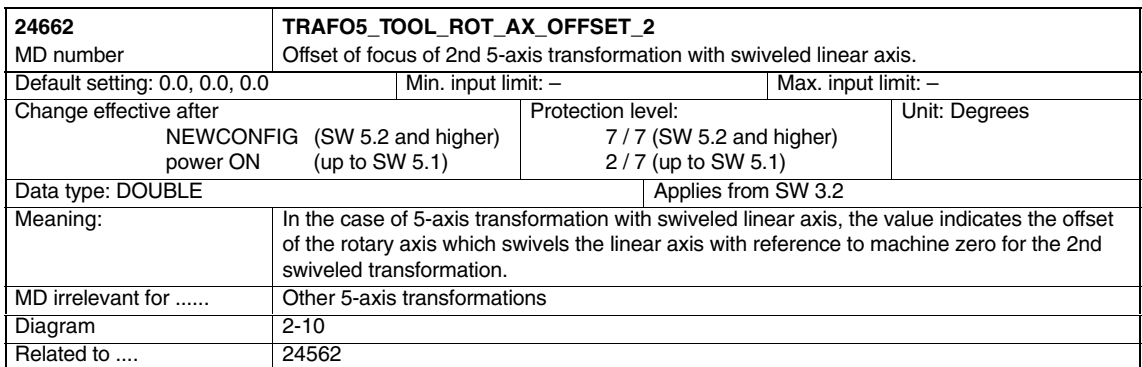

#### **4.2.2 Channel-specific MD for universal milling head**

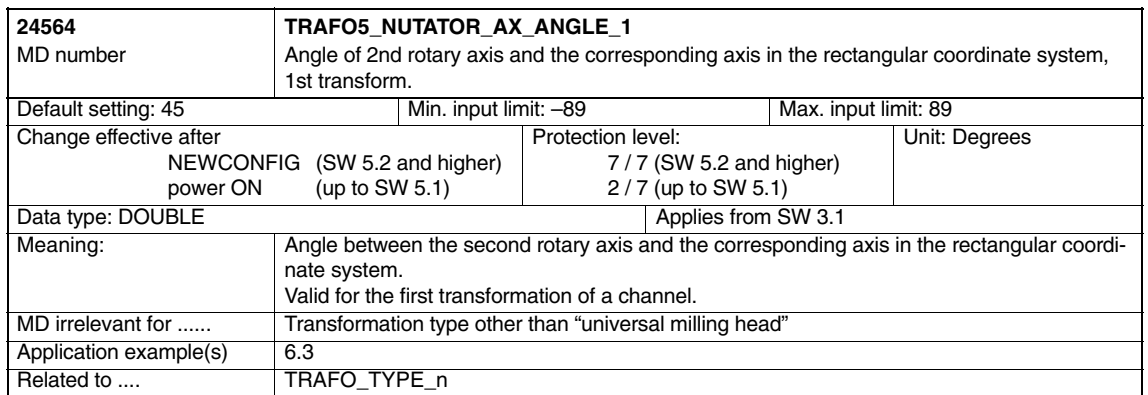

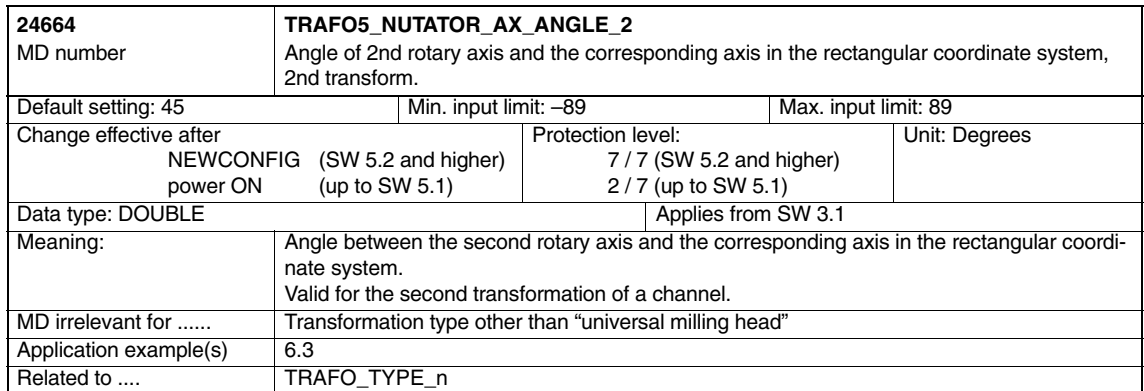

#### **4.2.3 Channel-specific MD for orientation axes**

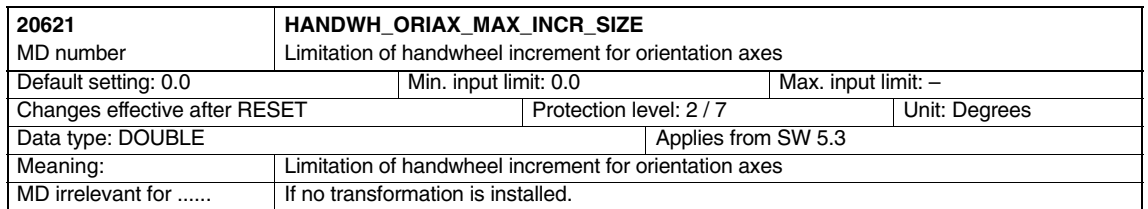

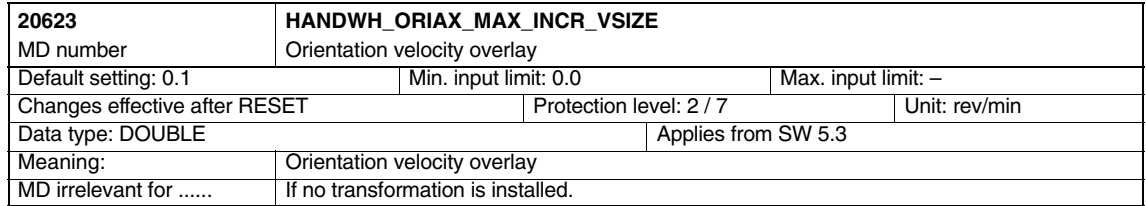

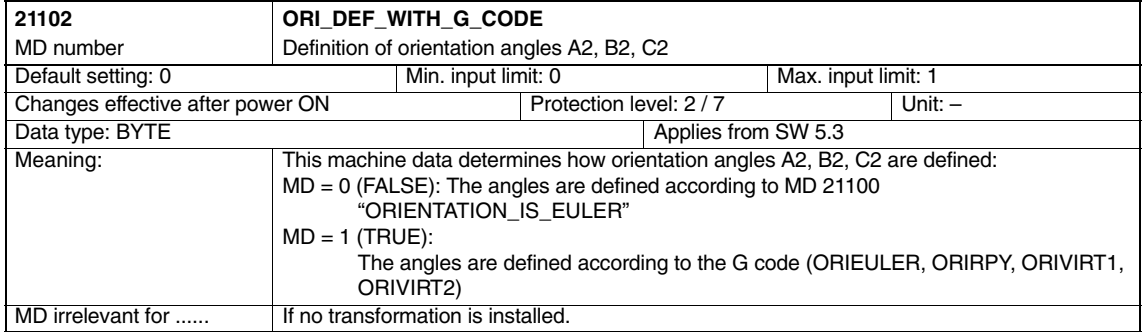

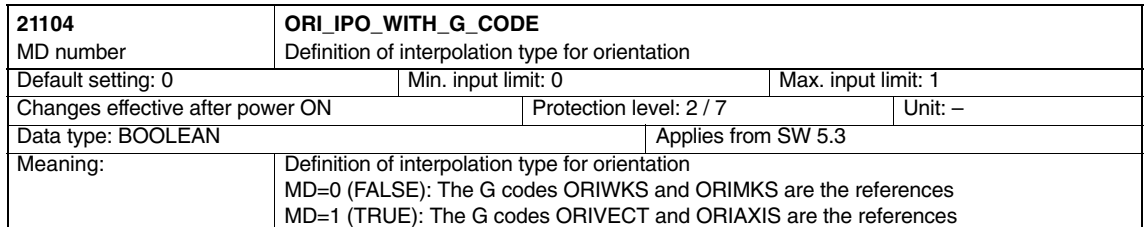

#### *4.2 Channel-specific machine data*

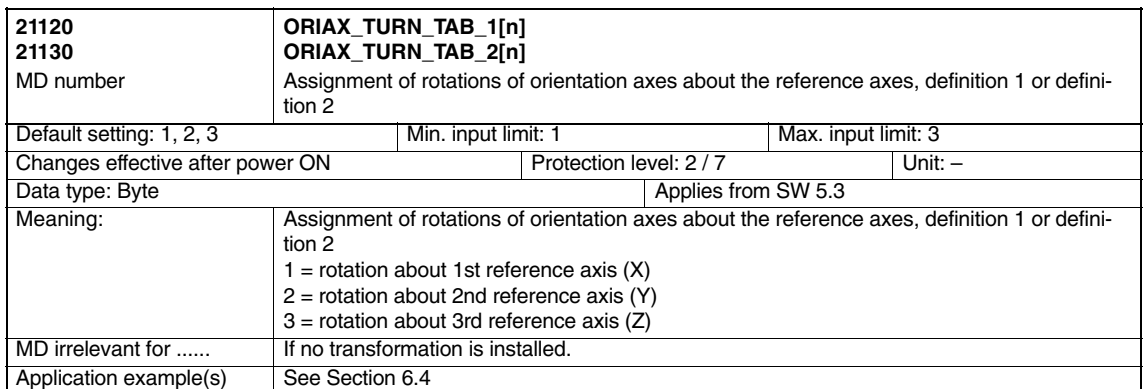

Assuming that the axes are mutually perpendicular, it is possible to obtain an orientation definition which corresponds to the orientation defined by the RPY angles or the Euler angles. As a result, there are 12 ways in which an orientation can be specified.

If another axis assignment is programmed, alarm "Configuring axes are incorrectly configured" is issued.

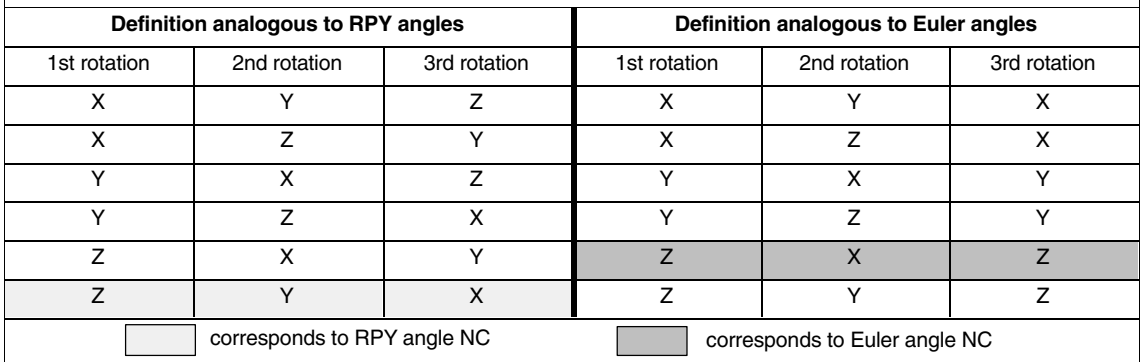

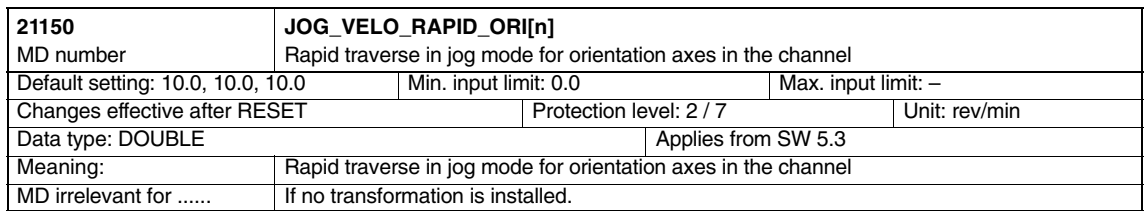

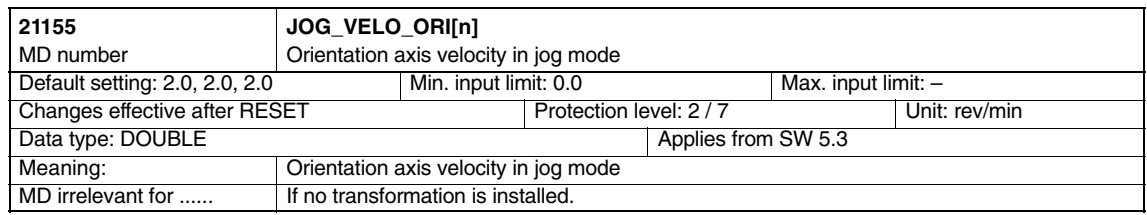

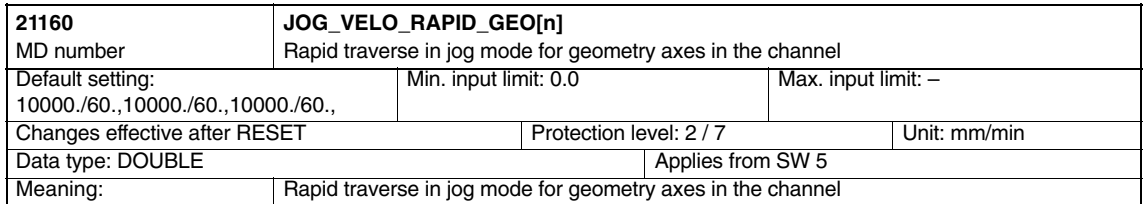

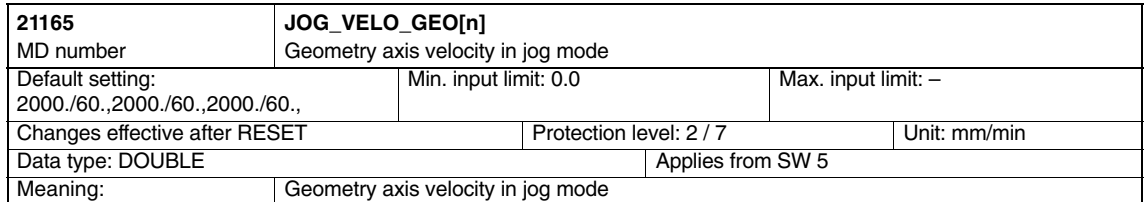

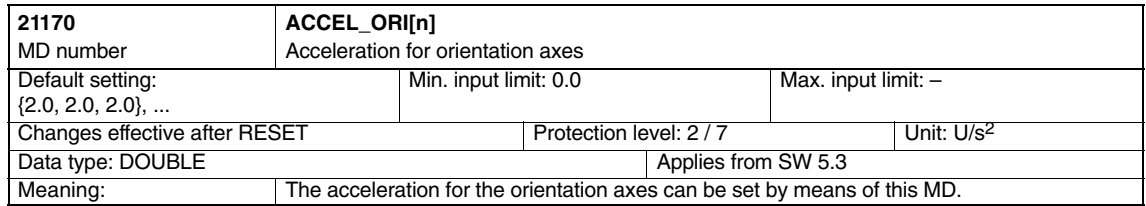

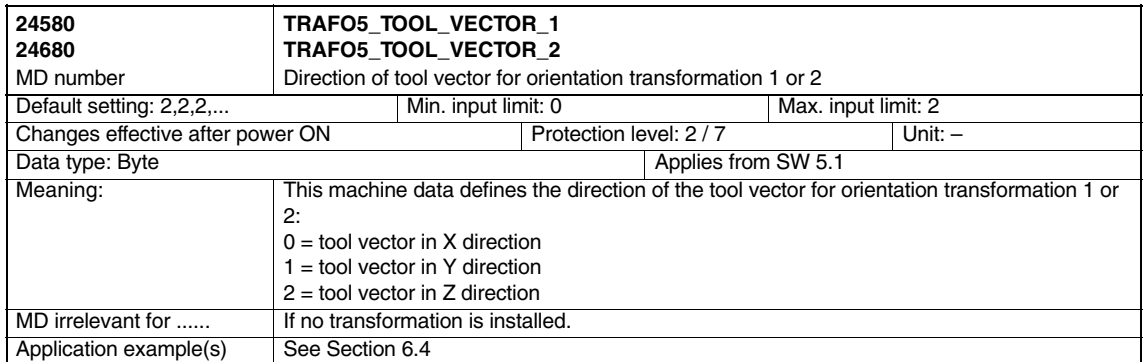

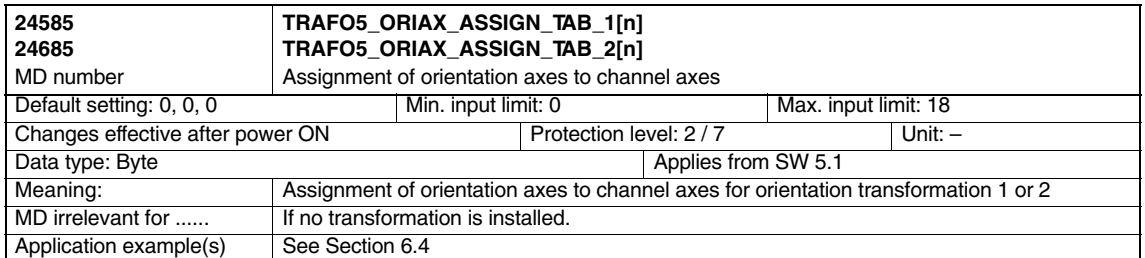

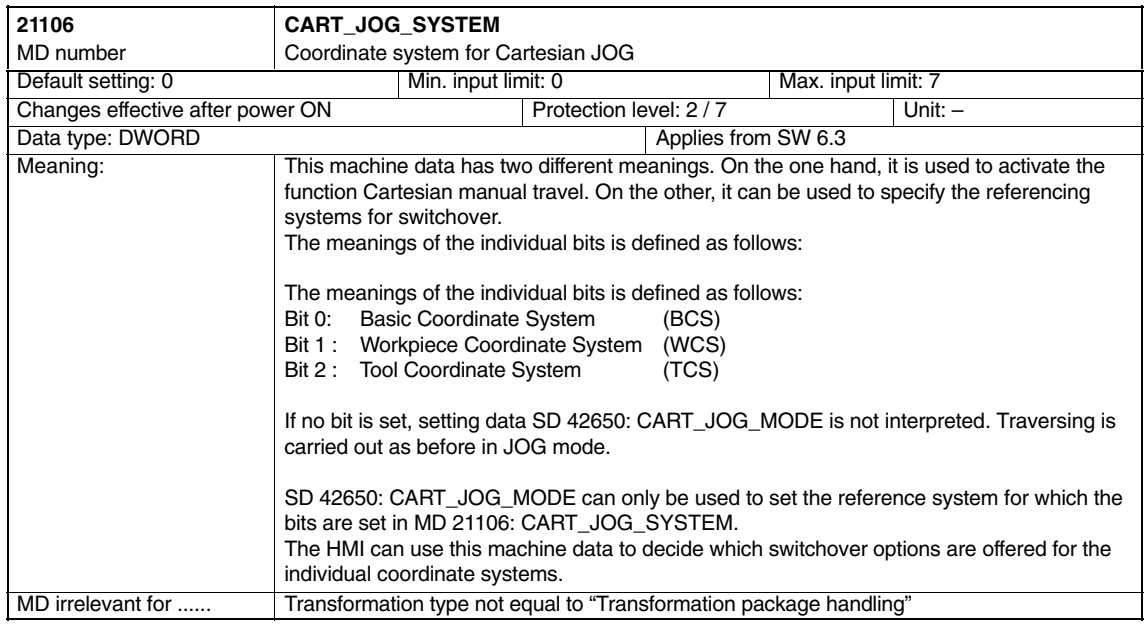

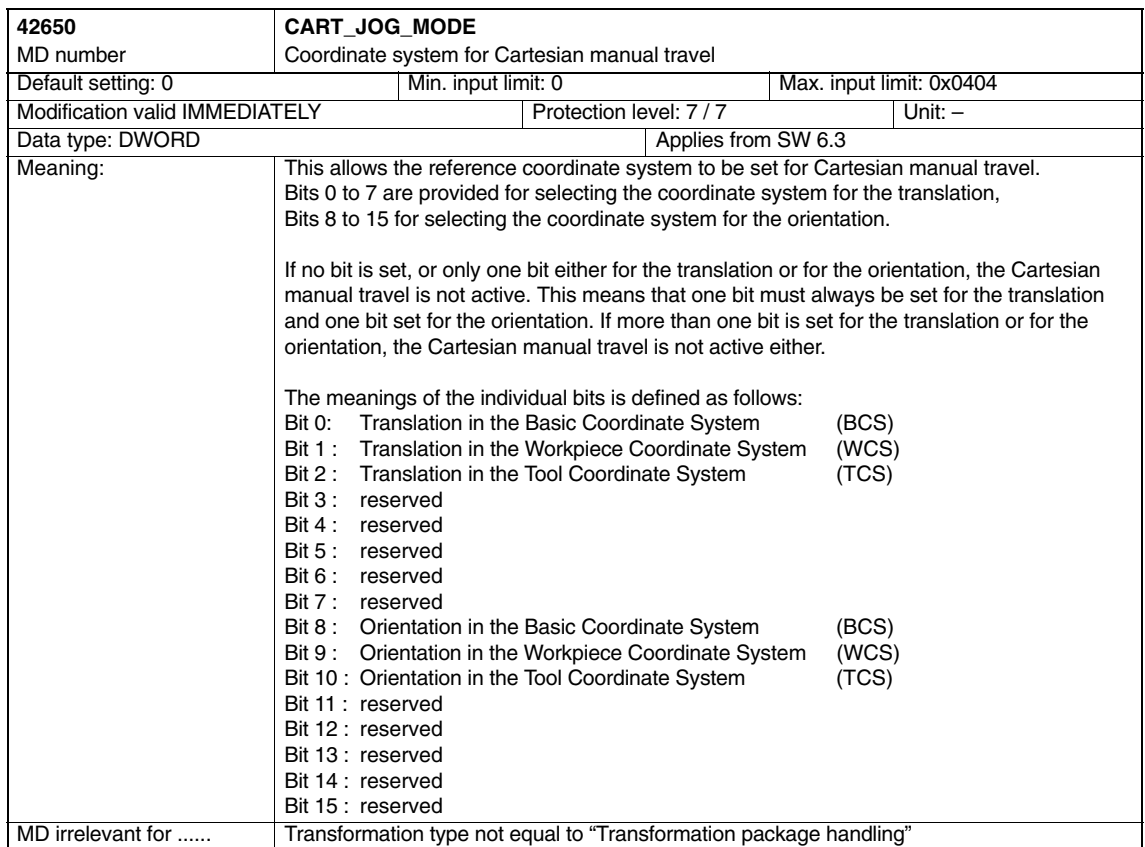

#### **4.2.5 Channel-specific MD for Cartesian point to point travel**

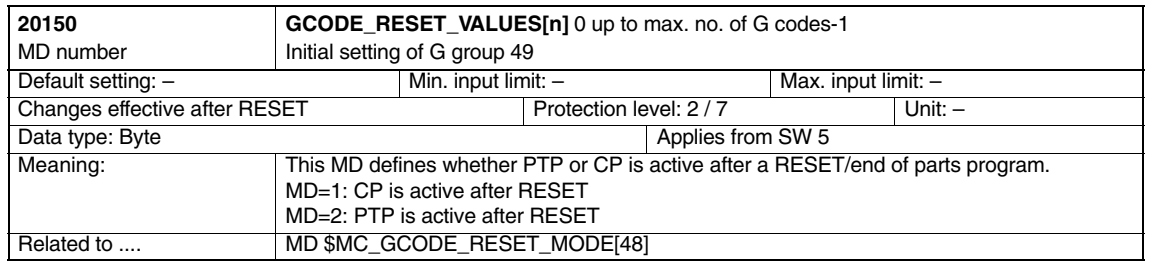

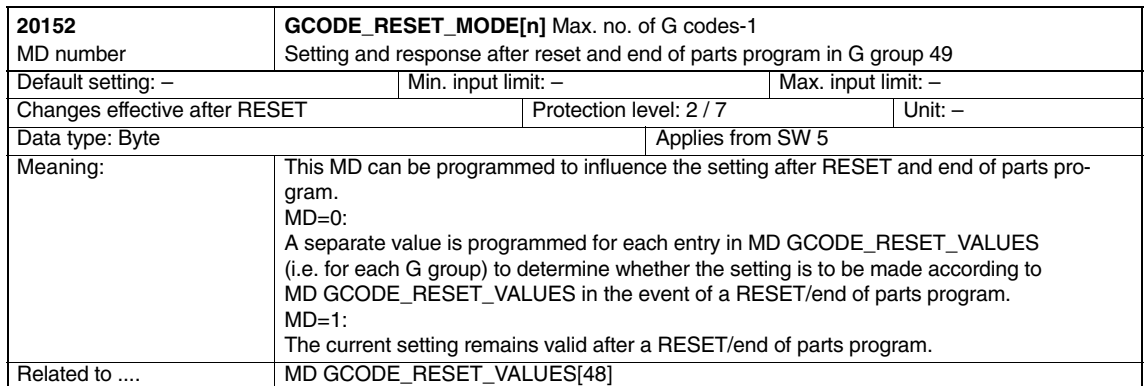

#### **4.2.6 Machine data for generic 5-axis transformation**

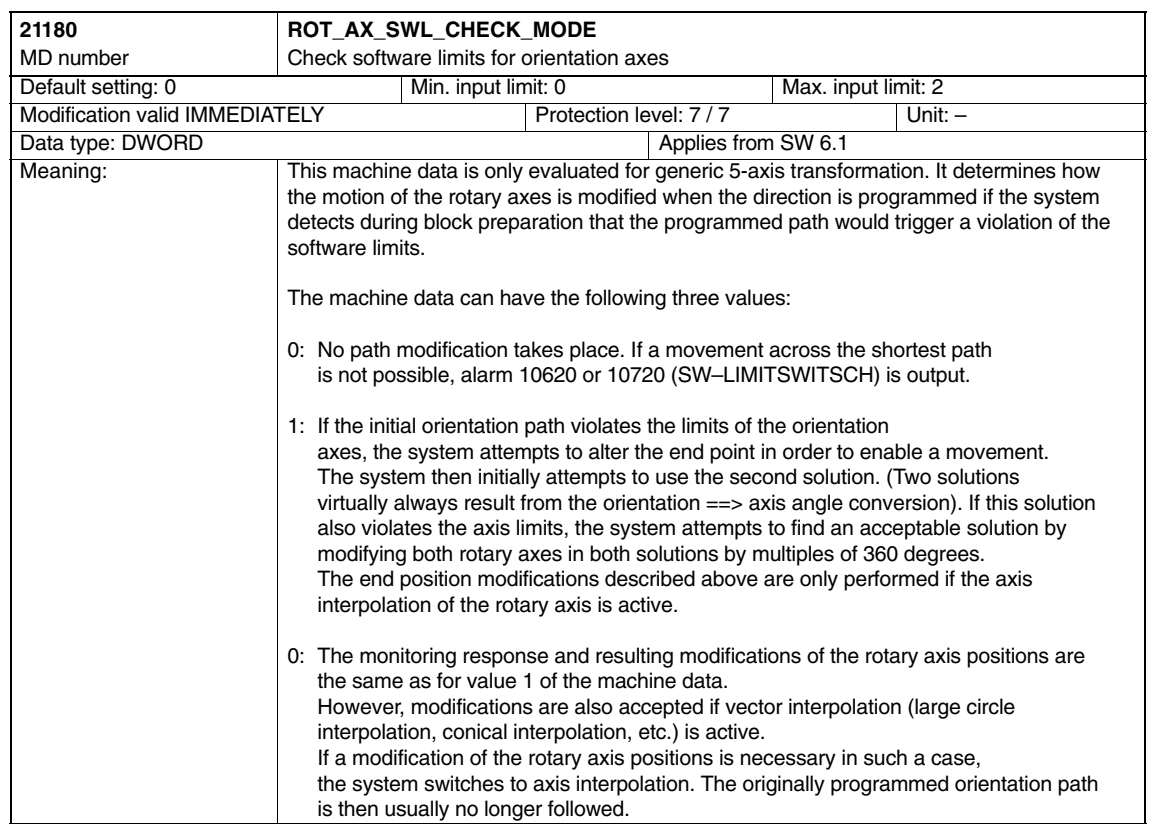

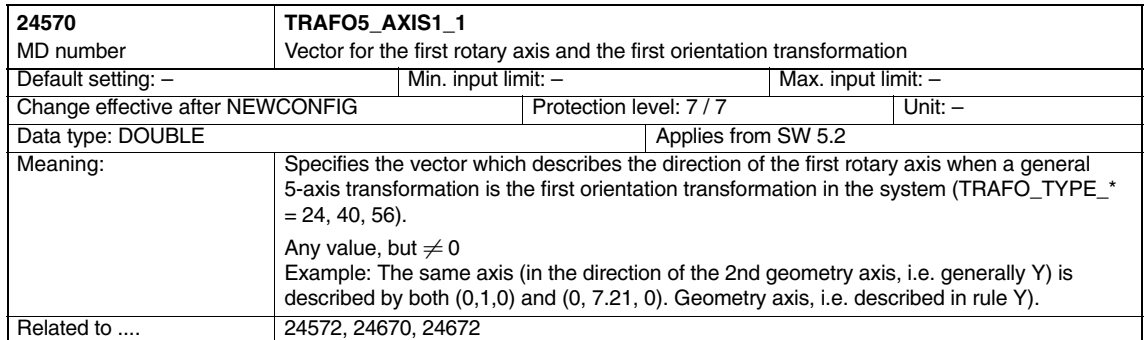

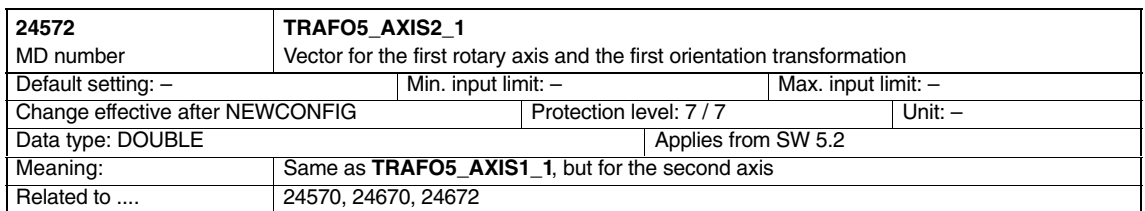

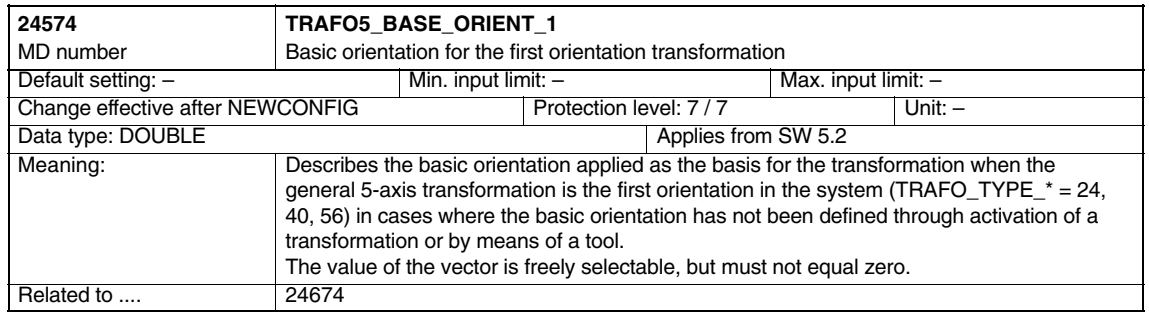

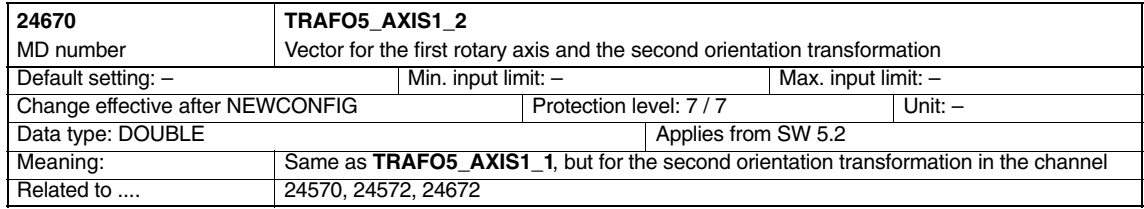

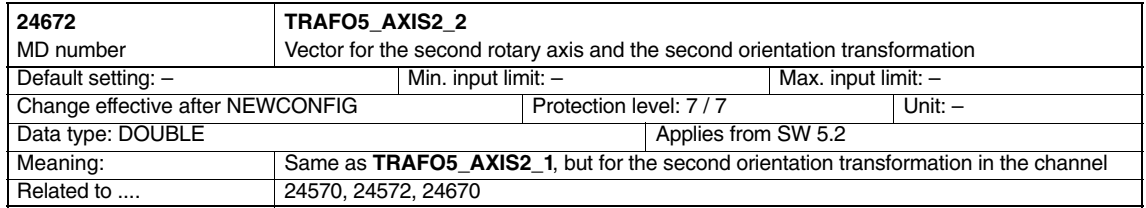

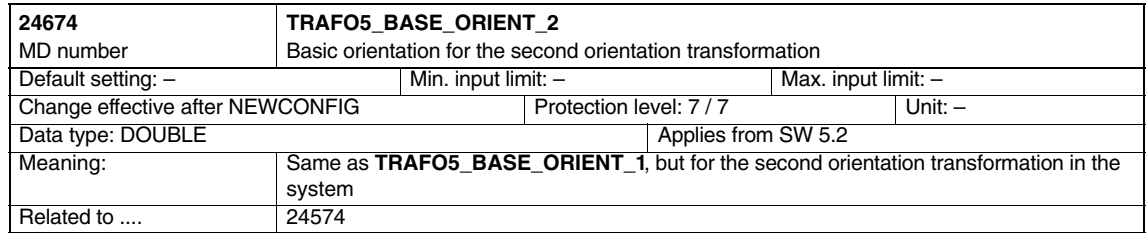

#### **4.2.7 MD and SD online tool length offset (SW 6.4)**

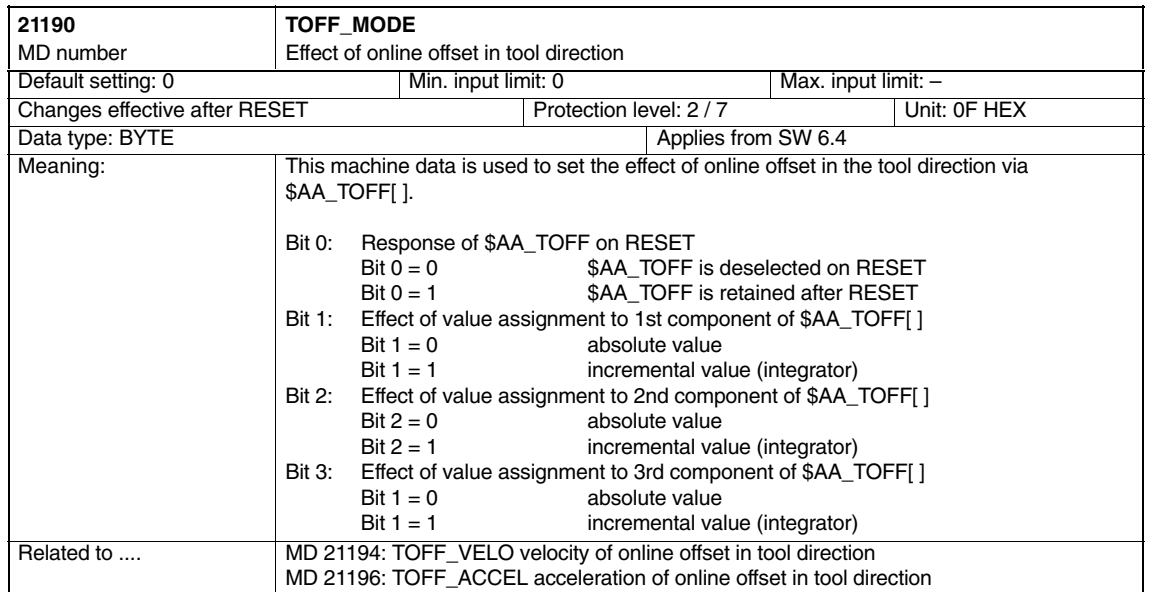

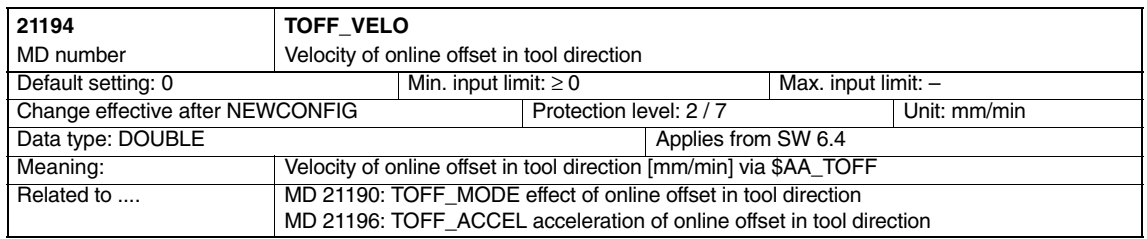

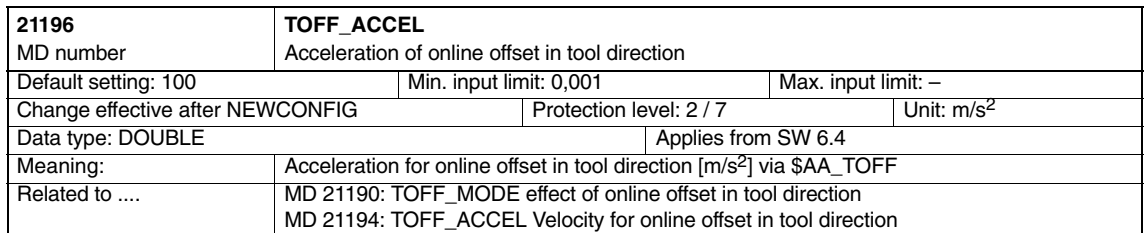

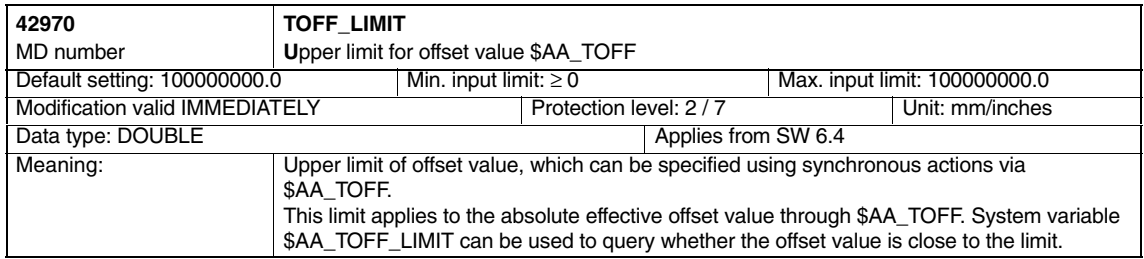

#### **4.2.8 MD and SD compression of orientation (SW 6.3)**

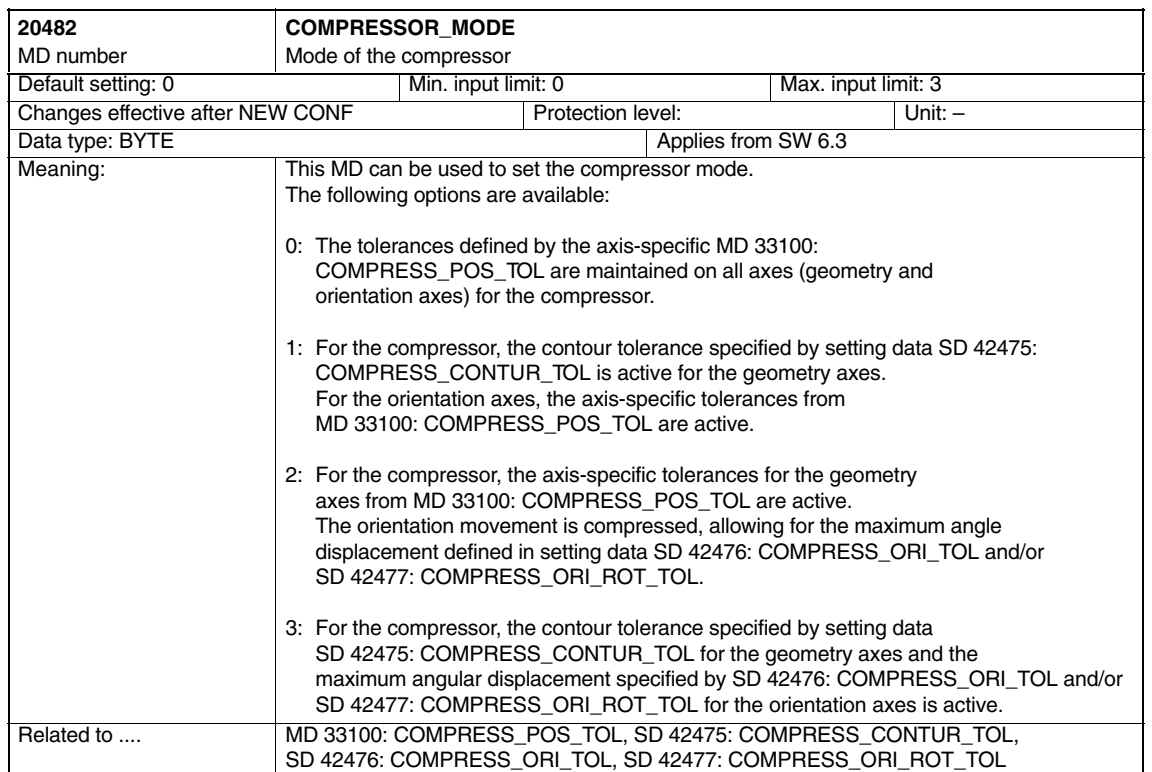

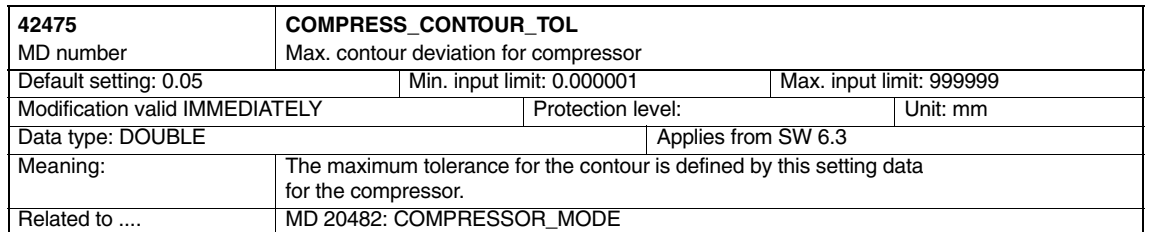

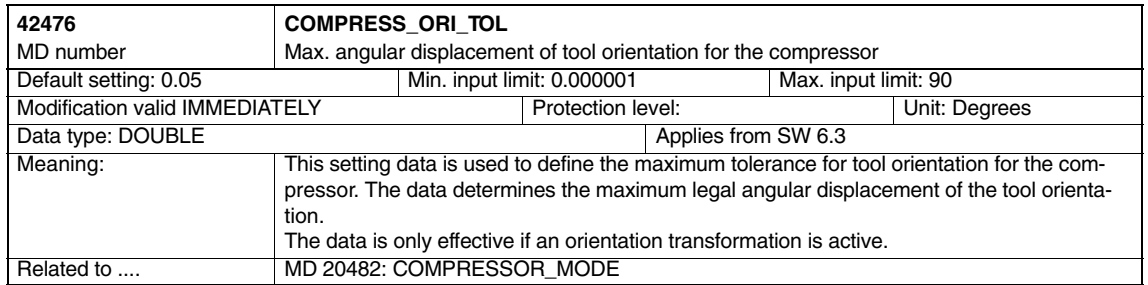

*4.2 Channel-specific machine data*

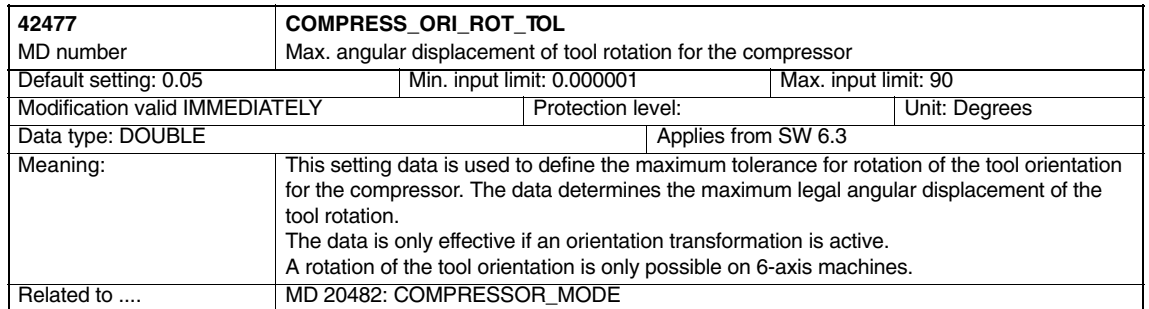

## **4.3 System variable**

System variable \$P\_TOOLO is available up to SW 6.4. This variable indicates the end orientation of the block determined at the time of run-in.

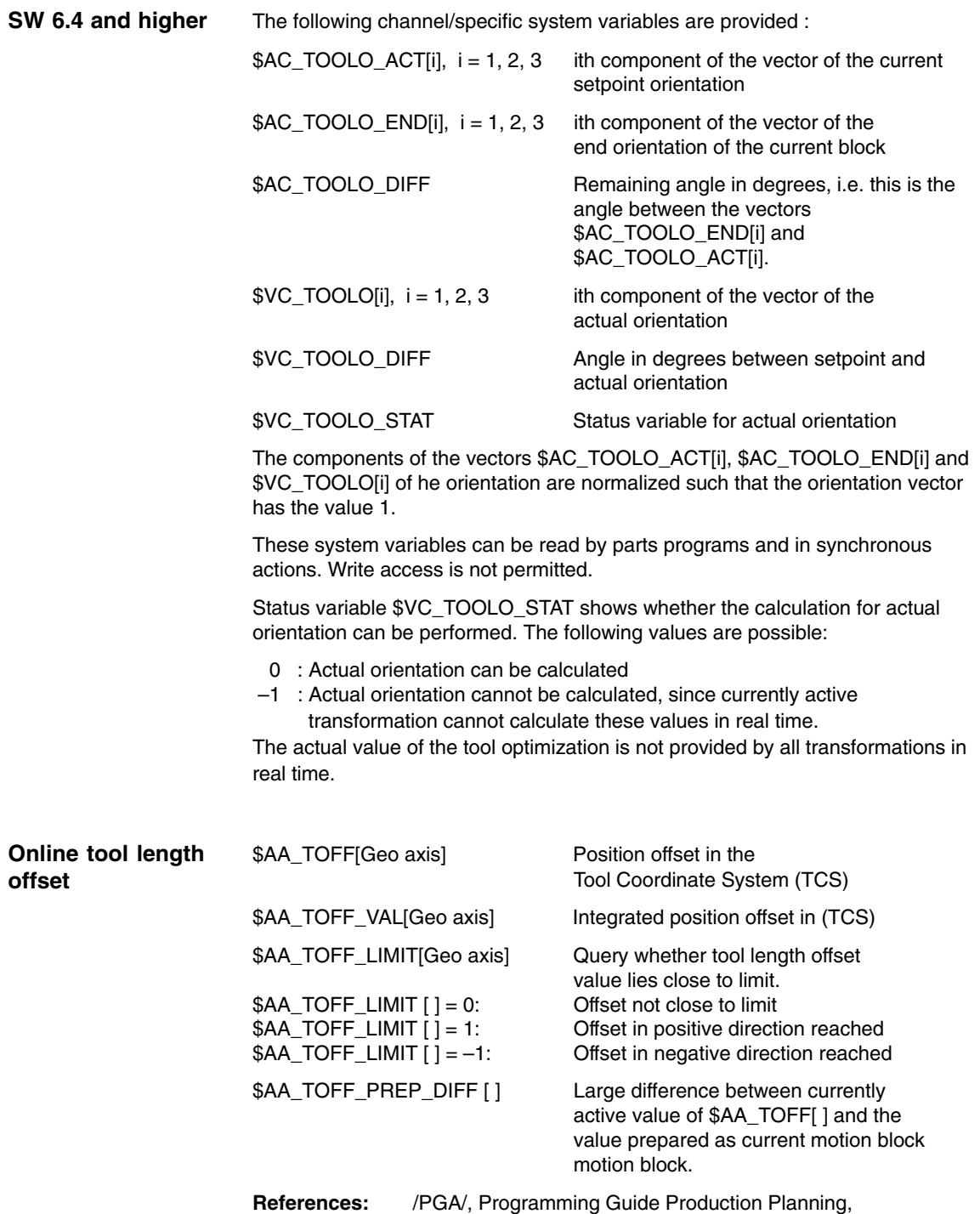

List of system variables

 $\blacksquare$ 

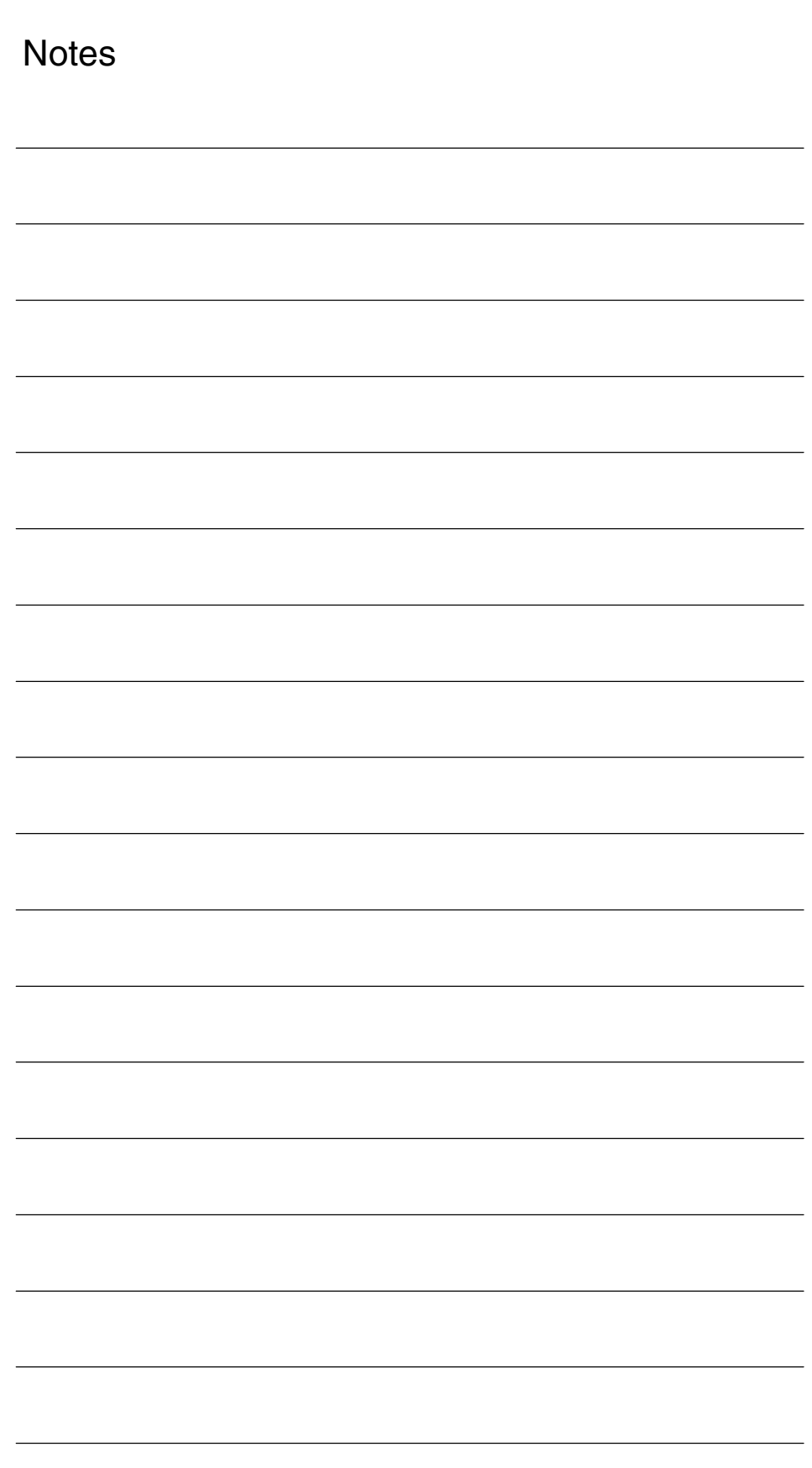

# **Signal Descriptions**

# **5**

## **5.1 Channel-specific signals**

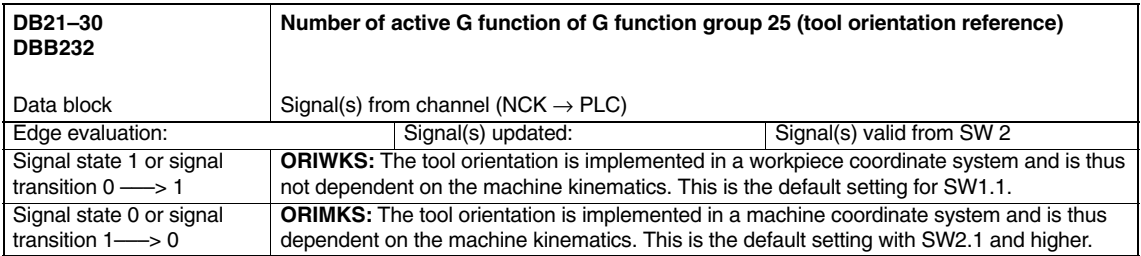

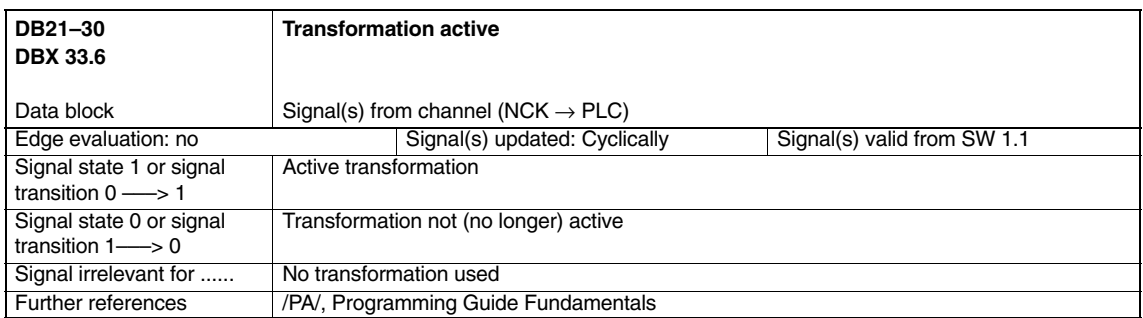

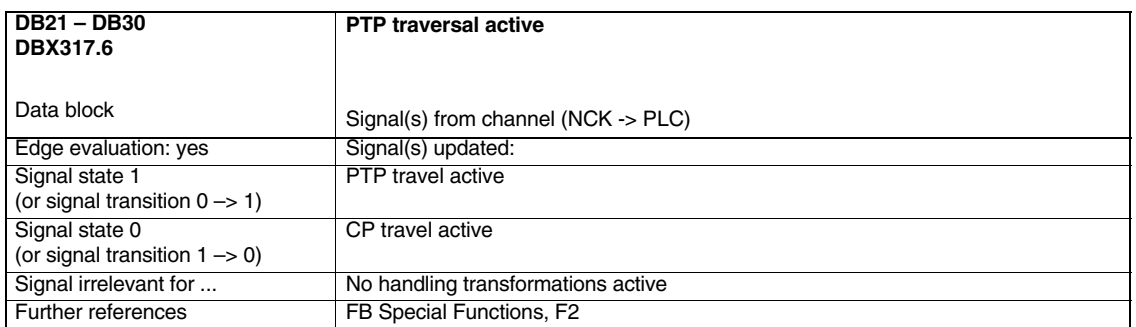

*5.1 Channel-specific signals*

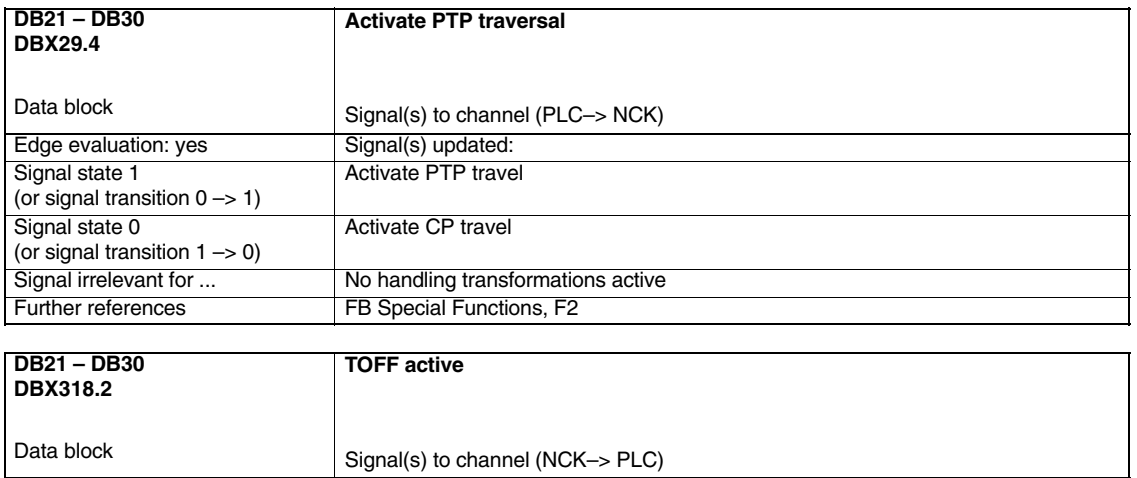

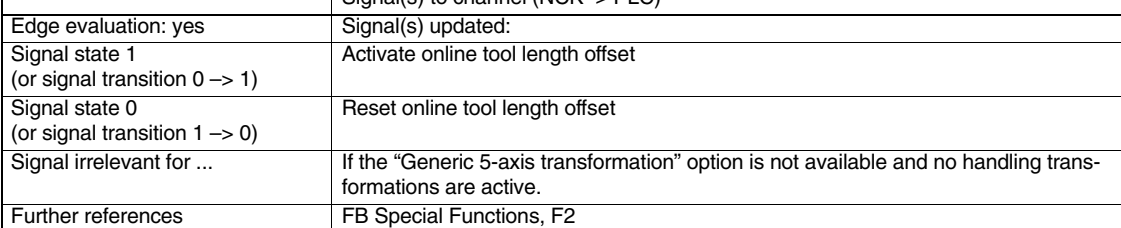

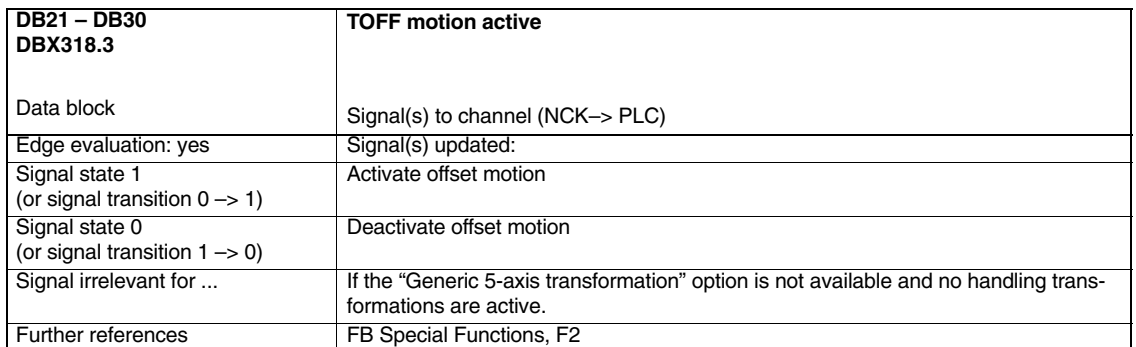

# **6**

## **Examples**

### **6.1 Example of a 5-axis transformation**

CHANDATA(1)

;

\$MA\_IS\_ROT\_AX[AX5] = TRUE \$MA\_SPIND\_ASSIGN\_TO\_MACHAX[AX5] = 0 \$MA\_ROT\_IS\_MODULO[AX5] = 0

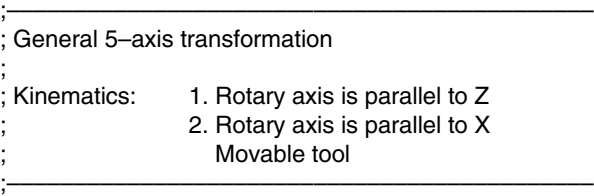

\$MC\_TRAFO\_TYPE\_1 = 20

\$MC\_ORIENTATION\_IS\_EULER = TRUE

 $$MC$  TRAFO\_AXES\_IN\_1[0] = 1 \$MC\_TRAFO\_AXES\_IN\_1[1] = 2 \$MC\_TRAFO\_AXES\_IN\_1[2] = 3 \$MC\_TRAFO\_AXES\_IN\_1[3] = 4 \$MC\_TRAFO\_AXES\_IN\_1[4] = 5

\$MC\_TRAFO\_GEOAX\_ASSIGN\_TAB\_1[0]=1 \$MC\_TRAFO\_GEOAX\_ASSIGN\_TAB\_1[1]=2 \$MC\_TRAFO\_GEOAX\_ASSIGN\_TAB\_1[2]=3

\$MC\_TRAFO5\_PART\_OFFSET\_1[0] = 0  $$MC_TRAFO5_PART_OFFSET_1[1] = 0$ \$MC\_TRAFO5\_PART\_OFFSET\_1[2] = 0 \$MC\_TRAFO5\_ROT\_AX\_OFFSET\_1[0] = 0 \$MC\_TRAFO5\_ROT\_AX\_OFFSET\_1[1] = 0

\$MC\_TRAFO5\_ROT\_SIGN\_IS\_PLUS\_1[0] = TRUE \$MC\_TRAFO5\_ROT\_SIGN\_IS\_PLUS\_1[1] = TRUE

\$MC\_TRAFO5\_NON\_POLE\_LIMIT\_1 = 2.0

\$MC\_TRAFO5\_POLE\_LIMIT\_1 = 2.0

*6.1 Example of a 5-axis transformation*

\$MC\_TRAFO5\_BASE\_TOOL\_1[0] = 0.0 \$MC\_TRAFO5\_BASE\_TOOL\_1[1] = 0.0 \$MC\_TRAFO5\_BASE\_TOOL\_1[2] = 5.0

\$MC\_TRAFO5\_JOINT\_OFFSET\_1[0] = 0.0  $MCITRAFO5_OINT_OFFSET_1[1] = 0.0$  $$MC_TRAFO5_UONT_OFFSET_1[2] = 0.0$ 

CHANDATA(1) M17

#### *6.1 Example of a 5-axis transformation*

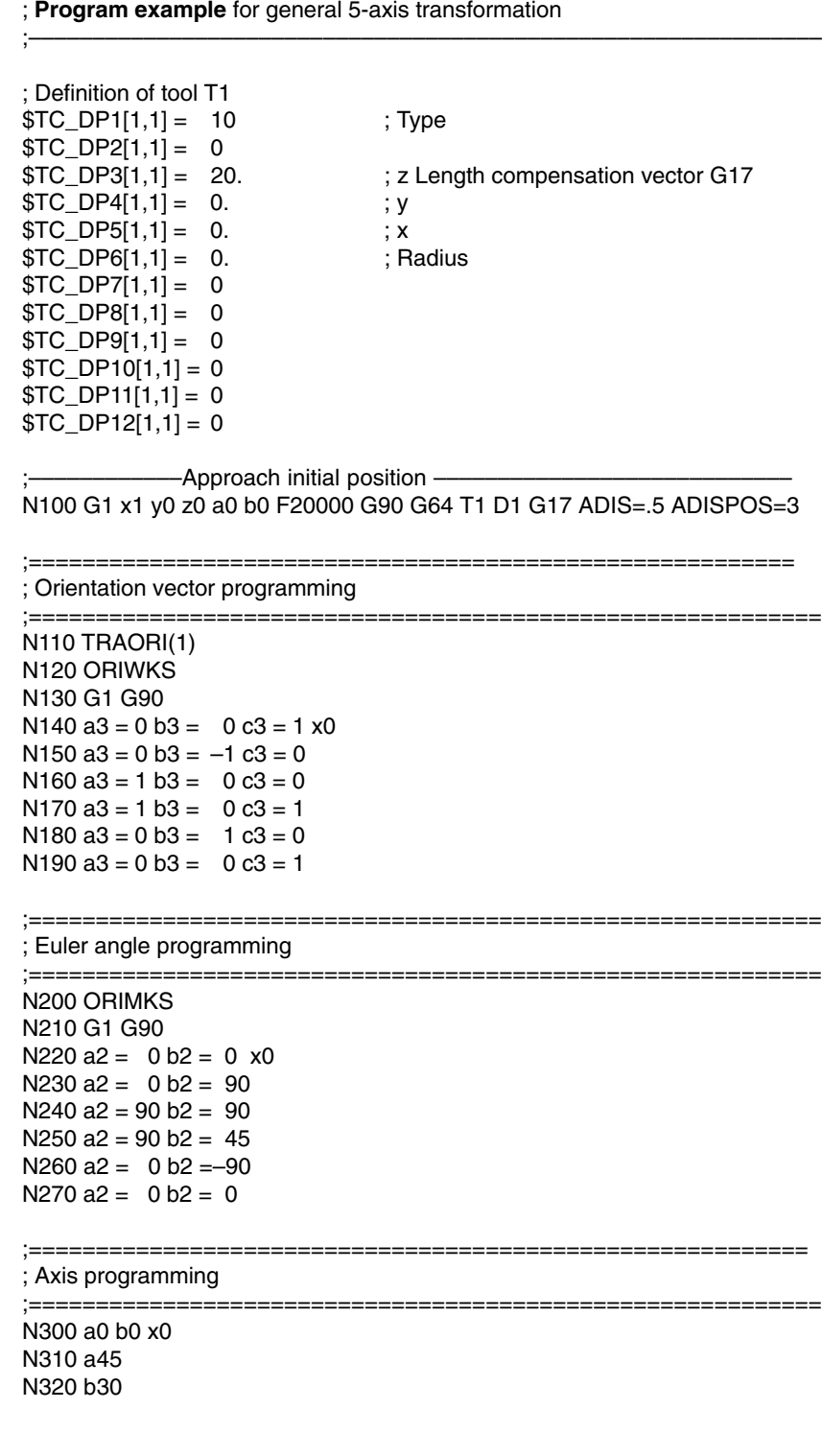

;––––––––––––––––––––––––––––––––––––––––––––––––––––––––––––––

*6.1 Example of a 5-axis transformation*

;=========================================================== ; TOFRAME

;===========================================================

N400 G0 a90 b90 x0 G90 N410 TOFRAME N420 z5 N430 x3 y5 N440 G0 a0 b0 x1 y0 z0 G90

N500 TRAFOOF m30

## **6.2 Example of a 3-axis and 4-axis transformation**

#### **6.2.1 Example of a 3-axis transformation**

Example: The 3-axis transformation can be configured as follows for the machine shown in the schematic diagram in Fig. 1-1:

\$MC\_TRAFO\_TYPE\_n = 18

\$MC\_TRAFO\_GEOAX\_ASSIGN\_TAB\_n[0] = 1 ; Assignment of channel axes to geometry axes \$MC\_TRAFO\_GEOAX\_ASSIGN\_TAB\_n[1] = 0 \$MC\_TRAFO\_GEOAX\_ASSIGN\_TAB\_n[2] = 3

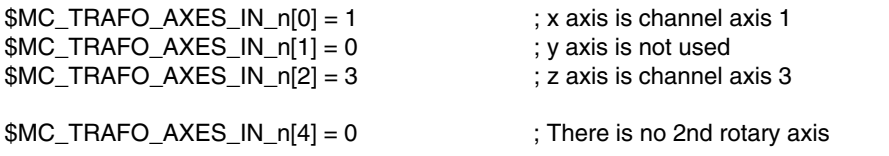

#### **6.2.2 Example of a 4-axis transformation**

Example: The 4-axis transformation can be configured as follows for a machine identical to the one illustrated in Fig. 1-2, but with an additional axis (Y):

\$MC\_TRAFO\_TYPE\_n = 18

\$MC\_TRAFO\_GEOAX\_ASSIGN\_TAB\_n[0] = 1 \$MC\_TRAFO\_GEOAX\_ASSIGN\_TAB\_n[1] = 2 \$MC\_TRAFO\_GEOAX\_ASSIGN\_TAB\_n[2] = 3  $$MC$  TRAFO AXES IN  $n[0] = 1$  ; x axis is channel axis 1  $$MC\_TRAFO\_AXES\_IN_n[1] = 2$  ; y axis is channel axis 2  $MCITRAFO_AXES IN_n[2] = 3$  ; z axis is channel axis 3  $MCITRAFO_AXES_Nn[n] = 0$  ; There is no 2nd rotary axis

#### **6.2.3 Set of machine data and parts program (extract)**

Machine data for a 3-axis and 4-axis transformation

CHANDATA(1)

\$MC\_AXCONF\_MACHAX\_USED[0] = 1 ; Machine axes used \$MC\_AXCONF\_MACHAX\_USED[1] = 2 \$MC\_AXCONF\_MACHAX\_USED[2] = 3 \$MC\_AXCONF\_MACHAX\_USED[3] = 4 ; With 4-axis transformation only \$MA\_IS\_ROT\_AX[AX4] = 1

**; 3-axis transformation for moved tool and orientation in the XY plane**

\$MC\_TRAFO\_TYPE\_1 = 20

\$MC\_TRAFO\_GEOAX\_ASSIGN\_TAB\_1[0] = 1 \$MC\_TRAFO\_GEOAX\_ASSIGN\_TAB\_1[1] = 2 \$MC\_TRAFO\_GEOAX\_ASSIGN\_TAB\_1[2] = 0

\$MC\_TRAFO\_AXES\_IN\_1[0] = 1 \$MC\_TRAFO\_AXES\_IN\_1[1] = 2 \$MC\_TRAFO\_AXES\_IN\_1[2] = 0 ; No 3rd translatory axis available  $$MC\_TRAFO\_AXES\_IN\_1[3] = 4$  ; Rotary axis

\$MC\_TRAFO\_AXES\_IN\_1[4] = 0 ; No 2nd rotary axis, i.e. 3-axis transformation

**; 4-axis transformation for moved workpiece and orientation in the XZ plane**

\$MC\_TRAFO\_TYPE\_1 = 34

\$MC\_TRAFO\_GEOAX\_ASSIGN\_TAB\_2[0] = 1 \$MC\_TRAFO\_GEOAX\_ASSIGN\_TAB\_2[1] = 2 \$MC\_TRAFO\_GEOAX\_ASSIGN\_TAB\_2[2] = 3

\$MC\_TRAFO\_AXES\_IN\_2[0] = 1 \$MC\_TRAFO\_AXES\_IN\_2[1] = 2  $$MC_TRAFO_AXES_N_2[2] = 3$  ; 3rd translatory axis available  $$MC\_THAFO_AXES_1N_2[3] = 4$  ; Rotary axis

CHANDATA(1)

**Parts program** (extract)

N10 \$TC\_DP1[1,1] = 10  $N20$  \$TC DP2[1,1] = 20 N30  $$TC$  DP3[1,1] = 1.0  $N40$   $T_{C}DP4[1,1] = 0.0$  $N50$   $T_{C}DP5[1,1] = 0.0$ 

N60 G0 x0 y0 z0 a0 b0 c0 F10000 G90 T0 D0 N70 TRAORI(1) ; Switch on 3-axis transformation N80 a30 **b** a30 **http://www.fragramming.org/community-symmultiple assignment of the symmultiple except in the symmultiple except in the symmultiple except in the symmultiple except in the symmultiple except in the symmulti** N90 a3=-0.5 b3=0.866025 c3=0.0 : Progr. direction vector N100 TRAFOOF() ; End of 3-axis transformation N110 TRAORI(2) **interval in the set of the set of the set of the set of the set of the set of the set of the set of the set of the set of the set of the set of the set of the set of the set of the set of the set of the set** N120 a45 N130 M30

\$MC\_TRAFO\_AXES\_IN\_2[4] = 0 ; No 2nd rotary axis, i.e. 4-axis transformation

M17 **in the case of the case of the case of the case of the case of the case of the case of the case of the case of the case of the case of the case of the case of the case of the case of the case of the case of the case o** 

## **6.3 Example of a universal milling head**

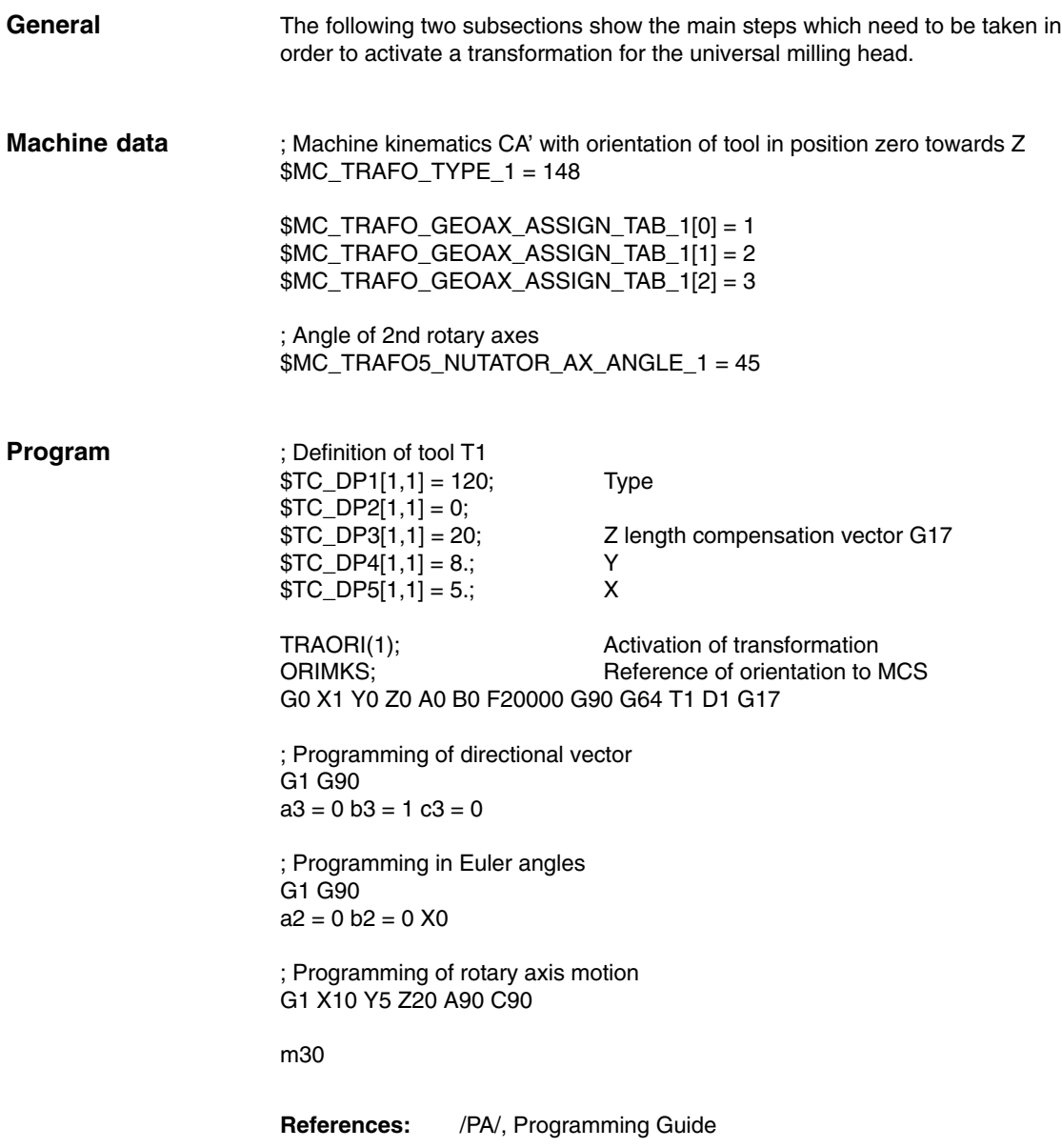

## **6.4 Example for orientation axes (SW 5.3 and higher)**

#### **Example 1**:

3 orientation axes for the 1st orientation transformation for kinematics with 6 transformed axes. The axis must rotate first

- $\bullet$ about the Z axis, then
- about the Y axis and finally again
- about the Z axis.

The tool vector must point in the X direction.

CHANDATA(1)

\$MC\_TRAFO5\_TOOL\_VECTOR\_1=0 ;Tool vector in X direction<br>\$MC\_TRAFO5\_ORIAX\_ASSIGN\_TAB\_1[0]=4 ;Channel index 1st orient. \$MC\_TRAFO5\_ORIAX\_ASSIGN\_TAB\_1[0]=4

\$MC\_TRAFO5\_ORIAX\_ASSIGN\_TAB\_1[1]=5 ;Channel index 2nd orient. \$MC\_TRAFO5\_ORIAX\_ASSIGN\_TAB\_1[2]=6

 axis axis<br>;Channel index 3rd orient. axis

\$MC\_ORIAX\_TURN\_TAB\_1[0]=3 ;Z direction \$MC\_ORIAX\_TURN\_TAB\_1[1]=2 ;Y direction \$MC\_ORIAX\_TURN\_TAB\_1[2]=3

CHANDATA(1) M17

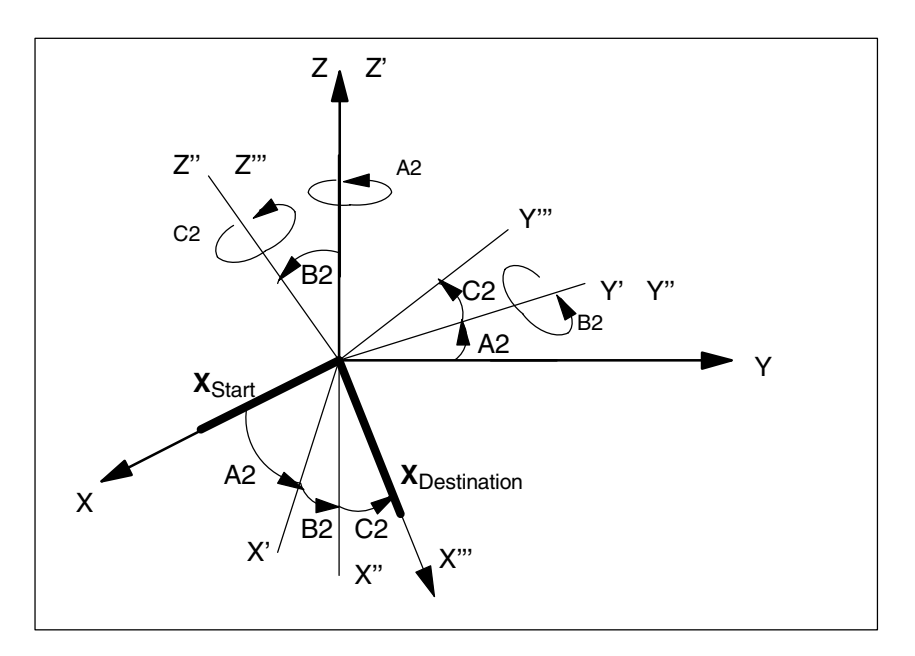

Fig. 6-1 3 orientation axes for the 1st orientation transformation for kinematics with 6 transformed axes

#### **Example 2**:

3 orientation axes for the 2nd orientation transformation for kinematics with 5 transformed axes. The axis must rotate first

- about the X axis, then
- about the Y axis and finally
- about the Z axis.

The tool vector must point in the Z direction.

CHANDATA(1)

\$MC\_TRAFO5\_TOOL\_VECTOR\_2=2 ;Tool vector in Z direction<br>\$MC\_TRAFO5\_ORIAX\_ASSIGN\_TAB\_1[0]=4 :Channel index 1st orient. \$MC\_TRAFO5\_ORIAX\_ASSIGN\_TAB\_1[0]=4 \$MC\_TRAFO5\_ORIAX\_ASSIGN\_TAB\_1[1]=5

\$MC\_TRAFO5\_ORIAX\_ASSIGN\_TAB\_1[2]=0

\$MC\_ORIAX\_TURN\_TAB\_1[0]=1 ;X direction \$MC\_ORIAX\_TURN\_TAB\_1[1]=2 <br>\$MC\_ORIAX\_TURN\_TAB\_1[2]=3 ;Z direction \$MC\_ORIAX\_TURN\_TAB\_1[2]=3

CHANDATA(1) M17

axis<br>:Channel index 2nd orient. axis<br>:Channel index 3rd orient. axis

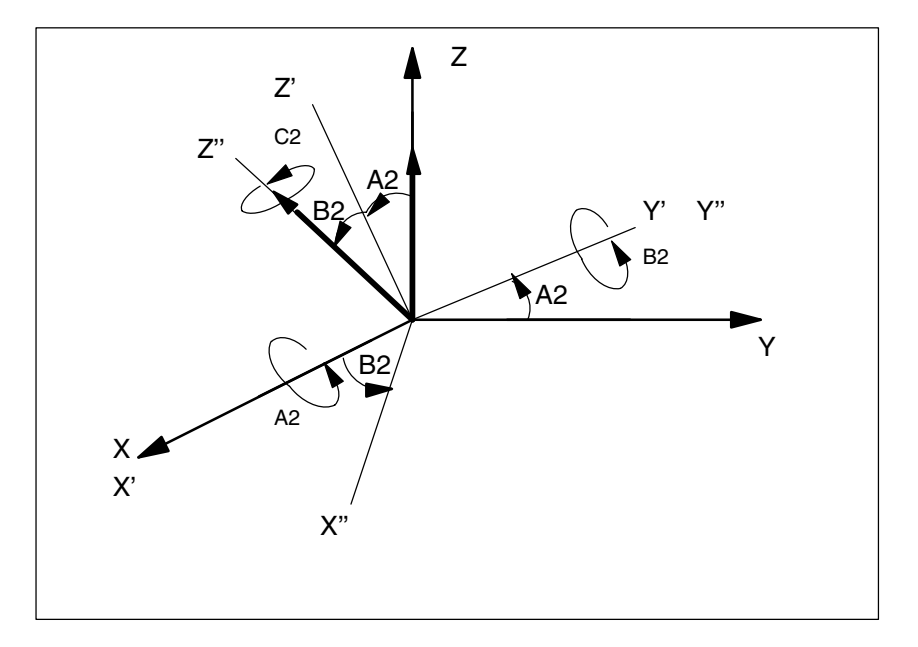

Fig. 6-2 3 orientation axes for the 2nd orientation transformation for kinematics with 5 transformed axes

The rotation through angle C2 about the Z" axis is omitted in this case, because the tool vector orientation can be determined solely from angles A2 and B2 and no further degree of freedom is available on the machine.

**References:** /PGA/, Programming Guide Advanced

#### **6.5.1 Example for polynomial interpretation of orientation vectors**

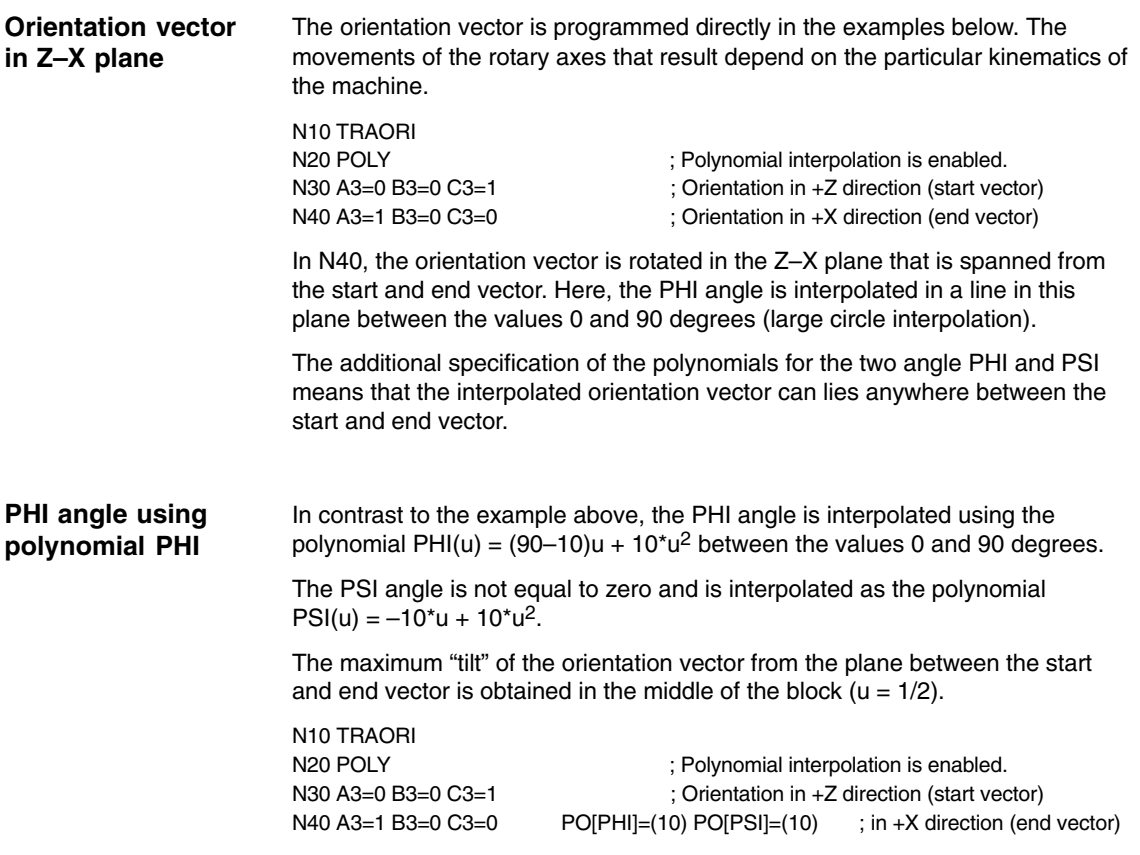

#### **6.5.2 Example for rotations of orientation vector (SW 6.1 and higher)**

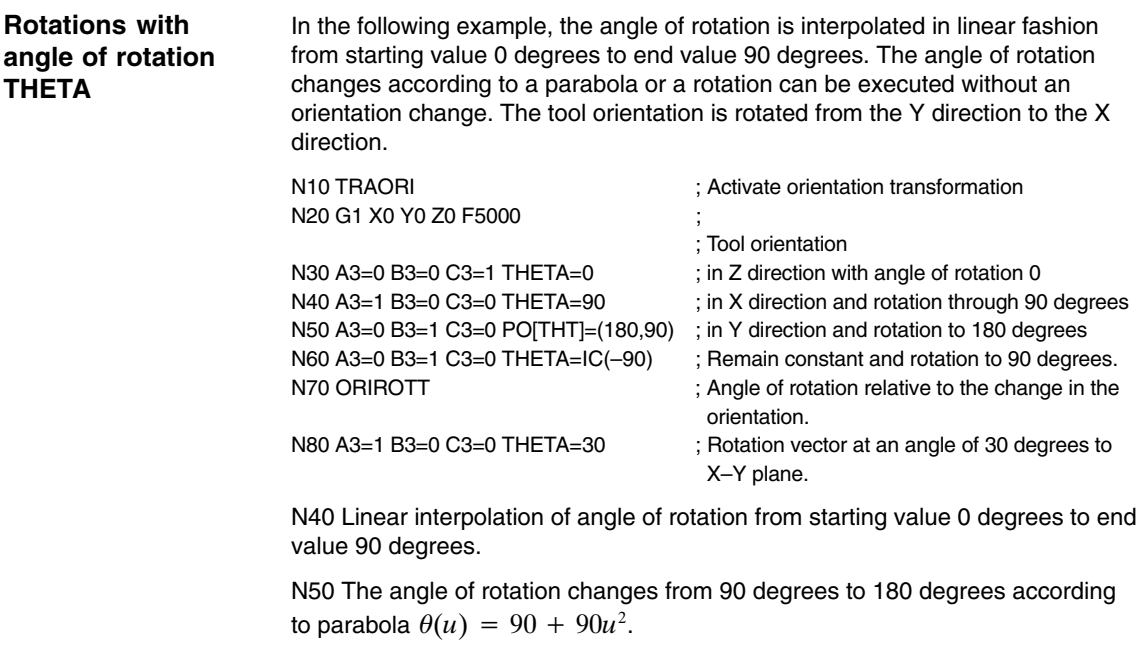

N60 A rotation can also be programmed without an orientation change taking place.

N80 The tool orientation is rotated from the Y direction to the X direction. The orientation change takes place in the X–Y plane and the rotation vector describes an angle of 30 degrees to this plane.

## **6.6 Example of generic 5-axis transformation (SW 5.2 and higher)**

The following example is based on a machine with rotatable tool on which the first rotary axis is a C axis and the second a B axis (CB kinematics, see Fig. LEERER MERKER). The basic orientation defined in the machine data is the bisecting line between the X and Z axes.

The relevant machine data are as follows:

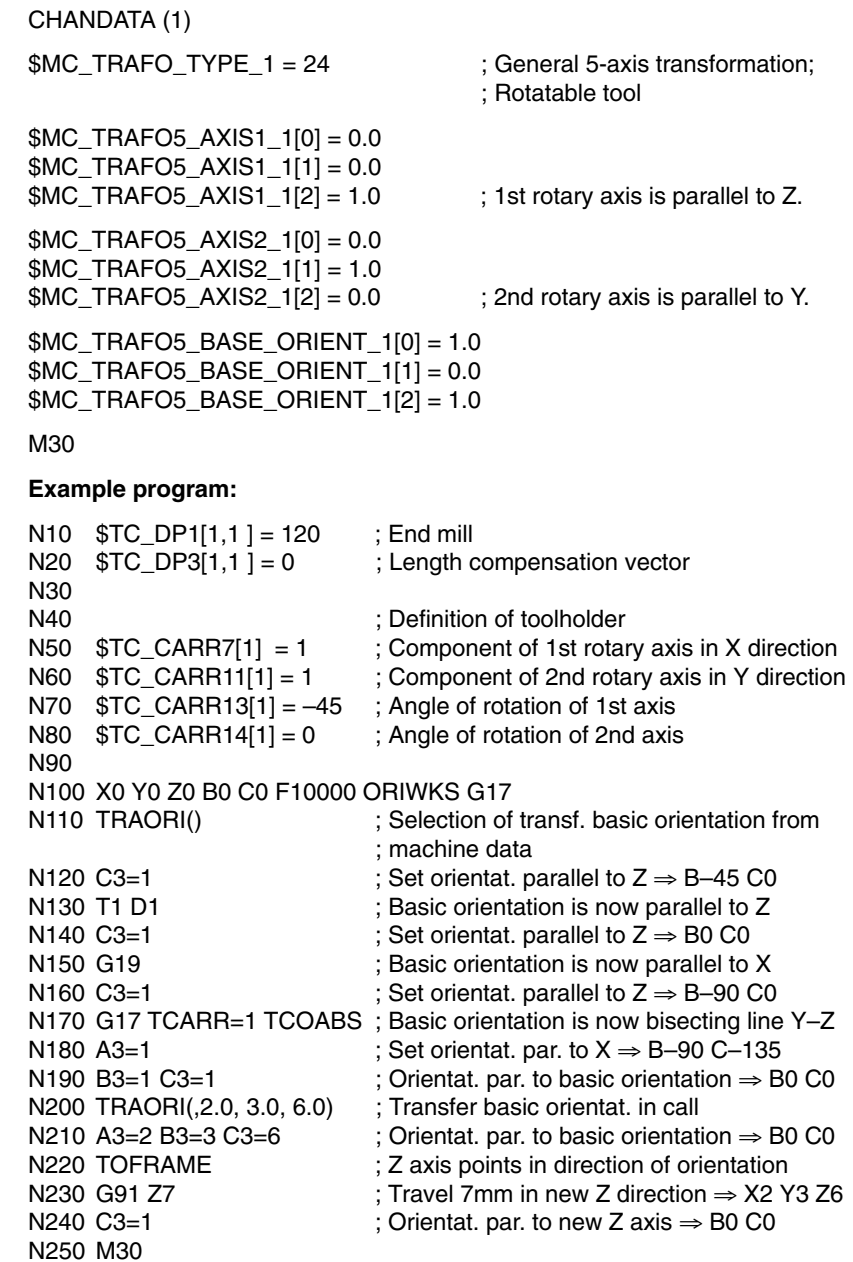

*09.95*

; Basic orientation, 5-axis transformation

#### **6.6.1 Example for modification of rotary axis motion (SW 6.1 and higher)**

The machine is a 5-axis machine of machine type 1 (two-axis inclinable head with CA kinematics) on which both rotary axes rotate the tool (transformation type 24). The first rotary axis is a modulo axis parallel to Z (C axis); the second rotary axis is parallel to Y (B axis) and has a traversing range from –5 degrees to +185 degrees.

To allow modification at any time, machine data MD 21180: ROT\_AX\_SWL\_CHECK\_MODE contains the value 2.

N10 X0 Y0 Z0 B0 C0<br>N20 TRAORI() N30 B-1 C10 ; Rotary axis positions B-1 and C10 N40 A3=-1 C3=1 ORIWKS ; Large circle interpolation in WCS N50 M30

At the start of block N40 in the example program, the machine is positioned at rotary axis positions B–1 C10. The programmed end orientation can be achieved with either of the axis positions B–45 C0 (1st solution) or B45 C180 (2nd solution).

The first solution is selected initially, because it is nearest to the starting orientation and, unlike the second solution, can be achieved using large circle interpolation (ORIWKS). However, this position **cannot** be reached because of the axis limits of the B axis.

The second solution is therefore used instead, i.e. the end position is B45 C180. The end orientation is achieved by axis interpolation. The programmed orientation path cannot be followed.

## **6.7 Compressor example for orientation (SW 6.3 and higher)**

**Task**

In the example program below, a circle approached by a polygon definition is compressed. The tool orientation moves synchronously across the outside of a taper. Although the sequence of programmed orientation changes is unsteady, the compressor generates a smooth orientation movement.

DEF INT ANZAHL = 60 DEF REAL RADIUS = 20 DEF INT COUNTER DEF REAL WINKEL N10 G1 X0 Y0 F5000 G64

\$SC\_COMPRESS\_CONTUR\_TOL = 0.05 ; Maximum deviation

\$SC\_COMPRESS\_ORI\_TOL = 5 ; Maximum deviation

; of contour 0.05mm ; of orientation 5 degrees

 $\blacksquare$ 

TRAORI **COMPCURV** 

...

- ; The movement describes a circle generated from polygons.
- ; The orientation moves across a taper about the
- ; Z axis with an angle of aperture of 45 degrees.

N100 X0 Y0 A3=0 B3=–1 C3=1 N110 FOR COUNTER = 0 TO ANZAHL N120 WINKEL = 360 \* COUNTER/ANZAHL N130 X=RADIUS\*cos(WINKEL) Y=RADIUS\*sin(WINKEL) A3=sin(WINKEL) B3=–cos(WINKEL) C3=1 N140 ENDFOR

## **Data Fields, Lists**

## **7.1 Interface signals**

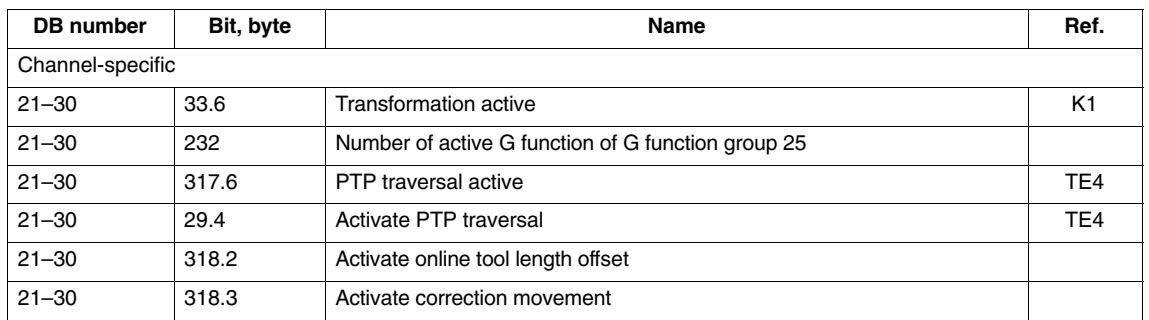

## **7.2 Setting data**

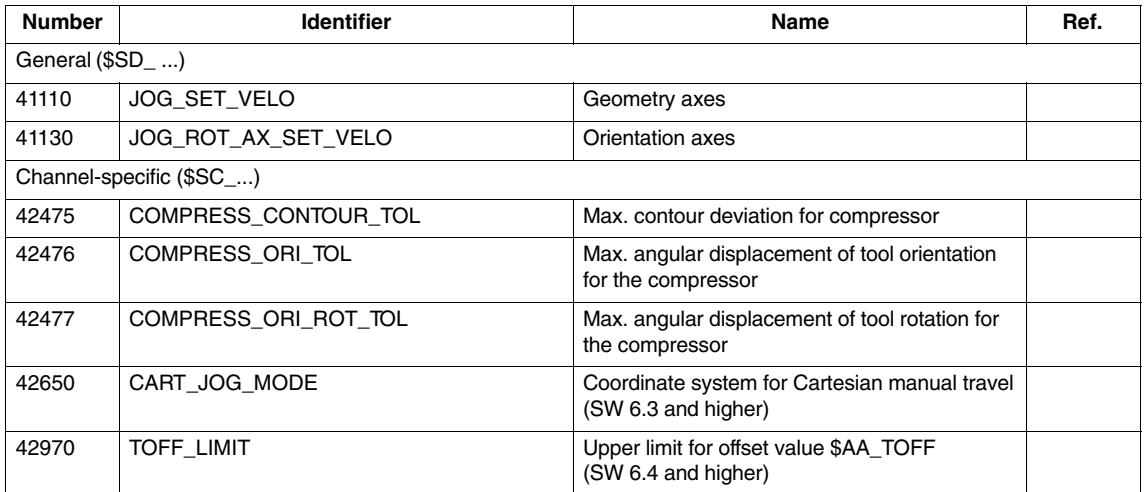

## **7.3 Machine data**

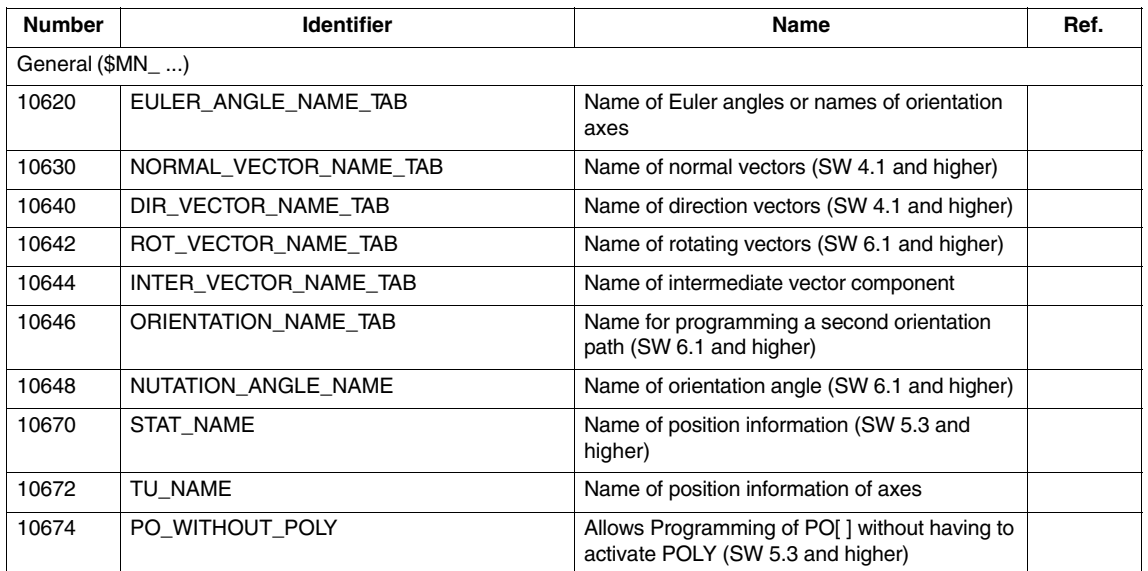

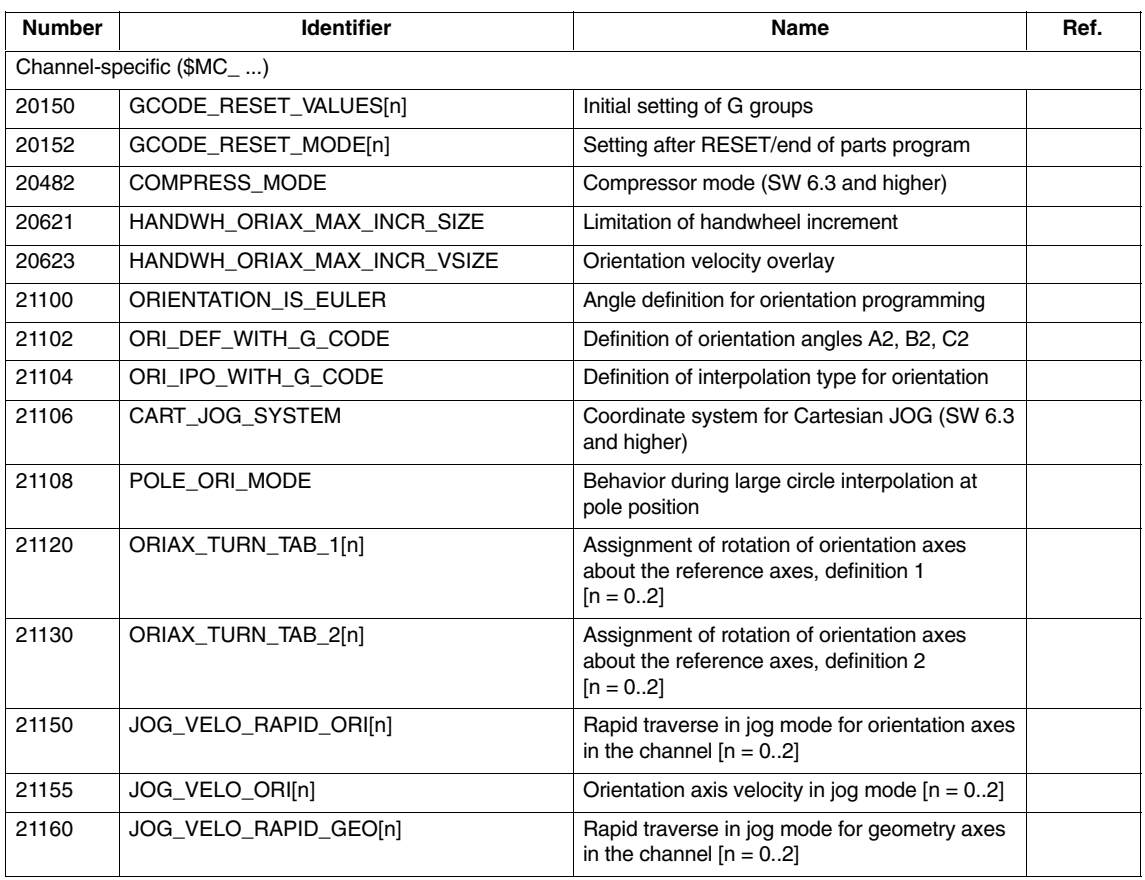

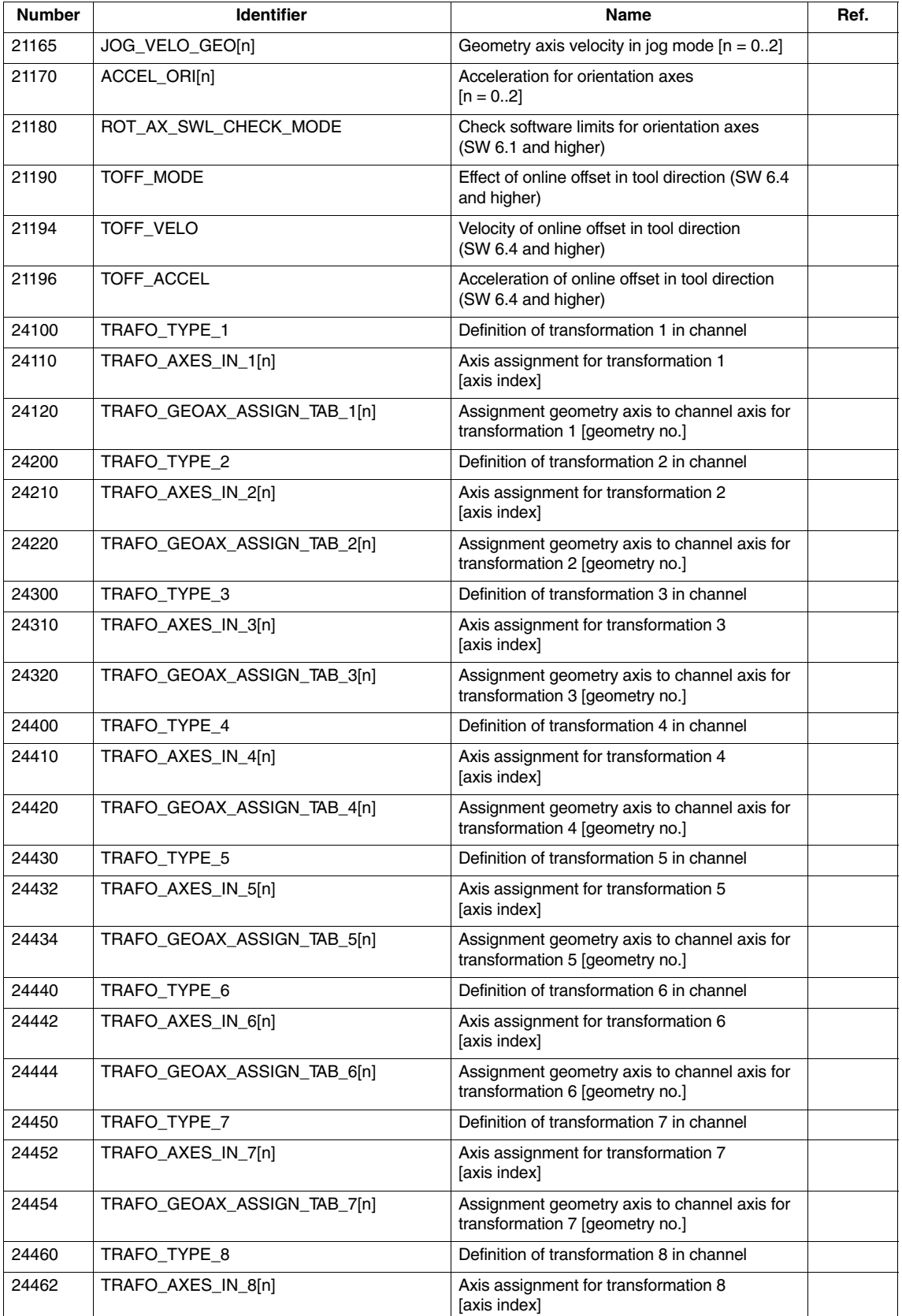

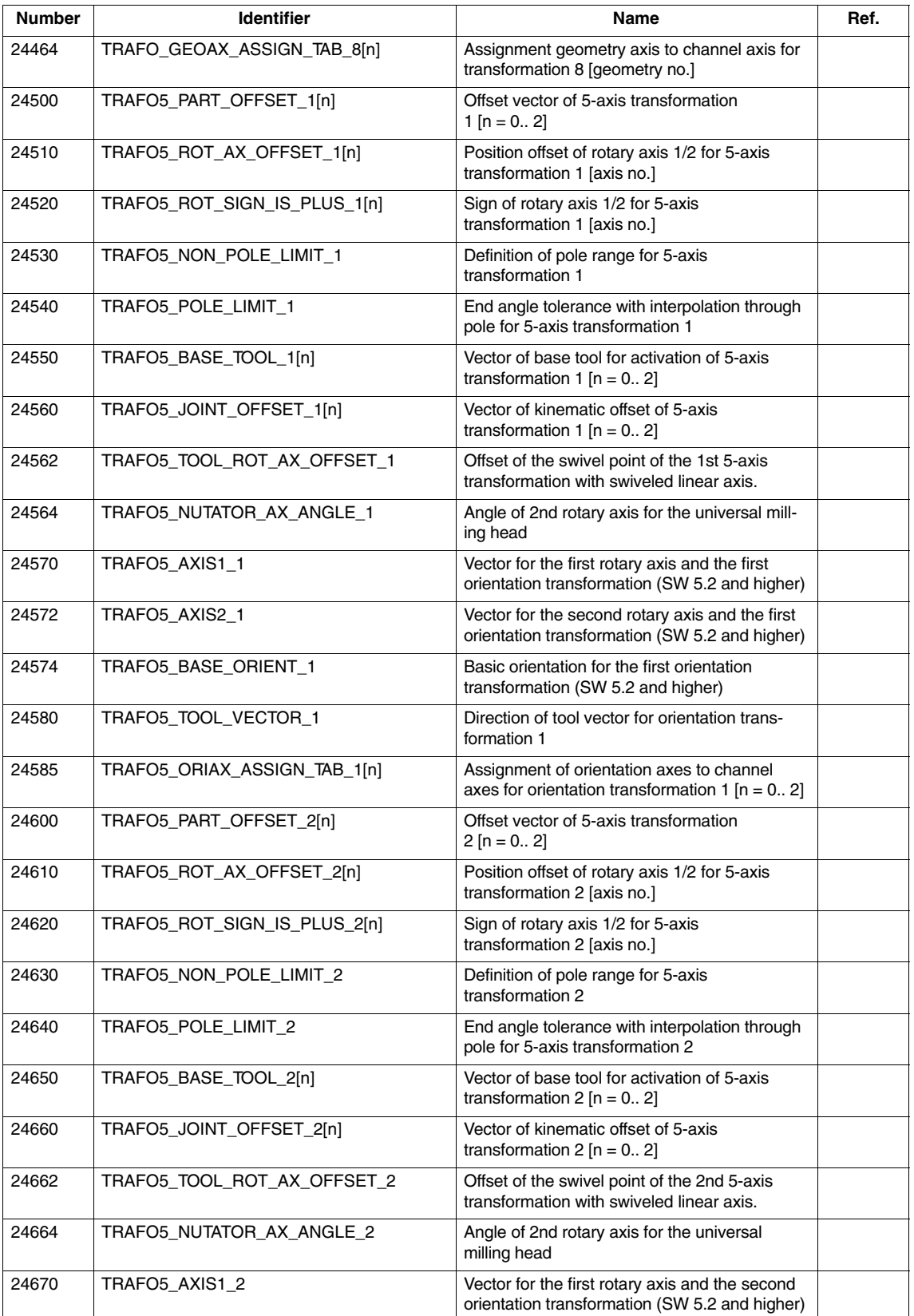

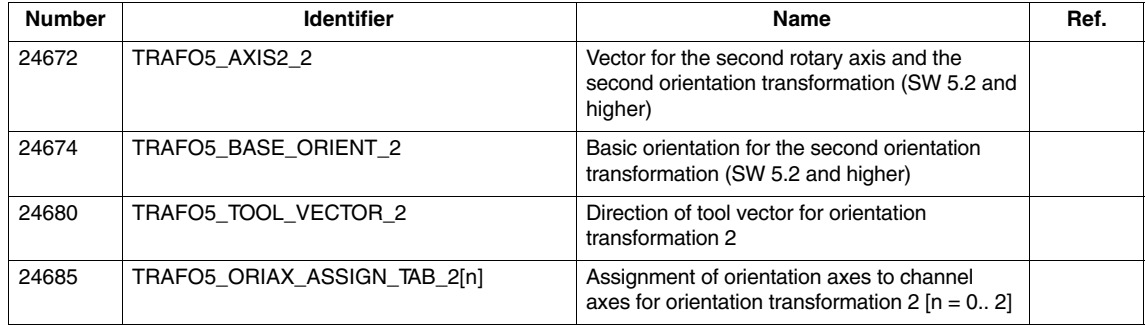

#### **7.4 Alarms**

A detailed description of the alarms which may occur is given in

**References:** /DA/, Diagnostics Guide

or in the online help of systems with MMC 101/102/103.

ā
# **SINUMERIK 840D/840Di Description of Functions Special Functions (Part 3)**

# **Gantry Axes (G1)**

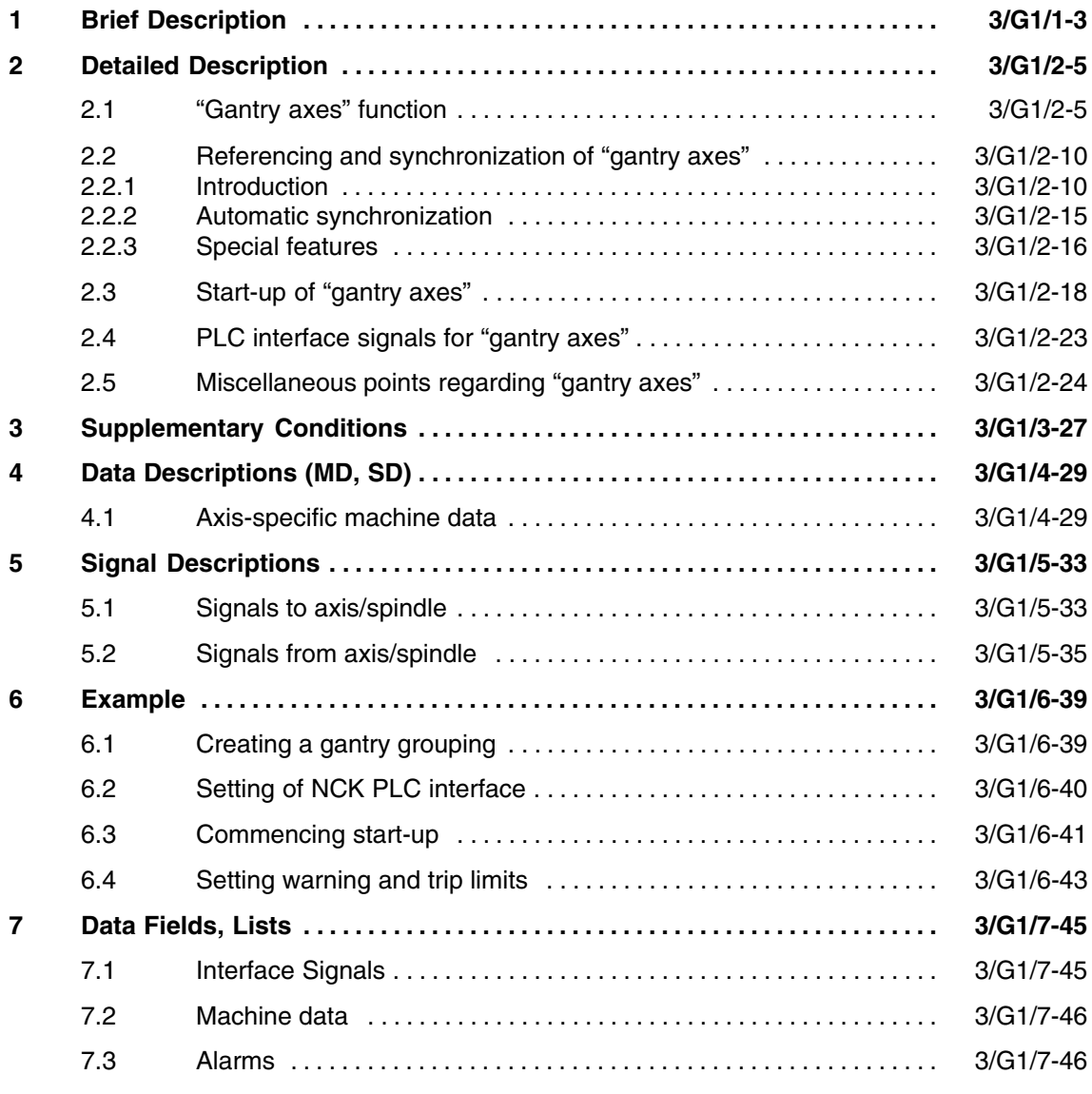

 $\blacksquare$ 

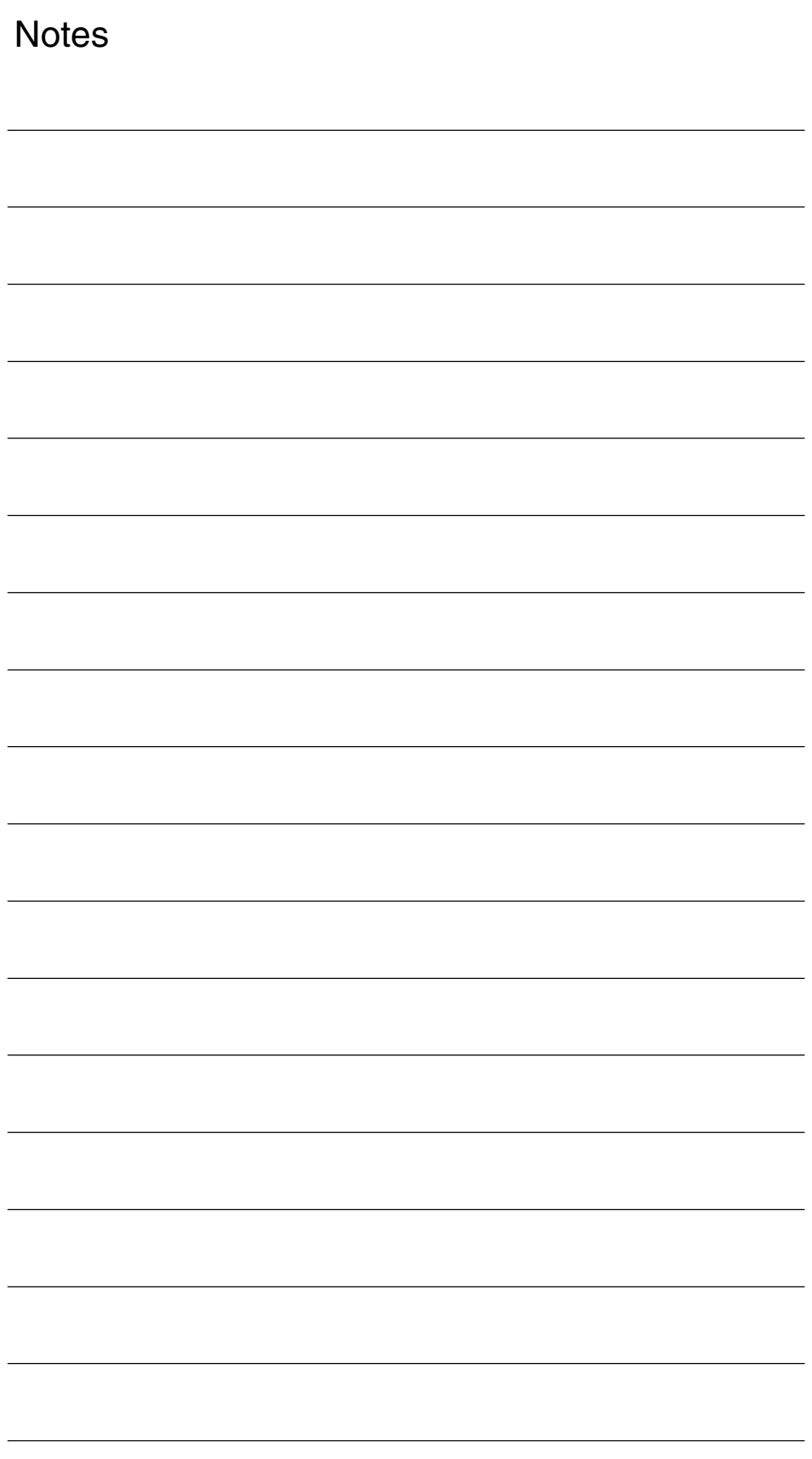

# **Brief Description**

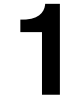

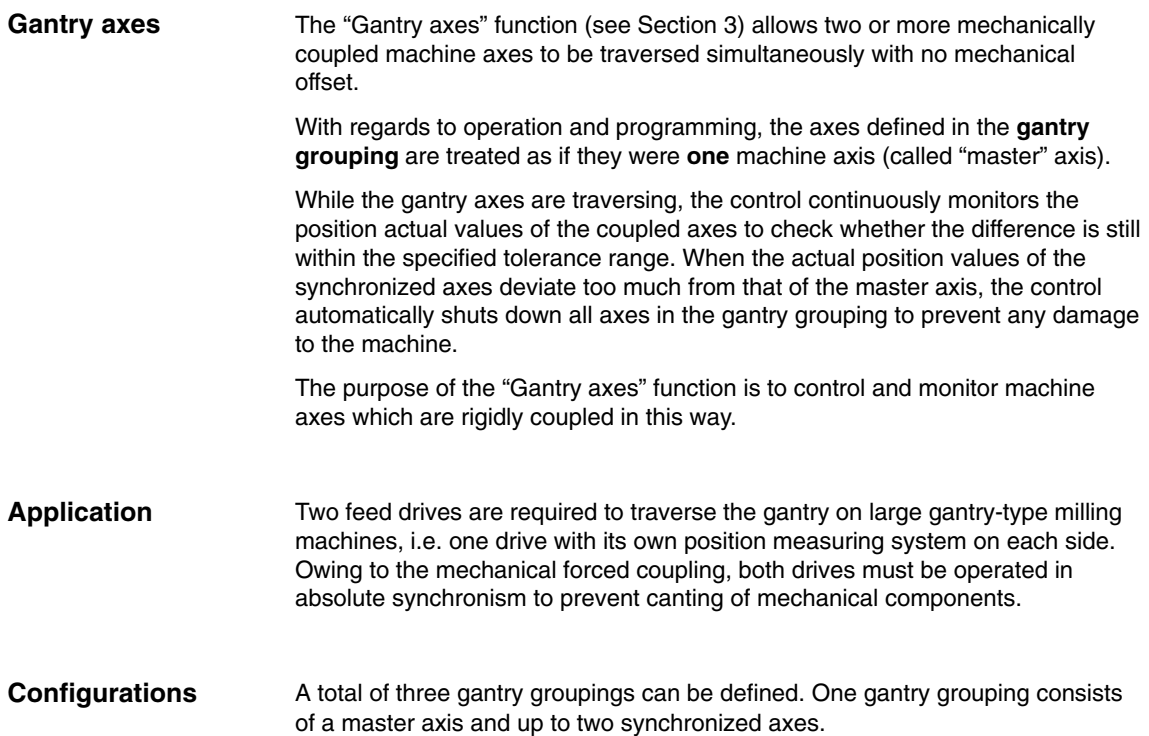

 $\blacksquare$ 

*1 Brief Description*

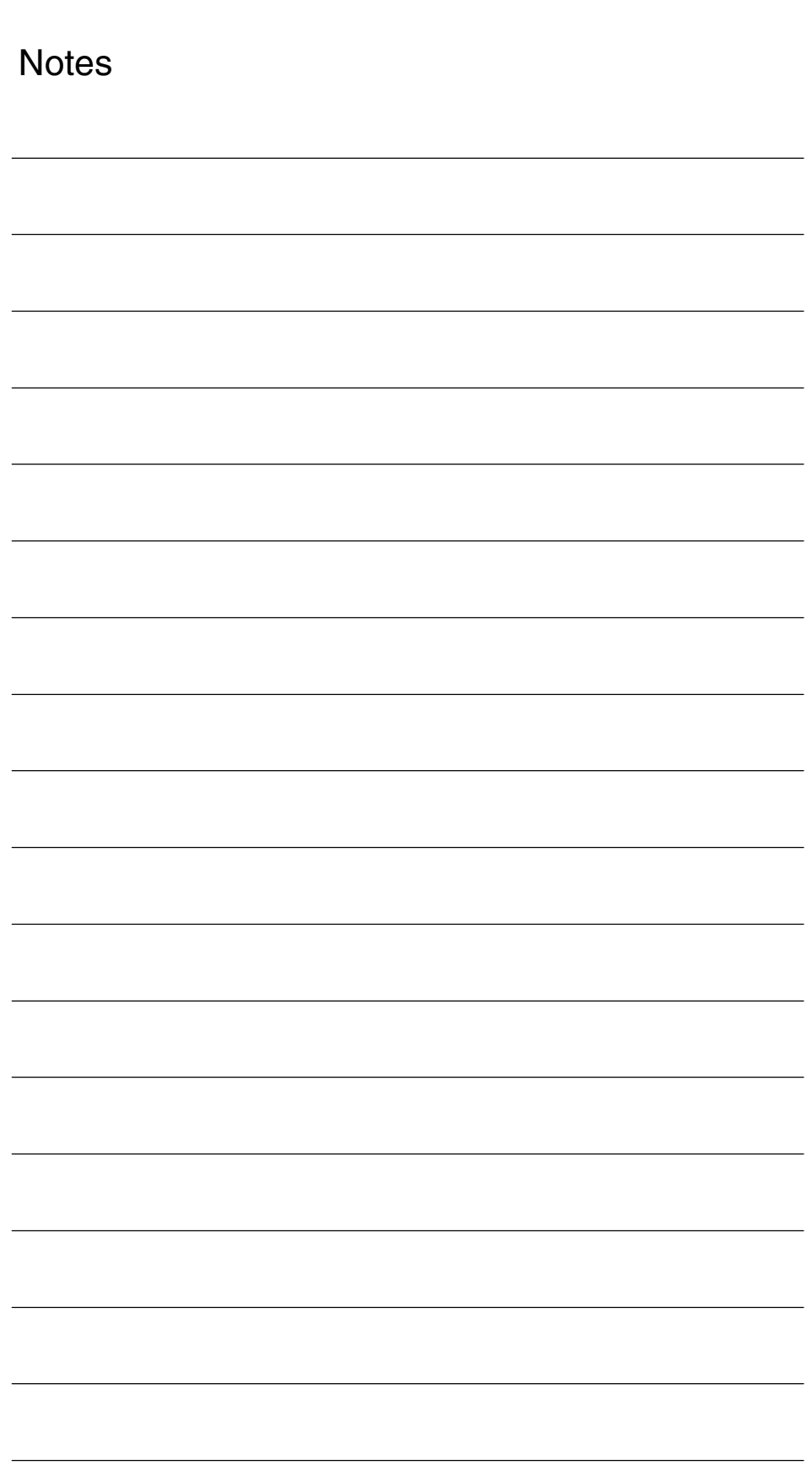

# **Detailed Description**

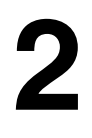

### **2.1 "Gantry axes" function**

On large gantry-type milling machines, various axis units (e.g. gantry or crossbeam; see Fig. 2-1) are moved in each case by a number of drives which are mutually independent. Each drive has its own measuring system and thus constitutes a complete axis system. When these mechanically rigidly coupled axes are traversed, both drives must be operated **in absolute synchronism** in order to prevent canting of mechanical components (resulting in power/torque transmission). The purpose of the "Gantry axes" function (see Chapter 3) is to control and monitor machine axes which are rigidly coupled in this way. The following terms are frequently used in this functional description: Gantry axes: Gantry axes comprise at least one pair of axes, the master axis and the slave axis. Since these are mechanically coupled, they must always be traversed simultaneously by the NC. The difference between the actual positions of the axes is monitored continuously. The axes in a gantry grouping are either all linear axes or all rotary axes. Gantry axis grouping: The gantry axis grouping defines which synchronized axes are controlled by which master axis based on machine data settings. The master and synchronized axes cannot be traversed separately. Master axis: The master axis is the gantry axis which actually exists from the point of the view of the operator and programmer and can be controlled accordingly in the same way as a normal NC axis. The axis name of the master axis identifies all axes in the gantry axis grouping. Synchronized axis: The synchronized axis is the gantry axis of which the setpoint position is always derived from the traversing motion of the master axis. It therefore moves in exact synchronism with the master axis. From the point of view of the programmer and operator, the synchronized **Application Terms**

axis "does not exist".

### *Gantry Axes (G1)*

*2.1 "Gantry axes" function*

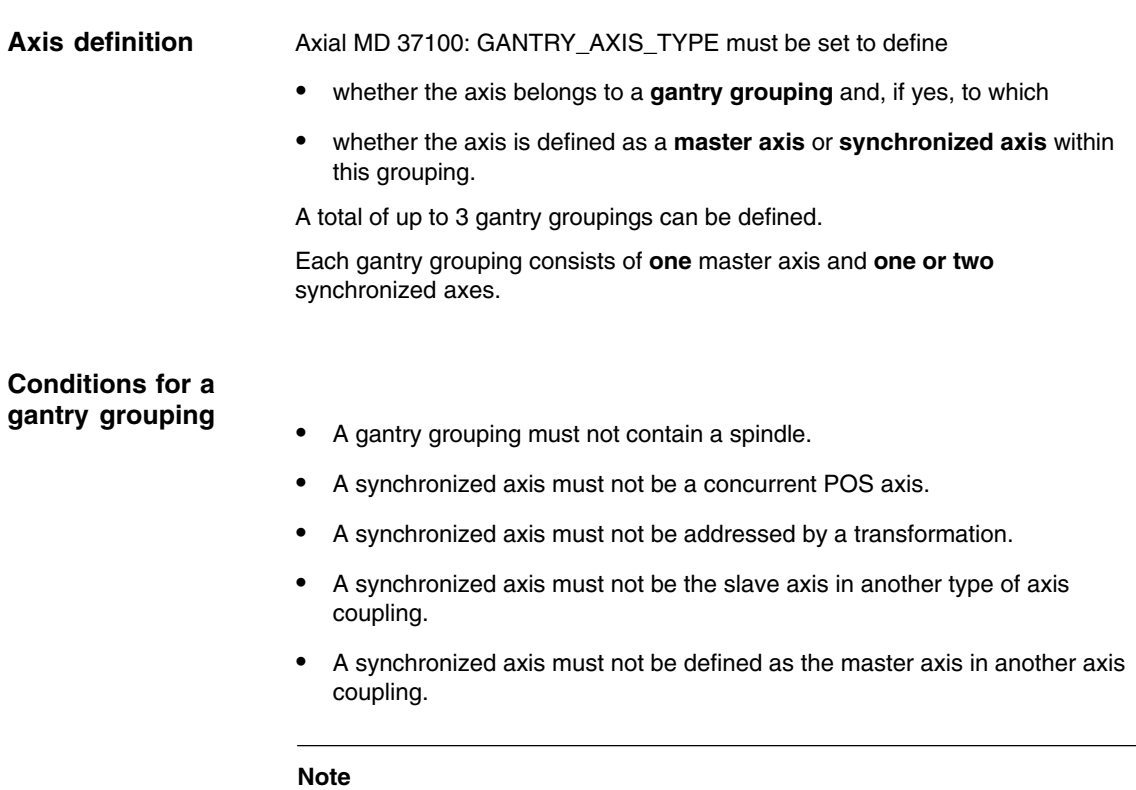

Each axis in the gantry grouping must be set such that it can take over the function of master axis at any time, i.e. matching velocity, acceleration and dynamic response settings.

The control performs a plausibility check on the axis definition.

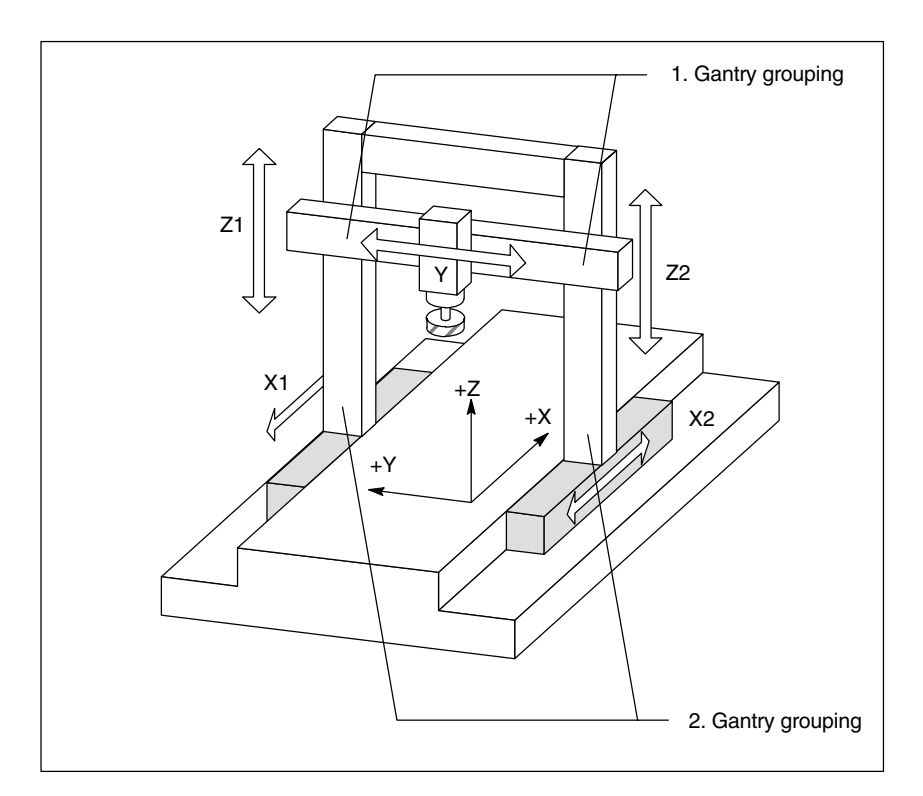

Fig. 2-1 Example: Gantry-type milling machine with 2 gantry groupings

1. Setpoint generation of synchronized axis 2. Monitoring of actual value difference 3. Referencing and synchronization of master axis and synchronized axes. From the point of view of the operator, all coupled gantry axes are traversed as if only one axis, i.e. the master axis, were programmed in the NC. Analogously, only the master axis is programmed in the parts program. The commands and traverse requests from the operator, the PLC interface or via the parts program **Setpoint generation of synchronized axis**

therefore apply in equal measure to all axes in the gantry grouping. When the "Gantry axes" function is active, the synchronized axis setpoint is

generated directly from the setpoint of the master axis in all operating modes.

The "Gantry axes" function can be subdivided into the following functional units:

#### **Note**

The dynamic control response of the master and synchronized axes must be set identically.

**Functional units**

The position actual values of the master and synchronized axes are continuously compared with one another in the interpolation clock cycle and monitored to check that they are still within the permissible tolerance range. **Monitoring the actual value difference**

> Machine data can be set to specify the following limit values for alarm output and termination of the traversing motion for specific axes:

#### -**Gantry warning limit:**

If the position actual value difference exceeds the gantry warning limit (MD:37110: GANTRY\_POS\_TOL\_WARNING), then the warning "Warning limit exceeded" is output to the operator. Furthermore, the interface signal (IS) "Gantry warning limit exceeded" (DB31, ... ; DBX101.3) is output to the PLC. When the actual value difference drops below the warning limit again, the alarm and IS are automatically canceled.

No message is output if 0 is set for MD 37110: GANTRY\_POS\_TOL\_WARNING.

#### -**Gantry shutdown limit**:

When the maximum permissible position actual value deviation for the machine (MD 37120: GANTRY\_POS\_TOL\_ERROR) is exceeded, alarm 10653 "Error limit exceeded" is output and the gantry axes stopped immediately along the braking ramp to prevent any damage to the mechanical components of the machine. The value in MD 37120: GANTRY\_POS\_TOL\_ERROR is applied when the gantry grouping is synchronized. The alarm must be acknowledged with RESET. In addition, IS "Gantry trip limit exceeded" (DB31, ... ; DBX101.2) is output to the PLC.

If the gantry axis grouping is not yet synchronized, the setting for the gantry trip limit is derived from MD 37130: GANTRY\_POS\_TOL\_REF (gantry trip limit for referencing).

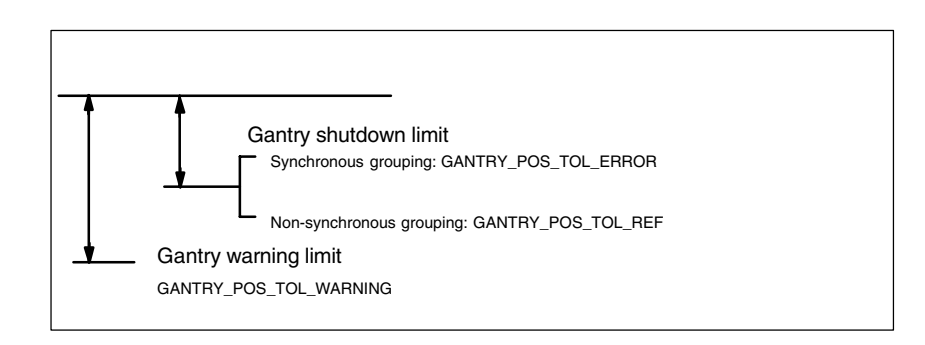

Gantry shutdown limit exceeded is also activated if the gantry grouping is jammed (no servo enable, gantry grouping in "Hold" state).

The monitoring functions are deactivated while the grouping is operating in "Follow-up" mode.

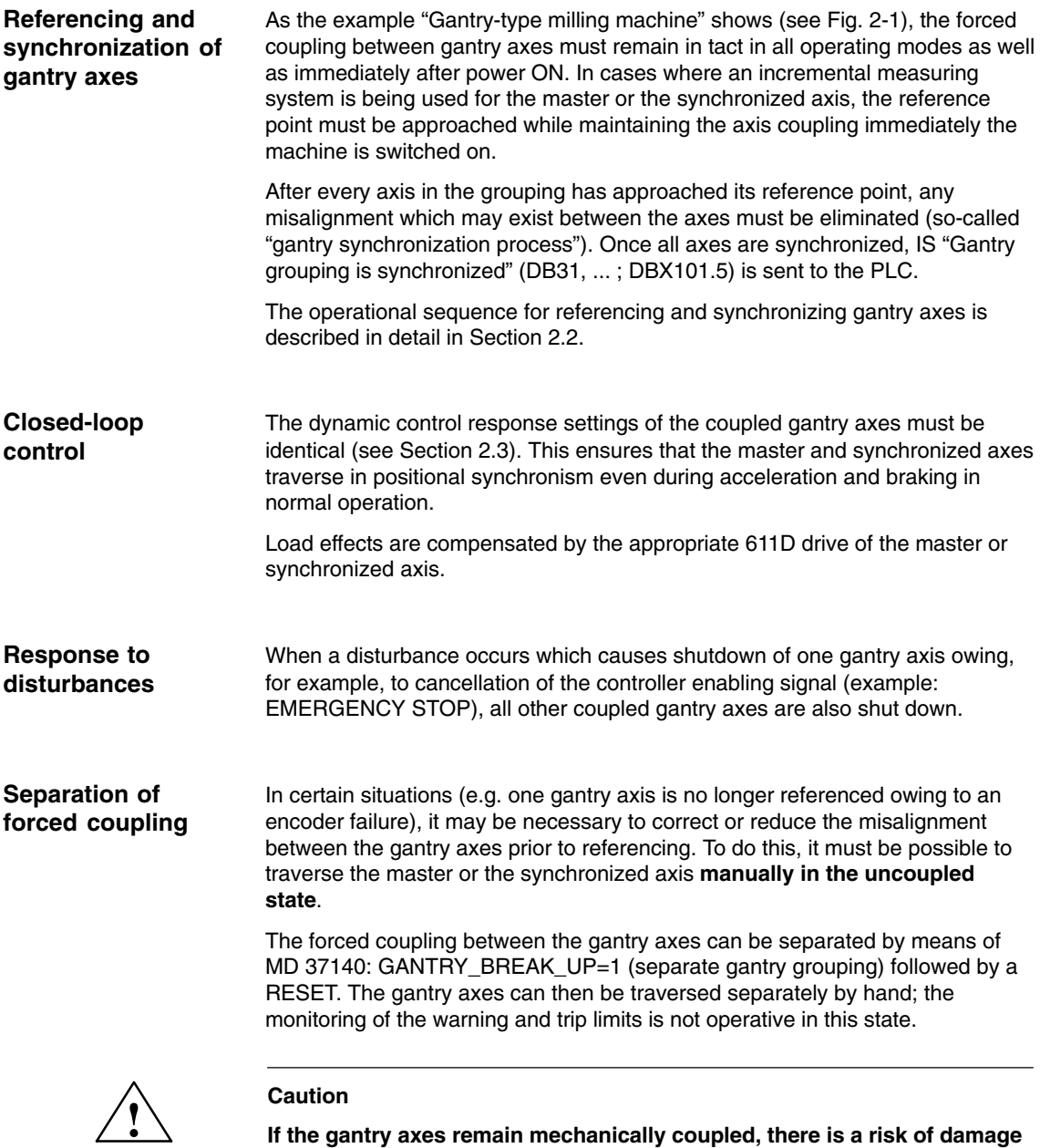

**If the gantry axes remain mechanically coupled, there is a risk of damage to the machine when the master or synchronized axes are traversed in this operating state!**

### **2.2.1 Introduction**

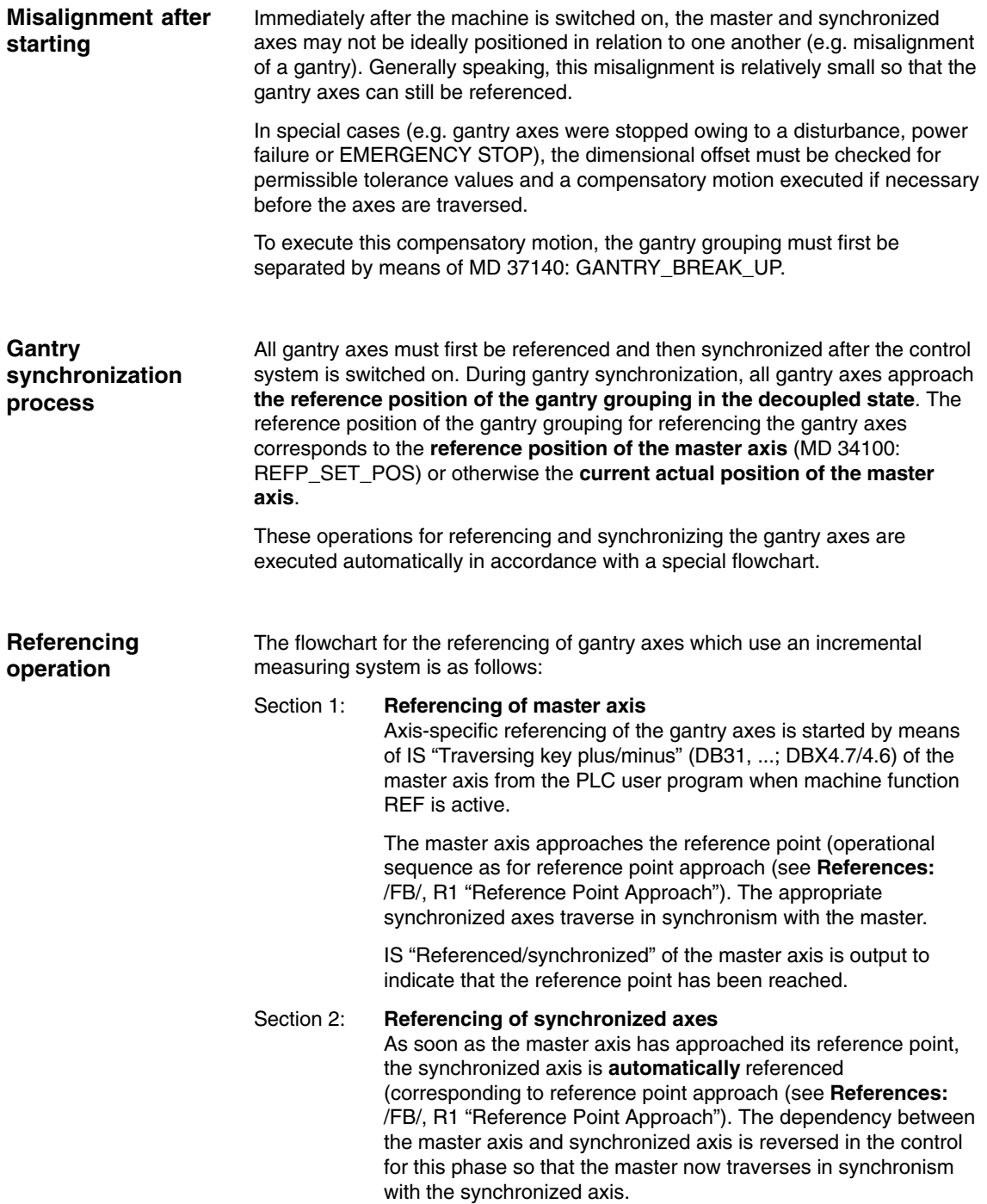

IS "Referenced/synchronized" of the synchronized axis is output to indicate that the reference point has been reached. The gantry axis dependency then reverts to its previous status.

If a further synchronized axis is defined in the grouping, then this is also referenced in the way described above.

Section 3: Gantry synchronization Once all axes in the gantry grouping have been referenced, they must be synchronized with the defined reference position. The actual position of each gantry axis is first compared to the defined reference position of the master axis.

> The next step in the operating sequence depends on the difference calculated between the actual values of the master and synchronized axes:

a) Difference is **lower** than gantry warning limit (MD 37110: GANTRY\_POS\_TOL\_WARNING):

The gantry synchronization process is started **automatically**. The message "Synchronization in progress gantry grouping x" is output during this process.

All gantry axes traverse **in the decoupled state** at the velocity set in MD 34040: REFP\_VELO\_SEARCH\_MARKER to the position value defined for the master axis in MD 34100: REFP\_SET\_POS.

If the master axis uses absolute or distance-coded encoders, the gantry axes traverse (according to setting in MD 34330: REFP\_STOP\_AT\_ABS\_MARKER) either to the current actual position of the master axis or to the reference point. For this operation, the axes traverse at the same velocity as set for reference point approach (MD 34070: REFP\_VELO\_POS (reference point approach velocity).

As soon as all gantry axes have reached their target position (ideal position), IS "Gantry grouping is synchronized" is set to "1" followed by re-activation of the gantry axis coupling. The position actual value of all axes in the gantry grouping must now be identical. The gantry synchronization process is now complete.

b) Difference is **higher** than the gantry warning limit for at least one synchronized axis

IS "Gantry synchronization read to start" is set to "1" and the message "Wait for synchronization start of gantry grouping x" is output. The gantry synchronization process is not started automatically in this case, but must be started explicitly by the operator or from the PLC user program. The process is initiated by IS "Start gantry synchronization" on the master axis. The signal is set on the master axis. The operational sequence is then the same as that described above.

The following flowchart gives a graphic illustration of the referencing and synchronization processes.

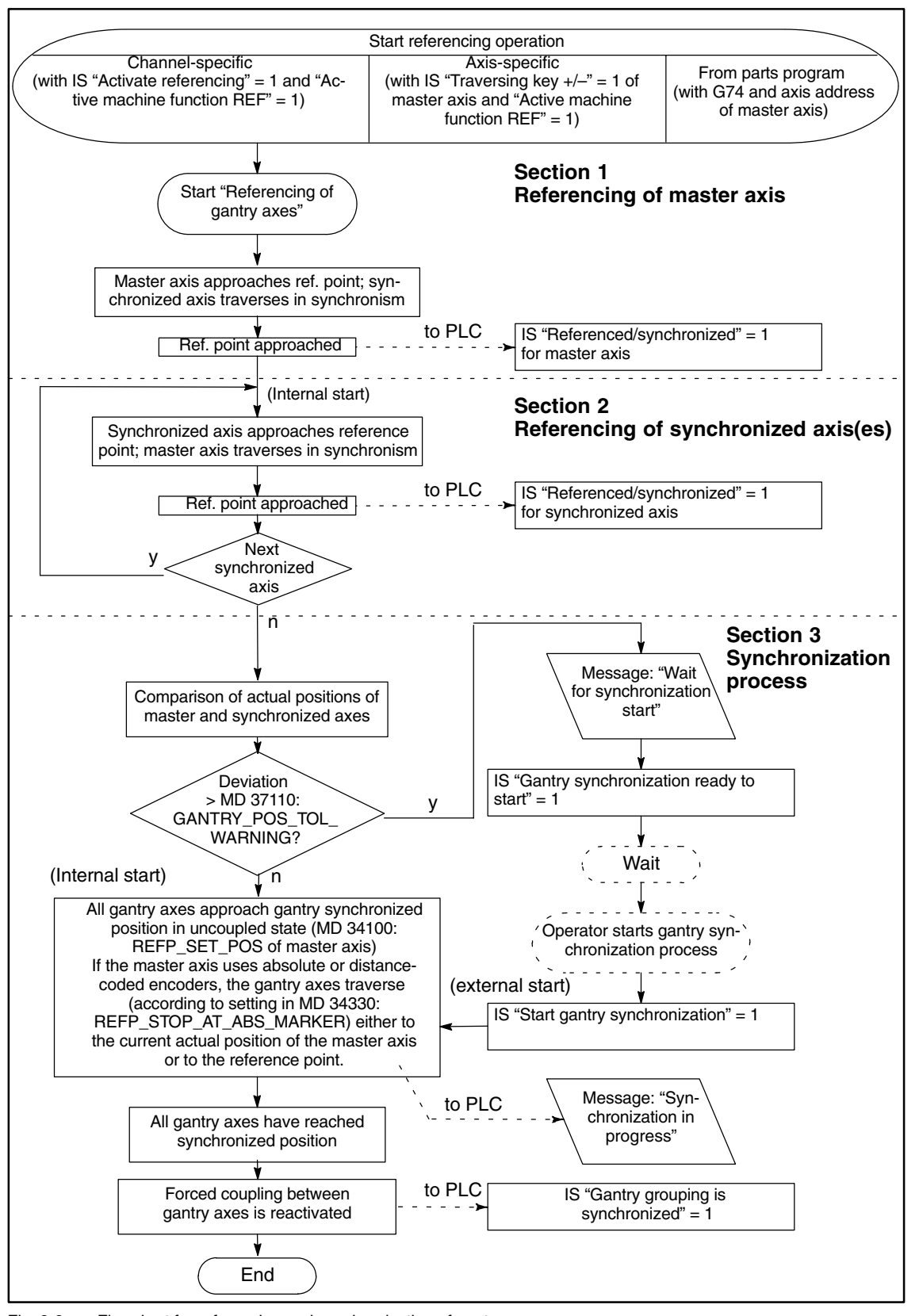

Fig. 2-2 Flowchart for referencing and synchronization of gantry axes

*06.01 Gantry Axes (G1)*

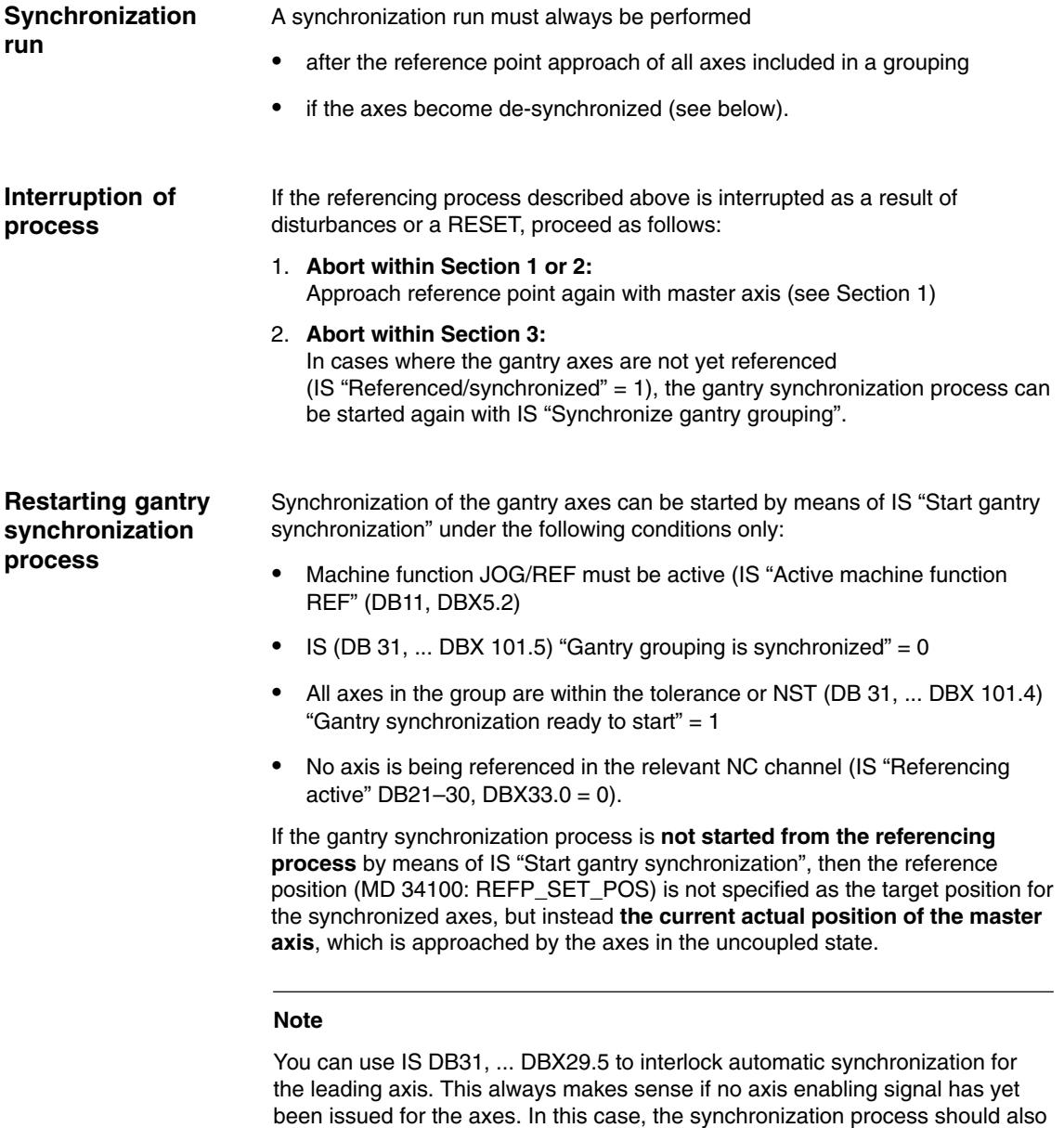

be started explicitly with IS DB31, ... DBX 29.4 = 1.

*2.2 Referencing and synchronization of "gantry axes"*

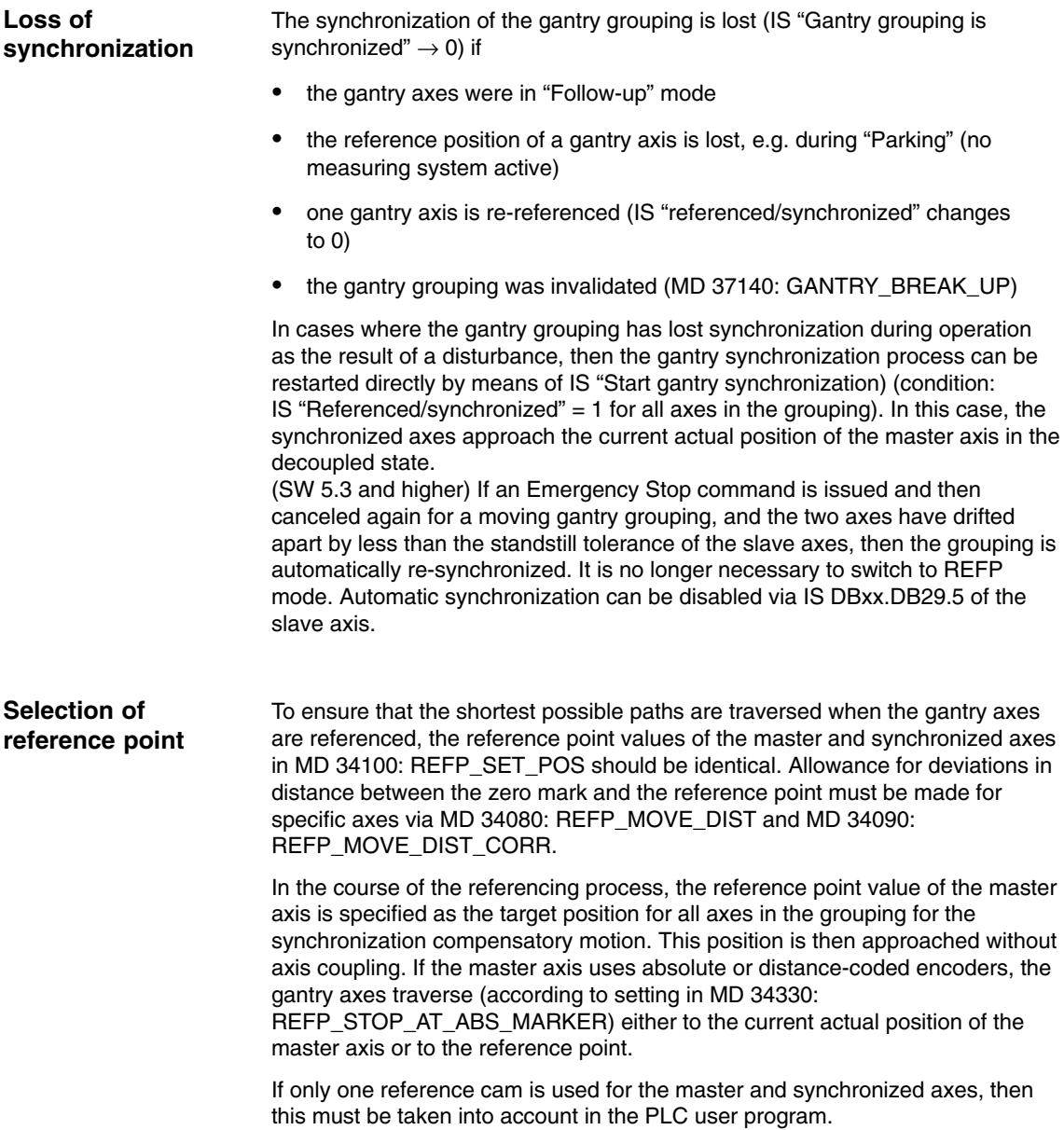

### **2.2.2 Automatic synchronization**

Automatic synchronization can take place:

- -In referencing mode (see 2.2.1).
- -In other modes (SW 6 and higher) as described below.

If a gantry grouping is switched to follow-up mode, monitoring of the actual values between the master and synchronized axes is disabled. The grouping is no longer synchronized as a result. NST "Gantry grouping is synchronized" (from leading axis, DB31, ... DBX101.5) is set to 0, independent of the positions of the axes.

If the gantry grouping is switched from follow-up mode to position control mode, axis synchronism is automatically restored provided the actual-value monitor does not detect a difference between the positions of the master and synchronized axes greater than the setting in MD 36030: STANDSTILL\_POS\_TOL. In this case, a new setpoint is specified for the synchronized axis (axes) without interpolation. The positional difference detected earlier is then corrected by the position controller. The correction causes only the synchronized axis (axes) to move.

The motional sequence of the synchronized axis (axes) is analogous to the situation in which the grouping switches from the "Hold" state to position control mode. In this case, the position specified by the position controller before the grouping is halted is set again on condition that the zero speed monitor has not activated alarm 25040 (with follow-up as alarm reaction) in the meantime.

The same tolerance window is used for this mode of automatic synchronization as for the zero speed monitoring function: MD 36030: STANDSTILL\_POS\_TOL, with MD 36012: STOP\_LIMIT\_FACTOR applied as a function of parameter set.

#### **Note**

The signal IS "No automatic synchronization run" DB31, ... DBX29.5 blocks automatic synchronization in all modes, except for homing mode. If the automatic synchronization is to be activated here, specify IS "No automatic synchronization run" DB31, ... DBX29.5 = 0. Then switch one of the axes in the gantry group from follow-up mode to position controlled mode. This is achieved with:

IS "Follow-up mode" DB31, ... DBX1.4 = 1 and NST "Delete distance to go/spindle reset" DB31, ... DBX2.1 = 1 signal transition from 1 to 0 to 1".

### **2.2.3 Special features**

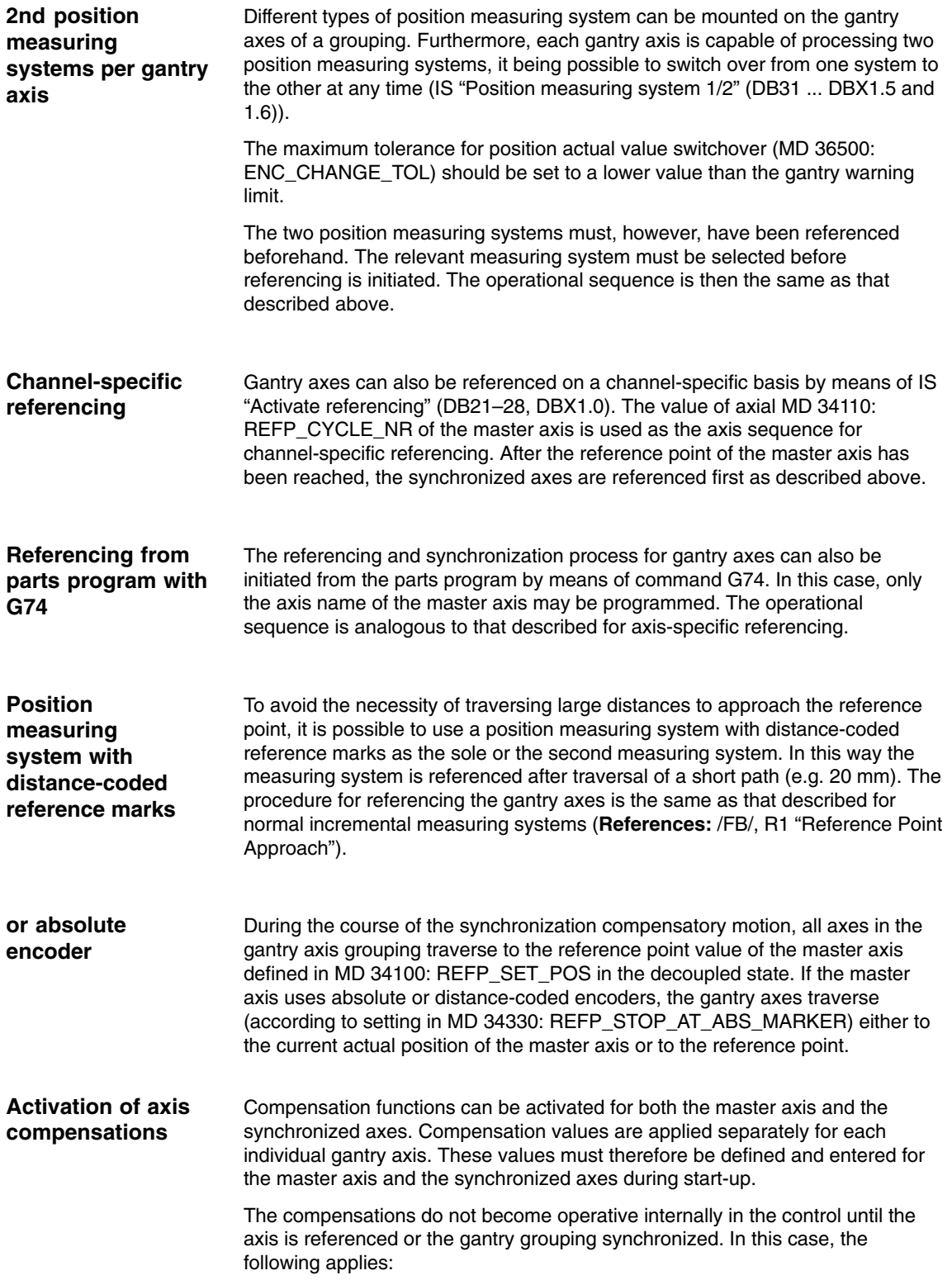

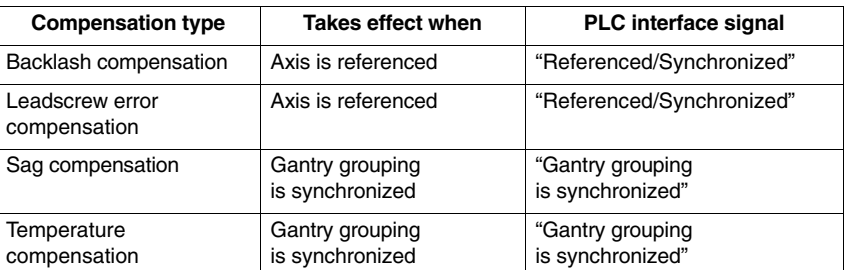

If a movement by the synchronized axis (axes) is caused by an active compensation, a travel command is displayed for the synchronized axis (axes) independently of the master axis.

#### **Monitoring functions effective**

Analogous to normal NC axes, the following monitoring functions do not take effect for gantry axes until the reference point is reached (IS "Referenced/synchronized"):

- -Working area limitations
- -Software limit switches
- -Protection zones.

The axial machine data values are used as monitoring limit values for the synchronized axes as well.

**Multi-channel block search in SW 6.1 and higher**

The cross-channel block search in Program Test mode (SERUPRO "**Se**rch **R**un by **Pro**gram Test") can be used to simulate the traversal of gantry axis groupings in SW 6.2 and higher.

#### **Note**

For further information about the SERUPRO multi-channel block search please refer to:

**References** /FB/, K1, "Mode Group, Channel, Program Operation" 2.4 Program testing

# **2.3 Start-up of "gantry axes"**

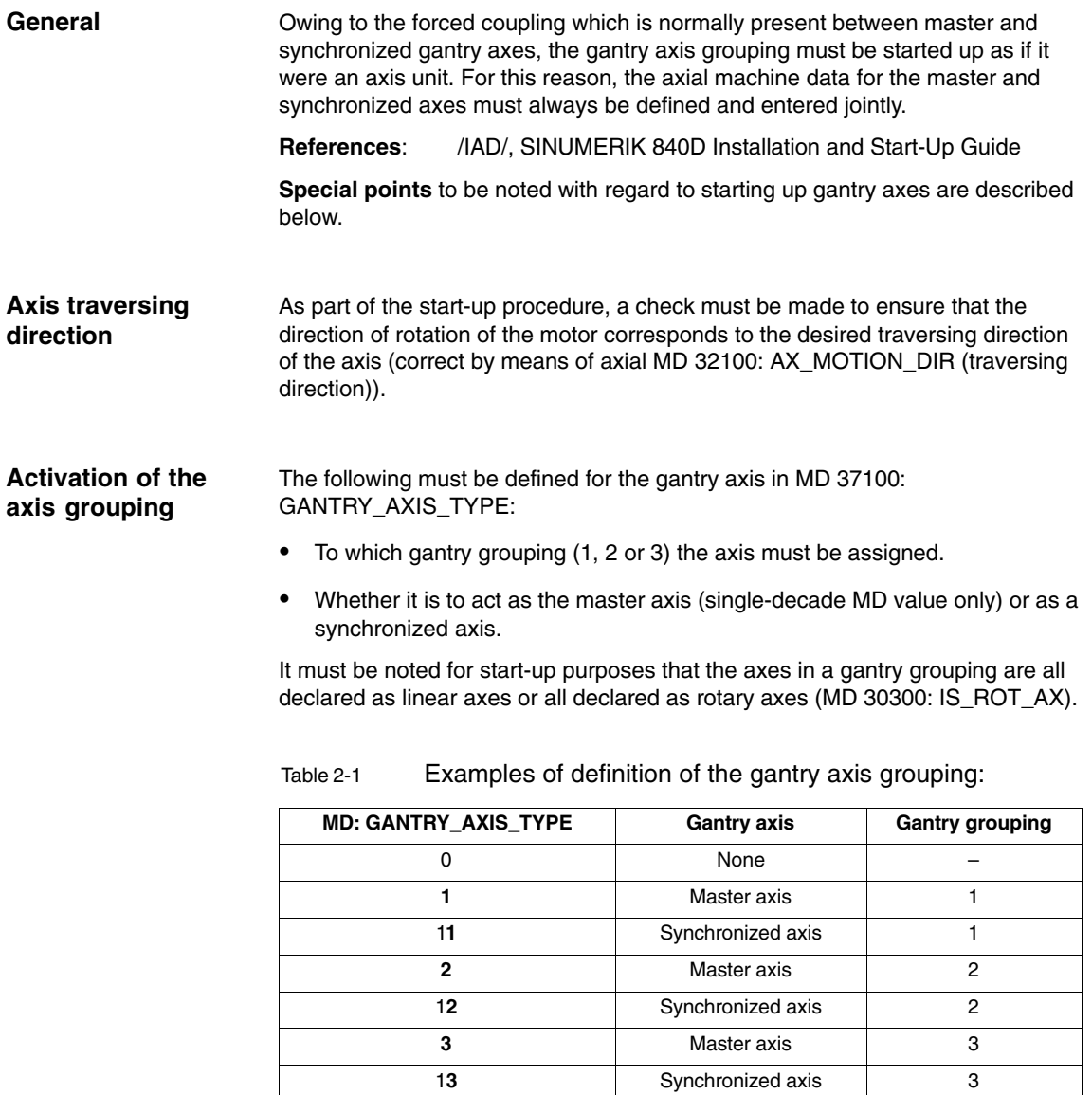

#### **Entering gantry trip limits**

For the purposes of monitoring the position actual value deviation between the synchronized axis and the actual position of the master axis, the trip limit values (MD: 37120 GANTRY\_POS\_TOL\_ERROR or MD 37130: GANTRY\_POS\_TOL\_REF) must be entered for the master axis and for the synchronized axis in accordance with the machine manufacturer's data.

#### **Note**

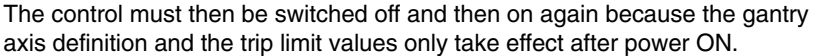

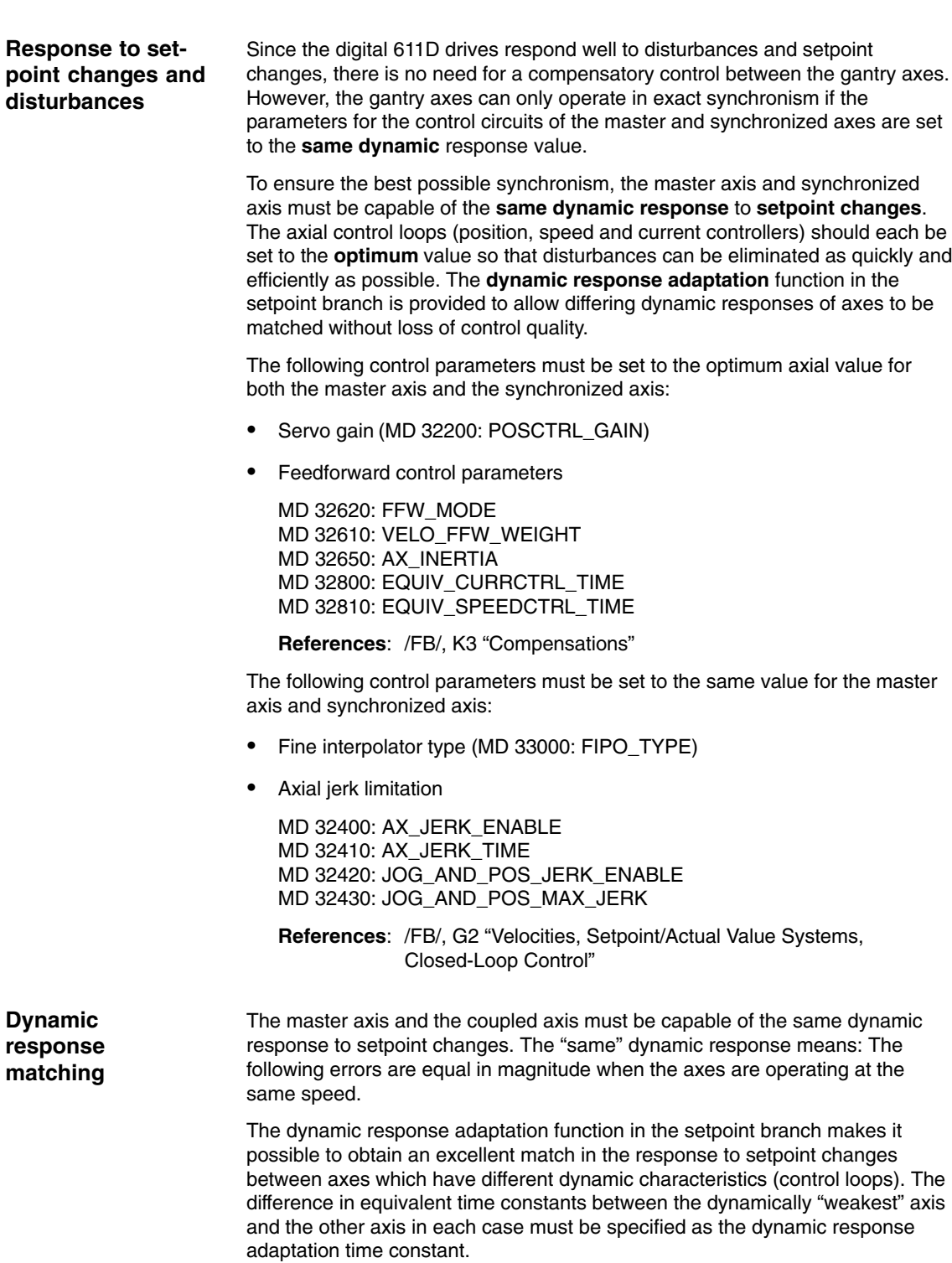

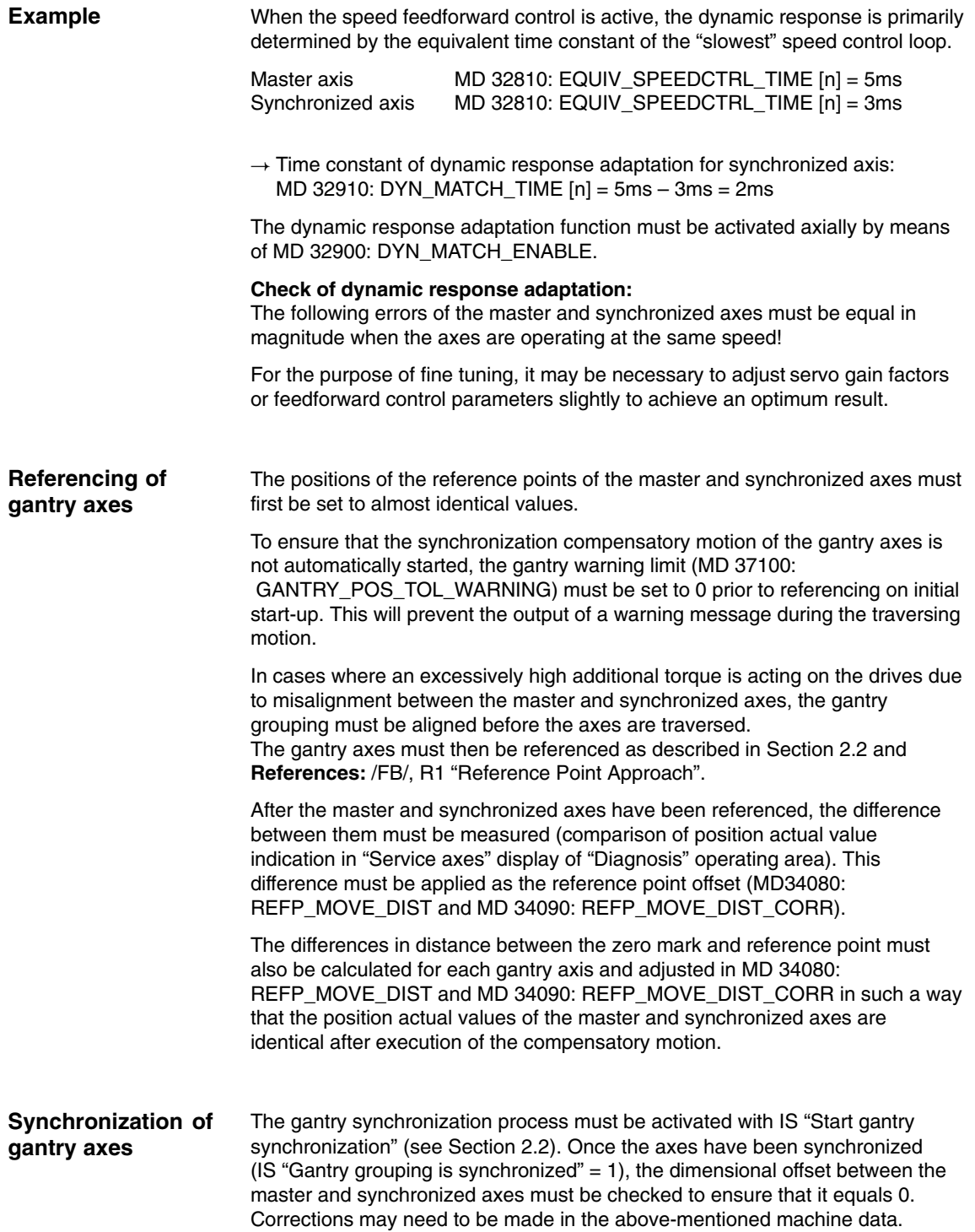

Once the reference point values for the master and synchronized axes have been set optimally so that the gantry axes are perfectly aligned with one another after synchronization, the warning limit values for all axes must be entered in MD 37110: GANTRY\_POS\_TOL\_WARNING. **Input of gantry warning limit**

> To do this, the value must be increased incrementally until the value is just below the alarm (limit exceeded) response limit. It is particularly important to check the acceleration phases.

> This limit value also determines the position deviation value at which gantry synchronization is automatically started in the control.

In cases where the gantry axes require compensation (backlash, sag, temperature or leadscrew error), the compensation values for the master axis **and** the synchronized axis must be calculated and entered in the appropriate parameters or tables. **Calculation and activation of compensations**

**References:** /FB/, K3 "Compensations"

**Function generator/ measuring function**

**Up to and including SW 3.1**

**master axis** in all software versions up to and including SW 3.1. The **synchronized axis** automatically follows (by being coupled to the actual value of the leading axis). If the zero speed control responds on the synchronized axis, increase the size of the monitoring window temporarily.

The function generator and measuring function must only be activated for the

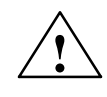

**Caution**<br>
Activation of the function generator and measuring function on the synchronized axis or master and synchronized axis simultaneously is not prevented by an internal monitor in software versions up to and including SW 3.1 but if used incorrectly, can cause damage to the machine.

#### **SW 3.2 and higher**

In SW 3.2 and higher, activation of the function generator and measuring function on the synchronized axis is canceled with an error message. If it becomes necessary to activate the synchronized axis (e.g. to perform measurements on the machine), the master axis and synchronized axis must be exchanged temporarily.

#### Special cases

If **individual** axes have to be activated, the gantry groups must be temporarily canceled. As the second axis no longer travels in synchronism with the first axis, the activated axis must not be allowed to traverse beyond the positional tolerance.

If the gantry grouping is canceled, the following points must be noted:

- - Always activate the traversing range limits and set them to the lowest possible values (position tolerance)
- - Synchronize the gantry grouping first if possible and then execute a POWER-ON-RESET **without** referencing the axes again. This ensures that the traversing range limits always refer to the same position (i.e. that which was valid on power ON).
- $\bullet$  Avoid using the step-change function. Position step changes are only permissible if they stay within the permitted tolerance.
- - Always use an offset of 0 for the function generator and measuring function in contrast to the recommendations for normal axes.
- - Set the amplitudes for function generator and measuring function to such low values that the activated axis traverses a shorter distance than the position tolerance allows. Always activate the traversing range limits as a check (see above).

**References**: /FBA/, DD2 "Speed control loop"

#### **Note**

As a supplement to the more general description given here of features of start-up and dynamic control response of drives, a complete example of a concrete constellation defined on the basis of its machine data can be found in Chapter 6.

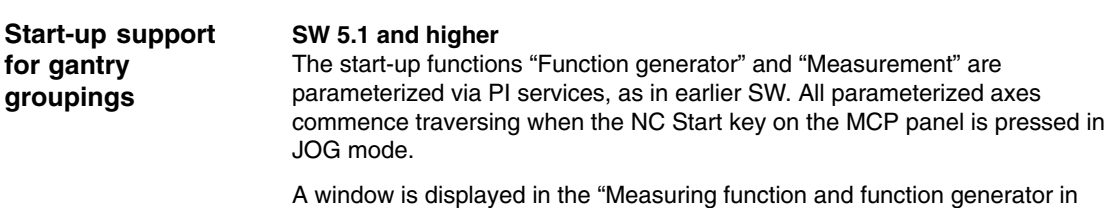

gantry grouping" operator interface. Two amplitude values, each with an offset and bandwidth, must be entered in this window. The first amplitude value applies to the measuring axis and the second to the other coupled axes.

# **2.4 PLC interface signals for "gantry axes"**

#### The special PLC interface signals of the coupled gantry axes are taken via the axial PLC interface of the master or synchronized axes. Table 2-2 below shows all special gantry-PLC interface signals and indicates whether the IS is evaluated on the master or the synchronized axis. **Special IS for gantry axes**

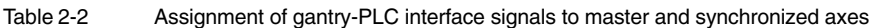

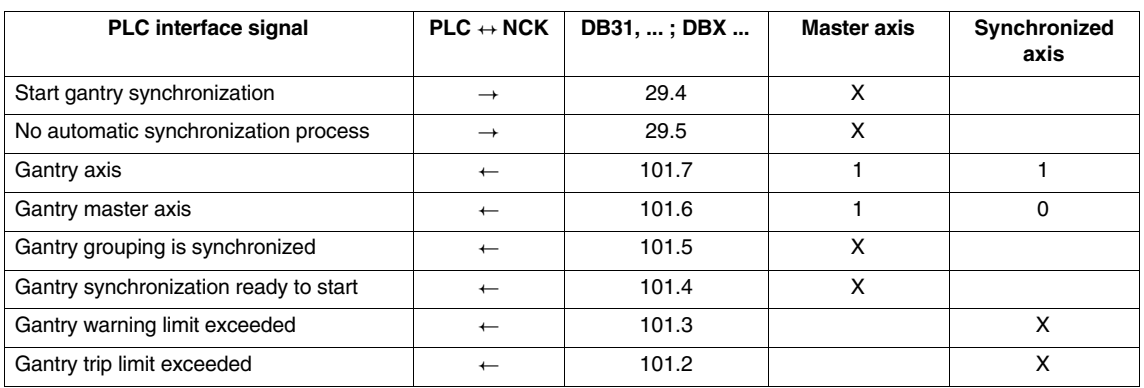

#### **Effect of the axial IS on gantry axes**

#### a) **Axial interface signals from PLC to axis (PLC –> NCK)**

The axial interface signals from the PLC to the axis are always referred to all gantry axes in the grouping. In this case, all gantry axes (master and synchronized axis) have equal priority.

If, for example, the IS "Controller enable" (DB31, ... ; DBX2.1) of the master axis is set to "0", then all axes in the gantry grouping are shut down at the same instant.

Table 2-3 shows the effect of individual interface signals (from PLC to axis) on gantry axes:

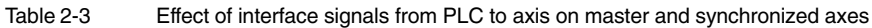

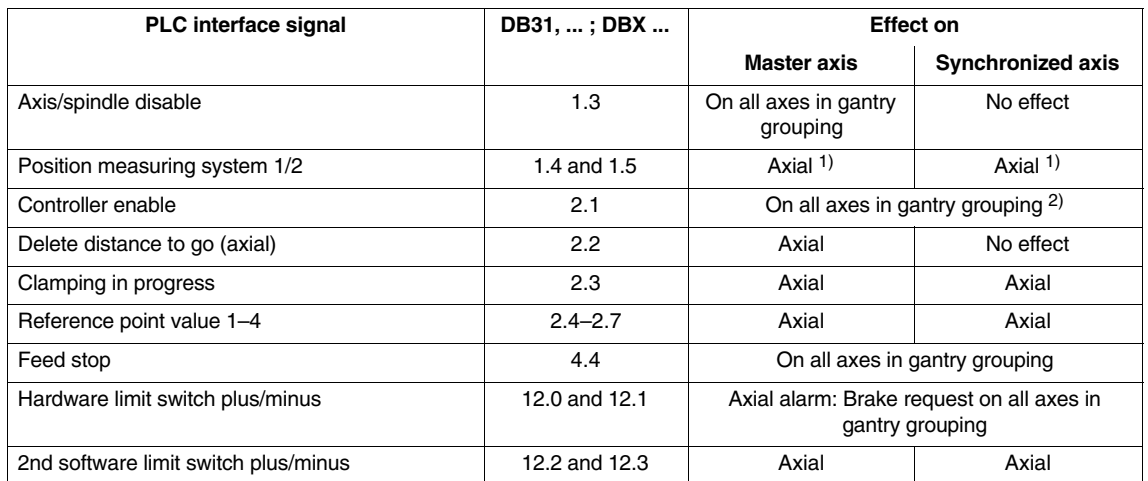

*2.5 Miscellaneous points regarding "gantry axes"*

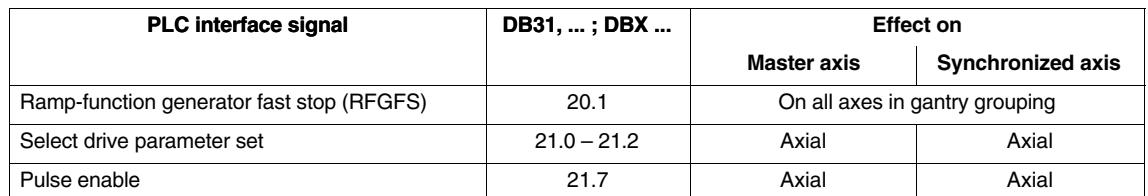

1. IS "Position measuring system 1/2" (DB31, ... ; DBX1.5 and 1.6) The signal for switchover between position measuring systems 1 and 2 applies individually for each gantry axis. However, deactivation of both position measuring systems (called parked position) applies as a common signal for all gantry axes.

2. IS "Controller enable" (DB31, ... ; DBX2.1)

When the controller enabling signal of one gantry axis is canceled, then all axes in the gantry grouping are shut down simultaneously. The method by which shutdown is implemented (e.g. with fast stop) is identical for all gantry axes.

> Depending on the IS "Follow-up mode" (DB31, ... ; DBX1.4), either the "Follow-up" state (IS of one gantry axis = 1) or the "Stop" state (IS of all gantry  $axes = 0$ ) is activated for all gantry axes.

#### b) **Axial interface signals from axis to PLC (NCK –> PLC)**

Each of the axial, axis-to-PLC interface signals for the synchronized axis and the master axis is always set on an axis-specific basis and output to the PLC.

#### **Example:**

IS "Referenced/synchronized 1/2" (DB31, ... ; DBX60.4 or 60.5)

#### **Exception:**

When the master axis is traversing, IS "Traversing command plus or minus" (DB31, ... ; DBX64.6 and 64.7) is also set for the synchronized axis.

# **2.5 Miscellaneous points regarding "gantry axes"**

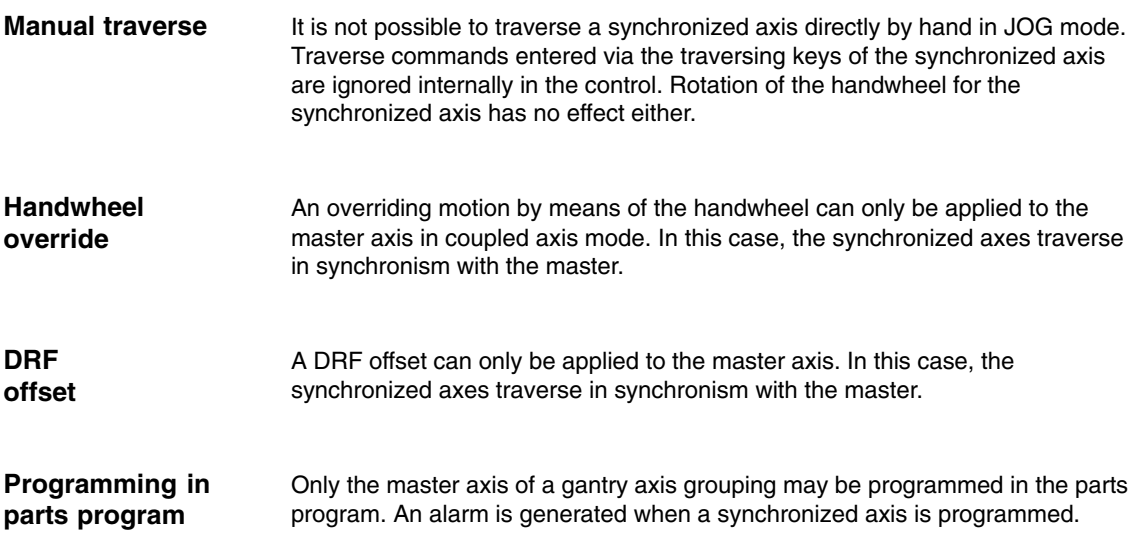

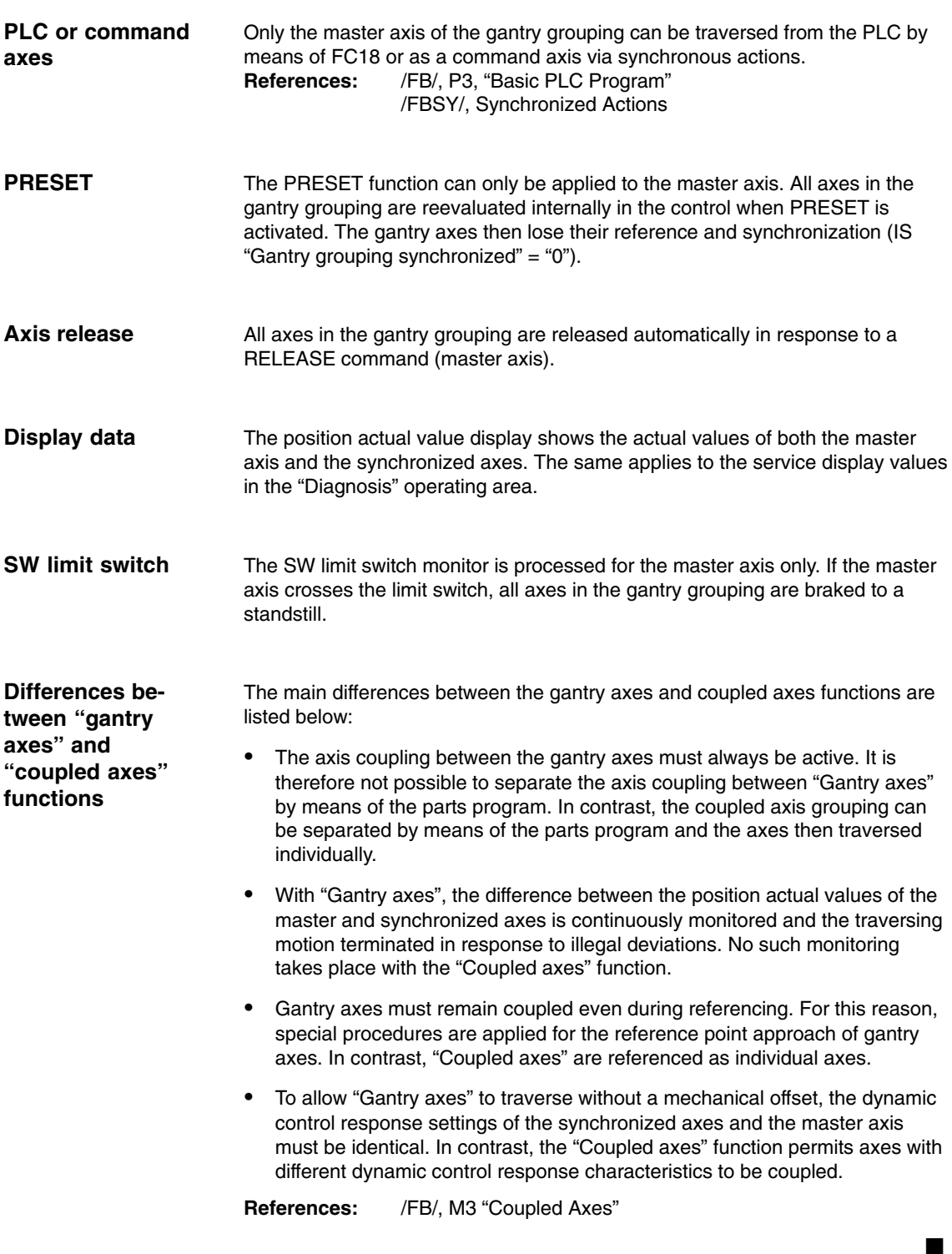

*2.5 Miscellaneous points regarding "gantry axes"*

**Notes** 

# **Supplementary Conditions**

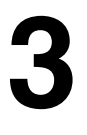

 $\blacksquare$ 

**Availability of "gantry axes" function**

This function is an option and available for

- $\bullet$ SINUMERIK 840D with NCU 572/573, with SW2 and higher.
- $\bullet$ SINUMERIK 810D with CCU 2, SW 2 and higher.
- SINUMERIK 810D with CCU1, SW 3.2 and higher.

*3 Secondary Conditions*

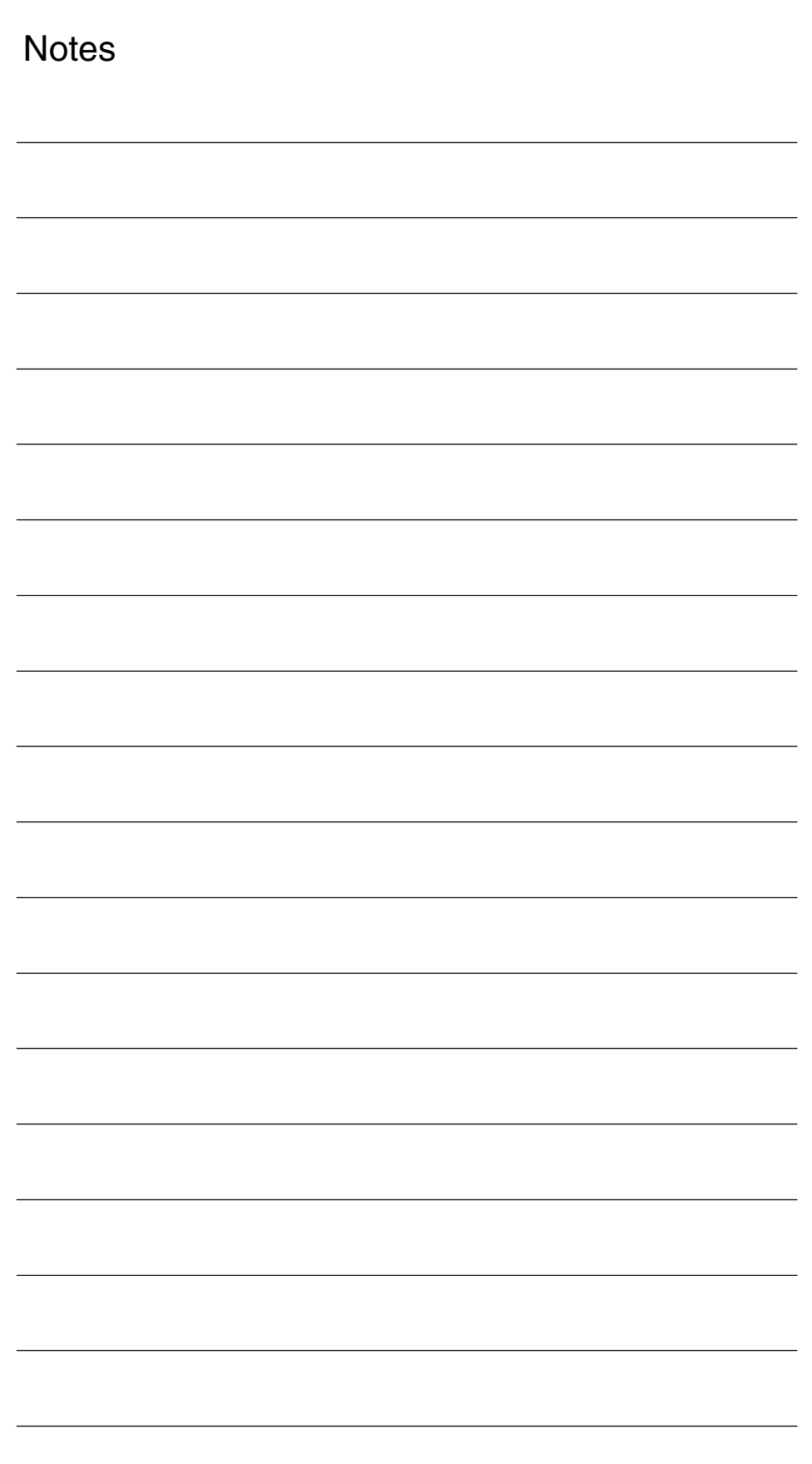

**4**

# **Data Descriptions (MD, SD)**

# **4.1 Axis-specific machine data**

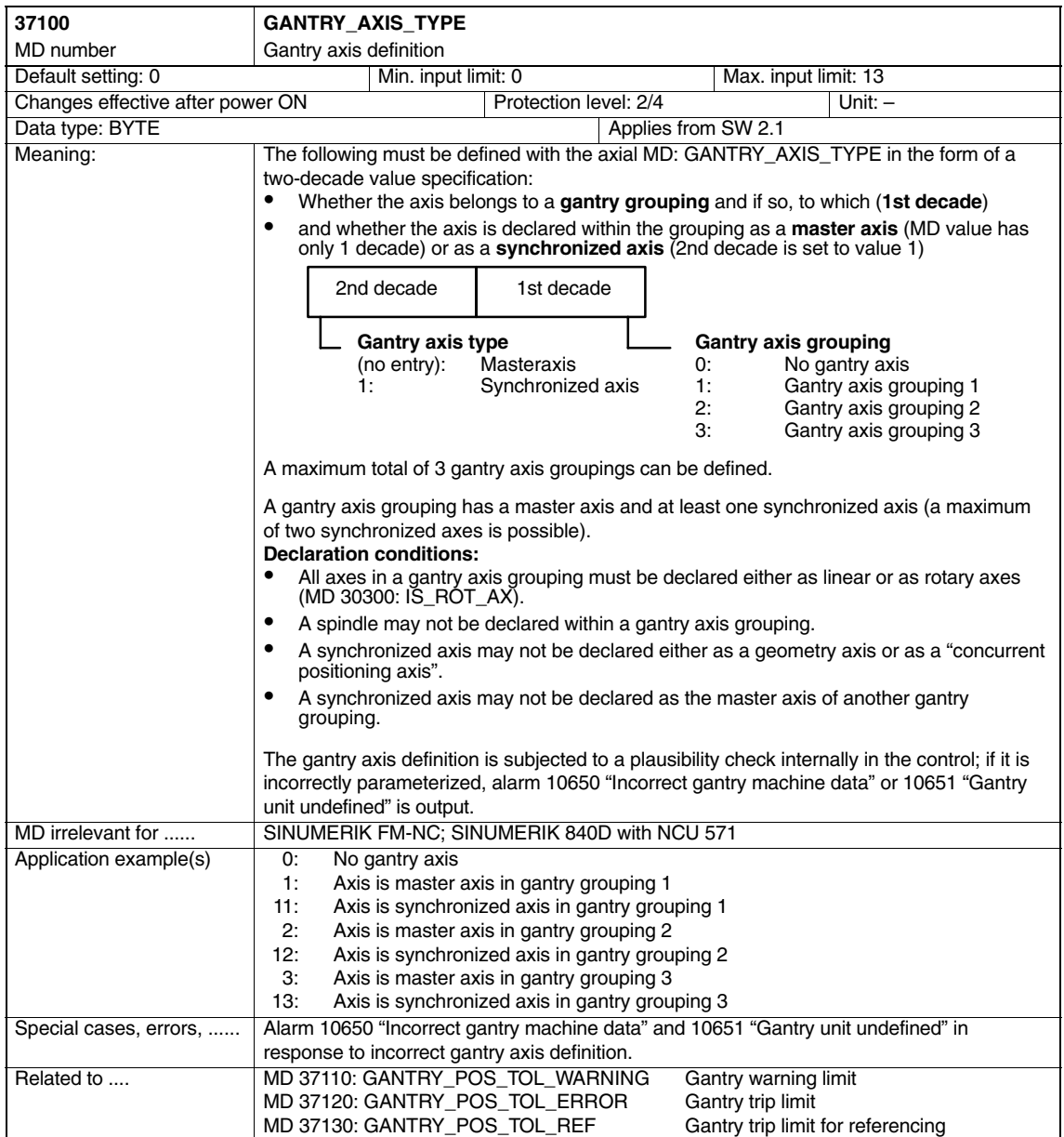

#### *Gantry Axes (G1)*

*4.1 Axis-specific machine data*

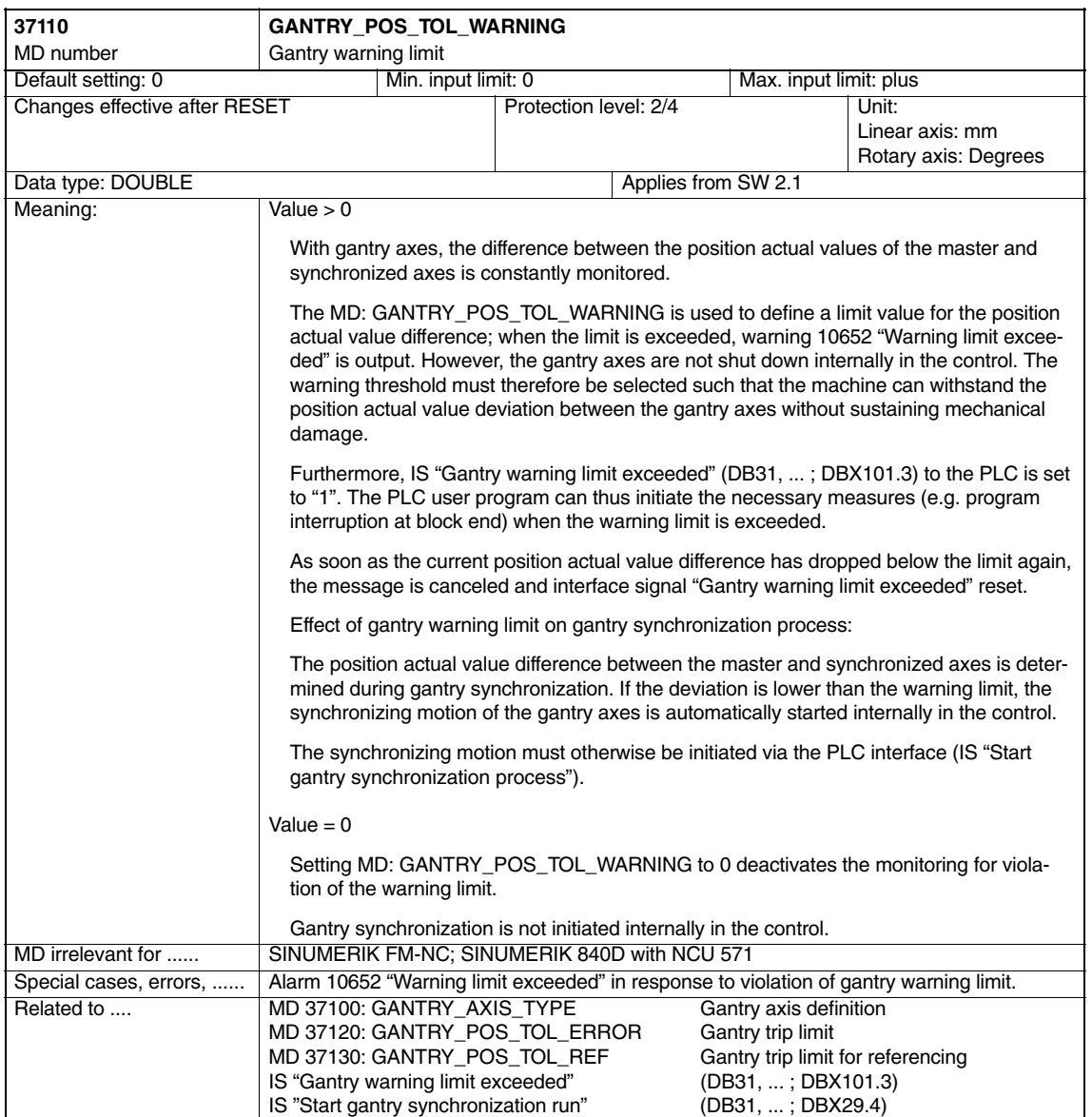

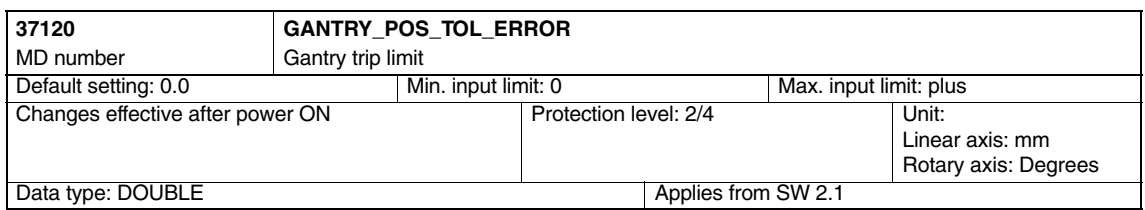

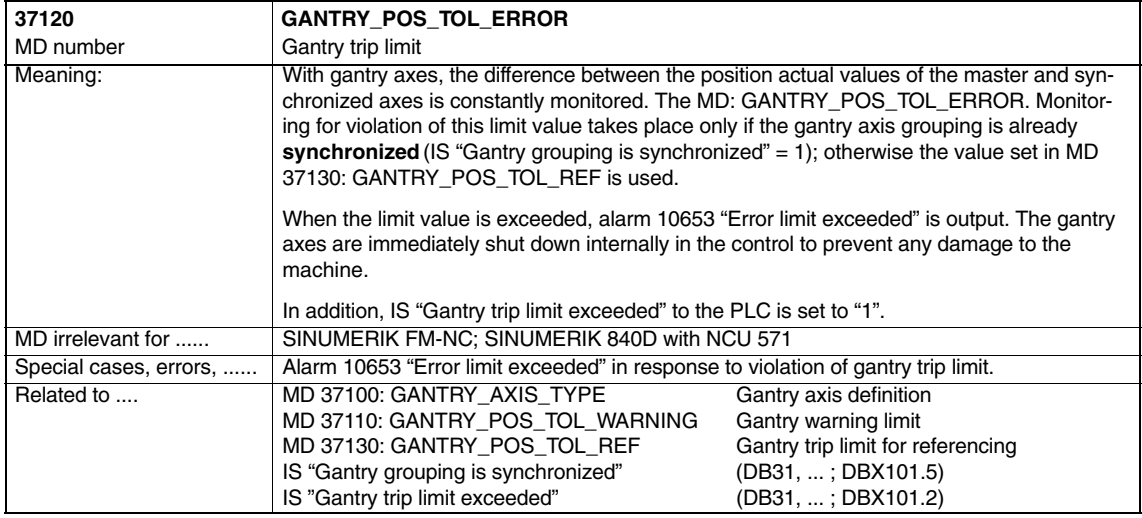

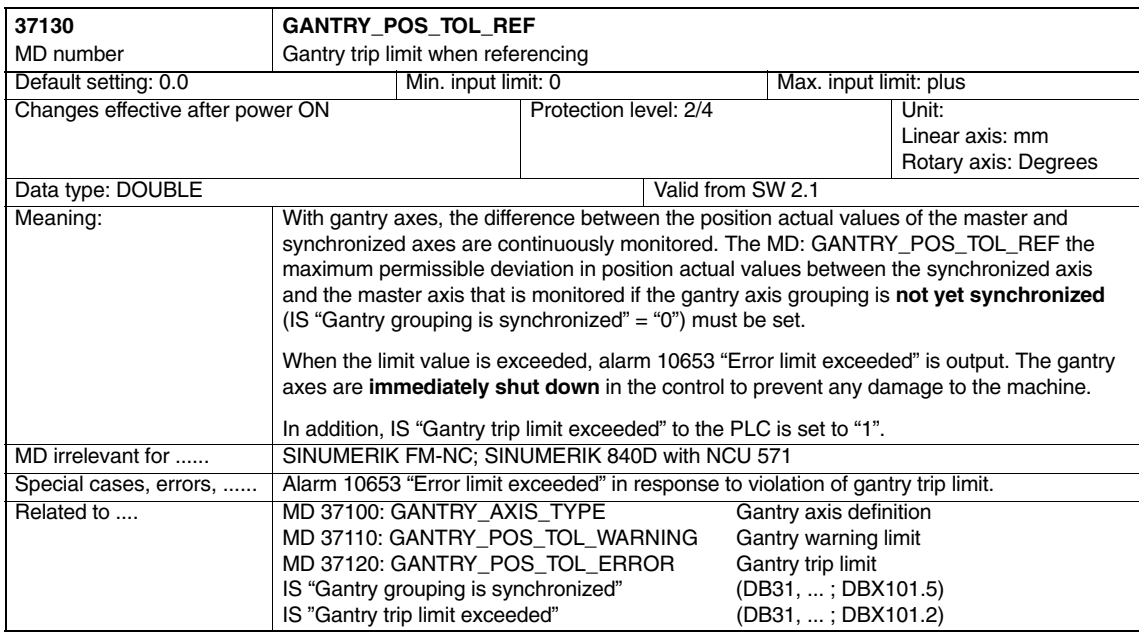

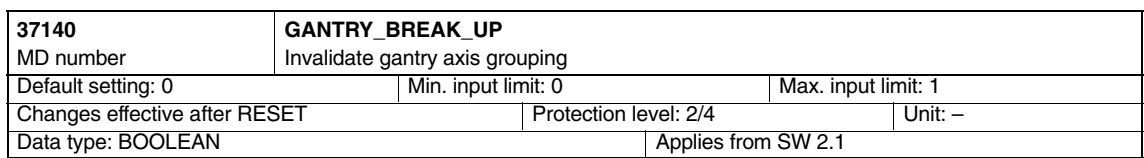

### *Gantry Axes (G1)*

*4.1 Axis-specific machine data*

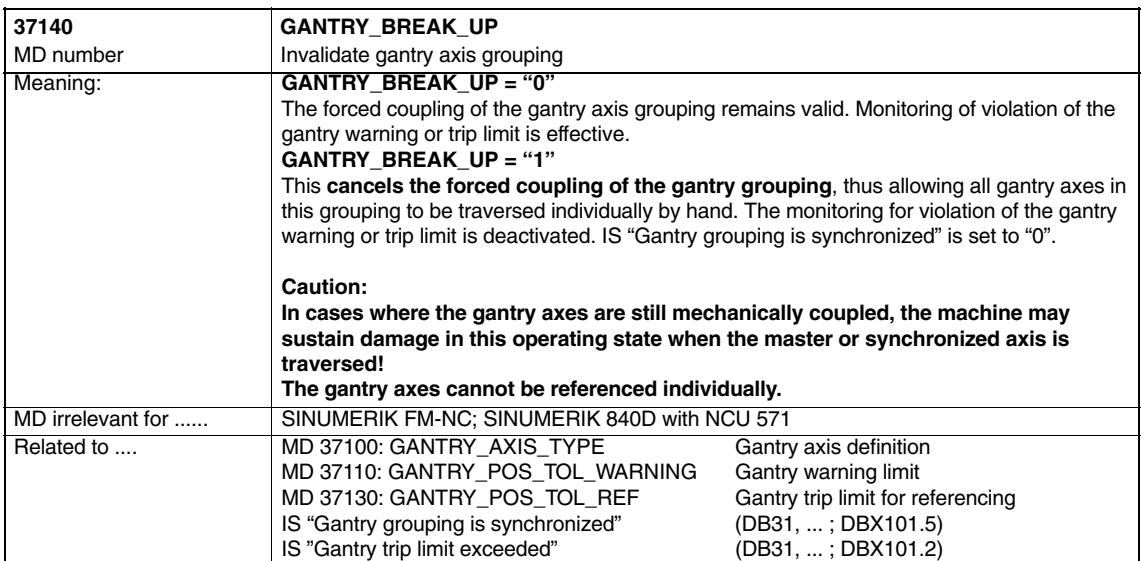

 $\blacksquare$ 

**5**

# **5.1 Signals to axis/spindle**

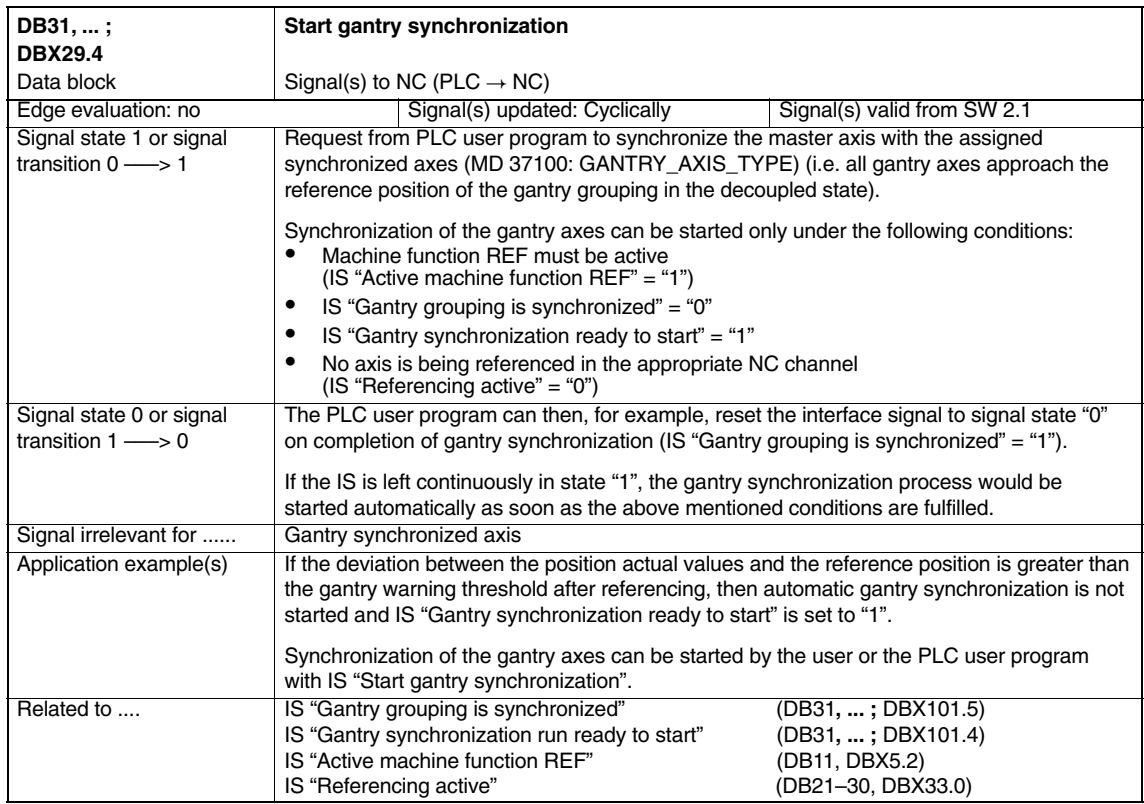

*5.1 Signals to axis/spindle*

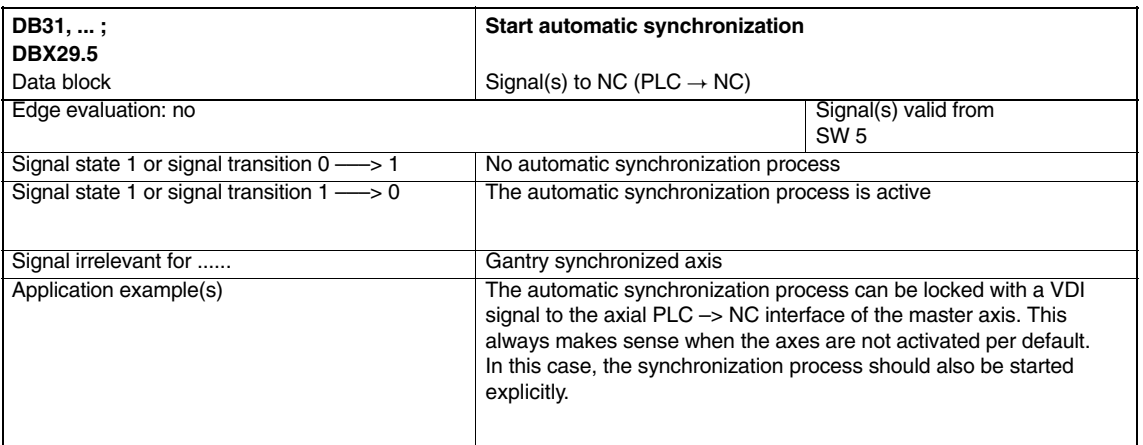

# **5.2 Signals from axis/spindle**

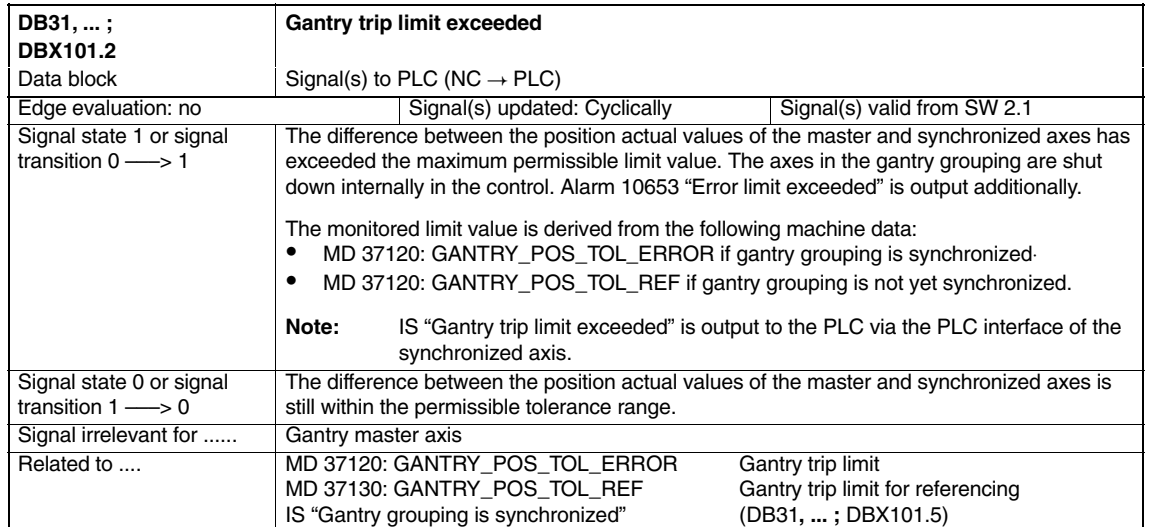

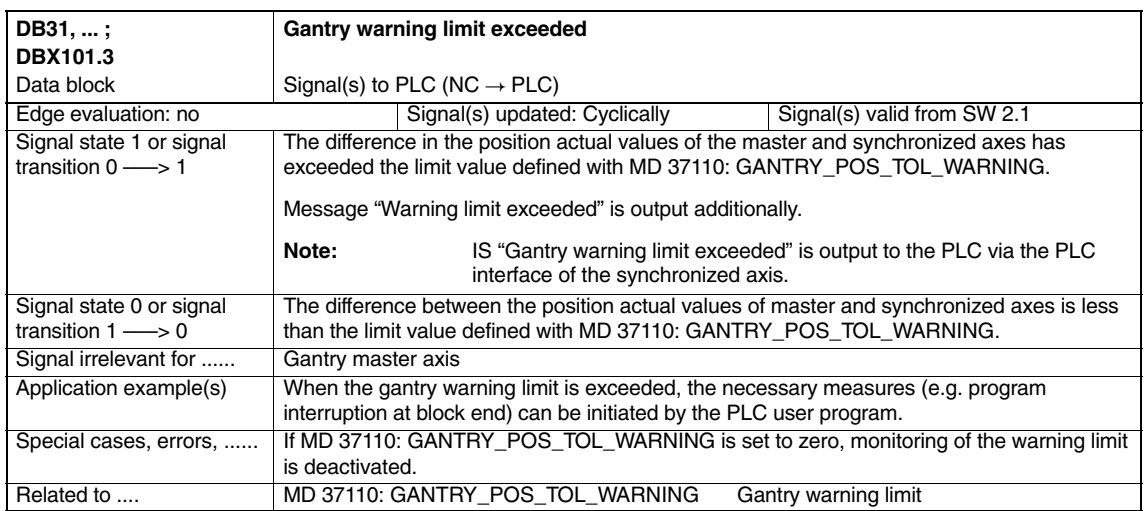

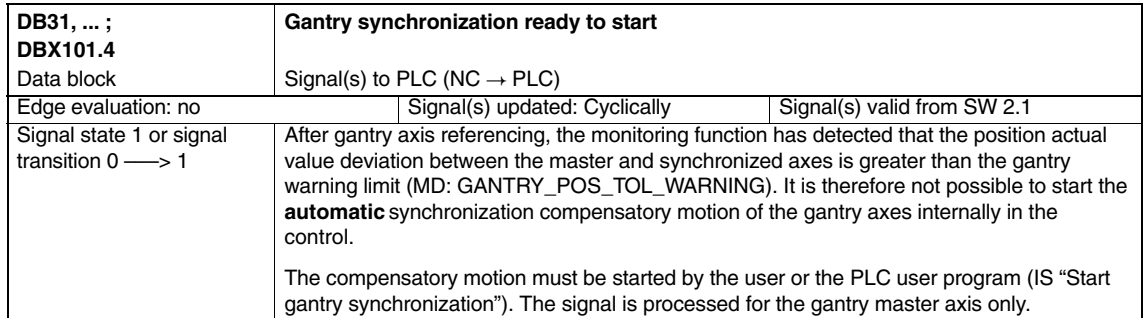

#### *Gantry Axes (G1)*

*5.2 Signals from axis/spindle*

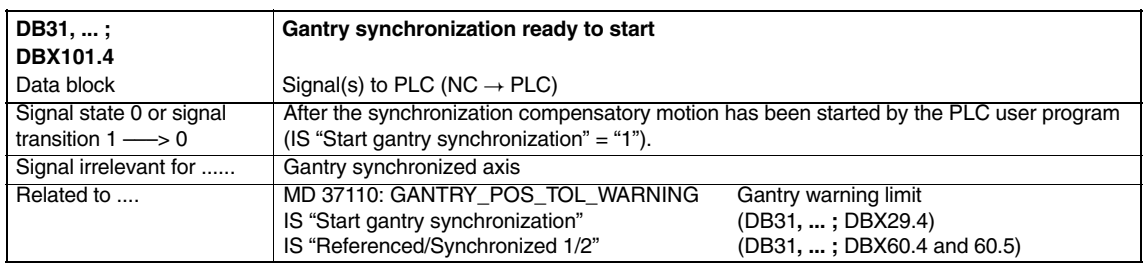

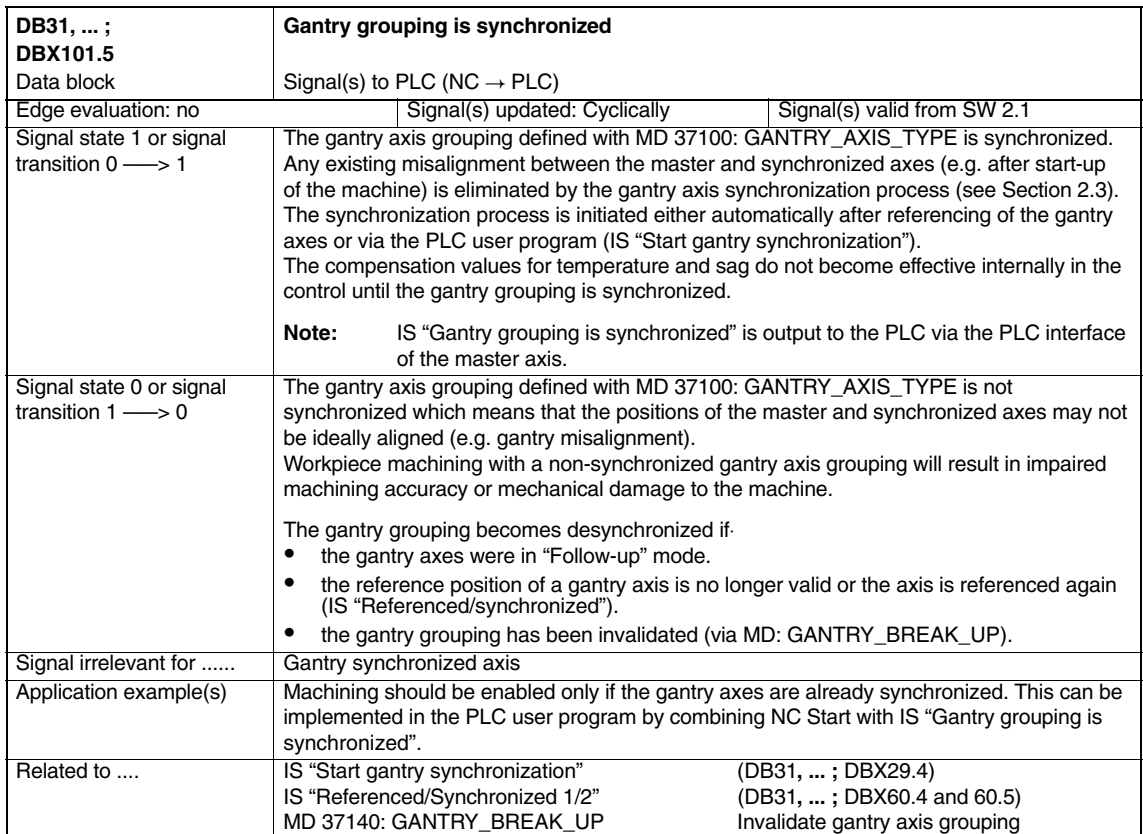

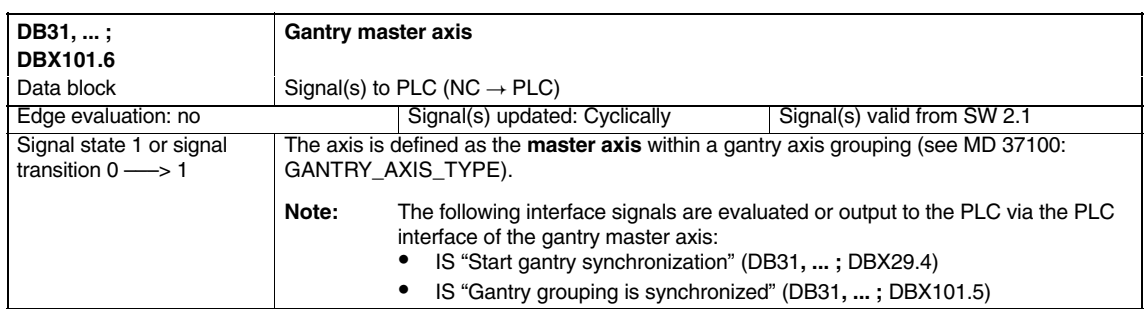
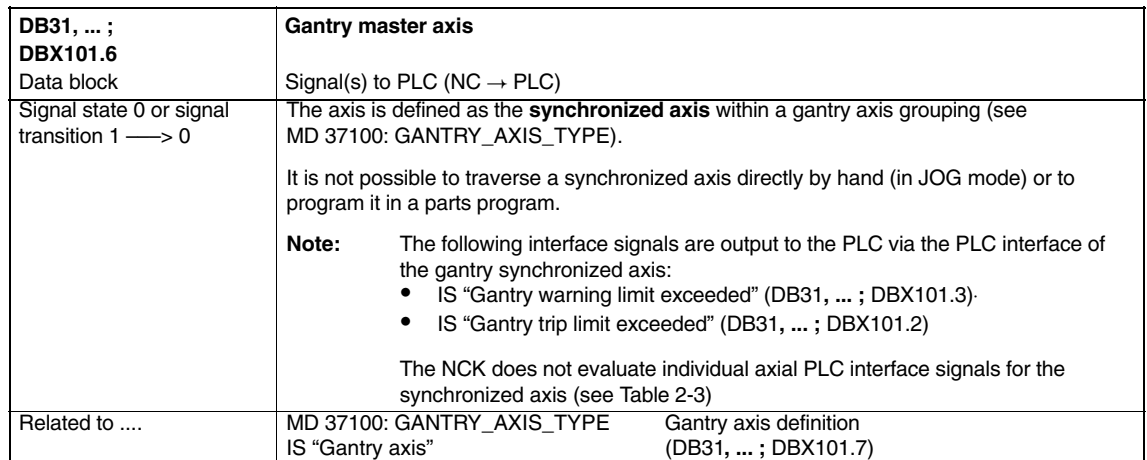

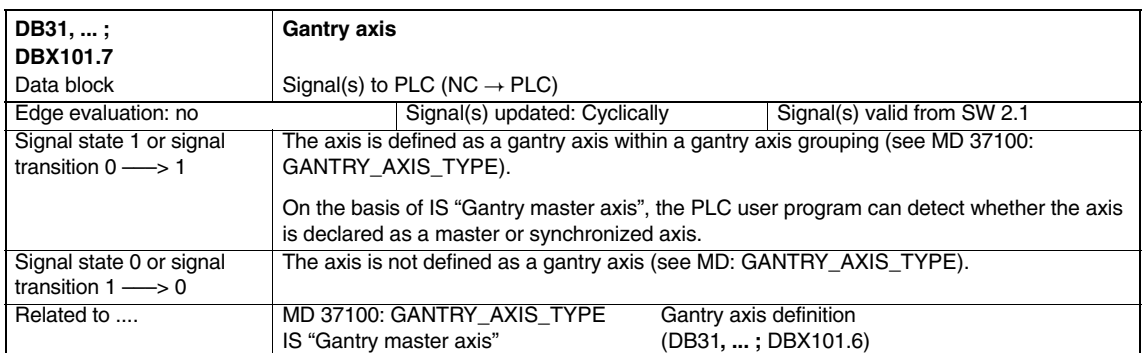

 $\blacksquare$ 

*5.2 Signals from axis/spindle*

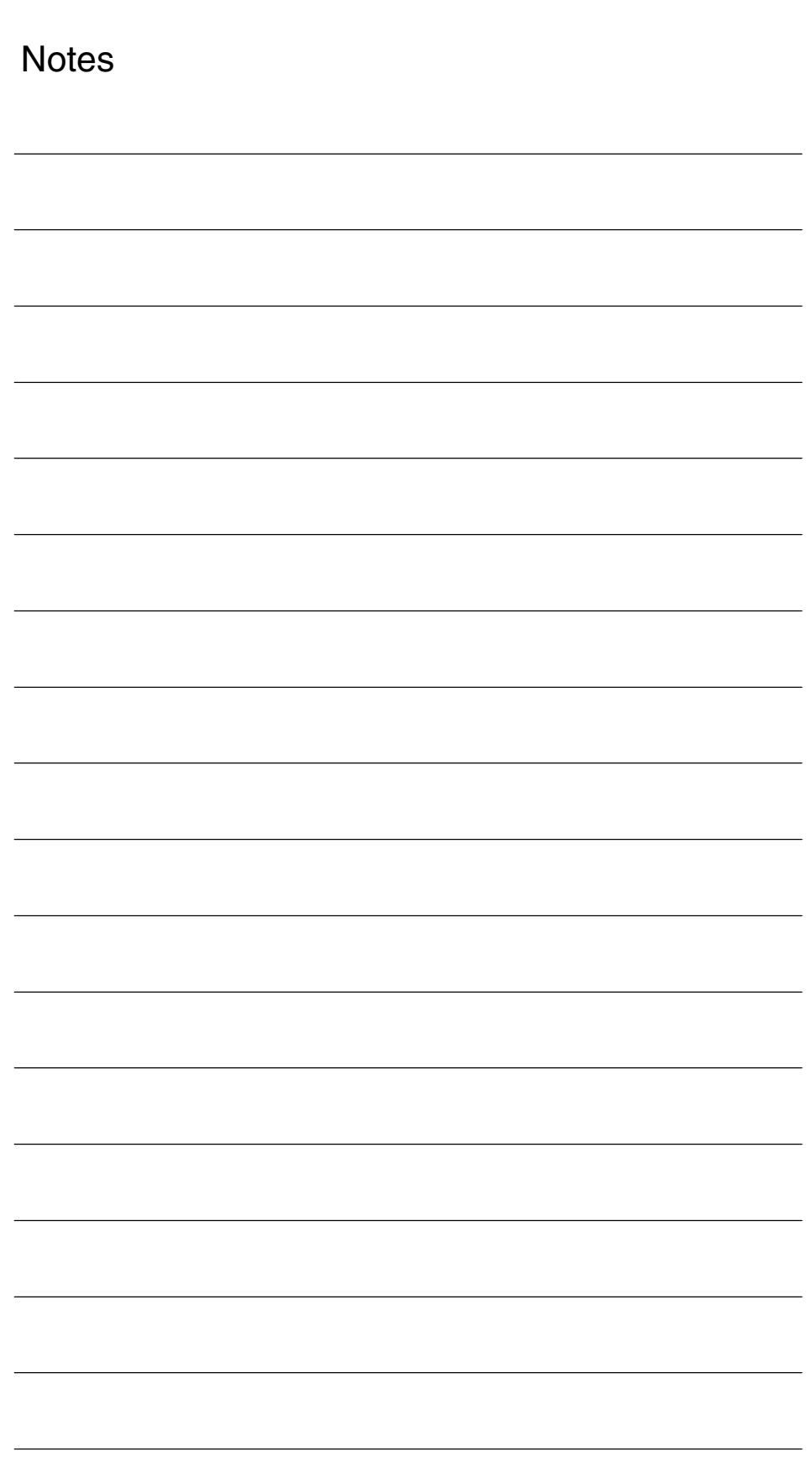

# **6**

# **Example**

### **6.1 Creating a gantry grouping**

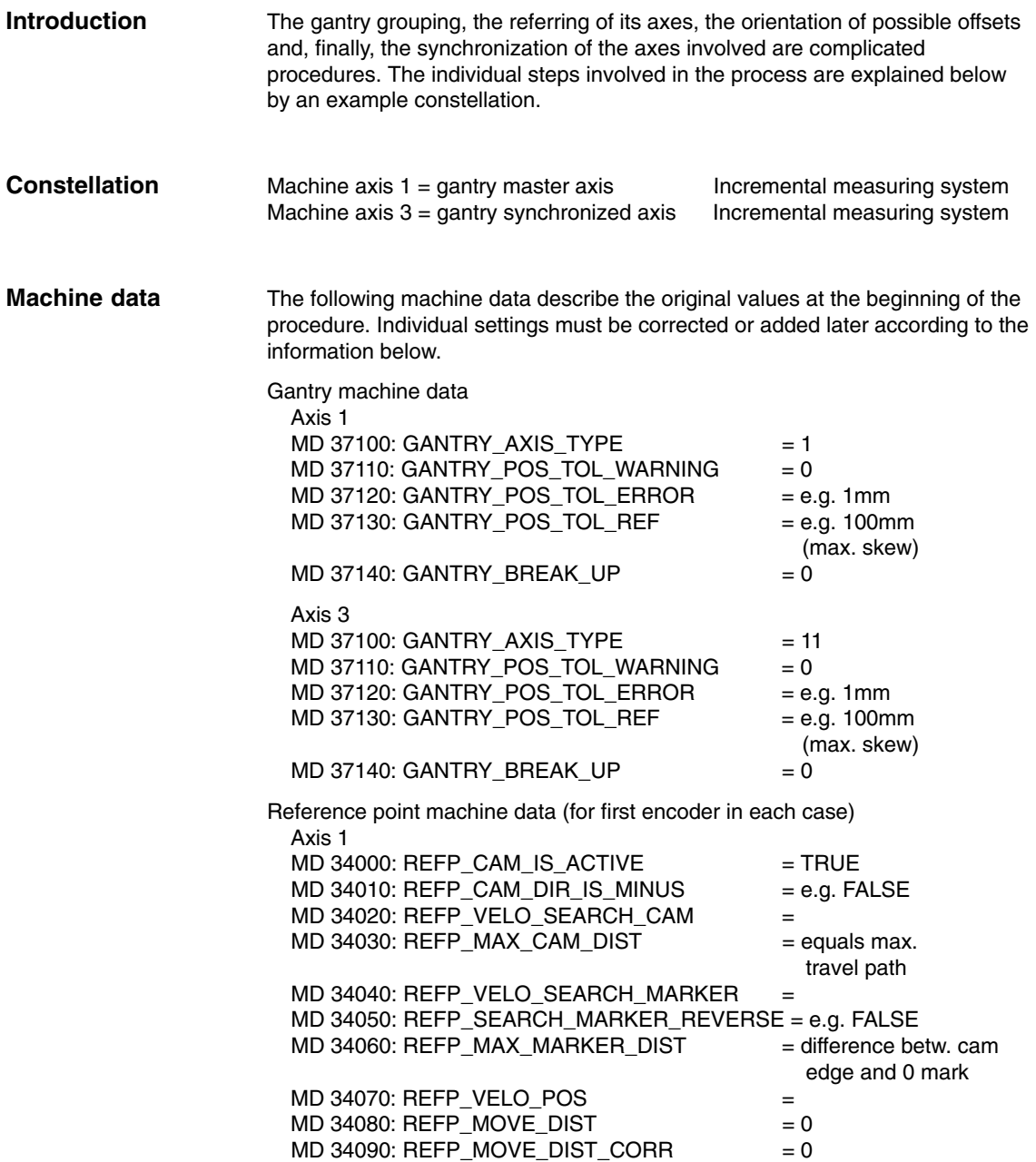

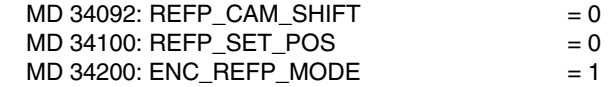

The reference point machine data (for the first encoder) of axis 3 must be specified analogously.

### **6.2 Setting of NCK PLC interface**

An automatic synchronization process during axis referencing must be disabled initially so as to prevent any damage to grouping axes that are misaligned. **Introduction**

The user PLC routine sets: DB31, ... ; DBX 29.4 = 0 DB31, ... ; DBX 29.5 = 1 for the axis data block of axis 1 **Disabling of automatic synchronization**

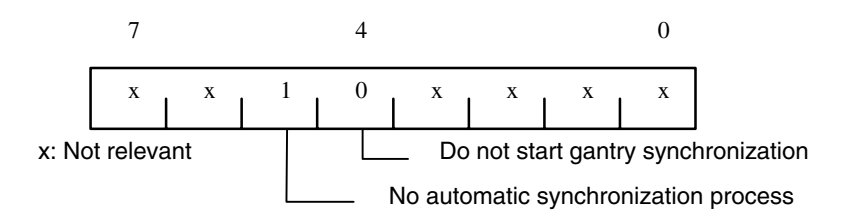

The NCK sets the following as a confirmation in the axis block of axis 1: DB31, ... ; DBB101:

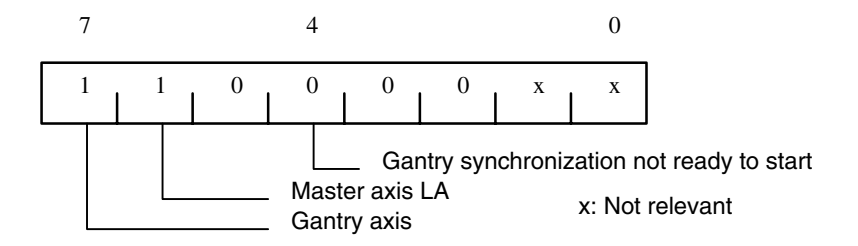

The user PLC routines sets: DB31, ... ; DBX 29.4 = 0 for the axis data block of axis 3

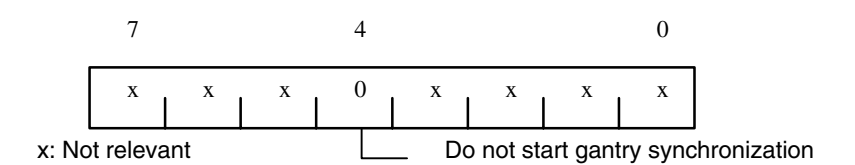

The NCK sets the following as a confirmation in the axis block of axis 3: DB31, ... ; DBB101:

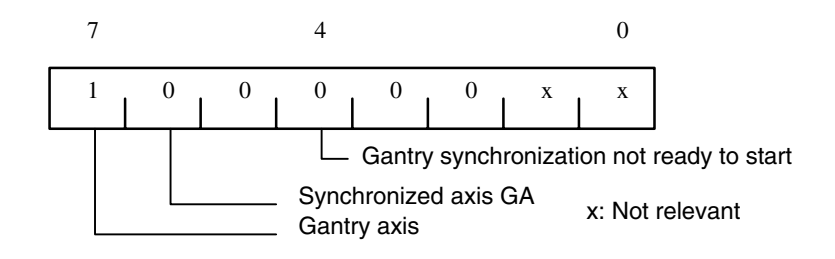

### **6.3 Commencing start-up**

**Referencing**

The following steps must be taken:

- 1. Select "REF" operating mode
- 2. Start referencing for axis 1 (master axis)
- 3. Wait until message "10654 Channel 1 Waiting for synchronization start" appears.

At this point in time, the NCK has prepared axis 1 for synchronization and signals this state via IS DB31, ..., DBB101 with:

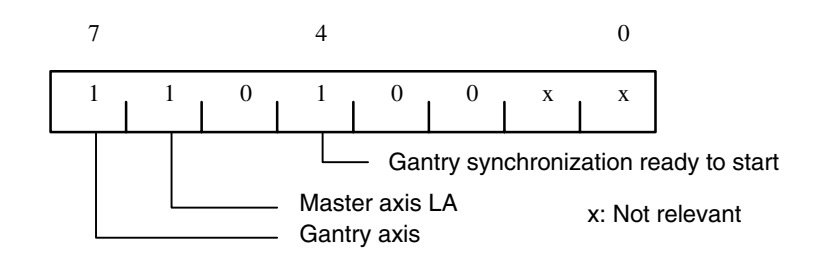

- 4. RESET
- 5. Read off values in machine coordinate system:
	- E.g.  $X = 0.941$  $Y = 0.000$  $XF = 0.000$

6. Enter the X value of master axis 1 with inverted sign in MD 34090: REFP\_MOVE\_DIST\_CORR of slave axis 3:

REFP\_MOVE\_DIST\_CORR = – 0.941

#### **Note**

This MD is effective after power ON. To avoid having to perform a power ON now, the value can also be entered in MD 34080 REFP\_MOVE\_DIST. The MD is then valid after a RESET.

- 7. Start referencing again for axis 1 (master axis) with the modified machine data
- 8. Wait until message "10654 Channel 1 Waiting for synchronization start" appears.

At this point in time, the NCK has prepared axis 1 for synchronization and signals this state via IS DB31, ... ; DBB101 with:

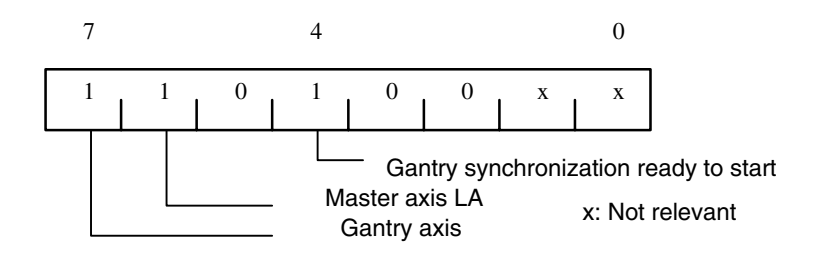

9. Examine actual positions of machine. Case A or B might apply:

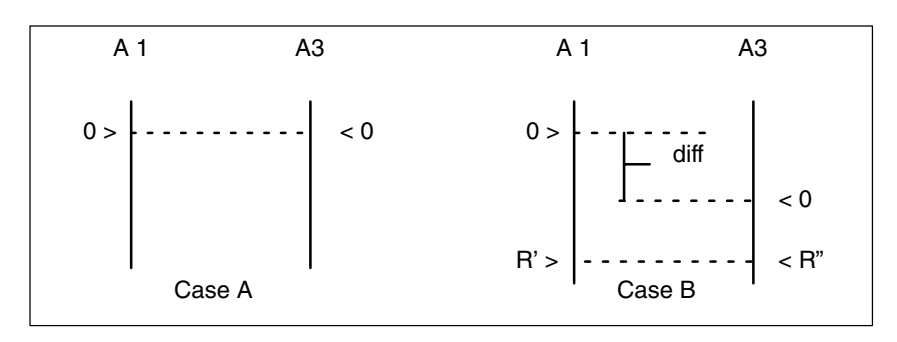

Fig. 6-1 Possible results after referencing of axis 1 (master axis)

If Case A applies, the synchronization process can be started immediately. See Step 10.

If Case B applies, the offset "diff" must be calculated and taken into account:

- a) Measurement of diff
- b) The positional difference can be traversed in JOG mode thanks to two reference points R' and R" positioned at right angles on the machine base (on right in diagram). The offset diff can then be read off as a deviation from the positional display.

Offset diff must be entered in MD 34100: REFP\_SET\_POS of axis 3 (synchronized axis). Continue with Step 1 (see above).

10. Start gantry synchronization. The PLC sets: DB31, ... ; DBX 29.4= 1

### **6.4 Setting warning and trip limits**

As soon as the gantry grouping has been set and synchronized, machine data MD 37110: GANTRY\_POS\_TOL\_WARNING and MD 37120: GANTRY\_POS\_TOL\_ERROR have still to be set to appropriate values.

#### **Procedure**

- Set MD 37120: GANTRY\_POS\_TOL\_ERROR to a high value for all axes initially.
- Enter a very low value in MD 37110: GANTRY\_POS\_TOL\_WARNING.If you now subject the axes to a high dynamic load, self-resetting alarm: "10652 Channel %1 axis %2 Gantry warning limit exceeded" should be output repeatedly.
- Now increase the setting in MD 37110: GANTRY\_POS\_TOL\_WARNING until the alarm no longer appears. The interface indicates the status specified below. (This must occur within a window that is reasonable for production purposes).If the monitoring function is only activated very sporadically, it is possible to program an edge trigger flag in the user PLC program.

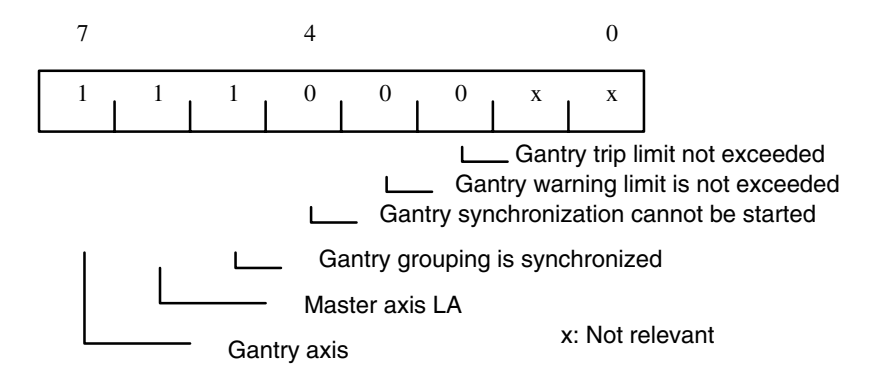

Enter the value obtained for the warning limit  $+$  a small safety margin in MD 37120: GANTRY\_POS\_TOL\_ERROR.

*6.4 Setting warning and trip limits*

The ratios between the values stored in machine data MD 37110: GANTRY\_POS\_TOL\_WARNING MD 37120: GANTRY\_POS\_TOL\_ERROR MD 37130: GANTRY\_POS\_TOL\_REF should be as follows at the end of the adjustment process: **Error limit values**

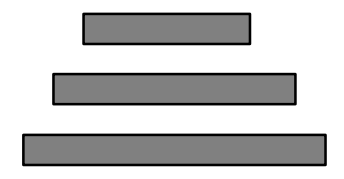

GANTRY\_POS\_TOL\_WARNING

GANTRY\_POS\_TOL\_ERROR

GANTRY\_POS\_TOL\_REF

The system expects the error windows to have the proportions shown above. If GANTRY\_POS\_TOL\_ERROR and GANTRY\_POS\_TOL\_REF are smaller than GANTRY POS TOL WARNING, this monitoring is not active! GANTRY\_POS\_TOL\_WARNING = 0 can be set to disable the monitoring functions for the warning limit.

GANTRY\_POS\_TOL\_REF must be set to allow for the maximum possible leadscrew error compensation value.

#### **Note**

The same procedure must be followed when starting up a gantry grouping in which the coupled axes are driven by **linear motors** and associated measuring systems.

#### **Note**

The error limits entered in MD 37110: GANTRY\_POS\_TOL\_WARNING and MD 37120: GANTRY\_POS\_TOL\_ERROR are considered as additional tolerance values of the actual-value difference of the master and following axis if the IS "Gantry is synchronous" is not present (e.g. to be resynchronized after canceling alarms without gantry).

# **7**

# **Data Fields, Lists**

## **7.1 Interface Signals**

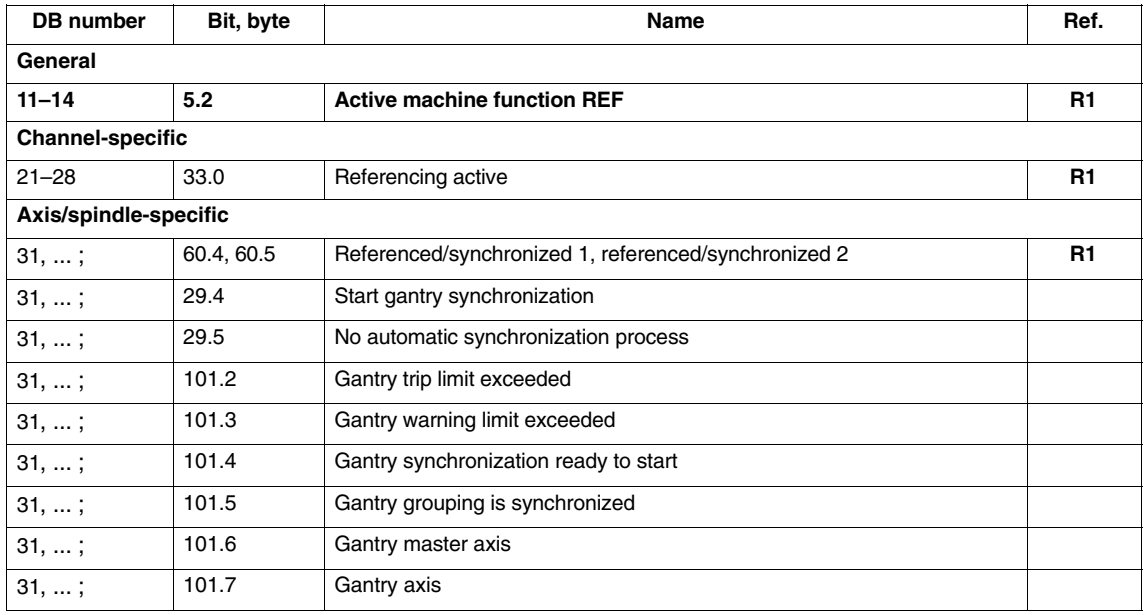

*7.2 Machine data*

### **7.2 Machine data**

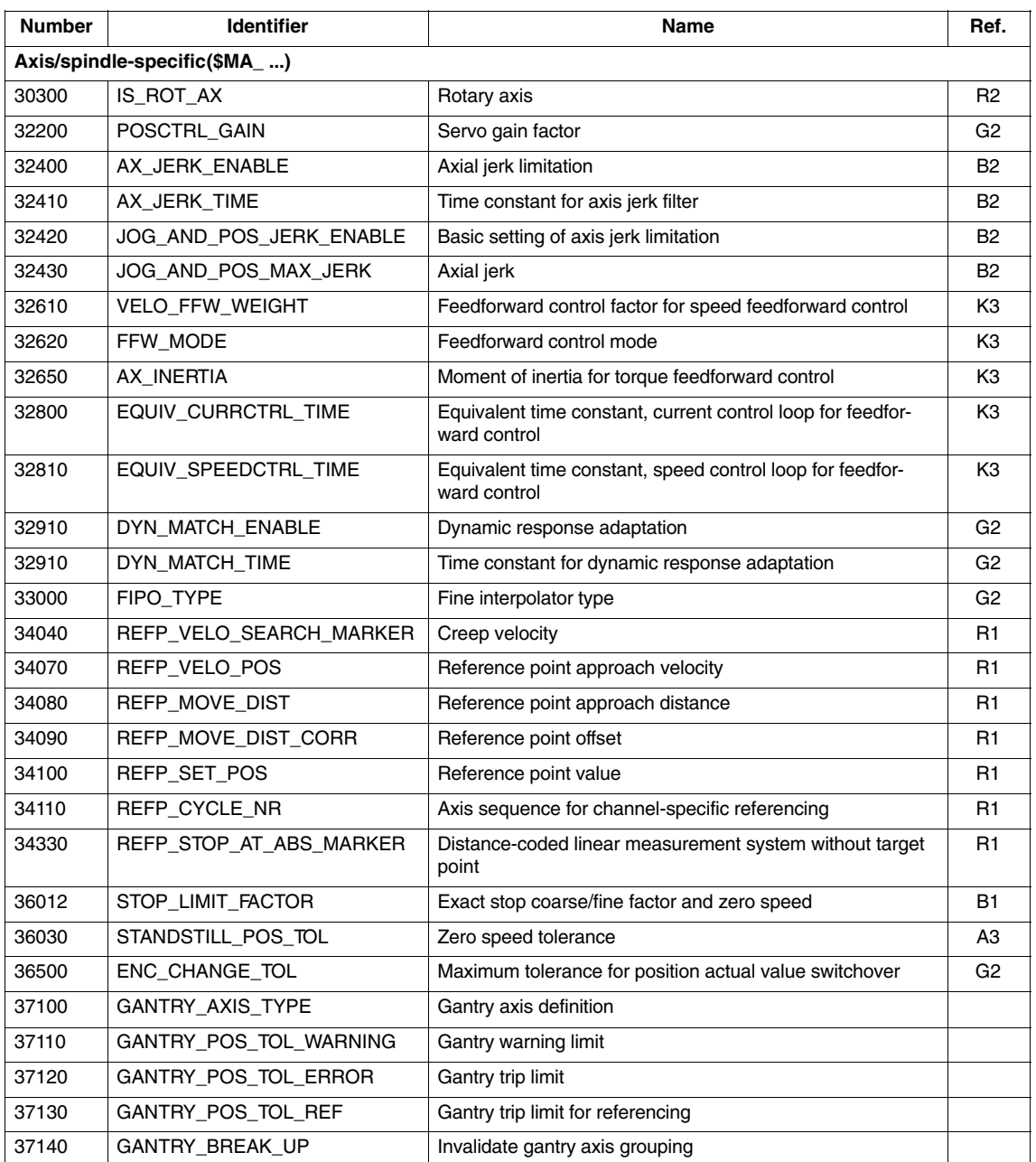

### **7.3 Alarms**

A detailed description of the alarms which may occur is given in **References:** /DA/, Diagnostics Guide or in the online help in systems with MMC 101/102/103.

 $\blacksquare$ 

# **SINUMERIK 840D/840Di Description of Functions Special Functions (Part 3)**

# **Cycle Times (G3)**

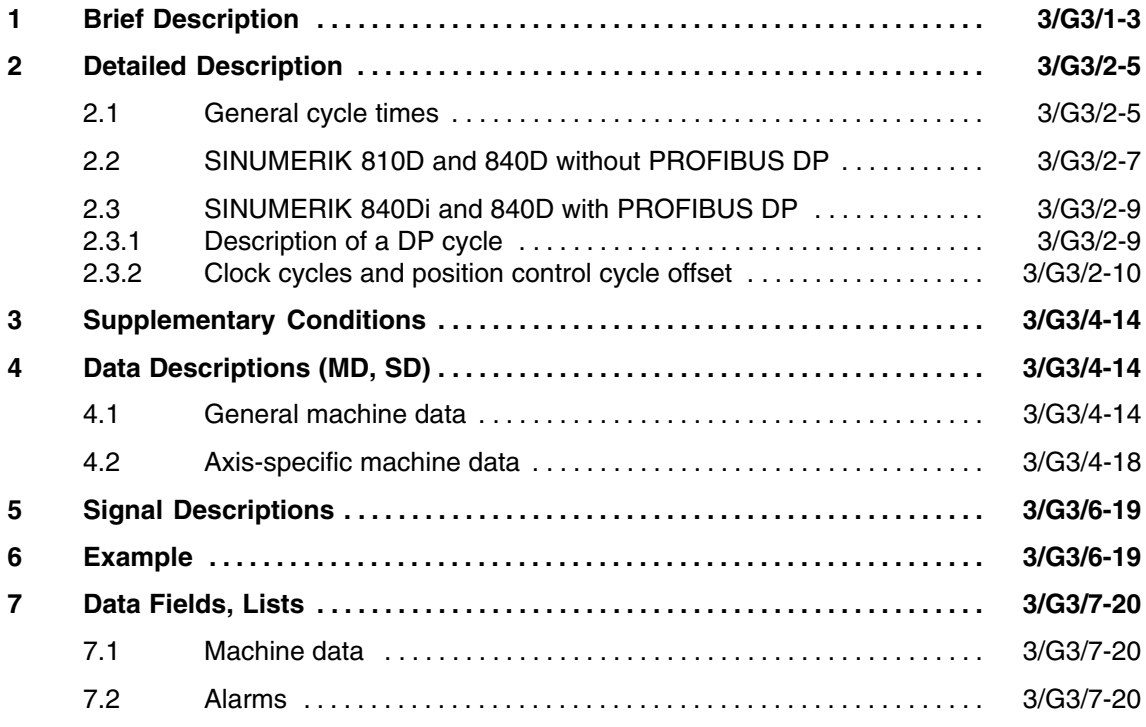

 $\blacksquare$ 

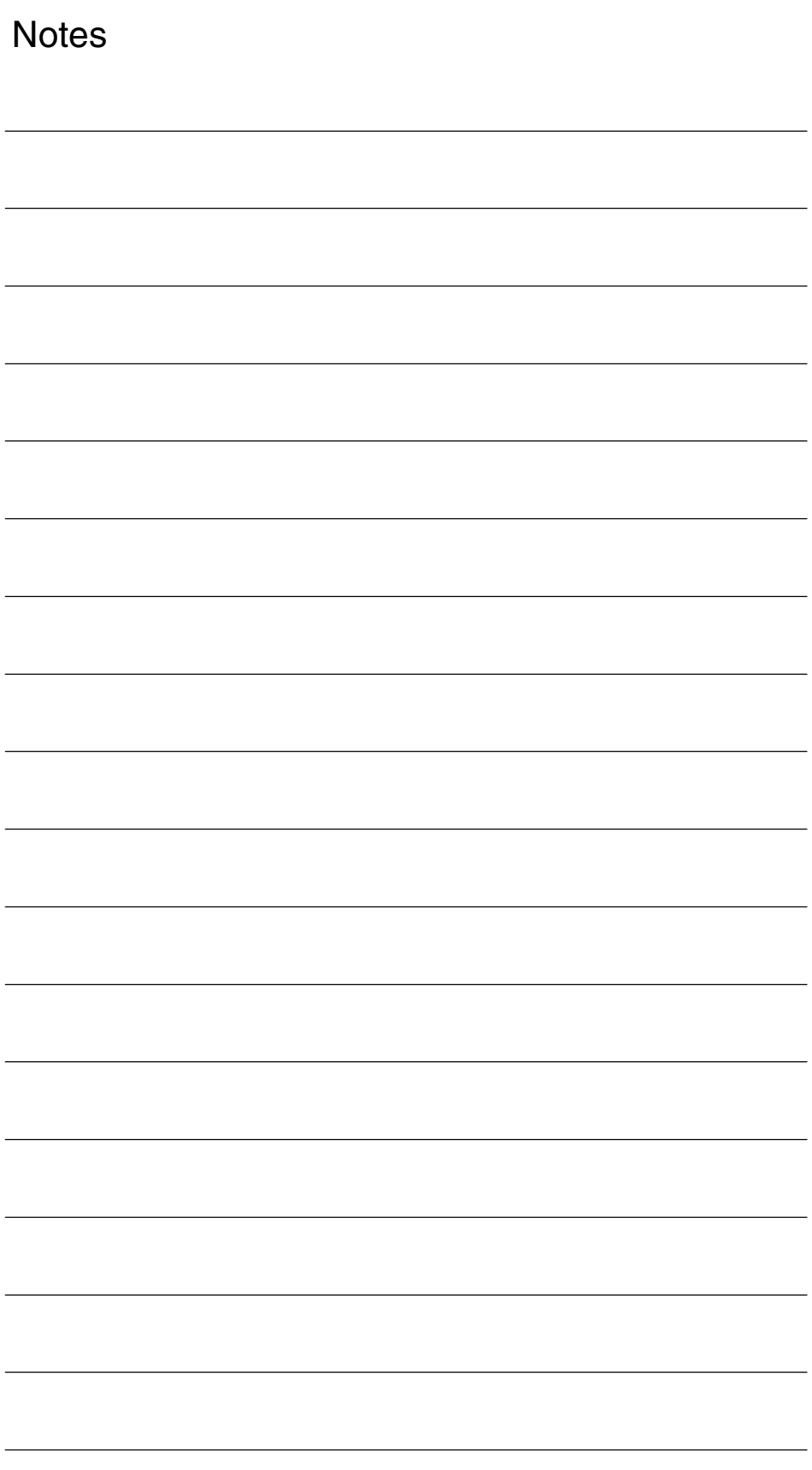

# **Brief Description**

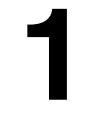

 $\blacksquare$ 

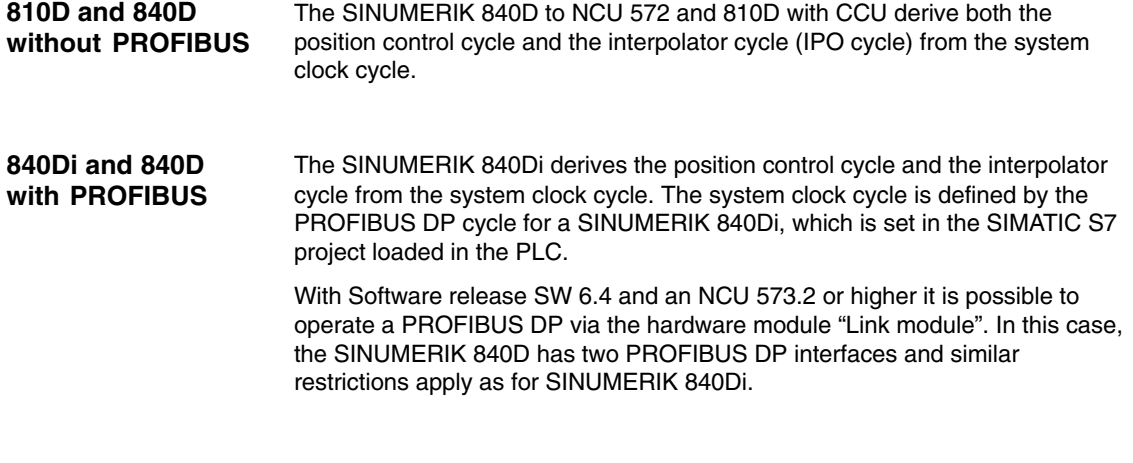

The following description explains the interrelations and the machine data of these cycle times.

*1 Brief Description*

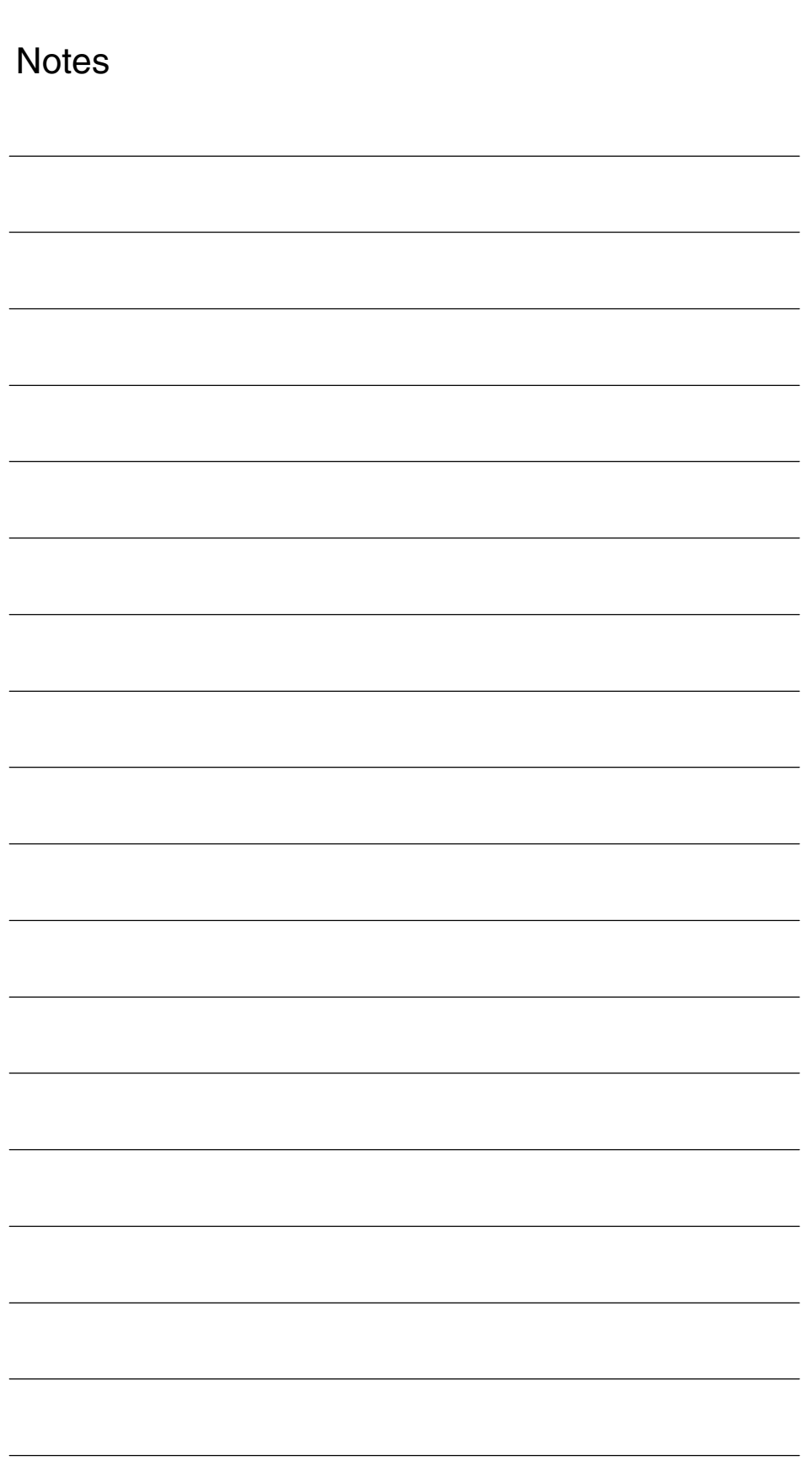

**2**

# **Detailed Description**

### **2.1 General cycle times**

#### **Definition**

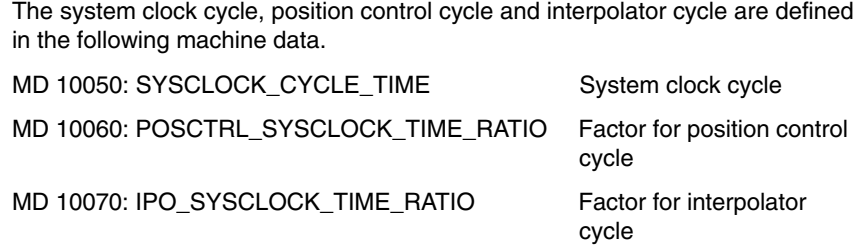

MD 10050: SYSCLOCK\_CYCLE\_TIME sets the system clock cycle for the system software in seconds. The other cycles are multiples of the system clock cycle.

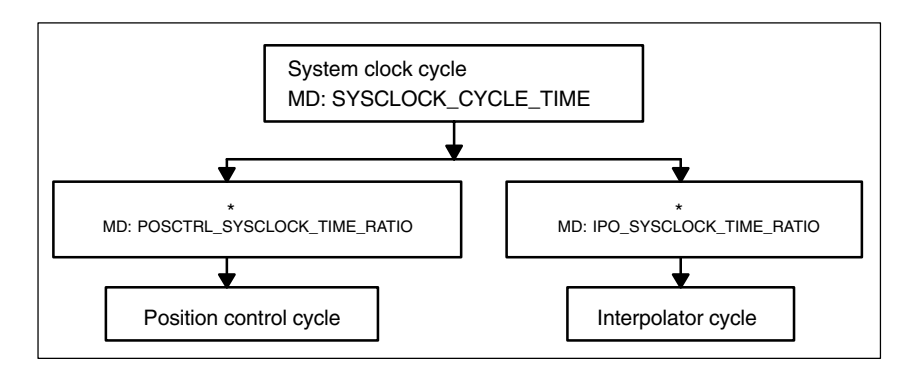

Fig. 2-1 Derivation of cycle times

#### **Note**

**On MD 10050 SYSCLOCK\_CYCLE\_TIME** The system clock cycle is entered in s.

**On MD 10060 POSCTRL\_SYSCLOCK\_TIME\_RATIO** The position control cycle is entered as a factor of the system clock cycle.

#### **On MD 10070 IPO\_SYSCLOCK\_TIME\_RATIO**

The interpolator cycle is entered as a factor of the system clock cycle.

*2.1 General cycle times*

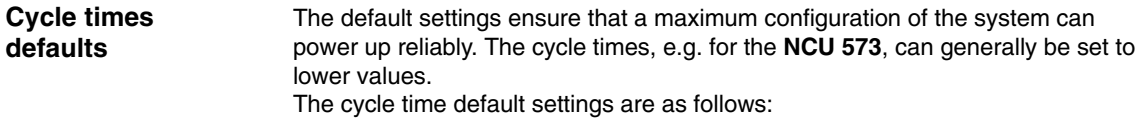

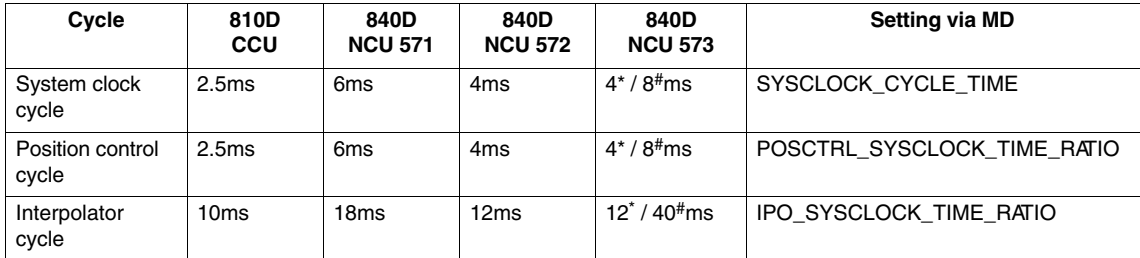

\* With 2 channels and 12 axes

 $With  $2$  channels$ 

#### **General example of cycle setting**

The machine data for the cycle times are assigned as follows:

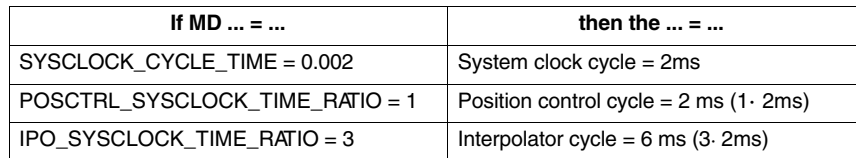

### **2.2 SINUMERIK 810D and 840D without PROFIBUS DP**

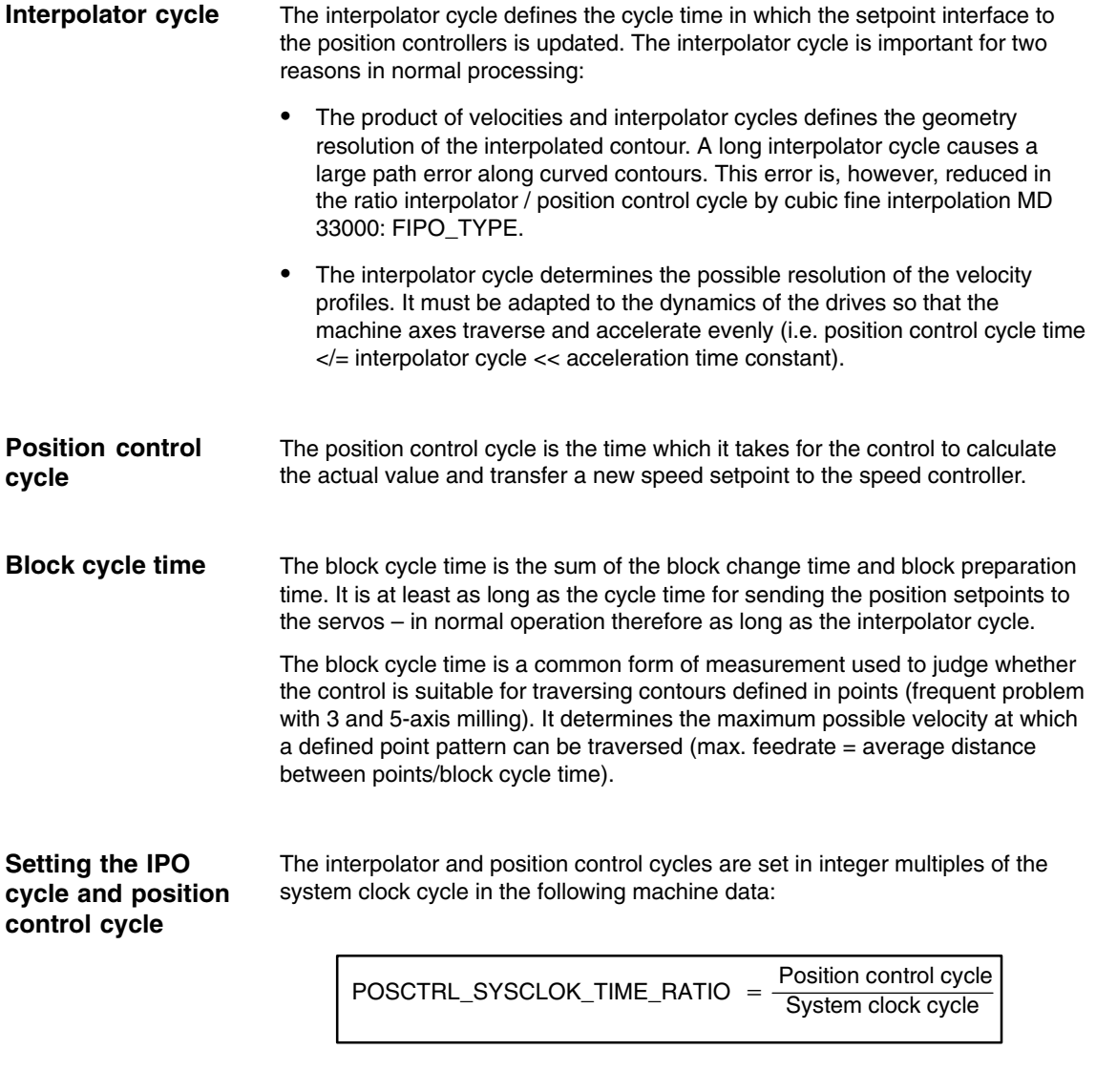

 $IPO_SYSCLOK_TIME_RATIO = \frac{Interpolator cycle}{D_{SUSC}}$ System clock cycle

The smallest possible position control and interpolator cycle should be aimed for.

Apart from special applications in which machine data MD 10060: POSCTRL\_SYSCLOCK\_TIME\_RATIO is set greater than 1, the position control cycle corresponds to the system clock cycle.

The ratio of interpolator to position control cycle must be an integer value and greater than or equal to 1. If this is not the case, the value is corrected automatically and alarm 4102, "IPO cycle increased to [ ] ms" is output.

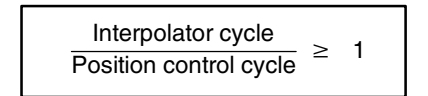

#### **Note**

As of software version SW 6.4 and an NCU 573.2 or higher, it is also possibleoperate SINUMERK 840D with the PROFIBUS DP. For more information about configuring the clock cycles, please refer to Section 2.3.

### **2.3 SINUMERIK 840Di and 840D with PROFIBUS DP**

For more information about SINUMERK 840D and 840Di with PROFIBUS DP, please refer to: References: //FB1/, K4 Communication please refer to: References:

### **2.3.1 Description of a DP cycle**

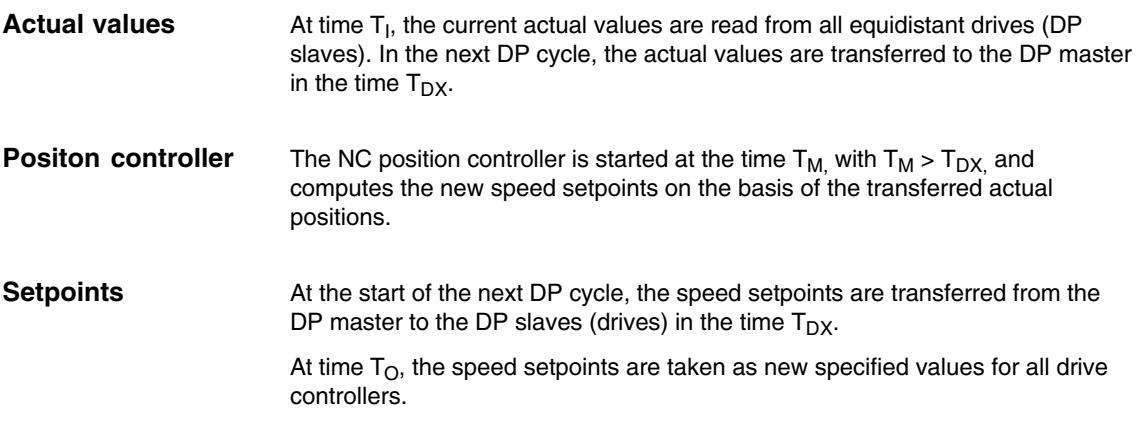

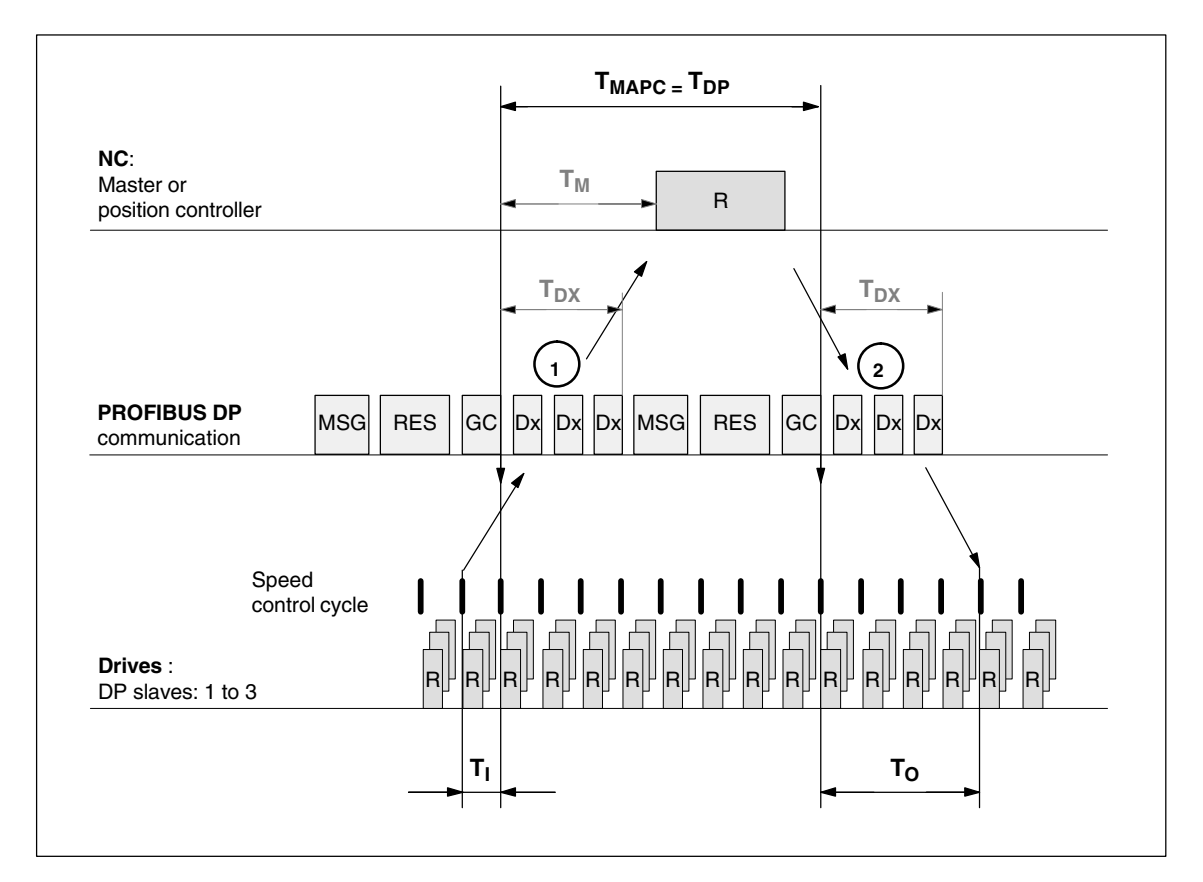

Fig. 2-2 Optimized DP cycle with 3 DP slave with a SIMODRIVE 611 universal

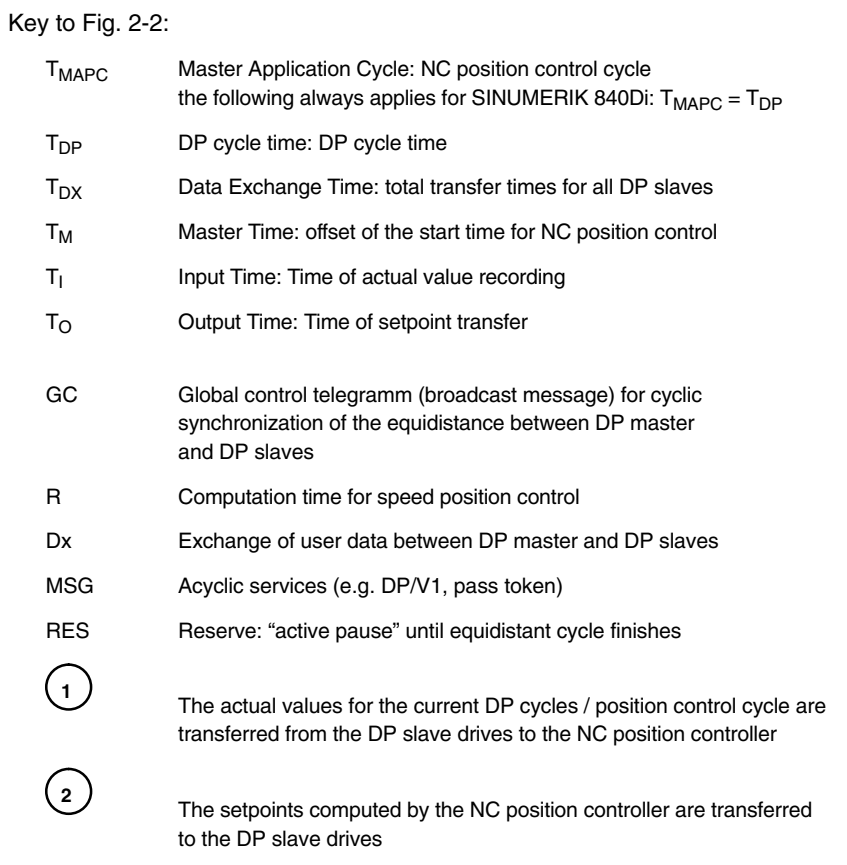

### **2.3.2 Clock cycles and position control cycle offset**

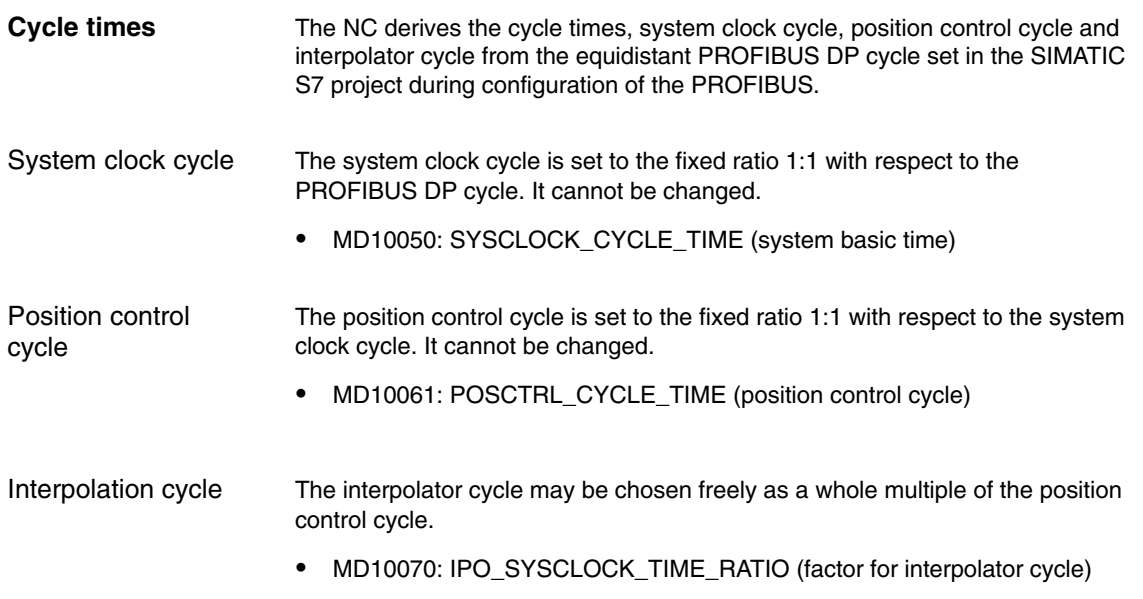

The offset for the position control cycle (T<sub>M</sub>) is set independently of the conditions described below within a PROFIBUS DP/system cycle and independently of the cyclic communication with the DP slave. Position control cycle

> $\bullet$ MD10062 POSCTRL\_CYCLE\_DELAY (position control cycle offset)

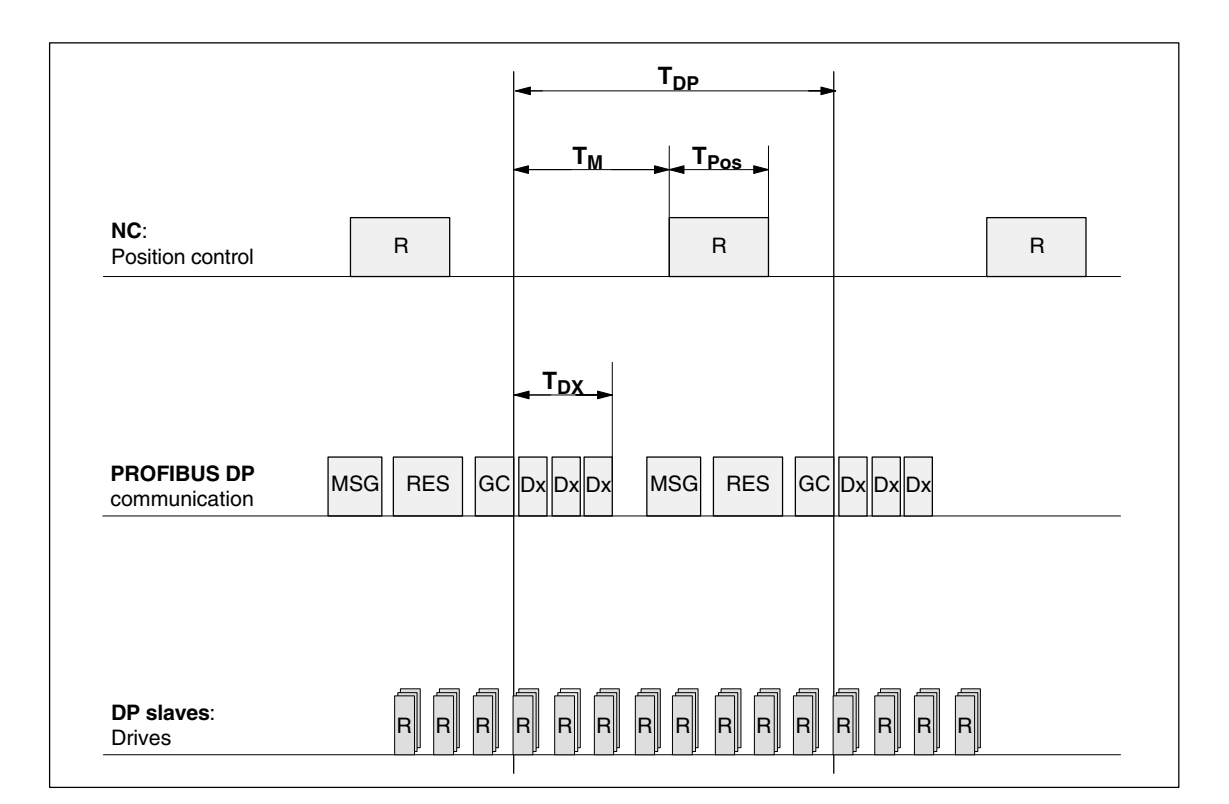

Fig. 2-3 Position control cycle offset compared to PROFIBUS DP cycle

Key to Fig. 2-3:

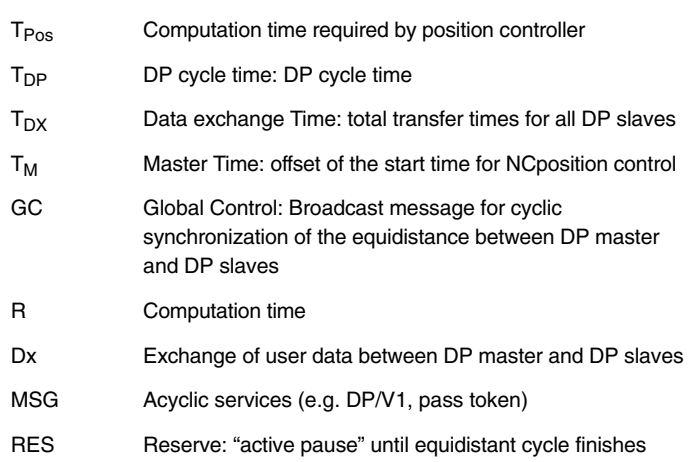

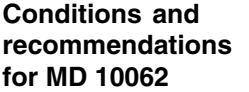

MD10062 POSCTRL\_CYCLE\_DELAY (position control cycle offset) The offset for the position control cycle  $(T_M)$  must be set such that the following conditions are satisfied within a PROFIBUS DP/system cycle:

- The cyclic communication with the DP slaves (drives) must be completed before the position controller is started. Condition:  $T_M > T_{DX}$
- The position controller must be completed before the PROFIBUS DP/system cycle comes to an end. Condition:  $T_M + T_{Pos} < T_{DP}$

The following setting is recommended as approximate value for the position control cycle offset:

#### $T_M = T_{DP} - 3 \times T$ max<sub>position</sub> controller

- $-$  T<sub>DP</sub> Position control cycle or PROFIBUS DP cycle
- Tmax<sub>position</sub> controller

Note for HMI Advanced: The maximum time for the position controller is displayed in the dialog: **NC load** under **Menu area switchover > Diagnostics > Service displays > System resources**.

#### **Error reaction**

-Alarm: "380005 PROFIBUS DP: Bus access conflict, type t, counter z

#### **Cause of errors/error handling**

 $t = 1$ 

The position control cycle offset chosen is too small. The cyclic PROFIBUS DP communication with the drives was not completed before the position controller started.

Increase the position control cycle offset.

 $t = 2$ 

> The position control cycle offset selected is too large. Cyclic PROFIBUS DP communication with the drives started before the position controller had finished. The position controller requires more computation time than is available in the PROFIBUS DP cycle.

– Decrease the position control cycle offset

or

**MD 10059**

– Increase the PROFIBUS DP cycle. The PROFIBUS DP cycle must be set in the SIMATIC S7 project.

#### MD10059: PROFIBUS\_ALARM\_MARKER (PROFIBUS alarm marker)

#### **Alarm requests in the event of a conflict during start-up**

- In this machine data, alarm requests on the PROFIBUS level are stored even after reboot.

If a conflict occurs during start-up between the machine data

- MD 10050: SYSCLOCK\_CYCLE\_TIME (system clock cycle)
- MD 10060: POSCTRL\_SYSCLOCK\_TIME\_RATIO (factor for position control cycle)

*2.3 SINUMERIK 840Di and 840D with PROFIBUS DP 07.00 121Cycle Times (G3)*

– MD 10070: IPO\_SYSCLOCK\_TIME\_RATIO (factor for interpolator cycle)

and the

– data found in PROFIBUS-SDB,

the machine data are adapted according to this SDB and an appropriate alarm set during next start-up. These alarm request are stored here.

For system-internal reasons, a distinction is made between the configured default and maximum values in SINUMERIK 840D with PROFIBUS DP compared to SINUMERK 840Di. **Machine data 840D and 840Di**

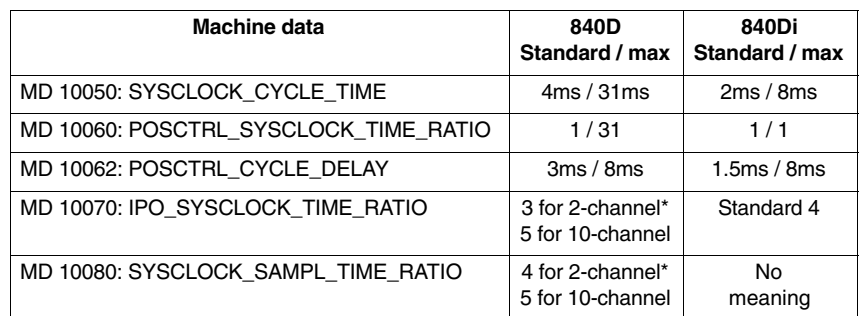

Default values

#### **Special points**

The following special points must be observed for cycle-specific machine data:

- - MD10050: SYSCLOCK\_CYCLE\_TIME (system clock cycle) The machine data is used only for display purposes. The system cycle is always identical to the equidistant PROFIBUS DP cycle.
- $\bullet$  MD 10060 POSCTRL\_SYSCLOCK\_TIME\_RATIO (factor for position control cycle)

The factor for position control is set permanently to 1 only for SINUMERK 840Di and cannot be changed.

With SINUMERIK 840D, the factor for the position control cycle can still be set in MD 10060 POSCTRL\_SYSCLOCK\_TIME\_RATIO for reasons of compatibility with the drive bus for SIMODRIVE 611 digital.

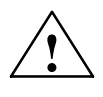

**Caution**<br>
If you change the cycle times, check the behavior of the drive in all operating modes before you finish commissioning.

#### **Note**

The smaller the cycle times (PROFIBUS DP cycle) chosen, the greater the degree of control for the drive and the better the surface quality on the workpiece.

 $\blacksquare$ 

# **Supplementary Conditions**

None

# **Data Descriptions (MD, SD)**

# **4**

**3**

### **4.1 General machine data**

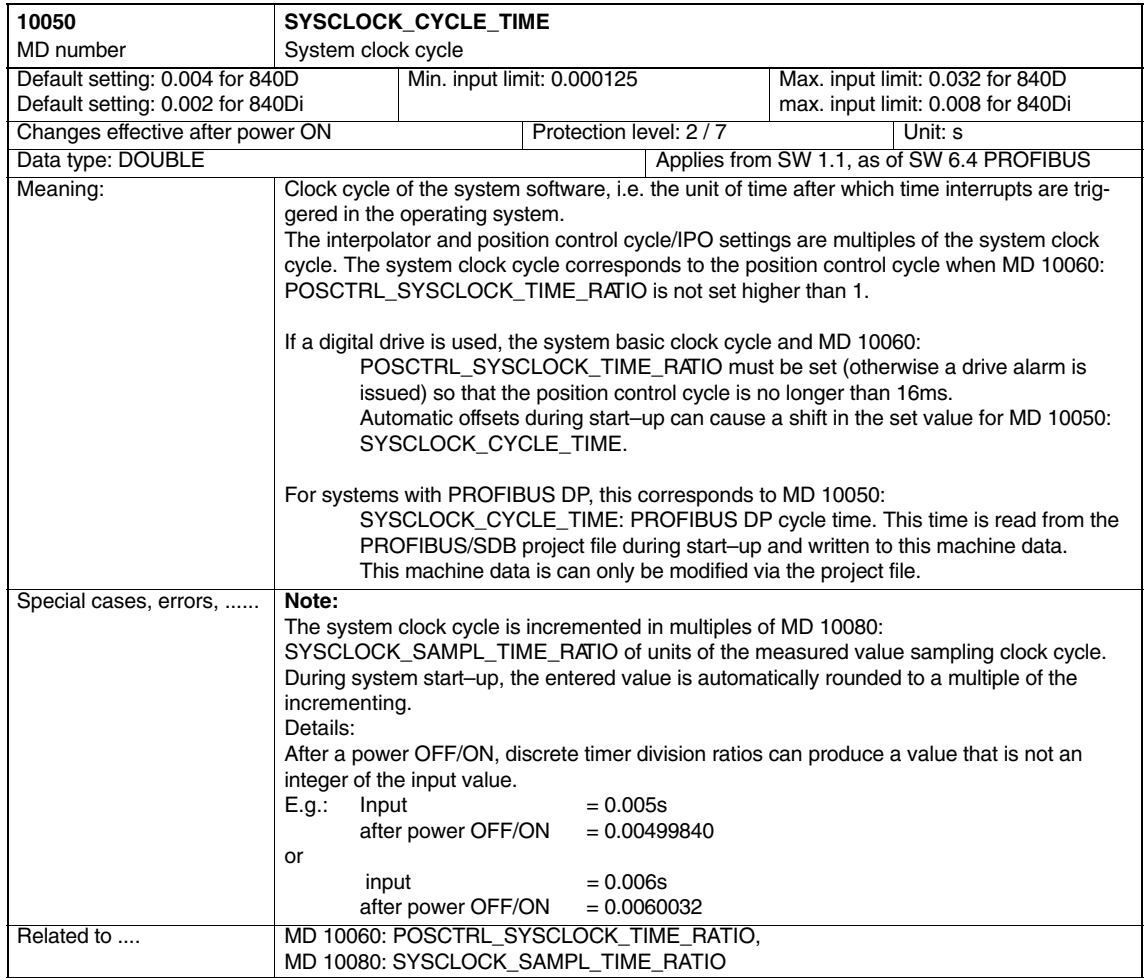

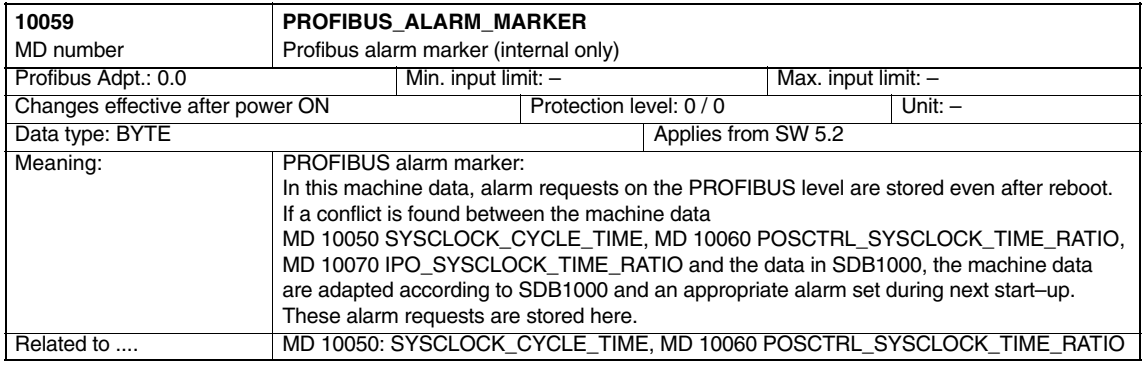

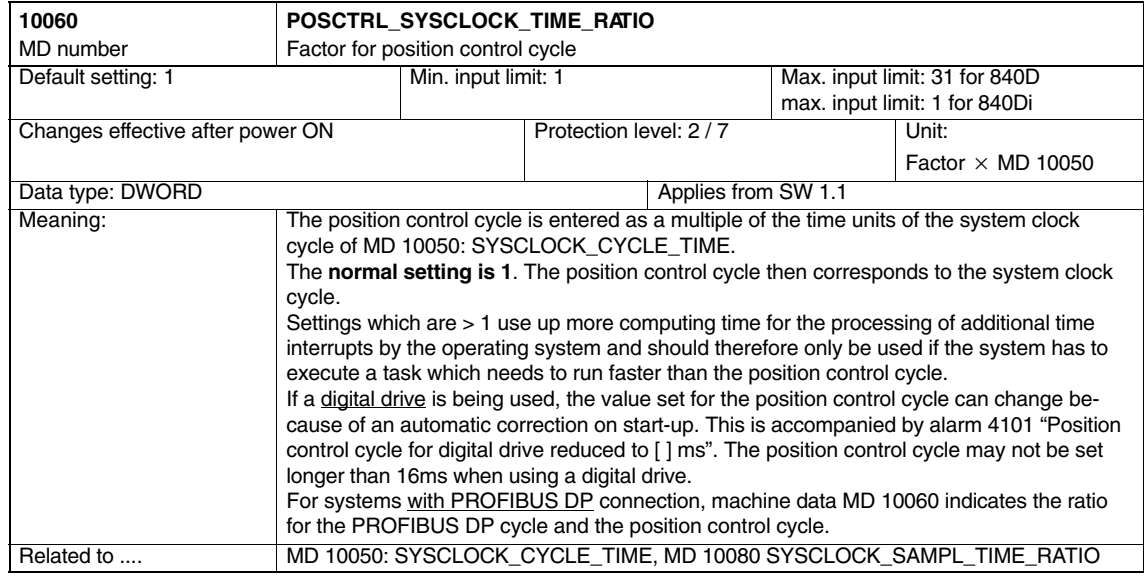

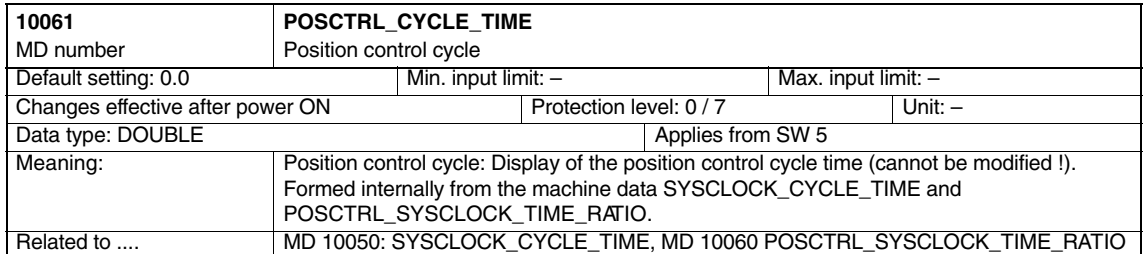

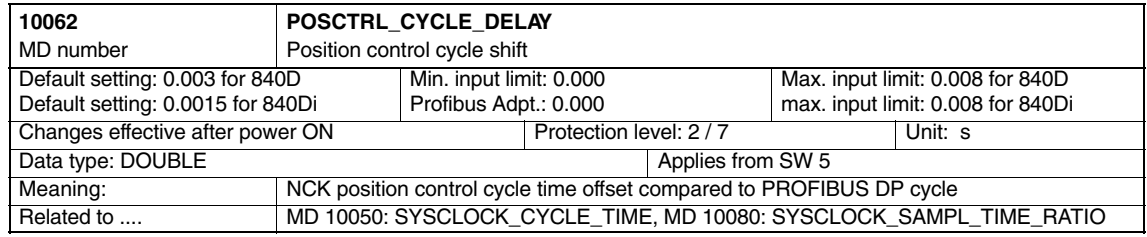

#### *Cycle Times (G3)*

#### *4.1 General machine data*

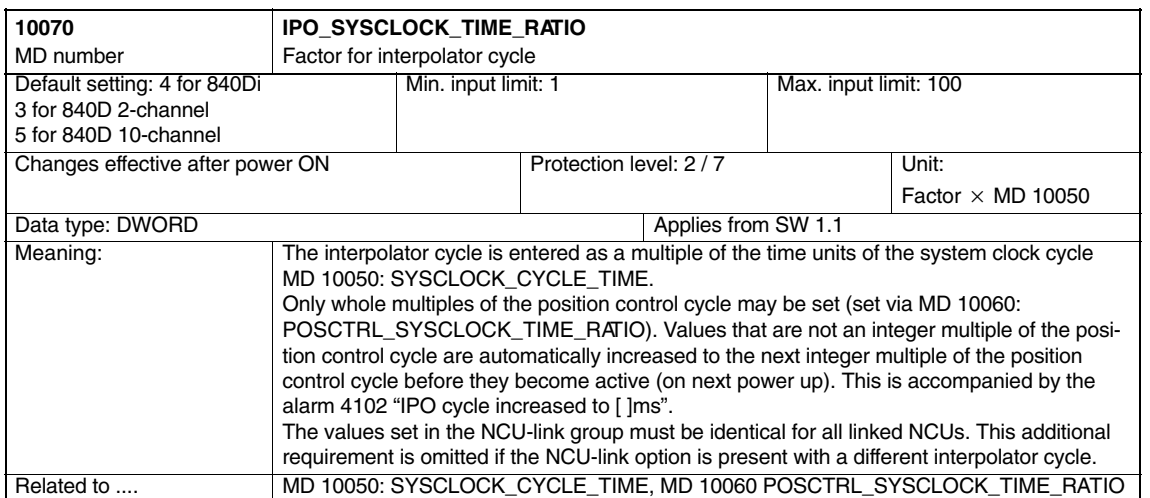

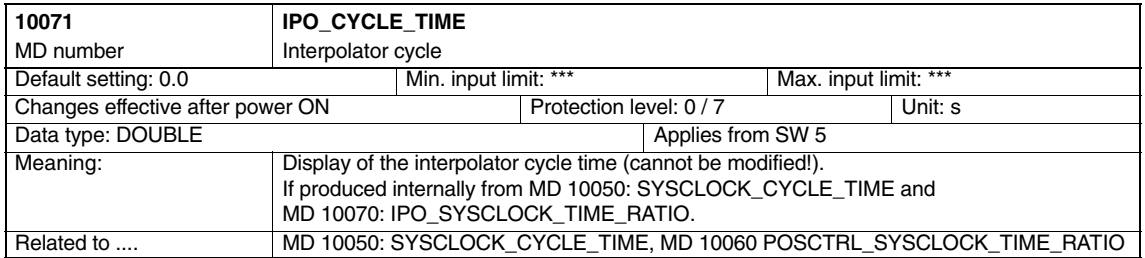

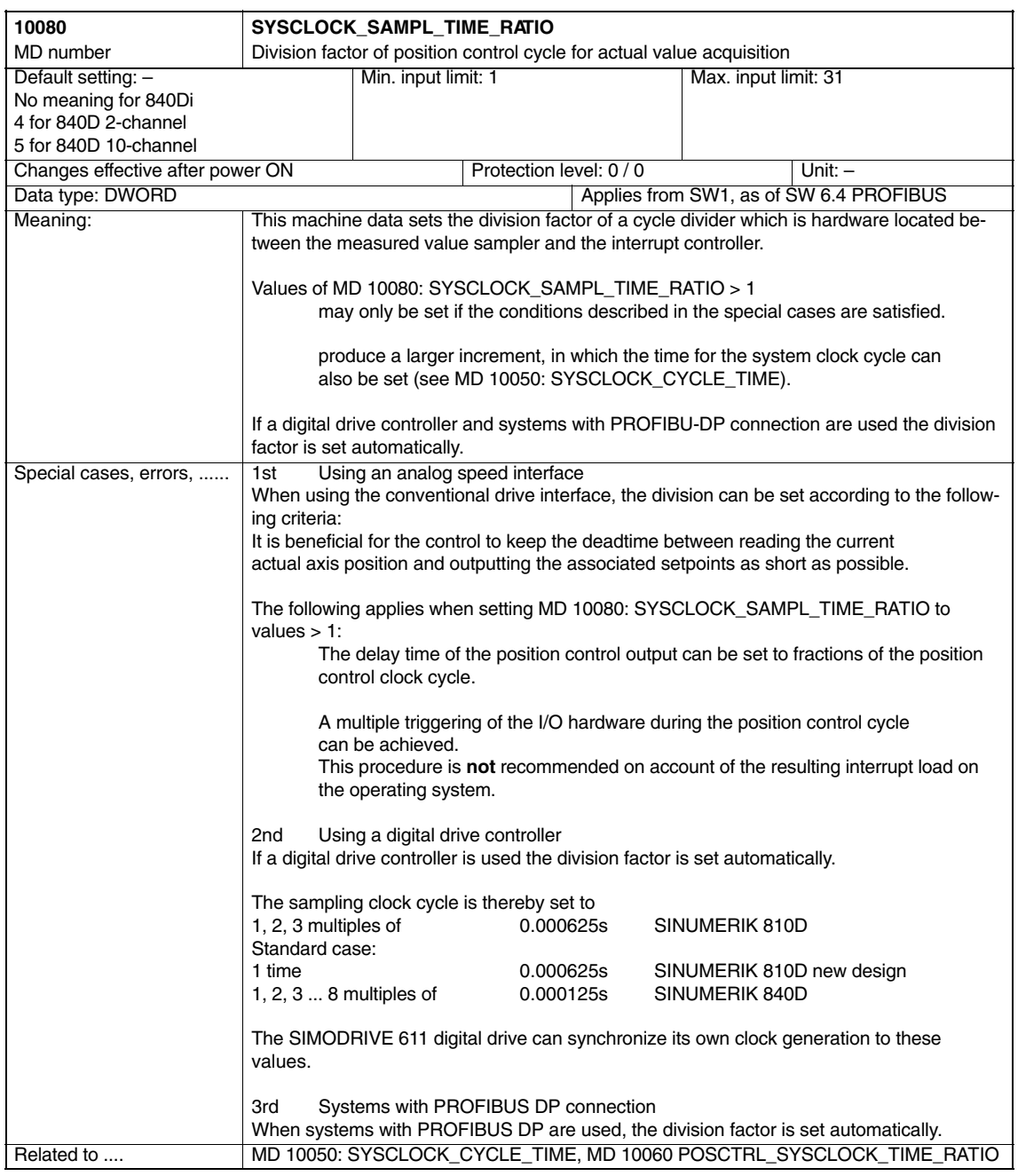

*4.2 Axis-specific machine data*

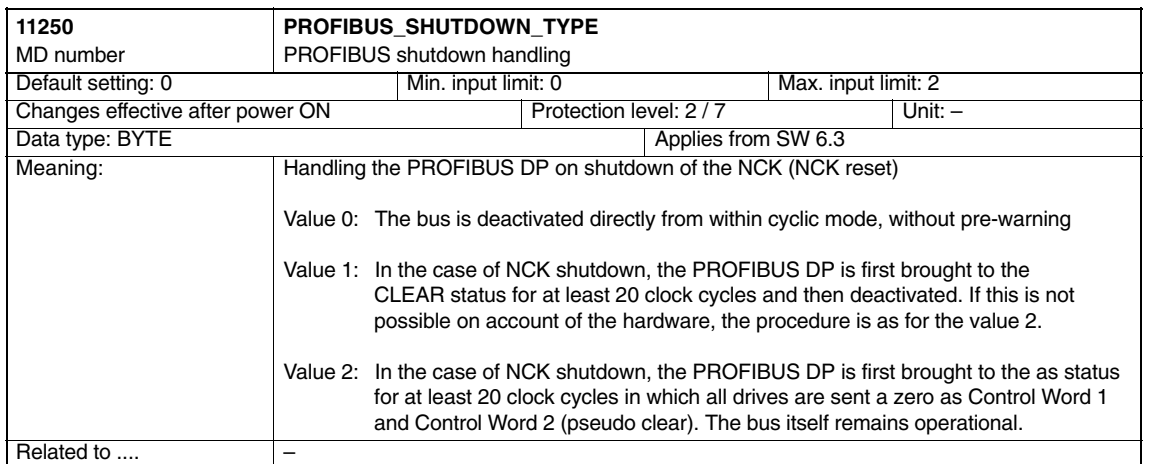

# **4.2 Axis-specific machine data**

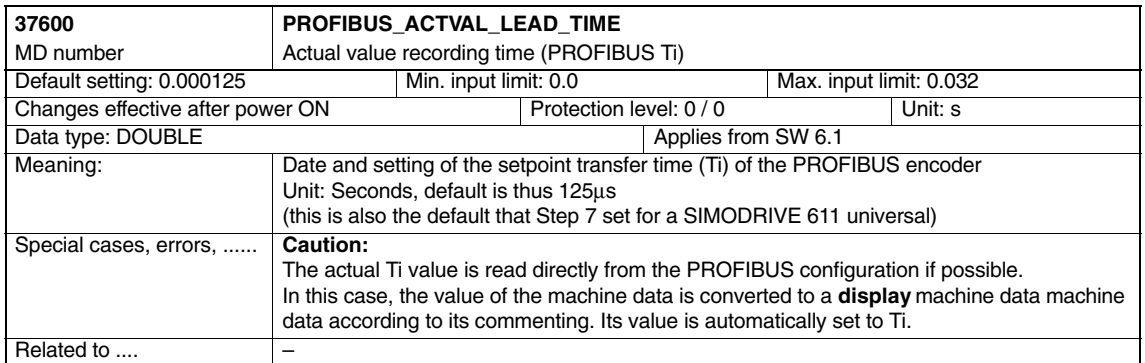

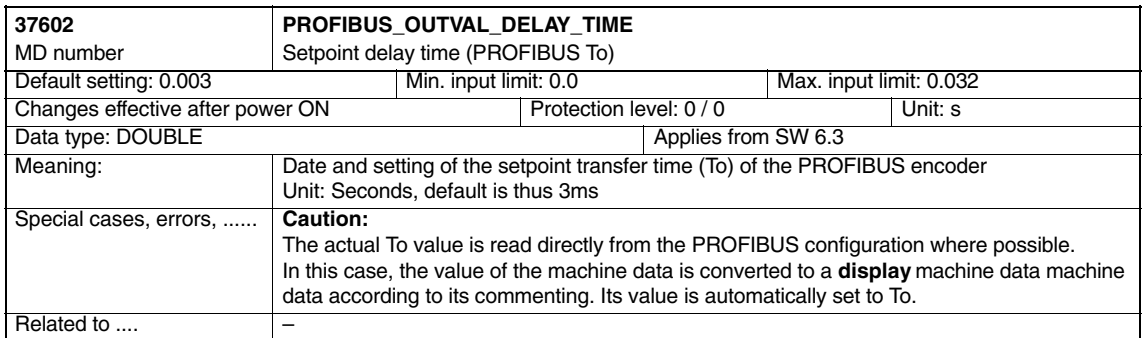

 $\blacksquare$ 

# **Signal Descriptions**

None

# **Example**

None

**6**

**5**

*7.1 Machine data*

# **Data Fields, Lists**

## **7.1 Machine data**

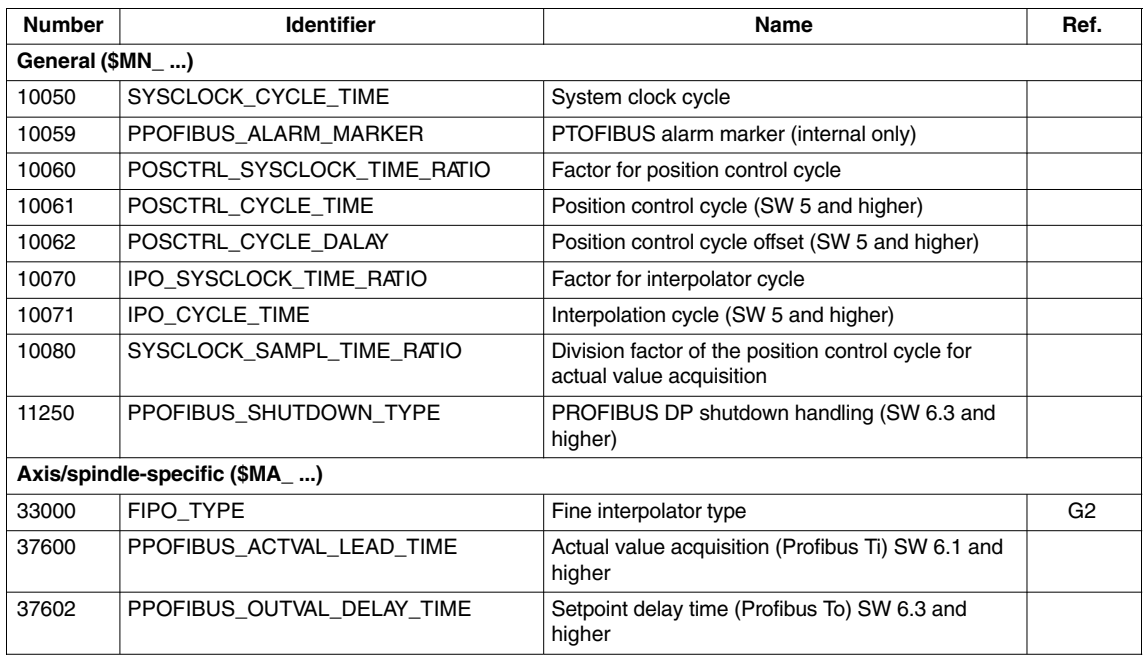

### **7.2 Alarms**

A detailed description of the alarms which may occur is given in<br>**References:** /DA/, Diagnostics Guide or in the online help in /DA/, Diagnostics Guide or in the online help in systems with HMI Embedded/MM 102/HMI Advanced.

**7**

# **SINUMERIK 840D/840Di/810D Description of Functions Special Functions (Part 3)**

# **Contour Tunnel Monitoring (K6)**

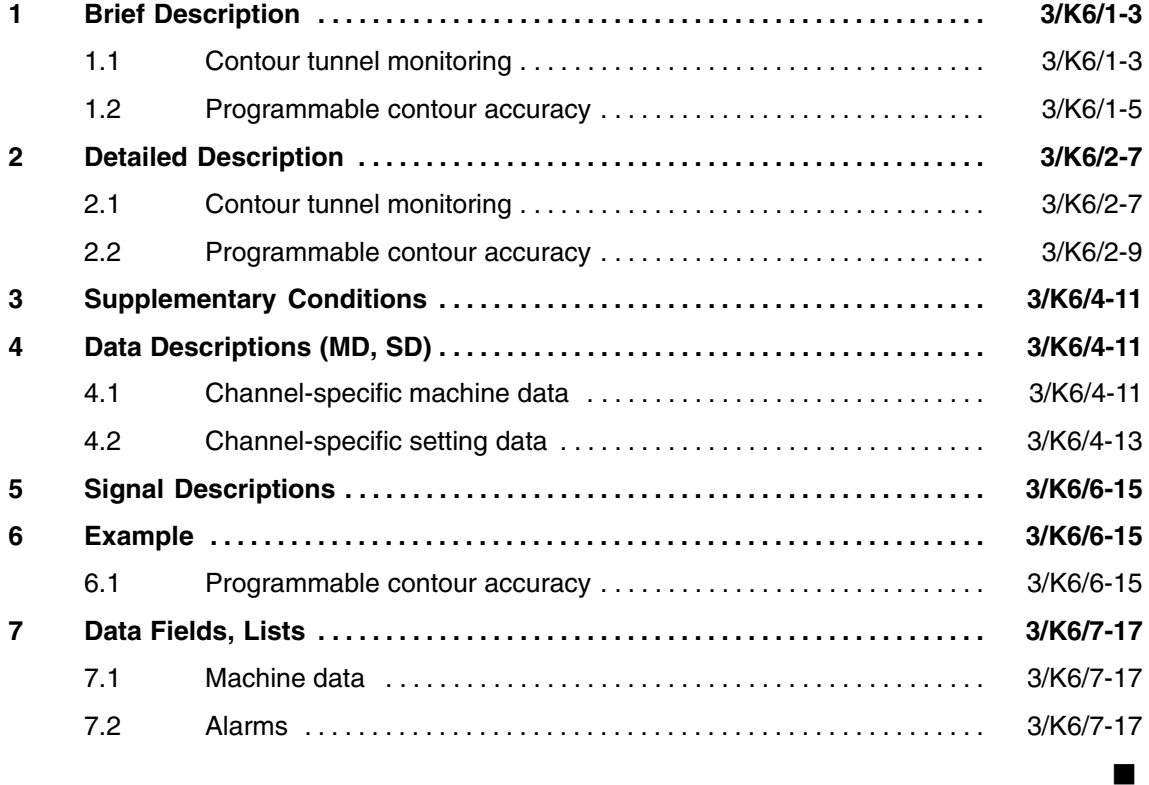

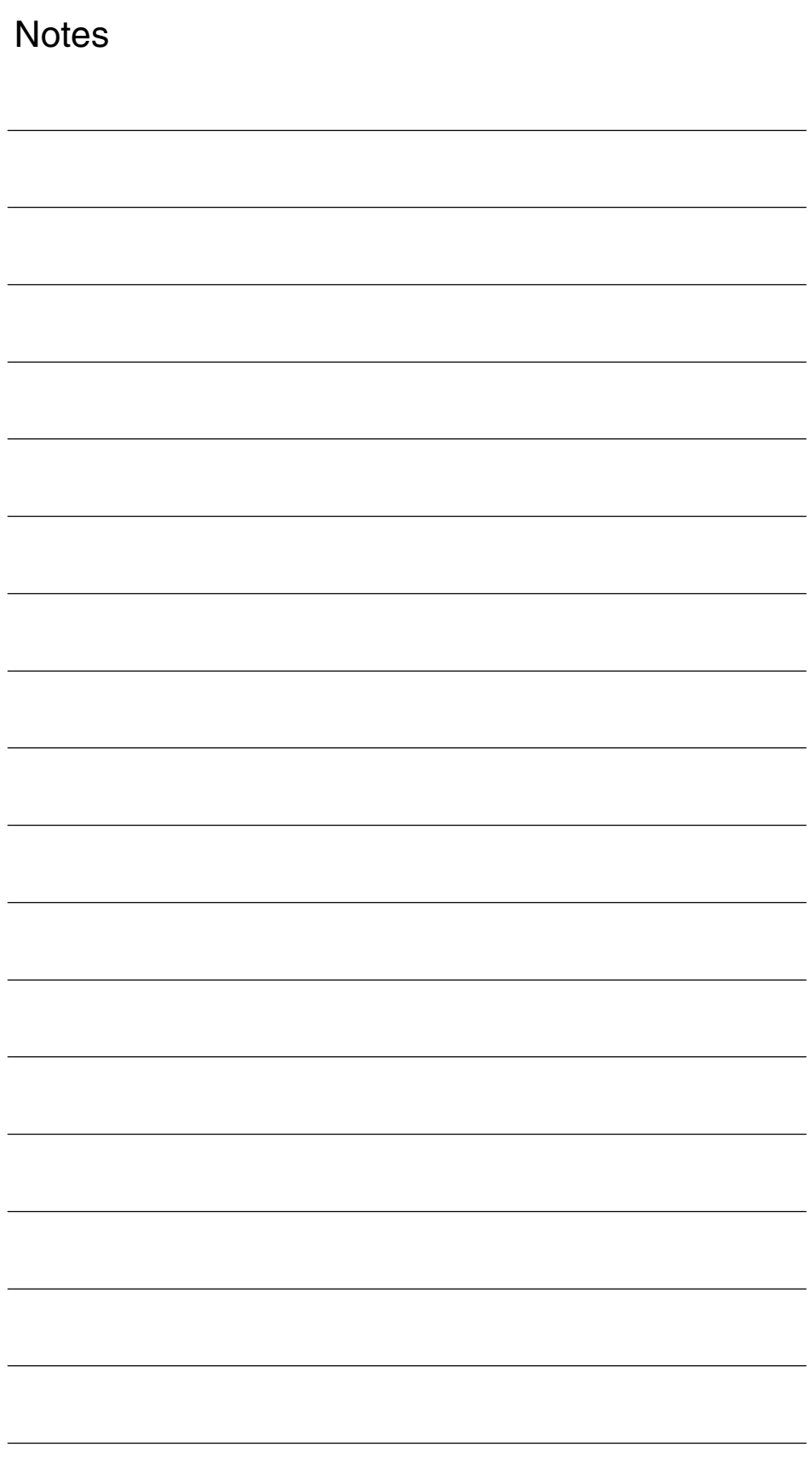

**1**

# **Brief Description**

## **1.1 Contour tunnel monitoring**

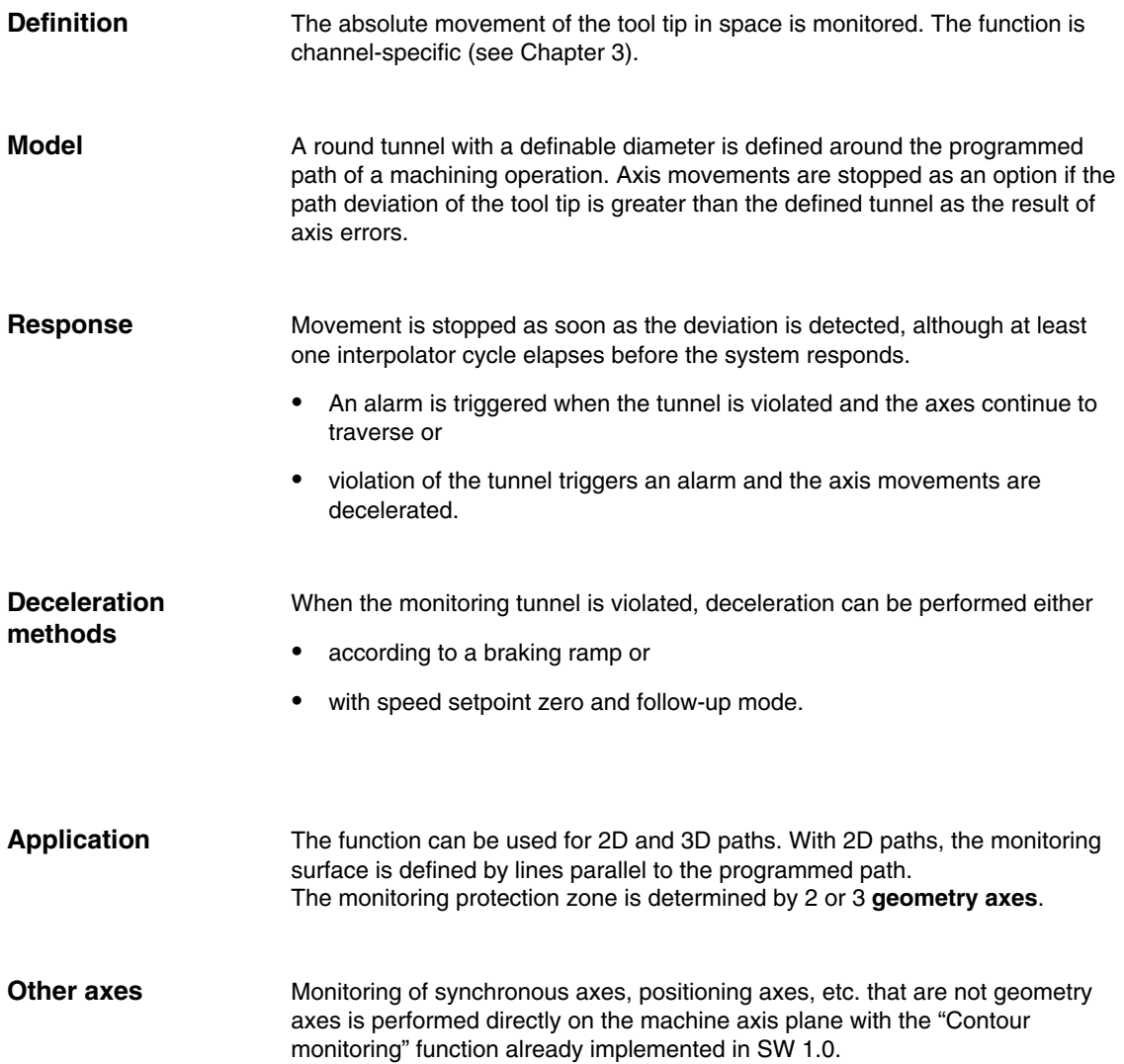

#### *1.1 Contour tunnel monitoring*

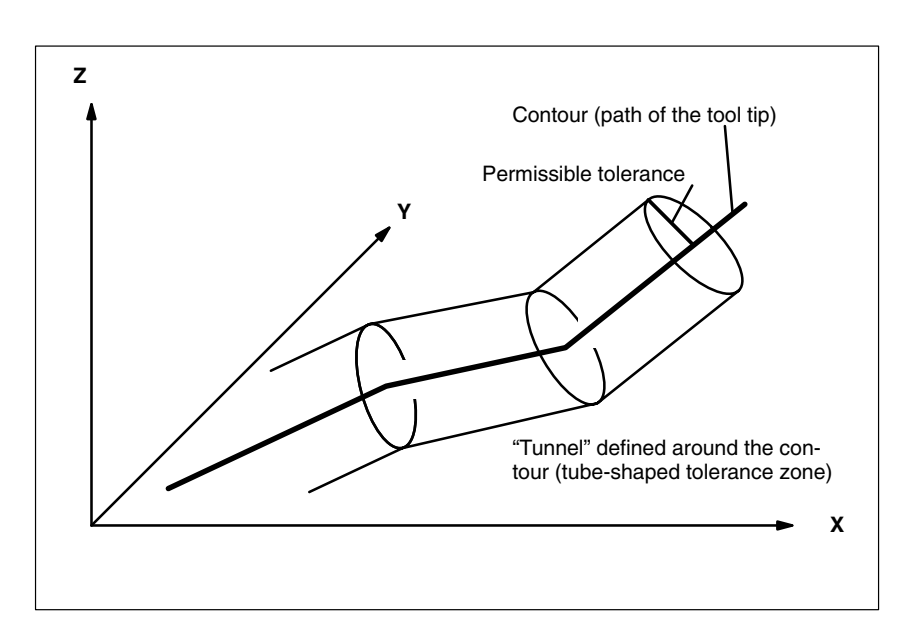

Fig. 1-1 Position of the contour tunnel around the programmed path

Fig. 1-1 is a diagram of the monitoring area shown by way of a simple example. As long as the calculated actual position of the tool tip remains inside the sketched tunnel the motion is continued in the normal way. If the calculated actual position violates the tunnel, an alarm is triggered (in the default setting) and the axes are stopped with a ramp. This response to the violation of the tunnel can be disabled by setting a machine data (alarm triggered but movement continued) or intensified (rapid stop).

The calculated distance between the programmed path and the actual values can be routed to an analog output to analyze the progression of the contour errors during normal operation (quality control). **Analysis**

 $\blacksquare$ 

### **1.2 Programmable contour accuracy**

As an alternative to the function described in Section 1.1, i.e. monitoring of the machining accuracy and stopping machining if excessive deviations occur, another function is offered as from software version 3.2. With this function, the selected accuracy is always achieved with the path velocity being reduced if necessary. For details of this function, please see Section 2.2. **Alternative**

*1.2 Programmable contour accuracy*

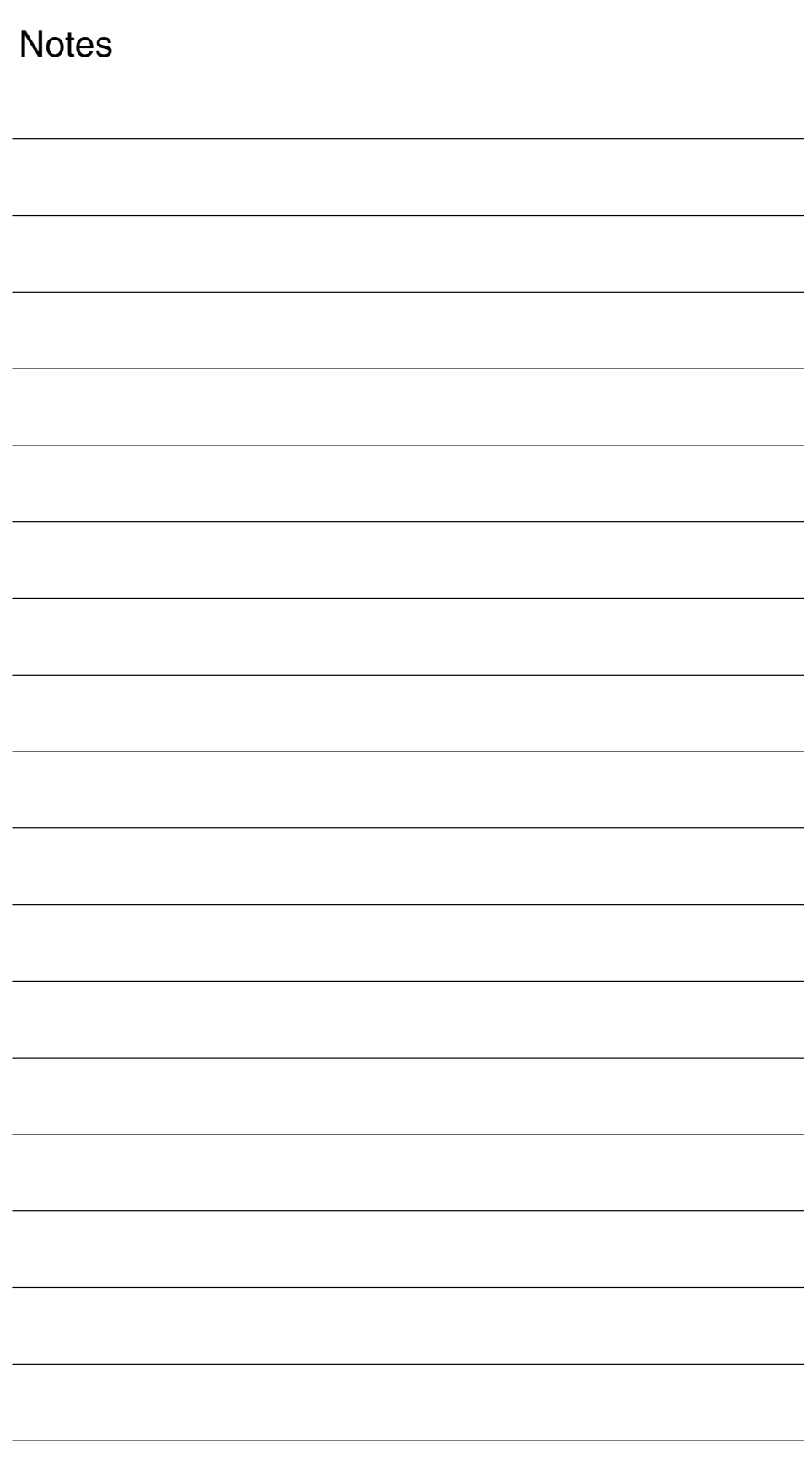
# **2**

# **Detailed Description**

# **2.1 Contour tunnel monitoring**

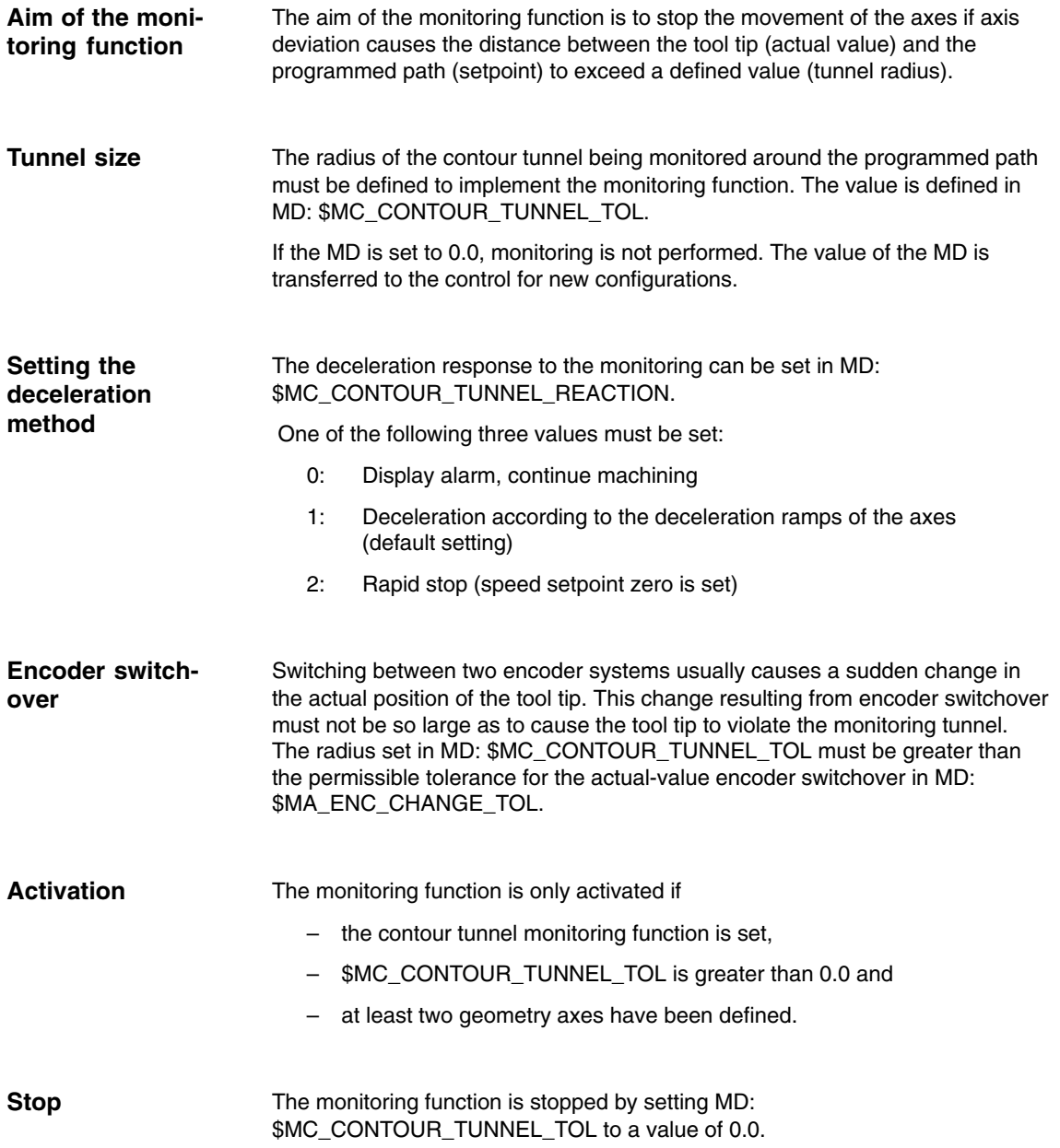

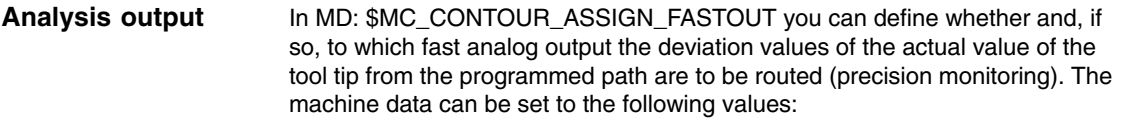

- 0: no output (default setting)
- 1: output to output 1
- 2: output to output 2 etc.
- 8:.....output to output 8

#### **Equivalence:**

The tunnel radius stored in MD: \$MC\_CONTOUR\_TUNNEL\_TOL corresponds to a voltage of 10V at the output.

# **2.2 Programmable contour accuracy**

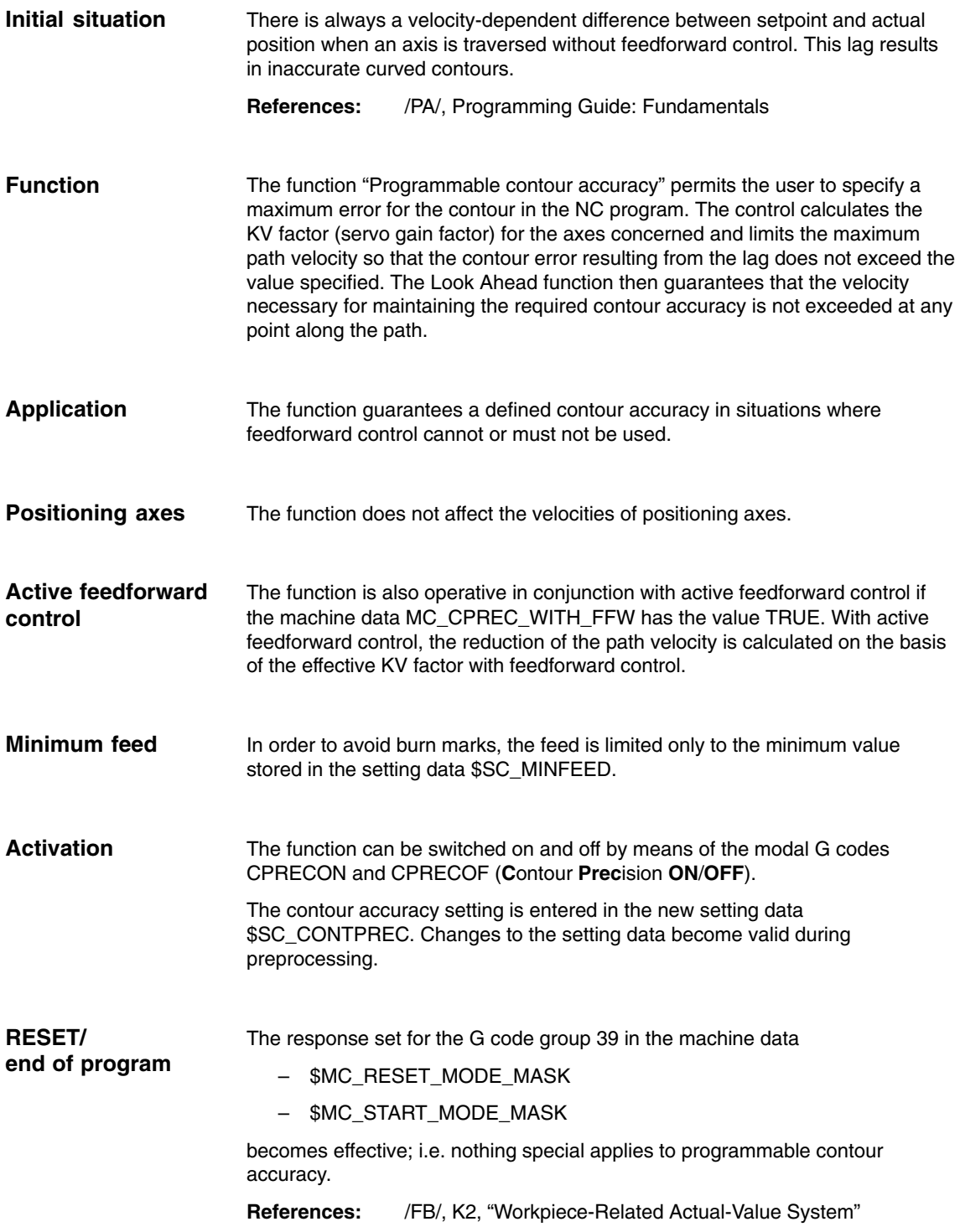

 $\blacksquare$ 

*2.2 Programmable contour accuracy*

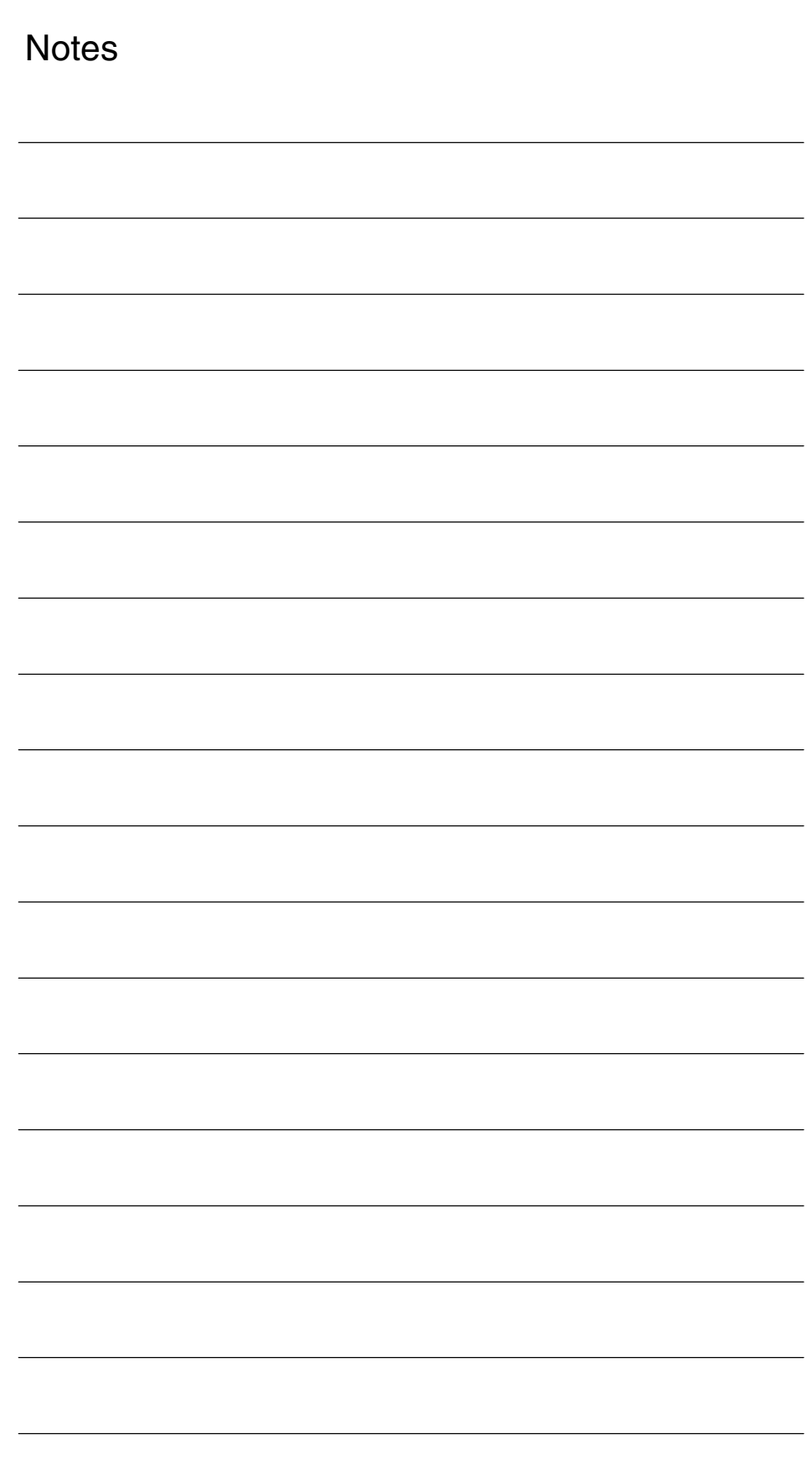

# **Supplementary Conditions**

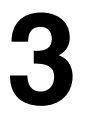

**4**

**Availability of "Contour tunnel monitoring" function**

This function is an option and available as follows:

• SINUMERIK 840D with NCU 572/573, with SW2 and higher

**Availability of "Programmable contour accuracy" function**

This function is available in SW 3.2 and higher for basic versions of the SINUMERIK 810D, FM-NC, 840D systems.

# **Data Descriptions (MD, SD)**

# **4.1 Channel-specific machine data**

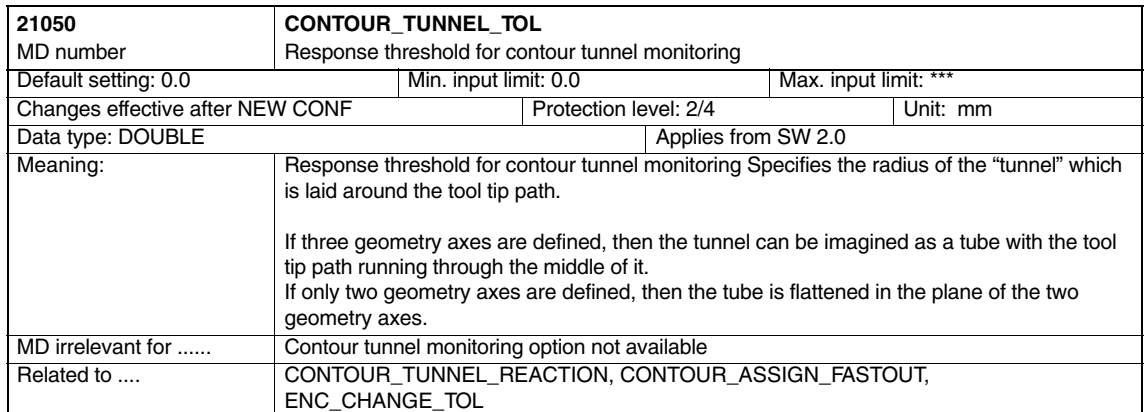

#### *4.1 Channel-specific machine data*

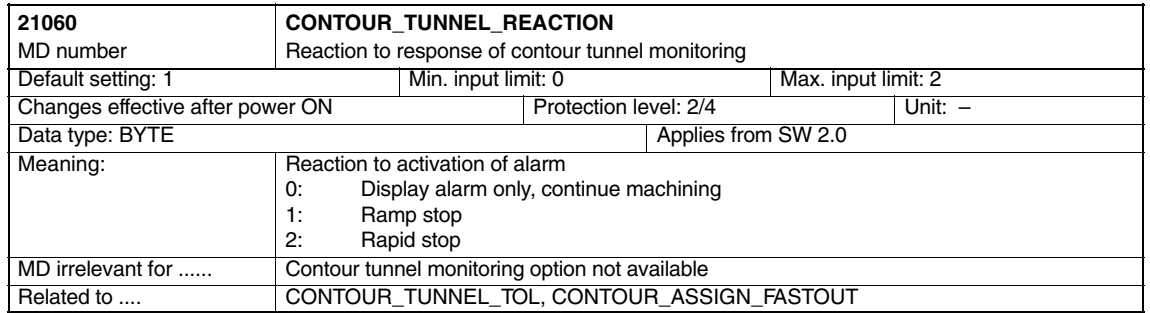

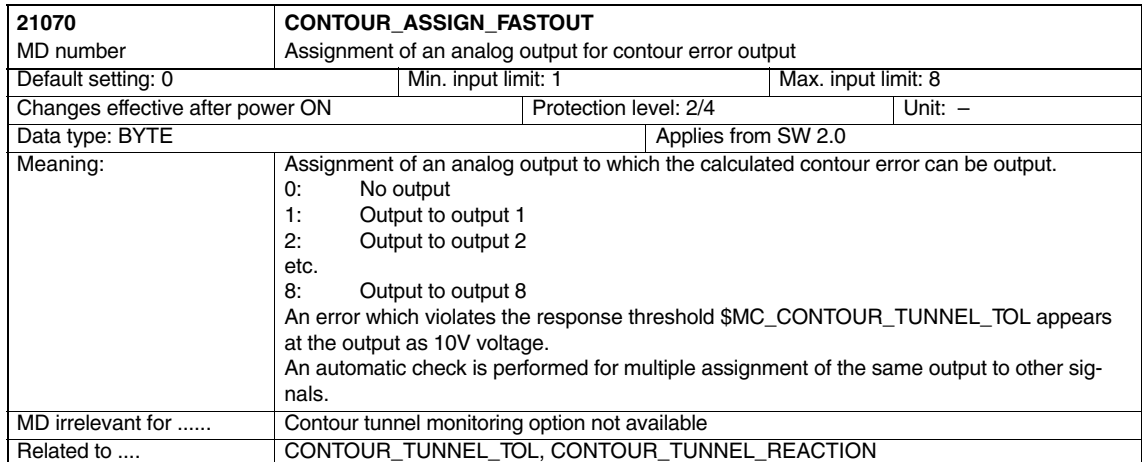

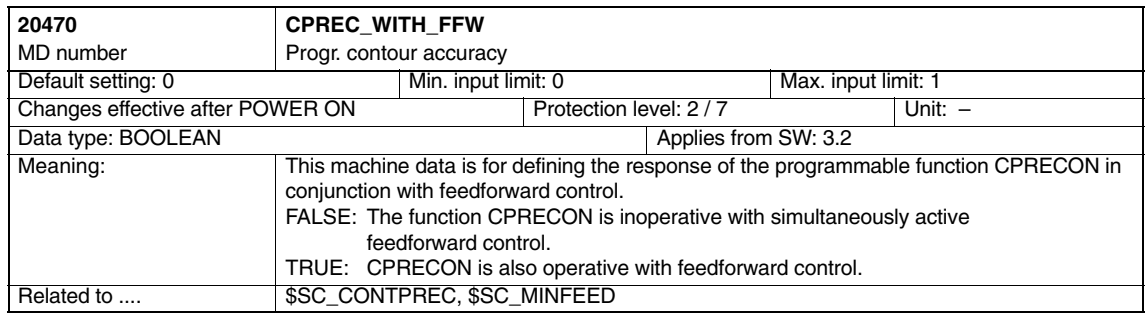

# **4.2 Channel-specific setting data**

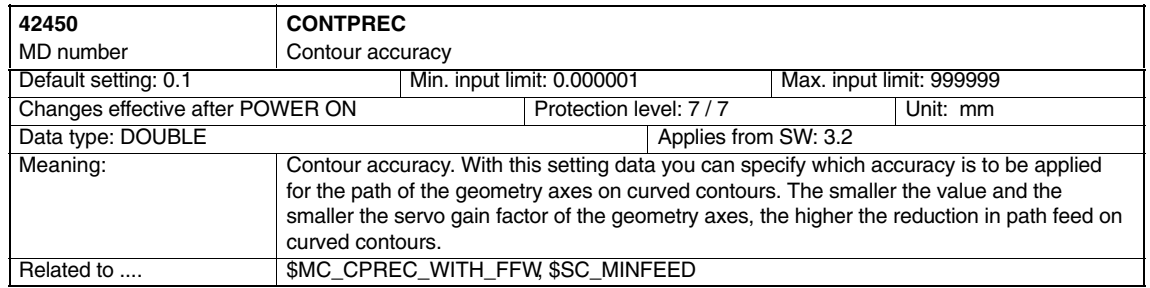

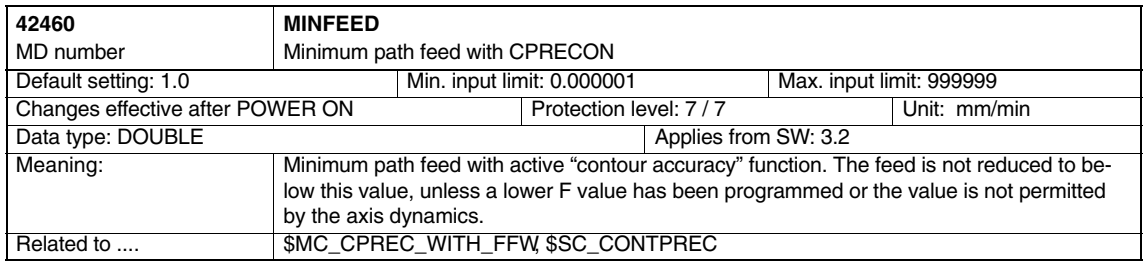

 $\blacksquare$ 

*4.2 Channel-specific setting data*

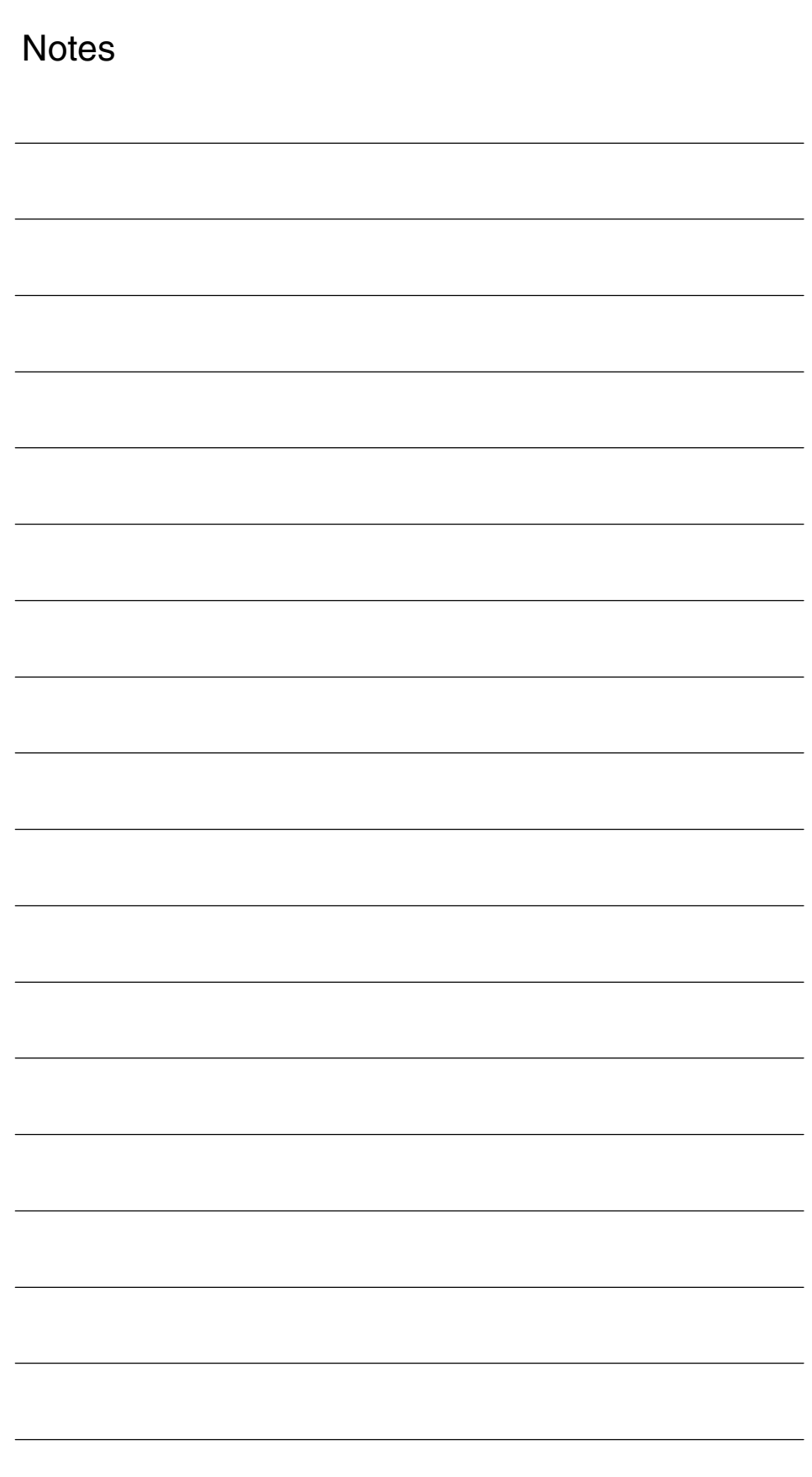

 $\blacksquare$ 

**6**

**5**

 $\blacksquare$ 

# **Signal Descriptions**

None

# **Example**

# **6.1 Programmable contour accuracy**

Extract

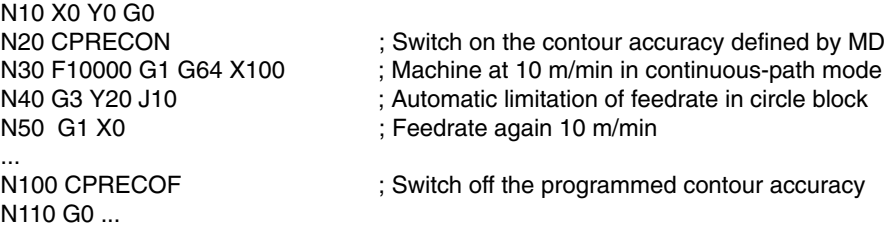

*6.1 Programmable contour accuracy*

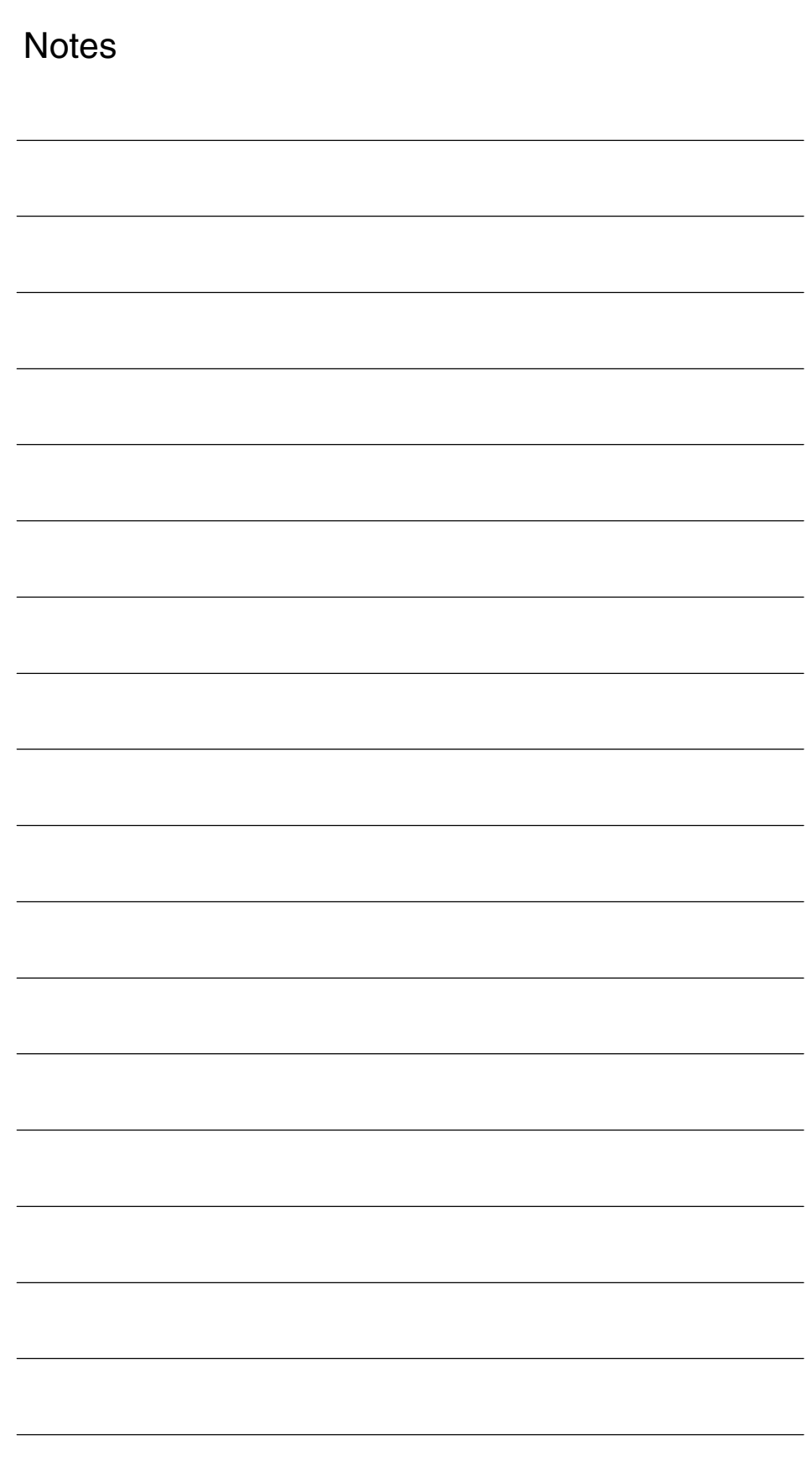

# **7**

# **Data Fields, Lists**

## **7.1 Machine data**

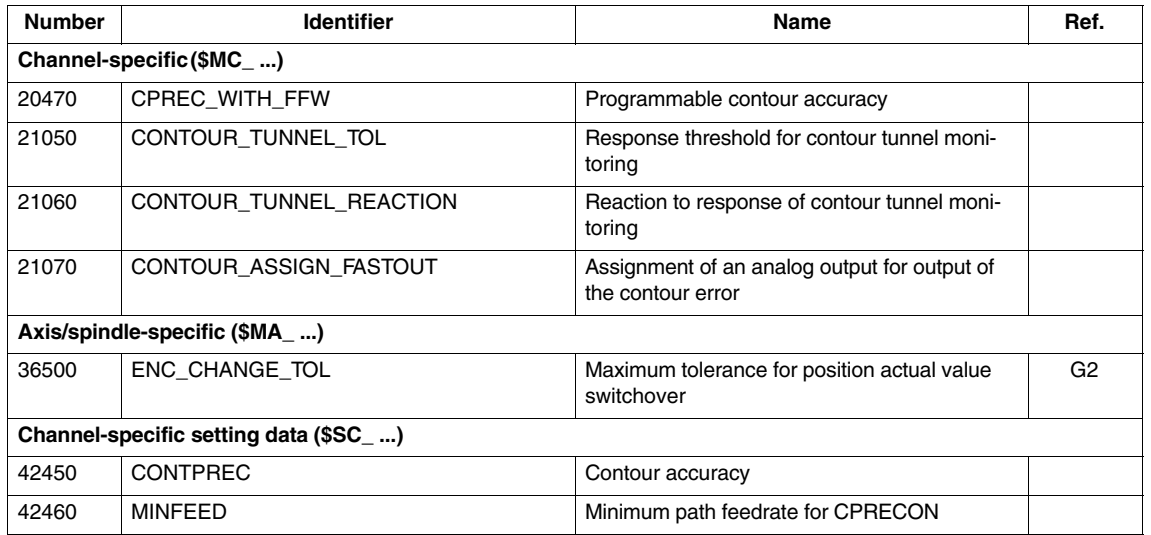

## **7.2 Alarms**

A detailed explanation of the alarms which may occur is given in

**References:** /DA/, Diagnostics Guide

or the online help for systems with MMC 101/102/103.

┓

*7.2 Alarms*

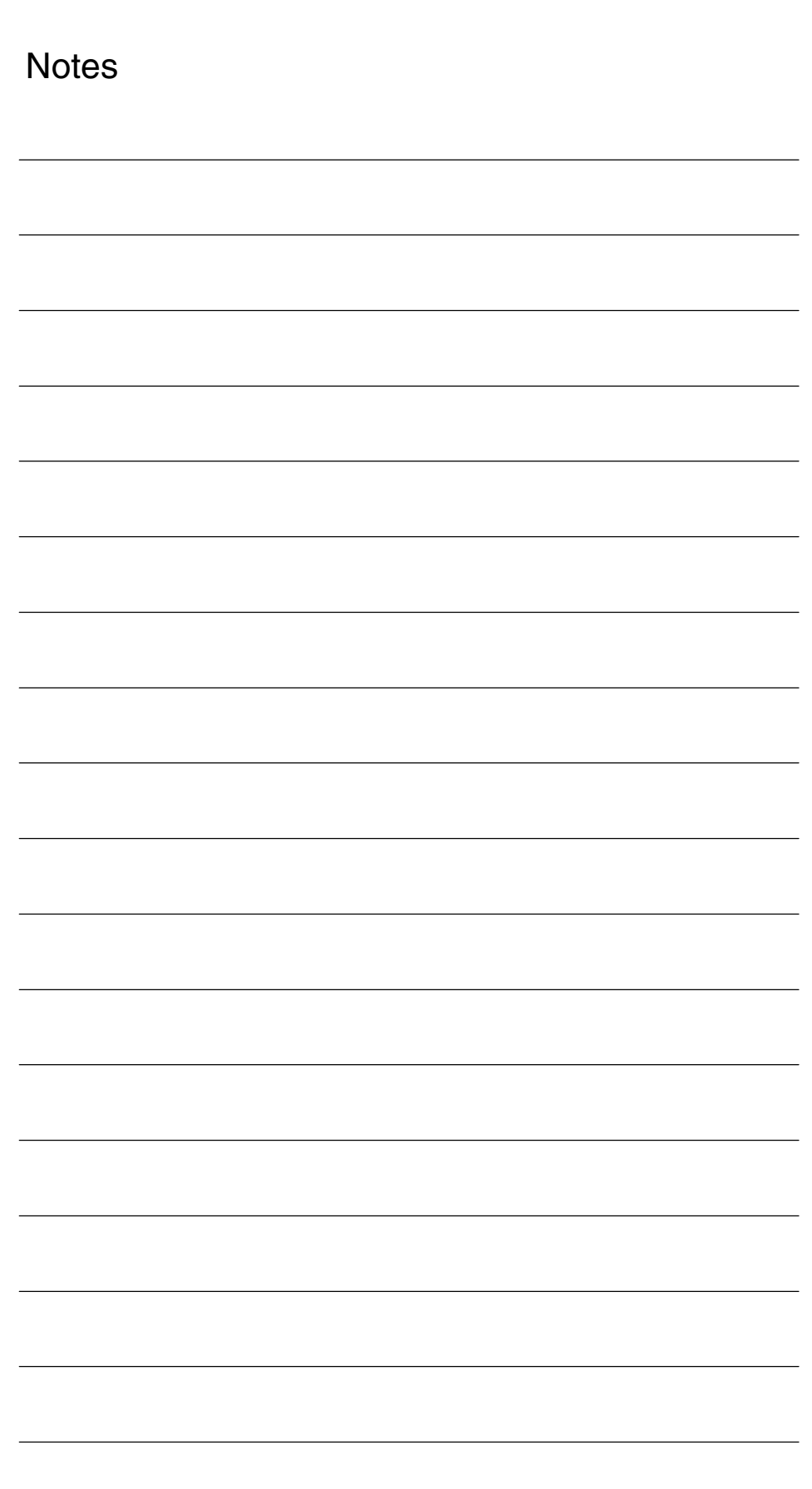

*09.95 04.99*

# **SINUMERIK 840D/840Di/810D Description of Functions Special Functions (Part 3)**

# **Axis Couplings and ESR**

**Former title: "Coupled motion and master value coupling" (M3)**

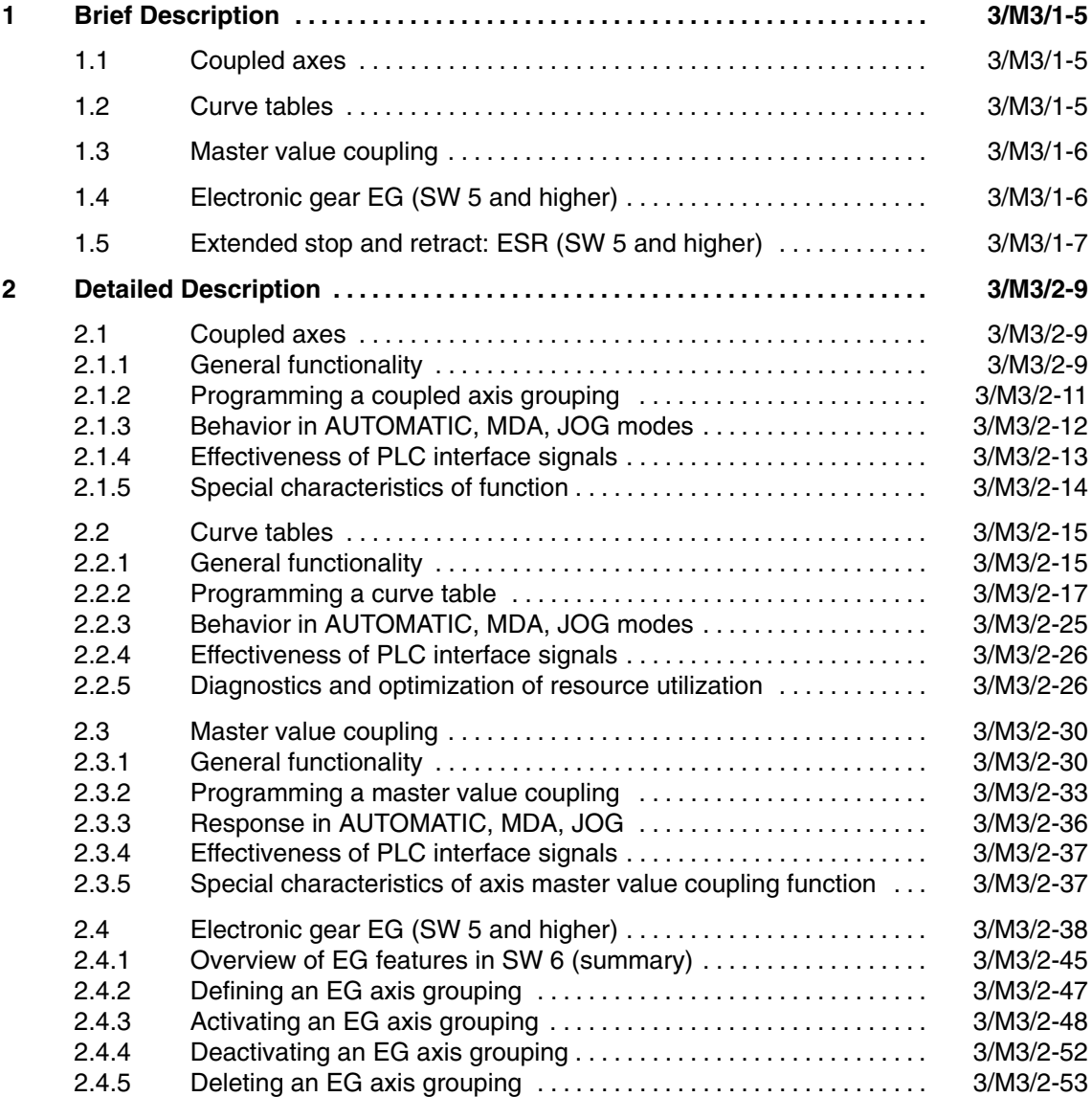

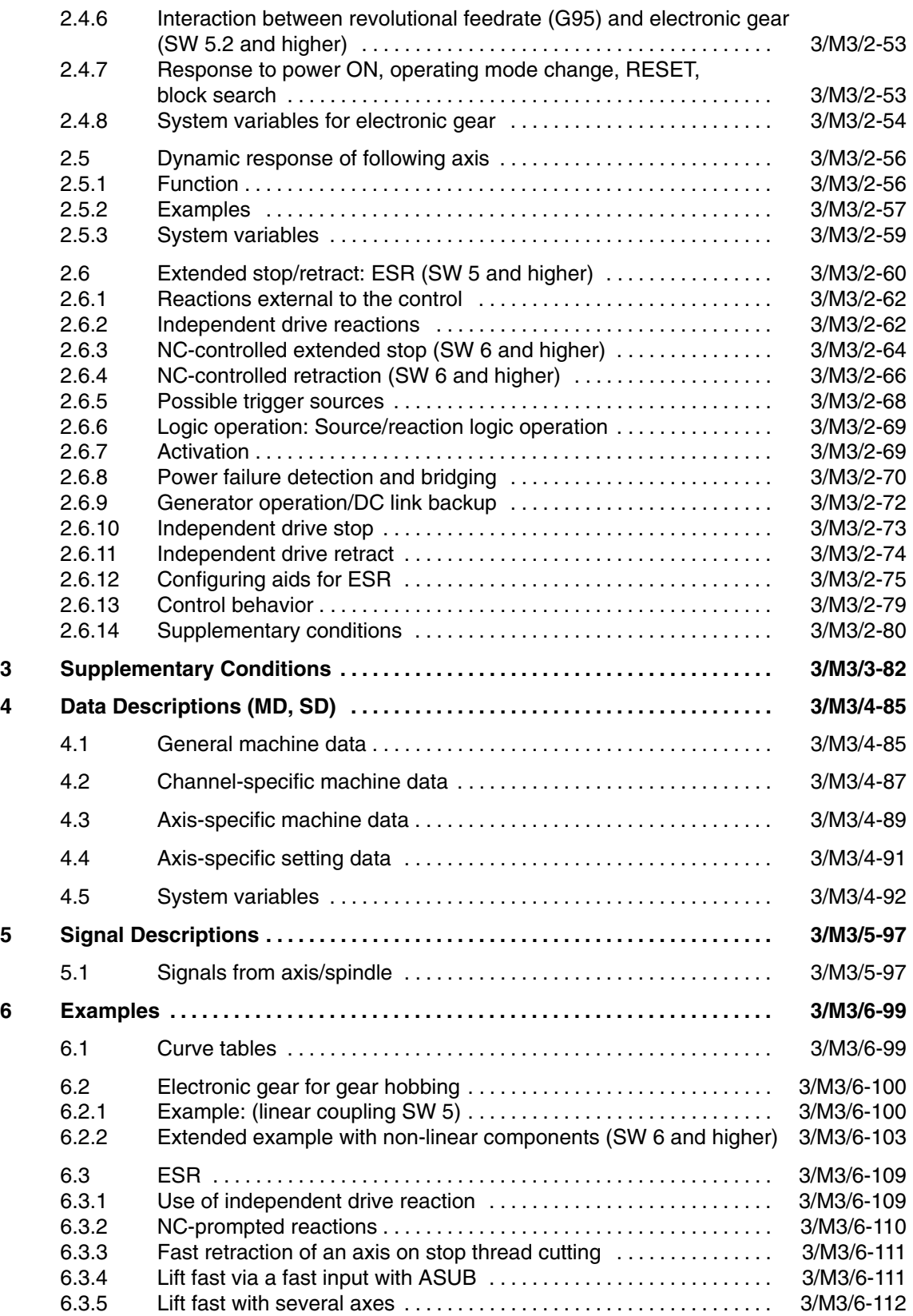

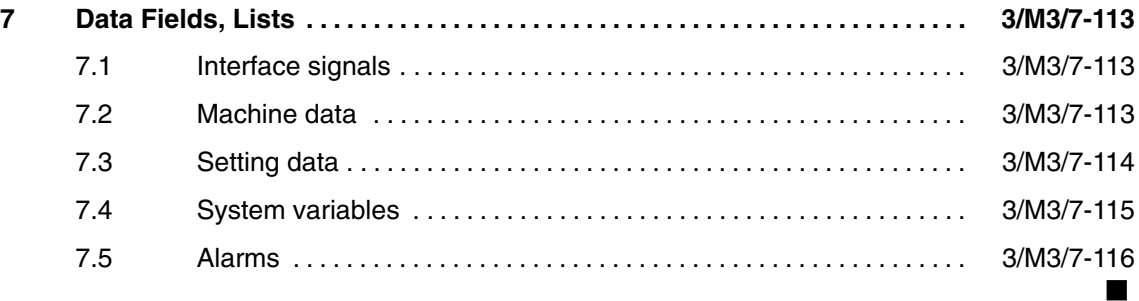

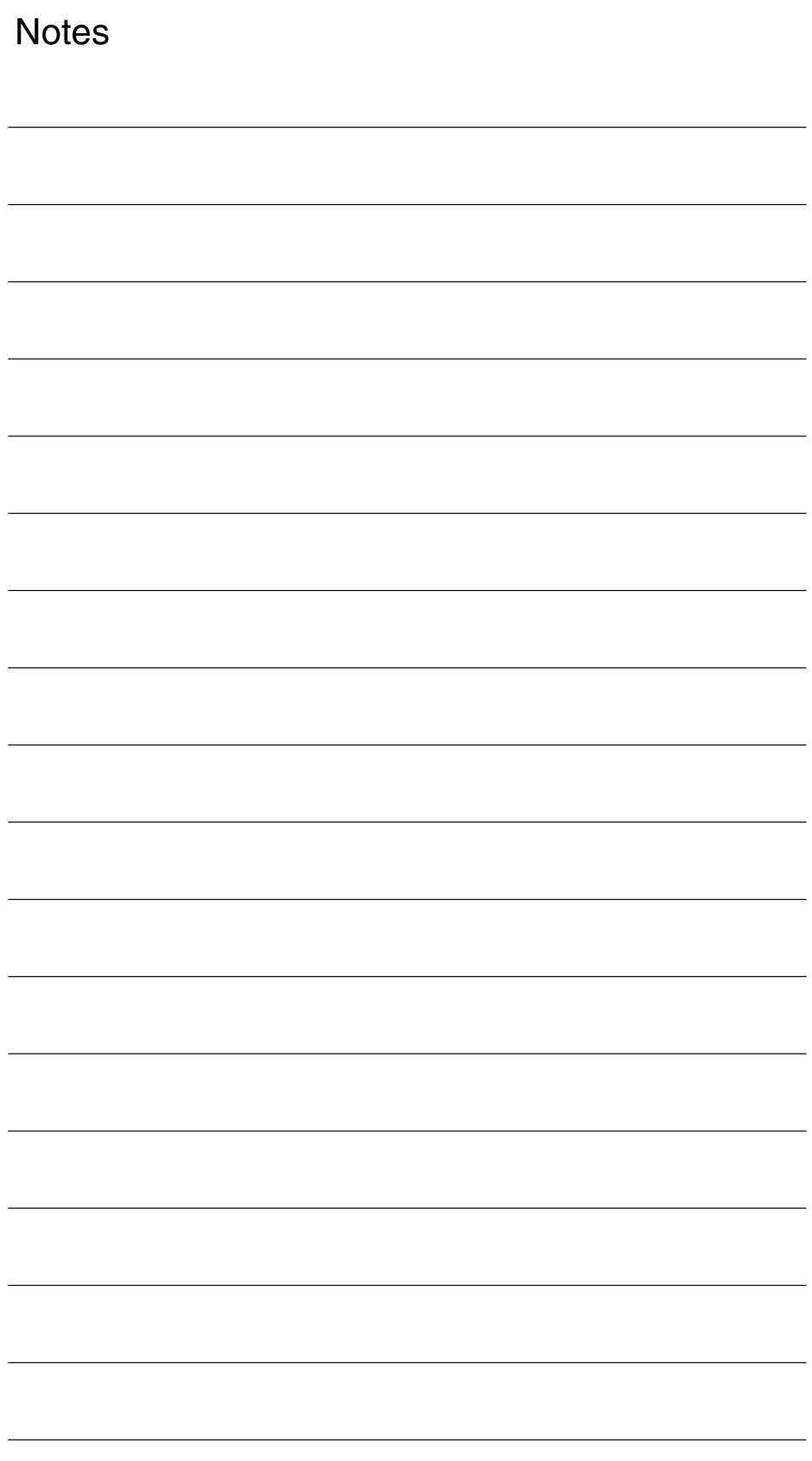

# **1**

#### **Note**

Since the range of functions covered by M3 has now been extended, the description has been given a more appropriate and general title.

## **Axis couplings and ESR**

**Former title: "Coupled motion and master value** 

## **coupling" (M3)**

**ESR** stands for Extended Stop and Retract.

### **1.1 Coupled axes**

With the "Coupled axes" function (see Section 2.1), it is possible to define any axis as a leading axis and to assign any number of coupled axes to it.

The coupled axis/axes is/are moved simultaneously with the leading axis as a function of the coupling factor.

It is also possible to program an independent motion for the coupled axis/axes.

The master and coupled axes are defined and the coupled axis grouping is activated/deactivated in the NC parts program or by synchronous action.

The "Coupled axes" function can also be used in manual operation.

### **1.2 Curve tables**

Using the function "Curve tables" (see Section 2.2) you can define the complex sequence of motions of an axis in a curve table.

Any axis can be defined as a leading axis and a following axis traversed according to a curve table.

The command variable in these motion sequences is an abstract master value which is generated by the control or derived from an external variable (e.g. position of an axis).

The master and following axes are defined and activated/deactivated with the curve table in the NC parts program or by synchronous action.

The curve tables in SRAM remain valid after the end of a parts program or power down.

For SW 6.3 and higher, curve tables can also be stored in DRAM. They must be loaded again to DRAM after a power ON.

Axis groups must be re/activated independently of the storage location of the curve tables after power ON.

## **1.3 Master value coupling**

With the "Master value coupling" function (see Section 2.3) it is possible to process short programs cyclically with close coupling of the axes to one another and a master value that is either generated by the control or input from an external source.

The master value can be derived from a conveyor belt or a line shaft.

Either an axis or path master value coupling can be used which can be activated and deactivated in the NC parts program or via a synchronous action.

The coupling with the master value is defined using a curve table.

## **1.4 Electronic gear EG (SW 5 and higher)**

**SW 5**

With the "Electronic gear" function (see Section 2.4) it is possible to control the motion of one **following axis** as the function of up to five **leading axes**. The relationship between each leading axis and the following axis is defined by the coupling factor. The following axis motion components derived in this manner from the individual leading axis motion components have an additive effect. The coupling factors can be referred to one of the following quantities:

- -Actual values of leading axis.
- -Setpoints of leading axis.

An electronic gear grouping can be defined, switched on, switched off and deleted from the parts program.

When an EG axis grouping is activated, it is possible to synchronize the following axes in relation to a defined position.

Application examples:

- Machine tools for gear cutting.
- Gear trains for production machines.

As an extension of the functions of SW 5, SW 6 also allows the implementation of non-linear relationships between the leading axes and the following axis via curve tables (see Sections 1.2 and 2.2). **SW 6**

> Electronic gears can be cascaded, i.e. the following axis of an electronic gear can be the leading axis for a further electronic gear.

For details of this extension, please see Section 2.4.

#### An additional function for synchronizing the following axis permits the following selection: **SW 6.4**

- Approach next division (tooth gap) time-optimized
- Approach next division (tooth gap) path-optimized
- Approach in positive direction of axis rotation, absolute
- Approach in negative direction of axis rotation, absolute
- Traverse time-optimized with respect to programmed synchronized position
- Traverse path-optimized with respect to programmed synchronized position

## **1.5 Extended stop and retract: ESR (SW 5 and higher)**

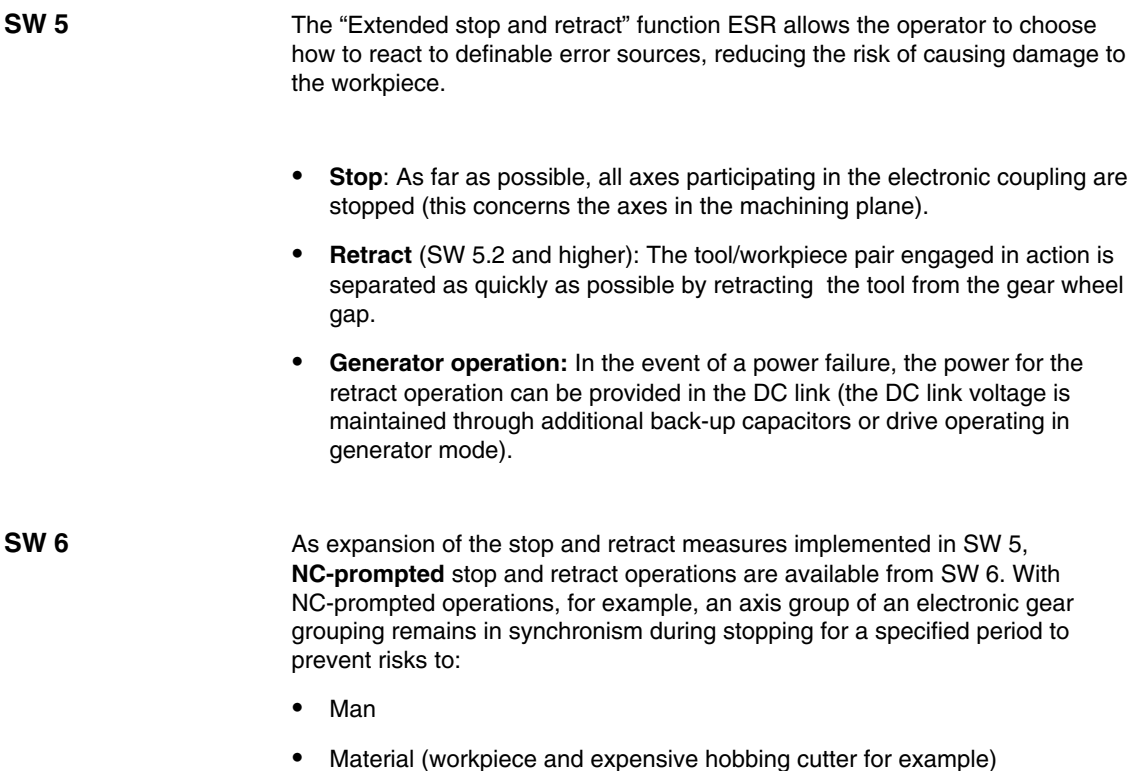

as far as possible.

 $\blacksquare$ 

*1.5 Extended stop and retract: ESR (SW 5 and higher)*

**Notes** 

# **2**

# **Detailed Description**

# **2.1 Coupled axes**

#### **2.1.1 General functionality**

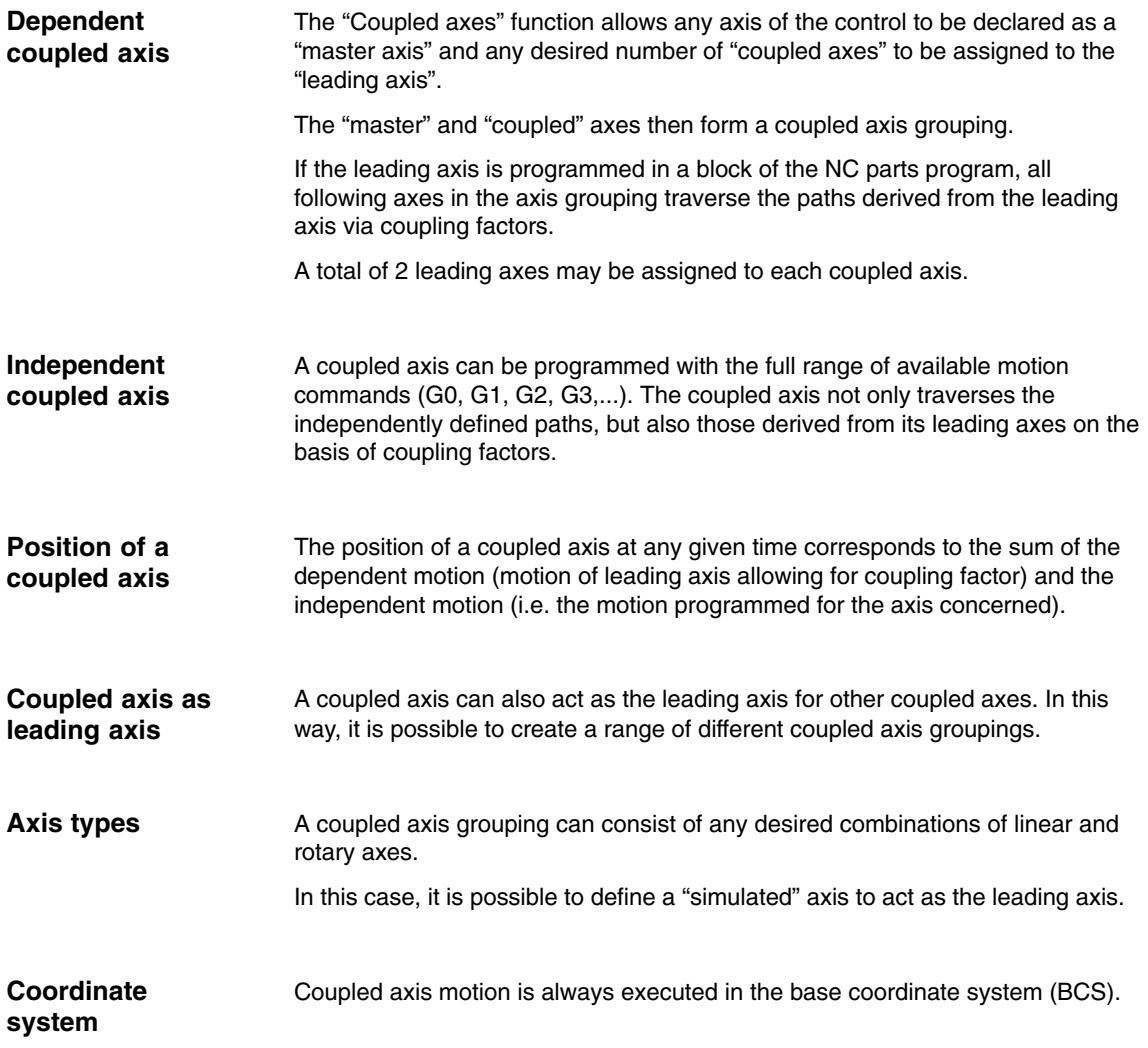

**Synchronous ac-**

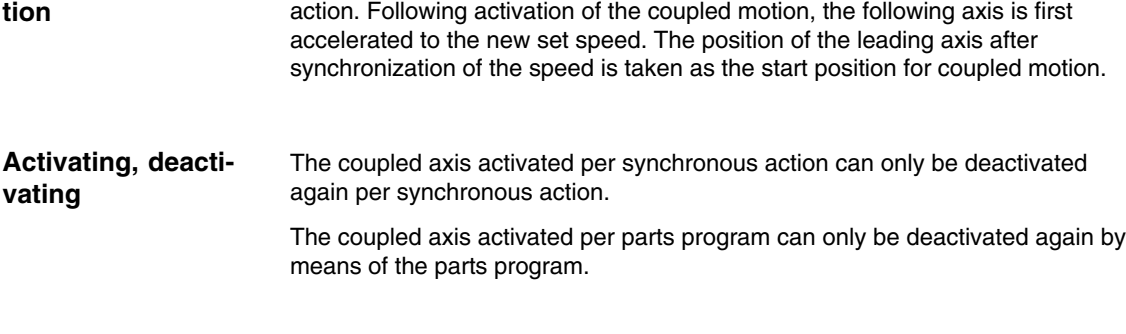

#### **Application**

#### 1. **Traversal of an axis by means of a simulated axis**

The leading axis is a "simulated" axis and the coupled axis a "real" axis. In this way, the real axis can be traversed as a function of the coupling factor.

#### 2. **Two-side machining**

- The following configuration applies for this application:
- $\bullet$ Coupled axis grouping: Leading axis "Y" ⇔ coupled axis "V"
- -Coupled axis grouping: Leading axis "Z" ⇔ coupled axis "W"

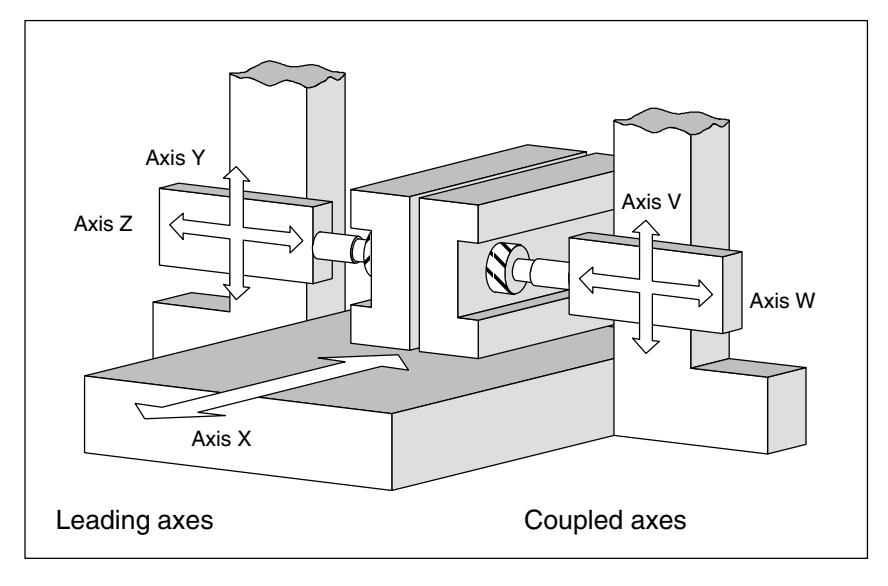

Fig. 2-1 Two-side machining

## **2.1.2 Programming a coupled axis grouping**

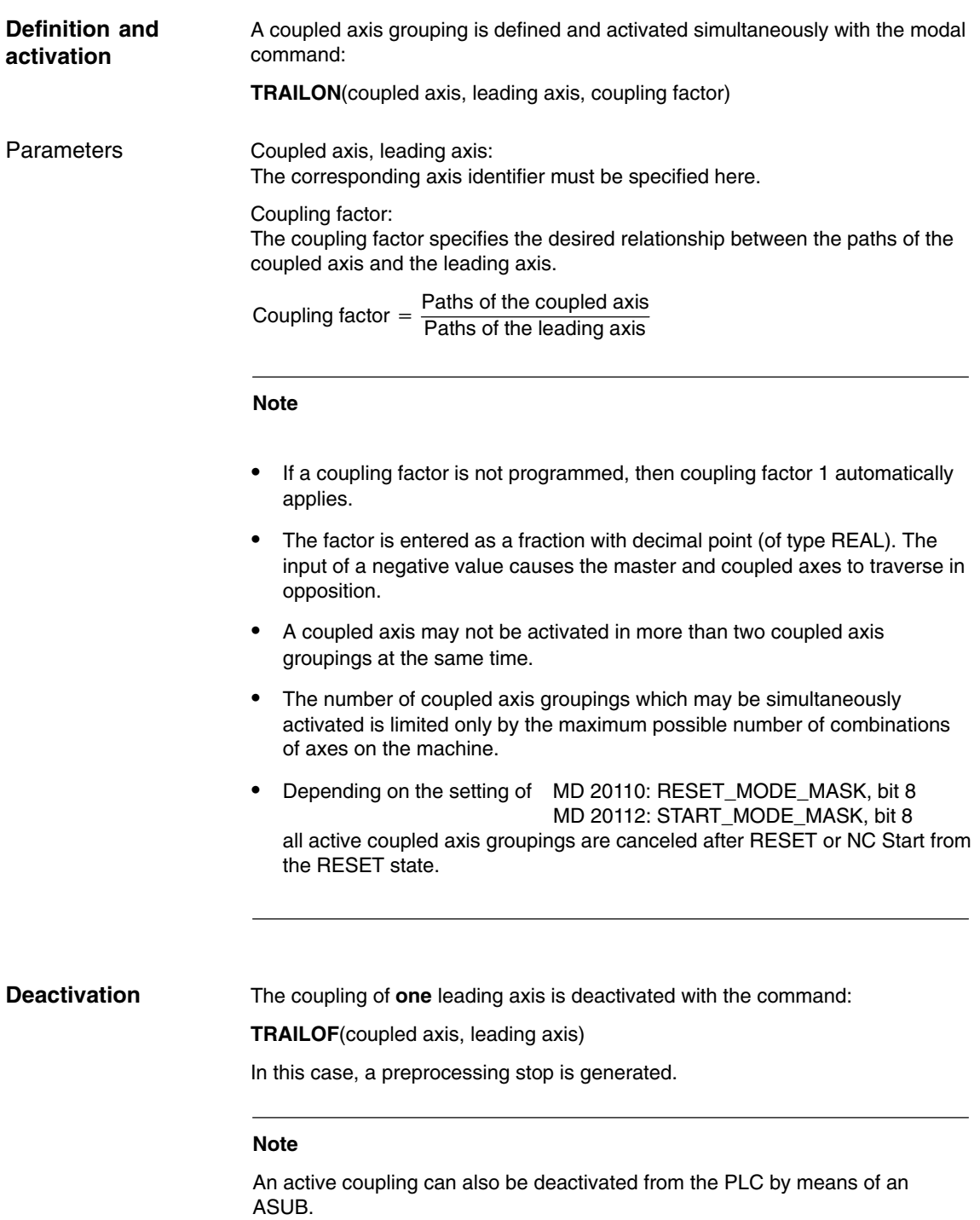

**References:** /FB/, P3, "Basic PLC Program"

*2.1 Coupled axes*

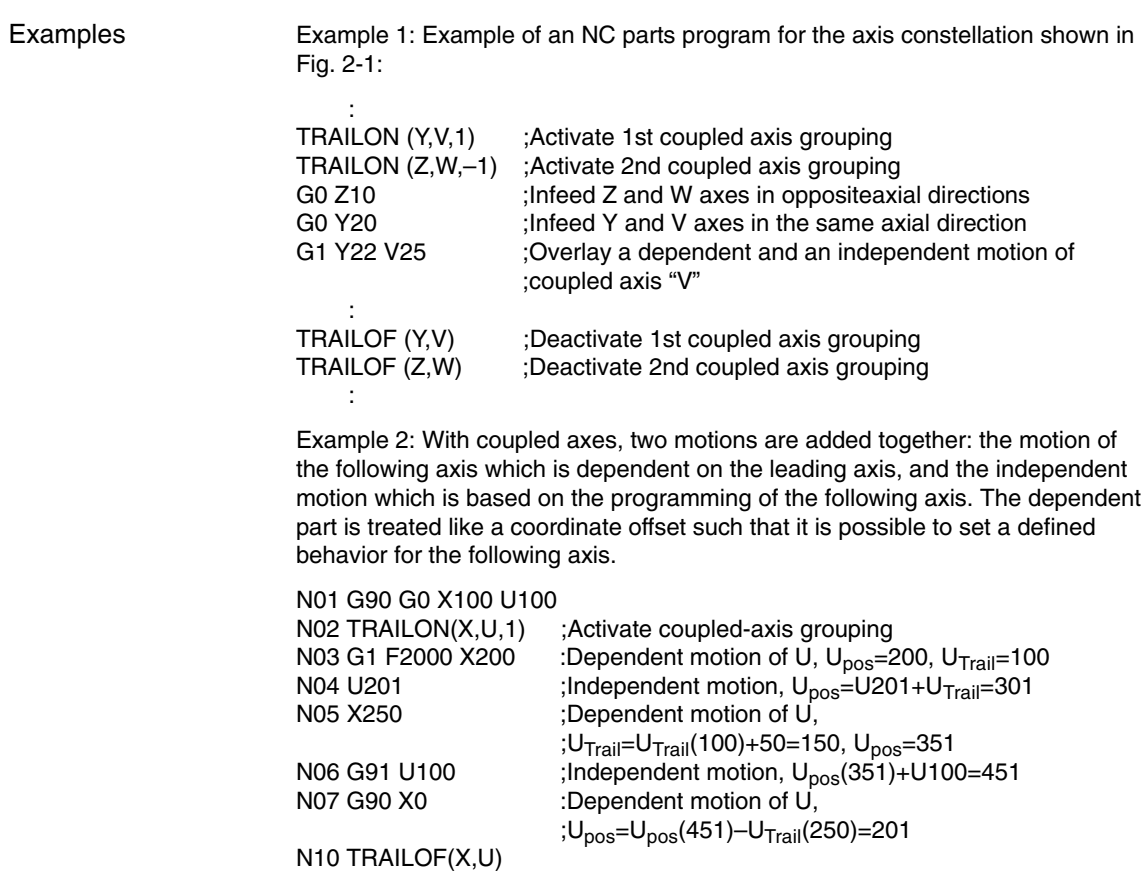

### **2.1.3 Behavior in AUTOMATIC, MDA, JOG modes**

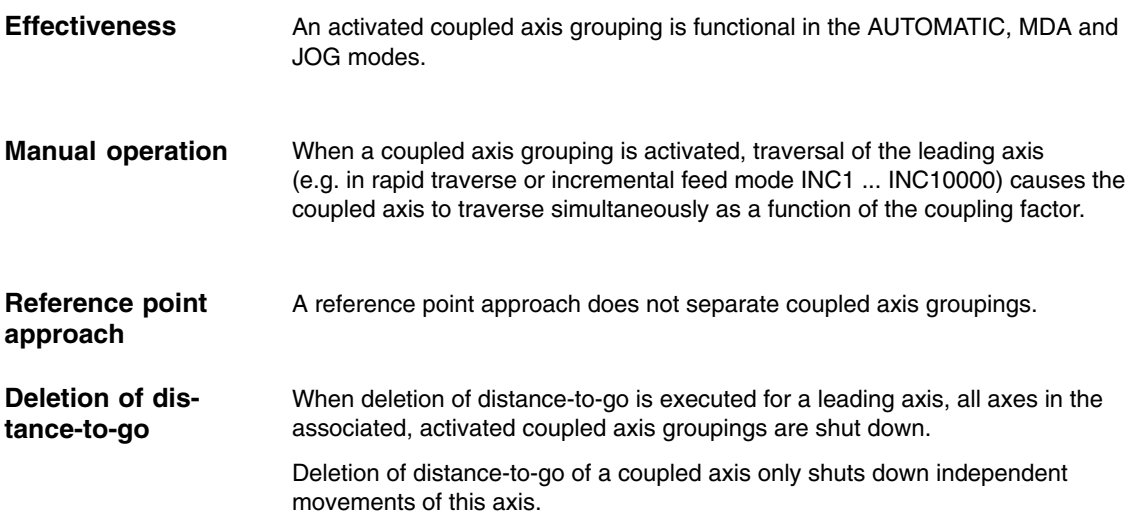

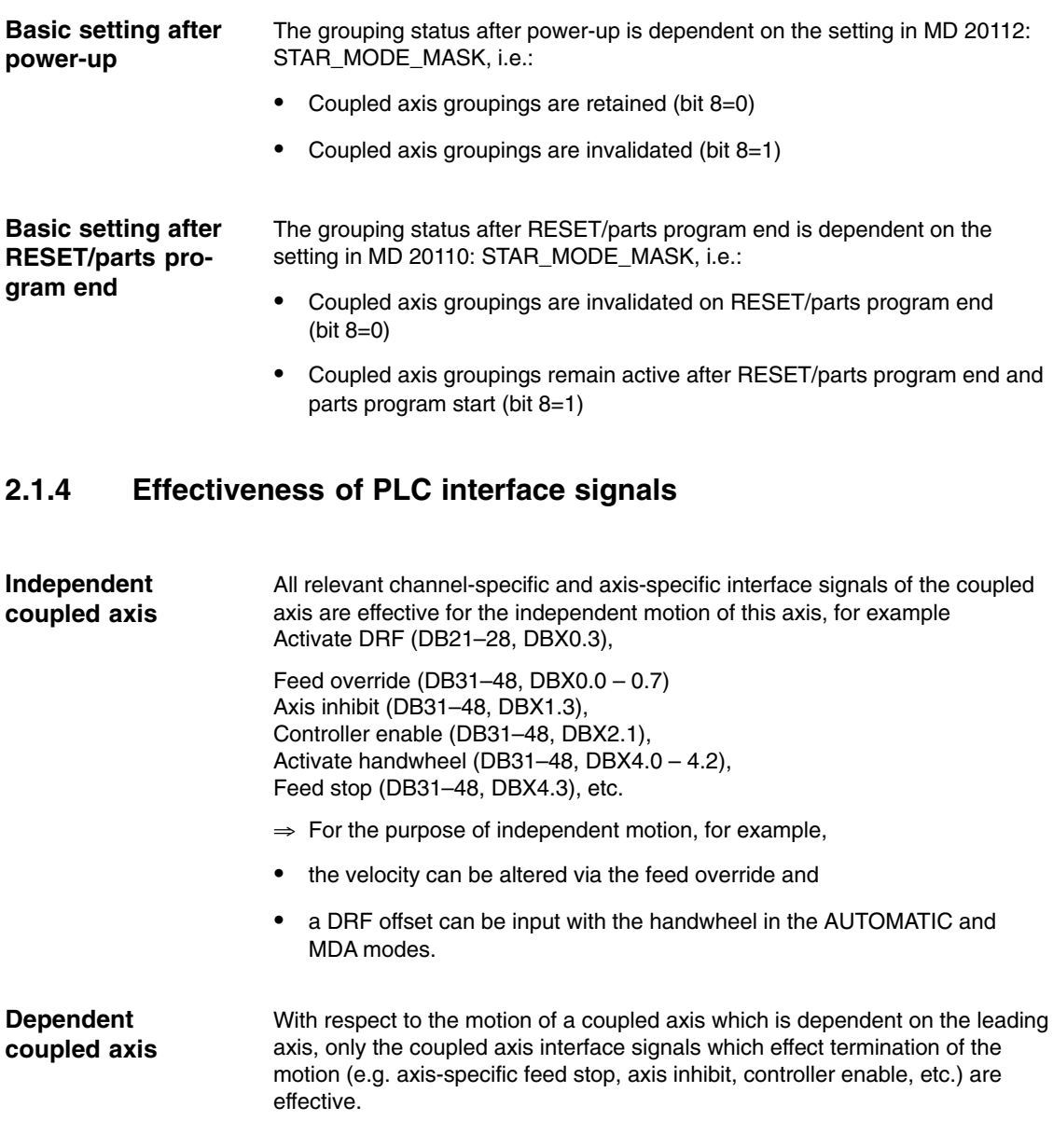

When a coupled axis grouping is active, the interface signals (IS) of the leading axis are applied to the appropriate coupled axis via the axis coupling, i.e. **Leading axis**

- a position offset or feed control action of the leading axis is applied via the coupling factor to effect an appropriate position offset or feed control action in the coupled axis.
- $\bullet$  shutdown of the leading axis as the result of an IS (e.g. axis-specific feed stop, axis inhibit, controller enable, etc.) causes shutdown of the appropriate coupled axis.

Switchover of the position measuring system for the master and coupled axes is not inhibited for an active coupled axis grouping. The coupling is not invalidated on measuring system switchover. **Recommendation:** Switch the measuring system over when the coupling is **Position measuring system 1/2 (DB31, ... DBX1.5/1.6)**

deactivated.

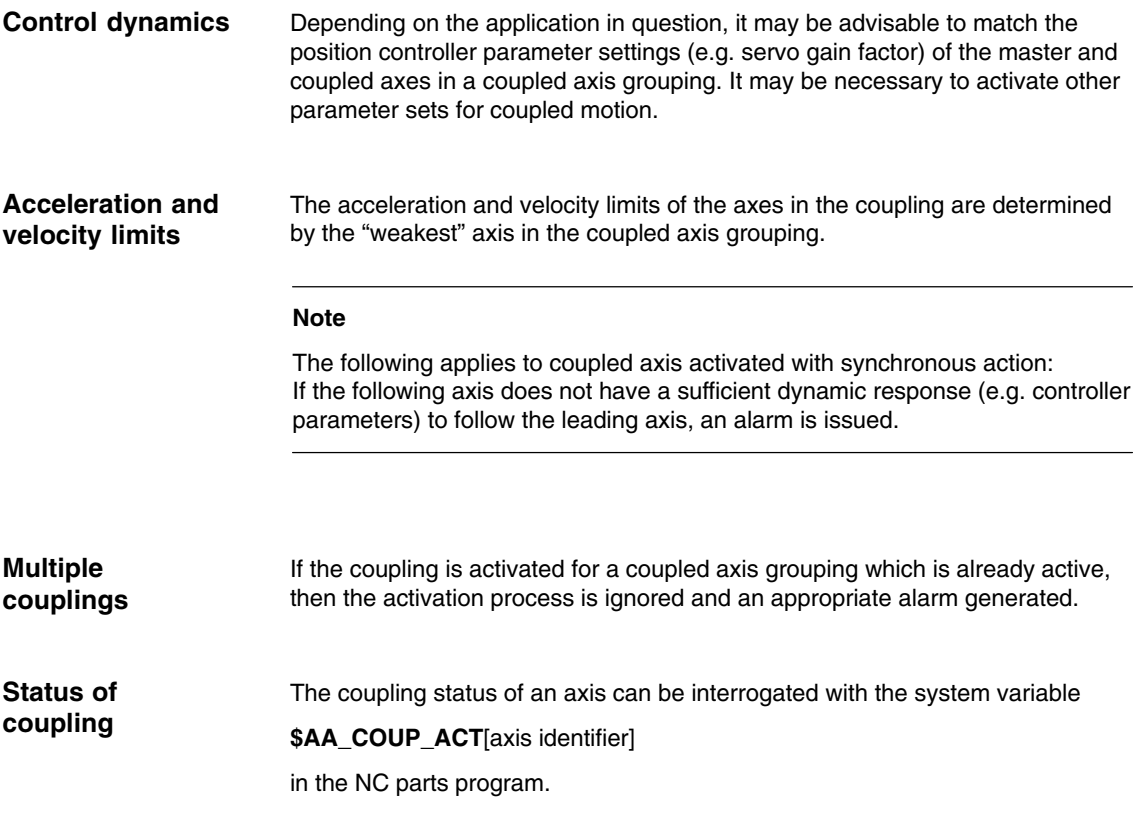

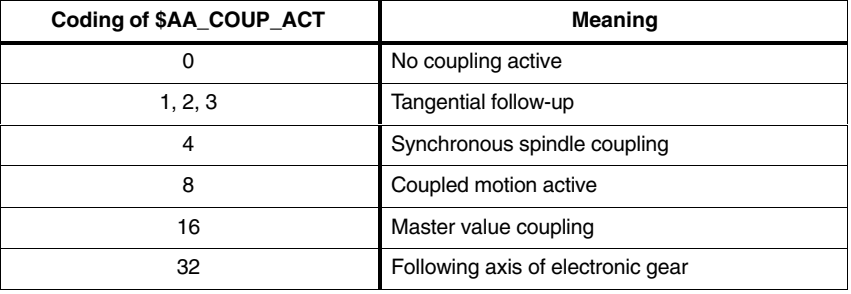

#### **Note**

Only one of the 4 coupling modes may be active at any given time.

The display of the actual position and distance to go is updated for all axes in a coupled axis grouping. In this case, the distance to go display of the coupled axes refers to the total path of the motion. **Actual value display**

# **2.2 Curve tables**

### **2.2.1 General functionality**

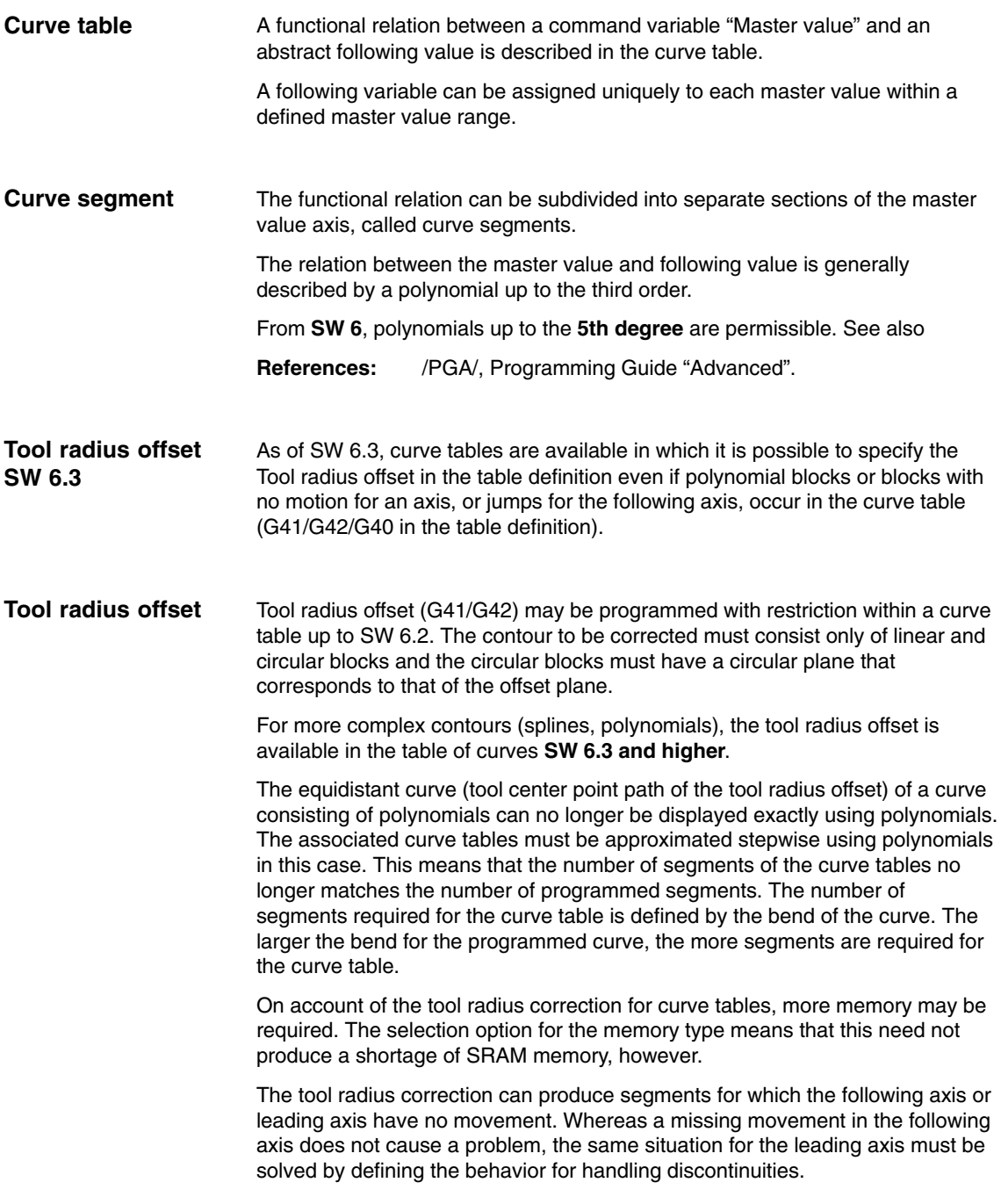

*2.2 Curve tables*

Machine data MD 20900: CTAB\_ENABLE\_NO\_LEADMOTION can be set to specify whether or not a curve table is set in this case. The following options are available:

#### $\Omega$

No curve tables that contain a jump in the following axis are procduced. Alarm 10949 is output and the program processing is aborted.

#### 1:

Curve tables with a jump in the following axis can be generated. If a segment contains a jump in the following axis, Alarm 10955 is output but the program processing is continued.

2:

Curve tables with a jump in the following can be created without an alarm being output.

#### **Note**

In the case of a curve table that contains segments without leading axis movement (this means that the following axis jumps at this point), the following axis can only make a jump within its dynamic limits (max. velocity and max. acceleration). This means that there is always a deviation from the programed curve.

#### **Defining the memory type for curve tables**

As of SW 3, it is possible to specify the memory type to be used for creating he curve table when defining the curve table. The following options are available:

#### SRAM

DRAM

Table definitions for memory type SRAM are still available after power up of the control. Curve tables for DRAM must be re–defined after power up of the control. Additional machine data have been provided for reserving space in DRAM:

MD 20905: CTAB\_DEFAULT\_MEMORY\_TYPE defines the memory type if no memory type has been specified in the table definition (see above).

Storing curve tables in a variety of memory types entails an optional specification of the memory type in delete calls for curve tables. (see above).

#### **2.2.2 Programming a curve table**

**Definition**

The following modal language commands act on curve tables: (explanations for the parameters are given at the end of the list of functions)

-Beginning of definition of curve table:

**CTABDEF**(following axis, leading axis, n, applim, memType)

 $\bullet$ End of definition of curve table:

**CTABEND**()

 $\bullet$ Delete curve table(s):

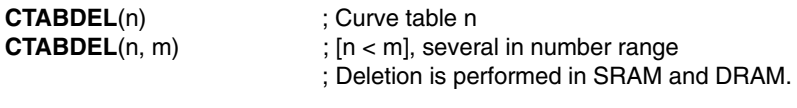

**CTABDEL**(n, m, memType) ; Delete from specified memory type:

The curve tables with the numbers in the specified range are deleted from the specified memory type. The others are retained.

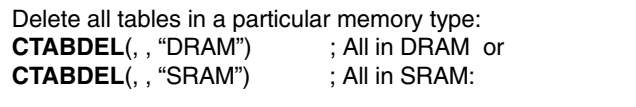

**CTABDEL**()  $\qquad \qquad ;$  All, independent of memory type

-Read the following value for a master value

**CTAB**(master value, n, degrees, [following axis, leading axis])

• Read the master value for a following value

**CTABINV**(following value, approx. master value, n, degrees, [following axis, leading axis])

- Read start value (following axis) of a table segment

**CTABSSV**(leading value, n, degrees, [following axis, leading axis])

• Read end value (following axis) of a table segment

**CTABSEV**(leading value, n, degrees, [following axis, leading axis])

- The following functions allow you to enable or inhibit deletion and overwriting of parts programs:
- -**Set lock** against deletion and overwriting. General form: **CTABLOCK**(n, m, memType) Applications of the forms:

Curve table with number n **CTABLOCK**(n)

Curve tables in the number range from n to m **CTABLOCK**(n, m)

All curve tables irrespective of the memory type **CTABLOCK**()

All curve tables of the specified memory type **CTABLOCK**(, , memType)

-**Cancel locking** against deletion and overwriting.

CTABUNLOCK releases the tables locked with CTABLOCK. Tables which are involved in an active coupling remain locked, i.e. they cannot be deleted. However, the CTABLOCK command is canceled, i.e. the table can be deleted as soon as the coupling is deactivated. It is not necessary to call CTABUNLOCK again.

General form: **CTABUNLOCK**(n, m, memType) Applications of the form: Curve table with number n **CTABUNLOCK**(n)

Curve tables in the number range from n to m **CTABUNLOCK**(n, m)

All curve tables irrespective of memory type **CTABUNLOCK**()

All curve tables of the specified memory type **CTABUNLOCK**(, , memType)

#### **Parameters**

- Following axis: Identifier of axis via which the following axis is programmed in the definition.
- Leading axis: Identifier of axis via which the leading axis is programmed.
- $\bullet$  n, m

Numbers for curve tables.

The curve table numbers can be freely assigned. They are used exclusively to uniquely identify a curve table.

In order to delete a curve table area using the command CTABDEL(n, m), m must be greater than n.

p

Entry location (in memory area memType)

• applim:

Behavior at the curve table edges.

- 0 non-periodic (table is processed only once, even for rotary axes)
- 1 periodic, modulo (the modulo value corresponds to the LA table values)
- 2 periodic, modulo (LA and FA are periodic)
- Master value

Position value for which a following value is to be determined.

• Following value

Position value for which a master value is to be calculated.

- aproxmastervalue

Position value that can be used to determine a unique master value in the case of an ambiguous reversing function of the curve table.

grad

Parameter in which the pitch of the table function is returned.

memType

> Optional parameter for specifying the memory type to be used to create the curve table.

Possible values:

"SRAM" Curve table is created in static memory

"DRAM" Curve table is created in dynamic memory.

*2.2 Curve tables*

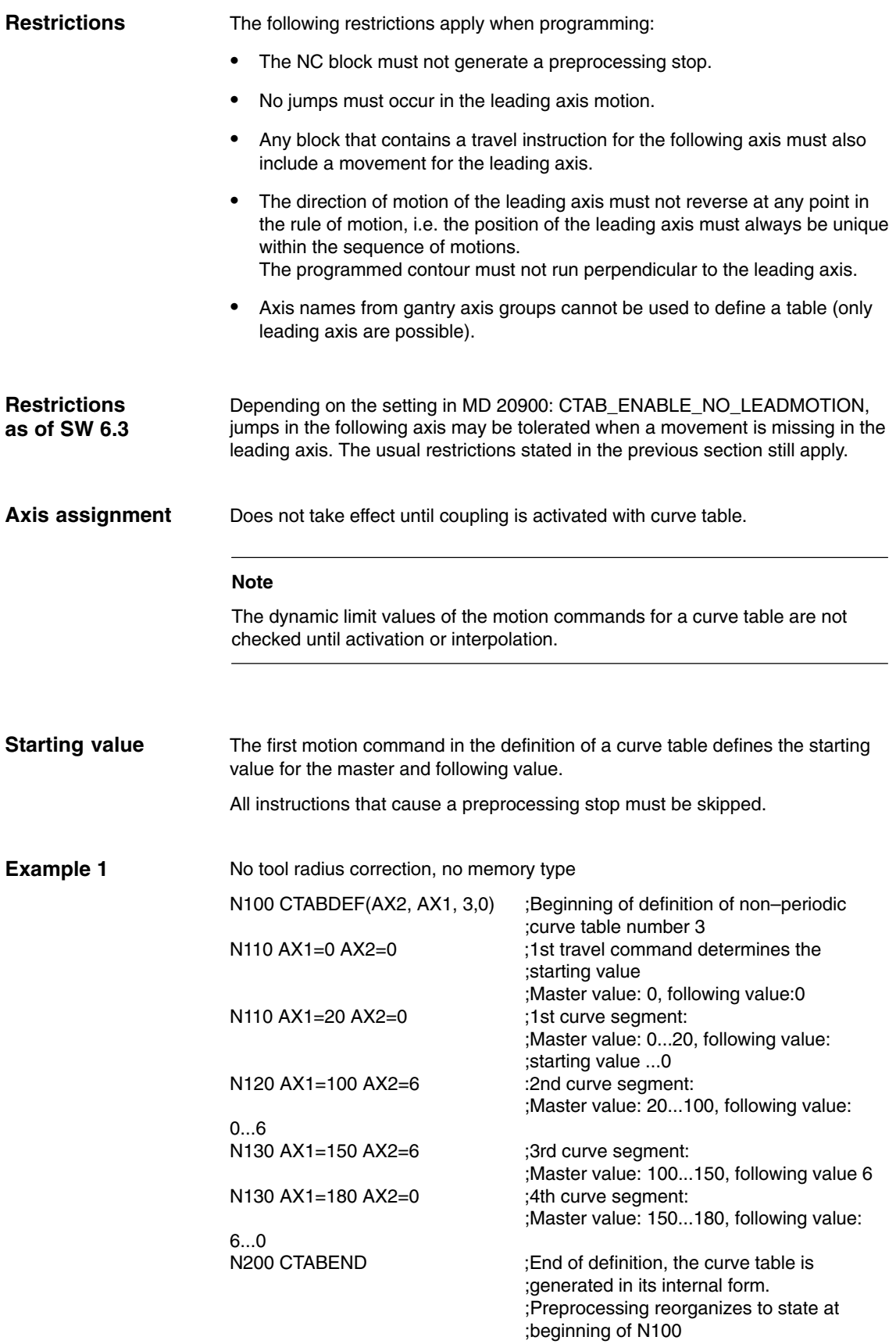

#### Example of a curve table with active tool radius correction: **Example 2**

...

Prior to definition of a curve table with CTABDEF(), the tool radius correction must not be active; otherwise, Alarm 10942 is output. This means that the tool radius correction **must be activated within** the definition of the curve table. Similarly, it must be deactivated again before the end of the curve table definition using CTABEND.

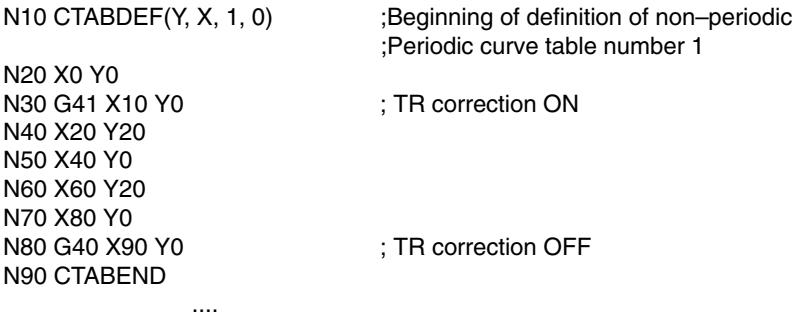

The tool radius correction is activated in block N30; this causes the approach movement for radius correction to be made in this block. Similarly, the approach movement for deactivation of the radius correction is made in block N80.

#### **Note**

The value pairs between CTABDEF and CTABEND must be specified for precisely the axis identifiers that have been programmed in CTABDEF as the leading axis and following axis identifiers. In the case of programming errors, alarms or incorrect contours may be generated.

#### **Reading table positions**

With the program commands CTAB and CTABINV you can read off the following value for a master value (CAB) from the parts program and from synchronous actions, or the reversal of the curve table, i.e. read off the master value for a following value. With the aid of the pitch value, you can calculate the speed of the following axis or leading axis at any position in the table.

*2.2 Curve tables*

#### **Reading segment positions**

The segment positions of a curve table for the value for the following axis can be read using the calls:

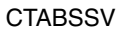

**CTABSEV** 

The language commands CTABSSV and CTABSEV generally provide the start and end values of the internal segments of the curve tables for the following axis. These values only agree with the programmed values of the curve tables if the programmed segments can be converted 1:1 to the internal segments of the curve table. This is always ensured if only G1 blocks or axis polynomials are used to defined the curve tables and no other functions are active.

The programmed segments may be modified when converted to the internal segments of the curve tables in the following cases:

- 1. Circles or involutes are programmed
- 2. Chamfer or rounding is active (CHF, RND)
- 3. Smoothing with G643 is active
- 4. Compressor is active (COMPON, COMPCURV, COMPCAD)
- 5. Tool radius correction is active for polynomial interpolation.

In these cases, the language commands CTABSSV and CTABSEV may not be sued to query the start and end points of the programmed segments. An example for reading the start and end values of the segment is given in:

**References:** PGA, Programming Guide, Production Planning

The functions CTAB, CTABINV, CTABSSV and CTABSEV have optional parameters for the leading and following axes. If one of these parameters is programmed, the master value and following value are modified using the scaling factors of the relevant axes. **Optional parameters**

> This is particularly important if axes have been configured with different length units (inch/metric). If no optional parameters are programmed, the master value and following value are treated as path positions in the conversion from external to internal representation. This means that the values are multiplied according to the configured resolution (decimal places) and the remaining decimal places truncated.

When using the inversion function for the curve tables (CTABINV), you must note that the following value mapped to the leading value may not be unique. Within a curve table, the following value can assume the same value for any number of master value positions. In order to resolve this ambiguity, the program command CTABINV requires a further parameter, in addition to the following value, which it uses to select the 'correct' master value. CTABINV always returns the master value that is closest to this auxiliary parameter. This auxiliary value can, for example, be the master value from the previous **CTABINV**

interpolator cycle.

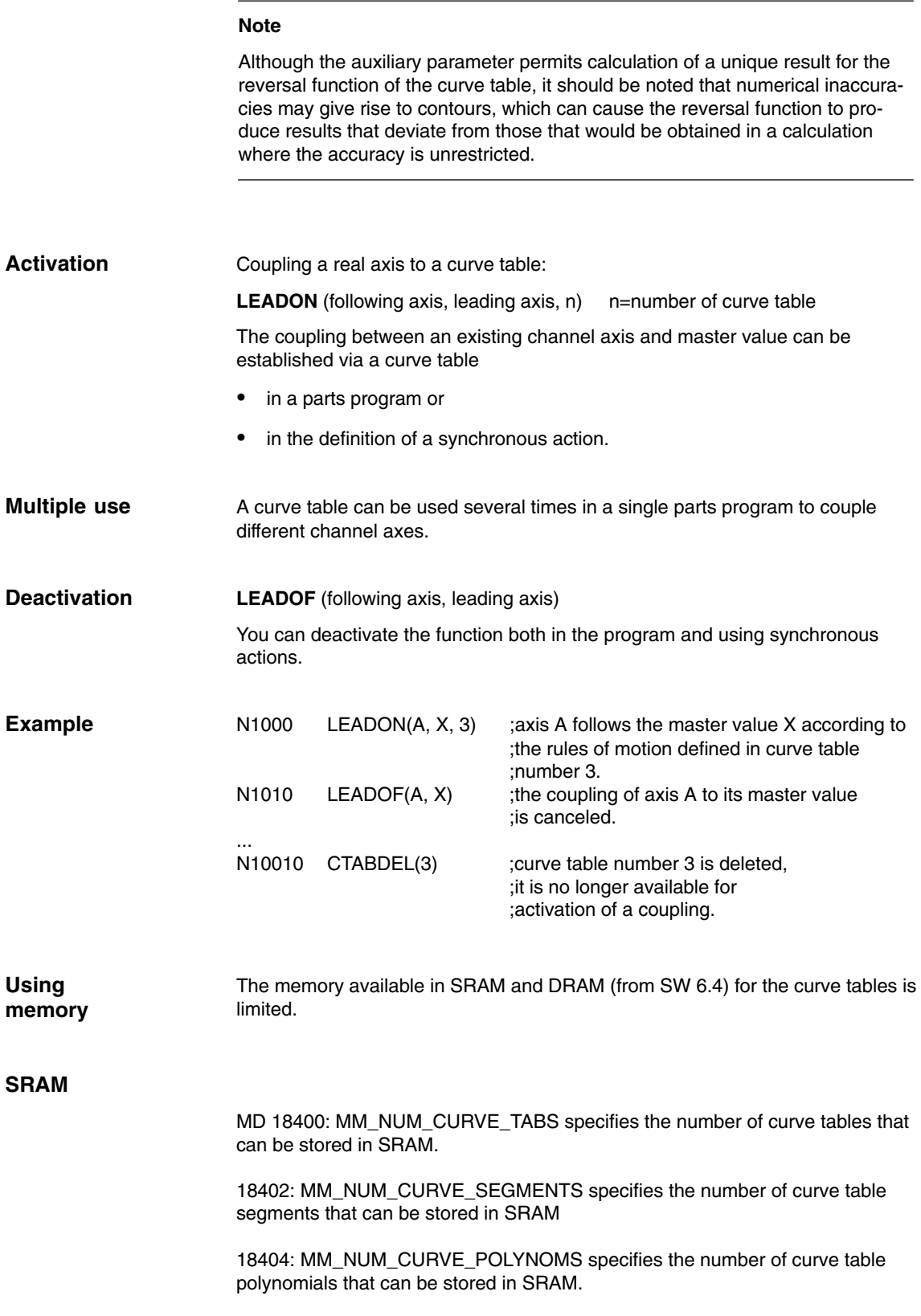

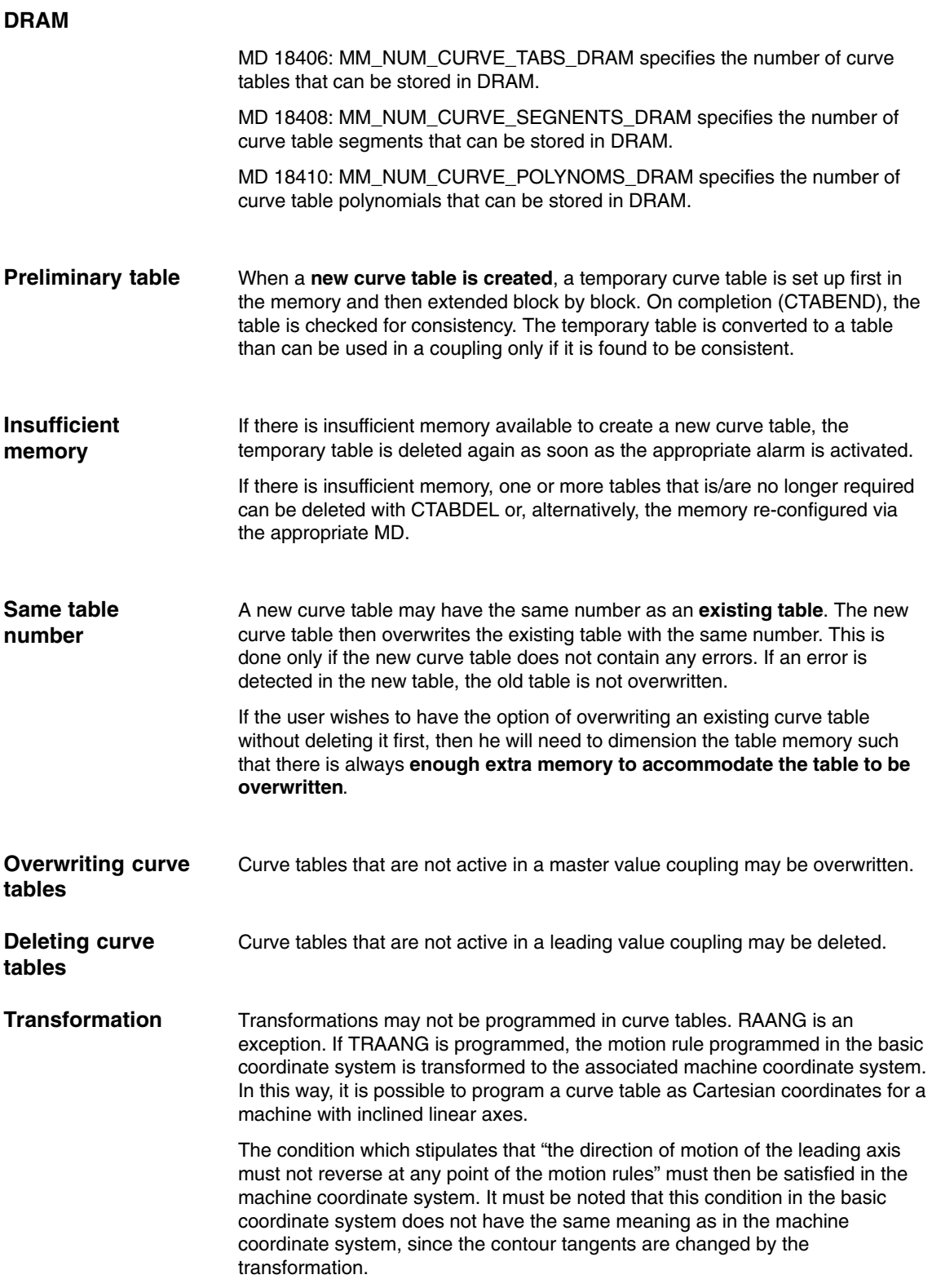
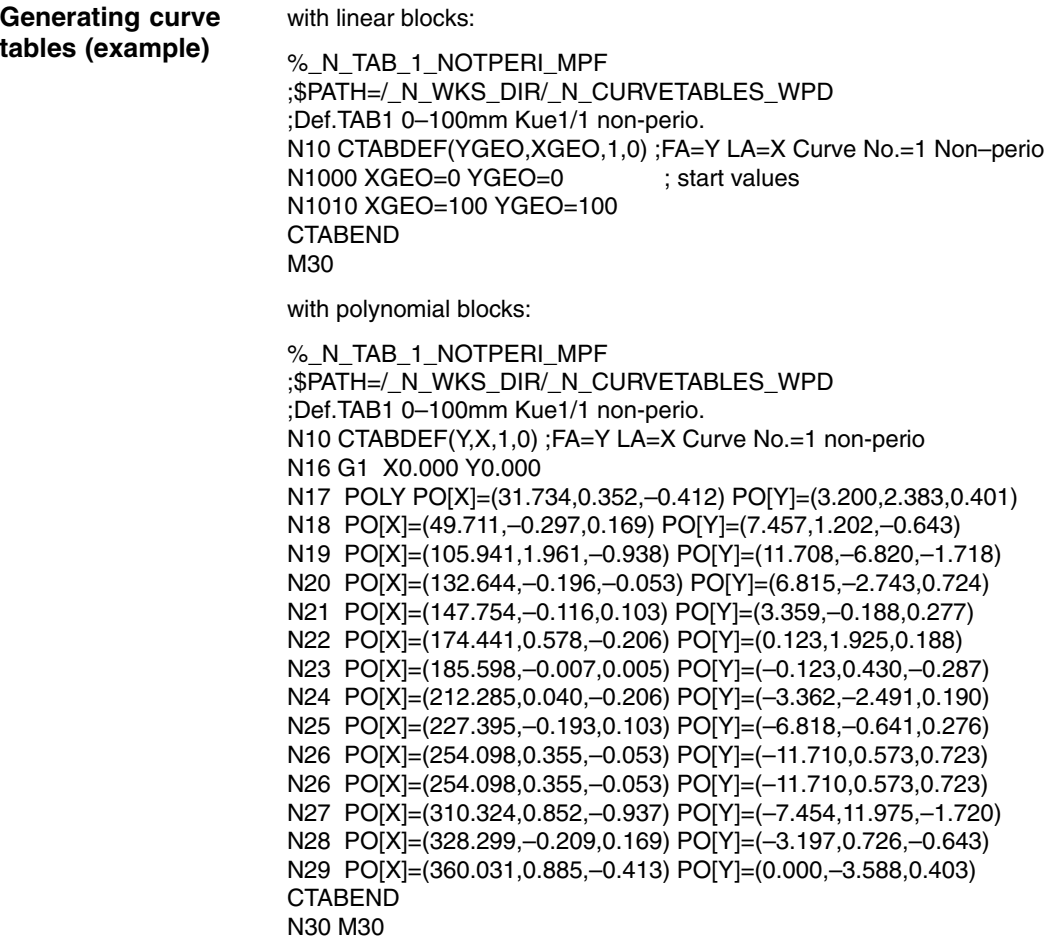

## **2.2.3 Behavior in AUTOMATIC, MDA, JOG modes**

An activated curve table is functional in the AUTOMATIC, MDA and JOG modes. **Effectiveness**

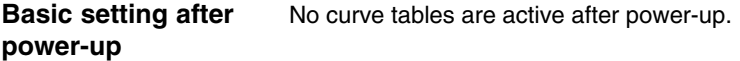

### **2.2.4 Effectiveness of PLC interface signals**

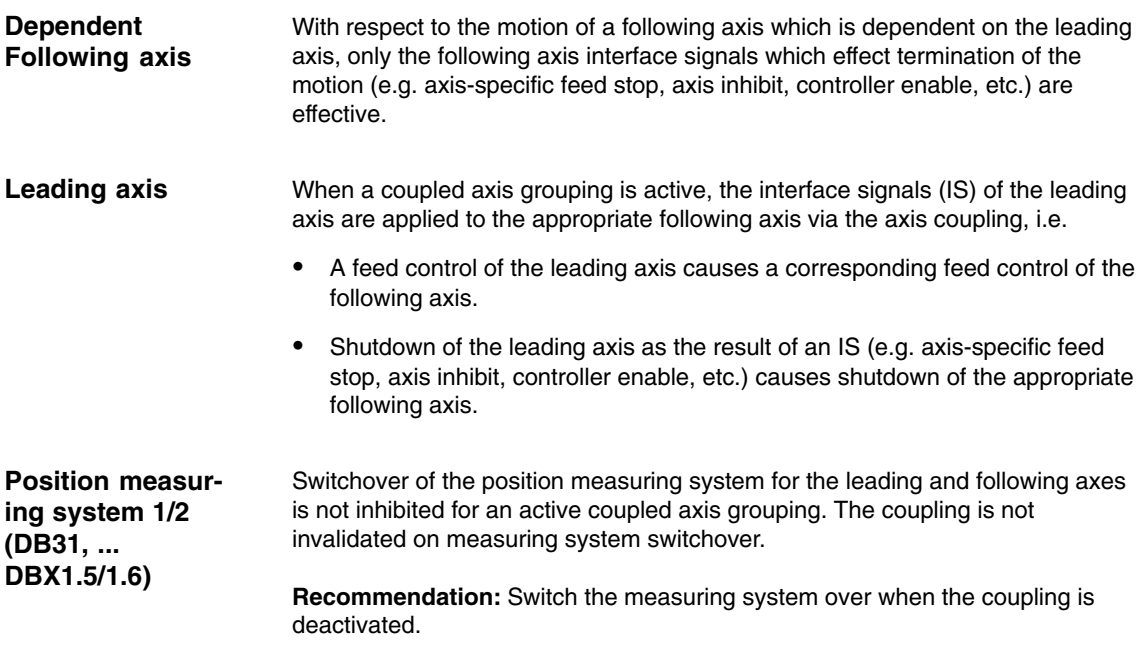

### **2.2.5 Diagnostics and optimization of resource utilization**

The following functions permit **parts programs** to obtain current

 $\bullet$  information about the assignment of resources for curve tables, table segments and polynomials

One result of the diagnostic functions is that resources still available can be used **dynamically** with the functions in 2.2.2 without necessarily having to increase the memory requirement. The description of the parameters in 2.2.2 also applies to the following functions.

#### **a) Curve tables**

- $\bullet$  Determine total number of defined tables. The definition applies to all memory types (see also CTABNOMEM) **CTABNO()**
- $\bullet$  Determine number of tables defined in SRAM or DRAM memory. **CTABNOMEM**(memType**)** If memType is not specified, the memory type set in MD 22905: CTAB\_DEFAULT\_MEMORY\_TYPE applies. Result: >= 0 Number of defined tables
	- –2 Invalid memory type
- 
- - Determine number of curve tables still possible in memType. **CTABFNO(**memType**)** If memType is not specified, the memory type set in MD 220905: CTAB\_DEFAULT\_MEMORY\_TYPE applies. Result:  $>= 0$  Number of possible tables<br> $-2$  Invalid memory type Invalid memory type
- - Determine number of pth table in the optionally specified memory type **CTABID**(p, memType) If memType is not specified, the memory type in MD 22905: CTAB\_DEFAULT\_MEMORY\_TYPE applies.
	- Result: Table number or alarm for invalid p or memType
- Query **blocking status** Table n

### **CTABISLOCK**(n)

Result:

- > 0 Table is blocked
	- Reason for blocking:
	- 1 by CTABLOCK()
	- 2 by active coupling
	- 3 by CTABLOCK() and active coupling
- $= 0$  Table is not blocked
- 1 Table doe snot exist
- $\bullet$  Check whether curve table **exists**
	- **CTABEXISTS**(n)
	- Result:
	- 1 Table exists<br>0 Table does r
	- Table does not exist
- $\bullet$  Determine **memory type** of a curve table **CTABMEMTYP**(n)
	- Result:
	- 0 Table in SRAM
	- 1 Table in DRAM
	- –1 Table does not exist
- $\bullet$  Determine whether table is defined as **periodic CTABPERIOD**(n)
	- Result:
	- 0 Table is not periodic
	- 1 Table is periodic in the leading axis
	- 2 Table is periodic in the leading and following axes
	- –1 Table does not exist

*2.2 Curve tables*

#### **b) Curve table segments**

- Determine number of curve table segments **used** in memory memType. **CTABSEG**(memType)

If memType is not specified, the memory type set in MD 22905: CTAB\_DEFAULT\_MEMORY\_TYPE applies. Result:

- >= 0 Number of curve segments
- –2 Invalid memory type
- - Determine number of curve table segments used for a particular curve table **CTABSEGID**(n)

Result:

- >= 0 Number of curve segments
- –1 Curve table with number n does not exist.
- - Determine number of**free** curve segments of memory type **CTABFSEG**(memType)

If memType is not specified, the memory type set in MD 22905: CTAB\_DEFAULT\_MEMORY\_TYPE applies. Result:

- >= 0 Number of curve segments still free
- –2 Invalid memory type
- $\bullet$  Determine **maximum** number of curve segments of memory type **CTABMSEG**(memType)

If memType is not specified, the memory type set in MD 22905: CTAB\_DEFAULT\_MEMORY\_TYPE applies. Result:

- >= 0 Maximum number of possible curve segments
- –2 Invalid memory type

3/M3/2-29

#### **c) Polynomials**

- Determine number of polynomials **used** for memory type **CTABPOL**(memType)

If memType is not specified, the memory type set in MD 22905: CTAB\_DEFAULT\_MEMORY\_TYPE applies. Result:

- >= 0 Number of polynomials used in memory type
- –2 Invalid memory type
- - Determine number of curve polynomials used by a curve table **CTABPOLID**(n)

Result:

- >=0 Number of curve polynomials used
- –1 Curve table with number n does not exist
- - Determine number of polynomials **free** for memory type **CTABFPOL**(memType)

If memType is not specified, the memory type set in MD 220905: CTAB\_DEFAULT\_MEMORY\_TYPE applies. Result:

- $>= 0$  Number of curve polynomials still free<br>-2 invalid memory type
- invalid memory type
- $\bullet$  Determine number **maximum** possible number of polynomials for memory type **CTABMPOL**(memType)

If memType is not specified, the memory type set in MD 220905: CTAB\_DEFAULT\_MEMORY\_TYPE applies. Result:

- >= 0 Maximum possible number of curve polynomials
- –2 Invalid memory type

# **2.3 Master value coupling**

### **2.3.1 General functionality**

Master value couplings are divided into axis and path master value couplings. In both cases, the axis and path positions are defined by the control on the basis of master values (e.g. positions of another axis). **Introduction**

### **Axis master value coupling**

The axis master value coupling is an axis coupling with motion rules that are represented internally as a one-dimensional real function, a curve table (see Subsection 2.2.1). **Function**

Is the input variable for the curve table. The following can be defined as the position of the master value object: **Master value object**

- -The axis actual position (actual value measured by encoder) or
- the setpoint (calculated by the interpolator).
- - If the leading axis is interpolated by the same NCU, the setpoint value coupling produces a better following response than is possible for actual-value coupling (in the same IPO cycle).
- $\bullet$  If the leading axis is not interpolated by the same NCU, the interpolator that is implemented in the NCU for this particular leading axis can be used for master value simulation. To do this set MD 30132: IS\_VIRTUAL\_AX=1.

#### **Note**

Setpoint coupling is the default for the master value object.

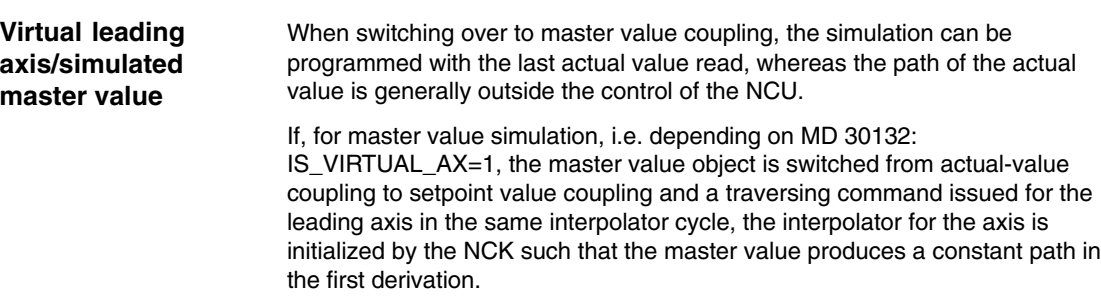

- -Separation of IPO and Servo
- -Actual values of the axis are recorded
- -Setpoint values are produced by IPO but not passed on to the servo motor

MD 30130: CTRLOUT\_TYPE[n] defines the setpoint value output of the axis type.

- 0: Simulated axis
- 1: Standard real axis
- 2: Stepper motor FM-NC
- 3: Not assigned
- 4: Path setpoint coupling (virtual axis) for external axes

The setpoint value for the following axis can be shifted and scaled. **Offset and scaling**

The setting data below are used for this:

- $\bullet$ SD 43102: LEAD\_OFFSET\_IN\_POS
- $\bullet$ SD 43104: LEAD\_SCALE\_IN\_POS
- -SD 43106: LEAD\_OFFSET\_OUT\_POS
- -SD 43108: LEAD\_SCALE\_OUT\_POS

If (x) is a periodic curve table and this is interpreted as vibration, the offset and scaling can also be interpreted as follows:

- $\bullet$  SD 43102: LEAD\_OFFSET\_IN\_POS[Y] offsets the phase of the vibration
- -SD 43104: LEAD\_SCALE\_IN\_POS[Y]
- $\bullet$ SD 43106: LEAD\_SCALE\_OUT\_POS[Y] affects the amplitude
- SD 43108: LEAD\_OFFSET\_OUT\_POS[Y] offsets the center point of the vibration

If the coupling is activated and synchronous, the new set position is approached as soon as values are written to these setting data.

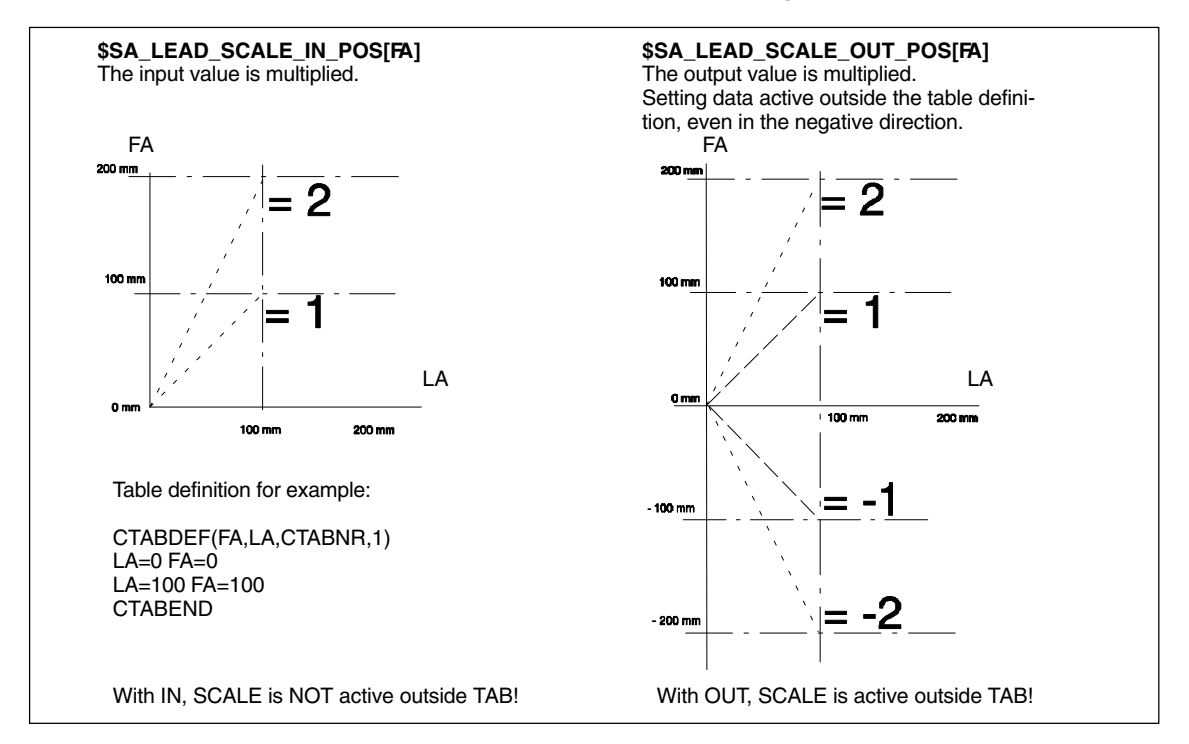

Fig. 2-2 Master value coupling offset and scaling (multiplied)

#### *2.3 Master value coupling*

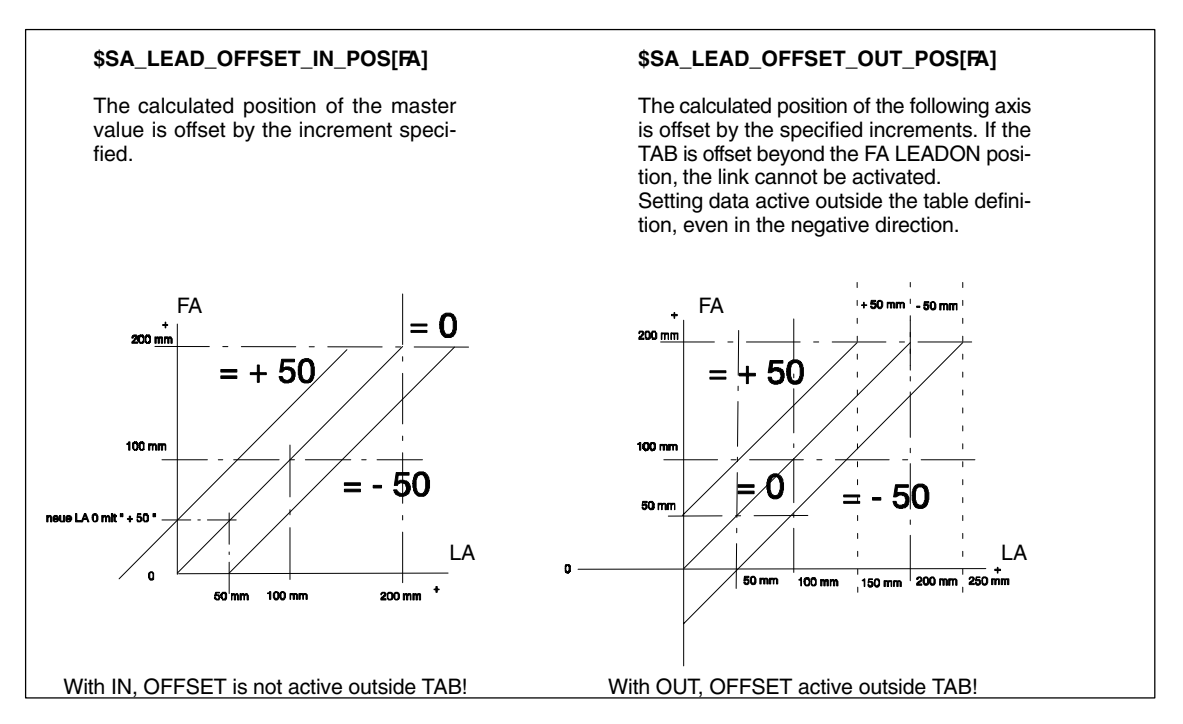

Fig. 2-3 Master value coupling offset and scaling (with increment offset)

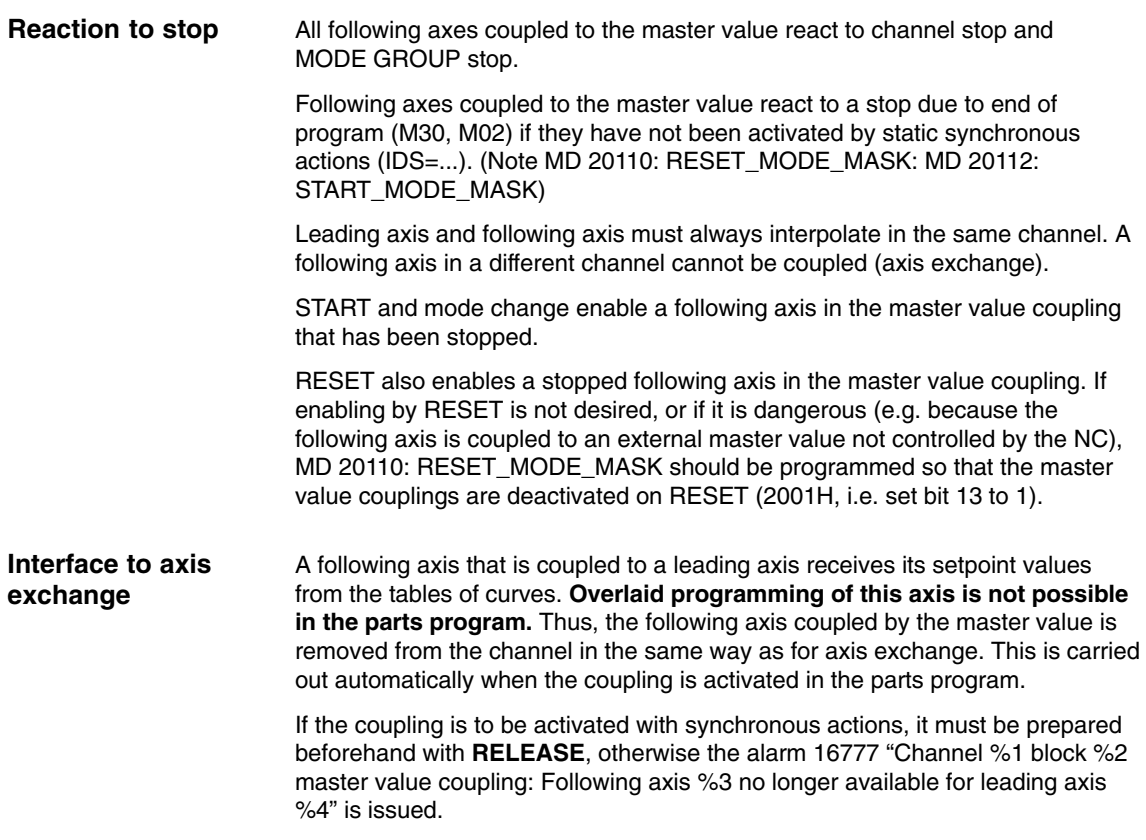

After a master value coupling has been deactivated, the former following axis can be programmed again in the parts program.

A spindle can only be used as the master-value-coupled following axis if it has been switched to axis mode beforehand. The machine data parameter block of the axis drive then applies. **Spindles in the master value coupling**

> Example (activate from synchronous action): SPOS=0  $B=IC(0xb)$  ; switch spindle to axis mode RELEASE(Y) ; enable for synchronous action ID=1 WHEN (\$AA\_IM[X]<–50) DO LEADON(B,X,2) ;Y is coupled to X using curve table no. 2

### **2.3.2 Programming a master value coupling**

A master value coupling is defined and activated simultaneously with the modal command for: - Axis master value coupling **LEADON**(FA, LA, CTABn) **Definition and activation**

- FA=following axis, as GEO axis name, channel or machine axis name (X,Y,Z,...).
- LA=leading axis, as GEO axis name, channel or machine axis name (X,Y,Z,...). Software axis possible (MD 30130 : CTRLOUT\_TYPE=0)
- CTABn=number of the curve table 1 to 999

Example: LEADON(Y,X,1) FA=Y, LA=X, curve number=1

No reference point is necessary to activate the coupling (KOP). A defined FA cannot be traversed in JOG mode (not even if the interface signal synchronism FINE/COARSE is not yet present). An activated coupling must first be deactivated with LEADOF before it can be activated again with LEADON, or note MD 20112: START\_MODE\_MASK/MD 20110: RESET\_MODE\_MASK

Error message: 16792 "Too many couplings for axis/spindle"

#### *2.3 Master value coupling*

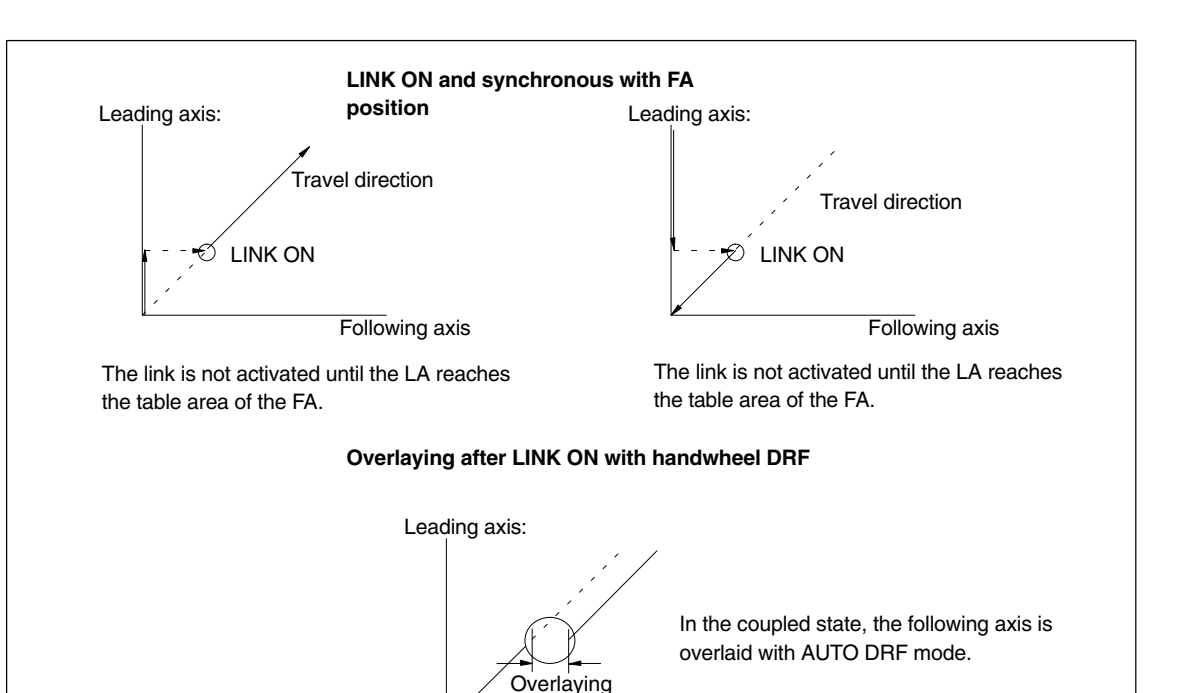

Fig. 2-4 Activating the master value coupling

#### **Deactivation**

A master value coupling is deactivated with the model command for:

-Axis master value coupling

**LEADOF**(FA, LA)

– FA=following axis, as GEO axis name, channel or machine axis name  $(X, Y, Z,...).$ 

Following axis

– LA=leading axis, as GEO axis name, channel or machine axis name (X,Y,Z,...). Software axis possible (MD 30130 : CTRLOUT\_TYPE=0)

Example: LEADOF(Y,X) FA=Y, LA=X

When the axis master value coupling is deactivated the following axis becomes the command axis and a stop command is generated implicitly for the following axis. The stop command can be overwritten by another command with a synchronous action.

#### **Note**

Activating and deactivating the axis master value coupling with LEADON, LEADOF is permissible both in the parts program and in synchronous actions.

**References:** /FB/, S5, "Synchronous actions"

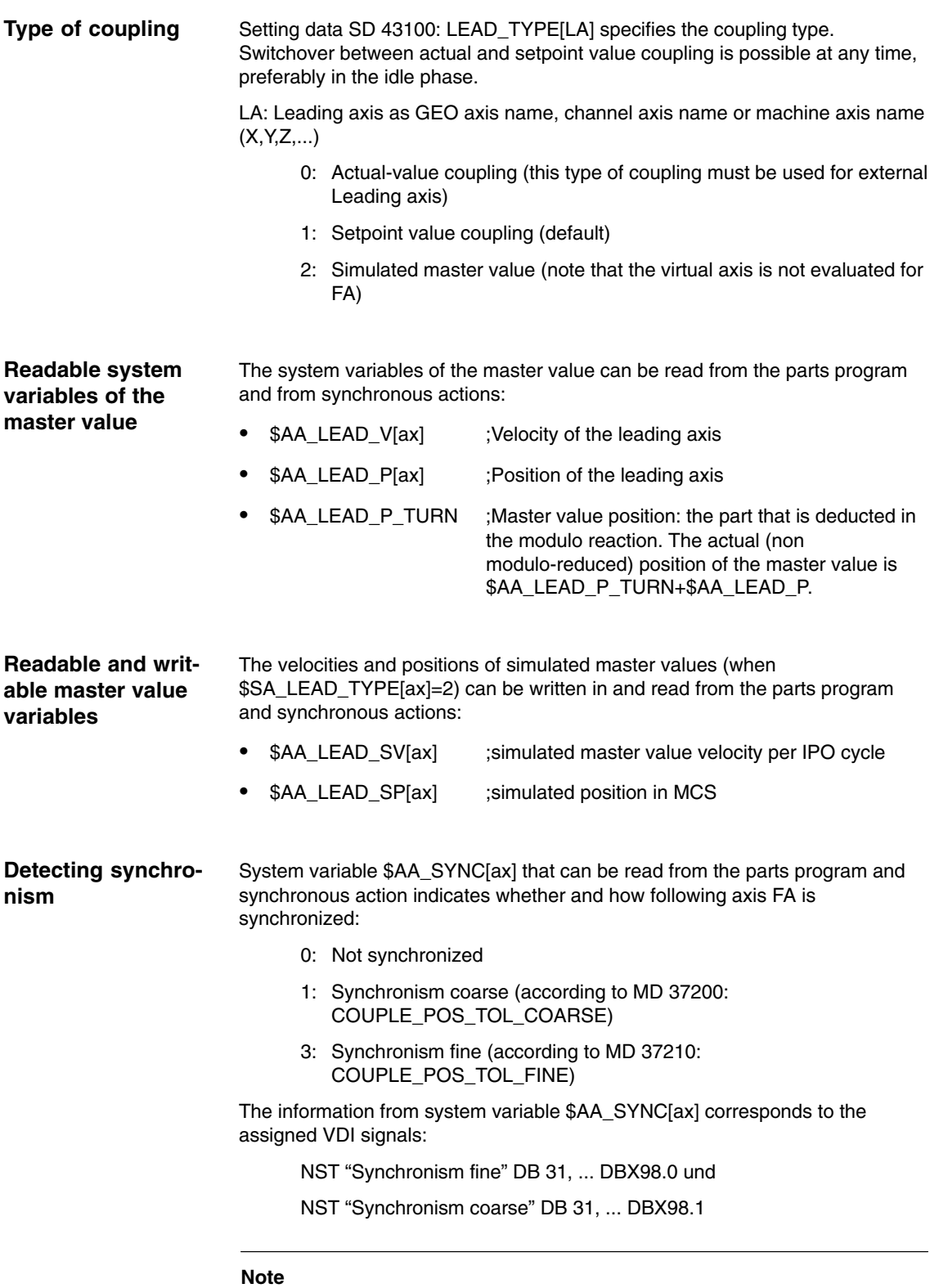

If the following axis is not enabled for travel it is stopped and is no longer synchronous.

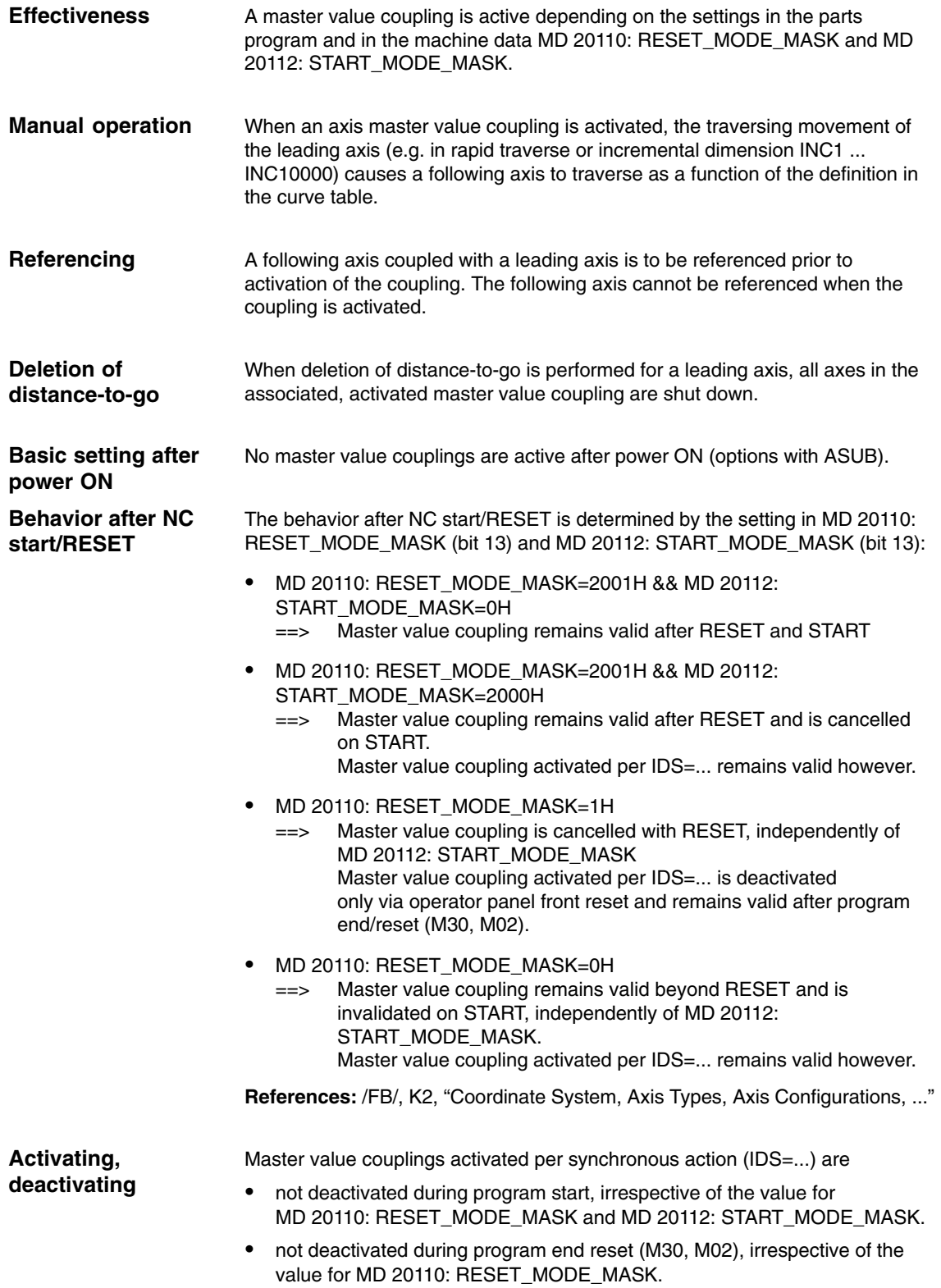

### **2.3.4 Effectiveness of PLC interface signals**

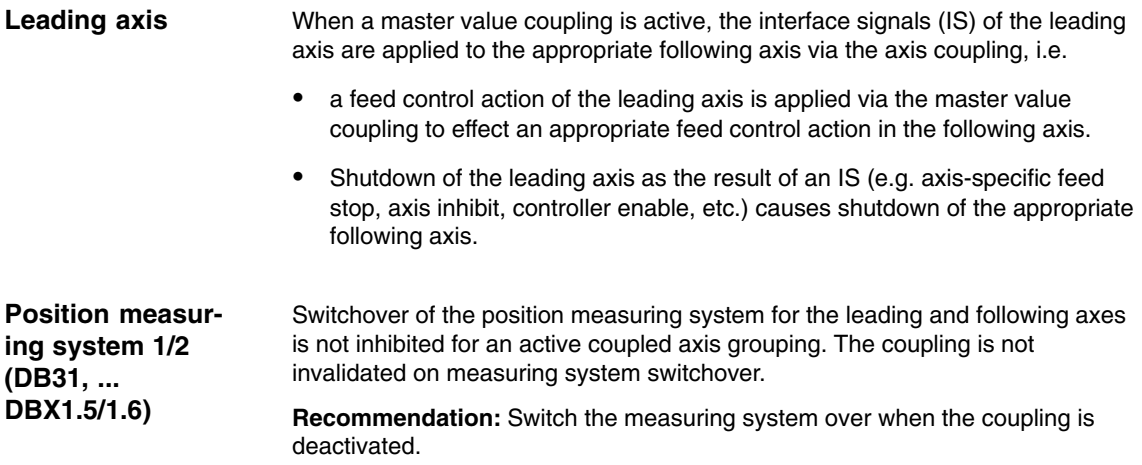

### **2.3.5 Special characteristics of axis master value coupling function**

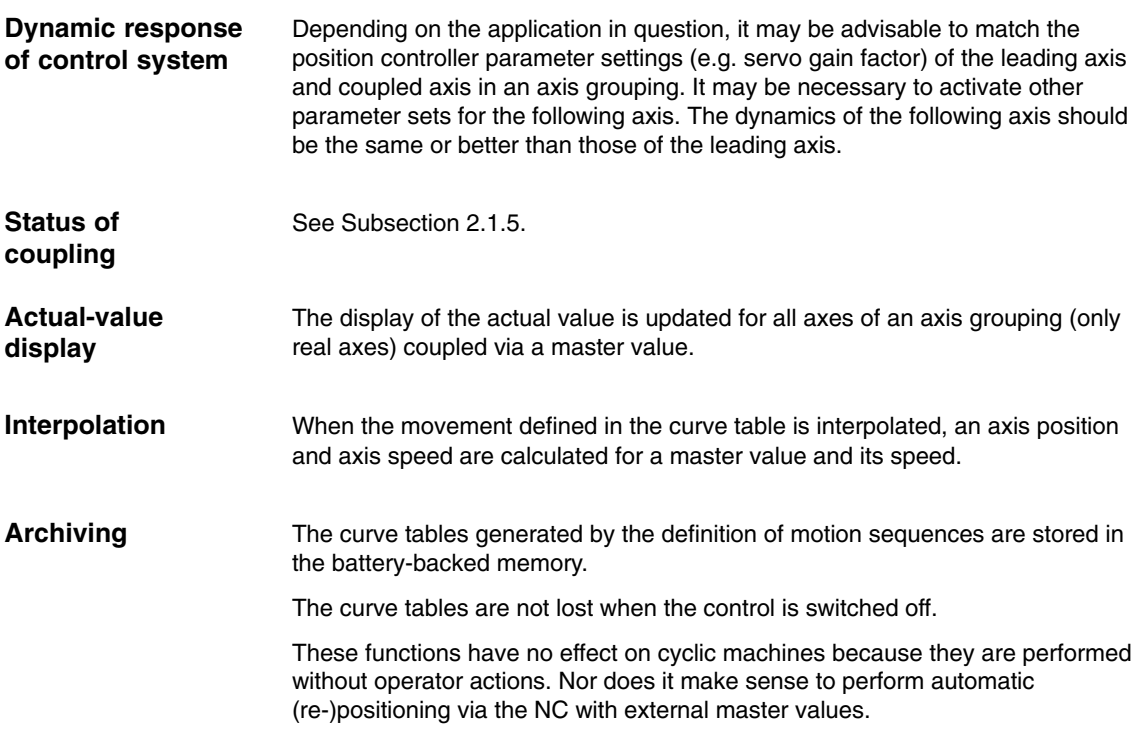

# **2.4 Electronic gear EG (SW 5 and higher)**

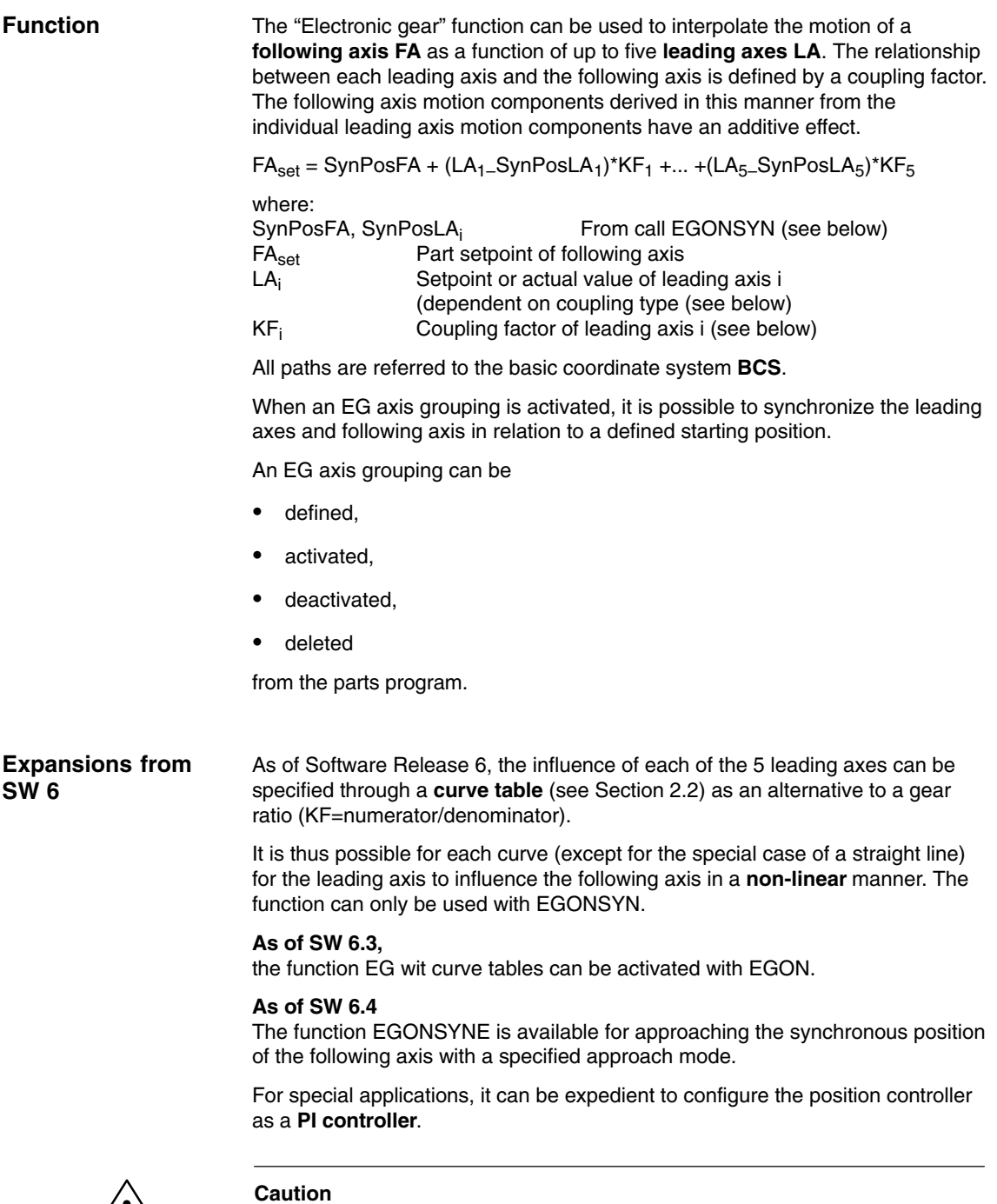

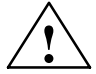

**Caution**<br> **EX**<br>
Knowledge of the control technology and measurements with servo trace are an absolute prerequisite for using this function.

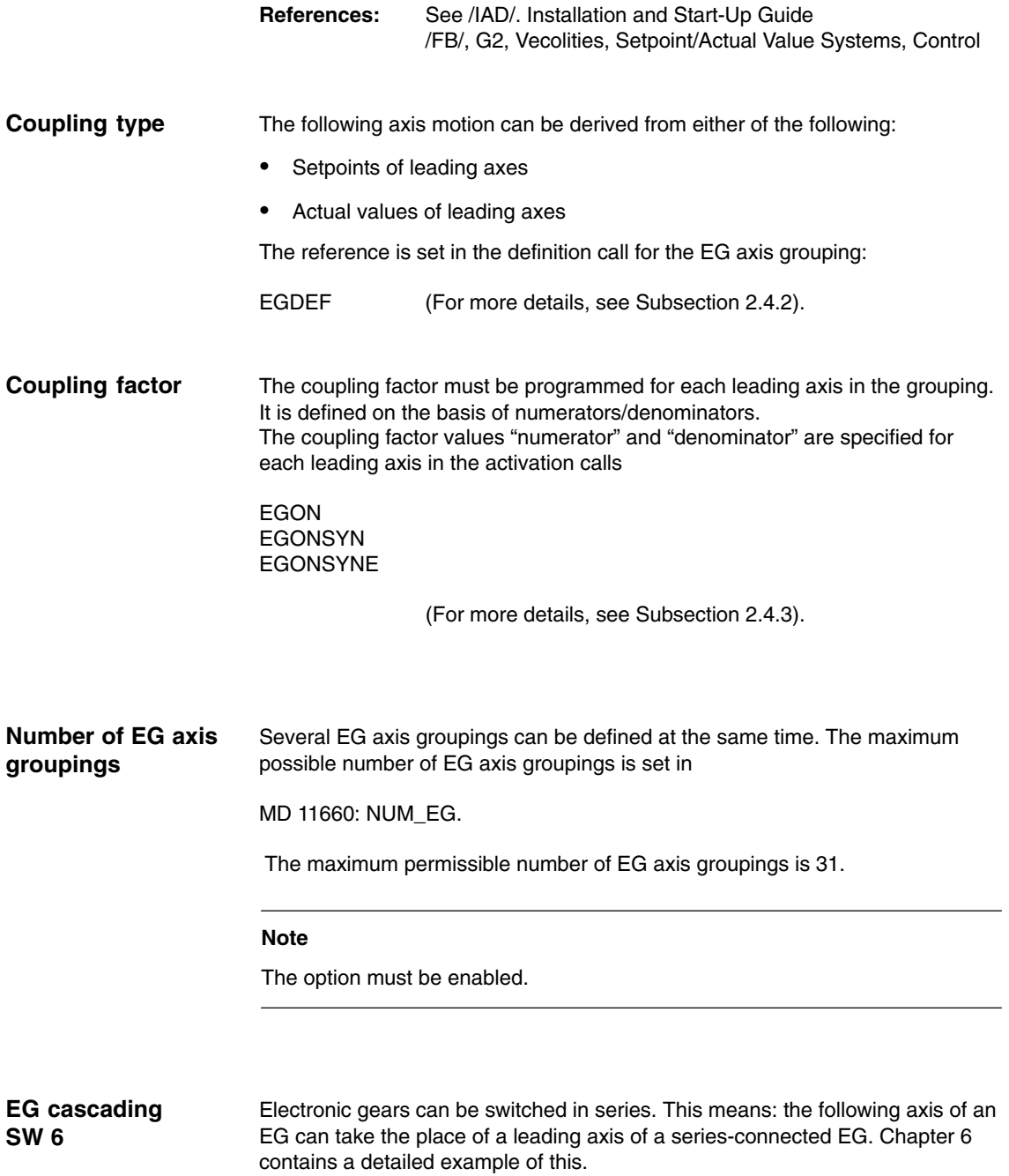

### *2.4 Electronic gear EG (SW 5 and higher)*

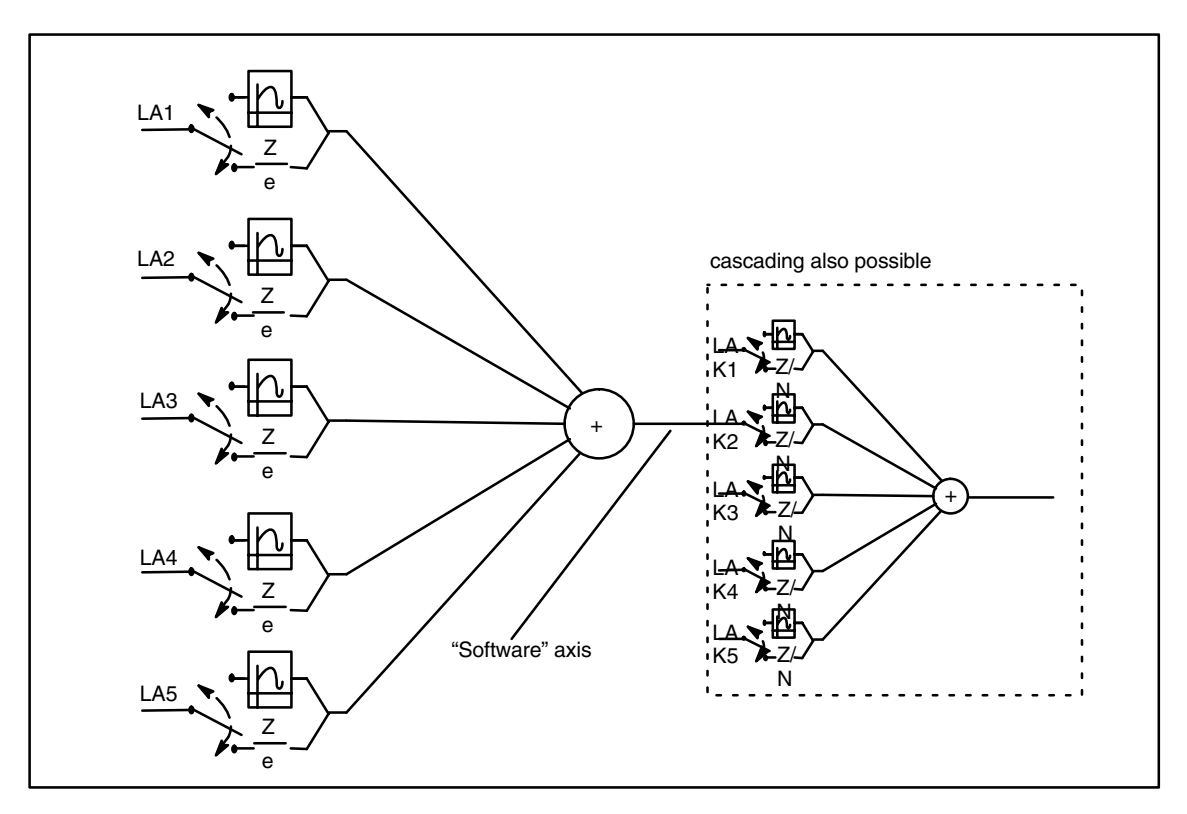

Fig. 2-5 Block diagram of an electronic gear

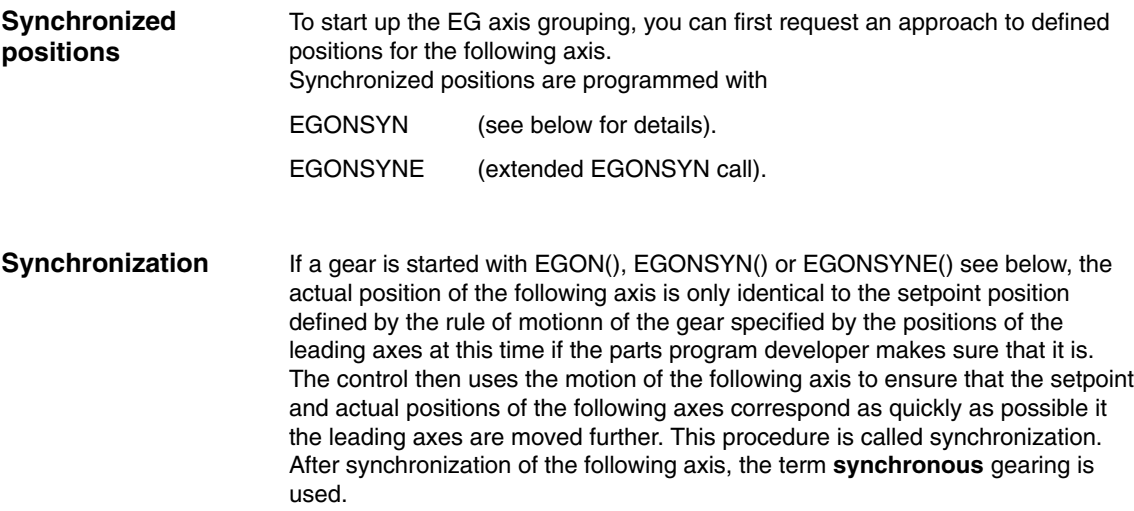

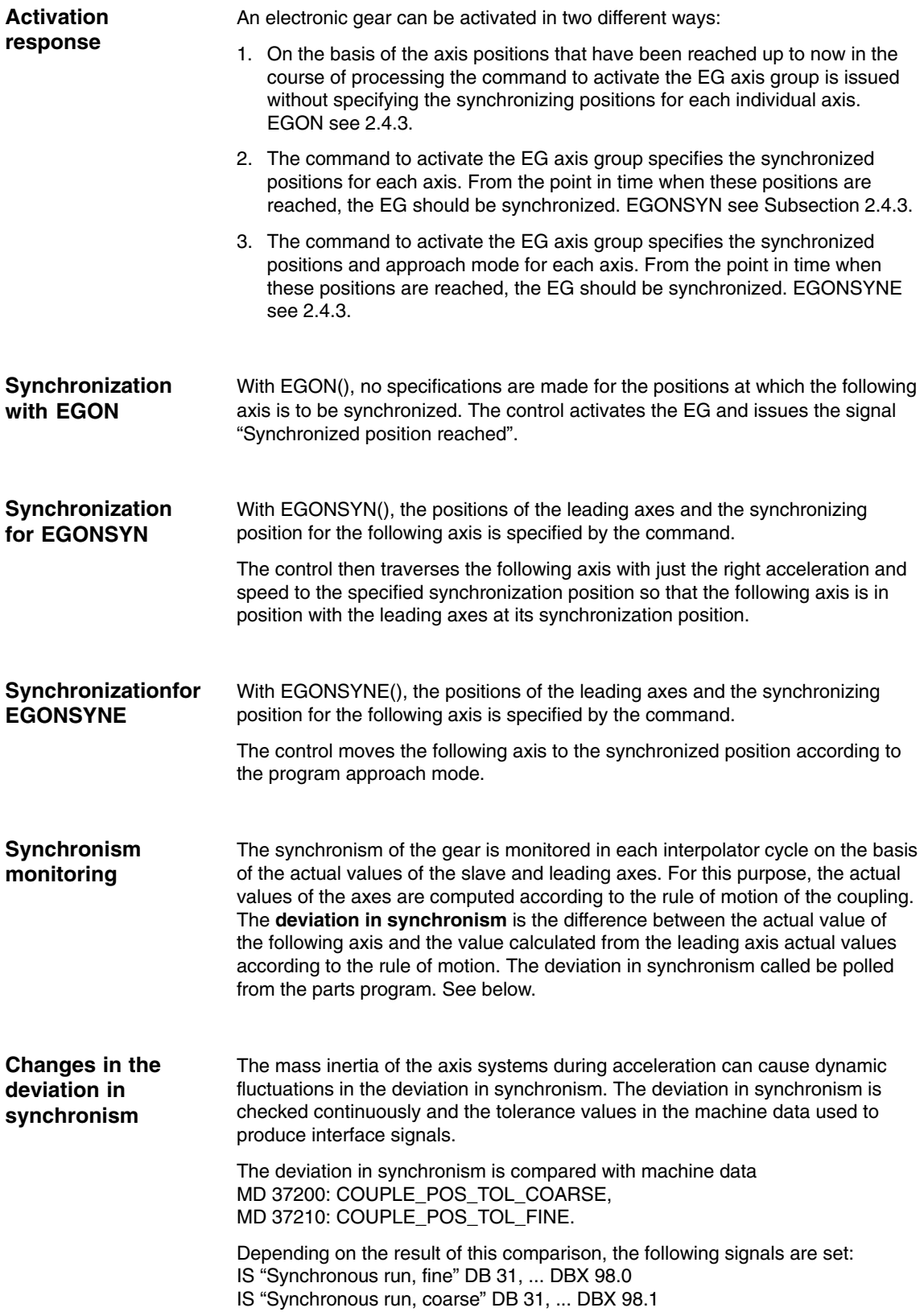

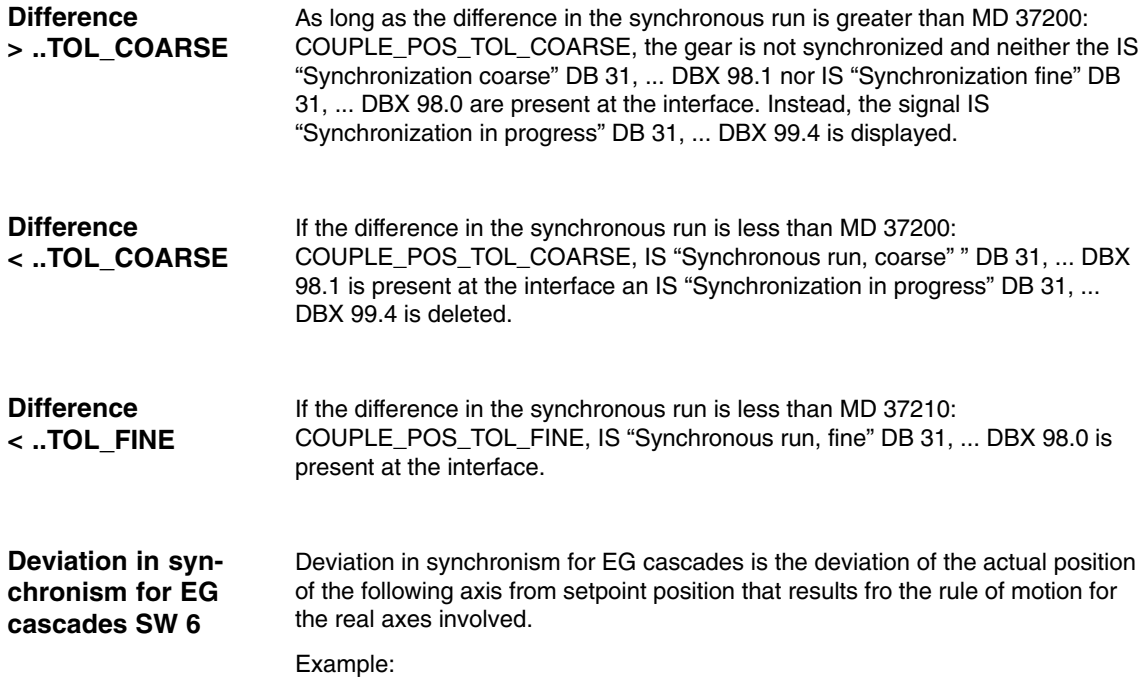

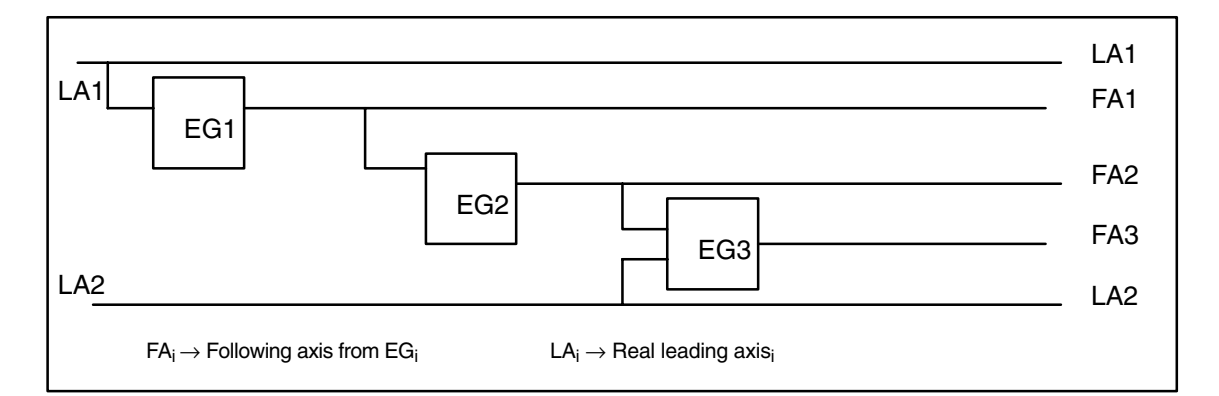

#### Fig. 2-6 Three-level EG cascade

The deviation in synchronism of following axis FA3 in the example below is determined by the by the value of following axis FA3<sub>Act</sub> and the value of leading axis FA2<sub>Act</sub> and LA2<sub>Act</sub>, but not by LA1<sub>Act</sub> and FA1<sub>Act</sub> according to the definition given.

If FA2 is not a real axis, the actual value  $FAZ_{\text{Act}}$  is not available. In this case, the **setpoint** of the axis derived solely from the leading axis value  $FA1_{Act}$  must be used instead of the actual value of the setpoint of the axis.

#### If an EGON(), EGONSYN() or EGONSYNE() block is encountered in the main run, the signal "Coupling active is set for the following axis. If the following axis is only overlaid, the signals "Coupling active" and "Axis override" are set. If EGON(), EGONSYN() or EGONSYNE() is active and the following axis is also overlaid, the signals "Coupling active" and "Axis override" are also set. **Other signals**

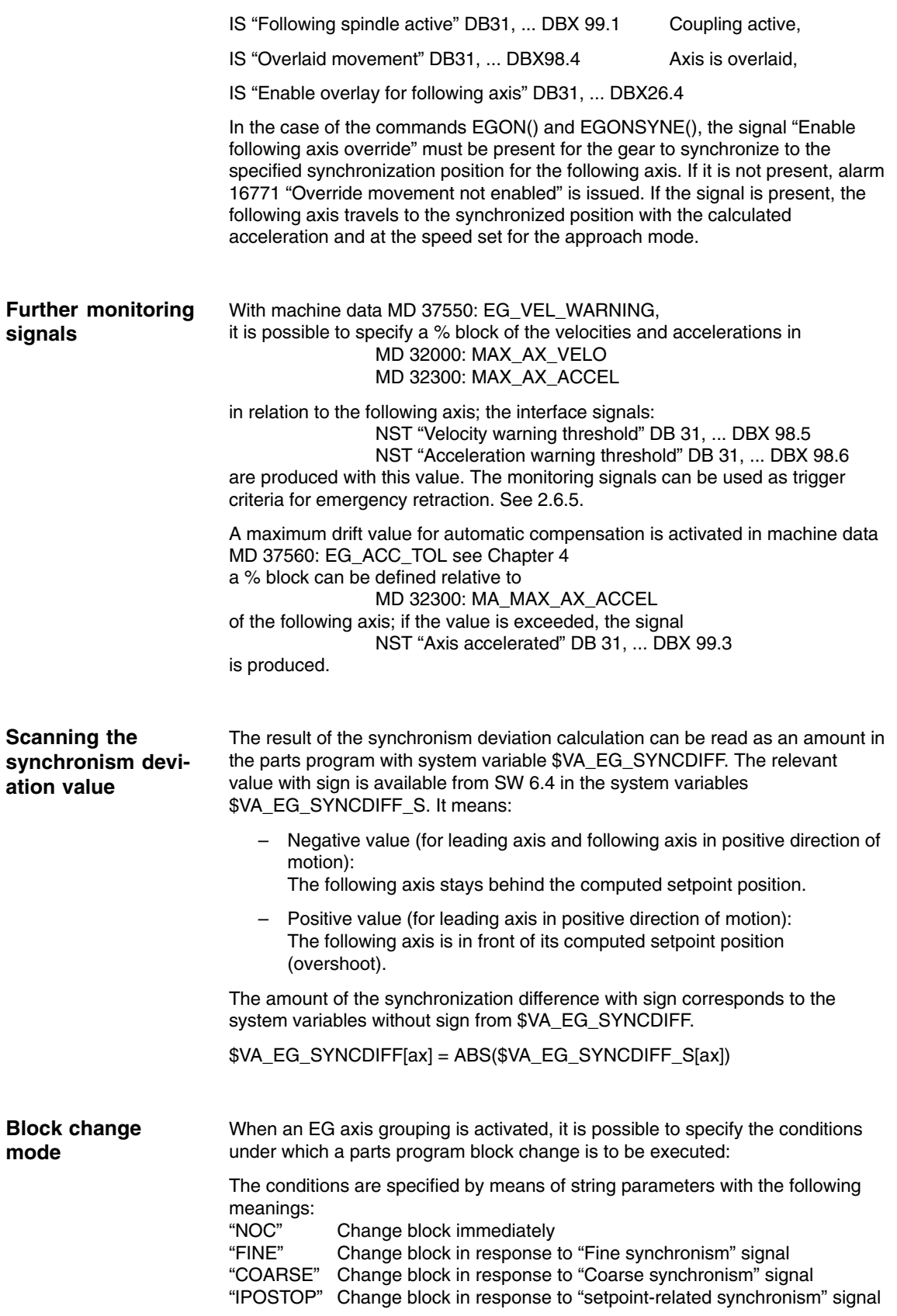

#### **Note**

When programmed in activation calls EGON, EGONSYN, EGONSYNE, each of the above strings can be abbreviated to the first two characters.

If no block change has been defined for the EG axis group and none is currently specified, "FINE" applies.

## **2.4.1 Overview of EG features in SW 6 (summary)**

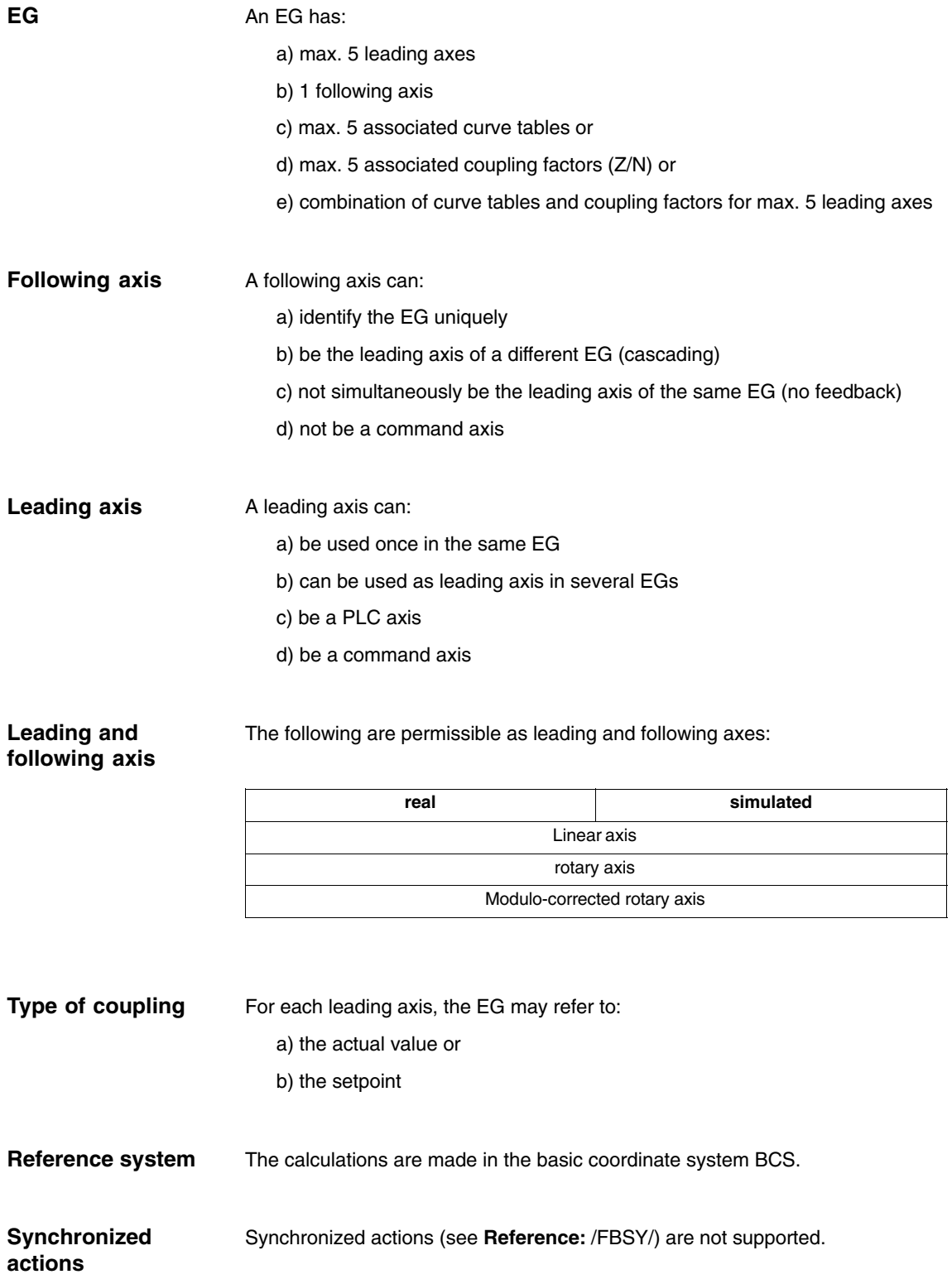

**Axis Couplings and ESR (M3)** 

*2.4 Electronic gear EG (SW 5 and higher)*

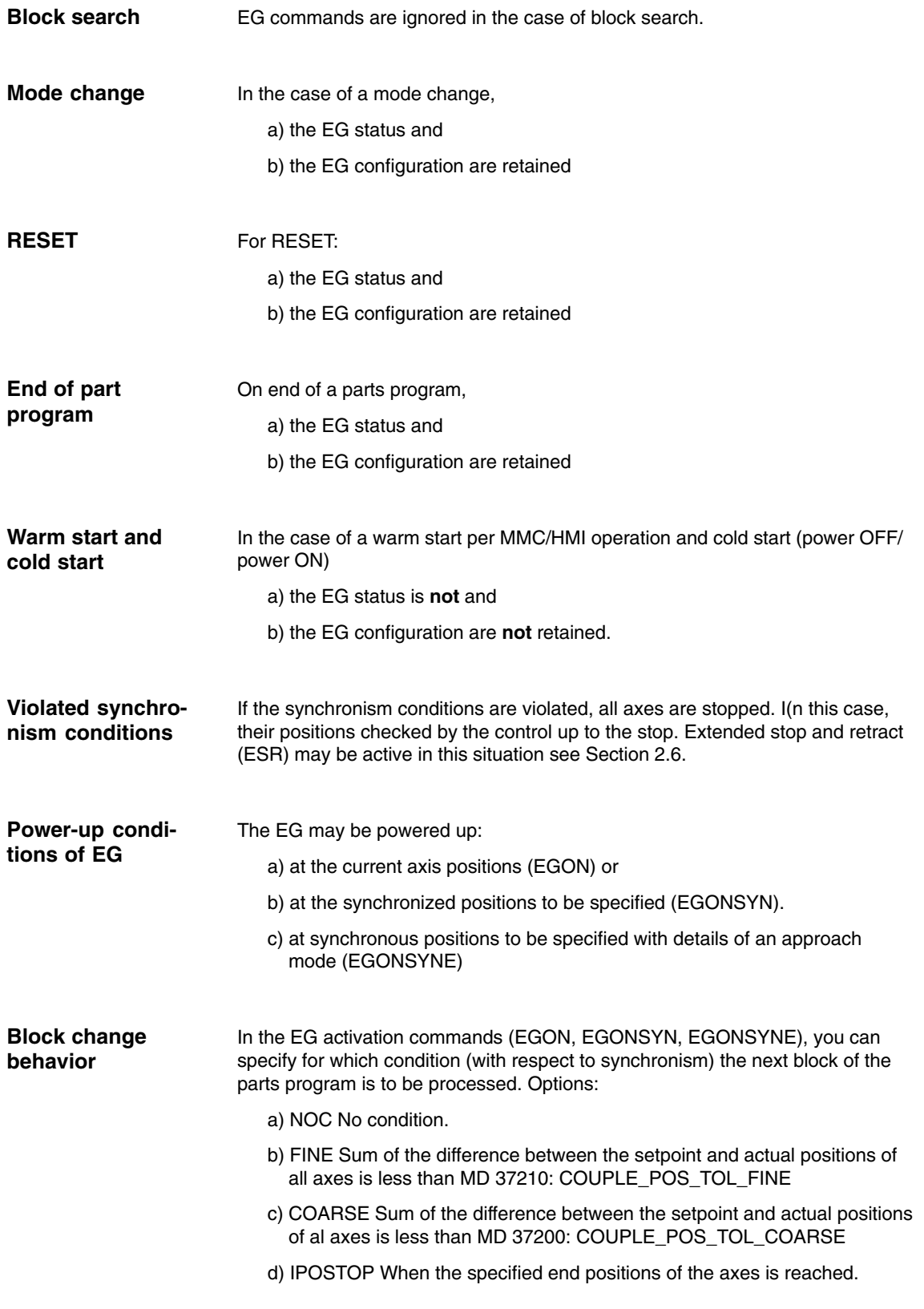

### **2.4.2 Defining an EG axis grouping**

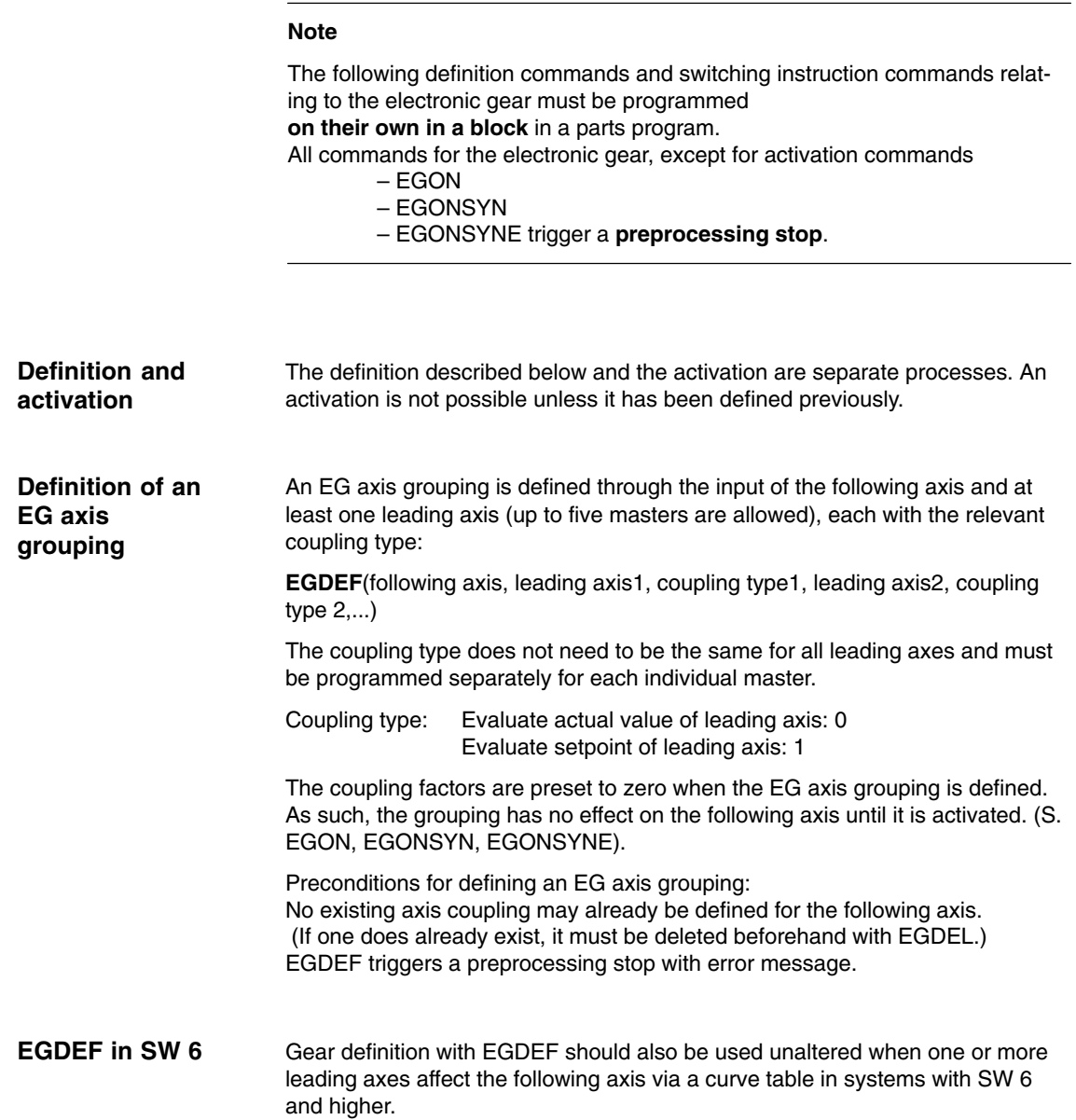

### **2.4.3 Activating an EG axis grouping**

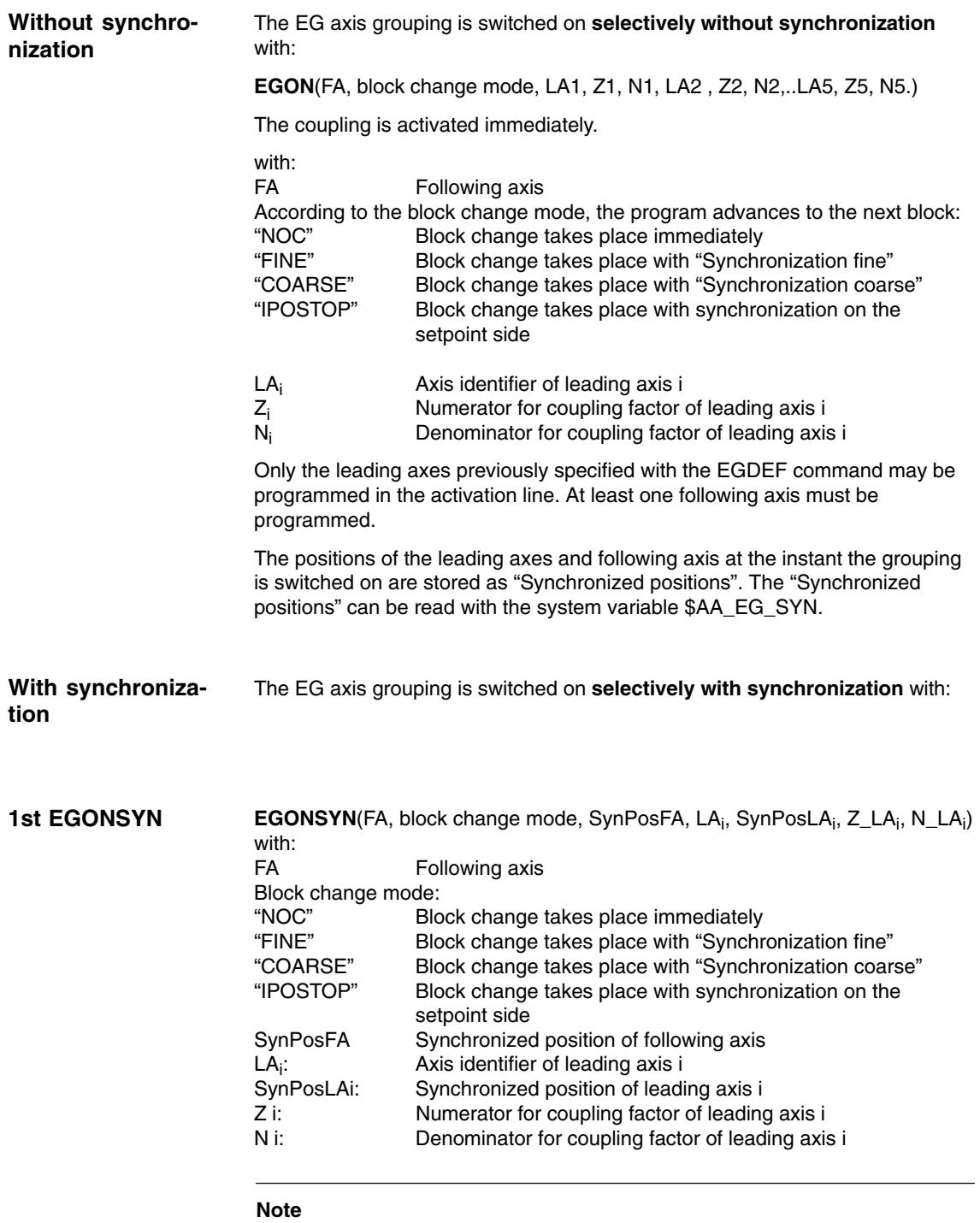

The parameters indexed with i must be programmed for at least one leading axis, but for no more than five.

Only leading axes previously specified with the EGDEF command may be programmed in the activation line.

Through the programmed "Synchronized positions" for the following axis (SynPosFA) and for the leading axes (SynPosLA), positions are defined for which the axis grouping is interpreted as *synchronous*. If the electronic gear is not in the synchronized state when the grouping is switched on, the **following axis** traverses to its defined synchronized position.

If the axis grouping includes modulo axes, their position values are reduced in the modulo, thereby ensuring that they approach the fastest possible synchronized position (so-called *relative synchronization*: e.g. the next tooth gap after "centering").

If IS "Enable following axis overlay" interface signal DB30(+axis number), ... DBX 26.4 is not specified for the following axis, the synchronized position is not approached. Instead the program is stopped at the EGONSYN block and the self-clearing alarm 16771 is issued until the above mentioned signal is set.

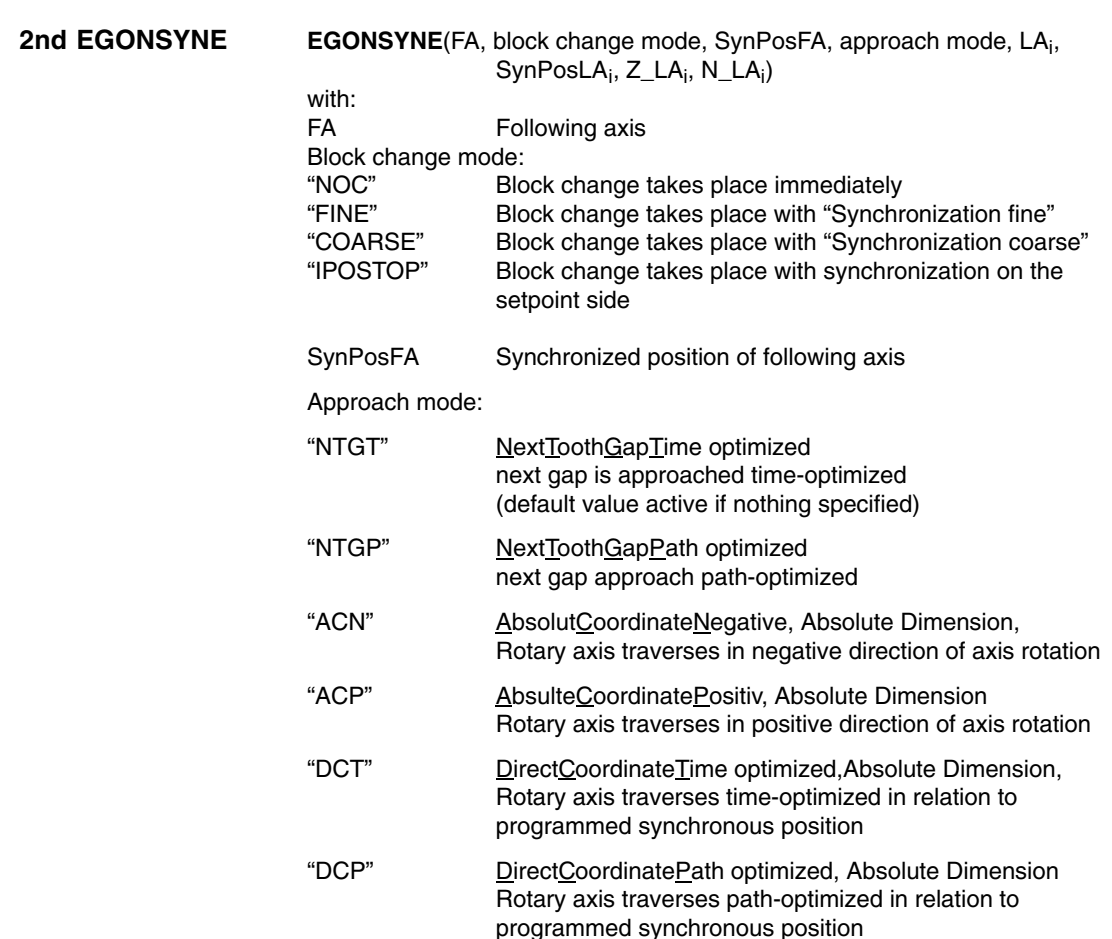

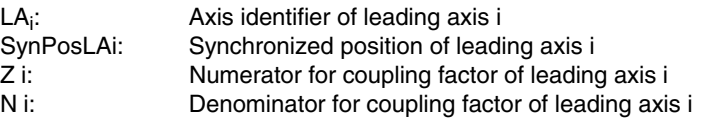

#### **Note**

The parameters indexed with i must be programmed for at least one leading axis, but for no more than five.

The function is active only for modulo following axes that are coupled to modulo leading axes.

The tooth gap is defined as 360 degrees \* Zi / Ni Example: EGONSYNE(A, "FINE", FASysPos, "Traversing mode", B, 0, 2, 10) Tooth gap: 360\*2/10 = 72 (degrees) **Tooth gap**

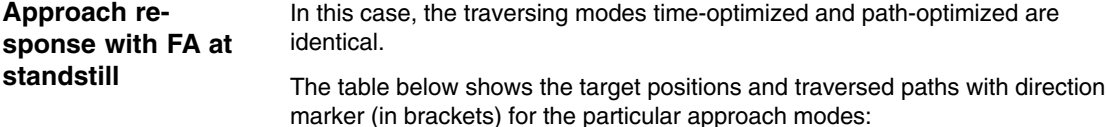

Programmed synchronous position FaSysPos Position of the following axis before **EGONSYNE Traversing** mode NTGT/ NTGP **Traversing** mode DCT/ DCP **Traversing** mode ACP **Traversing** mode ACN 110 150 182 (+32) 110 (-40) 110 (+320) 110 (-40) 110 350 326 (–24) 110 (+120) 110 (+120) 110 (–240) 130 0 346 (–14) 130 (+130) 130 (+130) 130 (–230) 130 30 58 (+28) 130 (+100) 130 (+100) 130 (–260) 130 190 202 (+12) 130 (–60) 130 (+300) 130 (–60) 190 0 334 (–26) 190 (–170) 190 (+190) 190 (–170) 230 0 14 (+14) 230 (–130) 230 (+230) 230 (–130)

### **Approach response for moving FA**

The following axis moves at almost maximum speed in the positive direction when the coupling is activated by EGONSYNE. The programmed synchronous position of the following axis is 110, the current position 150. This produces the two alternative synchronous positions 110 and 182 (see table above).

In the case of traversing mode NTGP (path-optimized), synchronous position 182 is selected independent of the current velocity. This has the shortest distance from the current position of the following axis. Traversing mode NTGT (time-optimized) considers the current velocity of the following axis and produces a deceleration on account of the limit for the maximum axis velocity to reach synchronism in the shortest possible time (see Figure).

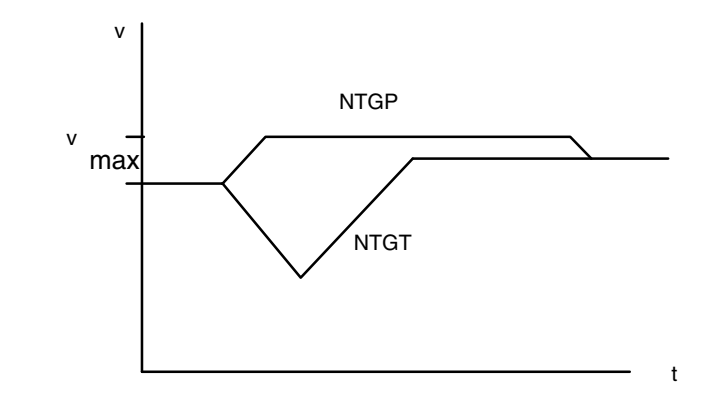

Fig. 2-7 Reaching the next tooth gap, FA path-optimized (top) vs. time-optimized (bottom)

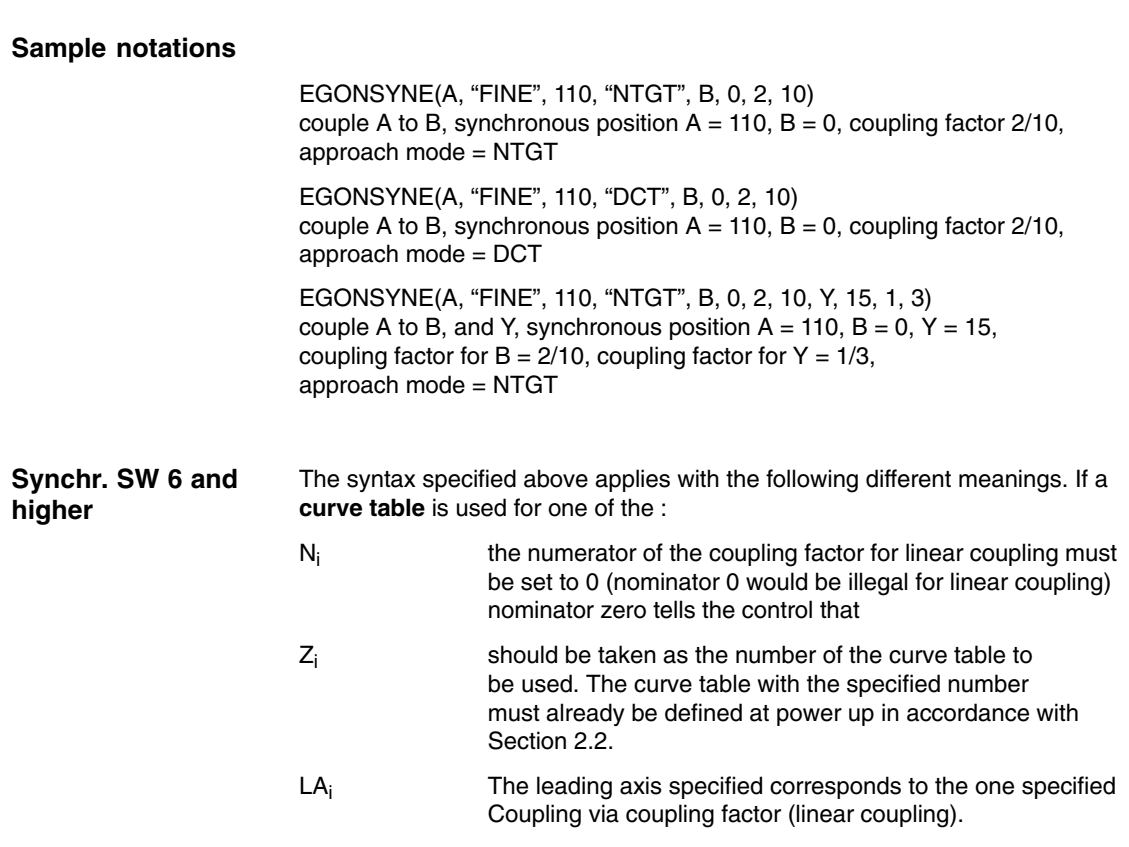

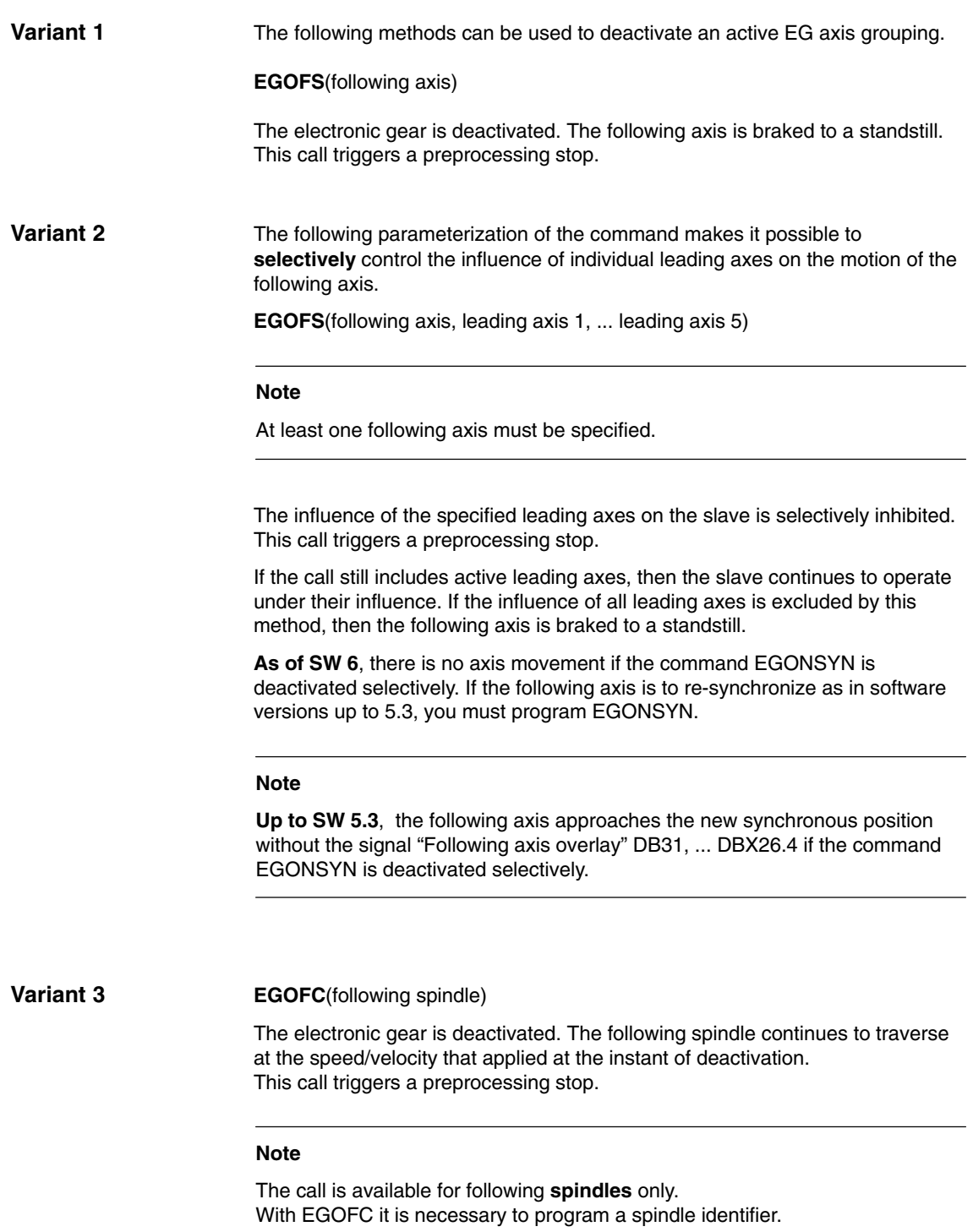

### **2.4.5 Deleting an EG axis grouping**

An EG axis grouping must be switched off as described in Subsection 2.4.4 before its definition can be deleted.

#### **EGDEL**(following axis)

The defined coupling of the axis grouping is deleted. It is then possible to define further new axis groupings with EGDEF until the maximum permissible number of simultaneously active axis groupings has been reached.

This call triggers a preprocessing stop.

### **2.4.6 Interaction between revolutional feedrate (G95) and electronic gear (SW 5.2 and higher)**

The FPR() command can be used in SW 5 and higher to specify the following axis of an electronic gear as the axis which determines the revolutional feedrate. Please note the following with respect to this command:

- $\bullet$  The feedrate is determined by the setpoint velocity of the following axis of the electronic gear.
- - The setpoint velocity is calculated from the speeds of the leading spindles and modulo axes (which are not path axes) and from their associated coupling factors.
- - Velocity components from other leading axes and overlaid motions of the following axis are not taken into account.

**References:** /V1/, Feeds

### **2.4.7 Response to power ON, operating mode change, RESET, block search**

**No** coupling is active after power ON.

The status of active couplings is not affected by RESET or operating mode switchover.

During block searches, commands for switching, deleting and defining the electronic gear are not executed or collected, but skipped.

For further details of specials states, please refer to Subsection 2.4.1.

For an example of how to use the EG function for gear hobbing, please refer to Section 6.2.

The variant extended to include non-linear coupling via curve tables (SW 6) is described in Subsection 6.2.2

### **2.4.8 System variables for electronic gear**

#### The following system variables can be used in the parts program to scan the current states of an EG axis grouping and initiate appropriate reactions if necessary: **Application**

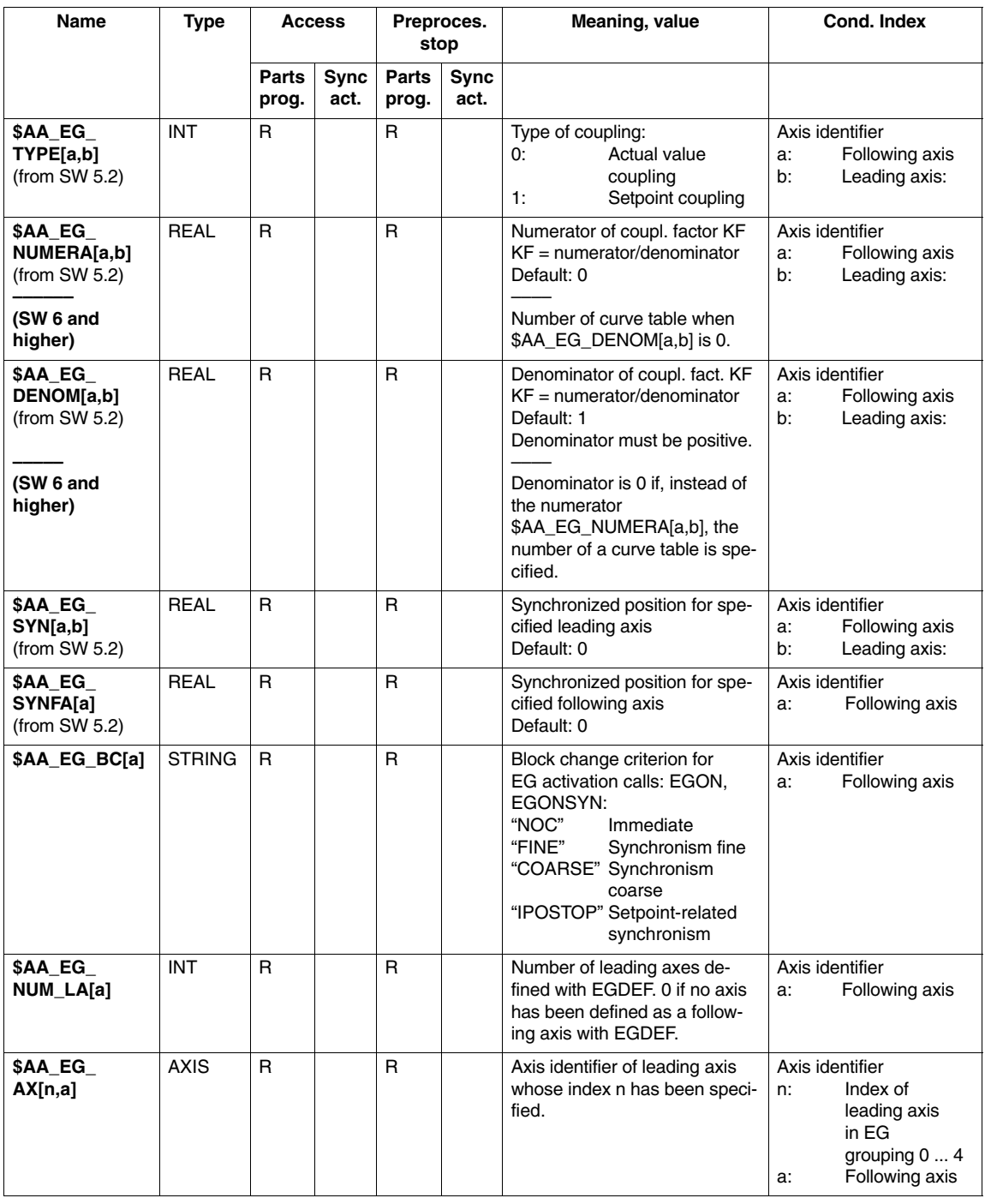

Table 2-1 System variables, R means: Read access possible

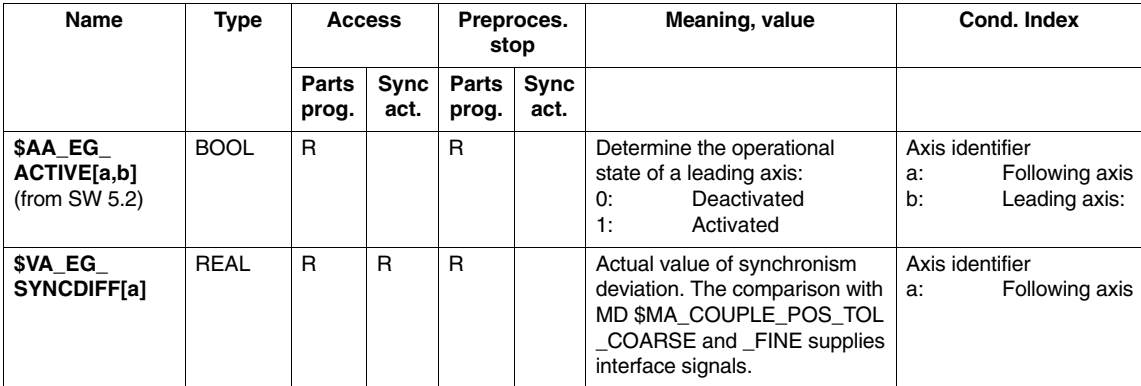

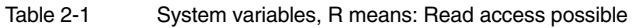

# **2.5 Dynamic response of following axis**

### **2.5.1 Function**

#### **Couplings**

The sections above (function descriptions for S3 and T3) describe axis couplings in which a following axis is moved depending on one or more leading axes/spindles.

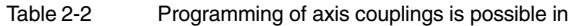

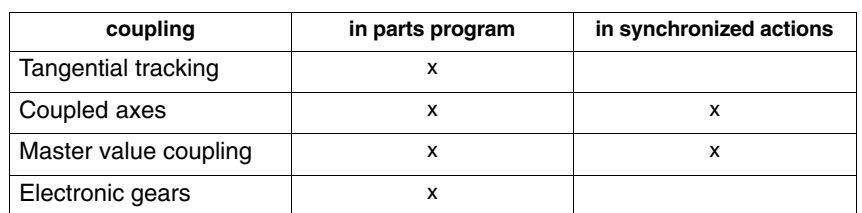

Machine data can be used to specify general limits for the following axis:

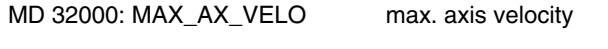

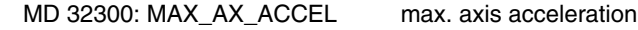

#### **SW 6.4 and higher**

As of this software version, the dynamics limits specified above may be reduced or increased using commands from the **parts program** or from the **synchronous actions**.

Furthermore, it is also possible to configure the positions controller as a PI controller.

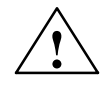

**Caution**<br>
This option can only be used in conjunction with servo trace and with the appropriate technical knowledge of the control.

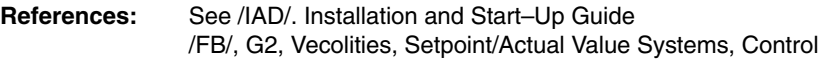

The share **in percent** that is considered is specified by the language command:

VELOLIMA[FA]

ACCLIMA[FA]

where FA is the following axis. Both an increase (100  $<$  values  $<$  200) and a reduction (1  $\leq$  value < 100) is possible. Values outside the valid range (1  $\leq$ value  $<$  200) are rejected and Alarm 14811 issued.

The relevant limits are then:

#### *2.5 Dynamic response of following axis*

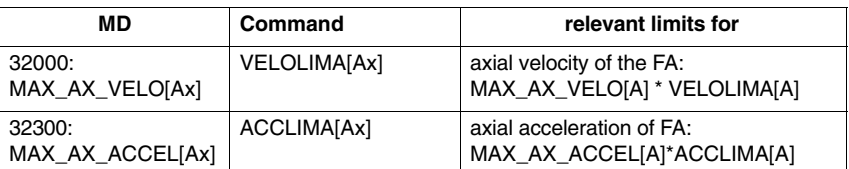

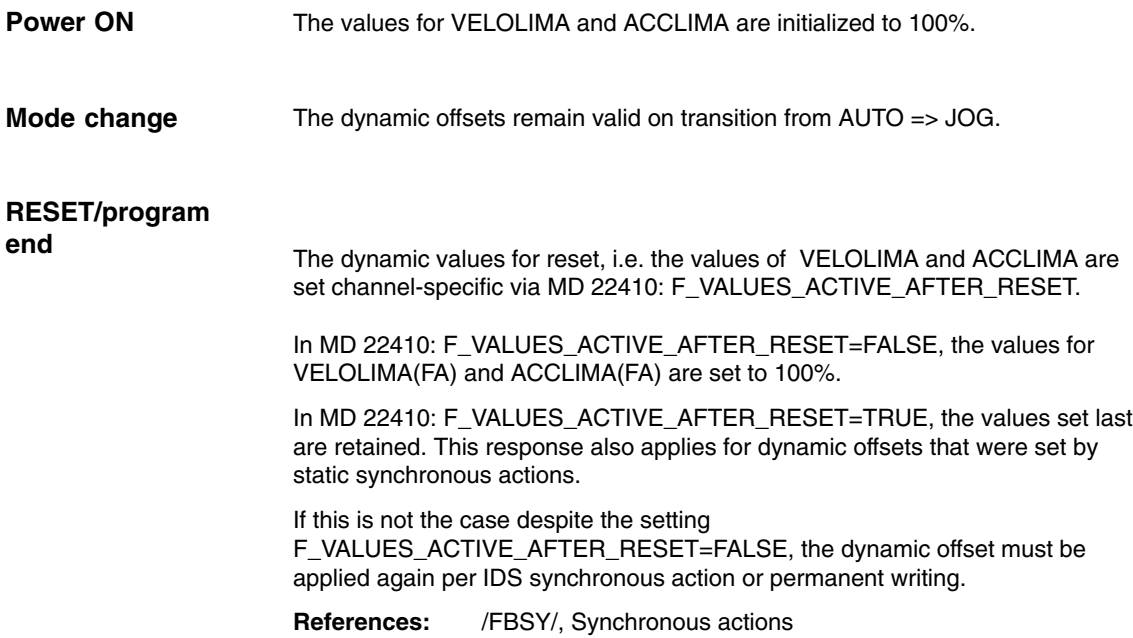

### **2.5.2 Examples**

......

#### **Electronic gear**

Axis 4 is coupled via a electronic gear coupling to X. The acceleration capability of the following axis is limited to 70% of the maximum acceleration. The maximum permissible velocity is limited to 50% of the maximum velocity. After switching on, the maximum permissible velocity is set to 100% again,

N120 ACCLIMA[AX4]=70 N130 VELOLIMA[AX4]=50 ; Reduced velocity ..... N150 EGON(AX4, "FINE", X, 1, 2) ..... N200 VELOLIMA[AX4]=100 ; Full velocity .....

Axis 4 is coupled to X via leading value coupling. The acceleration capacity of the following axis is limited to 80% of the maximum acceleration. ...... N120 ACCLIMA[AX4]=80 ; 80 % N130 LEADON(AX4, X, 2) ; Activate coupling ..... Axis 4 is coupled to X via leading value coupling. The acceleration response is limited to 80% as of position 100 per static synchronous action ...... N120 IDS=2 WHENEVER \$AA\_IM[AX4] > 100 DO ACCLIMA[AX4]=80 N130 LEADON(AX4, X, 2) **Master value coupling Leading value coupling with synchronous action**

.....

### **2.5.3 System variables**

For axis types Geometry axis, channel axis, machine axis and spindle, the following readable system variables are available in parts programs and synchronous actions:

#### **In run–in**

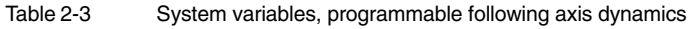

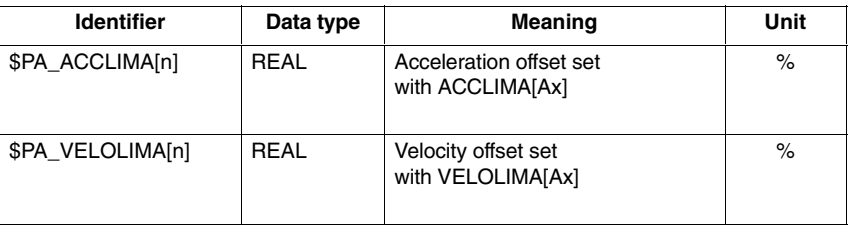

#### Reading the main run variable implicitly triggers a stop preprocessor. **In the main run**

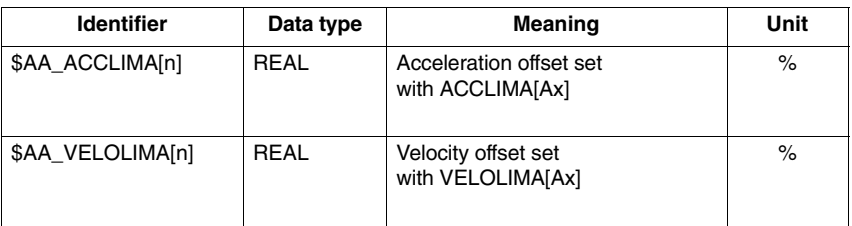

# **2.6 Extended stop/retract: ESR (SW 5 and higher)**

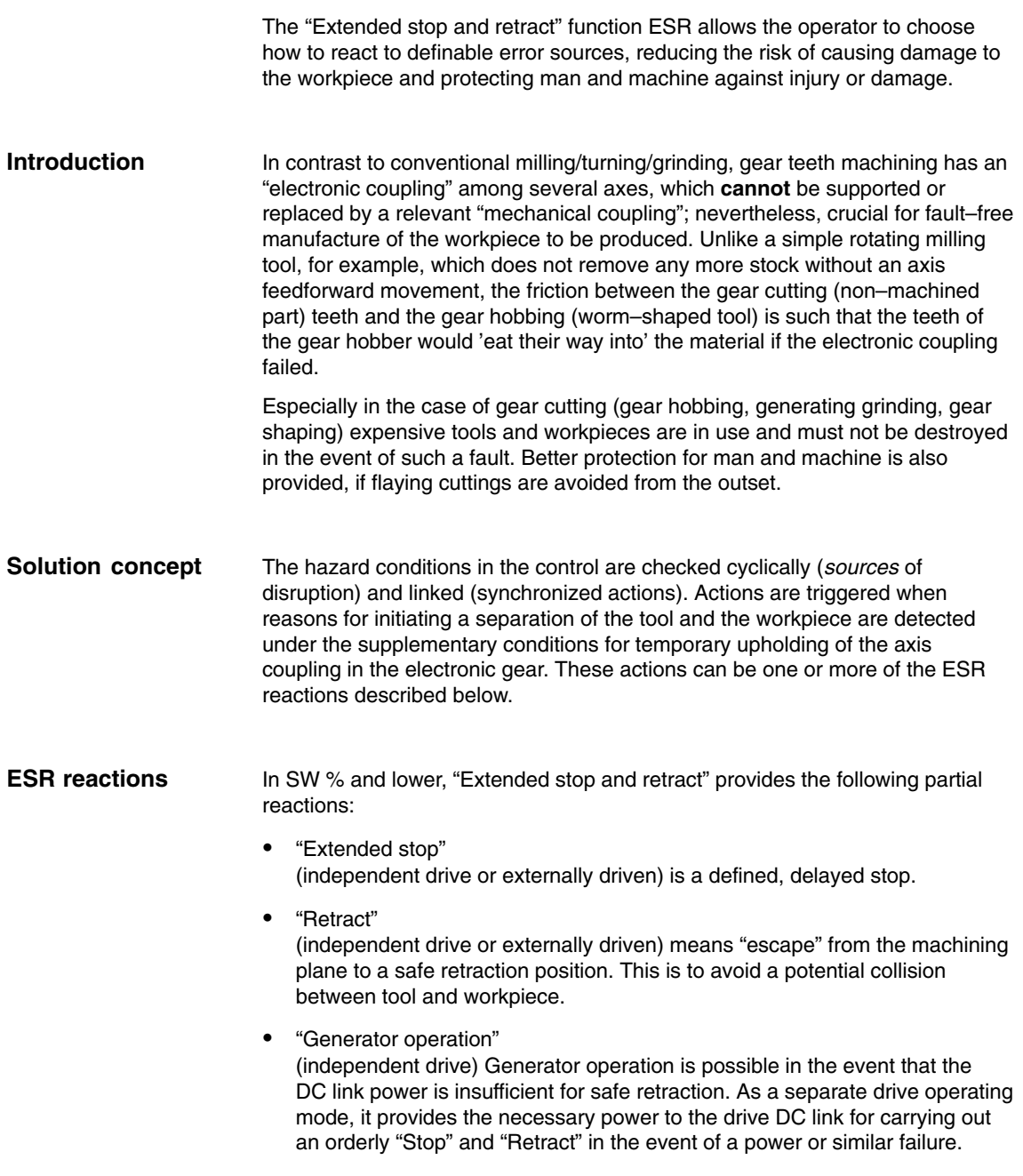
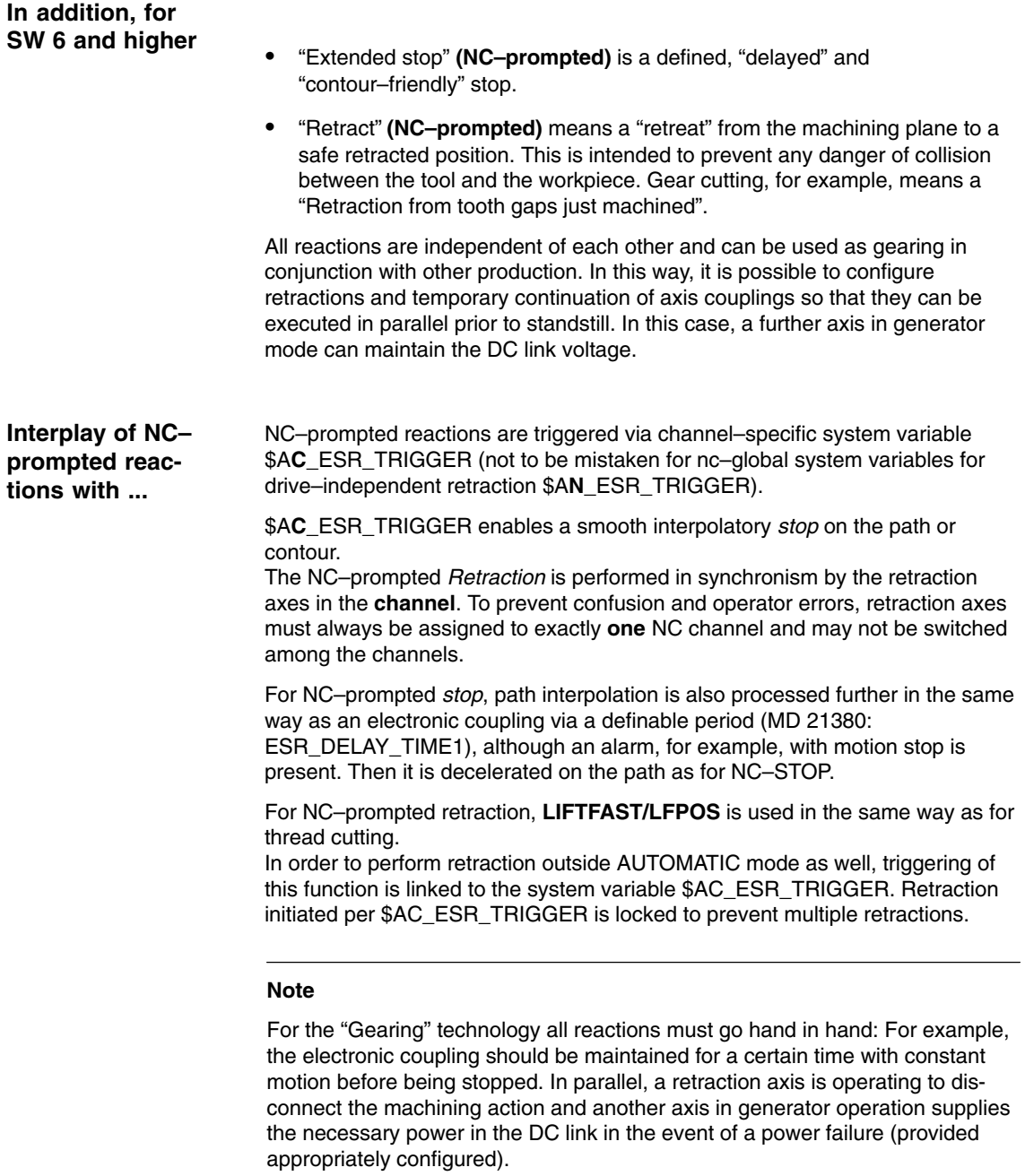

The NCK does not trigger an **EMERGENCY STOP** autonomously. Since the EMERGENCY STOP signal is feed from the PLC to the NCK, the PLC able to actively trigger an ESR is required (e.g. per \$A\_DBB) and delay forwarding of the actual EMERGENCY STOP request to the NCK by the relevant time.

Sending the requisite switching signals to the digital outputs (system variable \$A\_OUT) in the IPO cycle is called a reaction that is "external to the control". For example, a hydraulic retraction axis can be connected to this type of digital output. The machine manufacturer or start-up engineer is responsible for defining further reactions.

#### **2.6.2 Independent drive reactions**

Independent drive reactions are defined axially, that is, if activated each drive processes its stop and retract request independently. An interpolatory or path-aligned coupling of axes at stop or retract is **not** available (only for control management).

A reference to the axes is timed.

During and after execution of independent drive reactions, the NC enables/ travel commands no longer have an effect on the respective drive, therefore, it is necessary to perform a power OFF/power ON. Alarm 26110: "Independent drive stop/retract triggered" indicates this.

**Note:**

If retraction is not triggered in drive 611D, no alarm 26110 is issued.

**! Important** Independent drive stop and retract are "automatically" triggered (as with communication failure).

> These drive-end reactions are therefore **cross-channel functions**. This means that if independent drive stop and retract is triggered in one channel, the drives of another channel also produce the independent drive stop/retract reactions configured (and just enabled) for them.

**Independent drive generator operation ESR\_REACTION = 10**

The generator operation is

- configured (configuration: MD 37500: ESR\_REACTION=10; the configuration must be defined in the axis-specific machine data of the appropriate axis),
- enabled (\$AA\_ESR\_ENABLE) and
- activated: in the drive according to the settings in the drive machine data with DC link undervoltage.

**Independent drive retract ESR\_REACTION = 11**

Independent drive retract is

- configured, (MD 37500: ESR\_REACTION=11; time specification and retract velocity are set in MD; see "Example: Using the independent drive reaction" in Section 6.3).
- enabled: system variable \$AA\_ESR\_ENABLE
- started: system variable \$AN\_ESR\_TRIGGER.

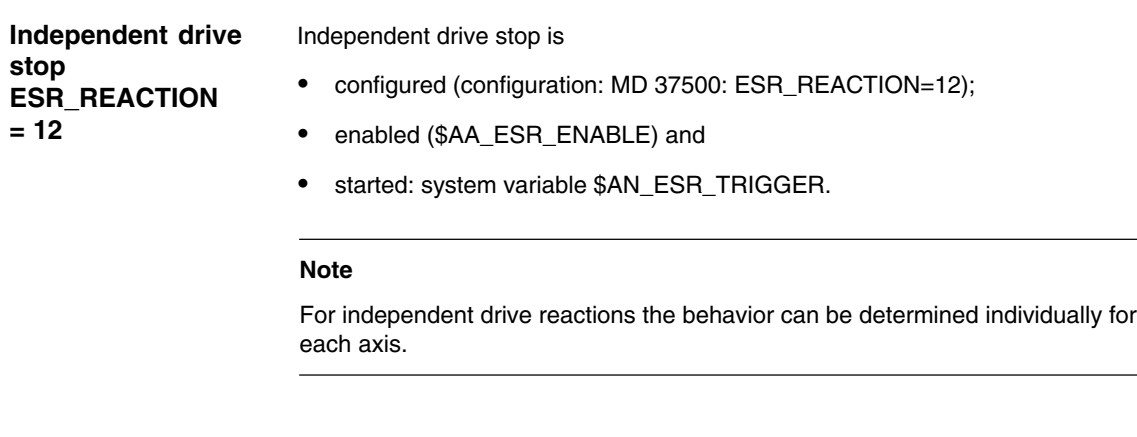

**Example**

For an example of how the independent drive reaction can be used, please refer to Section 6.3.

#### **2.6.3 NC-controlled extended stop (SW 6 and higher)**

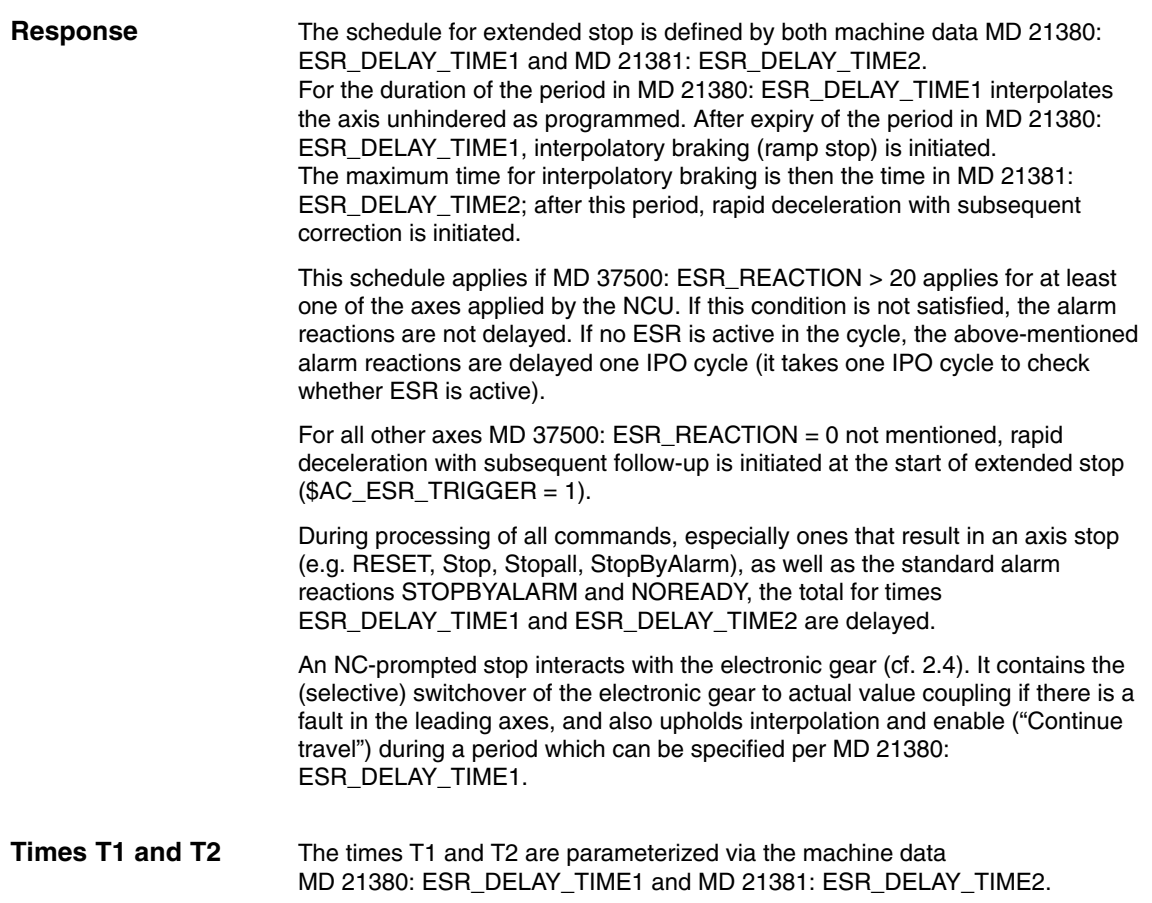

The timing for NC/prompted extended shutdown can be taken from the figure below.

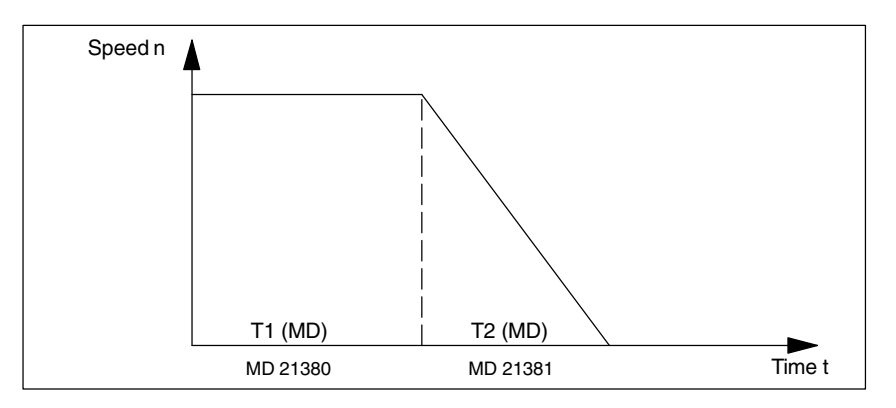

Fig. 2-8 Parameterizable/programmable control-driven shutdown

#### **Note**

The summer time T1 and T2 should not exceed a maximum value, e.g. 1 second, for security reasons.

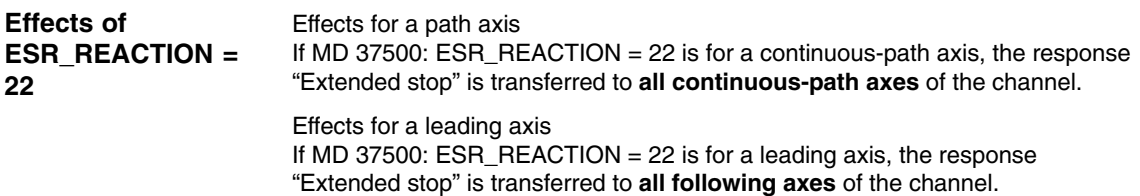

#### **Note**

A following axis of the electronic gear follows the leading axis during the two phases of the extended stop according to the rule of motion, i.e. no separate braking is possible on transition from phase MD 21380: DELAY\_TIME1 to phase MD 21381: ESR\_DELAY\_TIME2.

The precondition for a properly functioning ESR is that the activate signals are set and remain set.

*2.6 Extended stop/retract: ESR (SW 5 and higher)*

### **2.6.4 NC-controlled retraction (SW 6 and higher)**

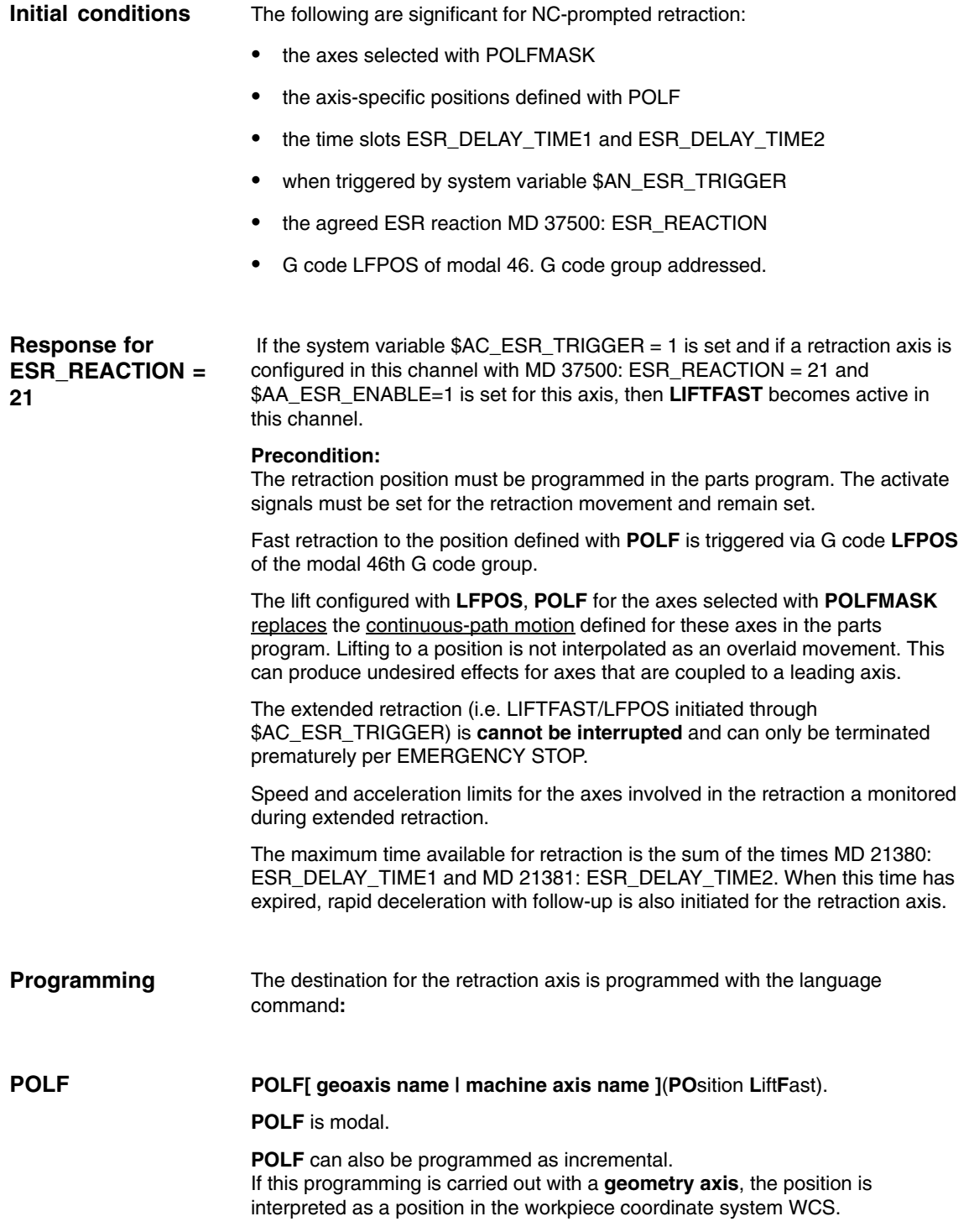

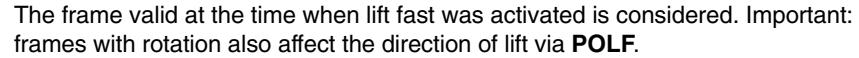

If **POLF** is programmed with a **channel/machine axis**, the position of the machine coordinate system MCS must be specified. Frames with rotation do not affect the position for retraction.

If the identifiers for the geoaxis and channel/machine axis are identical, retraction is carried out in the workpiece coordinate system.

The language command **POLFMASK([ axisname1], [axisname2], ....)** enables selection of the axes that are to travel to a their position defined by **POLF** when fast list is activated. A variable parameter list can be used to select any number of axes for lift fast; however, all axes must be located in the **same coordinate system** (i.e. only geoaxes). **POLFMASK**

> The parameters valid at the triggering time are decisive for the lift movement. If one of these parameters (G code, **POLF**, **POLFMASK**, Frame, etc.) changes during lifting (block change), this change does not affect the lift movement that has already started.

Before fast list to a fixed position can be activated via **POLFMASK**, a position must be programmed with **POLF** for the selected axis. No machine data is provided for presetting the values of **POLF**.

During interpretation of **POLFMASK**, Alarm 16016 is issued if **POLF** has not been programmed. The effect of the language command **POLFMASK** is also referred to below as "retraction is activated".

If retraction is activated, the position for retraction can still be changed. However, it is no longer possible to change the coordinate system and an attempt is rejected with an alarm 16015.

If **POLF** is programmed again after activating retraction, the position at which this axis was first programmed must be specified in the coordinate system.

- If the coordinate system is to be changed, fast retraction must first be deactivated with **POLFMASK()** and then **POLF** used to carry out programming in the new coordinate system. **Change coordinate system**
- **POLFMASK()** without specifying an axis deactivates fast retraction for all axes. In the above terms, retraction is no longer activated. **Deactivate fast retraction**

The positions programmed with **POLF** and the activation by **POLFMASK** are deleted when the parts program is started. This means that the user *must* program the values for **POLF** and the selected axes (**POLFMASK**) in each parts program. **Start of parts program**

An example application for parameterizing with several axes and incremental programming is giving in Section 6.3. **Example**

#### **2.6.5 Possible trigger sources**

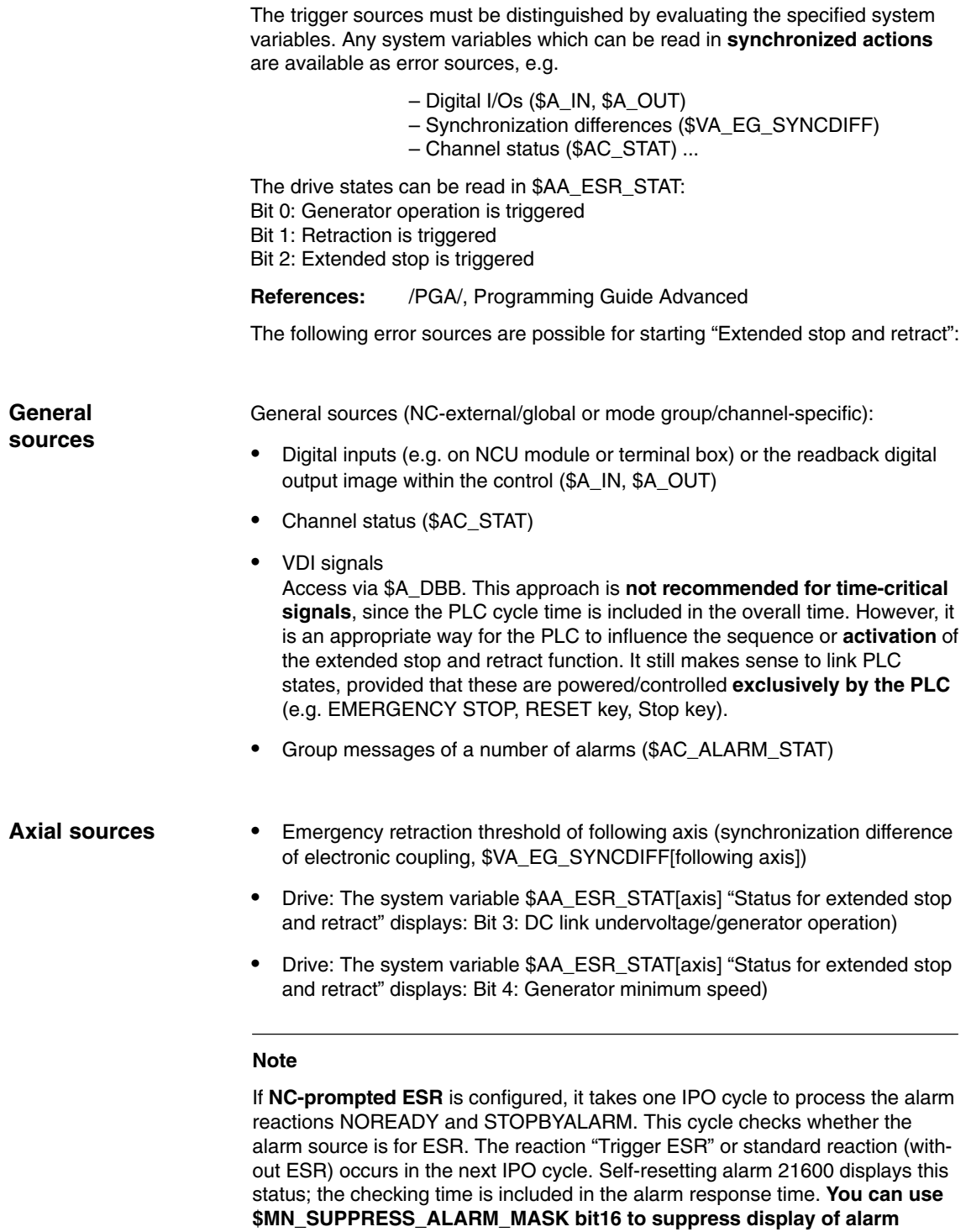

**21600.**

### **2.6.6 Logic operation: Source/reaction logic operation**

The flexible logic operation possibilities of the **static synchronous actions** can be used to trigger specific reactions based on sources. Logic operations of all relevant sources by means of static synchronous actions are the responsibility of the user/machine manufacturer. They can selectively evaluate the source system variables as a whole or by means of bit masks, and then make a logic operation with their desired reactions. The static synchronous actions are effective in all operating modes. For a detailed description on how to use synchronous actions, please refer to:

**References**: /FBSY/ Description of Functions Synchronized Actions /PGA/ Programming Guide Advanced (Synchronous actions, system variables)

You can use \$AA\_TYP (axis type) as required, for example, to configure axial sources or channel-specific sources.

#### **2.6.7 Activation**

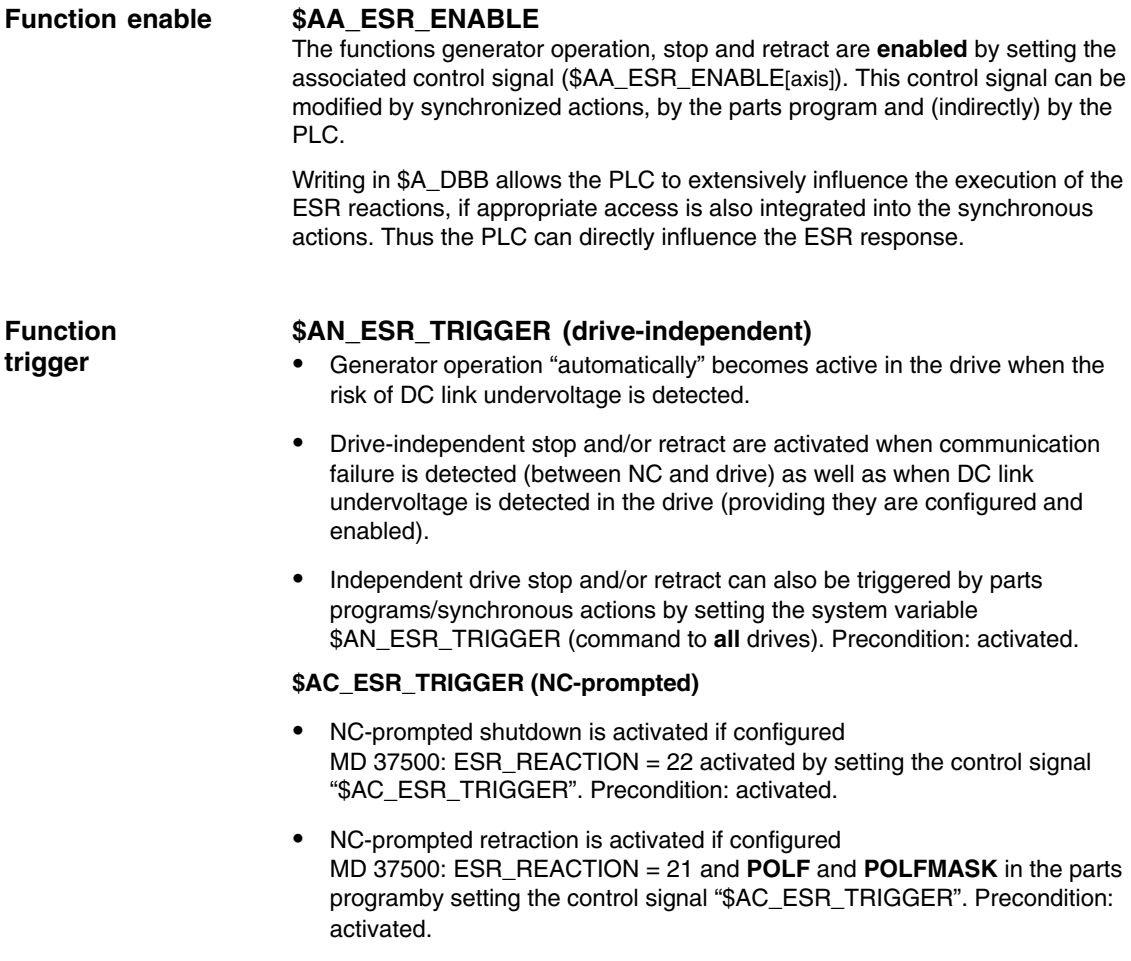

#### **2.6.8 Power failure detection and bridging**

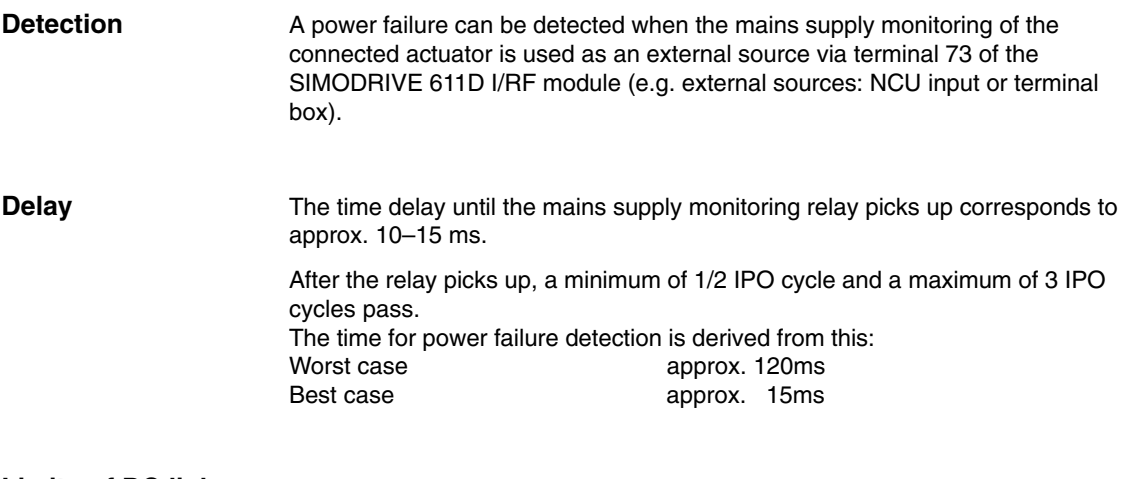

## **Limits of DC link**

The DC link is monitored for the following voltage limits:

## **overvoltage**

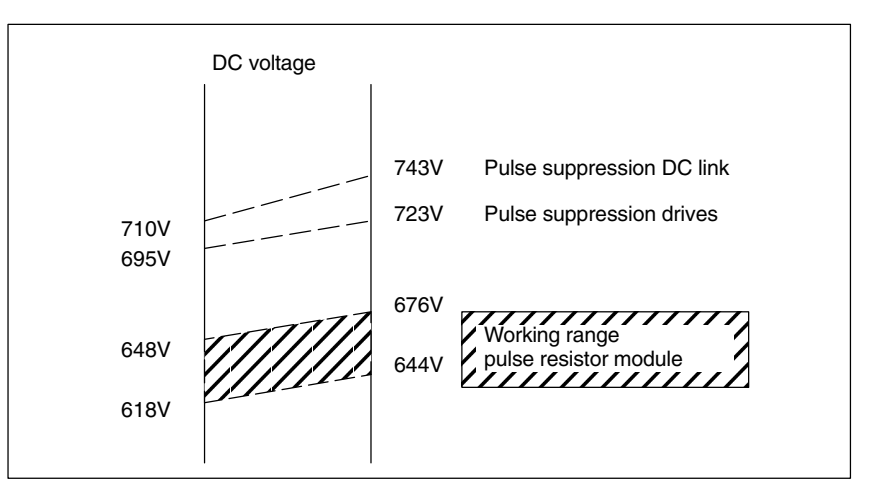

Fig. 2-9 Voltage level of SIMODRIVE 611D DC link

The drive and DC link pulses are deleted at specific voltage levels. This automatically causes the drives to coast down.

If this behavior is not desired, the user can use a resistor module to divert the surplus energy. This resistor module operates in the gray hatched area in the diagram, thus lying below the critical voltage level.

#### **Note**

The pulse power of the resistor module is greater than the I/RF power.

#### **Monitoring the DC link undervoltage**

The DC link voltage can be monitored for a threshold parameterized by the user (MD 1634: LINK\_VOLTAGE\_RETRACT).

Voltage below the threshold set in MD 1634: LINK\_VOLTAGE\_RETRACT can be utilized as internal error source for retracting. This is to avoid disconnection of the drive hardware without separation of workpiece and tool when the DC link voltage is less than the minimum of 280V.

In addition, you can program for one/several axis/axes (useful for one axis per I/RF area), whether a retraction is to be triggered when the voltage falls below the DC link threshold (MD 1634). Precondition is that the logic operation for the synchronous action is dependent on the system variable \$AA\_ESR\_STAT. This means that any parameterized and programmed ESR is carried out if it is enabled via system variable \$AA\_ESR\_ENABLE.

The power required for ESR can be supplied to the DC link by parallel, regenerative braking: See DC link backup.

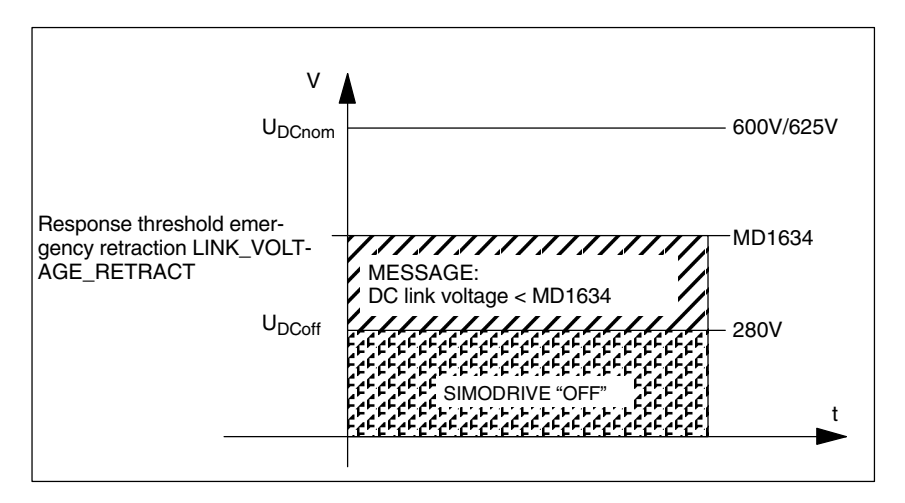

Fig. 2-10 DC link voltage monitoring SIMODRIVE 611D

#### **Communication/ control failure**

When the NC sign-of-life monitoring responds, a communication/control failure is detected on the drive bus and an independent drive ESR is performed if appropriately configured.

#### **Note**

As of SW 4.2, setting the preset value from 600 V to 0 V activates measurement of the DC link voltage per default. To enable fault-free start-up of older hardware that does not have a DC link measurement MD 1161 "Calculate controller data" (FIELD-VAL\_FIXED\_LINK\_VOLTAGE) is set to 600 V.

#### **2.6.9 Generator operation/DC link backup**

#### **DC link backup**

You can compensate for temporary DC link voltage dips by configuring the drive MD and appropriately programming the system variable \$AA\_ESR\_ENABLE via static synchronous actions. The bridged time depends on the energy stored by the generator that is used for DC link backup, as well as on the energy requirements for maintaining the current motions (DC link backup and monitoring for generator speed limit).

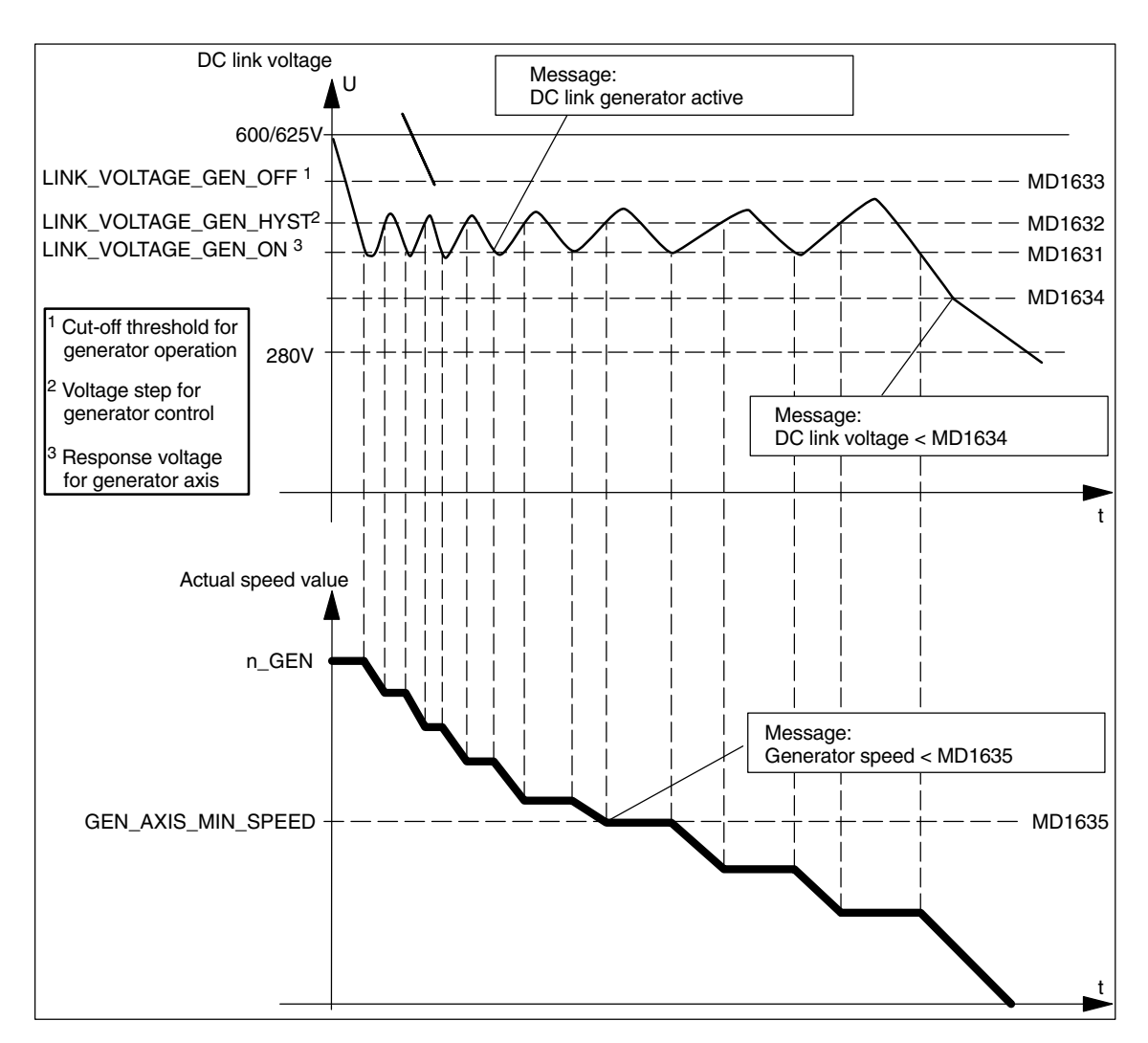

Fig. 2-11 Generator operation

When the DC-link voltage is below the minimum threshold (MD 1631: LINK\_VOLTAGE\_GEN\_ON) the axis/spindle concerned switches from position-controlled or speed-controlled mode to DC-link voltage-controlled mode. By braking the drive (default speed setpoint  $= 0$ ), regenerative feeback to the DC link takes place. The drive measures the DC link voltage cyclically (in the position control cycle). If the voltage exceeds the value set in MD1631: LINK\_VOLTAGE\_GEN\_ON and MD1632: LINK\_VOLTAGE\_GEN\_HYST, the two-step control is disabled, that is, the current actual speed value is preset as speed setpoint.

During active generator operation, bit 3 "DC link generator active" is output in system variable \$AA\_ESR\_STAT.

The two-step behavior of the generator is machine and user-specific.

If the voltage exceeds the value set in MD1633: LINK\_VOLTAGE\_GEN\_OFF, generator operation is exited and operation is switched back to speed-controlled operation.

This is not the case if the axis/spindle was previously in position-controlled mode. In this case, it is necessary to reset the drive (power ON).

In addition to generator operation to back up the DC link, the actual speed value of the axis/spindle in generator operation is monitored for any speeds lower than the minimum speed set in MD1635: GEN\_AXIS\_MIN\_SPEED. When values below this speed limit are detected, bit 4 "Generator speed < MD1635" is output in system variable \$AA\_ESR\_STAT. **Monitoring the generator speed minimum limit**

> In addition, analogous to the detection for voltages below the permissible DC link voltage (MD1634: LINK\_VOLTAGE\_RETRACT), this signal can be defined as an internal source of error for ESR.

#### **2.6.10 Independent drive stop**

The drives of a previously coupled grouping can be stopped by means of time-controlled cutout delay with minimum deviations from each other, if this cannot be performed by the control.

Independent drive strop is configured via MD 37500: ESR\_REACTION=12 activated with the system variables \$AA\_ESR\_ENABLE and started after the delay time T1 (see below) with the system variable \$AN\_ESR\_TRIGGER.

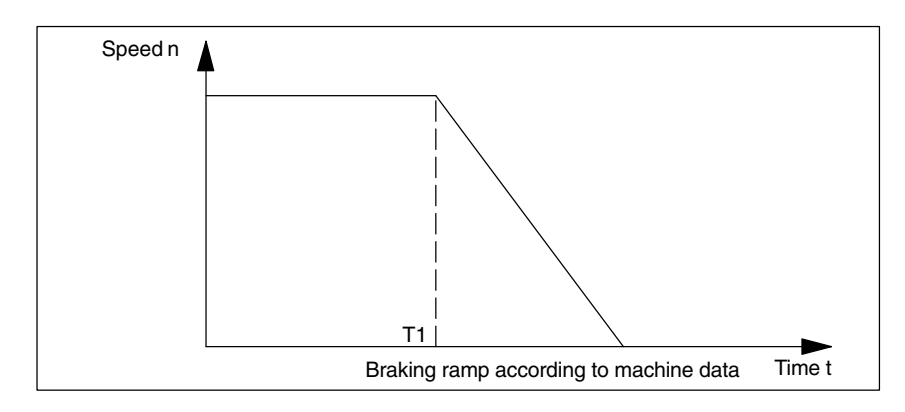

T1 is defined in MD 1637: GEN\_STOP\_DELAY.

Fig. 2-12 Independent drive stop SIMODRIVE 611D

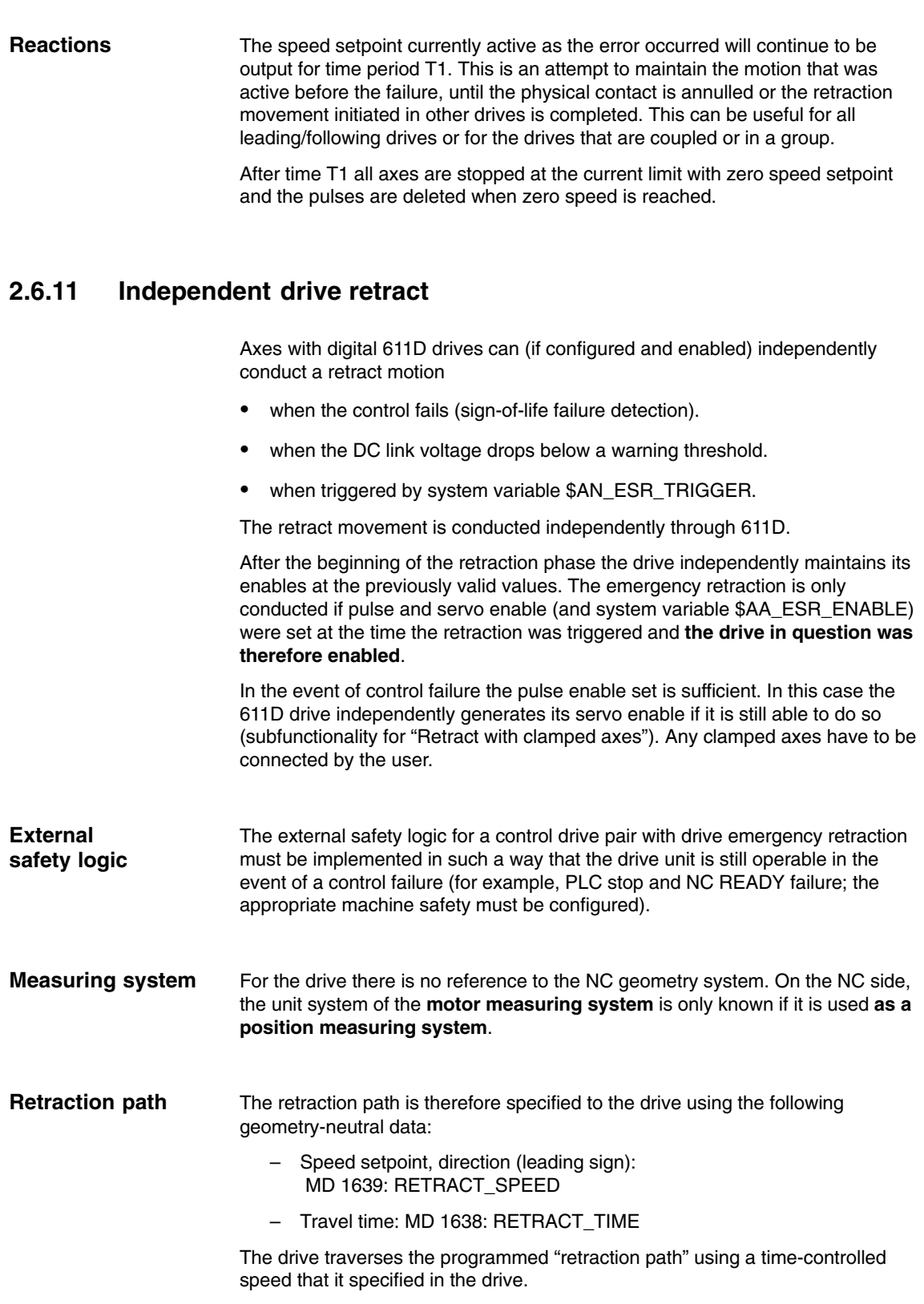

It must be activated by the system variable \$AA\_ESR\_ENABLE and triggered with \$AN\_ESR\_TRIGGER.

The "retraction path" really traversed in the event of an error depends on the current actual speed at the time that the emergency retraction was started and can deviate slightly from the programmed path as the drive does not monitor a path (no interpolation).

After this process speed setpoint zero is preset for the retraction axes too and a standstill occurs at the current limit (comp. independent drive stop).

#### **Note**

- - The independent drive emergency retraction is only effective if the bit "pulse suppression" is set to OFF in MD1612: ALARM\_REACTION\_POWER\_ON and MD1613: ALARM\_REACTION\_RESET.
- - With active emergency retraction it is not possible to parameterize the emergency retraction. Although data are transferred to the drive, they are not accepted. There is no message to the user.

#### **2.6.12 Configuring aids for ESR**

The following hardware and software components are required: **Voltage failure**

- - Hardware components
	- SINUMERIK 840D with e.g. NCU 573 and MMC 103
	- SIMODRIVE 611D with servo drive controls 6SN1 118–0DG... or 6SN1 118–0DH...
	- Closed-loop controlled I/RF module (16kW and greater) with suitable pulse resistor module and additional capacitors for the DC link if required.
	- Capacitor module (6FX2 006–1AA00) for backing up the 115–230VAC power supply for the central controller and the operator panel front or alternatively the 24VDC power supply.
- - Software components
	- System software: V5
	- ESR option

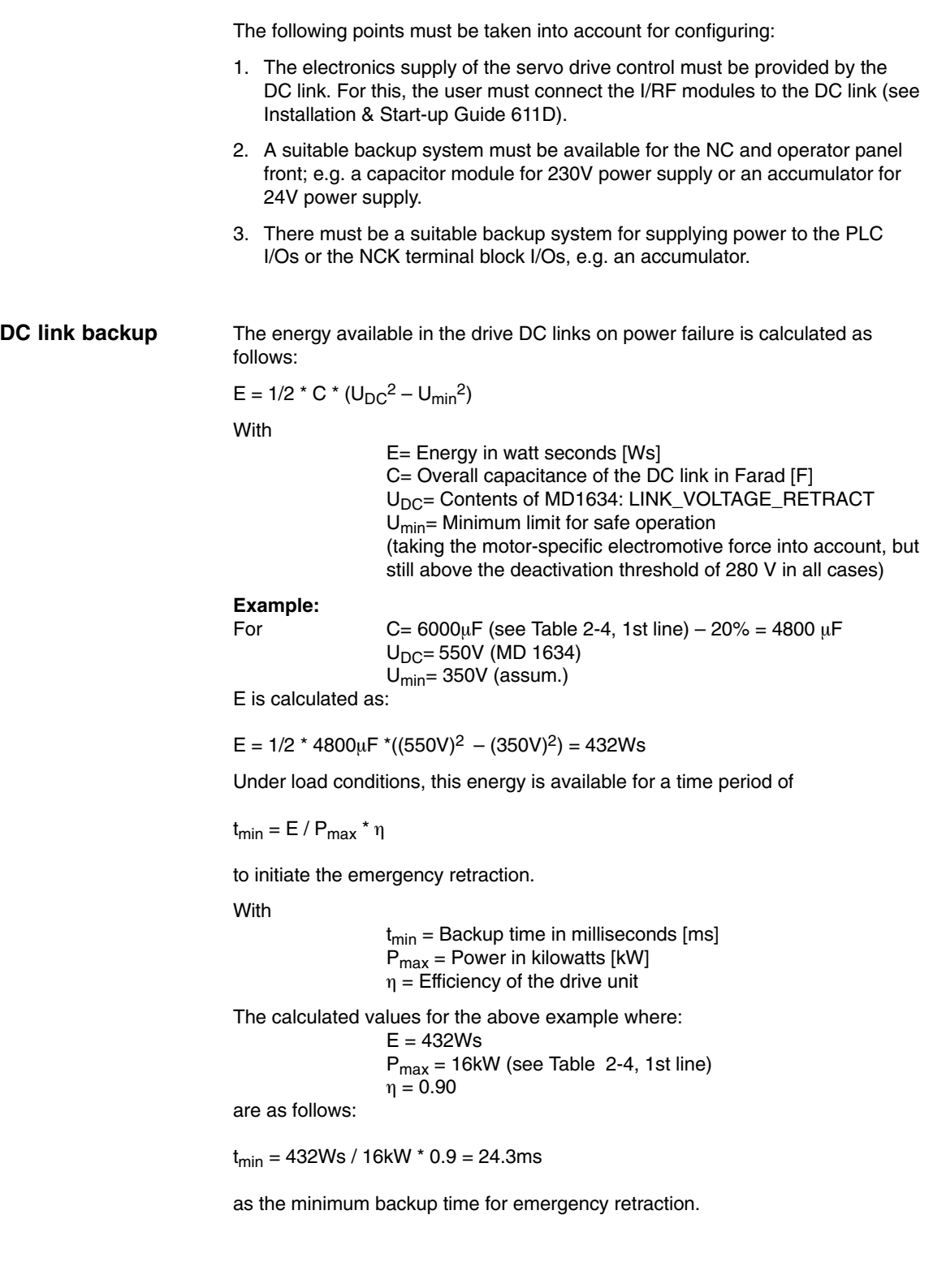

The following table shows the values for different I/RF units. Nominal and minimum capacity are taken into account. The maximum possible capacitance (load limit) consists of the sum of the capacity of the I/RF module and the axis/spindle modules, as well as the external auxiliary capacitors (to be provided by the user). The minimum capacitance used in the table takes a component tolerance of –20% into account (worst case).

Table 2-4 Nominal and minimum backup time for different I/RF units

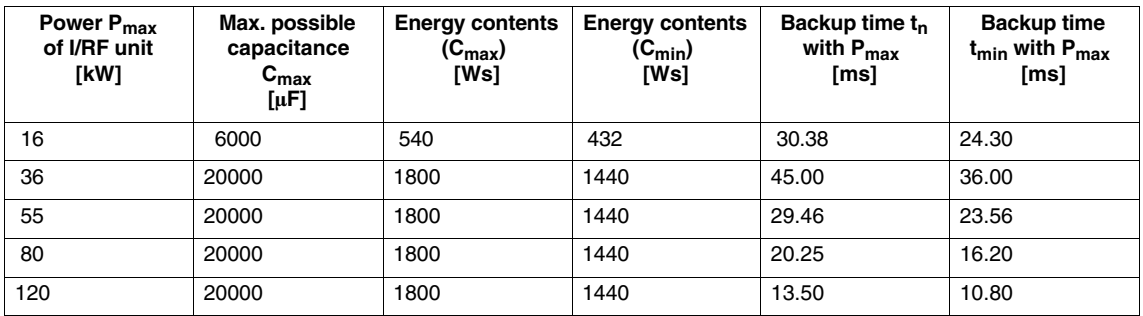

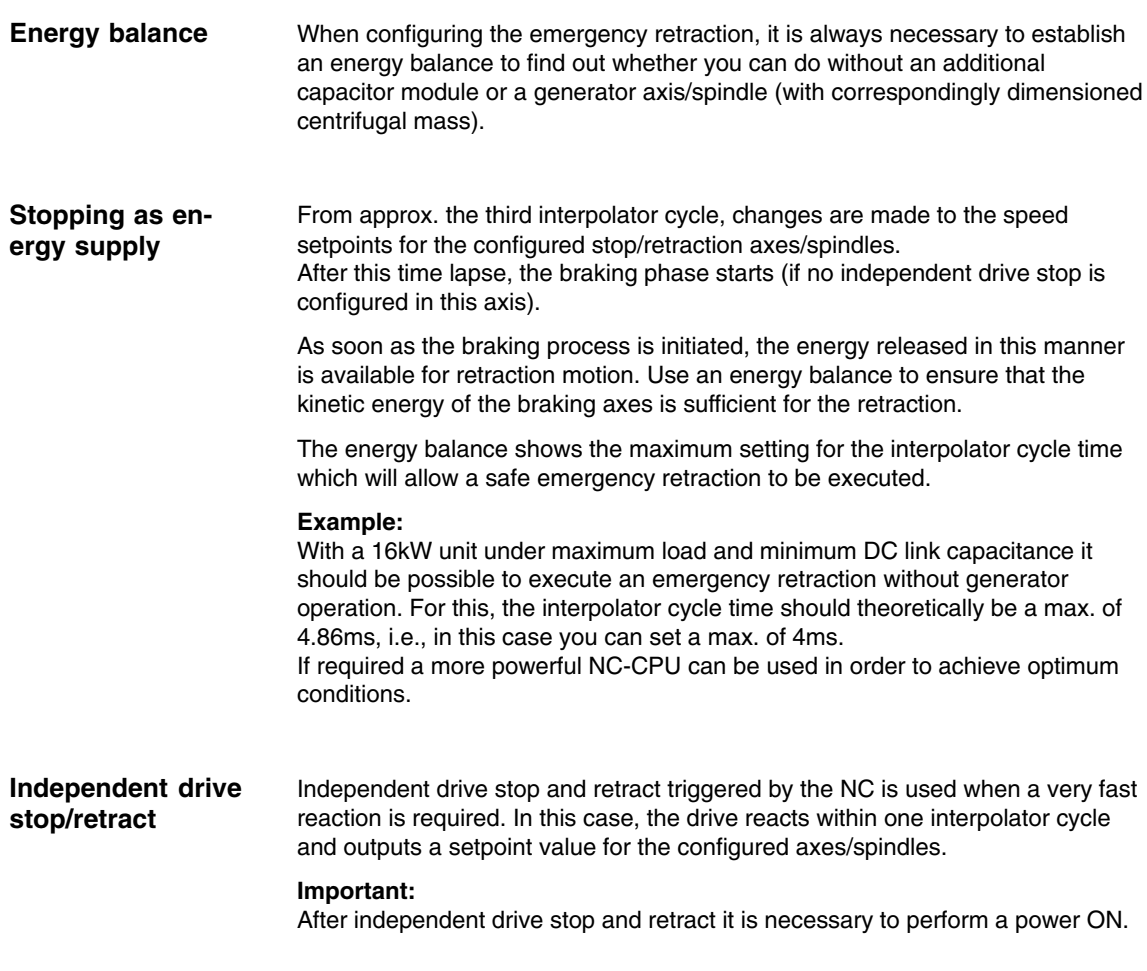

#### **Note**

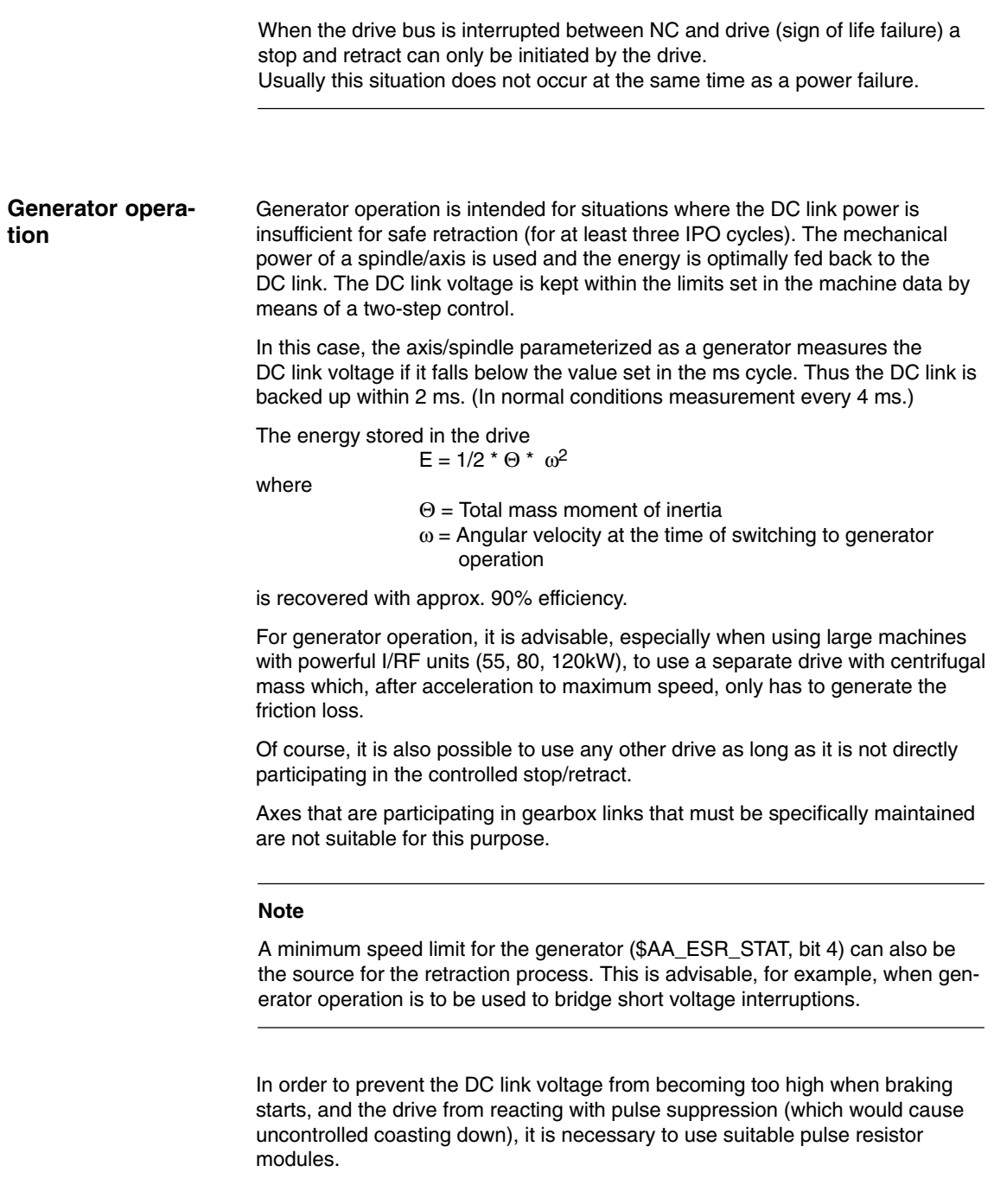

### **2.6.13 Control behavior**

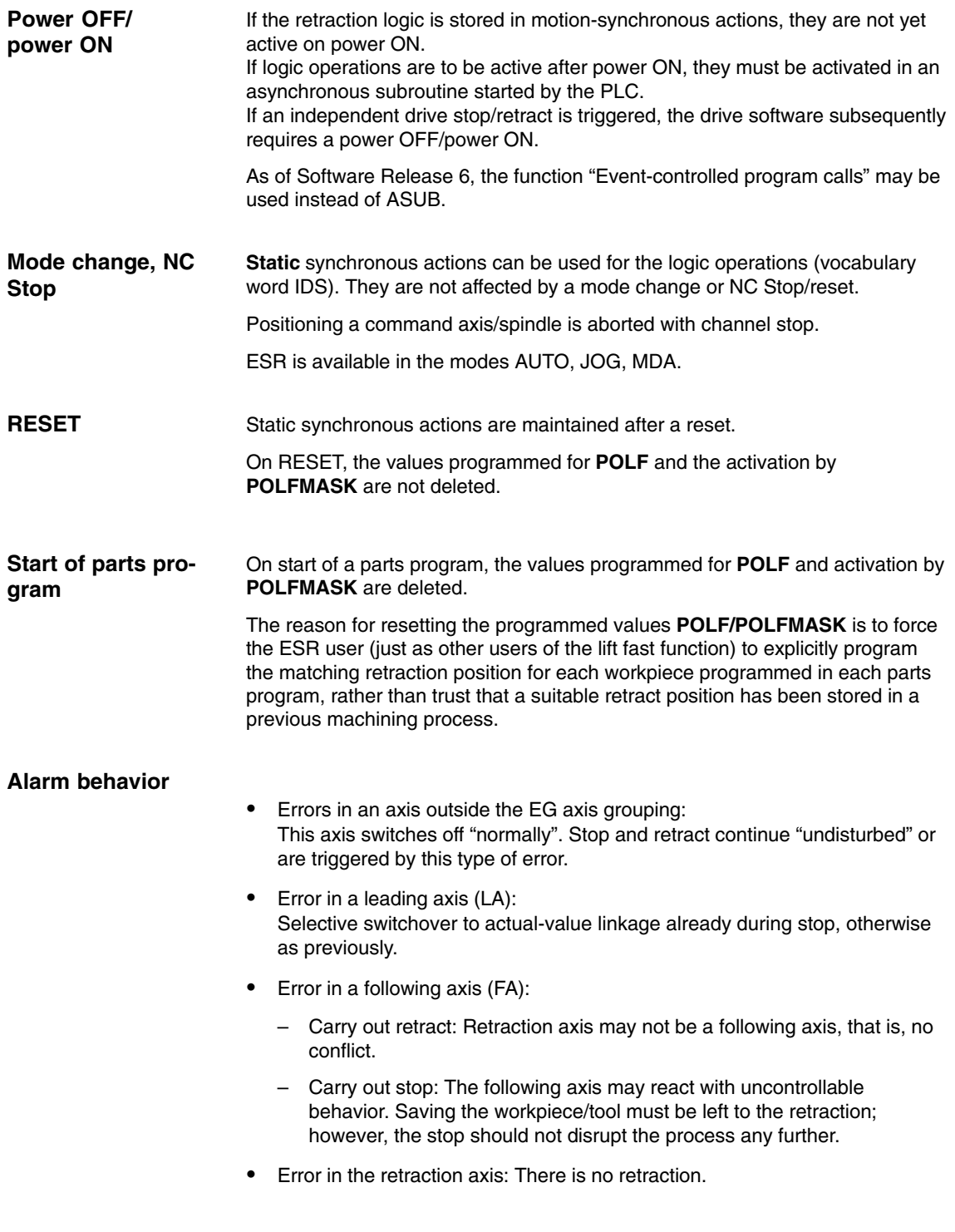

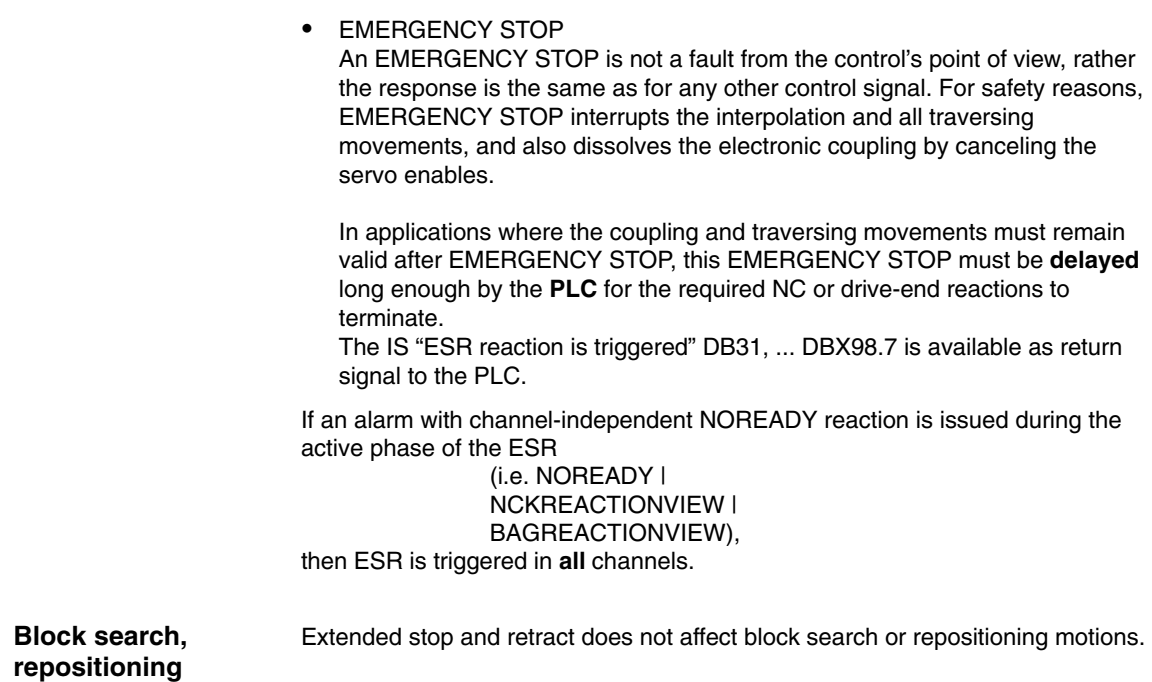

### **2.6.14 Supplementary conditions**

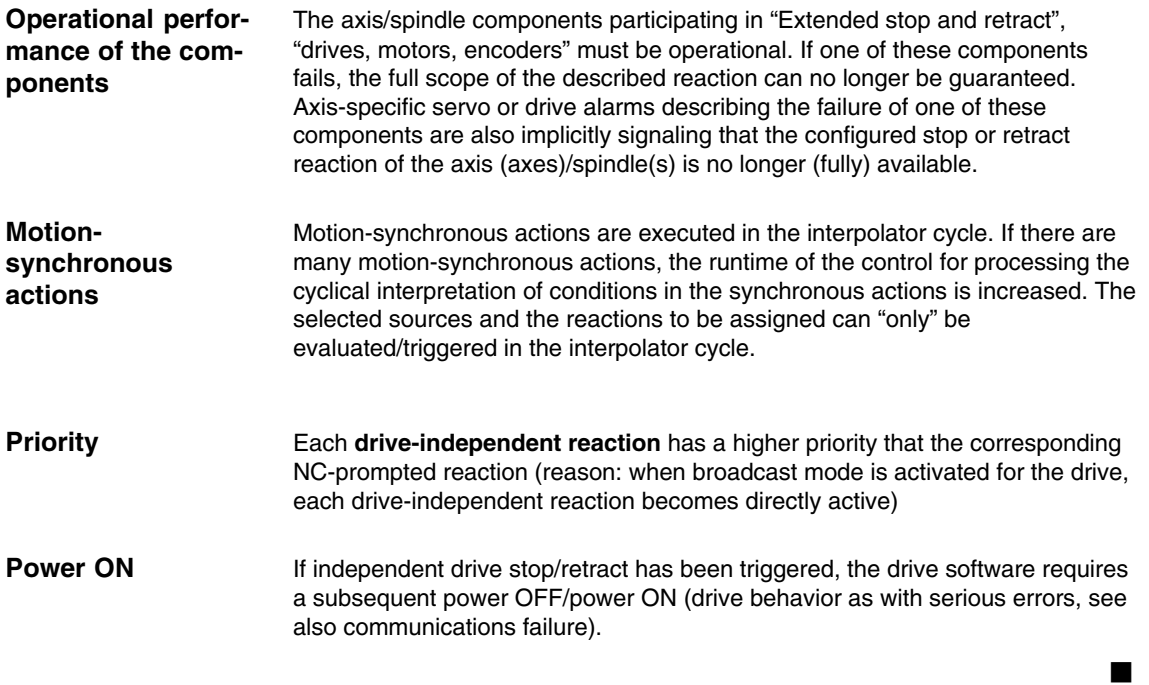

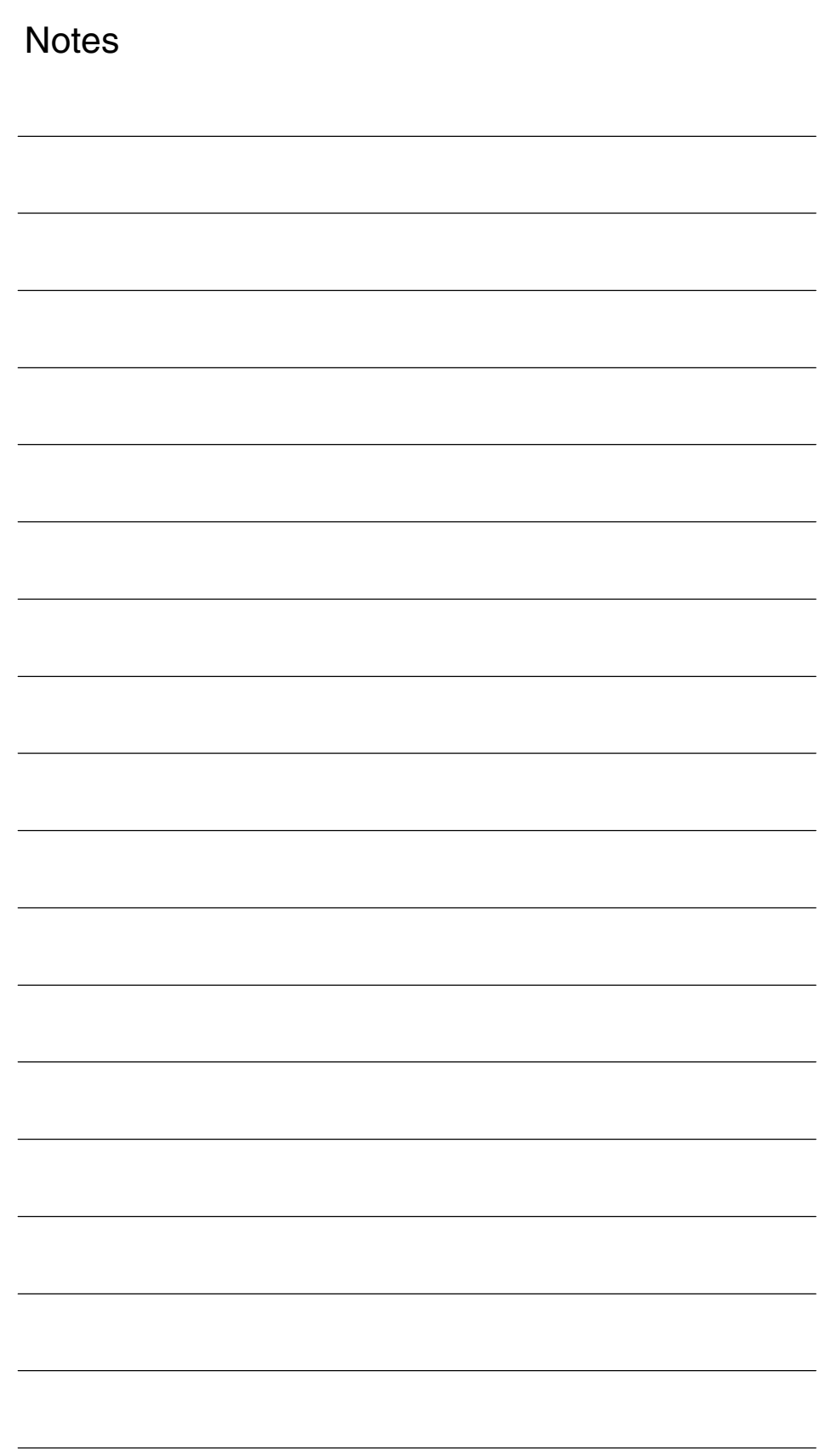

*3 Supplementary Conditions*

3/M3/3-82

## **Supplementary Conditions**

#### This function is available for - SINUMERIK FM–NC with NCU 570, SW 2 and higher. - SINUMERIK 840D with NCU 571/572/573, SW 2 and higher.  $\bullet$  SINUMERIK 810D, SW 3.2 and higher. - SINUMERIK 840Di, 840DiE This function is available for • SINUMERIK 840D with NCU 571/572/573, SW 4 and higher • From SW 6 also 5th degree polynomials. • Option for SINUMERIK 840Di, 840DiE with restricted functionality This function is available for • SINUMERIK 840D with NCU 571/572/573, SW 4 and higher  $\bullet$  SINUMERIK 810D with CCU 2, SW 2 and higher. • Option for SINUMERIK 840Di, 840DiE with restricted functionality The function is available on the • SINUMERIK 840D with NCU 573, SW 5 and higher. • As of SW 6 also non-linear coupling via curve tables and cascaded electronic gears.  $\bullet$  Option for SINUMERIK 840Di, 840DiE The function is available on the • SINUMERIK 840D with NCU 573, SW 5 and higher. • Besides drive-independent (SW 5), also NC-prompted stop and retraction (SW 6 and higher). - Not available for SINUMERIK 840Di, 840DiE **Availability of "Coupled motion" function Availability of "Curve table" function Availability of "Leading value coupling" function Availability of "Electronic gear" function Availability of "Extended stop/retract" function**

**3**

The function is not yet available for • SINUMERIK 840Di with drive system SIMODRIVE 611 universal. **Availability of the function "Independent drive retract"**

*3 Supplementary Conditions*

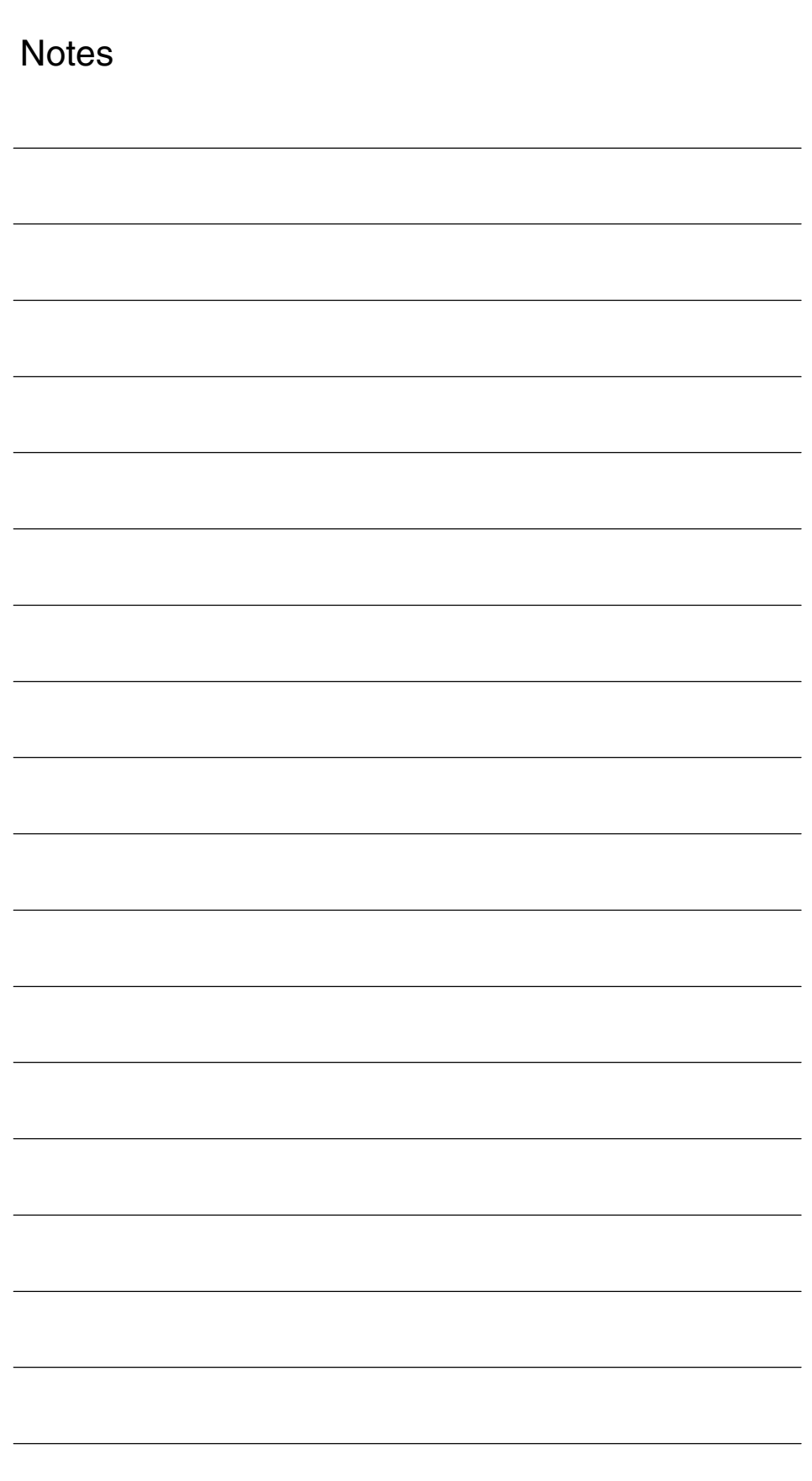

# **4**

## **Data Descriptions (MD, SD)**

#### **4.1 General machine data**

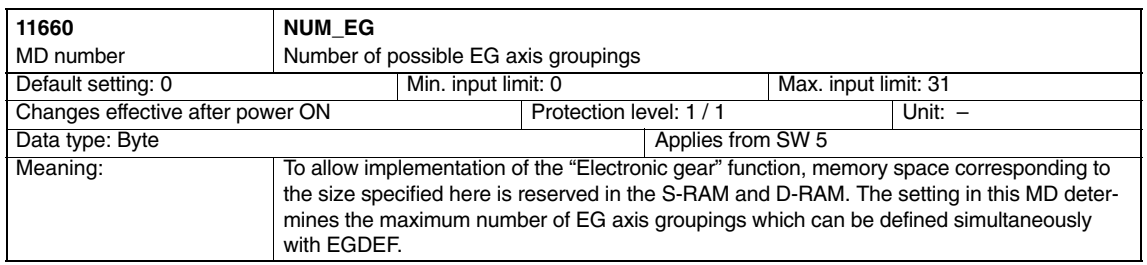

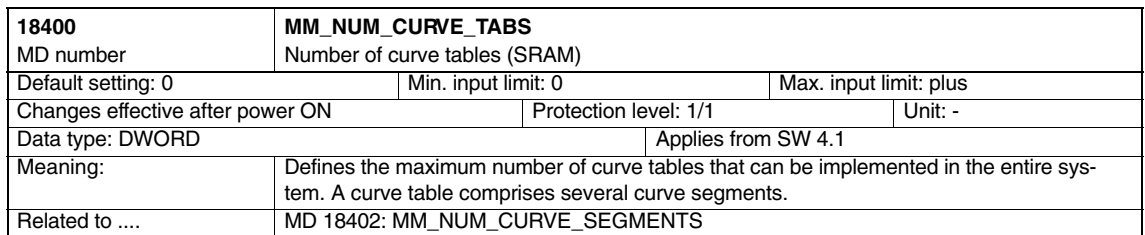

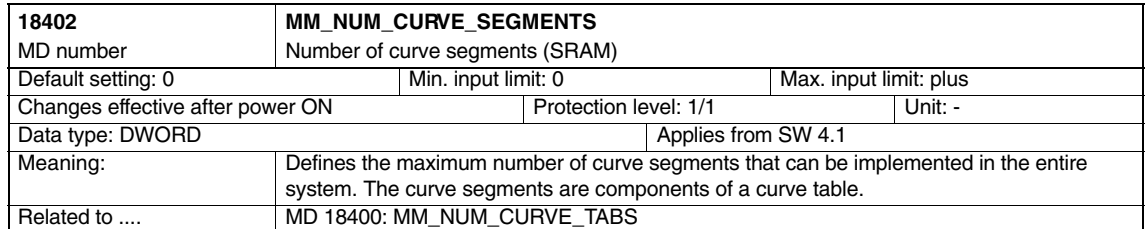

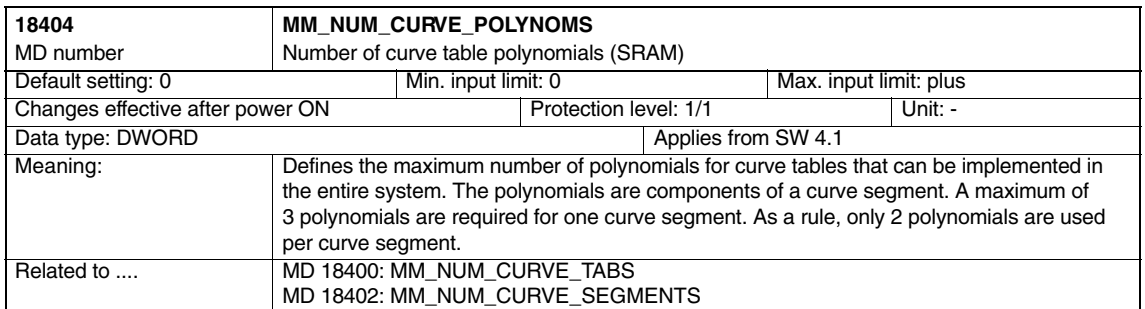

#### *4.1 General machine data*

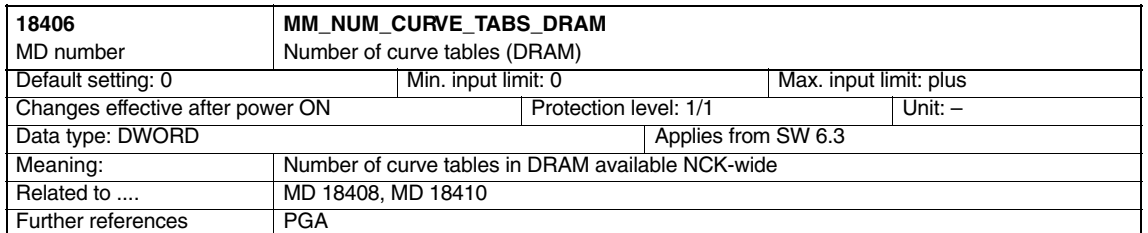

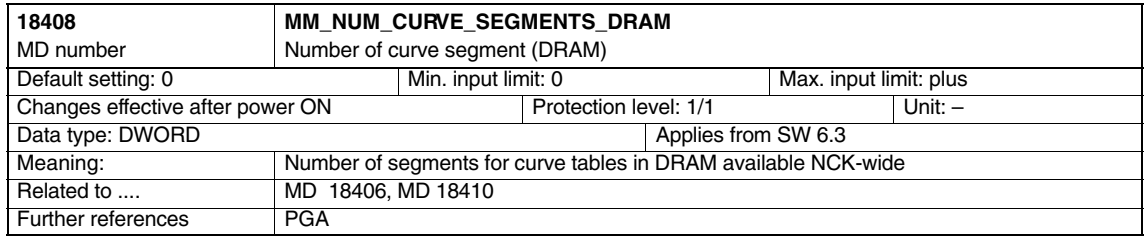

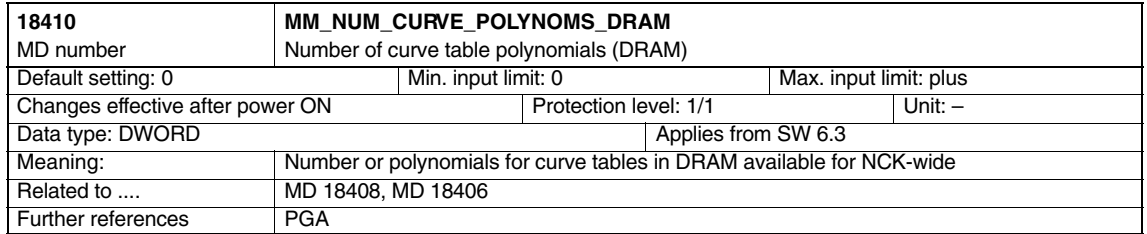

## **4.2 Channel-specific machine data**

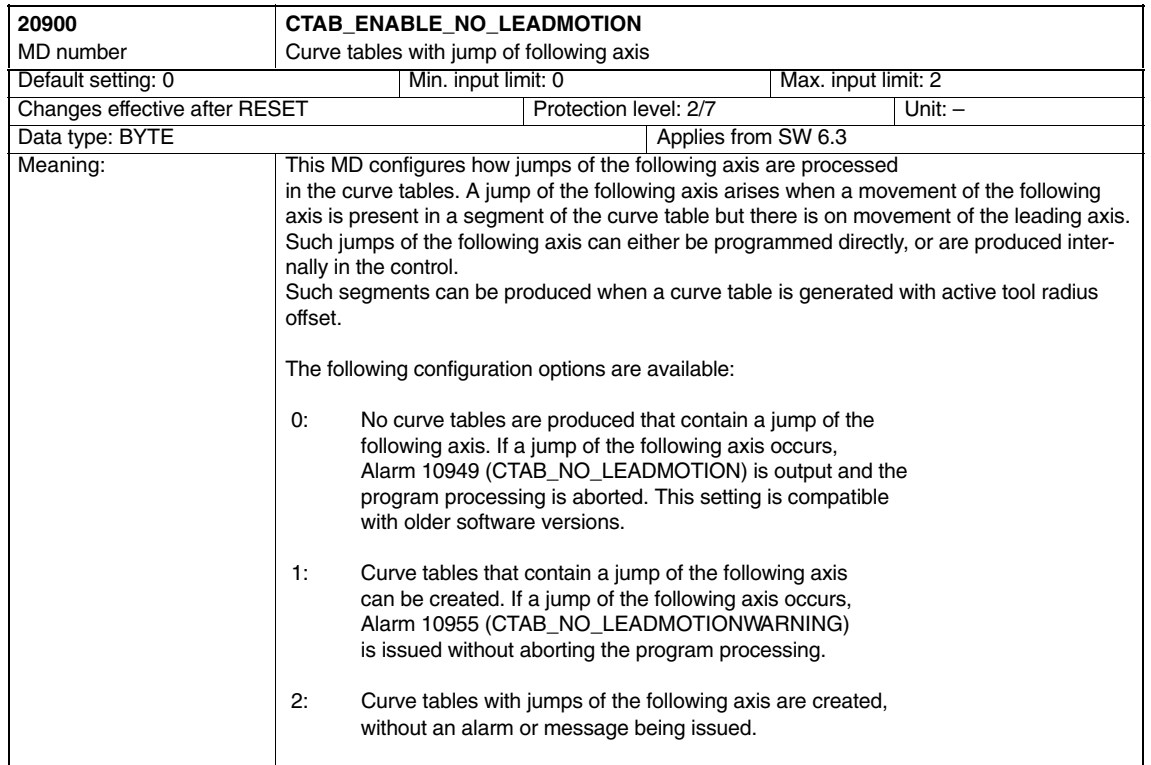

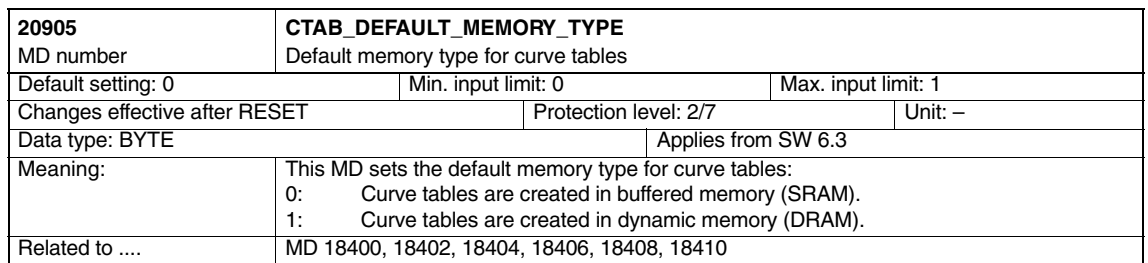

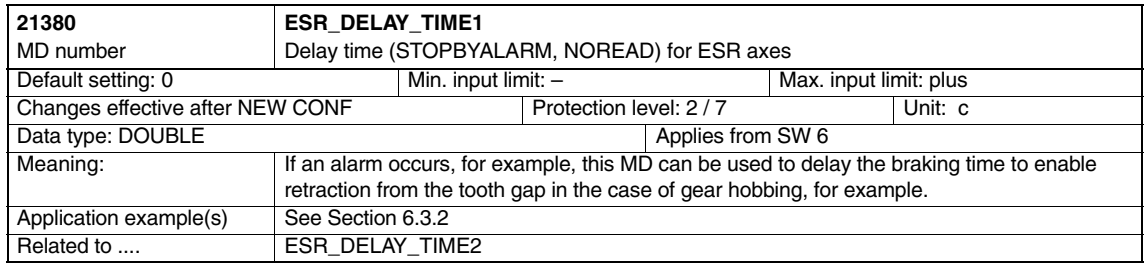

#### *Axis Couplings and ESR (M3)*

*4.2 Channel-specific machine data*

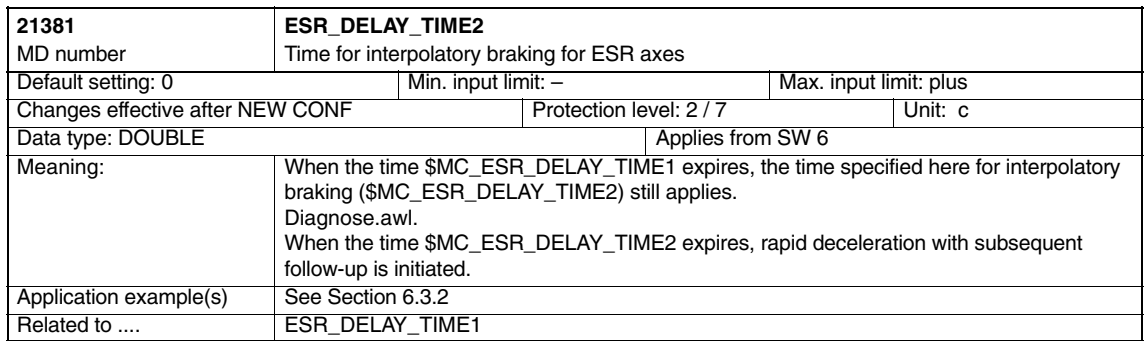

## **4.3 Axis-specific machine data**

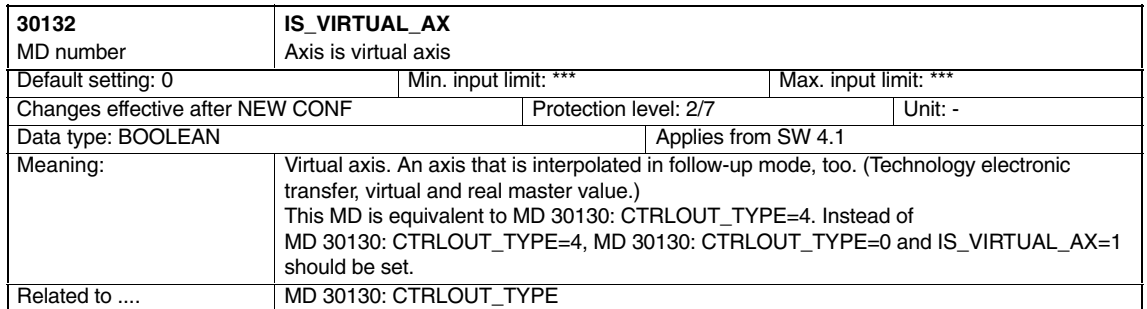

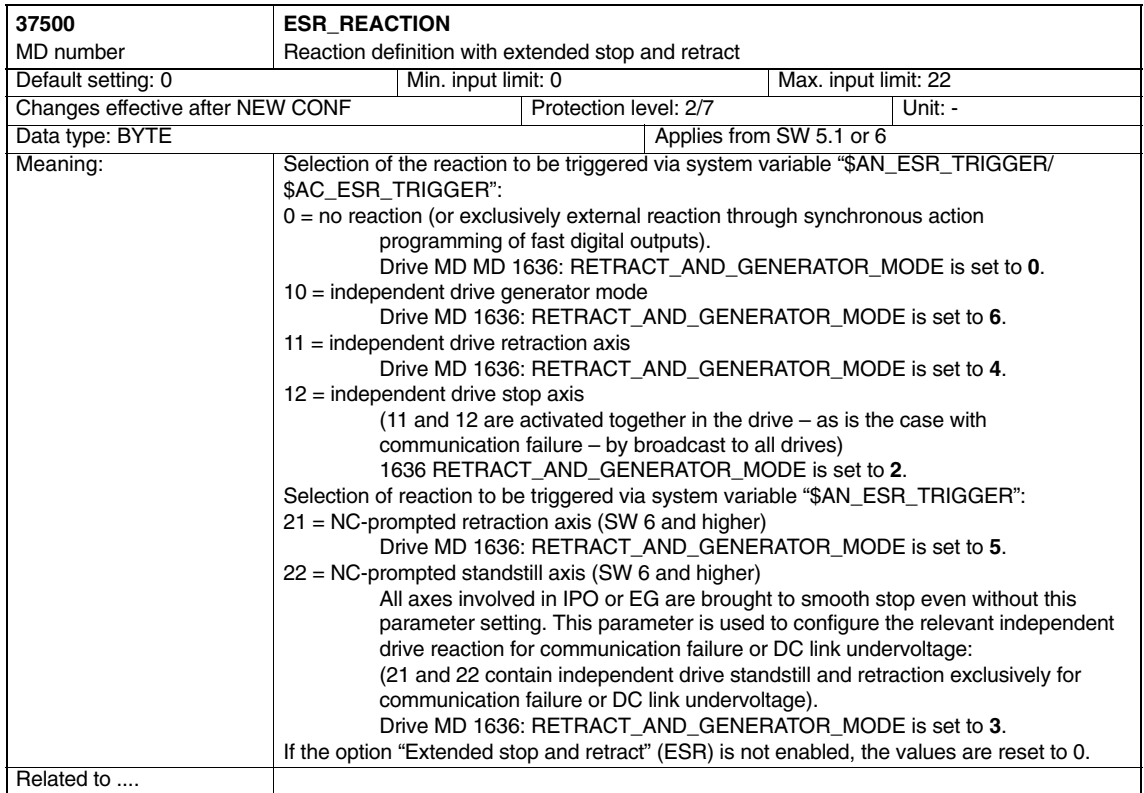

#### *Axis Couplings and ESR (M3)*

*4.3 Axis-specific machine data*

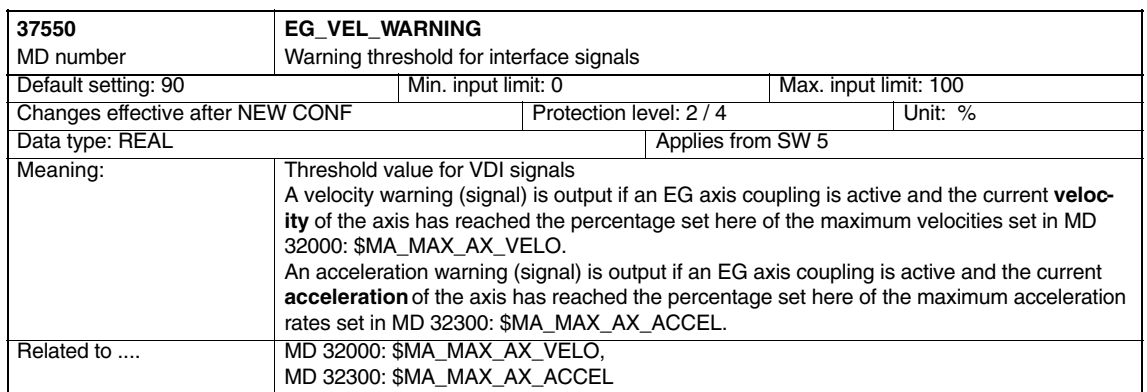

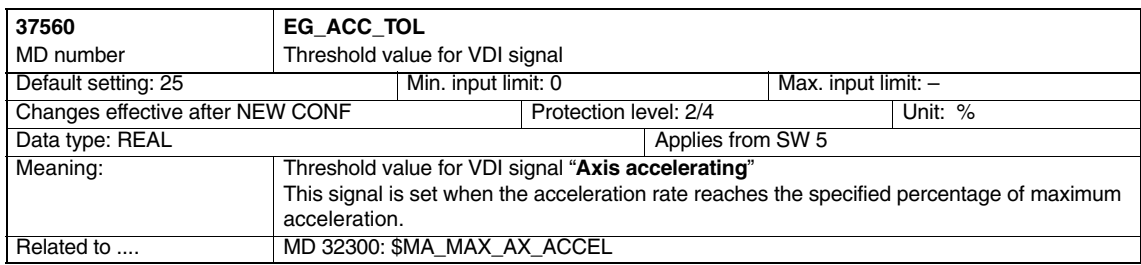

## **4.4 Axis-specific setting data**

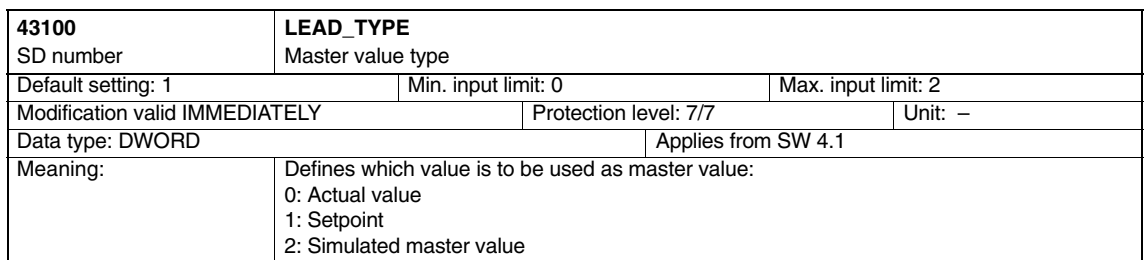

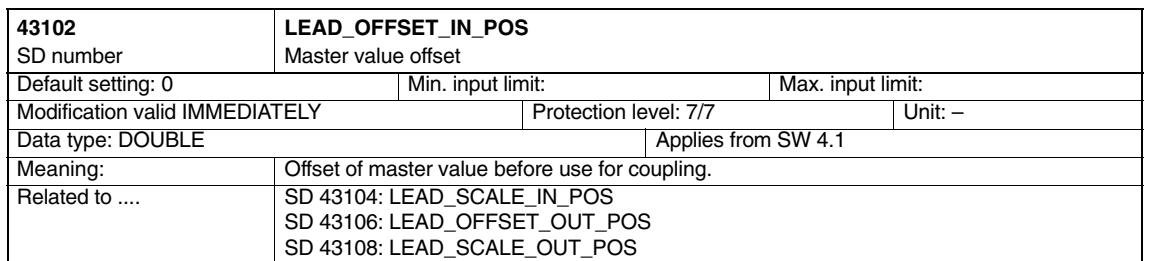

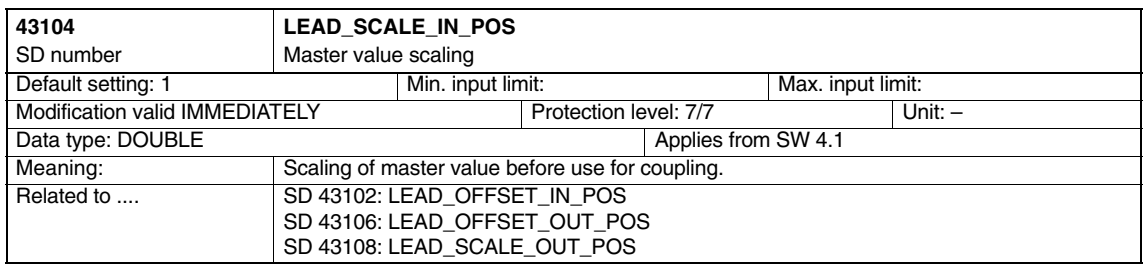

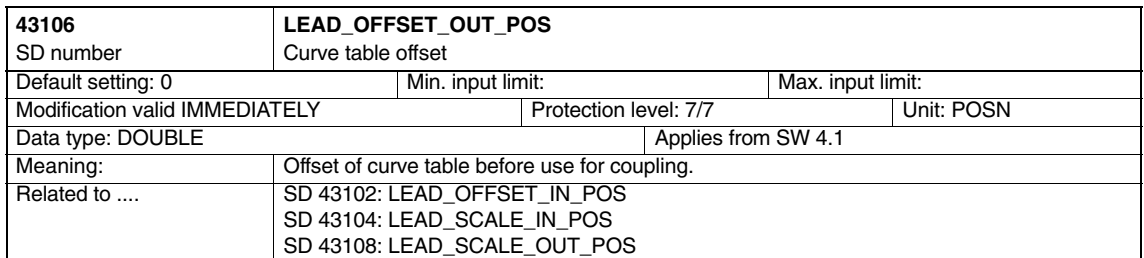

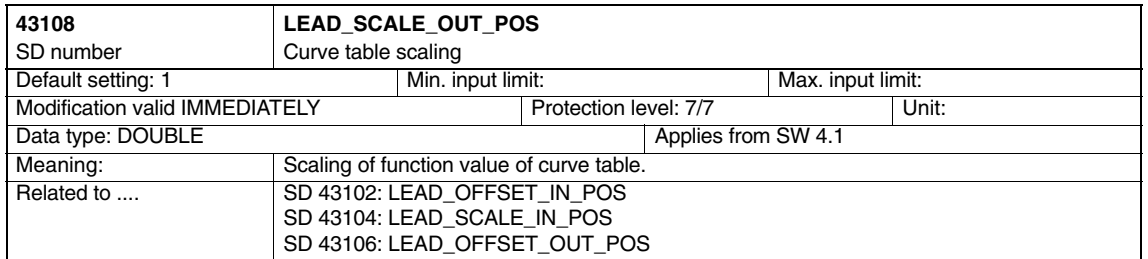

*4.5 System variables*

## **4.5 System variables**

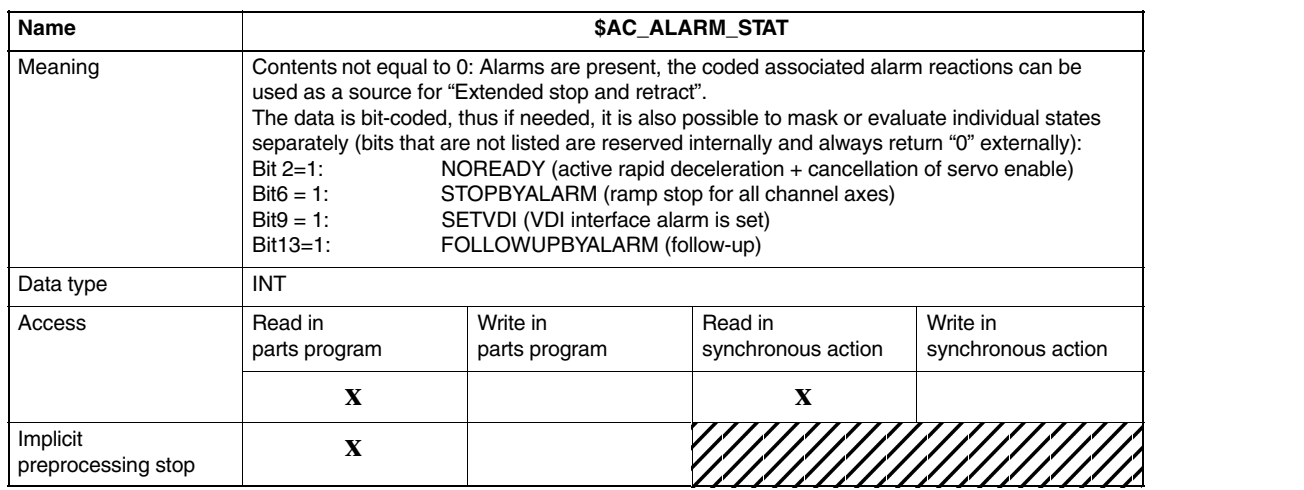

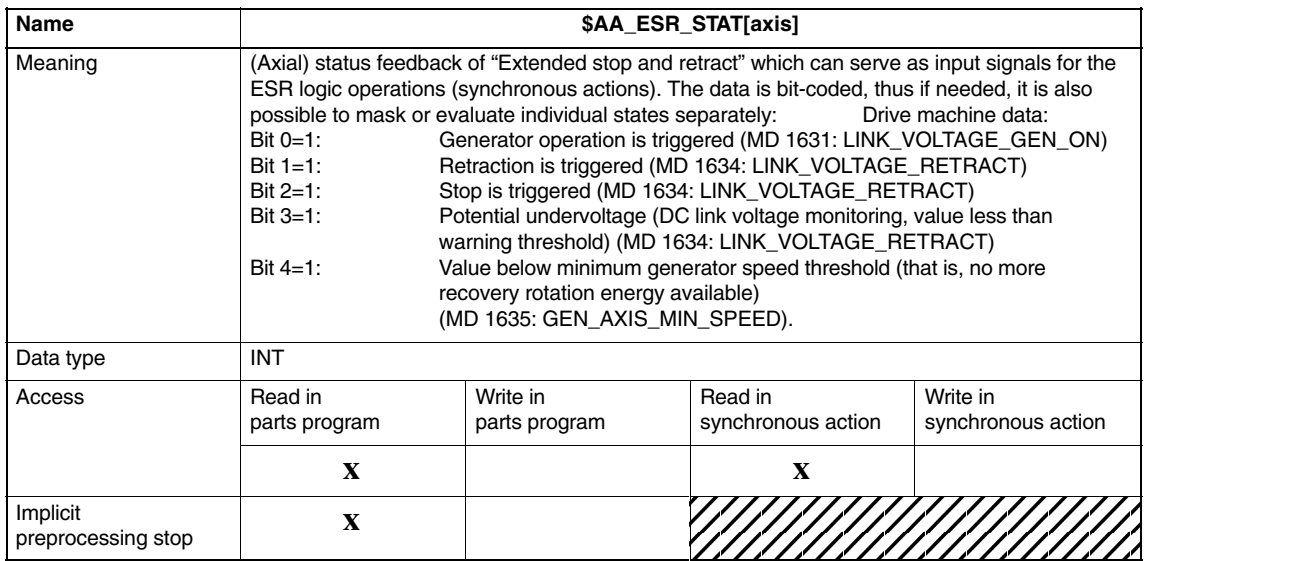

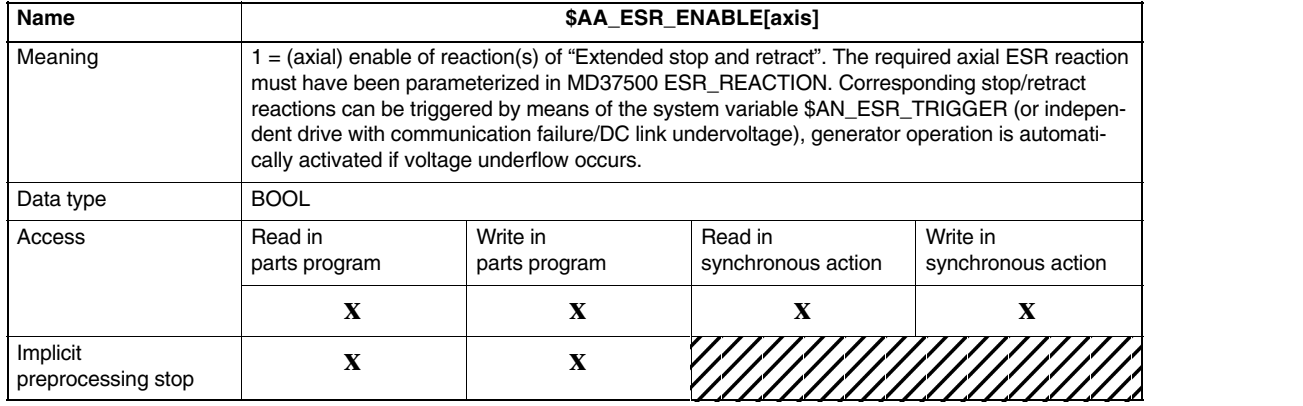

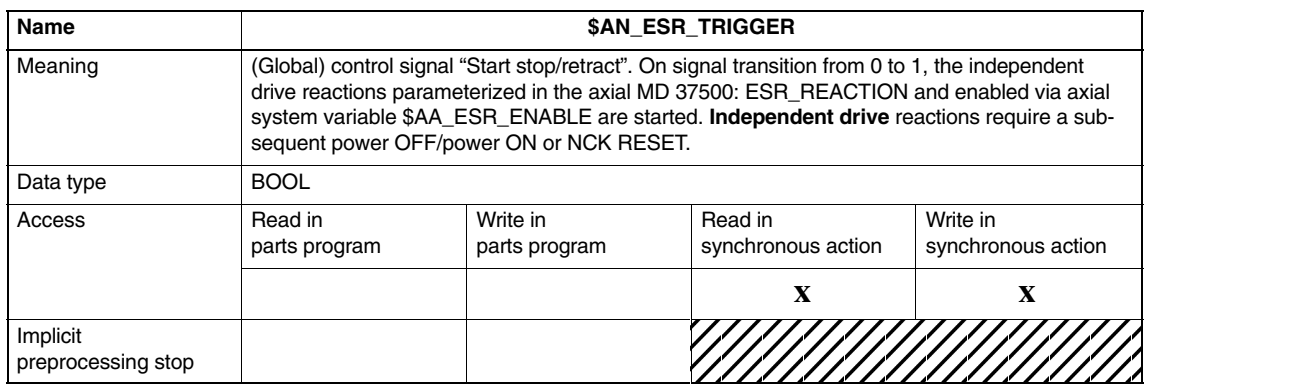

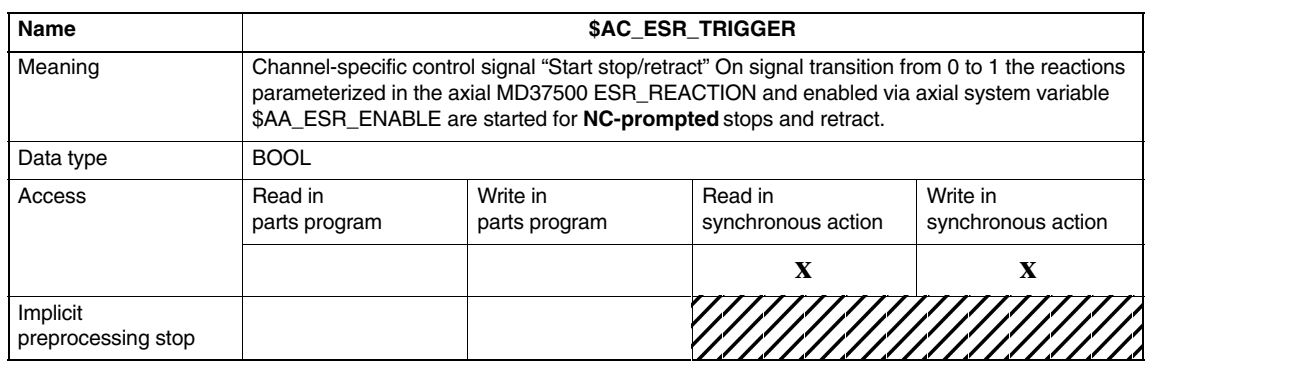

*4.5 System variables*

#### **For following axis dynamic response**

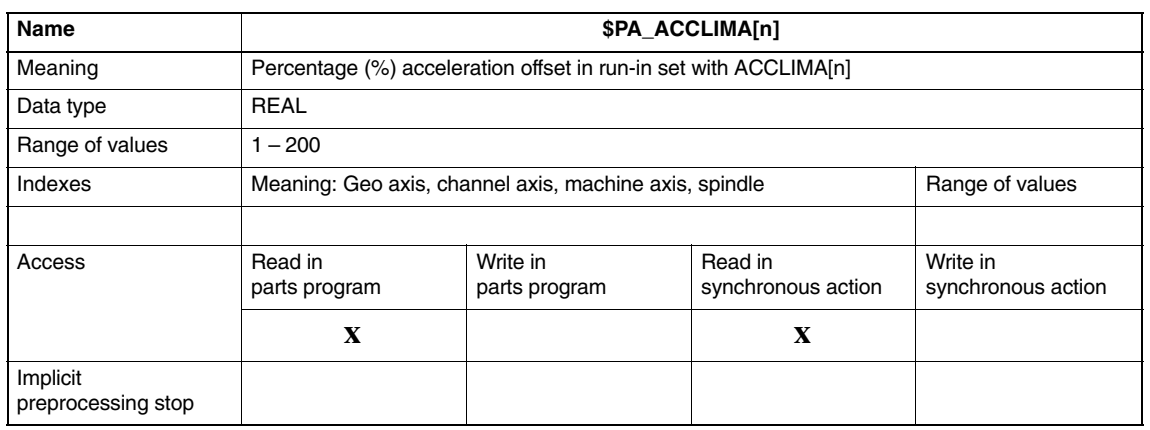

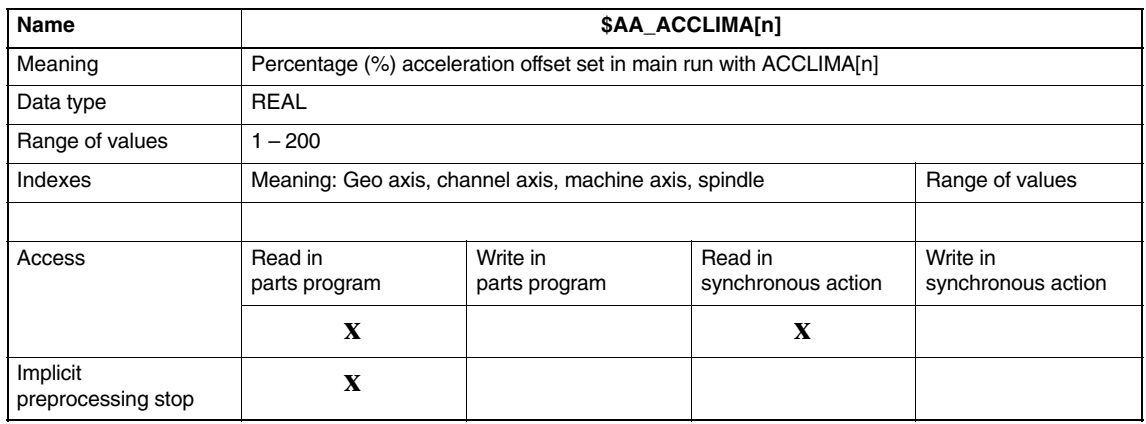

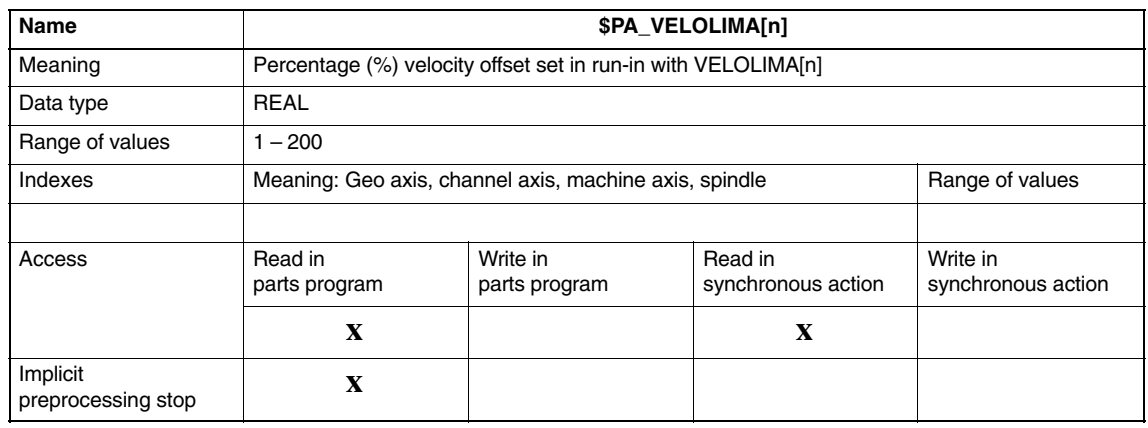

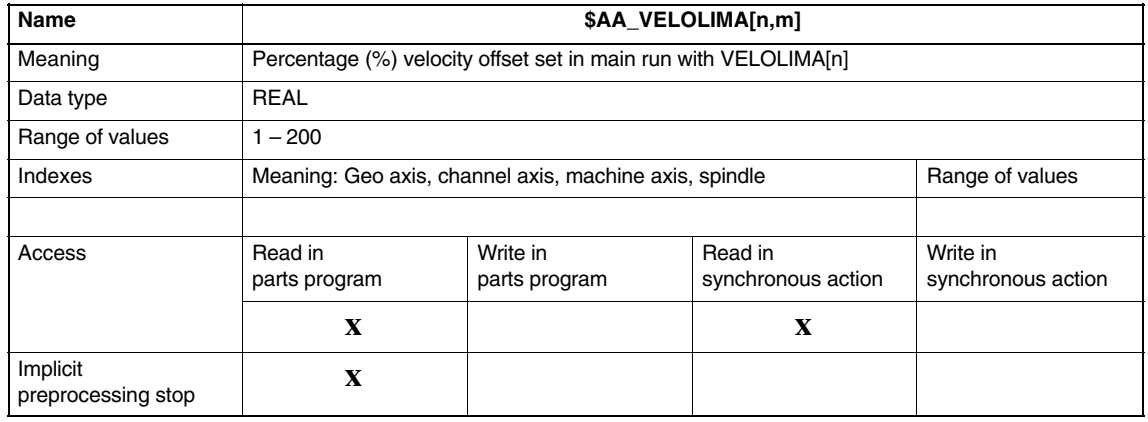

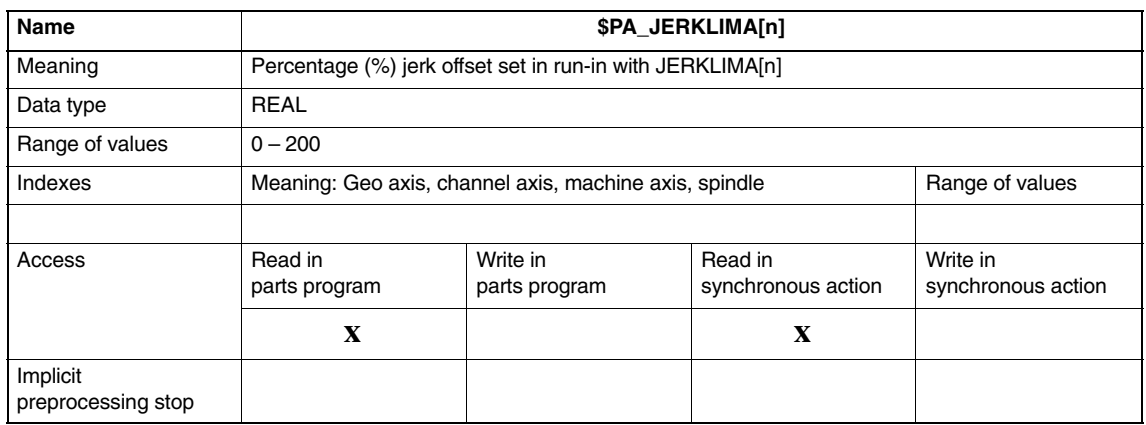

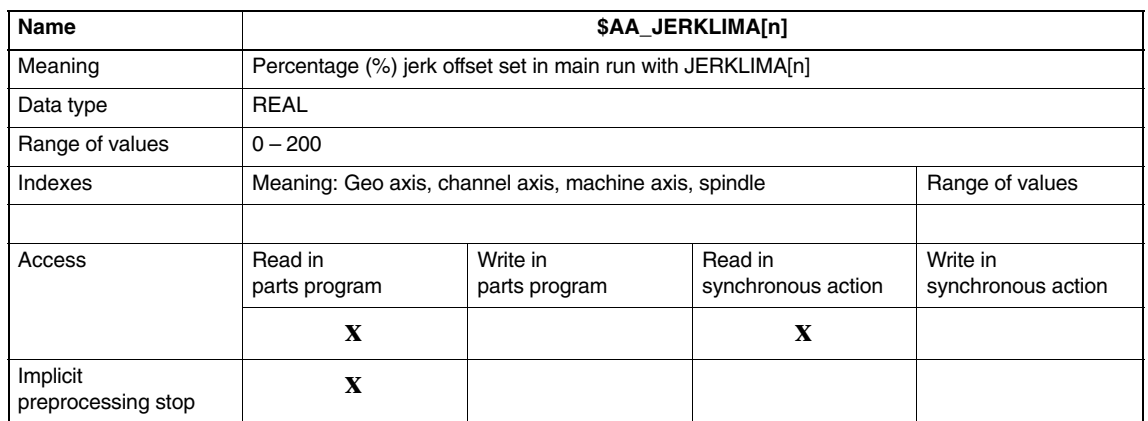

*4.5 System variables*

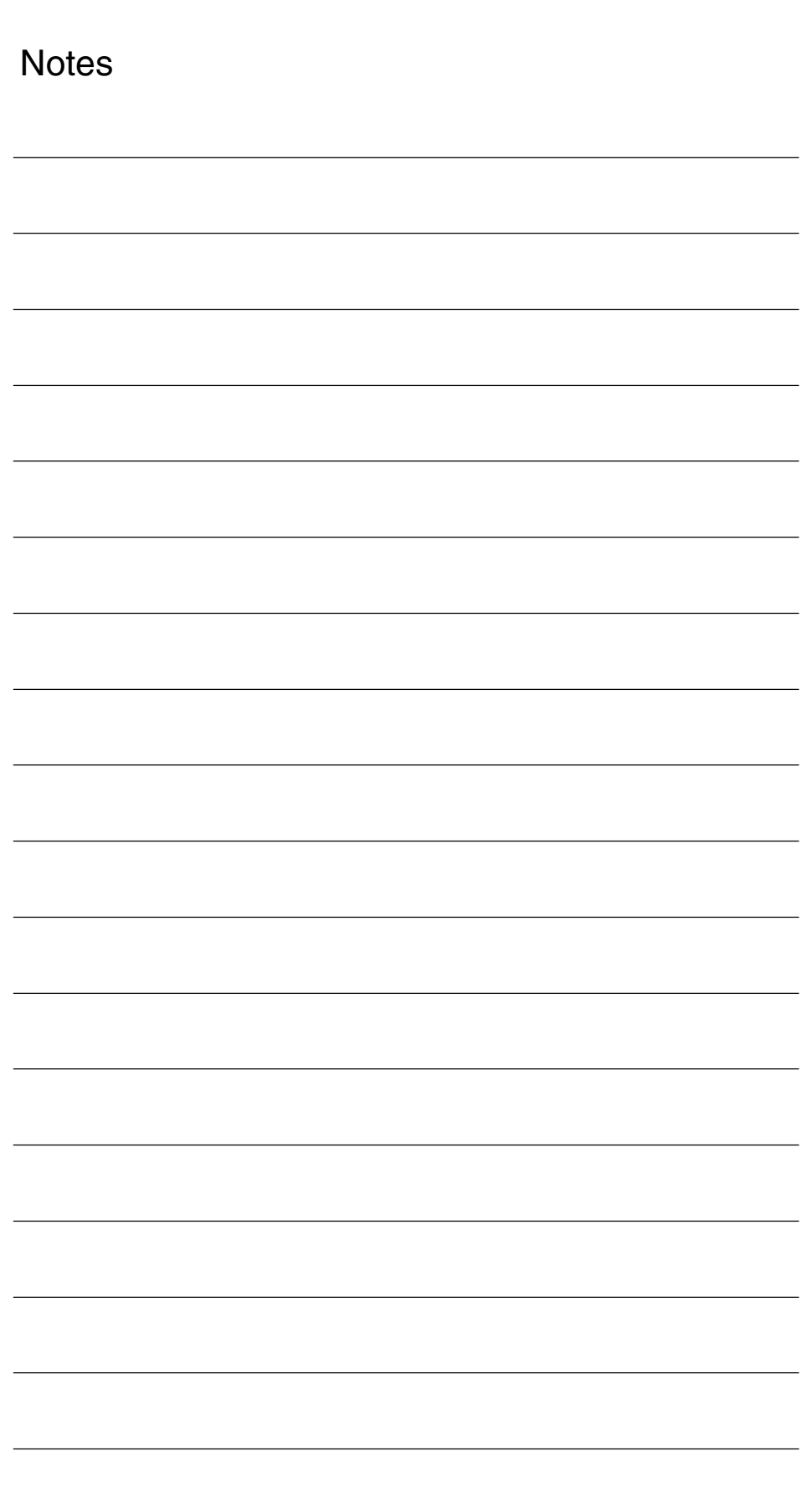
# **5**

# **Signal Descriptions**

## **5.1 Signals from axis/spindle**

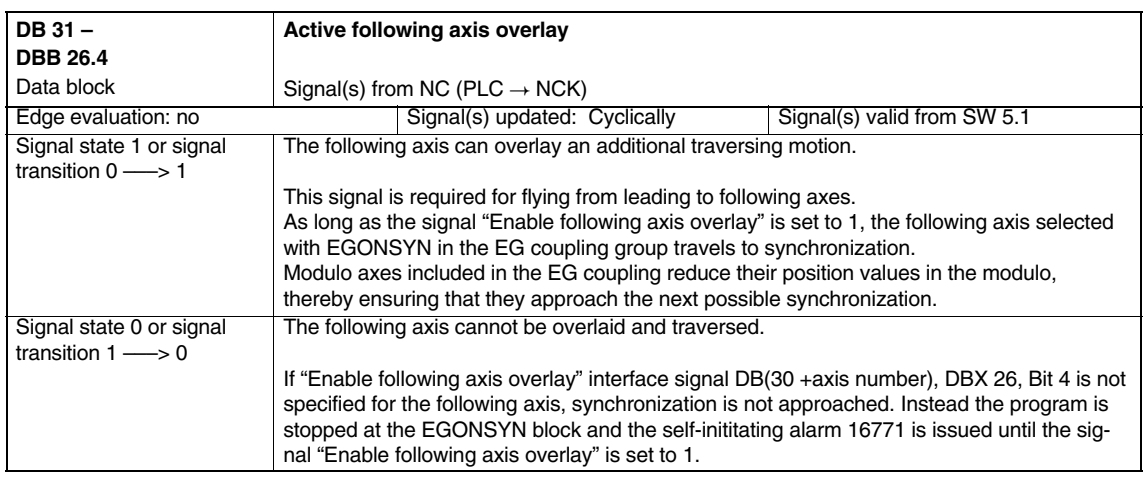

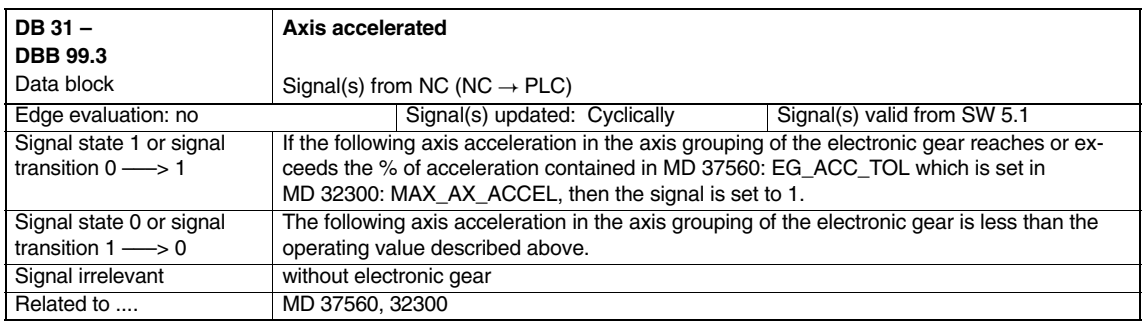

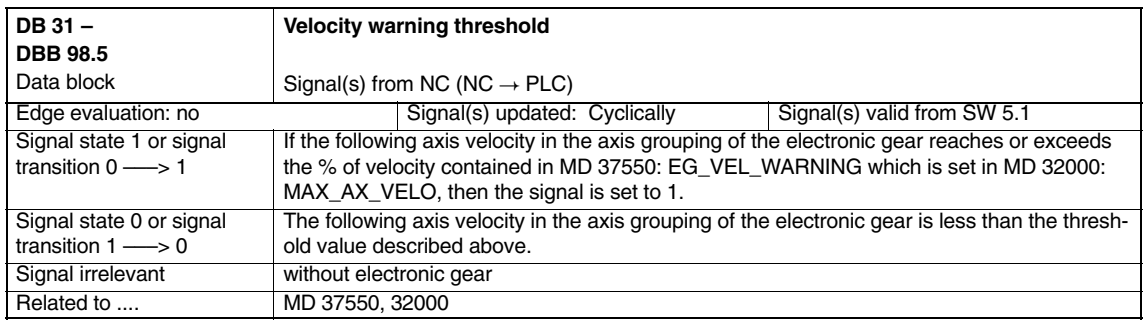

### **Axis Couplings and ESR (M3)**

*5.1 Signals from axis/spindle*

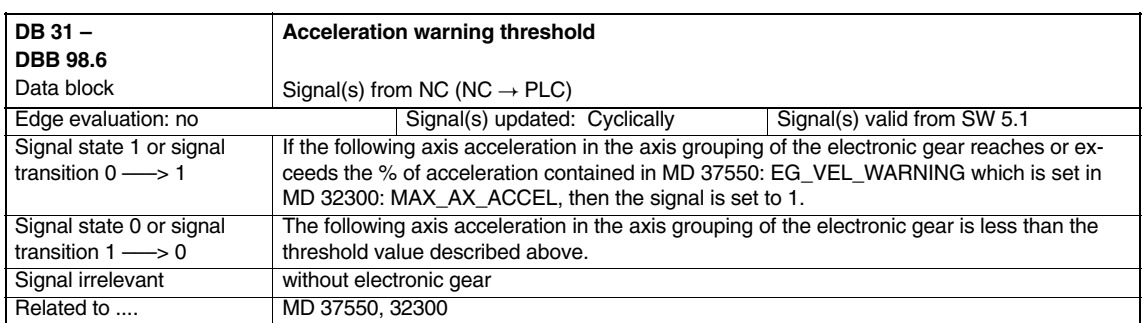

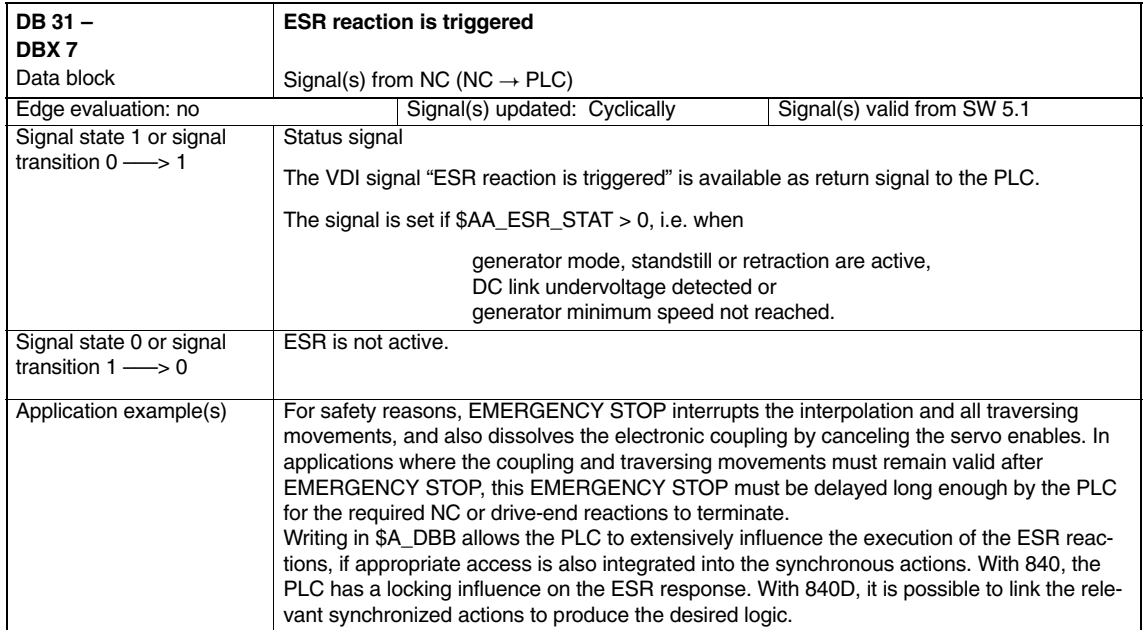

# **6**

# **Examples**

## **6.1 Curve tables**

N160 X0

N170 LEADOF(Y,X)

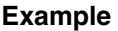

Definition of a periodic curve table with table number 2 Master value range 0–360, the following axis moves from 0 to 45 and back again to 0 between N70 and N90. N10 DEF REAL DEPPOS; N20 DEF REAL GRADIENT;

N30 CTABDEF( Y, X, 2, 1) N40 G1 X=0 Y=0 N50 POLY N60 PO[X]=(45.0) N70 PO[X]=(90.0) PO[Y]=(45.0, 135.0, –90) N80 PO[X]=(270.0) N90 PO[X]=(315.0) PO[Y]=(0.0, –135.0, 90) N100 PO[X]=(360.0) N110 CTABEND N130 G1 F1000 X0 ; Test the curve by coupling Y to X N140 LEADON(Y,X,2) N150 X360

N180 DEPPOS = CTAB(75.0, 2, GRADIENT) ; Read the table position for master value 75.0 from the curve table numbered 2

N190 G0 X75 Y=DEPPOS ; Position the master and following axis N200 LEADON(Y,X,2) ; After activation of the coupling, it is not ; necessary to synchronize the following axis N210 G1 X110 F1000 N220 LEADOF(Y,X) N190 M30

## **6.2 Electronic gear for gear hobbing**

### **6.2.1 Example: (linear coupling SW 5)**

**Use of axes**

The following diagram shows the configuration of a typical gear hobbing machine. The machine comprises five numerically closed-loop-controlled axes and an open-loop-controlled main spindle. The individual axes are as follows:

- -The rotary motion of the workpiece table (C) and hobbing cutter (B).
- - The axial axis (Z) for producing the feed motion over the entire workpiece width.
- -The tangential axis (Y) for moving the hobbing cutter along its axis.
- -The radial axis (X) for infeeding the cutter to depth of tooth.
- $\bullet$  The cutter swivel axis (A) for setting the hobbing cutter in relation to the workpiece as a function of cutter lead angle and angle of inclination of tooth.

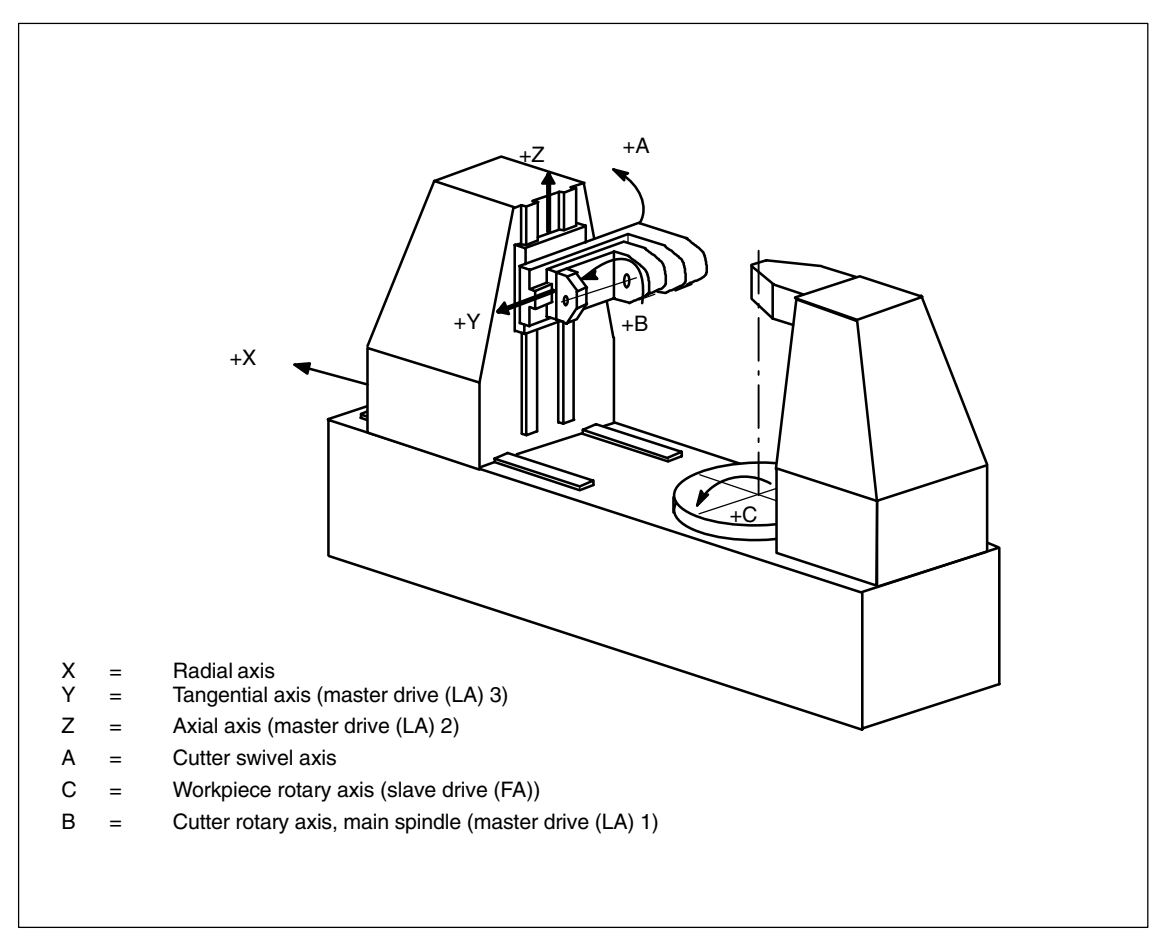

Fig. 6-1 Definition of axes on a gear hobbing machine (example)

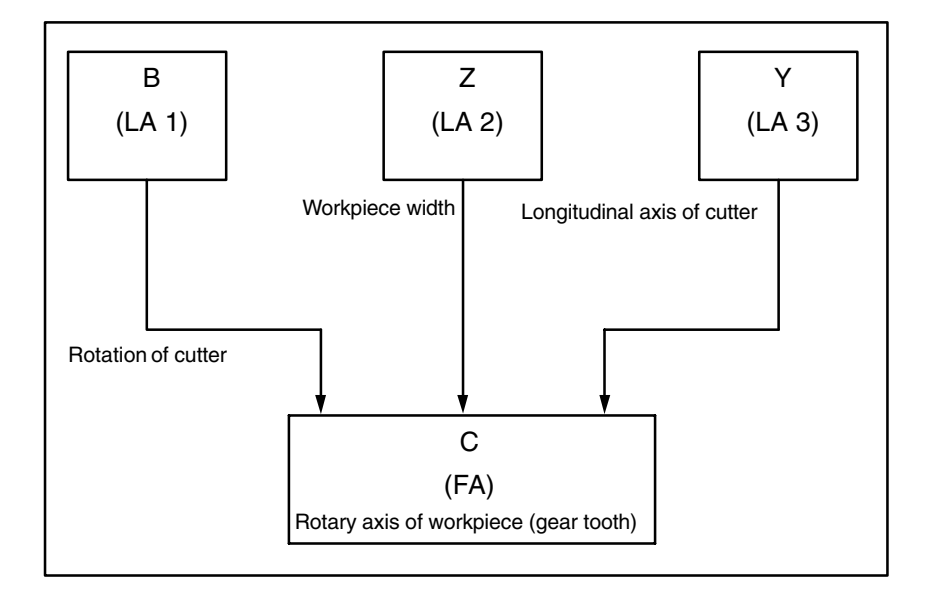

The functional interrelationships on the gear hobbing machine are as follows:

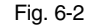

In this case, the workpiece table axis (C) is the following axis which, in this example, is influenced by three master drives.

The setpoint of the following axis is calculated cyclically with the following logic equation:

$$
n_c = n_b * \frac{z_0}{z_2} + v_z * \frac{u_{dz}}{z_2} + v_y * \frac{u_{dy}}{z_2}
$$

n<sub>c</sub> Speed of workpiece axis (C)  $n_b$  Speed of cutter spindle (B)  $z_0$  Number of starts of hobbing cutter z<sub>2</sub> Number of teeth of workpiece  $v<sub>z</sub>$  Feed velocity of axial axis (Z)  $v_y$  Feed velocity of tangential axis (Y) u<sub>dz</sub> Axial differential constant u<sub>dv</sub> Tangential differential constant

**Quantities which influence the setpoint of workpiece axis C**

The first addend of the above equation determines the speed ratio between workpiece table and cutter, and thus the number of teeth of the workpiece.

The second addend effects the necessary additional rotation of the C axis as a function of the axial feed motion of the cutter to produce the tooth inclination on helical teeth.

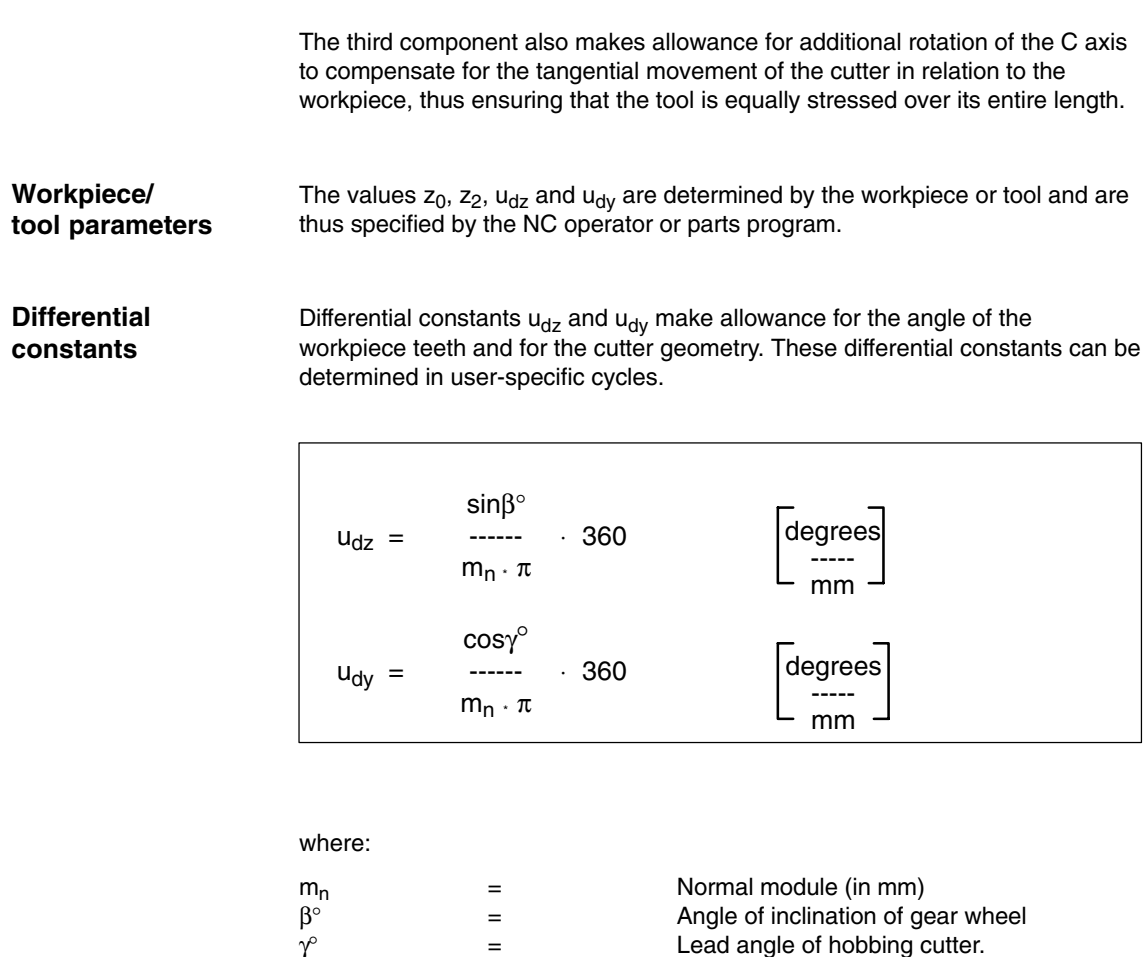

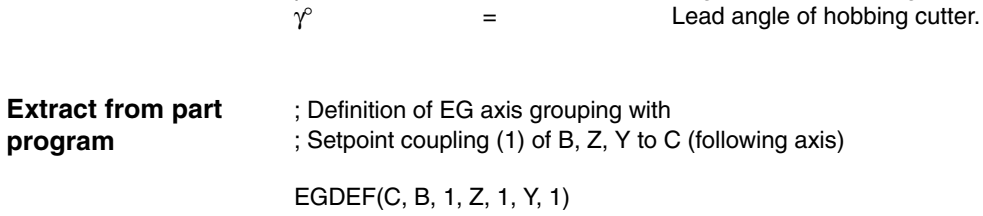

; Activate coupling

EGON(C, "FINE", B,  $z_0$ ,  $z_2$ , Z,  $u_{dz}$ ,  $z_2$ , Y,  $u_{dy}$ ,  $z_2$ )

## **6.2.2 Extended example with non-linear components (SW 6 and higher)**

#### **Introduction**

The following example expands the example in Fig.6-1 to include

- Machine error compensations which are not linearly dependent on the Z axis, and
- a component of the gear geometry that depends on the Z axis.This can be used to produce a slightly ball-shaped a tooth surface in the center of the gear so that the load on the center of the tooth is greater than at the edges during operation.

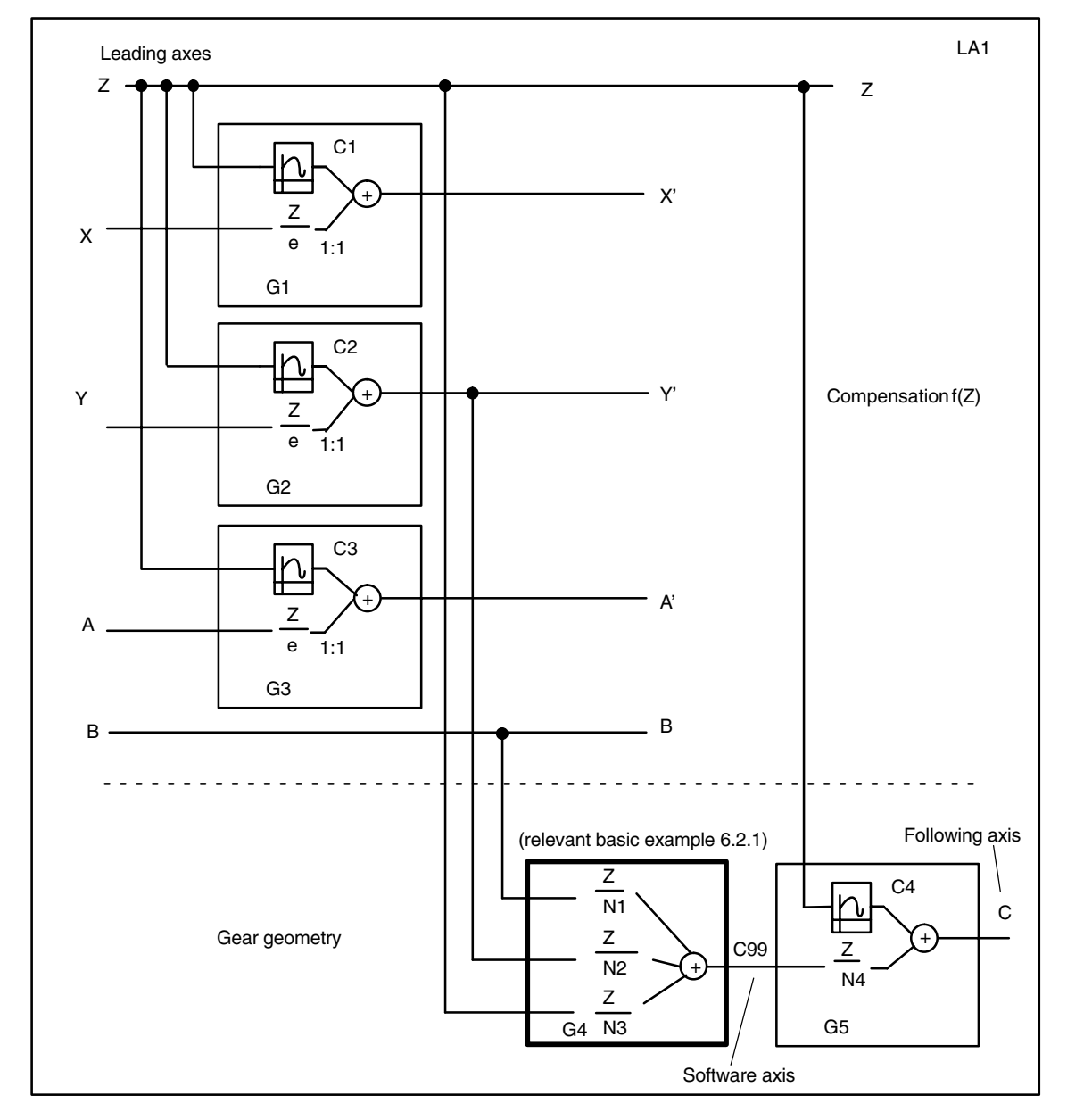

Fig. 6-3 Extended example with non-linear machine fault compensation and non-linear components on the tooth geometry

The following section of a parts program is intended to illustrate the general concept; supplementary curve tables and gear wheel/machine parameters are still to be added. Components to be added are marked < ... >. Stated parameters may also have to be modified, e.g. coupling factors. N100 CTABDEF(X, Z, 1, 0) ; Declaration and specification of non-periodic curve table C1 N110 < ... >  $\blacksquare$  ; Default from curve table: curve points or polynomial blocks<br>N190 CTABEND **CTABEND** N200 CTABDEF(Y, Z, 2, 0) ; Declaration and specification of non-periodic curve table C2<br>N210 < ... > : Default from curve table: curve points or polynomial blocks : Default from curve table: curve points or polynomial blocks N290 CTABEND N300 CTABDEF(A, Z, 3, 0) ; Declaration and specification of non-periodic curve table C3 N310 < ... >  $\blacksquare$  ; Default from curve table: curve points or polynomial blocks N390 CTABEND N400 CTABDEF(C, Z, 4, 0) ; Declaration and specification of non-periodic curve table C4 N410 < ... > ; Default from curve table: curve points or polynomial blocks **CTABEND** N500 EGDEF(X, Z, 1) ; Path declaration via C1, setpoint coupling N510 G1 F1000 X10 ; Declaration of command component of X N520 EGONSYN(X, "NOC", <SynPosX>, Z, <SynPosX\_Z>, **1**, 0) ; Activation of path via C**1** N600 EGDEF(Y, Z, 1) ; Path declaration via C2, setpoint coupling N610 G1 F1000 Y10 ; Declaration of command component of Y<br>N620 EGONSYN(Y, "COARSE", <SynPosY>, Z, <SynPosY\_Z>, 2, 0) EGONSYN(Y, "COARSE", <SynPosY>, Z, <SynPosY\_Z>, 2, 0) ; Activation of path via C2 N700 EGDEF(A, Z, 1) ; Path declaration via C3, setpoint coupling N710 G1 F1000 A10 ; Declaration of command component of A N720 EGONSYN(A, "FINE", <SynPosA>, Z, <SynPosA\_Z>, **3**, 0) ; Activation of path via C**3** ; 1st Gear stage, C99 is the *software axis* between the two electronic gears N800 EGDEF(C99, Y, 1, Z, 1, B, 1 ) N810 EGONSYN(C99, "NOC", <SynPosC99>, B, <SynPosC99\_B>, 18, 2, & ; Activation of leading axis B Y, <SynPosC99\_Y>, R1  $*$   $\pi$ , 1, & ; Activation of leading axis Y Z, <SynPosC99\_Z>, 10, 1) ; Activation of leading axis Z ; "&" character means: command continued in next line, no LF nor comment permissible in program **;** 2nd gear stage N900 EGDEF(C, C99, 1, Z, 1); Declaration of following axis C99 of Level as leading axis of Level 2, ; Setpoint coupling N910 ; Path declaration via C4, setpoint coupling<br>N920 EGONSYN(C, "NOC", <SynPosC>, C99, <SynPosC\_C99>, 1, 1, & EGONSYN(C, "NOC", <SynPosC>, C99, <SynPosC\_C99>, 1, 1, & ; Activation of software axis C99 Z, <SynPosC\_Z>, **4**, 0) ; and of leading axis Z via C**4** N999 M30 Only one section is specified, which extends beyond the necessary geometry/channel configuration and machine axis parameters. \$MN\_NUM\_EG = 5 ; Maximum number of gears \$MN\_MM\_NUM\_CURVE\_TABS = 5 ; Maximum number of curve tables \$MN\_MM\_NUM\_CURVE\_SEGMENTS = 50 ;Max. number of ; curve segments \$MN\_MM\_NUM\_CURVE\_POLYNOMS = 100 ;Max. number of **Machine data**

; curve polynomials

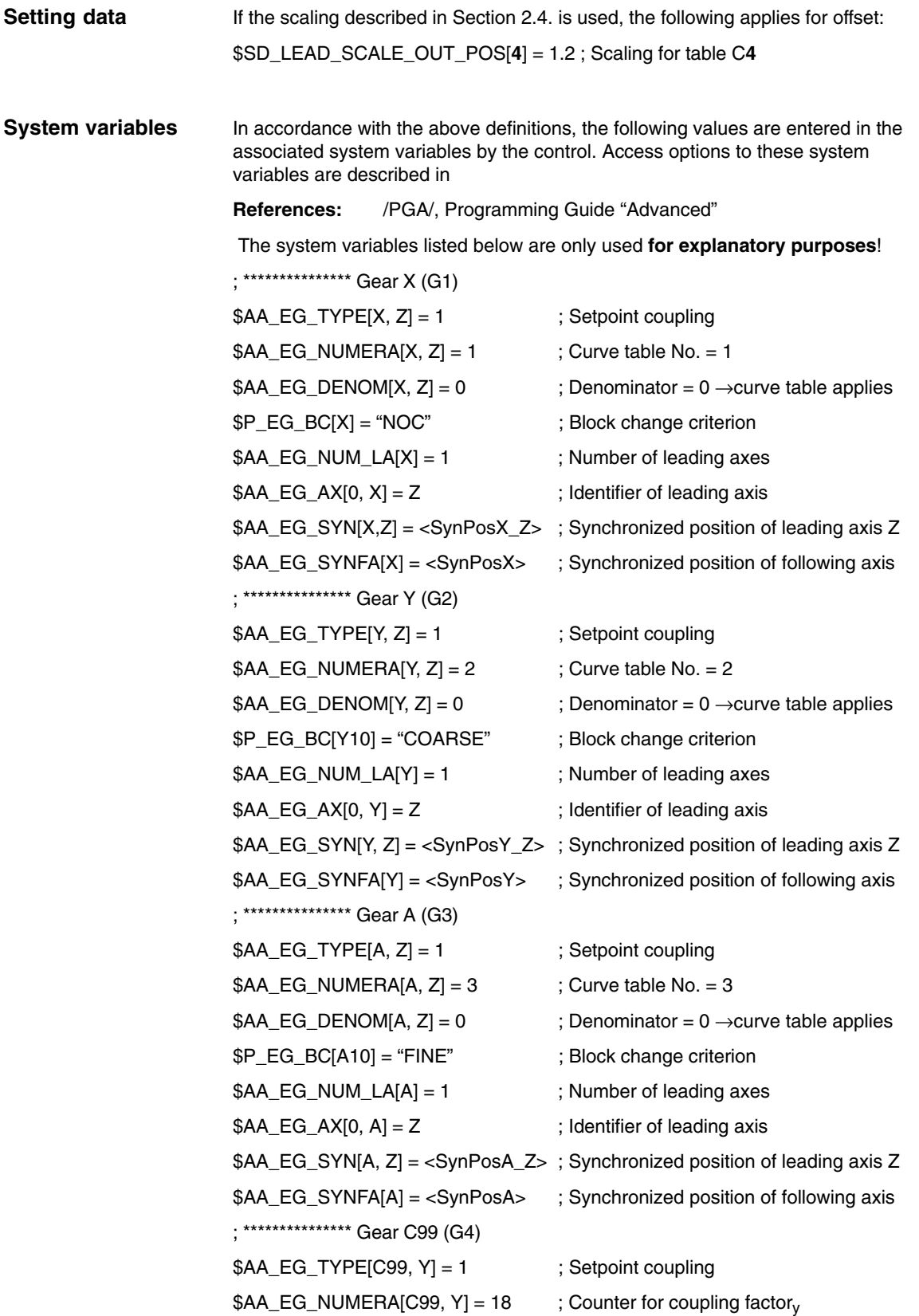

*6.2 Electronic gear for gear hobbing*

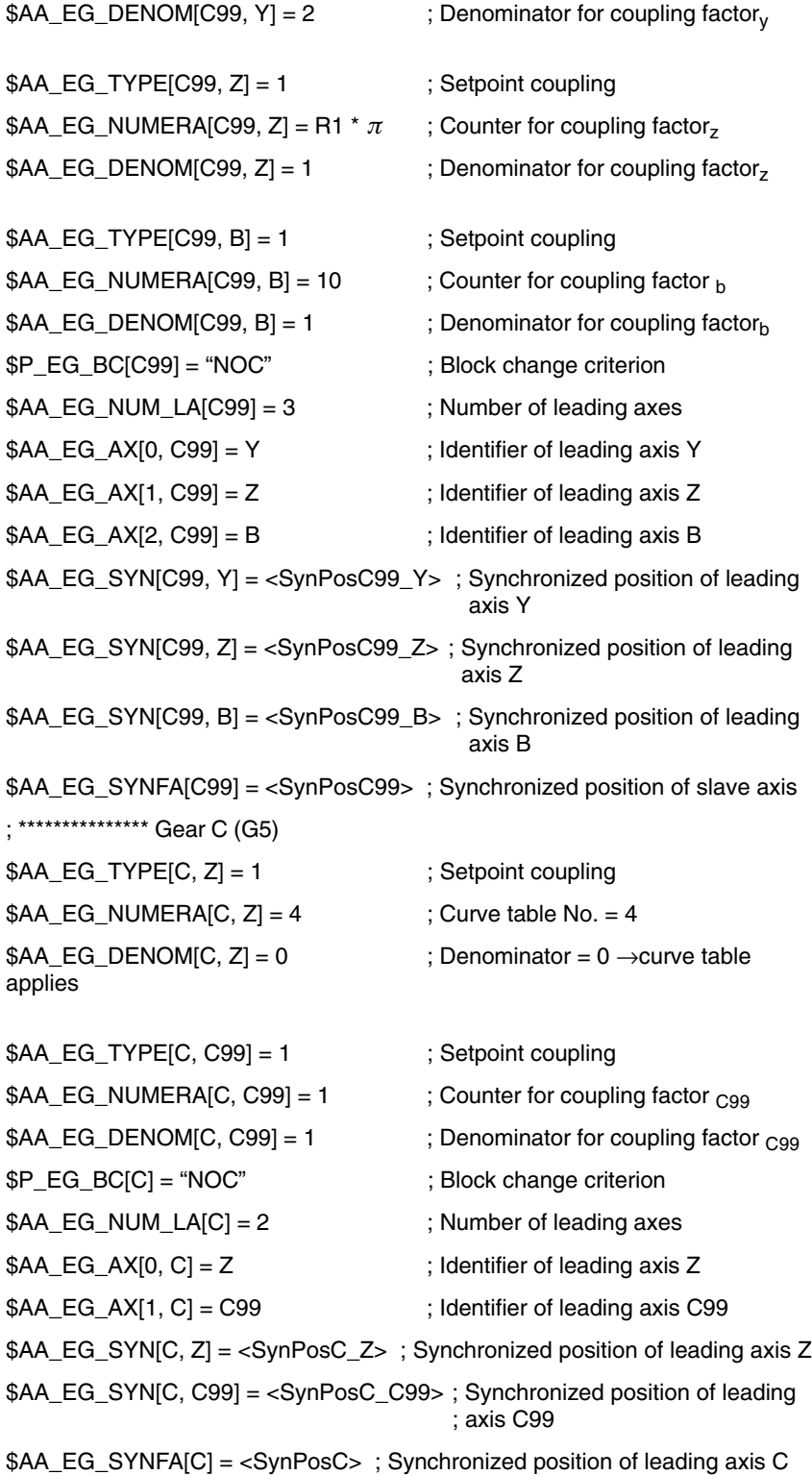

Except from MD: ; \*\*\*\*\*\*\*\*\*\*\*\*\*\*\* Channel 1 CHANDATA (1) ; \*\*\*\*\*\*\*\*\*\*\*\*\*\*\* Axis 1, "X" \$MC\_AXCONF\_GEOAX\_NAME\_TAB[0] = "X" \$MC\_AXCONF\_CHANAX\_NAME\_TAB[0] = "X" \$MC\_AXCONF\_MACHAX\_USED[0] = 1 \$MN\_AXCONF\_MACHAX\_NAME\_TAB[0] = "X1" \$MA\_SPIND\_ASSIGN\_TO\_MACHAX[AX1] = 0 \$MA\_IS\_ROT\_AX[AX1] = FALSE ; \*\*\*\*\*\*\*\*\*\*\*\*\*\*\* Axis 2, "Y" \$MC\_AXCONF\_GEOAX\_NAME\_TAB[1] = "Y" \$MC\_AXCONF\_CHANAX\_NAME\_TAB[1] = "Y" \$MC\_AXCONF\_MACHAX\_USED[1] = 2 \$MN\_AXCONF\_MACHAX\_NAME\_TAB[1] = "Y1" \$MA\_SPIND\_ASSIGN\_TO\_MACHAX[AX2] = 0 \$MA\_IS\_ROT\_AX[AX2] = FALSE ; \*\*\*\*\*\*\*\*\*\*\*\*\*\*\* Axis 3, "Z" \$MC\_AXCONF\_GEOAX\_NAME\_TAB[2] = "Z" \$MC\_AXCONF\_CHANAX\_NAME\_TAB[2] = "Z" \$MC\_AXCONF\_MACHAX\_USED[2] = 3 \$MN\_AXCONF\_MACHAX\_NAME\_TAB[2] = "Z1" \$MA\_SPIND\_ASSIGN\_TO\_MACHAX[AX3] = 0 \$MA\_IS\_ROT\_AX[AX3] = FALSE ; \*\*\*\*\*\*\*\*\*\*\*\*\*\*\* Axis 4, "A" \$MC\_AXCONF\_CHANAX\_NAME\_TAB[3] = "A" \$MC\_AXCONF\_MACHAX\_USED[3] = 4 \$MN\_AXCONF\_MACHAX\_NAME\_TAB[3] = "A1" \$MA\_SPIND\_ASSIGN\_TO\_MACHAX[AX4] = 0 \$MA\_IS\_ROT\_AX[AX4] = TRUE \$MA\_ROT\_IS\_MODULO[AX4] = TRUE ; \*\*\*\*\*\*\*\*\*\*\*\*\*\*\* Axis 5, "B" \$MC\_AXCONF\_CHANAX\_NAME\_TAB[4] = "B" \$MC\_AXCONF\_MACHAX\_USED[4] = 5 \$MC\_SPIND\_DEF\_MASTER\_SPIND = 1 \$MN\_AXCONF\_MACHAX\_NAME\_TAB[4] = "B1" \$MA\_SPIND\_ASSIGN\_TO\_MACHAX[AX5] = 1 \$MA\_IS\_ROT\_AX[AX5] = TRUE **Machine data**

*6.2 Electronic gear for gear hobbing*

\$MA\_ROT\_IS\_MODULO[AX5] = TRUE ; \*\*\*\*\*\*\*\*\*\*\*\*\*\*\* Axis 6, "C" \$MC\_AXCONF\_CHANAX\_NAME\_TAB[5] = "C" \$MC\_AXCONF\_MACHAX\_USED[5] = 6 \$MN\_AXCONF\_MACHAX\_NAME\_TAB[5] = "C1" \$MA\_SPIND\_ASSIGN\_TO\_MACHAX[AX6] = 0 \$MA\_IS\_ROT\_AX[AX6] = TRUE \$MA\_ROT\_IS\_MODULO[AX6] = TRUE ; \*\*\*\*\*\*\*\*\*\*\*\*\*\*\* Axis 10, "C99" \$MC\_AXCONF\_CHANAX\_NAME\_TAB[9] = "C99" \$MC\_AXCONF\_MACHAX\_USED[9] = 10 \$MA\_SPIND\_ASSIGN\_TO\_MACHAX[AX10] = 0 \$MA\_IS\_ROT\_AX[AX10] = TRUE \$MA\_ROT\_IS\_MODULO[AX10] = TRUE

# **6.3 ESR**

## **6.3.1 Use of independent drive reaction**

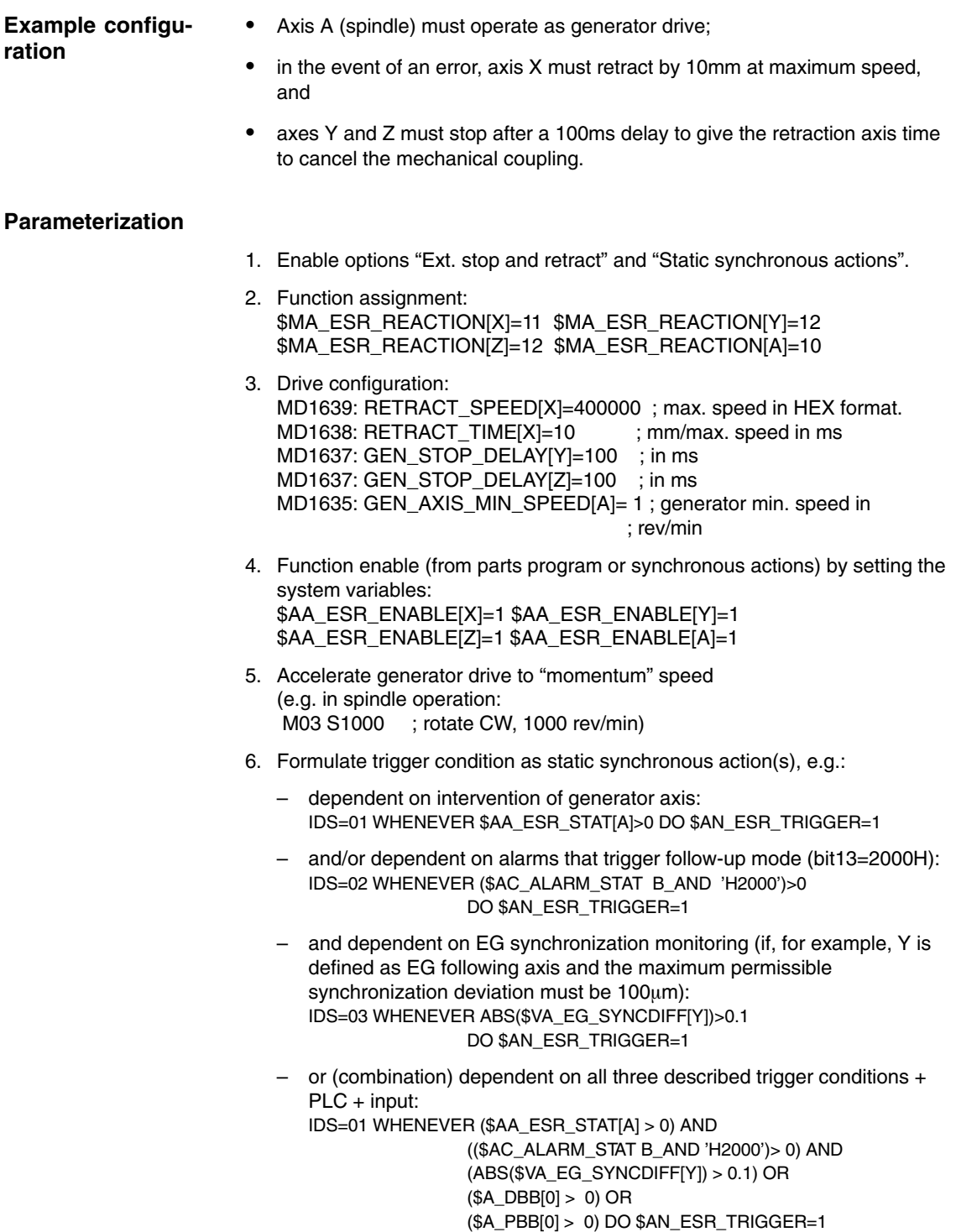

## **6.3.2 NC-prompted reactions**

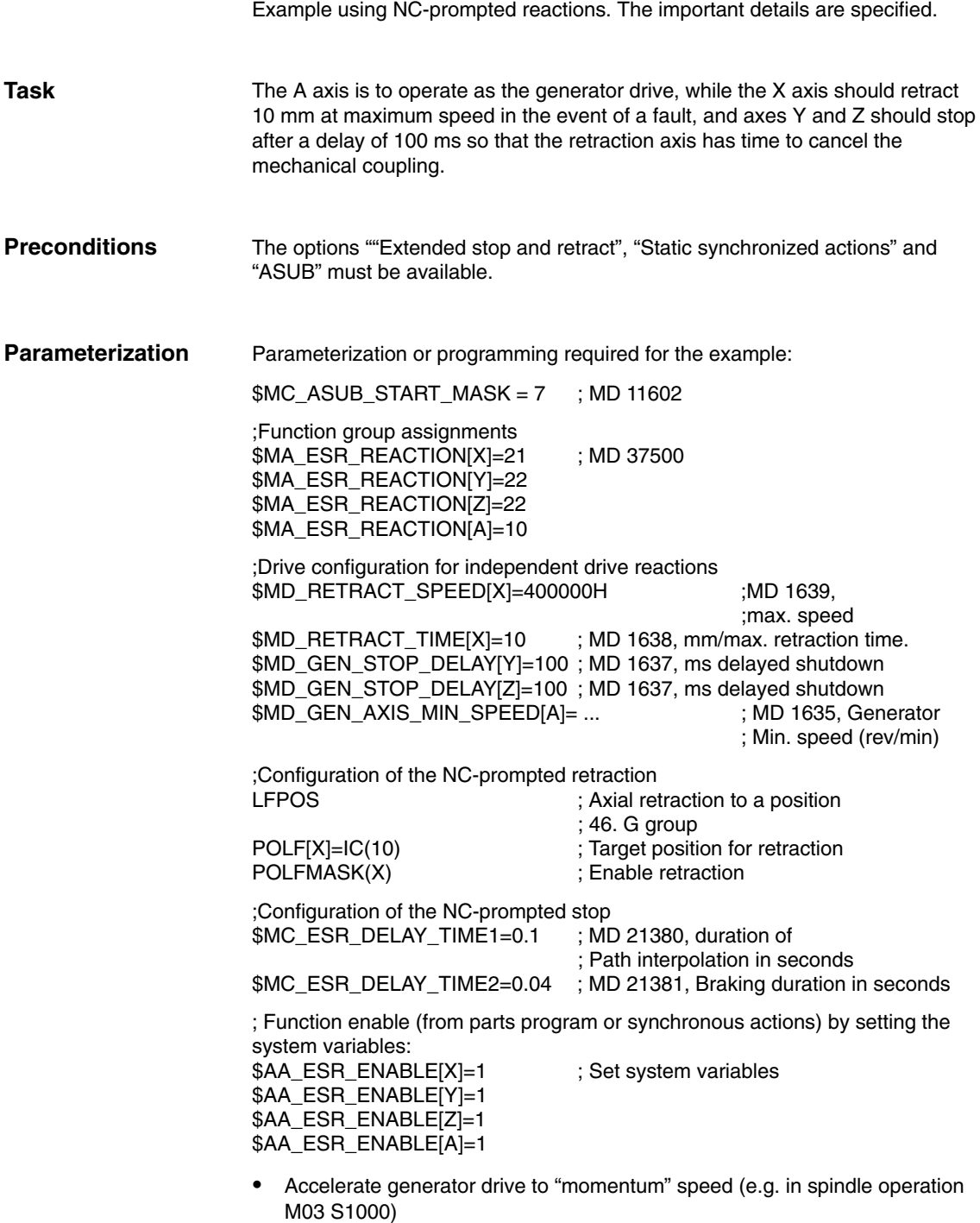

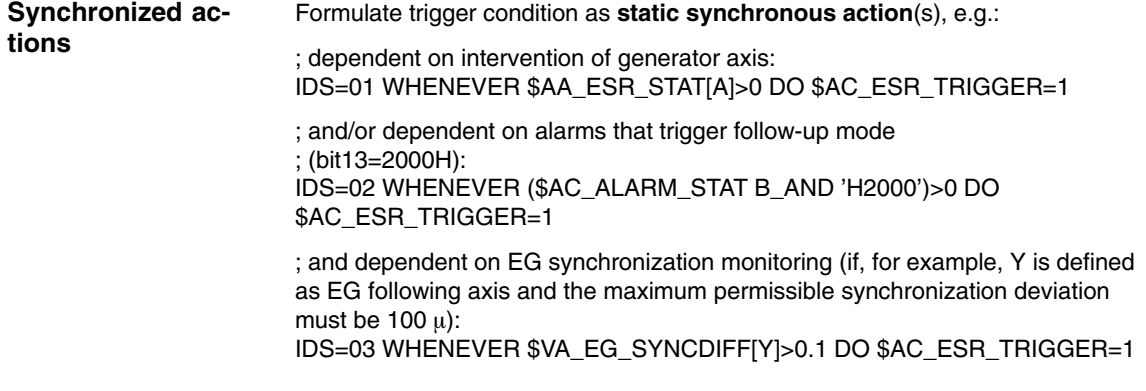

## **6.3.3 Fast retraction of an axis on stop thread cutting**

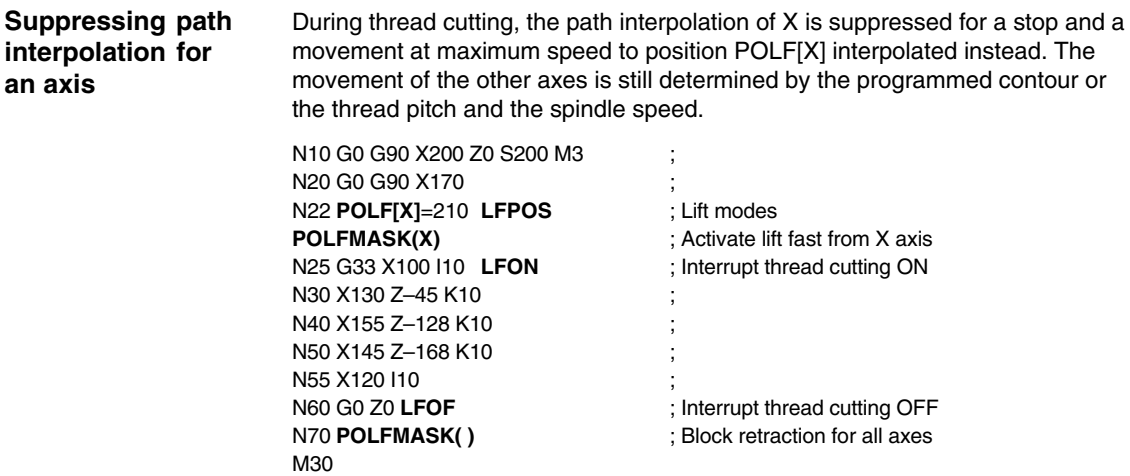

### **6.3.4 Lift fast via a fast input with ASUB**

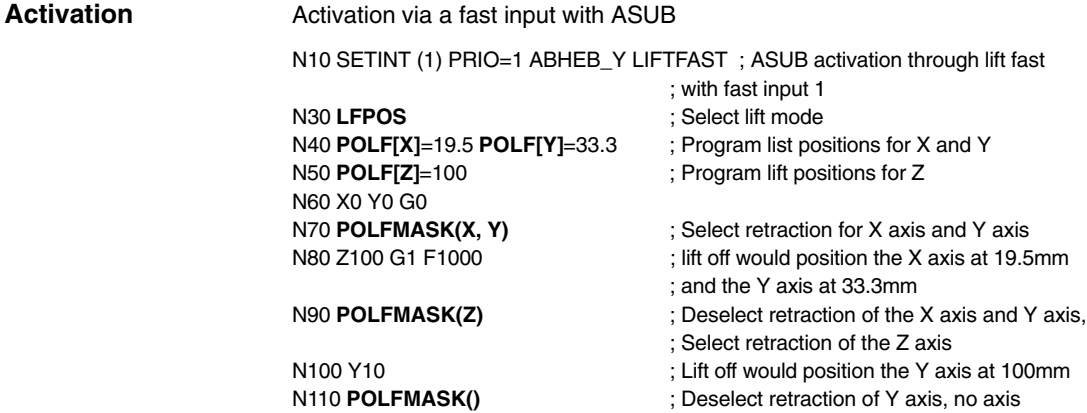

; makes a retraction of lift movement

### **6.3.5 Lift fast with several axes**

#### Parameterization with several axes and incremental programming

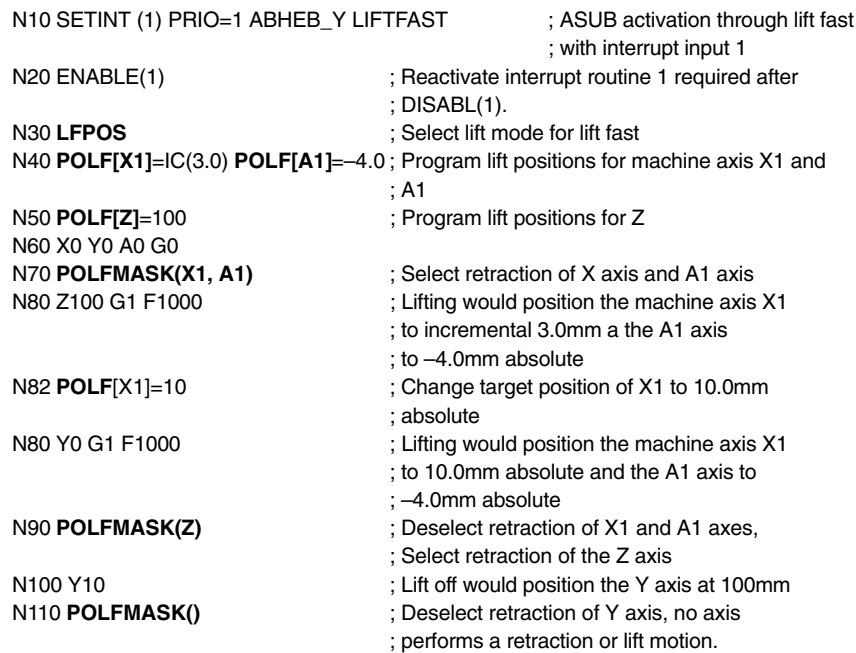

 $\blacksquare$ 

# **Data Fields, Lists**

# **7.1 Interface signals**

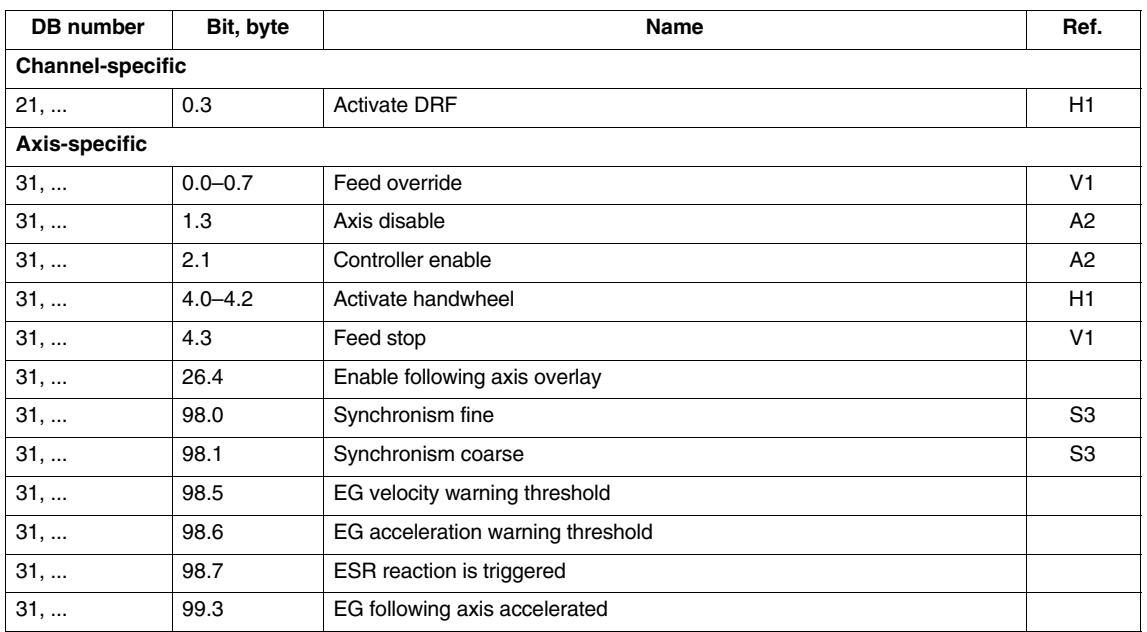

## **7.2 Machine data**

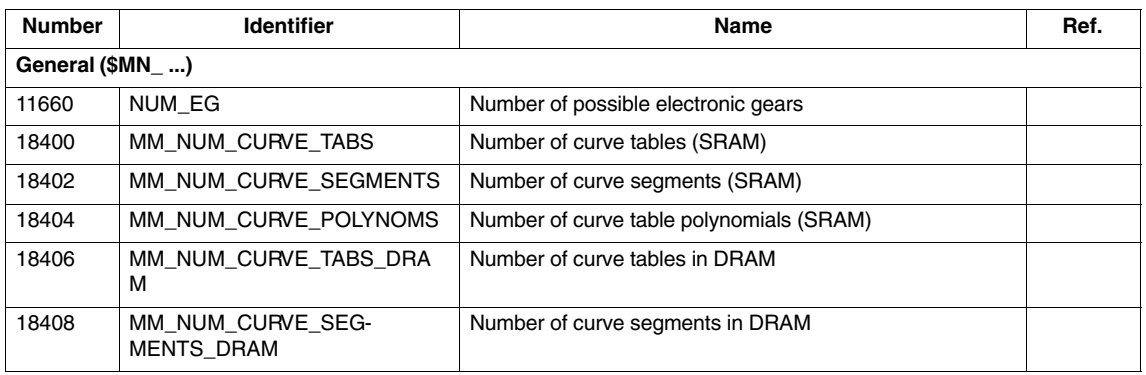

*7.3 Setting data*

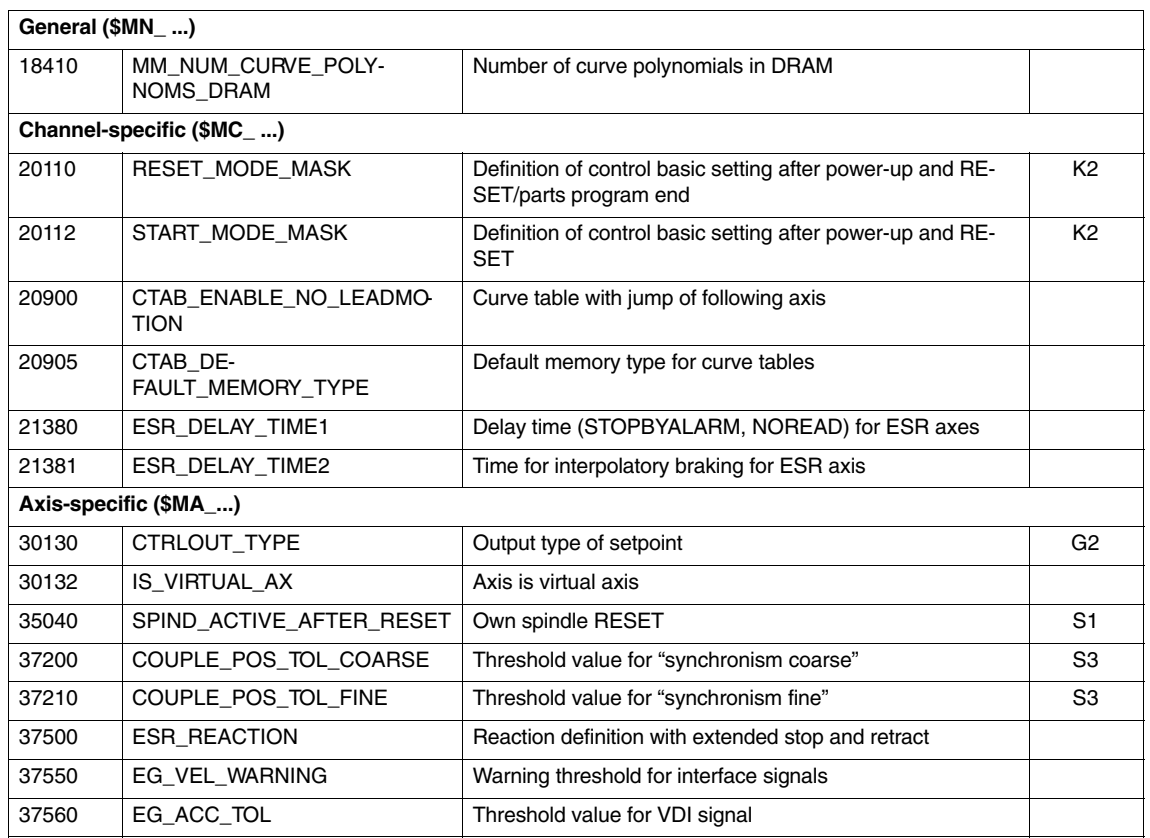

## **7.3 Setting data**

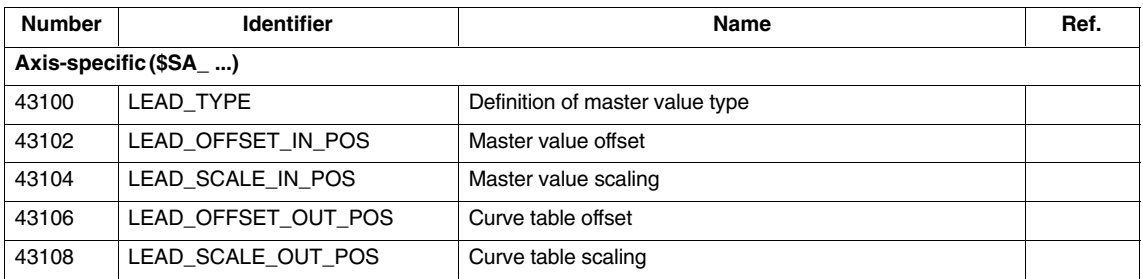

## **7.4 System variables**

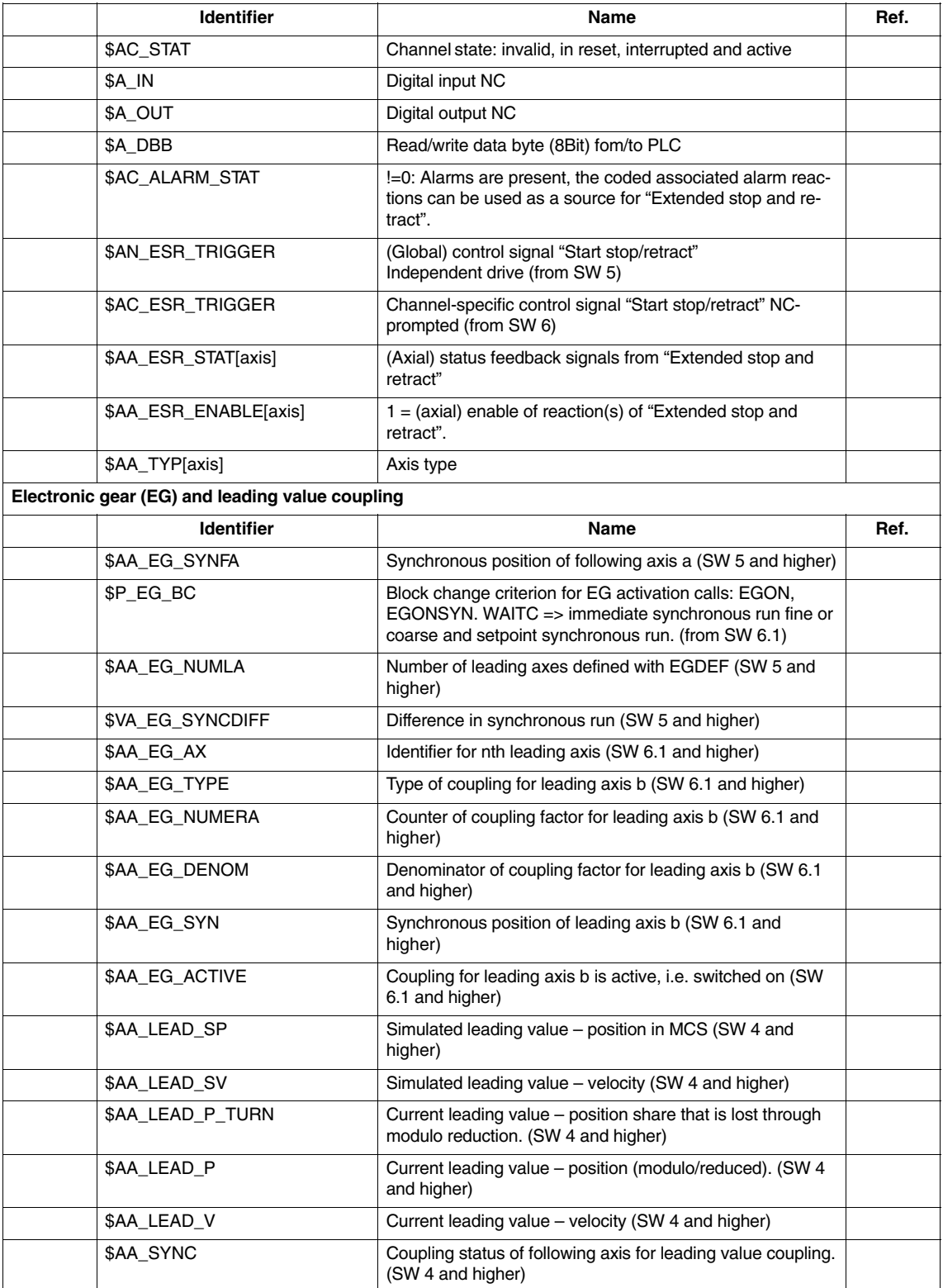

*7.5 Alarms*

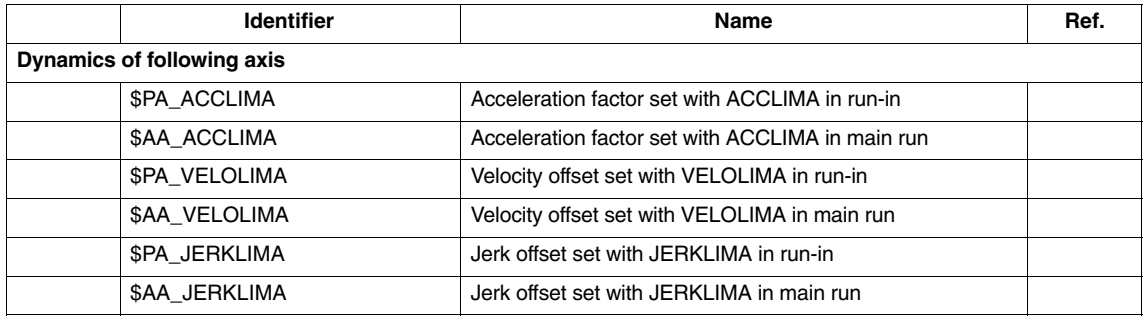

## **7.5 Alarms**

A detailed description of the alarms which may occur is given in **References:** /DA/, Diagnostics Guide or in the online help in systems with MMC 101/102/103.

 $\blacksquare$ 

# **SINUMERIK 840D/840Di/810D Description of Functions Special Functions (Part 3)**

# **Constant Workpiece Speed for Centerless Grinding (S8)**

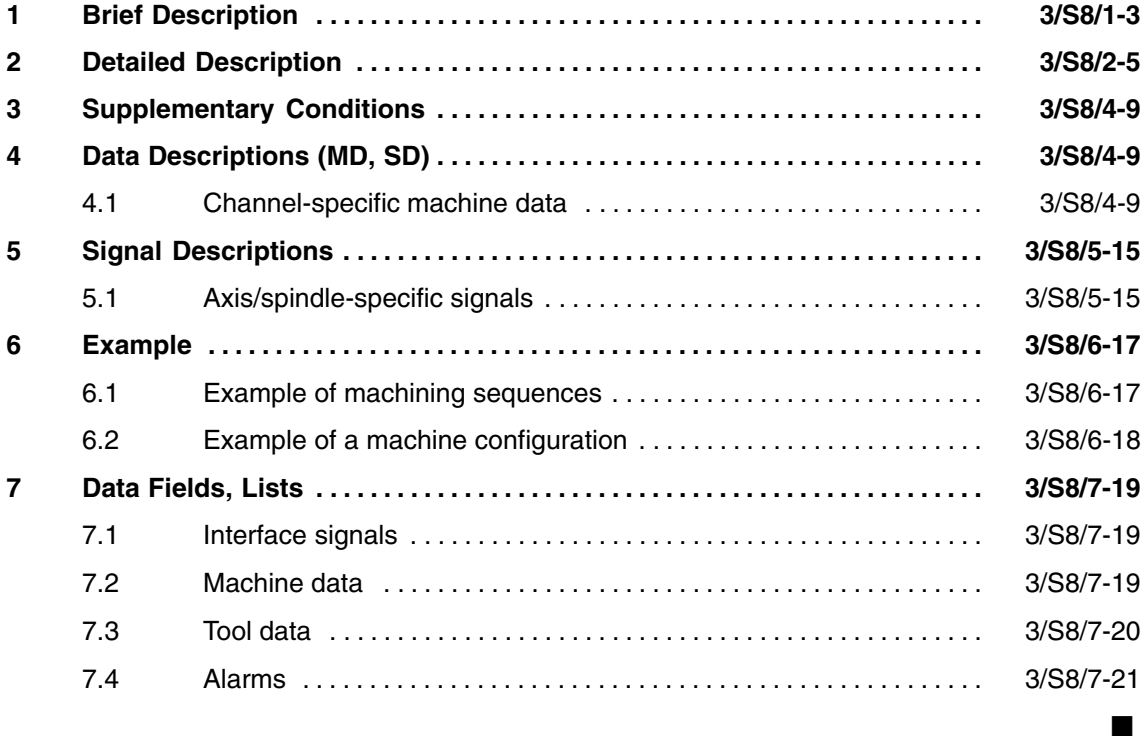

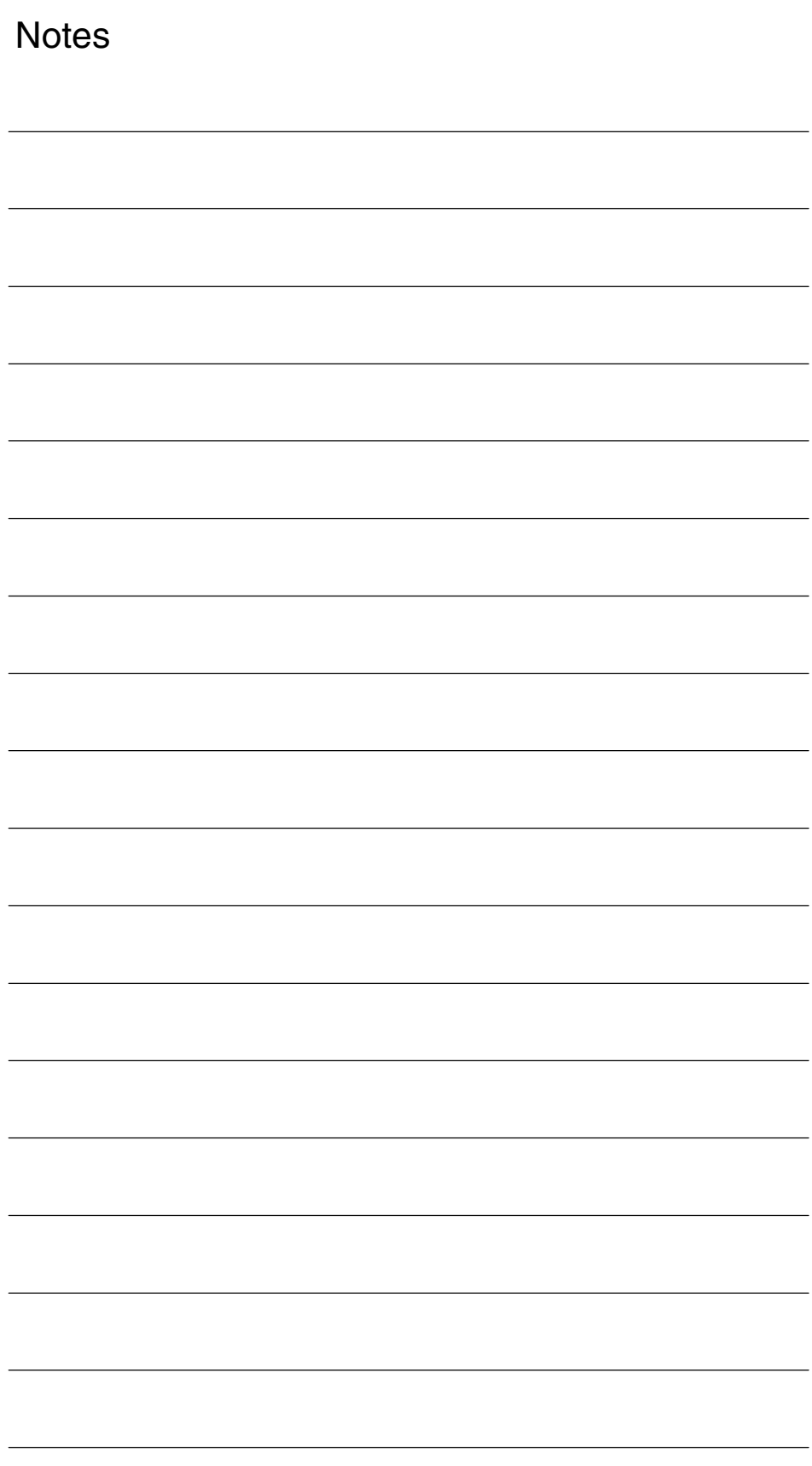

# **1**

# **Brief Description**

#### **Basic kinematics**

The basic kinematics of machines for "centerless grinding" are as follows:

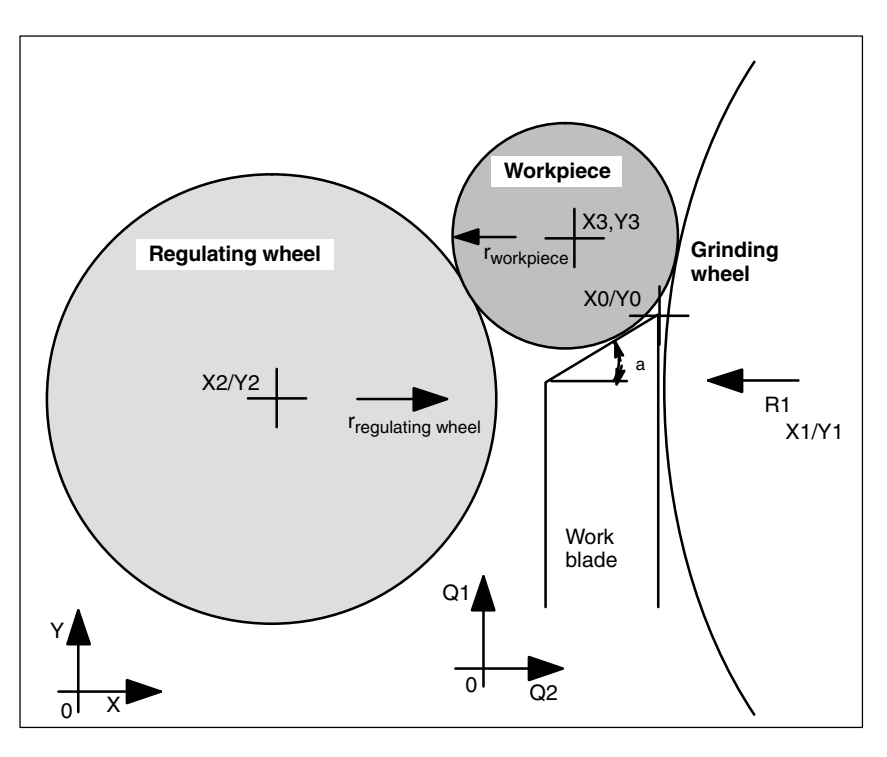

Fig. 1-1 Basic kinematics of machines for "Centerless grinding"

The position and size of the workpiece or workpiece to be ground (center point X3, Y3) is defined by a work blade (axes Q1, Q2), a regulating wheel (center point X2, Y2) and a grinding wheel (center point X1, Y1), i.e. the center point and radius of the workpiece are determined by a contact circle delineated by the regulating wheel, grinding wheel and the straight line which in turn is defined by the inclined support surface of the work blade. **Definition of workpiece diameter**

**Motion of work blade, regulating wheel and grinding wheel**

The regulating wheel can be moved in the X direction. The grinding wheel is either stationary or it can be moved in the X direction. The work blade can be moved in the X direction and/or the Y direction with axes Q1 and Q2.

*1 Brief Description*

#### **Preconditions**

- $\bullet$  The axes of the regulating and grinding wheels and of the work blade must be positioned such that the workpiece can be ground from its initial dimension to its final dimension.
- $\bullet$  The part must remain in a stable position during the infeed motion, i.e. the support point of the work blade must be within the top third.
- The workpiece speed (in rev/min) must be known.

#### **What does the function do?**

The programmed workpiece speed is the setpoint speed. When the "Constant workpiece speed for centerless grinding" is active, the speed of the workpiece is kept constant during grinding.

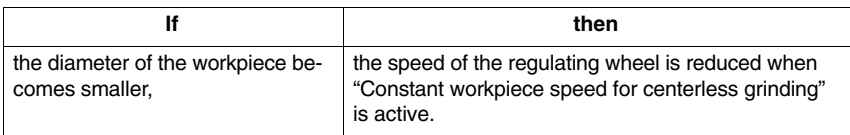

 $\blacksquare$ 

# **2**

# **Detailed Description**

#### **Activation/deactivation of function**

The commands for activating/deactivating the "Constant workpiece speed for centerless grinding" function are as follows:

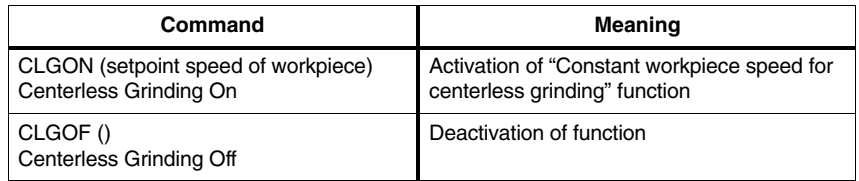

#### **Note**

The "Constant workpiece speed for centerless grinding" function can be selected only for grinding tools (type 400–499).

The setpoint speed of the workpiece is programmed in rev/min.

CLGON is effective only if the spindle of the regulating wheel is operating in speed mode. No position actual value encoder is required.

G functions of the 15th group (G94, G95, ...) can be active simultaneously. However, they have no effect on the spindle of the regulating wheel. If the regulating wheel spindle is operating as a main spindle, G96 and GLGON are mutually exclusive.

**Calculating the speed of the regulating wheel**

The speed of the regulating wheel is calculated from the setpoint speed of the workpiece as follows:

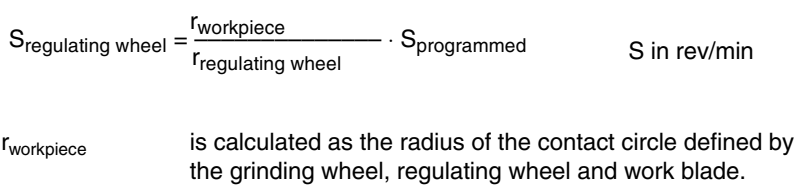

The following data are required to calculate the speed of the regulating wheel:

- -The programmed position of the axes
- -The tool data of the grinding and regulating wheels
- -The geometry data (stored in the machine data)

#### **Note**

The radii of the grinding and regulating wheels are derived from the current compensation data for T1, D1 (grinding wheel) and T2, D1 (regulating wheel).

Changes to the online tool offset are taken into account.

The spindle number of the regulating and grinding wheels as well as the geometry-defining parameters (axis numbers, direction vector of work blade, ...) are stored in machine data.

#### **Response on transition from motional blocks with and without G0**

When activated, the "constant workpiece speed for centerless grinding" function is active for motional blocks without G0 only when MD: TRACLG\_G0\_IS\_SPECIAL = "1".

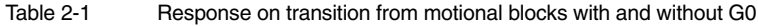

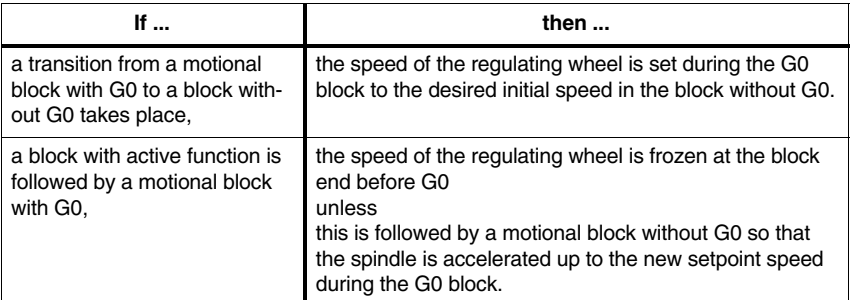

The valid values at the instant of preparation are used in the calculation of corrections which are effective in online operation.

The user must select gear stages appropriately to ensure that the regulating wheel can sweep the required speed range. The gear stage limits are not exceeded. When they are reached, the appropriate spindle signals are output at the interface. **Gear stages**

The speed monitoring functions defined by G25 and G26 or the appropriate setting data are active. They monitor **Monitoring functions**

> the work blade range within which the calculated contact point with the part to be ground must remain (as defined via MD).

*2 Detailed Description*

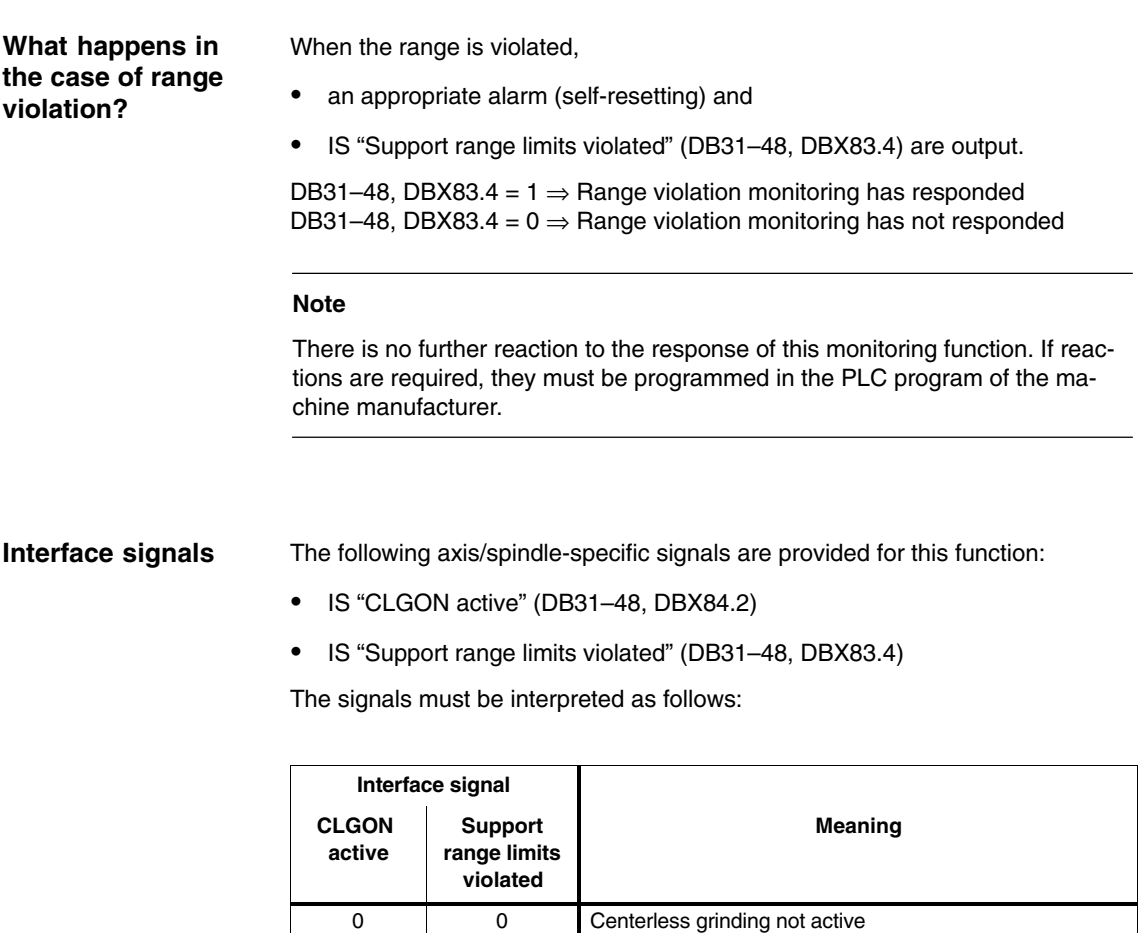

**Note**

The spindle (of the regulating wheel) can be braked with IS "Spindle reset" (DB31–48, DBX2.2).

1 0 0 Centerless grinding active, no error

error

0 1 Centerless grinding active, but not functional owing to

1 1 1 Centerless grinding active, range limits violated

The spindle override is operative.

**Response to RESET or program end** The response to RESET or part program end is determined by channel-specific MD:SPIND\_ACTIVE\_AFTER\_RESET.

If no spindle reset takes place on RESET, then the current spindle speed is frozen. The "Constant workpiece speed for centerless grinding" function is automatically deselected.

▅

*2 Detailed Description*

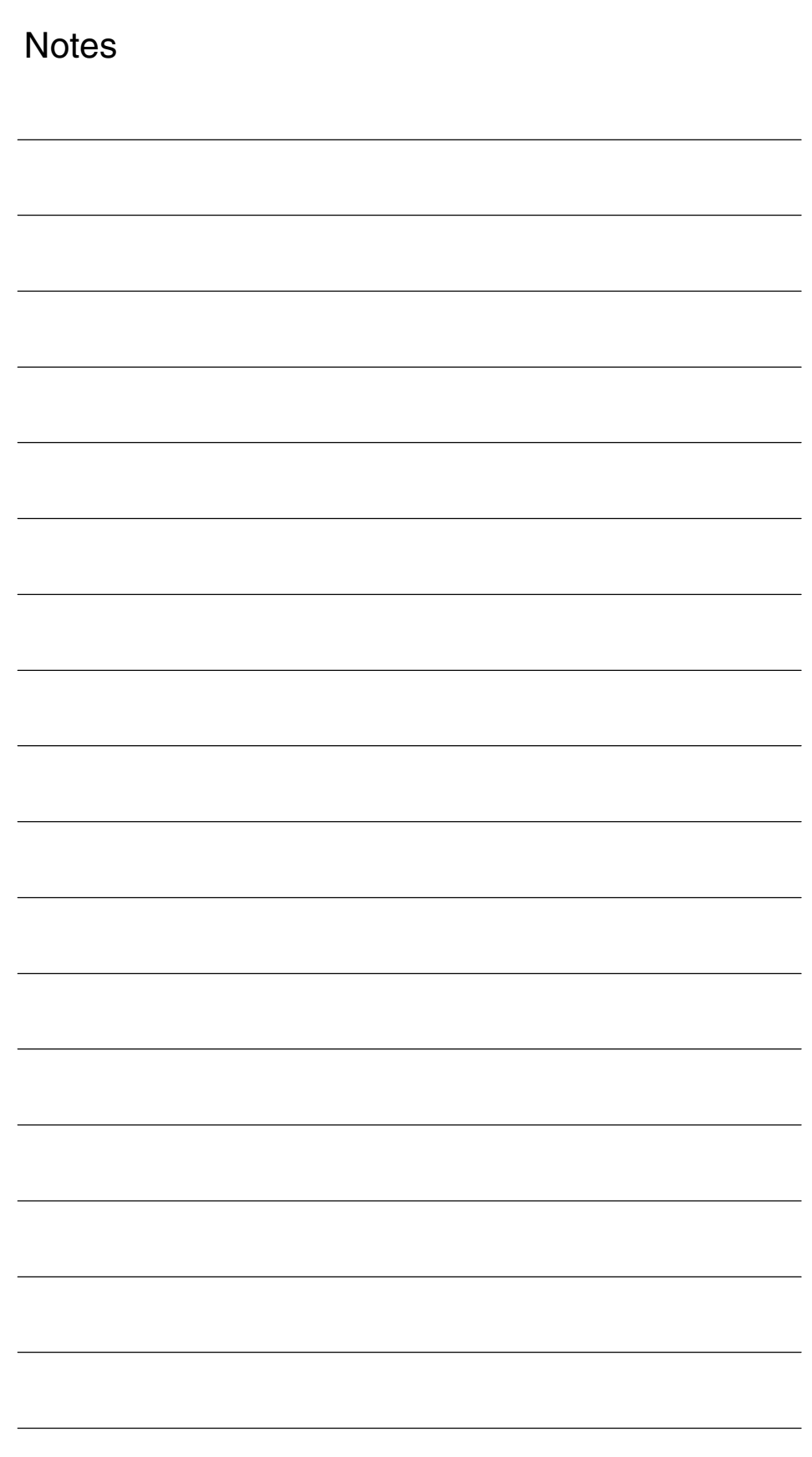

# **Supplementary Conditions**

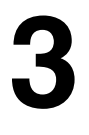

**4**

**Availability**

The "constant workpiece speed for centerless grinding" function is available for

• SINUMERIK 840D with NCU 572/573, with SW 2 and higher.

# **Data Descriptions (MD, SD)**

## **4.1 Channel-specific machine data**

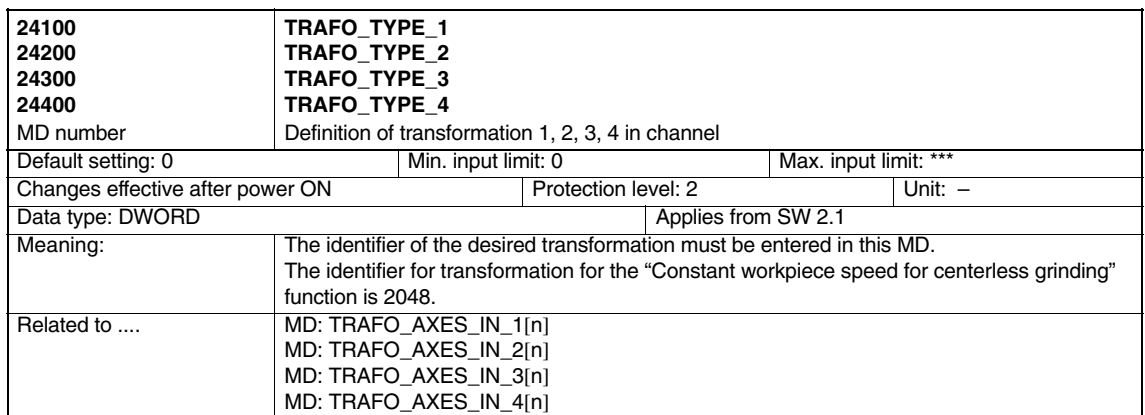

*4.1 Channel-specific machine data*

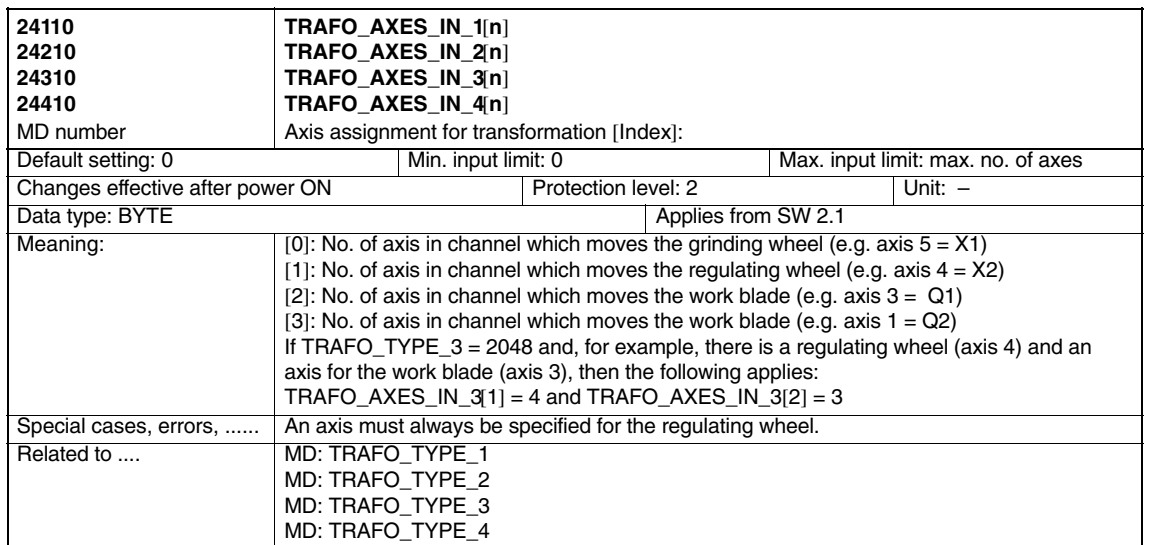

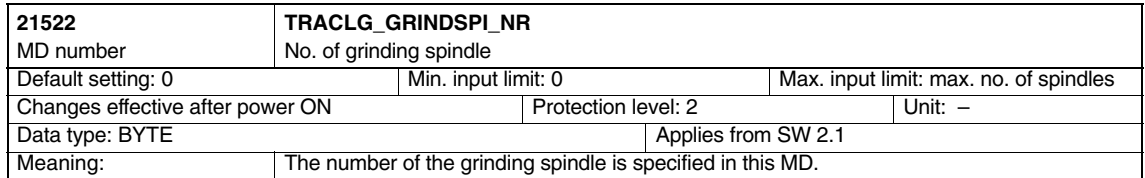

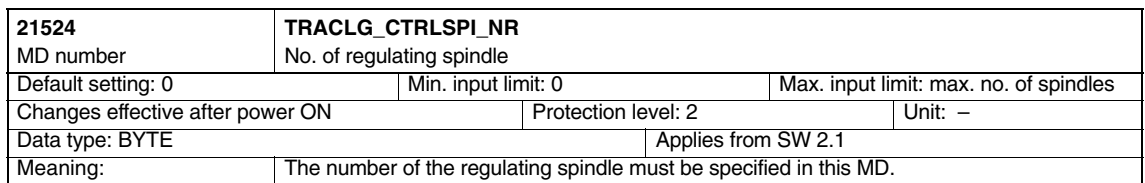

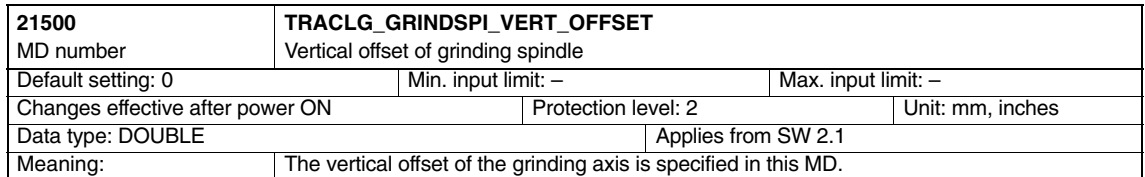

*Constant Workpiece Speed for Centerless Grinding (S8)*

*4.1 Channel-specific machine data*

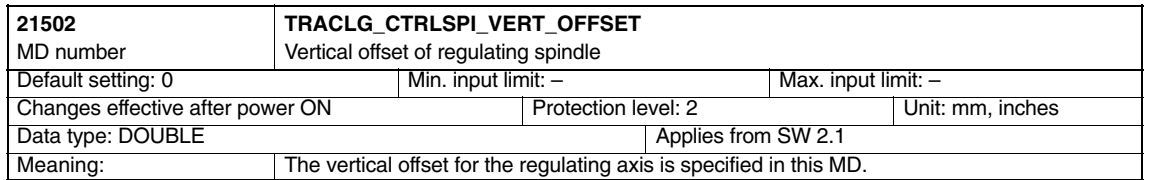

#### **Note**

Three quantities in each case are required to define the vertical and horizontal offsets of the work blade (position X0/Y0).

- $\bullet$  $\bullet$   $\;$  The  $\mathsf{X}_\mathsf{offset}$  or the  $\mathsf{Y}_\mathsf{offset}$ is the position of the work blade referred to  $Q1 = 0$  and  $Q2 = 0$
- $\bullet$  The direction vector Q1 is the change in position if Q1 is traversed to 1 and Q2 remains in position 0
- $\bullet$  The direction vector Q2 is the change in position if Q2 is traversed to 1 and Q1 remains in position 0.

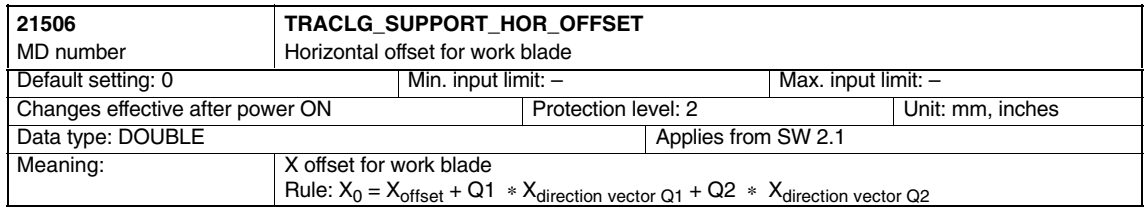

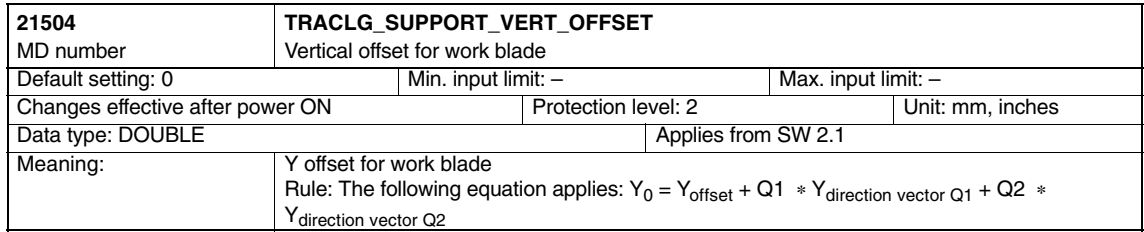

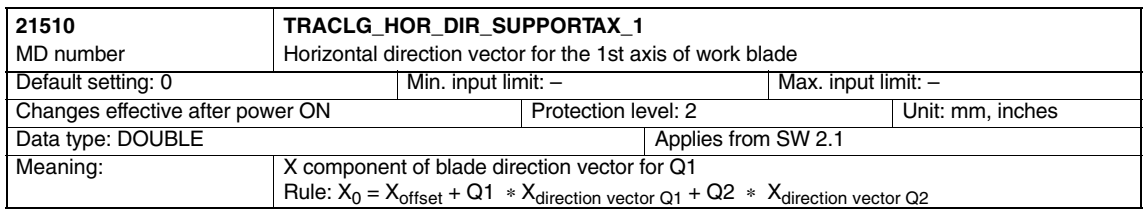

#### *Constant Workpiece Speed for Centerless Grinding (S8)*

*4.1 Channel-specific machine data*

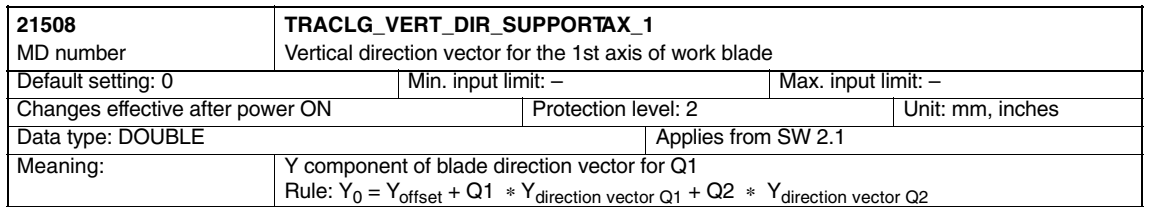

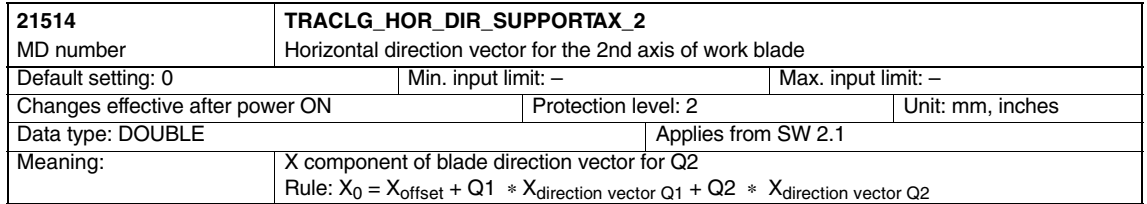

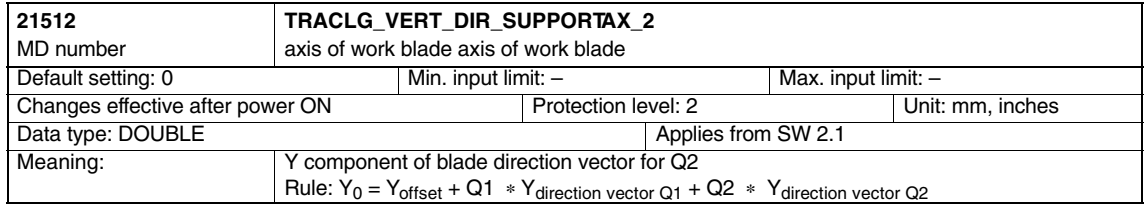

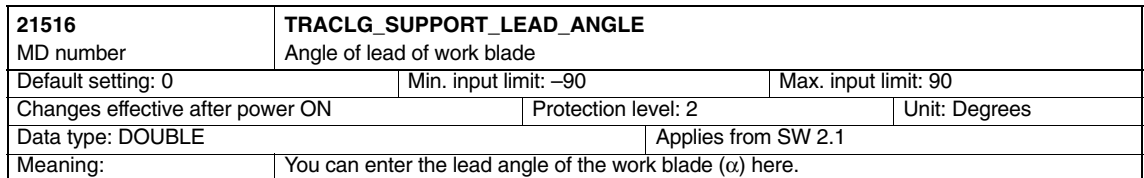

*4.1 Channel-specific machine data*

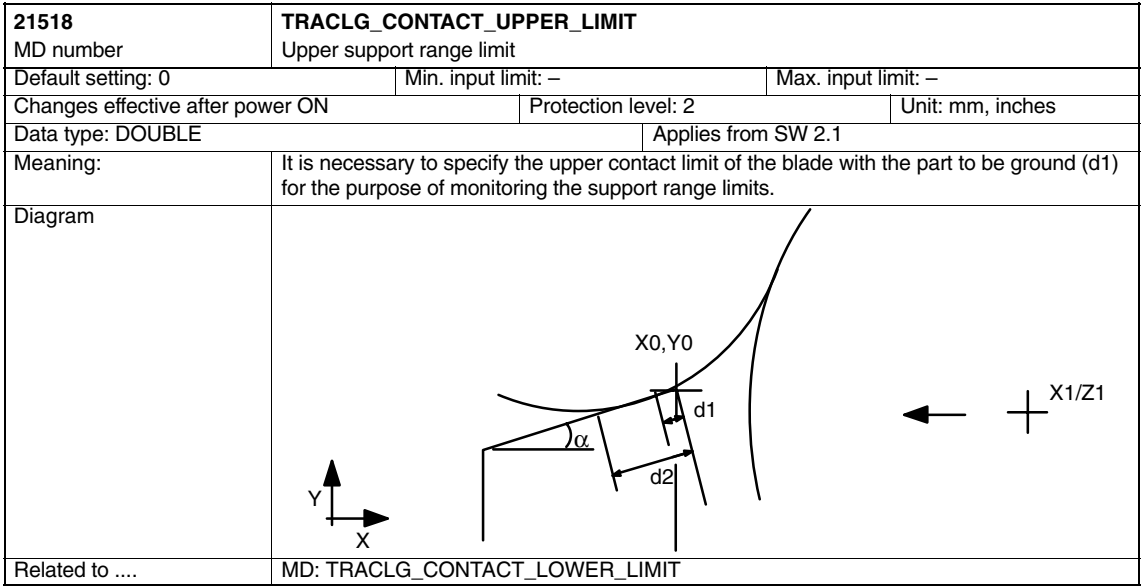

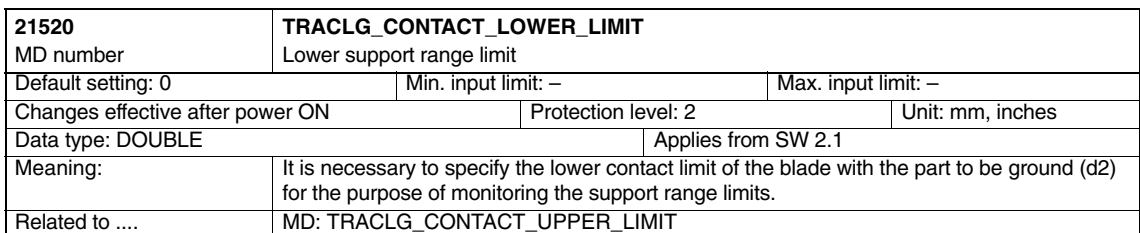

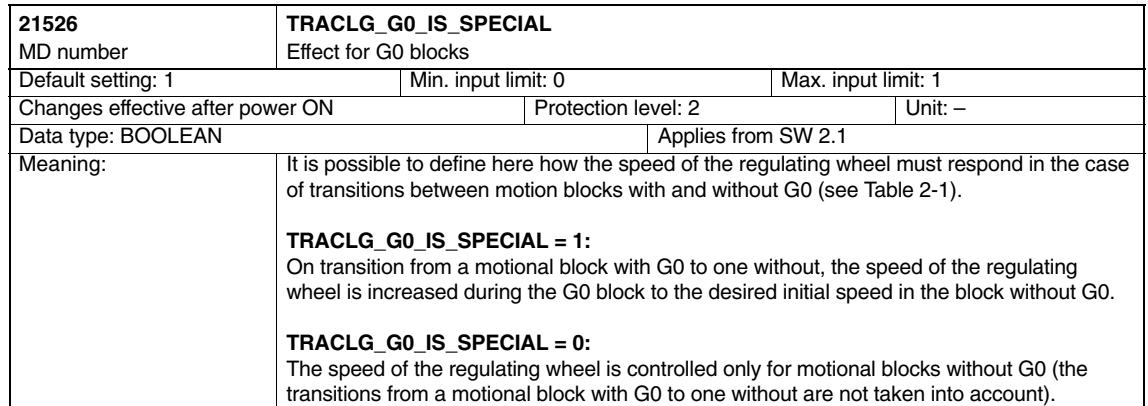

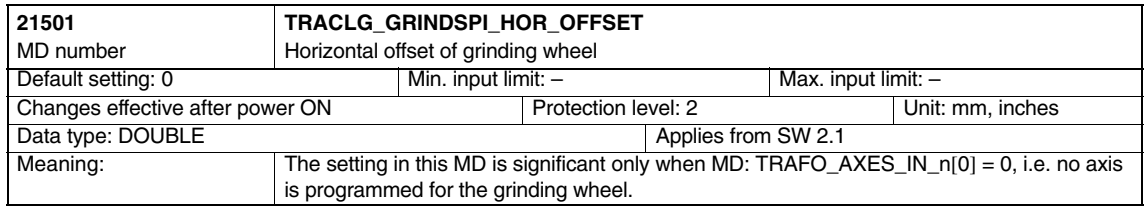

 $\blacksquare$ 

*4.1 Channel-specific machine data*

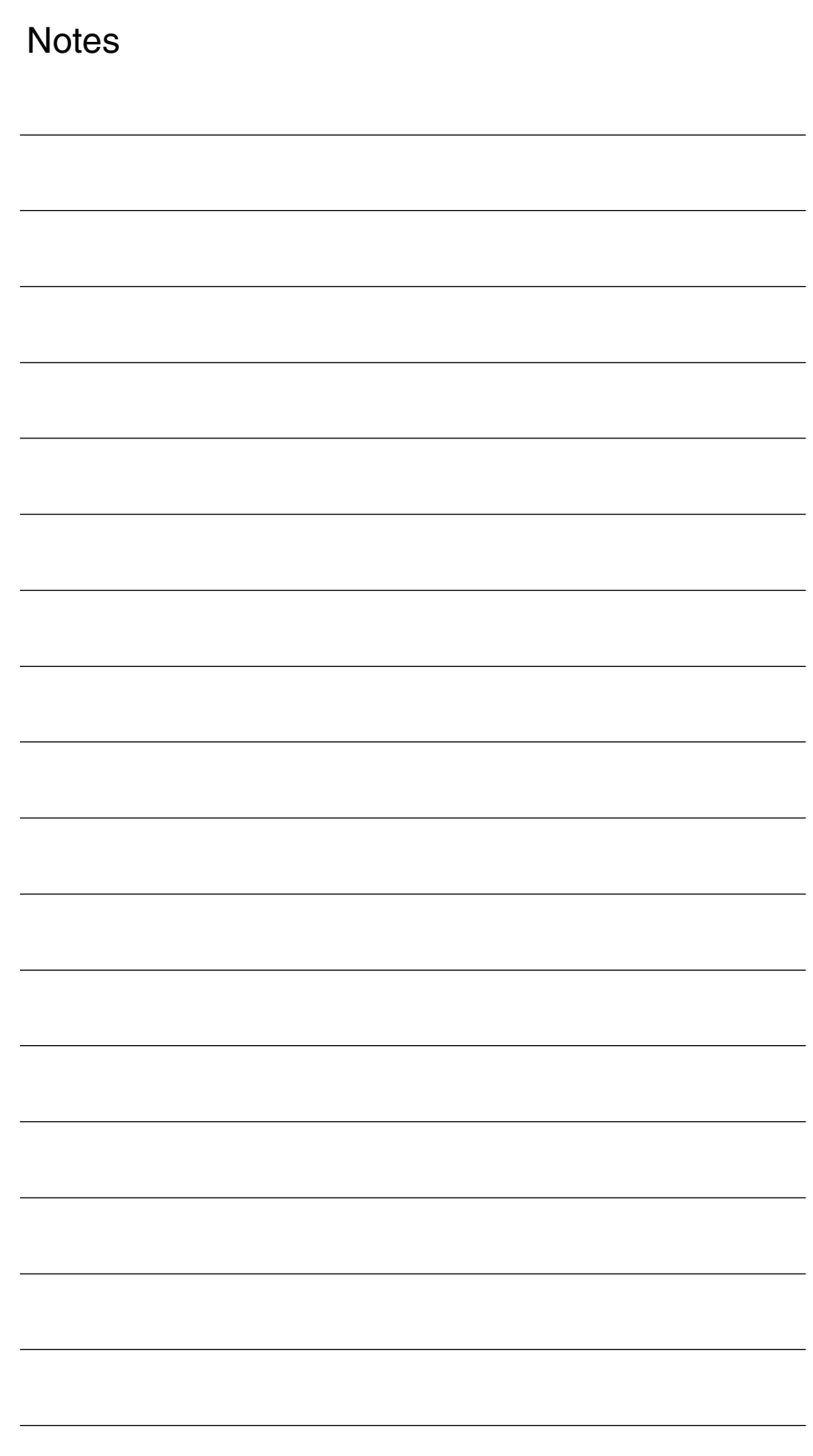

# **5**

# **Signal Descriptions**

## **5.1 Axis/spindle-specific signals**

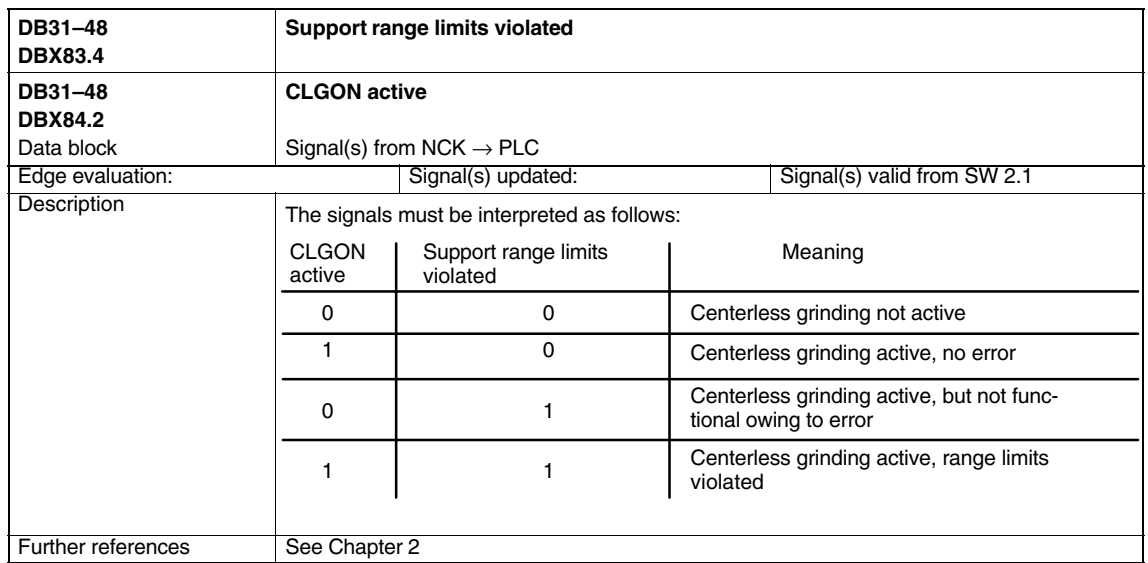

 $\blacksquare$ 

**Notes**
## **Example**

# **6**

## **6.1 Example of machining sequences**

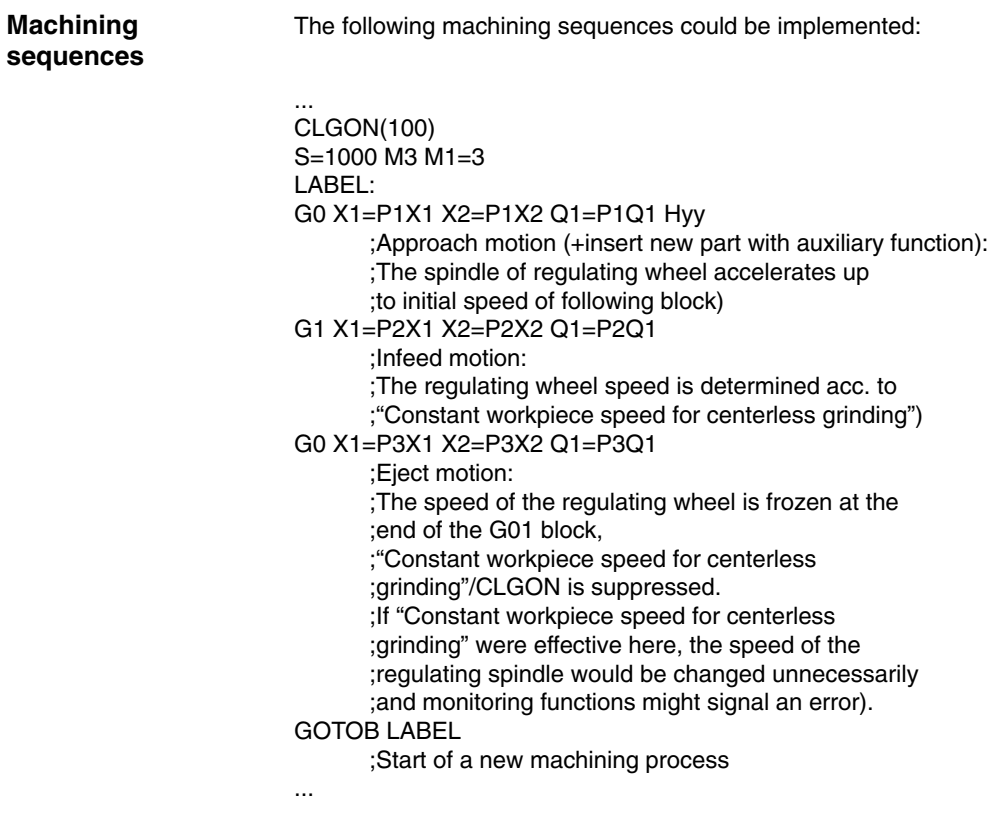

 $\blacksquare$ 

## **6.2 Example of a machine configuration**

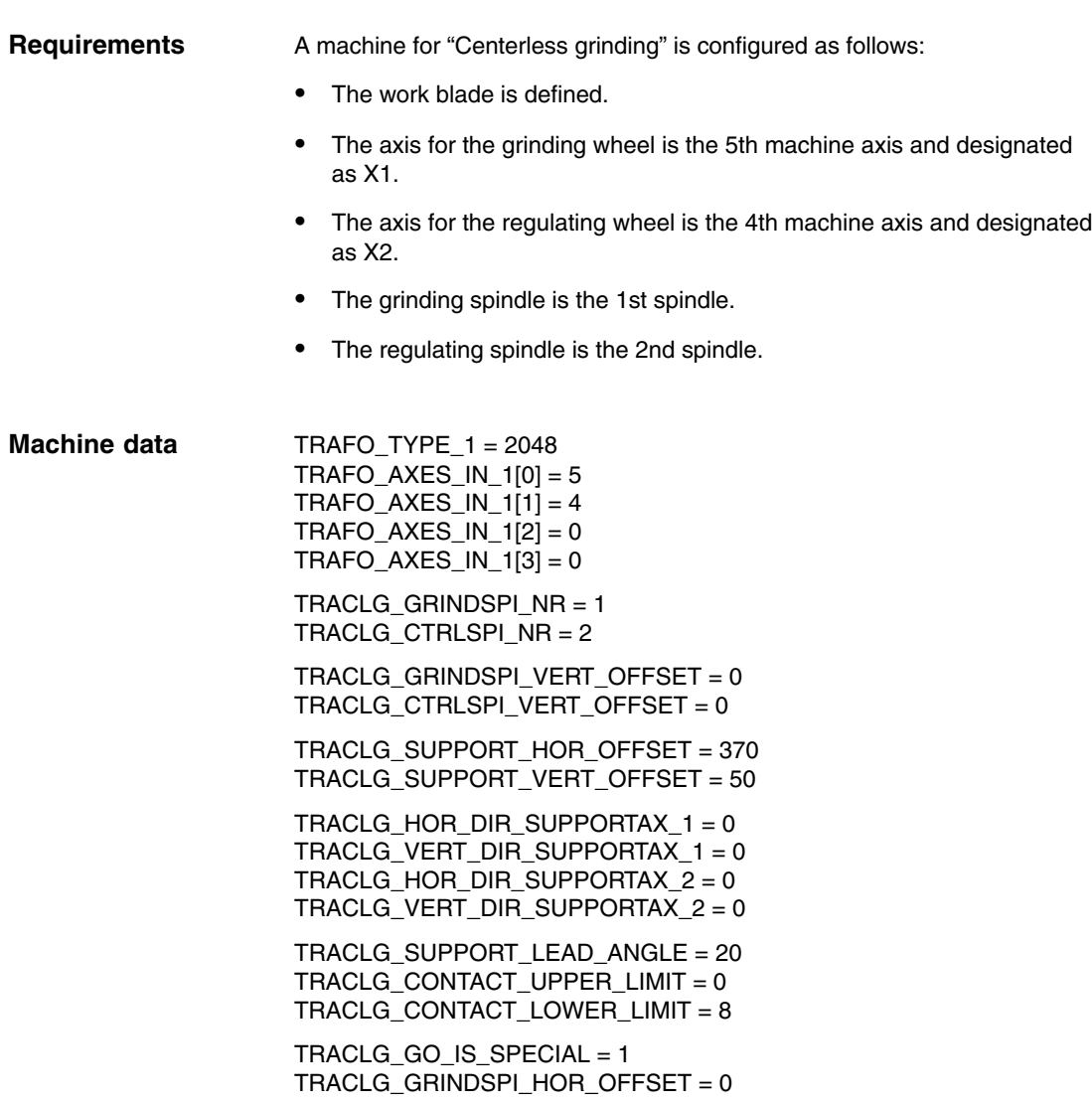

# **7**

# **Data Fields, Lists**

## **7.1 Interface signals**

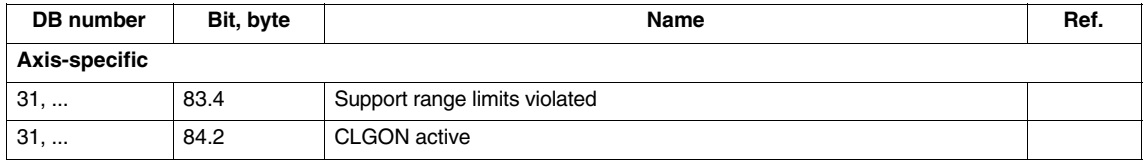

#### **Note**

The axis/spindle-specific interface signals are valid.

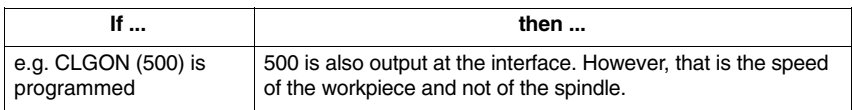

## **7.2 Machine data**

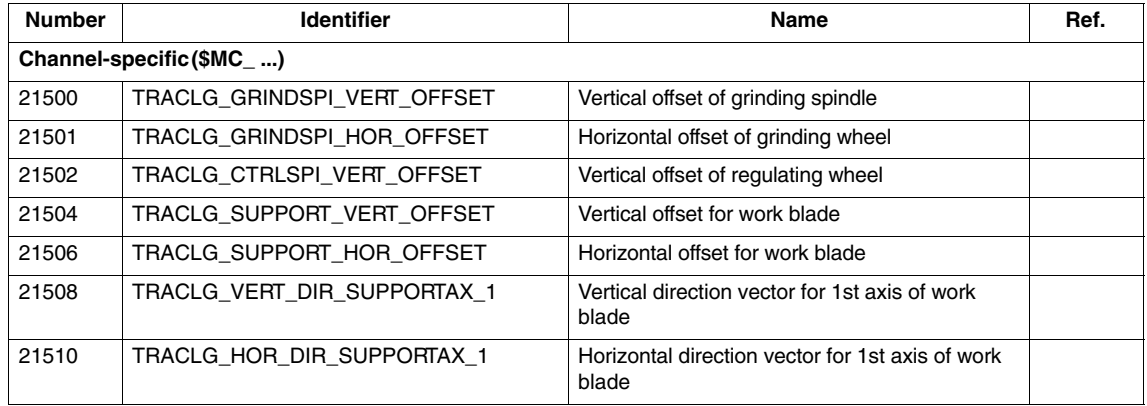

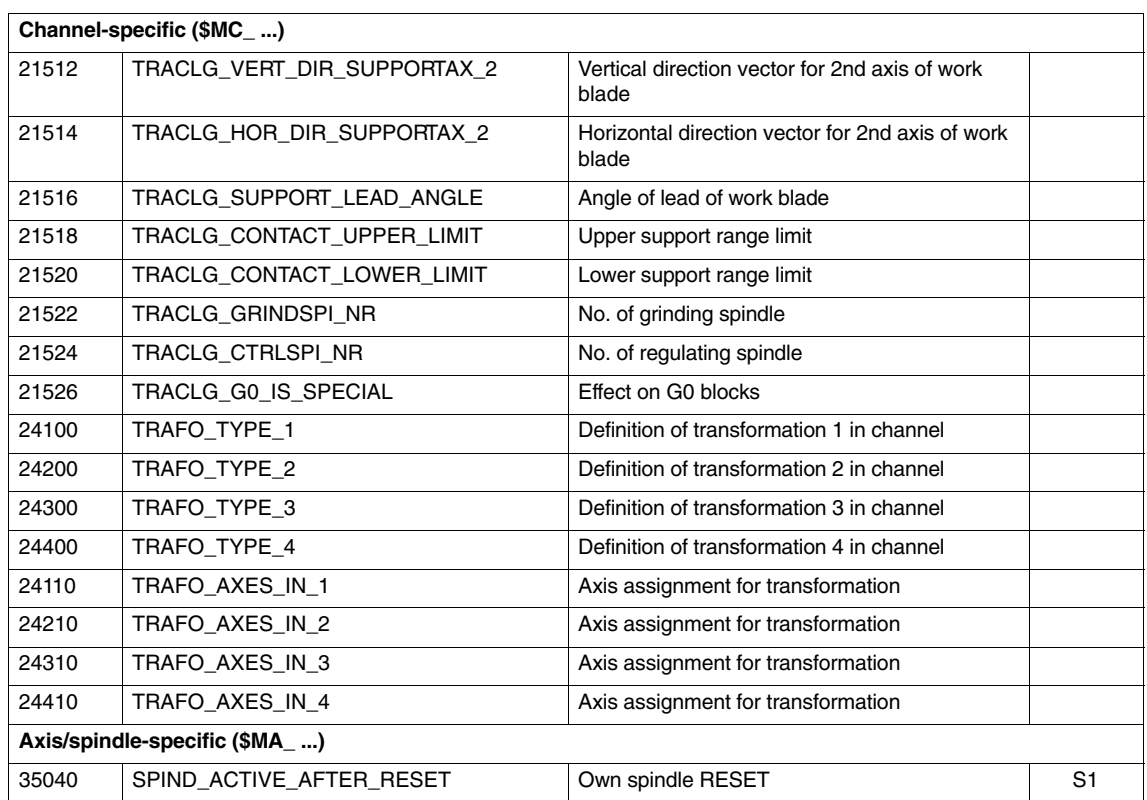

## **7.3 Tool data**

The tool data for the grinding spindle must be stored in T1, D1 and the data for the regulating spindle in T2, D1.

The base dimension is calculated depending on the tool type.

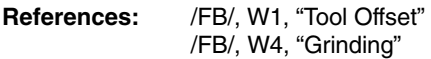

Table 7-1 Important tool data

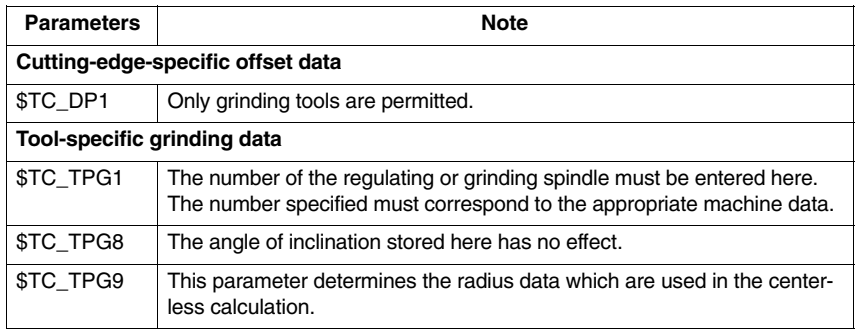

 $\blacksquare$ 

## **7.4 Alarms**

A detailed description of the alarms which may occur is given in<br> **References:** /DA/, Diagnostics Guide /DA/, Diagnostics Guide or in the online help in systems with MMC 101/102/103.

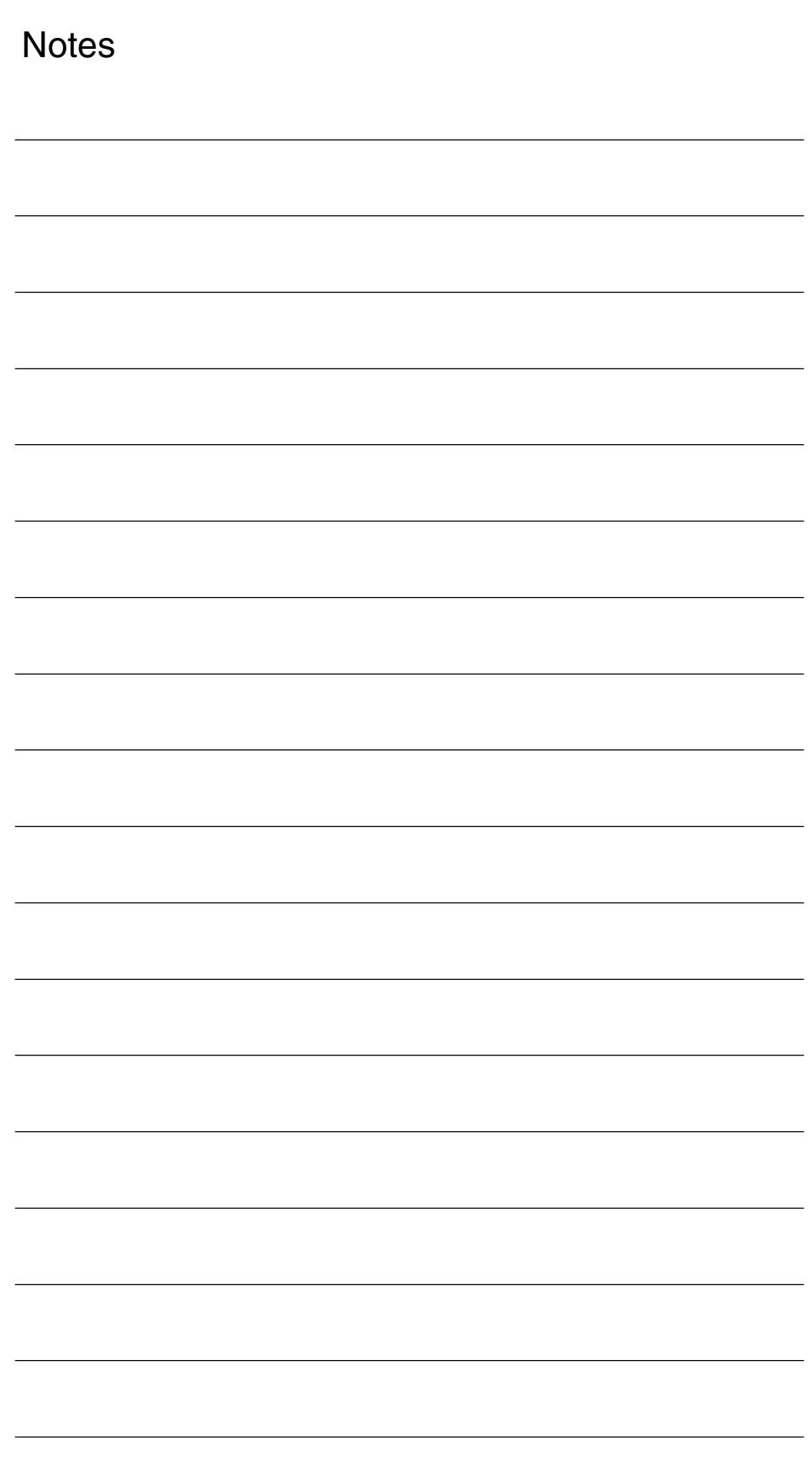

# **SINUMERIK 840D/840Di/810D Description of Functions Special Functions (Part 3)**

# **Tangential Control (T3)**

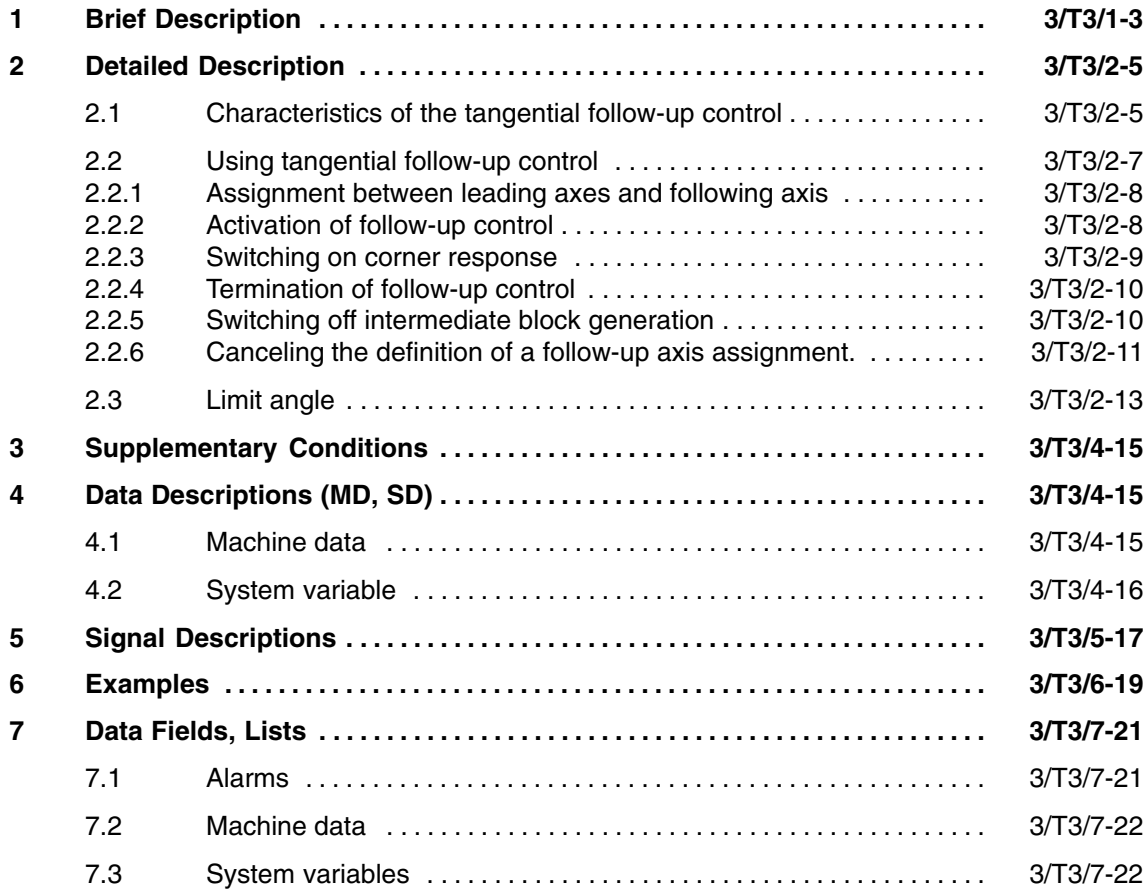

 $\blacksquare$ 

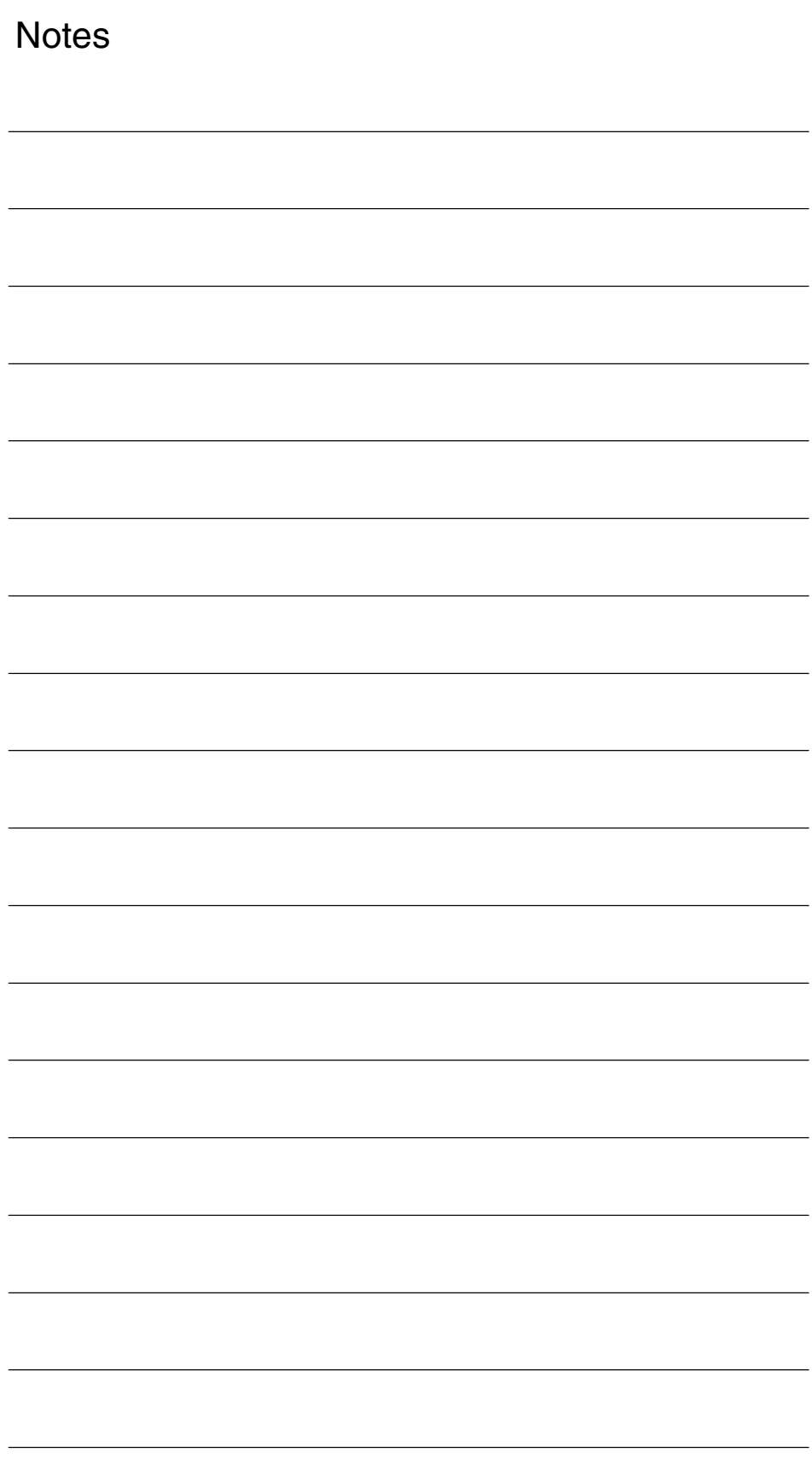

**1**

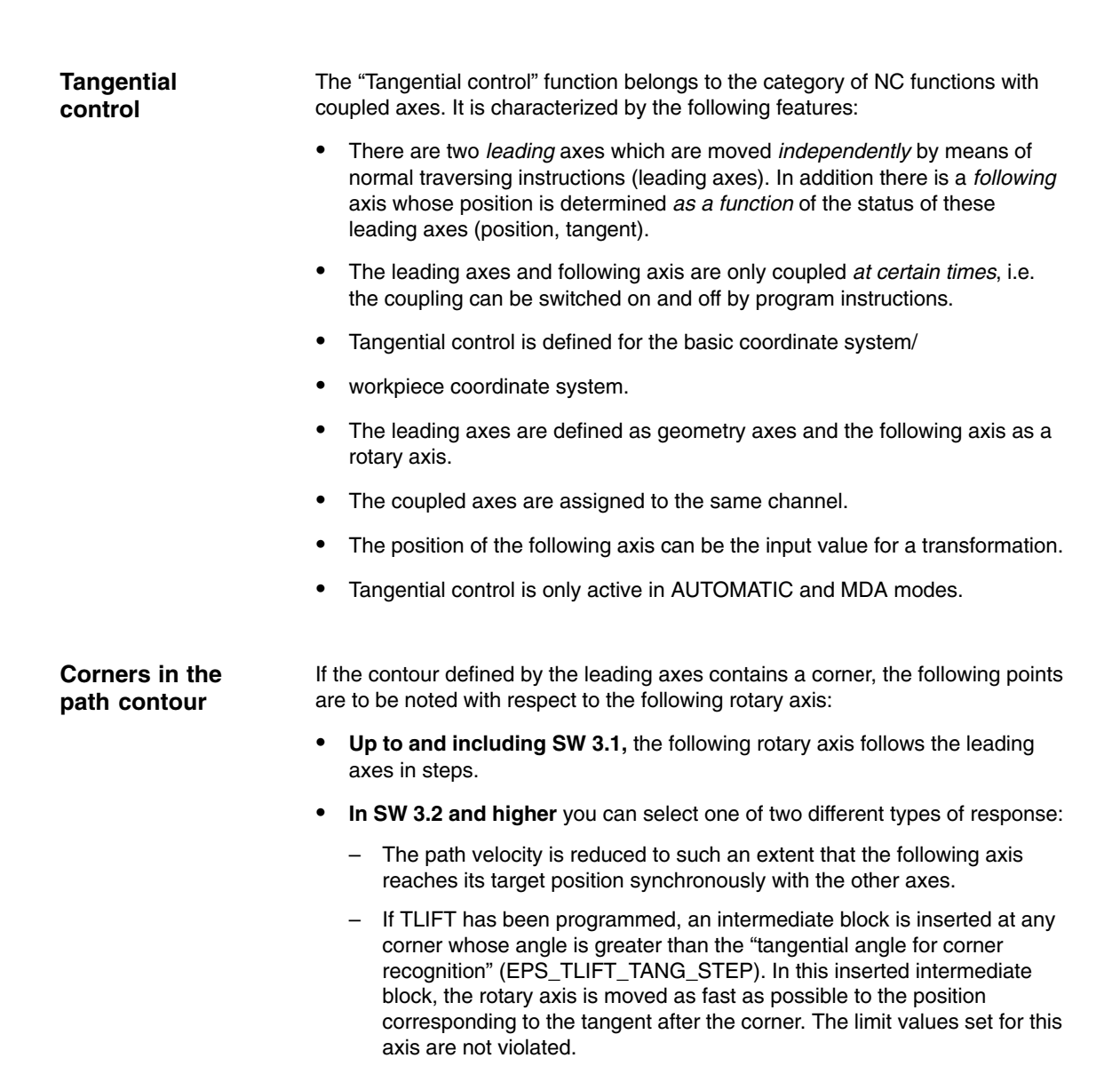

*1 Brief Description*

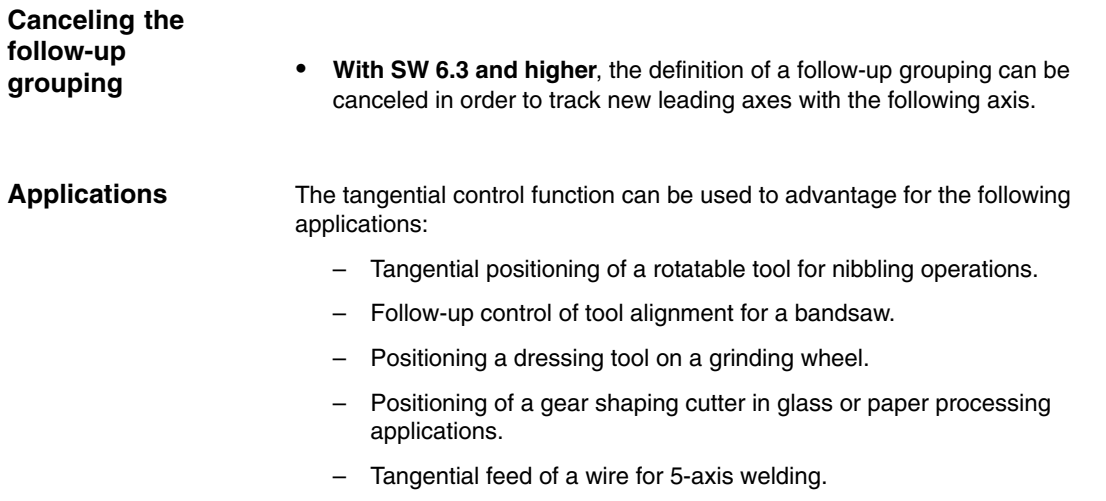

 $\blacksquare$ 

**2**

## **Detailed Description**

## **2.1 Characteristics of the tangential follow-up control**

#### **Task definition**

The follow-up control for the rotary axis must be implemented such that the axis is always positioned at a specified angle on the programmed path of the two leading axes.

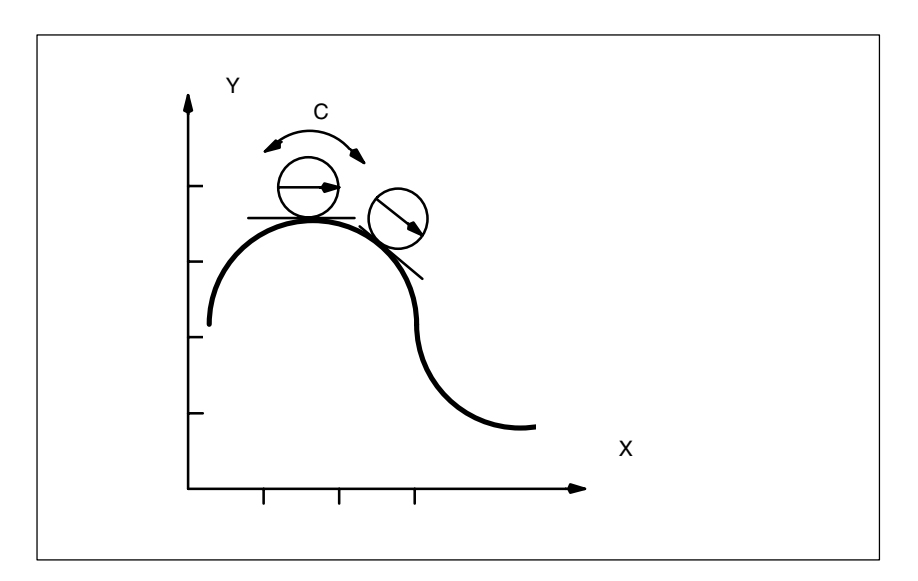

Fig. 2-1 Tangential control, offset angle of zero degrees to path tangent

In the diagram, X and Y are the leading axes in which the path is programmed; C is the following axis whose position is determined by the control as a function of the leading axis values and of the desired offset angle between tangent and alignment in C.

The tangential control will function only if the leading axes are used as path axes. A leading axis which is programmed as a positioning axis (POS or POSA) does not specify values required for the follow-up control function.

*2.1 Characteristics of the tangential follow-up control*

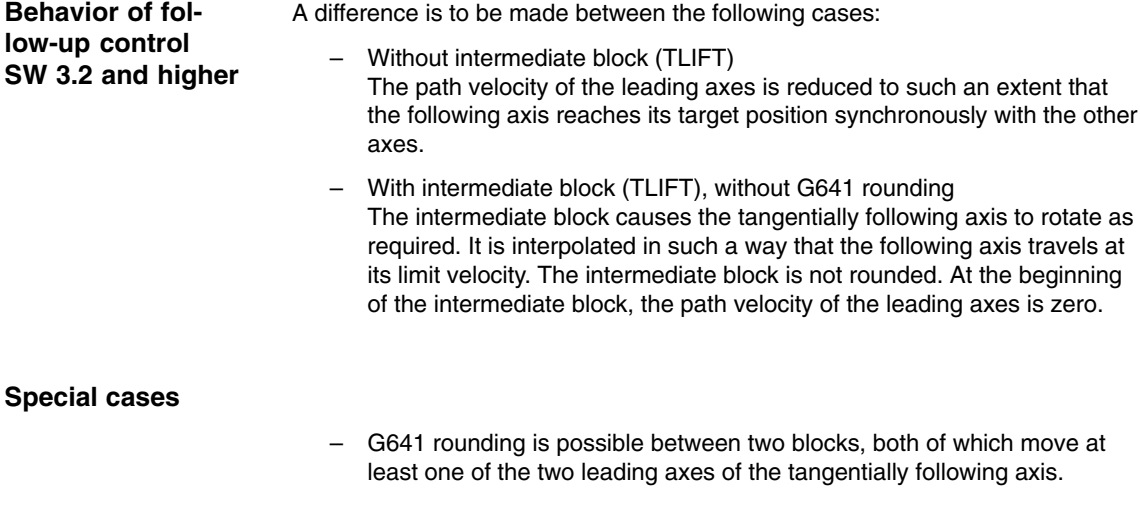

– G641 rounding is possible between two blocks, both of which do not move either of the leading axes of the tangentially following axis.

In both cases, an intermediate block for the tangentially following axis is not created. An intermediate block is not required because in the preprocessing run the rounded contour is detected and the limit values for the following axis are calculated.

– Hidden corner in space

A corner relevant for the tangential follow-up control can be hidden in space. (The projection of the contour on the plane defined by the two leading axes is relevant.) If there is a hidden corner in space, an intermediate block is inserted before the block (here N6) causing the tangential jump. This intermediate block moves the following axis to the new position. The block transition is not rounded. N1 TANG (C, X, Y, 1)

N2 TLIFT (C) N3 G1 G641 X0 Y0 F1000 N4 TANGON (C) N5 X10<br>N6 Y10

; the rotary axis is repositioned before the block is executed.

N7 M30

## **2.2 Using tangential follow-up control**

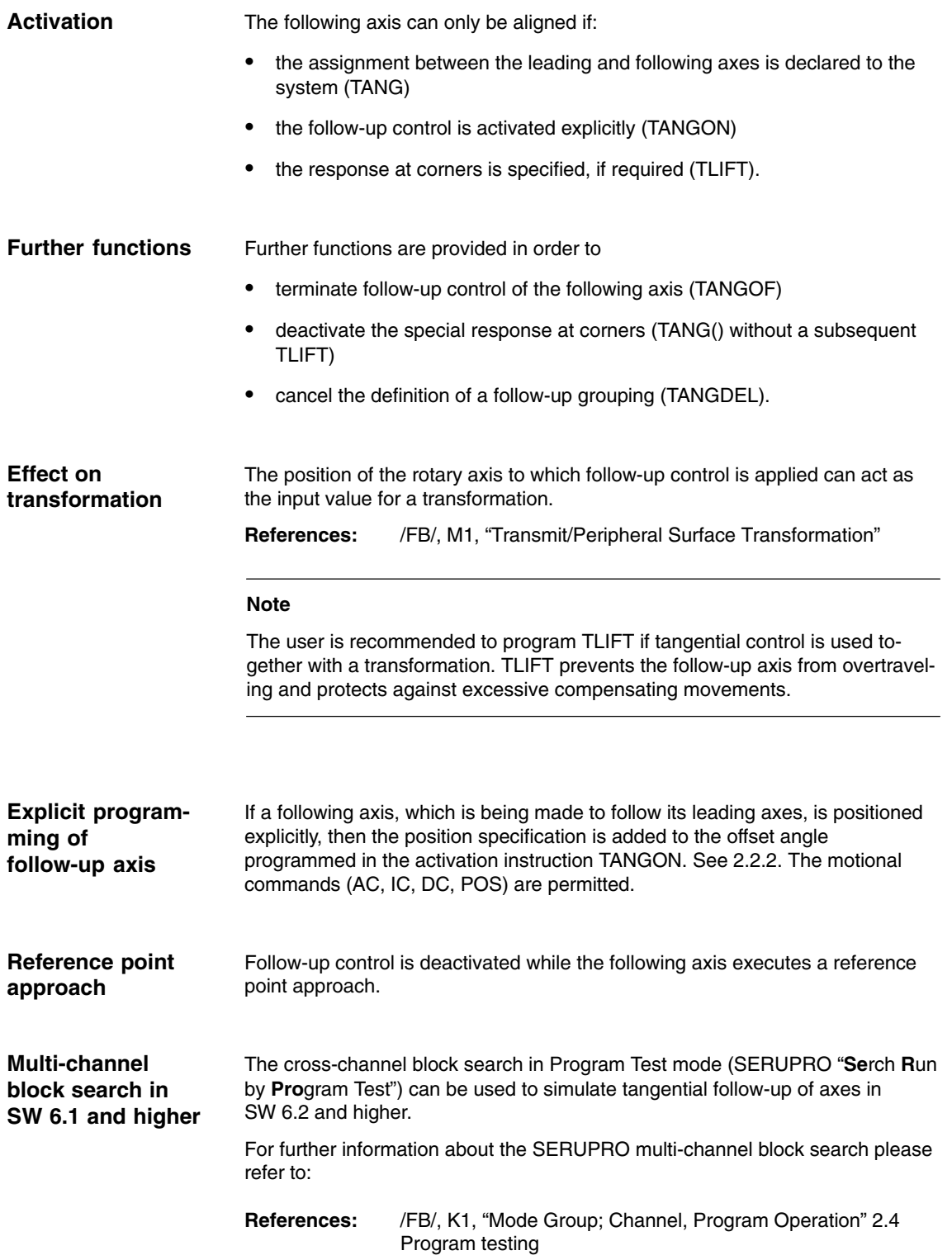

### **2.2.1 Assignment between leading axes and following axis**

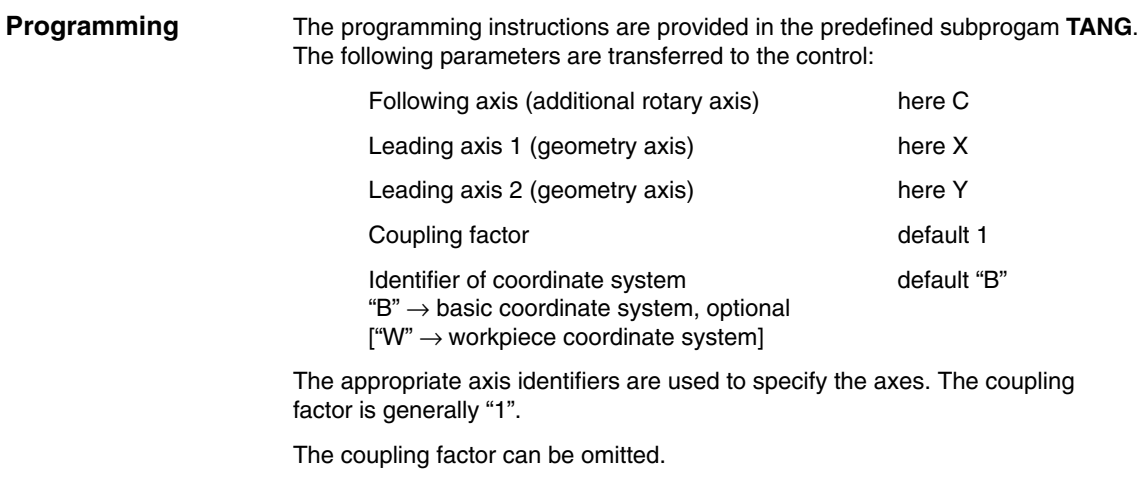

**TANG(C, X, Y)**

### **2.2.2 Activation of follow-up control**

#### **Programming**

The activation is programmed via a predefined subprogam **TANGON**. When the tangential control is activated, the name of the following axis which must be made to follow is transferred to the control. This specification refers to the assignment between master and following axes made beforehand with TANG. See 2.2.1. An angle between the tangent and the position of the following axis can be specified optionally when follow-up is activated. This angle is maintained by the control for as long as the following axis is made to follow. The angle is added to the angle stored in machine data \$MA\_TANG\_OFFSET.

If the angle is zero both in TANGON and in the MD, the following axis takes the direction of the tangent.

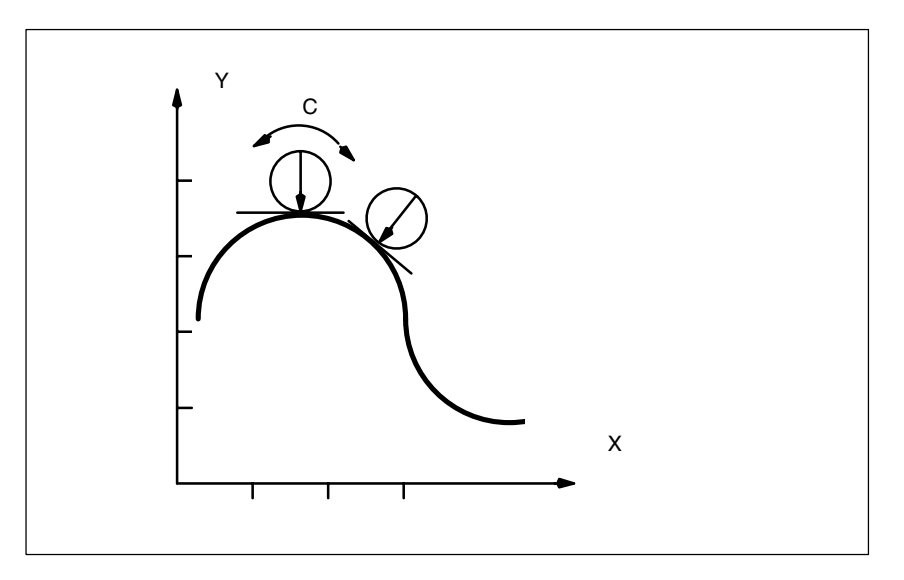

Fig. 2-2 Tangential control, offset angle of 90 degrees to path tangent

Activation is programmed as follows for the above example and an offset angle of 90 degrees:

#### **TANGON(C, 90)**

In response to every motion in path axes X and Y, following axis C is rotated to an angle of 90 degrees in the relation to the path tangent.

#### **2.2.3 Switching on corner response**

After axis assignment with TANG(), the TLIFT() instruction must be inserted if the corner response is to be contained in an intermediate block.

#### **TLIFT (C)**

The control reads machine data \$MA\_EPS\_TLIFT\_TANG\_STEP for the tangential follow-up axis C. If the tangential angle jump exceeds the angle (absolute value) of the angle set in the MD, the control recognizes a "corner" and approaches the new position of the follow-up axis via an intermediate block.

System variable \$MC\_TLIFT\_BLOCK indicates whether the current block is an intermediate block generated by TLIFT. If the value of the system variable is 1, TLIFT inserted the current block as an intermediate block. **SW 6.4 and higher**

## **2.2.4 Termination of follow-up control**

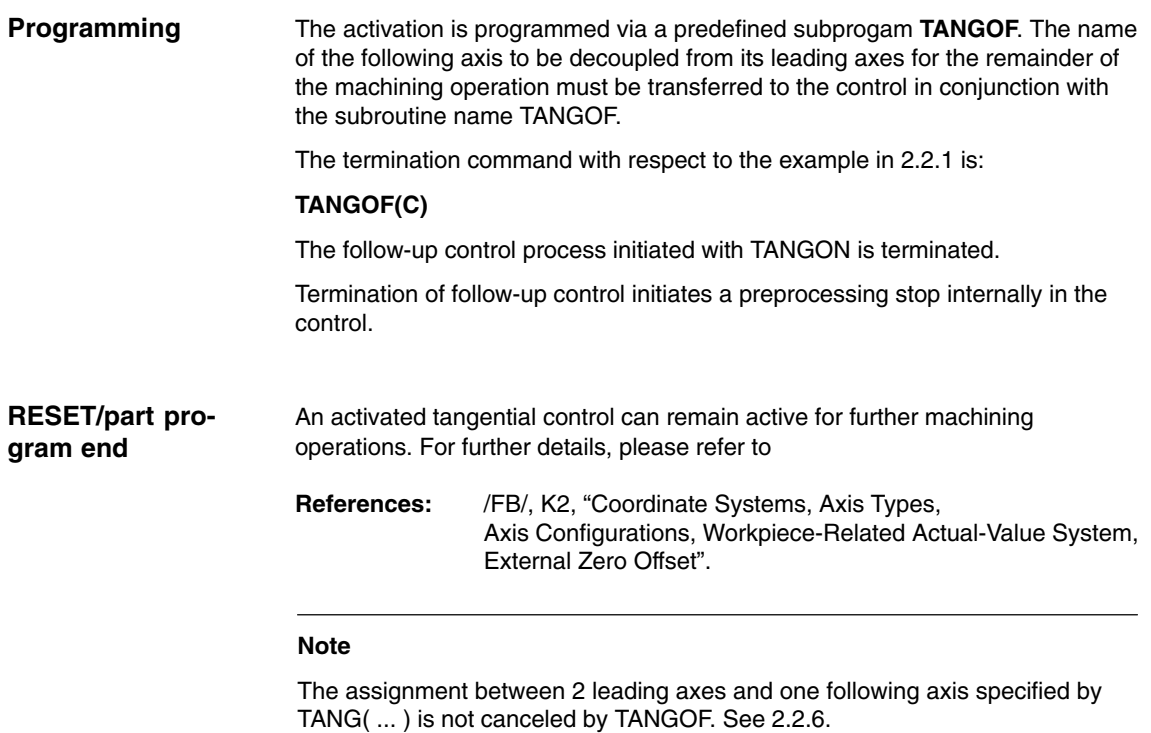

### **2.2.5 Switching off intermediate block generation**

In order to stop generating the intermediate block at corners during program execution with active tangential follow-up control, the block TANG() must be repeated without following TLIFT().

### **2.2.6 Canceling the definition of a follow-up axis assignment.**

A follow-up axis assignment specified by TANG() remains active after TANGOF. This inhibits a plane change or geometry axis switchover.

The predefined subprogam **TANGDEL** is used to cancel the definition of a follow-up axis assignment so that the follow-up axis can be operated dependent on new leading axes when a new follow-up axis assignment is defined.

#### **TANGDEL(C)**

The existing definition in the example of TANG(A, X, Y) is canceled.

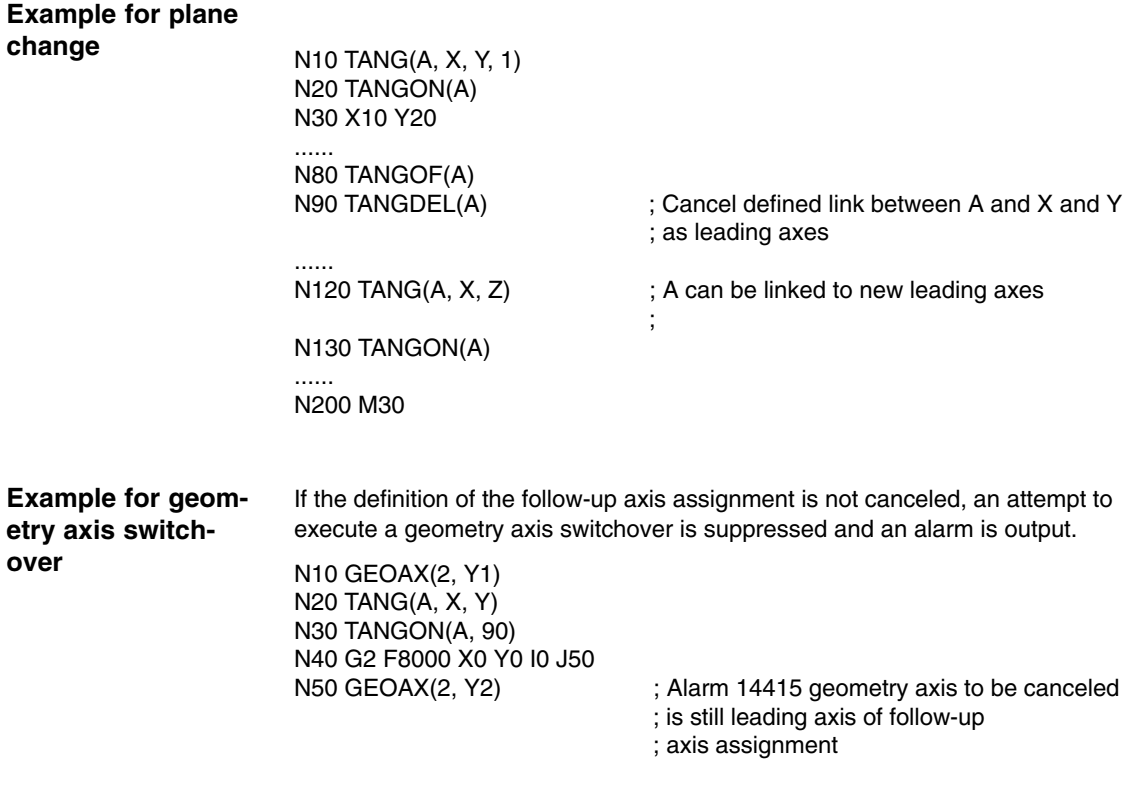

*2.2 Using tangential follow-up control*

**Geometry axis switchover with TANGDEL**

The following example shows how TANGDEL is used correctly in association with an axis switchover.

N50 TANGOF(A) ; Deactivate follow-up N60 TANGDEL(A) ; Cancel definition

.......

N10 GEOAX(2, Y1) ; Geometry axis group is defined

N20 TANG(A,X, Y) ; Channel axis Y1 is assigned

N30 TANGON(A, 90) ; Follow-up grouping with Y1 is activated

N40 G2 F8000 X0 Y0 I0 J50 ; Traversing block for the leading axes

; of follow-up axis assignment

N70 GEOAX(2, Y2) ; Geometry axis switchover possible

N80 TANG(A, X, Y) ; New def. of follow-up axis grouping

N90 TANGON(A, 90) ; Follow-up grouping with Y2 is activated

## **2.3 Limit angle**

#### **Definition of problem**

*09.95*

When the axis moves backwards and forwards along the path, the tangent turns abruptly through 180 degrees at the path reversal point. This response is not generally desirable for this type of machining operation (e.g. grinding of a contour). It is far better for the reverse motion to be executed at the same offset angle (negative) as the forward motion.

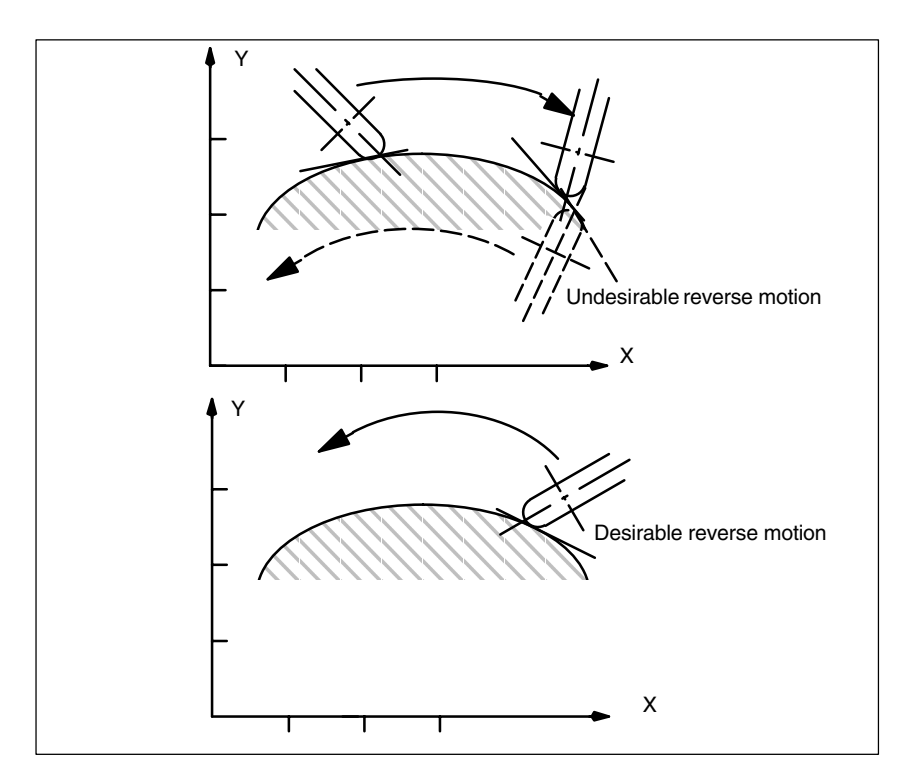

Fig. 2-3 Backward and forward motion on the path

A minimum and a maximum value for the position of the axis made to follow ("C" in example) referred to the base coordinate system are transferred to the control with G25 and G26. These working area limitations are activated with WALIMON and deactivated again with WALIMOF. The working area limitation must be active at the instant of path reversal. **References:** /PA/, Programming Guide Fundamentals If the current offset angle is outside the active working area limitation for the following axis, an attempt is made to return to within the permissible working area by means of the negative offset angle. This response corresponds to that shown in the lower diagram of Fig. 2-3. **Programming Effect**

 $\blacksquare$ 

*2.3 Limit angle*

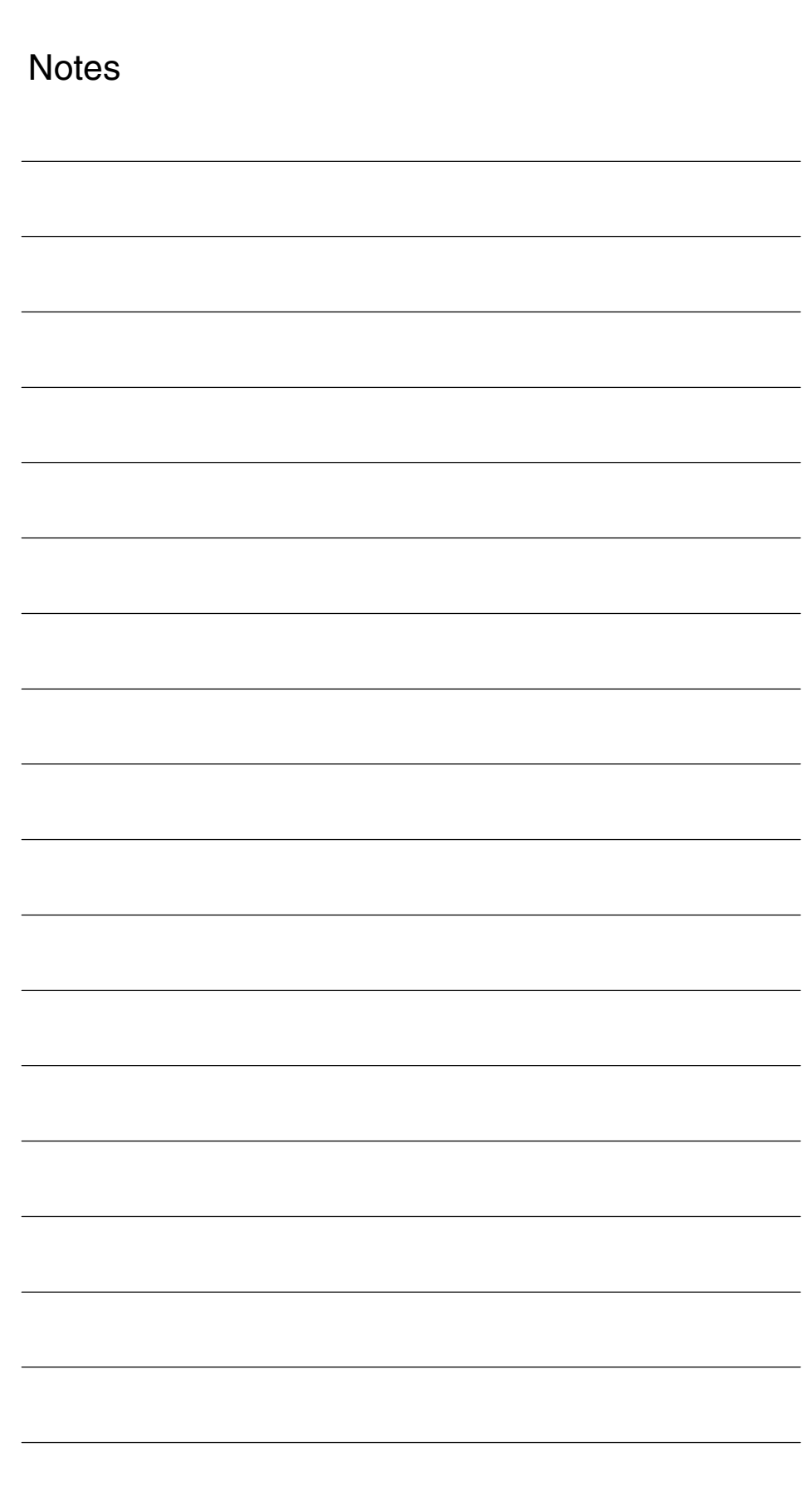

# **Supplementary Conditions**

# **3**

**4**

**Availability**

The "Tangential control" function is an option and available for

• SINUMERIK 840D with NCU 572/573, with SW2 and higher.

As of SW 3.2, the special response at path corners, controlled by TLIFT () is available.

## **Data Descriptions (MD, SD)**

## **4.1 Machine data**

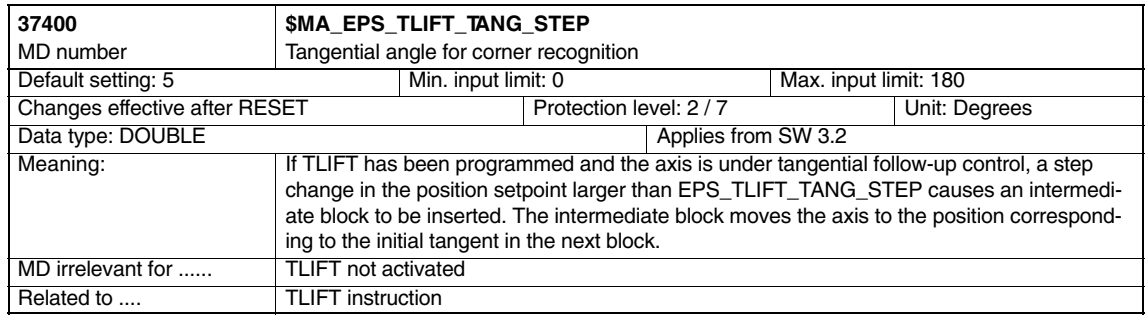

*4.2 System variable*

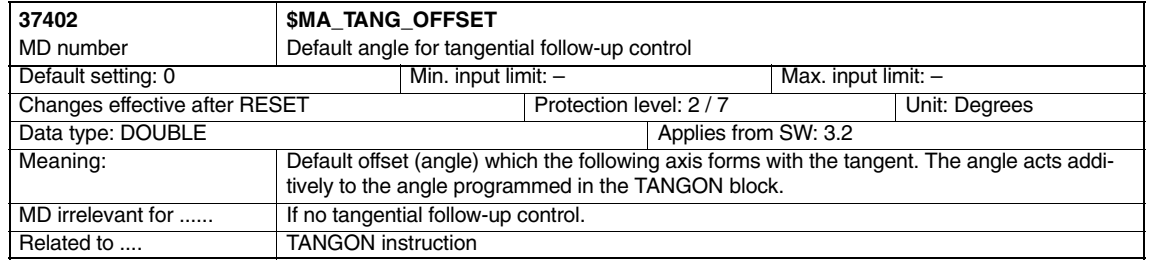

## **4.2 System variable**

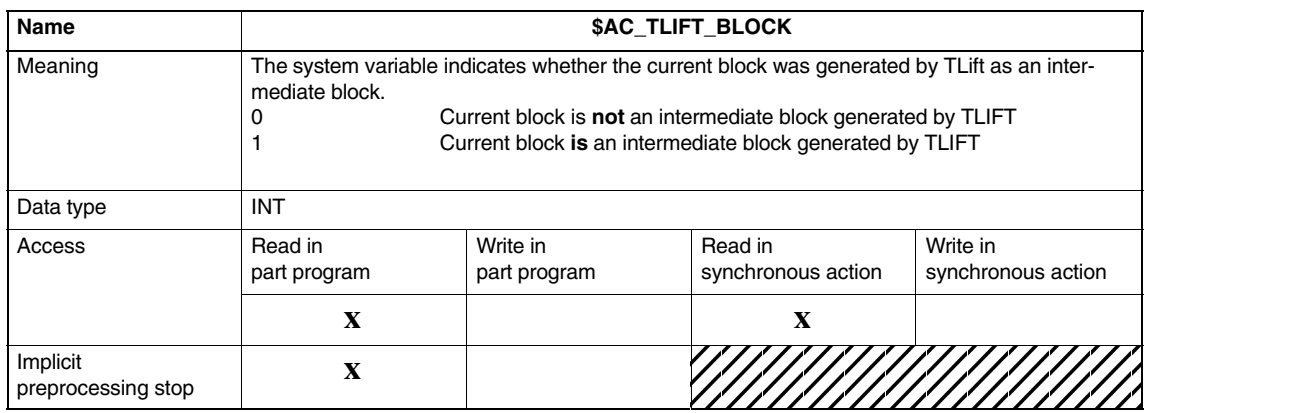

 $\blacksquare$ 

# **Signal Descriptions**

#### **Special response to signals**

The movement of the axis under tangential follow-up control to compensate for a tangent jump at a corner of the path (defined by the movements of the leading axis) can be stopped by the following signals (e.g. for test purposes):

- $\bullet$ NC Stop and override  $= 0$
- $\bullet$ Removal of the axis-specific feed enable

The signals are described in

**References:** /LIS/, Lists

**5**

*5 Signal Descriptions*

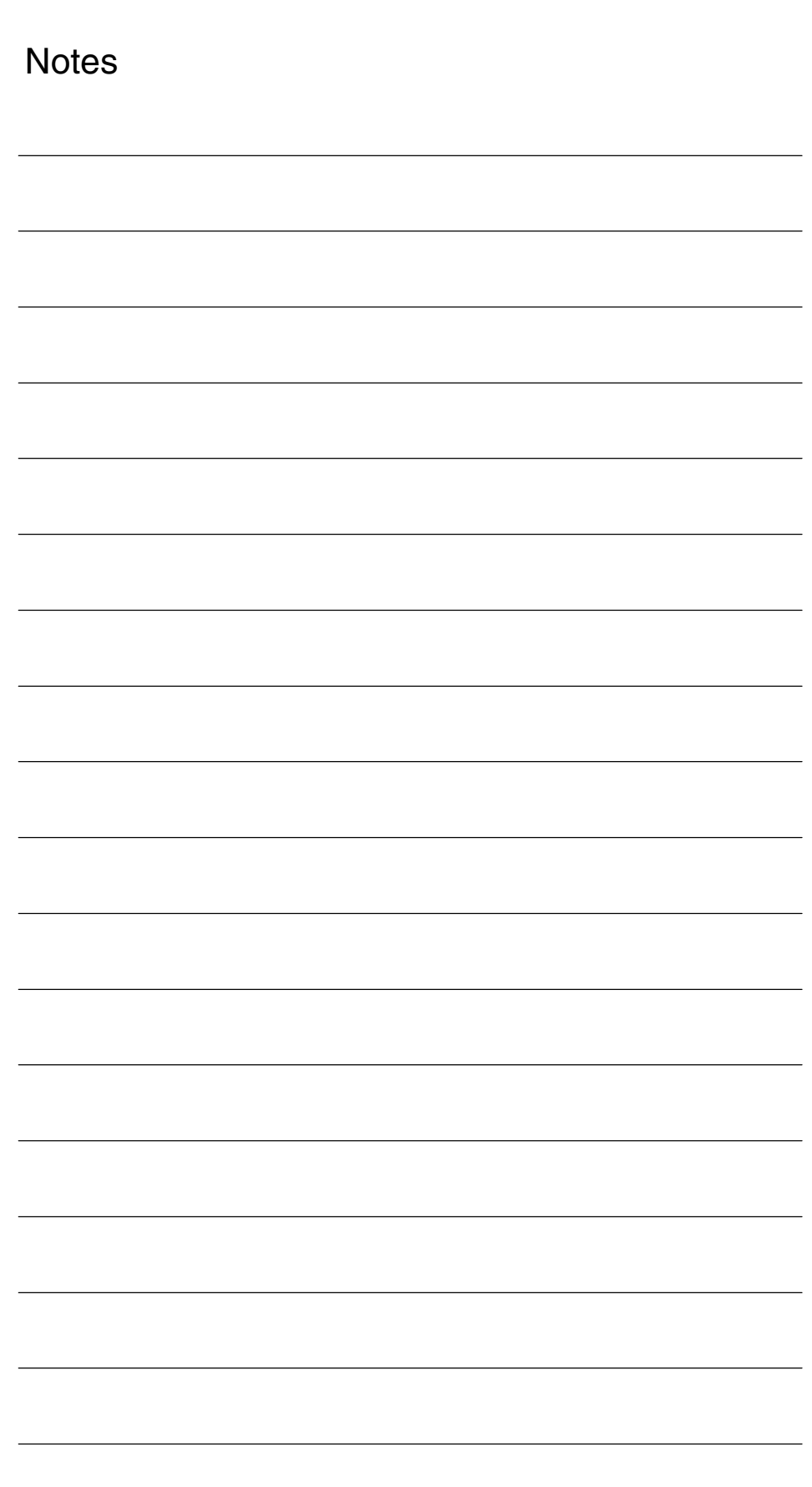

X

Workpiece

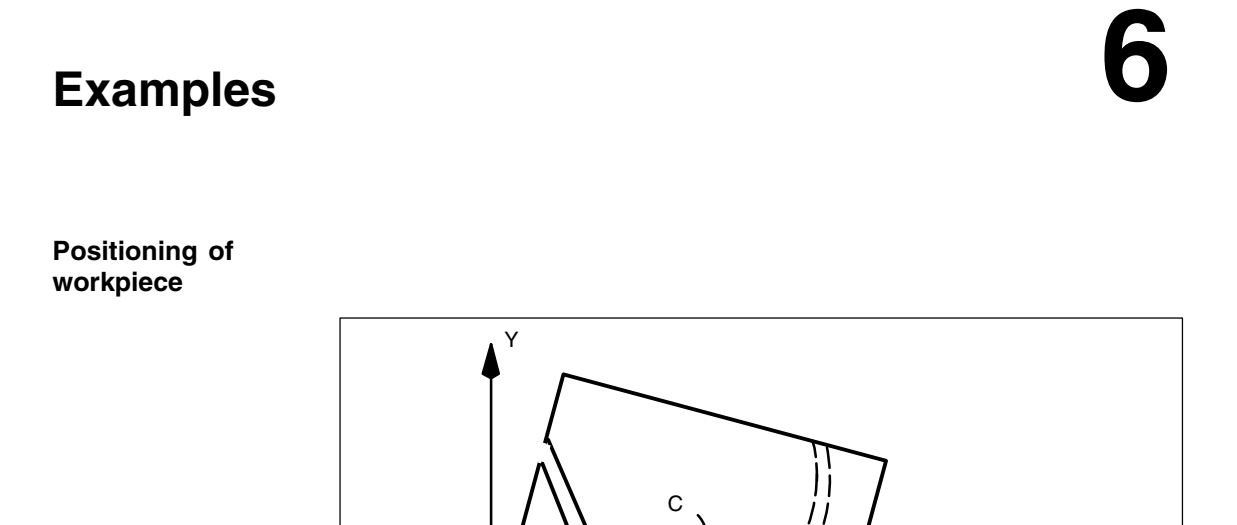

Fig. 6-1 Tangential positioning of a workpiece on a bandsaw

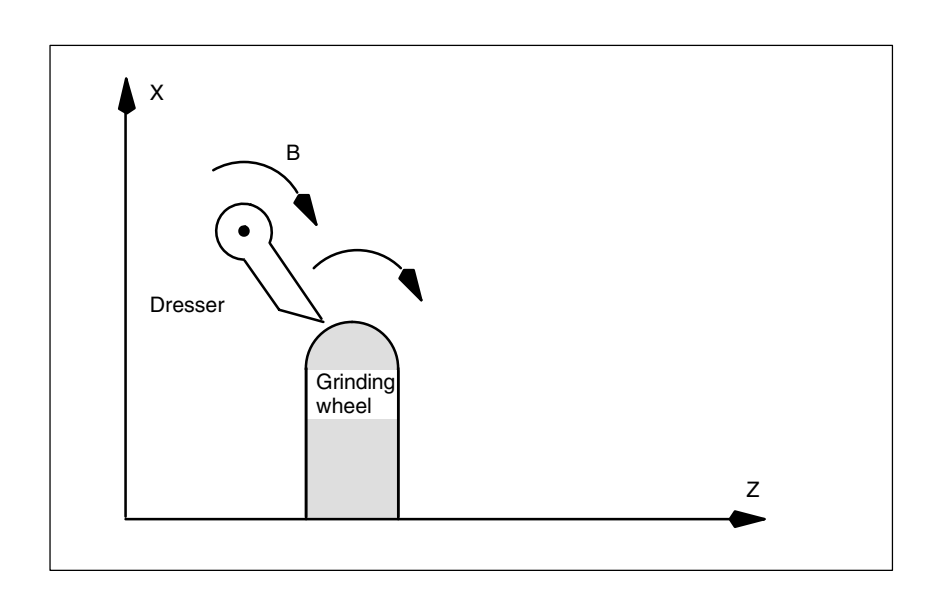

Saw band

#### **Positioning of tool**

Fig. 6-2 Positioning of a dressing tool on a grinding wheel

*6 Examples*

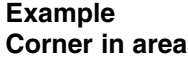

TANG(A,X,Y,1.0,"B") TLIFT(A) G1 G641 X0 Y0 Z0 A0 TANGON(A,0) N4 X10 N5 Z10 N6 Y10 M30

Here, a corner is hidden in the area between N4 and N6. N6 causes a tangent jump. That is why there is no rounding between N5 and N6 and an intermediate block is inserted.

In the case of a hidden corner in area, an intermediate block is inserted before the block that has caused the tangent jump. The intermediate block moves the following axis to the new tangent position.

 $\blacksquare$ 

# **7**

# **Data Fields, Lists**

## **7.1 Alarms**

When the "Tangential control" function is used, special situations may arise which are indicated by alarm messages on the operator panel front. In systems with the MMC 101/102/103 operator interface, the online help functions can be called to display more detailed information about the active alarm than that shown in the message line.

Users of an operator panel front with MMC 100 can find detailed information about the alarms in the Diagnostics Guide.

**References:** /DA/, Diagnostics Guide

*7.2 Machine data*

## **7.2 Machine data**

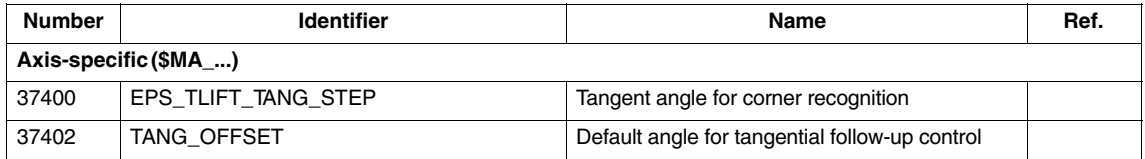

## **7.3 System variables**

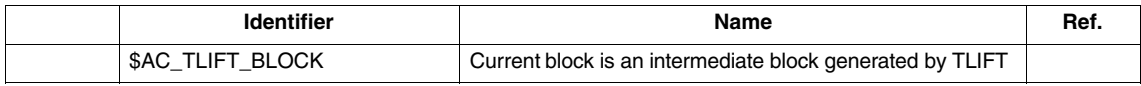

٠

# **SINUMERIK 840D/840Di Description of Functions Special Functions (Part 3)**

# **Installation and Activation of Loadable Compile Cycles (TE0)**

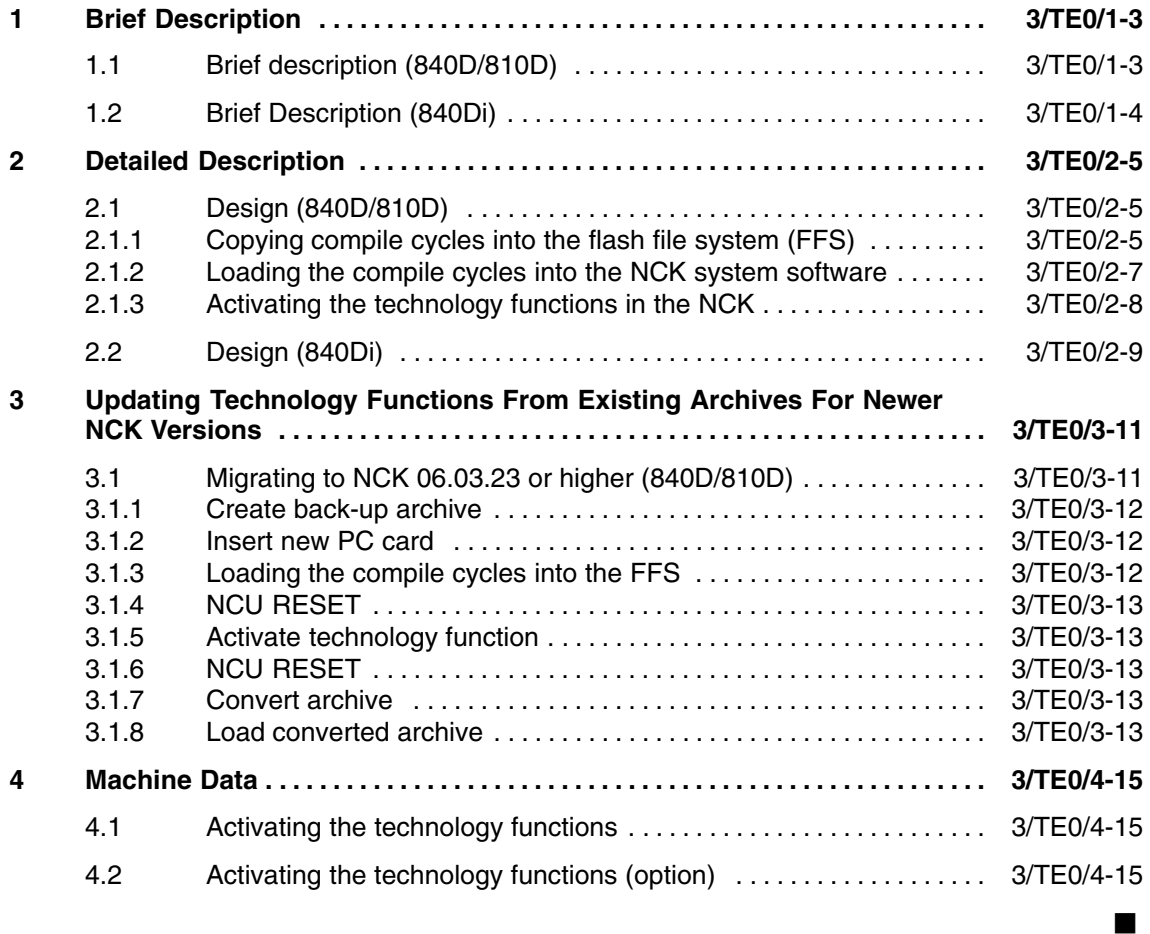

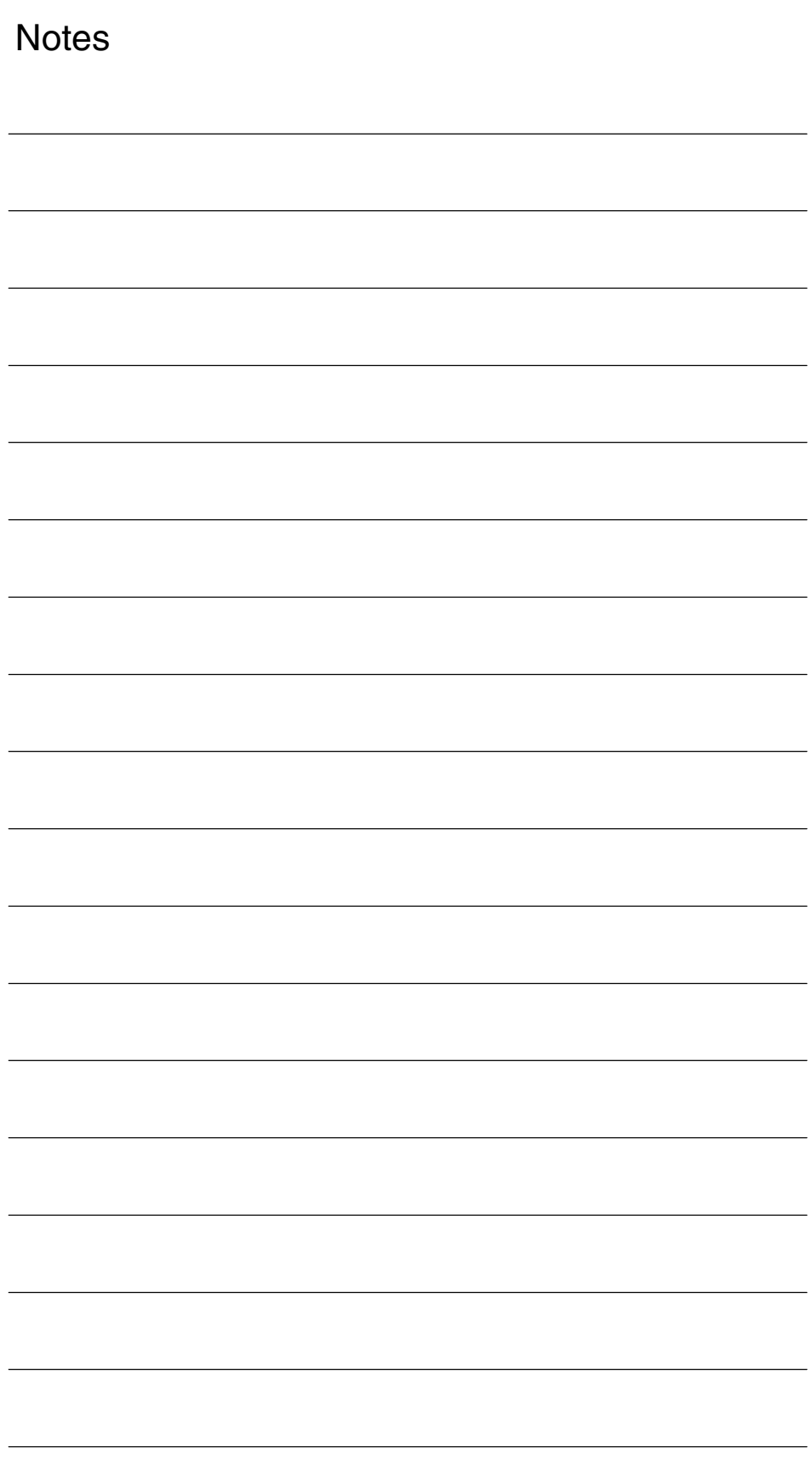

# **Brief Description**

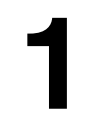

## **1.1 Brief description (840D/810D)**

This section describes how technology functions in the form of loadable compile cycles are installed and activated. The description applies to all of the following technology functions available from Siemens: - 1D/3D clearance control in position control cycle Order no.: 6FC5 251-0AC05-0BA0 Compile cycle: CCCLC.ELF **References**: Clearance Control chapter (TE1) - Handling Transformation Package Order no.: 6FC5 251-0AD07-0BA0 Compile cycle: CCRCTRA.ELF **References**: Handling Transformation Package chapter (TE4) • Setpoint exchange Order no.: 6FC5 251-0AC05-0BA0 Compile cycle: CCSETP.ELF **References**: Setpoint Exchange chapter (TE5) - Axial coupling in machine coordinate system (MCS coupling) Order no.: 6FC5 251-0AD11-0BA0 Compile cycle: CCMCSC.ELF **References**: MCS Coupling chapter (TE6)  $\bullet$  Retrace/Continue Machining Support Order no.: 6FC5 251-0AE72-0BA0 Compile cycle: CCRESU **References**: Retrace/Continue Machining Support chapter (TE7)  $\bullet$  High-speed laser switching signal Order no.: 6FC5 251-0AE74-0BA0 Compile cycle: CCHSLC.ELF **References**: Cycle-Clock-Independent Path-Synchronous Signal Output chapter TE8 as well as to user-specific technology functions. The following technology functions are not available in the form of compile cycles:  $\bullet$  Analog axis The compile cycle is now available as a hardware solution. **Aim of the description**

-Speed/torque coupling The compile cycle is available as a general function SW 6.4 and higher.

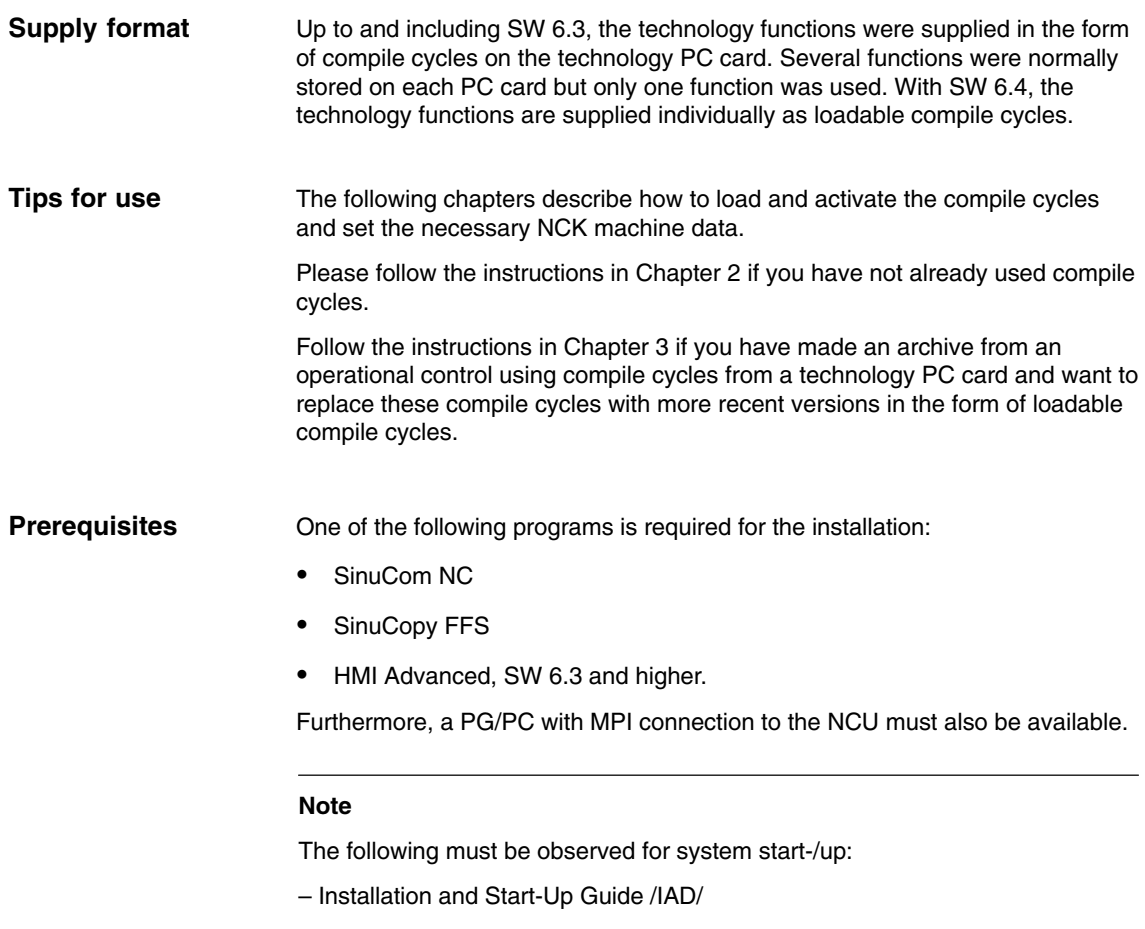

- Installation and Start-Up Guide HMI/MMC and if necessary.
- the current Standard Upgrade Guide.

## **1.2 Brief Description (840Di)**

The description of how to load and activate compile cycles in conjunction with the SINUMERIK 840Di can be found in:

**References**: /HBI/ SINUMERIK 840Di Manual Section: NC Installation with HMI Advanced, Loadable compile cycles

 $\blacksquare$ 

# **2**

# **Detailed Description**

## **2.1 Design (840D/810D)**

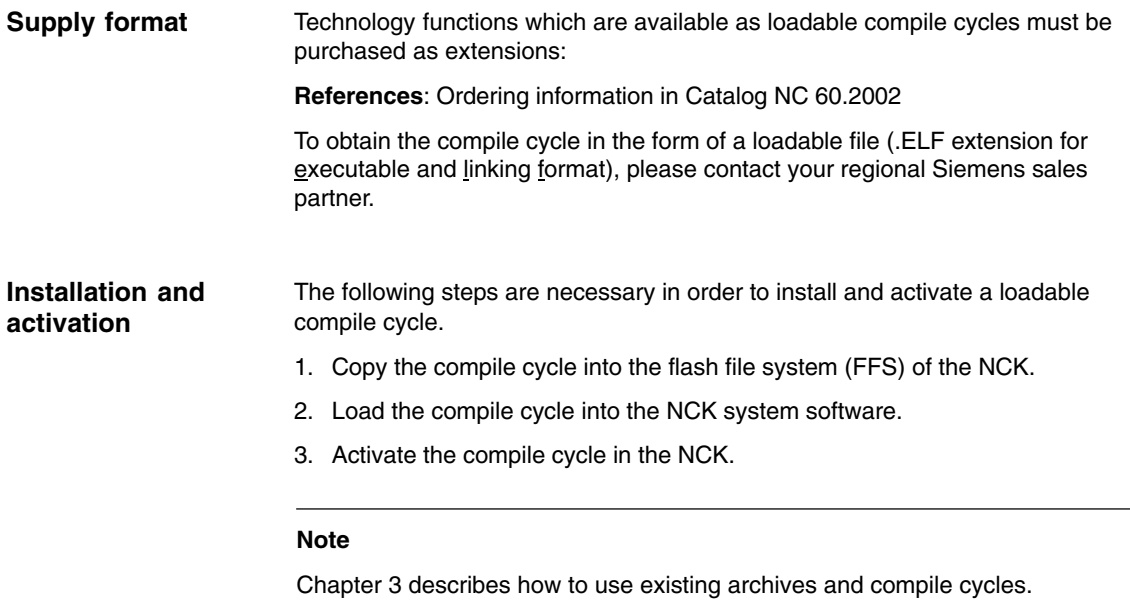

### **2.1.1 Copying compile cycles into the flash file system (FFS)**

Copy the ELF file of the compile cycle to the directory "\\_N\_CCOEM\_DIR" of the FFS on the PC card of the NCU. You can do this in several ways: Create a PC card outside the control: Use the **SINUCOPY FFS** program to create a "\\_N\_CCOEM\_DIR" directory in the FFS of the PC card and copy the required ELF files to this directory. **Target directory Outside the control (a)**

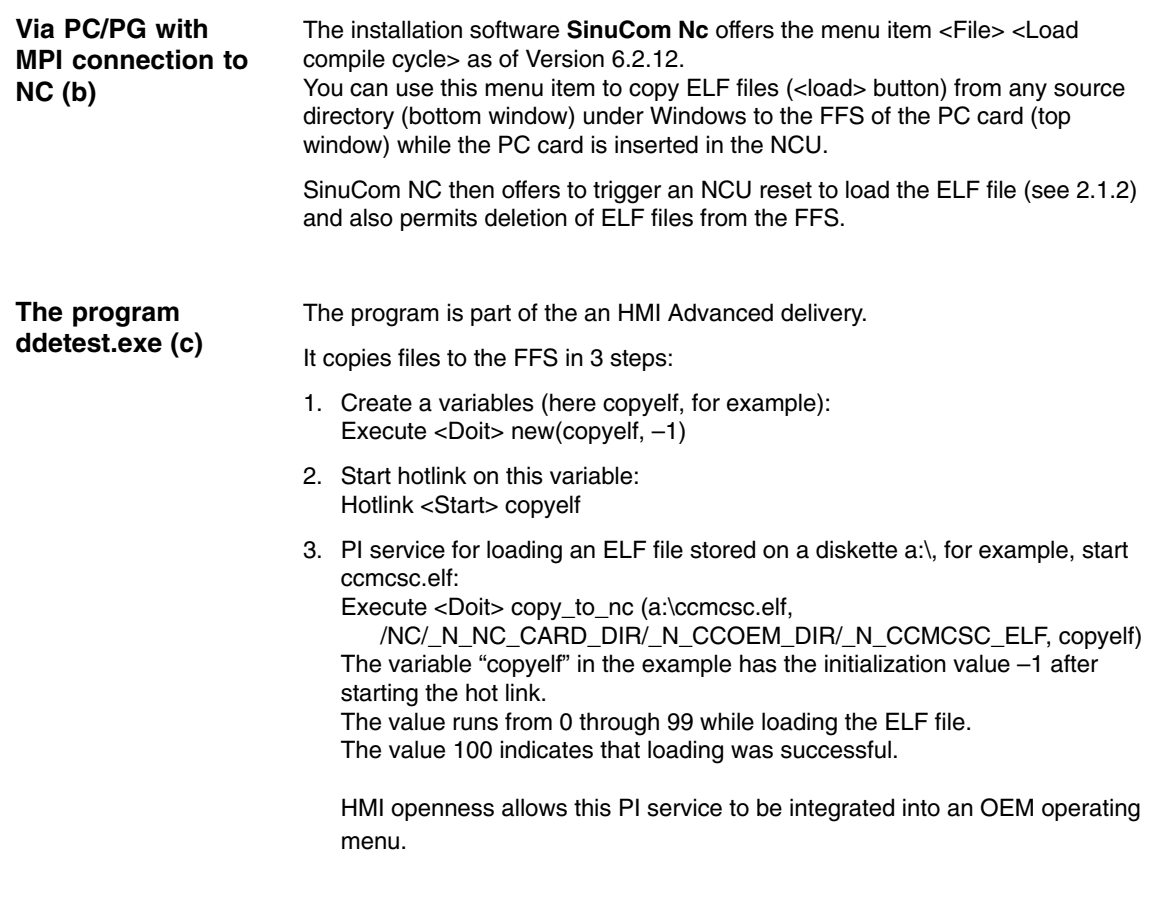

The storage capacity specified in the table below must be free in the FFS in order to load the functions. Please note that some functions load further functions implicitly. **Storage capacity**

| <b>Function</b>   | <b>Description</b> | Size $\lceil$ KB $\rceil$ |
|-------------------|--------------------|---------------------------|
| <b>CLC</b>        | TE <sub>2</sub>    | 81                        |
| <b>RCTR</b>       | <b>TE</b>          | $130+100$                 |
| <b>SETP</b>       | TE <sub>5</sub>    | 52                        |
| <b>MCSC</b>       | TE <sub>6</sub>    | 80                        |
| <b>TPM</b>        |                    | 59                        |
| <b>HSLC</b>       | TE8                | 47                        |
| <b>RESU</b>       | TE7                | 89                        |
| <b>DST</b>        |                    | 407                       |
| MATH <sub>1</sub> |                    | 58                        |
| MATH <sub>2</sub> |                    | 98                        |

Table 2-1 Storage requirements in the flash file system

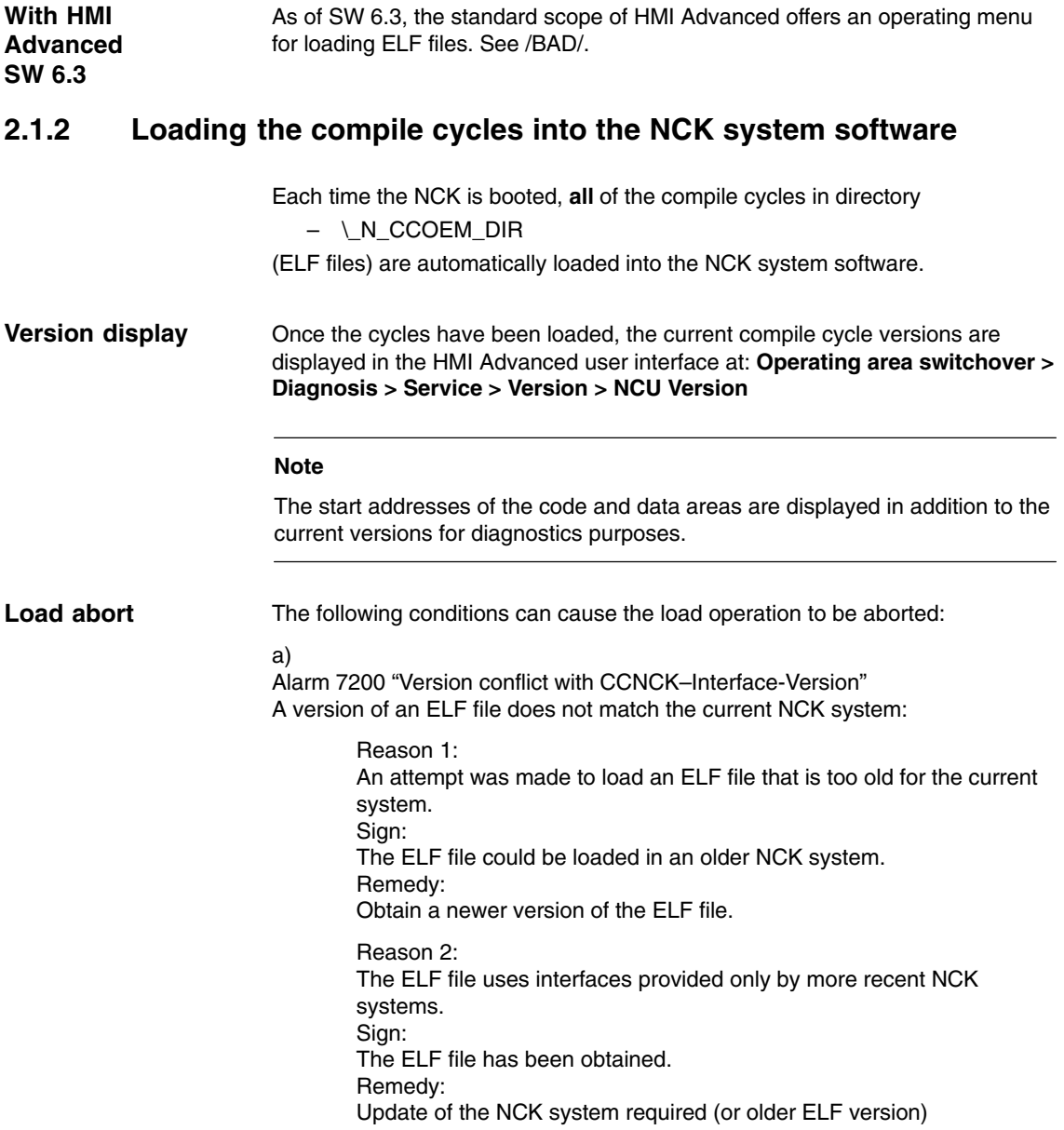

b) Alarm 7200 "CCXXXX\_ELF Loader problem from dFixup" A further file is needed in order to load the CC application successfully: For example CCMATH1\_ELF (mathematics library for particular OEM transformations) or CCSEC\_ELF (SpaceErrorCompensation for particular OEM transformations)

The file name output in this alarm does not always refer precisely to the ELF file that caused the problem.

c) Alarm 7200 "CCXXXX\_ELF NO EMBARGO" Alarm 7200 "CCXXXX\_ELF NO 840Di" Alarm 7200 "CCXXXX\_ELF NO 810D" Use of the ELF file is not enabled in the specified system.

#### **Caution**

If **any** Alarm 7200 is active after start-up, **NONE** of the compile cycles were loaded!

#### **2.1.3 Activating the technology functions in the NCK**

**Option**

The corresponding option must be enabled before activating a technology function as described below (see Section 4.2).

If the corresponding option is not enabled, the following alarm is displayed each time the NCK is booted, and the technology function is not activated:

-Alarm "7201 XXX\_ELF\_option\_bit\_missing: <*bit number*>"

#### **Note**

The previous compile cycle option data

– MD 19600: \$ON\_CC\_EVENT\_MASK[#]

which were used to activate the compiled technology functions are not relevant for the loadable compile cycles.

Each technology function loaded by compile cycle creates a function-specific global NCK machine data: **Activation**

• \$MN\_CC\_ACTIVE\_IN\_CHAN\_<*identifier*>[n], where n = 0, 1

in the number range from 60900 to 60999.

Example: Technology function MCS coupling (CC*MCSC*.ELF)

- \$MN\_CC\_ACTIVE\_IN\_CHAN\_*MCSC*[0]
- \$MN\_CC\_ACTIVE\_IN\_CHAN\_*MCSC*[1]
### **Activation for 1st NC channel**

The technology functions are activated in the first NC channel via – \$MN\_CC\_ACTIVE\_IN\_CHAN\_<*identifier*>[0], bit 0 = 1

The meanings of all further machine data bits are described in the function descriptions (TE1 – TE8).

### **Note**

Please refer also to the following documents for system installation and start-up:

**References**:

- /IAD/ Installation & Start-up Guide 840D/611D
- /IAM/ Installation & Start-up Guide HMI/MMC
- or the current standard upgrade instructions

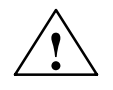

**Caution**<br>
The first time a bit is set in one of the function-specific NCK machine data:

- -\$MN\_CC\_ACTIVE\_IN\_CHAN\_XXXX[0],
- the control outputs the following alarm:
- - Alarm "4400 MD modification causes reorganization of the buffered memory (data will be lost!)"

and you are warned that all user data (parts programs, tool data, etc.) will be deleted on the next power-up. It may be necessary to create an archive AFTER setting this data and **PRIOR** to triggering an NCK RESET.

The technology functions activated by function-specific NCK machine data are effective after the next NCK power-up.

The further function-specific installation routines are described in the corresponding function descriptions (TE1–TE8). **Function-spec. installation**

### **2.2 Design (840Di)**

The description of how to load and activate compile cycles in conjunction with the SINUMERIK 840Di can be found in:

**References**: /HBI/ SINUMERIK 840Di Manual Section: NC Installation with HMI Advanced, Loadable compile cycles

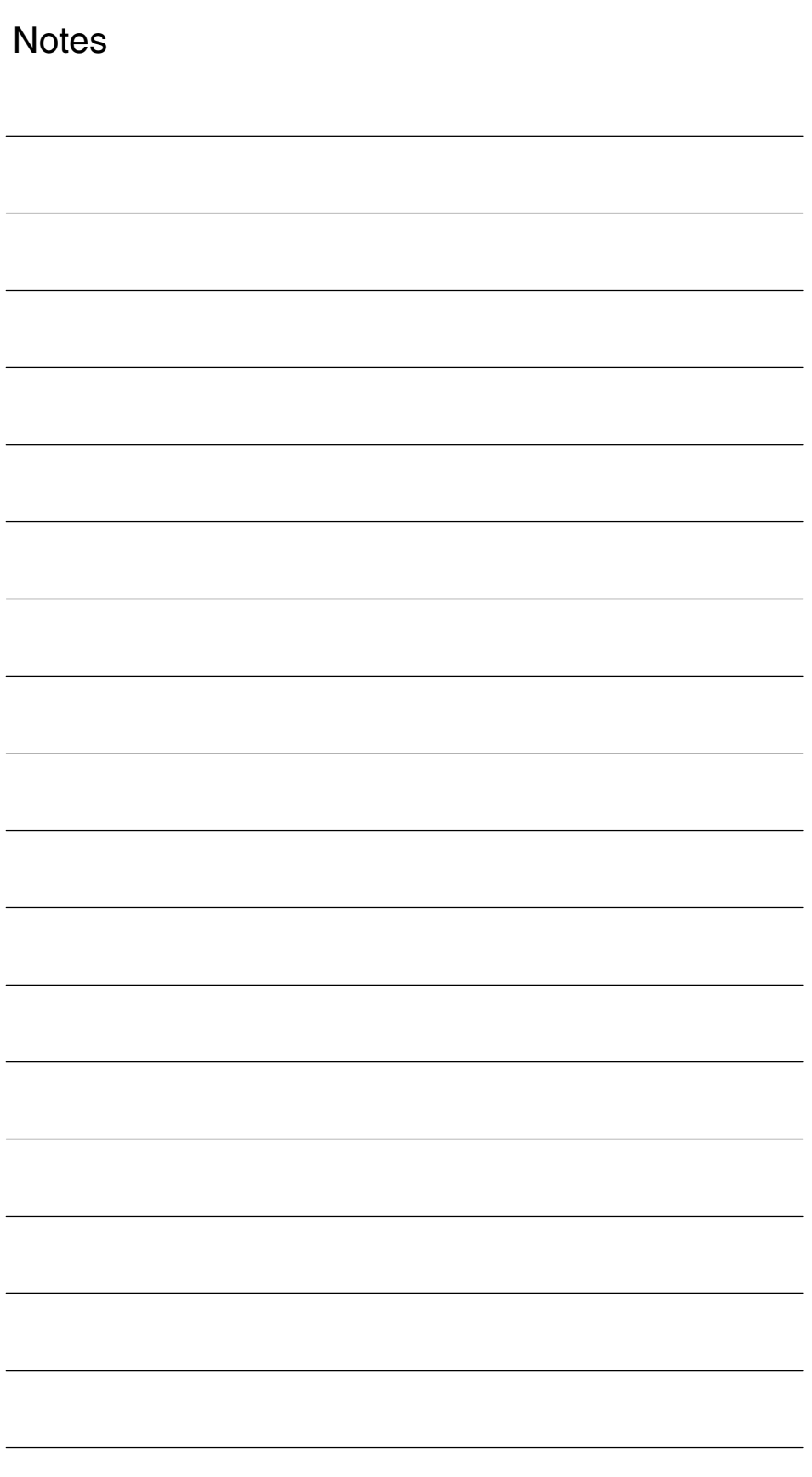

# **Updating Technology Functions From Existing Archives For Newer NCK Versions**

**3**

### **3.1 Migrating to NCK 06.03.23 or higher (840D/810D)**

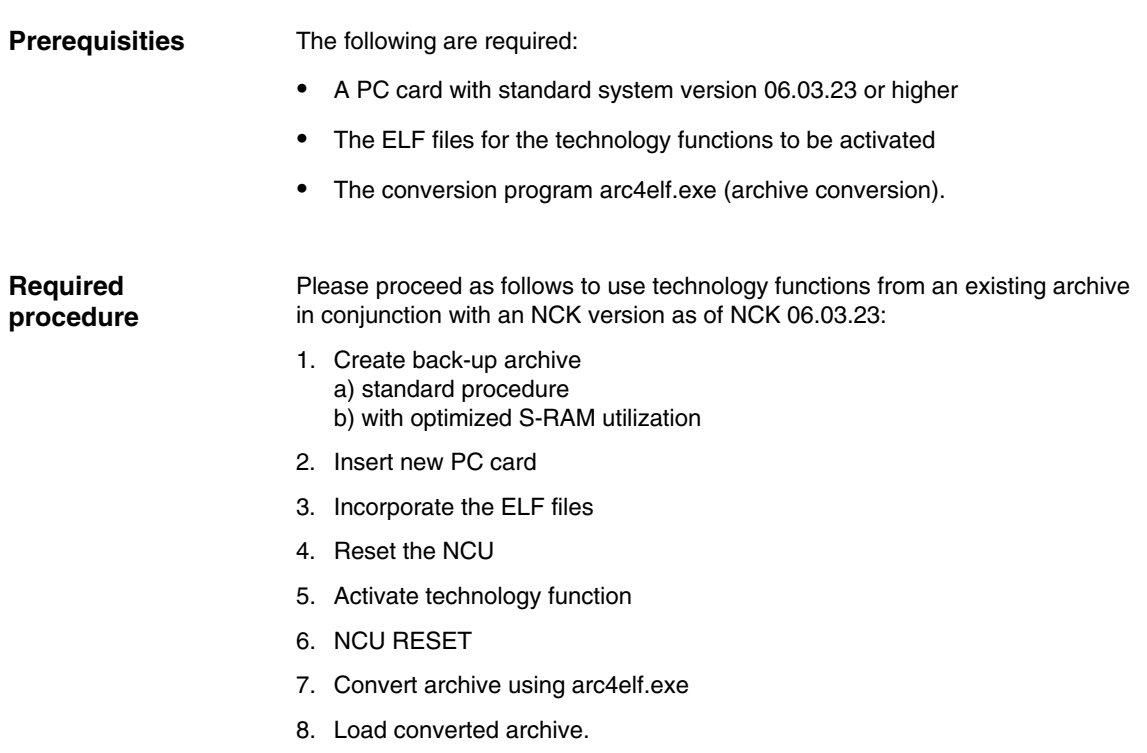

3/TE0/3-11

### **3.1.1 Create back-up archive**

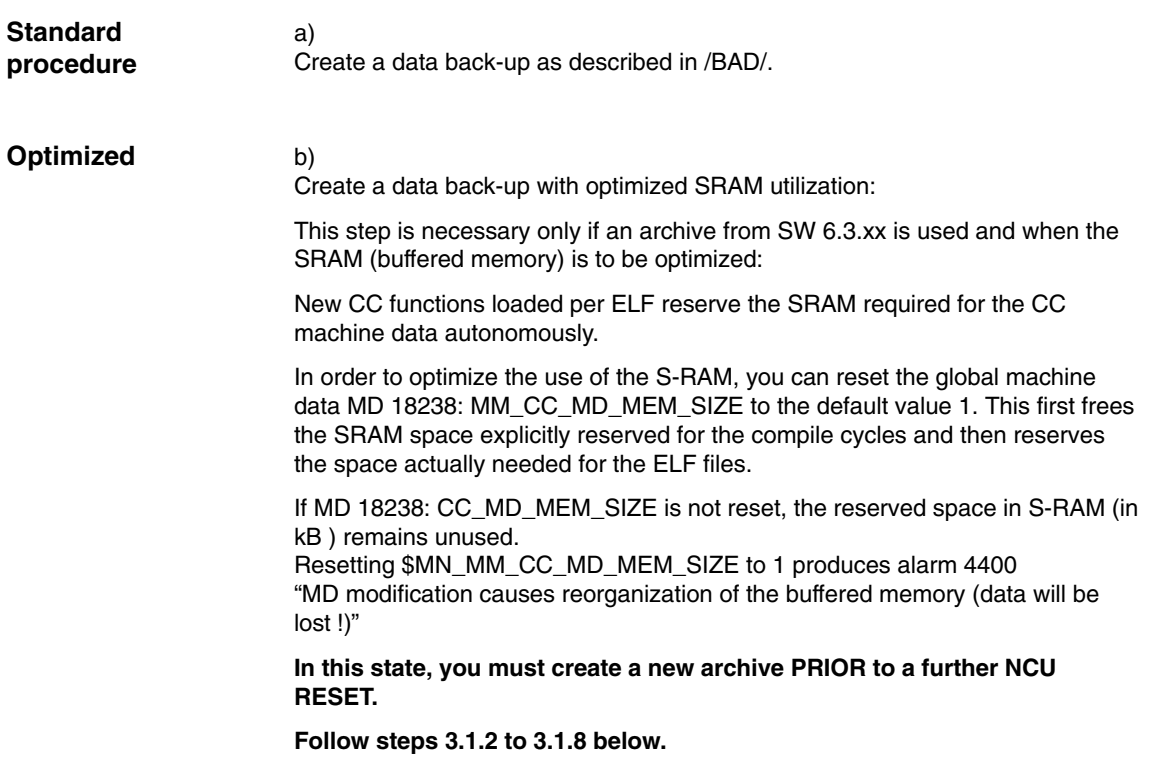

### **3.1.2 Insert new PC card**

Replace the previous PC card with the one that contains the new system and clear the SRAM with: NCU RESET with NCU switch S3 to position 1. After this start–up, alarm 4060 "Standard machine data loaded is present". **PC card**

### **3.1.3 Loading the compile cycles into the FFS**

Use the option described in that is most suitable 2.1.1.

### **3.1.4 NCU RESET**

When the NCK is rebooted after an NCU reset, the compile cycles are loaded from the FFS to the NCK system software.

You can check the versions of the loaded compile cycles (see Subsection 2.1.2).

### **3.1.5 Activate technology function**

The option bits for the loaded ELF files can be set (see Subsection 2.1.3). **Option**

Subsection 2.1.3 describes the channel settings for the individual technology functions in MD \$MN\_CC\_ACTIVE\_IN\_CHAN\_XXX[0] and MD \$MN\_CC\_ACTIVE\_IN\_CHAN\_XXX[1] The associated MD number is derived from the loading sequence in 3.1.4. **Channel activation**

### **3.1.6 NCU RESET**

The NCK is rebooted; no alarms should appear.

### **3.1.7 Convert archive**

The archive created in step 3.1.1 a) and/or b) must be converted. The **arc4elf.exe** program is required for this purpose (available from E-Support).

You can call up help for using the program by entering **arc4elf –h**. The general call format is:

### **arc2elf ORIGINAL.ARC CONVERTED.ARC**

Replace ORIGINAL:ARC and CONVERTED.ARC with the actual archive names.

The converted archive is created in the same directory as the original archive.

 $\blacksquare$ 

### **3.1.8 Load converted archive**

Load the converted archives as described in /BAD/.

Activate the imported data by NC-RESET.

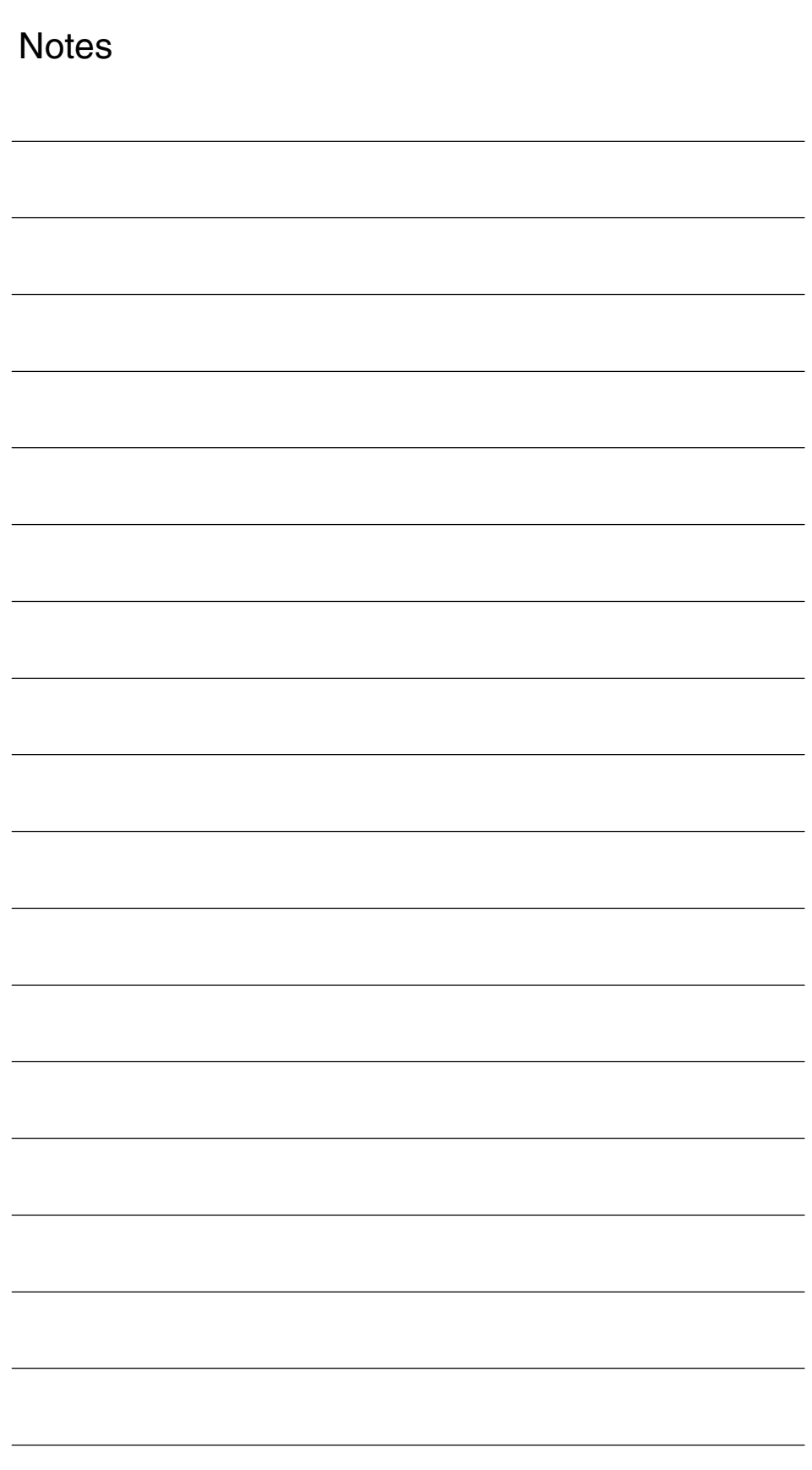

# **Machine Data**

### **4.1 Activating the technology functions**

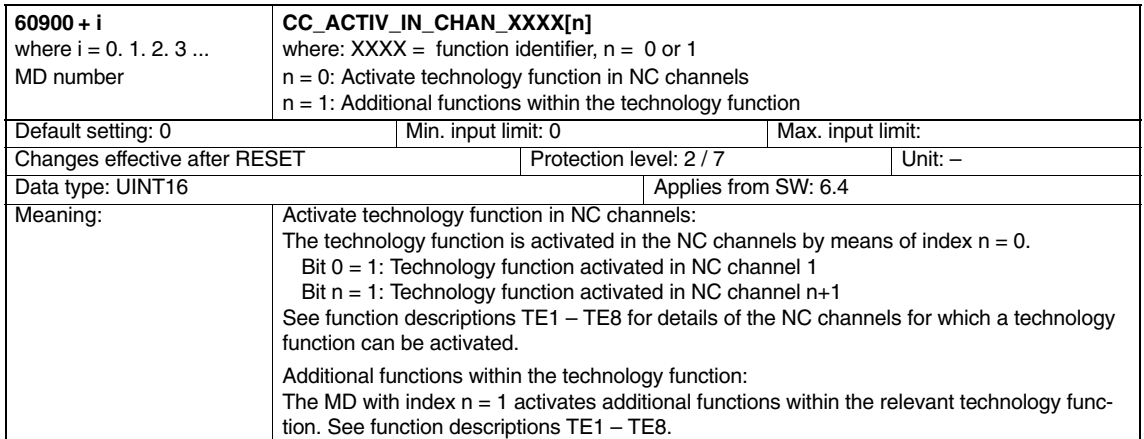

## **4.2 Activating the technology functions (option)**

Technology functions which are available as loadable compile cycles must be purchased as extensions.

**References**: Ordering information in Catalog NC 60.2002

To obtain the compile cycle in the form of a loadable file (\*.elf), please contact your regional Siemens sales partner.

 $\blacksquare$ 

**4**

3/TE0/4-15 Siemens AG, 2002. All rights reserved SINUMERIK 840D/840Di/810D Description of Functions Special Functions (FB3) – 11.02 Edition

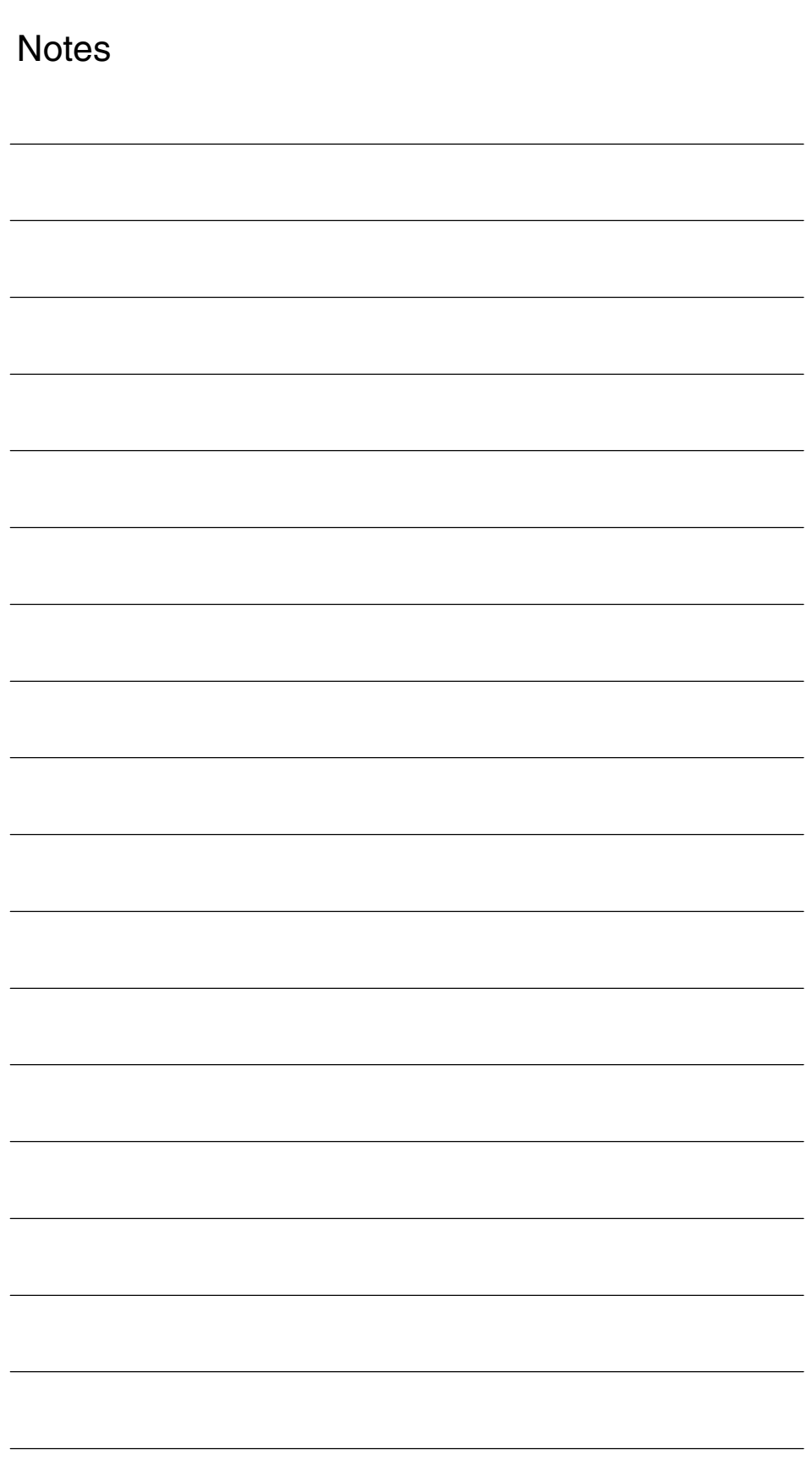

# **SINUMERIK 840D/840Di/810D Description of Functions Special Functions (Part 3)**

# **Clearance Control (TE1)**

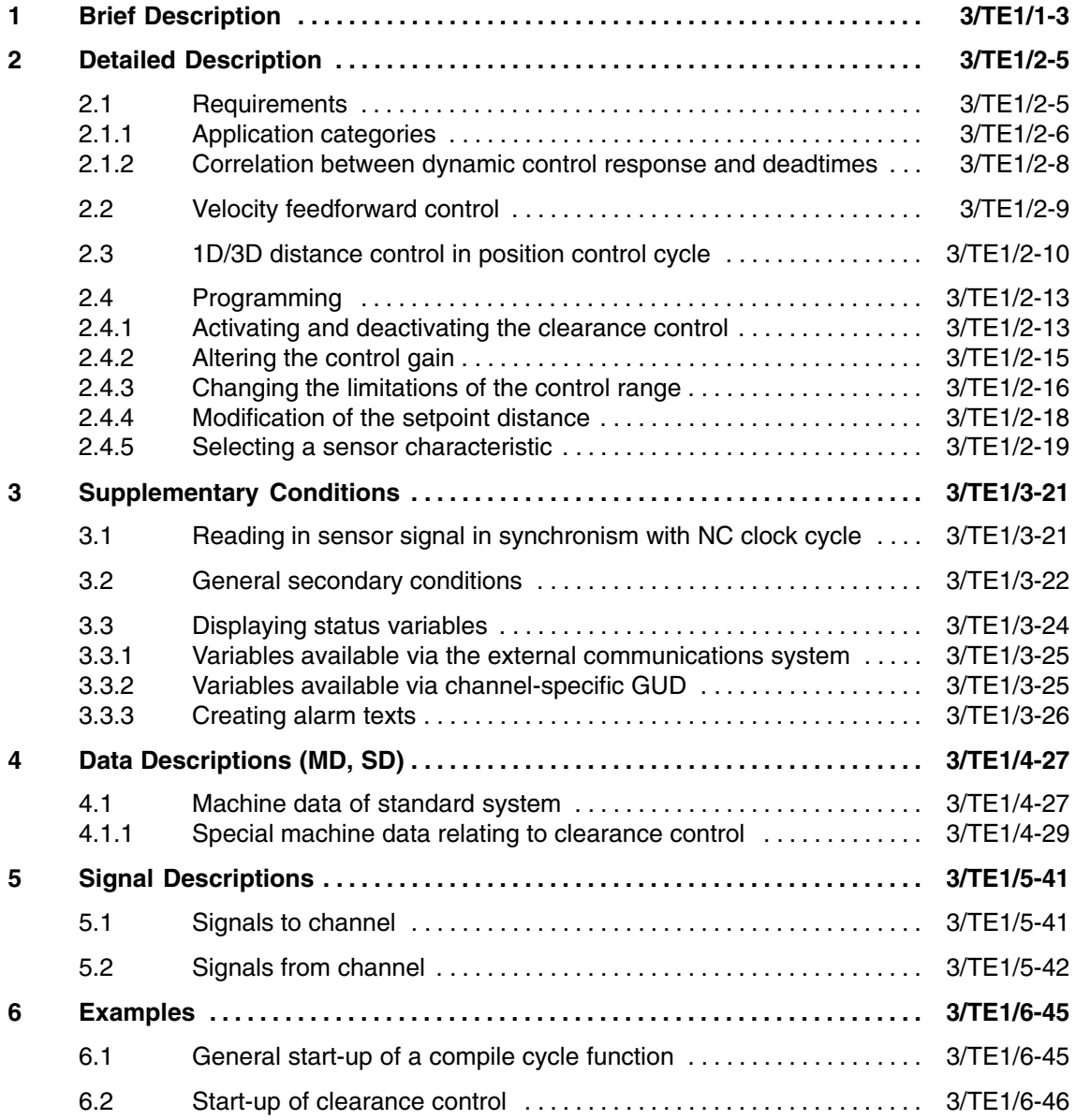

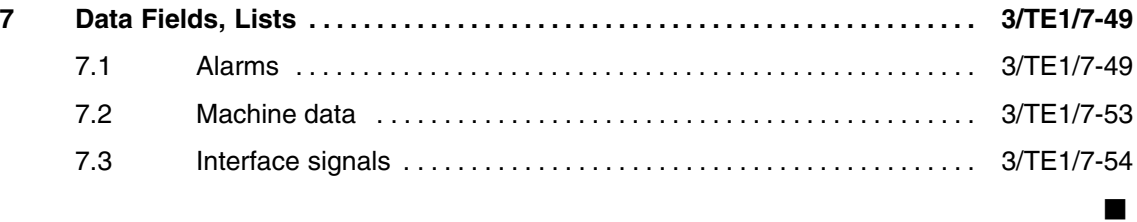

# **Brief Description**

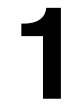

 $\blacksquare$ 

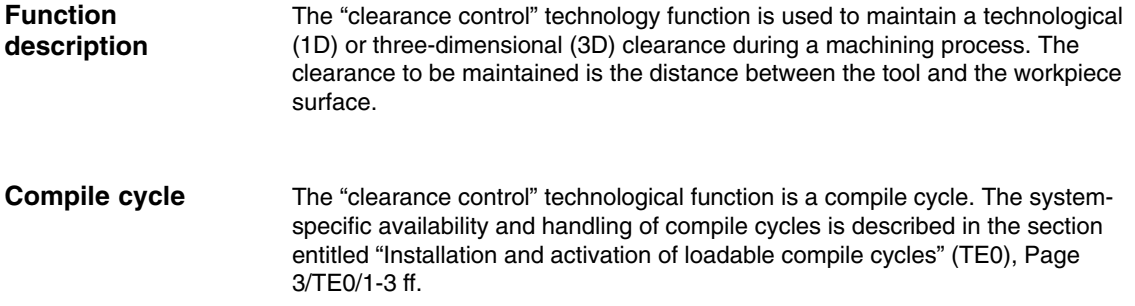

*1 Brief Description*

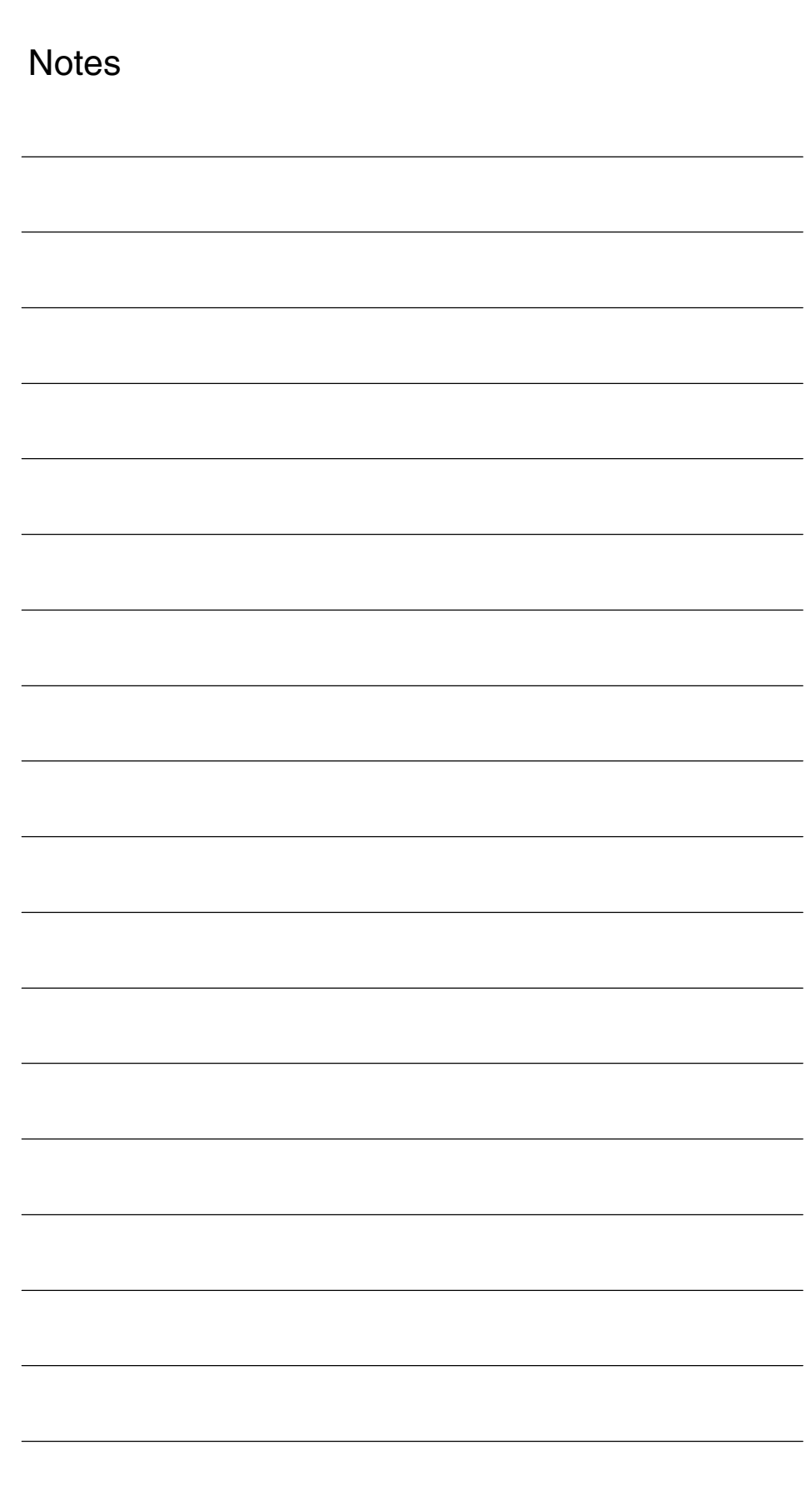

# **2**

# **Detailed Description**

### **2.1 Requirements**

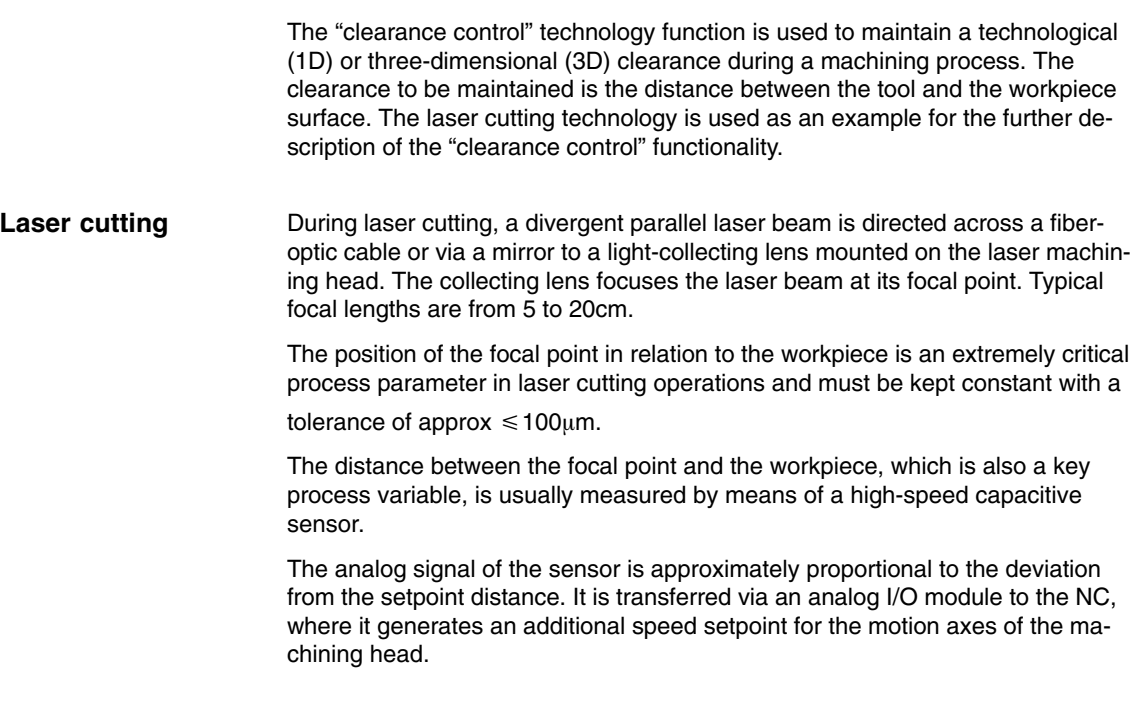

### **System overview (840D)**

An overview of the system components required for clearance control in conjunction with SINUMERIK 840D is provided in Fig. 2-1.

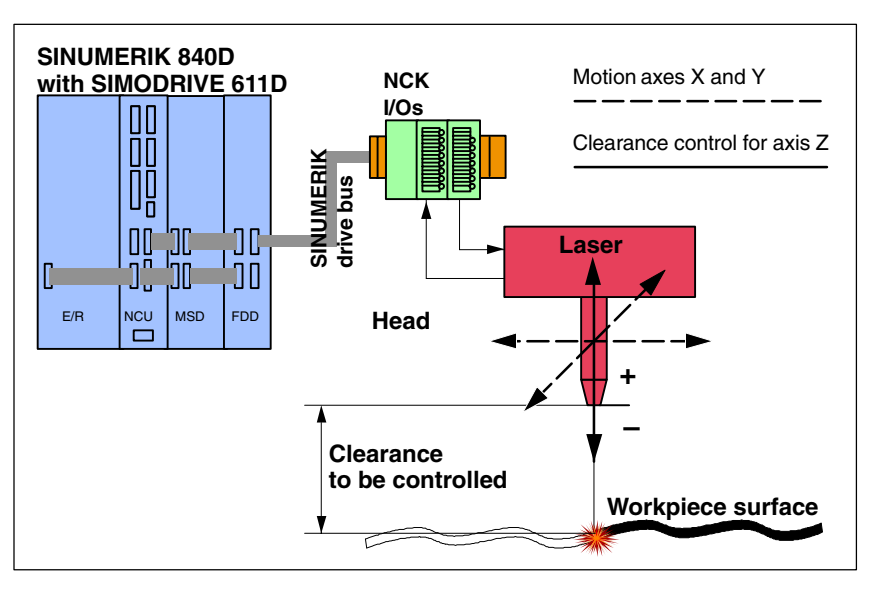

Fig. 2-1 System components for clearance control with SINUMERIK 840D

*2.1 Requirements*

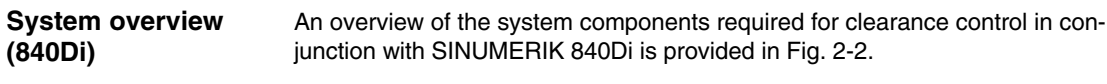

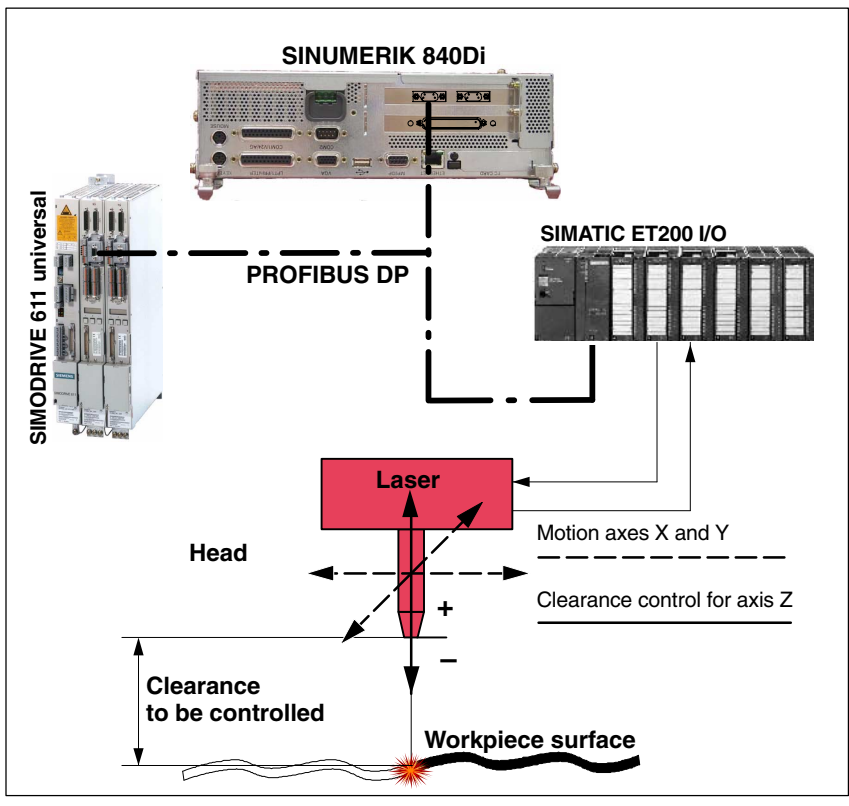

Fig. 2-2 System components for clearance control with SINUMERIK 840Di

The clearance control can be used for 1D and 3D machining with up to 5 interpolating geometry axes.

 $\bullet$ 1D machining

> In the case of 1D machining, only one machine axis is affected by the clearance control, e.g. axis Z, as shown in the example machine configurations in the system overview, Fig. 2-1 and Fig. 2-2. The clearance control acts in the direction of the Z axis.

 $\bullet$ 3D machining

> In the case of 3D machining, up to 5 machine axes are affected by the clearance control, e.g. 3 linear axes and 2 rotary axes. The clearance control acts in the direction of the current tool offset vector.

### **2.1.1 Application categories**

**1D/3D machining**

> The applications of the clearance control can be divided into three categories according to the technological requirements of the process:

1. Category 1 (low dynamic requirements)

Low dynamic requirements arise, e.g. when cutting flat metal sheets or 3D metal parts (mostly deep-drawing workpieces) which have onlyslight ripples and little deviation from the ideal geometry.

Key data:

- Clearance error: approx. 10 mm per meter of the machining path
- Cutting rate: approx. 20 m/min
- Superimposed closed-loop control speed: approx. 200 mm/min
- Tolerable control loop deadtime: up to approx. 40ms
- 2. Category 2 (medium dynamic requirements)

Medium dynamic requirements arise in conjunction with the following conditions in addition to the requirements of Category 1:

- - Abrupt steps in metal thickness have to be controlled without explicit programming in the parts program.
- - The approach to the workpiece surface takes place rapidly and is exclusively sensor-driven.
- 3. Category 3 (high dynamic requirements)

High dynamic requirements arise, e.g., during radial cutting of rod material with unrounded (typically rectangular) cross-sections. The rod material rotates around its longitudinal axis (axis X) through the programmed movement of rotary axis A.

The compensating movements of the head (axis Z) are not programmed, but are influenced exclusively by the sensor-driven clearance control. The maximum available dynamic response on the controlled axes is utilized in this type of application.

Key data:

- Servo gain Kv of position controller: approx. 4 1000/min
- Maximum axis velocity: approx. 10 m/min
- Maximum axis acceleration: approx. 10 m/s<sup>2</sup>

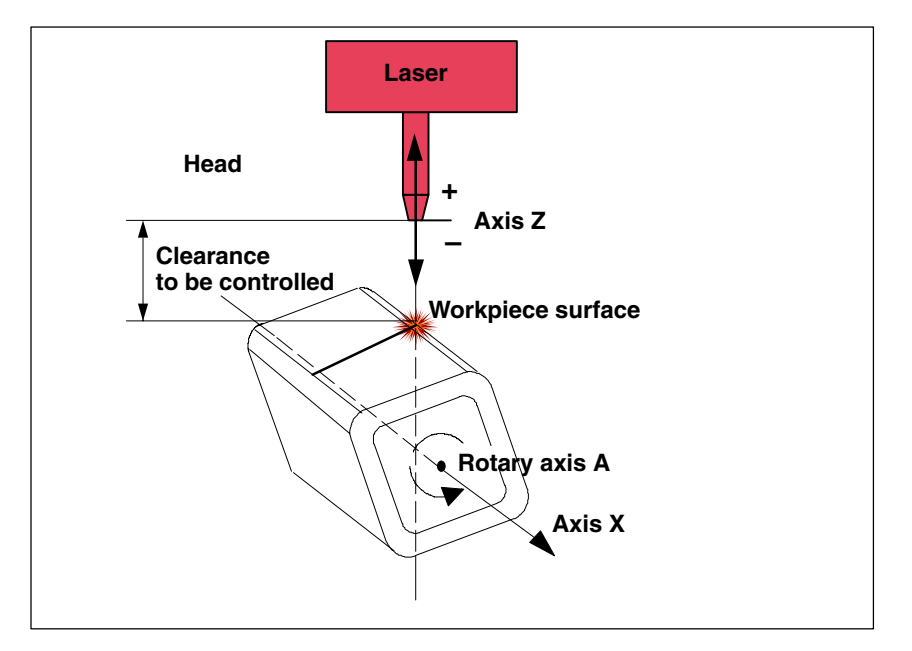

Fig. 2-3 Laser cutting of rotating square

*09.95*

### **2.1.2 Correlation between dynamic control response and deadtimes**

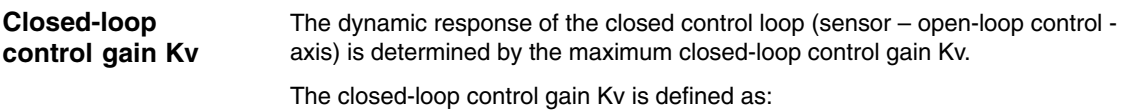

 $Kv = \frac{\text{velocity [m/min]}}{\text{following error [mm]}}$  $\frac{1}{\text{velocity [m/min]}}$  in [ $\frac{[m/min]}{[mm]}$ ]

**Sensor characteristic** The sensor measures the actual distance from the workpiece surface and returns as its output variable a voltage in [volt] which is directly proportional to the distance.

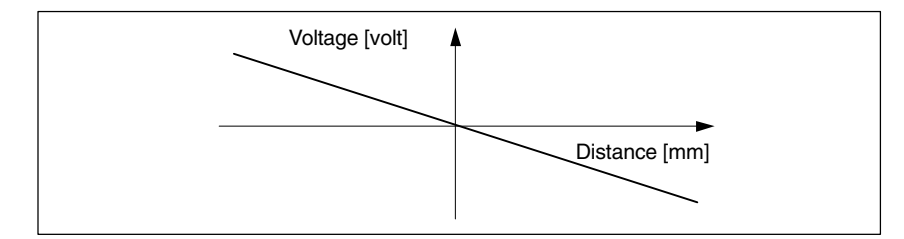

Fig. 2-4 Principle characteristic of the clearance sensor

From the perspective of the CNC, the closed-loop control gain unit is [(mm/ min)/volt]. The gain can be standardized in [(mm/min)/mm] and the setpoint distance in [mm] only if corresponding settings are made in the sensor electronics.

**Max. closed-loop control gain**

The maximum achievable closed-loop control gain is determined by the following delay and reaction times of the overall system:

- 1. Reaction time of sensor
- 2. Delay time of the A/D converter
- 3. Delay time for signal processing in control
- 4. Reaction time of position controller
- 5. Reaction times of speed and current controllers
- 6. Time constants of motor and mechanical components.

In practice, only items 3 and 4 are relevant.

The influencing variables together produce an effective time constant. If the closed-loop control gain is set too high in relation to this time constant, natural oscillations on the axis/axes to be controlled result. The frequency of the natural oscillation depends on the effective time constant and is typically several Hertz in magnitude.

The objective when starting up the clearance control is to minimize important time constants in such a way that the closed-loop control gain required by the process can be set without inducing natural oscillation of this type.

### **2.2 Velocity feedforward control**

**Delay time**

The closed-loop control gain set for the position controller corresponds to a delay time ∆t. The delay time ∆t is the time which elapses until the actual position of the axis to be controlled correlates with the setpoint in response to a velocity specification v.

Where 
$$
\Delta t = \frac{1}{KV}
$$

and a closed-loop control gain Kv in seconds:

$$
\text{Kv in } \left[\frac{\text{m/min}}{\text{mm}}\right] = \left[\frac{1000 \text{ mm}}{\text{mm}}\right] = 16.667 \left[\frac{1}{\text{s}}\right]
$$

for an assumed closed-loop control gain  $Kv = 4$ , the corresponding delay time ∆t for:

$$
\Delta t = \frac{1}{4 * 16.667 \left[\frac{1}{s}\right]} = 14.999 \text{ms}
$$

By activating the velocity feedforward control for the clearance-controlled axis, it is possible to almost completely eliminate this delay.

If the control response of the axis is too rigid due to the velocity feedforward control, the control response can be optimized with the following axis-specific NC machine data: **Optimizing the control response**

- -MD32410: AX\_JERK\_TIME (time constant for the axial jerk filter)
- - MD32610: VELO\_FFW\_WEIGHT (feedforward control factor for the speed feedforward control)

The velocity filters of the SIMODRIVE 611D drive provide an additional means of damping: **(840D)**

- -MD1502: SPEED\_FILTER\_1\_TIME (time constant for speed setpoint filter 1)
- -MD1503: SPEED\_FILTER\_2\_TIME (time constant for speed setpoint filter 2)

The velocity filters of the SIMODRIVE 611 universal / E and POSMO SI, CD, CA drives provide an additional means of damping:

- -Parameter 1502: (time constant for speed setpoint filter 1)
- -Parameter 1503: (time constant for speed setpoint filter 2)

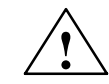

**(840Di)**

**Exaution**<br>
Every damping measure implemented contributes to increasing the overall time constant of the control loop!

You will find a complete description of the velocity feedforward control in: **References**: /FB2/ Description of Functions Extended Functions Chapter: Compensation K3, Following error compensation (feedforward control) **References**

### **2.3 1D/3D distance control in position control cycle**

To obtain a highly dynamic control response, the control loop needs to be closed in the position control cycle rather than in the interpolator cycle. The average deadtime caused by the CNC is then reduced to 1.5 position control cycles (see Fig. 2-4).

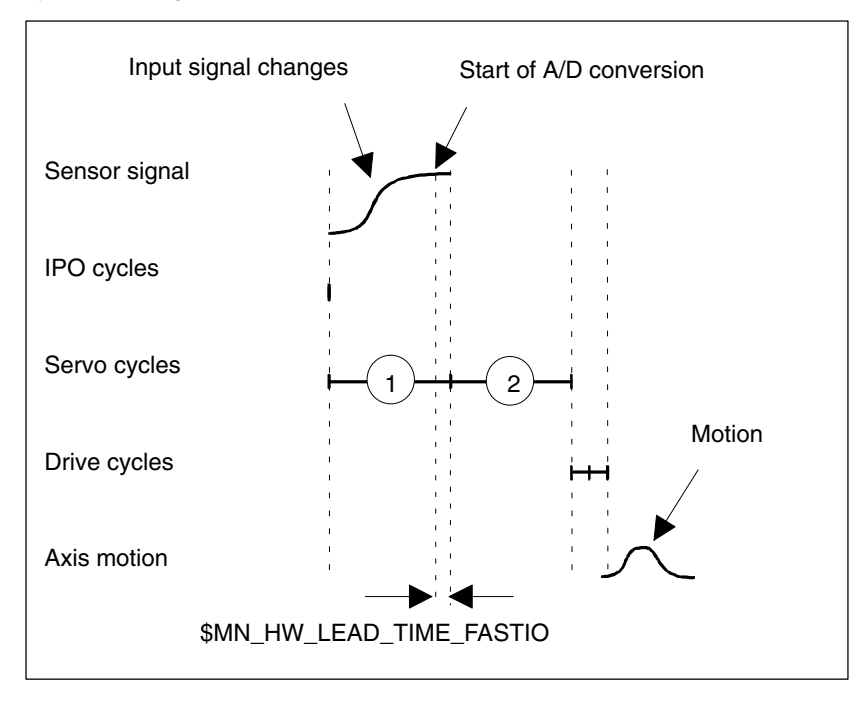

Fig. 2-4 Deadtime during processing of sensor signal in position control cycle

In addition to the highly dynamic control response, the 3D clearance control in position control cycle offers the following additional functionality:

#### -**Dynamic response**

The overlaid sensor motion uses the current residual dynamic response that is still in reserve after the programmed axis motion (velocity and acceleration). The proportion of residual acceleration that must be used can be set as a percentage in a machine data.

#### -**Sensor characteristic (840D up to SW 5.3)**

The gain characteristics of a sensor can be defined with up to 6 interpolation points.

#### -**Sensor characteristic**

The gain characteristic of a sensor can be defined with up to 10 interpolation points.

#### -**Sensors**

Two sensors with different gain characteristics (e.g. a mechanical and a capacitive sensor) can be connected simultaneously. The active sensor characteristic can be switched over block-synchronously by means of an NC command in the parts program.

#### -**Closed-loop control gain of clearance control**

The closed-loop control gain configured in the NC machine data for clearance control can be changed block-synchronously by means of an NC command in the parts program.

#### -**Motion limitation**

The lower and upper limits configured in the NC machine data for the axis movements induced by the clearance control can be changed block-synchronously by means of an NC command in the parts program.

An alarm is output when a limit is reached. The alarm response (stop all traversing movements or display only) can be configured.

The current position offset can be frozen by means of a PLC signal.

#### -**Response on deactivation**

The deactivation response of the control can be programmed either for synchronization with the current axis positions (no compensating movement) or for compensating axis movements to the programmed axis positions (axis positions without clearance control).

#### -**Programmable clearance setpoint**

An additional voltage value can be programmed in order to alter the setpoint distance set in the sensor electronics on a block-related basis.

#### -**Control options via the PLC interface**

The following signals are available at the PLC interface: Status signals:

- Closed-loop control active
- Overlaying movement at standstill
- Lower limit reached
- Upper limit reached.

Control signals:

– Path override for sensor movement active

#### -**Status data of clearance control**

Both the current values and the min/max values of the sensor signal and of the position offset are available as OPI and/or GUD variables.

#### -**Signal: Sensor collision**

An additional "Sensor collision" signal is applied via a high-speed digital input and causes an instantaneous "escape" motion in the positive control direction as well as braking of the path motion. This additional function is activated and deactivated through programming measures in the parts program.

#### -**Sensor signal**

The sensor signal can be smoothed via a PT1 filter with adjustable time constant.

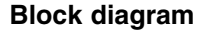

The following diagram shows the operating principle of a clearance control

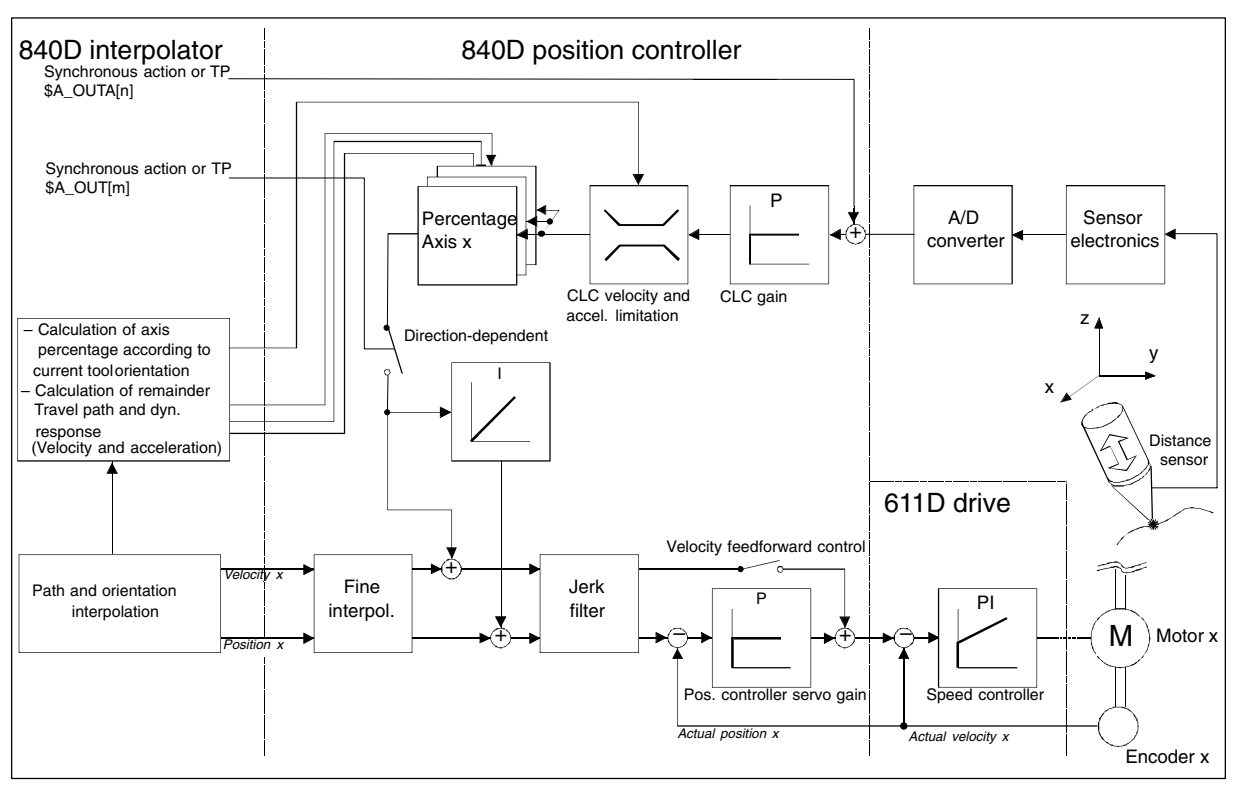

Fig. 2-5 Block diagram of clearance control in position control loop

### **2.4 Programming**

The identifiers of all program commands and machine data contain the abbreviation "CLC" which is derived from the English term: Clearance control.

### **2.4.1 Activating and deactivating the clearance control**

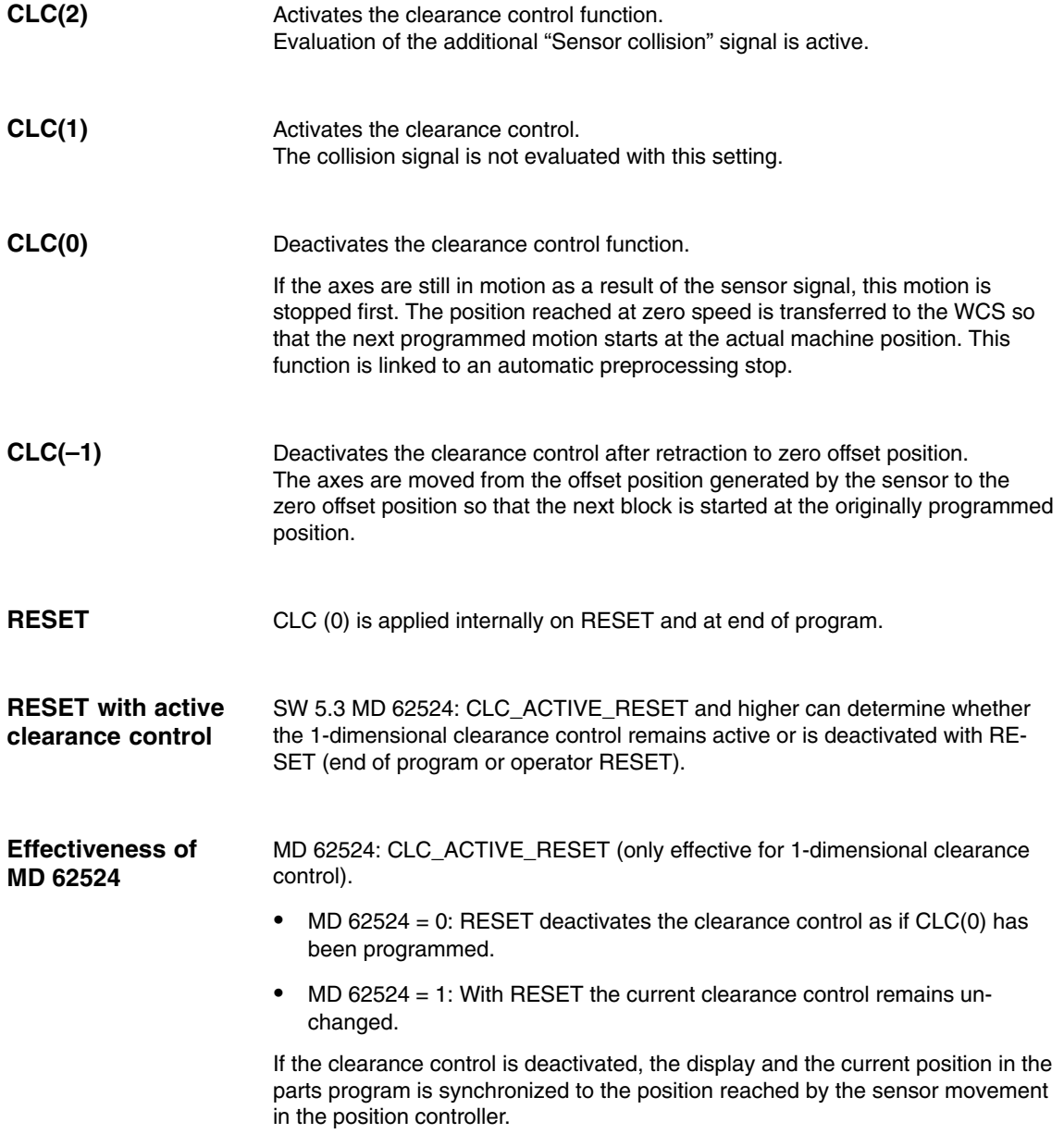

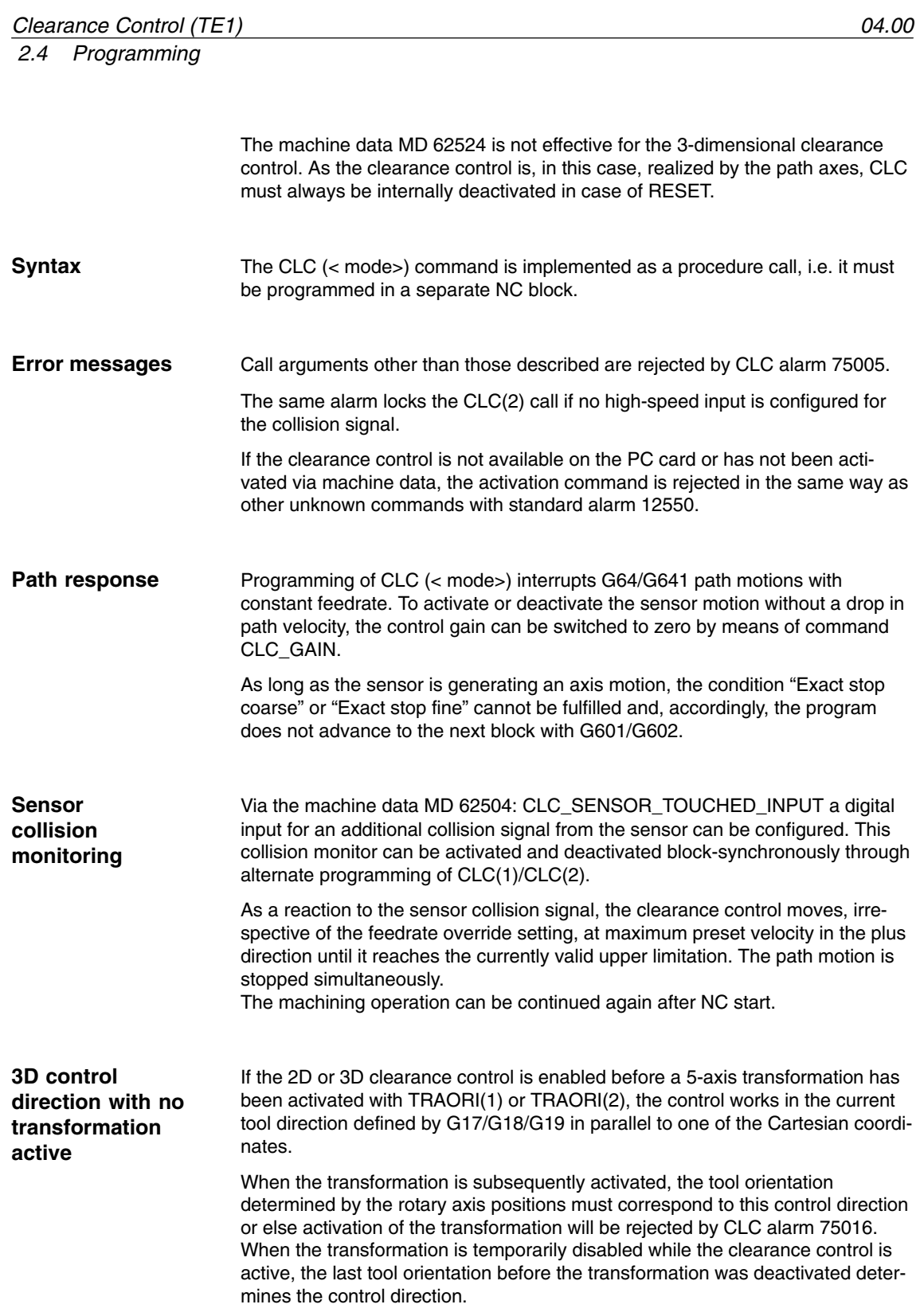

In 3D applications, deactivation of the function with CLC(0) may be programmed only if tool radius compensation is not active (G40). If G41/G42 is still active when CLC is deactivated, CLC alarm 75015 is output, causing a block interpretation stop. The synchronization of the WCS position with the offset position of the sensor motion that occurs when CLC(0) is programmed requires an empty internal block buffer and produces a "discontinuous" contour, both of which contradict the geometrically "continuous" operating principle of tool radius compensation. **compensation**

### **2.4.2 Altering the control gain**

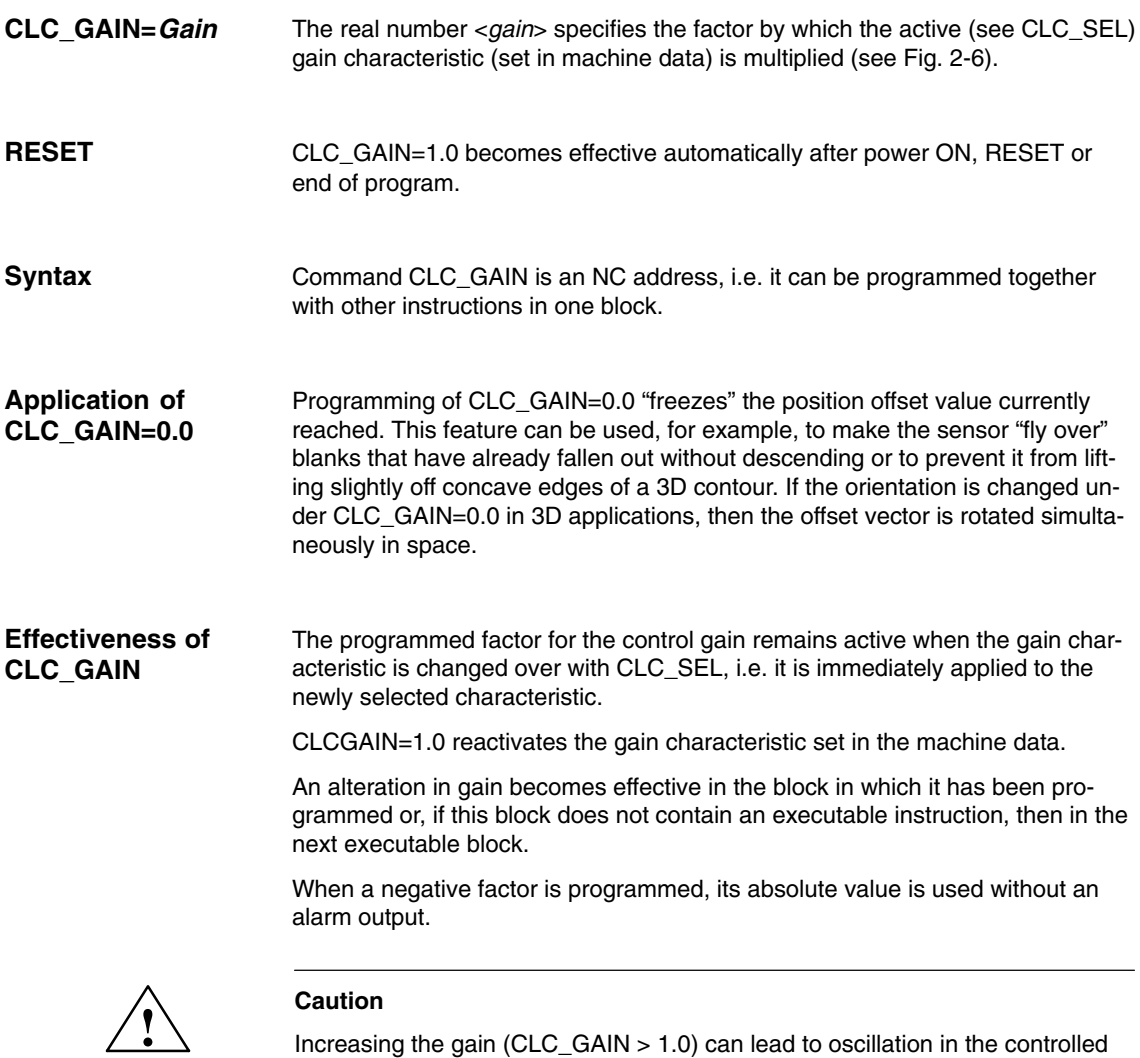

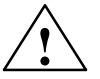

axes!

*2.4 Programming*

### **2.4.3 Changing the limitations of the control range**

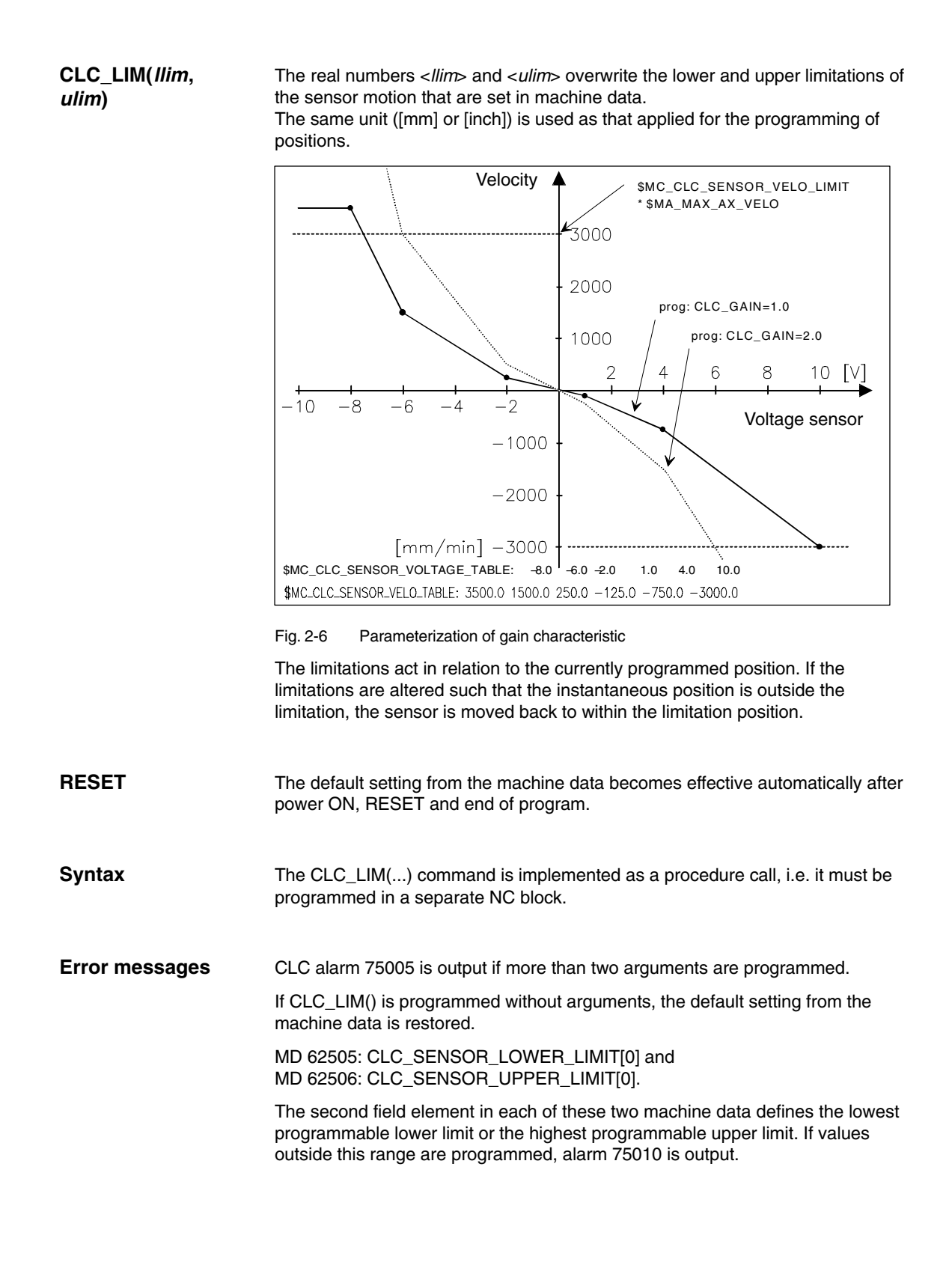

### **Block-independent: Direction-dependent blocking of the distance-encoder (SW 5.3 and higher)**

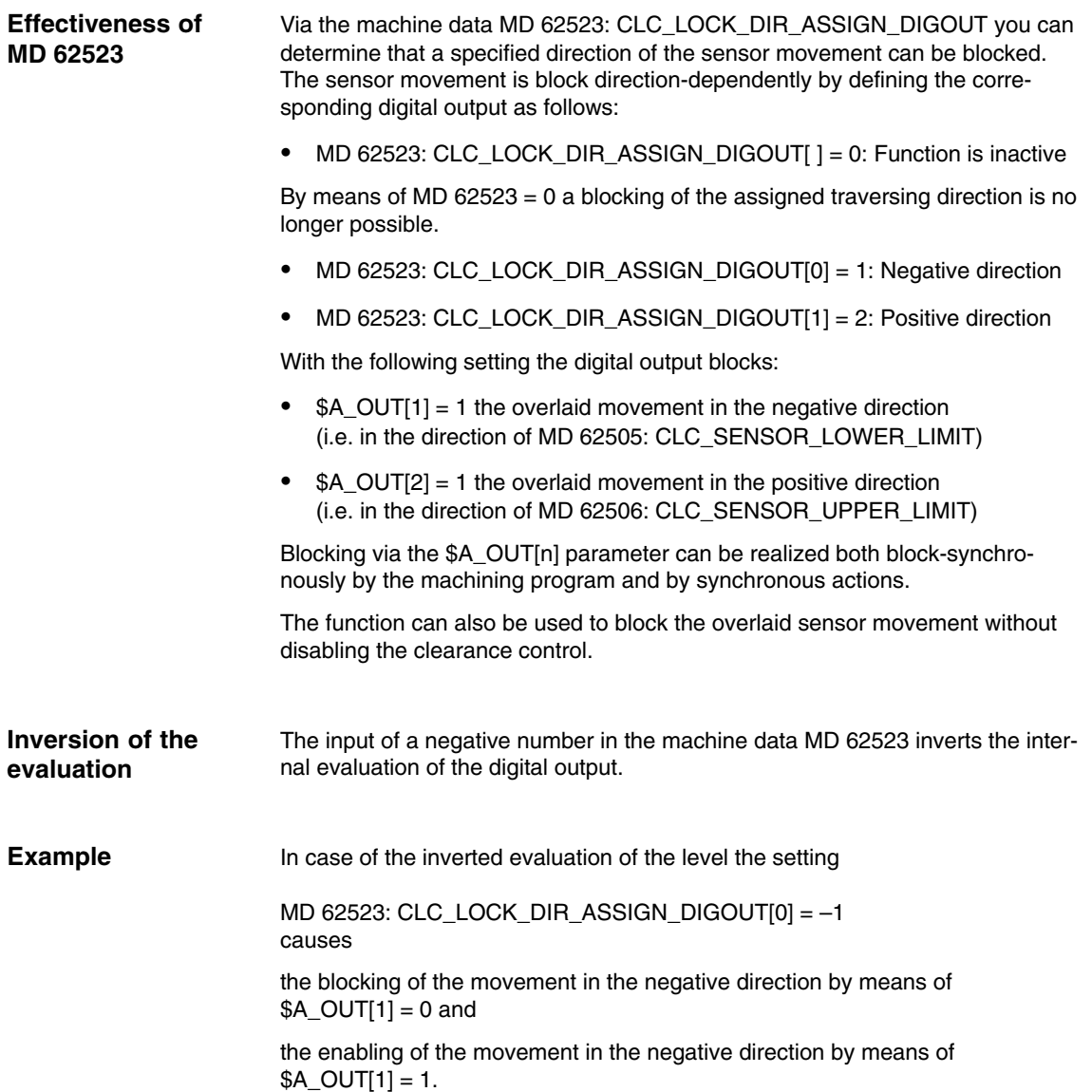

*2.4 Programming*

### **2.4.4 Modification of the setpoint distance**

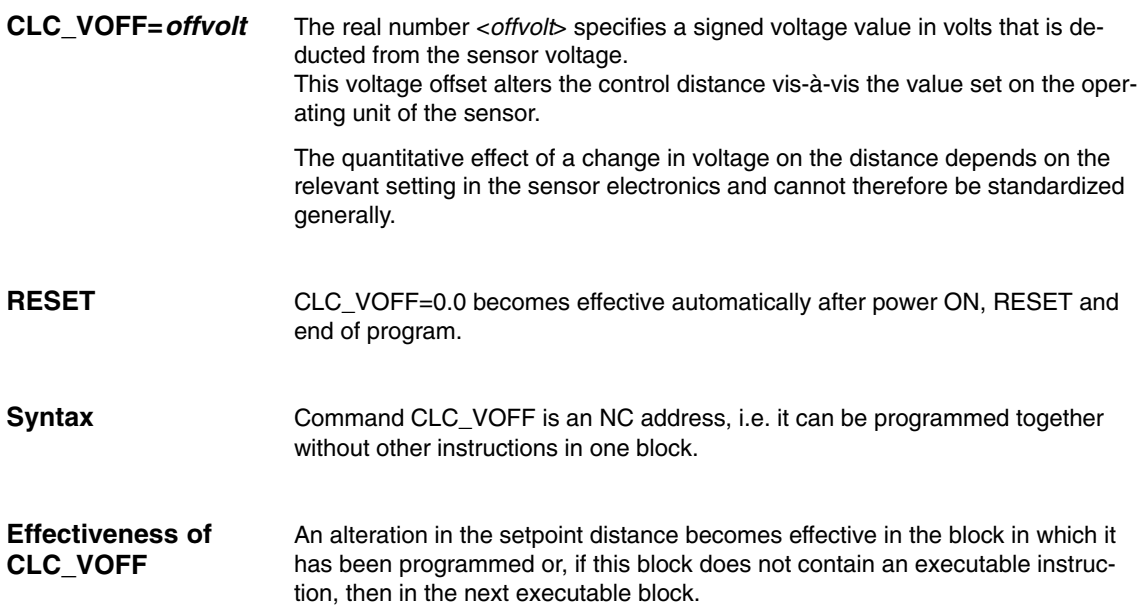

### **Block-independent modification of the setpoint distance (SW 5.3 and higher)**

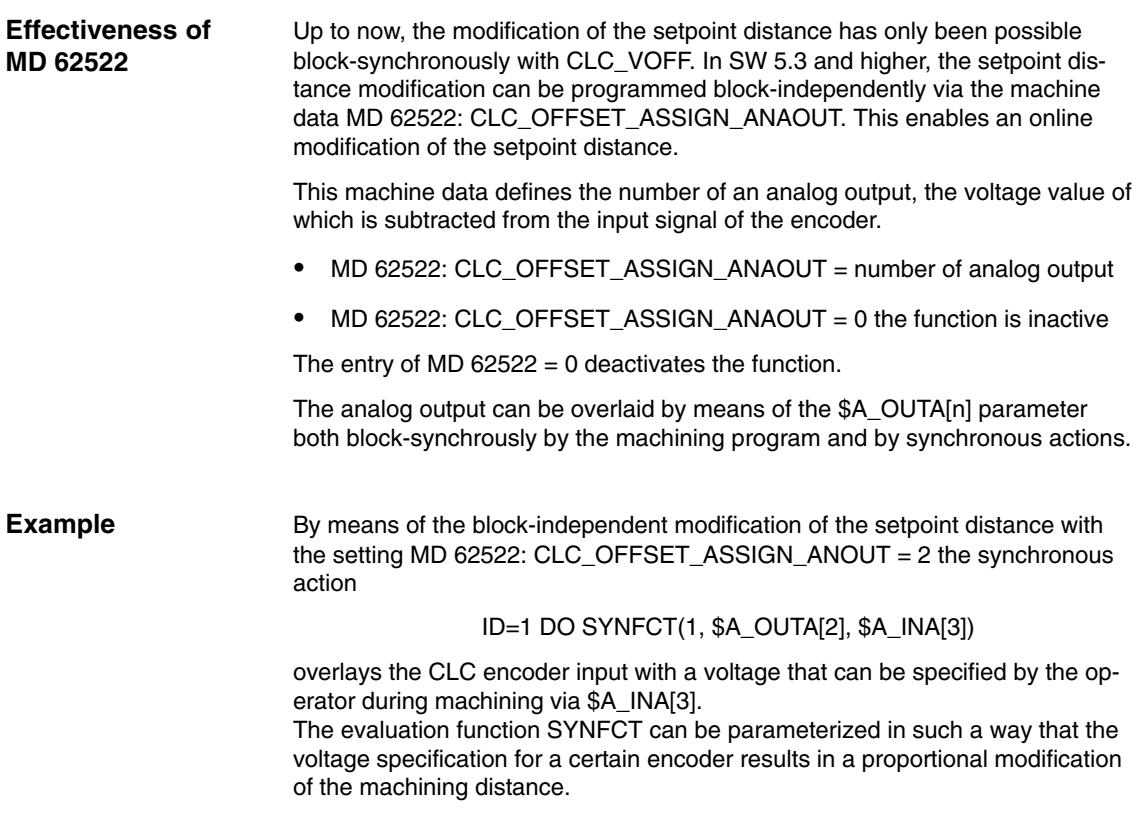

 $\blacksquare$ 

### **2.4.5 Selecting a sensor characteristic**

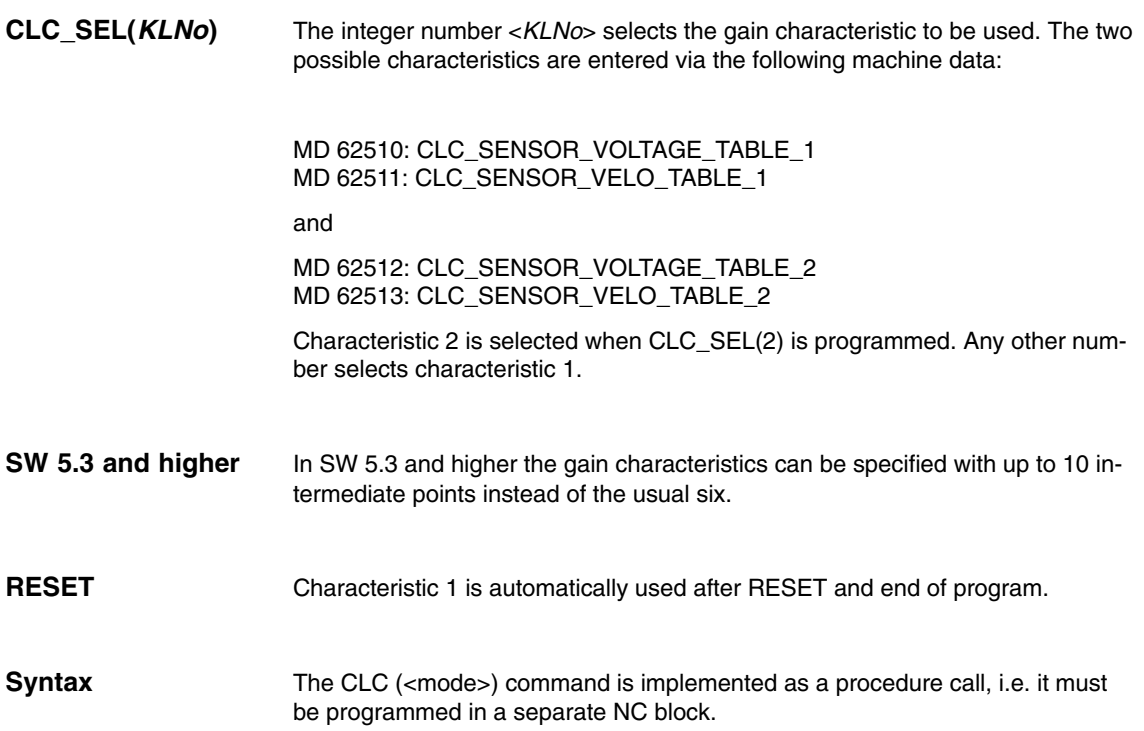

*2.4 Programming*

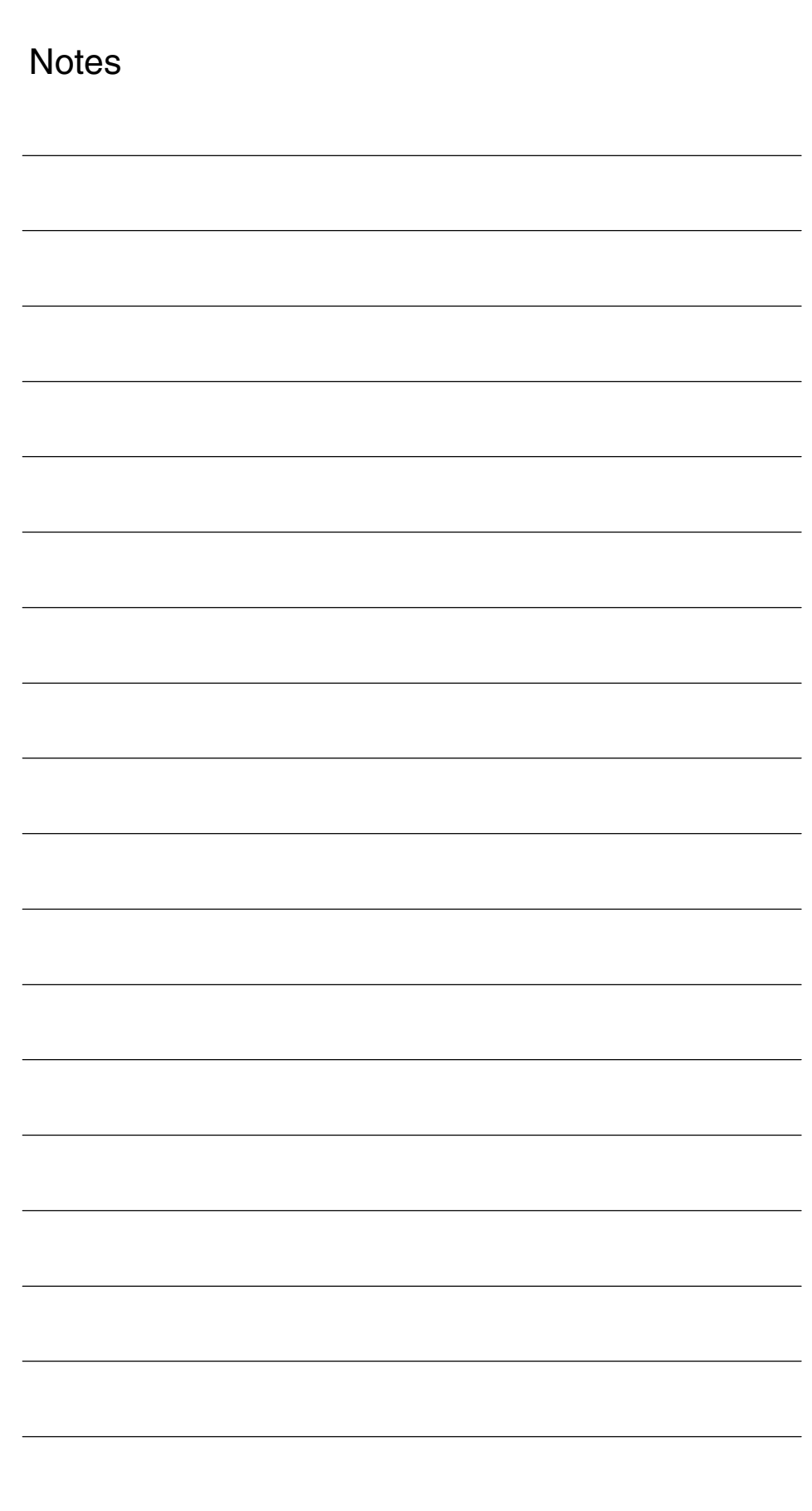

# **Supplementary Conditions**

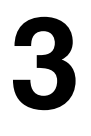

### **3.1 Reading in sensor signal in synchronism with NC clock cycle**

The sensor is connected via an NCU terminal block and an analog input module to the CNC.

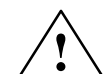

**Caution**<br>
No module other than the high-speed DMP compact module with order number: **6FC5 211–0AA10–0AA0** may be used. This is the only module that is capable of the high-speed A/D conversion time of 75us which clearance control functions require.

> The module of identical design with order number: 6FC5 111–0CA04–0AA0 is suitable only for taking temperature measurements. It has a conversion time of 80 ms and is therefore unsuitable for the clearance control functions.

**External RC filters**

If RC filters for smoothing the sensor signal are fitted between the sensor output and the input of the A/D converter, then it must be ensured that the resultant time constant is small in comparison to the processing clock cycle of the CNC (1 ms should generally be sufficient).

In principle, a higher signal-to-noise ratio of the analog signal can be obtained by means of efficient screening and not by strong filters.

**Machine data for configuring the analog module**

The following system machine data are relevant for ensuring correct read-in of the sensor signal:

- -MD 10362: HW ASSIGN ANA FASTIN (for each analog module) Specification of its physical address activates the analog module.
- -MD 10384: HW\_CLOCKED\_MODULE\_MASK (for each terminal block) The slot of the analog input module on the terminal block must be set to clock-synchronous operation. This is done by setting the bit corresponding to the module slot on the terminal block (e.g.: 5th slot: 10 Hex)
- - MD 10380: HW\_UPDATE\_RATE\_FASTIO (for each terminal block) Selection of the cycle to which the A/D converter is synchronized 2 = position control cycle for the clearance control in the position controller. 3 = IPO clock cycle for clearance control via synchronous actions.
- - MD 10382: HW\_LEAD\_TIME\_FASTIO (for each terminal block) Setting of the period by which the A/D converter is activated before the NC cycle. A setting of 100 starts the A/D conversion 100 ms before the corresponding clock pulse so that the supply of read sensor information is synchronized as closely as possible with the actual positions.

# **3.2 General secondary conditions**

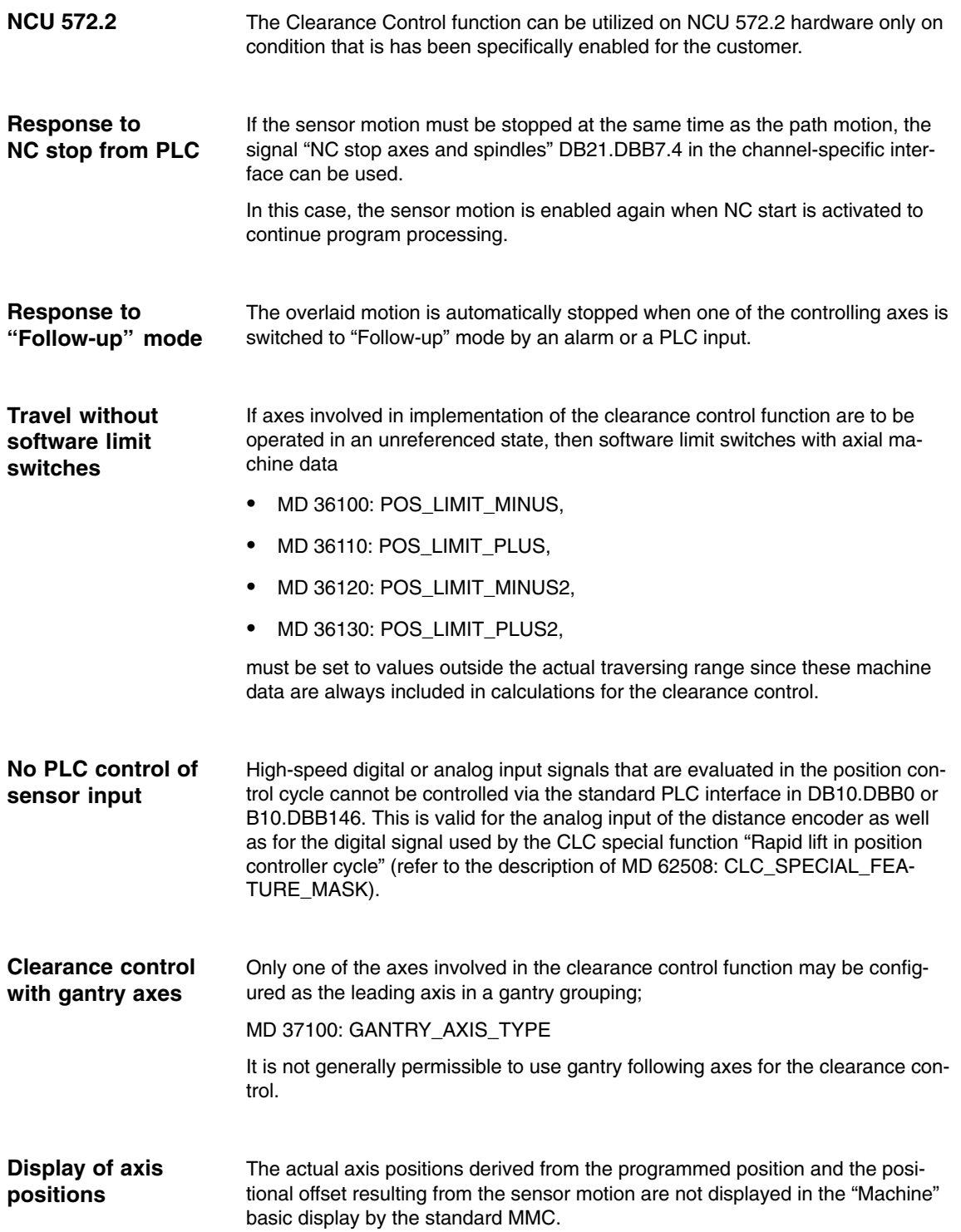

To check these values, they can be monitored separately for each axis under "Actual position". For this purpose, screen "Service display" must be called from the "Diagnosis" area.

#### The clearance control function is only available in the first NC channel, even on controls with more than one NC channel. **Availability**

### **Note**

The clearance control function is available only in the first channel!

### **Computing time requirements**

The additional computing time required through activation of the clearance control function must be taken into account in control systems in which the cycle setting of the interpolator and position control cycle have been substantially optimized as compared to the default setting:

- - NCU2 and 3D clearance control: The computing time required for the 3D clearance control function is approximately 300us per servo cycle and approximately 400us per interpolation cycle on an NCU2.
- - NCU2 and 1D clearance control: The computing time requirements are reduced to approximately  $260\mu s$  per servo cycle and approximately 270us per interpolation cycle for a 1D clearance control.
- - NCU3: The computation times stated are cut by half is a NCU573.2 is used.

### **3.3 Displaying status variables**

The clearance control function allows various internal variables to be displayed via the external communications system and via global user data (GUDs).

The variables of the external communications system can be displayed by HMI Advanced via NCDDE access. All variables are stored in a data block. The following tables shows a list of all available variables.

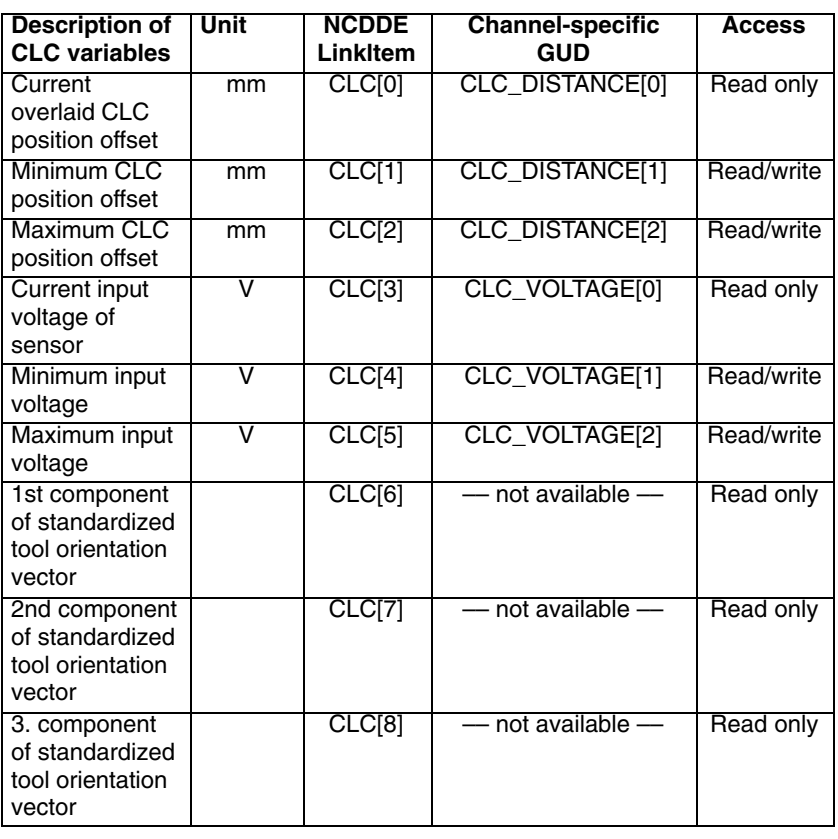

### **Application of info variables**

Minimum and maximum variables can also be written, making it possible to measure the range of compensated form deviations (position offset) and control errors of brief duration (sensor voltage as dimension before the deviation from setpoint distance).

At the start of a measurement of this type, the relevant minimum must be set to a high value and the maximum to a low value.

With a constant distance and CLC\_GAIN=0.0, the noise on the sensor signal actually measured by the converter can be checked on the basis of the voltage values. The min/max calculation is calculated in every position control cycle.

### **3.3.1 Variables available via the external communications system**

The following steps must be taken in order to display these variables:

### **NCK file**

- 1. Create a CLC.NCK file which contains the following line: LINK("CLC",200,"2 1 1 1 1F# /NC 5 0 1",100)
- 2. Add the call CALL(clc.nsk) at the end of the NCDDE311.NSK file stored in directory mmc2.

### **LinkItem**

- 1. The LinkItem property of a DDE control must be set according to the following example:
	- $label1.LinkItem = "CLC[u1,1,9]$ (""!d%15.4lf"")"
- 2. You can adjust the format string if necessary.
- 3. You can use the following code lines to spread the result of the NCDDE access operation among an array of labels:  $For i = 0$  To 8 label2(i).Caption = Trim\$(Mid\$(label1.Caption,  $1 + 15 * i$ , 15)) Next
- **References:** For further information, please refer to "OEM MMC 102/103 Documentation".

### **3.3.2 Variables available via channel-specific GUD**

The most important status variables of the clearance control are available on the operator panel front in the display area "Parameters" – "User data".

For this purpose, the appropriate GUDs must be set up. For a detailed description of the procedure to be followed, please refer to Section "File and program management" in the document "SINUMERIK 840D/810D/FM-NC Programming Guide Advanced".

Proceed as follows:

- 1. Create an INITIAL.INI back-up file.
- 2. Write a text file containing the following lines on an external PC: %\_N\_SGUD\_DEF ;\$PATH=/\_N\_DEF\_DIR DEF CHAN REAL CLC\_DISTANCE[3] ; CLC variable DEF CHAN REAL CLC\_VOLTAGE[3] ; CLC variable M30
- 3. Load this file to the NC.
- 4. Load the INITIAL.INI backup file to the NC.

### **3.3.3 Creating alarm texts**

Please follow the steps below to create alarm texts:

- 1. Add an entry for the alarm text files of the technology board in the [TextFiles] section of the C:\OEM\MBDDE.INI file: CZYK=C:\OEM\TF\_
- 2. Create language-specific text files TF\_xx.COM in directory C:\OEM. xx stands for the language code, e.g. GR for German and UK for English.
- 3. Enter the following alarm texts here:

```
• In TF_GR.COM:
   075000 0 0 "Channel %1 CLC: Incorrect MD configuration, error no: %2"
   075005 0 0 "Channel %1 block %2 CLC: general programming error"
   075010 0 0 "Channel %1 block %2 CLC_LIM exceeds limit set in MD"
   075015 0 0 "Channel %1 block %2 CLC(0) with active TRC"
   075016 0 0 "Channel %1 block %2 CLC: Orientation changed with 
              TRAFOOF"
   075020 0 0 "Channel %1 CLC position offset at lower limit: %2"
   075021 0 0 "Channel %1 CLC position offset at upper limit: %2"
   075025 0 0 "Channel %1 CLC stopped since sensor tip touched"
-
   In TF_UK.COM:
   075000 0 0 "Channel %1 CLC: MD configuration error no: %2"
   075005 0 0 "Channel %1 block %2 CLC general programming error"
```
075010 0 0 "Channel %1 block %2 CLC\_LIM exceeds limit set in MD" 075015 0 0 "Channel %1 block %2 CLC(0) while CRC is active" 075016 0 0 "Channel %1 block %2 CLC: orientation changed with TRAFOOF" 075020 0 0 "Channel %1 CLC position offset at lower limit %2" 075021 0 0 "Channel %1 CLC position offset at upper limit %2" 075025 0 0 "Channel %1 CLC stopped since sensor tip touched"

- 4. Set up the appropriate text files for any further languages you require.
- 5. Make your changes effective by restarting the MMC.

### **Note**

For MMC 100, the alarm texts in file ALC.TXT stored on the "System and Application Diskette" supplied with the system can be extended.

**4**

# **Data Descriptions (MD, SD)**

### **4.1 Machine data of standard system**

The clearance control function in the position controller is implemented as a compile cycle application. In addition to the function-specific machine data, the following standard machine data must therefore be set also:

-Option data.

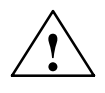

**Warning**<br>
This symbol appears whenever material damage **can** occur if the appropriate precautions are not taken.

> The functions activated by the option data trigger the corresponding compile cycles. These cycles can have a significant effect on the behavior of the control system and may cause hazardous situations by accessing the NC. Before a compile cycle is activated, the necessary safety precautions must be taken to protect operating personnel and machine (safety precautions against parameterization or programming errors in the compile cycles may need to be taken).

- $\bullet$  MD 28090: MM\_NUM\_CC\_BLOCK\_ELEMENTS = 4 Number of internal block elements available to the compile cycle application.
- - MD 28100: MM\_NUM\_CC\_BLOCK\_USER\_MEM = 20 Memory reserved (in KB) for the internal block elements assigned to the compile cycle application.

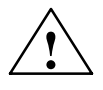

**Caution**<br>
Modifying this data erases the user memory.

Please save your data before you modify this data !!

- MD 10712: NC\_USER\_CODE\_CONF\_NAME\_TAB[0] ="OMA1" MD 10712: NC\_USER\_CODE\_CONF\_NAME\_TAB[1] ="CLC\_GAIN" renames the reserved OEM-NC address "OMA1" to "CLC\_GAIN"
- MD 10712: NC\_USER\_CODE\_CONF\_NAME\_TAB[2] ="OMA2" MD 10712: NC\_USER\_CODE\_CONF\_NAME\_TAB[3] ="CLC\_VOFF" renames the reserved OEM-NC address "OMA2" to "CLC\_VOFF"

In order to meet the condition for "Exact stop coarse/fine reached", the axis velocity generated by the sensor must be lower than the zero speed tolerance for the duration of the zero speed delay period. The following machine data can be adjusted in order to optimize block change times when G601 and G602 are active: **Exact stop coarse/ fine reached**

- $\bullet$  MD 36000: STOP\_LIMIT\_COARSE[ <clcaxis> ] MD 36010: STOP\_LIMIT\_FINE[ <clcaxis> ]
- MD 36020: POSITIONING\_TIME [ <clcaxis> ]
- - MD 36040: STANDSTILL\_DELAY\_TIME[ <clcaxis> ] MD 36060: STANDSTILL\_VELO\_TOL[ <clcaxis> ]

The configuration of the analog input is explained in Section 3.1.
#### **4.1.1 Special machine data relating to clearance control**

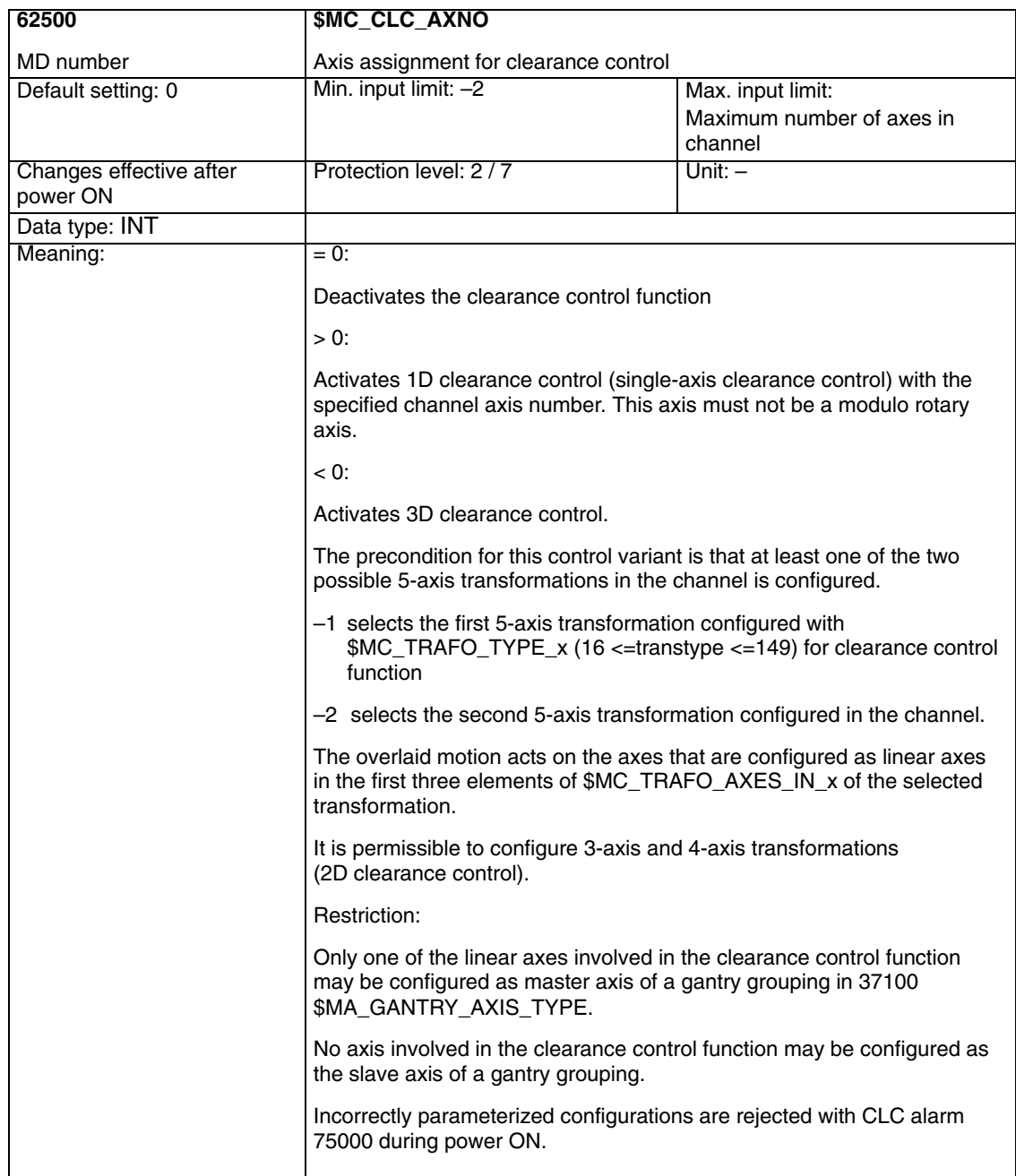

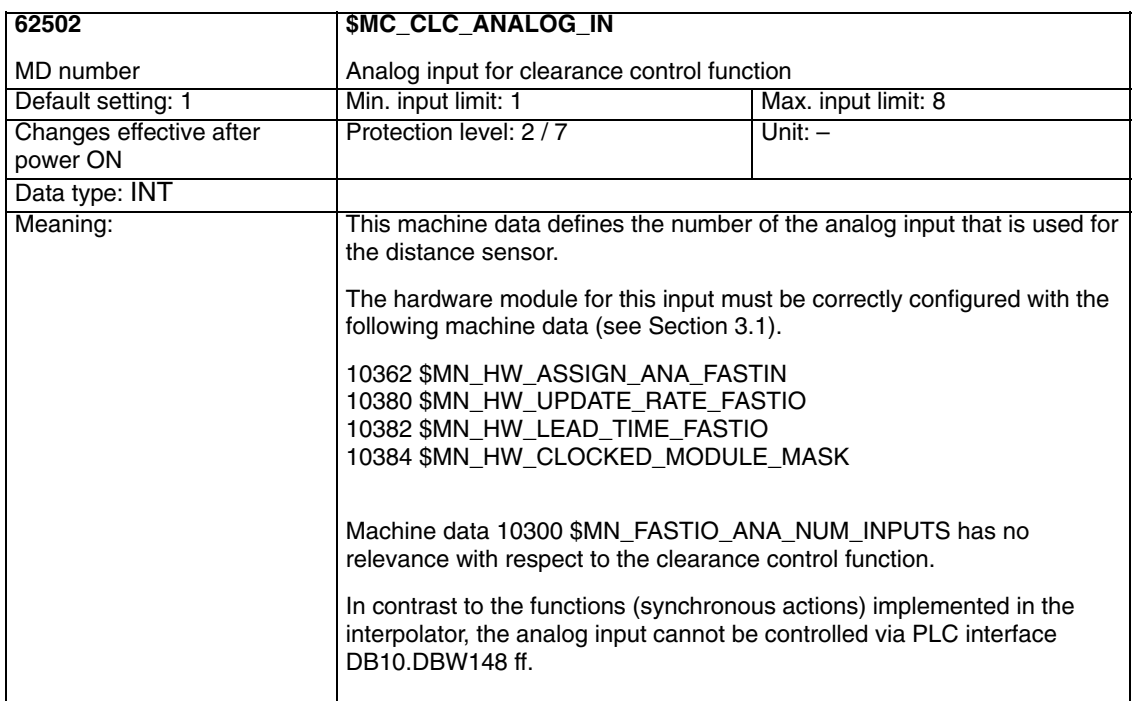

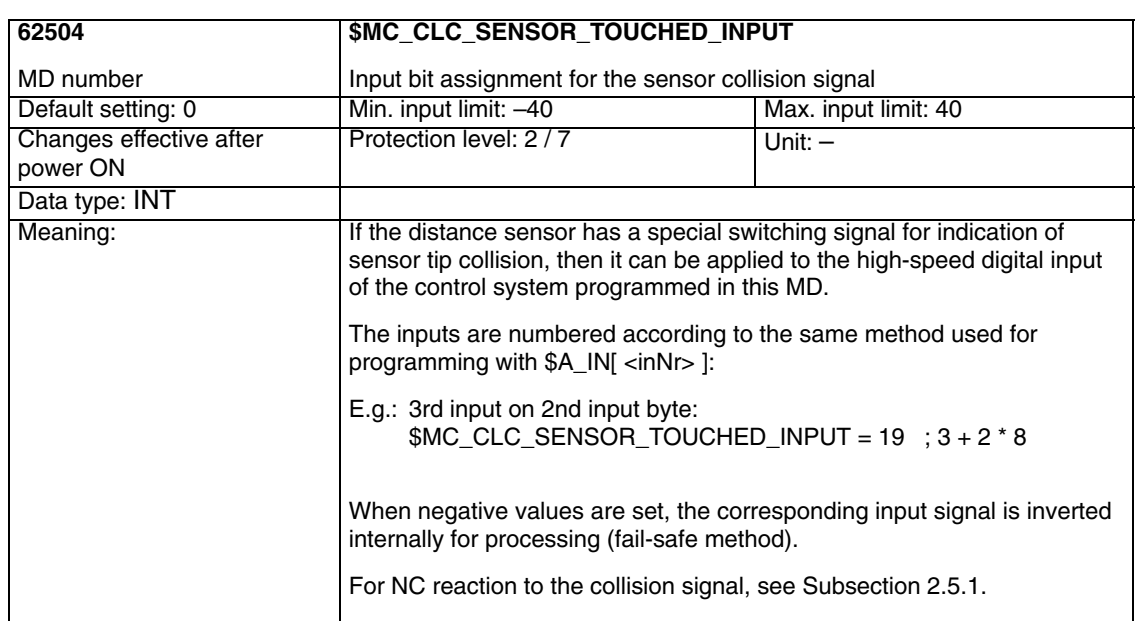

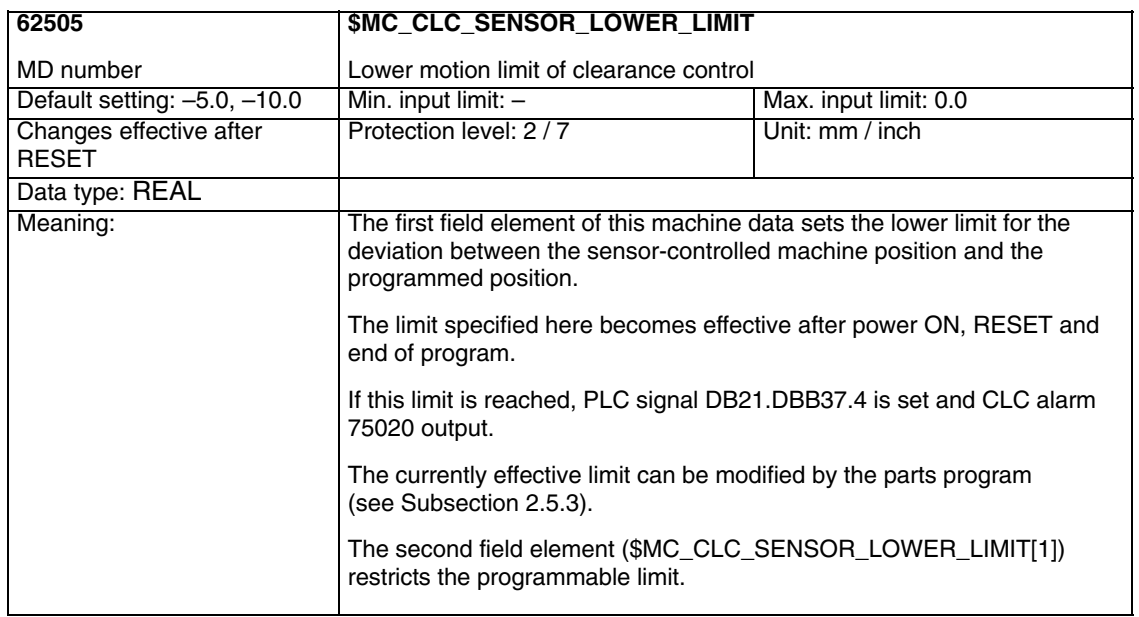

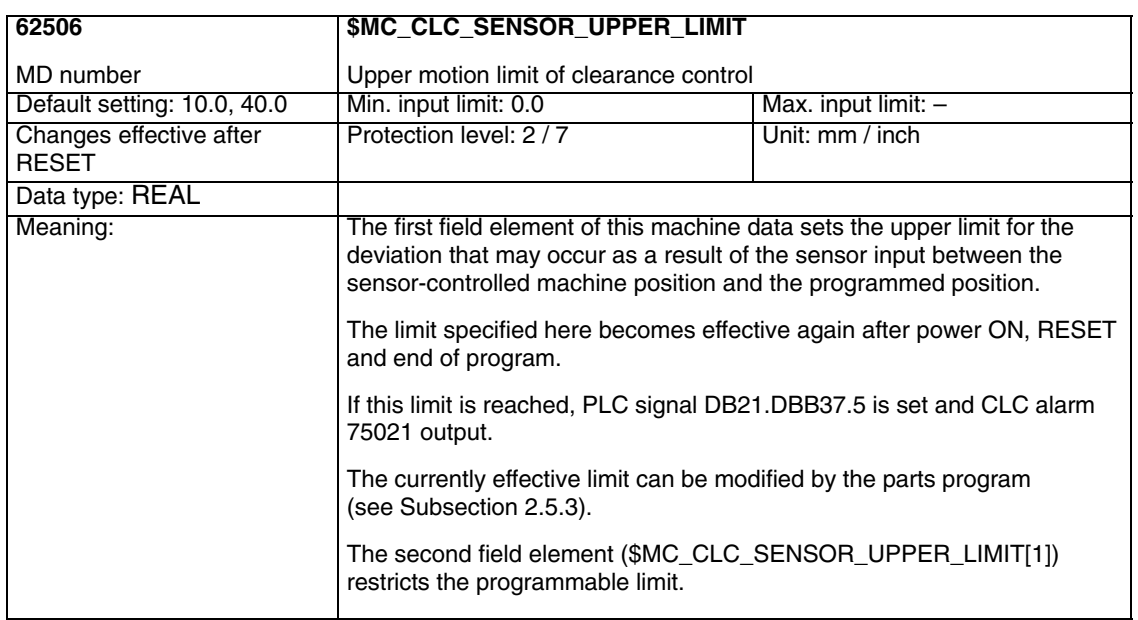

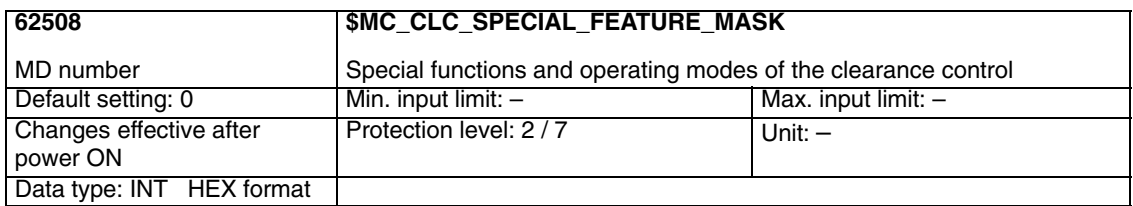

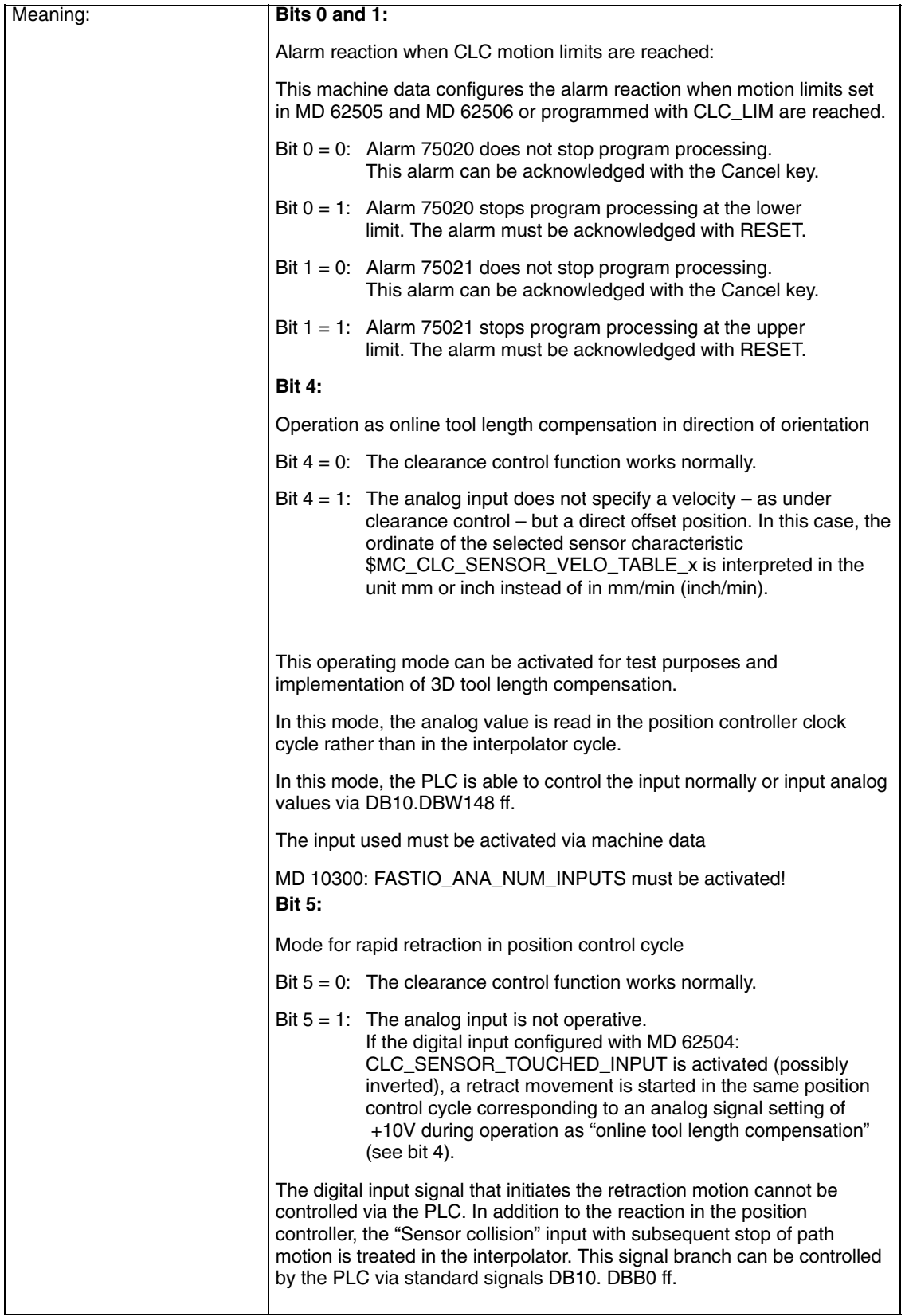

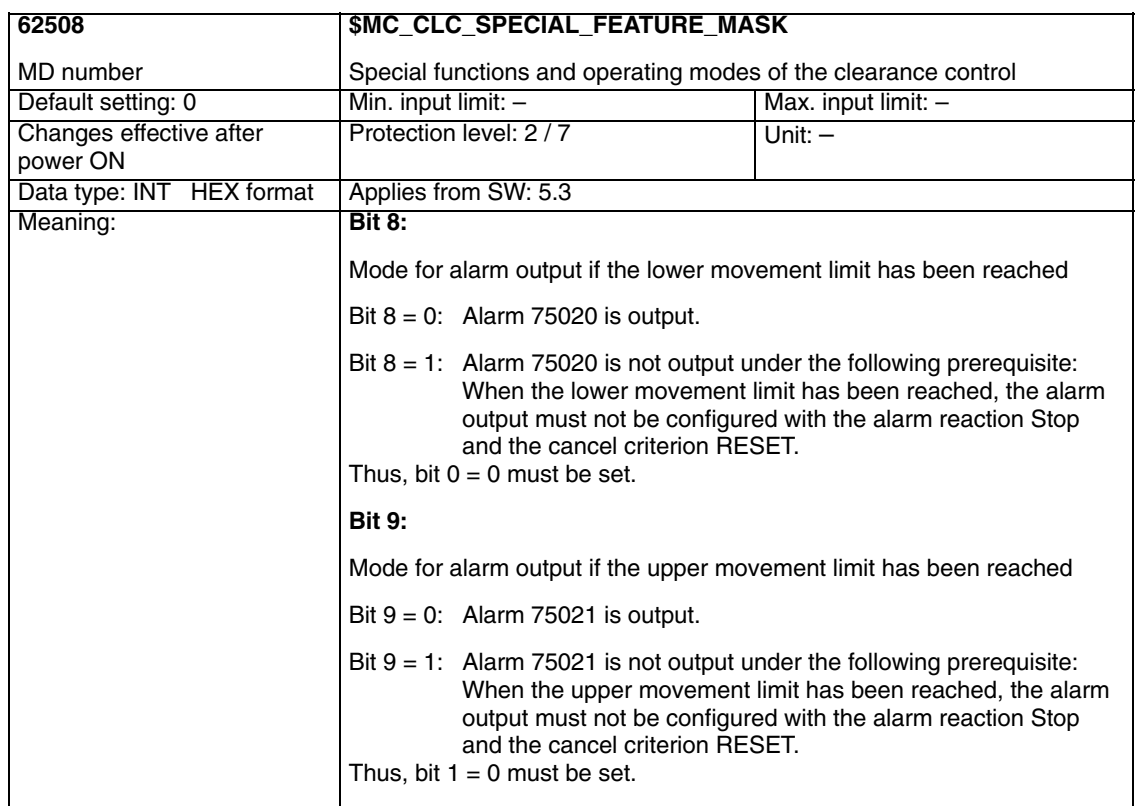

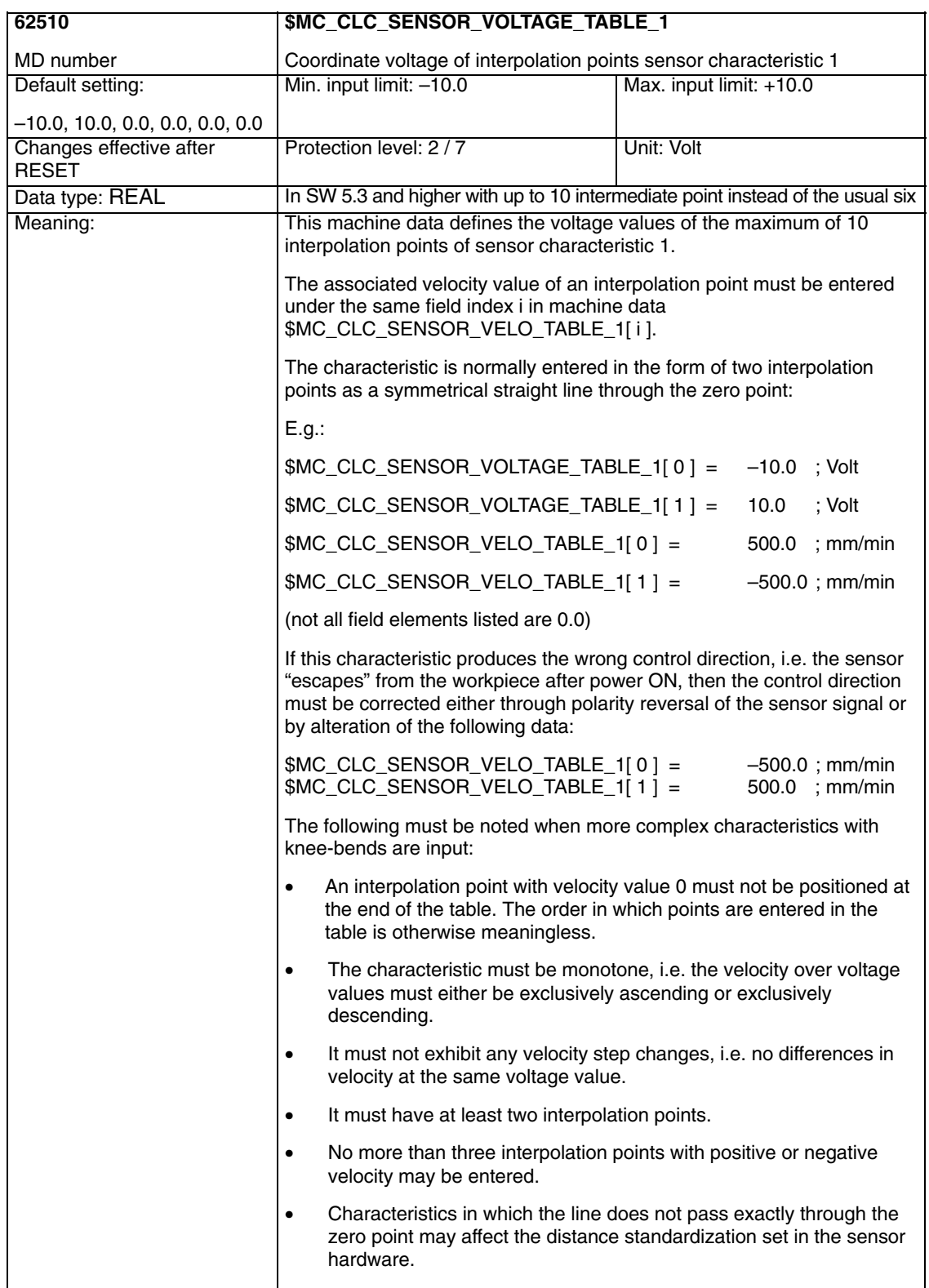

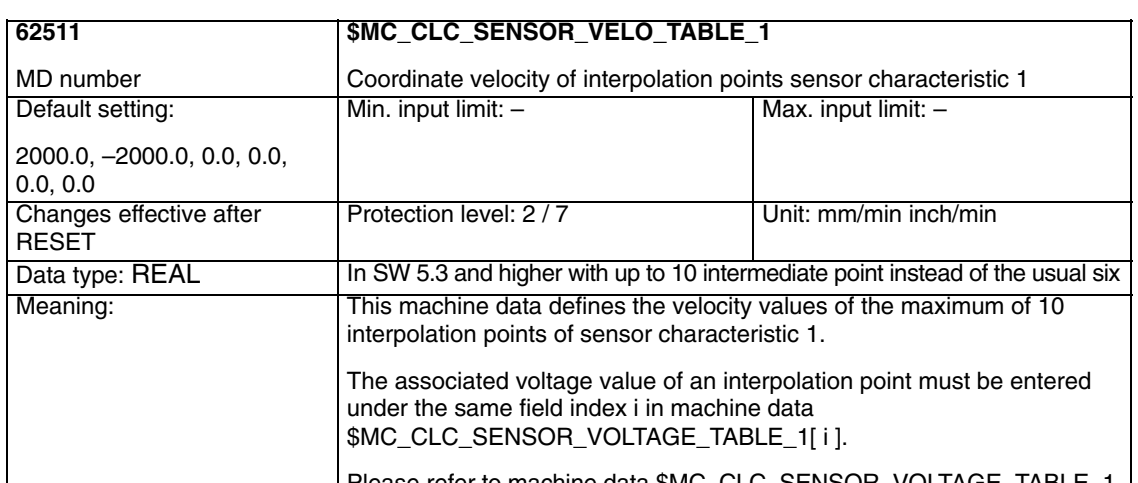

Please refer to machine data \$MC\_CLC\_SENSOR\_VOLTAGE\_TABLE\_1 for an exact description of characteristic inputs.

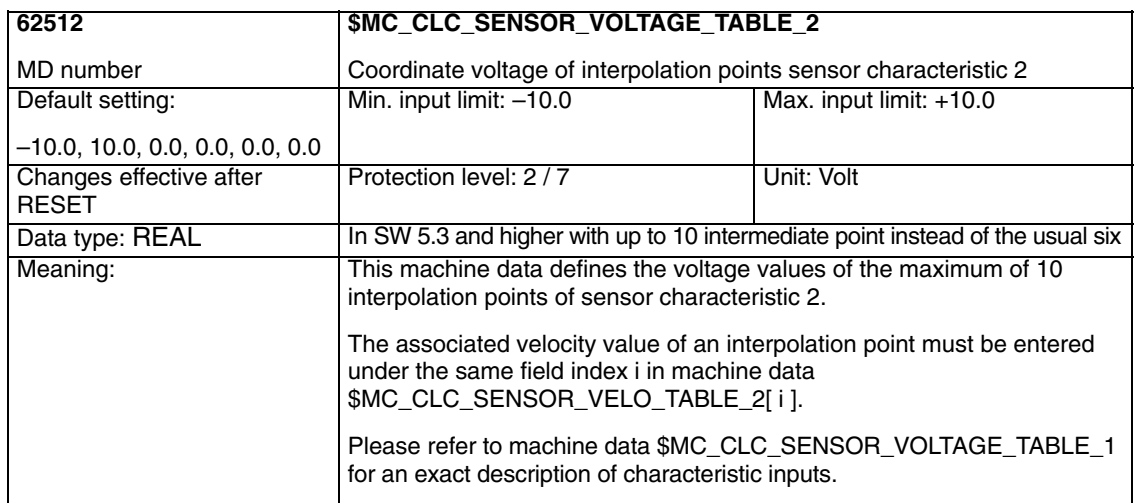

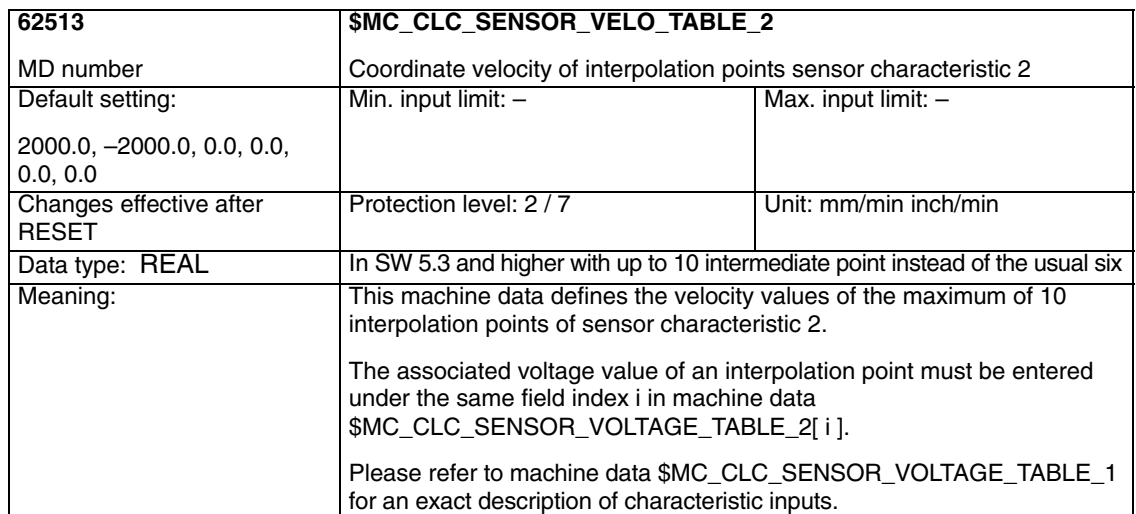

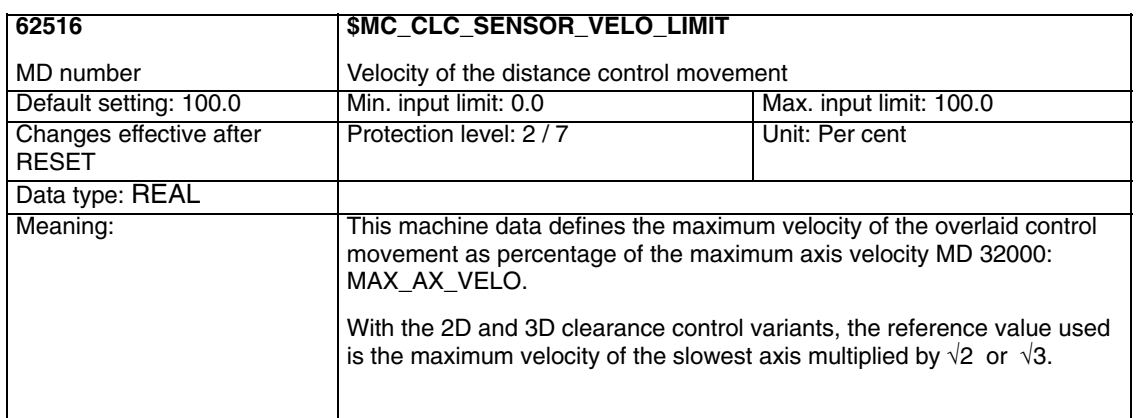

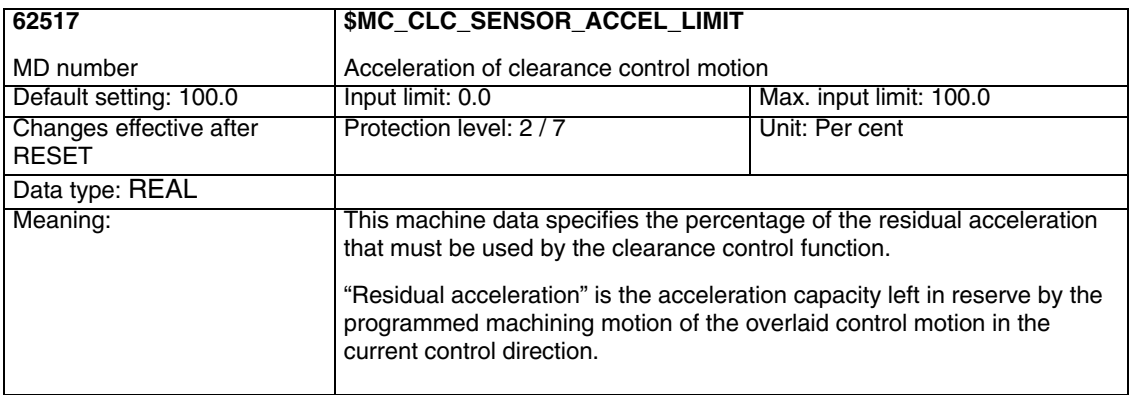

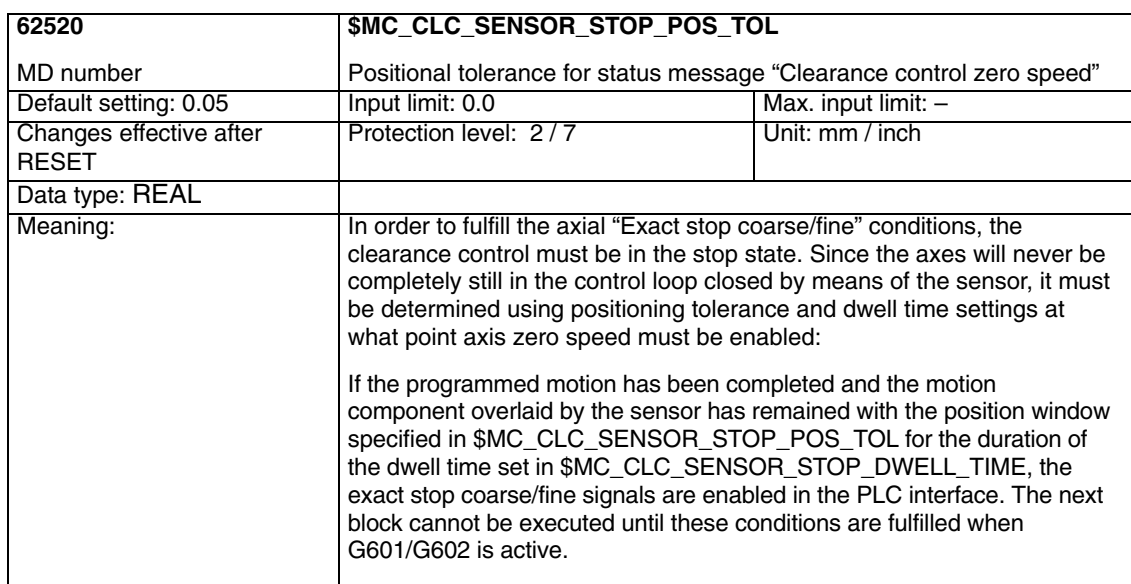

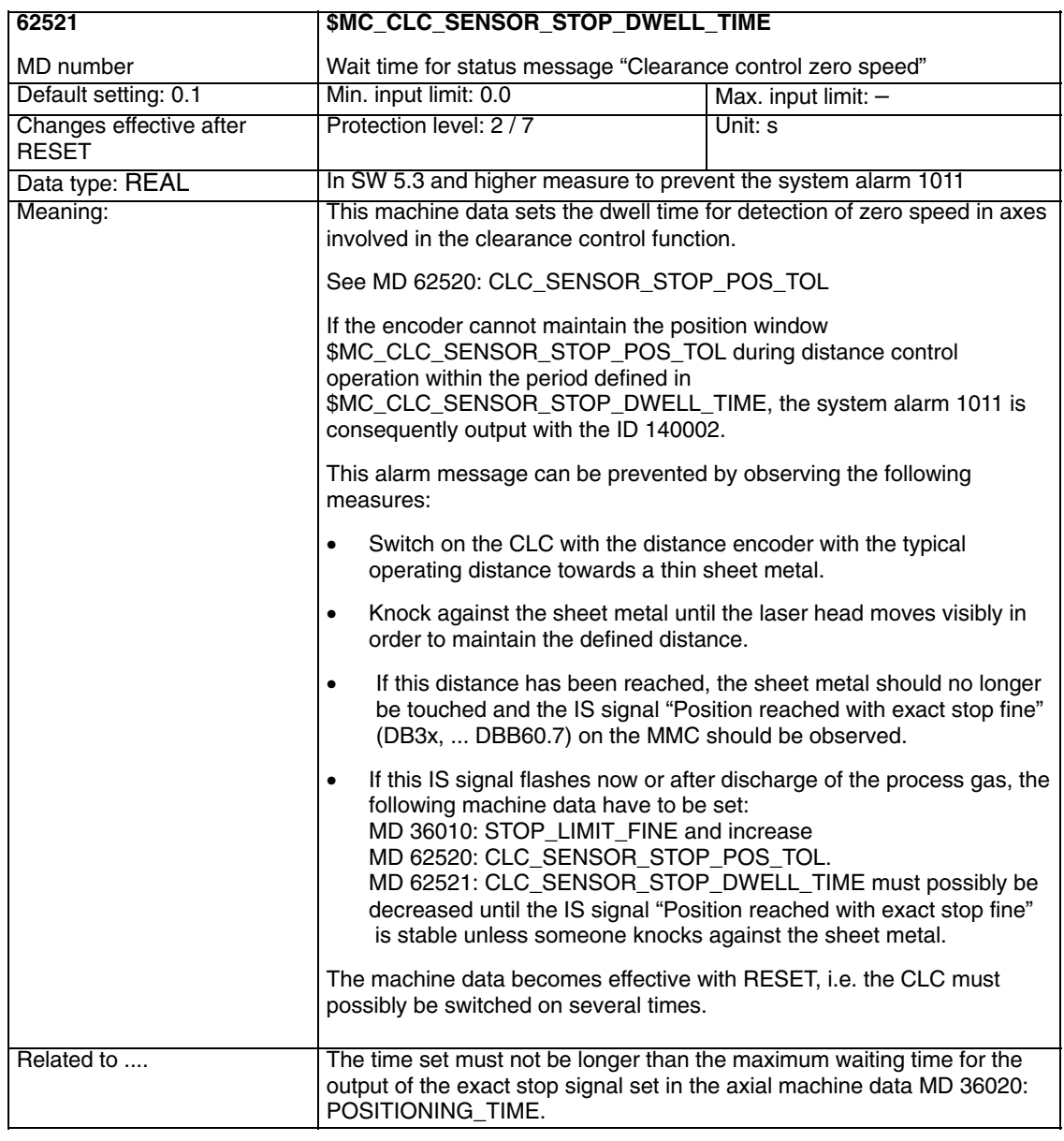

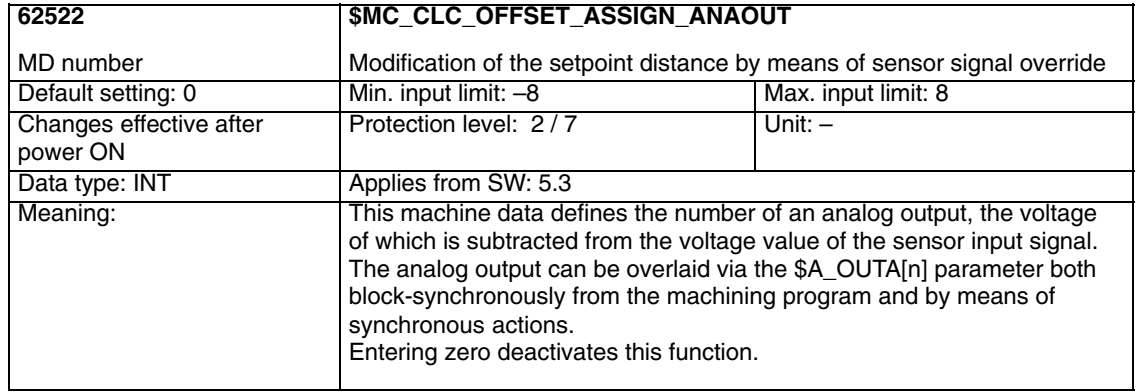

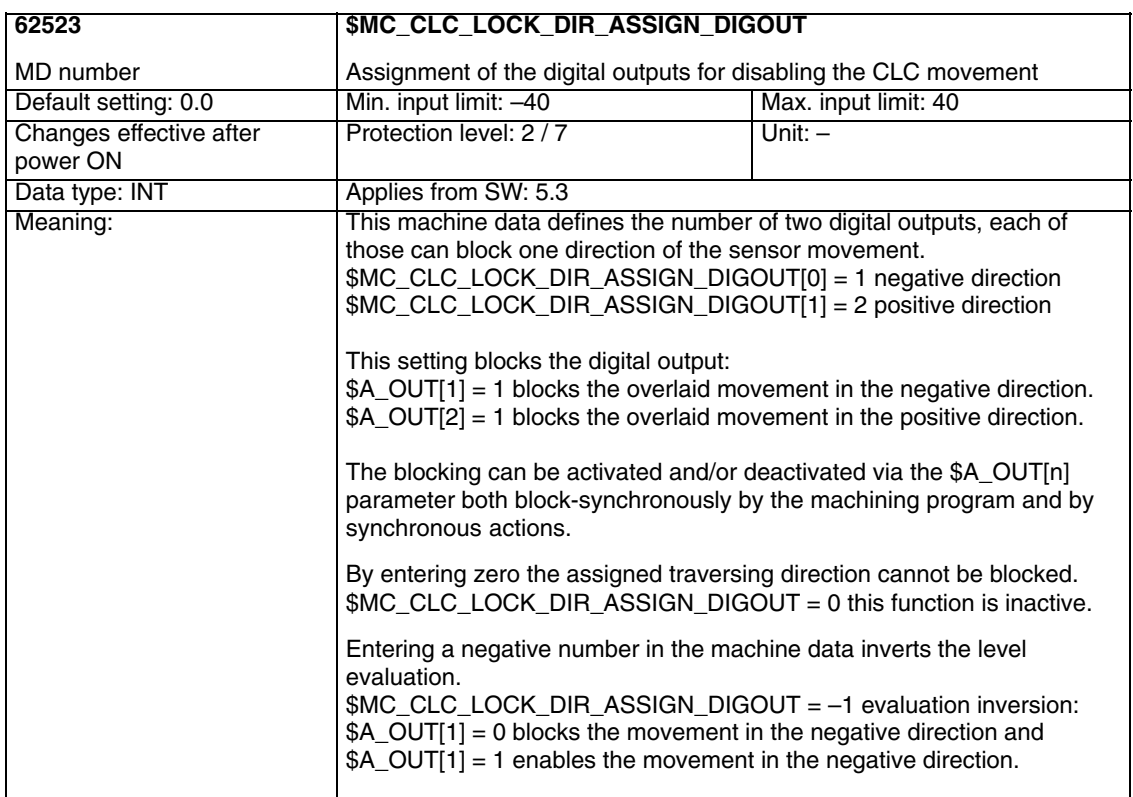

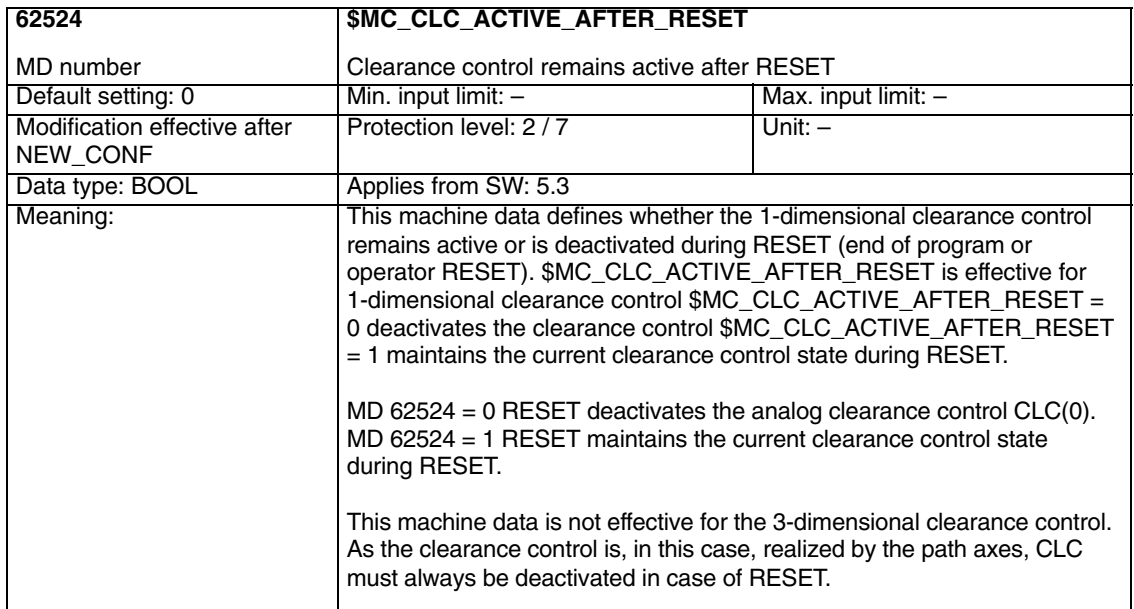

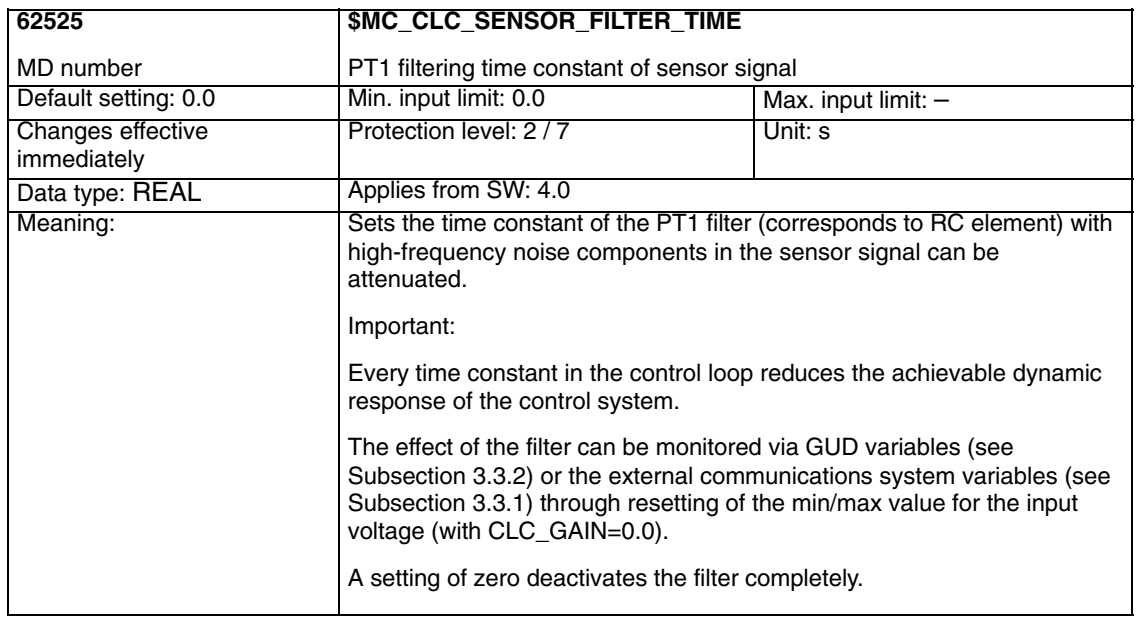

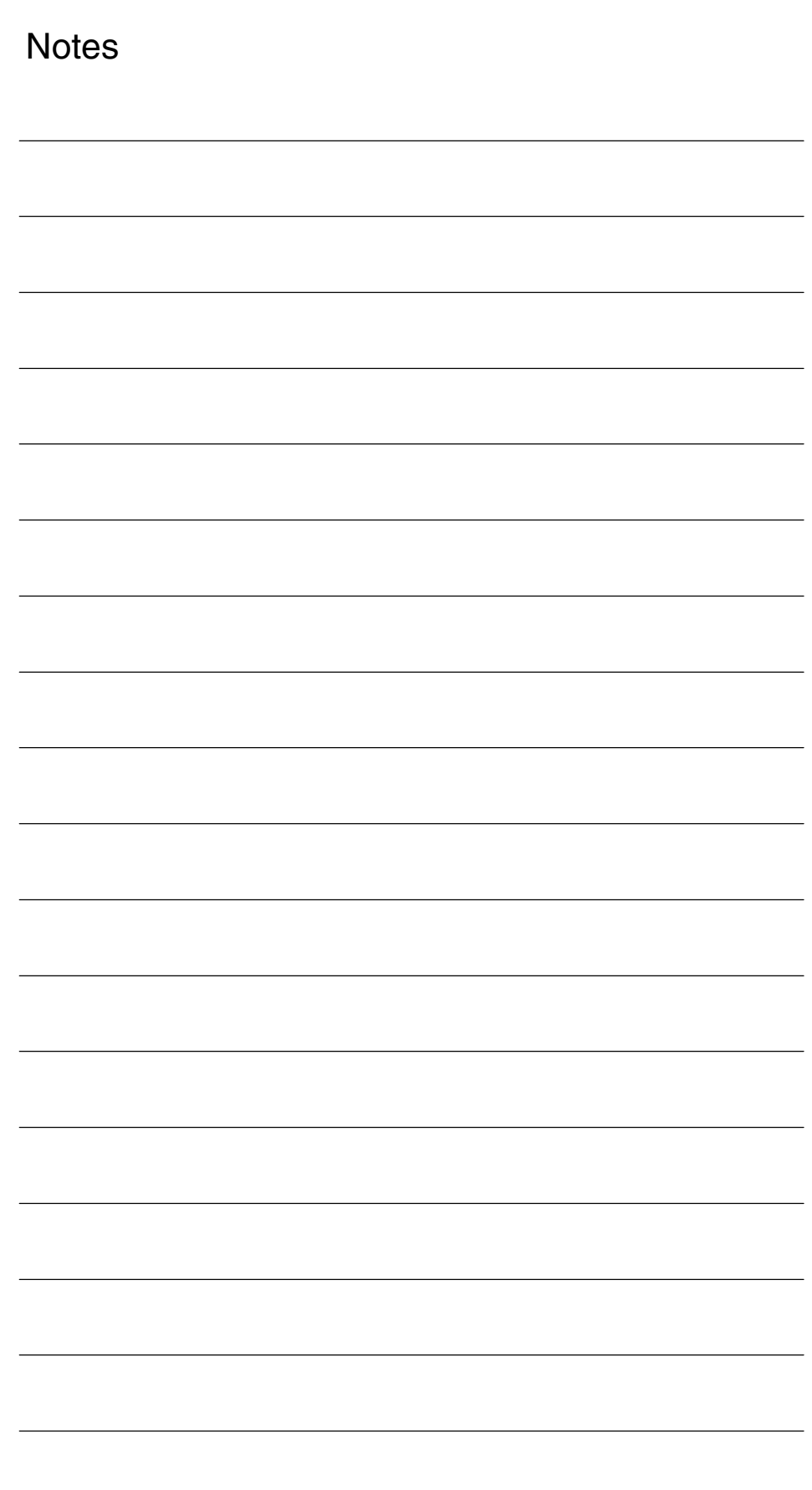

**5**

# **Signal Descriptions**

#### **5.1 Signals to channel**

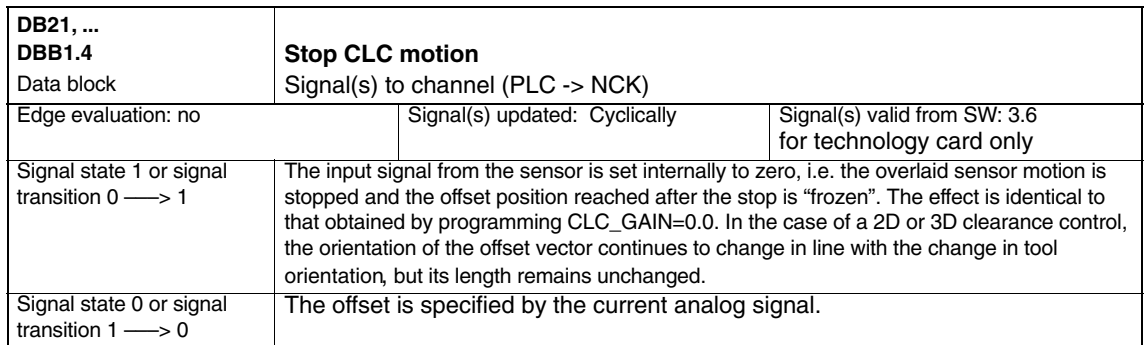

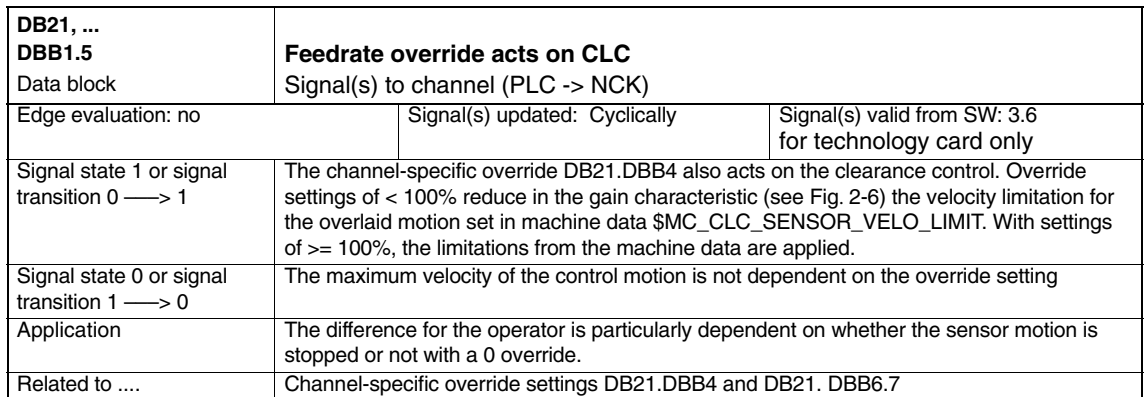

# **5.2 Signals from channel**

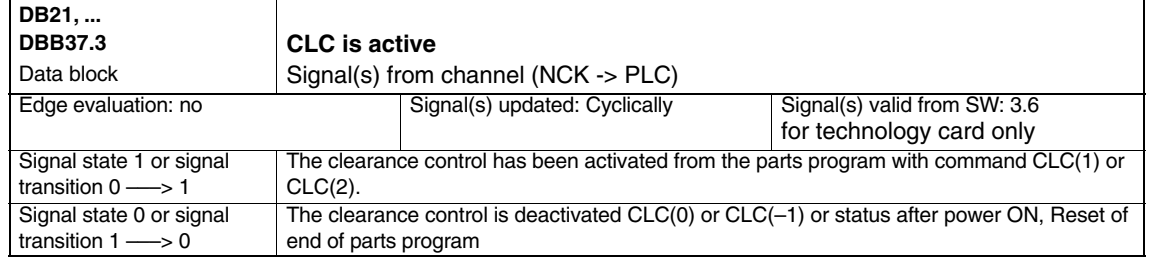

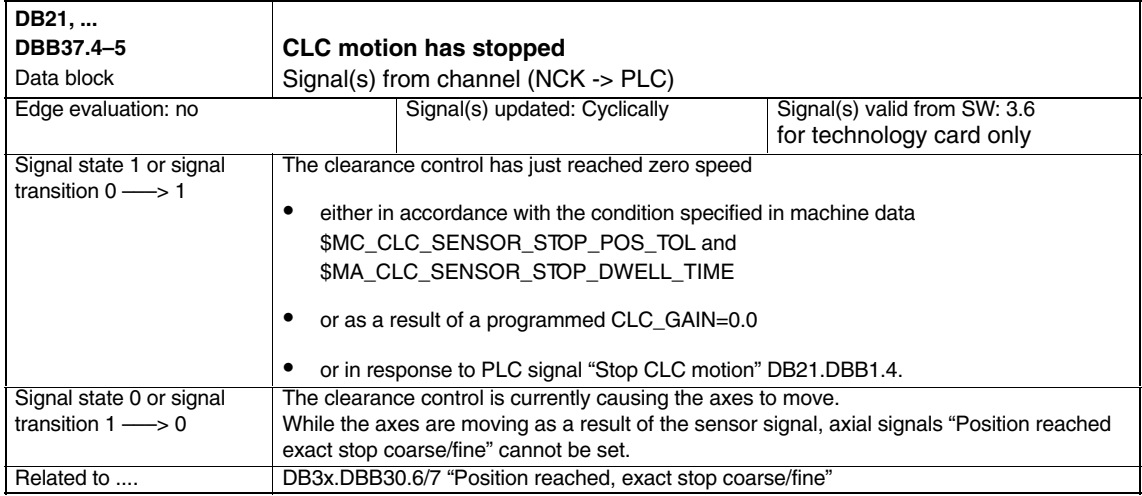

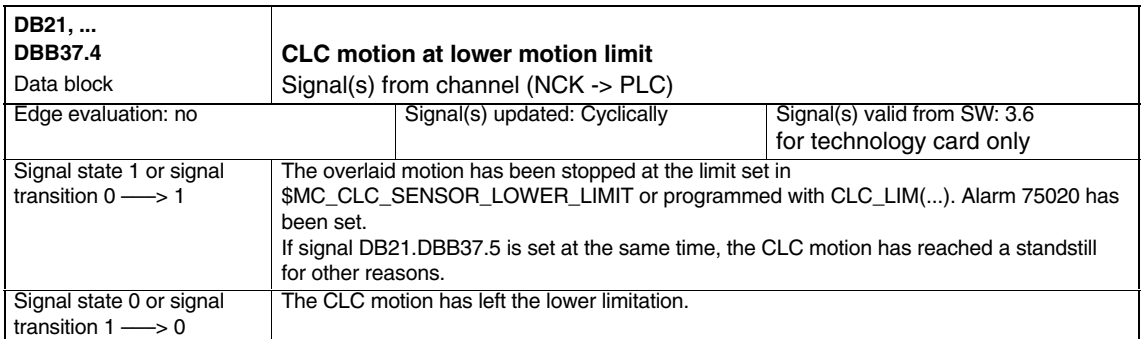

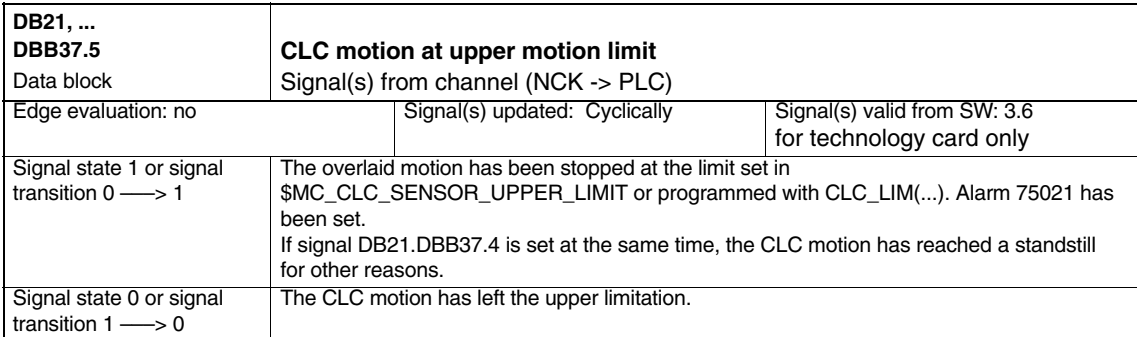

п

*5.2 Signals from channel*

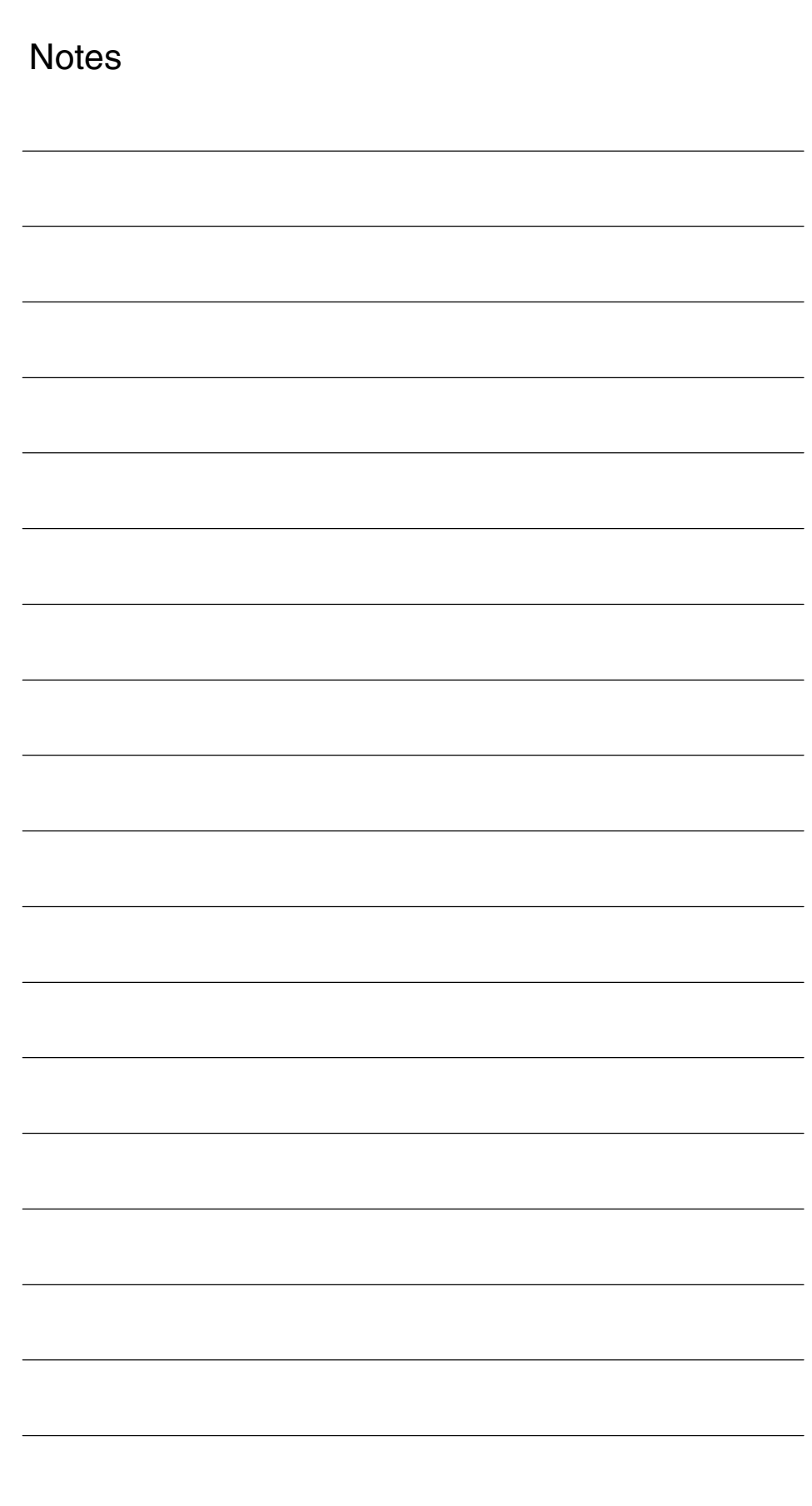

#### *6.1 General start-up of a compile cycle function 08.97 Clearance Control (TE1)*

# **6**

# **Examples**

# **6.1 General start-up of a compile cycle function**

#### **Note**

With SW 6.4, the compile cycles are supplied as loadable modules. The general procedure for installing such compile cycles can be found in TE0. The specific installation measures for this compile cycle can be found from Section 6.2 onwards.

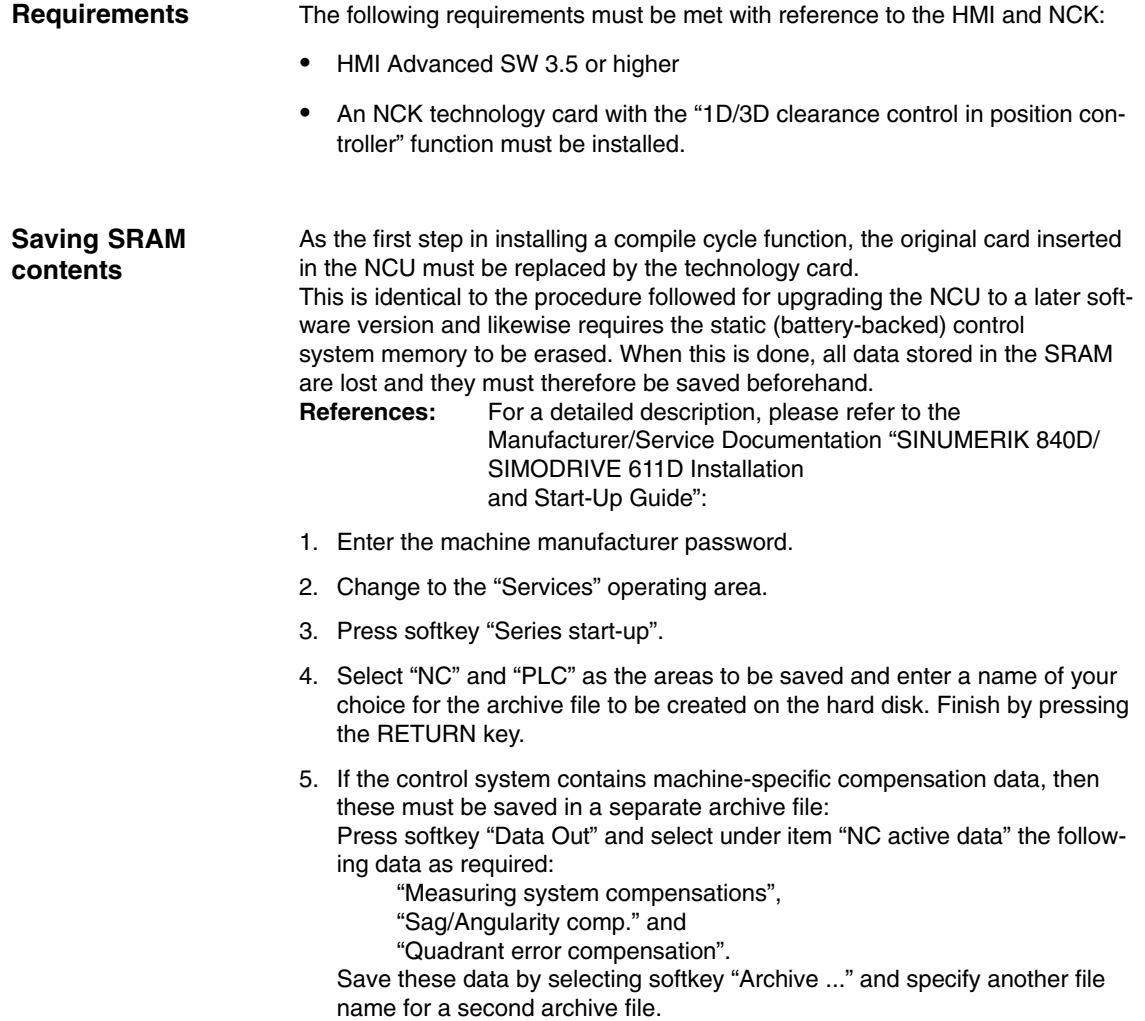

Keep the archive files you have created in a safe place. They will allow you to restore original settings in your system.

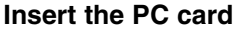

- -Switch off control system
- - Insert the PC card with the new firmware ( technology card ) in the PCMCIA slot of the NCU
- Then proceed as follows:
- 1. Turn switch S3 on the front panel of the NCU to 1
- 2. Switch the control system back on again.
- 3. When the system powers up, the firmware is copied from the PC card into the NCU memory.
- 4. Wait until number "6" is displayed on the NCU digital display (after approximately one minute).
- 5. Turn switch S3 back to zero.

#### **Note**

If number "6" does not appear, then an error has occurred.

- Incorrect PC card (e.g. card for NCU2 in NCU3 hardware)
- Card hardware defective

#### **Copy back SRAM contents**

To copy the saved data back into the control system, proceed as described in Section 12.2 (series start-up). Please read all information provided by the manufacturer about new software versions.

- -Enter the machine manufacturer password.
- - Select "Data In" and "Archive...". Then load the archive with backup compensation data (if applicable).

#### **6.2 Start-up of clearance control**

**Memory configuration for clearance control** To start up the clearance control on the newly installed technology card, the SRAM must be reformatted because two memory-configuring machine data need to be changed so that the internal block memory required can be configured.

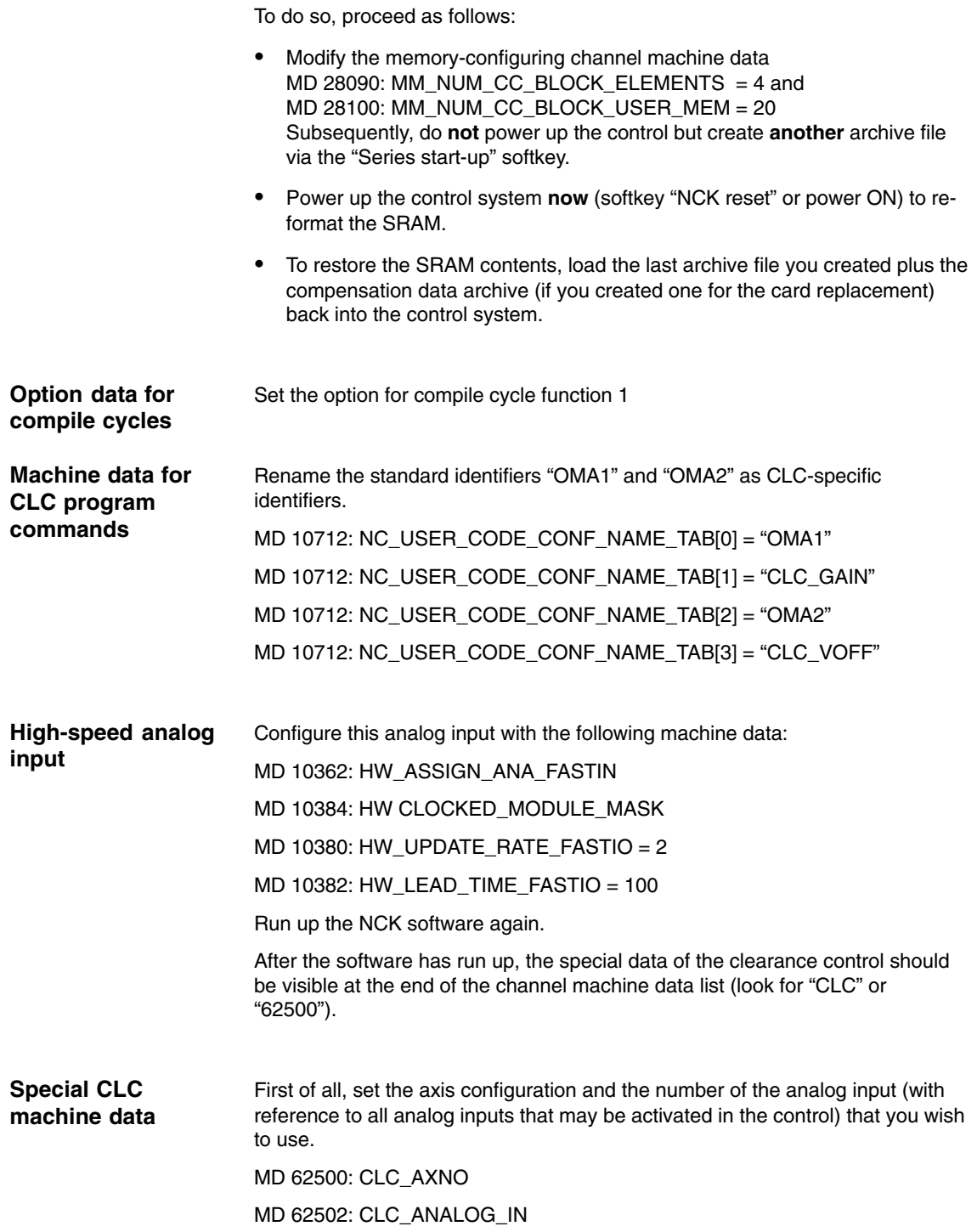

*6.2 Start-up of clearance control*

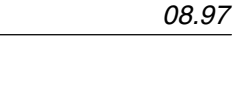

 $\blacksquare$ 

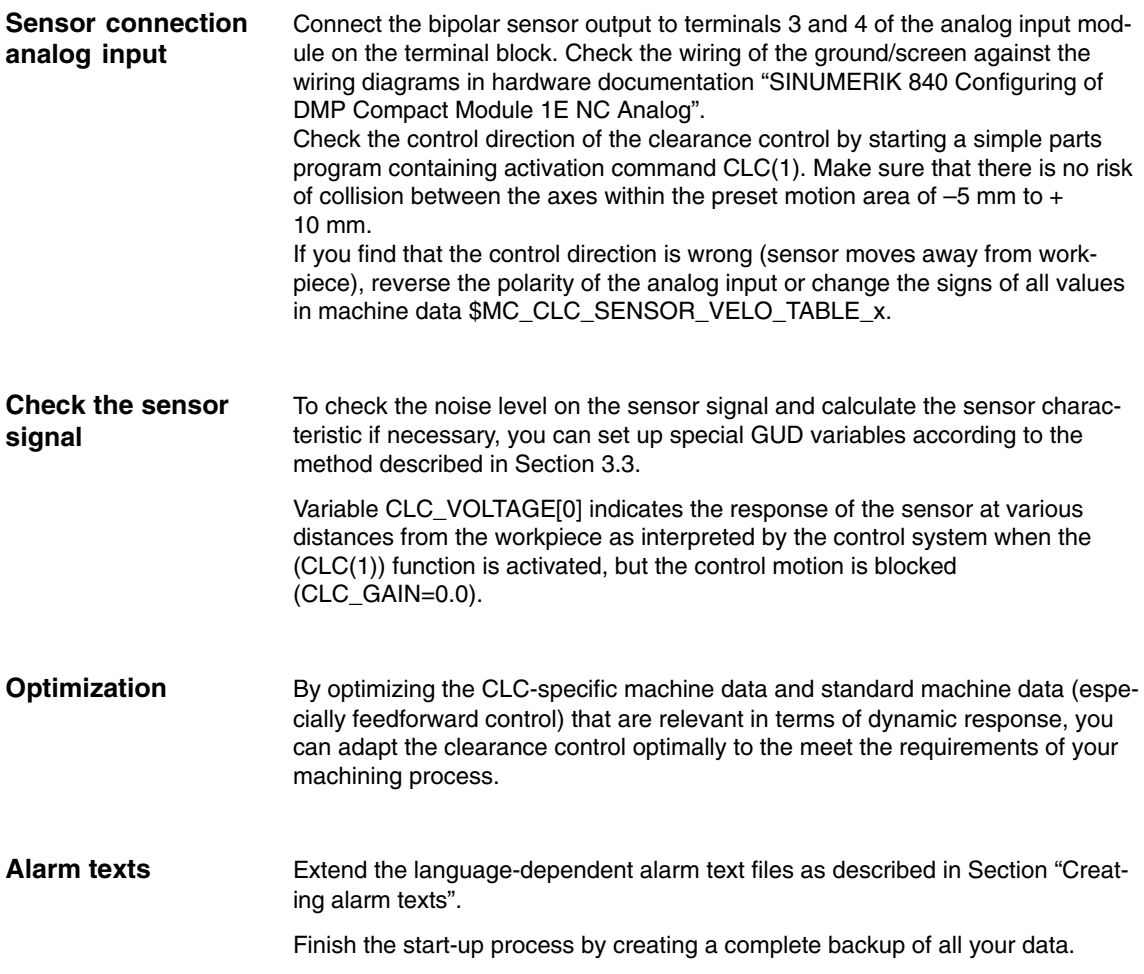

# **7**

# **Data Fields, Lists**

#### **7.1 Alarms**

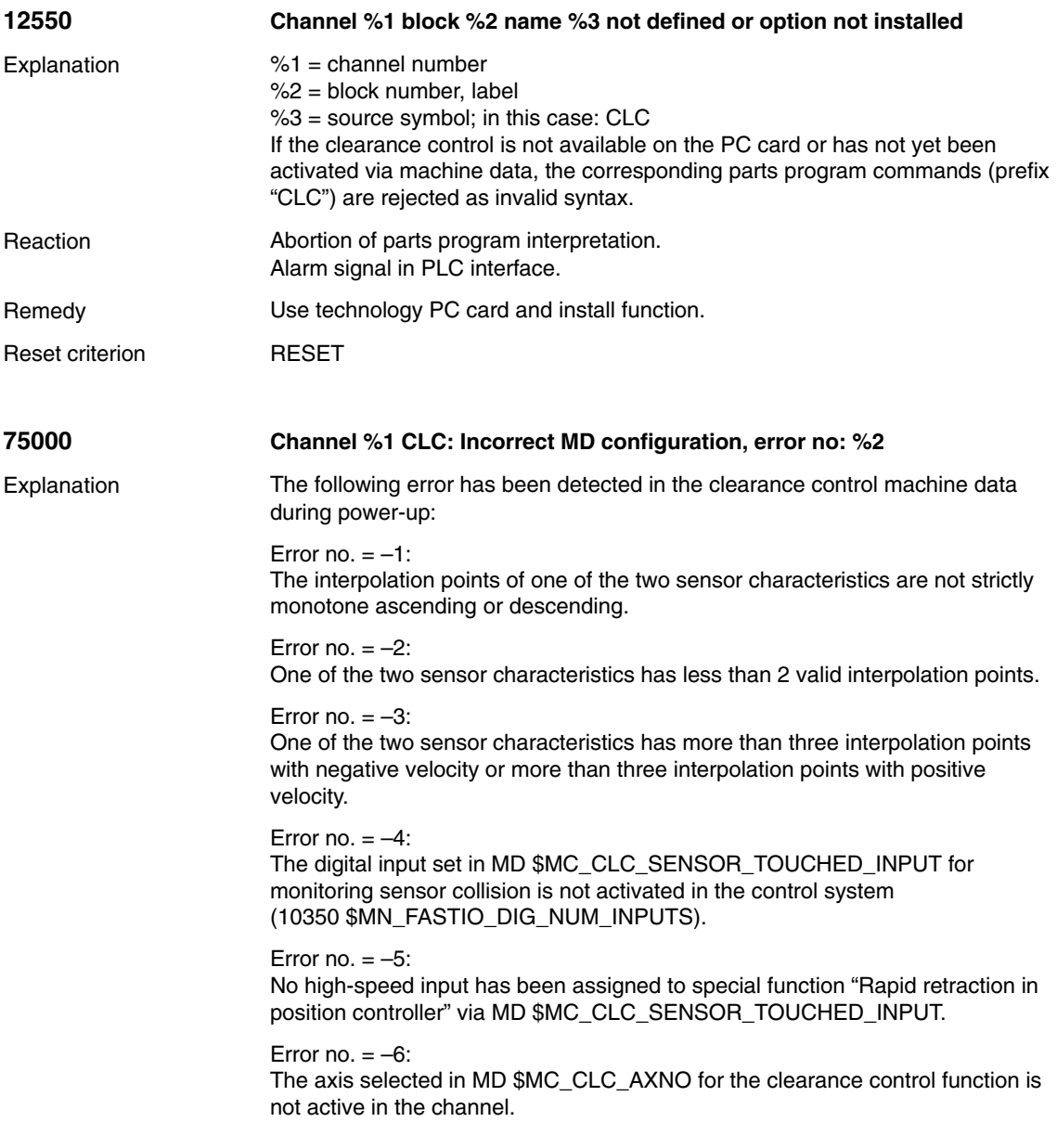

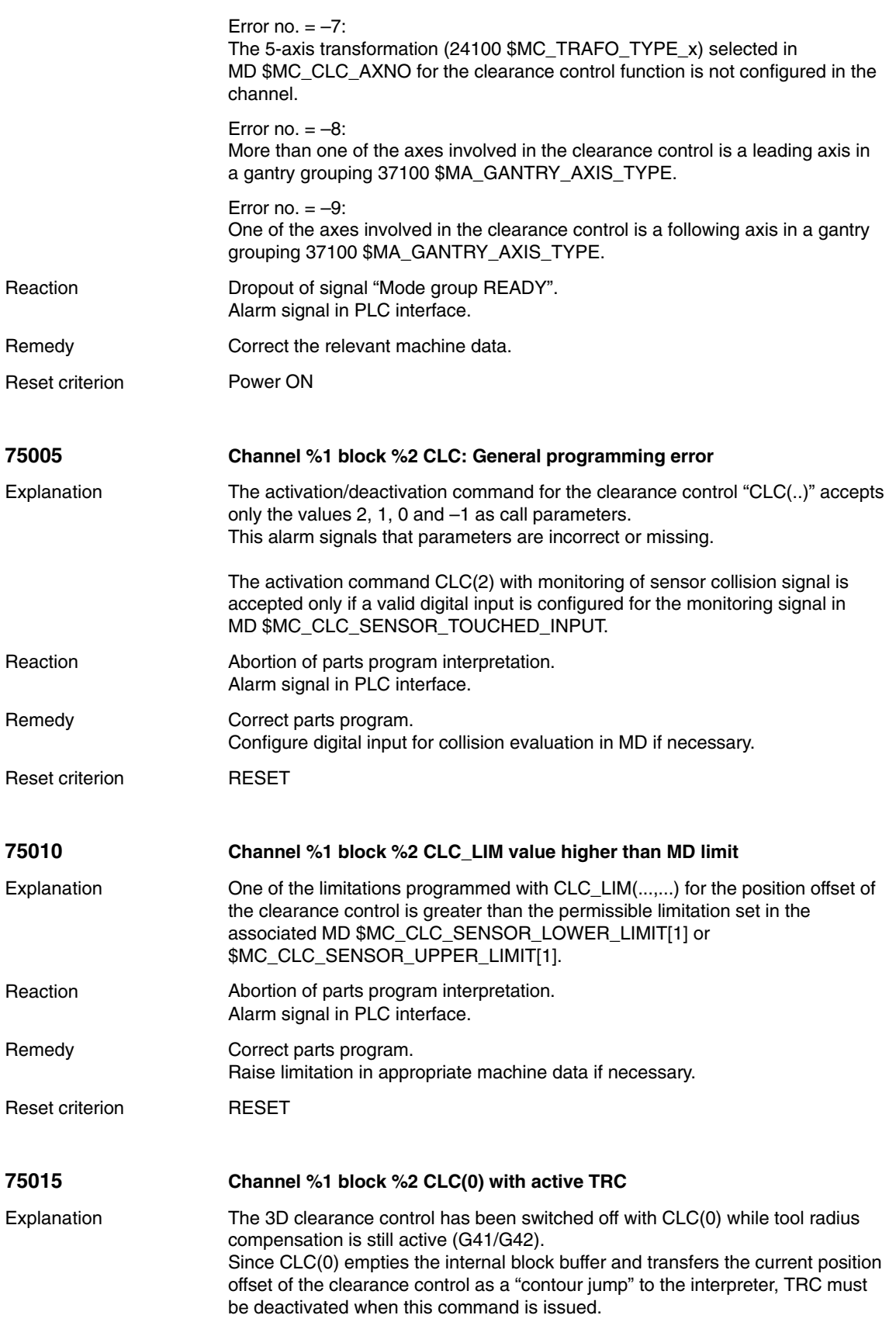

3/TE1/7-51

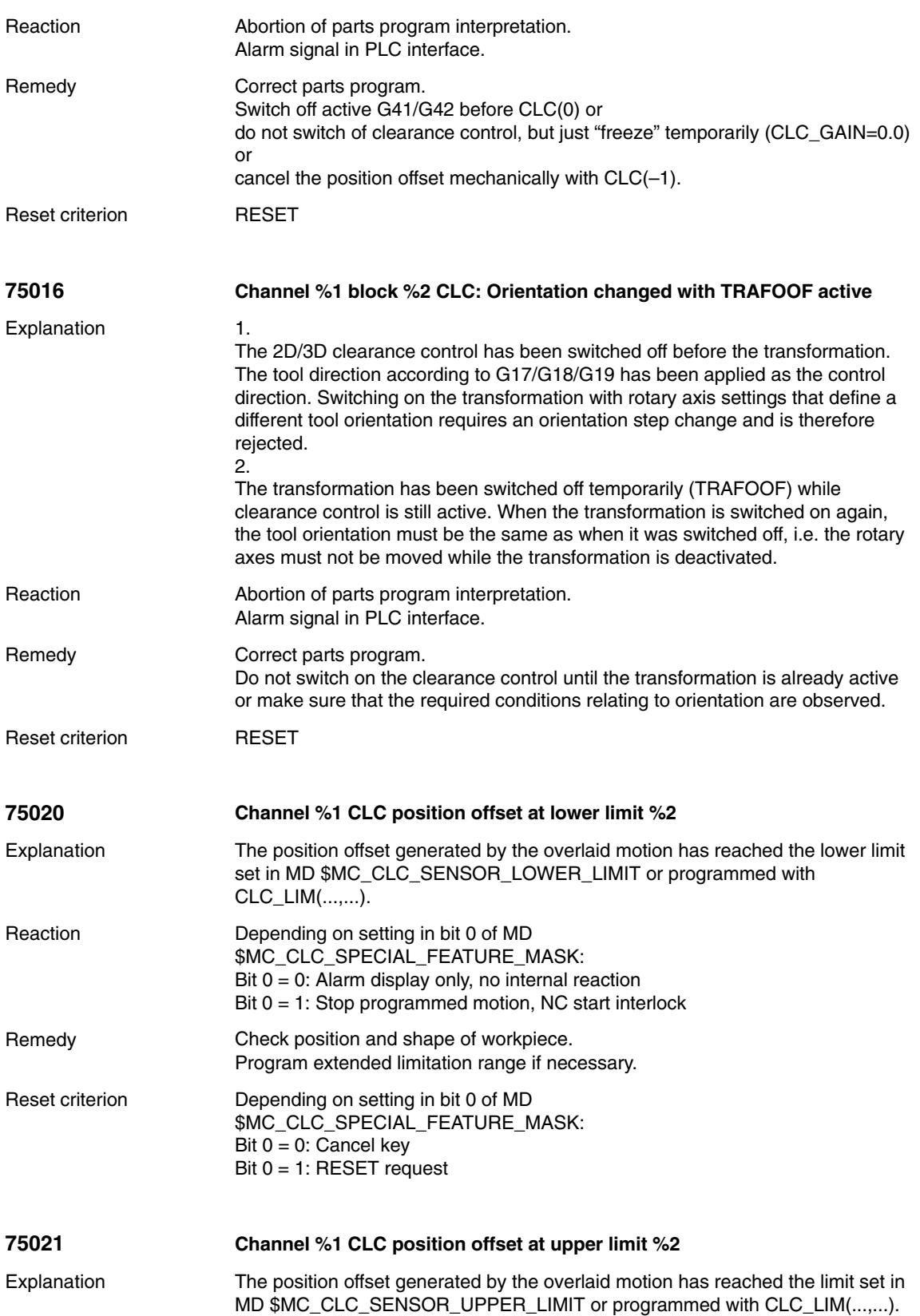

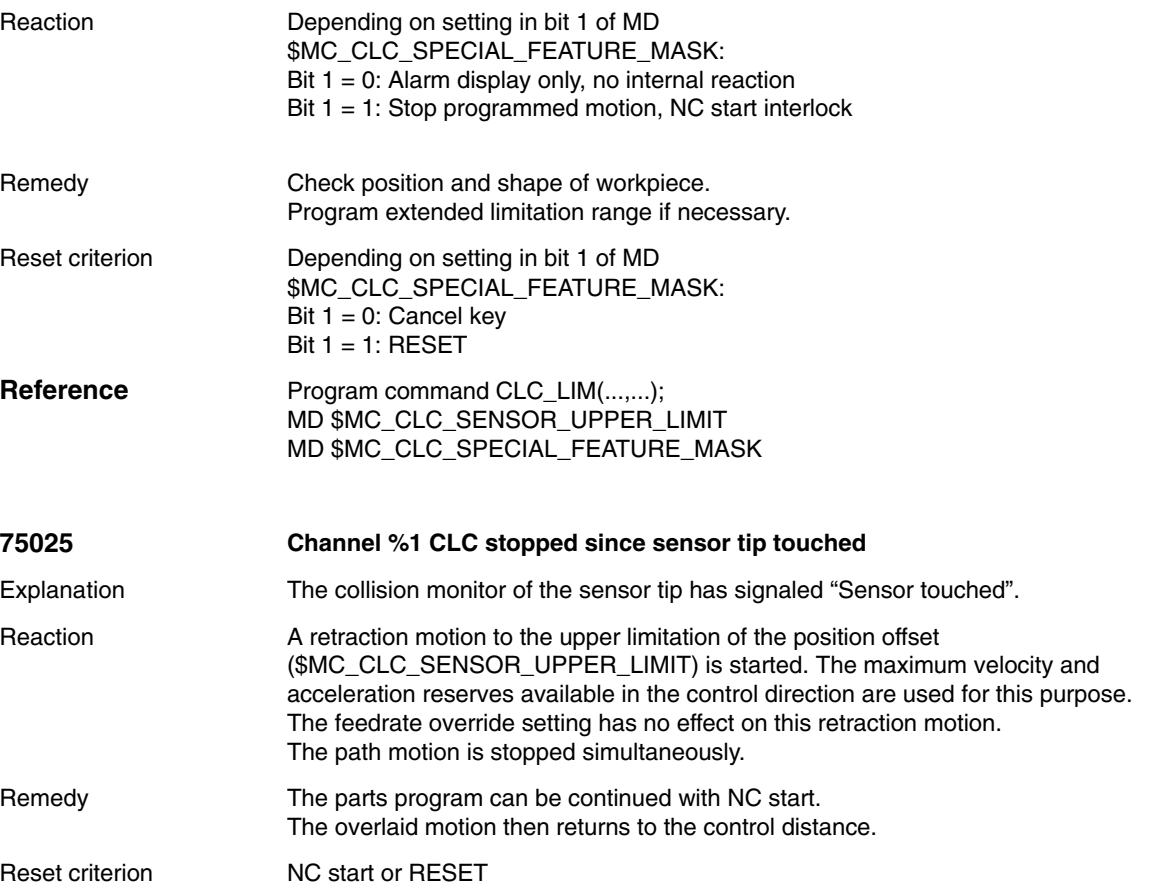

# **7.2 Machine data**

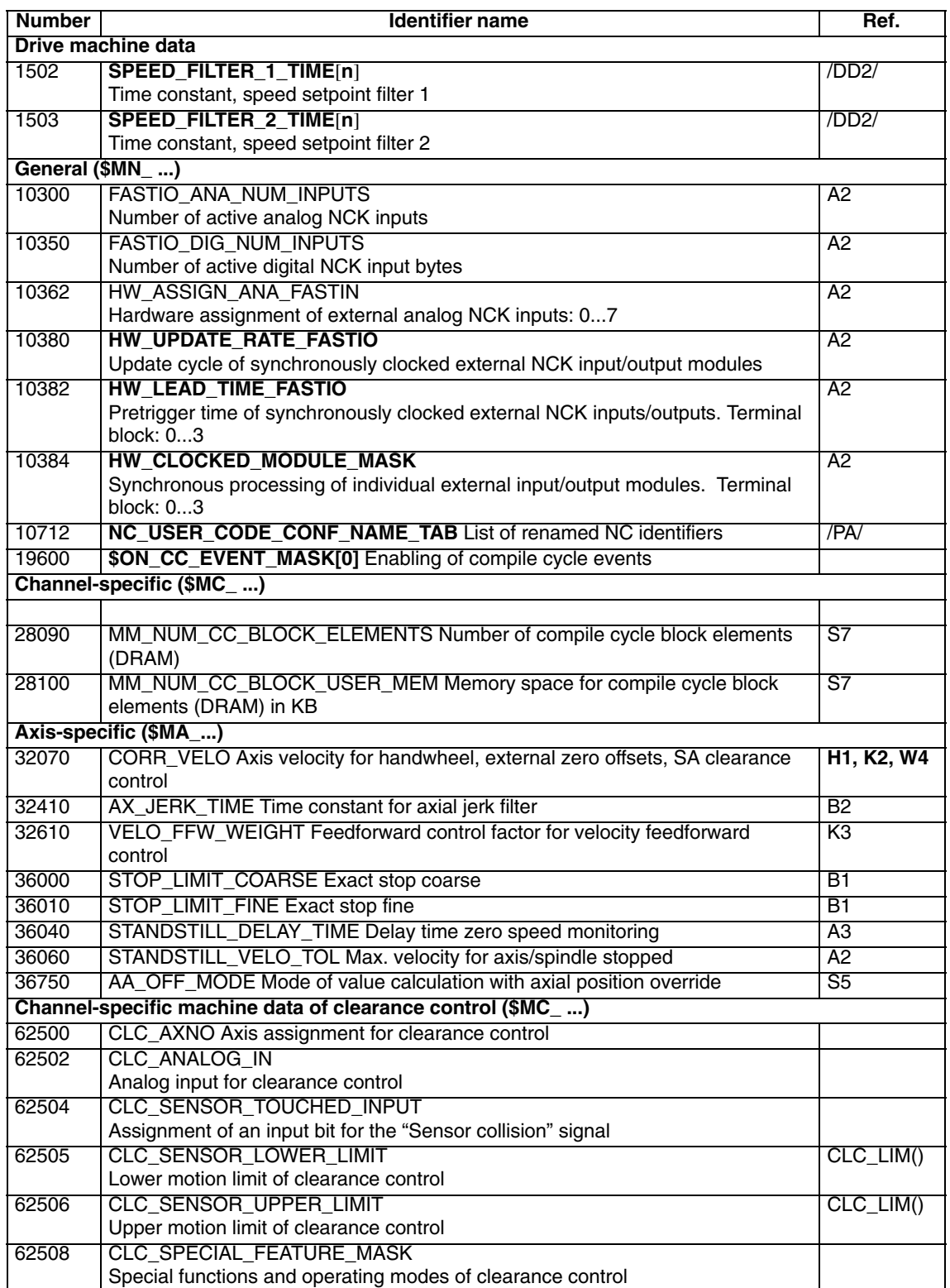

*7.3 Interface signals*

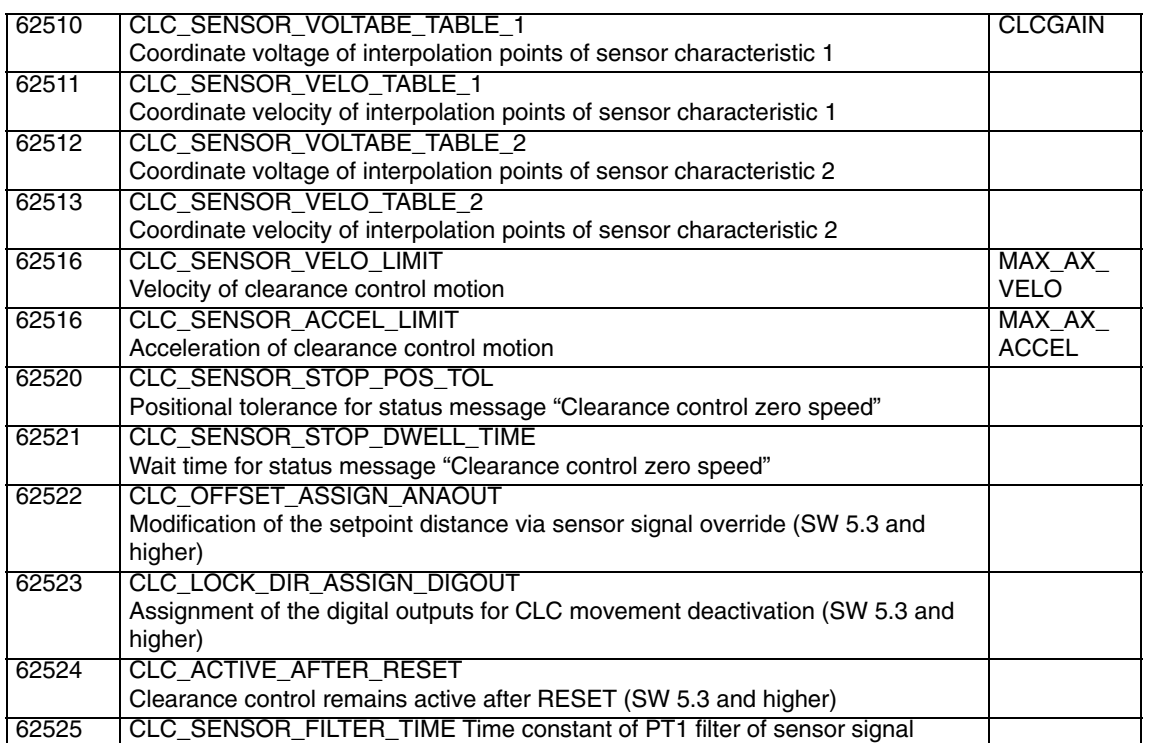

### **7.3 Interface signals**

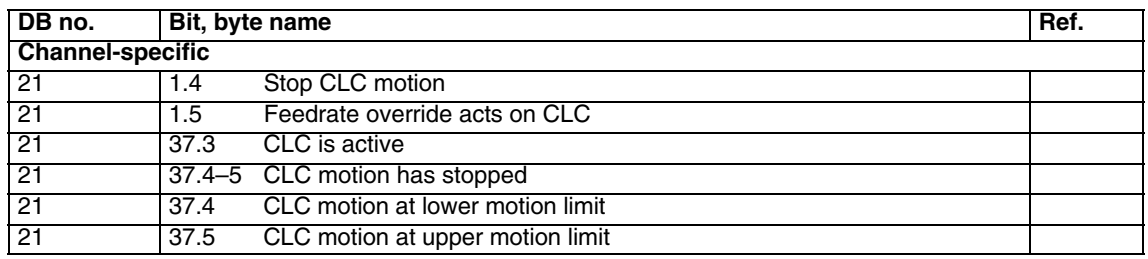

 $\blacksquare$ 

# **SINUMERIK 840D/840Di/810D Description of Functions Special Functions (Part 3)**

# **Analog Axis (TE2)**

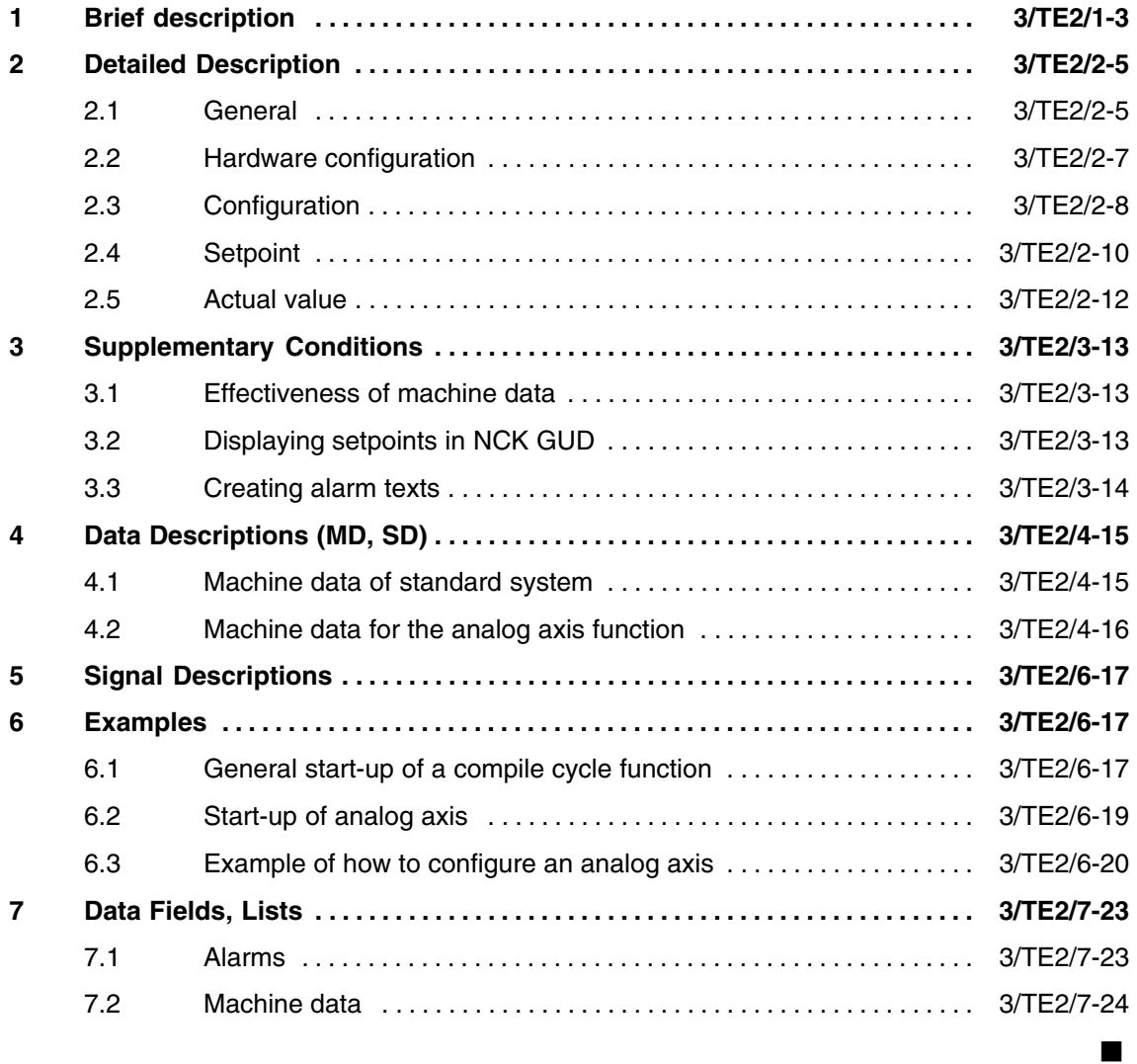

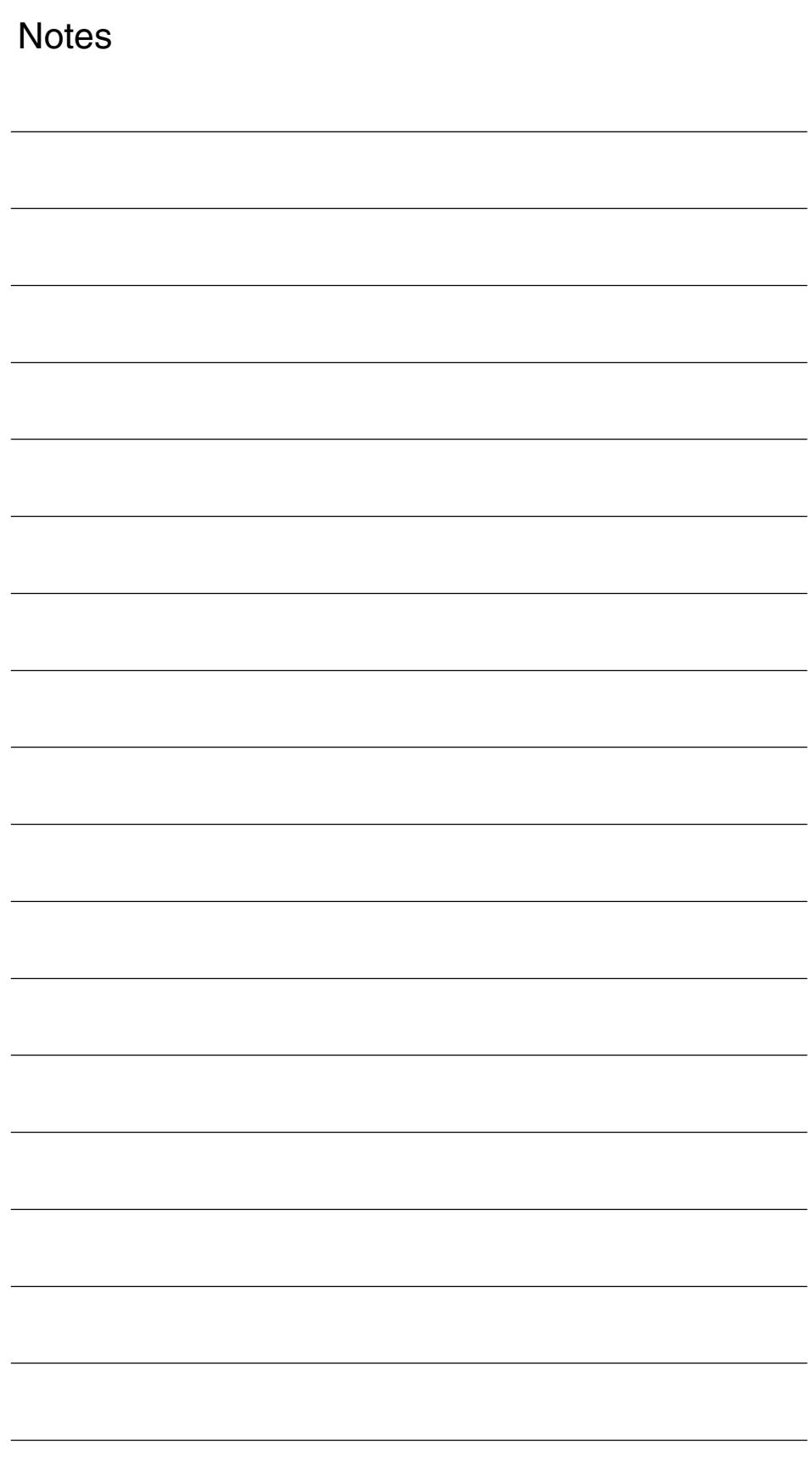

# **Brief description**

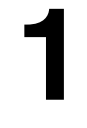

 $\blacksquare$ 

The "analog axis" function was supplied as a compile cycle up to SW 6. This function can now be implemented with the aid of the hydraulics module. It is therefore no longer available as a compile cycle. **840D**

On the 840Di, analog axis is implemented via an ADI4 board. **840Di**

*1 Brief description*

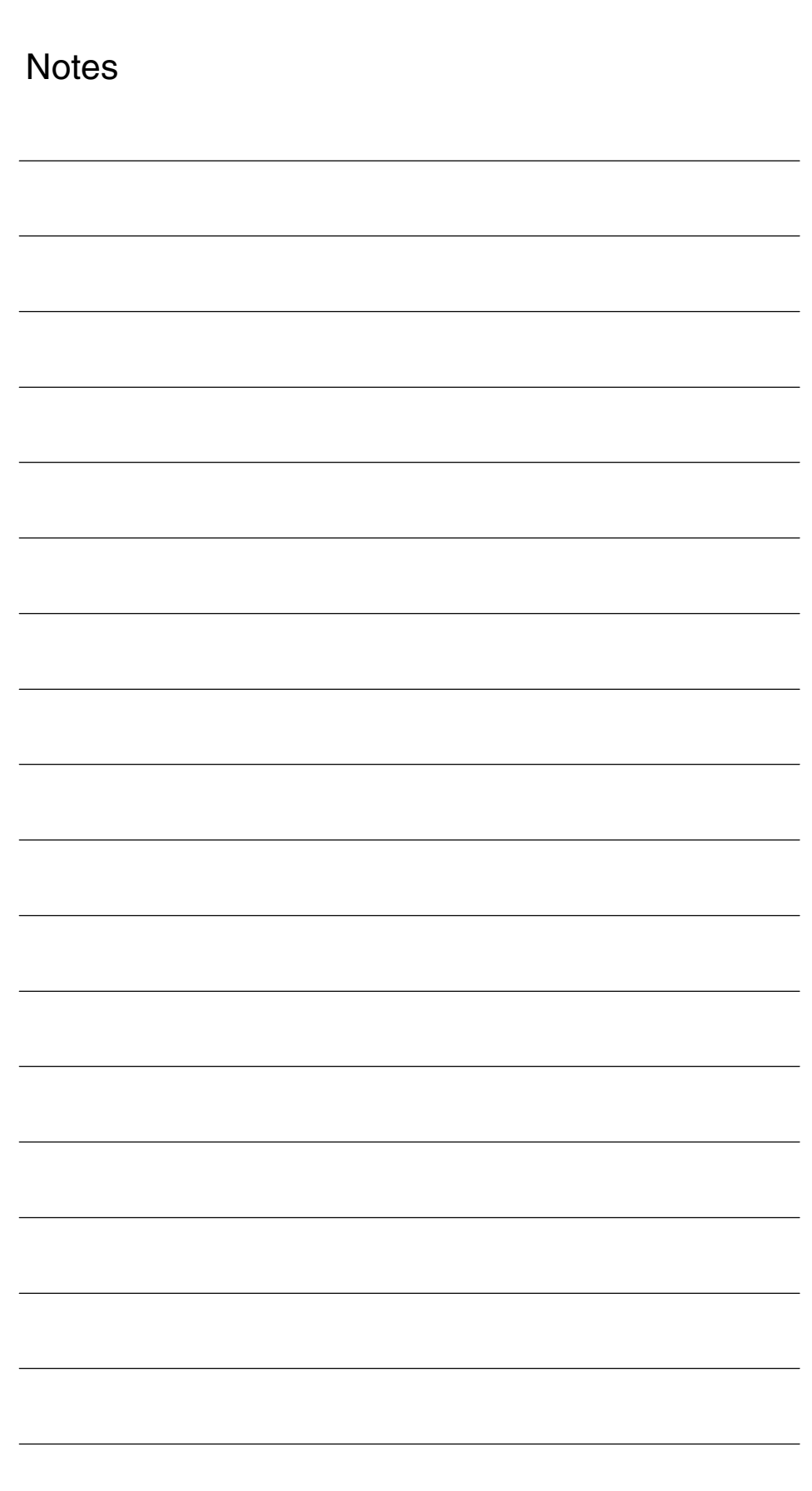

**2**

# **Detailed Description**

#### **2.1 General**

With SW 4.3, the "Analog axis" function allows up to 8 of the available NC axes to be controlled by an analog drive (e.g. SIMODRIVE 611A) via a +/– 10V speed interface. The function is designed for individual motors on a machine that cannot be controlled by digital drive systems such as, for example, large spindle motors or single motors for tool changers.

The maximum number of analog axes depends on the maximum number of NC axes available. **Number of analog axes**

> Axes controlled by analog drives are included in the maximum number of available NC axes in the system and, when used for this purpose, reduce the number of available digital axes.

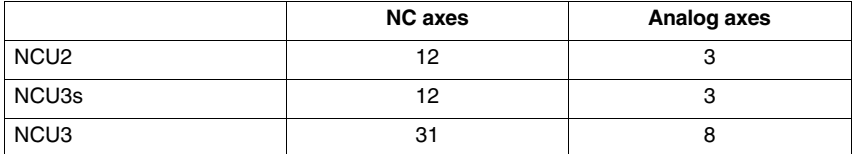

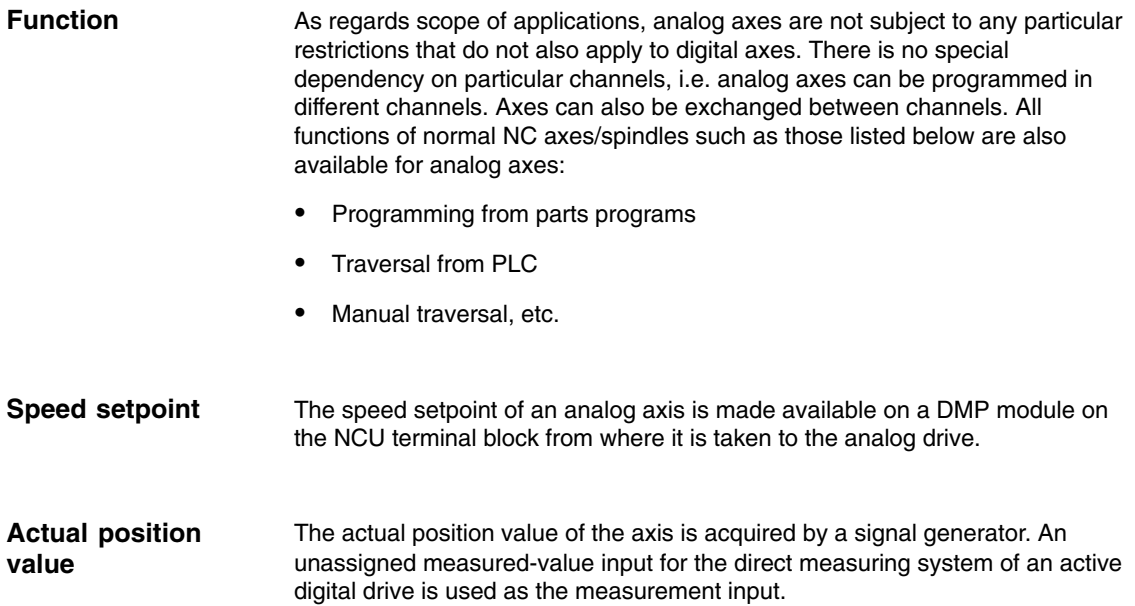

*2.1 General*

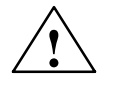

**Caution**<br>
You must observe the different dynamic responses of the drives in an interpolation group that has analog and digital drives (following error, drift).

# **2.2 Hardware configuration**

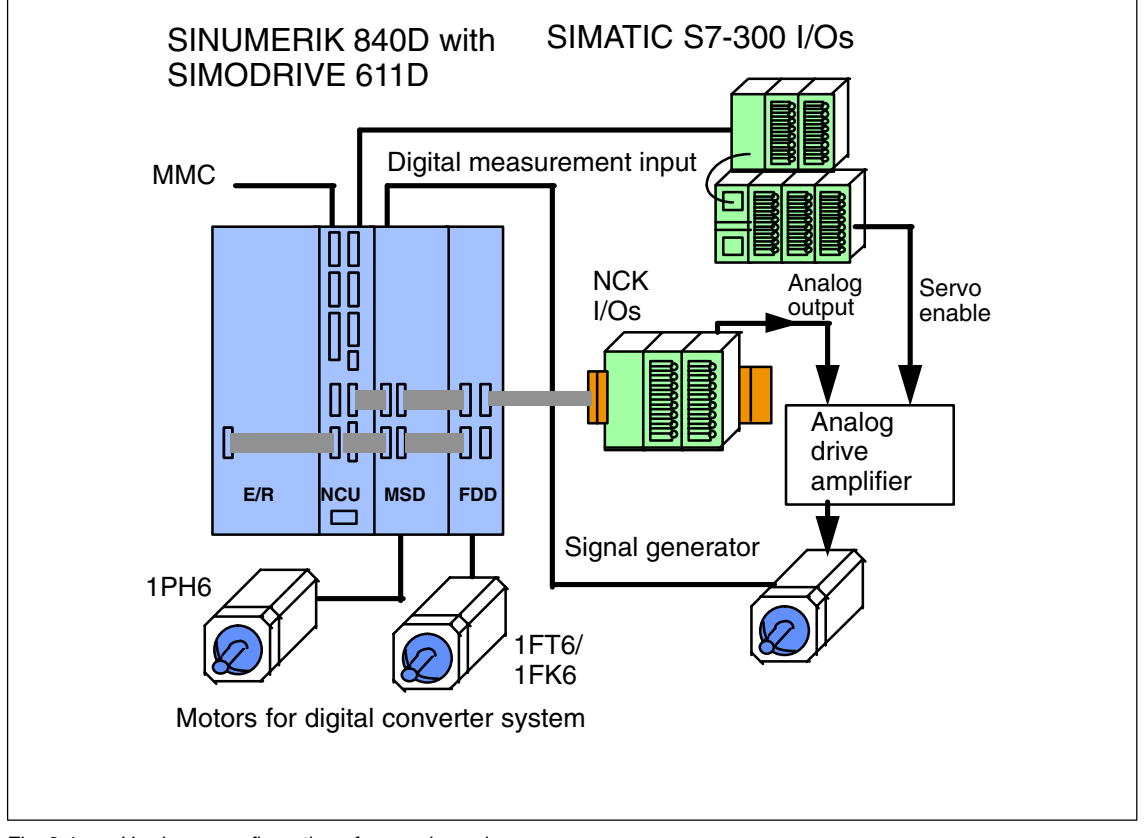

Fig. 1 shows the hardware configuration of an analog axis:

Fig. 2-1 Hardware configuration of an analog axis

Hardware requirements

All hardware components required are listed below:

- $\bullet$ NCU terminal block (6FC5 211–0AA00–0AA0)
- $\bullet$ DMP output module (6FC5 111–0CA05–0AA0) for each analog axis
- -Cable for setpoint from DMP output module to analog drive.
- $\bullet$ Analog drive amplifier, e.g.: SIMODRIVE 611A
- -Signal generator on motor
- -Actual-value cable for direct measuring system (15-pin connector)
- $\bullet$  Active SIMODRIVE 611D drive system with unassigned actual-value input for direct measuring system (socket connector X422) and submodule for direct measuring system

*2.3 Configuration*

#### **2.3 Configuration**

The following description explains how an NC axis can be configured via machine data such that it can be controlled by means of an analog drive amplifier.

**Declare axis as analog axis**

Every NC axis can be operated as an analog axis. The maximum number depends on the number of NC axes.

Since the function is implemented via compile cycles, machine data MD 19600: CC\_EVENT\_MASK[1] = 64 (HEX) must be set to activate compile cycle application 2.

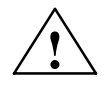

**Warning**<br> **Example 20**<br> **Example 20**<br> **Failure to take appropriate precautions can** have undesirable consequences.

The functions activated via MD 19600: CC\_EVENT\_MASK[n] initiate corresponding compile cycles. These cycles can have a significant effect on the behavior of the control system and may cause hazardous situations by accessing the NC.

Before a compile cycle is activated, the necessary safety precautions must be taken to protect operating personnel and machine (safety precautions against parameterization or programming errors in the compile cycles may need to be taken).

An NC axis is then declared to be an analog axis in axial machine data MD 63530: ANALOG\_AXIS. The input value in this case is the modulo number of the DMP module on the NCU terminal block (input setting can be 1 to 8). The analog axis is deactivated when 0 is input.

#### **Note**

MD 63530: ANALOG\_AXIS is not displayed until the control has booted once after setting of MD 19600: CC\_EVENT\_MASK[0].

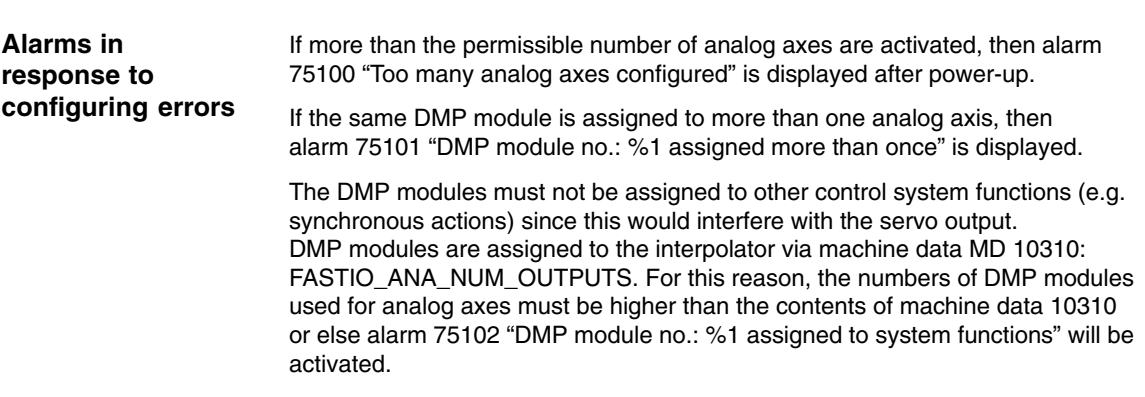

#### **Machine data for configuring the analog module**

The following system machine data are relevant in ensuring correct output of the speed setpoint via the analog module:

- $\bullet$  MD 10364: HW\_ASSIGN\_ANA\_FASTOUT (for each analog module) Specification of its physical address activates the analog module.
- $\bullet$  MD 10384: HW\_CLOCKED\_MODULE\_MASK (for each terminal block) The slot of the analog output module on the terminal block must be set to clock-synchronous operation. This is done by setting the bit corresponding to the module slot on the terminal block (e.g.: 5th slot: 10 Hex)
- $\bullet$  MD 10380: HW\_UPDATE\_RATE\_FASTIO (for each terminal block) Selection of clock cycle with which A/D converter is synchronized 2 = position control cycle for analog axis.

*2.4 Setpoint*

# **2.4 Setpoint**

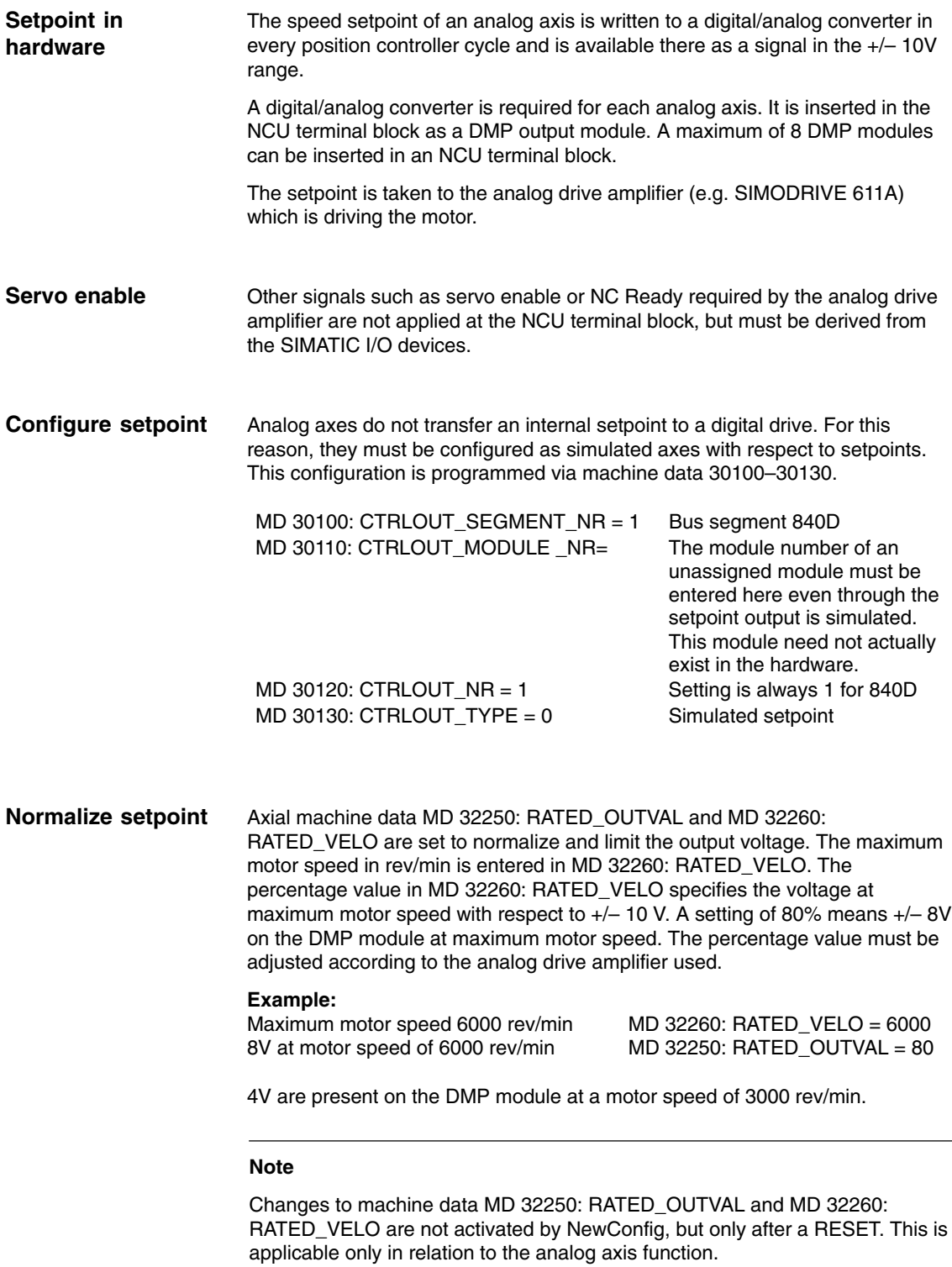
#### A drift that needs to be compensated by the position controller occurs in every analog drive. The "Analog axis" functions provides two different options for compensating drift. One of these options involves a constant drift value that is entered in machine data MD 36720: DRIFT\_VALUE. This value is added to the position controller setpoint in every position controller cycle and output. **Drift compensation**

The second method involves automatic drift compensation. This is activated via machine data MD 36700: DRIFT  $ENABLE = 1$ . A maximum drift value for automatic compensation is activated in machine data MD 36710: DRIFT\_LIMIT. The drift is compensated as soon as the analog axis is operating under closed-loop control, no setpoints are applied from the IPO and the axis is stationary. As soon as the axis moves again, the last compensation value is "frozen" and added to the setpoint in every position control cycle. If the compensation value increases above the value set in machine data MD 36710: DRIFT\_LIMIT, alarm 75110 "Axis X1 has reached drift limit" and the drift value is limited.

## **! Important**

Changes to machine data MD 36700: DRIFT\_ENABLE, MD 36710: DRIFT\_LIMIT, MD 36720: DRIFT\_VALUE are not activated by NewConfig, but by a RESET. This is applicable only in relation to the analog axis function.

## **2.5 Actual value**

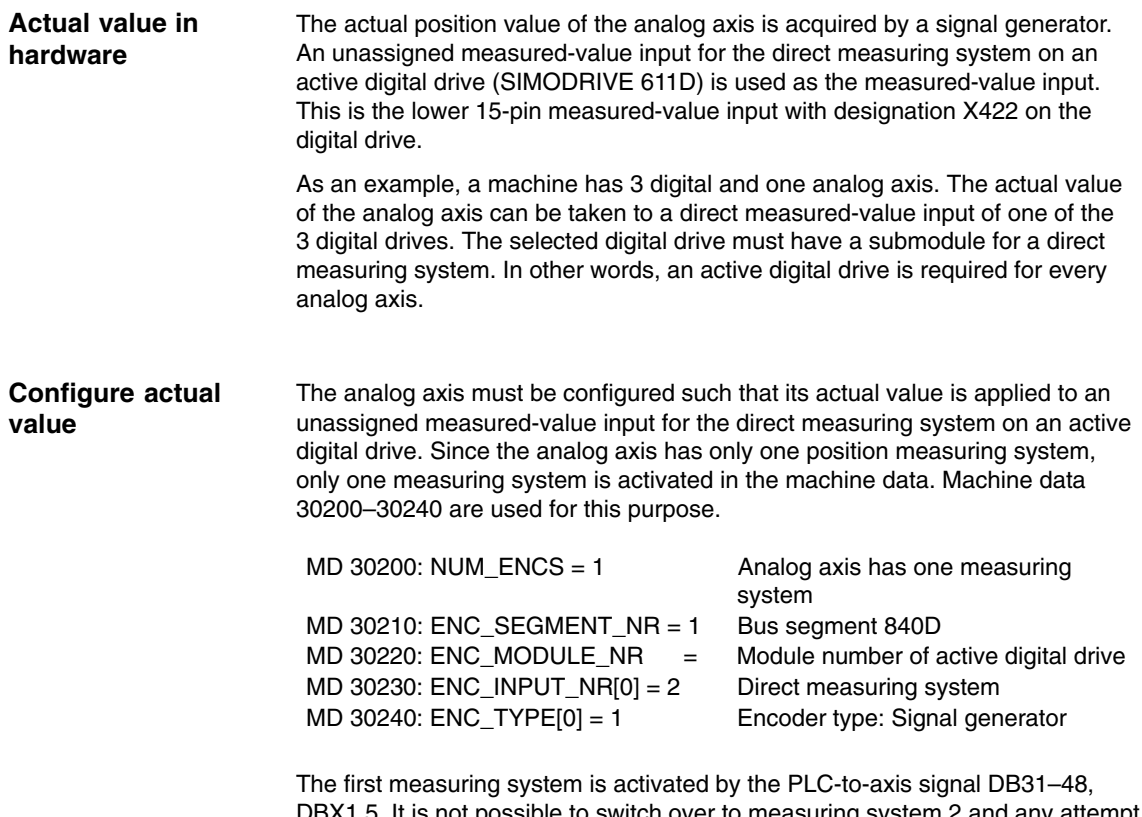

DBX1.5. It is not possible to switch over to measuring system 2 and any attempt to do so is ignored.

 $\blacksquare$ 

## **Supplementary Conditions**

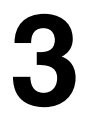

#### The Analog Axis function can be utilized on NCU 572.2 hardware only on condition that is has been specifically enabled for the customer. **NCU 572.2**

#### The operation of analog axes via the PROFIBUS DP of the SINUMERIK 840Di is available soon. **SINUMERIK 840Di**

The compile cycle function of the SINUMERIK 840D is, for the time being, only available on request for the SINUMERIK 840Di.

### **3.1 Effectiveness of machine data**

Changes to the following machine data do not take effect with NewConfig, but only on RESET:

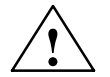

**! Caution** MD 32250: RATED\_OUTVAL MD 32260: RATED\_VELO MD 36700: DRIFT\_ENABLE MD 36710: DRIFT\_LIMIT MD 36720: DRIFT\_VALUE This is applicable only in relation to the analog axis function.

## **3.2 Displaying setpoints in NCK GUD**

To support the start-up process, it is possible to display the voltages of individual analog axes in the "Parameters – User Data" display area on the operator panel front.

For this purpose, the appropriate GUDs must be set up. For a detailed description of the procedure to be followed, please refer to Section "File and program management" in the document "SINUMERIK 840D/810D/FM-NC Programming Guide Advanced".

Please proceed as follows:

- 1. Create an INITIAL.INI back-up file.
- 2. Write a text file containing the following lines on an external PC: %\_N\_SGUD\_DEF ;\$PATH=/\_N\_DEF\_DIR DEF NCK REAL ANALOG\_AXIS\_VOLTAGE[n] M30

 $n =$  number of analog axes

- 3. Load this file to the NC.
- 4. Load the INITIAL.INI backup file to the NC.

After the next power ON, the voltages of the analog axes (maximum of 3) are displayed in the GUD array standardized to a maximum of +/– 10V.

### **3.3 Creating alarm texts**

- 1. Add an entry for the alarm text files of the technology card in the [TextFiles] section of the C:\MMC2\MBDDE.INI file: CZYK=C:\DH\MB.DIR\TK1\_
- 2. Set up language-specific text files TK1\_GR.COM and TK1\_UK.COM in directory C:\DH\MB.DIR.
- 3. Enter the following alarm texts here: in TK1\_GR.COM: 075100 0 0 "Too many analog axes configured" 075101 0 0 "DMP module no. %1 assigned twice" 075102 0 0 "DMP module no. %1 assigned to other system functions" 075110 0 0 "Axis %1 drift compensation limit reached"

## **Data Descriptions (MD, SD)**

# **4**

## **4.1 Machine data of standard system**

The "Analog axis" function is implemented as a compile cycle application. In addition to the function-specific machine data, the following option data must be set.

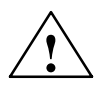

**Warning**<br>
An undesirable event or status **can** arise if the appropriate precautions are not taken.

> The functions activated by the option data trigger corresponding compile cycles. These cycles can have a significant effect on the behavior of the control system and may cause hazardous situations by accessing the NC. Before a compile cycle is activated, the necessary safety precautions must be taken to protect operating personnel and machine (safety precautions against parameterization or programming errors in the compile cycles may need to be taken).

## **4.2 Machine data for the analog axis function**

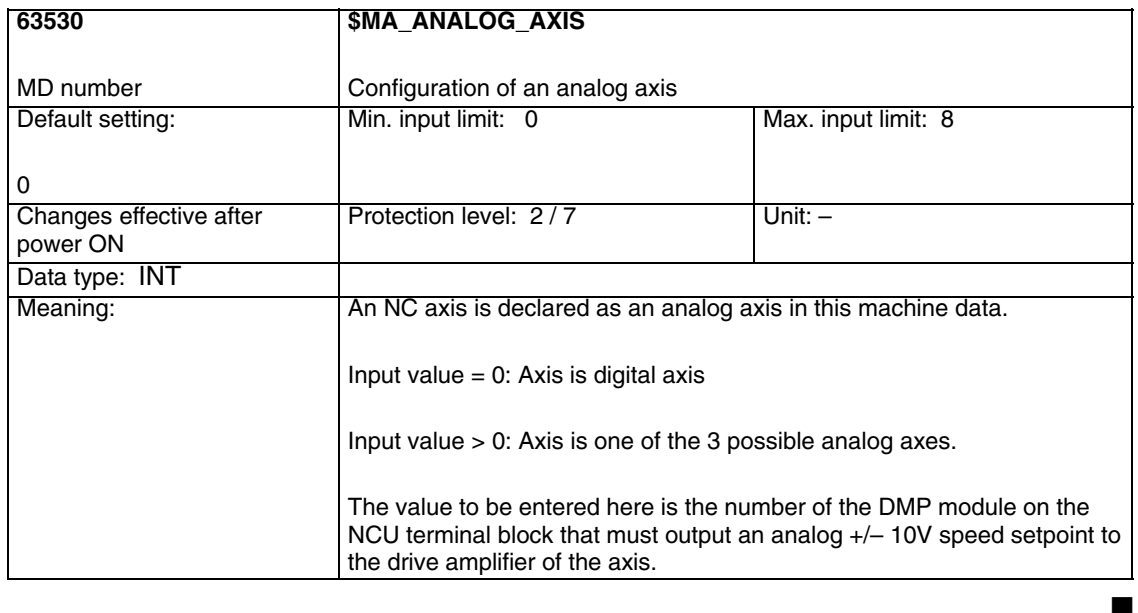

#### *6.1 General start-up of a compile cycle function 08.97 Analog Axis (TE2)*

## **Signal Descriptions**

No separate signals to the PLC are provided for the "Analog axis" function.

## **Examples**

## **6.1 General start-up of a compile cycle function**

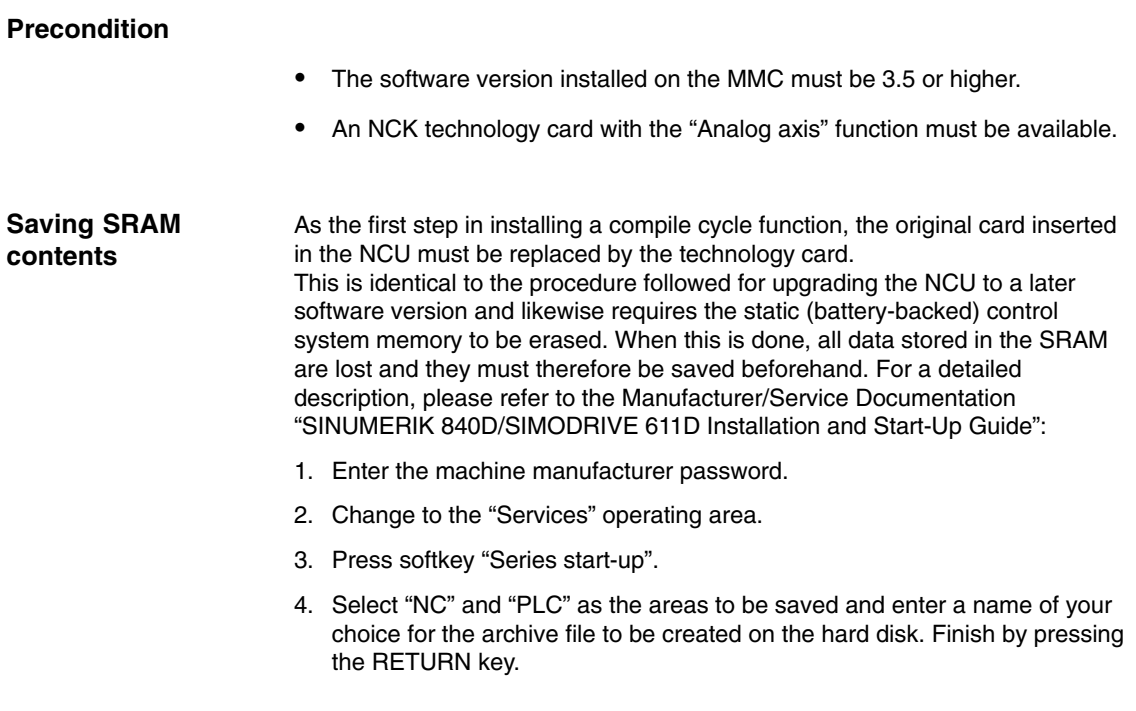

## **6**

- 5. If the control system contains machine-specific compensation data, then these must be saved in a separate archive file: Press softkey "Data Out" and
	- select under item "NC active data" the following data as required:
		- "Measuring system compensations",
		- "Sag/Angularity comp." and
		- "Quadrant error compensation".

Save these data by selecting softkey "Archive ..." and specify another file name for a second archive file.

Keep the archive files you have created in a safe place. They will allow you to restore original settings in your system.

#### **Insert the PC card**

- -Switch off control system.
- - Insert the PC card with the new firmware ( technology card ) in the PCMCIA slot of the NCU.
- Then proceed as follows:
- 1. Turn switch S3 on the front panel of the NCU to 1.
- 2. Switch the control system back on again.
- 3. When the system powers up, the firmware is copied from the PC card into the NCU memory.
- 4. Wait until number "6" is displayed on the NCU digital display (after approximately one minute).
- 5. Turn switch S3 back to zero.

#### **Note**

If number "6" does not appear, then an error has occurred.

- Incorrect PC card (e.g. card for NCU2 in NCU3 hardware)
- Card hardware defective

**Copy back SRAM contents**

To copy the saved data back into the control system, proceed as described in Section 12.2 (series start-up). Please read all information provided by the manufacturer about new software versions.

- -Enter the machine manufacturer password.
- - Select "Data In" and "Archive...". Then load the archive with backup compensation data (if applicable).

## **6.2 Start-up of analog axis**

To start up the "Analog axis" function, you next need to active the compile cycle.

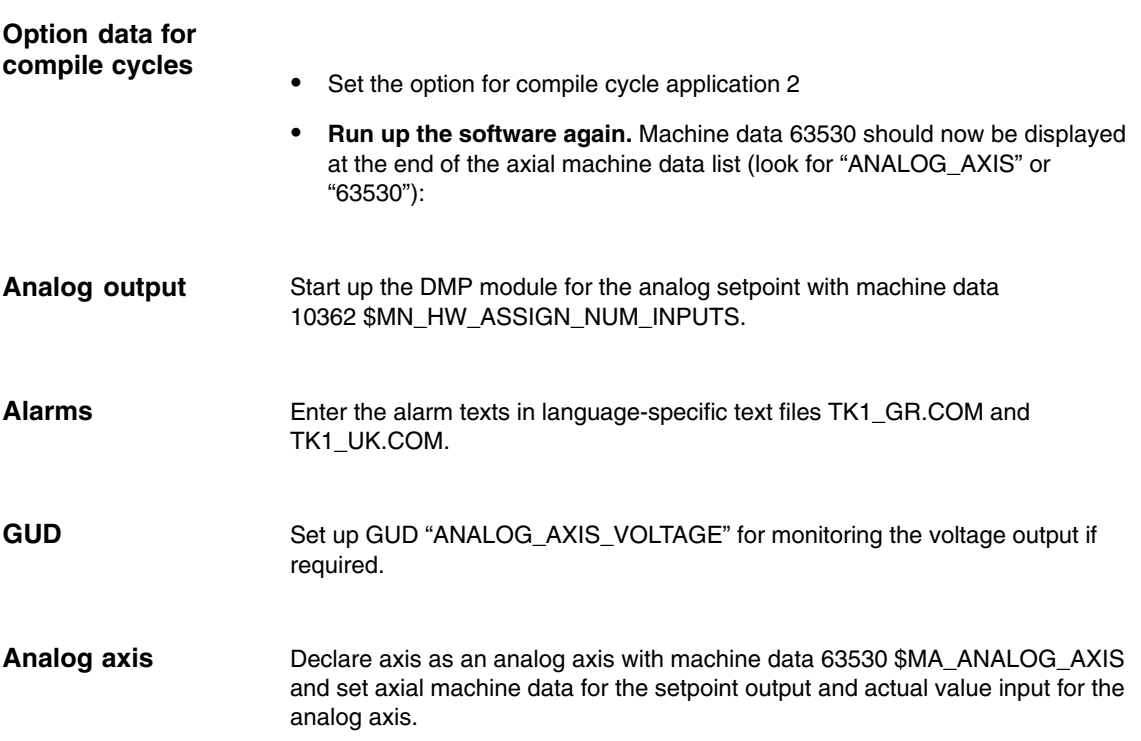

## **6.3 Example of how to configure an analog axis**

One of the axes on the following machine is to be controlled by an analog drive.

- Channel 1: Machine axes AX1, AX2, AX3
- -Channel 2: Machine axes AX4, AX5
- -Axes 1–4 are digital axes, drive 5 is the NCU terminal block.
- $\bullet$  Axis AX5 must be operated as an analog axis. Analog value must be available on DMP module 2. This module is inserted in slot 3 on the NCU terminal block.
- - The direct measuring system of digital drive 3 is to be used as the actual value input.
- $\bullet$ The maximum motor speed is 3000 rev/min.
- -The maximum motor speed is reached at +/– 8V.

The machine data for the DMP module, setpoint output and actual value input need to be set as follows:

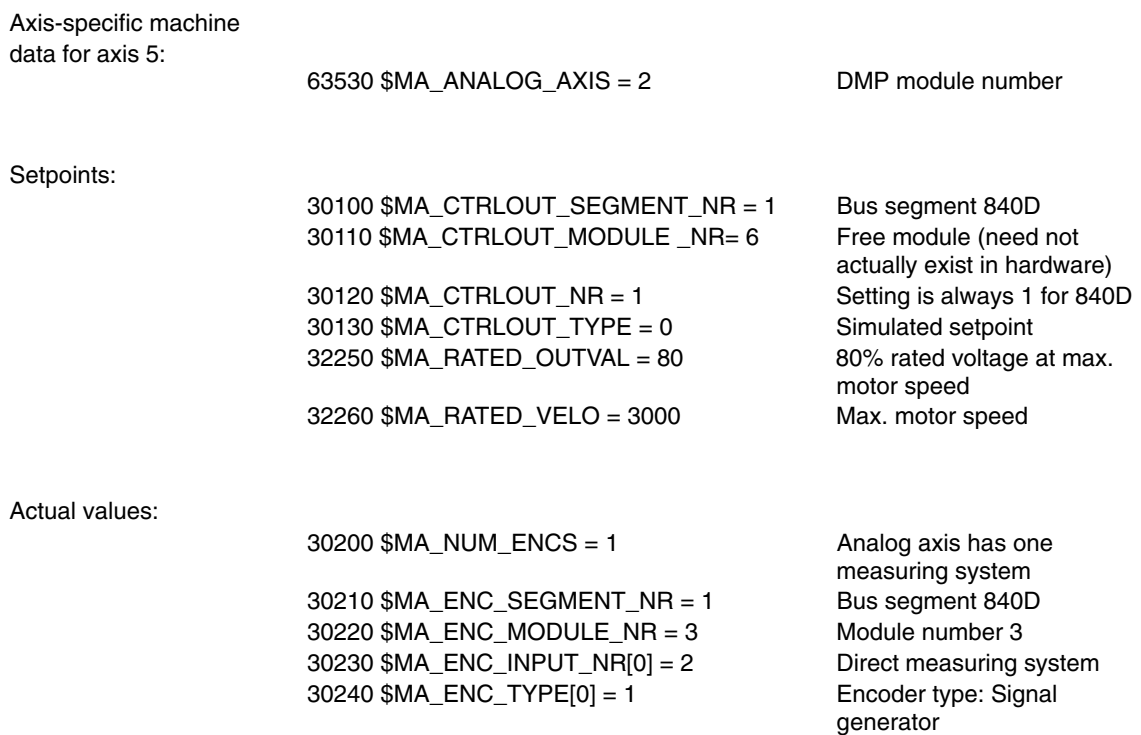

 $\blacksquare$ 

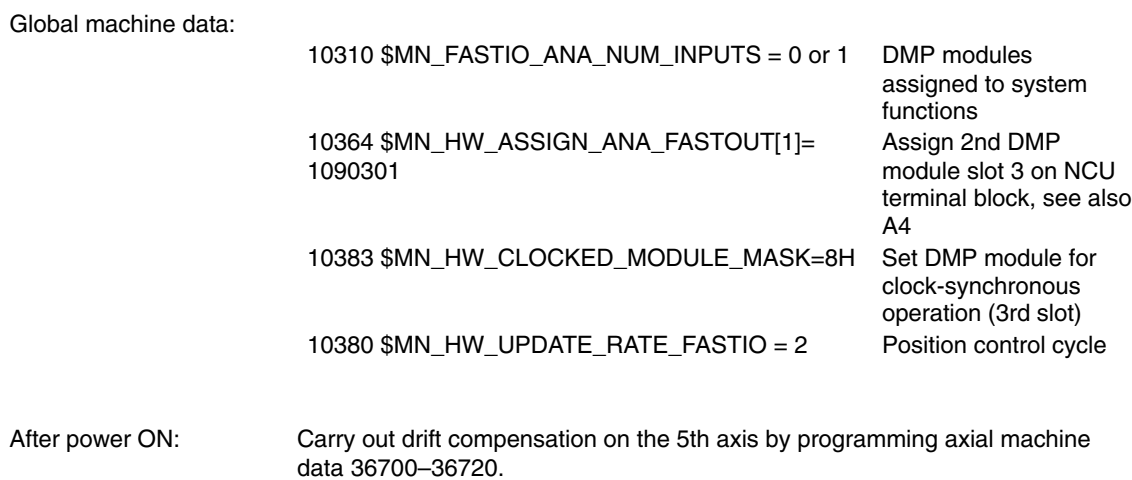

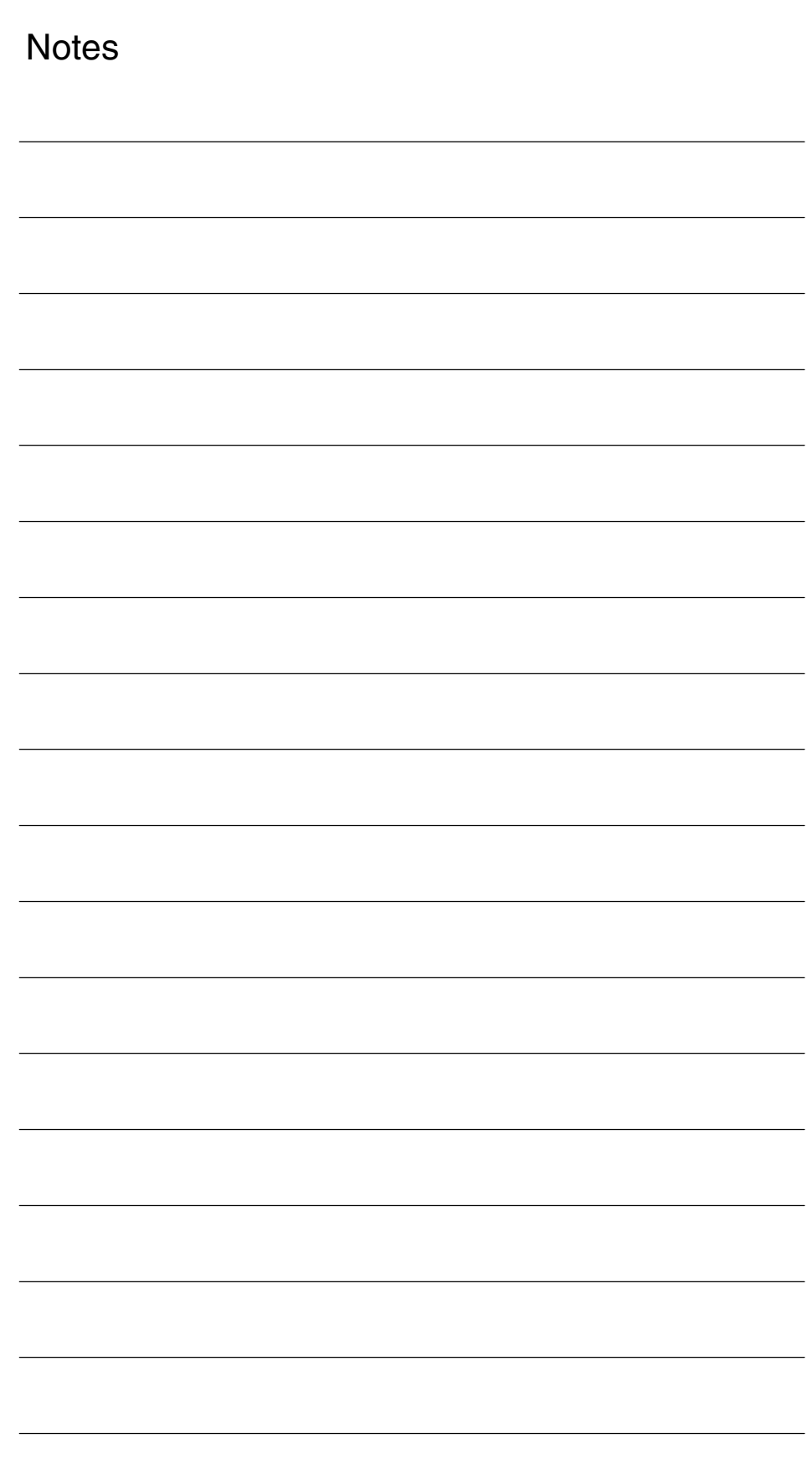

## **7**

## **Data Fields, Lists**

## **7.1 Alarms**

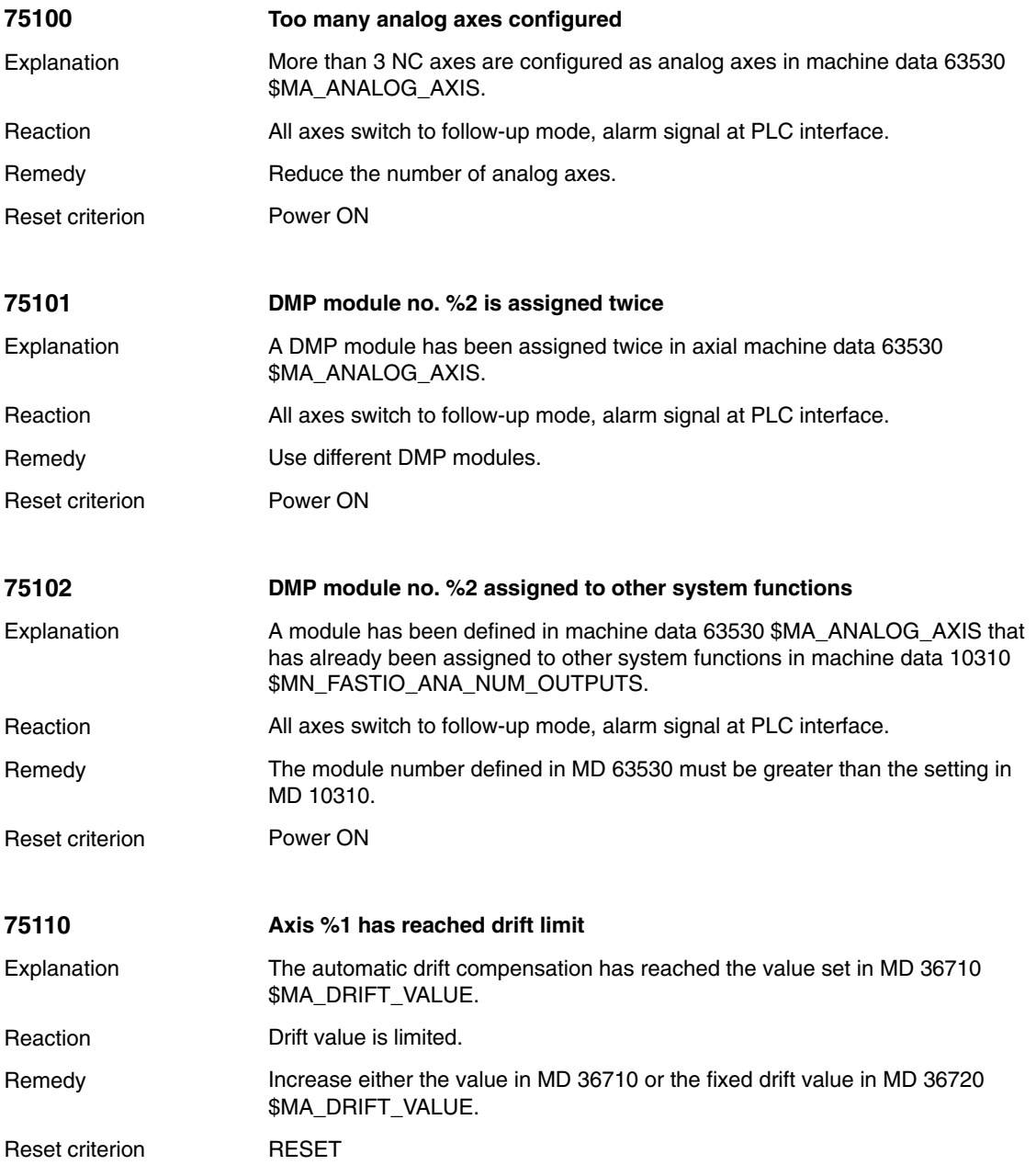

*7.2 Machine data*

## **7.2 Machine data**

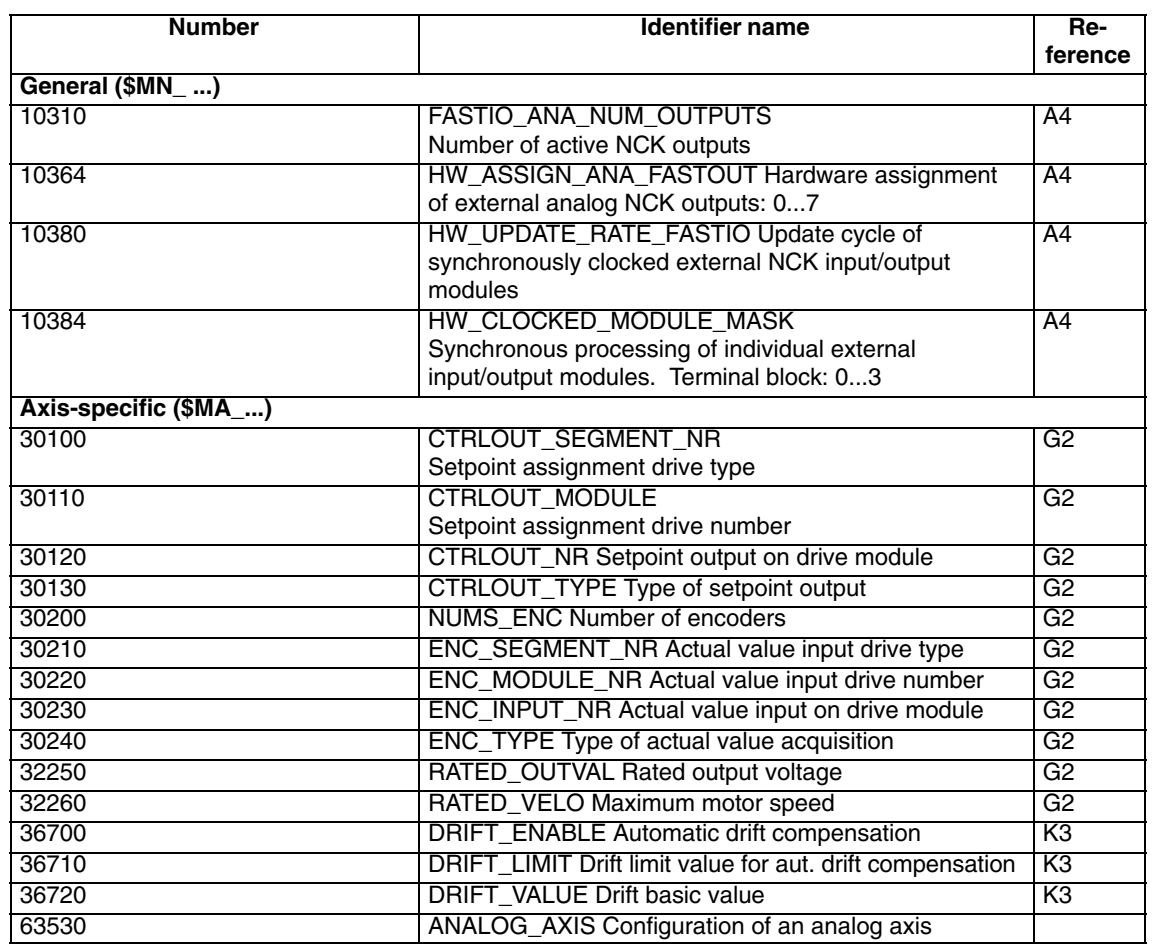

 $\blacksquare$ 

## **SINUMERIK 840D/840Di/810D Description of Functions Special Functions (Part 3)**

## **Speed/Torque Coupling, Master–Slave (TE3)**

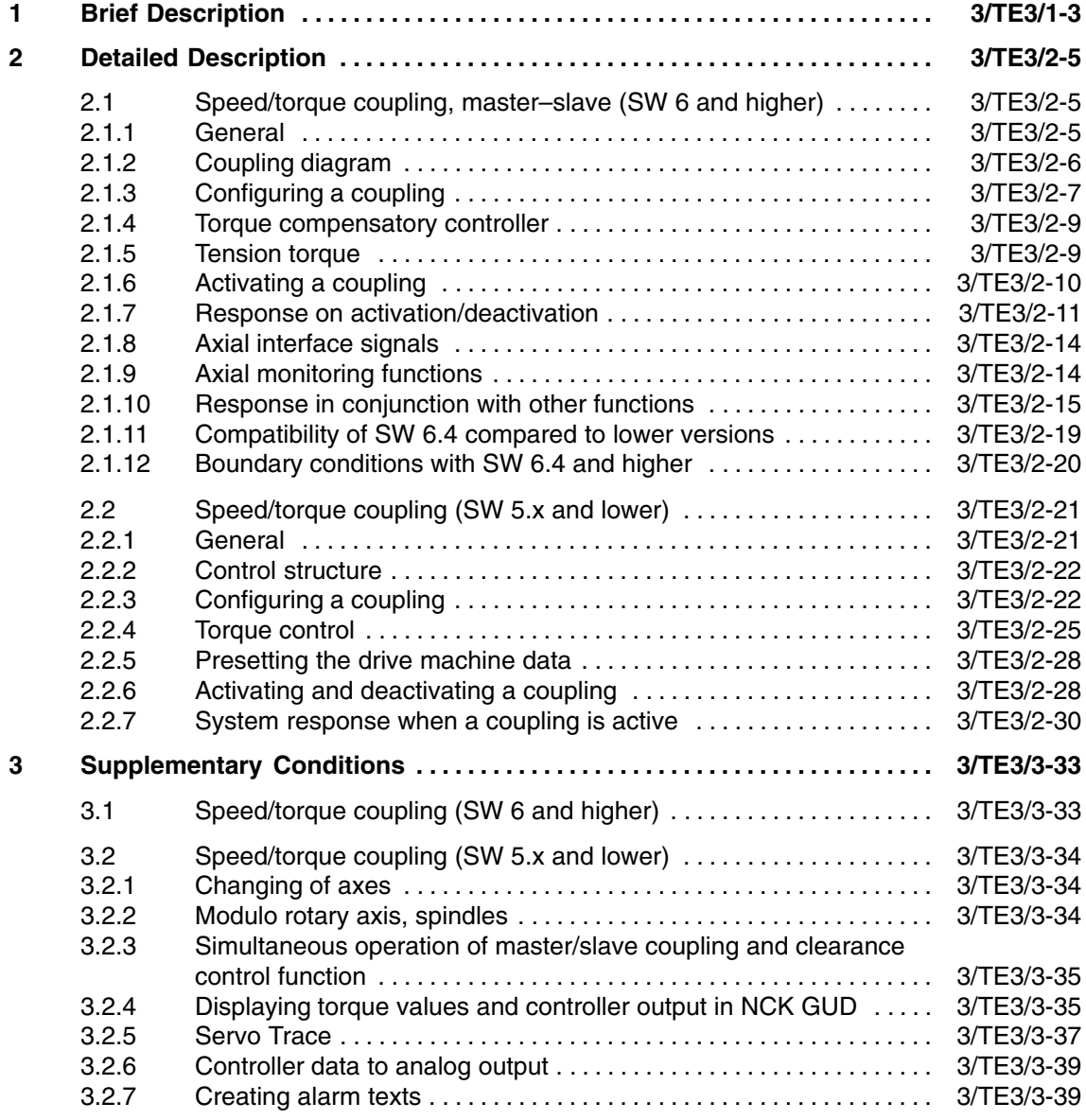

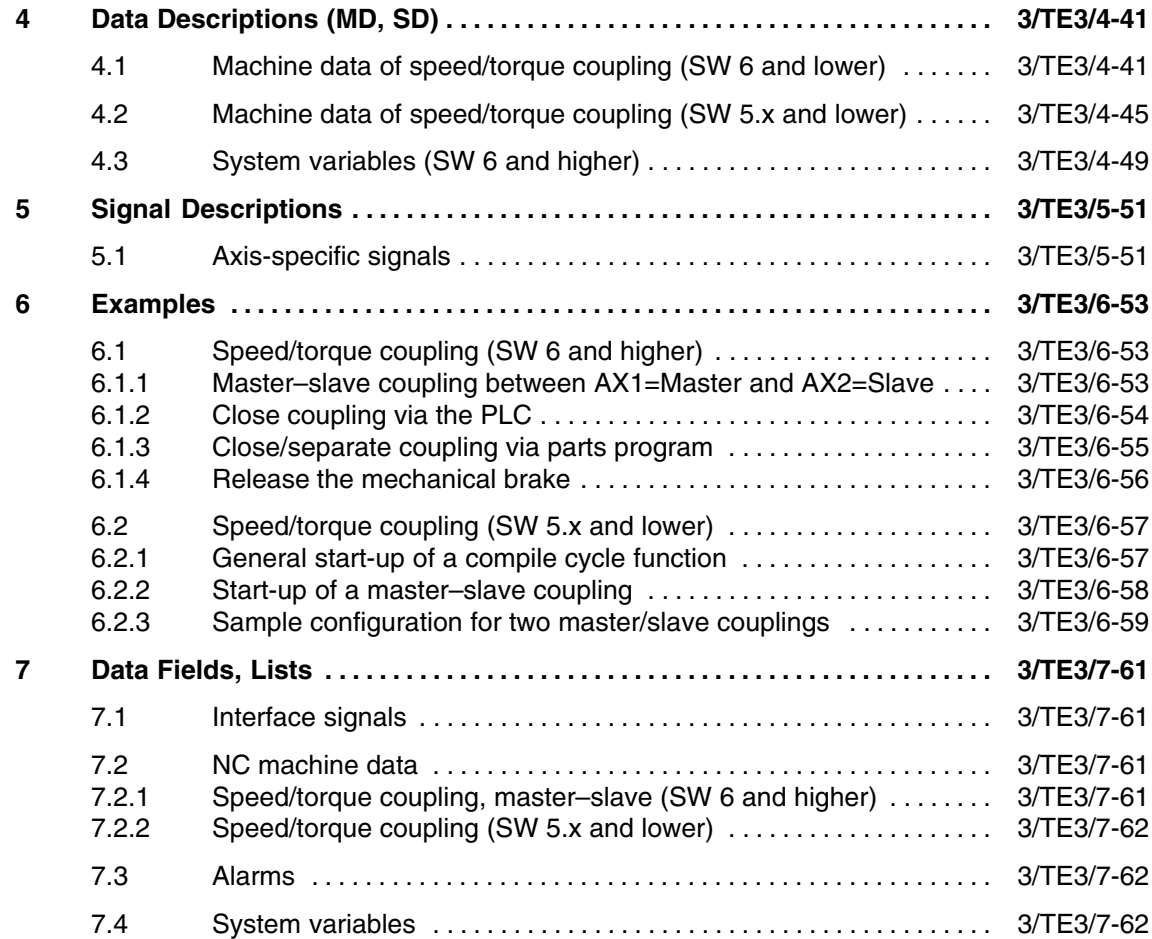

## **Brief Description**

# **1**

#### The speed/torque coupling function (master–slave) is used for mechanically coupled axes that are driven by two separate motors. A further application is the compensation of gears and backlash in the gear tooth flank due to mutual tension in the drives. **SW 6 and higher**

Speed/torque coupling (master–slave) is a speed setpoint coupling between a master and a slave axis, involving a torque compensatory controller for even torque distribution.

Each slave axis has exactly one master axis.

Conversely, a master axis can also belong to several slaves; this is done by configuring several master–slave relationships using the same master axis. A configured slave axis must not be the master axis in one of the other master–slave relationships.

#### **Difference compared to previous solution (SW 5.x and lower)**

- - If traversing is programmed for a slave axis that has already been linked, an alarm is issued.
- - The setpoint position of the coupled axis corresponds to the current actual position.
- On request, the coupling is made or released independent of the channel status the next time the axis stops. This allows the coupling status to be changed even during parts program processing.
- $\bullet$  For brake control, the interface signal "Master–slave coupling status active" should be used.
- If a master axis is simultaneously configured as the slave, an alarm is issued. So cascading is not possible.
- - If a coupling is requested and closed, the control activation signals are derived directly from the master axis.
- $\bullet$  If the coupling is closed, the slave axis is speed-controlled; status signal DB3x.DBX61.5 "Position control active" is not set.

Please refer to Chapter 3 for more information about the differences.

*1 Brief Description*

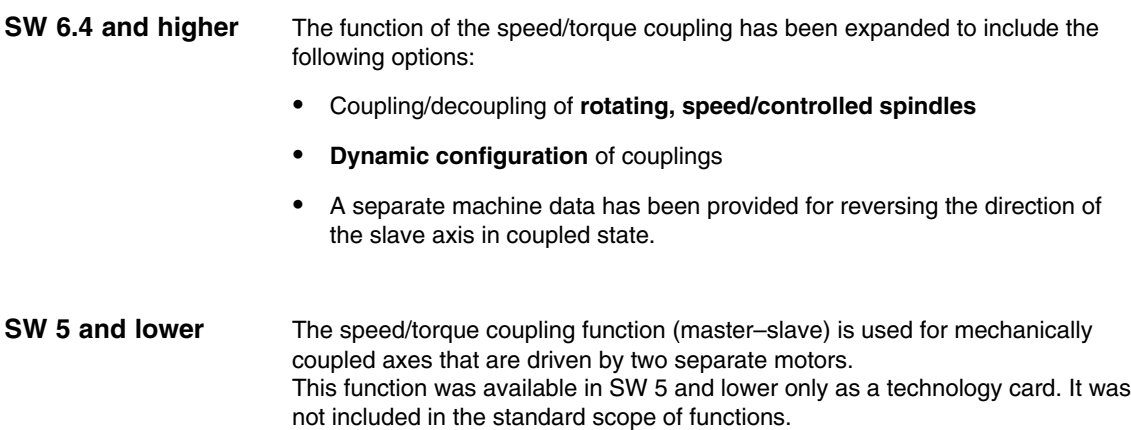

 $\blacksquare$ 

**2**

## **Detailed Description**

### **2.1 Speed/torque coupling, master–slave (SW 6 and higher)**

#### **2.1.1 General**

Speed/torque coupling (master–slave) is a speed setpoint coupling between a master and a slave axis, involving a torque compensatory control which ensures even torque distribution.

This function is mainly used for boosting the power of mechanically coupled drives. Other application: Compensation of gears and backlash in the gear tooth flank due to mutual tension in the drives.

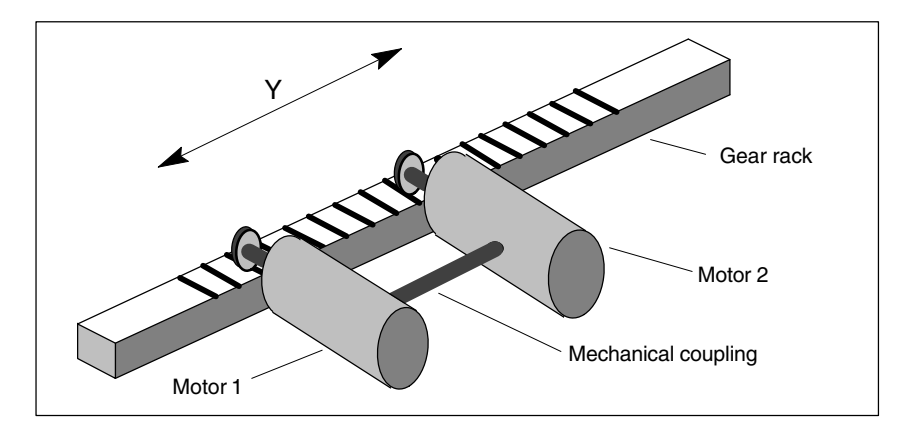

Fig. 2-1 Permanent mechanical coupling

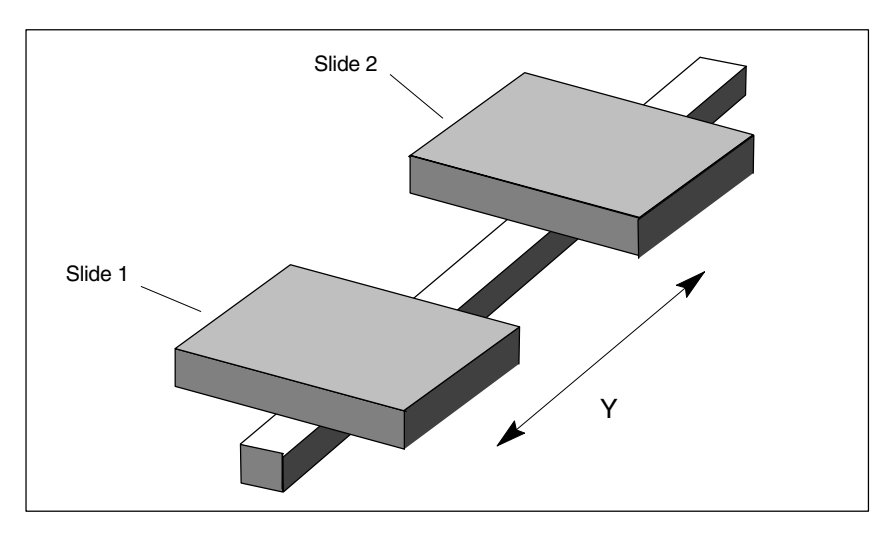

Fig. 2-2 Slides (linear motor) for temporary coupling

Each slave axis has exactly one master axis. Conversely, a master axis can also belong to several slaves; this is done by configuring several master–slave relationships using the same master axis. A configured slave axis must not be the master axis in one of the other master–slave relationships.

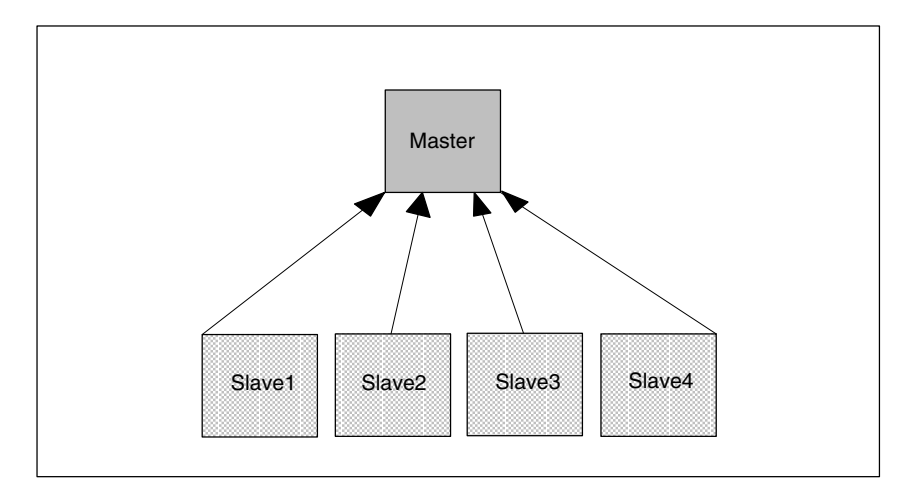

Fig. 2-3 Four coupling relationships with the same master axis

#### **2.1.2 Coupling diagram**

If the coupling is closed, the slave axis is traversed only with the load-side setpoint speed of the master axis. It is therefore only speed-controlled, not position-controlled.

No positional deviation control is implemented between master and slave axes. A torque compensatory controller divides the torque evenly over the master and slave axes.

An additional torque can be used to achieve a tension between the master and slave axis.

If different motors are used, individual weighting factors can be used to adapt the torque distribution.

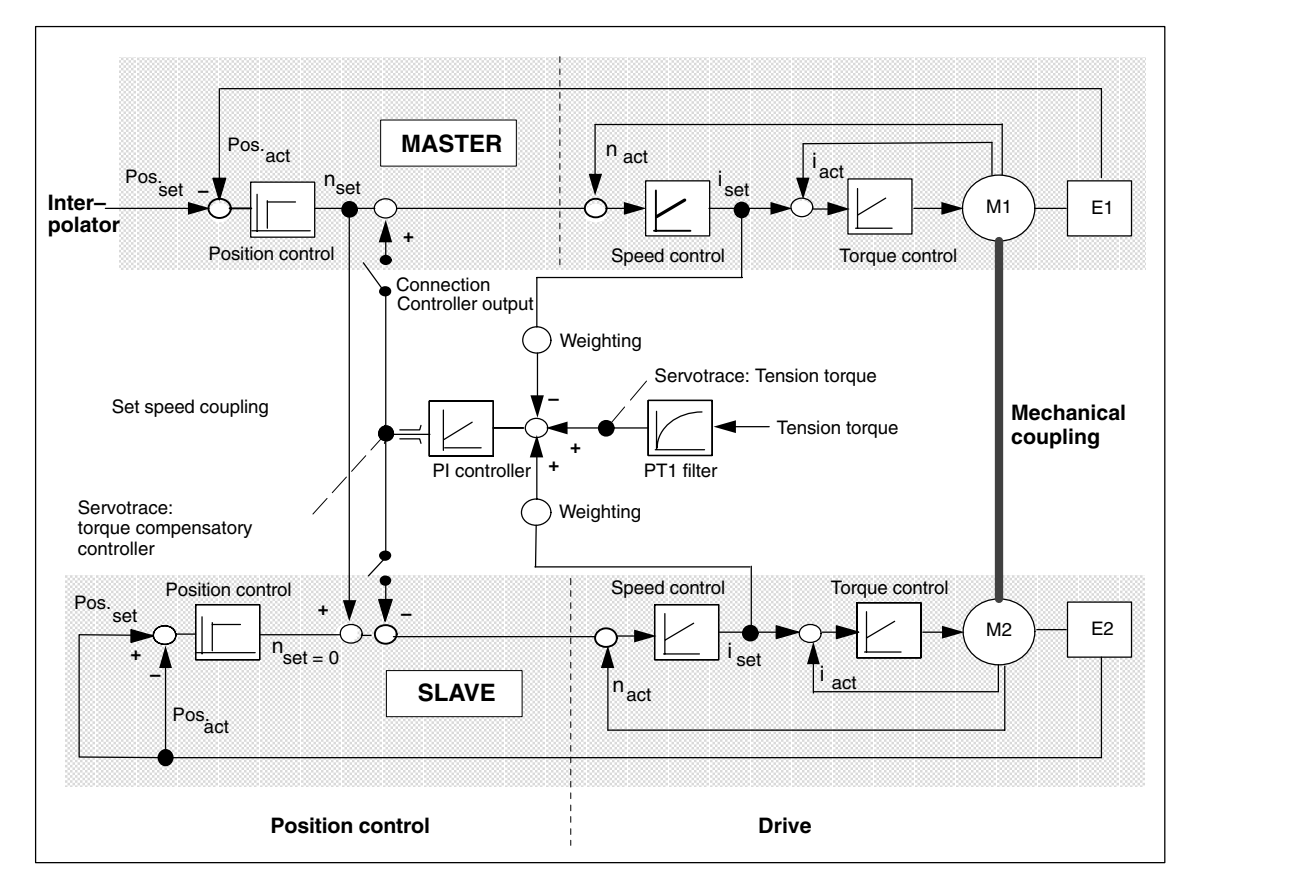

Fig. 2-4 Control structure

### **2.1.3 Configuring a coupling**

#### **Static**

A master–slave coupling is configured only in the slave axis. This must be assigned permanently to one of the channels. Each slave axis is assigned one master axis for speed setpoint coupling and one for torque compensatory control.

In the default setting, the same master axis is used for torque compensatory control as for speed setpoint coupling.

The assigned made in MD 37252: MS\_ASSIGN\_MASTER\_TORQUE\_CTR and MD 37250: MS\_ASSIGN\_MASTER\_SPEED\_CMD is automatically active in each control start-up.

#### **Dynamics SW 6.4 and higher**

The program commands MASLDEF and MASLDEL can be used to change the assignment from the parts program dynamically. This type of configuration can change the static configuration but does not have any reverse effect on the associated machine data.

#### The statement

MASLDEF (slv1, slv2, ..., master axis) assigns a master axis to one or more slave axes.

#### MASLDEL (slv1, slv2, ...)

cancels the assignment of the slave axes to the master axis and simultaneously disconnects the current coupling analogous to MASLOF.

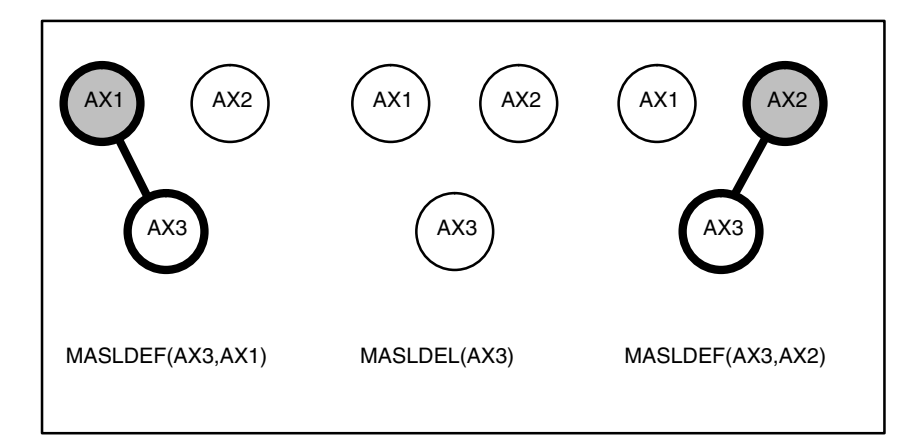

#### Fig. 2-5 Varying configuration of master axis

Changing the configuration has no effect in the coupled state. The change is not accepted until the axes are next uncoupled.

Unlike static assignment, the master axis for torque compensatory control always corresponds to the speed setpoint coupling.

A plausibility check is not carried out until the coupling is closed. In the event of multiple assignment, Alarm 26031 is issued.

An assignment made with MASLDEF is retained after a mode change, reset or parts program end.

#### **Note**

To implement a standard assignment in each reset, you can add the corresponding MASLDEF and MASLDEL statements to the PROG\_EVENT.SPF user application. The event-driven call is configured via MD 20108: PROG\_EVENT\_MASK = 4.

#### **2.1.4 Torque compensatory controller**

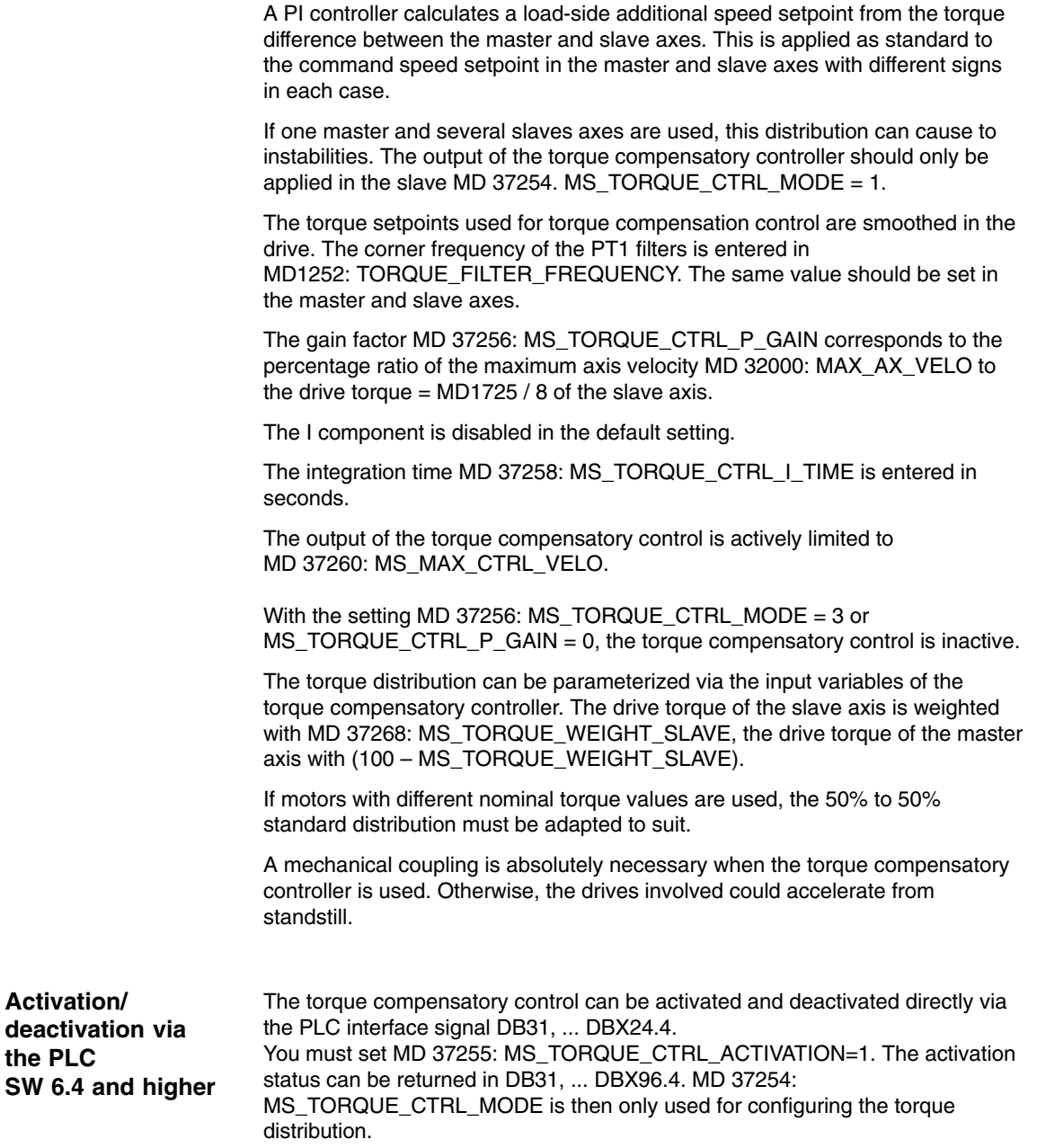

#### **2.1.5 Tension torque**

Specifying an additional torque MD 37264: MS\_TENSION\_TORQUE, you can achieve a tension between the master and slave axis when the torque compensatory controller is active. The tension torque is entered as a percentage of the nominal torque and is active straight away.

The tension torque tension torque is applied via a PT1 filter. Specifying a filter time constant MD 37266: MS\_TENSION\_TORQ\_FILTER\_TIME > 0 activates the filter.

The tension torque chosen must be high enough to ensure that the resulting torque does not drop below the minimum required tension even during acceleration. To prevent unnecessary heating in the motor, you can reduce the tension torque when the motor is at standstill.

Specifying a tension torque without a mechanical coupling produces axis movement.

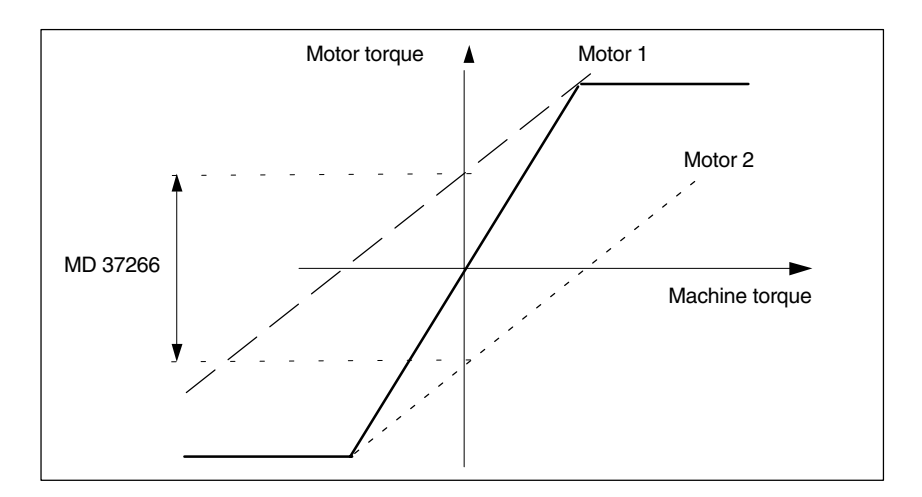

Fig. 2-6 Resulting tension torque

#### **2.1.6 Activating a coupling**

The type of activation for a master–slave coupling is defined in MD 37262: MS\_COUPLING\_ALWAYS\_ACTIVE.

Depending on the machine configuration, a distinction is made between a permanent and a temporary master–slave coupling.

Temporary master–slave coupling (MD 37262: MS\_COUPLING\_ALWAYS\_ACTIVE = 0) configured via machine data can be closed and disconnected via the axial PLC interface signal "Master/Slave On" DB31, ... DBX24.7 and inside a parts program also with the language commands MASLON(Slave axis 1, Slave axis 2, ...) and MASLOF(Slave axis 1, Slave axis 2, ...).

The setpoint status of the coupling always corresponds to the last specification made.

The current coupling status can be read back to the slave axes via the PLC interface signal DB31–DB3x.DBX96.7 "Master–slave coupling active" in the slave axis.

In the parts program and from the synchronous actions, the current coupling status can be output via the **system variable** of the slave axis \$AA\_MASL\_STAT.

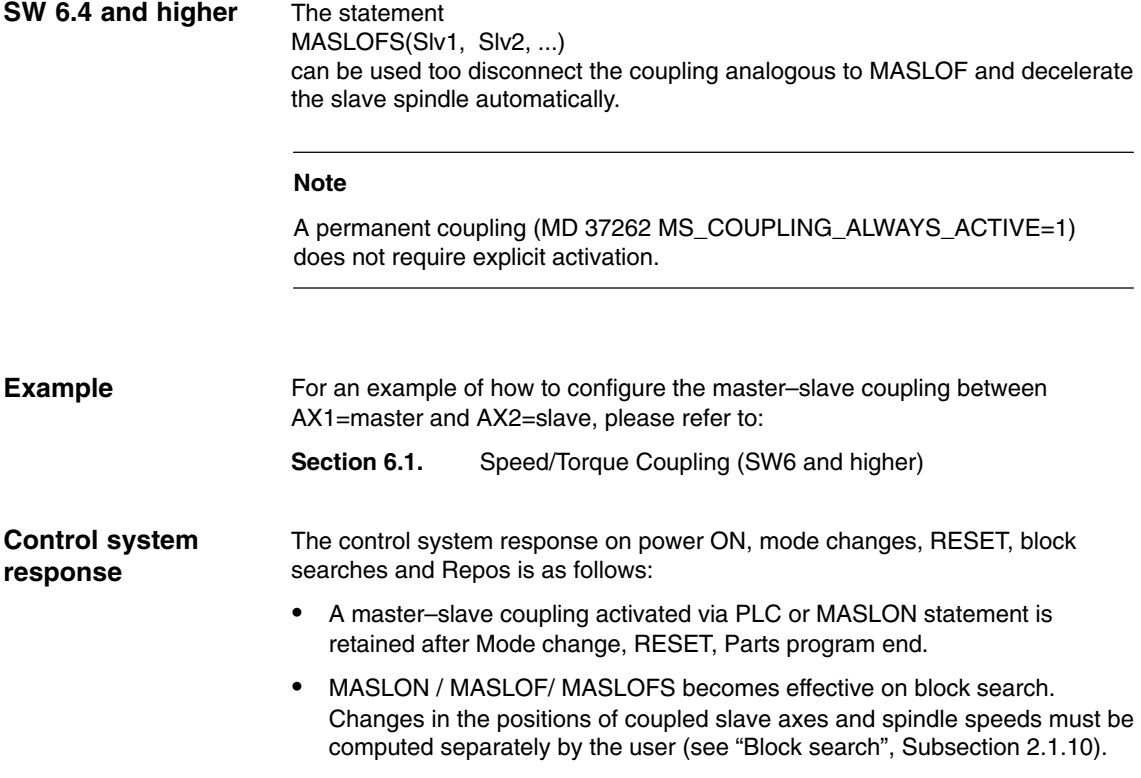

#### **2.1.7 Response on activation/deactivation**

**Activating/ deactivating during axis standstill**

Activation/deactivation is not active until the axis next comes to a standstill. If the specification is changed, the sequence is the same as for axis replacement. The coupling is closed when the axis comes to a standstill. The coupled axes must be in feedback control mode.

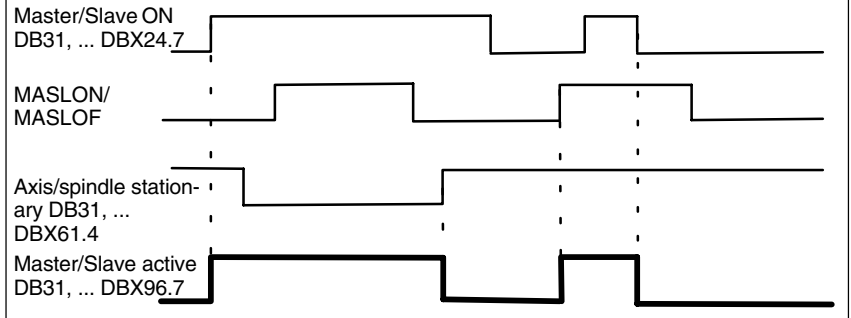

Fig. 2-7 Activation procedure

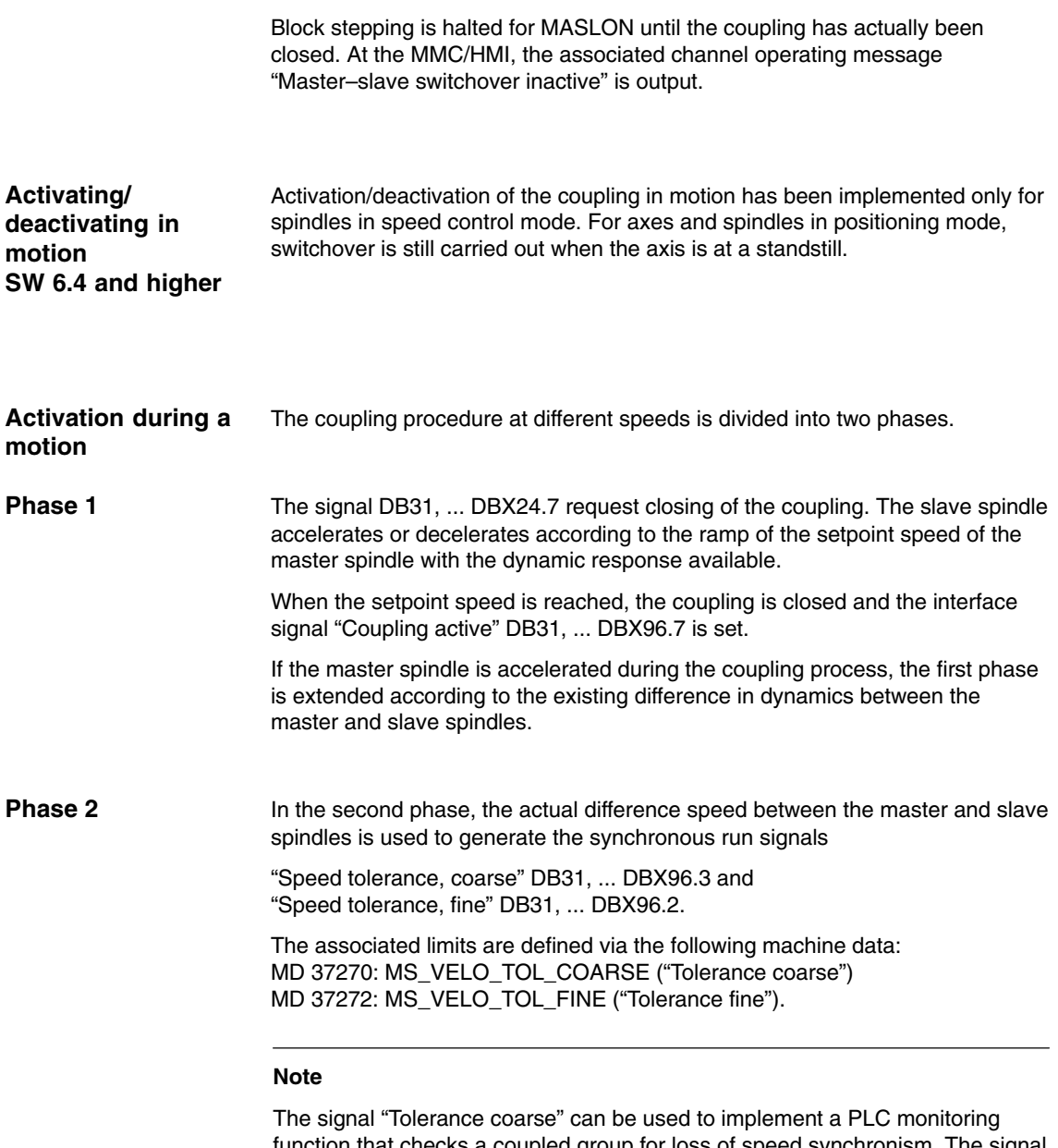

ction that checks a coupled group for loss of speed synchronism. The signal "Tolerance fine" can be used to derive the time for mechanical closure of the coupling and to activate the torque compensatory control directly.

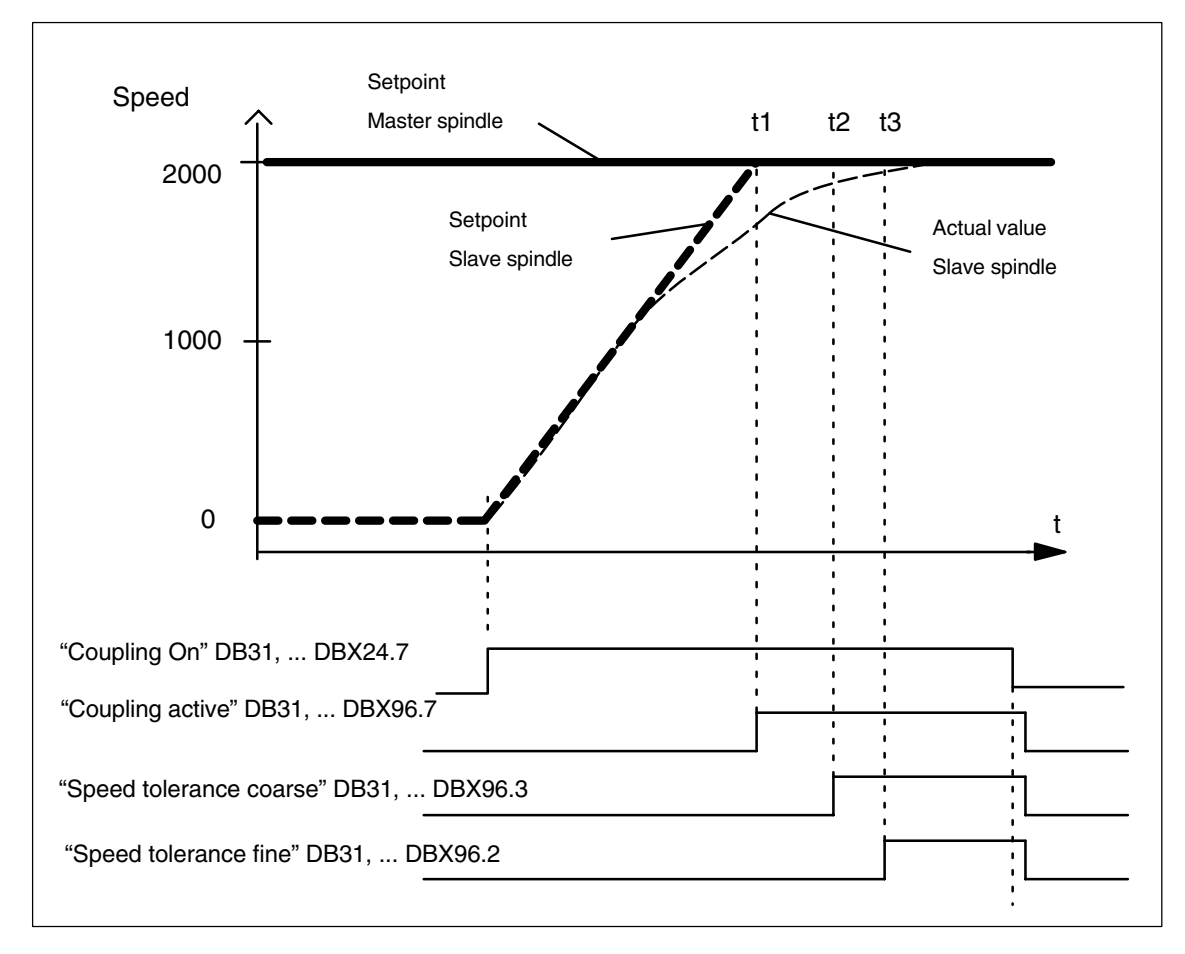

Fig. 2-8 Coupling procedure between two spindles with difference speeds

#### **Deactivating during motion**

An active coupling is disconnected using the MASLOF statement.

This statement is executed directly for spindles in speed control mode. The slave spindles that are rotating at this point in time retain their last speed until a new speed is programmed.

To decelerate slave spindles automatically when disconnecting the coupling, you can use the MASLOFS statement. For axes and spindles in positioning mode, the coupling is still only disconnected at standstill.

#### **Note**

The implicit stop preprocessor is omitted for MASLON and MASLOF. The missing stop preprocessor means that the \$P system variables of the slave spindle do not supply updated values until re/programmed.

#### **2.1.8 Axial interface signals**

If a master–slave coupling is requested, the PLC axis enable signals "Servo enable" DB31, ... DBX2.1 and "Pulse enable" DB31, ... DBX21.7 of the slave axis are derived directly from the master axis. The separate PLC axis enable signals have no effect.

Cancellation of the servo enable in the master axis results in interpolative braking of the slave axis within the time configured in MD 36610: AX\_EMERGENCY\_STOP\_TIME. The associated speed and current control enable signals are not canceled until MD 36620: SERVO\_DISABLE\_DELAY\_TIME expires for the relevant axes.

To ensure identical braking behavior, the time set in machine data MD 36620: SERVO\_DISABLE\_DELAY\_TIME should be identical for all coupled axes if possible. The same applies to drive machine data MD1403: PULSE\_SUPPRESSION\_SPEED and MD1404: PULSE\_SUPPRESSION\_DELAY.

If the drive status signals "Current controller active" DB31, ... DBX61.7 or "Speed controller active" DB31, ... DBX61.6 are missing on the master or slave axis, PLC interface signal "Master/slave active" DB31, ... DBX96.7 must be reset on the slave when it is stationary. When the master and slave axes are operating in closed-loop control mode again, IS "Master/slave active" DB31, ... DBX96.7 is set on the slave axis.

DB31, ... DBX24.4 is used to activate the torque compensatory control via the PLC. DB31, ... DBX96.4 can be used to read the status of torque compensatory control.

#### **Note**

If the coupling is closed, the slave axis operates in speed control mode; status signal "Position controller active" DB31, ... DBX61.5 is thus not set.

#### **2.1.9 Axial monitoring functions**

Except for speed setpoint and actual velocity monitoring, the axial monitoring function, such as contour and zero speed monitoring, are inactive in the slave axis because the position controller is missing.

The position-control circuit parameters, such as gain factor, feedforward control, symmetry, can thus be set differently in the master and slave axes without triggering the watchdogs.

To achieve the same braking response for all coupled axis in the event of a fault, the same alarm reaction is applied to entire coupling grouping when the coupling is active.

When correcting fault states, a repositioning of slave axes on the interrupt point is suppressed.

### **2.1.10 Response in conjunction with other functions**

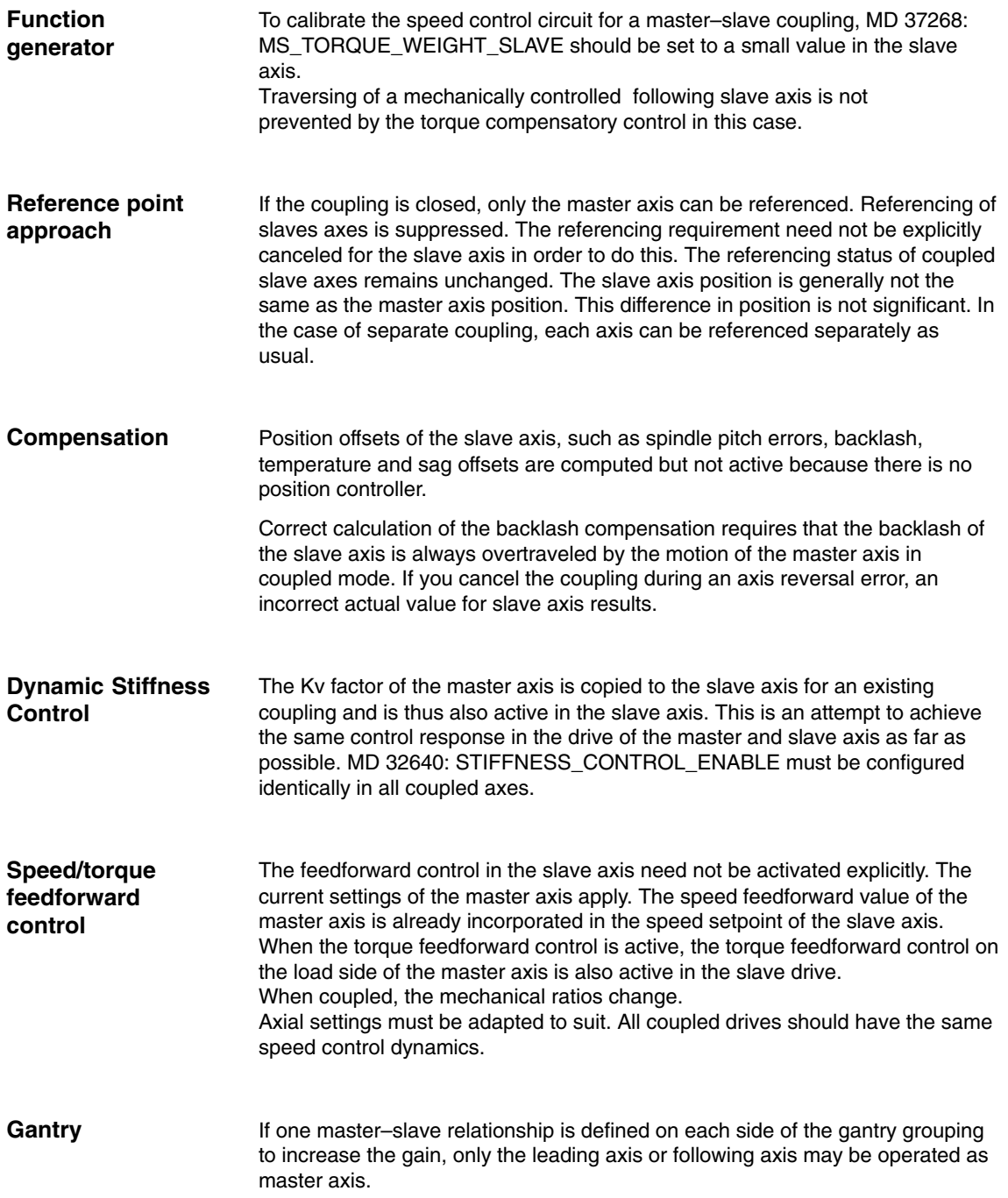

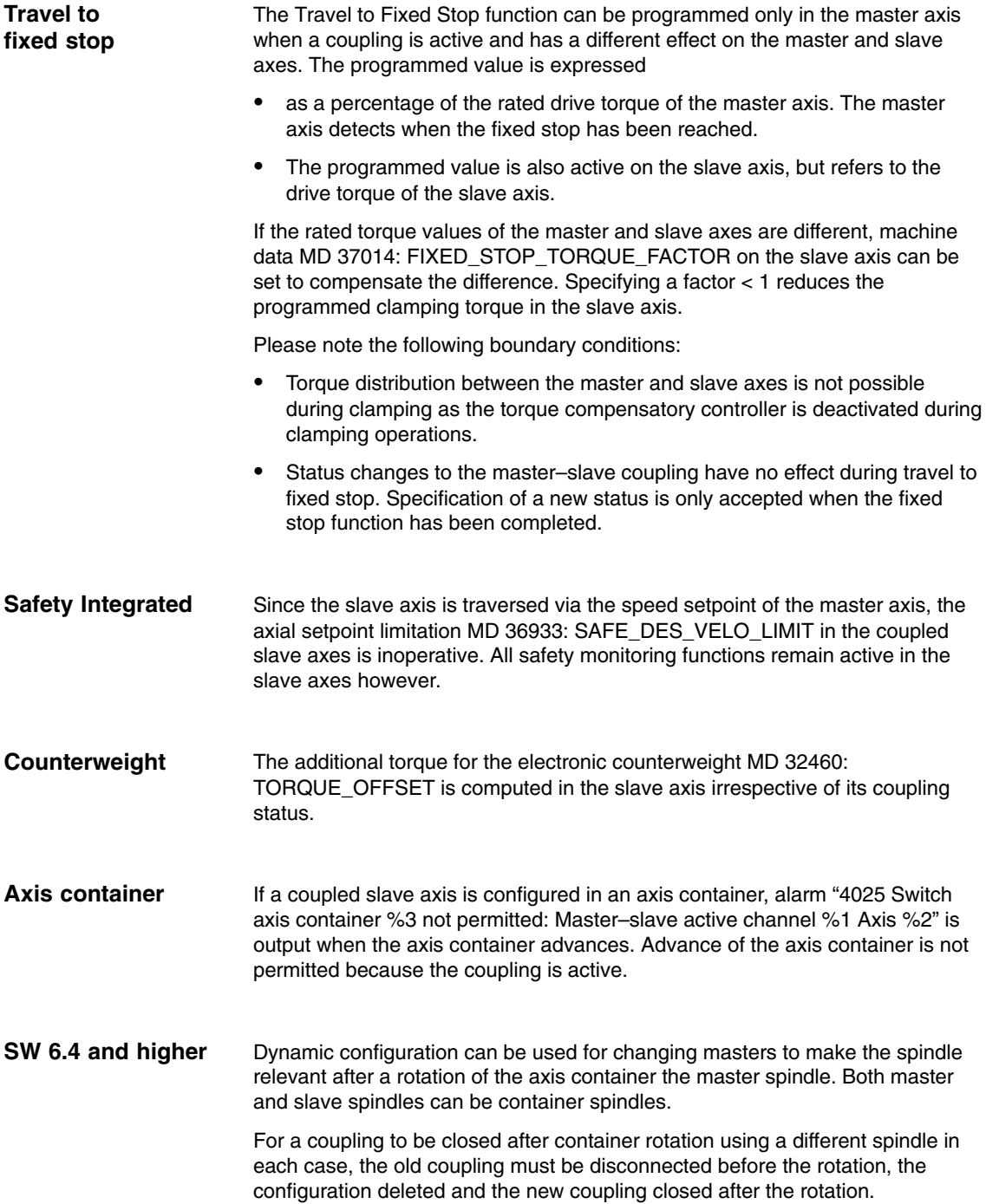

Example of a cyclic coupling sequence (Position=3 / Container=CT1)

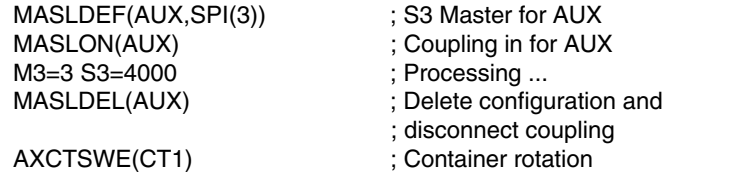

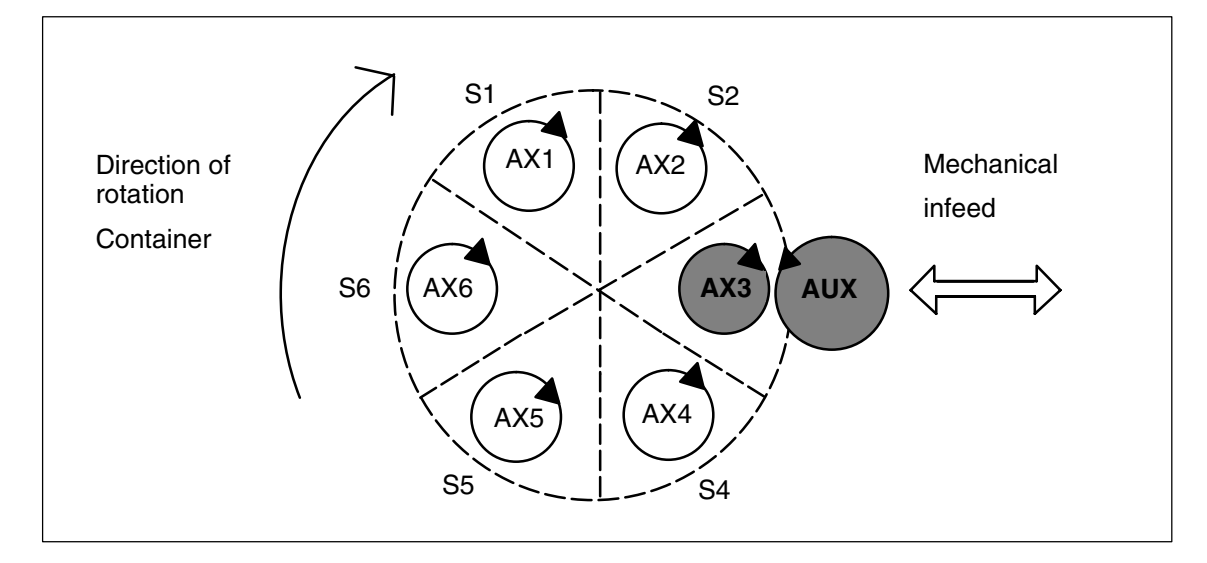

Fig. 2-9 Coupling between container spindle S3 and auxiliary motor AUX (prior to rotation)

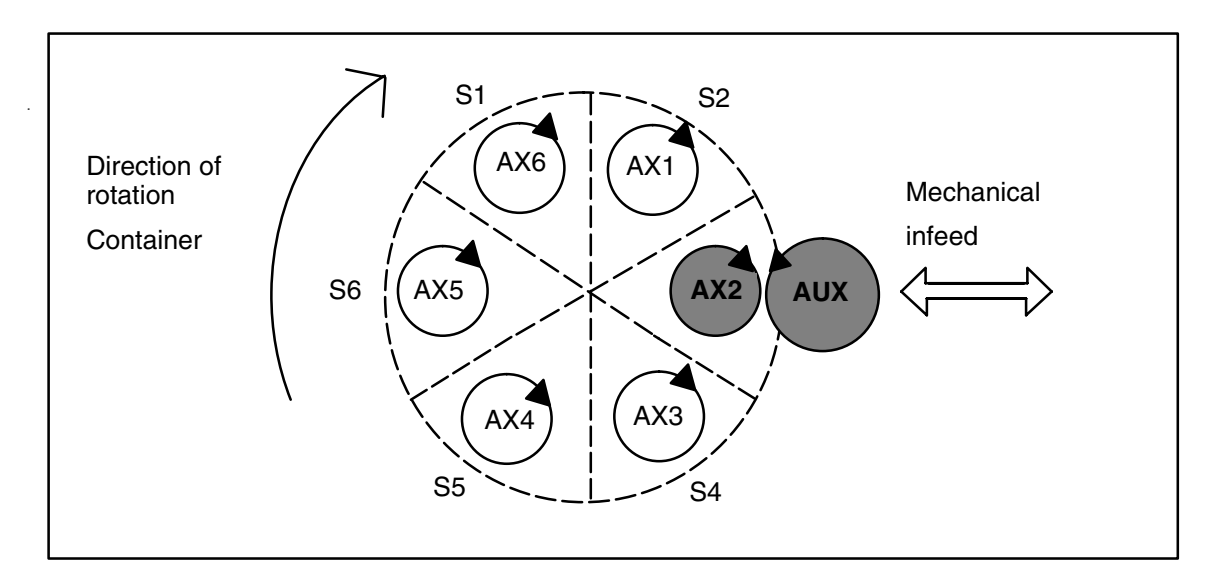

Fig. 2-10 Coupling between container spindle S3 and auxiliary motor AUX (after to rotation)

Crossing of hardware and software limit switches is detected in coupled axes; in the coupled state, the software limit switch is generally crossed on slave axes. The alarm is output on the slave axis, while braking is initiated via the master axis. The path traveled after detected of the slave software limit switch equals the distance required by the master axis to brake the coupling. The master axis controls the movement away from the limit switch, since the coupling cannot be separated until the cause of the alarm has been eliminated. The SERUPRO function "Block search with calculation" can be used without restriction in combination with a permanent master–slave coupling when MD 37262: MS\_COUPLING\_ALWAYS\_ACTIVE=1. The following restrictions apply when the coupling is programmed using MASLON and MASLOF commands: - The coupled axes must be in the same channel when the block search is executed. If they are not in the same channel, the block search is aborted with alarm 15395. - The coupled axes are operated on the same NCU. - After block search, the associated axis positions and speeds must be influenced later by the user via a system ASUB (asynchronous subprogram) "PROGEVENT.SPF" of the coupling status. System variables are available for this purpose: \$P\_PROG\_EVENT This variable provides information about the event which activated the subroutine. A value of 5 stands for block search. \$P\_SEARCH\_MASLC[slave axis identifier] The variable stands for alteration of the coupling status during a block search. \$P\_SEARCH\_MASLD[slave axis identifier] This variable indicates the positional offset calculated in the block search between the slave and master axes at the instant the coupling was closed. \$AA\_MASL\_STAT[slave axis identifier] This variable indicates the current coupling status. - The system ASUB "PROGEVENT.SPF" must be stored under /\_N\_CMA\_DIR/\_N\_PROG\_EVENT\_SPF so that it can be accessed by the control system. **Example 1** for PROGEVENT.SPF: N10 IF \$P\_PROG\_EVENT==5 : Block search active N20 IF ((\$P\_SEARCH\_MASLC[Y]<>0) : The coupling status has AND (\$AA\_MASL\_STAT[Y]<>0)) ; changed during the block search ; and current status is coupled. N30 MASLOF(Y) : Disconnect coupling N40 SUPA Y=\$AA\_IM[X]–\$P\_SEARCH\_MASLD[Y] ; Position offset via the ; via the slave axis N50 MASLON(Y)  $\qquad \qquad ; \text{Close coupling}$ N60 ENDIF N70 ENDIF N80 REPOSA **Hardware and software limit switches Block search** 

**Example 2** for PROGEVENT.SPF:

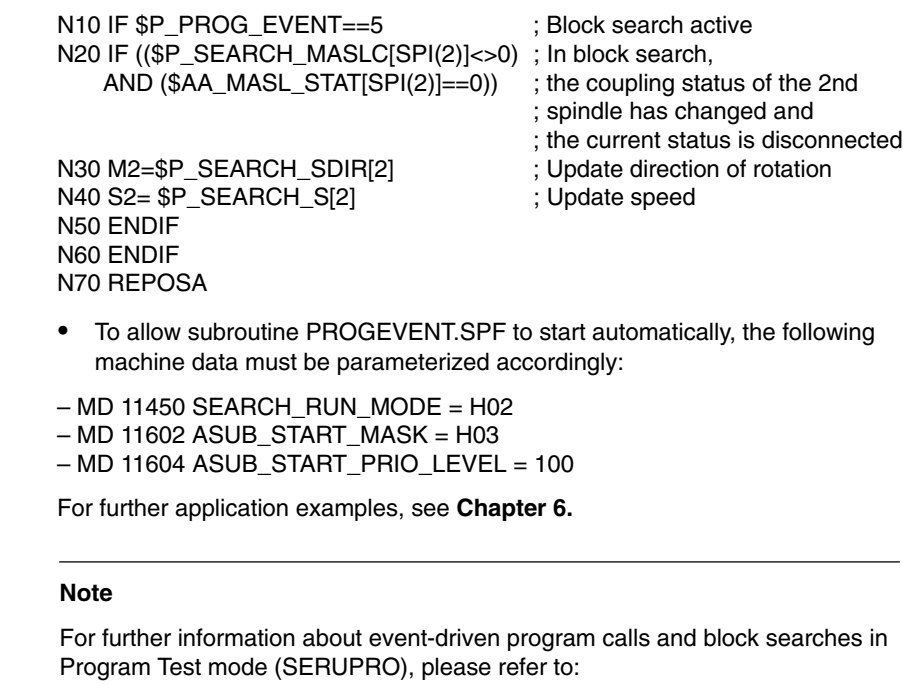

**References:** /FB/, K1, Mode Groups, Channel, Program Operation

#### **2.1.11 Compatibility of SW 6.4 compared to lower versions**

The implicit stop preprocessor is omitted for MASLON, MASLOF. For spindles in speed control mode, the time at which the coupling is closed or disconnected changes. The coupling is closed or disconnected immediately, without waiting for standstill. If activation/deactivation is to remain the same despite the new function, a WAITS must be programmed explicitly before MASLOF as in the example on the right. The coupling is not disconnected until all coupled spindles have come to a standstill. SW 6.4 and lower SW 6.4 and higher MASLON(S3) MASLON(S3)  $M2=3$  S2=1000 M2=3 S2=1000 G4 F4 G4 F4  $M2=5$  M2=5 MASLOF(S3) WAITS(2); For compatibility reasons **Implicit stop preprocessor**

MASLOF(S3)

The time for output of the configuration alarms 26031 changes from the control start-up to the time at which an attempt is made to close the coupling. The alarm is acknowledged with a reset. **Multiple assignment**

#### **2.1.12 Boundary conditions with SW 6.4 and higher**

See Chapter 3. In addition:

The coupling for axes and spindles in positioning mode is still closed and disconnected only at standstill.

Accelerating spindles up to the current limit in coupled mode may leave spare capacity for the torque compensatory control. The desired torque application between master and slave is then no longer guaranteed.

Prior to gear change or a star/delta switchover, the master/slave coupling must be deactivated.

The maximum chuck speed for the master spindle MD 35100: SPIND\_VELO\_LIMIT must be configured less than or equal to that of the slave spindles.

The axis velocity monitoring MD 36200: AX\_VELO\_LIMIT should be adapted to the chuck speed.

For dynamic configuration, no distinction is made between the speed and torque master. The response corresponds to that of the standard setting MD 37252: MS\_ASSIGN\_MASTER\_TORQUE\_CTR = 0.

## **2.2 Speed/torque coupling (SW 5.x and lower)**

#### **2.2.1 General**

The speed/torque coupling (master–slave) function is required for configurations in which two drives are mechanically coupled to one axis. With this type of axis, a torque controller must ensure that each motor produces exactly the same torque or else the two motors would work in opposition.

Master–slave operation possible only with digital 611D drives.

One of the two drives is programmed (the master), while the other drive, referred to as the slave, is linked via the set speed coupling.

This function essentially consists of

- a set speed coupling and
- a torque control between the master and slave axes.

A master–slave operation without permanent mechanical coupling does not make sense because no torque distribution to the common mechanical connection can take place in this case.

When you activate a master–slave coupling, the position reference of the slave axis is lost for the NC. It is maintained on the real axis by way of a fixed mechanical coupling.

The function is not implemented as a difference position control but only as a coupling on the speed/torque plane. A difference position control would not make sense, since the controller between the master and slave would counteract one another.

This function allows each axis to be assigned to a master as a slave, which means that several master–slave couplings can co-exist.

To achieve a tensioning between the master and slave, it is possible to apply a settable tension torque to the torque control per machine data.

Master and slave axis need not be programmed in the same channel. The set speed coupling is processed in the position control cycle.

### **2.2.2 Control structure**

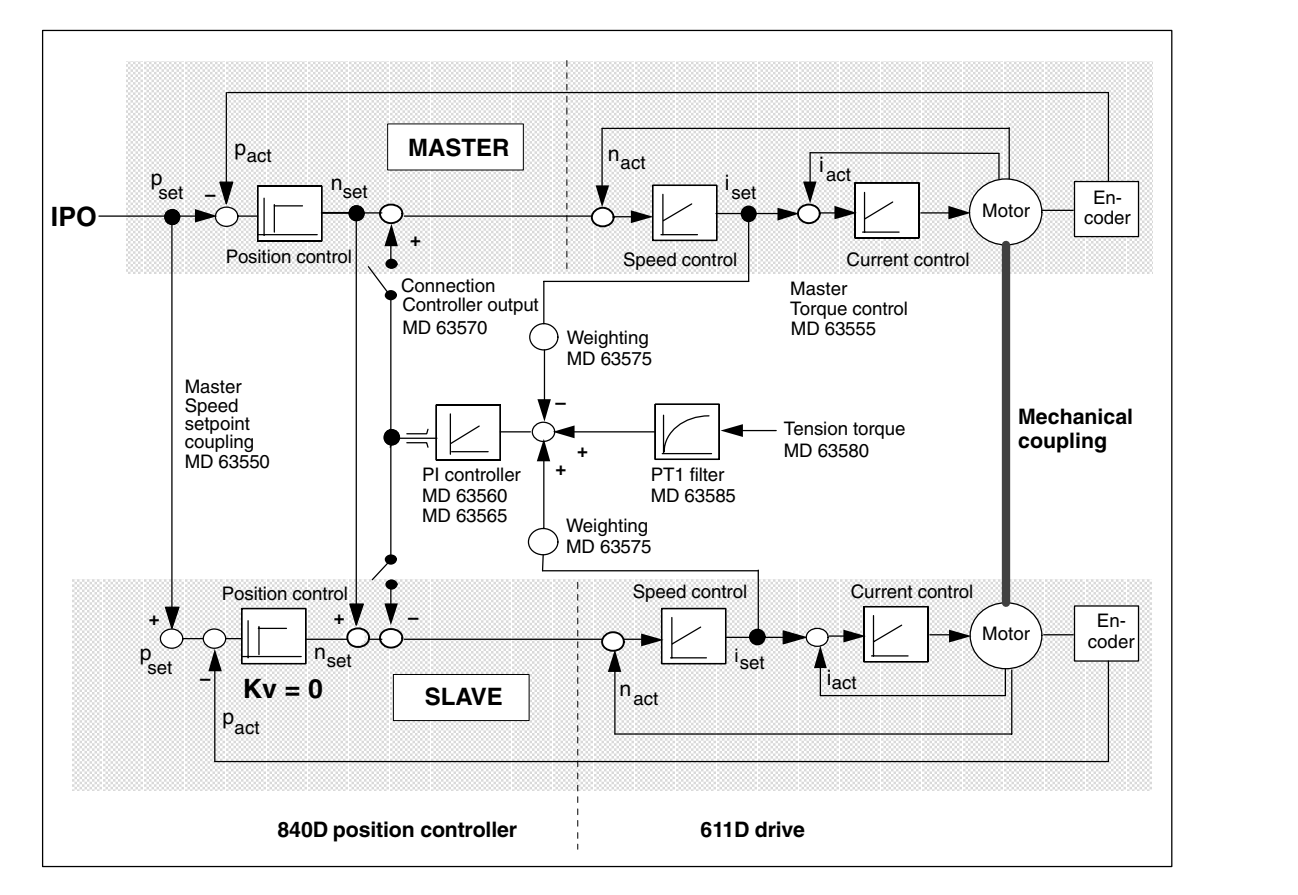

The control structure of a master–slave coupling is shown in Figure 2-11. For a better overview, only one master/one slave coupling is illustrated.

Fig. 2-11 Control structure

### **2.2.3 Configuring a coupling**

**Defining a coupling**

Each axis involved in a master–slave coupling must be assigned to a channel as an NC axis. The axis/specific MD 63550: MS\_ASSIGN\_MASTER\_SPEED\_CMD and MD 63555: ASSIGN\_MASTER\_TORQUE\_CTRL are used to assign a master axis for speed setpoint coupling and a master axis for torque control to each potential slave axis.

In most cases, the same master is used for set speed coupling and torque control. If MD ASSIGN\_MASTER\_TORQUE\_CTRL is set to 0, the master axis for torque control is identical to that for set speed coupling.
## **Several couplings**

A master can be assigned to each slave axis to produce several couplings. In a simple case, the couplings are mutually independent, i.e. each axis is involved in only one coupling. An example of this is a gantry axis with a master–slave coupling on each side.

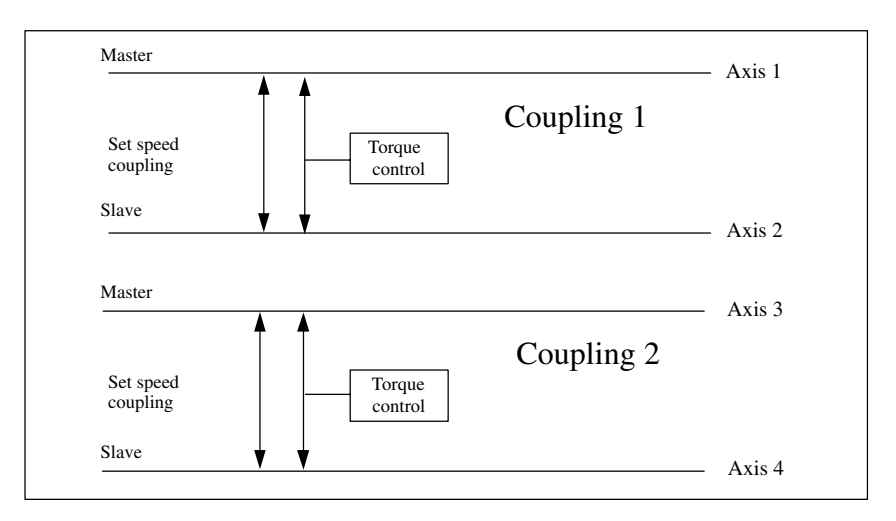

Fig. 2-12 Independent master–slave couplings

## **One master several slaves**

It is also possible to configure master–slave couplings where one axis is the master axis for several couplings. In this example, axis 1 is the master axis for coupling 1 and coupling 2. Note the following:

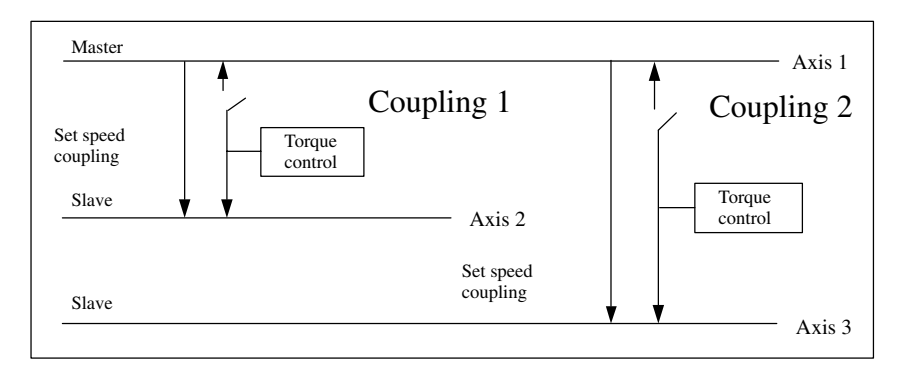

Fig. 2-13 One master, two slaves

The torque control of coupling 1 attempts to maintain the same torque between axis 1 and axis 2 by writing a set speed to axis 1 and axis 2. The torque control of coupling 2 also tries to maintain the same torque between axis 1 and axis 3. Both controllers would write set speeds to axis 1.

*2.2 Speed/torque coupling (SW 5.x and lower)*

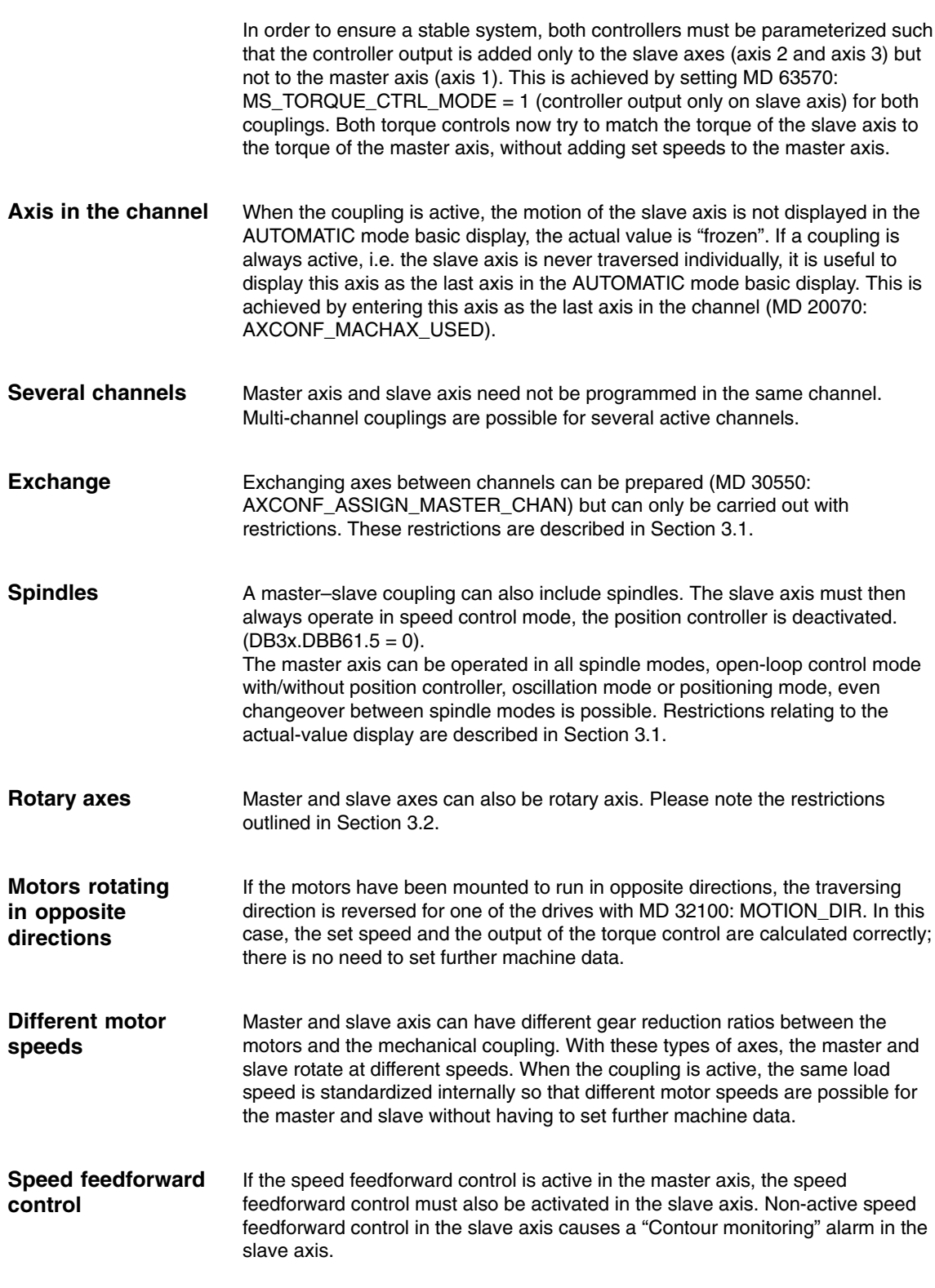

*2.2 Speed/torque coupling (SW 5.x and lower)*

Each master slave coupling places a load on the position control level and the interpolation level. The table shows the CPU time required depending on the NCU hardware. **CPU load**

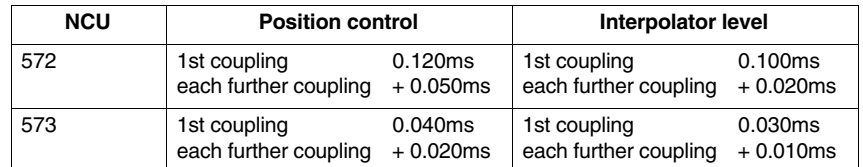

During power ON of the control, the configuration machine data are checked and alarms set as necessary: **Configuration alarms**

> If the master and slave axes are identical for speed coupling, the alarm "75150 Slave axis AX1 and master axis are identical for set speed coupling" is present after power ON.

If the master axis and slave axis are identical for torque control, alarm "75151 Slave axis AX1 and master axis identical for torque control" is present.

All axes of the mode group follow on; the alarms can only be reset with power ON.

## **2.2.4 Torque control**

The torque control between master and slave ensures an even distribution of the torque between the master and slave axis. The input variable of the controller is the torque difference Mdiff between the master and slave axis; the output is a set speed nset, which is applied to the master and the slave axis.

The controller consists of a P component and an I component. Both parts must be parameterized separately.

The machine data of the slave axis is always relevant for the configuration of the particular master–slave torque control.

The P controller calculates a set speed nset by multiplying the torque difference Mdiff by a gain factor Kp. The resulting set speed is added to the master and slave axis. **P controller**

#### $nset = Mdiff * Kp$

The P gain Kp of the torque compensator has the dimension [( mm / min) / Nm].

In the axial MD 63560: MS\_TORQUE\_CTRL\_P\_GAIN, the P gain is entered as a percentage value of the ratio:

Maximum drive velocity [mm / min] to rated torque [Nm].

The maximum drive velocity is the contents of MD 32000: MAX\_AX\_VELO. The rated torque is obtained from the product of drive MD 1113: TORQUE\_CURRENT\_RATIO and drive MD 1118: MOTOR\_STANDSTILL\_CURRENT.

Only the data of the slave axis are relevant for the torque control.

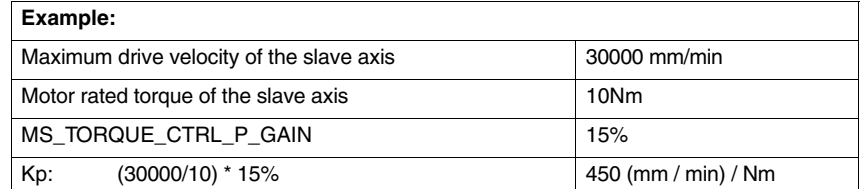

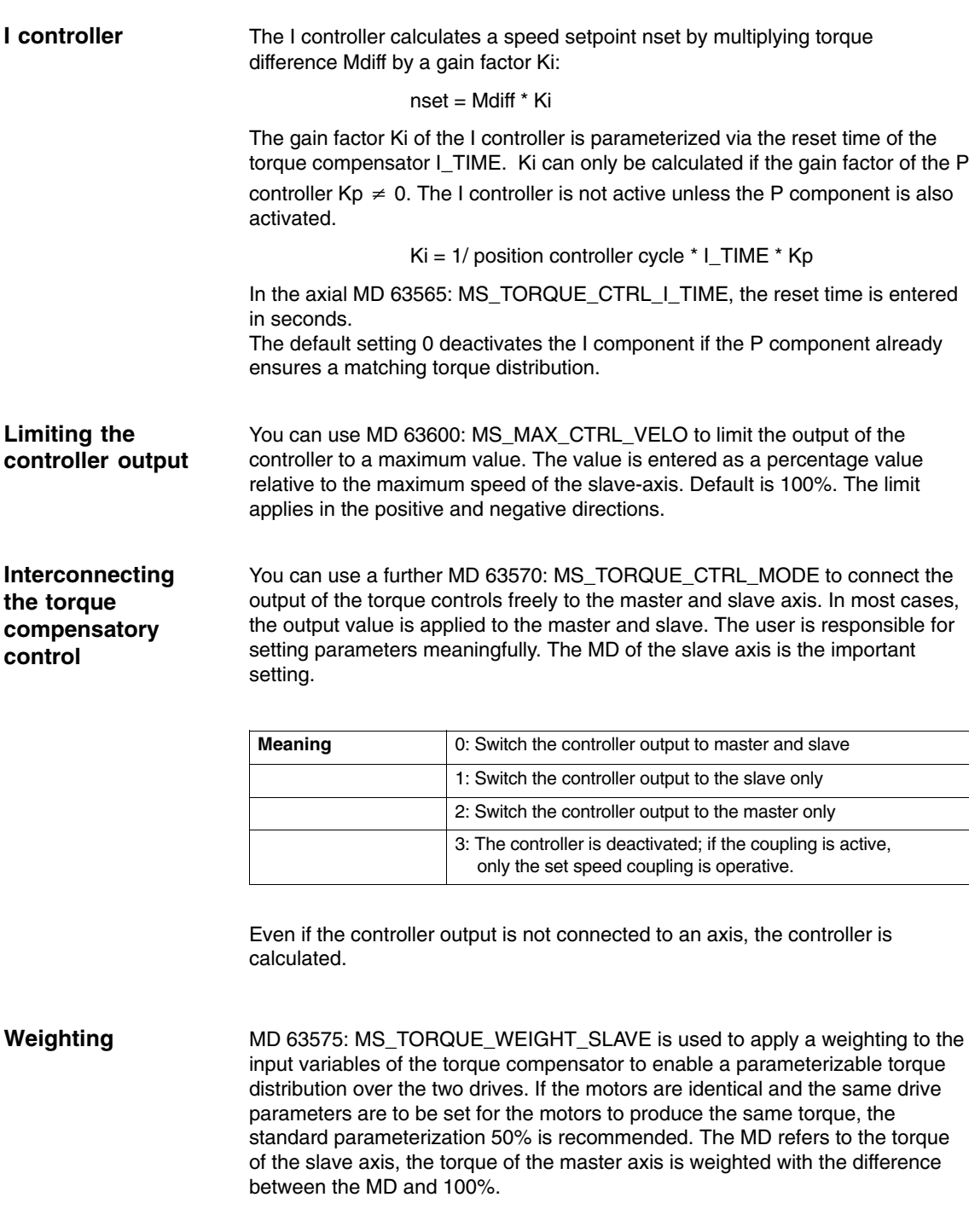

**Tension**

Example: Slave axis is to produce 30% of the total torque. 70% is supplied by the master axis. MS\_TORQUE\_WEIGHT\_SLAVE = 30

An axial MD 63580: MS\_TENSION\_TORQUE can be used to apply a constant tension torque as input to the torque control. This tension torque is applied continuously and causes mutual tensioning of the coupled drives. The MD of the slave axis is relevant for the tensioning of a coupling.

The tension torque can be positive or negative. The value to be input is a percentage value relative to the rated torque of the slave axis. The rated torque is obtained from the product of drive MD 1113: TORQUE\_CURRENT\_RATIO and drive MD 1118: MOTOR\_STANDSTILL\_CURRENT. The tension torque is active immediately after a change. In this way, it is possible to implement various tension torques which suit individual machining situations.

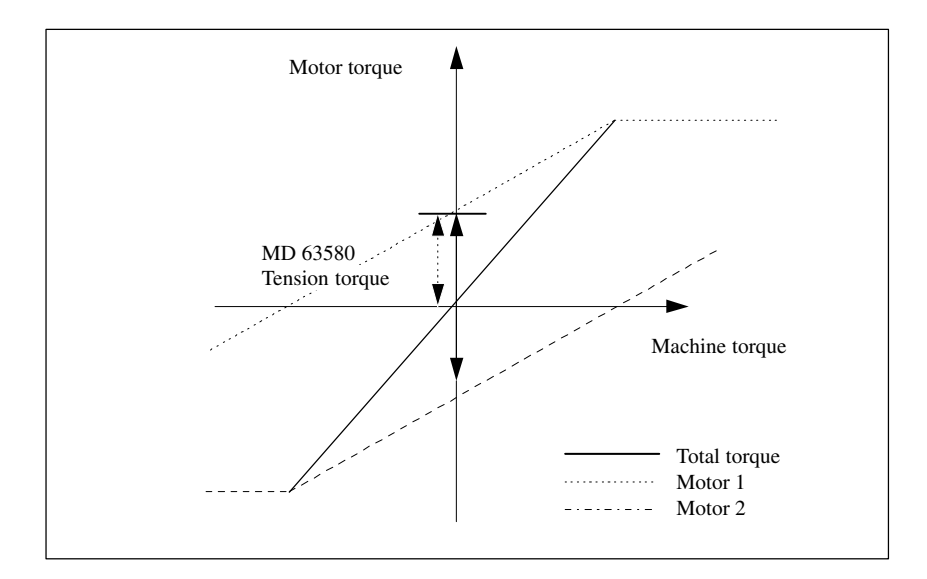

Fig. 2-14 Tension torque

### **PT1 filter**

The tension torque is taken to the torque controller via a PT1 filter. The PT1 filter ensures a continuous increase or decrease of the tension torque when the tension torque value is changed. Without the PT1 filter, changing the tension torque causes a step change in the set speed at the torque control output when the controller is operated without I component. The PT1 filter is configured using MD 63585: MS\_TENSION\_TORQ\_FILTER\_TIME. The time is input in seconds. Input 0 to deactivate the PT1 filter.

#### **Note**

The functions ensures distribution of the torque-forming currents (lq) and not distribution of the torques.

This means that torque distribution is also assured for FDD synchronous motors (no field weakening). In contrast, however, only current distribution is assured for MSD asynchronous motors in the field-weakening range. Distribution of torques is guaranteed only for motors of the same type which are operating simultaneously at the same speed. If MSD motors are not operated in the fieldweakening range, then torque distribution can also be assured for different motor types operating at different speeds.

## **2.2.5 Presetting the drive machine data**

If the axes are put into operation separately in a master–slave coupling, whereby the single axis takes the full load, the P component in the speed controller must then be halved in the two axes. Only in this way is it possible to avoid overshoot when traversing the axis with active coupling. **P component in the speed controller**

## **2.2.6 Activating and deactivating a coupling**

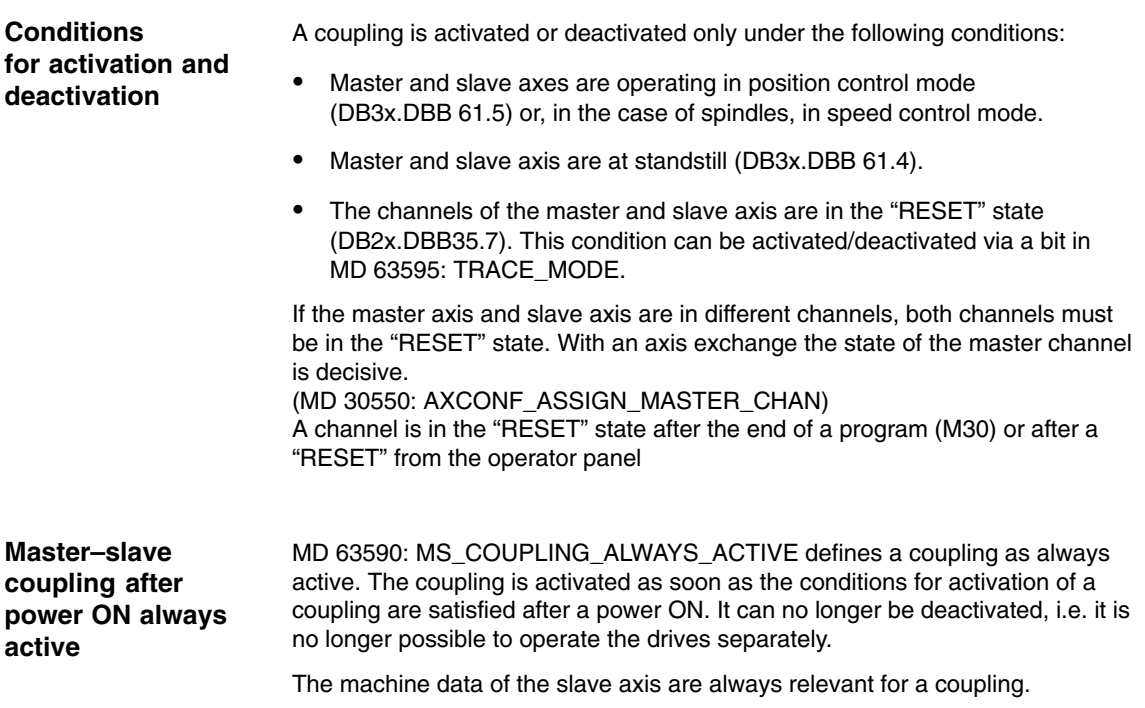

If it is not possible to activate a coupling after power-on because, for example, the axes are not in the position control state, Alarm "75160 slave axis AX1, master–slave coupling not active" is output. Further attempts are made to close the coupling. When all the conditions have been satisfied, the coupling is closed and the alarm deleted.

**Activating and deactivating a master–slave coupling via PLC signal**

A coupling is activated or deactivated via an axis-specific PLC signal "to axis". Only the signal to the slave axis is relevant here. The signal resides in the technologies area.

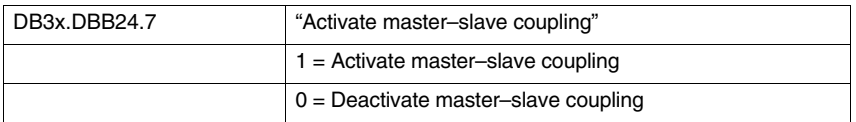

If one of the conditions for activation or deactivation is not satisfied, the slave axis does not react to the PLC signal, i.e. the status of the coupling remains unchanged. No NC alarm is output.

#### **Example:**

- -A parts program is processed in channel 1, channel state: "active".
- - A master–slave coupling is active, master axis and slave axis are in channel 1, PLC signal to slave axis DB3x.DBB24.7 = 1.
- -The coupling is to be deactivated, PLC sets  $DB3x.DBB24.7 = 0$ .
- - Since the channel is not in the "RESET" state, the coupling is not deactivated.
- - The coupling is not deactivated until the parts program is terminated with M30 or RESET.

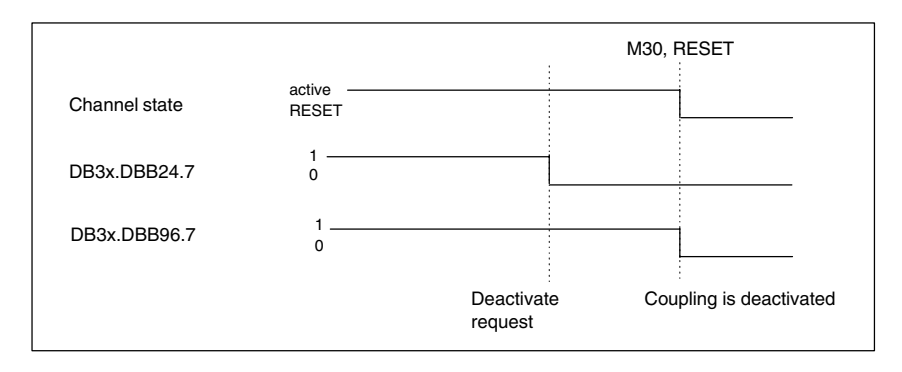

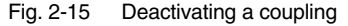

**PLC signal: State of a master–slave coupling**

The status of a master–slave coupling is displayed in an axis-specific VDI signal "from axis". The machine data of the slave axis are always relevant for a coupling. This signal is set irrespective of whether the coupling is always active (MD 63590) or has been activated per PLC (DB3x.DBB24.7).

*2.2 Speed/torque coupling (SW 5.x and lower)*

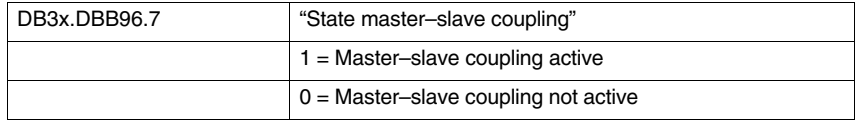

## **2.2.7 System response when a coupling is active**

If a slave axis is traversed via the master axis when the coupling is active, the following PLC signals are output depending on the travel state:

#### **Traversing the slave axis**

**PLC signal:**

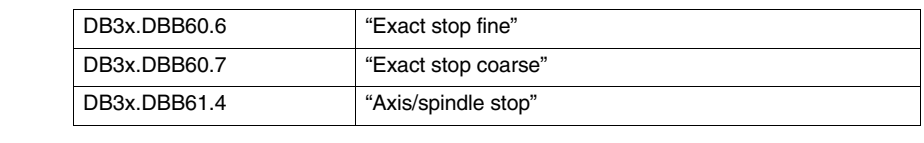

Since the coupling is processed in the position control cycle, the travel command signals are not output:

DB3x.DBB64.7 "Travel command +/–"

All other signals show the current state of the axis.

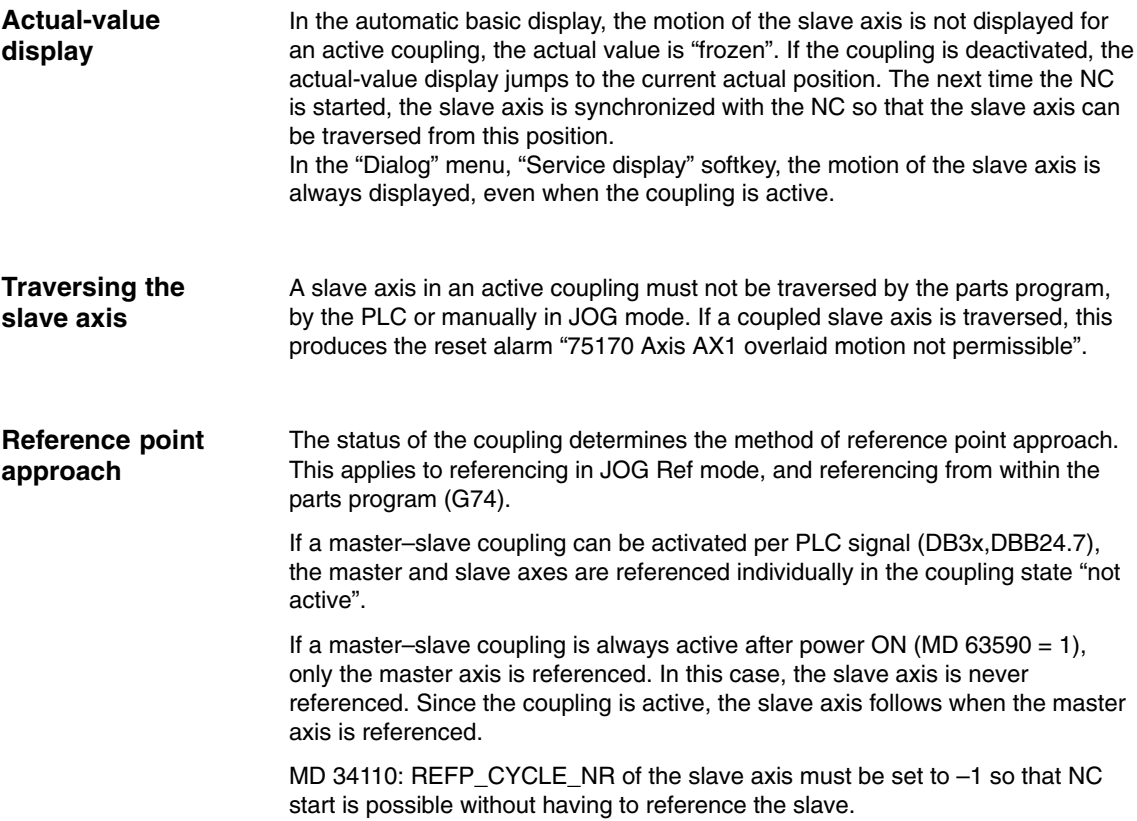

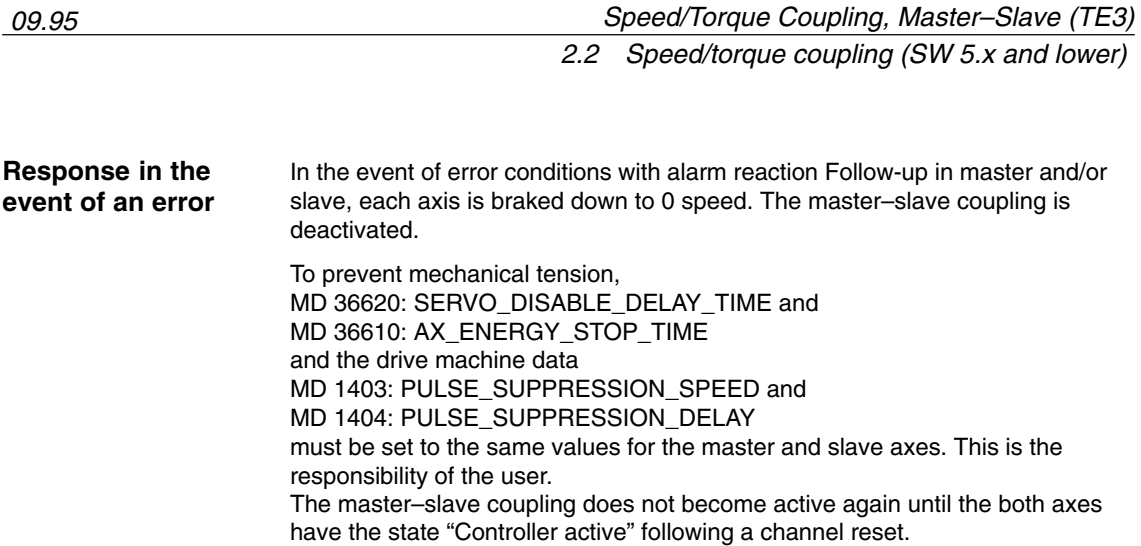

 $\blacksquare$ 

*2.2 Speed/torque coupling (SW 5.x and lower)*

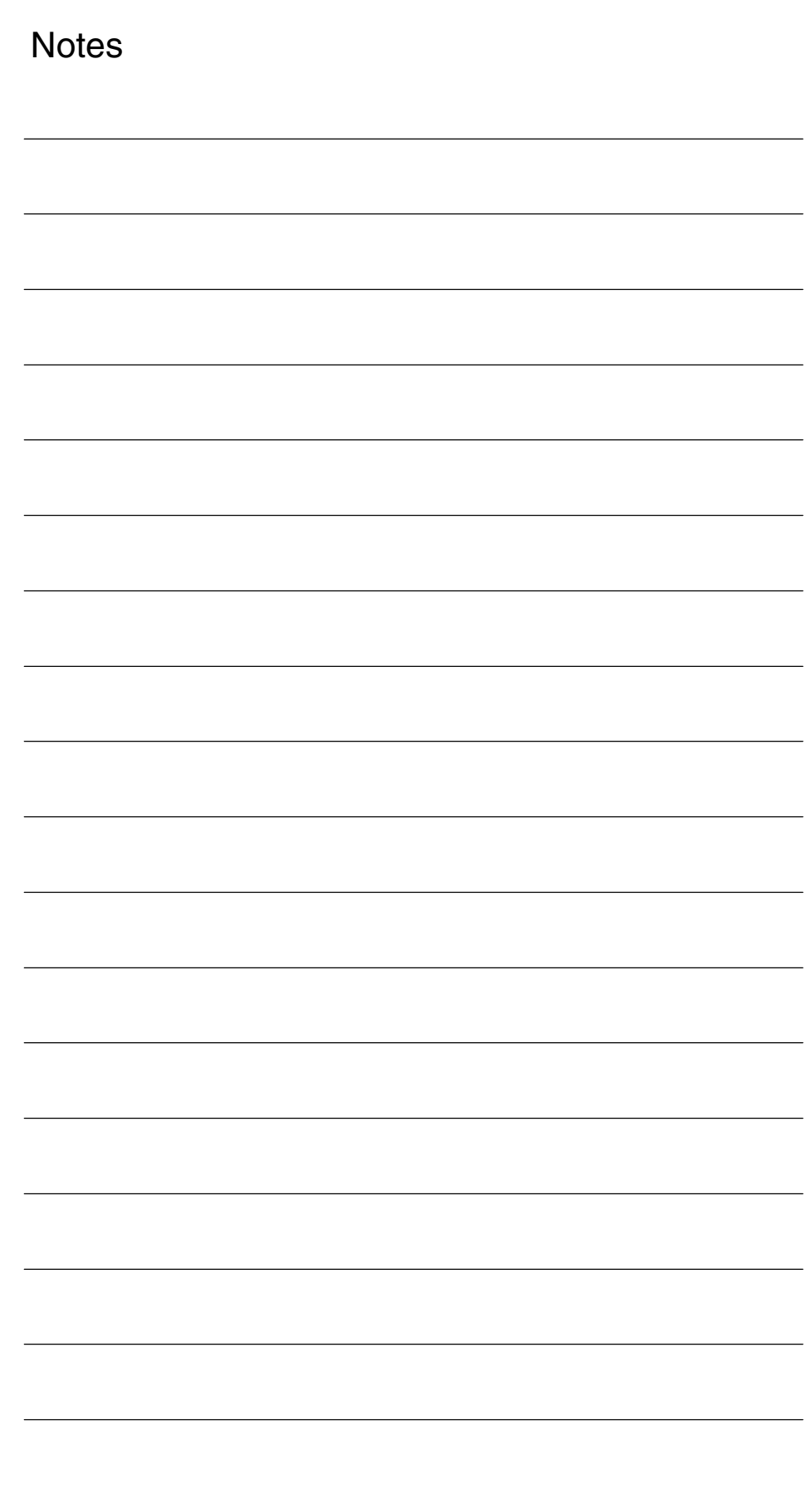

**Supplementary Conditions**

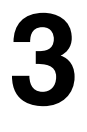

### The Master/Slave for Drives function can be utilized on NCU 572.2 hardware only on condition that is has been specifically enabled for the customer. The compile cycles function of the SINUMERIK 840D are currently available only on request for the SINUMERIK 840Di. **NCU 572.2 SINUMERIK 840Di**

## **3.1 Speed/torque coupling (SW 6 and higher)**

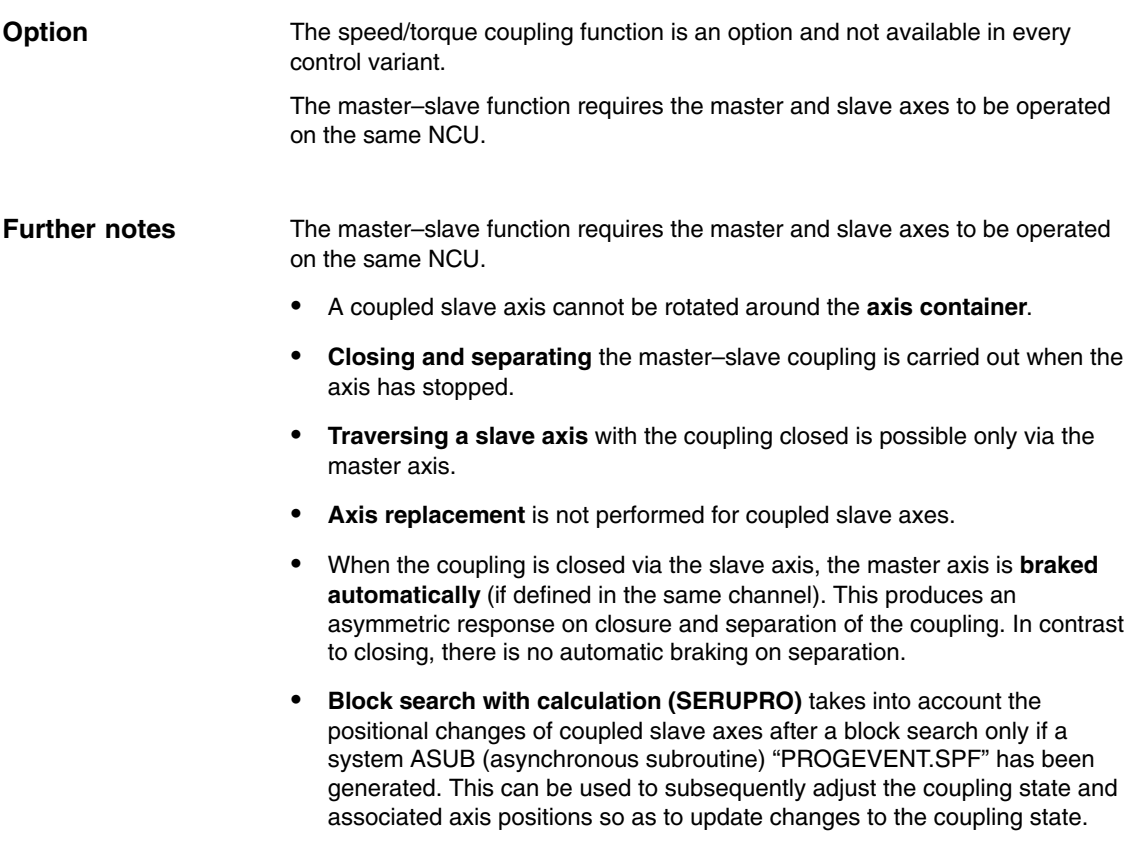

## **Differences compared to previous solution (SW 5.x and lower)**

- - If a traversing movement is programmed for a slave axis that has already been coupled, the alarm "14092 Channel %1 Block %2 Axis %3 has the wrong type" appears.
- - The setpoint position of the linked axis corresponds to the current actual position.
- On request, the coupling is closed or separated in the next axis standstill independent of the channel status. This enables the coupling status to be changed even during processing of a parts program.
- - PLC interface signal DB3x.DBX61.5 "Position control" is no longer interpreted in the braking control logic of the slave axes. This is no longer set for an active coupling. Instead, the interface signal "Master–slave coupling status active" should be used.
- - If a master axis is simultaneously configured as a slave axis, the alarm "26031 Axis %1 Configuration error master–slave" appears. Cascading is therefore not possible.
- - If a coupling is requested and closed, the control activation signals are derived directly from the master axis.

## **3.2 Speed/torque coupling (SW 5.x and lower)**

## **3.2.1 Changing of axes**

Exchanging axes between channels is subject to the following restrictions: To activate or deactivate a coupling, the channels of the slave and master axes must have the status RESET. The states of the default channels of the axes are scanned prior to activation/deactivation. At the time of activation and deactivation, the axes must be located in the default channel assigned by MD30550. A change of axis is possible in between times, even if the coupling is active.

## **3.2.2 Modulo rotary axis, spindles**

Master and slave axes can also be rotary axes. The following must be observed: On the slave axis, the actual value in the "Diagnosis" menu under softkey "Service" exceeds 360 degrees, even if MD 30310: ROT\_IS\_MODULO has been set to select modulo operation for the axis. The automatic basic display and the service display do not show the actual value modulo 360 until the coupling is deactivated. **Modulo rotary axes**

If a master–slave coupling is activated with spindles, the slave axis is in speed control mode. In this case too, the actual value of the slave axis exceeds 360 degrees in the service display. No modulo calculation is active. However, the value shown in the automatic basic display is modulo 360 degrees. **Spindles**

## **3.2.3 Simultaneous operation of master/slave coupling and clearance control function**

The "Speed/torque coupling (master–slave)" and "Clearance control" functions can be operated simultaneously with the following restriction: An axis that is traversed by the clearance control must be neither a master nor a slave axis in the master–slave function.

## **3.2.4 Displaying torque values and controller output in NCK GUD**

To support installation, the current axial torque values in [Nm] and the set speed in [mm/min] or [rpm] of the P controller and the I controller of a torque control can be displayed on the operator panel front in the "Parameter – user data" area.

For this purpose, the appropriate GUDs must be set up. For a detailed description of the procedure to be followed, please refer to Section "File and program management" in the document "SINUMERIK 840D/810D/FM-NC Programming Guide Advanced".

Please proceed as follows:

Create SGUD

- -"Services" menu
- - If directory "Definitions" is not displayed, select definitions using the "Data selection" softkey
- -Open directory "Definitions"
- -"Manage data" softkey
- -"New" softkey
- -Create file

Name: SGUD File type: Select global data/system

- -OK
- -File is opened

DEF NCK REAL MASTER\_SLAVE\_TORQUE[number of active axes] DEF NCK REAL TORQUE\_CTRL\_P[number of active axes] DEF NCK REAL TORQUE\_CTRL\_I[number of active axes] Enter M30

- -Close
- -Load

Create Initial.ini:

- $\bullet$ Services menu
- $\bullet$ In the root
- -"Manage data" softkey
- $\bullet$ "New" softkey
- $\bullet$ Create new directory type "NC data backup"
- - Create Initial.ini file in this directory:
	- Name: initial Type: initialization program
- $\bullet$ OK
- - File is opened Enter M17
- -Close
- -Load

The following axis data are then displayed:

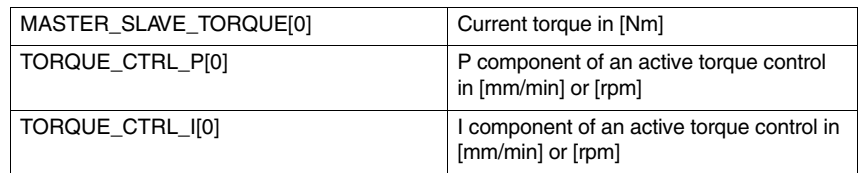

## **3.2.5 Servo Trace**

To support installation, the current torque values and the output of the torque control can be displayed on the MMC in the Servo Trace function.

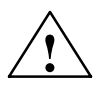

**Caution**<br>
The existing Servo Trace function has been expanded for master and slave. The operation of the "Servo Trace" is described in Chapter 10 of the Installation Guide.

> In order to be able to select the data of a master–slave coupling in the menu in the servo trace, the following files must be created on the MMC. You can use the DOS shell and the editor "edit" to do this.

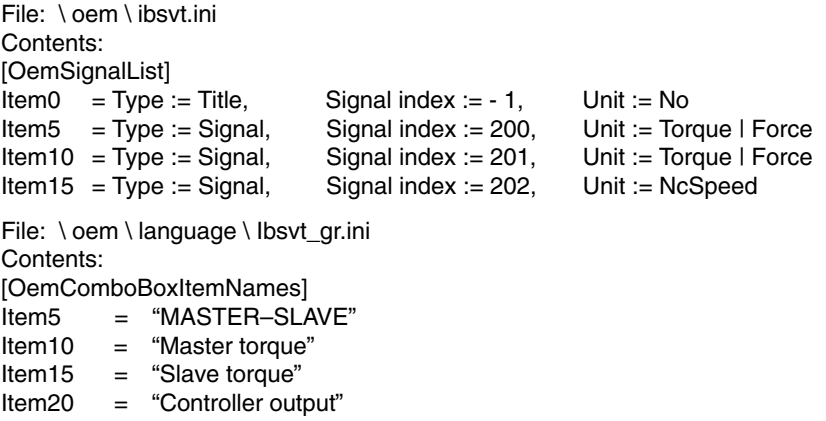

This file is language-specific and must be created with the corresponding language code (uk for English) for all available languages.

Following the next MMC power ON, you can use the selection menu to select the following signals in the Servo Trace menu.

- -Master torque
- -Slave torque
- -Controller output.

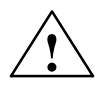

**Caution**<br>
To achieve a higher signal resolution, the data are displayed in the following units: Torque in [milli Nm]

Controller output in [internal increments / s]

*09.95*

No further machine data need be set to activate a measurement.

Up to 4 signals can be recorded in one measurement. The associated machine axis is selected in the axis selection for the torque values; for the controller output, the machine axis of the slave axis of this control is selected.

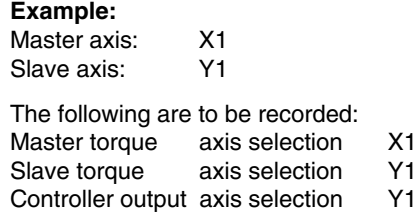

With 4 active couplings, it is possible to record all 4 torque values of the master axes or 4 controller outputs.

With automatic scaling, the measured curves of a display are always overlaid. In order to compare the values of the curves properly, the scaling must be set the same for both curves (see graphic 2 in Figure 3-1). The scaling can still be modified in the Scale menu after the measurement.

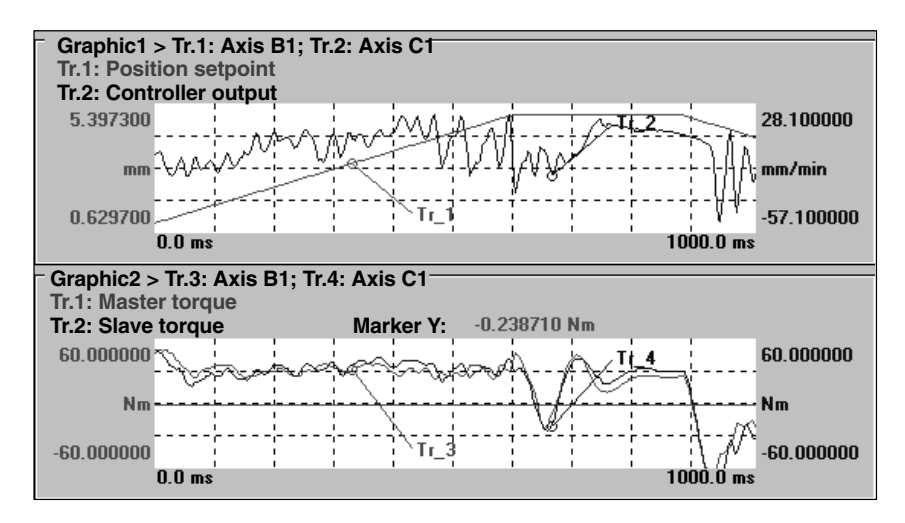

Fig. 3-1 Example of a measurement with 4 measured values

## **3.2.6 Controller data to analog output**

Machine data MD 63595 TRACE\_MODE bit 0 can be set to activate output of controller data to an analog output. The following data are output to the analog output at the terminal block:

- $\bullet$ Torque of the master axis at analog converter 1
- -Torque of the slave axis at analog converter 2
- -Torque control output at analog converter 3

The torque values are standardized to 8 V relative to the nominal torque; the torque controller output is standardized to 8 V as mm/min relative to the maximum speed of the slave axis.

The slots occupied by the analog converter on the terminal block are defined by MD 10364 HW\_ASSIGN\_ANA\_FASTOUT.

## **3.2.7 Creating alarm texts**

Add an entry for the alarm text files of the technology card in the [Text Files] section of the C:\OEM\MBDDE.INI file: CZYK=C:\OEM\TF\_

Create language-specific text files TF\_xx.COM in directory C:\OEM\, xx stands for the language code, e.g. GR for German and UK for English.

Enter the following alarm texts here: in TF\_GR.COM:

075150 0 0 "Slave axis %1 and master axis for setspeed coupling are identical" 075151 0 0 "Slave axis %1 and master axis for torque control are identical" 075160 0 0 "Slave axis %1, master–slave coupling is not active" 075170 0 0 "Axis %1 overlaid motion not permissible"

**Notes** 

# **4**

# **Data Descriptions (MD, SD)**

## **4.1 Machine data of speed/torque coupling (SW 6 and lower)**

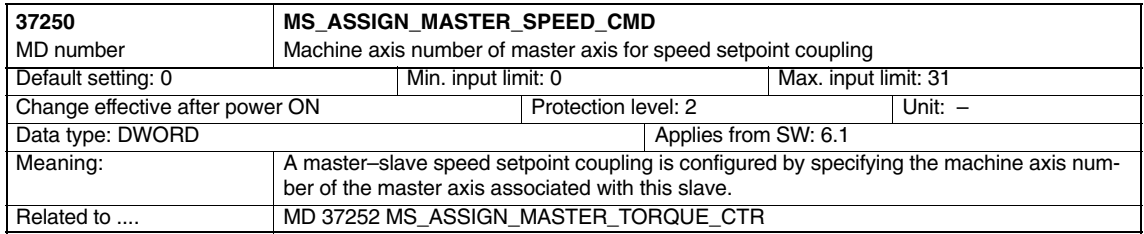

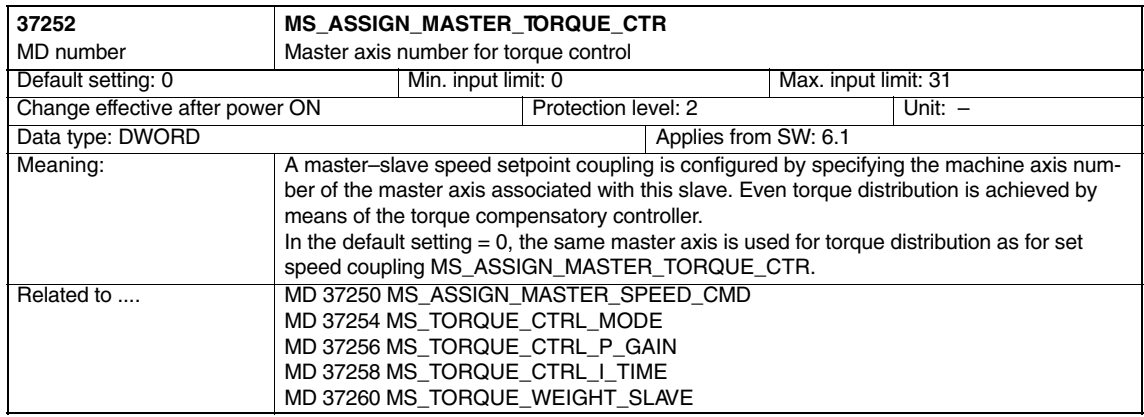

## *4.1 Machine data of speed/torque coupling*

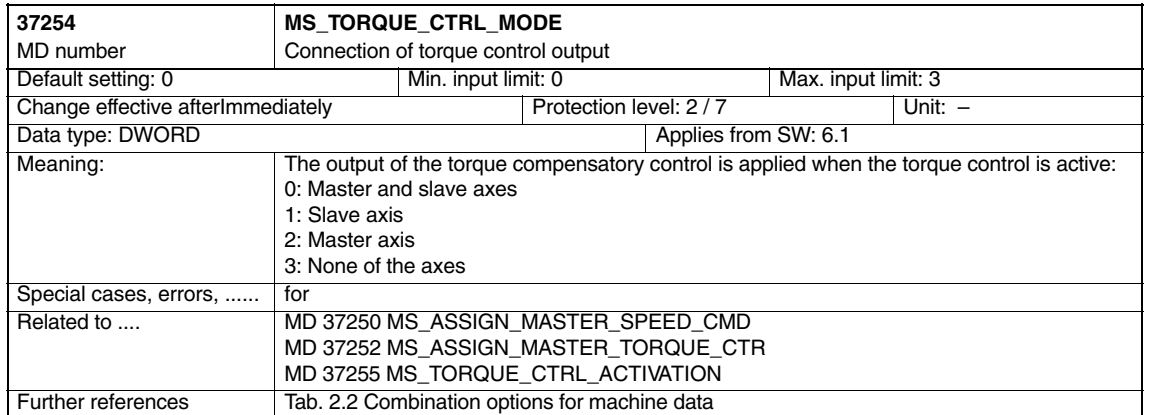

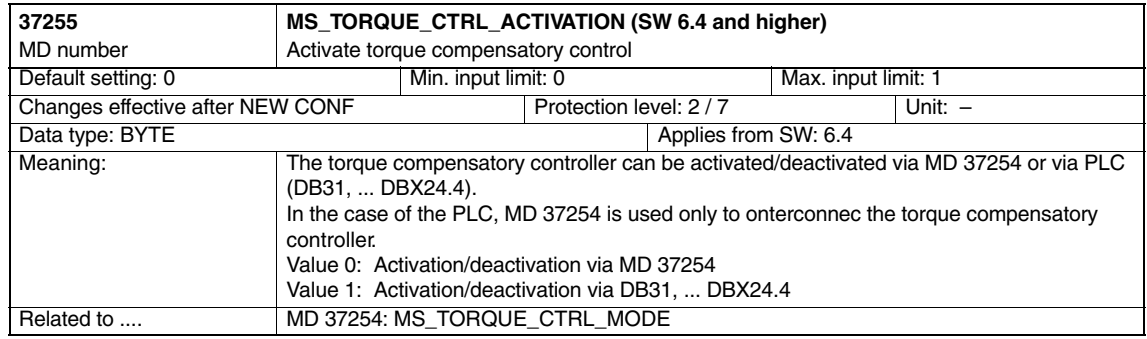

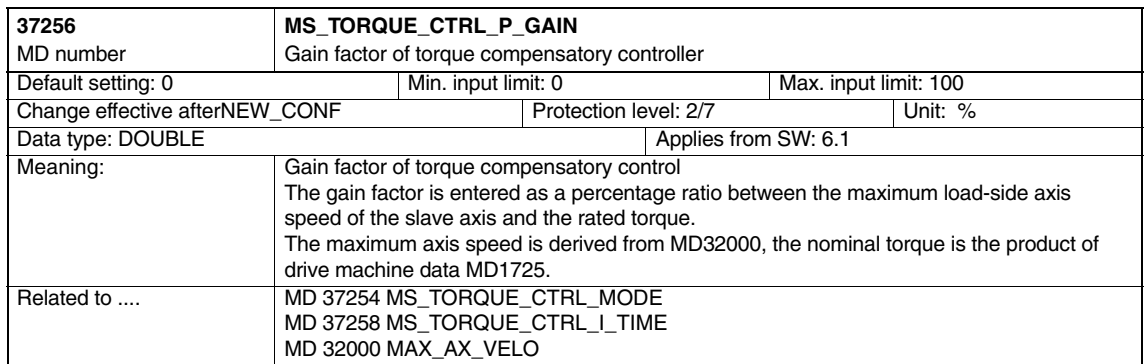

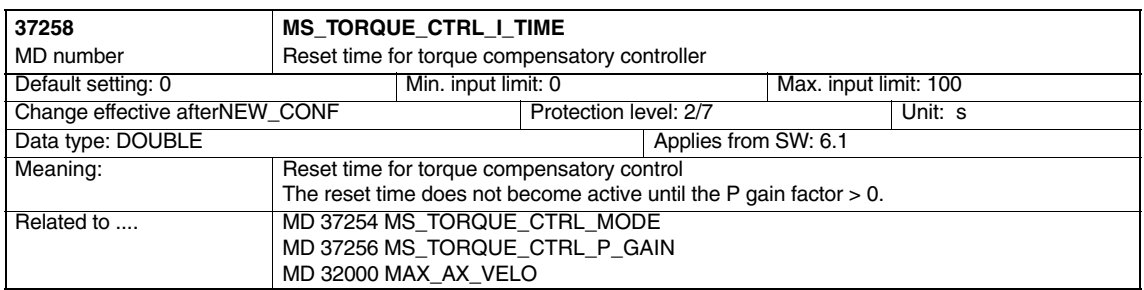

## *4.1 Machine data of speed/torque coupling*

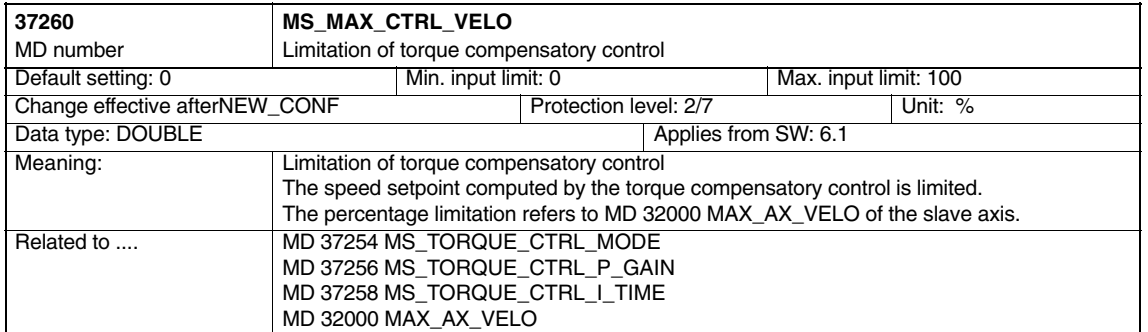

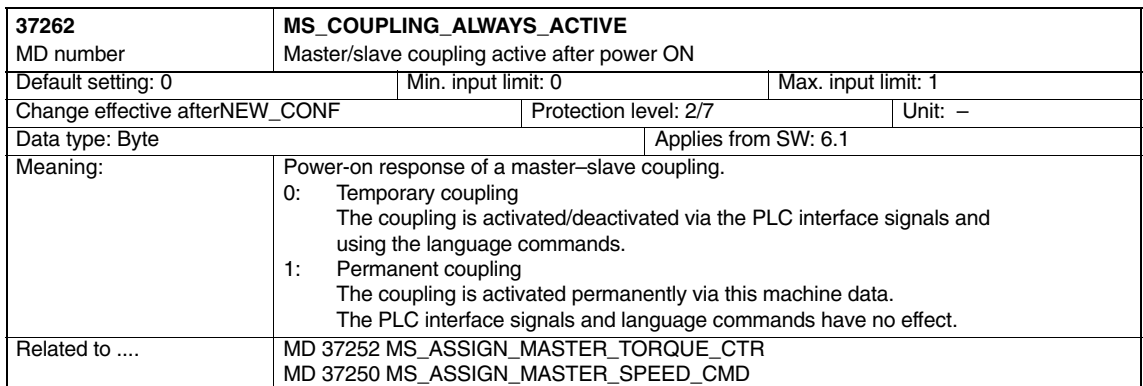

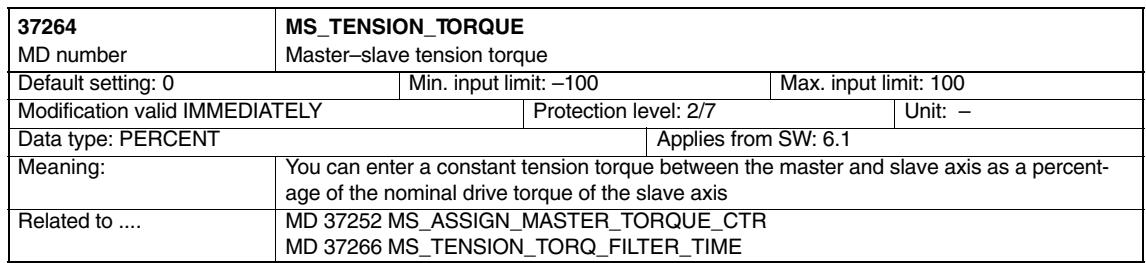

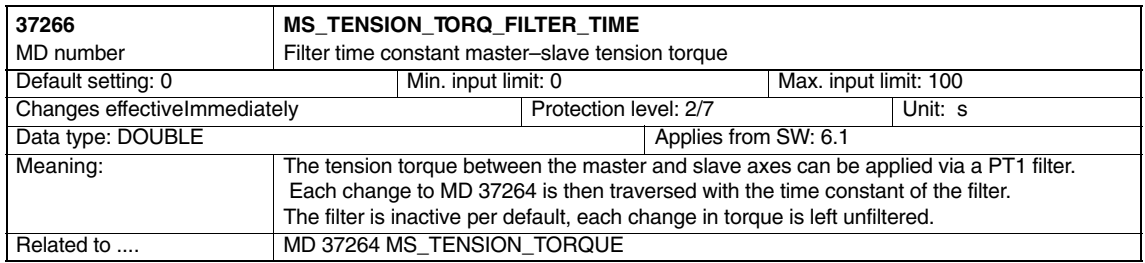

## *Speed/Torque Coupling, Master–Slave (TE3) 08.02*

## *4.1 Machine data of speed/torque coupling*

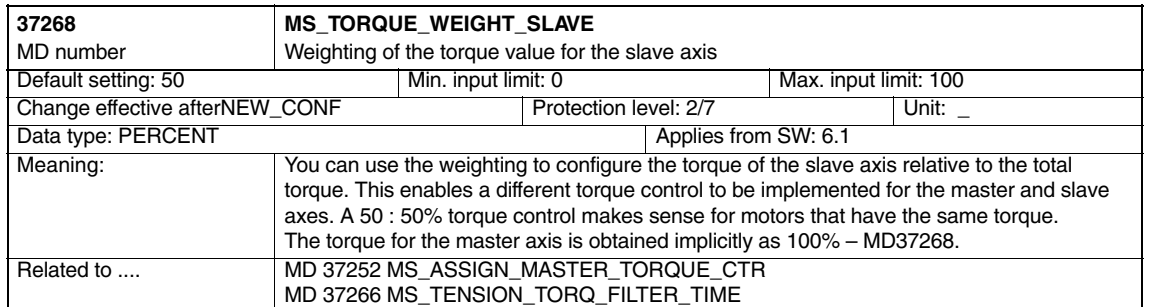

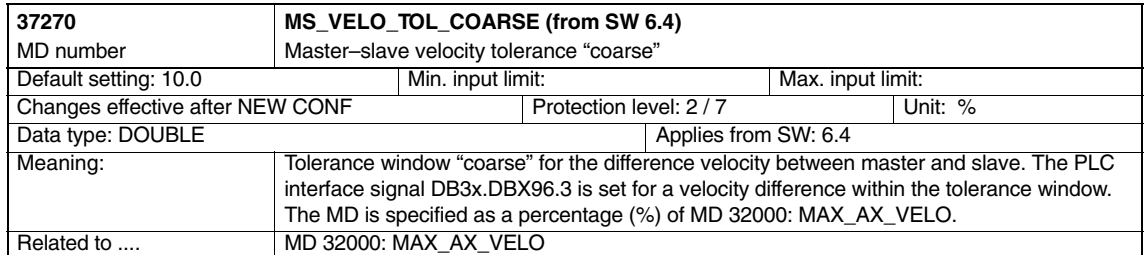

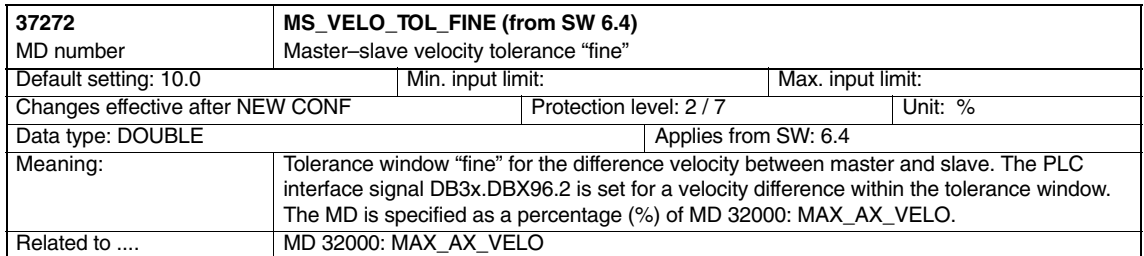

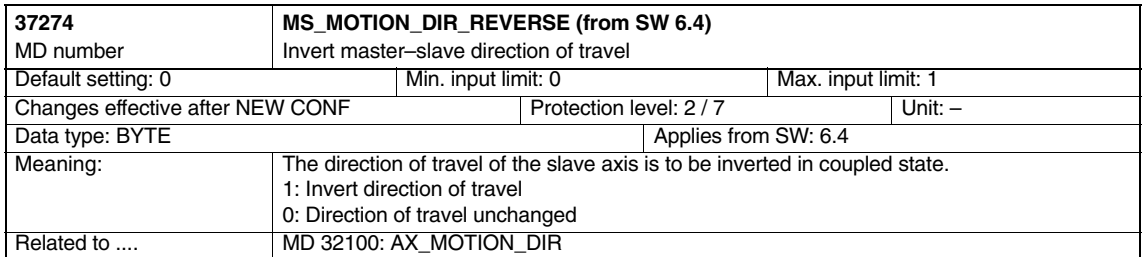

## **4.2 Machine data of speed/torque coupling (SW 5.x and lower)**

The speed/torque coupling (master–slave) is implemented as a compile cycles application. In addition to the function-specific machine data, the following standard machine data must therefore be set also:

-Option data.

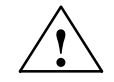

**Warning**<br> **Example 20**<br> **Example 20**<br> **Failure to take appropriate precautions can** have undesirable consequences.

The function activated by the option data initiate the corresponding compile cycles. These cycles can have a significant effect on the behavior of the control system and may cause hazardous situations by accessing the NC. Before a compile cycle is activated, the necessary safety precautions must be taken to protect operating personnel and machine (safety precautions against parameterization or programming errors in the compile cycles may need to be taken).

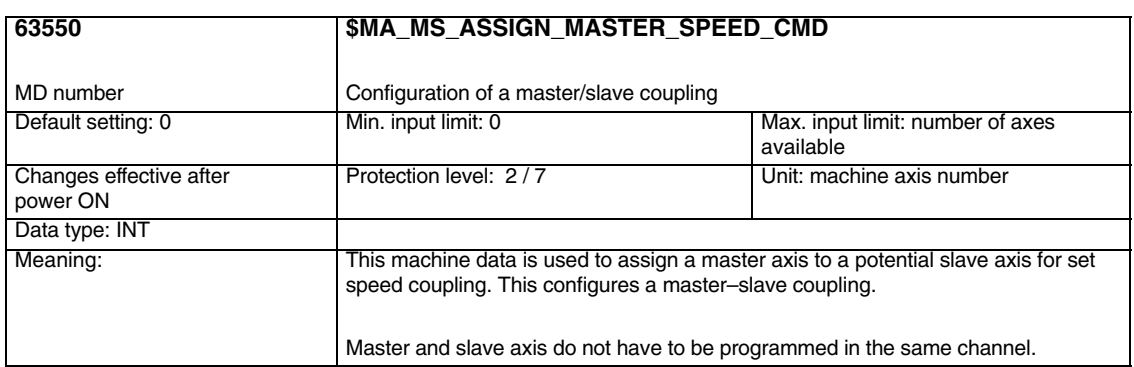

*4.2 Machine data of speed/torque coupling*

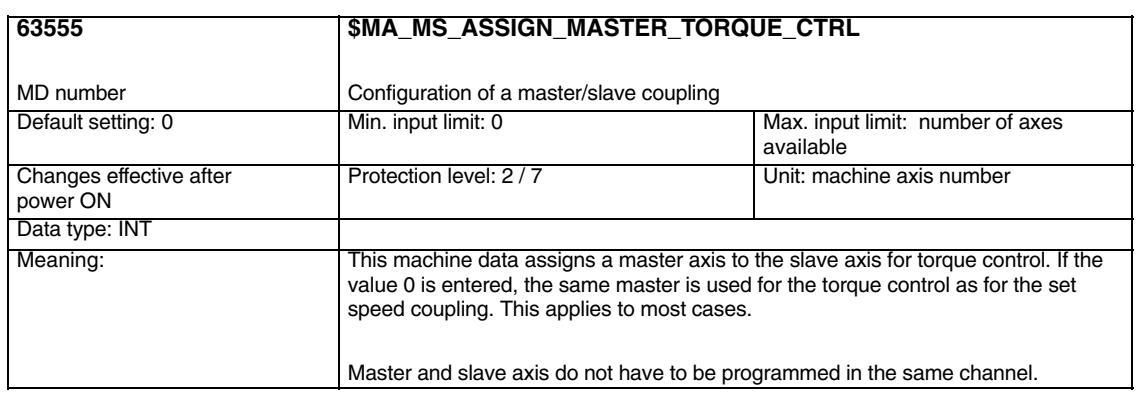

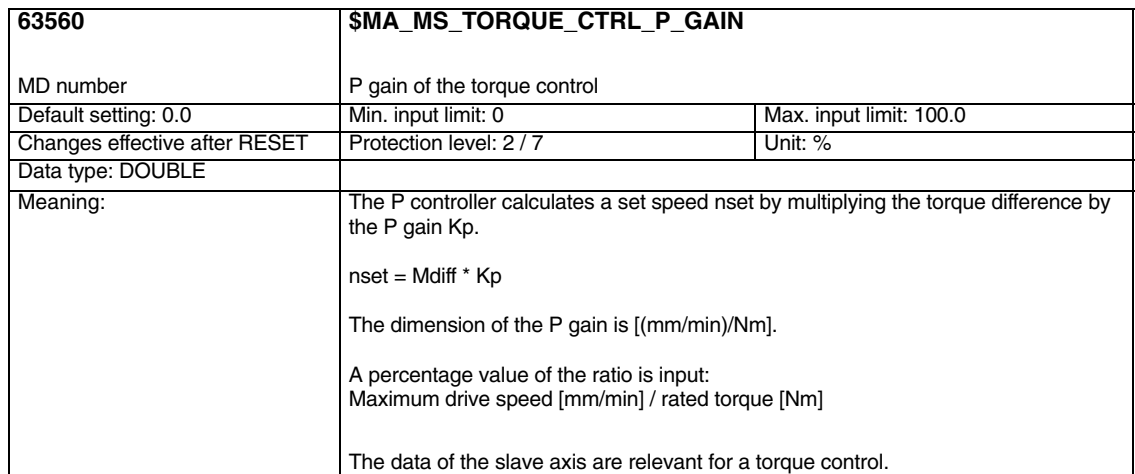

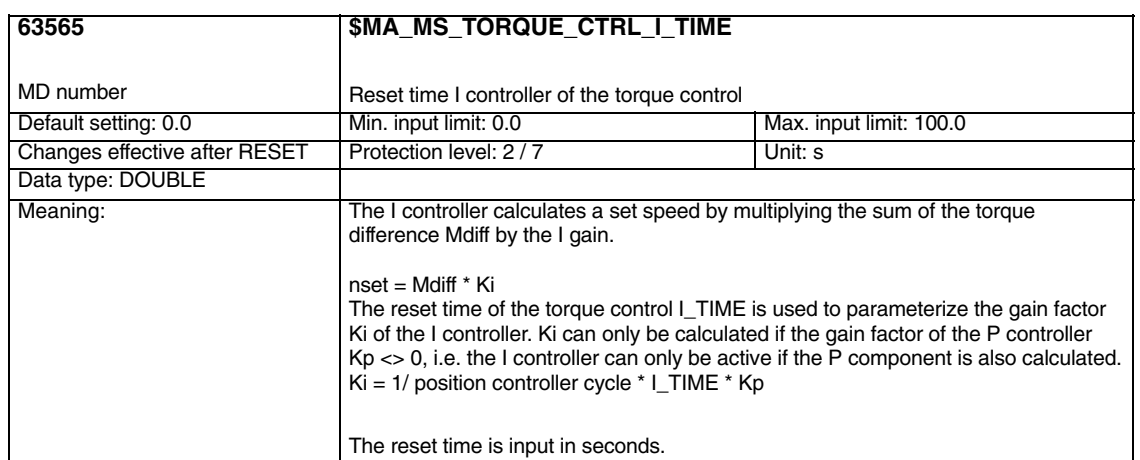

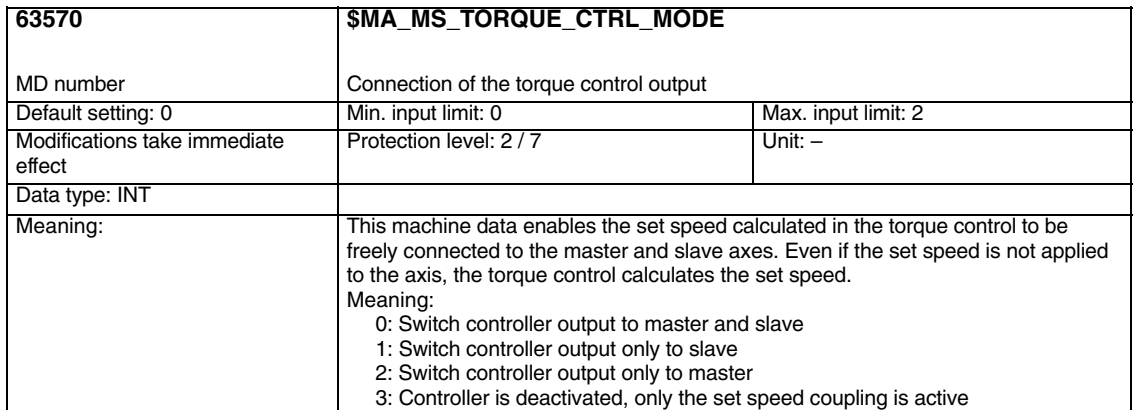

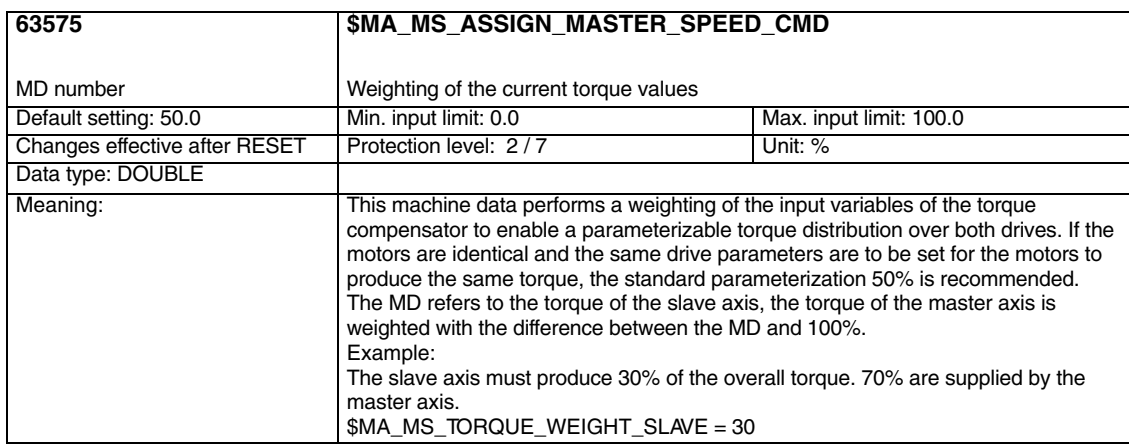

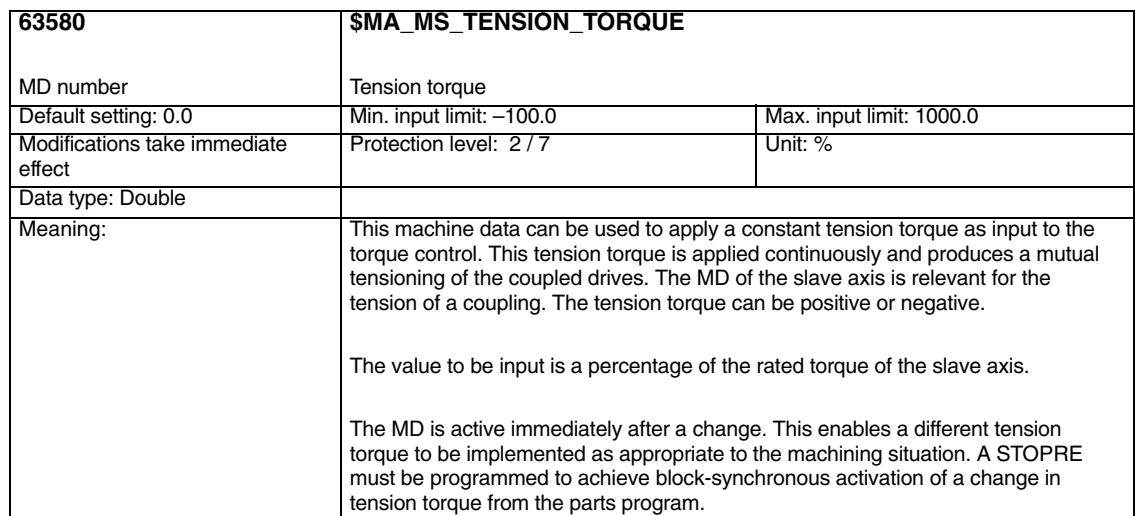

*4.2 Machine data of speed/torque coupling*

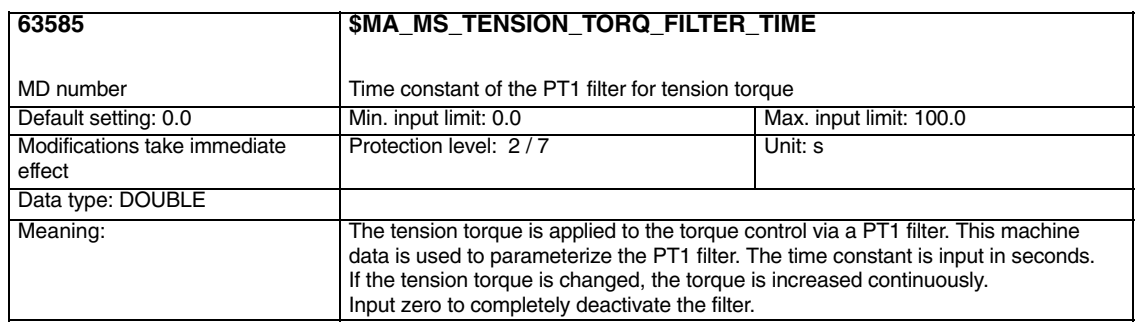

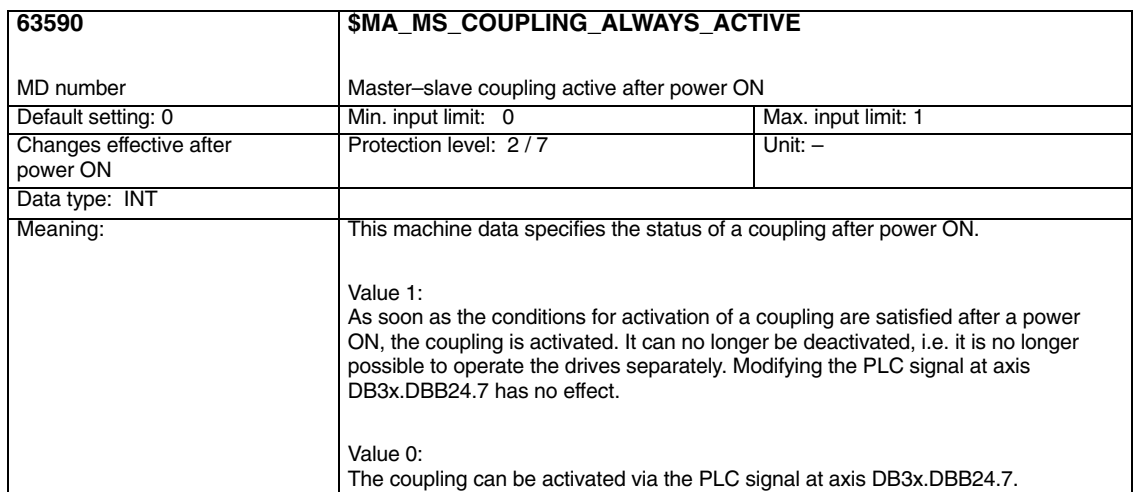

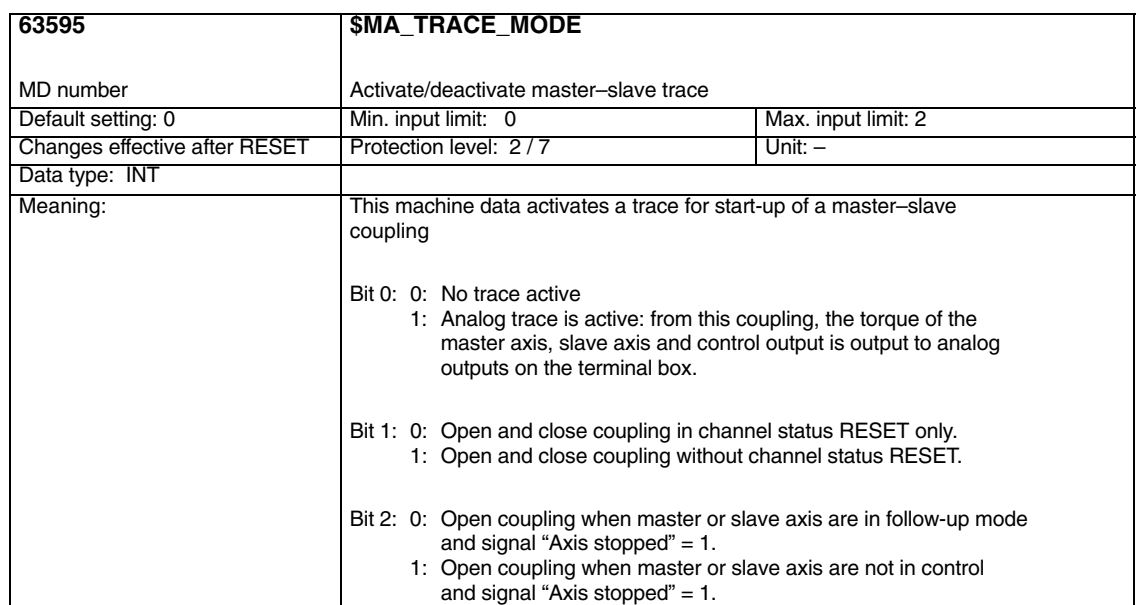

 $\blacksquare$ 

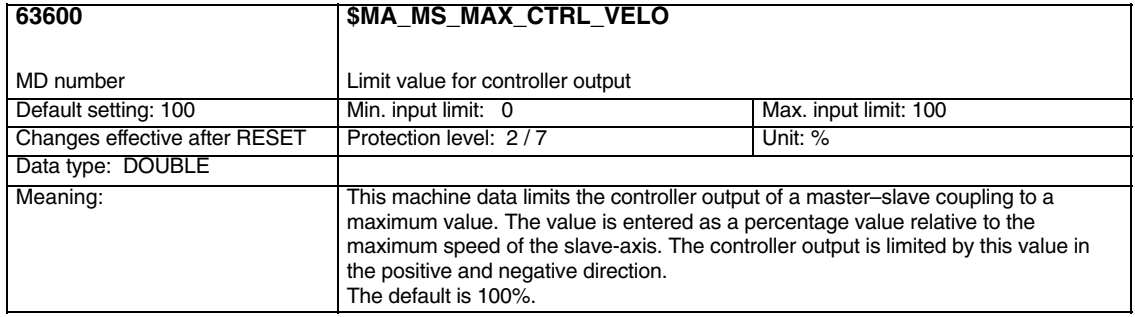

## **4.3 System variables (SW 6 and higher)**

After a block search, the coupling status and associated axis positions can be adjusted subsequently by means of a system ASUB (asynchronous subroutine) "PROGEVENT.SPF". System variables \$P\_SEARCH\_MASL\_C, \$P\_SEARCH\_MASL\_D and \$AA\_MASL\_STAT are available for this purpose; they can be used to alter the positional offset between the coupled axes as well as the coupling status:

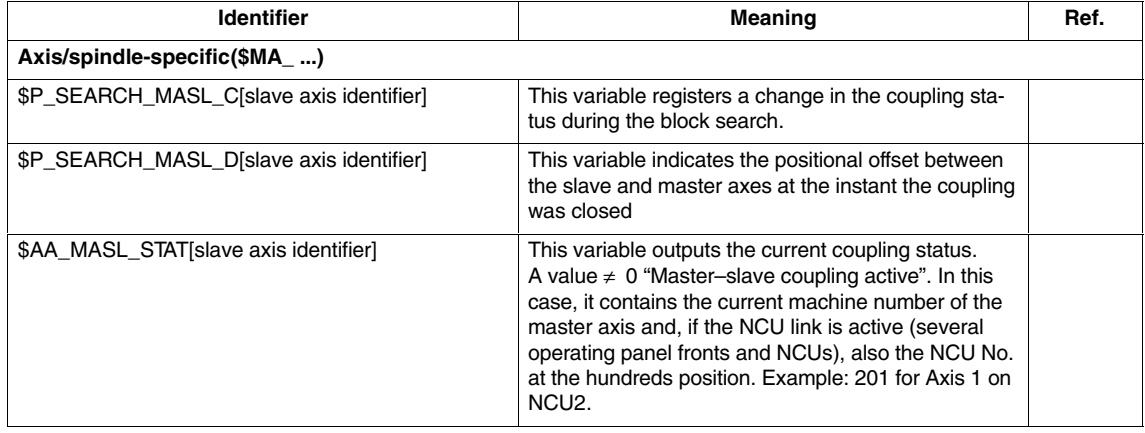

3/TE3/4-49 Siemens AG, 2002. All rights reserved SINUMERIK 840D/840Di/810D Description of Functions Special Functions (FB3) – 11.02 Edition

*4.3 System variables (SW 6 and higher)*

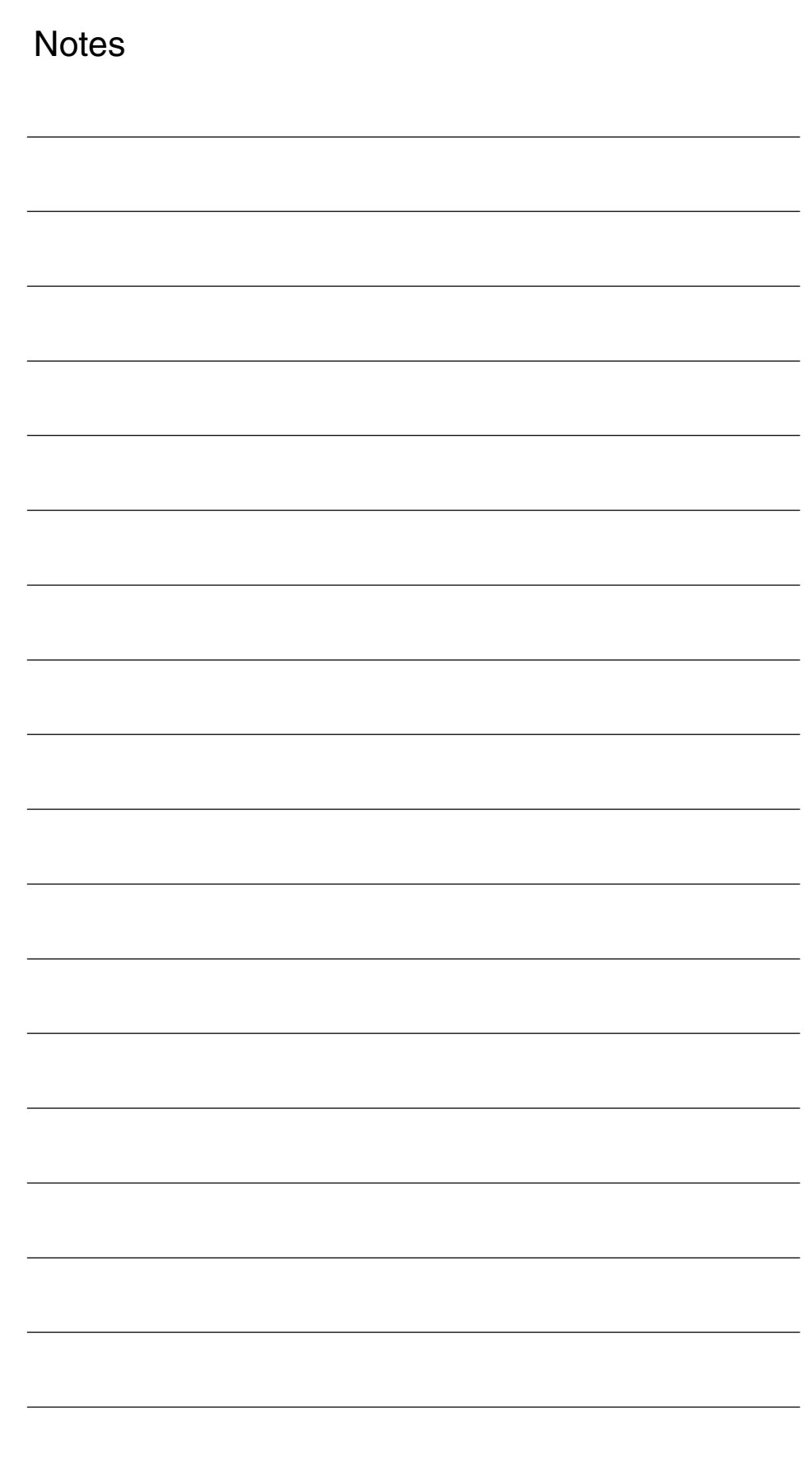

# **5**

# **Signal Descriptions**

## **5.1 Axis-specific signals**

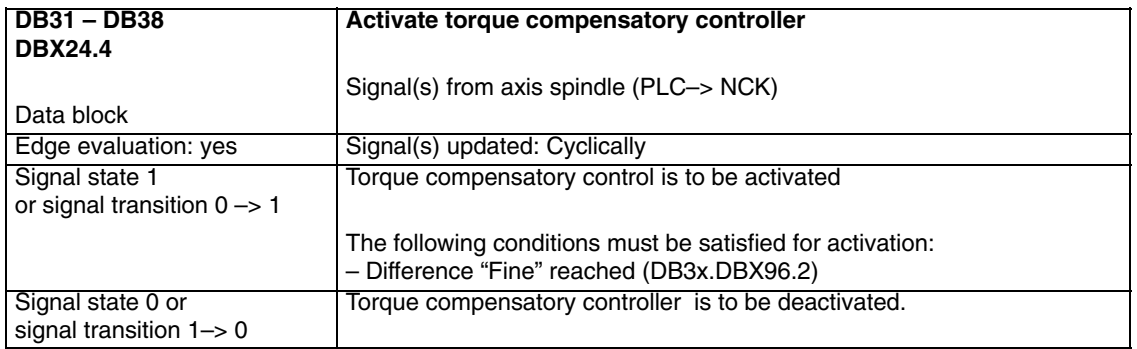

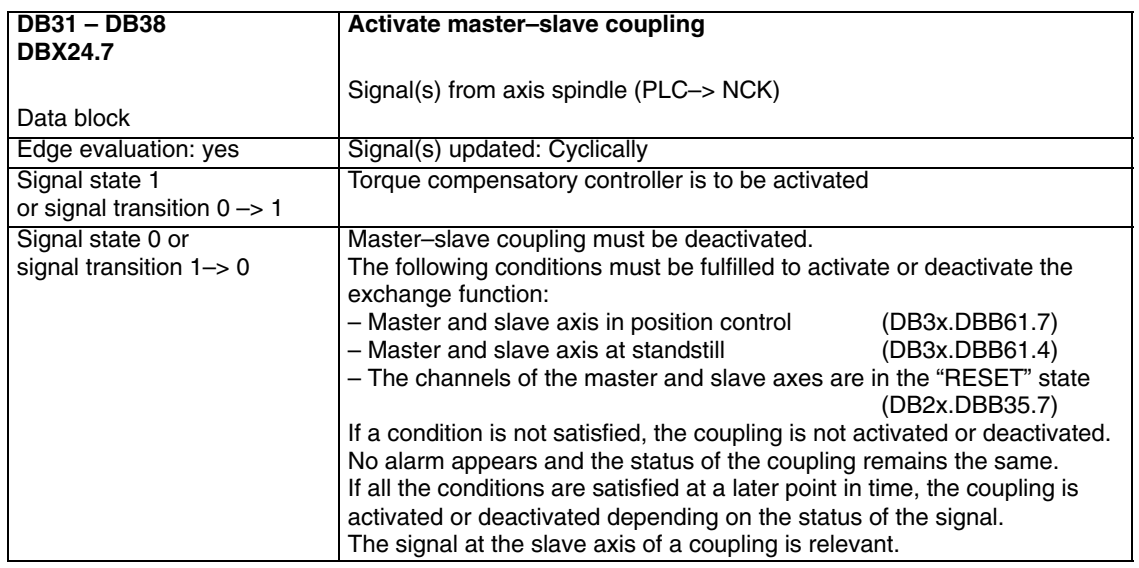

*5.1 Axis-specific signals*

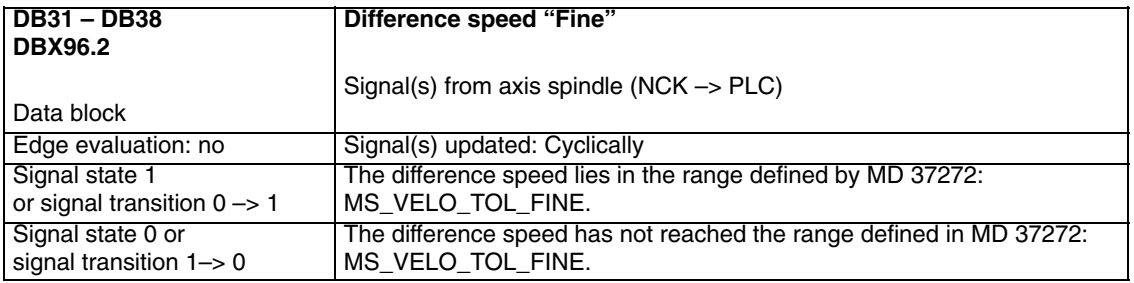

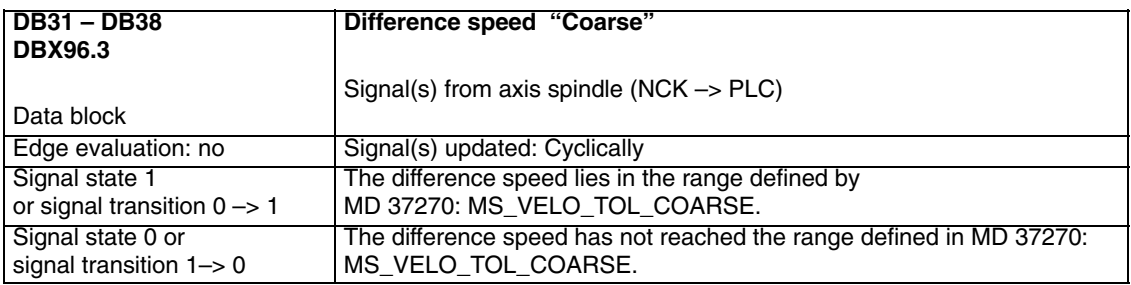

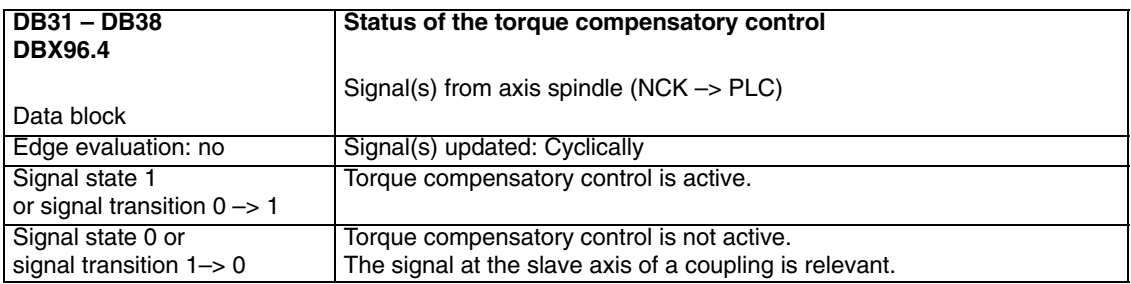

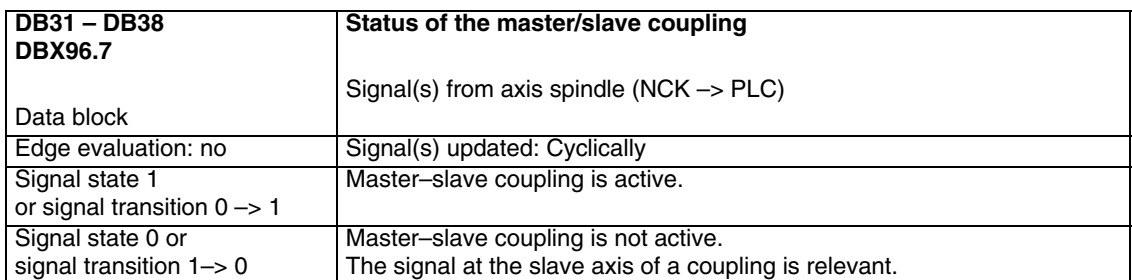

## **Examples**

# **6**

## **6.1 Speed/torque coupling (SW 6 and higher)**

## **6.1.1 Master–slave coupling between AX1=Master and AX2=Slave**

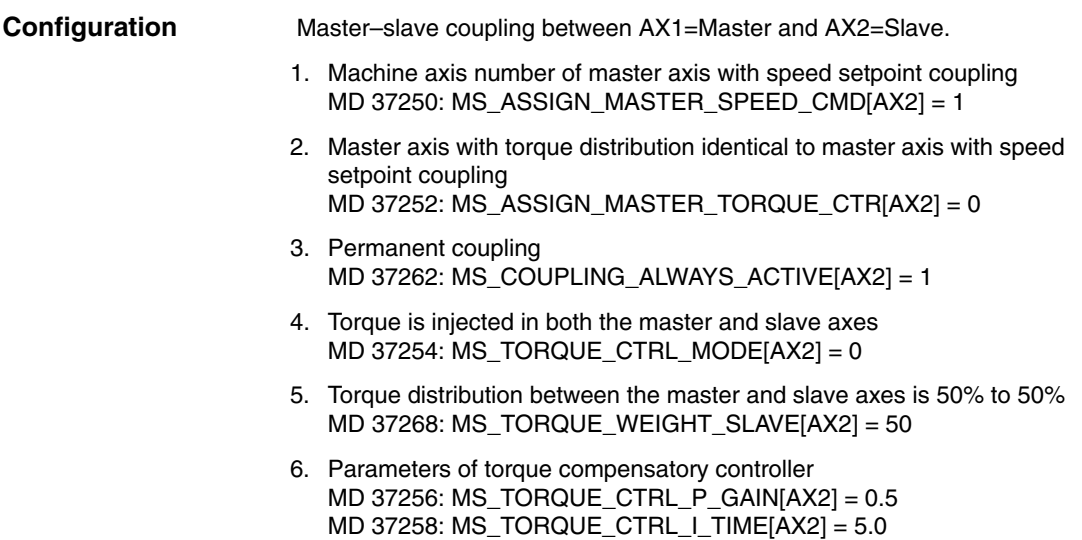

## **6.1.2 Close coupling via the PLC**

This application allows you to close or separate a master–slave coupling between the machine axes AX1=Master axis and AX2=Slave axis during operation.

## **Preconditions**

- $\bullet$  A configured master axis MD 37250: MS\_ASSIGN\_MASTER\_SPEED\_CMD≠0
- Activation of a master-slave coupling via MD 37262: MS\_COUPLING\_ALWAYS\_ACTIVE=0
- $\bullet$ The coupling is open.

### **Typical sequence of operations**

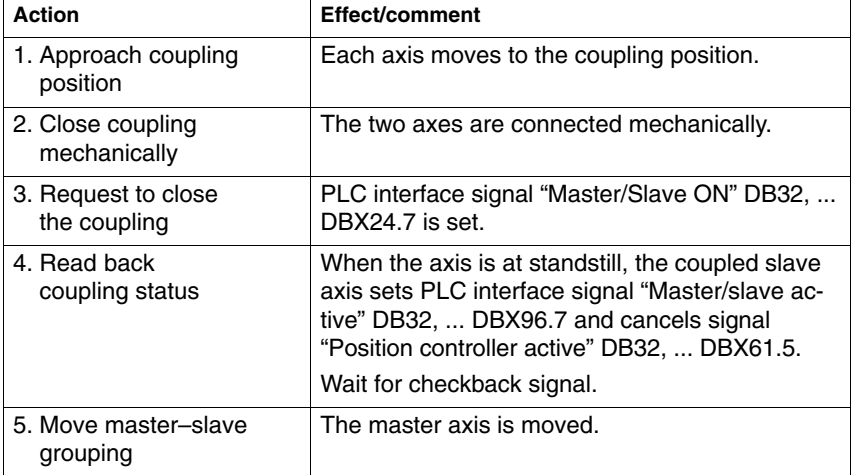

## **6.1.3 Close/separate coupling via parts program**

This application allows you to close or separate a master–slave coupling between the machine axes AX1=Master axis and AX2=Slave via the parts program.

## **Preconditions**

- $\bullet$ A configured master axis MD 37250  $\neq$  0.
- -Activation of a master–slave coupling via MD 37262 = 0.
- $\bullet$ The coupling is open.

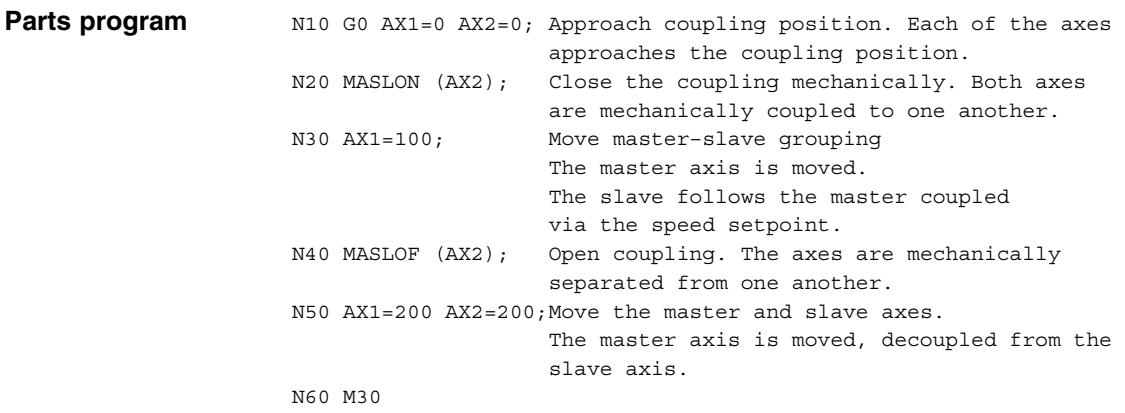

*6.1 Speed/torque coupling (SW 6 and higher)*

## **6.1.4 Release the mechanical brake**

This application allows implementation of a brake control for machine axes AX1=Master axis and AX2=Slave axis in a master–slave coupling.

## **Preconditions**

- -Master–slave coupling is configured.
- $\bullet$ Axes are stationary.
- No servo enable signals.

## **Typical sequence of operations**

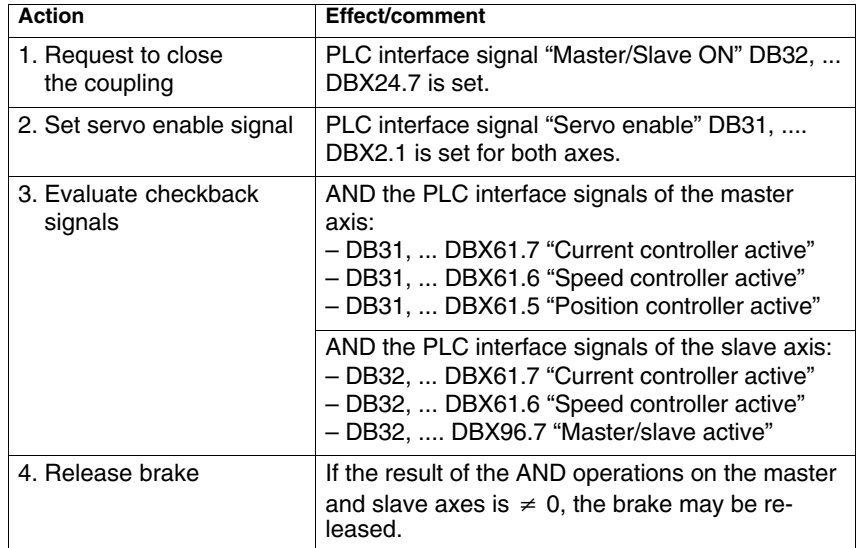

## **6.2 Speed/torque coupling (SW 5.x and lower)**

## **6.2.1 General start-up of a compile cycle function**

## **Preconditions**

 $\bullet$ MMC software version must be 3.5 or higher.

- An NCK technology card with the speed/torque coupling (master–slave) function must be available.

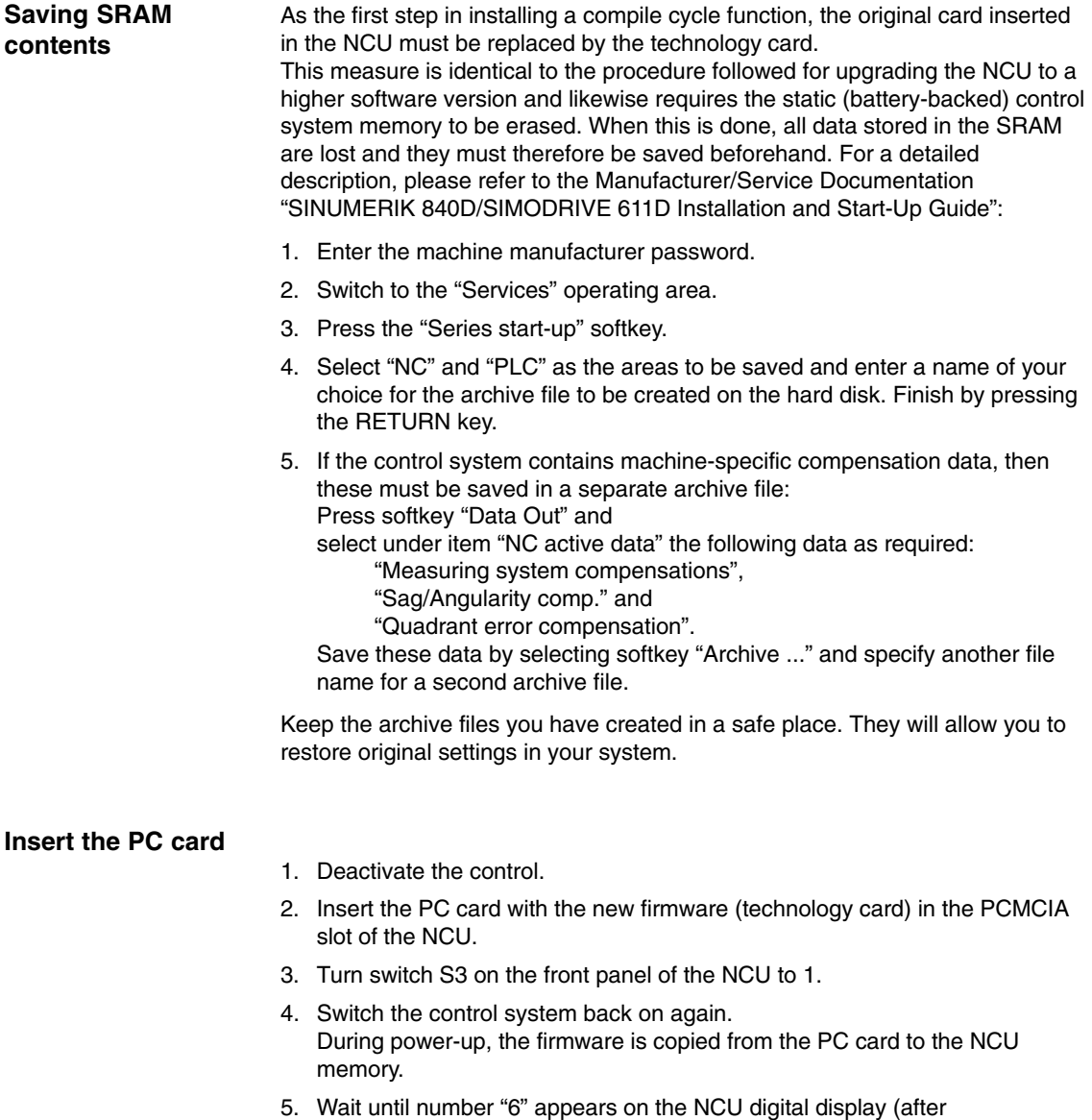

approximately 1 minute). 6. Turn switch S3 back to zero.

- **Caution**<br>
If number "6" does not appear, then an error has occurred.
	- -Incorrect PC card (e.g. card for NCU2 in NCU3 hardware).
	- -Card hardware defective.

## **Copy back SRAM contents**

To copy the saved data back into the control system, proceed as described in Section "Series Start-Up". Please read all information provided by the manufacturer about new software versions.

- 1. Enter the machine manufacturer password.
- 2. Select "Data In" and "Archive...".
- 3. Then load the archive with backup compensation data (if applicable).

## **6.2.2 Start-up of a master–slave coupling**

Start-up of the speed/torque coupling (master–slave) function requires activation of the compile cycle as the next step.

#### **Option data for compile cycles**

- 1. Set the option for compile cycle application 3
- 2. **Run up the software again.** Then MD 63550–63590 (search for "ANALOG\_AXIS" or "63550") are at the end of the axial machine data list:

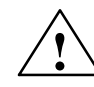

**Warning**<br> **Example 20**<br> **Example 20**<br> **Failure to take appropriate precautions can** have undesirable consequences.

The functions activated via MD 19600: CC\_EVENT\_MASK[n] initiate corresponding compile cycles. These cycles can have a significant effect on the behavior of the control system and may cause hazardous situations by accessing the NC.

Before a compile cycle is activated, the necessary safety precautions must be taken to protect operating personnel and machine (safety precautions against parameterization or programming errors in the compile cycles may need to be taken).

**Alarms**

3. Enter the alarm texts in the language-specific text files TK1\_GR.COM and TK1\_UK.COM.

## **GUD**

4. If necessary, create GUDs from Section to check the torque control 3.

**Configure the master/slave coupling** 

5. Assign a master axis to a slave axis via MDs 63550, 63555 and configure the torque control with MDs 63560–63590.
## **6.2.3 Sample configuration for two master/slave couplings**

Two master/slave couplings must be configured for the following machine Channel 1: Machine axes AX1, AX2, AX3 Channel 2: Machine axes AX4, AX5

#### **Coupling 1:**

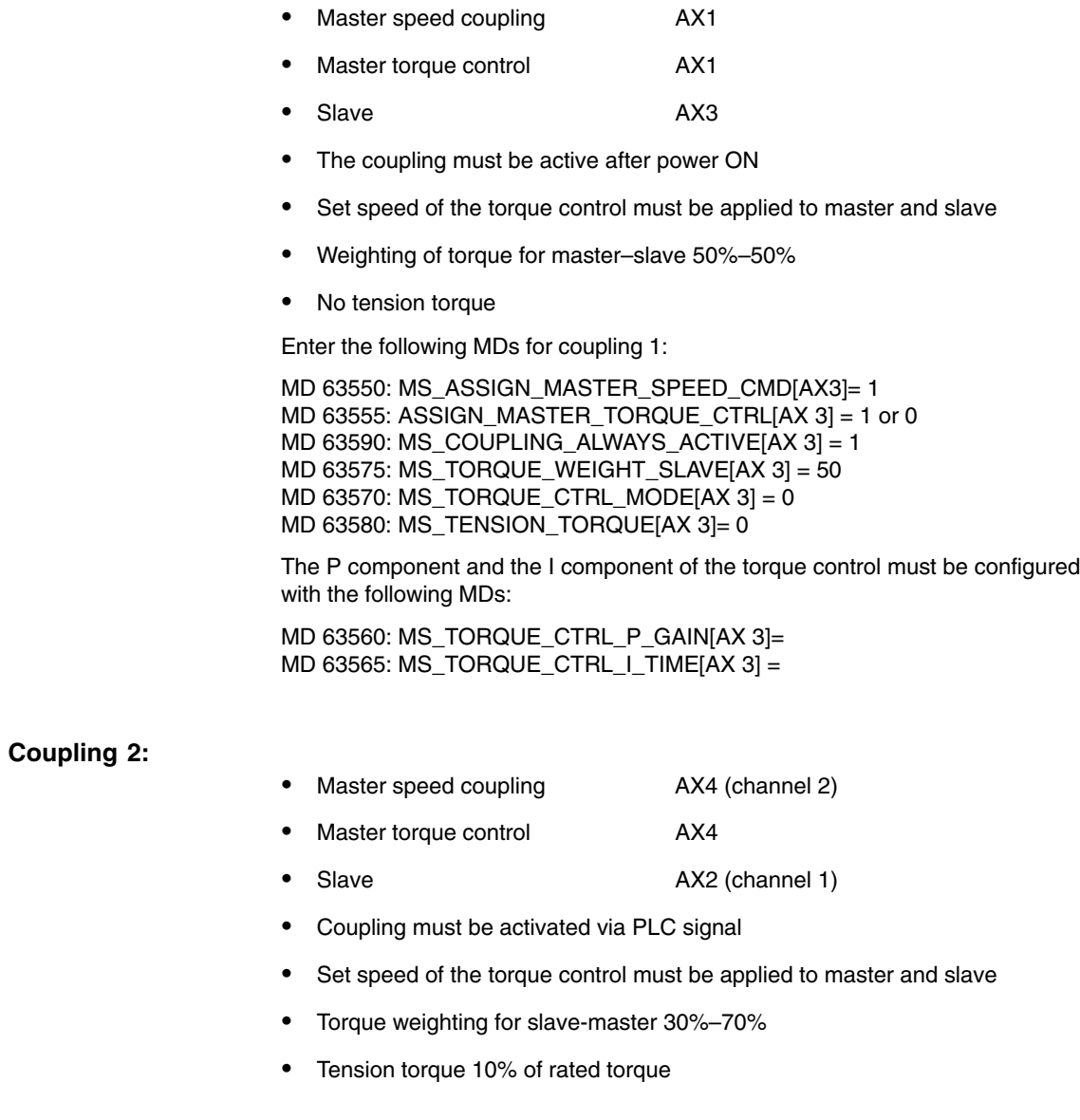

*09.95*

The following MDs are entered for coupling 2:

MD 63550: MS\_ASSIGN\_MASTER\_SPEED\_CMD[AX2]= 4 MD 63555: ASSIGN\_MASTER\_TORQUE\_CTRL[AX 2] = 4 or 0 MD 63590: MS\_COUPLING\_ALWAYS\_ACTIVE[AX 2] = 0 MD 63575: MS\_TORQUE\_WEIGHT\_SLAVE[AX 2] = 30 MD 63570: MS\_TORQUE\_CTRL\_MODE[AX  $2$ ] = 0 MD 63580: MS\_TENSION\_TORQUE[AX 2]= 10

The P component and the I component of the torque control must be configured with the following MDs:

MD 63560: MS\_TORQUE\_CTRL\_P\_GAIN[AX 2]= MD 63565: MS\_TORQUE\_CTRL\_I\_TIME[AX 2] =

# **7**

# **Data Fields, Lists**

# **7.1 Interface signals**

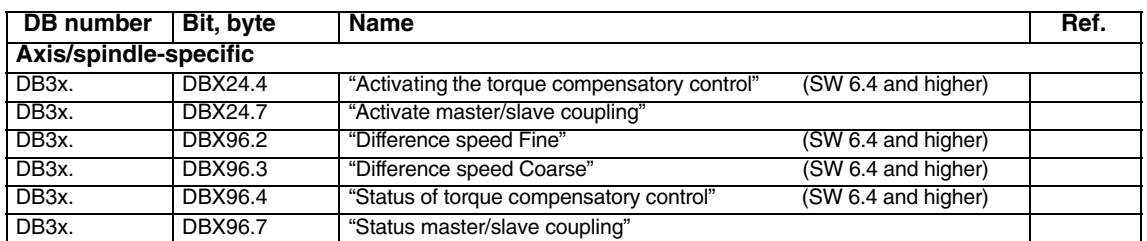

# **7.2 NC machine data**

# **7.2.1 Speed/torque coupling, master–slave (SW 6 and higher)**

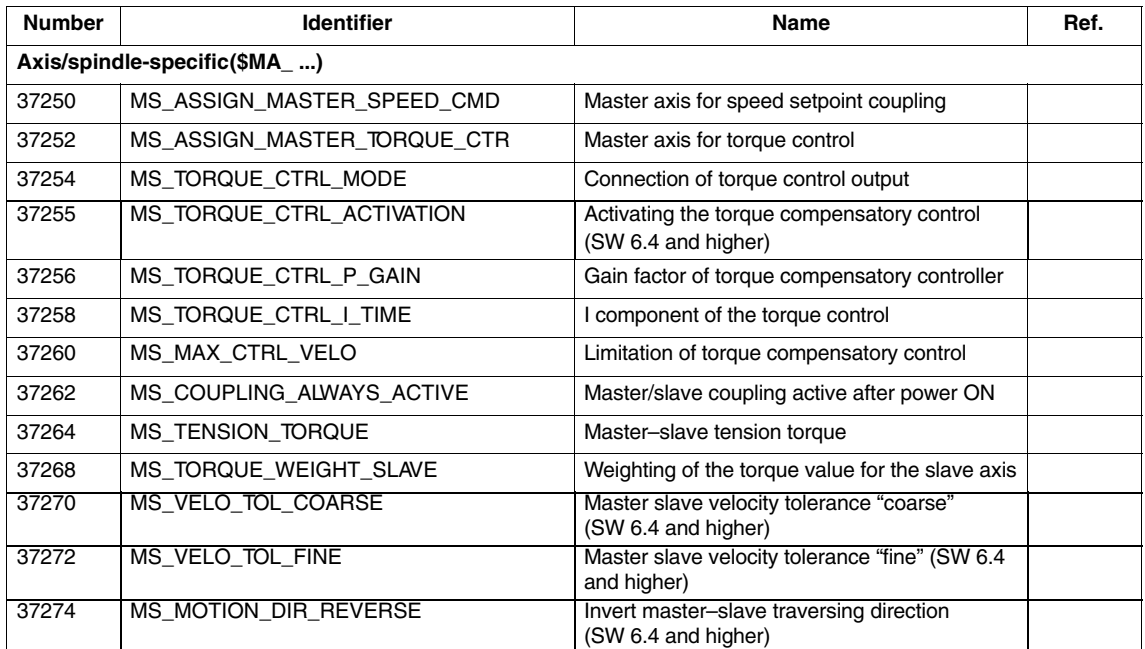

## **7.2.2 Speed/torque coupling (SW 5.x and lower)**

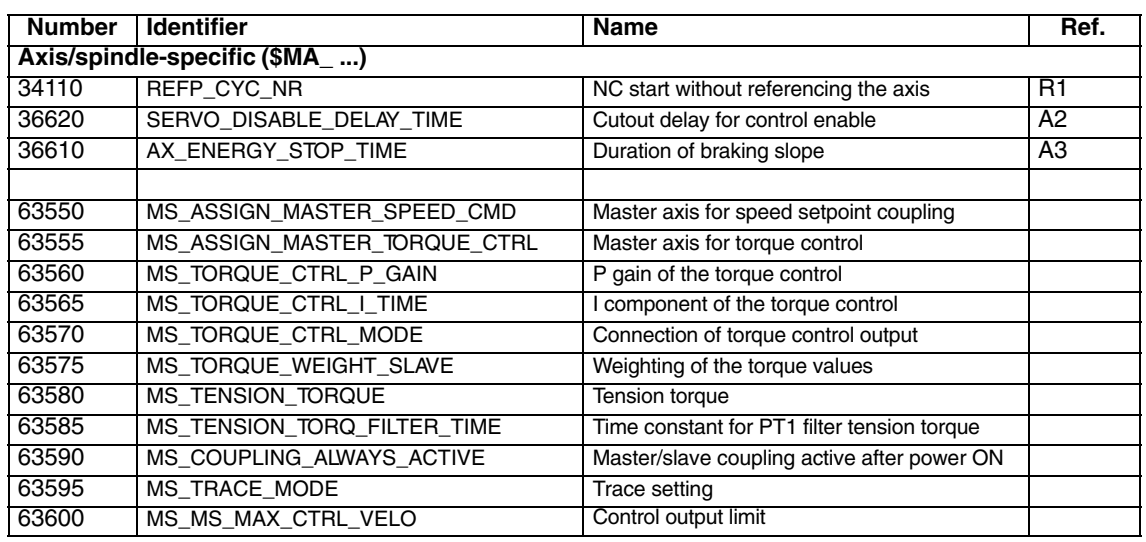

# **7.3 Alarms**

#### See **References:** /DA/, Diagnostics Guide

# **7.4 System variables**

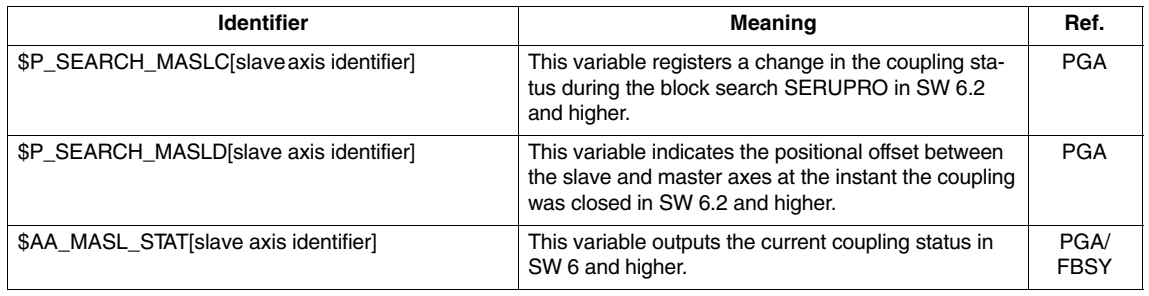

 $\blacksquare$ 

# **SINUMERIK 840D/840Di/810D Description of Functions Special Functions (Part 3)**

# **Transformation Package Handling (TE4)**

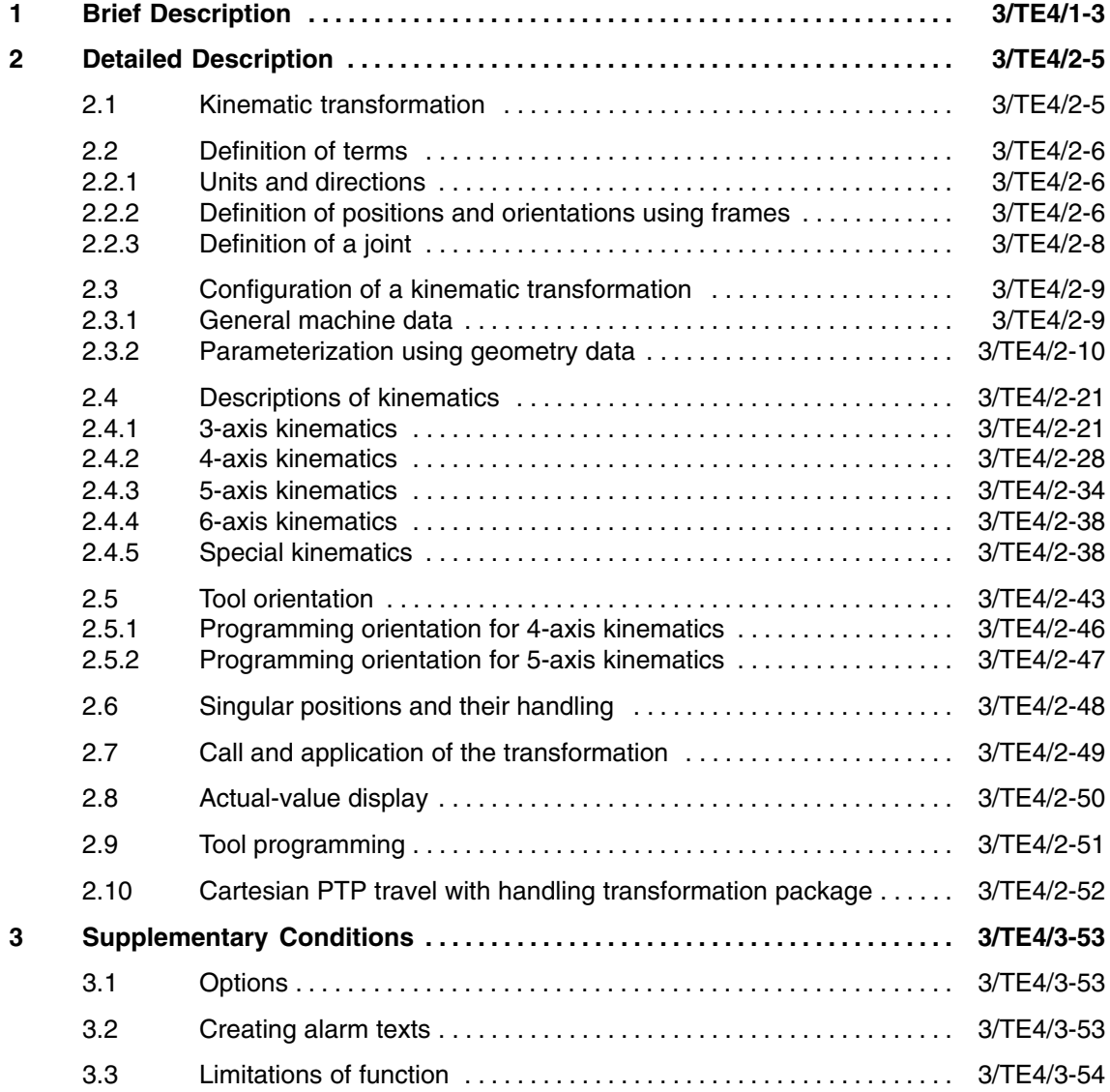

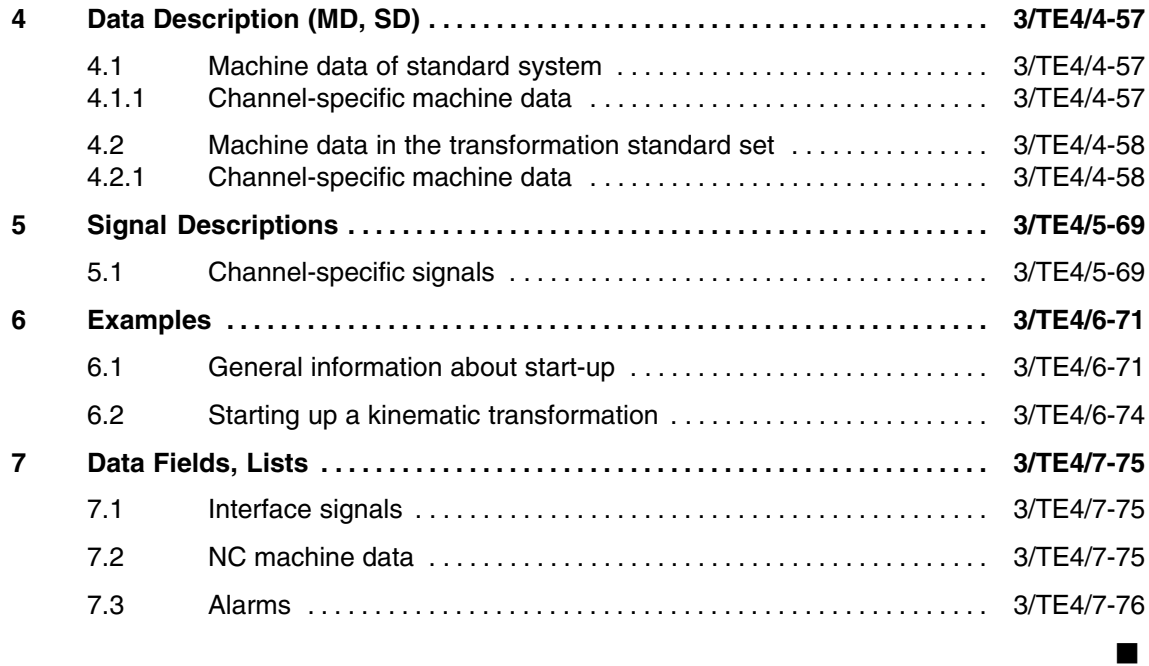

# **Brief Description**

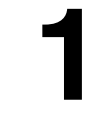

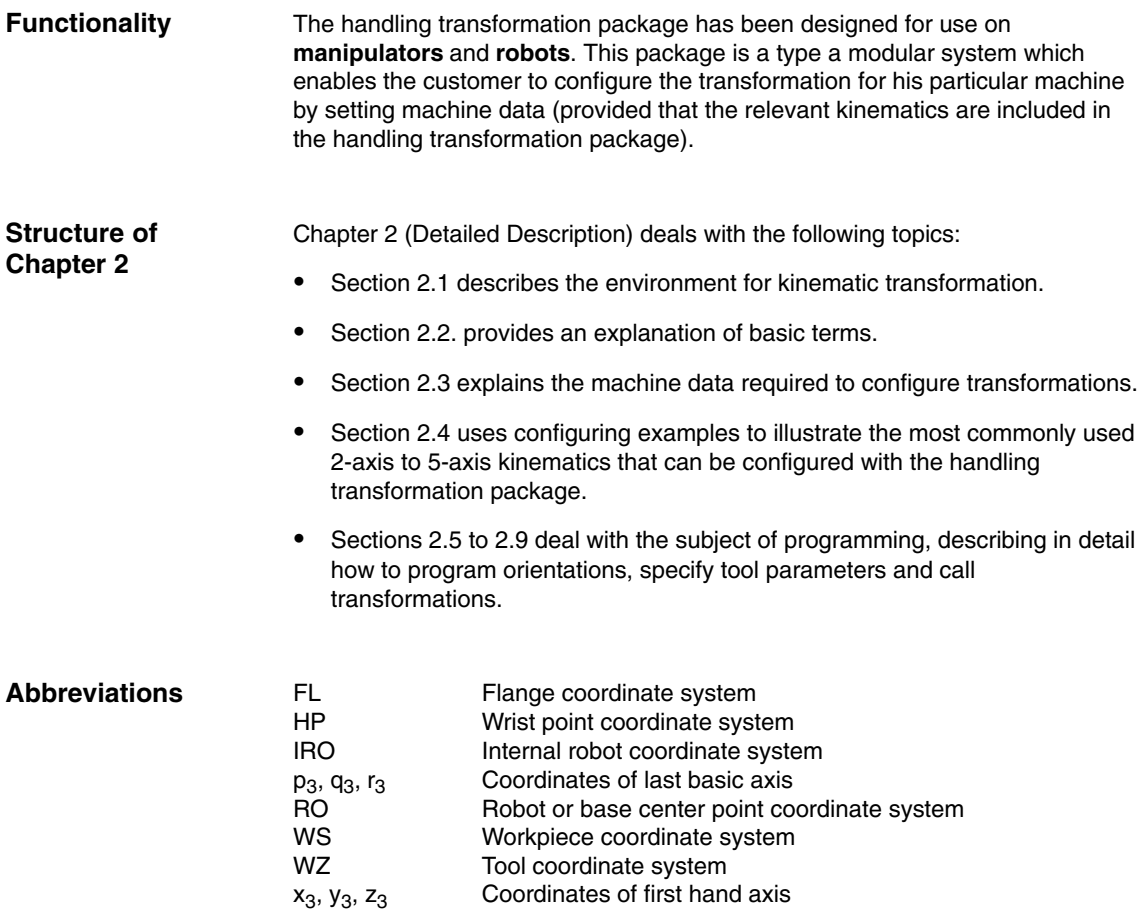

 $\blacksquare$ 

*1 Brief Description*

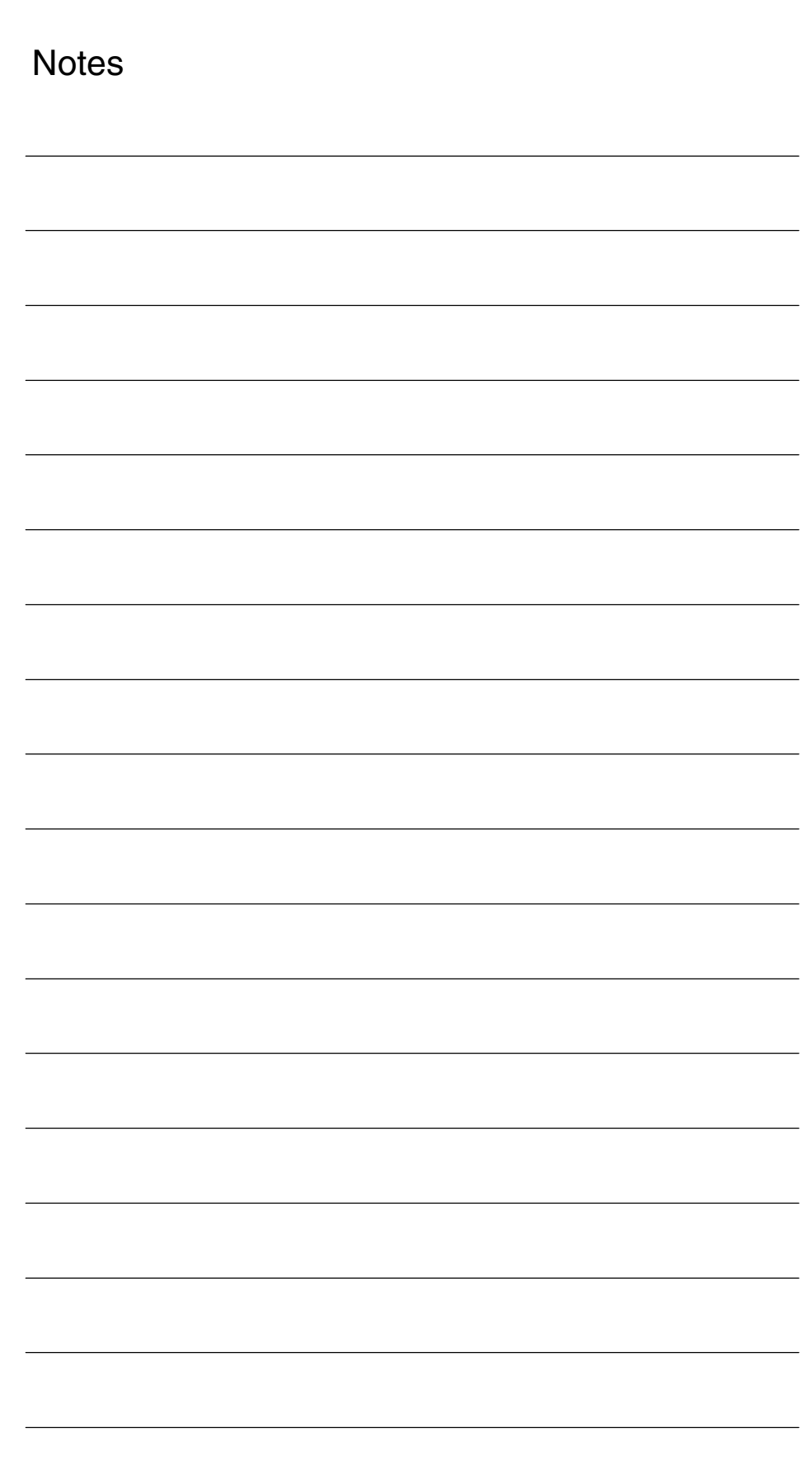

# **Detailed Description**

# **2**

# **2.1 Kinematic transformation**

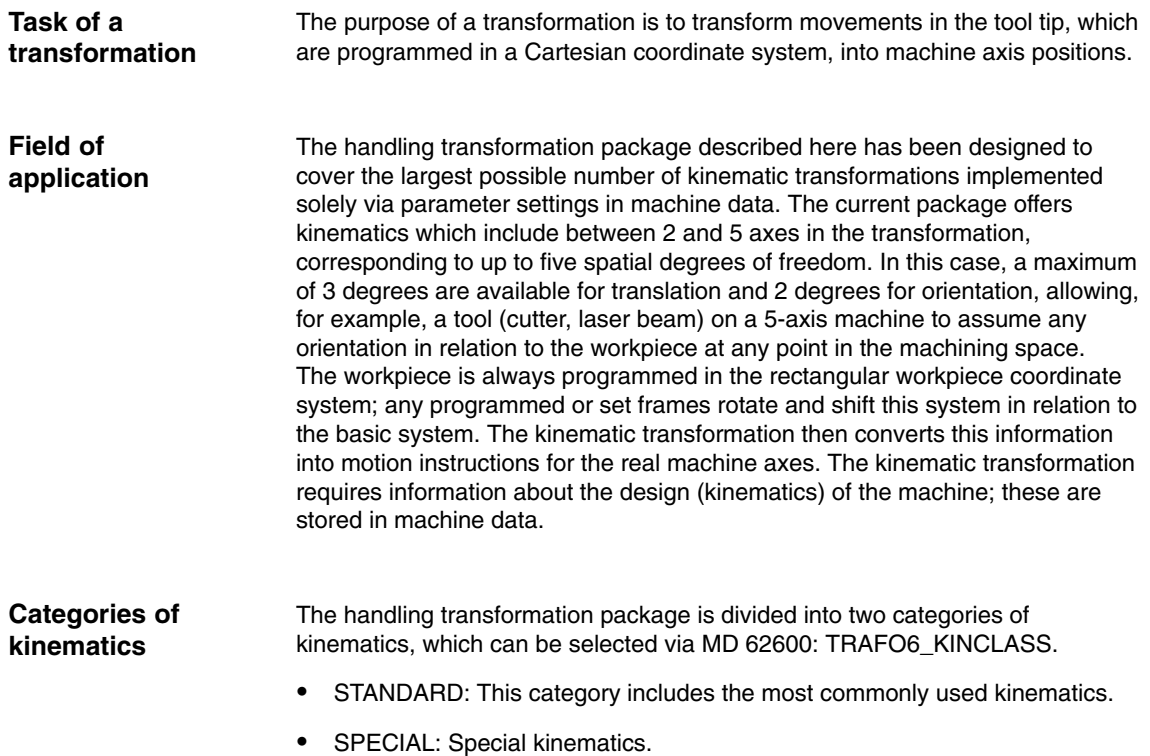

# **2.2 Definition of terms**

#### **2.2.1 Units and directions**

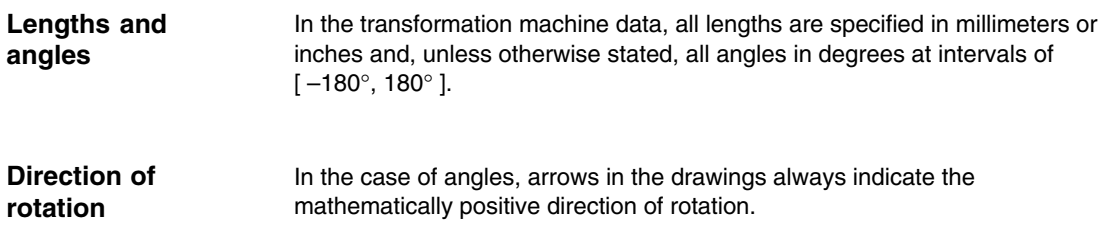

## **2.2.2 Definition of positions and orientations using frames**

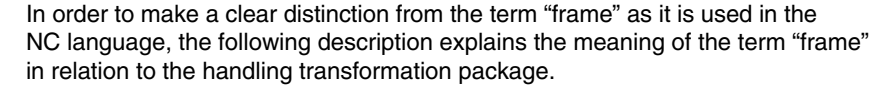

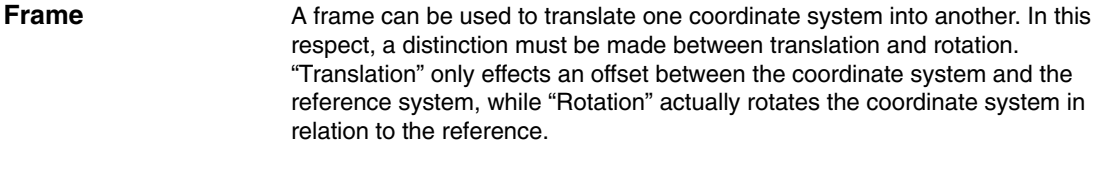

Coordinates X, Y and Z are used to describe the translation. They are defined such that the coordinate system is a right-handed system. The translation is always specified in relation to the coordinate directions of the initial system. These directions are assigned to machine data as follows: **Translation**

- X direction: ...\_POS[0] – Y direction: ...\_POS[1]
- Z direction: ...\_POS[2]

The rotation is described by the RPY angles A, B and C (RPY stands for Roll Pitch Yaw). The positive direction of rotation is defined by the "right hand rule", i.e. if the thumb on the right hand is pointing in the direction of the axis of rotation, then the fingers are pointing in the positive angular direction. In this respect, it must be noted that A and C are defined at intervals [–180; +180] and B at intervals [–90; +90]. **Rotation**

The definitions of the RPY angles are as follows:

- Angle A: 1. rotation about the Z axis of the initial system
- Angle B: 2. rotation about the rotated Y axis
- Angle C: 3rd rotation about the twice rotated X axis

The RPY angles are assigned to machine data as follows:

– Angle A: ...\_RPY[0] – Angle B: ...\_RPY[1] – Angle C: ...\_RPY[2]

Fig. 2-1 shows an example of rotation about the RPY angles. In this example, the initial coordinate system X1, Y1, Z1 is first rotated through angle A about axis Z1, then through angle B about axis Y2 and finally through angle C about axis X3.

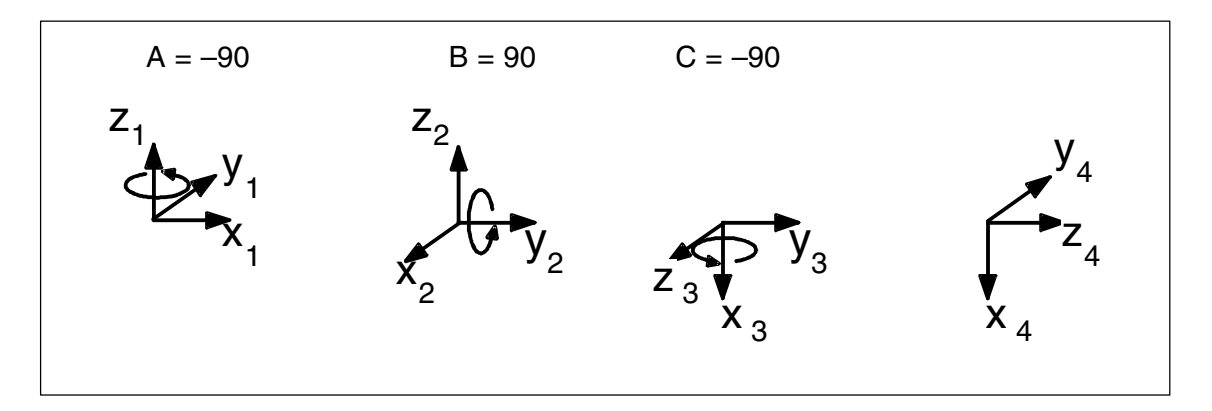

Fig. 2-1 Example of rotation through RPY angles

## **2.2.3 Definition of a joint**

The term "joint" refers either to a translational axis or a rotary axis. The basic axis identifiers are determined by the arrangement and sequence of individual joints. These are described by identifying letters (S, C, R, N) which are explained below.

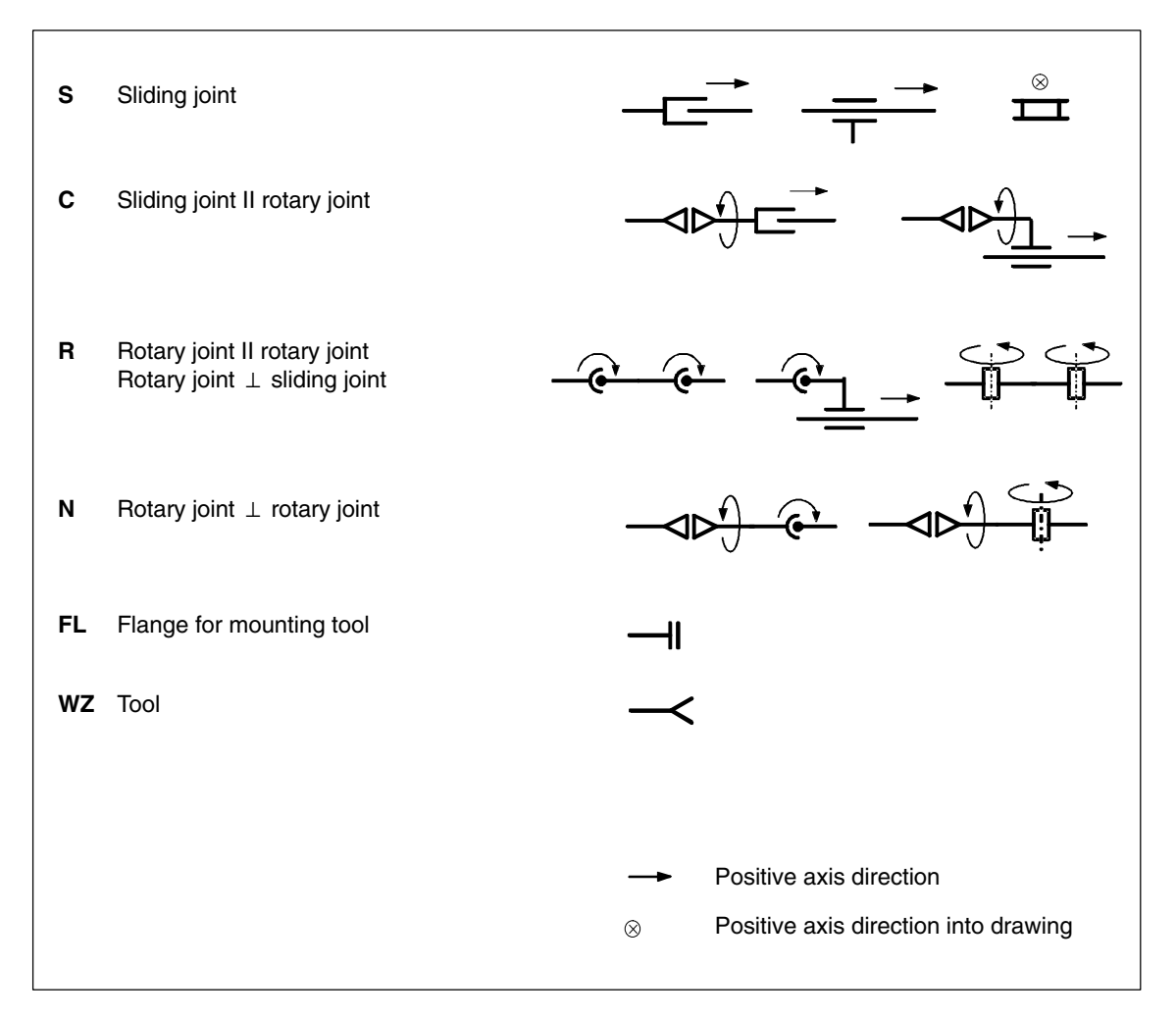

#### Fig. 2-2 Joint identifying letters

# **2.3 Configuration of a kinematic transformation**

In order to ensure that the kinematic transformation can convert the programmed values to axis motions, it must have access to some information about the mechanical construction of the machine. This information is stored in machine data.

- $\bullet$ Axis assignments
- -Geometry information.

# **2.3.1 General machine data**

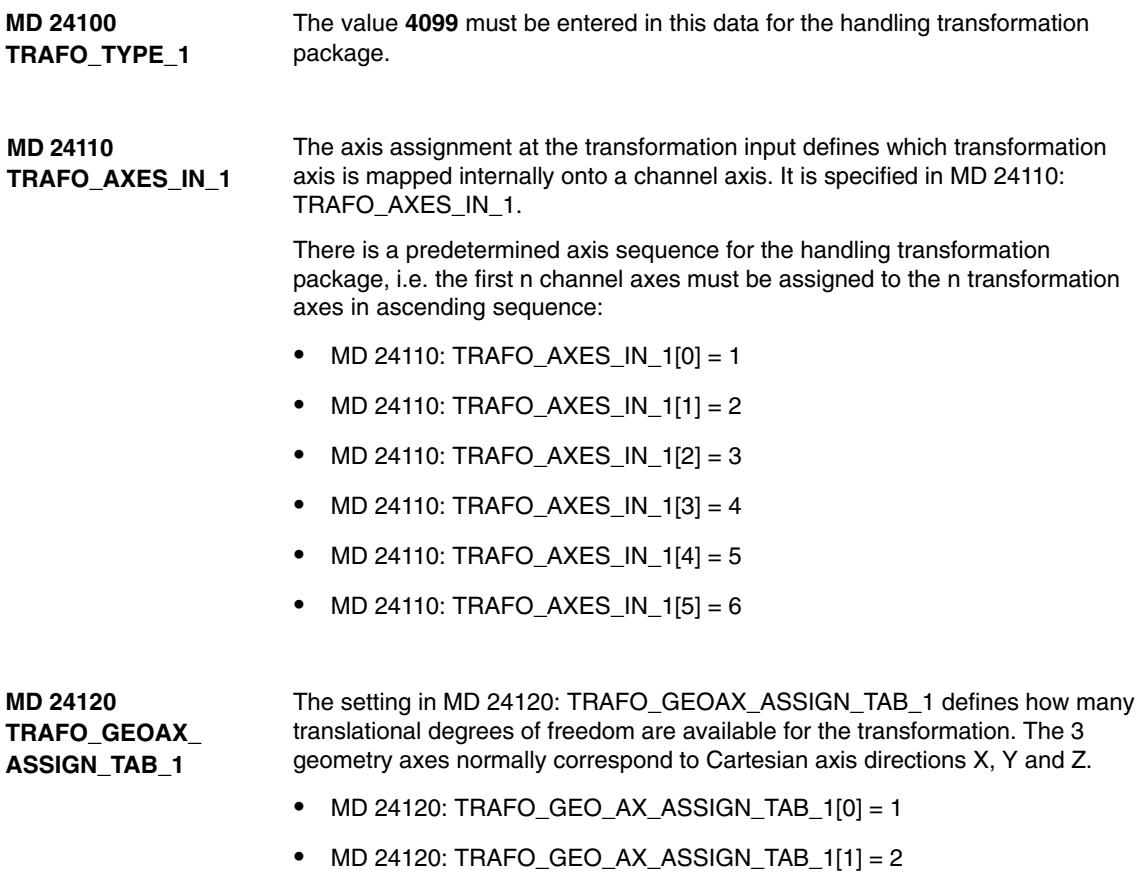

- MD 24120: TRAFO\_GEO\_AX\_ASSIGN\_TAB\_1[2] = 3

#### **Modular principle**

The machine geometry is parameterized according to a type of modular principle. With this method, the machine is successively configured in geometry parameters from its base center point to the tool tip, thereby producing a closed kinematic loop. Frames (see Subsection 2.2.2) are used to describe the machine geometry. While the control is powering up, the configuration machine data are checked and alarms generated when necessary. All axes in the mode group are made to follow, the alarms can only be reset by a power ON operation.

As shown in Fig. 2-3, the kinematic transformation effects a conversion of the tool operating point (tool coordinate system):  $X_{WZ}$ ,  $Y_{WZ}$ ,  $Z_{WZ}$ ), that is specified in relation to the basic coordinate system (BCS = robot coordinate system:  $X_{\text{RO}}$ ,  $Y_{\text{RO}}$ ,  $Z_{\text{RO}}$ ), into machine axis values (MCS positions: A1, A2, A3, ..). The operating point  $(X_{WZ}, Y_{WZ}, Z_{WZ})$  is specified in the parts program in relation to the workpiece to be machined (workpiece coordinate system WCS:  $X_{WS}$ ,  $Y_{WS}$ ,  $Z_{WS}$ ). The programmable frames make it possible to create an offset between the workpiece coordinate system WCS and the basic coordinate system BCS.

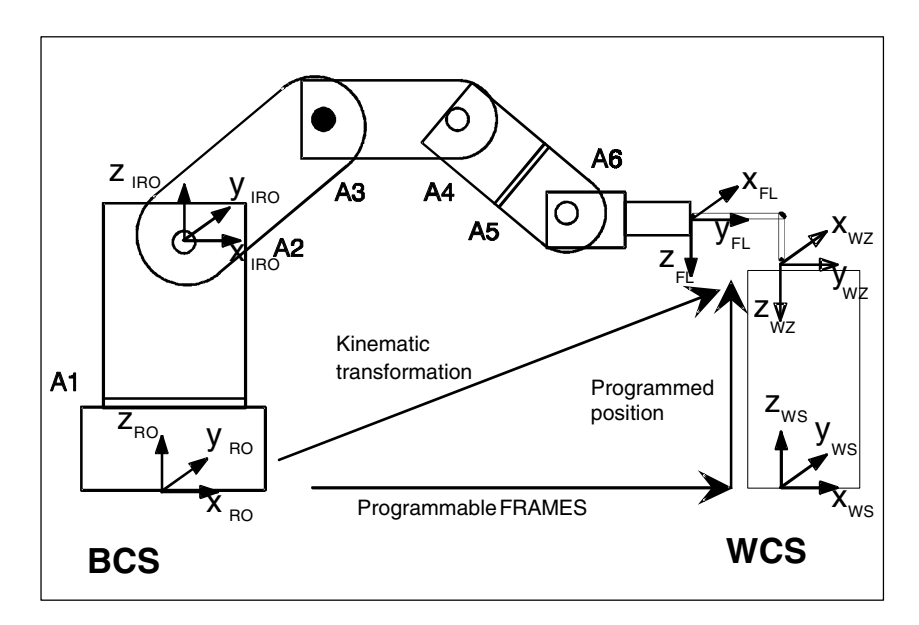

Fig. 2-3 Closed kinematic loop illustrated by the example of a robot

#### **Note**

For a more detailed explanation of coordinate systems, please refer to: **References:** /PA/, Programming Guide Fundamentals

The following machine data are available for configuring kinematic transformations:

#### The frame  $T$ <sub>IRO</sub>\_RO links the base center point of the machine (BCS = RO) with the first internal coordinate system (IRO) determined by the transformation. The setting in MD 62603: TRAFO6\_MAIN\_AXES defines the type of basic axis arrangement. The "basic axes" are generally the first 3 axes to be included in the transformation. The setting in MD 62607: TRAFO6\_MAIN\_LENGTH\_AB specifies the basic axis lengths A and B. As Fig. 2-4 illustrates, these are specially defined for each type of basic axis. The setting in MD 62606: TRAFO6\_A4PAR specifies whether the 4th axis is mounted parallel, anti-parallel or perpendicular to the last rotary basic axis. Frame T\_X3\_P3 links the last coordinate system of the basic axes with the first hand coordinate system. These parameters describe the hand geometry. Machine data MD 62604: TRAFO6\_WRIST\_AXES specifies the hand type. The term "hand axes" generally refers to axes four to six. Frame T\_FL\_WP provides the link between the last hand coordinate system and the flange coordinate system. **MD 62612 TRAFO6\_TIRORO\_ POS MD 62613 TRAFO6\_TIRORO\_ RPY MD 62603 TRAFO6\_MAIN\_AXES MD 62607 TRAFO6\_MAIN\_ LENGTH\_AB MD 62606 TRAFO6\_A4PAR MD 62608 TRAFO6\_TX3P3\_POS MD 62609 TRAFO6\_TX3P3\_RPY MD 62604 ... MD 62616 TRAFO6\_DHPAR4\_5.. MD 62604 TRAFO6\_WRIST\_ AXES MD 62610 TRAFO6\_TFLWP\_POS MD 62611 TRAFO6\_TFLWP\_RPY**

These data are explained in more detail below.

#### **Basic axes included in every transformation**

**MD 62603 TRAFO6\_MAIN\_AXES** The first 3 axes which are included in the transformation are generally referred to as the "basic axes". They must always be mutually parallel or perpendicular. Each of the following basic axis arrangements has its own special identifier (see Subsection 2.2.3). The basic axis identifier is entered in MD 62603: TRAFO6\_MAIN\_AXES.

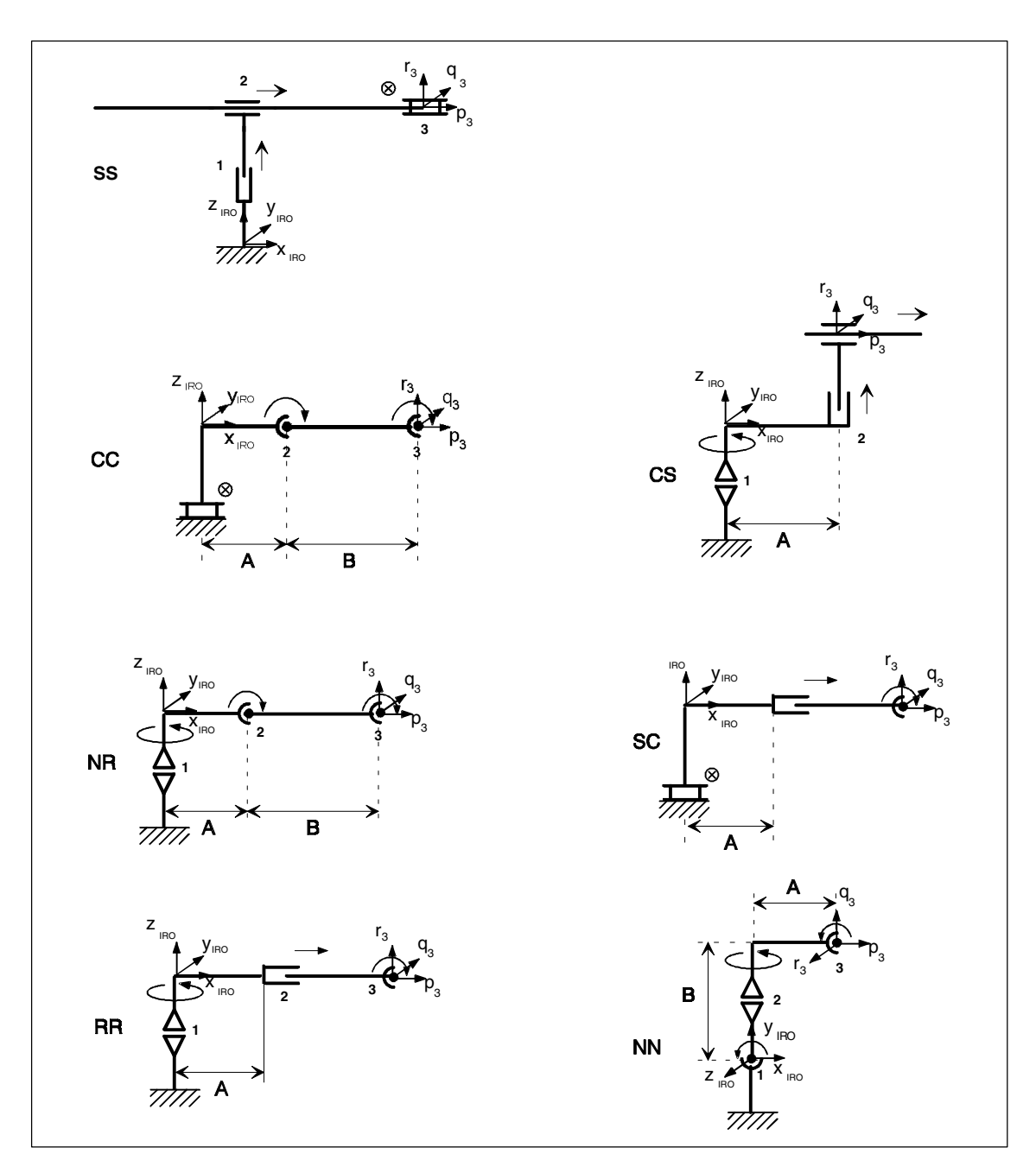

Fig. 2-4 Overview of basic axis configurations

The handling transformation package contains the following basic axis kinematics:

- -SS: Gantry (3 linear axes, rectangular)
- -CC: SCARA (1 linear axis, 2 rotary axes (in parallel))
- -SC: SCARA (2 linear axes, 1 rotary axis (swivel axis))
- -CS: SCARA (2 linear axes, 1 rotary axis) (axis of rotation)
- -NR: Articulated arm (3 rotary axes (2 axes in parallel))
- -NN: Articulated arm (3 rotary axes)
- -RR: Articulated arm (1 linear axis, 2 rotary axes (perpendicular)).

#### **Hand axes included in every transformation**

**MD 62604 TRAFO6\_WRIST\_ AXES**

The fourth axis and all further axes are generally referred to as "hand axes". The handling transformation package can only identify hands with rotary axes. The hand axis identifier for three-axis hands is entered in MD 62603: TRAFO6\_MAIN\_AXES. In the case of hands with less than three axes, the identifier for a bevelled hand with elbow or a central hand is entered in MD 62603: TRAFO6\_MAIN\_AXES. The current software supports only hand axis types "bevelled hand with elbow" or "central hand".

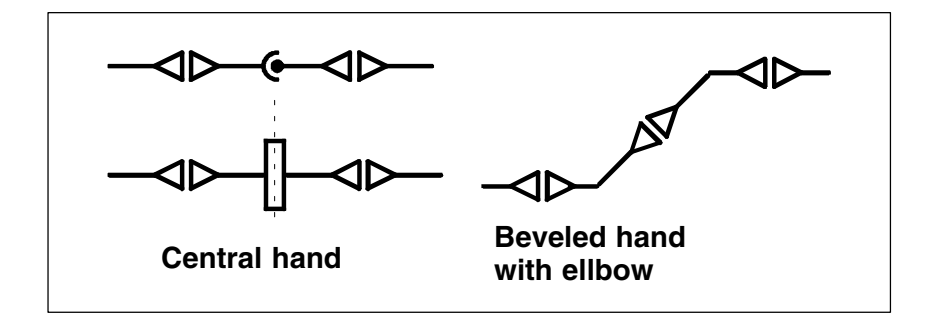

Fig. 2-5 Overview of hand axis configurations

#### **Parameterization of hand axes**

Hands are parameterized via machine data MD 62614: TRAFO6\_DHPAR4\_5A, MD 62615: TRAFO6\_DHPAR4\_5D and MD 62616: TRAFO6\_DHPAR4\_5ALPHA. These data are special types of frame which describe the relative positions of the coordinate systems in the hand. In this case, TRAFO6\_DHPAR4\_5A corresponds to ..\_POS[0] (x component), TRAFO6\_DHPAR4\_5D to ..\_POS[2] (z component) and TRAFO6\_DHPAR4\_5ALPHA to ..\_RPY[2] (C angle) of a frame (see Subsection 2.2.2). The other components of the frame are then zero. **MD 62614 ... MD 62616 TRAFO6\_DHPAR4\_5..**

#### On a central hand, all hand axes intersect at one point. All parameters must be set as shown in Table 2-1. **Central hand (CH)**

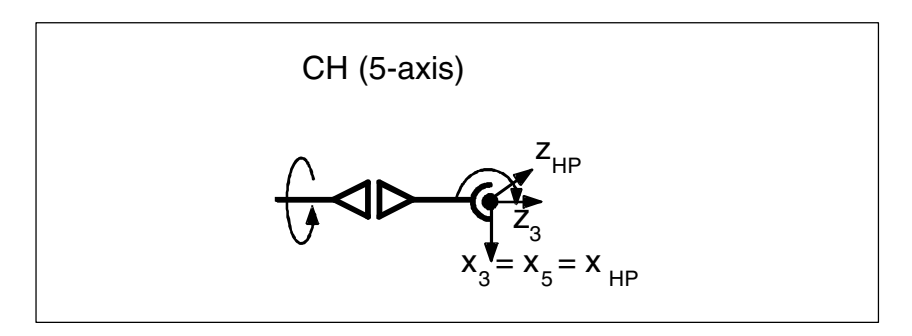

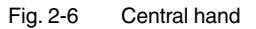

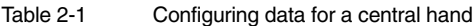

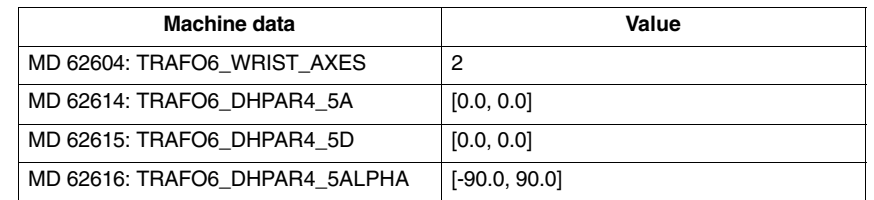

#### **Beveled hand with elbow (BHE)**

The beveled hand with elbow differs from the central hand in two respects, i.e. the axes do not intersect nor are they mutually perpendicular. Parameters  $a_4$ ,  $d_5$ , and  $a_4$  are available for this type of hand, as shown in Table 2-1.

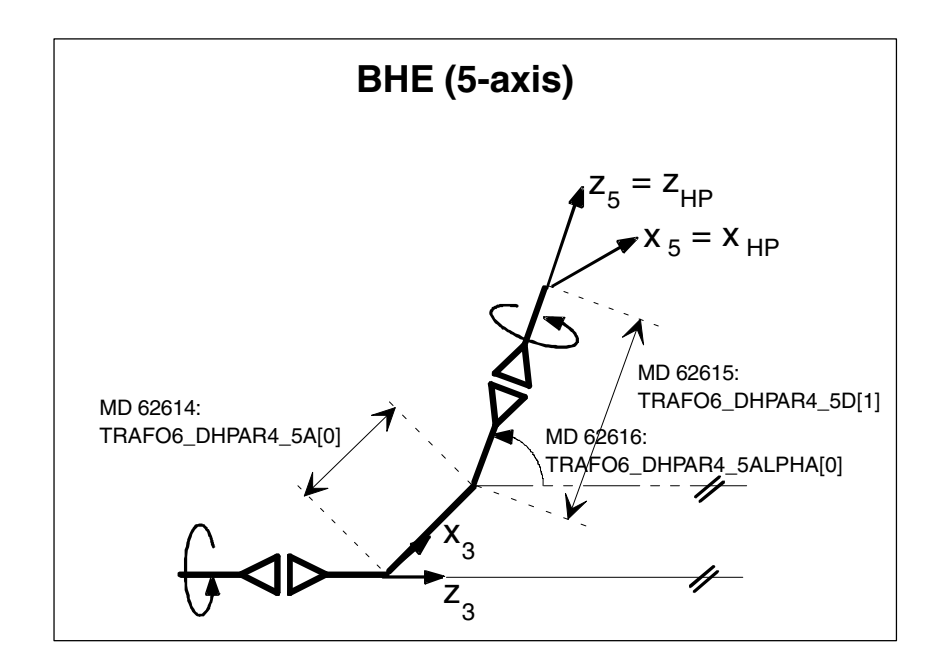

Fig. 2-7 Beveled hand with elbow (5-axis)

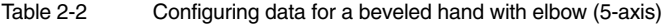

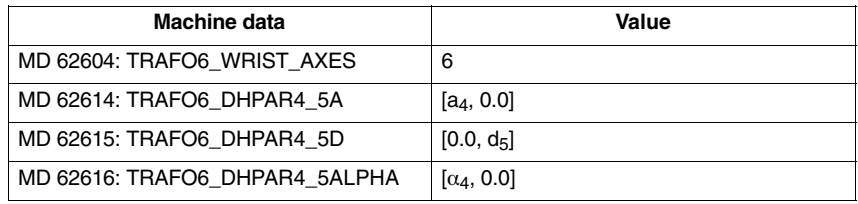

#### **Link frames**

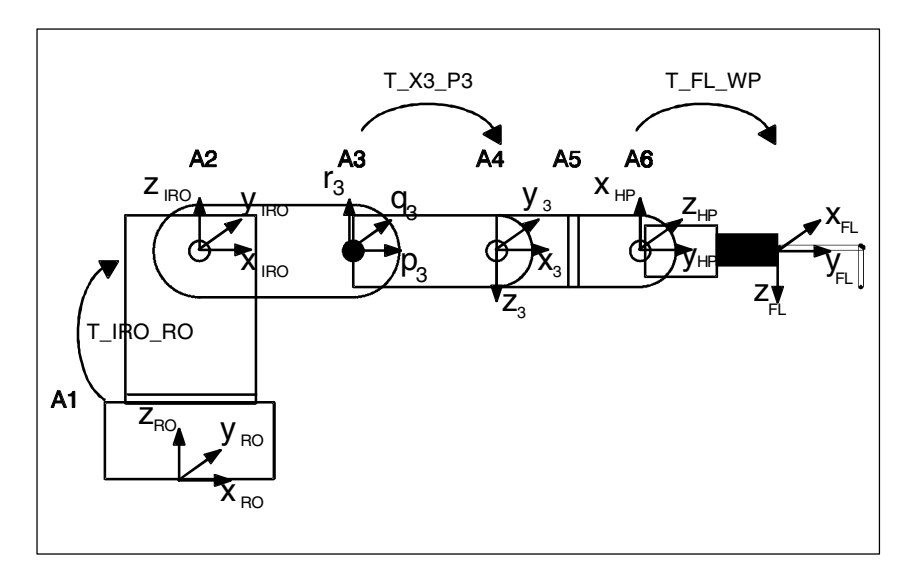

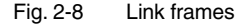

#### **T\_IRO\_RO**

Frame T\_IRO\_RO provides the link between the base center point coordinate system (RO) defined by the user and the internal robot coordinate system (IRO). The internal robot coordinate system is predefined in the handling transformation package for each basic axis type and included in the kinematic diagrams for the basic axis arrangements. The base center point system is in the Cartesian zero point of the machine, corresponding to the basic coordinate system. If no FRAMES are programmed, the basic coordinate system equals the workpiece coordinate system.

#### **Note**

For a more detailed explanation of FRAMES, please refer to:<br> **References:** /PA/ Programming Guide Fundamentals /PA/, Programming Guide Fundamentals

Frame T\_IRO\_RO is not subject to any restrictions for 5-axis kinematics.

The following restrictions apply in relation to 4-axis kinematics:

- - The first rotary axis must always be parallel/anti-parallel to one of the coordinate axes of the base center point coordinate system (RO).
- No further restrictions apply to type SS basic axes.
- - In the case of type CC, CS or SC basic axes, no further restrictions apply provided that the 4th axis is parallel to the last rotary basic axis.
- - With respect to all other basic axes, and basic axes of type CC, CS or SC if the 4th axis is perpendicular to the last rotary basic axis, the Z axis of RO must be parallel to the Z axis of IRO.

#### Frame T\_X3\_P3 describes the method used to attach the hand to the basic axes. Frame T\_X3\_P3 is used to link the coordinate system of the last basic axis (p3\_q3\_r3 coordinate system) with the coordinate system of the first hand axis (x3\_y3\_z3 coordinate system). The p3\_q3\_r3 coordinate system is shown in the kinematic diagrams for the basic axis arrangements. The z3 axis is always positioned on the 4th axis. **T\_X3\_P3**

Depending on the number of axes to be included in the transformation, frame T\_X3\_P3 is subject to certain restrictions relating to the hand and basic axes:

- - For 5-axis kinematics, frame T\_X3\_P3 can be freely selected in the following cases:
	- If the basic axes are of the SS type.
	- If the basic axes are of the CC, CS or SC type, the transformation must either include a central hand (ZEH) or the 4th axis must be positioned in parallel to the last rotary basic axis.
	- If the basic axes are of the NR or RR type, the transformation must either include a central hand (ZEH) or the 4th axis must be positioned in parallel to the last basic rotary axis and an X flange must intersect the 5th axis.
	- If the basic axes are of the NN type, the transformation must include a central hand.
- - With 4-axis kinematics, the z3 axis must always be parallel/anti-parallel or perpendicular to the last basic axis.

#### Frame T\_FL\_WP provides the link between the flange and the last internal coordinate system (wrist point coordinate system) predefined in the handling transformation package. This frame is subject to certain restrictions for kinematics involving less than **T\_FL\_WP**

6 axes. These restrictions are explained in the descriptions of the relevant kinematics.

#### **Other configuring data**

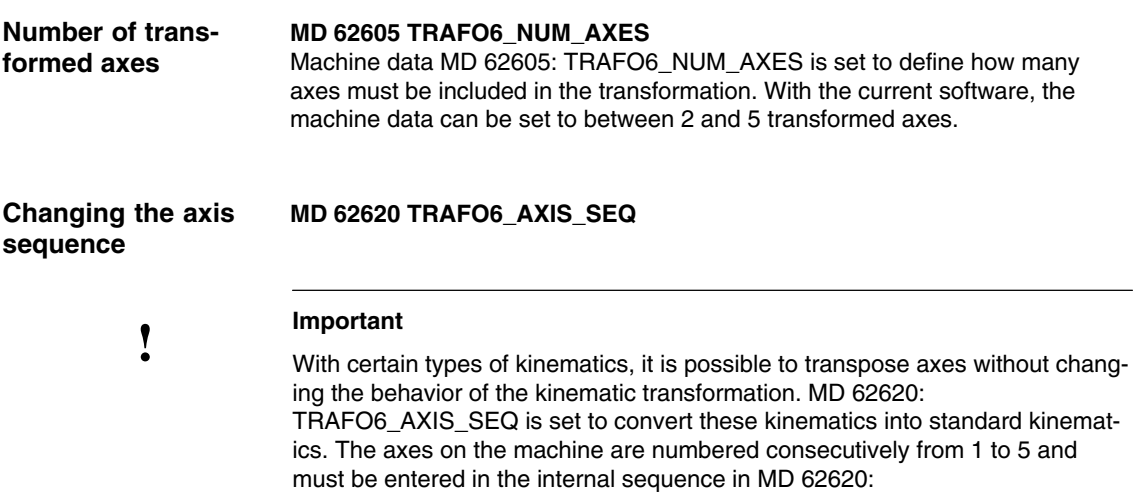

TRAFO6\_AXIS\_SEQ[0] ...[4]. All other axis-specific machine data refer to the sequence of axes on the ma-

chine.

Table 2-3 Changing the axis sequence

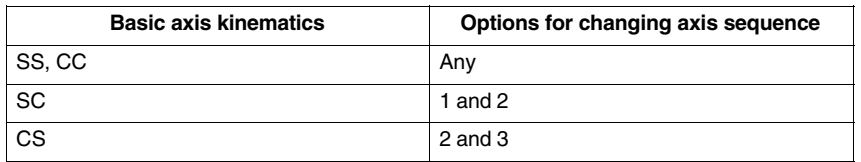

Example 1

This example involves two kinematics such as those illustrated in Fig. 2-9. Kinematic 1 is directly included in the handling transformation package. It corresponds to a CC kinematic where a hand axis is positioned in parallel to the last basic rotary axis.

Kinematic 2 is equivalent to kinematic 1 since, as regards the final motion of the robot, it is irrelevant whether the translational axis is axis 1 or axis 4. In this instance, the data for kinematic 2 must be entered as follows in MD 62620: TRAFO6\_AXIS\_SEQ:

MD 62620: TRAFO6\_AXIS\_SEQ[ 0 ] = 4 MD 62620: TRAFO6\_AXIS\_SEQ[ 1 ] = 1 MD 62620: TRAFO6\_AXIS\_SEQ[ 2 ] = 2 MD 62620: TRAFO6\_AXIS\_SEQ[ 3 ] = 3

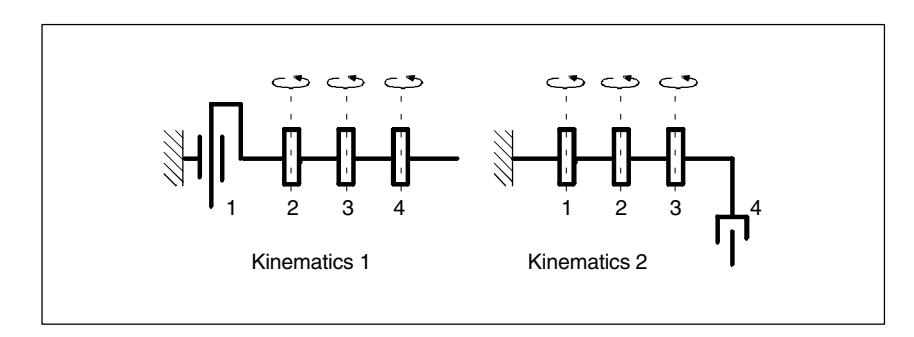

Fig. 2-9 Rearrangement of axes (example 1)

This example involves a SCARA kinematic transformation as illustrated in Fig. 2-10, in which the axes can be freely transposed. Kinematic 1 is directly included in the handling transformation package. It corresponds to a CC kinematic. As regards the transposition of axes, it is irrelevant how many hand axes are involved in the transformation.

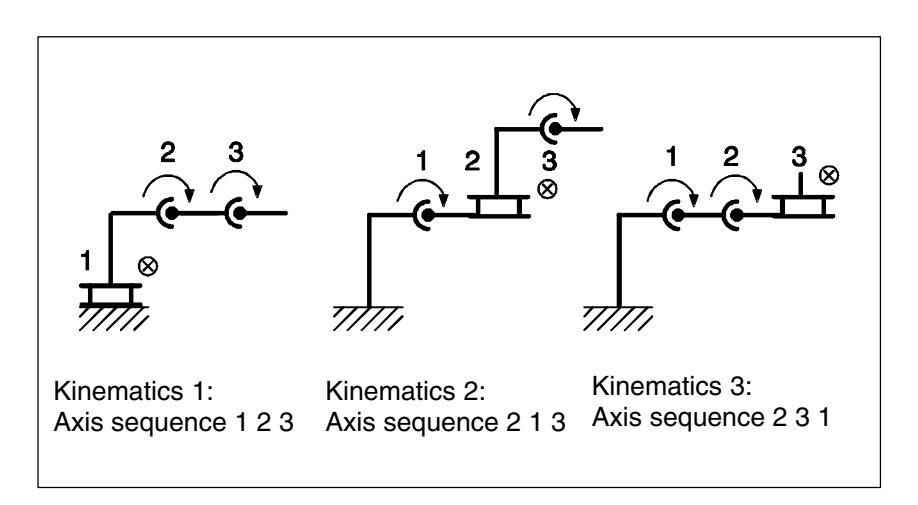

Fig. 2-10 Rearrangement of axes (example 2)

**Changing the directions of axes**

Example 2

#### **MD 62618 TRAFO6\_AXES\_DIR**

A rotational or offset direction is preset for each axis in the handling transformation package. This direction is not necessarily the same as the corresponding direction on the machine. In order to match the directions, MD 62618: TRAFO6\_AXES\_DIR[ ] must be set to **–1** for the relevant axis if the direction is to be reversed, or otherwise to **+1**.

**Matching the zero points of axes**

#### **MD 62617 TRAFO6\_MAMES**

The mathematical zero points of axes are preset in the handling transformation package. However, the mathematical zero point does not always correspond to the mechanical zero point (calibration point) of axes. In order to match the mathematical and mechanical zero points, the difference between the mathematical value and the mechanical calibration point must be entered in MD 62617: TRAFO6\_MAMES[ ] for each axis. The deviation to be entered corresponds to the difference between the mechanical zero point and the mathematically positive direction of rotation of the axis.

The example (Fig. 2-11) shows an articulated arm kinematic. Axis 2 has a mathematical zero point of 90º. This value must be entered in MD 62617: TRAFO6\_MAMES[1] for axis 2. Axis 3 is counted relative to axis 2 and therefore has a value of -90<sup>°</sup> as a mathematical zero point. Example

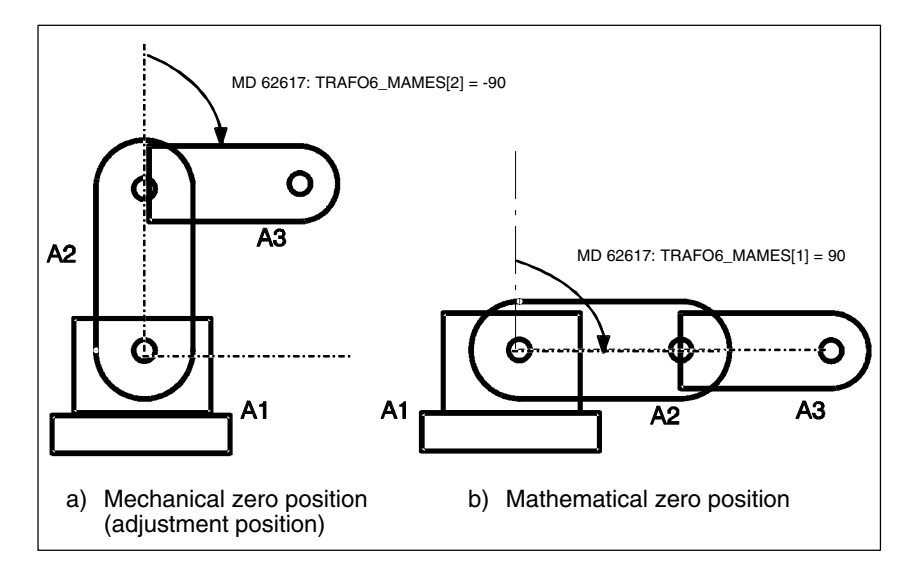

Fig. 2-11 Matching mathematical and mechanical zero points

**Axis types**

#### **MD 62601 TRAFO6\_AXES\_TYPE**

The relevant axis type is defined in MD 62601: TRAFO6\_AXES\_TYPE. The transformation package distinguishes between the following axis types:

- -Linear axis
- -Rotary axis

For the traversal of axes with G00 and an active transformation, special velocities for the Cartesian motion components have been introduced. If the axis is traversing with G01 or G02, the path velocity is determined by path feedrate F. **Velocities and acceleration rates**

*2.3 Configuration of a kinematic transformation*

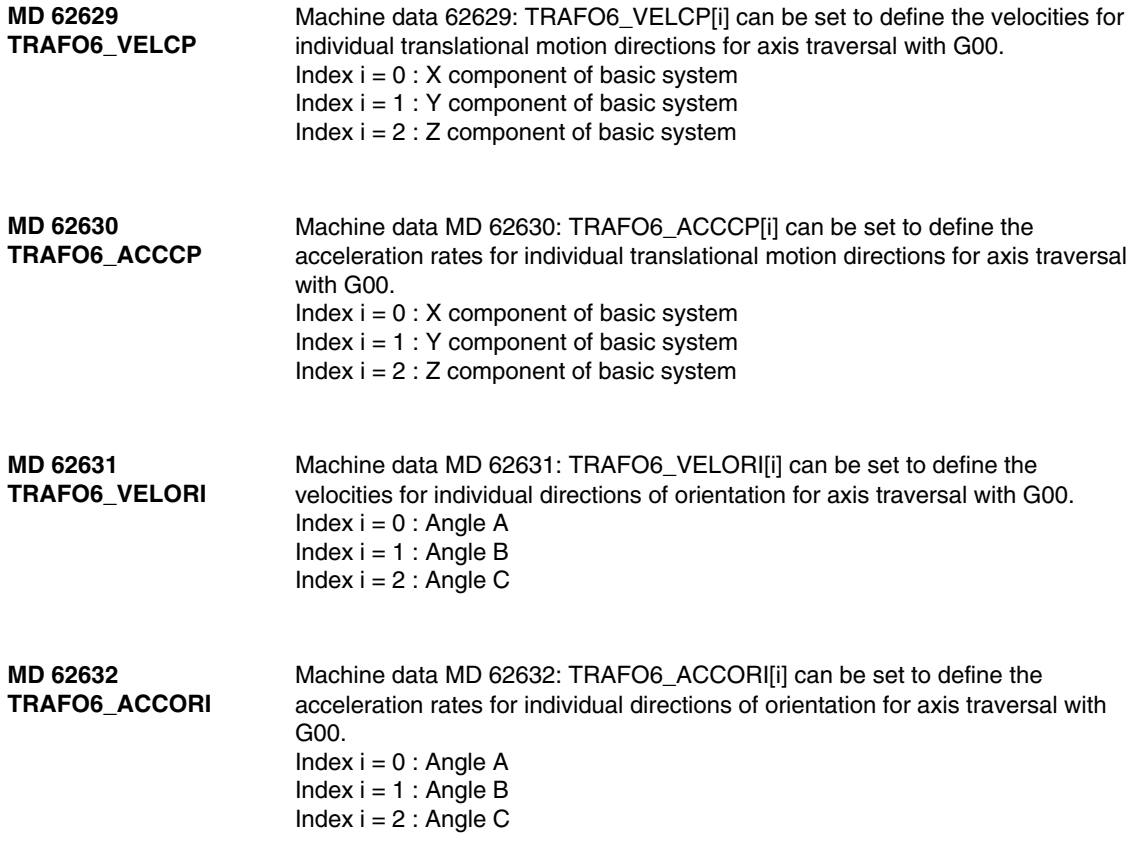

# **2.4 Descriptions of kinematics**

The following descriptions of kinematics for transformations involving 2 to 5 axes explain the general configuring procedure first. They then describe how the machine data need to be configured, using a configuring example for each kinematic type. These examples do not include all possible lengths and offsets. The direction data refer to the positive directions of traversal and rotation for the transformation. The axis positions correspond to their zero position for the relevant transformation.

## **2.4.1 3-axis kinematics**

3-axis kinematics normally possess 3 translational degrees of freedom, but no degree of freedom for orientation. In other words, they only include basic axes.

The procedure for configuring a 3-axis kinematic is as follows: **Configuring**

- 1. Enter "Standard" kinematic category in MD 62600: TRAFO6\_KINCLASS.
- 2. Set number of axes for transformation in MD 62605: TRAFO6\_NUM\_AXES  $=$  3.
- 3. Compare basic axes with basic axes contained in the handling transformation package. –> Enter basic axis identifier in MD 62603: TRAFO6\_MAIN\_AXES.
- 4. If the axis sequence is not the same as the normal axis sequence, it must be corrected in MD 62620: TRAFO6\_AXIS\_SEQ.
- 5. MD 62604: TRAFO6\_WRIST\_AXES = 1 must be set as the hand axis identifier (i.e. no hand in this case).
- 6. Enter the axis types for the transformation in MD 62601: TRAFO6\_AXES\_TYPE.
- 7. Compare directions of rotation of axes with directions defined in the handling transformation package and correct in MD 62618: TRAFO6\_AXES\_DIR.
- 8. Enter mechanical zero offset in MD 62617: TRAFO6\_MAMES.
- 9. Enter basic axis lengths in MD 62607: TRAFO6\_MAIN\_LENGTH\_AB.
- 10. Define frame T\_IRO\_RO and enter the offset in MD 62612: TRAFO6\_TIRORO\_POS and the rotation in MD 62613: TRAFO6\_TIRORO\_RPY.
- 11. Determine the flange coordinate system. For this purpose, the p3\_q3\_r3 coordinate system must be regarded as the initial system. The offset must be entered in MD 62610: TRAFO6\_TFLWP\_POS and the rotation in MD 62611: TRAFO6\_TFLWP\_RPY.

### **SCARA kinematics**

SCARA kinematics are characterized by the fact that they possess both translational and rotary axes. The basic axes are divided into 3 categories depending on how they are mutually positioned.

- $\bullet$ CC types
- -CS types
- $\bullet$ SC types (cf. Fig. 2-4).

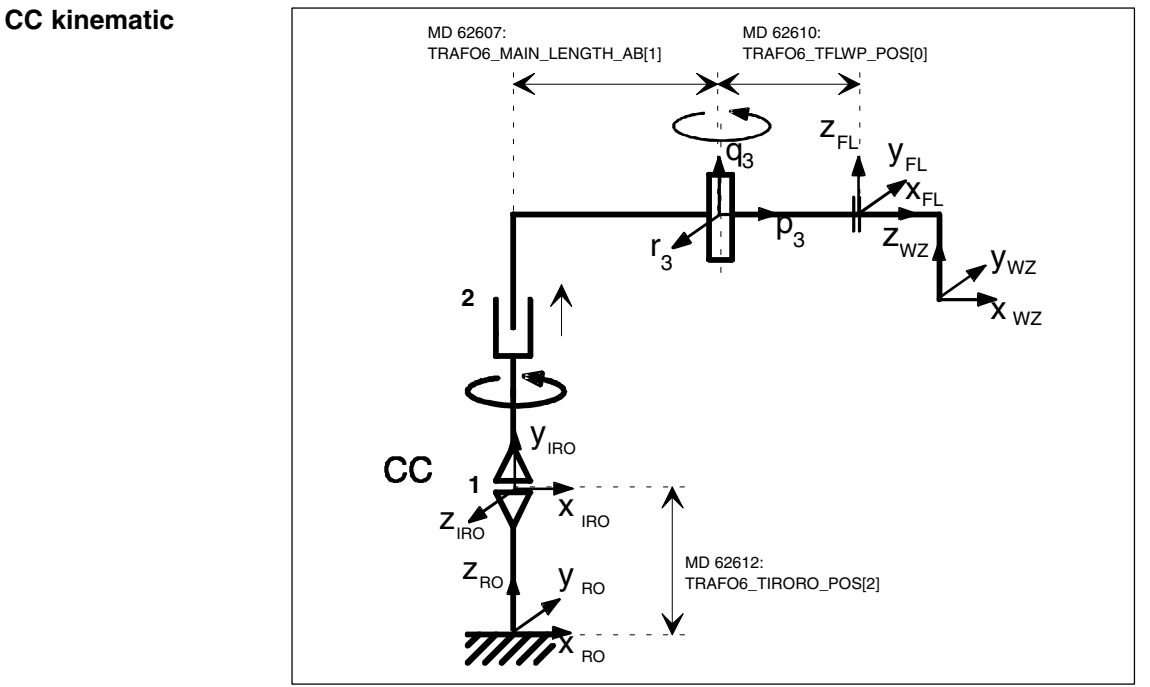

Fig. 2-12 3-axis CC kinematic

#### Table 2-4 Configuring data for a 3-axis CC kinematic

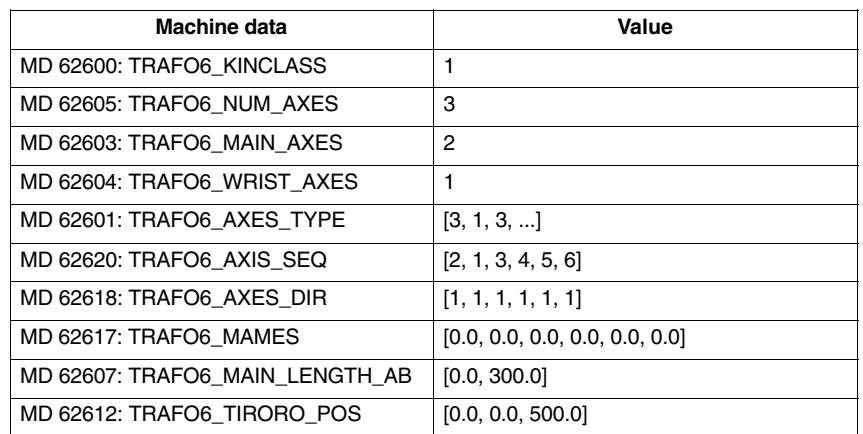

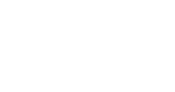

**3-axis** 

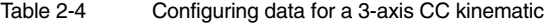

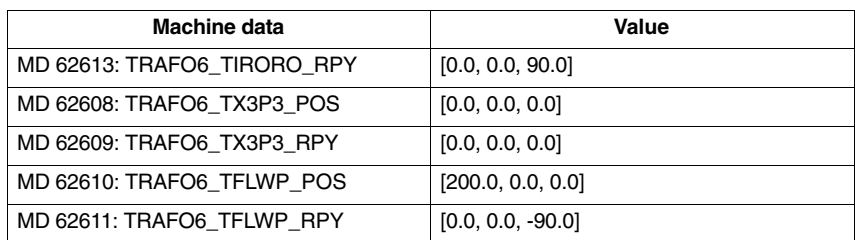

#### **3-axis SC kinematic**

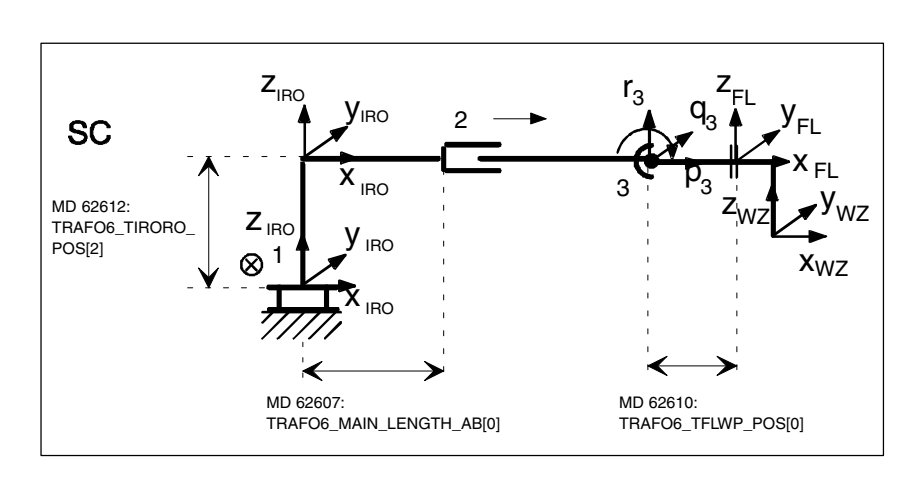

Fig. 2-13 3-axis SC kinematic

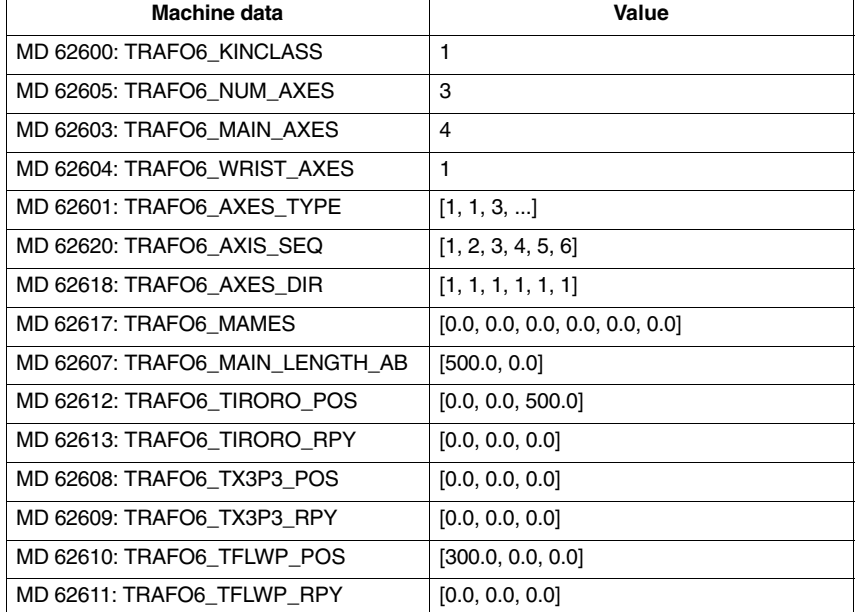

#### Table 2-5 Configuring data for a 3-axis SC kinematic

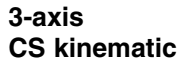

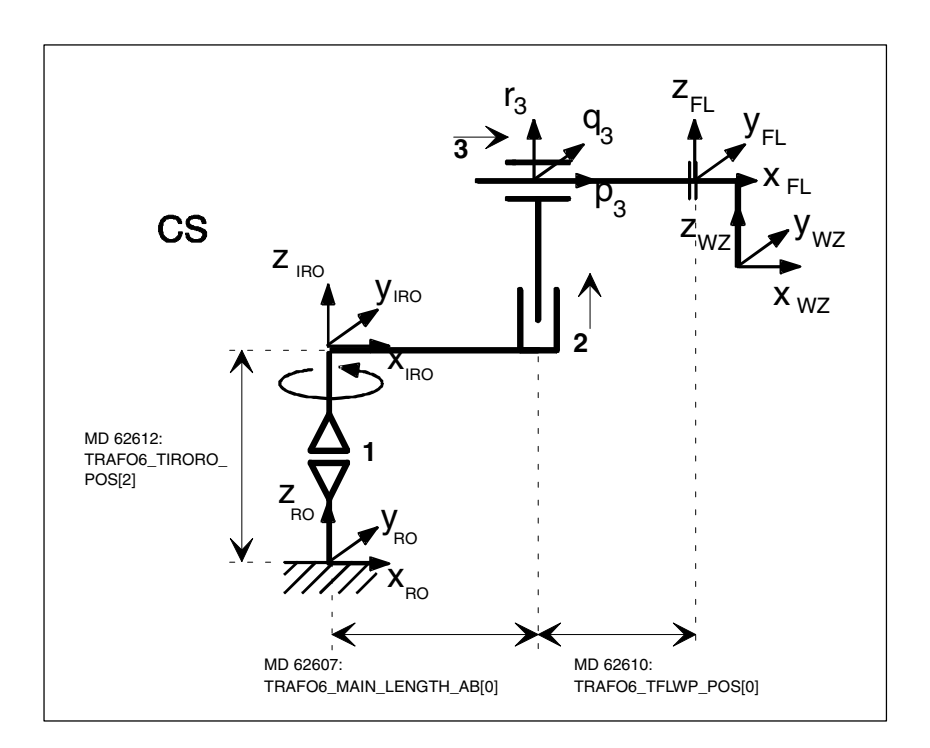

Fig. 2-14 3-axis CS kinematic

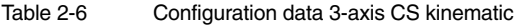

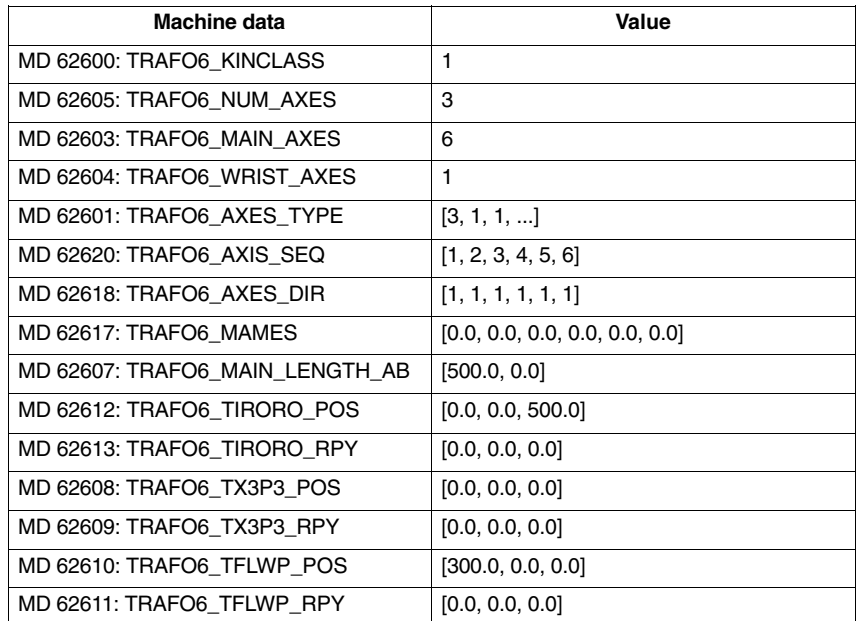

### **Articulated-arm kinematics**

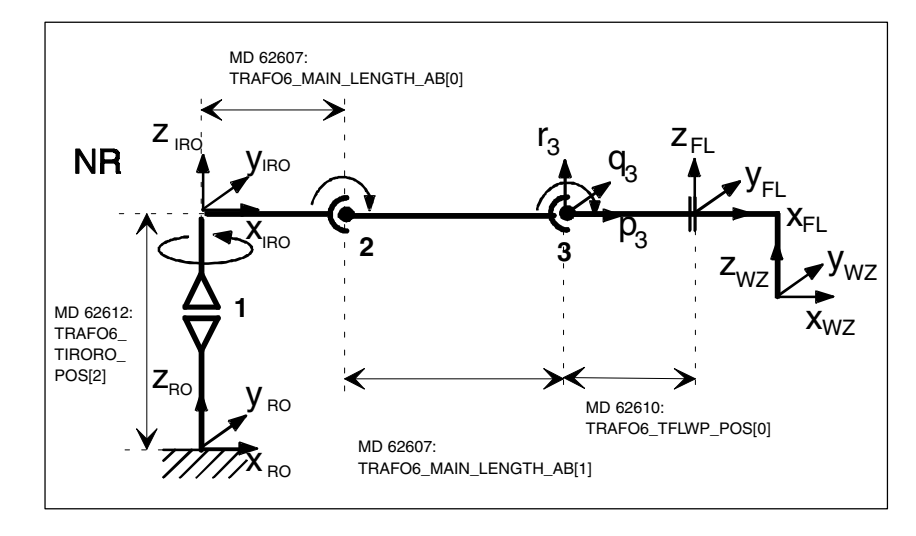

Fig. 2-15 3-axis NR kinematic

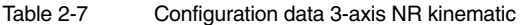

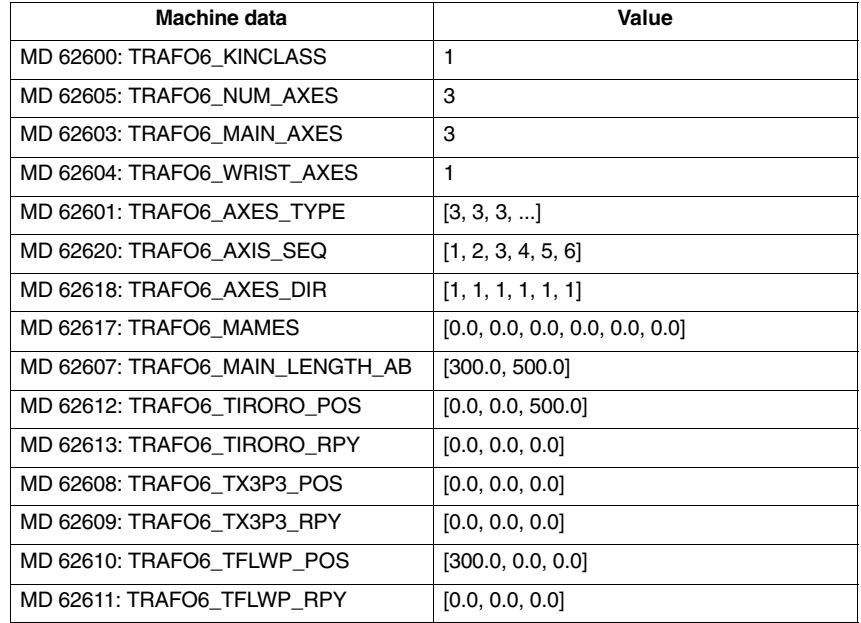

#### **3-axis NR kinematic**

*2.4 Descriptions of kinematics*

#### **3-axis RR kinematic**

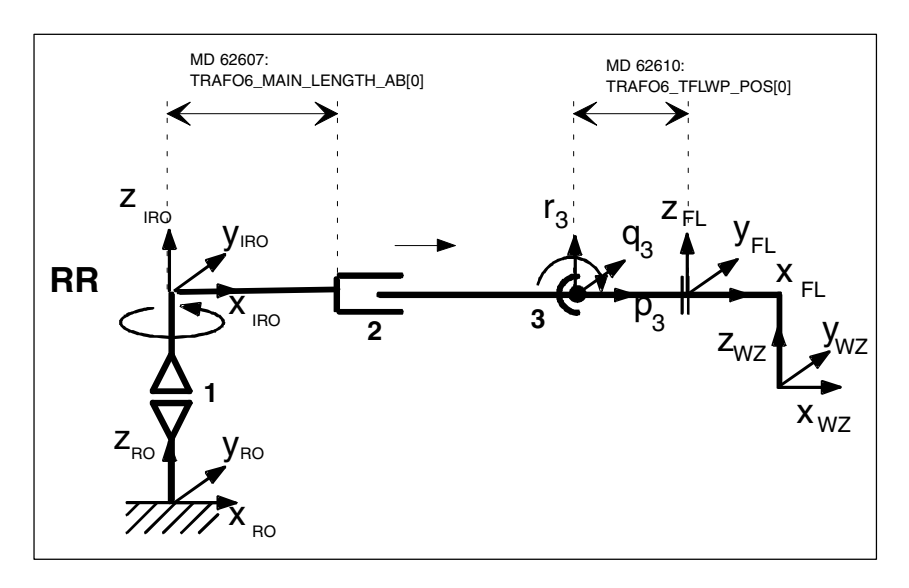

Fig. 2-16 3-axis RR kinematic

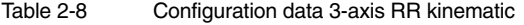

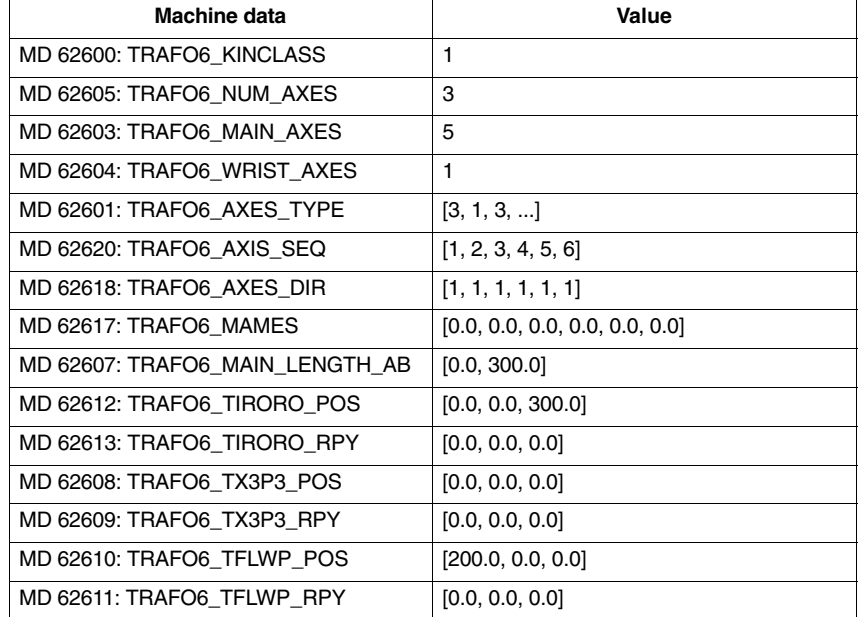

#### **3-axis NN kinematic**

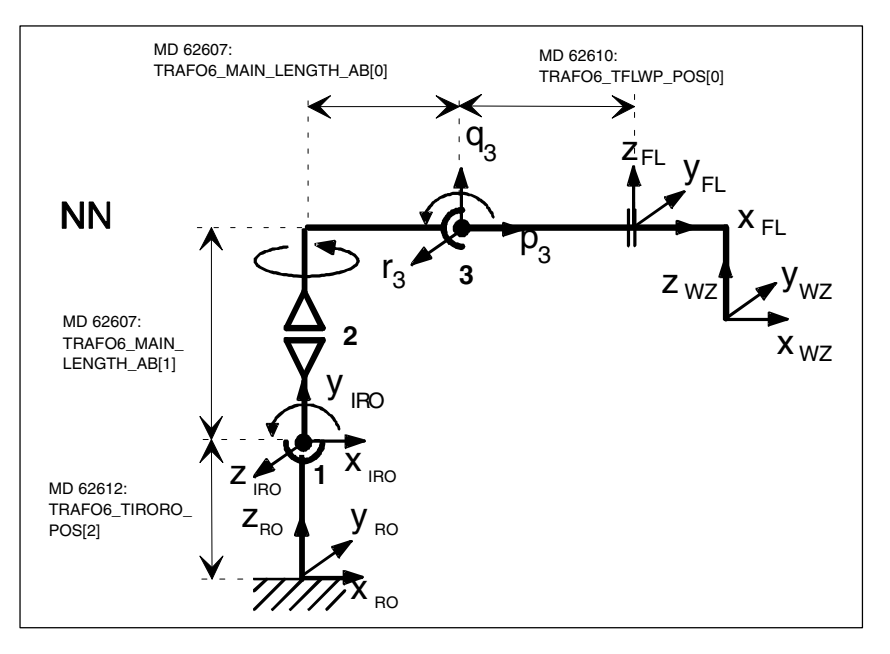

Fig. 2-17 3-axis NN kinematic

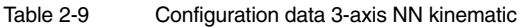

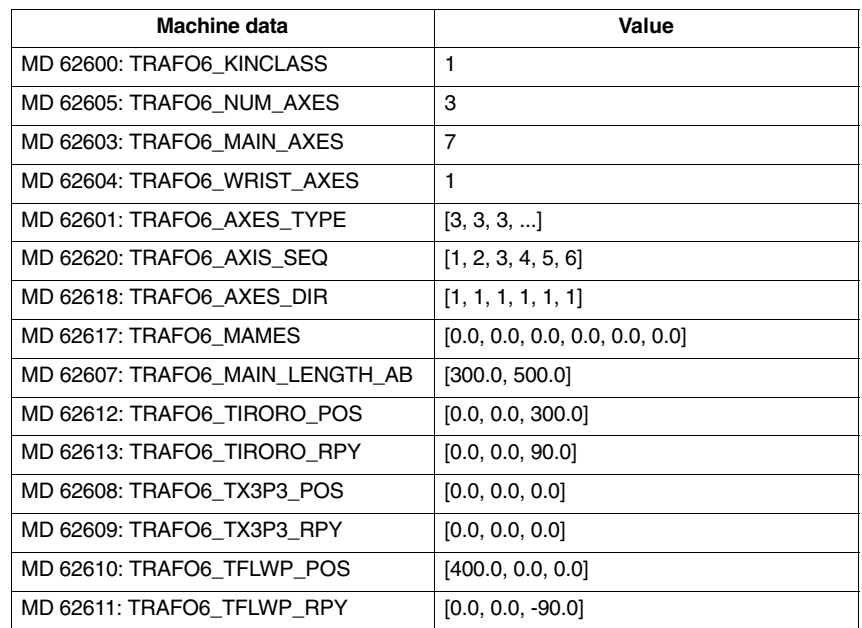

## **2.4.2 4-axis kinematics**

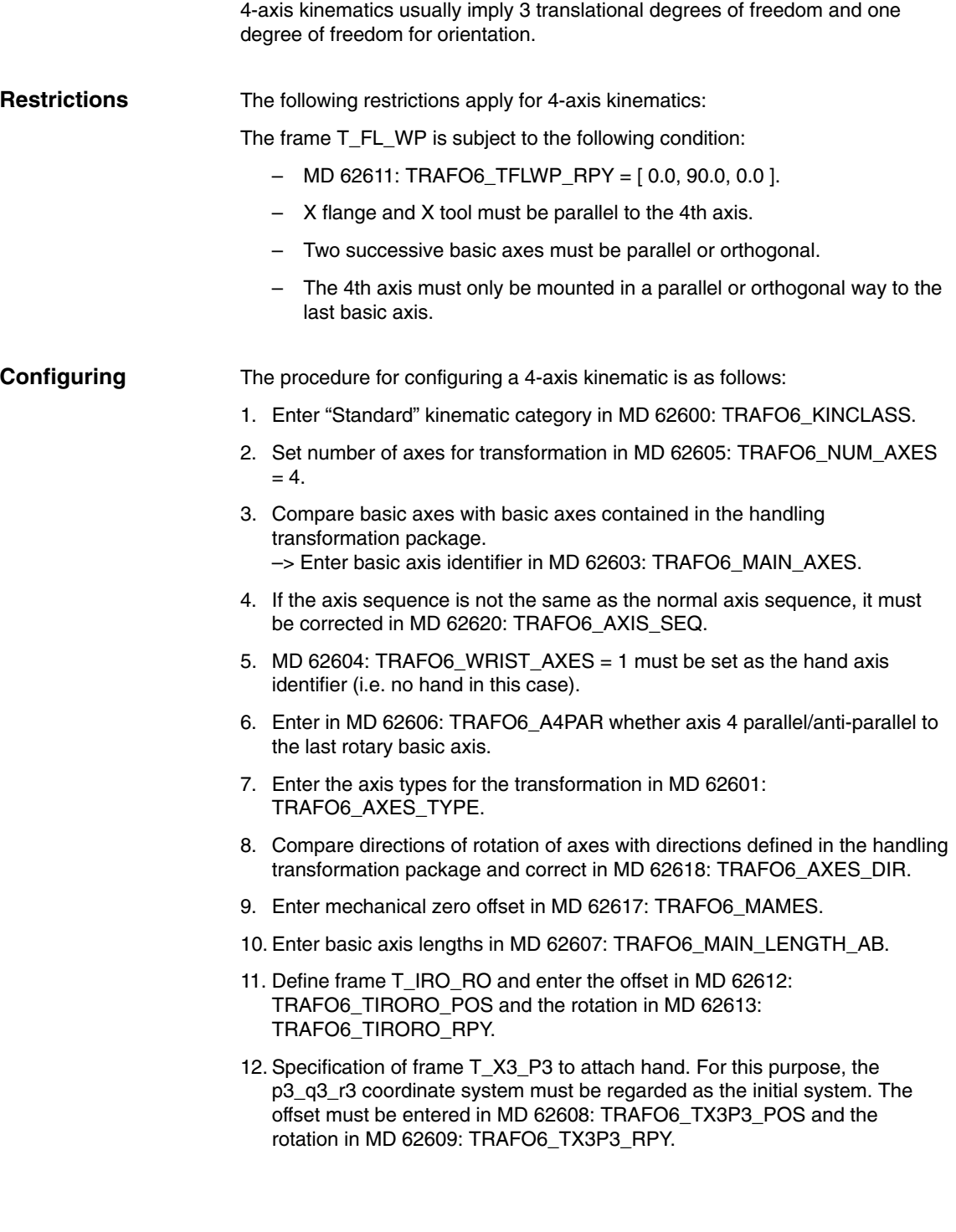

13. Determine the flange coordinate system. For this purpose, the hand-point coordinate system must be regarded as the initial system. The offset must be entered in MD 62610: TRAFO6\_TFLWP\_POS and the rotation in MD 62611: TRAFO6\_TFLWP\_RPY.

#### **SCARA kinematics**

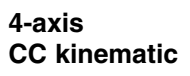

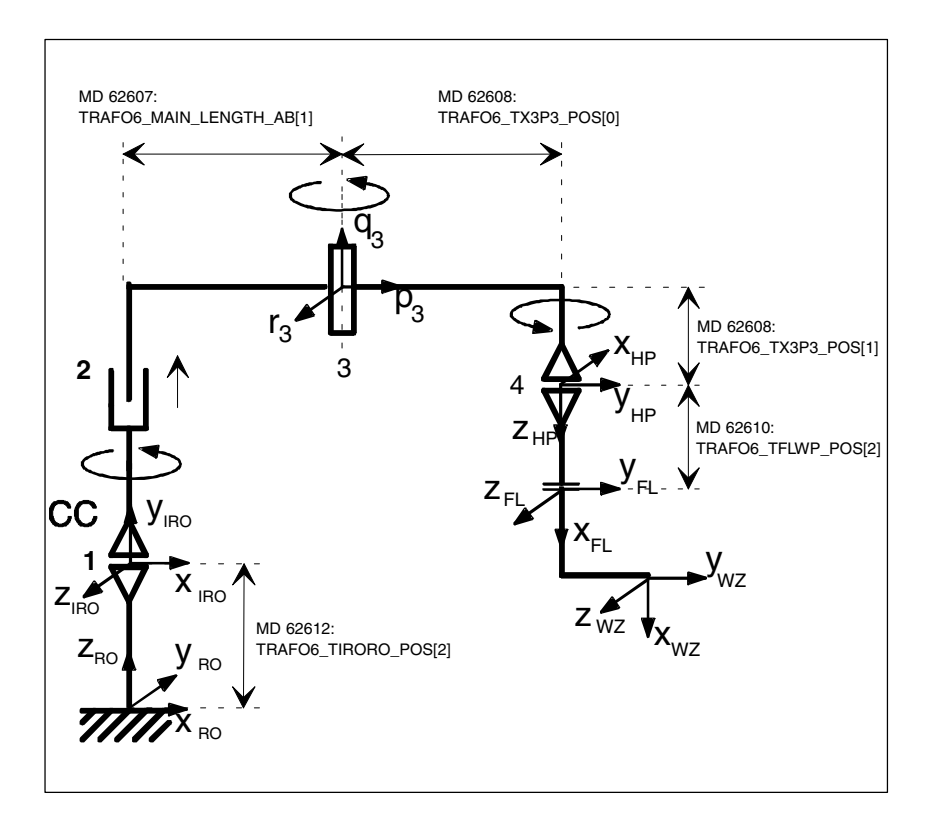

Fig. 2-18 4-axis CC kinematic

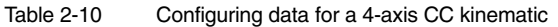

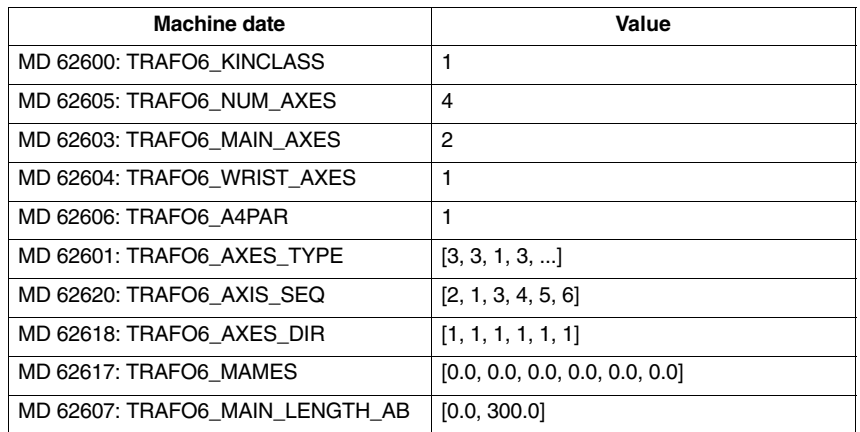

*2.4 Descriptions of kinematics*

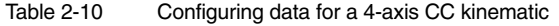

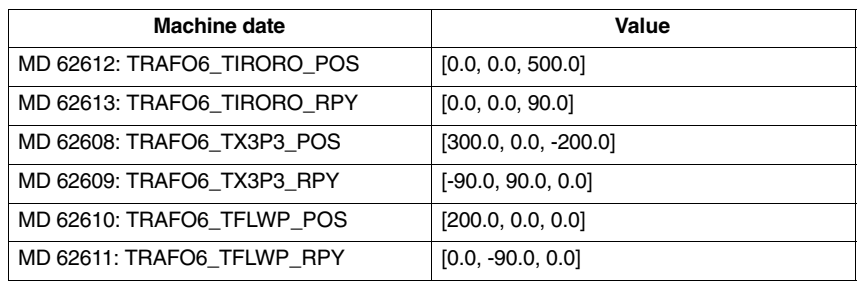

#### **4-axis SC kinematic**

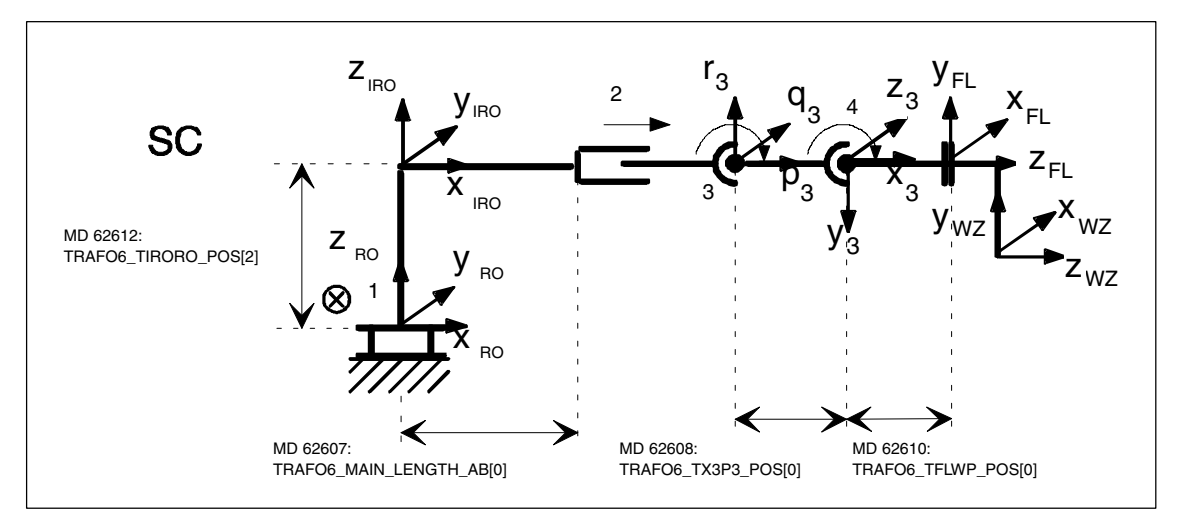

Fig. 2-19 4-axis SC kinematic

| <b>Machine date</b>             | Value                          |
|---------------------------------|--------------------------------|
| MD 62600: TRAFO6 KINCLASS       | 1                              |
| MD 62605: TRAFO6 NUM AXES       | 4                              |
| MD 62603: TRAFO6 MAIN AXES      | 4                              |
| MD 62604: TRAFO6 WRIST AXES     | 1                              |
| MD 62606: TRAFO6 A4PAR          | 1                              |
| MD 62601: TRAFO6 AXES TYPE      | [1, 3, 1, 3, ]                 |
| MD 62620: TRAFO6 AXIS SEQ       | [1, 2, 3, 4, 5, 6]             |
| MD 62618: TRAFO6 AXES DIR       | [1, 1, 1, 1, 1, 1]             |
| MD 62617: TRAFO6 MAMES          | [0.0, 0.0, 0.0, 0.0, 0.0, 0.0] |
| MD 62607: TRAFO6 MAIN LENGTH AB | [0.0, 300.0]                   |
| MD 62612: TRAFO6 TIRORO POS     | [0.0, 0.0, 300.0]              |
| MD 62613: TRAFO6 TIRORO RPY     | [0.0, 0.0, 0.0]                |
| MD 62608: TRAFO6 TX3P3 POS      | [200.0, 0.0, 0.0]              |

Table 2-11 Configuring data for a 4-axis SC kinematic

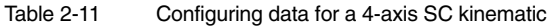

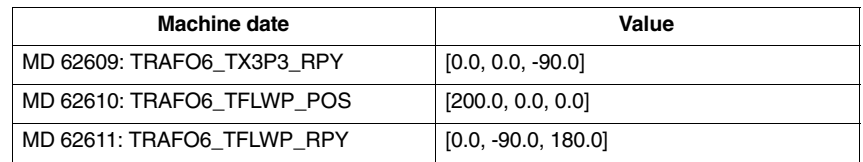

#### **4-axis CS kinematic**

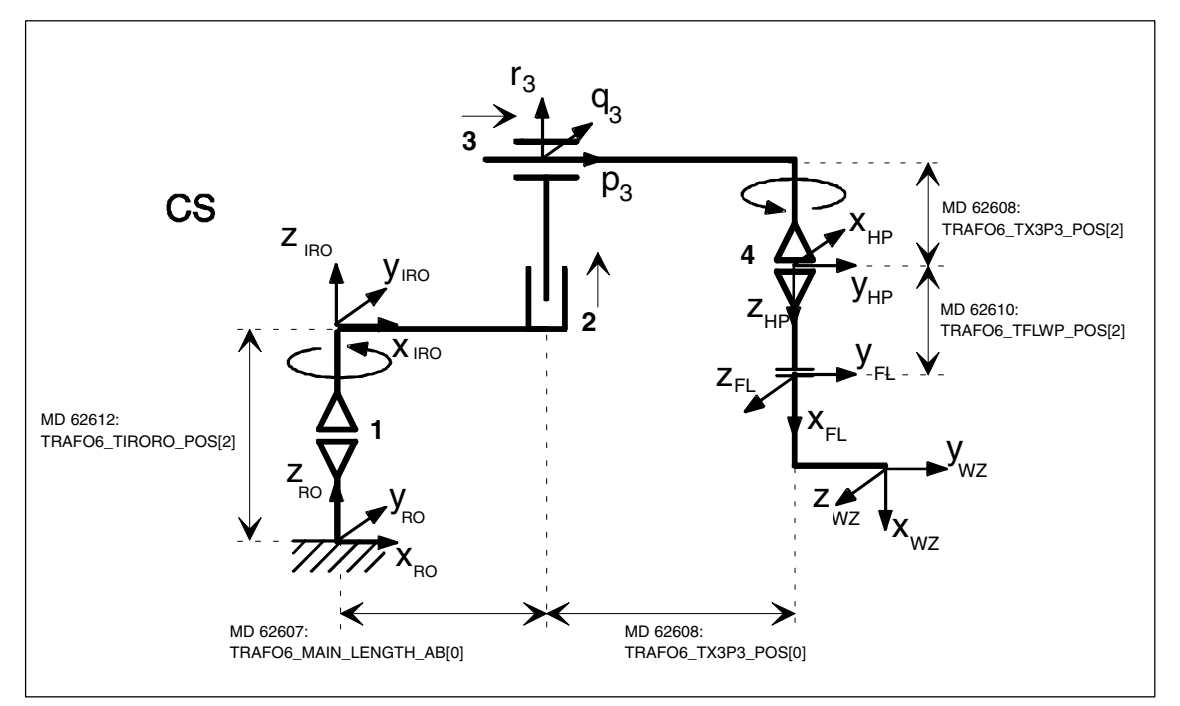

Fig. 2-20 4-axis CS kinematic

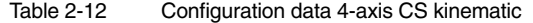

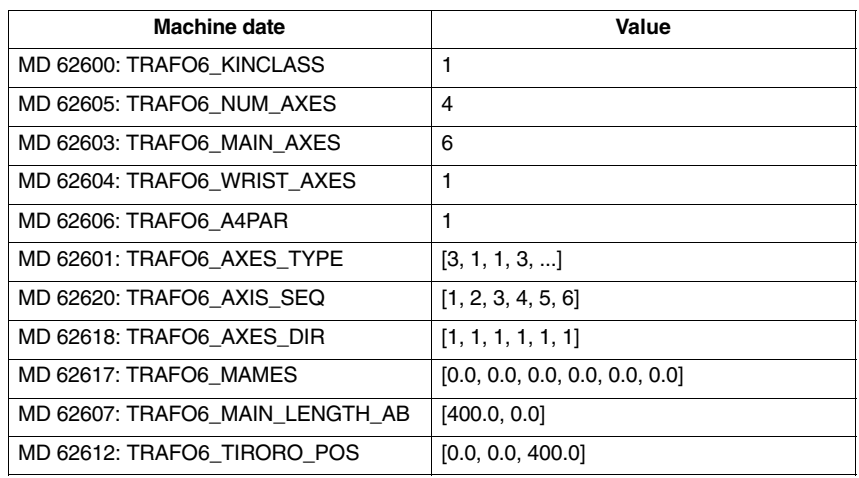

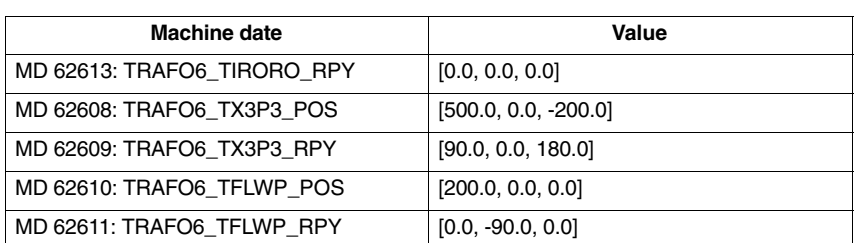

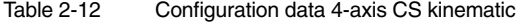

#### **Articulated-arm kinematics**

#### **4-axis NR kinematic**

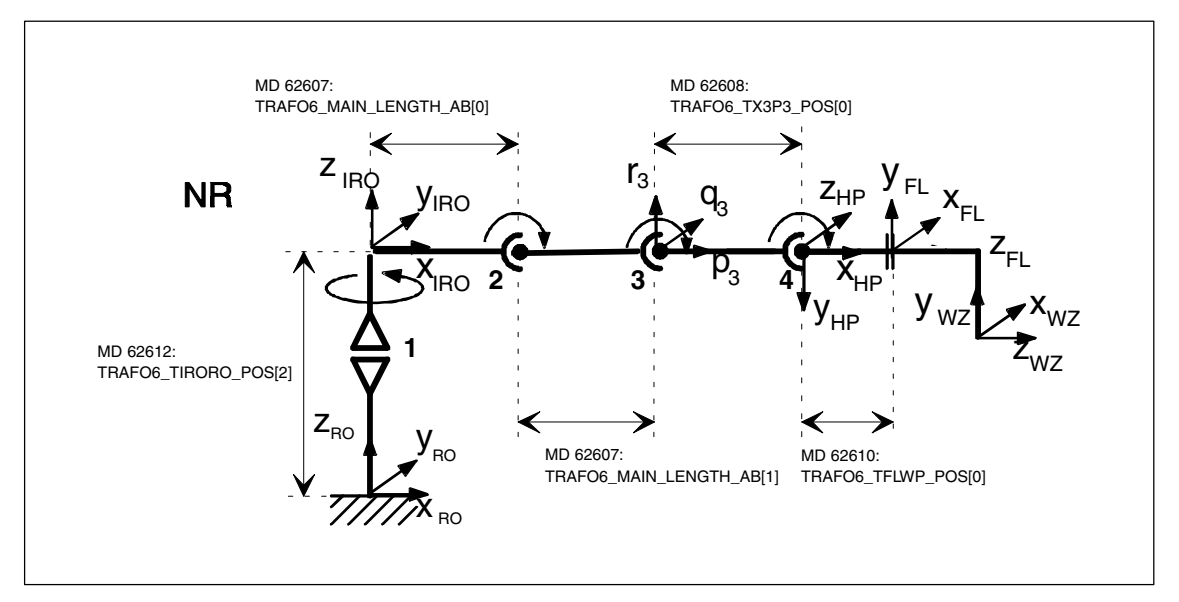

Fig. 2-21 4-axis NR kinematic

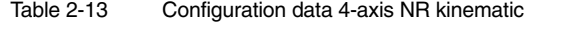

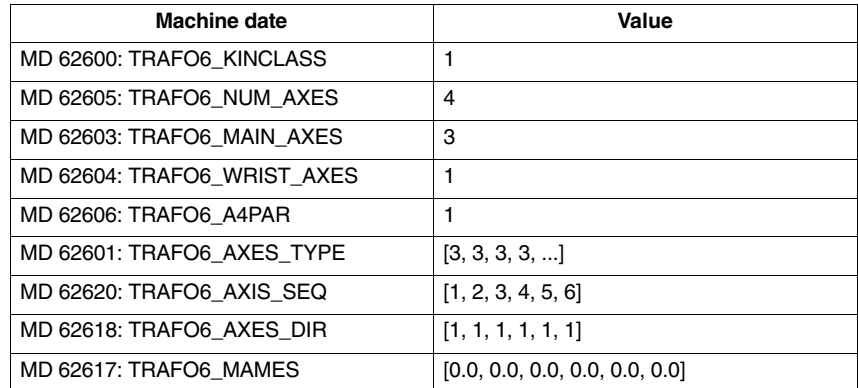
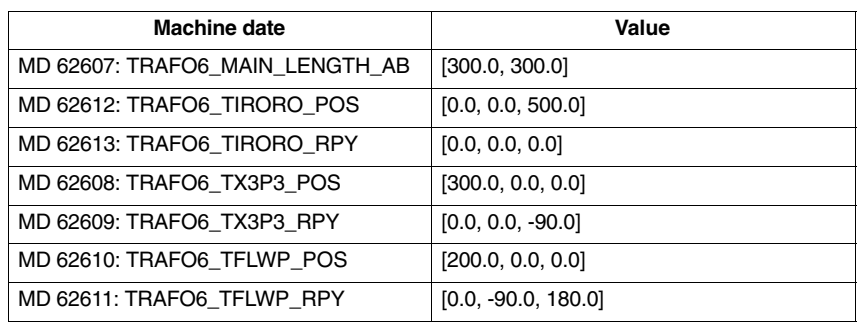

## Table 2-13 Configuration data 4-axis NR kinematic

## **2.4.3 5-axis kinematics**

5-axis kinematics usually imply 3 translational degrees of freedom and 2 degrees of freedom for orientation.

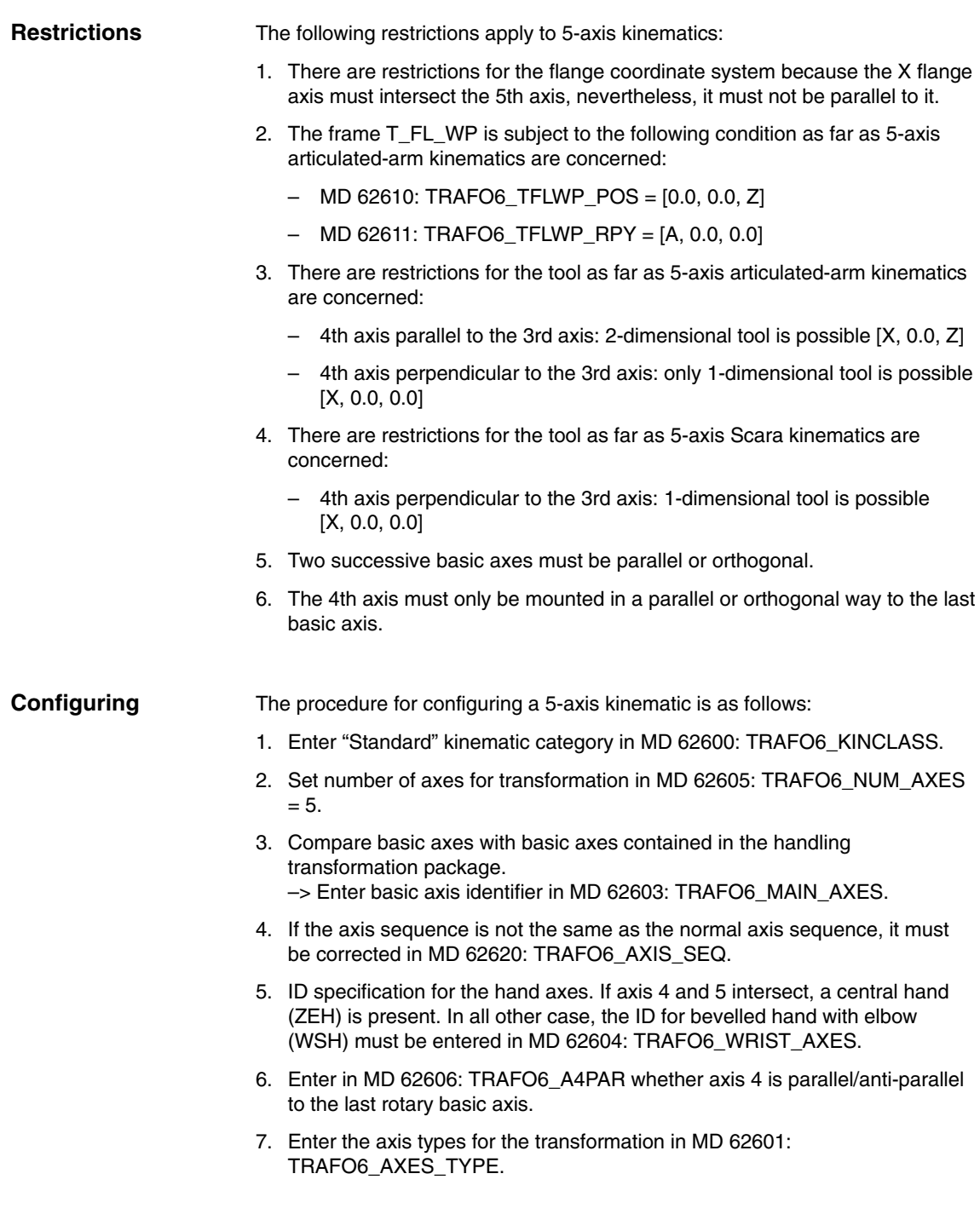

- 8. Compare directions of rotation of axes with directions defined in the handling transformation package and correct in MD 62618: TRAFO6\_AXES\_DIR.
- 9. Enter mechanical zero offset in MD 62617: TRAFO6\_MAMES.
- 10. Enter basic axis lengths in MD 62607: TRAFO6\_MAIN\_LENGTH\_AB.
- 11. Define frame T\_IRO\_RO and enter the offset in MD 62612: TRAFO6\_TIRORO\_POS and the rotation in MD 62613: TRAFO6\_TIRORO\_RPY.
- 12. Specification of frame T\_X3\_P3 to attach hand. The offset must be entered in MD 62608: TRAFO6\_TX3P3\_POS and the rotation in MD 62609: TRAFO6\_TX3P3\_RPY.
- 13. Specification of hand axes parameters. For this purpose, only the parameters for axis 4 must be entered in MD 62614: TRAFO6\_DHPAR4\_5A[0] and MD 62616: TRAFO6\_DHPAR4\_5ALPHA[0]. all other parameters must be set to 0.0.
- 14. Determine the flange coordinate system. For this purpose, the hand-point coordinate system must be regard as the initial system. The offset must be entered in MD 62610: TRAFO6\_TFLWP\_POS and the rotation in MD 62611: TRAFO6\_TFLWP\_RPY.

## **SCARA kinematics**

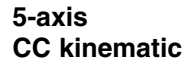

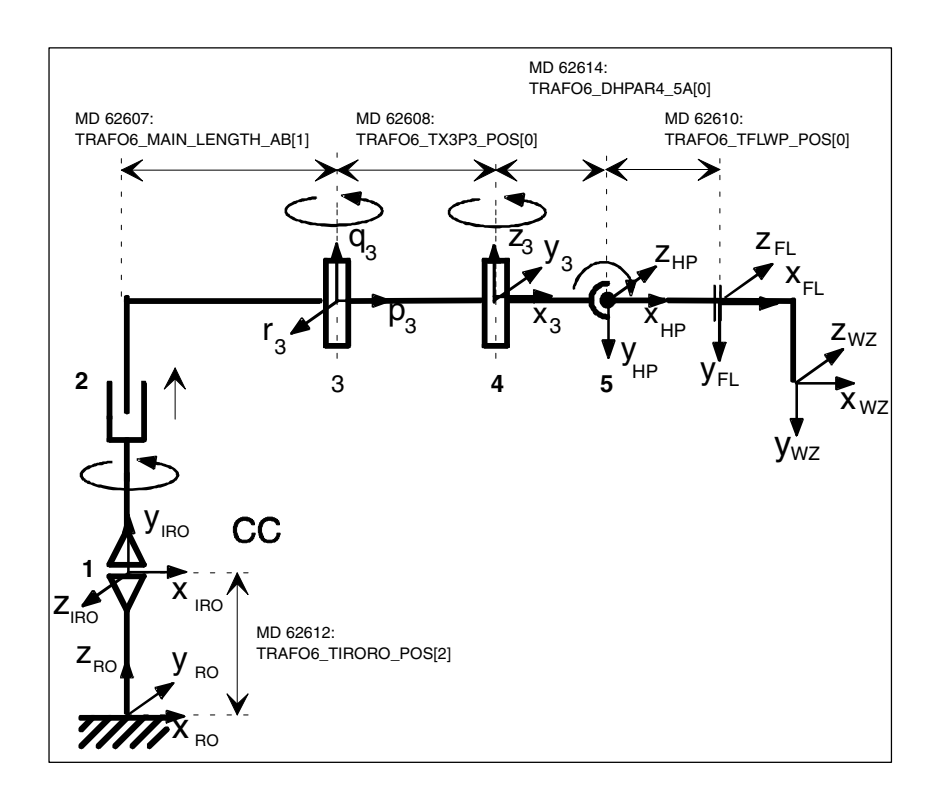

Fig. 2-22 5-axis CC kinematic

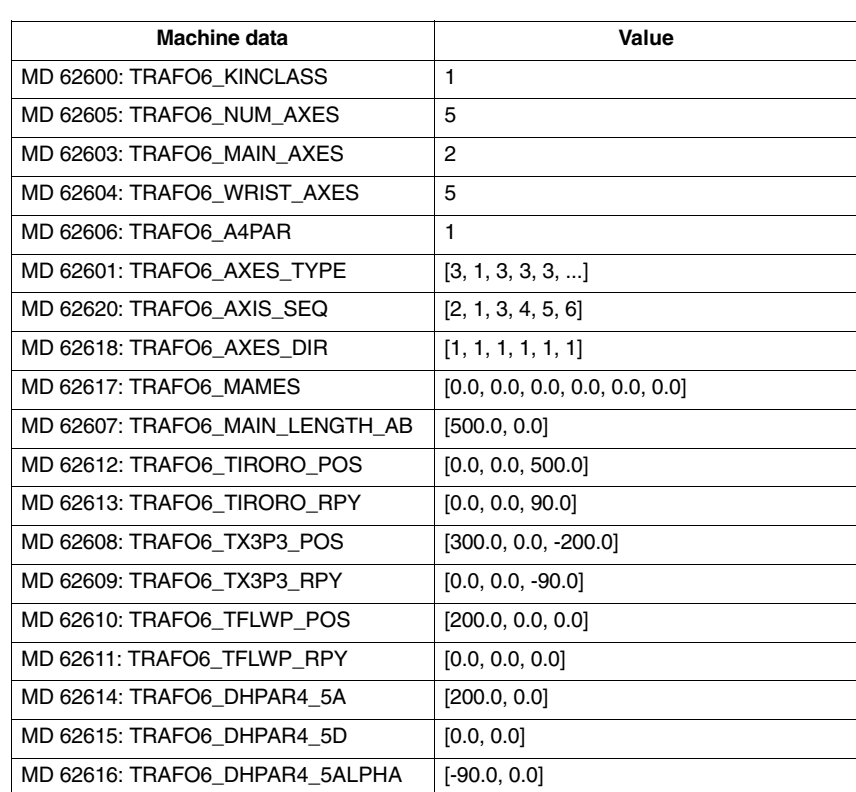

Table 2-14 Configuring data for a 5-axis CC kinematic

## **5-axis NR kinematic**

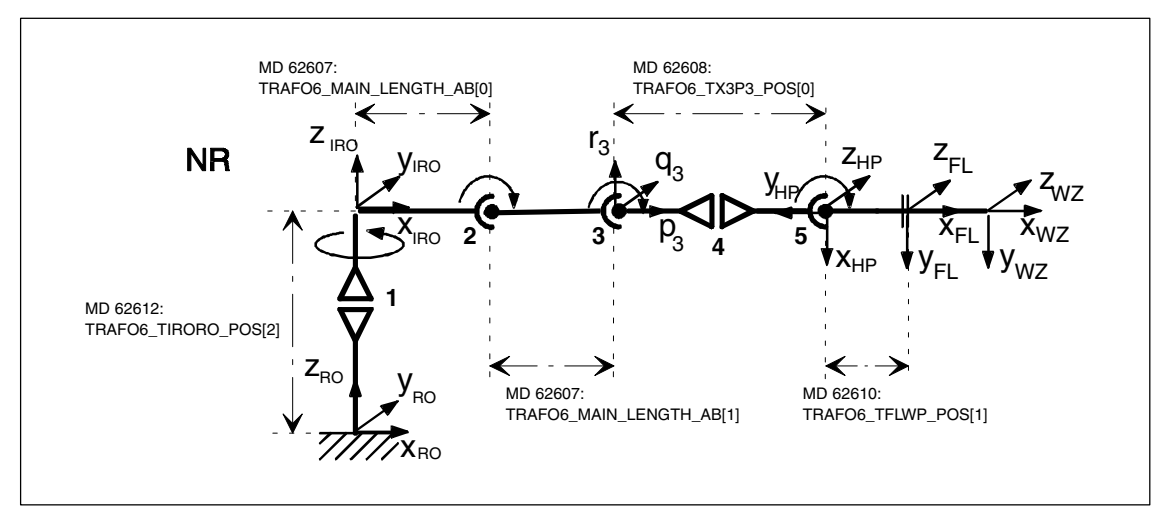

Fig. 2-23 5-axis NR kinematic

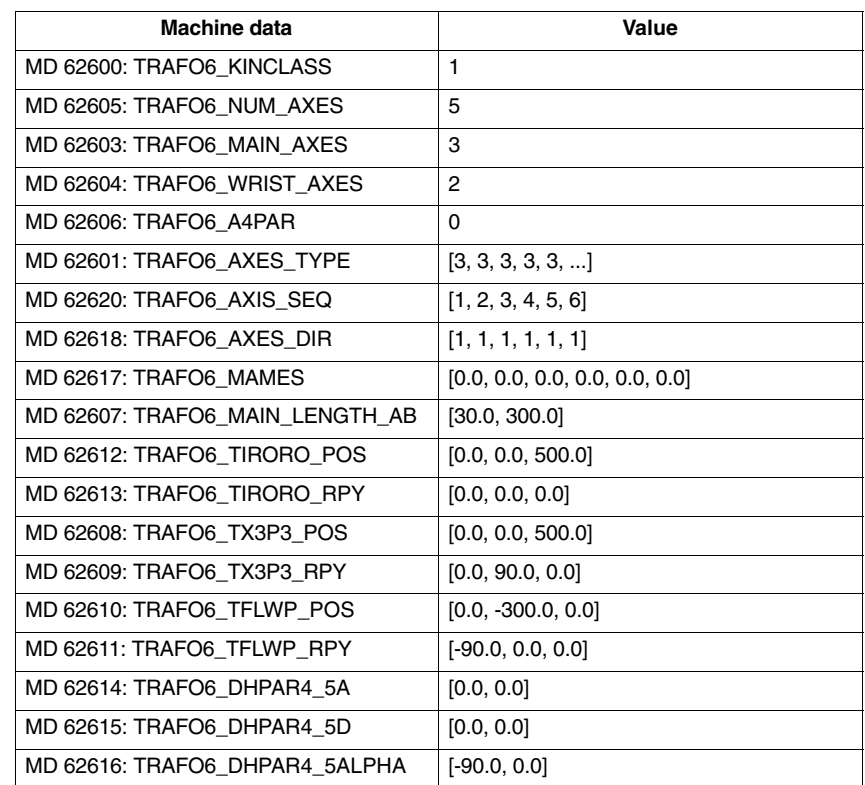

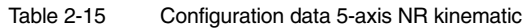

*2.4 Descriptions of kinematics*

## **2.4.4 6-axis kinematics**

For SW 4.3, 6-axis kinematics have not yet been available.

## **2.4.5 Special kinematics**

Special kinematics are kinematics that are not directly included in the building block system of the Handling transformation package. They are frequently missing a degree of freedom or are characterized by mechanical links between the axes or with the tool. MD 62600: TRAFO6\_KINCLASS = 2 has to be set for these kinematics. MD 62602: TRAFO6\_SPECIAL\_KIN specifies the type of the special kinematics. **MD 62602 TRAFO6\_SPE-CIAL\_KIN**

## **2-axis SC special kinematic**

This special kinematic is characterized by the fact that the tool is always maintained in the same orientation via a mechanical linkage. It implies two Cartesian degrees of protection. The identifier for this kinematic is MD 62602: TRAFO6\_SPECIAL\_KIN = 3.

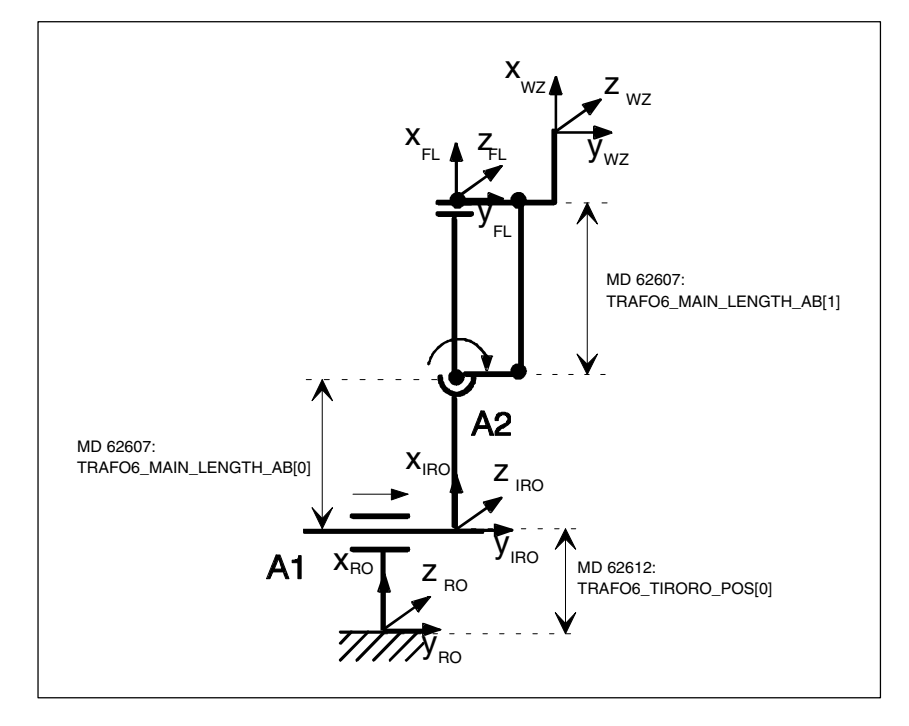

Fig. 2-24 Special 2-axis SC kinematic

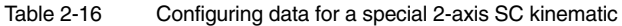

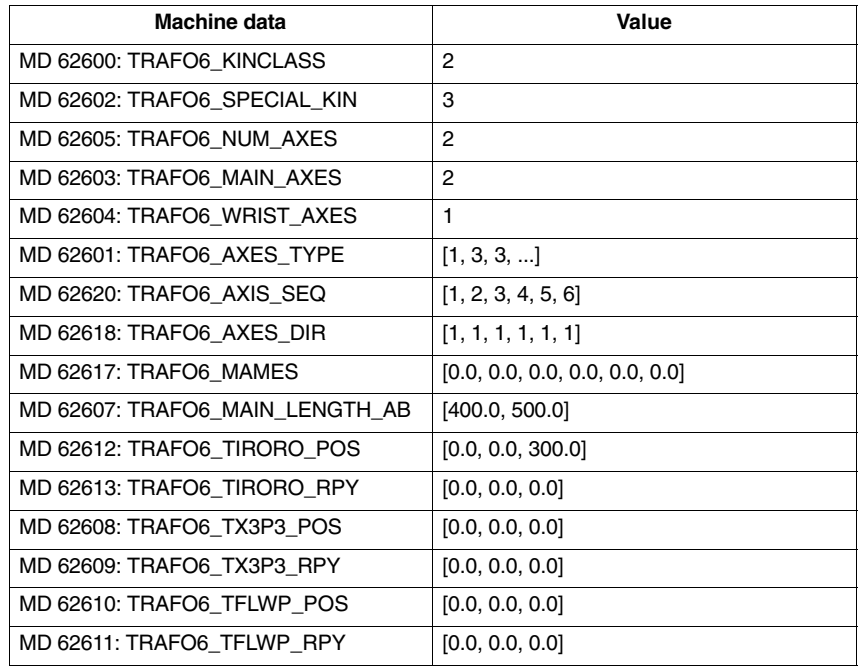

## **Special 3-axis SC kinematic**

The special kinematic has 2 Cartesian degrees of freedom and one degree of freedom for orientation. The identifier for this kinematic is MD 62602: TRAFO6\_SPECIAL\_KIN = 4.

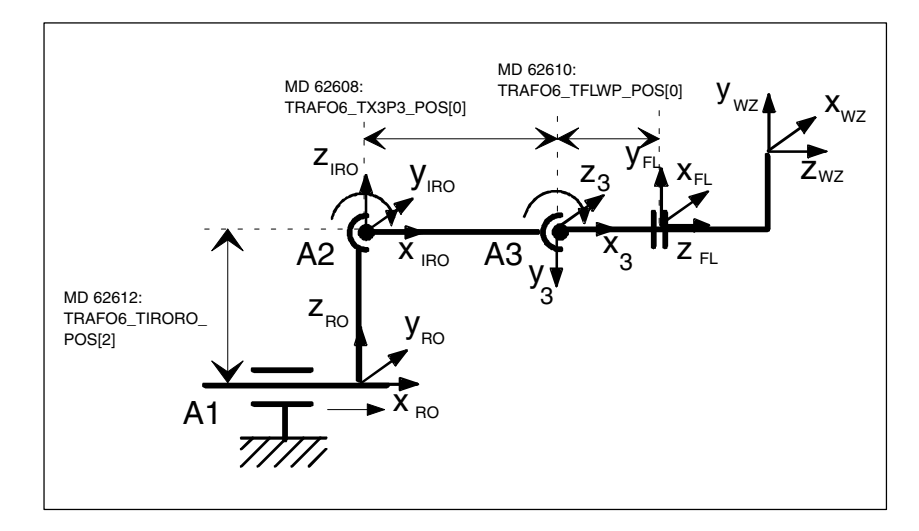

Fig. 2-25 Special 3-axis SC kinematic

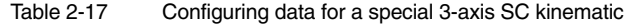

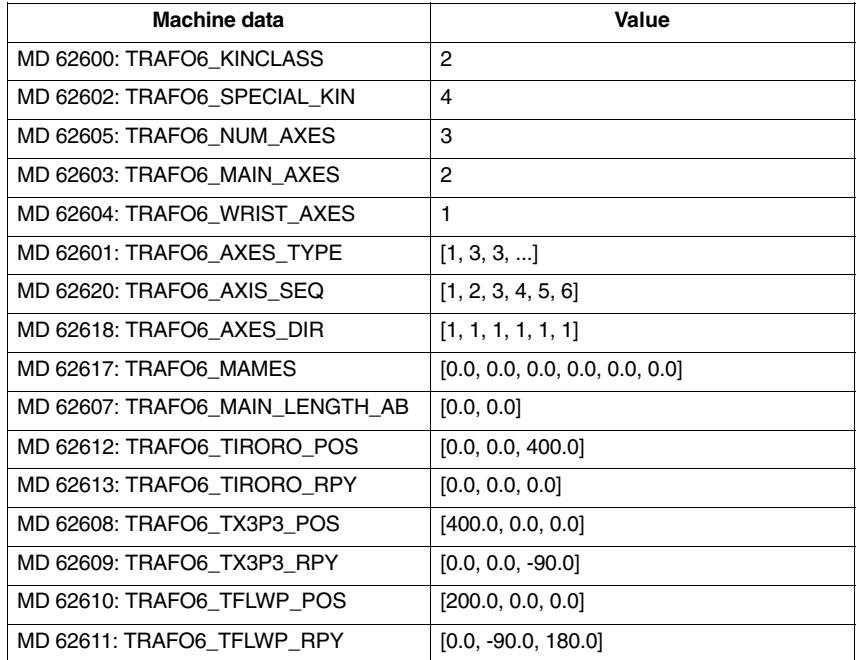

## **Special 4-axis SC kinematic**

This special kinematic is characterized by the fact that axis 1 and axis 2 are mechanically coupled. This coupling ensures that axis 2 is maintained at a constant angle when axis 1 is swiveled. This kinematic also guarantees that axes 3 and 4 always remain perpendicular, irrespective of the positions of axes 1 and 2. The identifier for this kinematic is MD 62602: TRAFO6\_SPECIAL\_KIN  $= 7.$ 

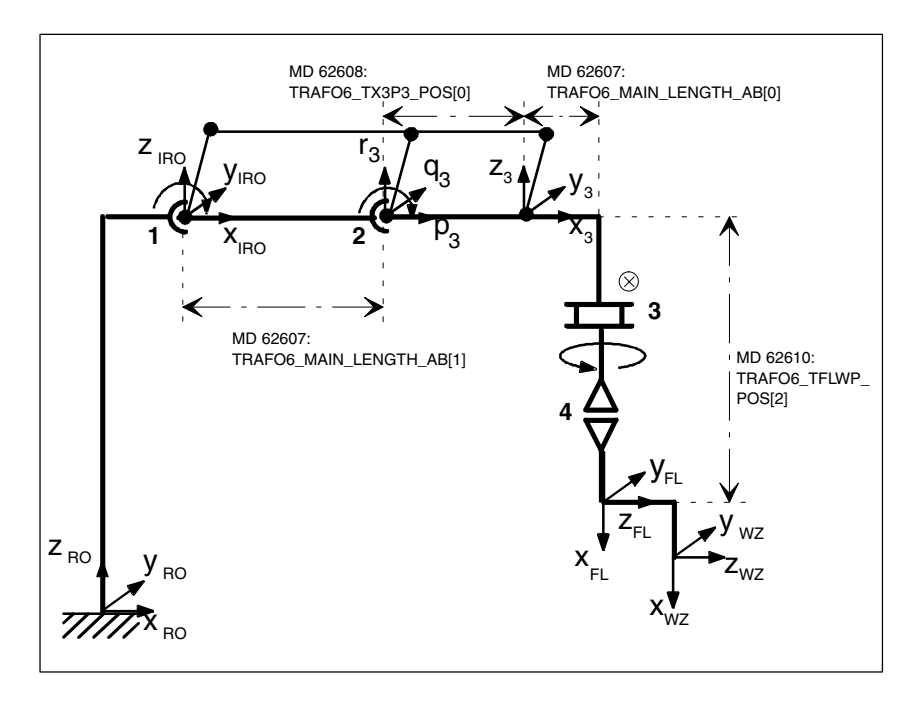

Fig. 2-26 Special 4-axis SC kinematic

| <b>Machine date</b>          | Value |
|------------------------------|-------|
| MD 62600: TRAFO6 KINCLASS    | 2     |
| MD 62602: TRAFO6 SPECIAL KIN | 7     |
| MD 62605: TRAFO6 NUM AXES    | 4     |
| MD 62603: TRAFO6 MAIN AXES   | 2     |
| MD 62604: TRAFO6 WRIST AXES  |       |

Table 2-18 Configuring data for a special 4-axis SC kinematic

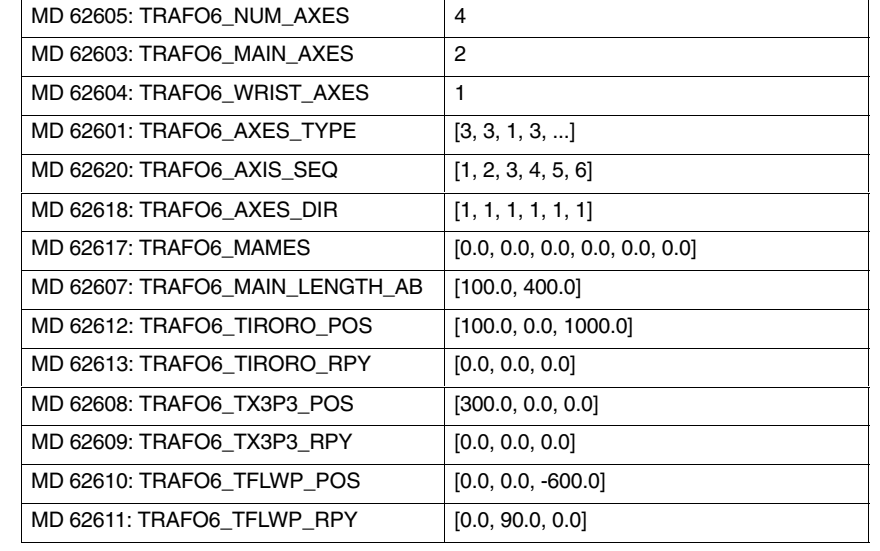

## **Special 2-axis NR kinematic**

This special kinematic is characterized by the fact that axis 1 and axis 2 are mechanically coupled. Another special feature is the tool. With this kinematic, it maintains its orientation in space irrespective of the positions of the other axes. The identifier for this kinematic is MD 62602: TRAFO6\_SPECIAL\_KIN = 5.

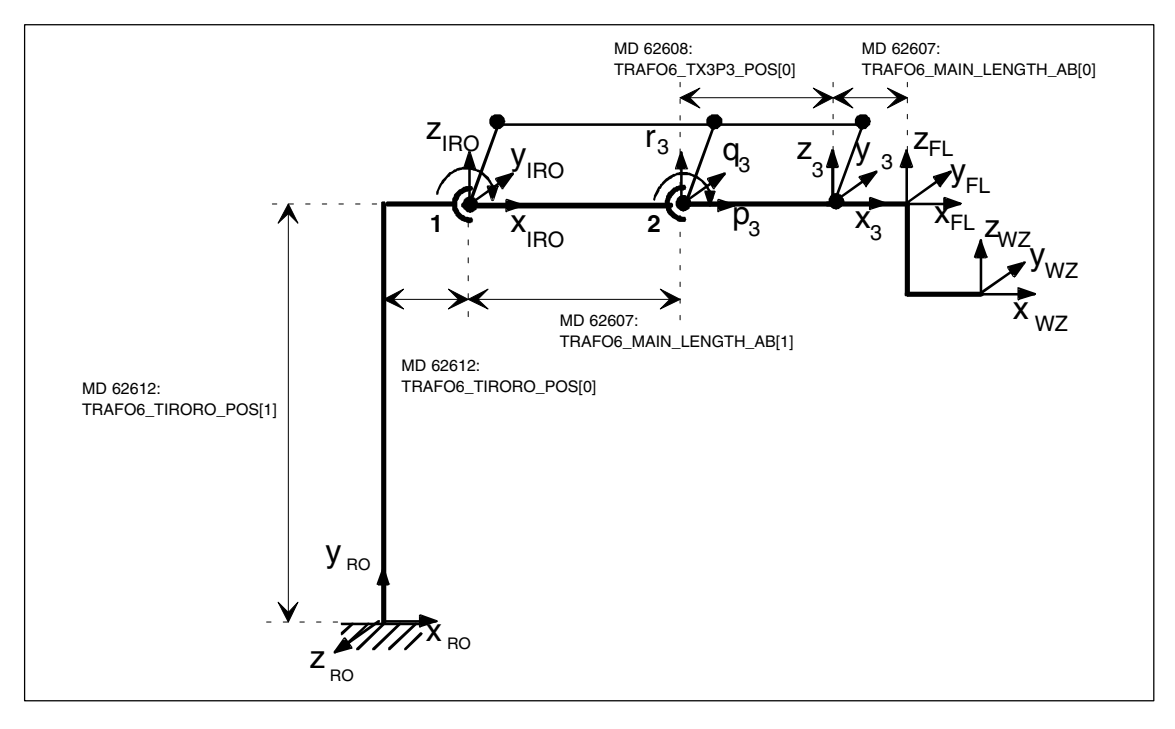

Fig. 2-27 Special 2-axis NR kinematic

| <b>Machine date</b>             | Value                          |
|---------------------------------|--------------------------------|
| MD 62600: TRAFO6 KINCLASS       | 2                              |
| MD 62602: TRAFO6 SPECIAL KIN    | 5                              |
| MD 62605: TRAFO6_NUM_AXES       | $\overline{2}$                 |
| MD 62603: TRAFO6 MAIN AXES      | 3                              |
| MD 62604: TRAFO6 WRIST AXES     | 1                              |
| MD 62601: TRAFO6_AXES_TYPE      | [3, 3, ]                       |
| MD 62620: TRAFO6 AXIS SEQ       | [1, 2, 3, 4, 5, 6]             |
| MD 62618: TRAFO6 AXES DIR       | [1, 1, 1, 1, 1, 1]             |
| MD 62617: TRAFO6 MAMES          | [0.0, 0.0, 0.0, 0.0, 0.0, 0.0] |
| MD 62607: TRAFO6_MAIN_LENGTH_AB | [100.0, 400.0]                 |
| MD 62612: TRAFO6 TIRORO POS     | [100.0, 500.0, 0.0]            |
| MD 62613: TRAFO6_TIRORO_RPY     | $[0.0, 0.0, -90.0]$            |
| MD 62608: TRAFO6_TX3P3_POS      | [400.0, 0.0, 0.0]              |
| MD 62609: TRAFO6 TX3P3 RPY      | [0.0, 0.0, 0.0]                |
| MD 62610: TRAFO6 TFLWP POS      | [0.0, 0.0, 0.0]                |
| MD 62611: TRAFO6 TFLWP RPY      | [0.0, 0.0, 0.0]                |

Table 2-19 Configuring data for a special 2-axis NR kinematic

## **2.5 Tool orientation**

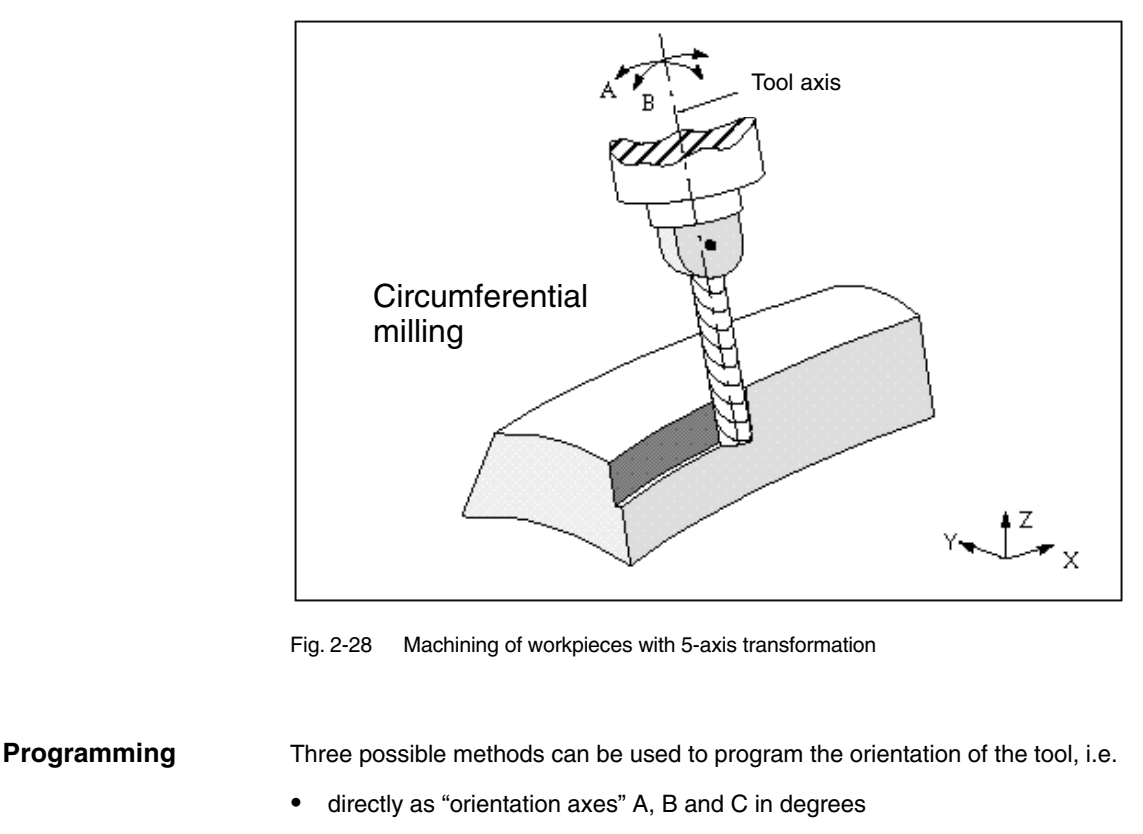

- by means of Euler or RPY angles in degrees using A2, B2, C2
- $\bullet$ using directional vectors A3, B3, C3

The designators for Euler angles or directional vectors can be set in machine data:

Euler angles in MD 10620: EULER\_ANGLE\_NAME\_TAB direction vector in MD10640: DIR\_VECTOR\_NAME\_TAB

The tool orientation can be programmed in any block and , above all, it can be programmed alone in a block, resulting in a change of orientation in relation to the tool tip which is fixed in its relationship to the workpiece.

It is possible to switch between Euler and RPY by setting MD 21100: ORIENTATION\_IS\_EULER. **Euler or RPY**

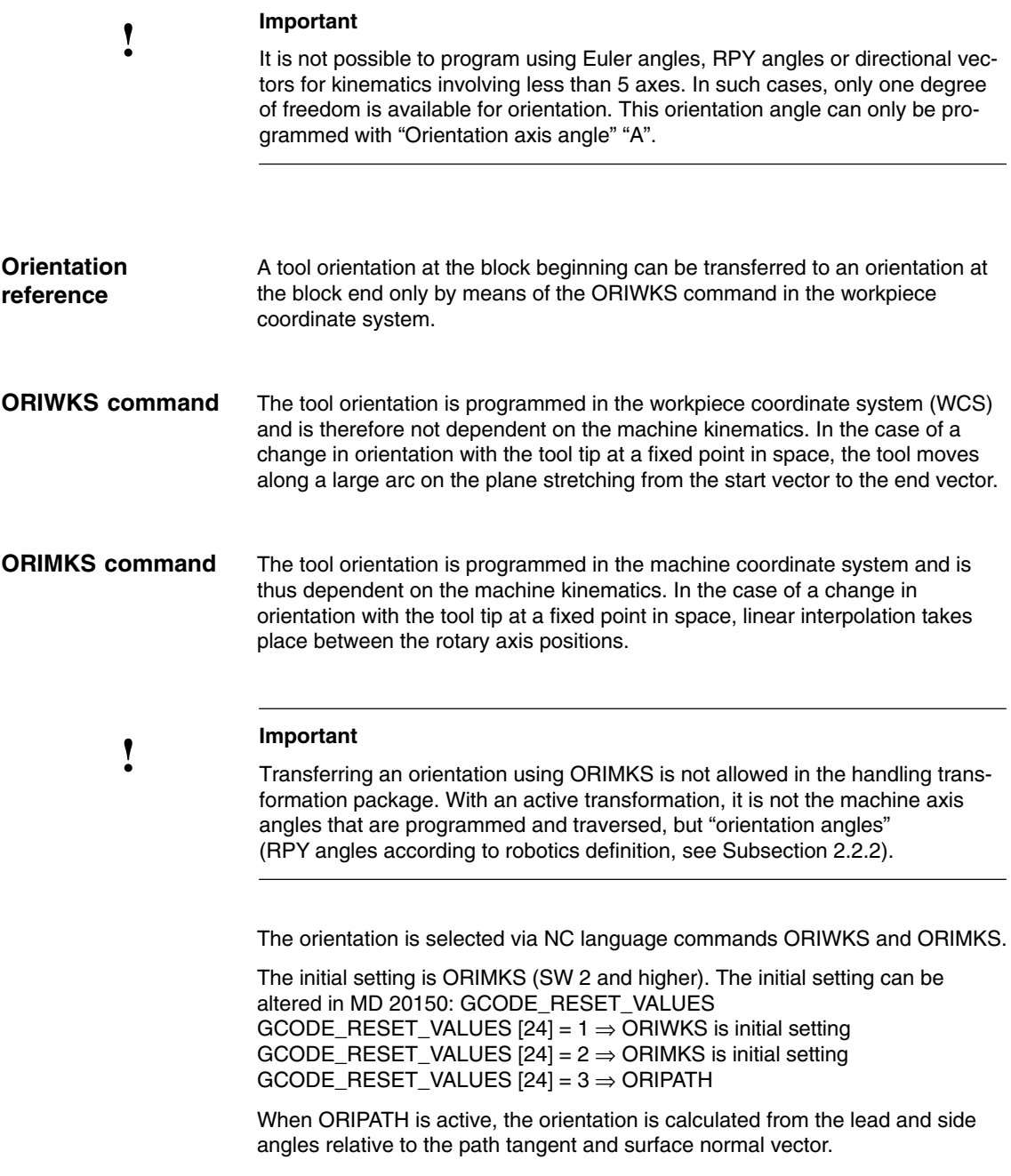

#### If the tool orientation is programmed in conjunction with functions - G04 Dwell time - G33 Thread cutting with constant lead  $\bullet$  G74 Approach reference point - G75 Approach fixed point - REPOSL Repositioning - REPOSQ Repositioning - REPOSH Repositioning then alarm 12130 "Illegal tool orientation" is output when Euler angles and directional vectors are selected. The NC program then stops (this alarm can also occur in connection with G331, G332 and G63). Alarm 17630 or 17620 is output for G74 and G75 if a transformation is active and the axes are involved in the transformation. This applies irrespective of orientation programming. If the start and end vectors are anti-parallel when ORIWKS is active, then no unique plane is defined for the orientation programming, resulting in the output of alarm 14120. Alarm 14400 is output if the transformation is switched on or off when a tool offset is active. In the reverse situation, i.e. a tool offset is selected or deselected when a transformation is active, no alarm message is output. According to DIN 66025, only one tool orientation may be entered in a block, e.g. with directional vectors: N50 A3=1 B3=0 C3=0 If the tool orientation is input several times, e.g. with directional vectors and Euler angles: N60 A3=1 B3=1 C3=1 A2=0 B2=1 C2=3 then error message 12240 "Channel X block Y tool orientation xx defined more **Improper tool orientation Multiple input of tool orientation**

than once" is displayed and the NC parts program stops.

## **2.5.1 Programming orientation for 4-axis kinematics**

**Tool orientation with 4-axis kinematics**

4-axis kinematics possess only one degree of freedom for orientation. When the orientation is programmed using RPY angles, Euler angles or directional vectors, it is not generally possible to guarantee that the specified orientation can be approached. If used at all, this type of orientation programming is only suitable for certain types of kinematic, i.e. those which feature an invariance in orientation angles relative to the basic axes. This is true, for example, in the case of SCARA kinematics.

For this reason, the only method of orientation programming permitted for kinematics with 4 axes is the method that uses the "orientation angle" **A**. This angle corresponds to the RPY angle C according to the robotics definition, i.e. a rotation about the Z-RO axis, as illustrated in Fig. 2-29.

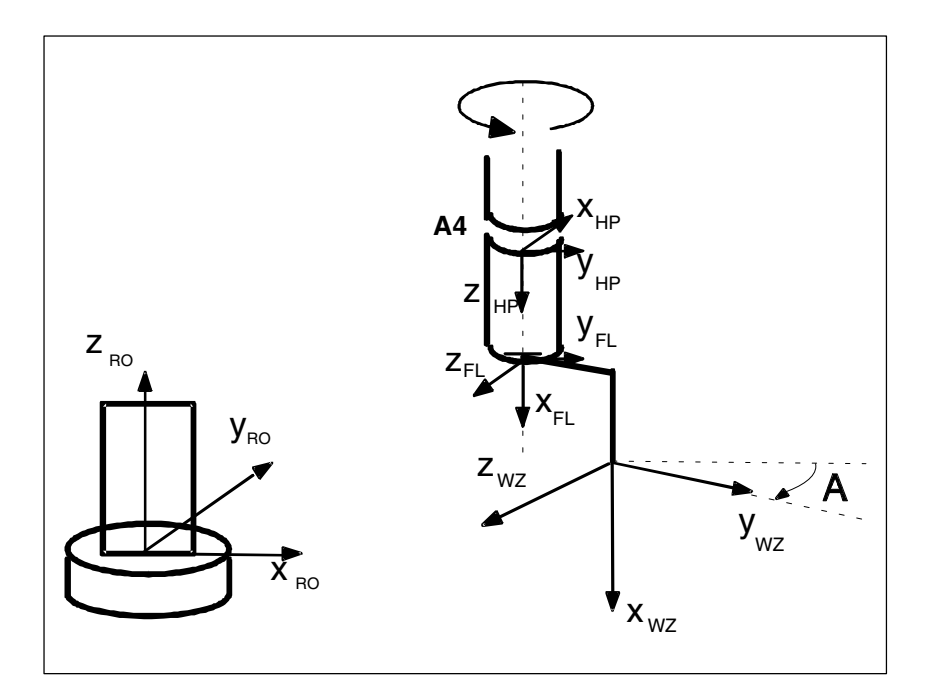

Fig. 2-29 Orientation angle for 4-axis kinematic

## **2.5.2 Programming orientation for 5-axis kinematics**

**Tool orientation for 5-axis kinematic**

For 5-axis kinematics, when programming via orientation vector, it is assumed that the orientation vector corresponds to the x component of the tool.

When programming via orientation angle (RPY angle according to robotics definition), the x component of the tool is considered as the initial point for rotations.

For this purpose, the vector in the x tool direction, as shown in Fig. 2–30, is first rotated around the Z axis by the angle A and then around the rotated Y axis by the angle B. The rotation by the angle C is not possible for 5-axis kinematics because of the restricted degrees of freedom for the orientation.

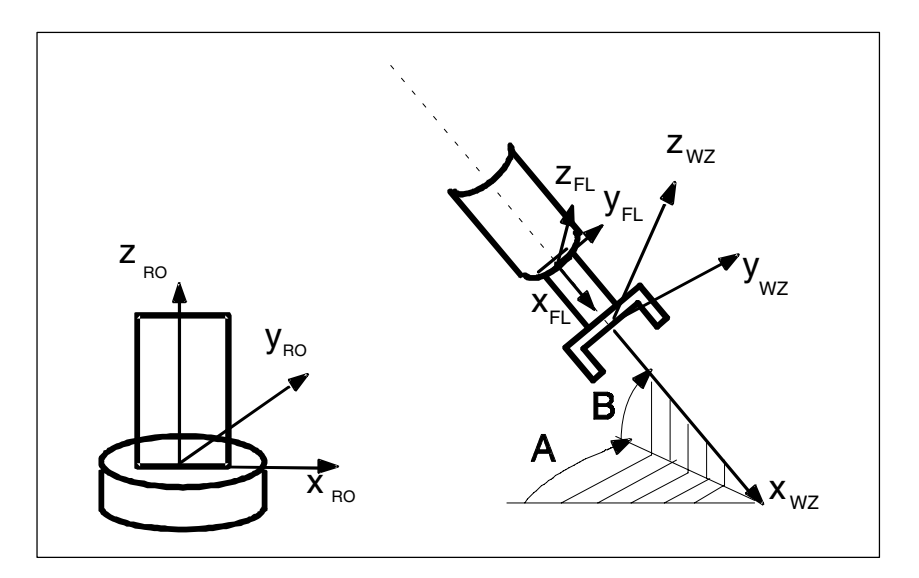

Fig. 2-30 Orientation angle for 5-axis kinematic

In SW 5.3 and higher, it is possible to define orientation axes for the handling transformation package.

# **! Important**

For further information refer to the Function Description Special Functions F2 (Part 3), Section 2.6 Orientation axes and the "Programming Guide Production Planning", Subsection 7.1.4, "Orientation axes".

*09.95*

# **2.6 Singular positions and their handling**

The calculation of the machine axes to a preset position, i.e. position with orientation, is not always clear. Depending on the machine kinematic, there are positions with an infinite number of solutions. These positions are called "singular". - A singular position is, for example, characterized by the fact that the **fifth axis** is positioned **at 0**°. The singular position does, in this case, not depend on a specified orientation. In this position, the fourth axis is not specified, that means that the fourth axis has no influence on the position or orientation. - A singular position also exists for articulated arm and Scara kinematics if the **third axis** is positioned at **0**° or at **180**°. These positions are called **leveling/diffraction singularity**. - Another singular position exists for articulated arm kinematics is the hand point is above the rotary axis of axis 1. This position is called **over-head singularity**. If the path runs in the proximity of a pole (singularity), it is possible that one axis or several axes traverse at a very high velocity. In this case, alarm 10910 "Extreme axis velocity increase" is triggered. **Singular positions Extreme velocity increase**

The unwanted behavior of fast compensating movements can be improved by reducing the velocity in the proximity of a pole. Traveling through the pole with active transformation is usually not possible. **Behavior at the pole**

# **2.7 Call and application of the transformation**

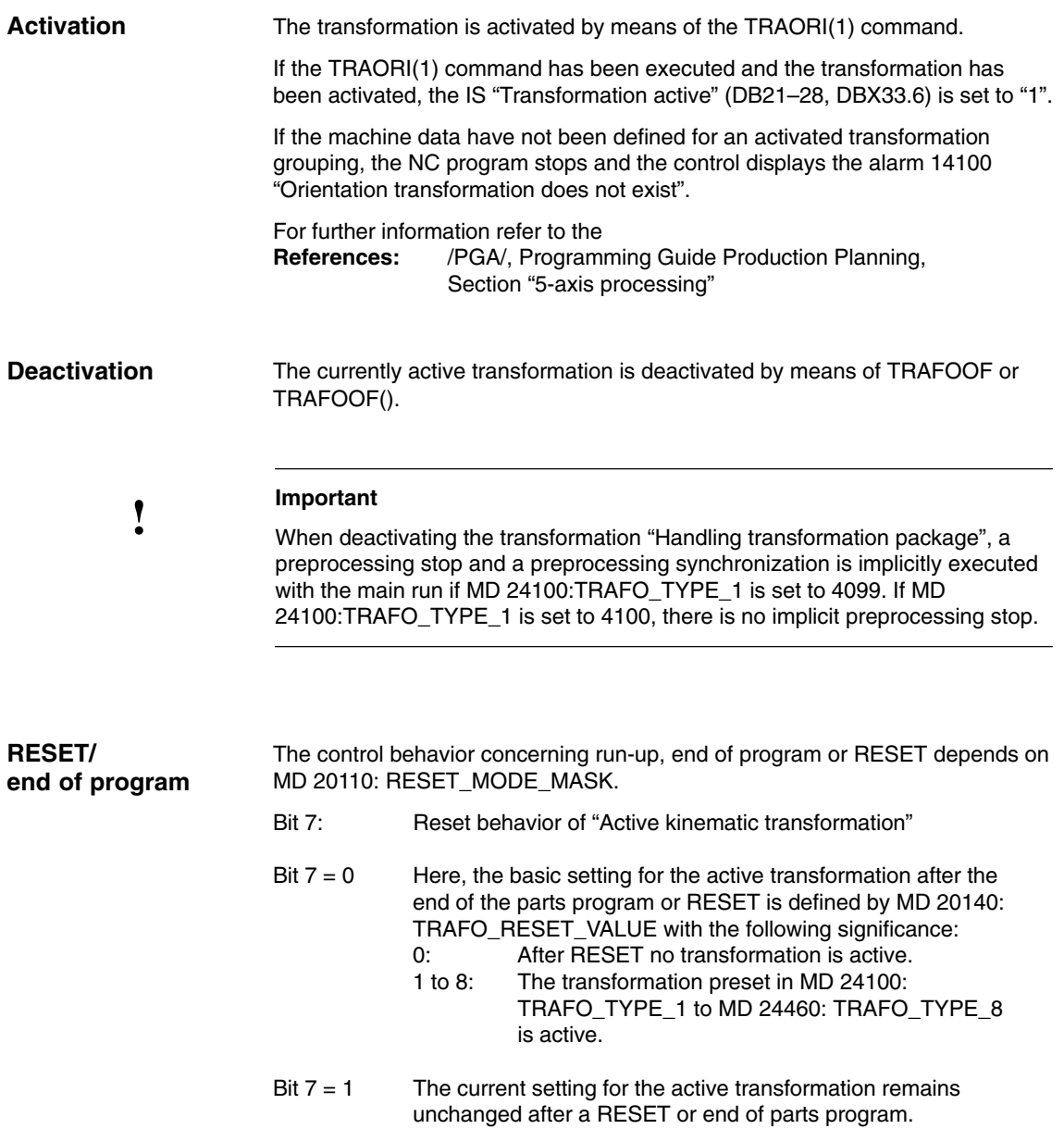

# **2.8 Actual-value display**

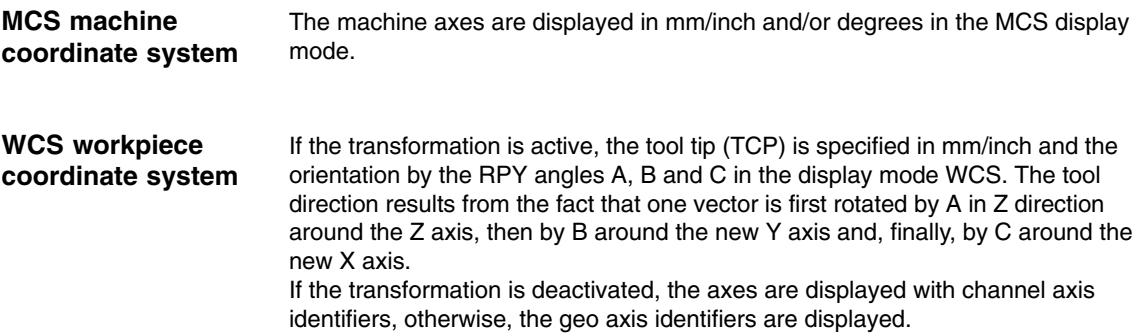

## **2.9 Tool programming**

The tool lengths are specified in relation to the flange coordinate system. Only 3-dimensional tool compensations are possible. Depending on the kinematic type, there are additional tool restrictions for 5-axis and 4-axis kinematics. Only a 1-dimensional tool with length in the x direction is possible for a kinematic shown in Fig. 2–23.

The tool direction depends on the basic position of the machine specified by the G codes G17, G18 and G19. The tool lengths refer to the zero position specified by G17. This zero position should not be modified in the program.

In the following, the example of a 2-dimensional tool is described which is mounted on a 5-axis Scara (refer to Fig. 2.22). Type 100 (cutting tool) is specified as tool identifier. The tool lengths result from the specifications shown in Fig. 2–31. X-TOOL must be entered as tool length x and Y-TOOL must be entered as tool length y in the tool parameters. **Example**

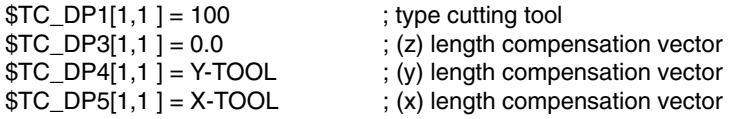

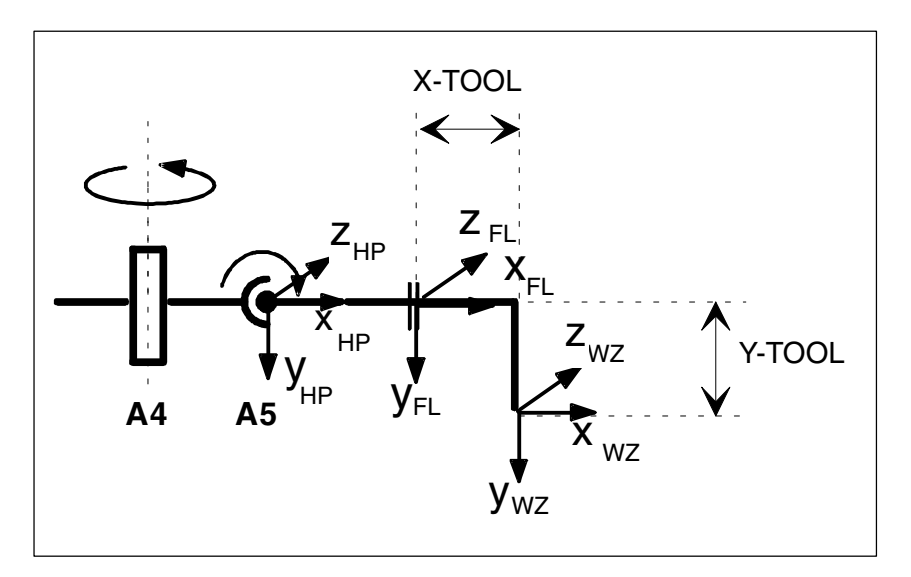

Fig. 2-31 Tool length programming

 $\blacksquare$ 

# **2.10 Cartesian PTP travel with handling transformation package**

In software package 5.3 and higher it is possible to use the function Cartesian PTP travel with the handling transformation package. For this purpose, the MD 24100: TRAFO\_TYPE\_1 must be set to **4100**.

# **! Important**

For further information refer to the Function Description Special Functions F2 (Part 3) Section 2.7 "Cartesian PTP travel" and to the "Programming Guide Production Planning Subsection 7.1.5 Cartesian PTP travel".

# **Supplementary Conditions**

# **3**

# **3.1 Options**

The "Handling Transformation Package" function is an option.

If this option is not implemented in the control and a transformation is called with the command TRAORI, the error message 12140 "5-axis transformation function not implemented" appears and the NC program stops. If the transformation is not specified in MD 24100: TRAFO\_TYPE\_1, programming the TRAORI (1) command triggers alarm 14100 "Channel x block y orientation transformation not available". If MD 24100: TRAFO\_TYPE\_1 is set when the handling transformation package is not enabled, alarm 8040 "\$MC\_TRAFO\_TYPE\_n reset, corresponding option has not been set" appears when the control next powers up.

The compile cycle function of the SINUMERIK 840D is, for the time being, only available on request for the SINUMERIK 840Di. **SINUMERIK 840Di**

# **3.2 Creating alarm texts**

Add an entry for the alarm text files for the function described in the [TextFiles] section of the C:\OEM\MBDDE.INI file:

CZYK=C:\OEM\TF\_

If file C:\OEM\MBDDE.INI does not exist, it must be set up, although only section [Text Files] is required.

Create language-specific text files TF\_xx.COM in directory

C:\OEM\

xx stands for the language code, e.g. GR for German and UK for English.

Enter the following alarm texts there:

in TF\_GR.COM

**075200 0 0 "Channel %1, incorrect MD configuration, error: %2" 075210 0 0 "Channel %1 axis number/assignment inconsistent" 075250 0 0 "Channel %1 tool parameter error" 075255 0 0 "Channel %1 working space error" 075260 0 0 "Channel %1 block %2 tool parameter error" 075265 0 0 "Channel %1 block %2 working space error" 075270 0 0 "Channel %1 tool parameter error" 075275 0 0 "Channel %1 block %2 working space error"**

## **3.3 Limitations of function**

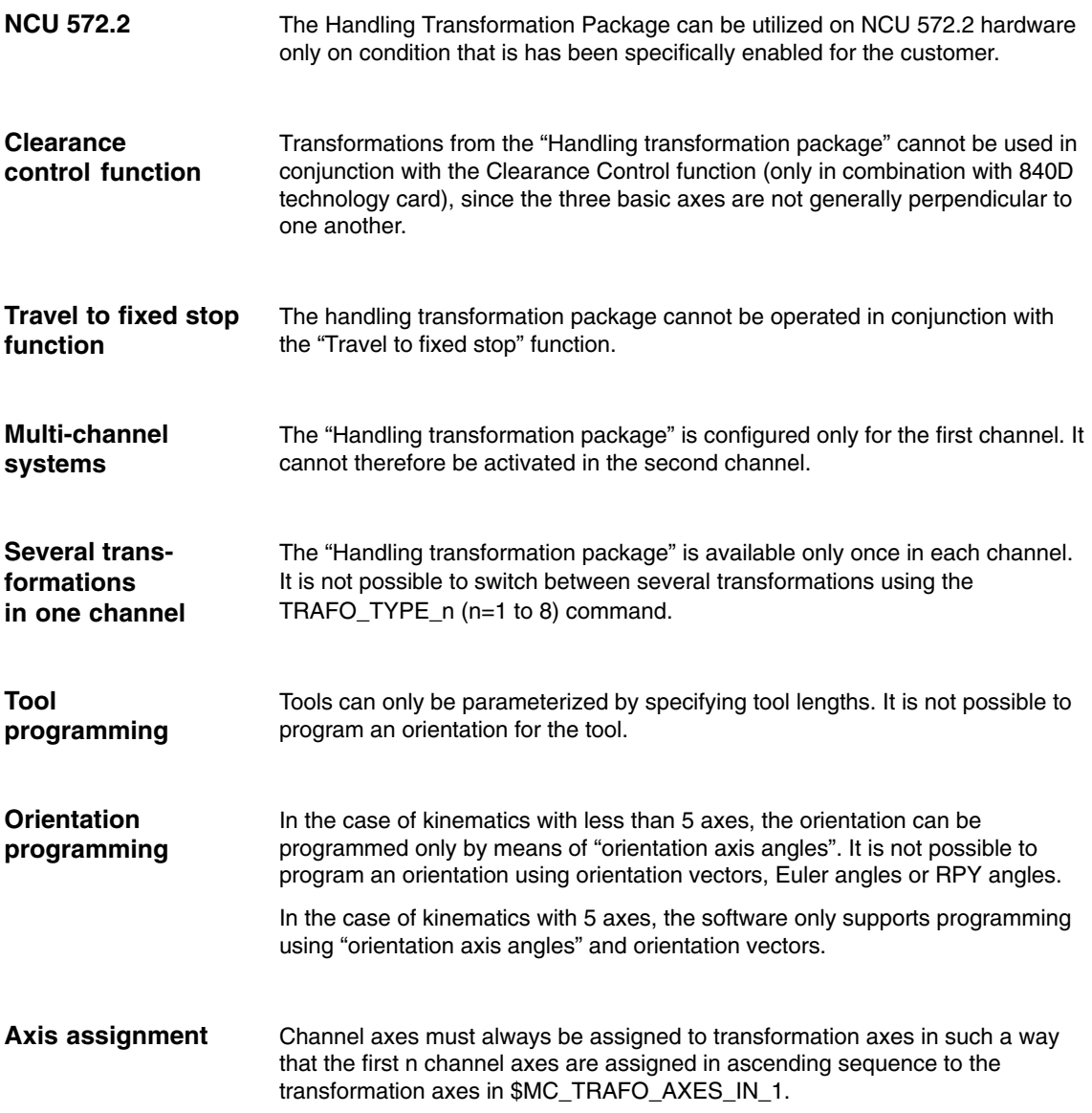

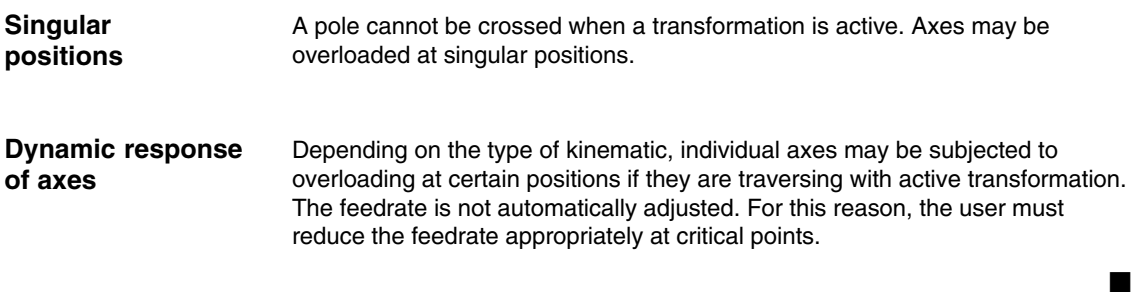

**Notes** 

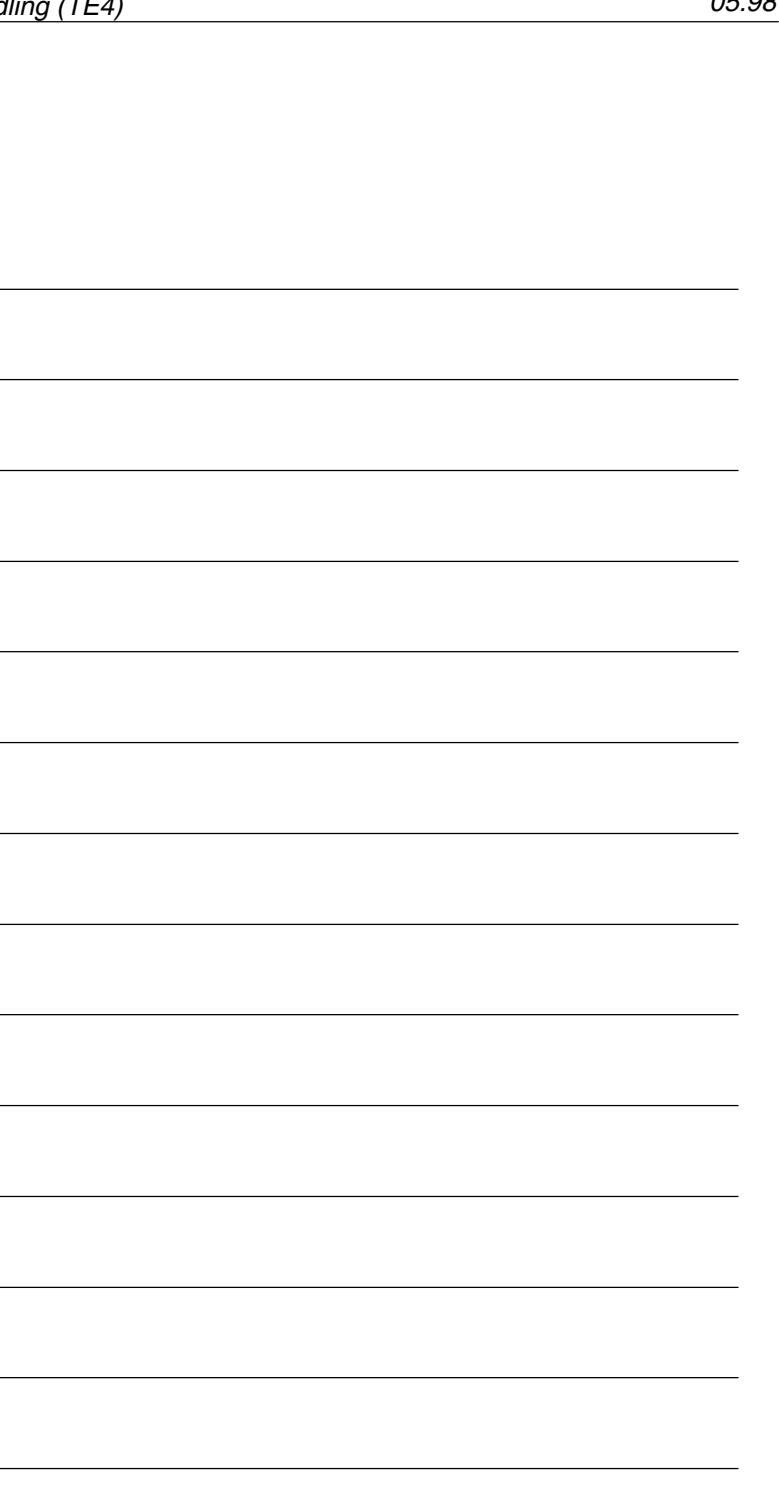

# **Data Description (MD, SD)**

# **4.1 Machine data of standard system**

## **4.1.1 Channel-specific machine data**

- MD 21100: ORIENTATION\_IS\_EULER Definition of angle for programming of orientation
- $\bullet$  MD 24100: TRAFO\_TYPE\_1 Definition of transformation
- MD 24110: TRAFO\_AXES\_IN\_1[n] Axis assignment for transformation 1 [axis index]: 0 ... 5
- MD 24120: TRAFO\_GEOAX\_ASSIGN\_TAB\_1[n] Assignment between geometry axes and channel axes for transformation 1 [geometry axis number]: 0 ... 2.
- MD 24520: TRAFO5\_ROT\_SIGN\_IS\_PLUS\_1[n] Sign of rotary axes 1/2 for 5-axis transformation 1 [axis no.]: 0 ... 1 (not evaluated, see MD 62618: TRAFO6\_AXES\_DIR)

# **4**

## **4.2 Machine data in the transformation standard set**

## **4.2.1 Channel-specific machine data**

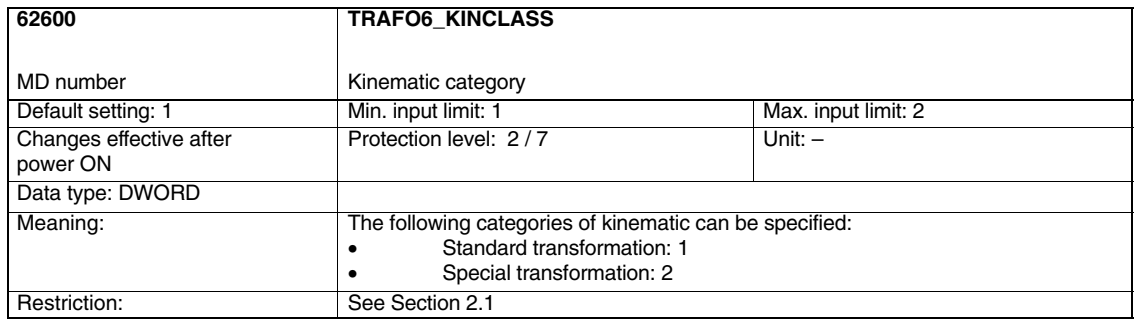

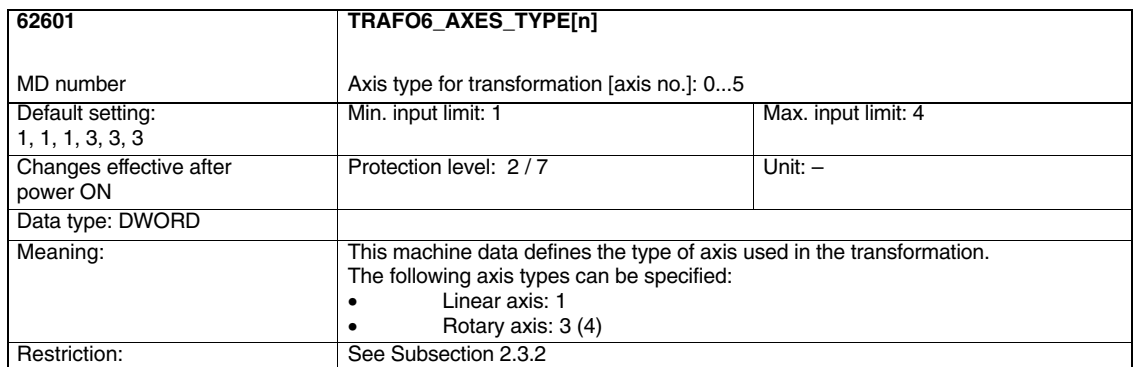

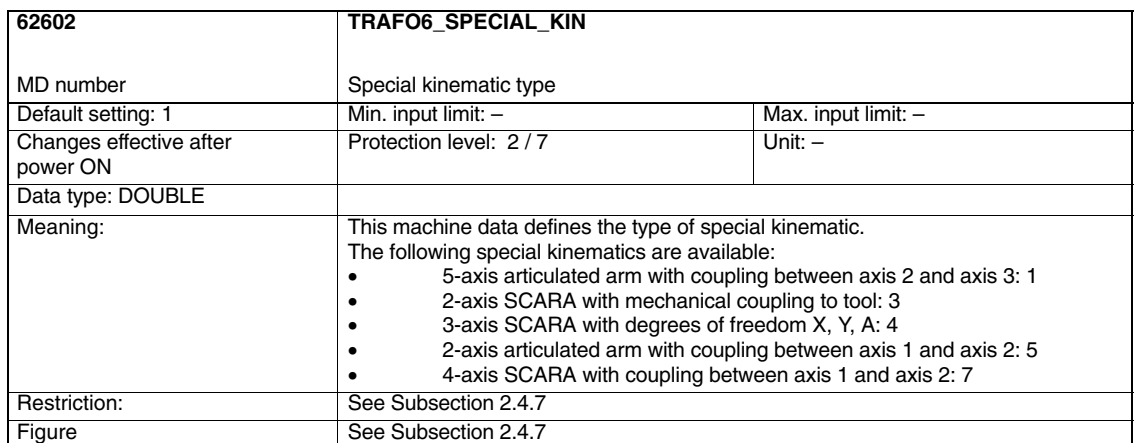

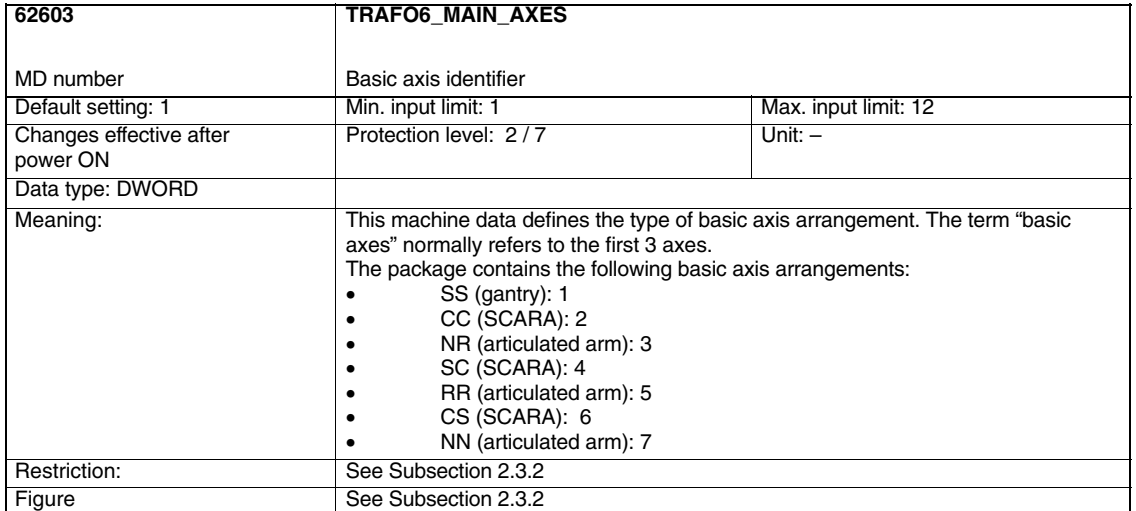

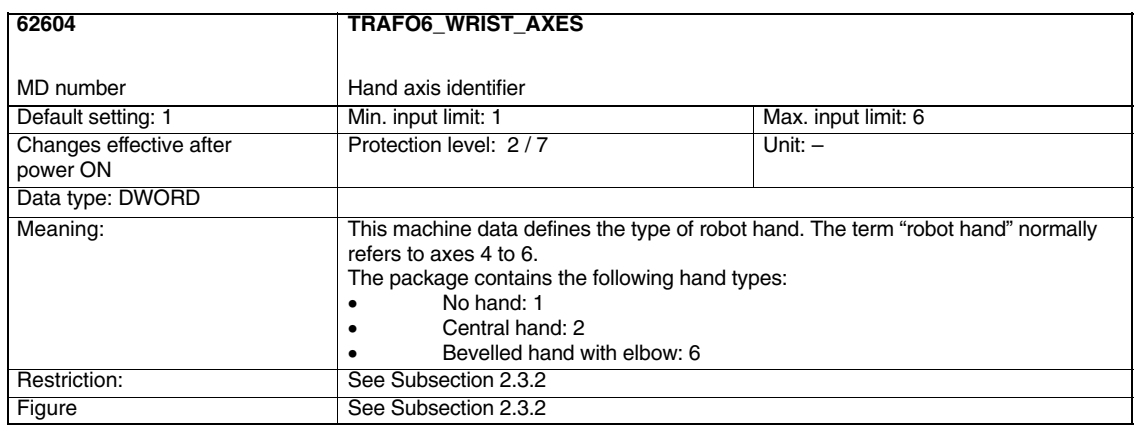

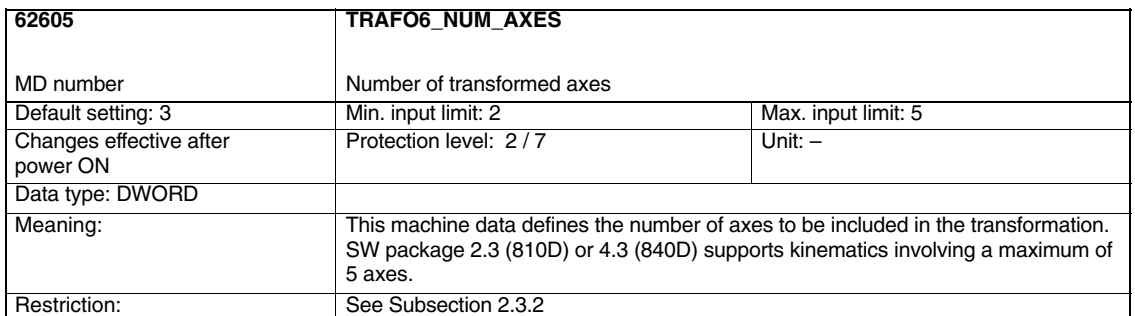

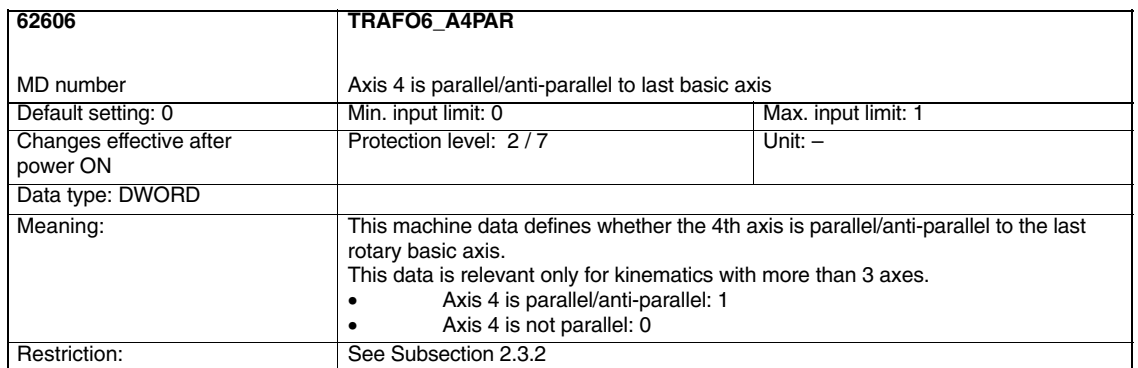

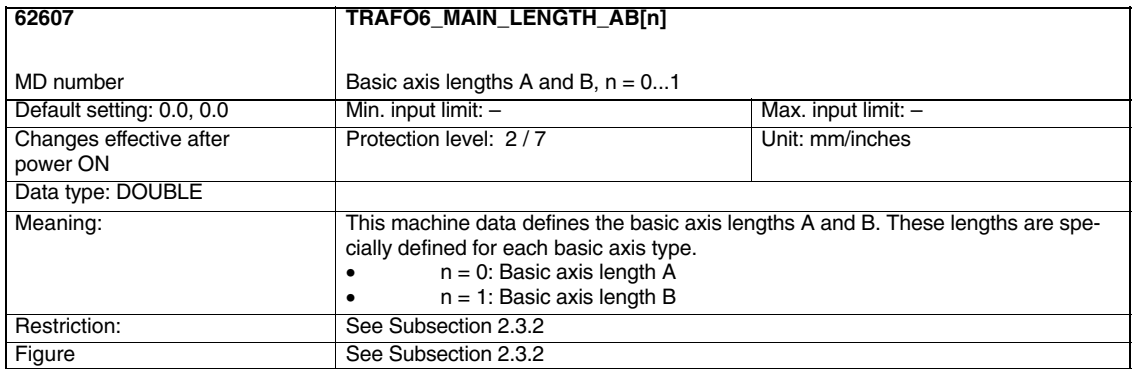

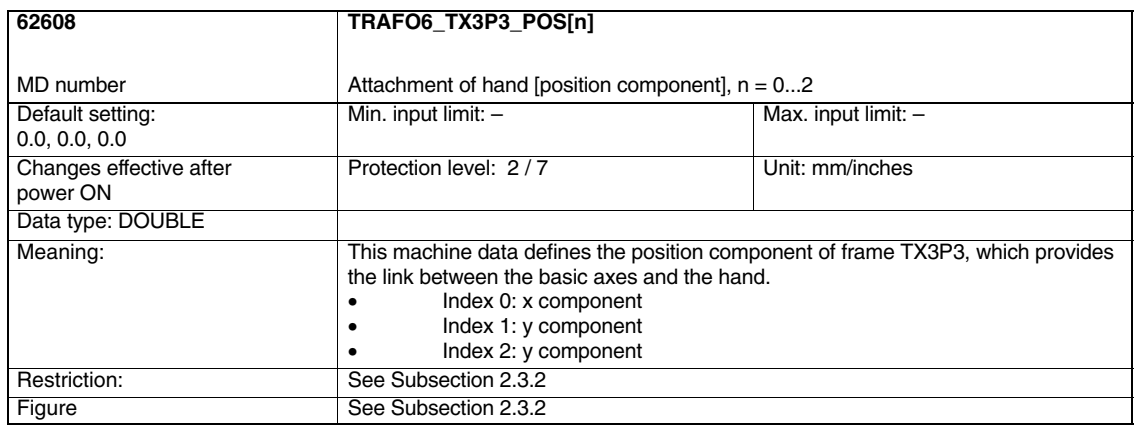

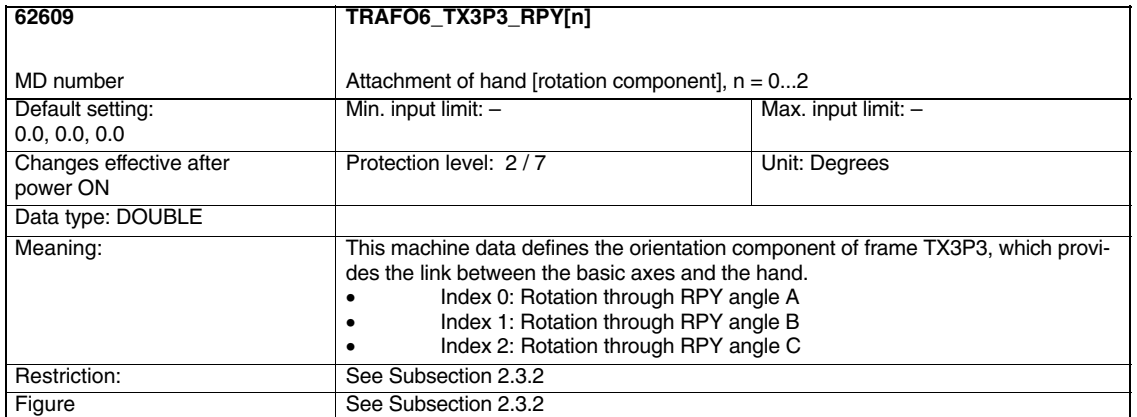

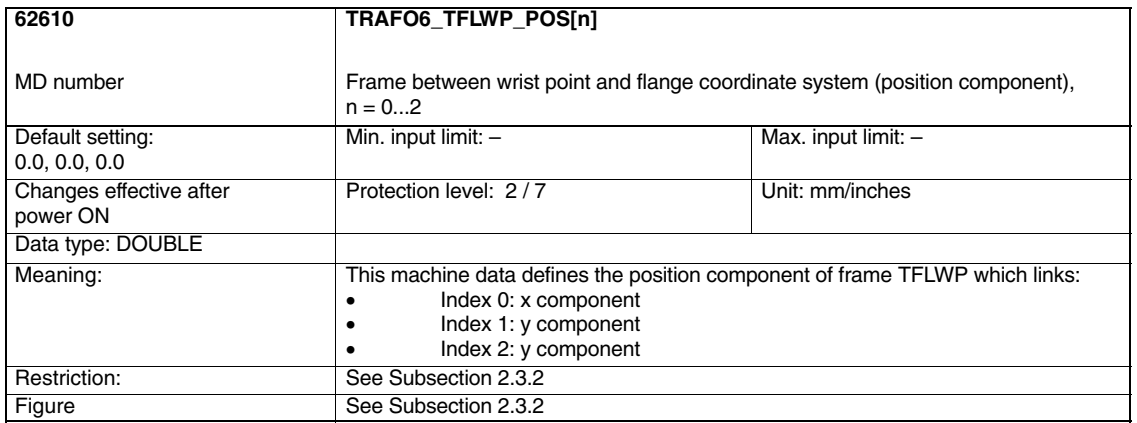

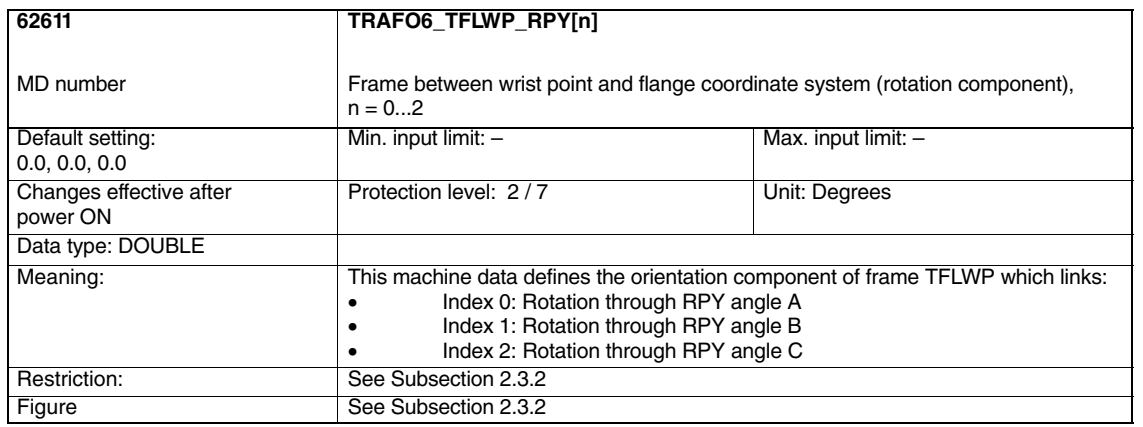

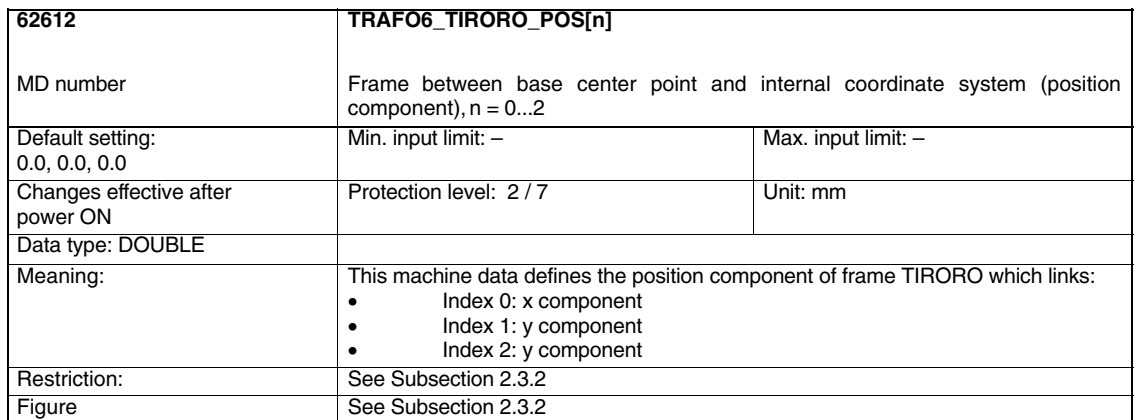

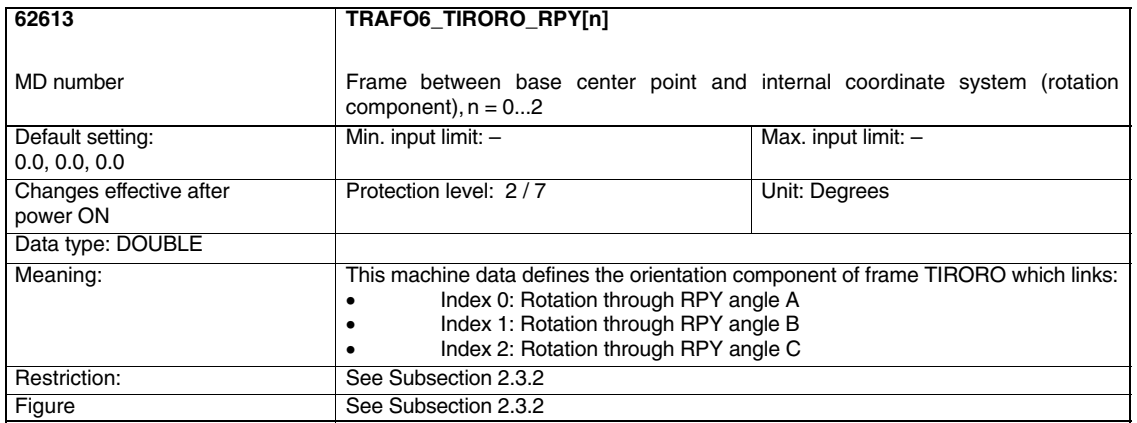

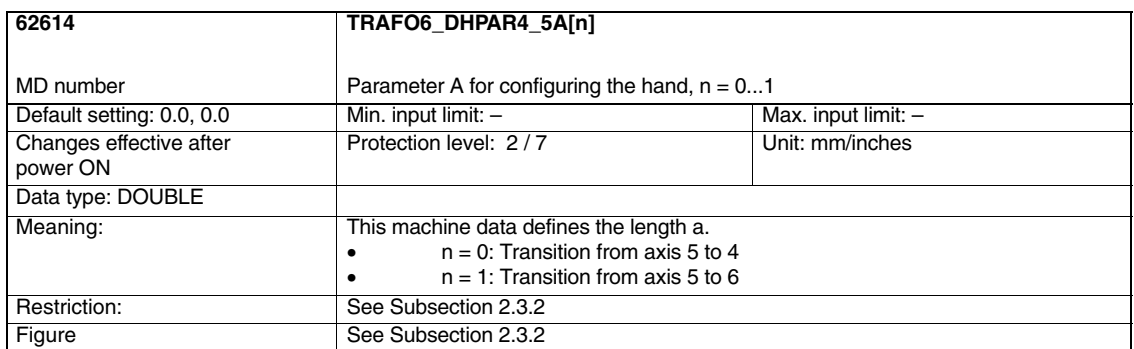

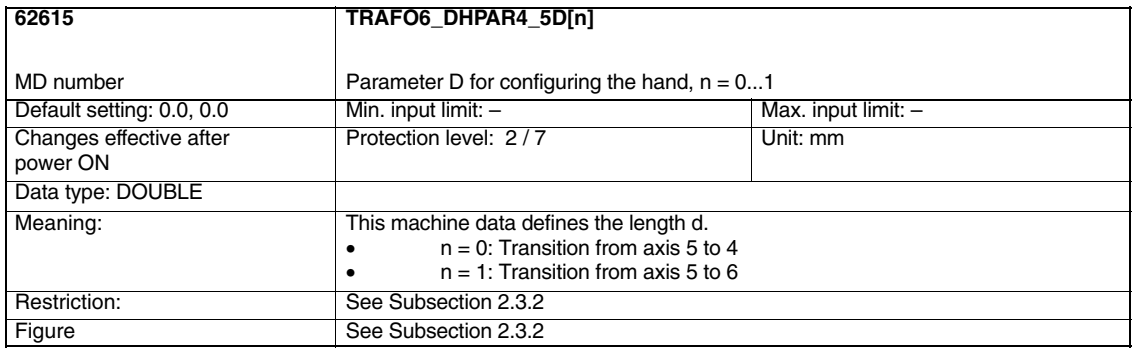

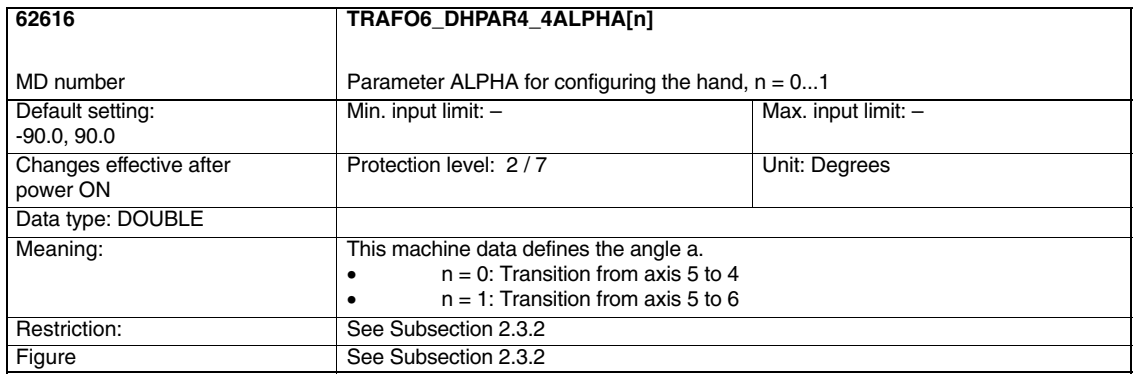

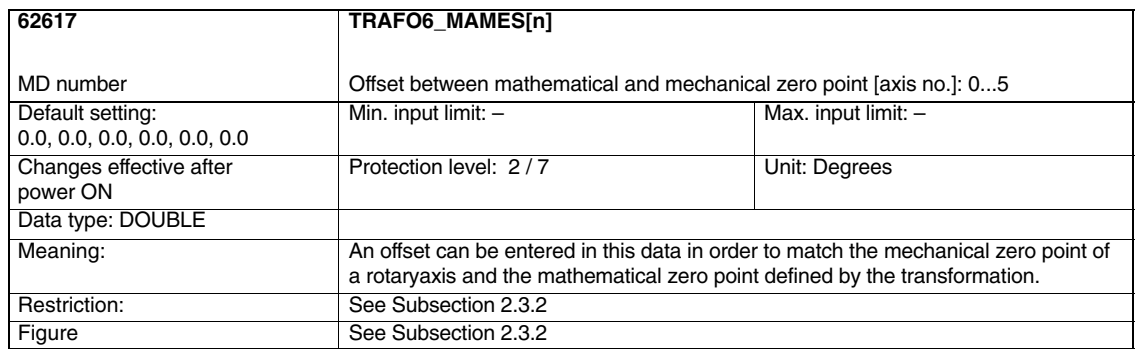

## *Transformation Package Handling (TE4)*

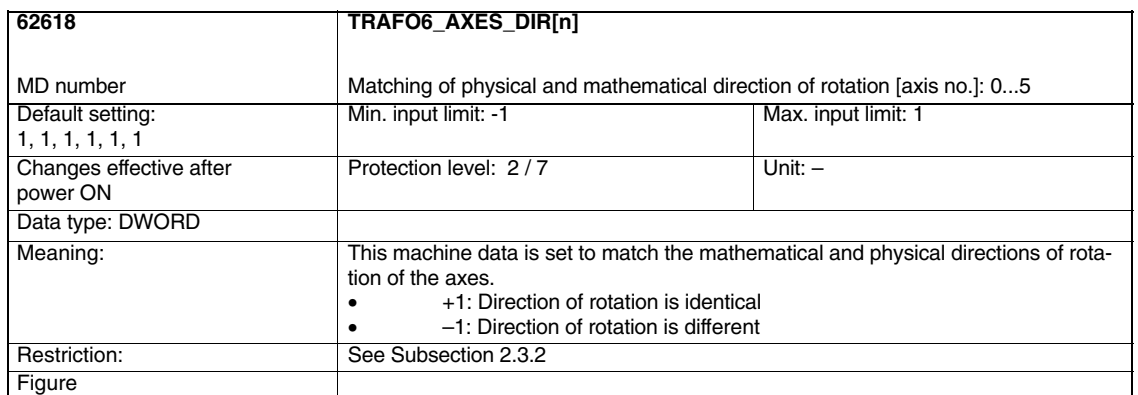

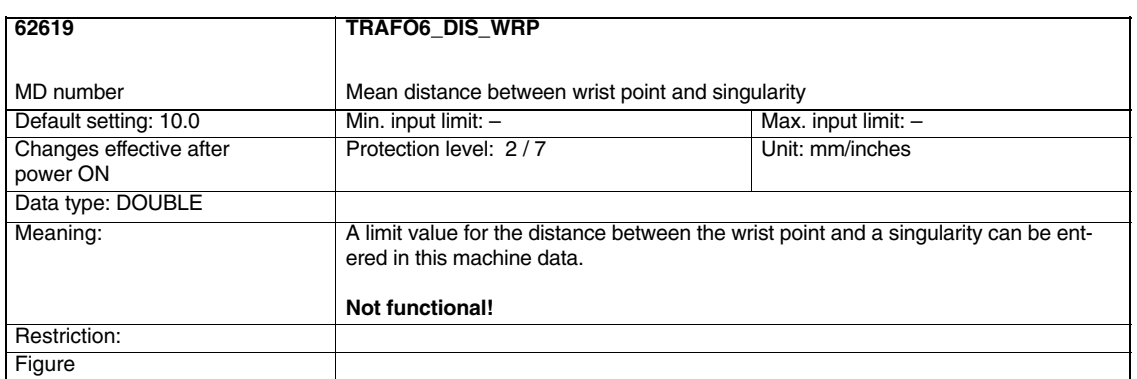

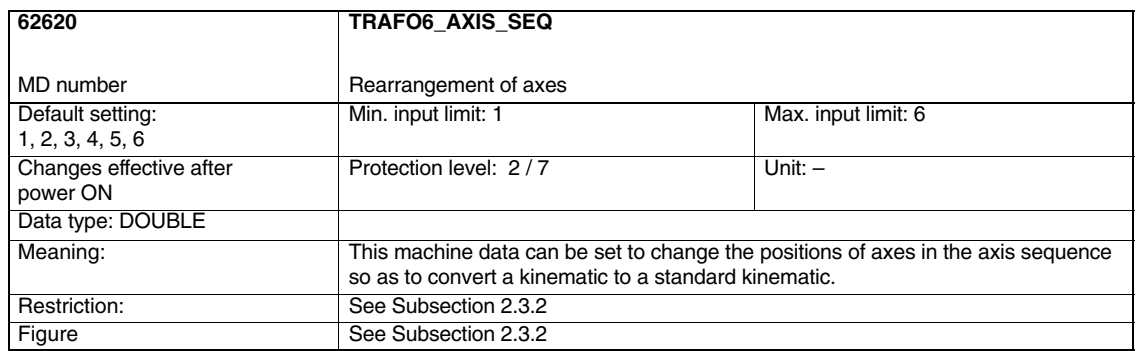

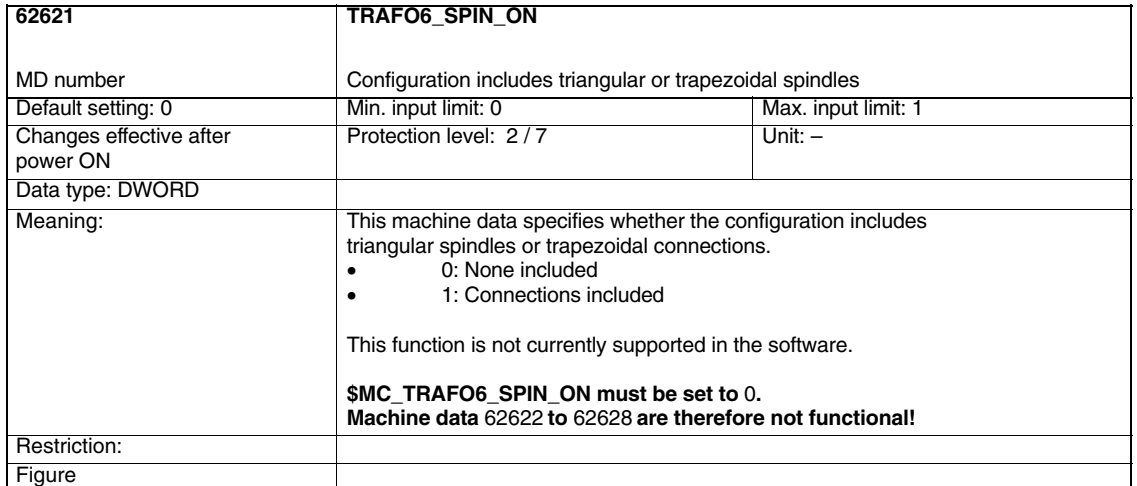

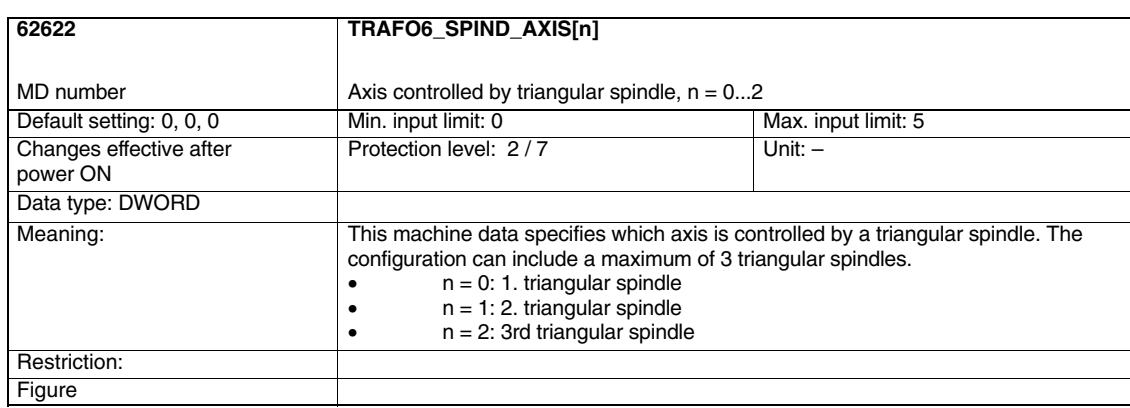

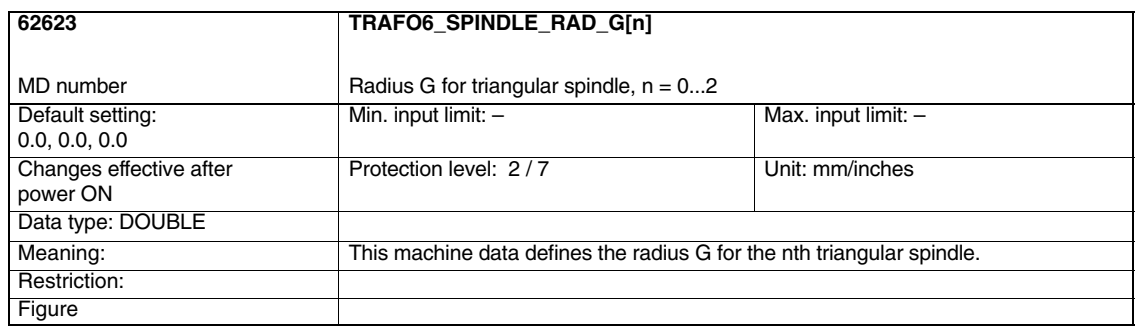

## *Transformation Package Handling (TE4)*

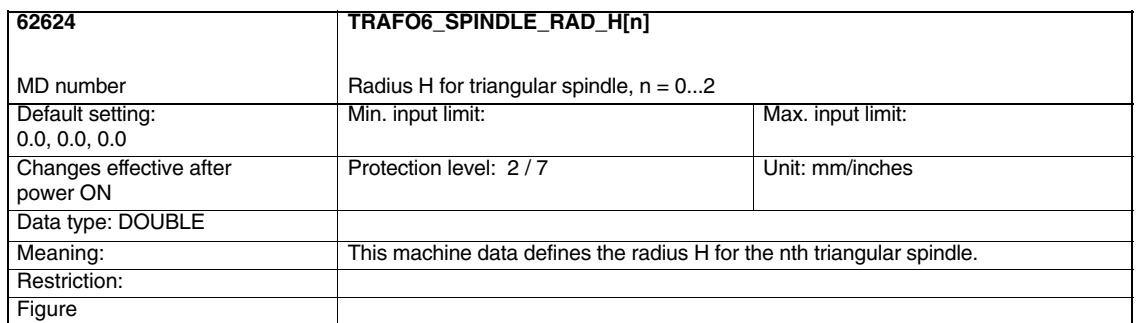

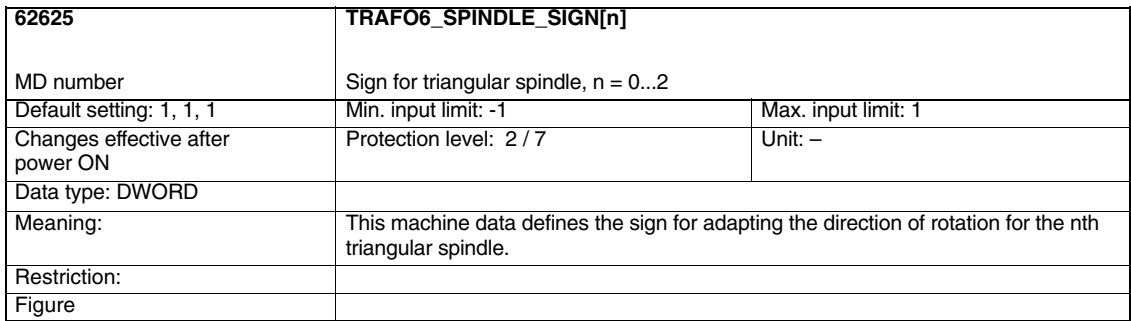

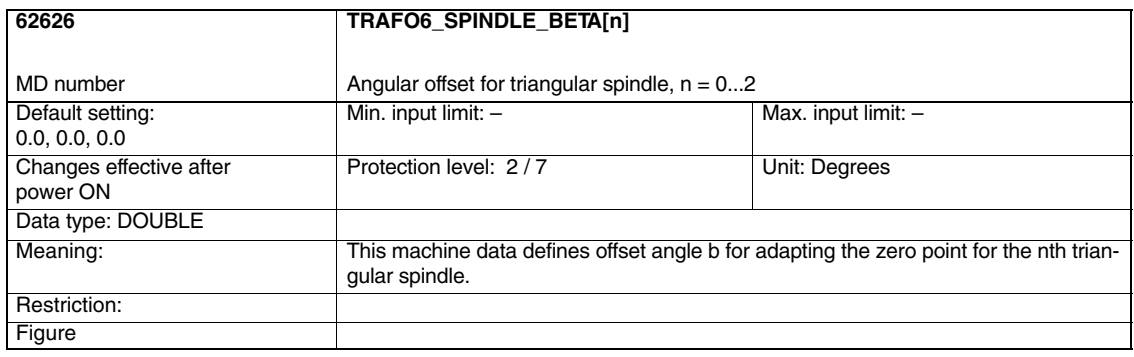

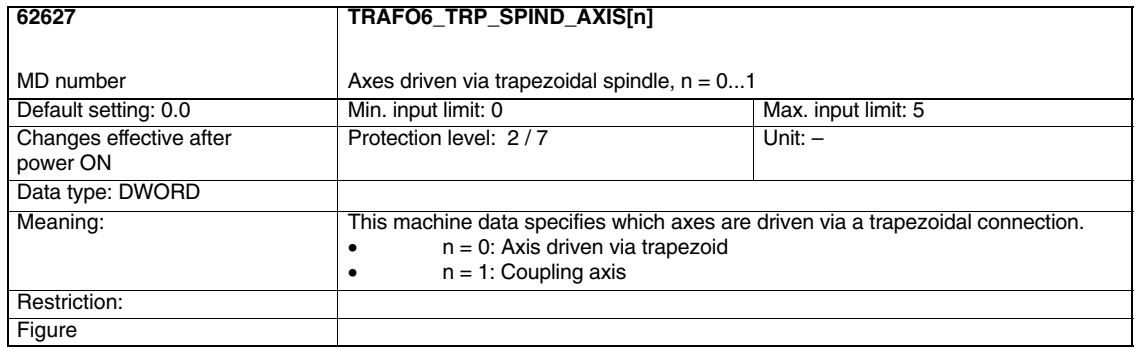

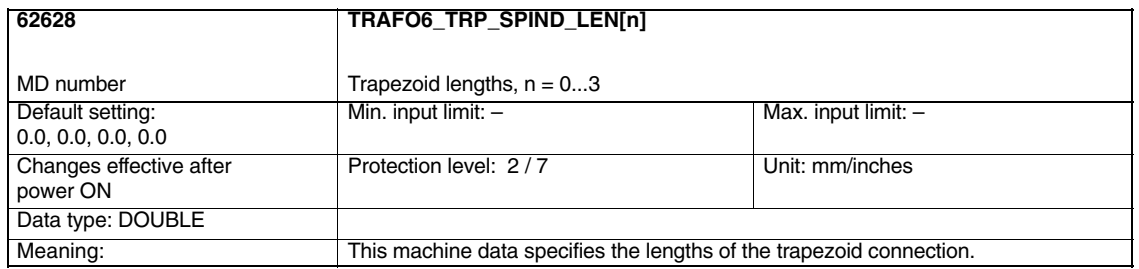

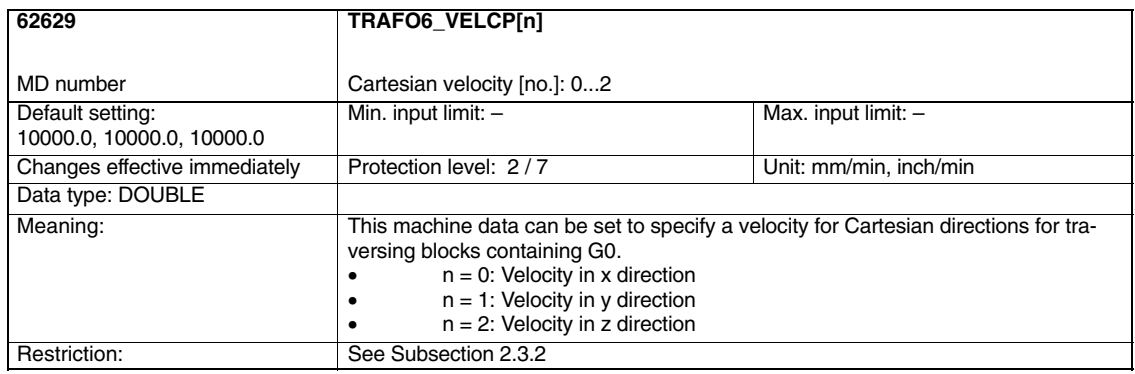

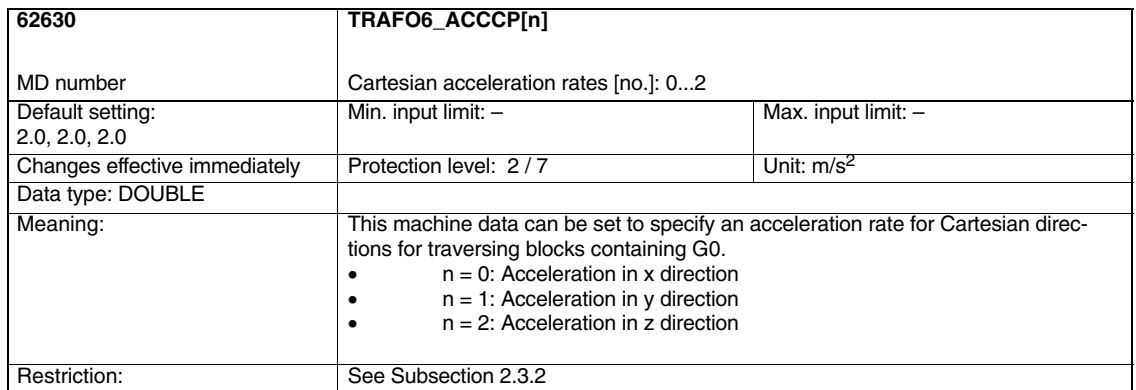

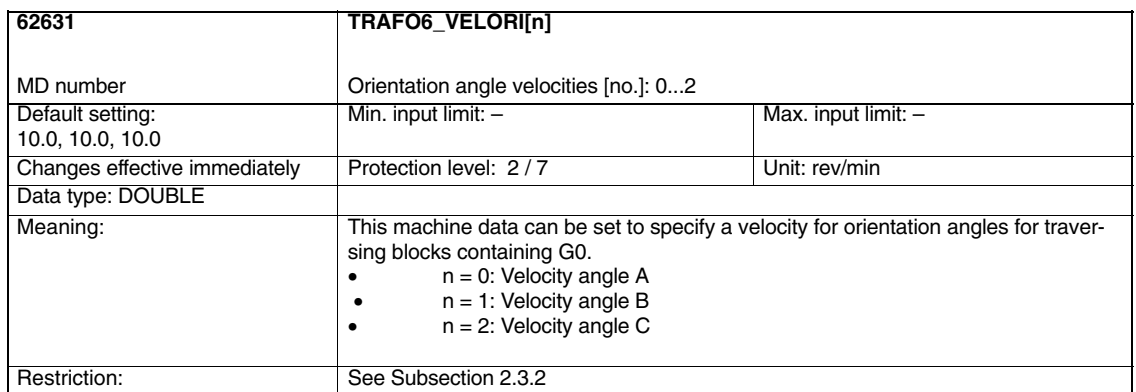

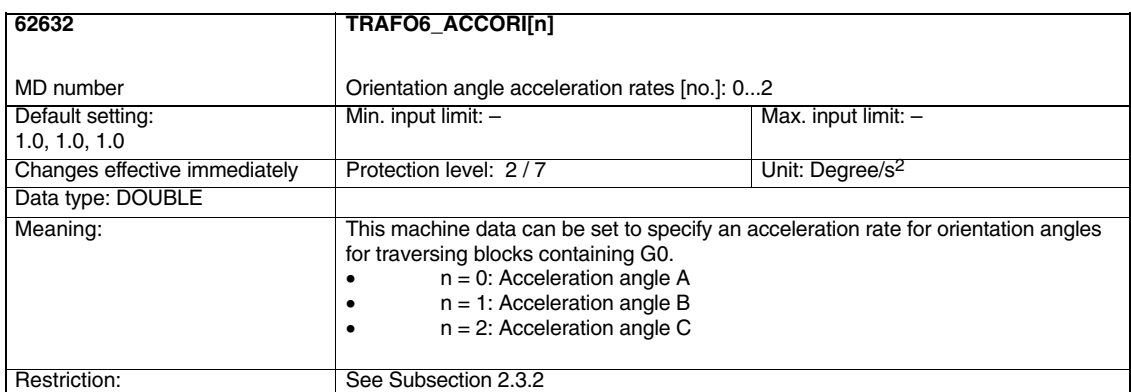

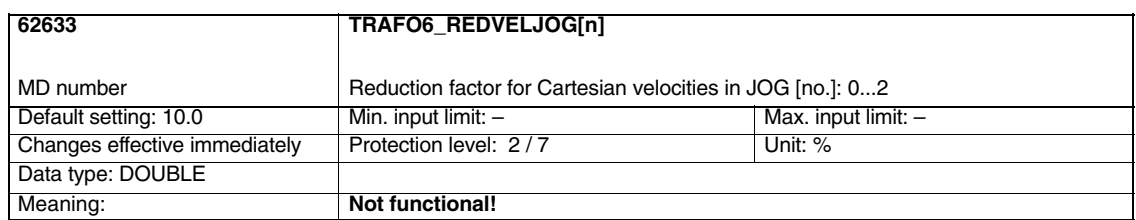

 $\blacksquare$
# **5**

# **Signal Descriptions**

### **5.1 Channel-specific signals**

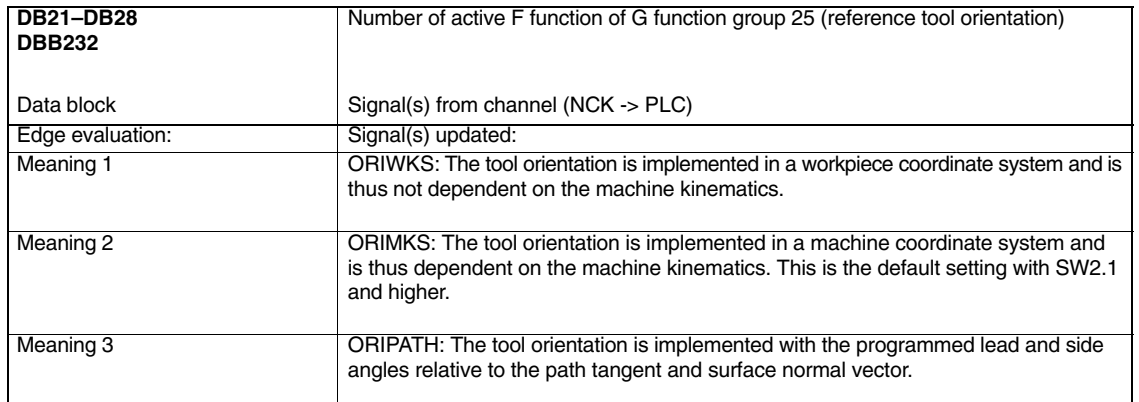

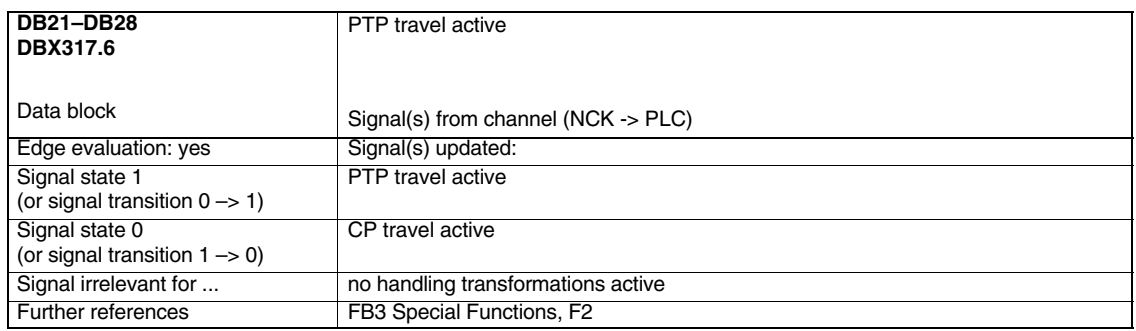

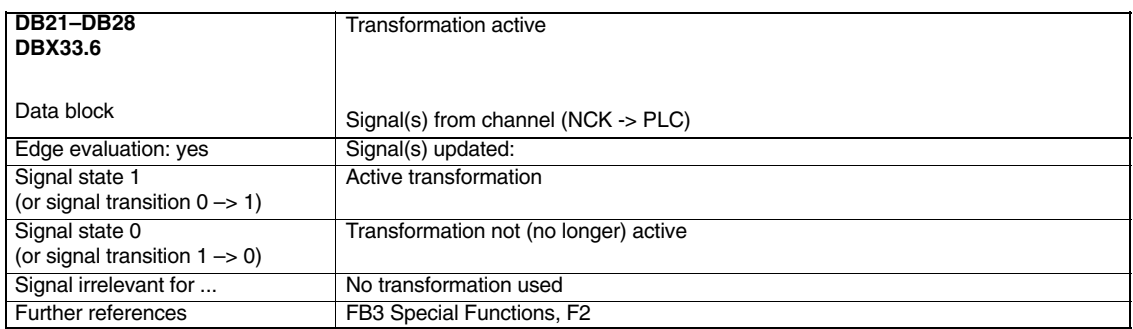

*5.1 Channel-specific signals*

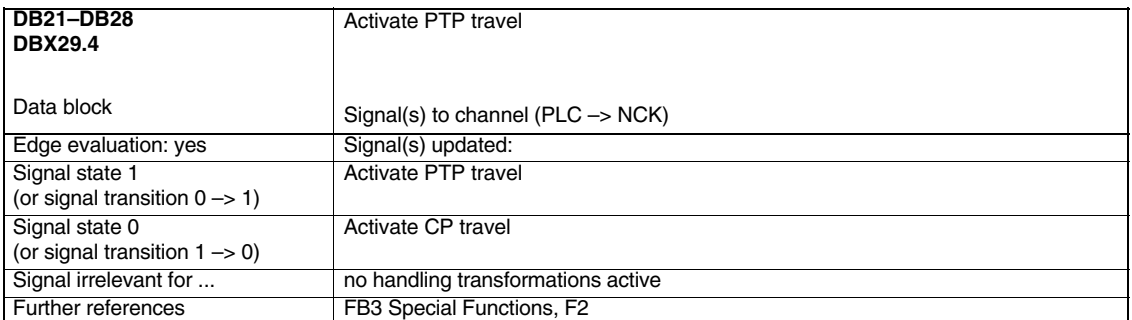

 $\blacksquare$ 

## **Examples**

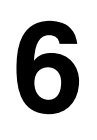

### **6.1 General information about start-up**

#### **Note**

With SW 6.4, the compile cycles are supplied as loadable modules. The general procedure for installing such compile cycles can be found in TE0. The specific installation measures for this compile cycle can be found from Section 6.2 onwards.

The MMC software version must be 3.5 or later. For **810D**, a NCK Jeida card with the kinematic transformation "Transformation package Handling" (as of P2.3) must be available and for **840D** a NCK-OEM Jeida card (as of technology card 2).

The following measures need only be taken for 840D controls, since the "Handling transformation package" is integrated as a standard feature in the 810D.

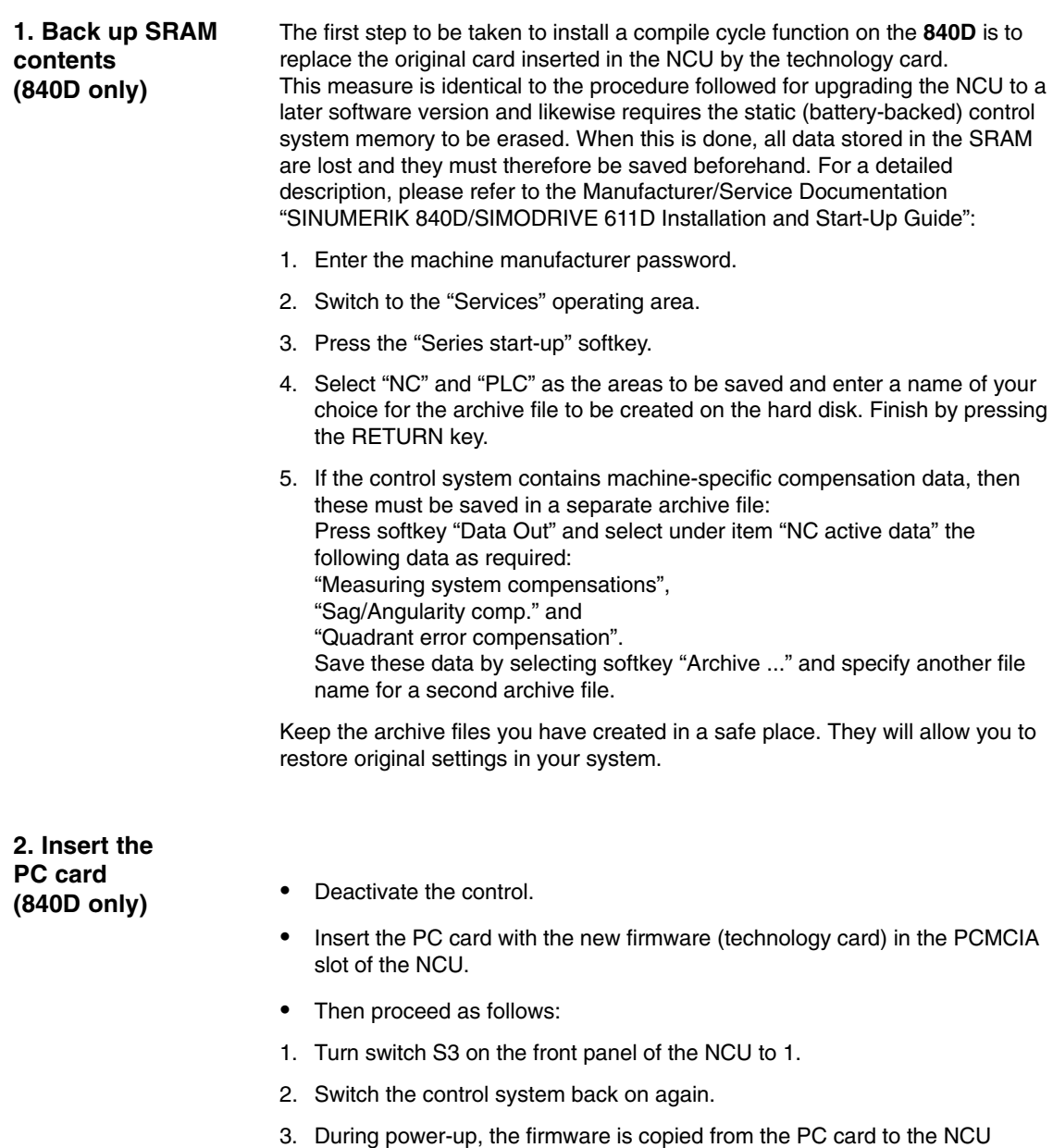

- memory. 4. Wait until number "6" is displayed on the NCU digital display
- (after approximately one minute).
- 5. Turn switch S3 back to zero.

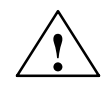

- **Caution**<br>
If number "6" does not appear, then an error has occurred.
	- Incorrect PC card (e.g. card for NCU2 in NCU3 hardware)
	- Card hardware defective

#### In order to copy the SRAM contents back into the control, please proceed as described in Section "Data backup" (series start-up) in /IAD/, SINUMERIK 840D Installation and Start-Up Guide. Please read all information provided by the manufacturer about new software versions. **3. Copy back SRAM contents (840D only)**

- -Enter the machine manufacturer password.
- $\bullet$  Select "Data In" and "Archive...". Then load the archive with backup compensation data (if applicable).

### **6.2 Starting up a kinematic transformation**

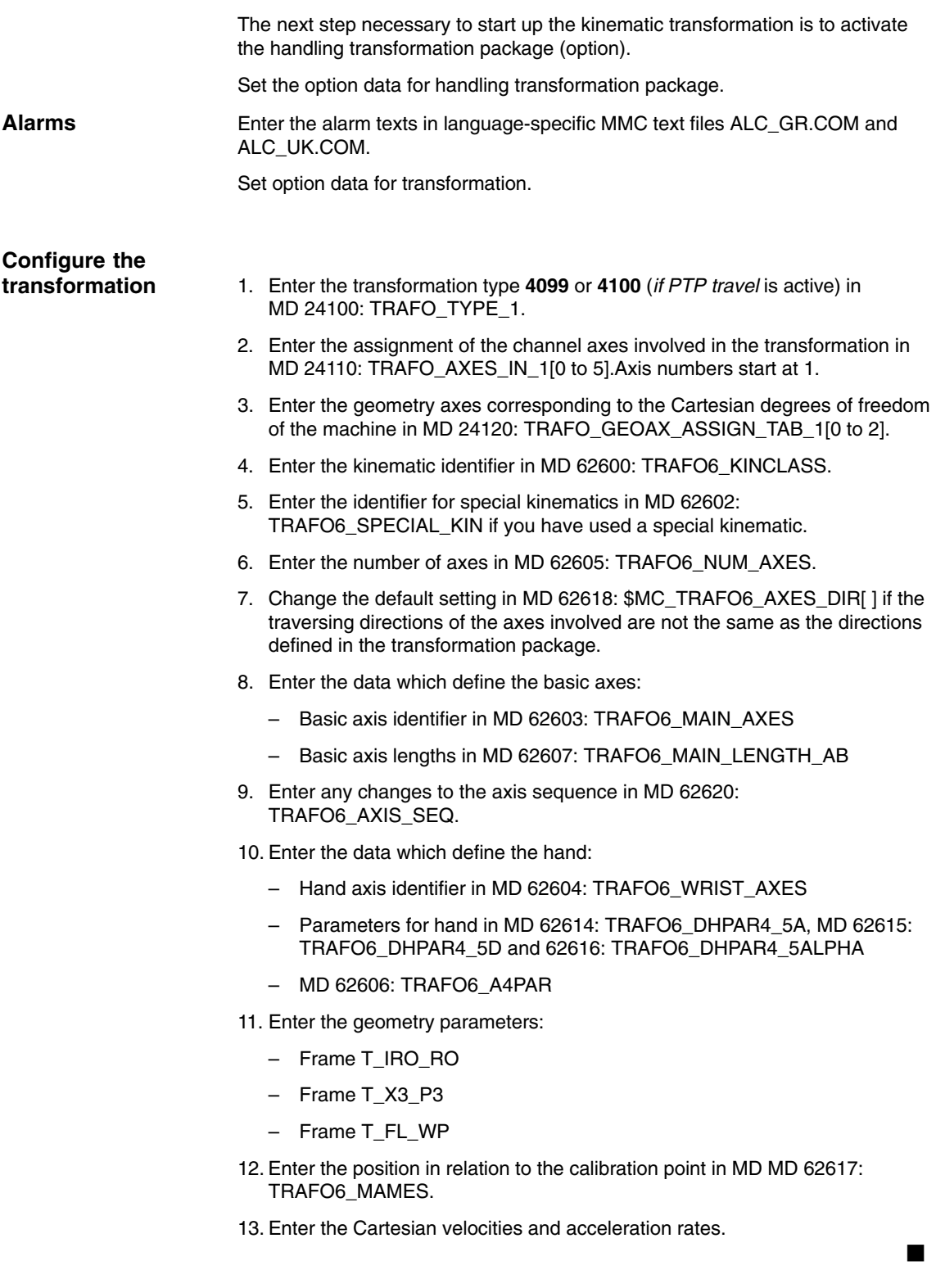

# **Data Fields, Lists**

### **7.1 Interface signals**

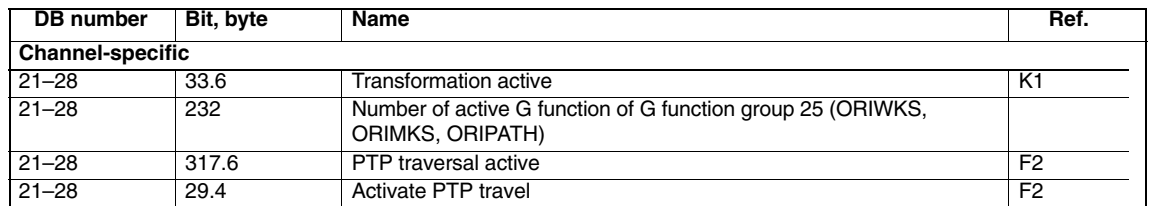

### **7.2 NC machine data**

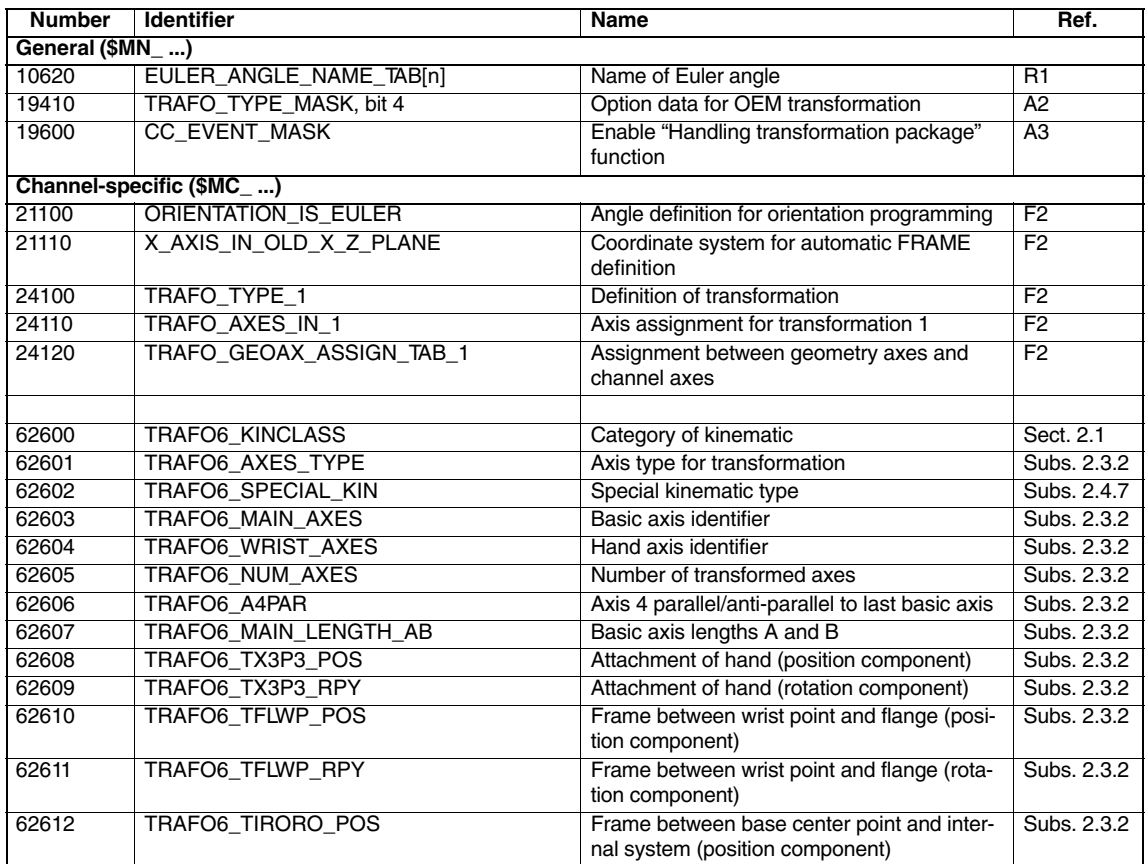

*7.3 Alarms*

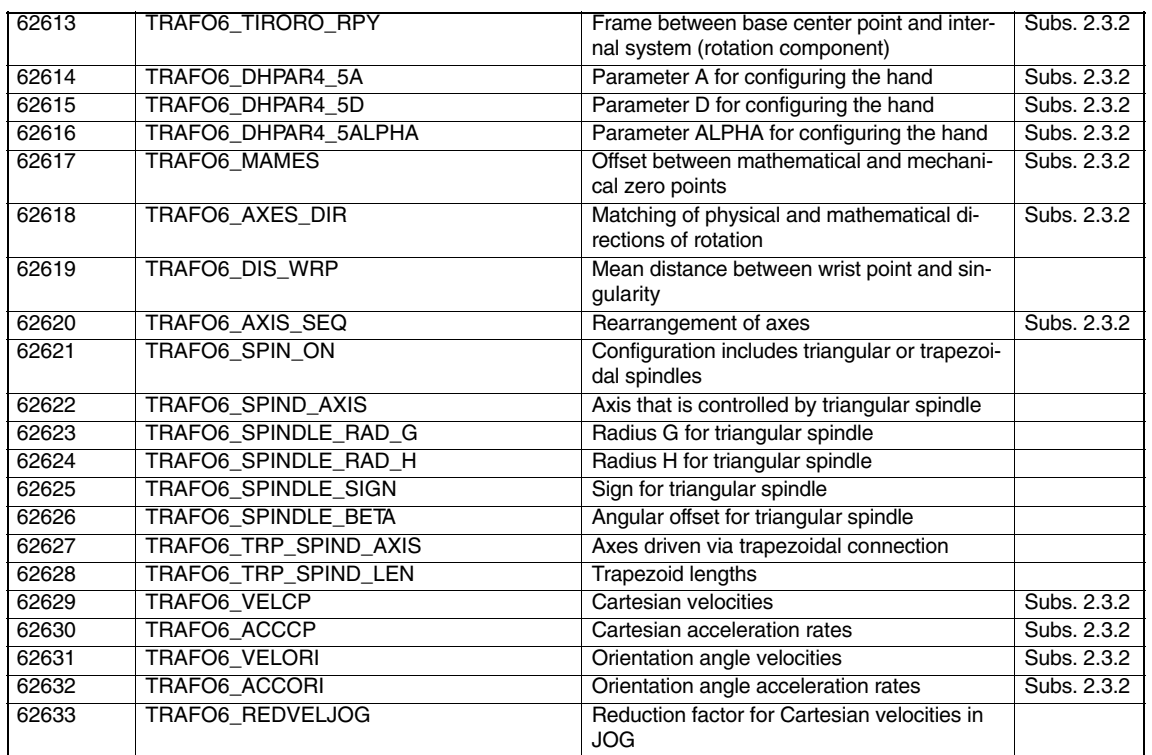

### **7.3 Alarms**

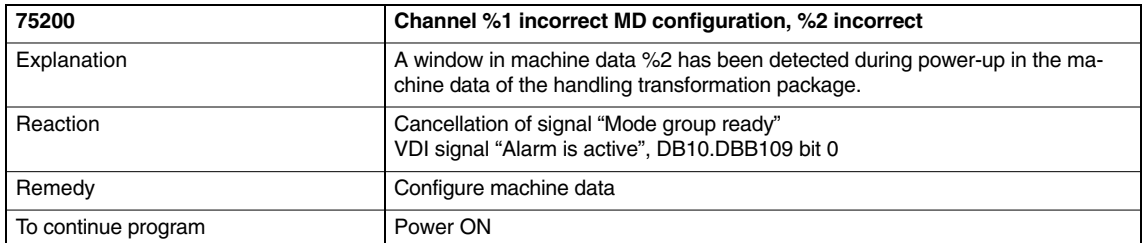

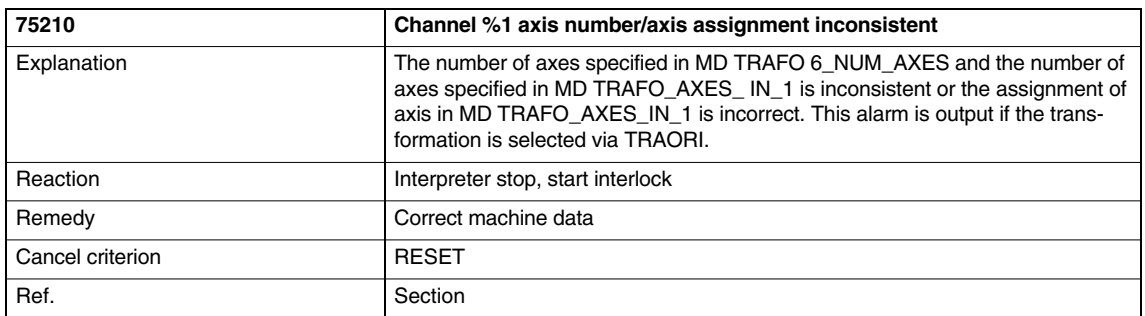

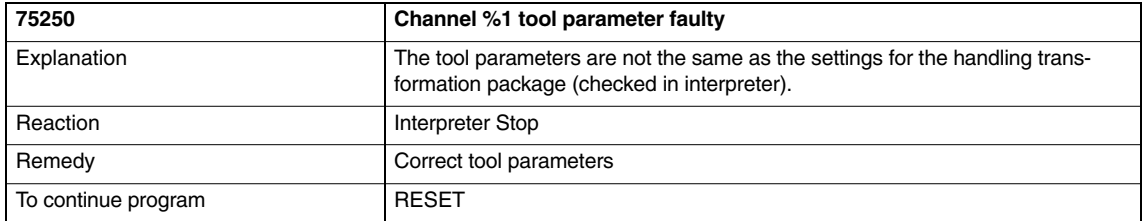

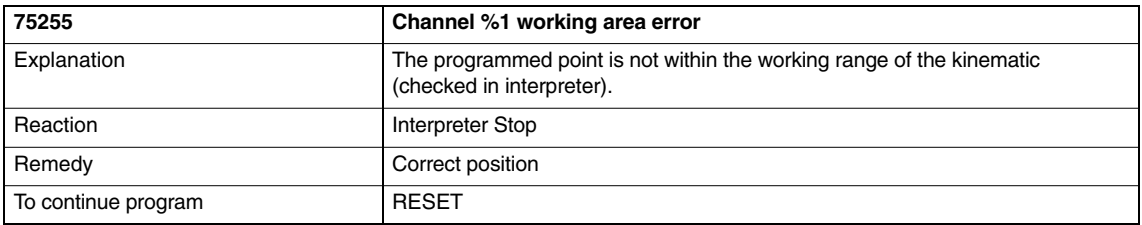

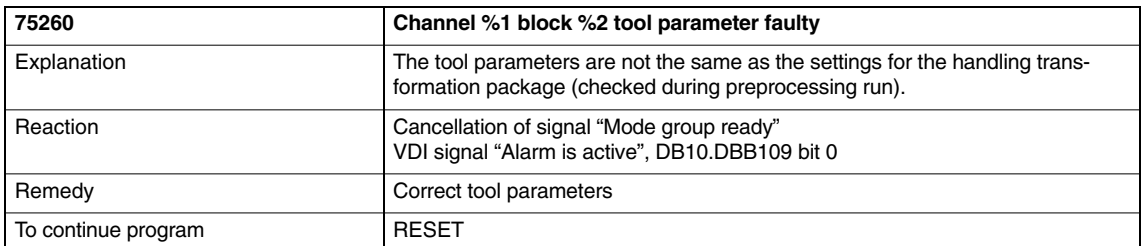

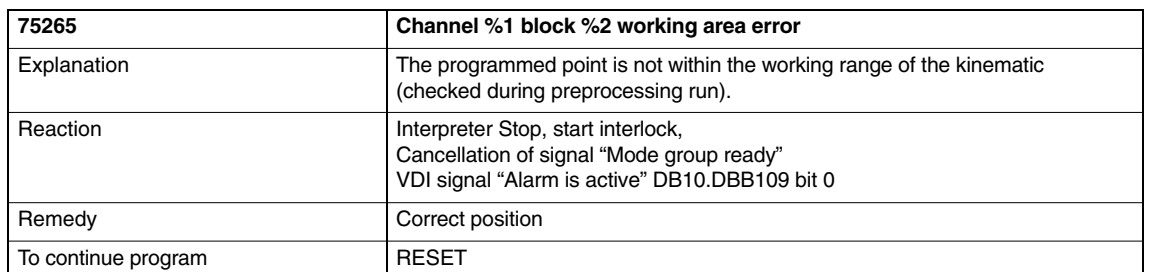

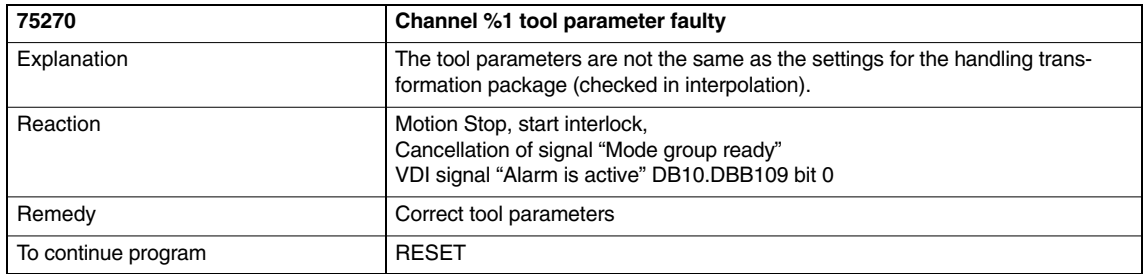

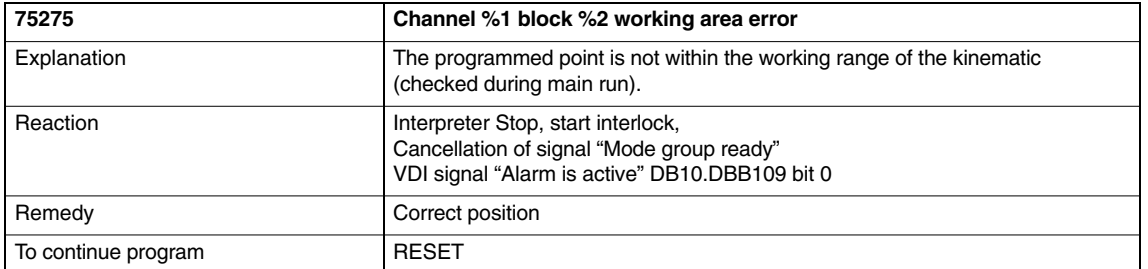

A detailed description of the alarms which may occur is given in **References:** /DA/, Diagnostics Guide and the online help of MMC 101/102/103 systems.

 $\blacksquare$ 

# **SINUMERIK 840D/840Di/810D Description of Functions Special Functions (Part 3)**

# **Setpoint Exchange (TE5)**

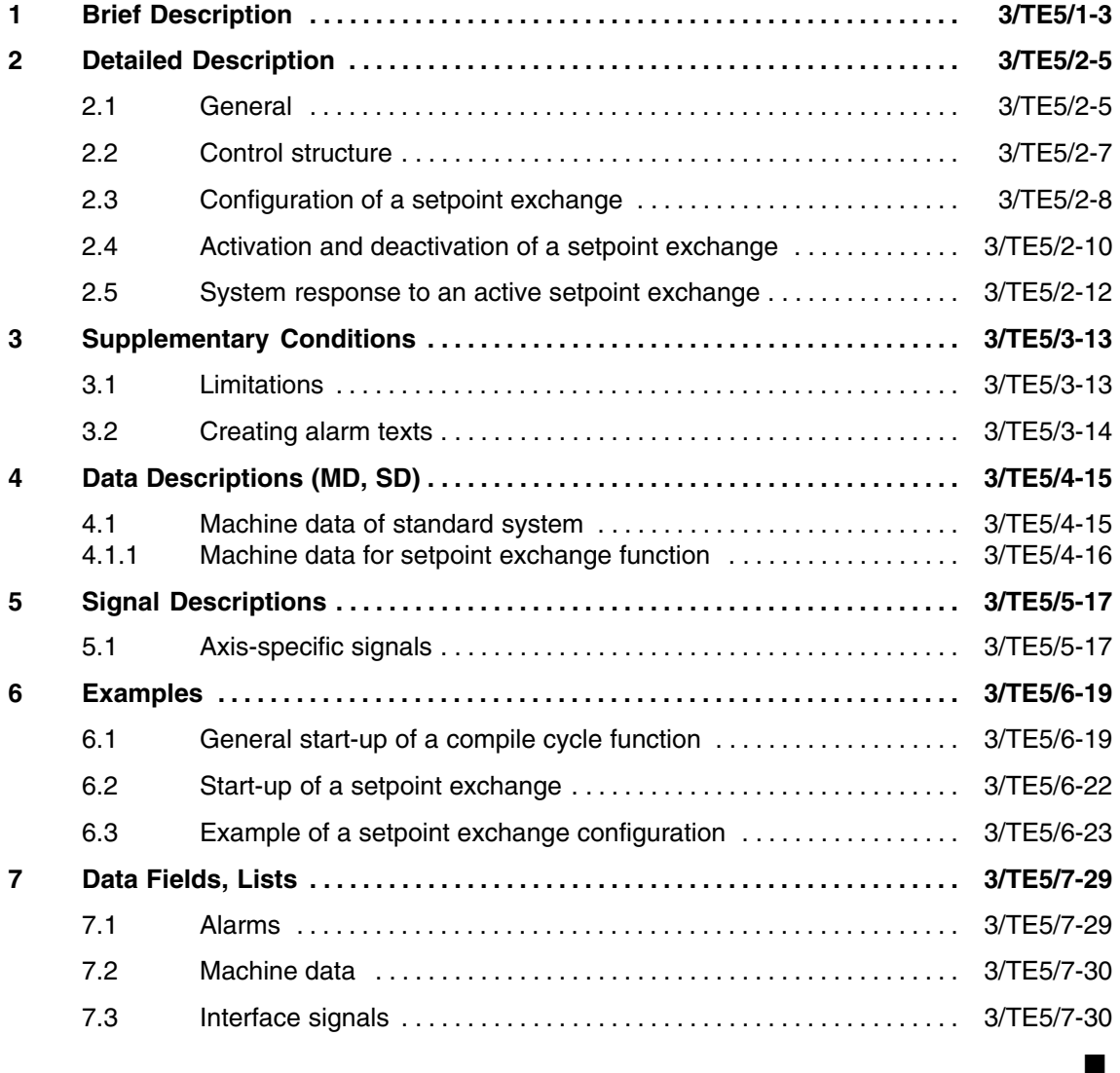

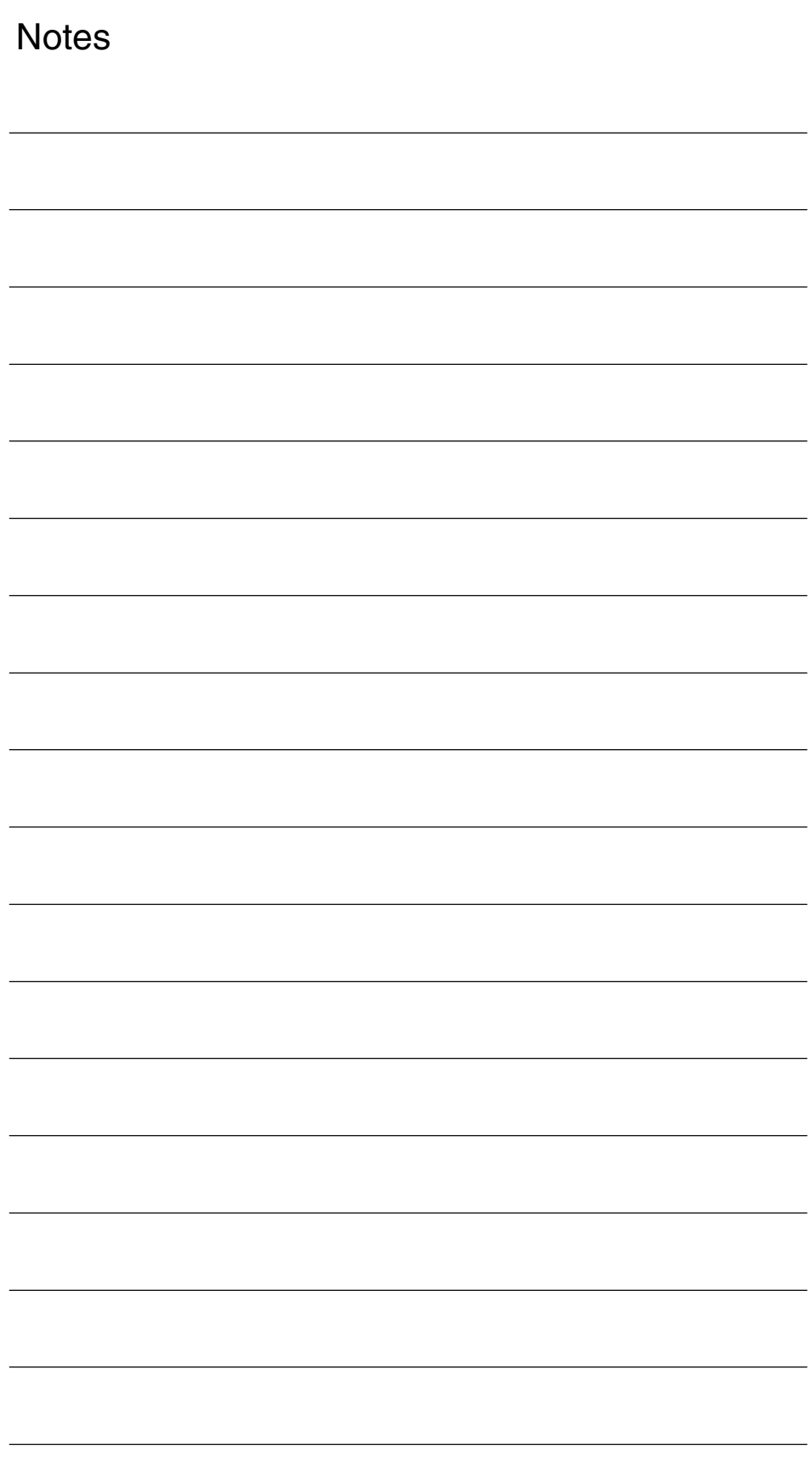

# **Brief Description**

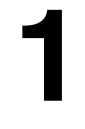

 $\blacksquare$ 

The setpoint switchover function is used for milling machines with special mills, for which the spindle motor is used both to drive the tool and for mill head orientation. The spindle and the mill head axes are defined as separated axes but driven by only one motor.

**Availability**

The compile cycles are available from NCK **SW 4.4** for NCU 572.2 and NCU 573.2 on the technology PC card (not for export version).

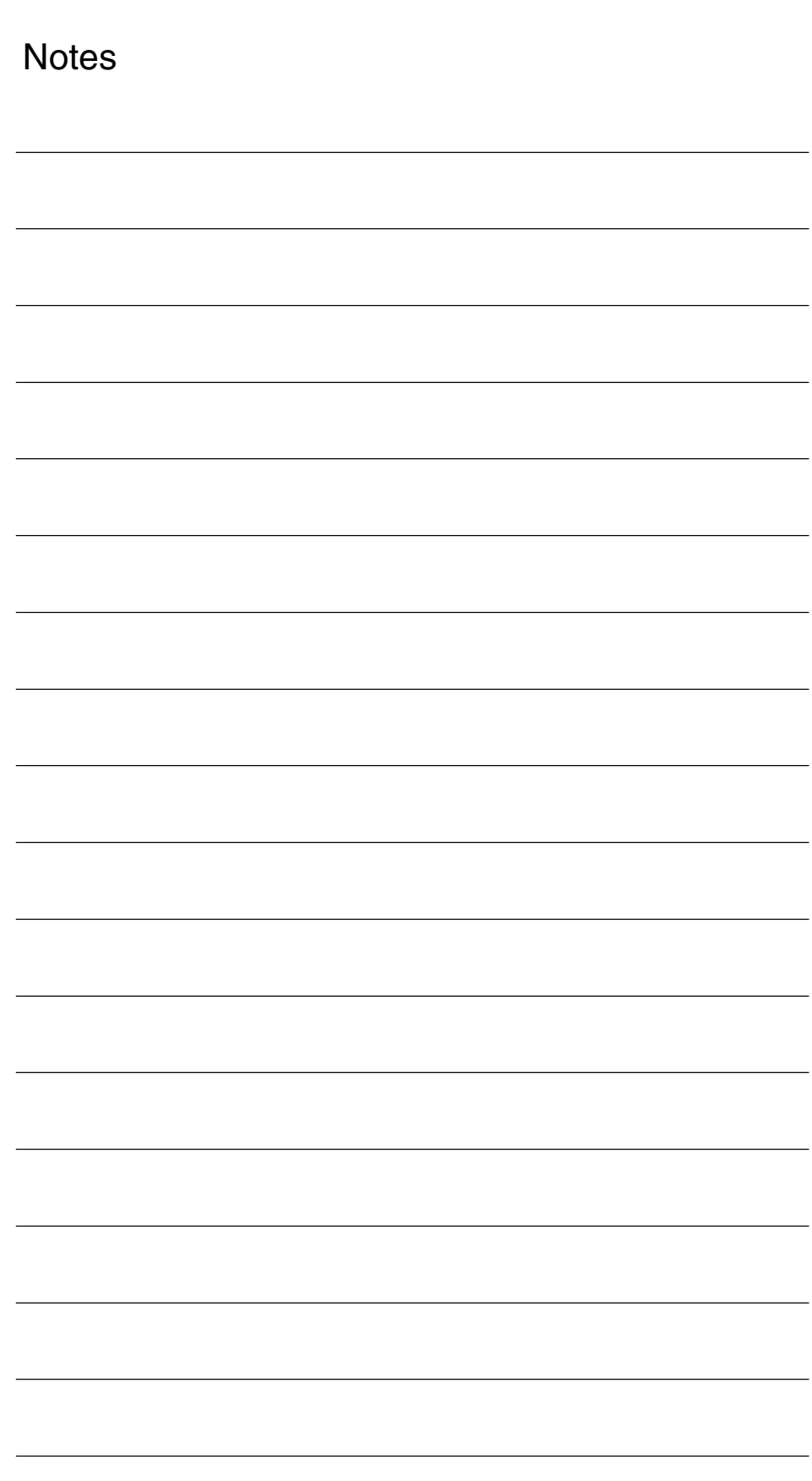

# **2**

## **Detailed Description**

### **2.1 General**

The term "setpoint" as used in this documentation always refers to the digital speed setpoint of an axis which is transferred from the position controller on the NCU via the 611D drive bus and applied as the input quantity for the speed controller of the appropriate 611D axis module.

The "Setpoint exchange" function is needed in cases where one motor is used to drive two mechanical axes/spindles such as, for example, on milling machines with special millheads. The spindle motor is operated as both a tool drive and a millhead orienting mechanism.

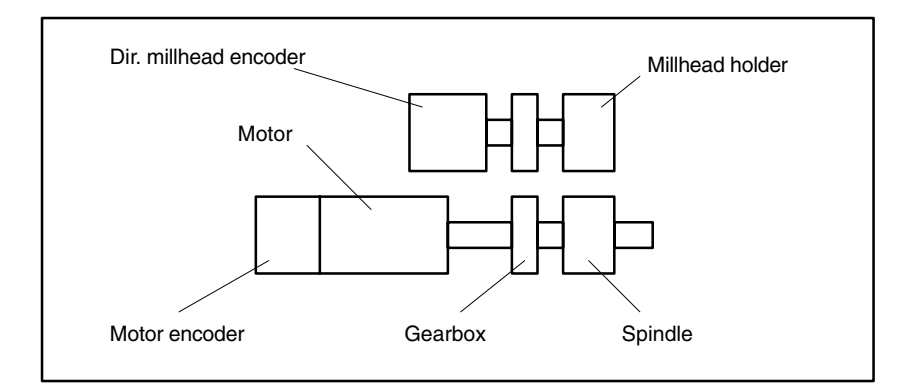

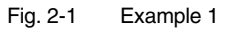

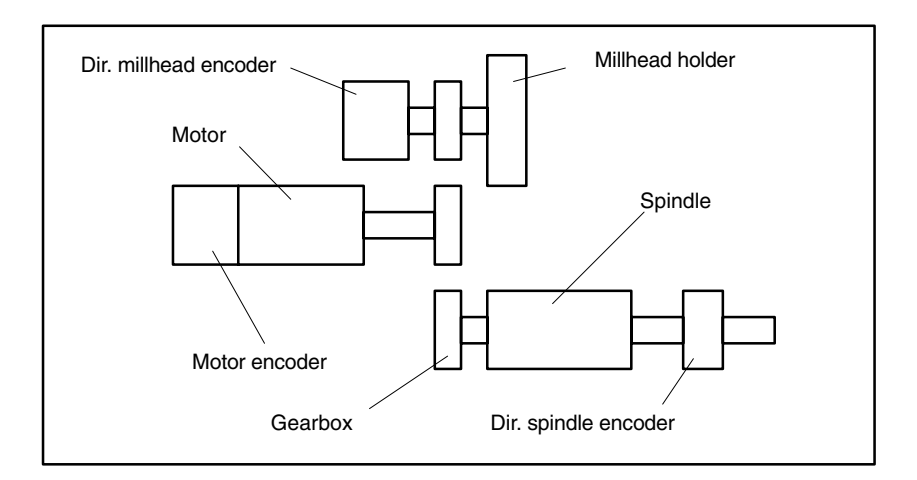

Fig. 2-2 Example 2

*2.1 General*

The direct spindle encoder is an optional feature. The motor encoder and direct millhead encoder rotate when the millhead axis is in operation. If a direct spindle encoder is fitted, it does not rotate with the other two. When the spindle is in operation, the motor encoder and direct spindle encoder (if installed) rotate. The encoder on the millhead axis does not rotate with the other two.

After coupling/decoupling with the control system switched on (e.g. parts program execution in automatic mode), the same motor alternately drives the spindle or orientates the millhead. Both the spindle and the millhead axis are defined as independent control system axes to which the available encoders, speed ratios, velocities, Hirth tooth system, etc. are allocated by means of machine data.

However, the setpoint output to the motor is permanently assigned to one axis (see standard machine data for setpoint definition: \$MA\_CTRLOUT\_MODULE\_NR, \$MA\_CTRLOUT\_TYPE). A simulated setpoint output is assigned to the second axis (millhead axis).

The setpoint exchange function is only meaningful on digital 611D drives. Setpoints can be exchanged between axes only on condition that both axes are at standstill (DB3x.DB61.4). The user PLC program must set the necessary axis status (open position controller, follow-up mode) as a function of the application before the setpoints are switched.

It is possible to define up to three axes which can exchange the setpoint output with another specific axis, i.e. up to 4 axes can be switched onto a motor. This option is needed, for example, in applications involving a number of special millheads which need to be replaced online. The axes involved in the setpoint exchange configuration need not necessarily be assigned to the same channel or mode group.

*09.95*

### **2.2 Control structure**

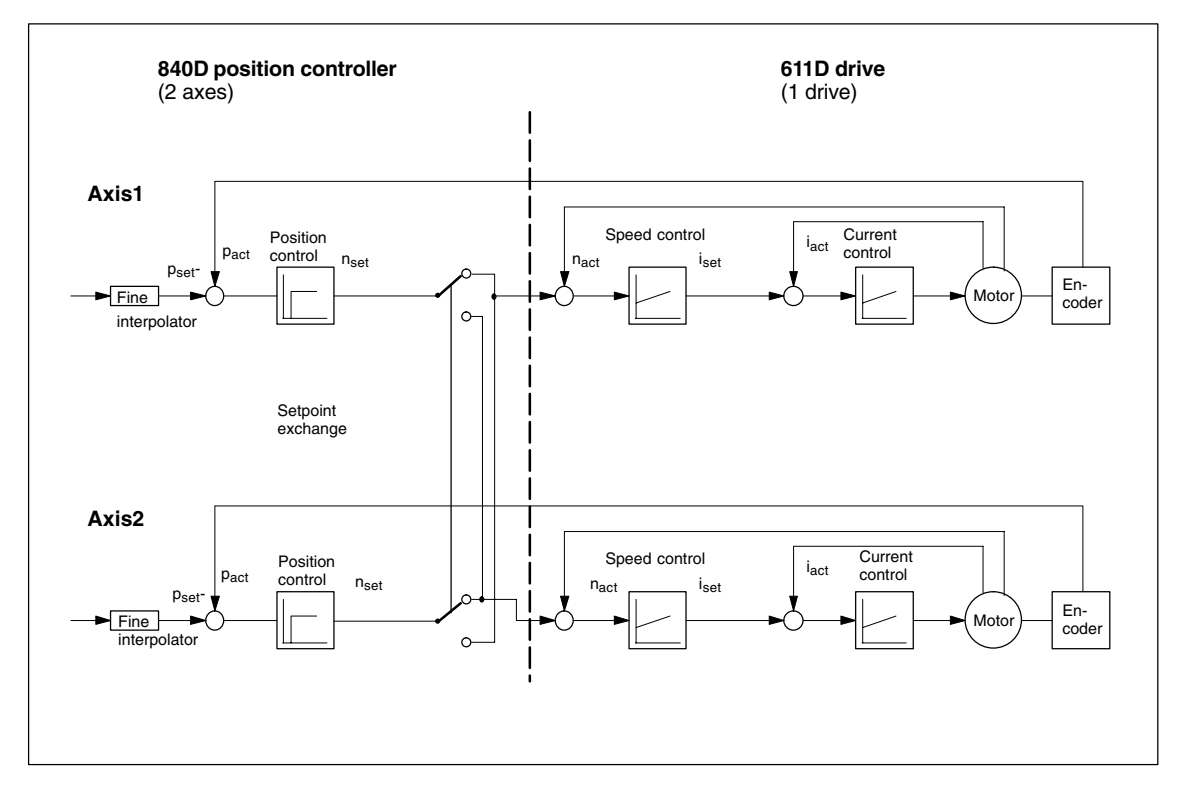

#### Fig. 2-3

The setpoints are switched after the position controller by exchanging the output drivers of two axes in the NCU. The machine data which define the load ratio (DRIVE\_AX\_RATIO\_DENOM, DRIVE\_AX\_RATIO\_NUMERA, LEADSCREW\_PITCH) are permanently stored in the output drivers and updated only during power ON.

As a consequence, the power-ON-active machine data entered for the default axis are activated by the setpoint exchange function for the axis to which the setpoint output has been switched. To ensure accurate position control for the axis to which the setpoint output has been switched, the load ratio of this axis (and any others) must be set in one of the six possible position controller parameter sets in the machine data of the default axis.

This position controller parameter set must be activated for the relevant axis after setpoint output exchange by the PLC parameter set switchover function.

### **2.3 Configuration of a setpoint exchange**

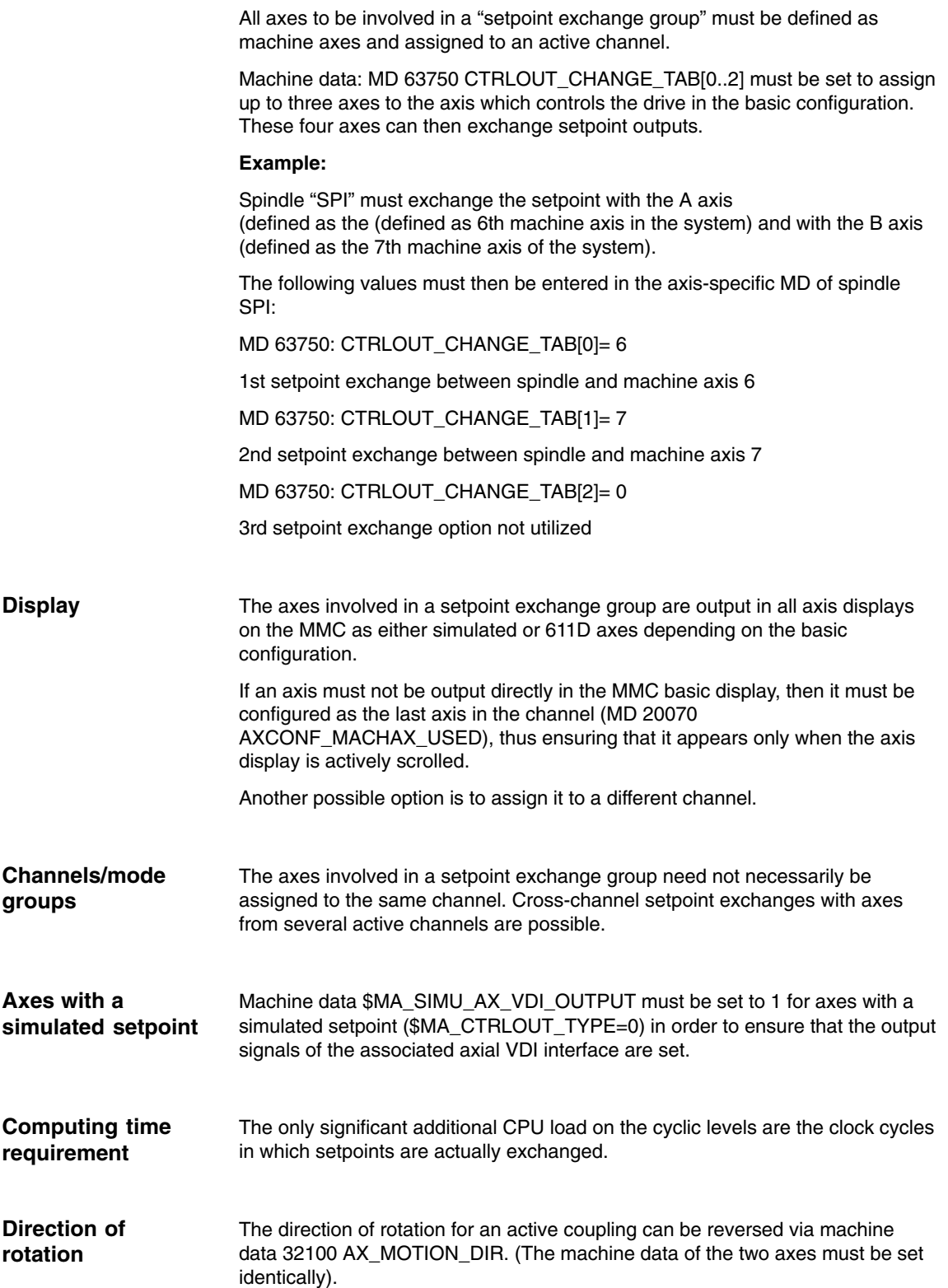

When the control system is powering up, machine data MD 63750: CTRLOUT\_CHANGE\_TAB[0..2] is checked for all active machine axes. Alarm 70451 "Setpoint exchange incorrectly defined" is set if: **Configuration alarms**

- $\bullet$  The number of the machine axis itself is specified as the exchange axis number
- $\bullet$ Gaps are defined or
- $\bullet$ One of the exchange axis numbers addresses an inactive machine axis.

When this configuration alarm is generated, all axes in the mode group are switched to follow-up mode. The alarm can be cancelled only by correcting the machine data and then powering up the control again.

### **2.4 Activation and deactivation of a setpoint exchange**

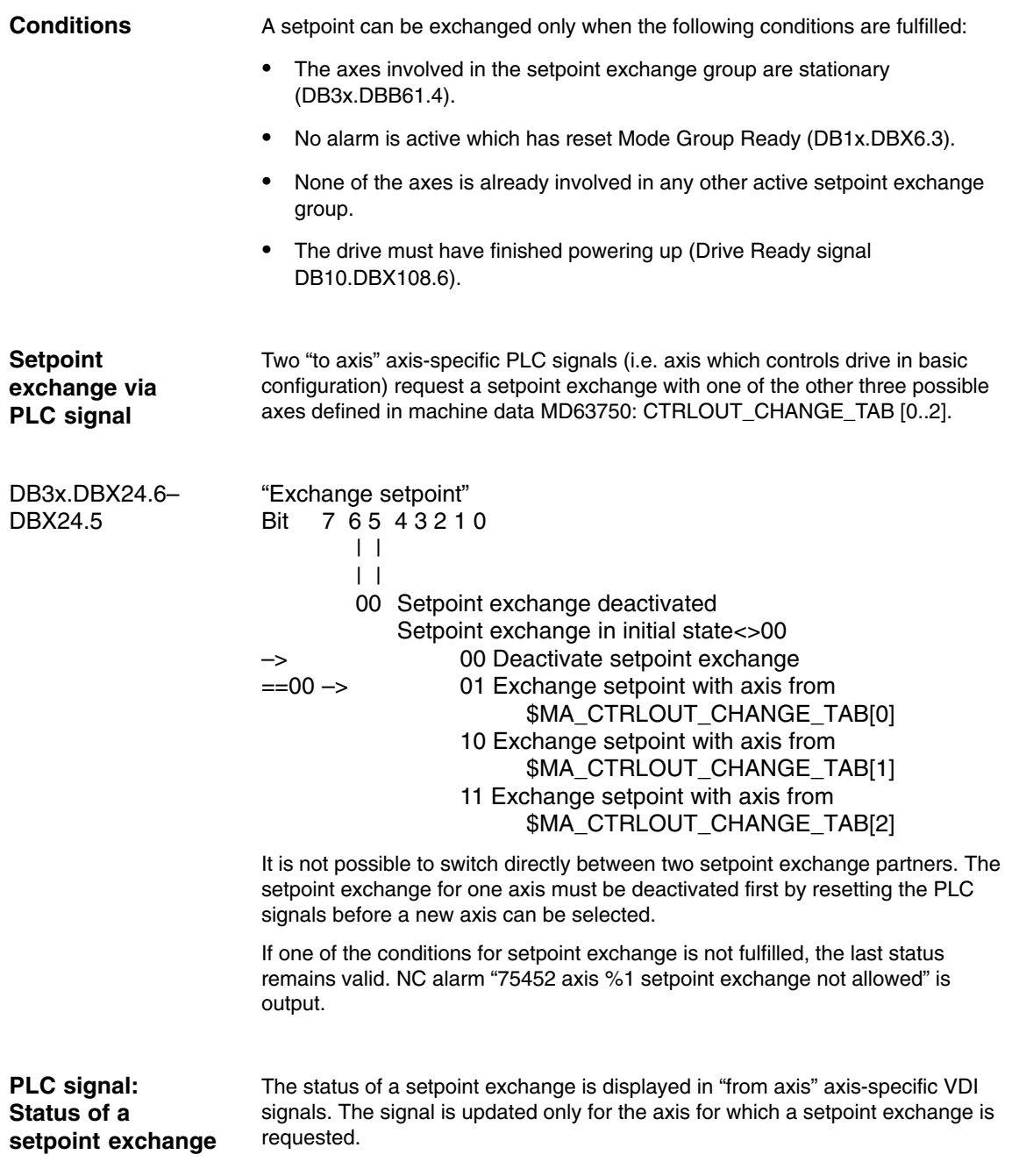

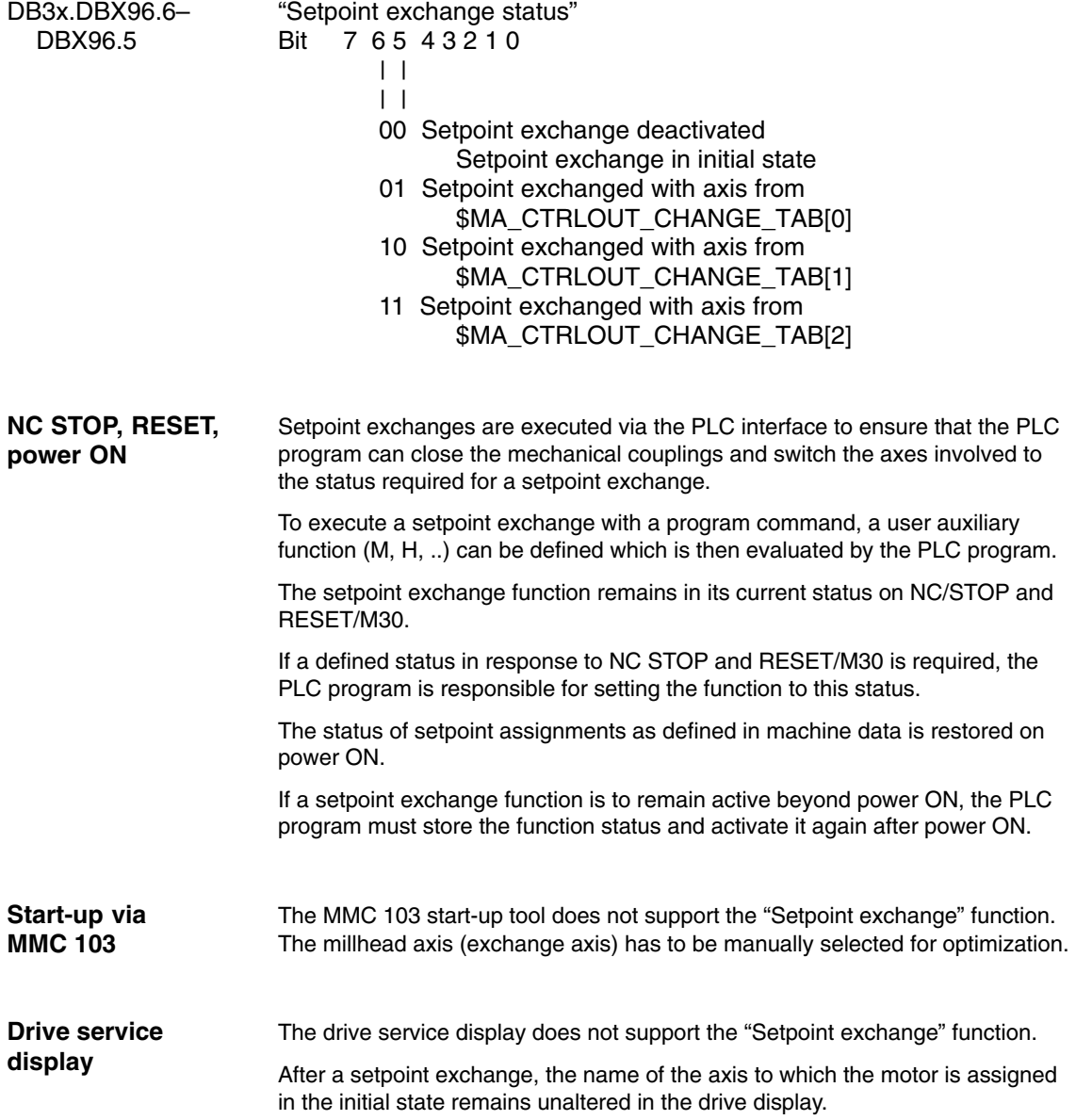

### **2.5 System response to an active setpoint exchange**

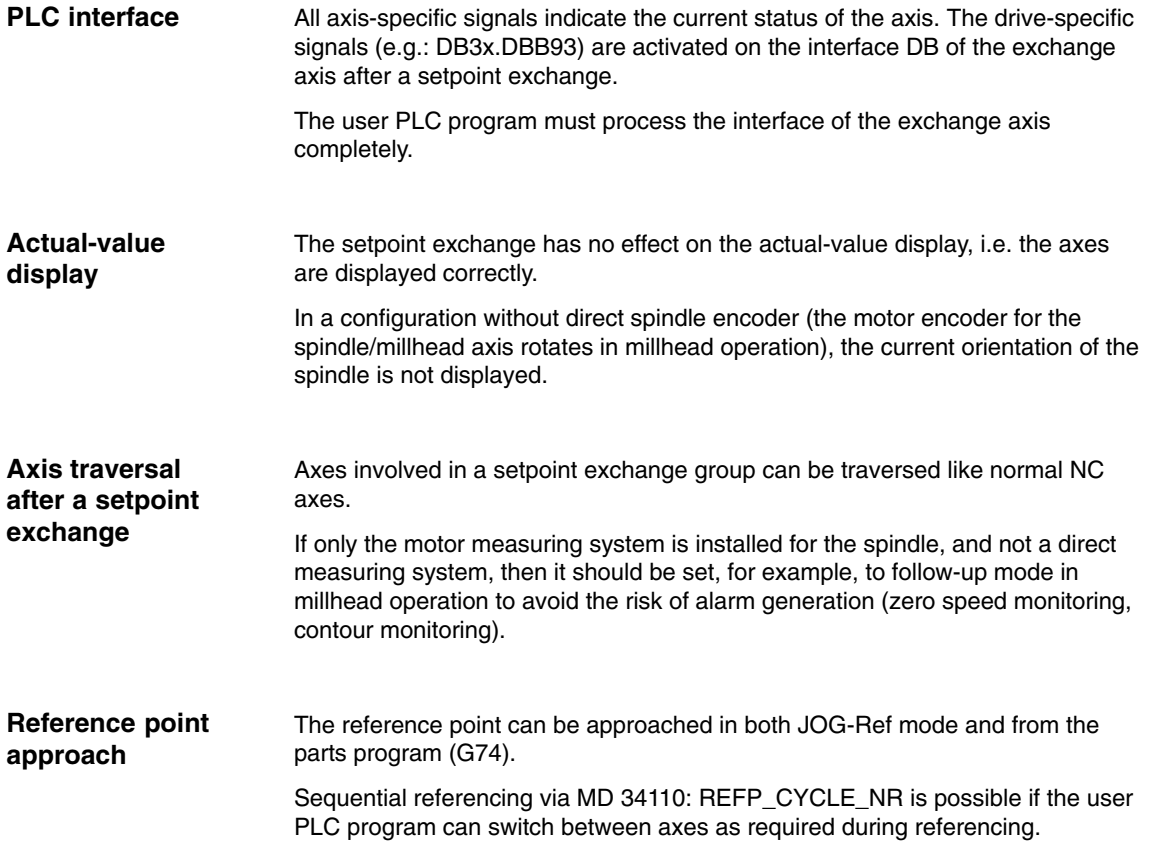

3/TE5/2-12

 $\blacksquare$ 

# **Supplementary Conditions**

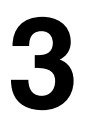

#### The Setpoint Exchange function can be utilized on NCU 572.2 hardware only on condition that is has been specifically enabled for the customer. **NCU 572.2**

#### The compile cycles for the "Setpoint exchange" function are available on the technology PC card with NCK **SW 4.4** and higher for the NCU 572.2 and NCU 573.2 (not for export variant). **Availability**

### **3.1 Limitations**

- -**Safety Integrated** is not approved for axes in a setpoint exchange group.
- - It must be noted in connection with **star/delta changeover** that a request for switchover in the VDI interface of the exchanged axis may be output after the setpoint exchange. This response depends on the appropriate machine data settings on the axes involved in the setpoint exchange and on the current axis status.
- - The **"Analog axis"** and **"Master/slave"** functions are not enabled for all axes participating in the setpoint exchange.
- As a result of the exchange of output drivers described in Section 2.2, a maximum of six load conditions (including spindle gear stages) in total can be defined for all the **axes/spindles involved in the setpoint exchange**, and that these must be entered both in the default and the exchange axis as part of the start-up process.
- - If **linear axes** are also included in the setpoint exchange group, the spindle pitch of the default axis is also activated on the exchange axis.
- As the controller is located directly on the drive axis with **Dynamic Stiffness Control** functionality, its control response is superior. The setpoint exchange has a simulated axis and must not be used in conjunction with Dynamic Stiffness Control due to the differences in control response.

### **3.2 Creating alarm texts**

Add an entry for the alarm text files for the function described in the [TextFiles] section of the C:\OEM\MBDDE.INI file:

CZYK=C:\OEM\TF\_

If file C:\OEM\MBDDE.INI does not exist, it must be created, although only section [Text Files] is required.

Create language-specific text files TF\_xx.COM in directory

#### C:\OEM\

xx stands for the language code, e.g. GR for German and UK for English. Enter the following alarm texts in file TF\_GR.COM:

- 70451 0 0 "Setpoint exchange incorrectly defined"
- 70452 0 0 "Axis %1, setpoint cannot be exchanged in this state"

 $\blacksquare$ 

# **Data Descriptions (MD, SD)**

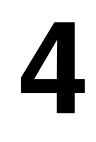

### **4.1 Machine data of standard system**

The "Setpoint exchange" function is implemented as a compile cycle application. In addition to the function-specific machine data, the following option data must be set.

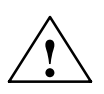

**Warning**<br> **Example 2018**<br> **Example 2019** Failure to take appropriate precautions **can** have undesirable consequences.

The functions activated by the option data trigger corresponding compile cycles. These cycles can have a significant effect on the behavior of the control system and may cause hazardous situations by accessing the NC. Before a compile cycle is activated, the necessary safety precautions must be taken to protect operating personnel and machine (safety precautions against parameterization or programming errors in the compile cycles may need to be taken).

*4.1 Machine data of standard system*

### **4.1.1 Machine data for setpoint exchange function**

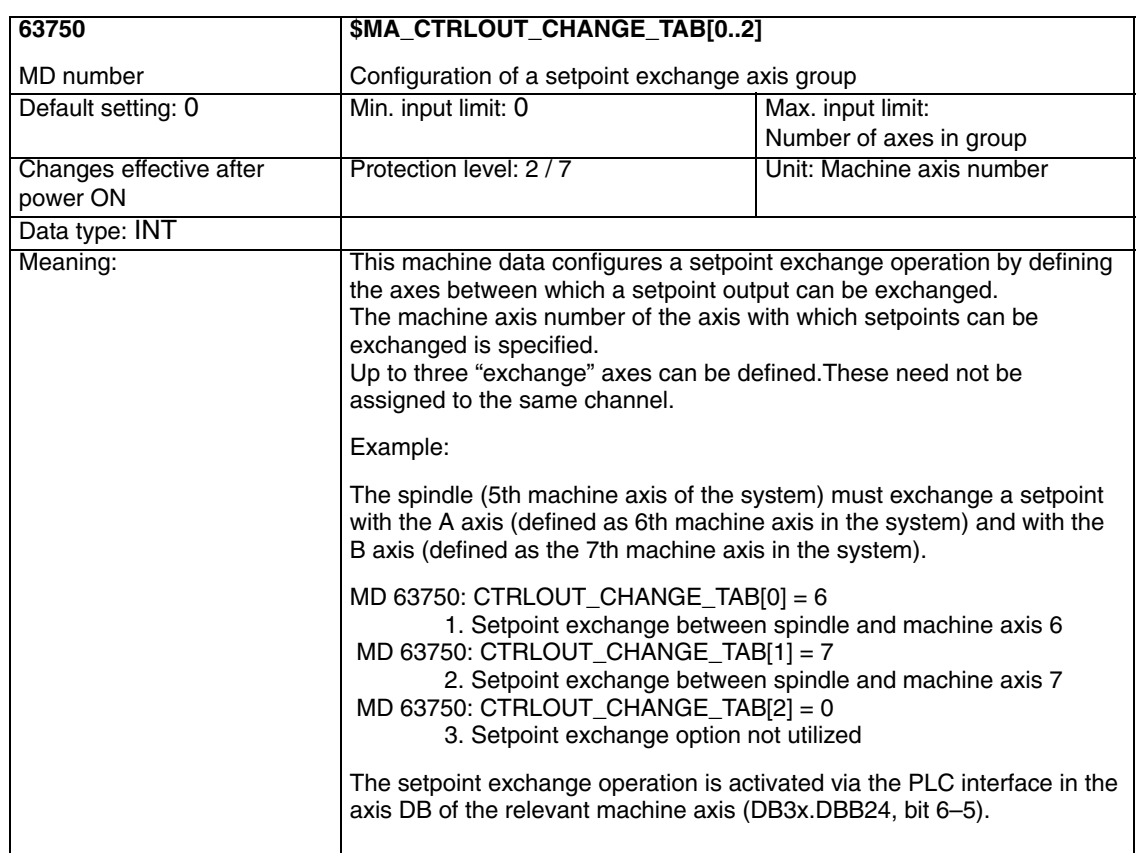

 $\blacksquare$ 

# **5**

# **Signal Descriptions**

### **5.1 Axis-specific signals**

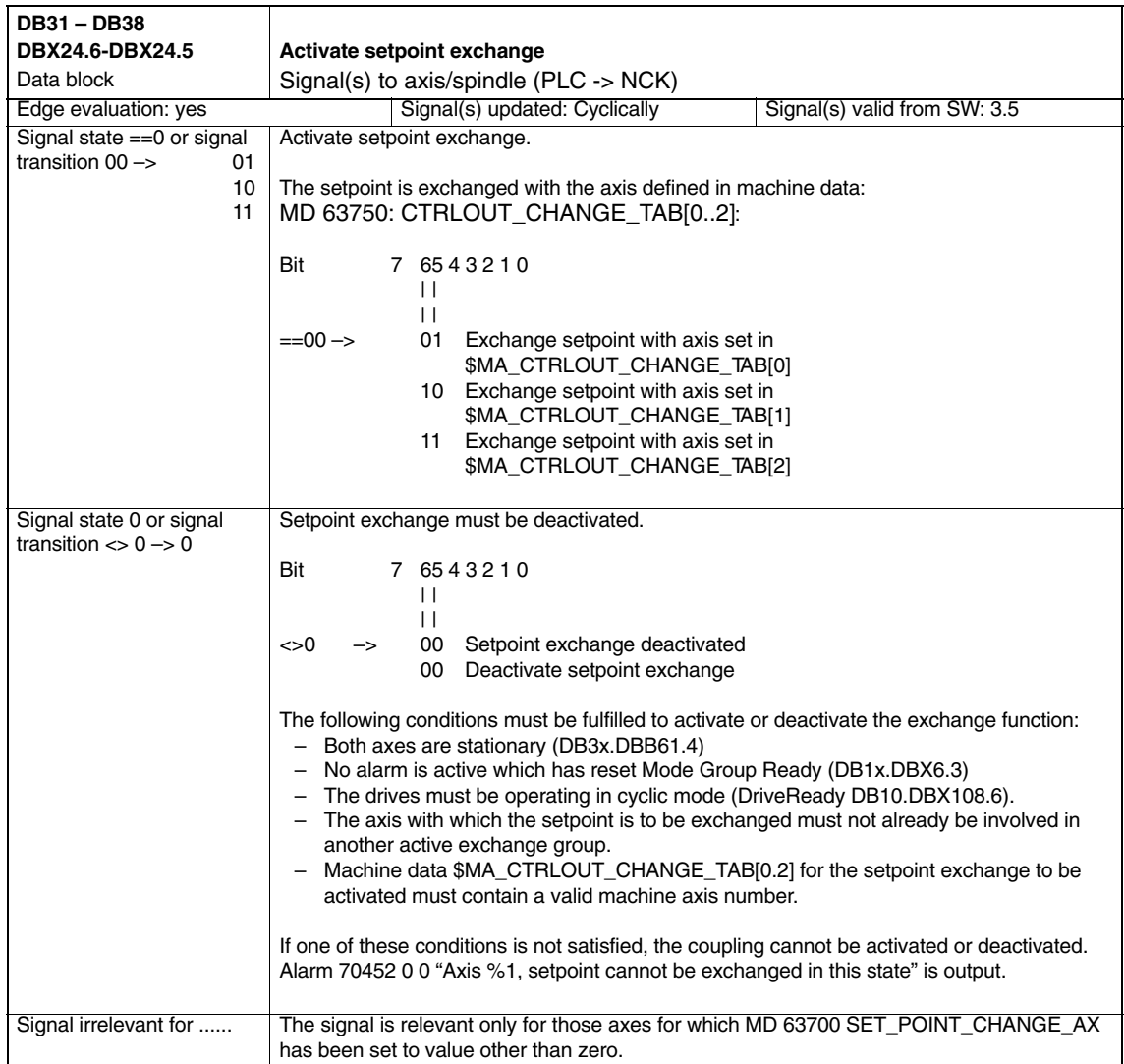

#### *Setpoint Exchange (TE5)*

*5.1 Axis-specific signals*

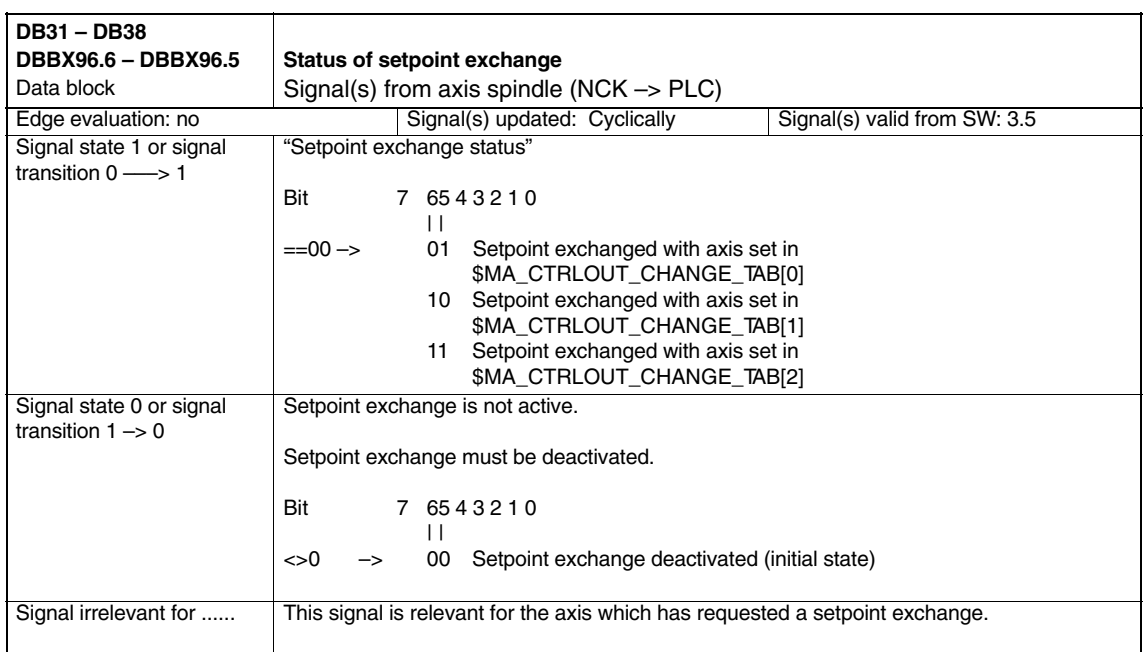

 $\blacksquare$ 

#### *6.1 General start-up of a compile cycle function 05.99 Setpoint Exchange (TE5)*

## **Examples**

# **6**

### **6.1 General start-up of a compile cycle function**

#### **Note**

With SW 6.4, the compile cycles are supplied as loadable modules. The general procedure for installing such compile cycles can be found in TE0. The specific installation measures for this compile cycle can be found from Section 6.2 onwards.

#### **Precondition**

- -The software version installed on the MMC must be 3.5 or higher.
- - An NCK technology card with the "Setpoint exchange" function must be available.

As the first step in installing a compile cycle function, the original card inserted in the NCU must be replaced by the technology card. This is identical to the procedure followed for upgrading the NCU to a later software version and likewise requires the static (battery-backed) control system memory to be erased. When this is done, all data stored in the SRAM are lost and they must therefore be saved beforehand. **Saving SRAM contents**

Please proceed as follows:

- 1. Enter the machine manufacturer password.
- 2. Change to the "Services" operating area.
- 3. Press softkey "Series start-up".
- 4. Select "NC" and "PLC" as the areas to be saved and enter a name of your choice for the archive file to be created on the hard disk. Finish by pressing the RETURN key.
- 5. If the control system contains machine-specific compensation data, then these must be saved in a separate archive file:
	- -Press software "Data out"
	- - Select from "NC active data" menu:
		- "Measuring system compensations"
		- "Sag/angularity comp."
		- "Quadrant error compensation".
	- -Save these data by selecting softkey "Archive..." and
	- enter another file name for a 2nd archive file. archive file.

These archive files will enable you to restore the original status if required.

**References:** For a detailed description, please refer to the Manufacturer/Service Documentation "SINUMERIK 840D/SIMODRIVE 611D Installation and Start-Up Guide".

#### **Insert the PC card**

- -Switch off control system
- - Insert the PC card with the new firmware (technology card) in the PCMCIA slot of the NCU
- - Then proceed as follows:
	- 1. Turn switch S3 on the front panel of the NCU to 1
	- 2. Switch the control system back on again.
	- 3. When the system powers up, the firmware is copied from the

PC card into the NCU memory.

- 4. Wait until number "6" appears on the NCU digital display (after approximately 1 minute).
- 5. Turn switch S3 back to zero.

#### **Note**

- If number "6" does not appear, then the following errors might be the cause:
- Incorrect PC card (e.g. card for NCU2 in NCU3 hardware)
- Card hardware defective

#### **Copy back SRAM contents**

To copy the saved data back into the control system, proceed as described in Section 12.2 (series start-up). Please read all information provided by the manufacturer about new software versions.

- -Enter the machine manufacturer password.
- $\bullet$ Select "Data In" and "Archive...".
- $\bullet$ Then load the archive with backup compensation data (if applicable).

### **6.2 Start-up of a setpoint exchange**

To start up the "Setpoint exchange" function, you next need to active the compile cycle.

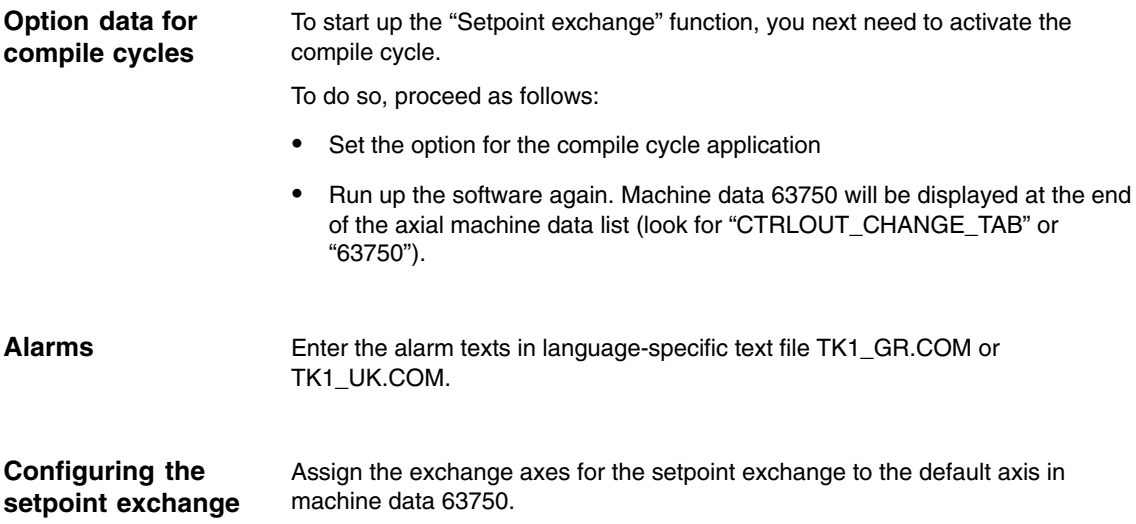

*6.3 Example of a setpoint exchange configuration 05.99 Setpoint Exchange (TE5)*

### **6.3 Example of a setpoint exchange configuration**

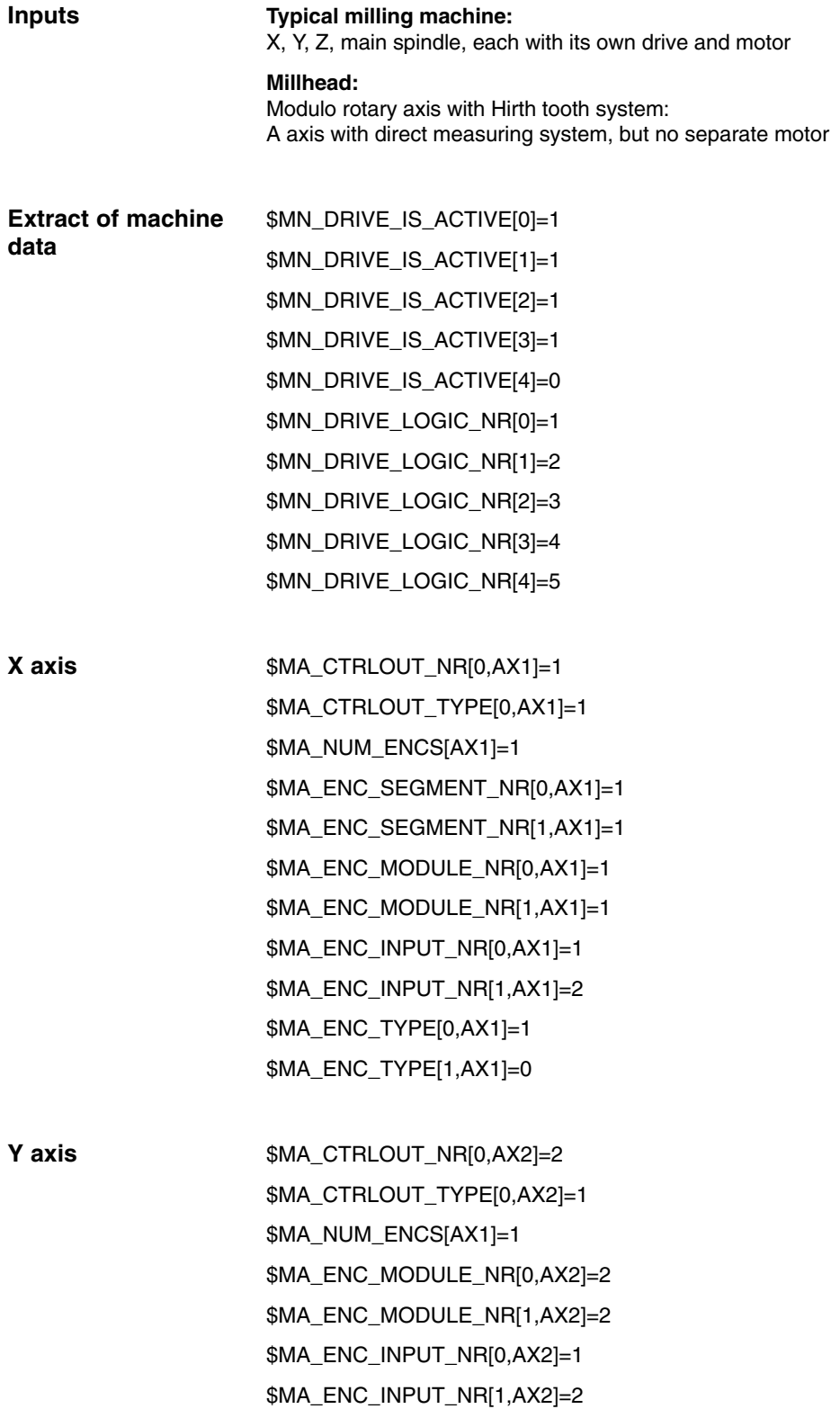

*6.3 Example of a setpoint exchange configuration*

\$MA\_ENC\_TYPE[0,AX2]=1 \$MA\_ENC\_TYPE[1,AX2]=0

\$MA\_CTRLOUT\_NR[0,AX3]=3 \$MA\_CTRLOUT\_TYPE[0,AX3]=1 \$MA\_NUM\_ENCS[AX3]=1 \$MA\_ENC\_MODULE\_NR[0,AX3]=3 \$MA\_ENC\_MODULE\_NR[1,AX3]=3 \$MA\_ENC\_INPUT\_NR[0,AX3]=1 \$MA\_ENC\_INPUT\_NR[1,AX3]=2 \$MA\_ENC\_TYPE[0,AX3]=1 \$MA\_ENC\_TYPE[1,AX3]=0 **Z axis**

**Spindle**

\$MA\_CTRLOUT\_NR[0,AX4]=4 \$MA\_CTRLOUT\_TYPE[0,AX4]=1 \$MA\_NUM\_ENCS[AX4]=1 \$MA\_ENC\_MODULE\_NR[0,AX4]=4 \$MA\_ENC\_MODULE\_NR[1,AX4]=4 \$MA\_ENC\_INPUT\_NR[0,AX4]=1 \$MA\_ENC\_INPUT\_NR[1,AX4]=2 \$MA\_ENC\_TYPE[0,AX4]=1 \$MA\_ENC\_TYPE[1,AX4]=0 \$MA\_IS\_ROT\_AX[AX4]=1 \$MA\_ROT\_IS\_MODULO[AX4]=1 \$MA\_DISPLAY\_IS\_MODULO[AX4]=1 \$MA\_SIMU\_AX\_VDI\_OUTPUT[AX4]=0 \$MA\_DRIVE\_AX\_RATIO\_DENUM[AX4,0]=1 // Spindle in axis mode \$MA\_DRIVE\_AX\_RATIO\_DENUM[AX4,1]=1 // 1st spindle gear stage \$MA\_DRIVE\_AX\_RATIO\_DENUM[AX4,2]=1 // 2nd spindle gear stage \$MA\_DRIVE\_AX\_RATIO\_DENUM[AX4,3]=1 // Not used \$MA\_DRIVE\_AX\_RATIO\_DENUM[AX4,4]=1 // Not used \$MA\_DRIVE\_AX\_RATIO\_DENUM[AX4,5]=12 // Used for A axis operation \$MA\_DRIVE\_AX\_RATIO\_DENUM[AX4,0]=1 // Spindle in axis mode \$MA\_DRIVE\_AX\_RATIO\_DENUM[AX4,1]=1 // 1st spindle gear stage \$MA\_DRIVE\_AX\_RATIO\_DENUM[AX4,2]=1 // 2nd spindle gear stage \$MA\_DRIVE\_AX\_RATIO\_DENUM[AX4,3]=1 // Not used \$MA\_DRIVE\_AX\_RATIO\_DENUM[AX4,4]=1 // Not used \$MA\_DRIVE\_AX\_RATIO\_DENUM[AX4,5]=13 // Used for A axis operation

*6.3 Example of a setpoint exchange configuration 05.99 Setpoint Exchange (TE5)*

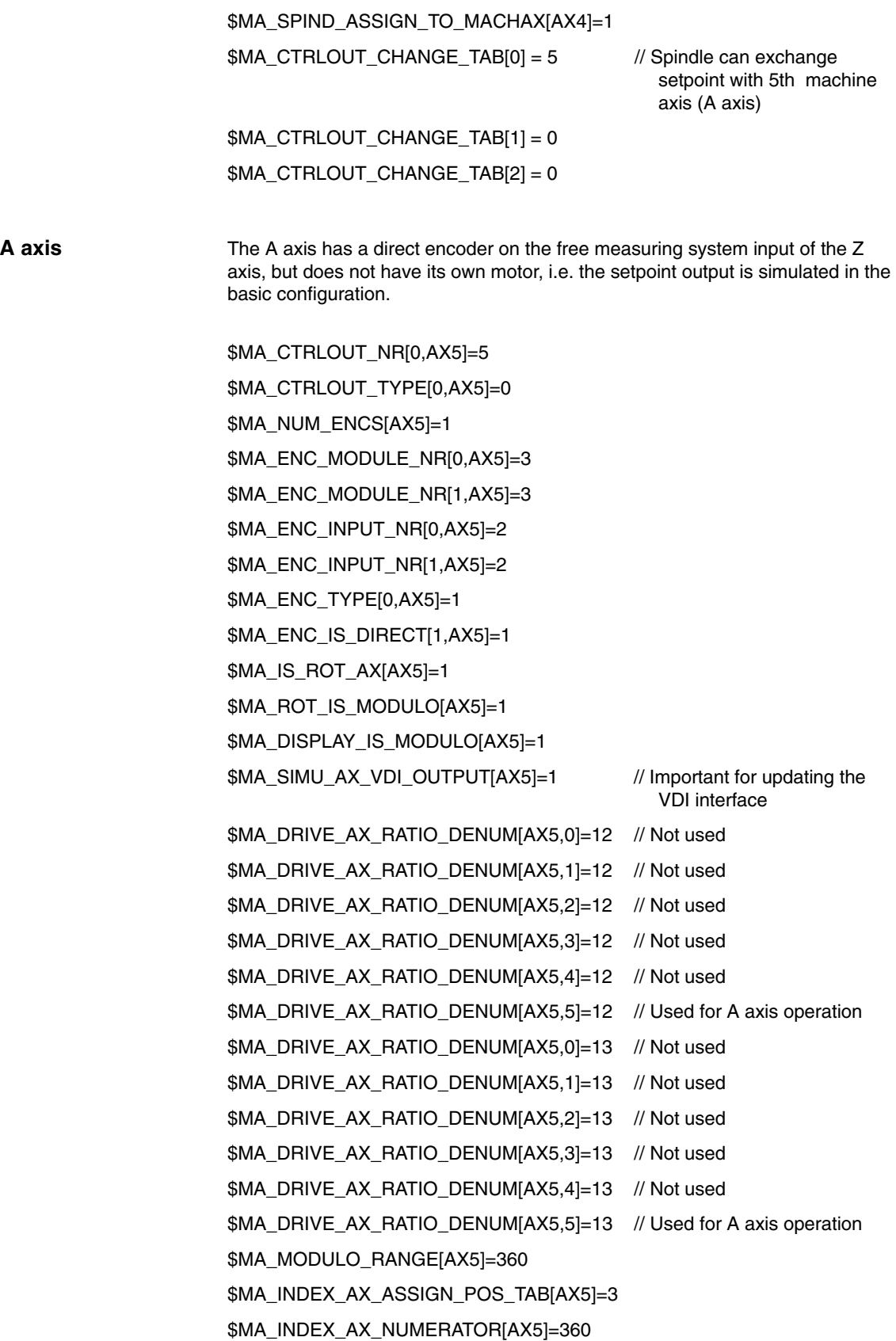

*6.3 Example of a setpoint exchange configuration*

#### \$MA\_INDEX\_AX\_DENUMERATOR[AX5]=360

\$MA\_HIRTH\_IS\_ACITVE[AX5]=3

\$MA\_PARAMSET\_CHANGE\_ENABLE[AX5]=TRUE // see Description of Functions A2, Parameter Set Switchover

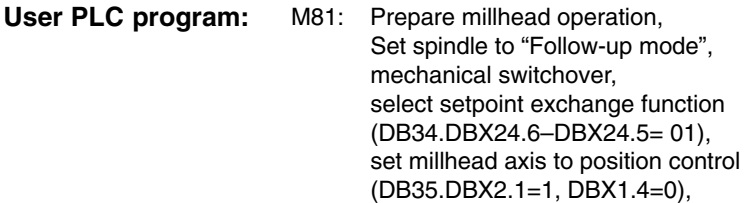

M80: Millhead has been oriented, switch back to spindle mode, set millhead axis to "Follow-up mode" (DB35.DBX2.1=0, DBX1.4=1), deselect setpoint exchange function (DB34.DBX24.6–DBX24.5= 00), mechanical switchover, activate spindle

After a setpoint output has been exchanged, the PLC user program must select the parameter set which contains the correct load condition (DB3x.DBB9). Checkback signal for selection DB3X.DBB69.

Before the spindle is activated again, the gear stage that was active prior to the setpoint exchange should be selected again by means of a parameter set switchover (current gear stage = parameter set: DB3x.DBB82).

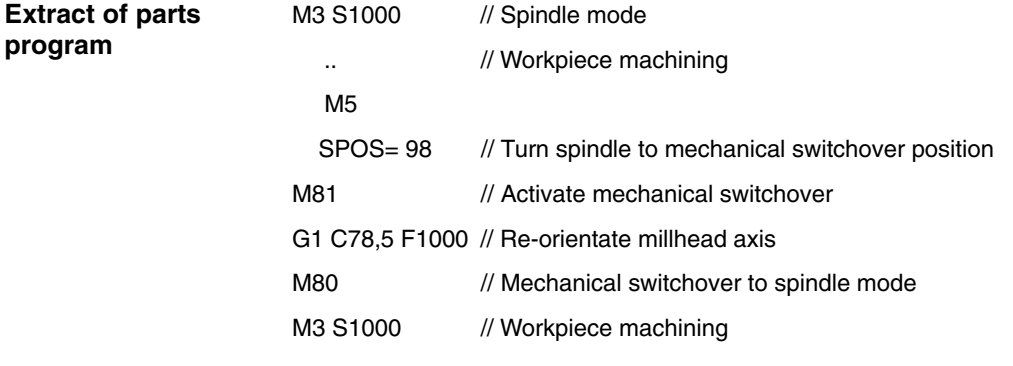

..

**Activate setpoint exchange:** Step 1: Store current spindle gear state, activate setpoint exchange on spindle interface DB (DB34.DBB24). Step 2: Wait for "Setpoint exchanged" signal (DB34.DBB 96). Step 3: Activate parameter set on exchange axis (A axis) (DB35.DBB9), see example: Parameter set 5. **PLC user program:**
Step 4: Wait for "Parameter set switched" checkback signal (DB35.DBB69). Step 5: Enable exchange axis (controller enable).

### **Deactivate setpoint exchange:**

Step 1: Activate the parameter set with stored spindle gear stage on the exchange axis (A axis) again using the parameter set switchover function (DB35.DBB9). Step 2: Wait for "Parameter set switched" checkback signal (DB35.DBB69), cancel the controller enable for the axis. Step 3: Deactivate the setpoint exchange (DB34.DBB24). Step 4: Wait for checkback signal (DB34.DBB 96). Step 5: Enable the spindle (controller enable).

|                                                                        | A | <sub>B</sub> | C | D | E | $\mathsf F$ | G | H |  |
|------------------------------------------------------------------------|---|--------------|---|---|---|-------------|---|---|--|
| Axis/spindle stationary<br>(DB31.DB61.1)                               |   |              |   |   |   |             |   |   |  |
| Axis/spindle stationary<br>(DB35.DB61.4)                               |   |              |   |   |   |             |   |   |  |
| Position controller enable<br>(DB34.DBX2.1)                            |   |              |   |   |   |             |   |   |  |
| Position controller enable<br>(DB35.DBX2.1)                            |   |              |   |   |   |             |   |   |  |
| Follow-up mode<br>(DB34.DBX1.4)                                        |   |              |   |   |   |             |   |   |  |
| Follow-up mode<br>(DB35.DBX1.4)                                        |   |              |   |   |   |             |   |   |  |
| Exchange setpoint<br>(DB34.DBX24.5/24.6)                               |   |              |   |   |   |             |   |   |  |
| Setpoint exchanged<br>(DB34.DBX96.5/96.6)                              |   |              |   |   |   |             |   |   |  |
| ModeGroupReady/DriveReady<br>(DB11.DBX6.3 DB10.DBX108.6)               |   |              |   |   |   |             |   |   |  |
| Select parameter set 5;<br>Select parameter set spindle<br>(DB35.DBB9) |   |              |   |   |   |             |   |   |  |

Fig. 6-1 Example of a PLC signal diagram

- A: Setpoint exchange function is in the initial state, Axis 1 is in operation under position control.
- B: Axes 1 and 2 are stationary and in "Follow-up mode" (if required by application).
- C: Select setpoint exchange.
- D: "Setpoint exchange activated" checkback.
- D: Select parameter set for axis operation.
- E: Axis 2 is switched to position control.
- F: Axis 2 is active.

 $\blacksquare$ 

- G: Axes 1 and 2 are stationary and in "Follow-up mode" (if required by application).
- G: Select parameter set on axis for spindle operation (gear stage).
- H: Deactivate setpoint exchange.
- I: "Setpoint exchange deactivated" checkback.

Axis 1 can now be traversed normally again.

# **7**

# **Data Fields, Lists**

### **7.1 Alarms**

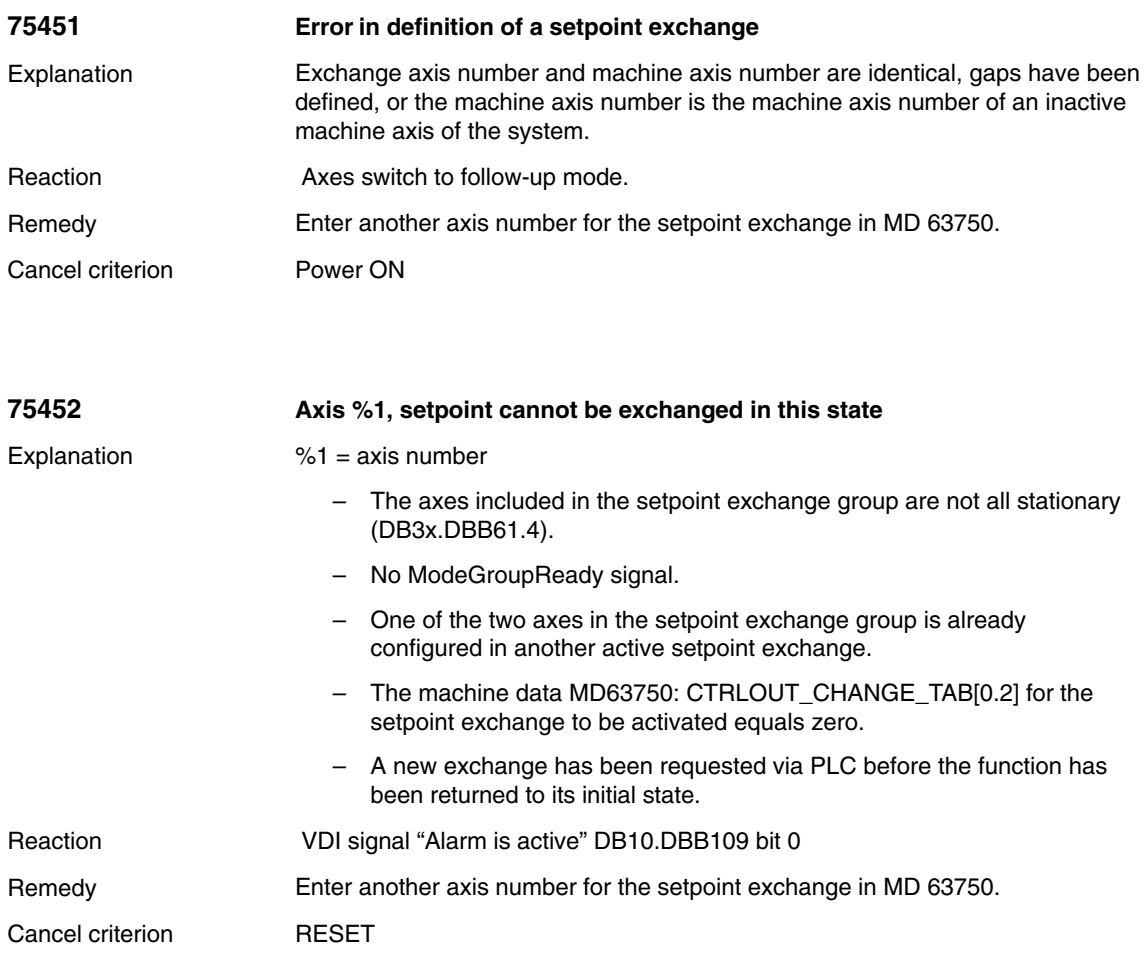

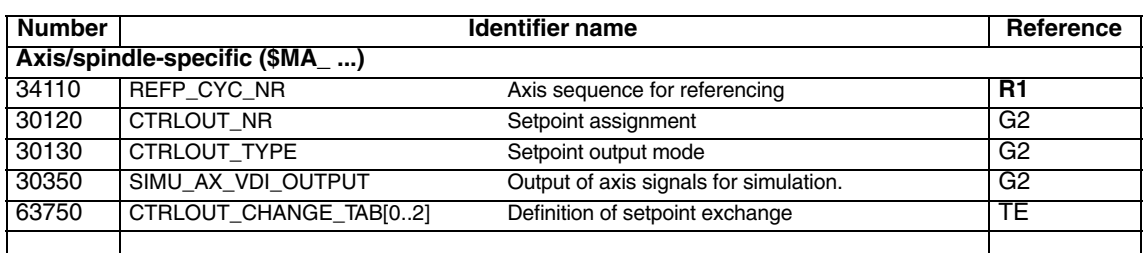

# **7.3 Interface signals**

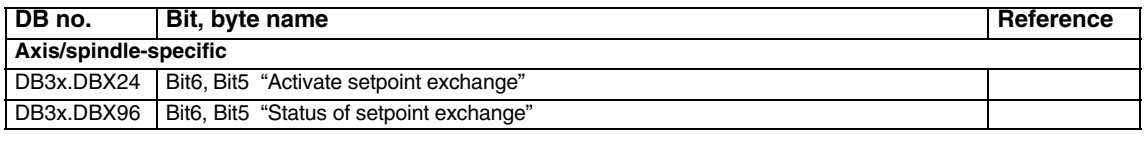

 $\blacksquare$ 

# **SINUMERIK 840D/840Di/810D Description of Functions Special Functions (Part 3)**

# **MCS Coupling (TE6)**

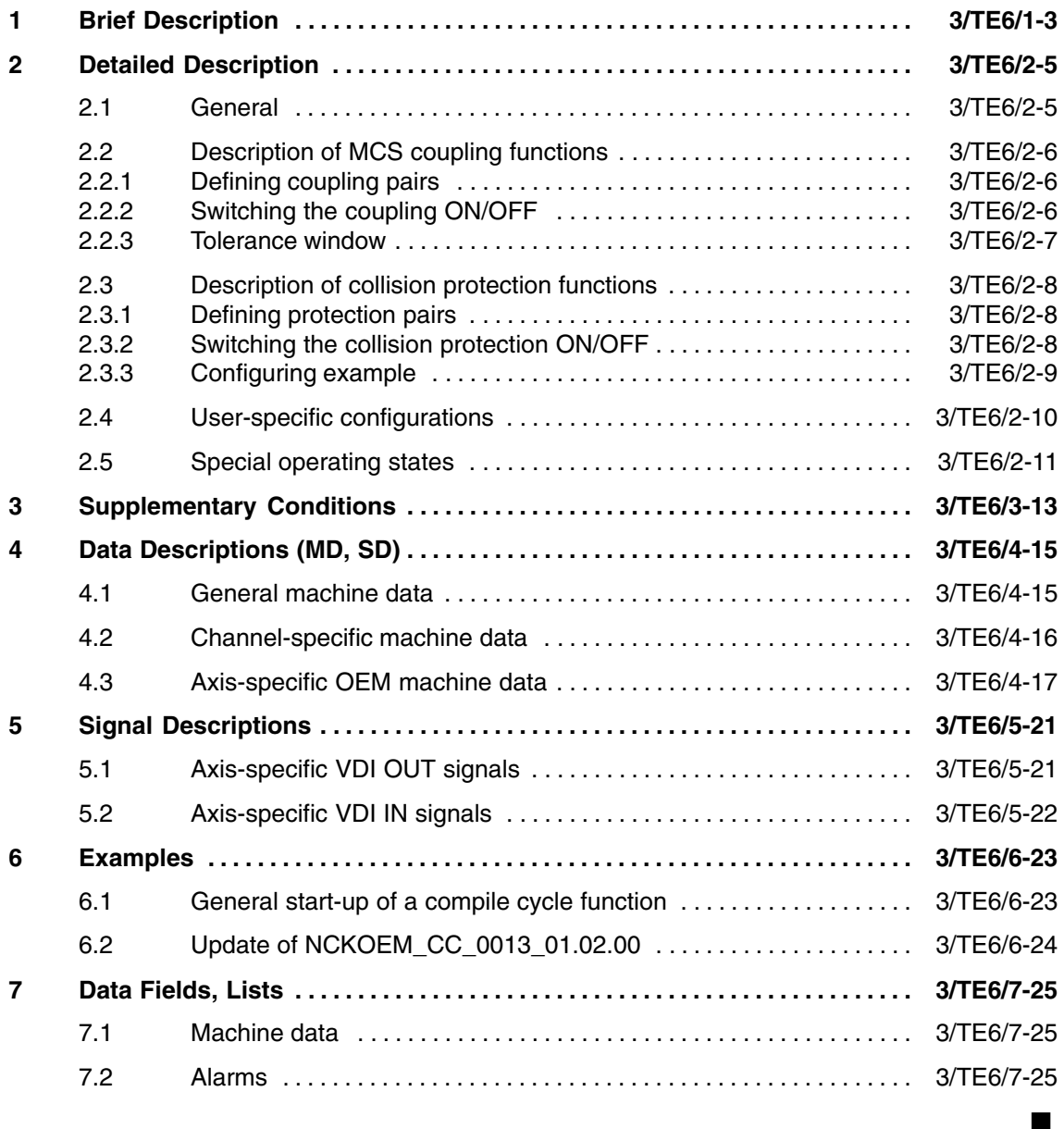

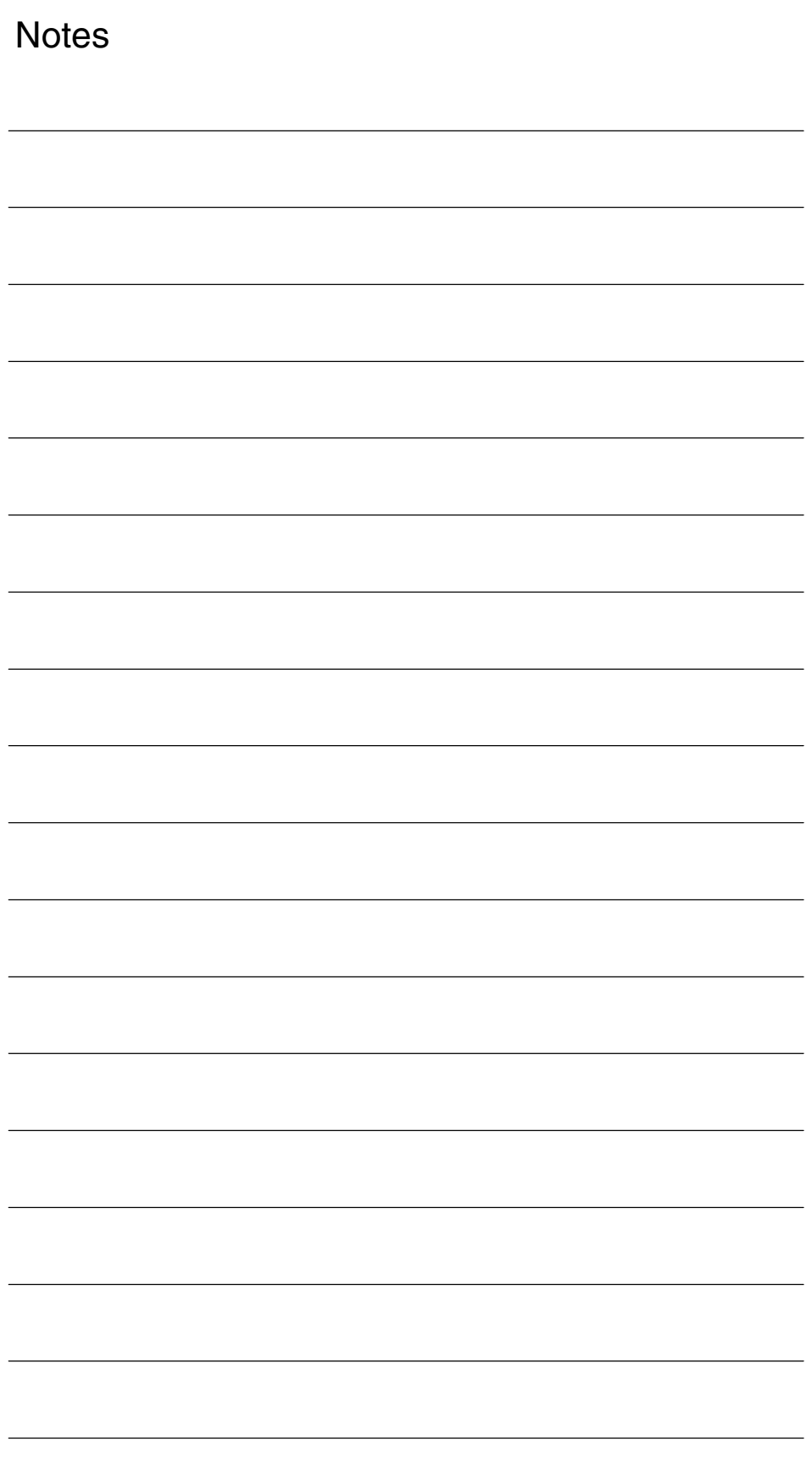

# **Brief Description**

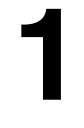

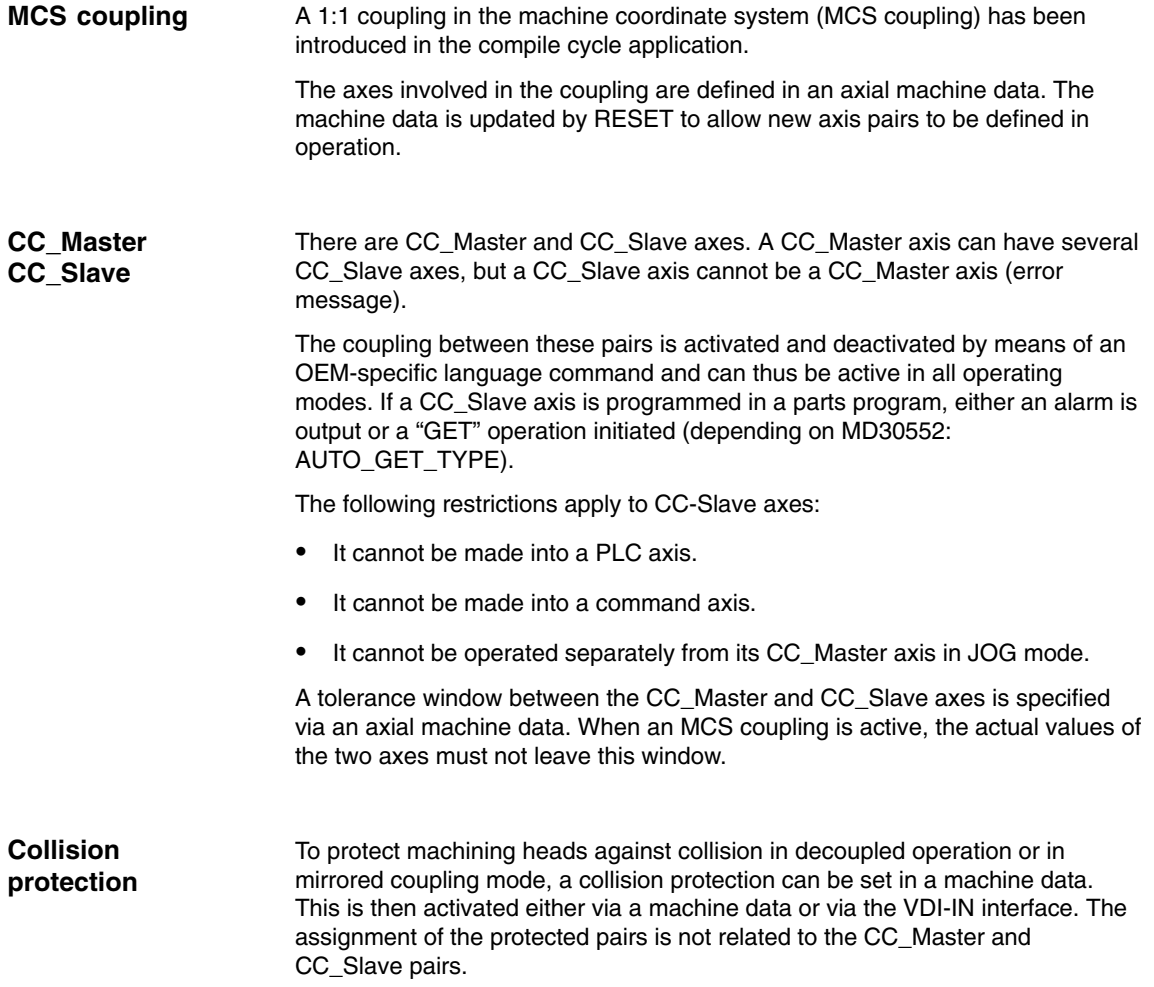

 $\blacksquare$ 

*1 Brief Description*

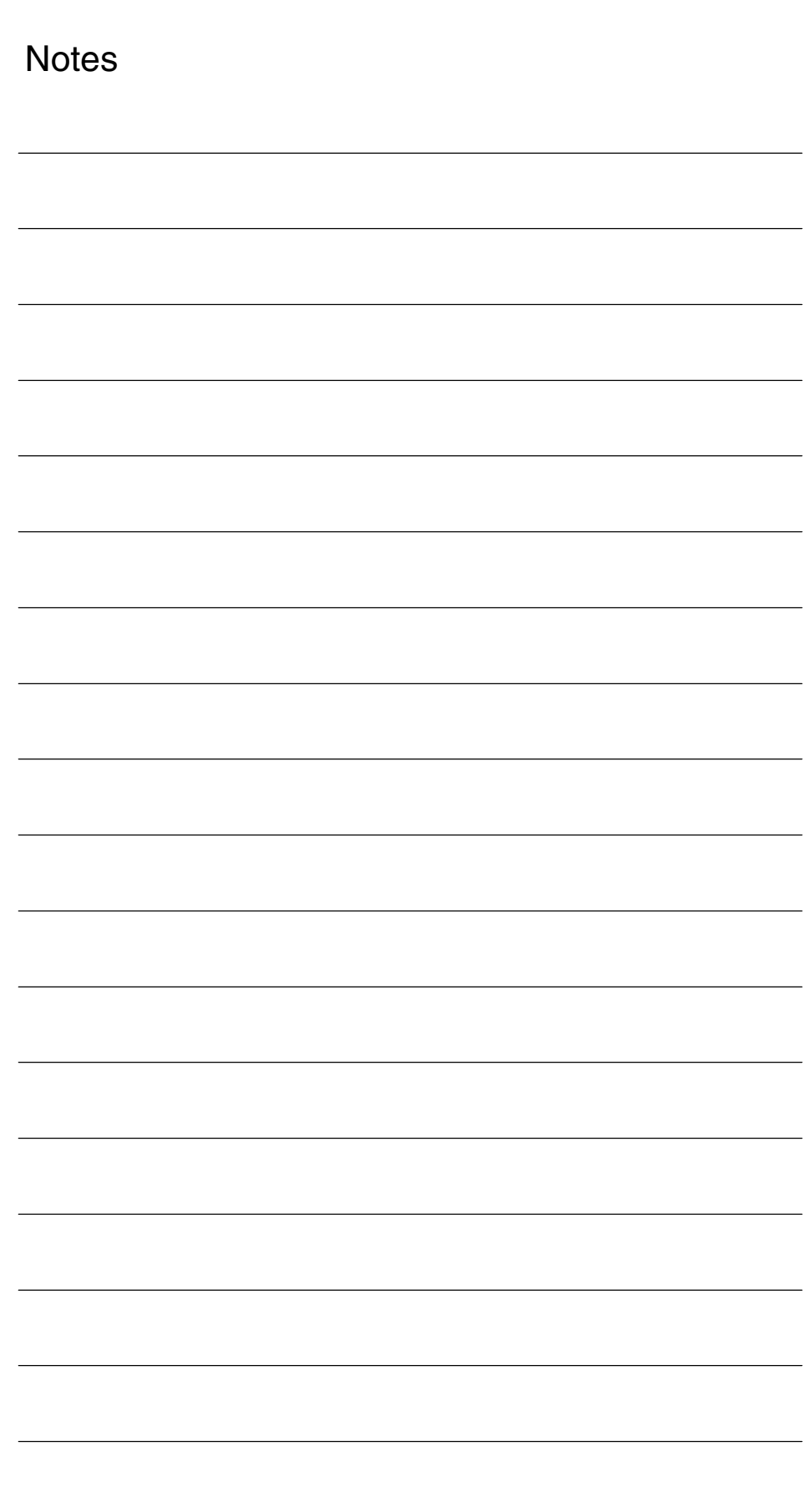

# **2**

# **Detailed Description**

### **2.1 General**

If a machine tool has 2 or more mutually independent traversing machining heads (in this case K1 (Y/ Z/ C/ A/ W or K2 (Y2/ Z2/ C2/ A2/ W2)), and if a transformation needs to be activated for the machining operation, the orientation axes cannot be coupled by means of the standard coupling functions (COPON, TRAILON). The only coupling function currently available in the machine coordinate system (MCS) is the GANTRY function. However, this cannot be activated in a parts program and only permits 1:1 couplings.

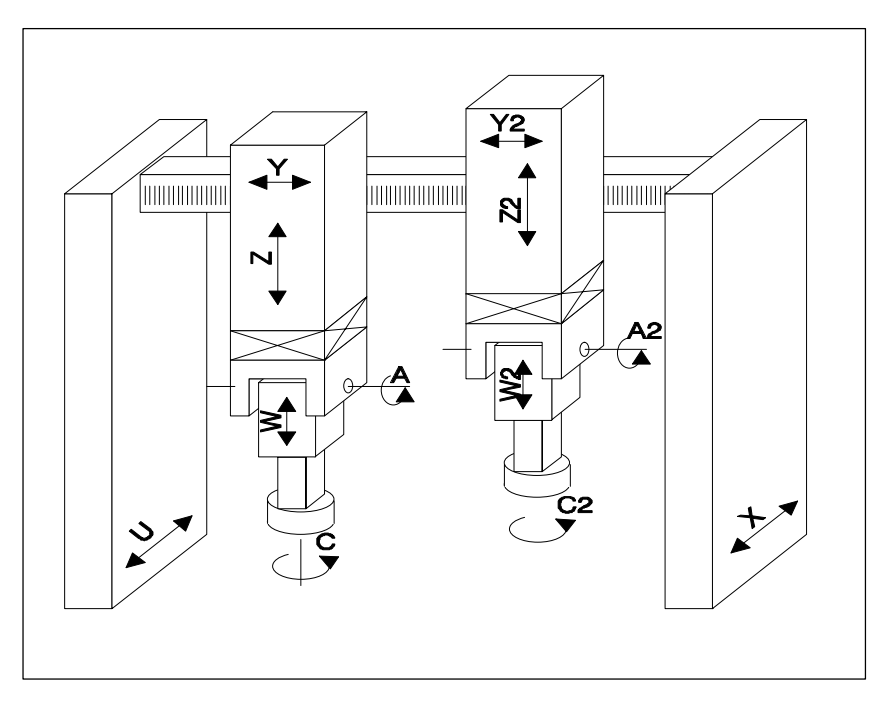

Fig. 2-1

The compile cycle function "MCS coupling" allows a 1:1 or 1:–1 coupling in the machine coordinate system to be switched ON and OFF by parts program commands.

### **2.2 Description of MCS coupling functions**

### **2.2.1 Defining coupling pairs**

A CC\_Slave axis is assigned to its CC\_Master axis by means of axial machine data **MD 63540: CC\_MASTER\_AXIS**. Axis assignments to a CC coupling can be altered only when the coupling is deactivated.

A CC\_Slave axis is displayed in axial VDI-Out byte **DB3x DBB97 bit0**.

### **Precondition**

- $\bullet$  The CC\_Master and CC\_Slave axes must be either both rotary axes or both linear axes.
- Spindles cannot be coupled by this function.
- Neither the CC\_Master nor CC\_Slave axis may be an "exchange axis" (\$MA\_MASTER\_CHAN[AXn]=0)

### **2.2.2 Switching the coupling ON/OFF**

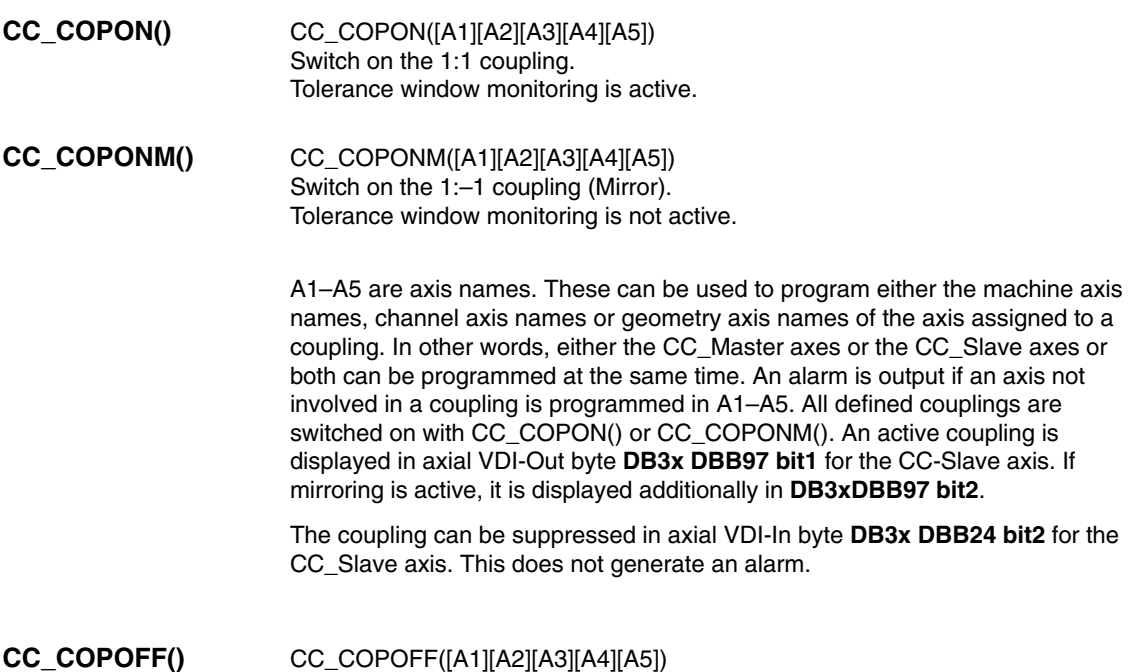

As CC\_COPON or CC\_COPONM() except for the fact that no alarm is generated if A1–A5 is used to program an axis that is not involved in a coupling.

An existing coupling can also be switched off via the axial VDI-In bit on the CC-Slave axis.

The coupling can be switched ON or OFF only if all axes involved are stationary.

### **2.2.3 Tolerance window**

A monitoring window can be programmed via the axial machine data **MD 63541: CC\_POSITION\_TOL**. The absolute difference between the actual values of CC\_Slave axis and CC\_Master axis must never be greater than this value. Alarm 70010 is output if the tolerance window is violated.

The monitoring function is not active

- if the machine data is set to 0.
- if the coupling is switched off.
- if "Axis/spindle inhibit" is set for one of the axes.
- $\bullet$ if an axis is in "Follow-up" mode.
- for the 1:-1 coupling.

If the offset stored at the instant of coupling activation changes when the 1:1 coupling is active, the change is indicated by the NC => PLC VDI IS **DB3x DBB97 bit 3**.

### **Note**

The offset might change

- $\bullet$ if the SW limit monitor was active for one axis during the main run.
- if one axis has been switched to follow-up mode.
- if the collision protection was active for one axis.

## **2.3 Description of collision protection functions**

### **2.3.1 Defining protection pairs**

A ProtecMaster (PMaster) is assigned to its ProtectSlave axis (PSlave) in axial machine data **MD 63542: CC\_PROTECT\_MASTER**. The protection pairs can thus be defined independently of the coupling pairs.

A PSlave axis may act as the PMaster axis for another axis.

The axes must be either both rotary axes or both linear axes.

### **2.3.2 Switching the collision protection ON/OFF**

The minimum clearance between PSlave and PMaster is programmed in axial machine data **MD 63544: CC\_COLLISION\_WIN** for the PSlave axis. No collision protection is implemented if the value entered here is less than 0. The offset of the 0 position between PSlave and PMaster is entered in axial machine data **MD 63545 CC\_OFFSET\_MASTER** (PSlave axis).

The monitoring function for each individual axis must be enabled in machine data **MD 63543: CC\_PROTECT\_OPTIONS** before the collision protection is switched on. In the same machine data for the PSlave axis, a setting is entered to specify whether the collision protection must be active continuously or whether it is activated via VDI interface signal (PLC => NC) **DB3x DBB24 bit3**.

If collision protection is active, the setpoint positions of the PSlave and PMaster in the next IPO cycle are extrapolated and monitored in the IPO clock cycle using the current setpoint position and current velocity. If the axes violate the minimum clearance, they are braked at the configured maximum acceleration rate (MD 32300: MAX\_AX\_ACCEL) or at a 20% faster acceleration rate (defined in MD 63543: CC\_PROTECT\_OPTIONS). An alarm

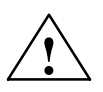

**Warning**<br>
If the axes are forced to brake, the positions displayed in the workpiece coordinate system are incorrect!

These are not re-synchronized again until a system RESET.

is output as soon as the axes reach zero speed.

If the axes are already violating the minimum clearance when collision protection is activated, they can only be traversed in one direction (retraction direction). The retraction direction is programmed in MD 63543: CC\_PROTECT\_OPTIONS.

- -DB3x DBB66 Bit0=1 => collision protection activated
- $\bullet$ DB3x DBB66 Bit0=0 => collision protection deactivated

The output is activated via bit7 in MD 63543: CC\_PROTECT\_OPTIONS of the PSlave axis.

### **2.3.3 Configuring example**

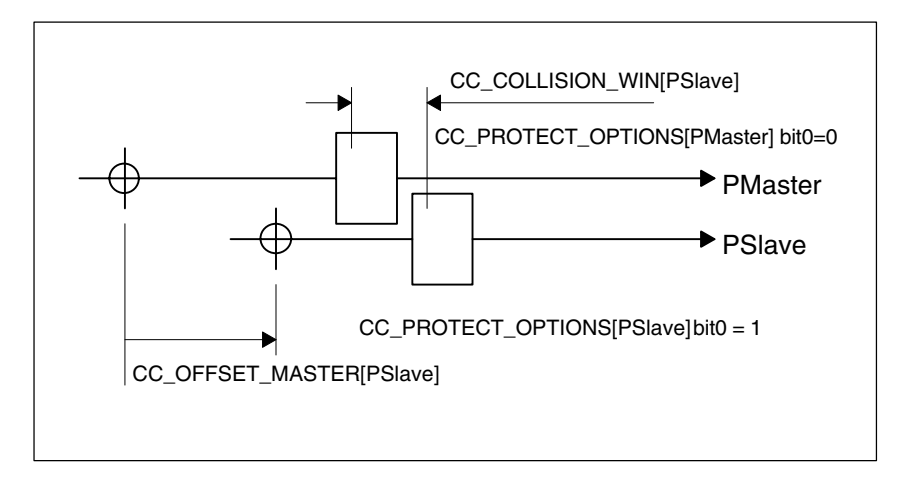

Fig. 2-2 Configuring example

### **Note**

Since the collision protection function extrapolates the target positions from the "current velocity + maximum acceleration (or  $+20\%)$ ", the monitoring alarm may be activated unexpectedly at reduced acceleration rates:

### **Example**:

PMaster = X, PSlave = X2, \$MA\_CC\_COLLISION\_WIN = 10 mm Starting point in parts program: X=0.0 X2=20.0

N50 G0 X100 X2=90 ; the monitoring alarm is activated because X and X2 are interpolating together: For this reason, the acceleration rate of X2 is less than maximum acceleration.

### **Remedy**:

- -N50 G0 POS[X]=100 POS[X2]=90 or
- switch the monitoring function off.

# **2.4 User-specific configurations**

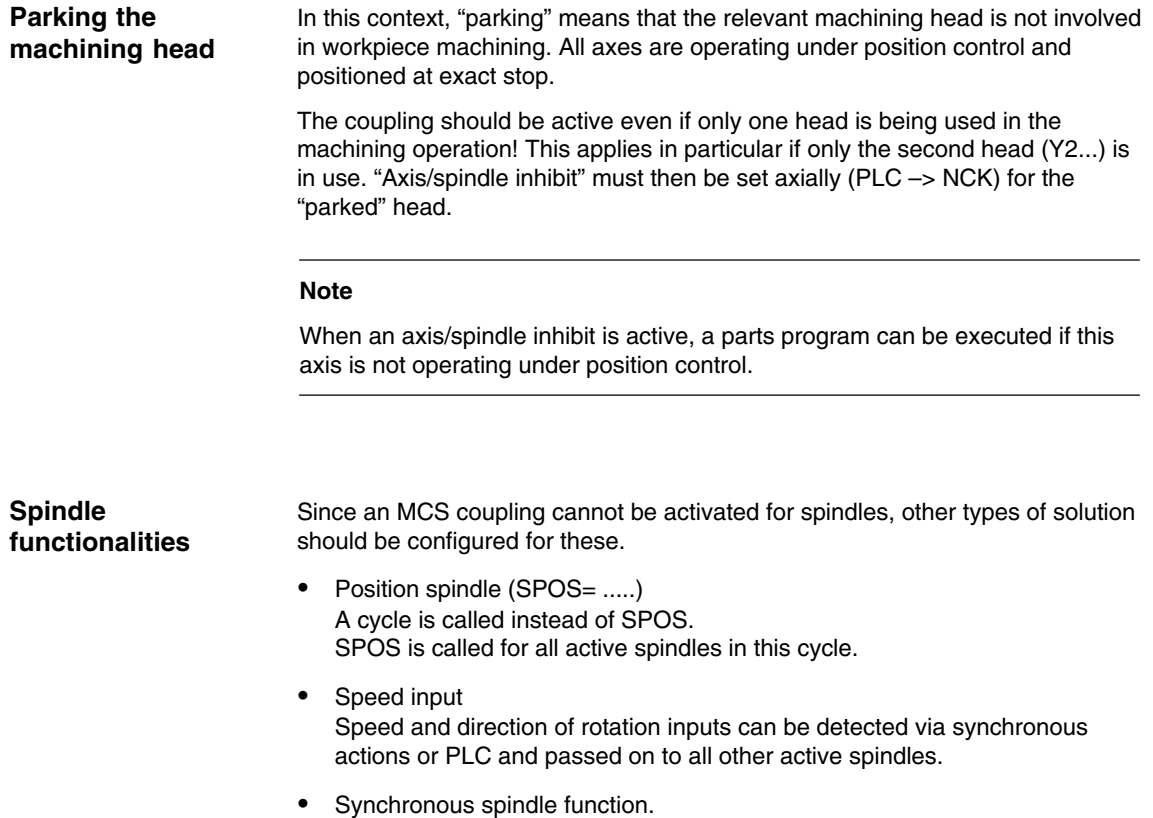

# **2.5 Special operating states**

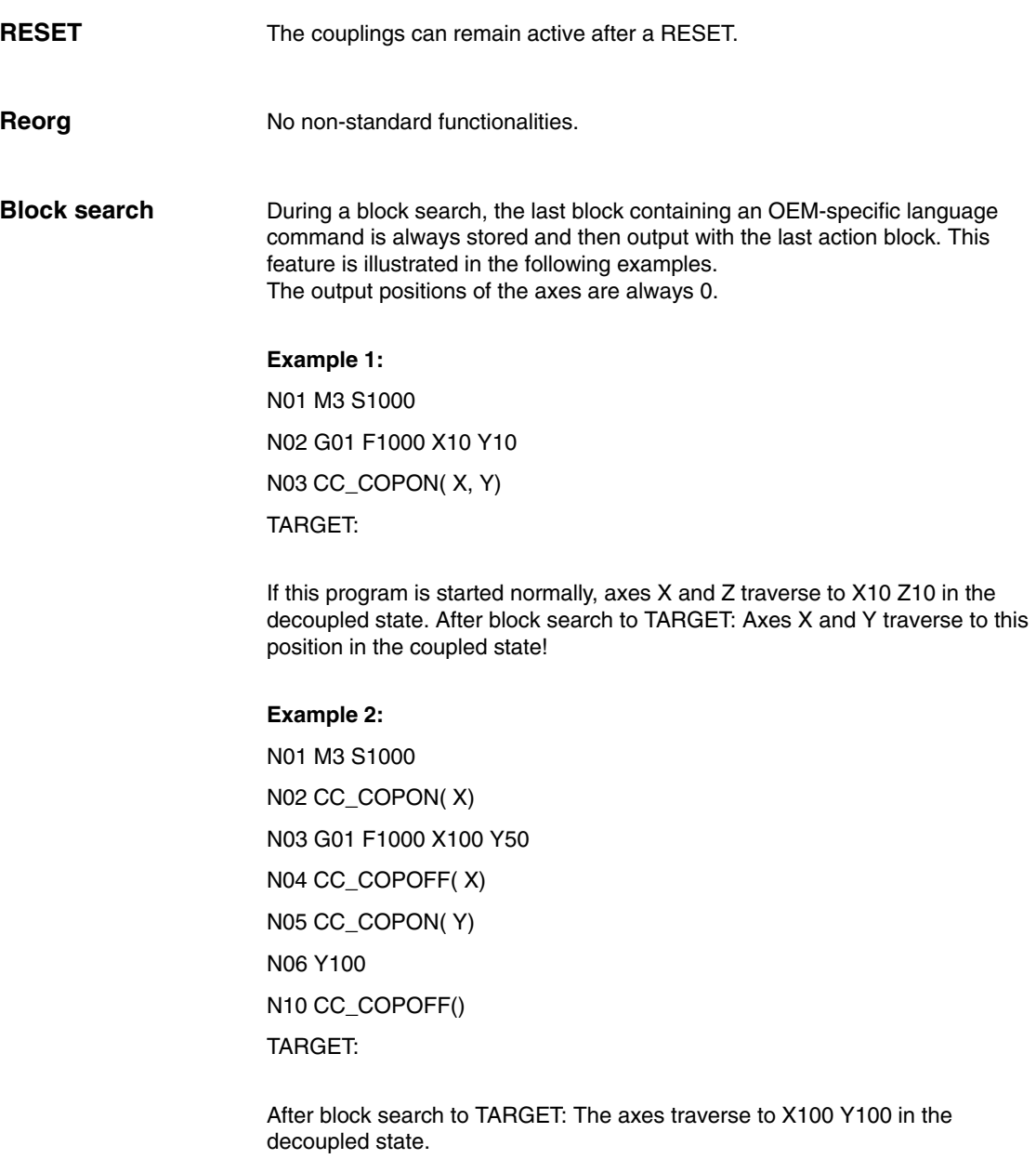

*2.5 Special operating states*

**Example 3:** N01 CC\_COPON( X, Y, Z) N02 ... ... N10 CC\_COPOFF( Z) TARGET: After block search to TARGET: If no coupling is active! There are no nonstandard functionalities. **Single block**

п

# **Supplementary Conditions**

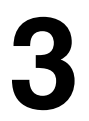

 $\blacksquare$ 

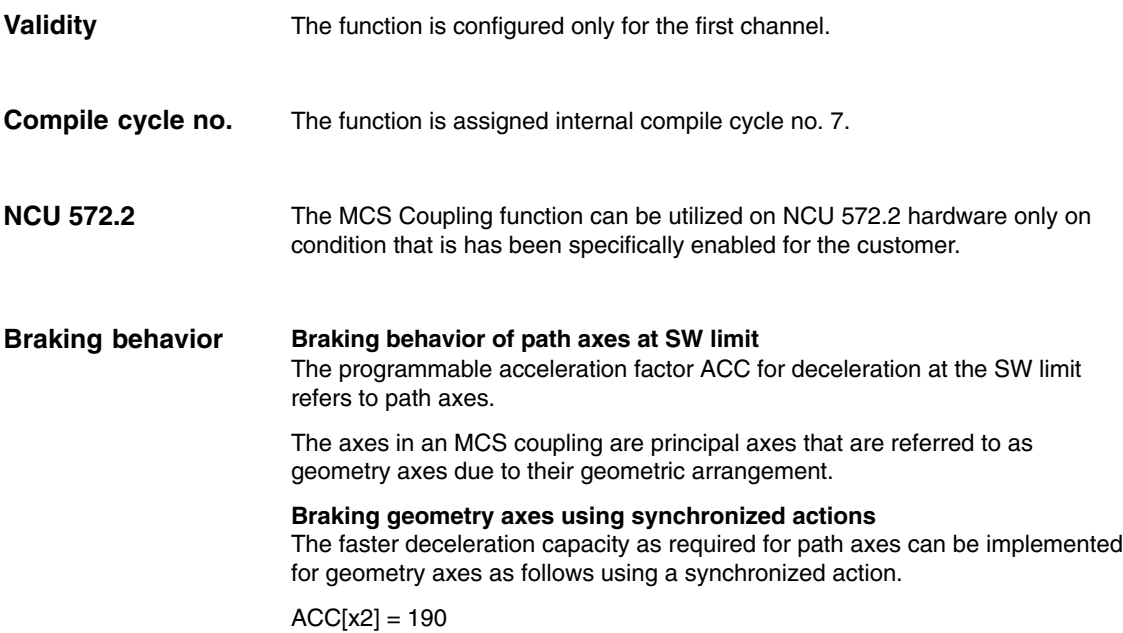

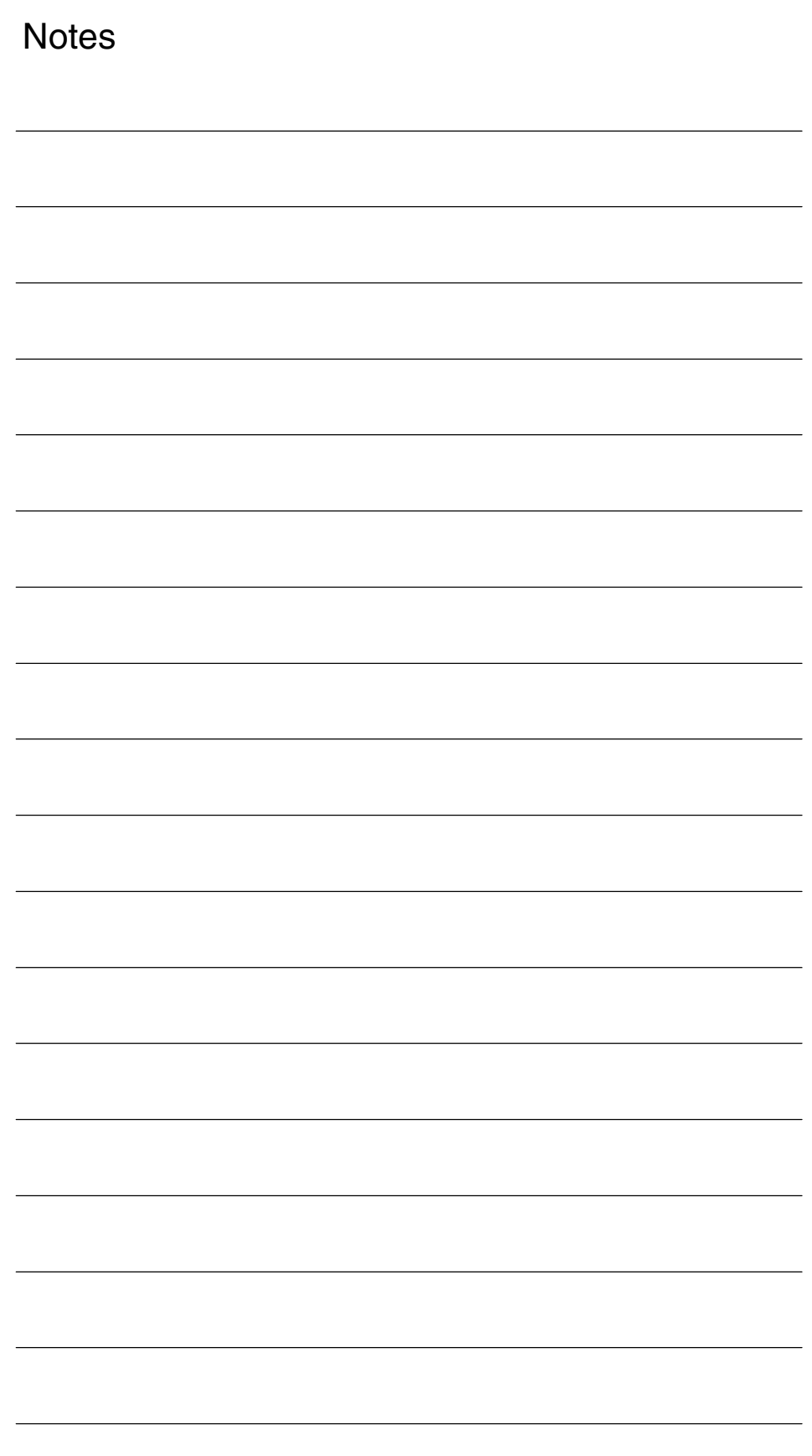

# **Data Descriptions (MD, SD)**

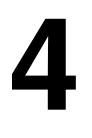

### **4.1 General machine data**

The MCS coupling function is implemented as a compile cycle application. In addition to the function-specific machine data, the following option data must be set.

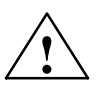

**Warning**<br> **Example 20**<br> **Example 20**<br>
Failure to take appropriate precautions **can** have undesirable consequences.

The functions activated by the option data trigger corresponding compile cycles. These cycles can have a significant effect on the behavior of the control system and may cause hazardous situations by accessing the NC. Before a compile cycle is activated, the necessary safety precautions must be taken to protect operating personnel and machine (safety precautions against parameterization or programming errors in the compile cycles may need to be taken).

*4.2 Channel-specific machine data*

# **4.2 Channel-specific machine data**

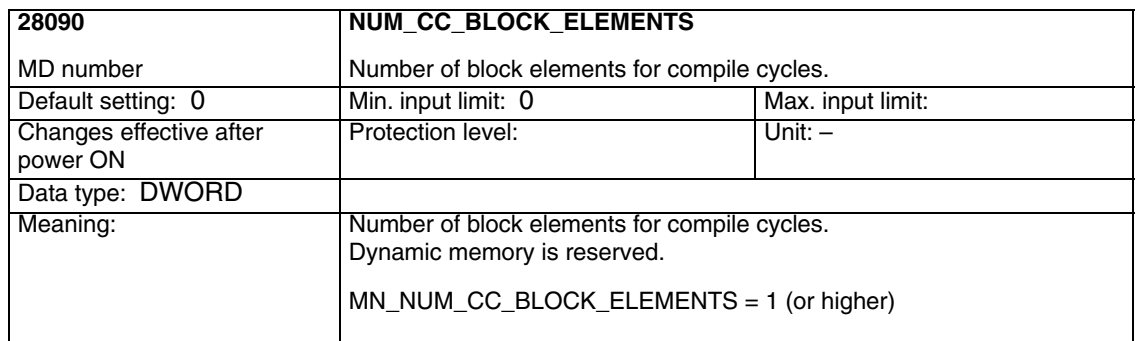

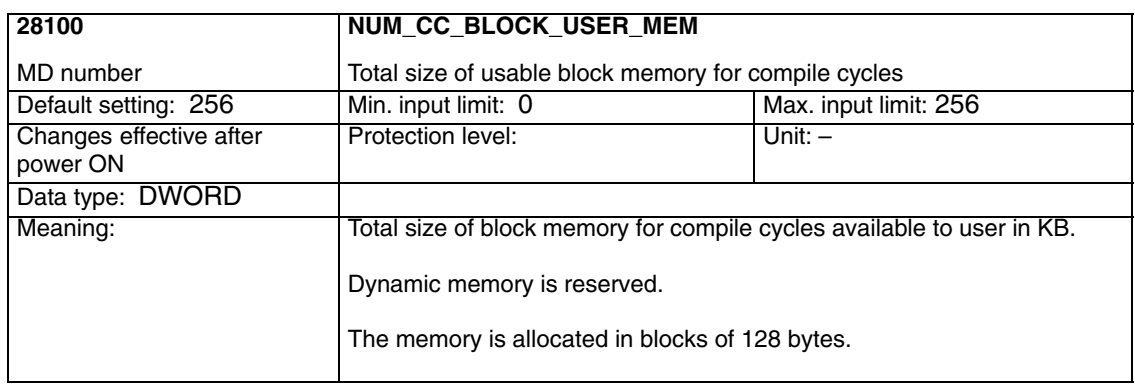

## **4.3 Axis-specific OEM machine data**

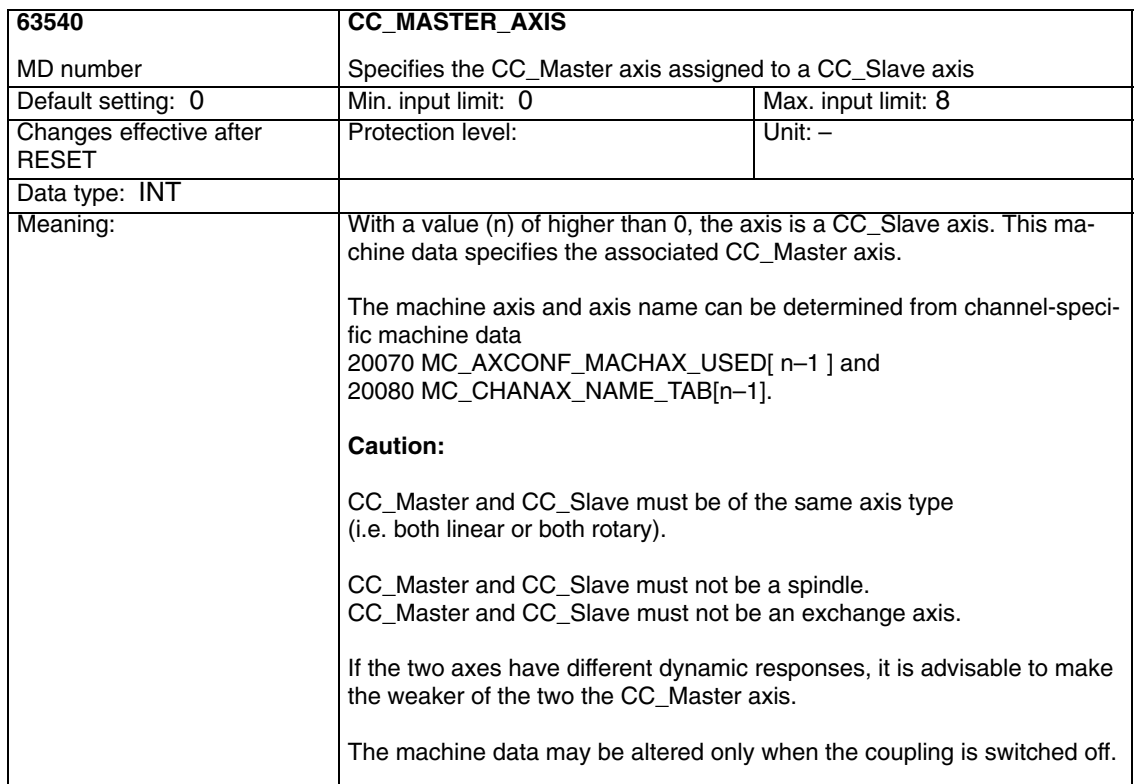

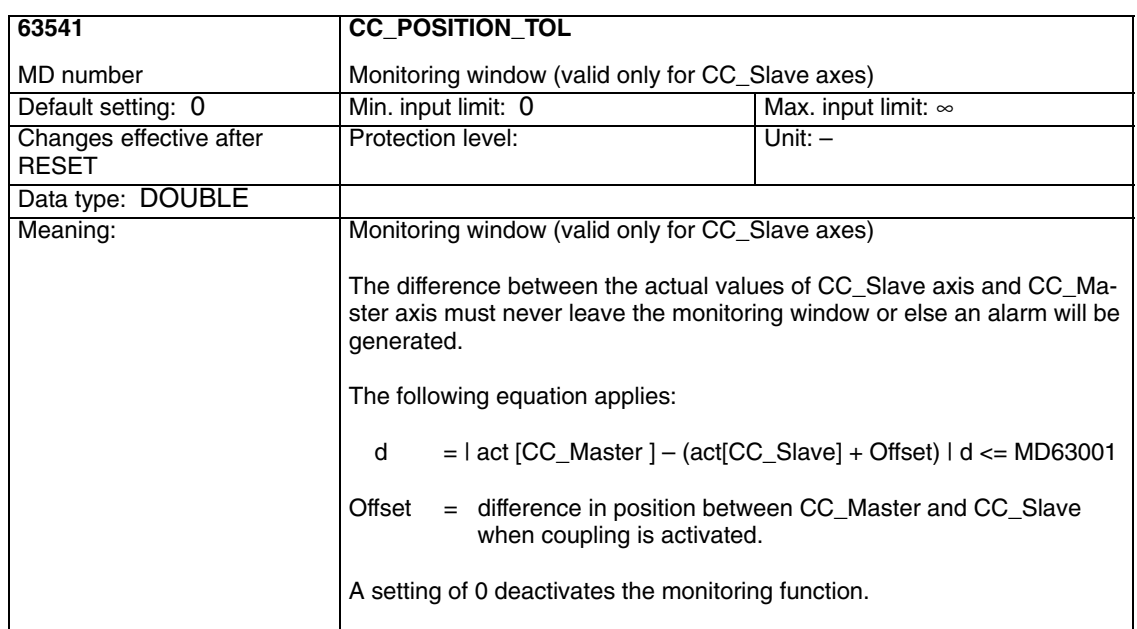

*4.3 Axis-specific OEM machine data*

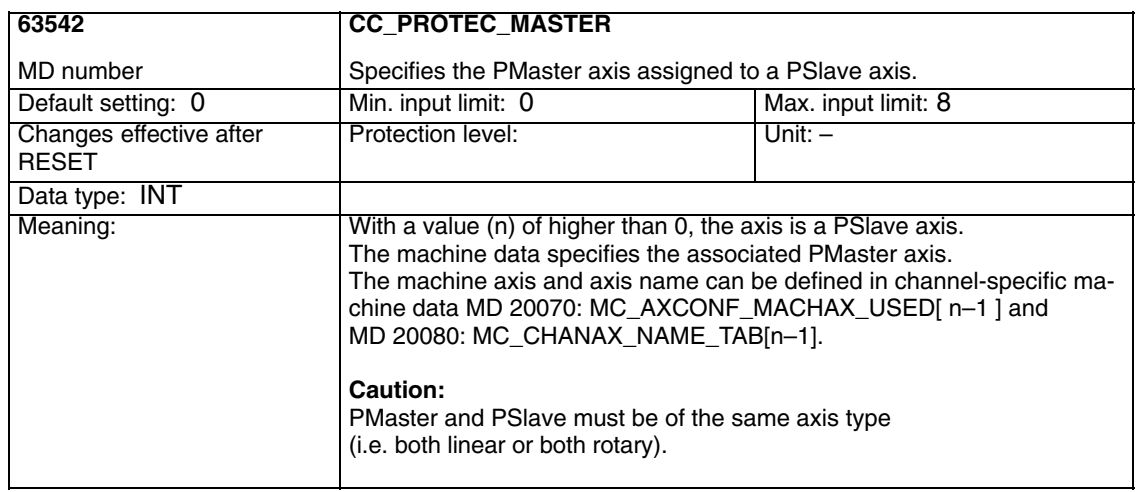

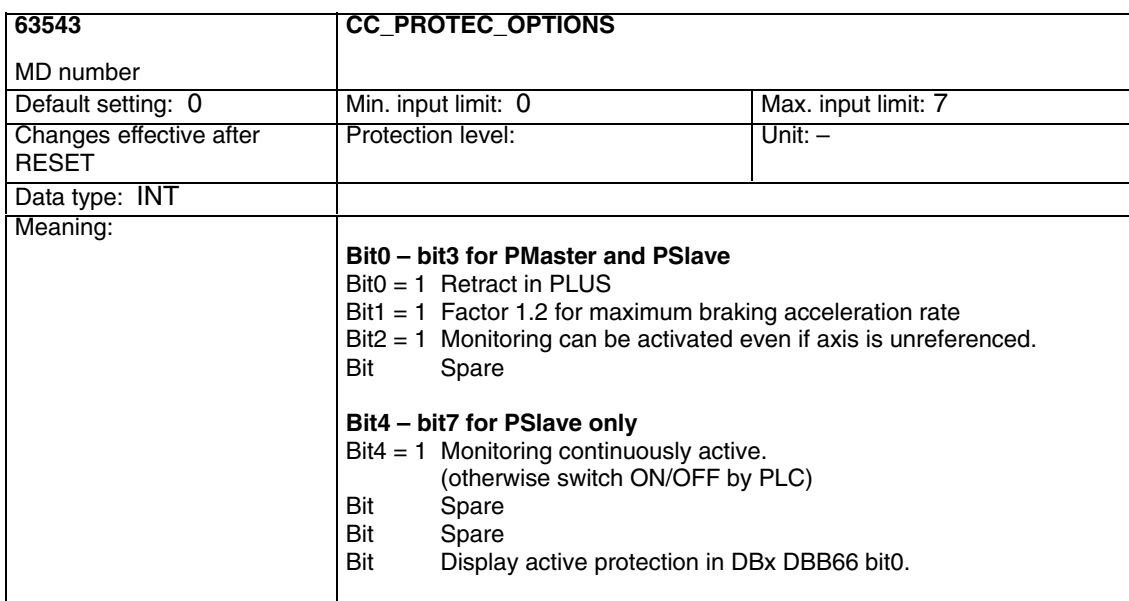

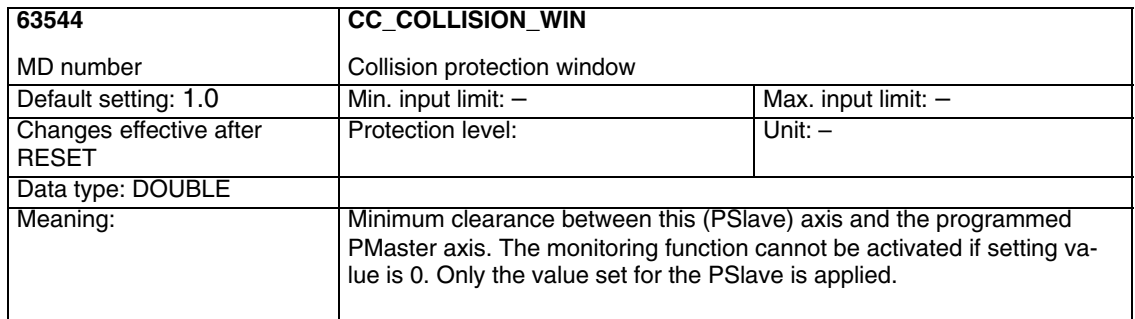

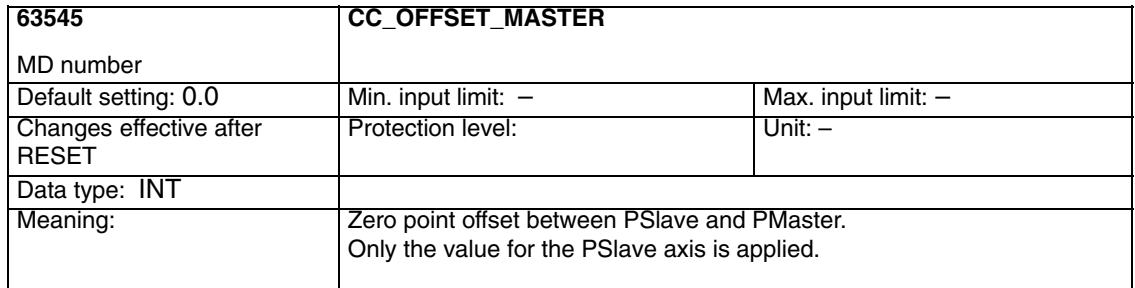

*4.3 Axis-specific OEM machine data*

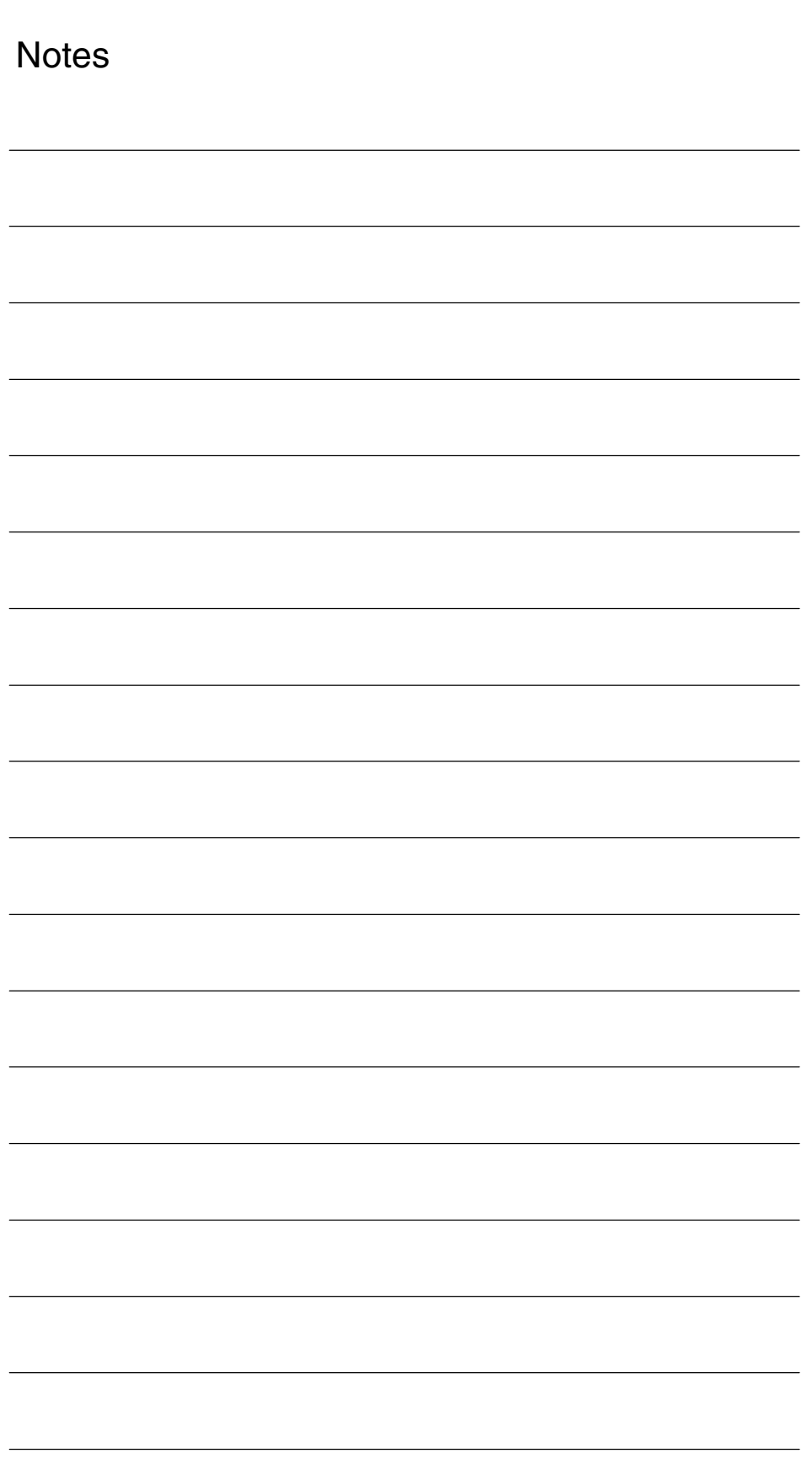

# **5**

# **Signal Descriptions**

# **5.1 Axis-specific VDI OUT signals**

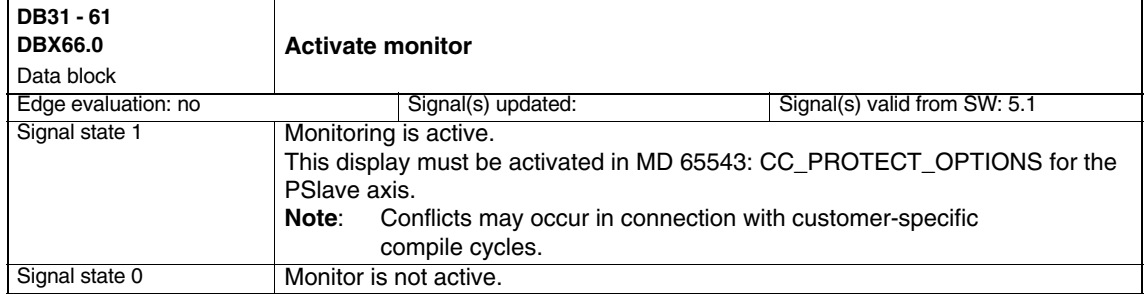

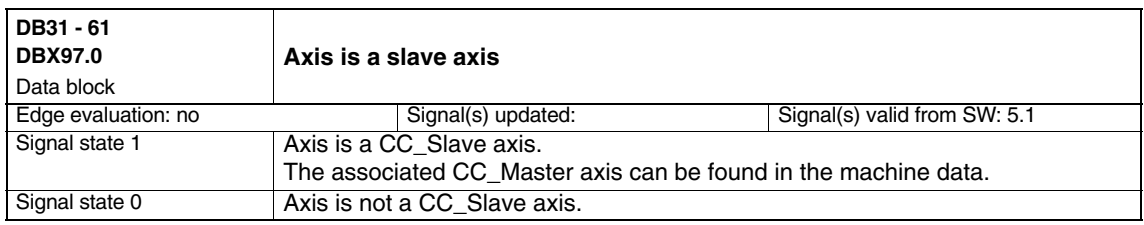

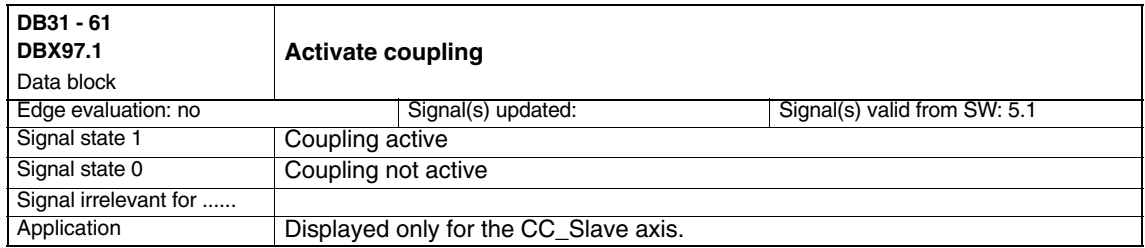

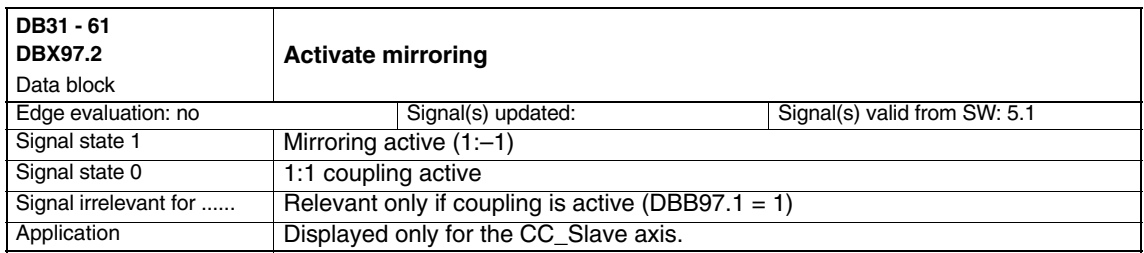

*5.2 Axis-specific VDI IN signals*

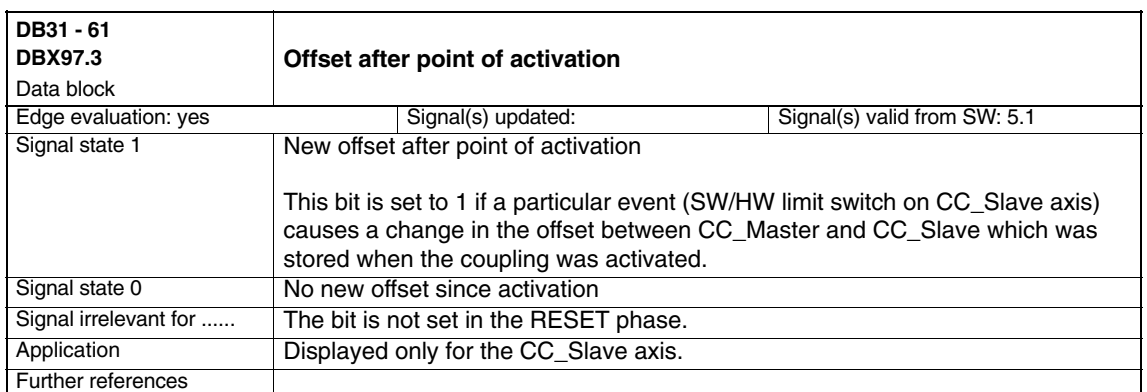

# **5.2 Axis-specific VDI IN signals**

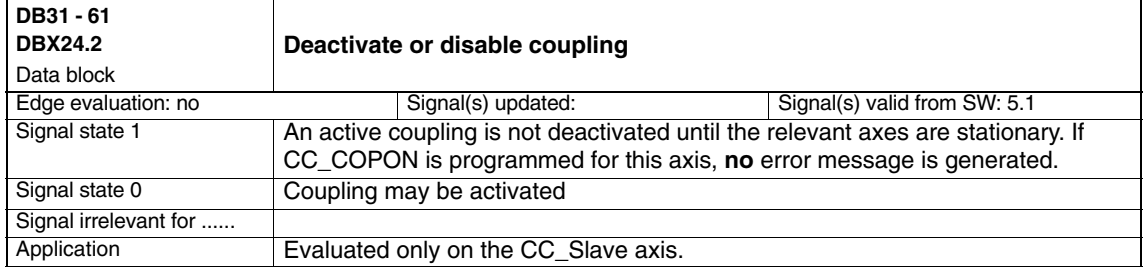

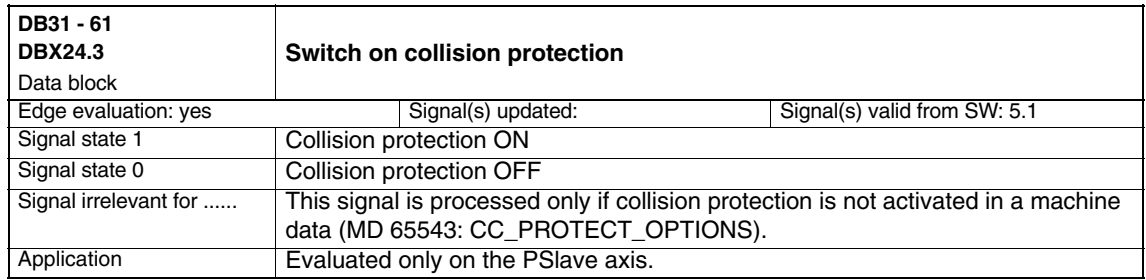

п

### *6.1 General start-up of a compile cycle function 05.99 MCS Coupling (TE6)*

# **6**

# **Examples**

# **6.1 General start-up of a compile cycle function**

### **Note**

With SW 6.4, the compile cycles are supplied as loadable modules. The general procedure for installing such compile cycles can be found in TE0. You will find the specific extensions of this compile cycle from Section 6.2 onwards.

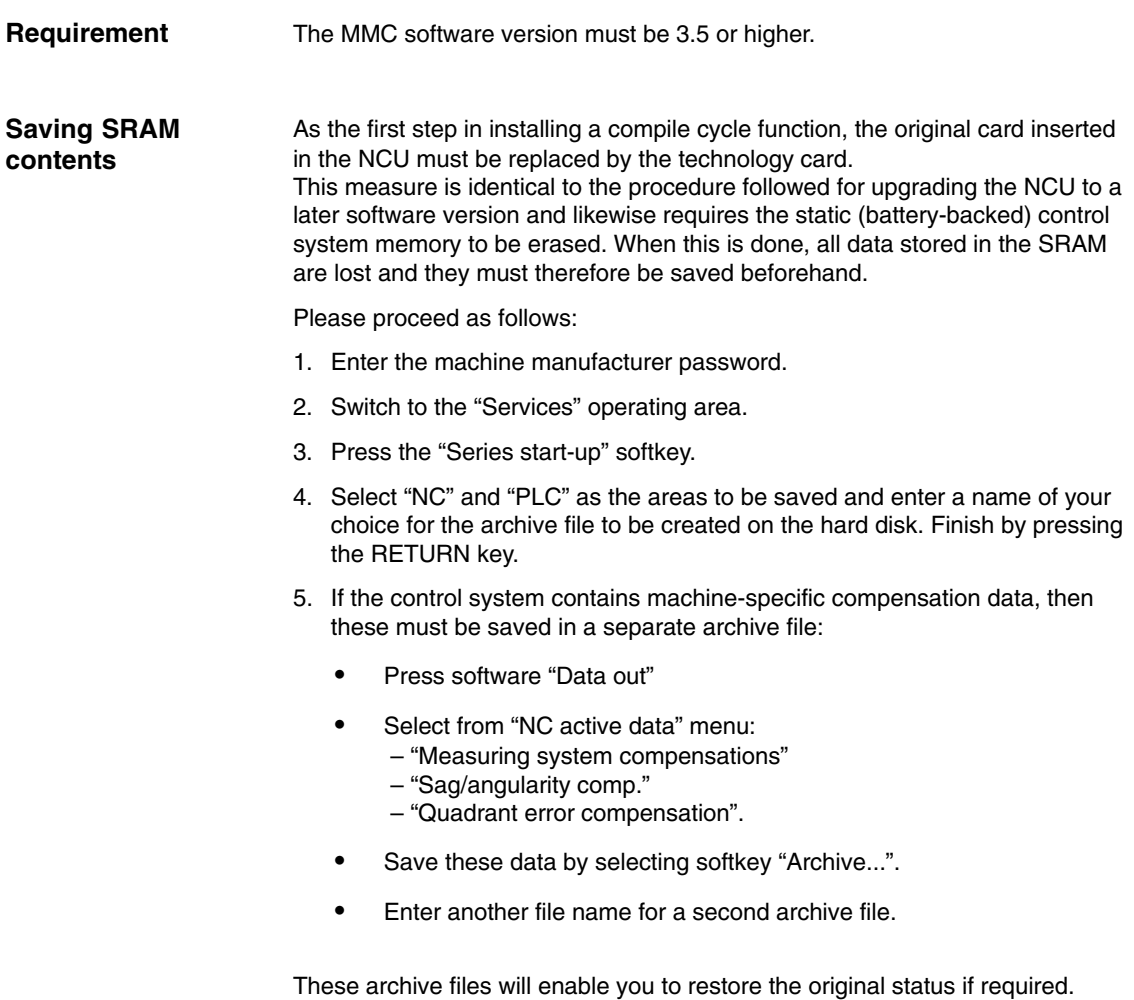

**References:** For a detailed description, please refer to the Manufacturer/Service Documentation "SINUMERIK 840D/SIMODRIVE 611D Installation and Start-Up Guide".

### **Insert the PC card**

- -Switch off control system
- - Insert the PC card with the new firmware (technology card) in the PCMCIA slot of the NCU
- $\bullet$  Then proceed as follows:
	- 1. Turn switch S3 on the front panel of the NCU to 1
	- 2. Switch the control system back on again.
	- 3. When the system powers up, the firmware is copied from the PC card into the NCU memory.
	- 4. Wait until number "6" appears on the NCU digital display (after approximately 1 minute).
	- 5. Turn switch S3 back to zero.

### **Note**

- If number "6" does not appear, then the following errors might be the cause:
- Incorrect PC card (e.g. card for NCU2 in NCU3 hardware)
- Card hardware defective

### **Copy back SRAM contents**

To copy the saved data back into the control system, proceed as described in Section 12.2 (series start-up). Please read all information provided by the manufacturer about new software versions.

- -Enter the machine manufacturer password.
- -Select "Data In" and "Archive...".
- -Load the archive with the backed up compensation data (if applicable).

### **6.2 Update of NCKOEM\_CC\_0013\_01.02.00**

- -Extended functionality CC\_COPONM and collision protection.
- - Relocated machine data numbers, alarm numbers, VDI bytes and bits and new compile cycle no. (function can also be supplied on a technology card).

 $\blacksquare$ 

# **Data Fields, Lists**

### **7.1 Machine data**

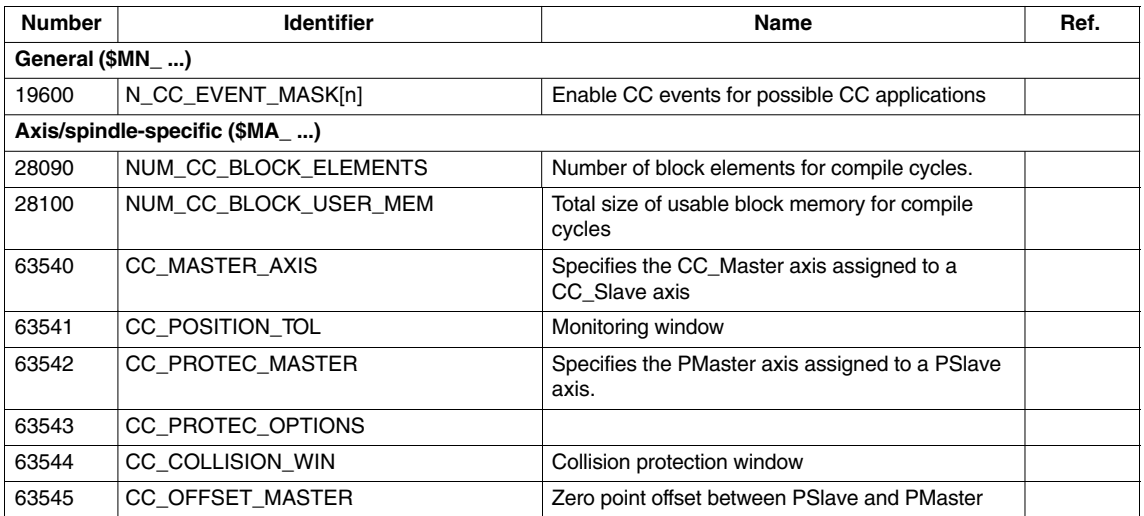

### **7.2 Alarms**

Add an entry for the alarm text files for the described function in the [TextFiles] section of the C:\OEM\MBDDE.INI file:

### CZYK=C:\OEM\TF\_

If file C:\OEM\MBDDE.INI does not exist, it must be set up, although only section [Text Files] is required.

Create language-specific text files TF\_xx.COM in directory

C:\OEM\

xx stands for the language code, e.g. GR for German and UK for English.

Enter the following alarm texts there:

in TF\_GR.COM:

075050 0 0 "Channel %1, incorrect MD configuration. Error no. %2" 075051 0 0 "Channel %1 CC\_COPON CC\_COPOFF error no. %2"

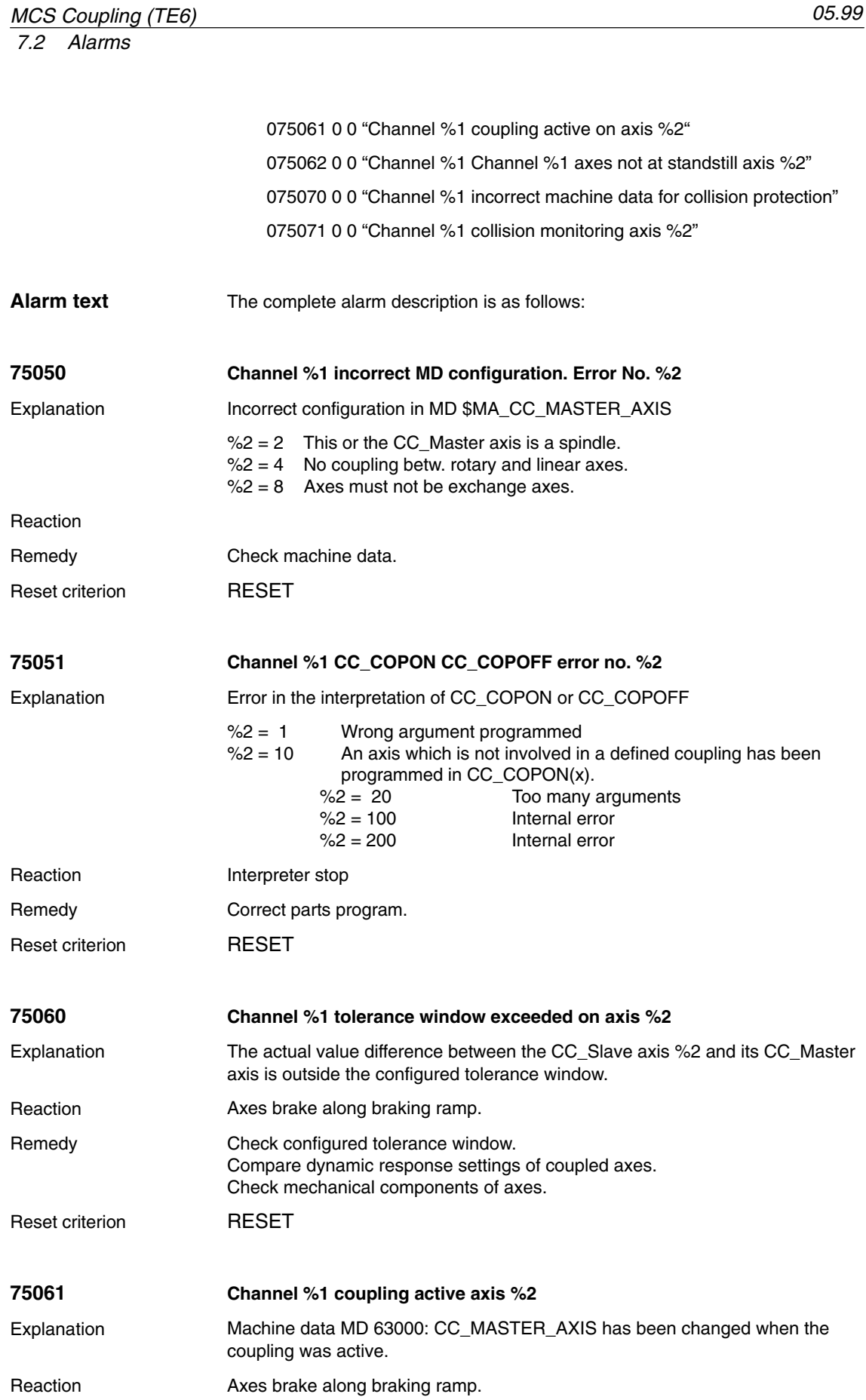

 $\blacksquare$ 

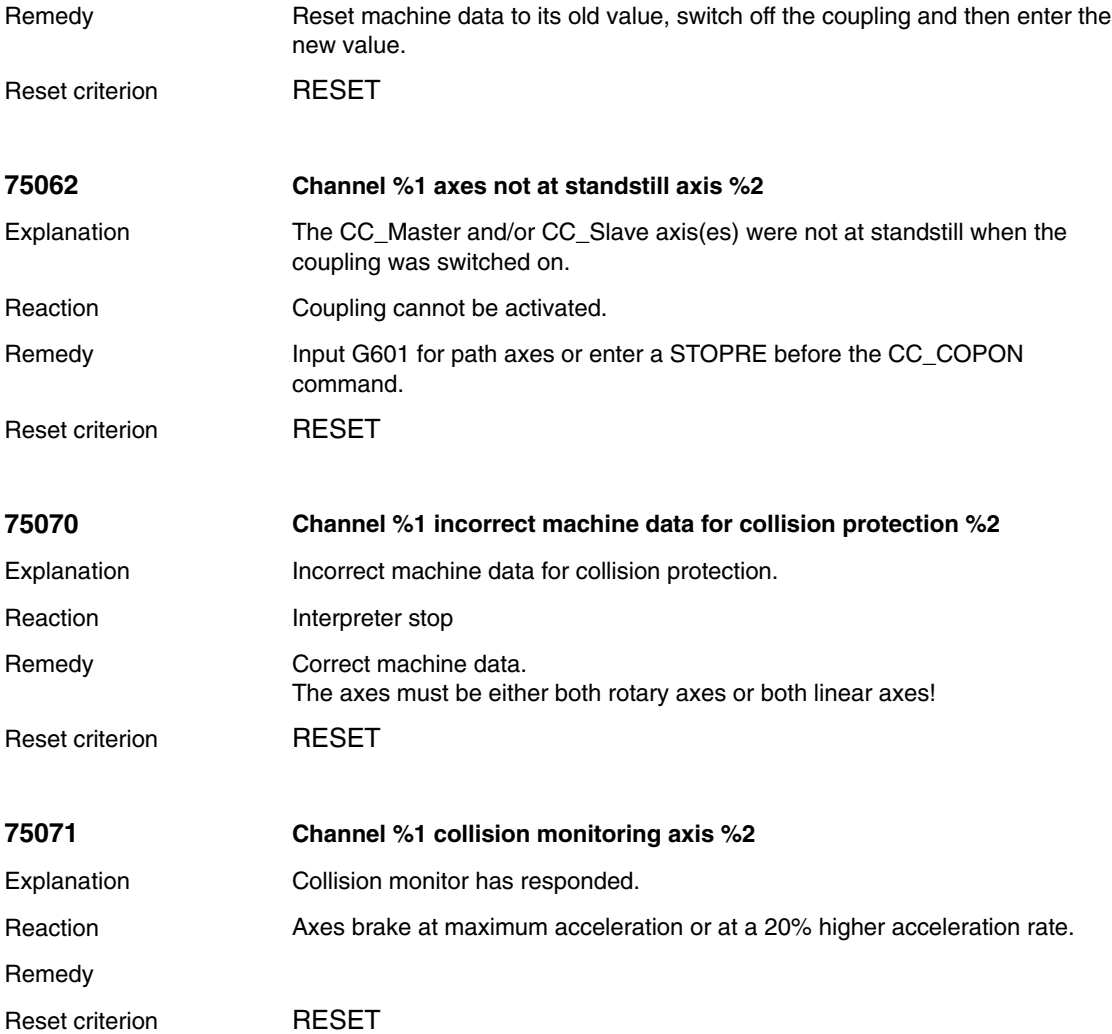

*7.2 Alarms*

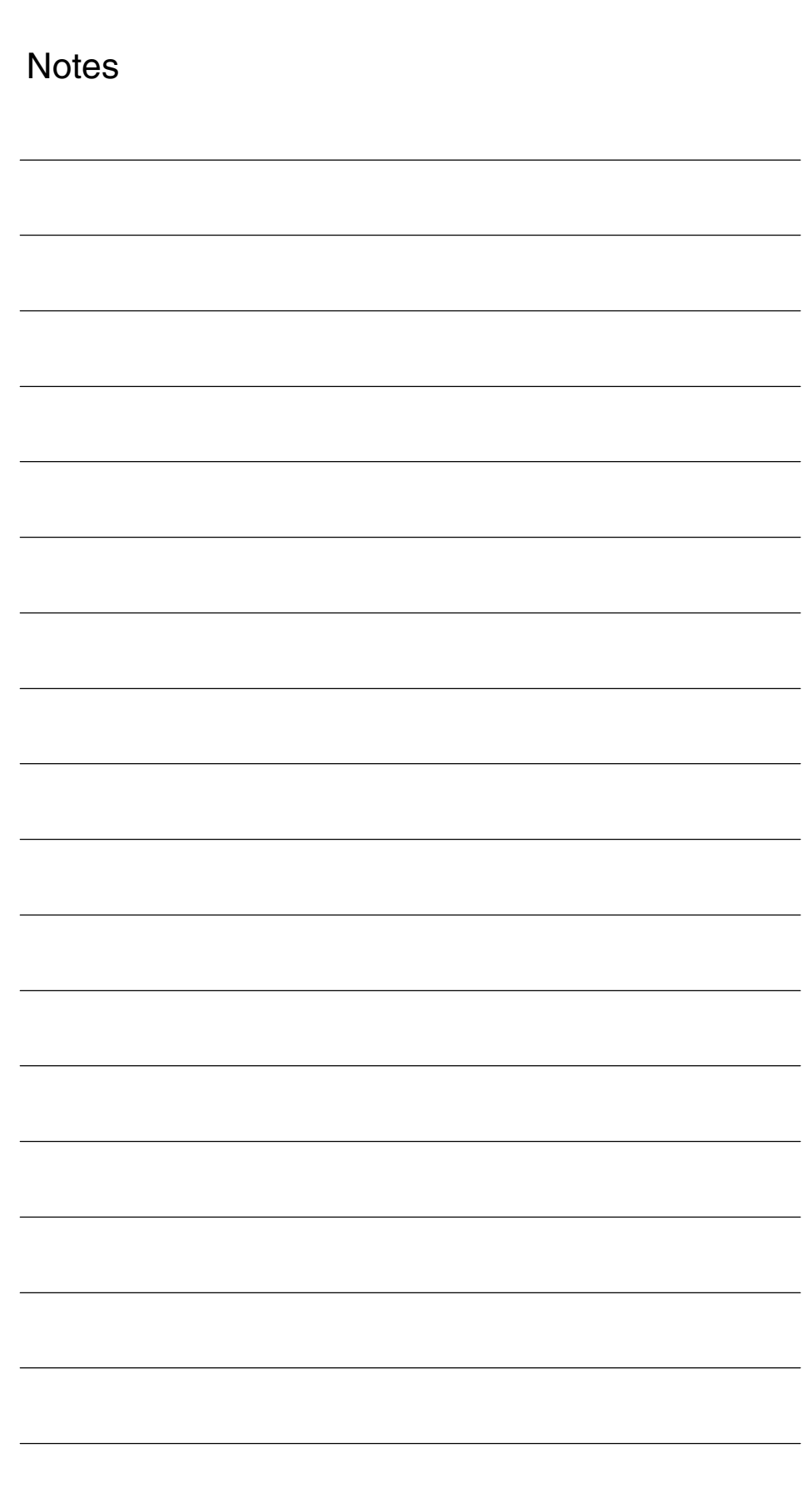

# **SINUMERIK 840D/840Di/810D Description of Functions Special Functions (Part 3)**

# **Retrace Support (TE7)**

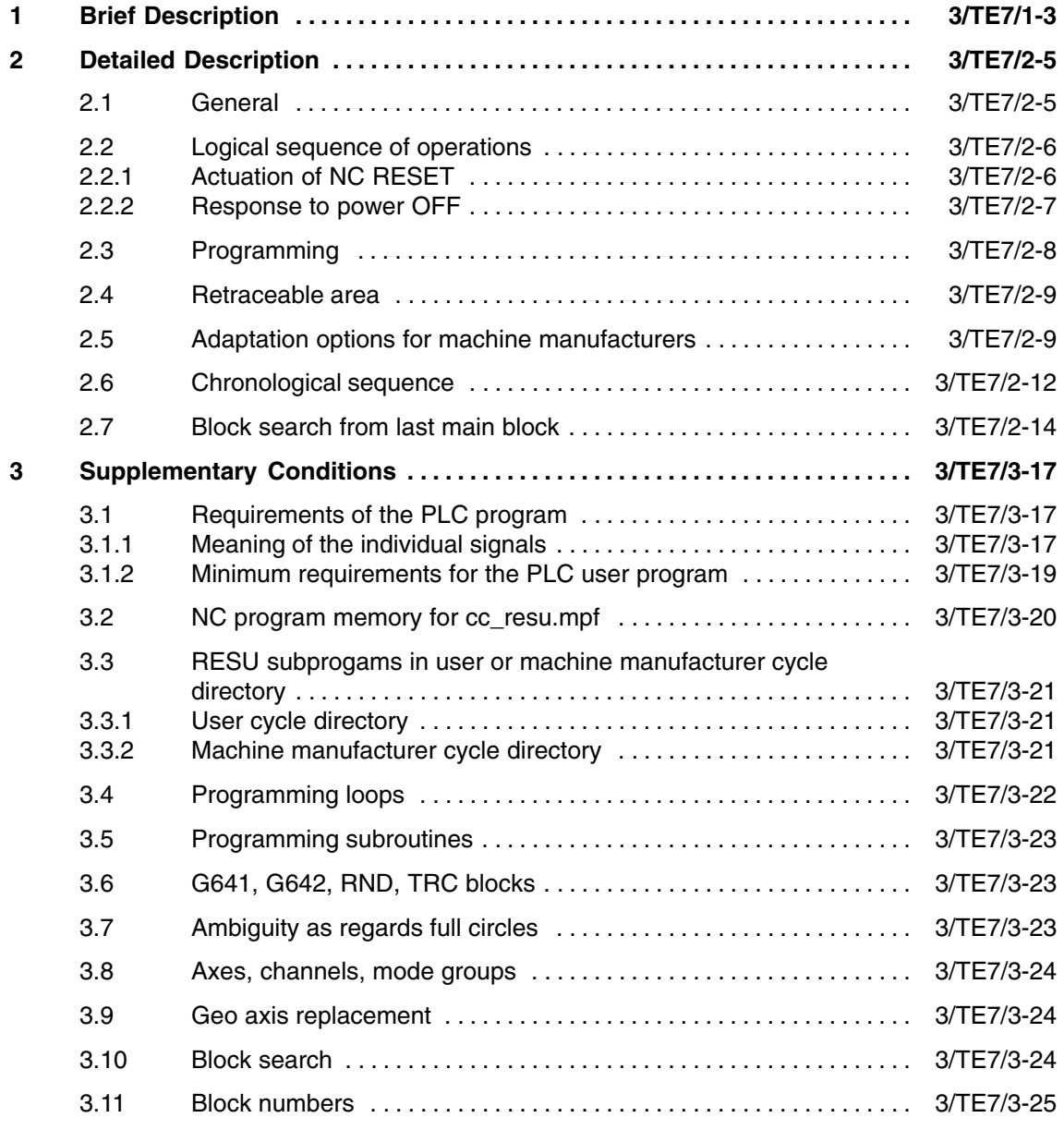

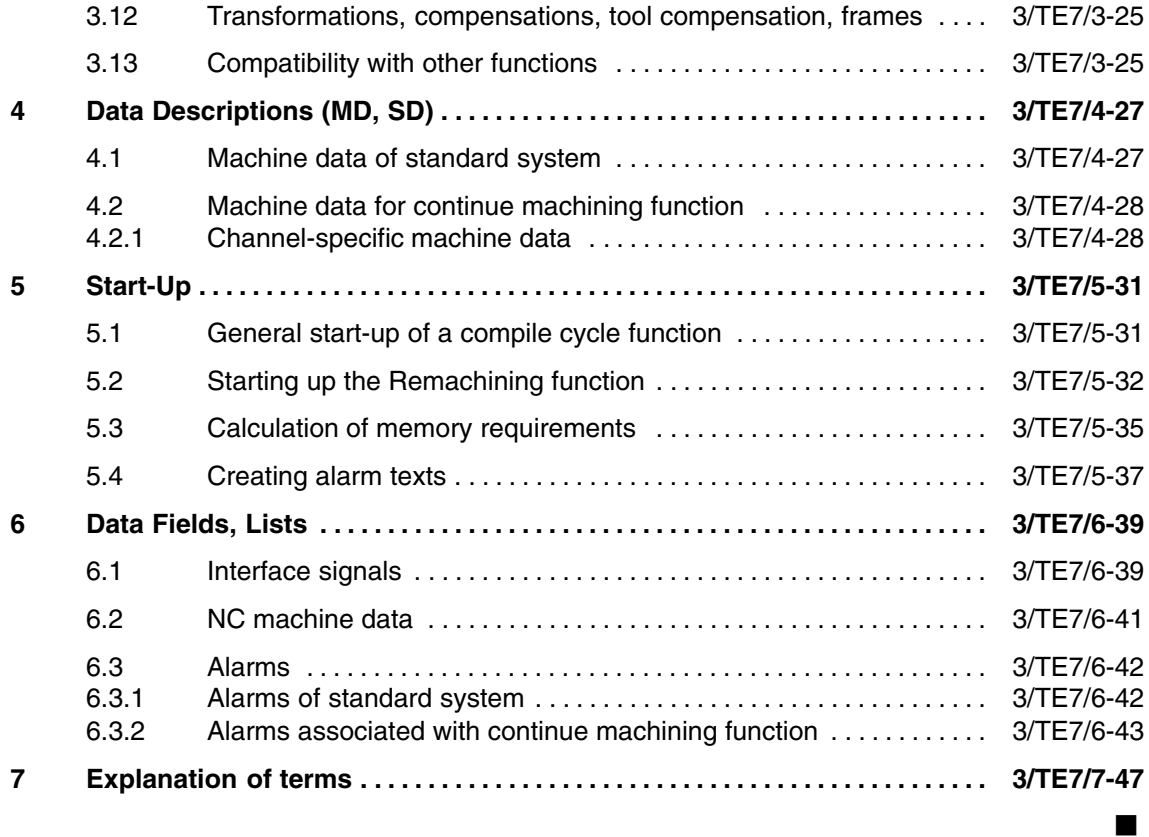

# **Brief Description**

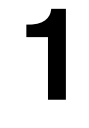

Flat bed cutting processes (e.g. laser, oxygen or water jet cutting) require a solution which enables the machine operator to return to the so-called program continuation point (*damage point*) after an interruption in machining (e.g. cutting process failure) so as to remachine the workpiece from that point, without the need for a block-by-block knowledge of the parts program.

The "Retrace Support" is practical if the machine operator does not notice a failure until several blocks after the interruption. In other words, by the time the machine operator notices the machining interruption (*damage*), the head has already moved on and must be reversed back along the contour again. When the operator notices this type of disturbance, he stops the machining operation with NC STOP. If he now hits the "Reverse/Forward" button, the head reverses along the original contour the next time he presses NC START. Once the head has reached the damage point, the operator presses NC STOP. The head then remains stationary at its current position. If he now presses the "Start program rerun" button, then a block search is executed in the original program for the "continuation block" (at the current head position). The operator now needs to press NC START twice, as for a standard block search. Machining is then resumed at the damage point.

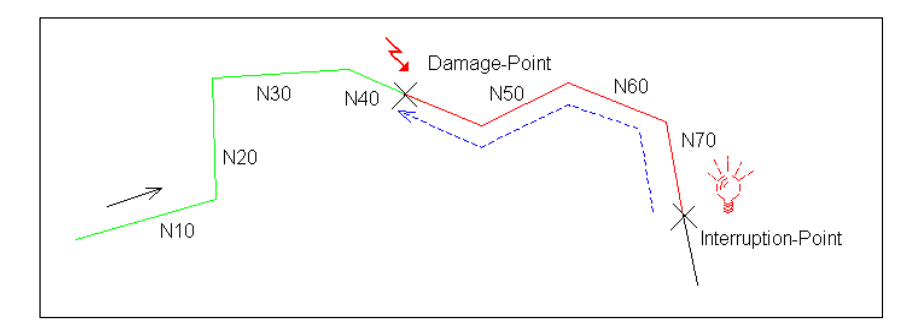

Fig. 1-1 Sequence of an operation requiring retrace and program rerun

### **Example**

A parts program with blocks N10 to N70 is executed. The machining quality in block N40 becomes so poor that the workpiece must be remachined. The operator notices the problem when block N70 is reached and stops the machining operation. He now wants to reverse the head from the interruption point (at N70) along the original contour to the damage point (at N40) and continue machining there with all the supplementary conditions defined in the original program (synchronized actions, M functions, etc.).

*1 Brief Description*

### **Note**

With SW 6.4, compile cycles TE1 - TE8 are no longer supplied on PC cards. They are available as loadable software blocks. Installation instructions are provided in the general description in TE0.
# **2**

## **Detailed Description**

### **2.1 General**

The "Retrace Support – function Retrace Support" is implemented using a compile cycle. This cycle is available on a standard technology card with SW 5.3 and higher under the name "Retrace/Continue Machining Support" (abbreviated to RESU).

#### **General principle**

The compile cycle has an internal circular buffer containing geometric information about traversed blocks as well as data about the subprogram call level. If the user wishes to return the head along the contour, the stored geometric information is written to a new parts program (cc\_resu.mpf). This parts program is automatically selected internally. cc\_resu.mpf is executed when NC START is next actuated. Cc\_resu.mpf contains the geometric information in the reverse order as compared to the original program, allowing the user to return along the original contour.

It is also possible to travel back and forth repeatedly along the original contour. parts program cc\_resu.mpf is overwritten each time. The contents of the internal circular buffer remain unaltered.

If the machine operator wishes to rerun the program, the original parts program is selected internally and a block search executed for the "continuation block". The "damage" point is not restricted to block limits, but can also be located within a block. The program continuation point corresponds the current position of the machining head, i.e. the machine operator moves the head backwards along the contour until it reaches exactly the point at which the program must be continued (rerun). The machine operator then starts the continue machining process.

#### **Note**

The head can only reverse along straight lines (G0, G1) and circles (G2, G3, CIP) as such. All other programmed movements (e.g. splines, ADIS roundings) are traversed as straight lines.

"Retrace Support" is implemented for 2D applications only, i.e. only movements of the first two geometry axes (typically designated X and Y) are logged. Consequently, only an XY path can be retraced.

## **2.2 Logical sequence of operations**

If the machine operator decides that a particular cut section along the contour needs to be repeated, he stops the machine by NC STOP. He then hits the "Reverse/Forward" button. Parts program cc\_resu.mpf is then generated and selected internally. When the operator next presses NC START, the head reverses along the contour according to the selected cc\_resu.mpf program. If the machine operator hits NC STOP to halt the reverse movement, he has various options for continuing the machining operation:

- -He can hit NC START to continue reversing along the contour.
- - He can start the "continue machining" process at the current position and thus continue machining according to the original program.
- - He can press the "Reverse/Forward" button again. The reversing program cc\_resu.mpf is then overwritten. If he then starts cc\_resu.mpf, the head traverses forwards along the original contour from its current position. The operator can change the direction of travel during reverse positioning in this way. He can do this repeatedly until the head reaches exactly the position at which he wishes to continue the program.

Once the head has reached the program continuation point, the operator hits NC STOP and then button "Start program rerun". The head then remains stationary at its current position. An internal block search in the original program for the continuation block (at current position) is then performed. The operator now needs to press NC START twice, as for a standard block search. Machining is then continued at the "program continuation" point.

#### **Note**

Retrace Support is not possible if you do not travel in reverse beforehand, i.e. you must be in Retrace mode in order to continue machining (see Chapter 7).

For detailed information about the sequence of operations, please see Section 3.1 "Requirements of the PLC user program" and Section 2.6 "Chronological sequence".

#### **2.2.1 Actuation of NC RESET**

An NC RESET deactivates the Retrace functionality.

Continue machining and reversal along contour (retrace) are possible only in the NC STOP state.

As a result, the following applies:

- - If the machine operator activates a RESET while the original program is running, he cannot reverse the head along the contour. In this case, the operator only has the option of restarting the original program again.
- $\bullet$  If the machine operator activates a RESET while the head is reversing, it cannot reverse any further (reversal in the opposite direction) or remachine the contour. The original program is selected every time RESET is activated in Retrace mode. As a result, the operator can only restart the original program and start the machining operation from the beginning, or use a standard block search.

#### **2.2.2 Response to power OFF**

Like NC RESET, a power OFF deactivates the Retrace functionality. If the power is switched off while the head is reversing (the reversal program cc\_resu.mpf is selected), the original program is not selected after the next power ON.

By default, no parts program is selected ("/MPF0") after the next power ON, because the reversal program cc\_resu.mpf is stored in the dynamic NC program memory (DRAM) and is thus no longer available after the next power ON (see also Section 3.2).

If the reversal program cc\_resu.mpf is stored in buffered memory (SRAM, see Section ), it is still available and selected after power OFF –> power ON. The internal circular buffer is erased, however. The control system is not in Retrace mode. The selected reversal program cc\_resu.mpf is thus treated like an original program.

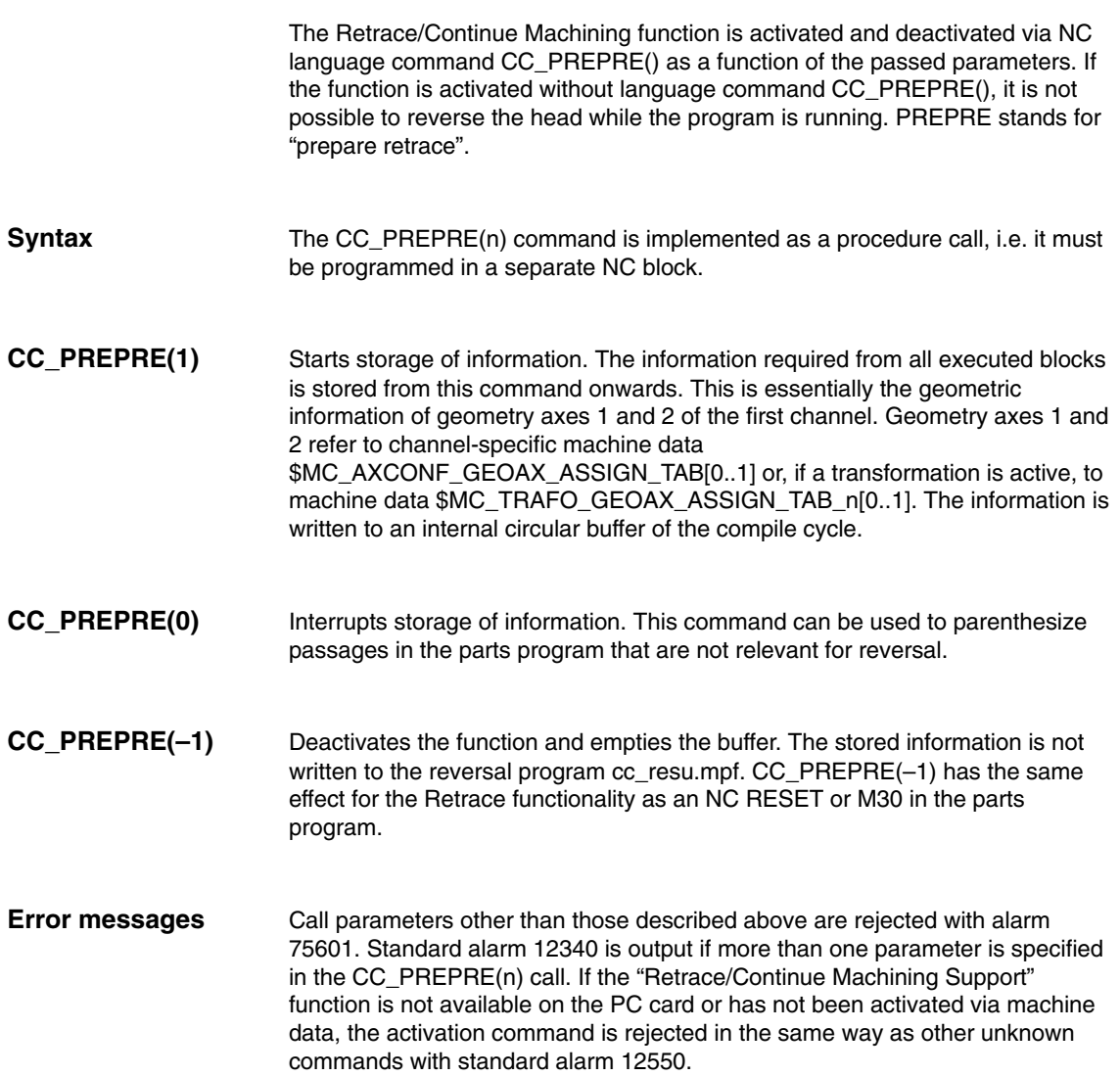

## **2.4 Retraceable area**

The area within which a contour can be retraced is restricted by:

- 1. The geometric position in the main program at which CC\_PREPRE(1) is programmed for the first time (see Section 2.3).
- 2. The position at which the retrace was started (actuation of button "Reverse/Forward") or the geometric position in the main program at which CC\_PREPRE(0) is last programmed (see Section 2.3).

#### **Note**

The internal circular buffer is re-initialized after every continue machining operation. Storage of travel information commences again from this point onwards. As a result, the operator can only ever reverse the head as far as the last program continuation point.

## **2.5 Adaptation options for machine manufacturers**

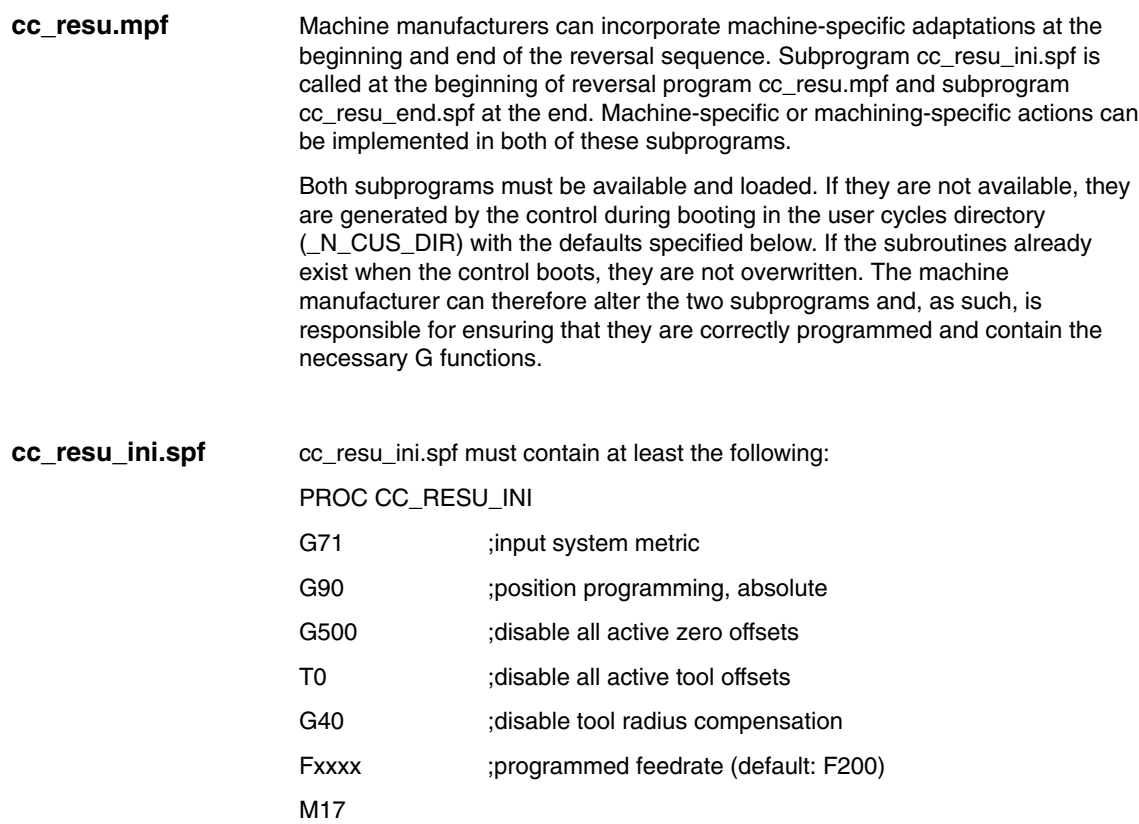

#### **Note**

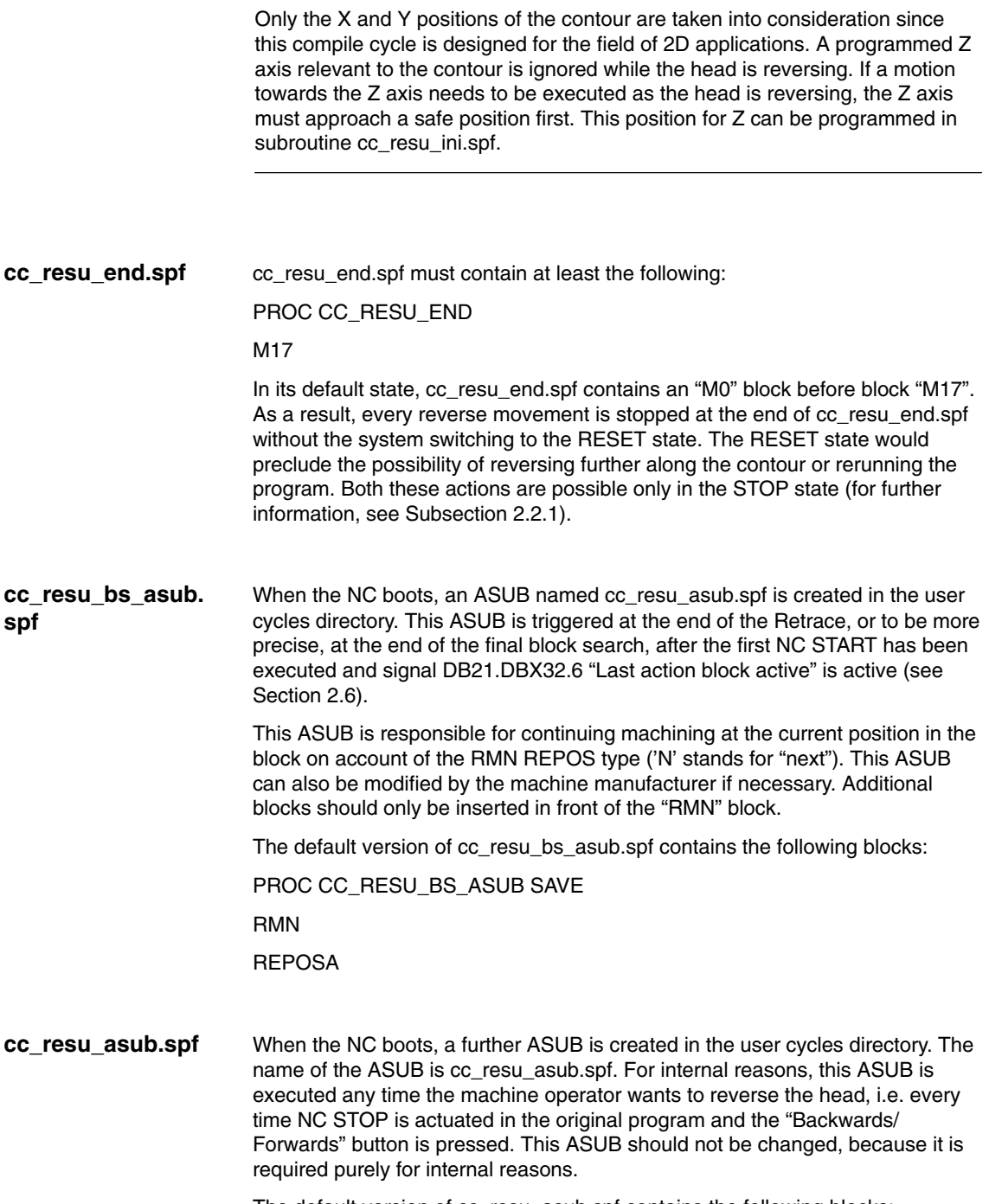

The default version of cc\_resu\_asub.spf contains the following blocks:

*2.5 Adaptation options for machine manufacturers 08.02 Retrace Support (TE7)*

PROC CC\_RESU\_ASUB

; siemens system asub – do not change

G4 F0.001

M0

**REPOSA** 

The RESU subprogams cc\_resu\_ini.spf, cc\_resu\_end.spf, cc\_resu\_asub.spf and cc\_resu\_bs\_asub.spf are stored by default in the user cycles directory (\_N\_CUS\_DIR). However, it is also possible to specify in machine data that the RESU subprograms are created in the machine manufacturer cycles directory (\_N\_CMA\_DIR). See Section 3.3 for more information.

#### **Note**

Subprograms cc\_resu\_ini.spf, cc\_resu\_end.spf, cc\_resu\_bs\_asub.spf, cc\_resu\_asub.spf and their subprograms may not contain block numbers. The block numbers in the automatically generated reversing program cc\_resu.mpf have a specific internal meaning. In order to prevent blocks from the specified subprograms from being interpreted incorrectly, they may not contain block numbers (see also Subsection 6.3.2, Alarm 75604).

Subroutines cc\_resu\_ini.spf, cc\_resu\_end.spf and cc\_resu\_asub.spf must not contain a CC\_PREPRE(n) command. CC\_PREPRE(n) may only be programmed in the original program or in ASUB cc\_resu\_bs\_asub.spf.

*2.6 Chronological sequence*

## **2.6 Chronological sequence**

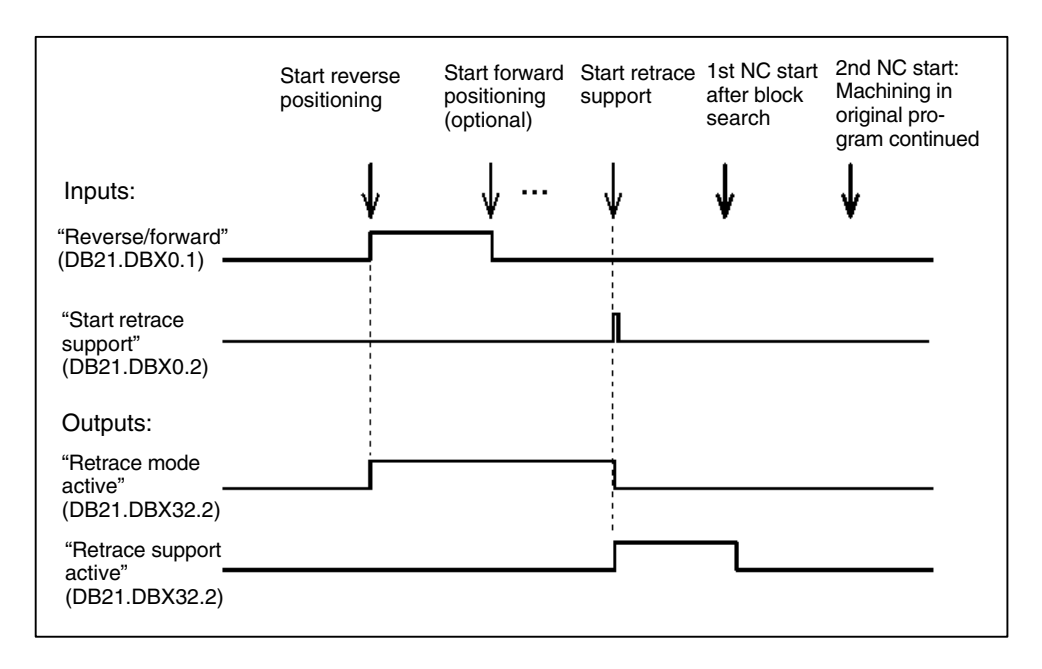

Fig. 2-1 Signal time chart, total retrace/continue machining process

The diagram shows an example of a possible retrace/continue machining process sequence with user interaction and input/output signals: Reverse, travel forwards, continue machining.

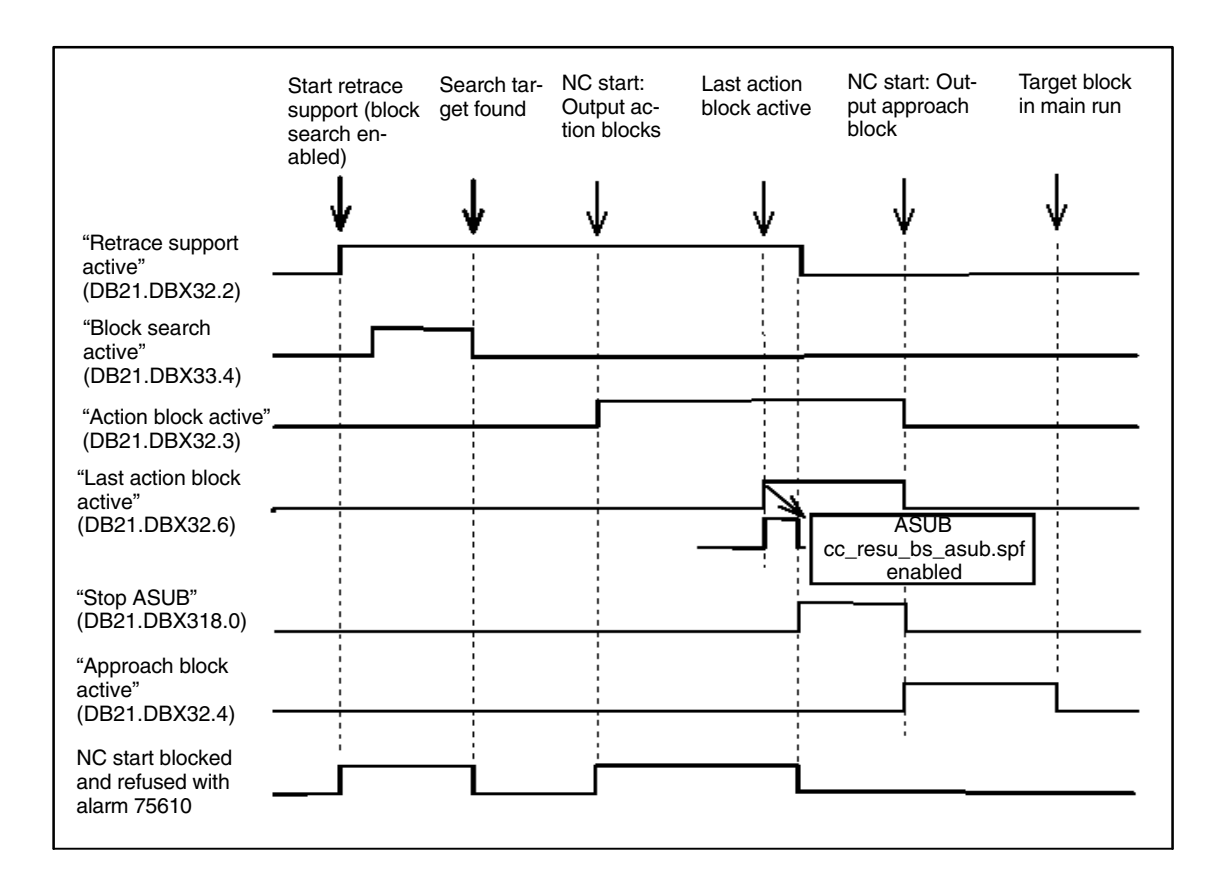

Fig. 2-2 Chronological sequence during continue machining

The continue machining process is examined in greater detail here: For example, you can see when the cc\_resu\_bs\_asub.spf ASUB was triggered and when NC START was blocked explicitly by the application. It is also possible to see when an NC START is allowed:

- - The first NC START after block search should be executed only when signal DB21.DBX33.4 ("Block search active") is no longer active (LOW).
- $\bullet$  The second NC START after block search should be executed only when signal DB21.DBX318.0 ("ASUB stopped") is active (HIGH).

## **2.7 Block search from last main block**

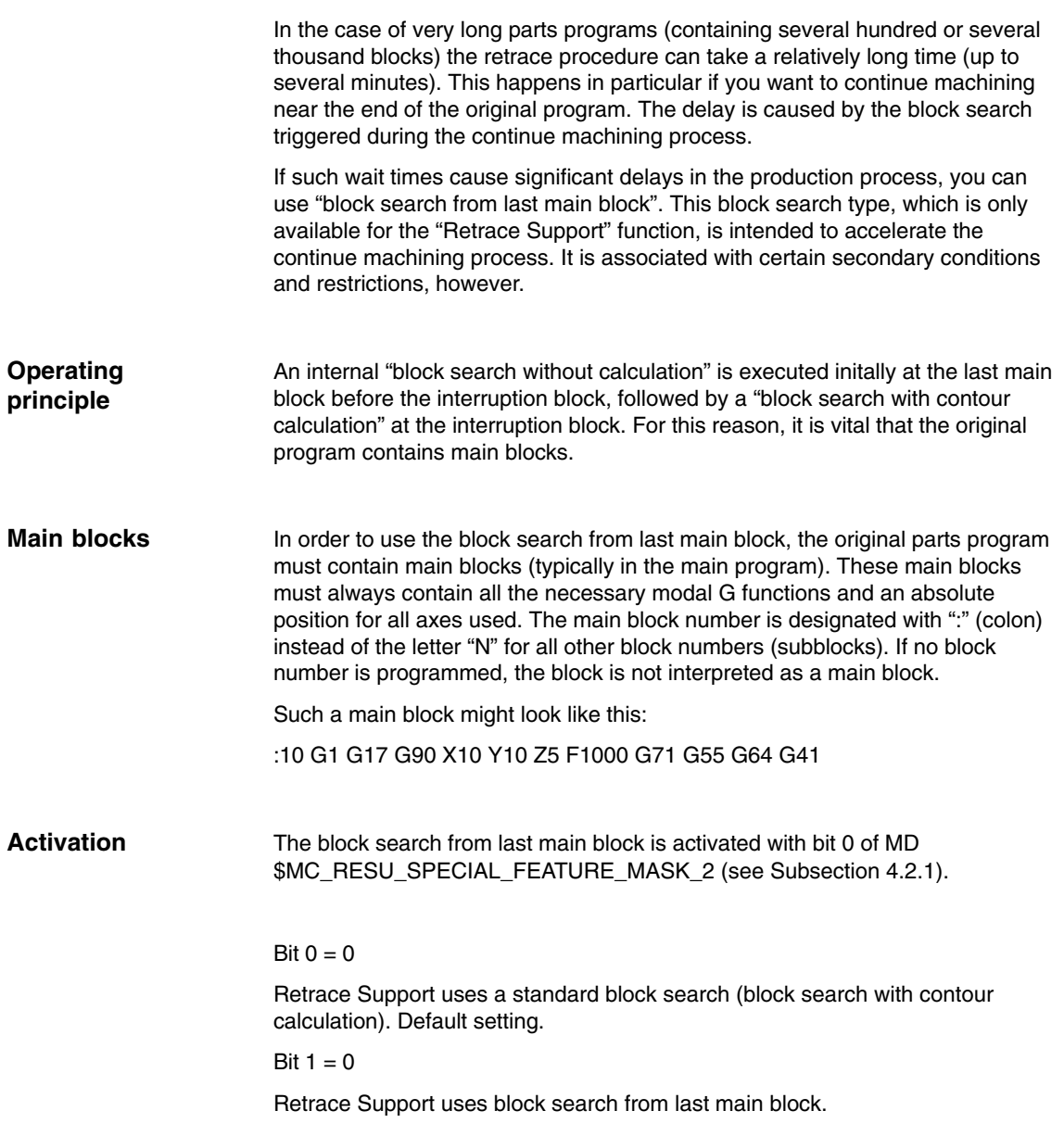

#### **Restrictions**

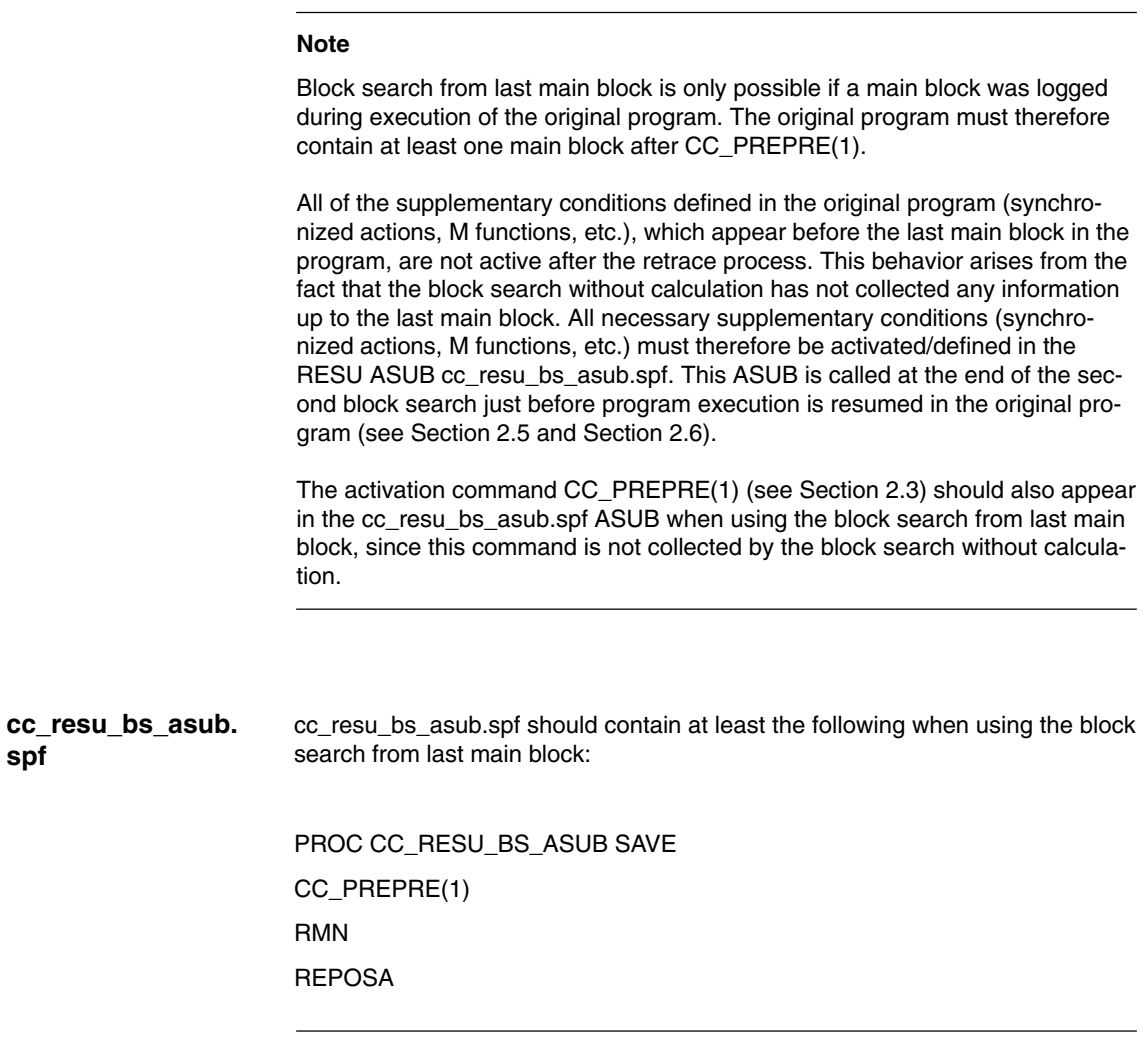

#### **Note**

It is recommended to use the block search from last main block only when absolutely necessary. In case of doubt, the normal block search should always be used (MD \$MC\_RESU\_SPECIAL\_FEATURE\_MASK\_2 bit 0 = 0).

 $\blacksquare$ 

*2.7 Block search from last main block*

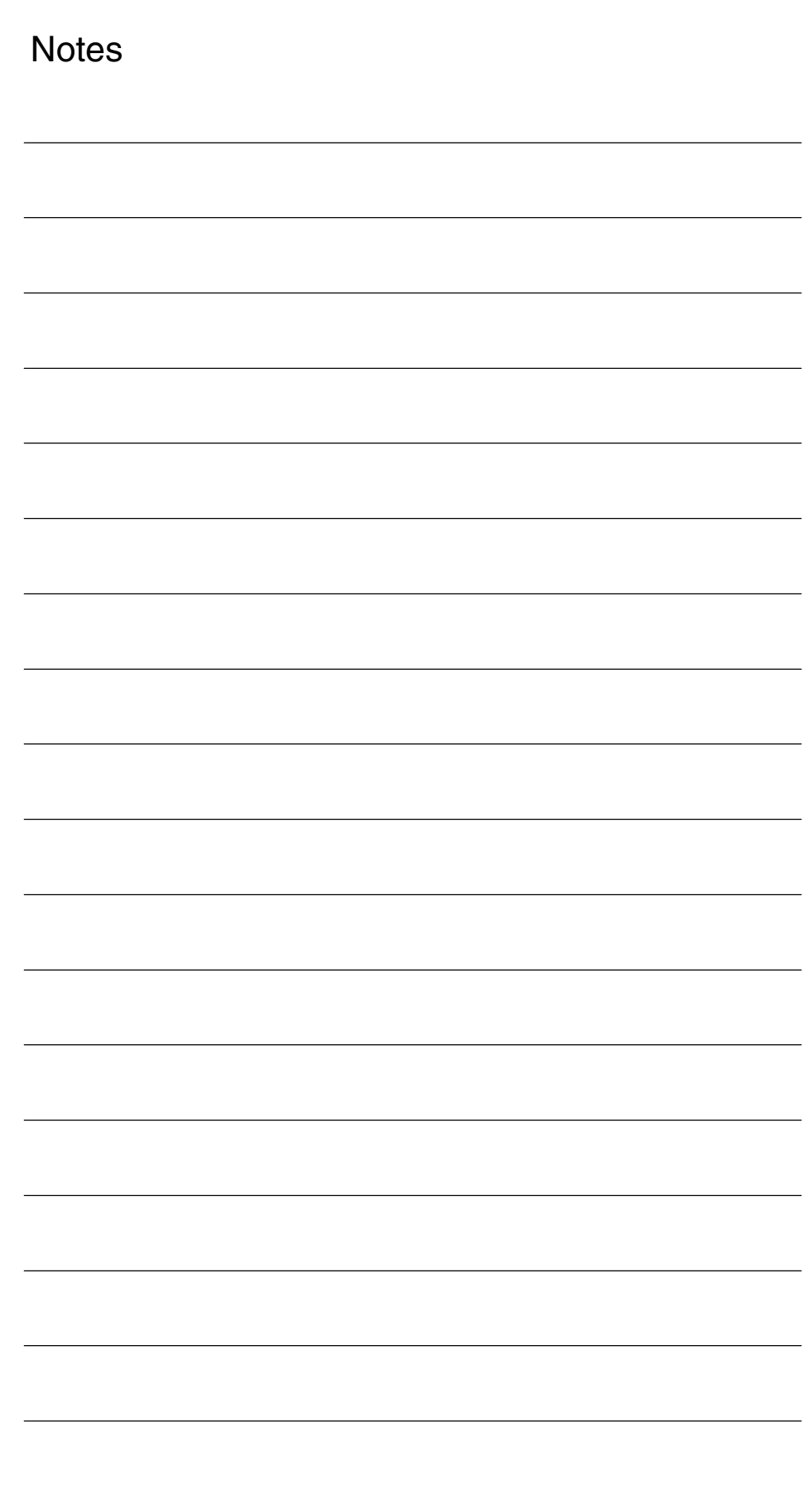

## **Supplementary Conditions**

## **3.1 Requirements of the PLC program**

The following signals at the VDI interface must be evaluated or supplied by the PLC user program:

Signals from PLC to NCK channel:

- -DB2x.DBX0.1 "Reverse/Forward"
- -DB2x.DBX0.2 "Start Continue Machining"

Signals from NCK channel to PLC:

- -DB2x.DBX32.1 "Retrace Mode Active"
- $\bullet$ DB2x.DBX32.2 "Continue Machining Active"

#### **3.1.1 Meaning of the individual signals**

**"Reverse/ Forward"**

Reverse travel applies when the "Reverse/Forward" signal is HIGH. Forward travel applies when the "Reverse/Forward" signal is LOW.

The "Reverse/Forward" signal is only evaluated when the control is in the NC STOP state.

#### **Example sequence:**

- 1. Stop original program execution (NC STOP)
- 2. Press "Reverse/Forward" key (DB2x.DBX0.1 = HIGH)
- 3. –> Reverse travel is initiated
- 4. Start reverse travel (NC START)
- 5. Stop reverse travel (NC STOP)
- 6. Press "Reverse/Forward" key again (DB2x.DBX0.1 = LOW)
- 7. –> Reverse travel in forward direction is initiated
- 8. Start forward travel (NC START)
- 9. Stop forward travel (NC STOP)
- 10. Press "Reverse/Forward" key (DB2x.DBX0.1 = HIGH)
- 11. Start reverse travel (NC START)
- 12. ... (see continuation below)

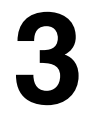

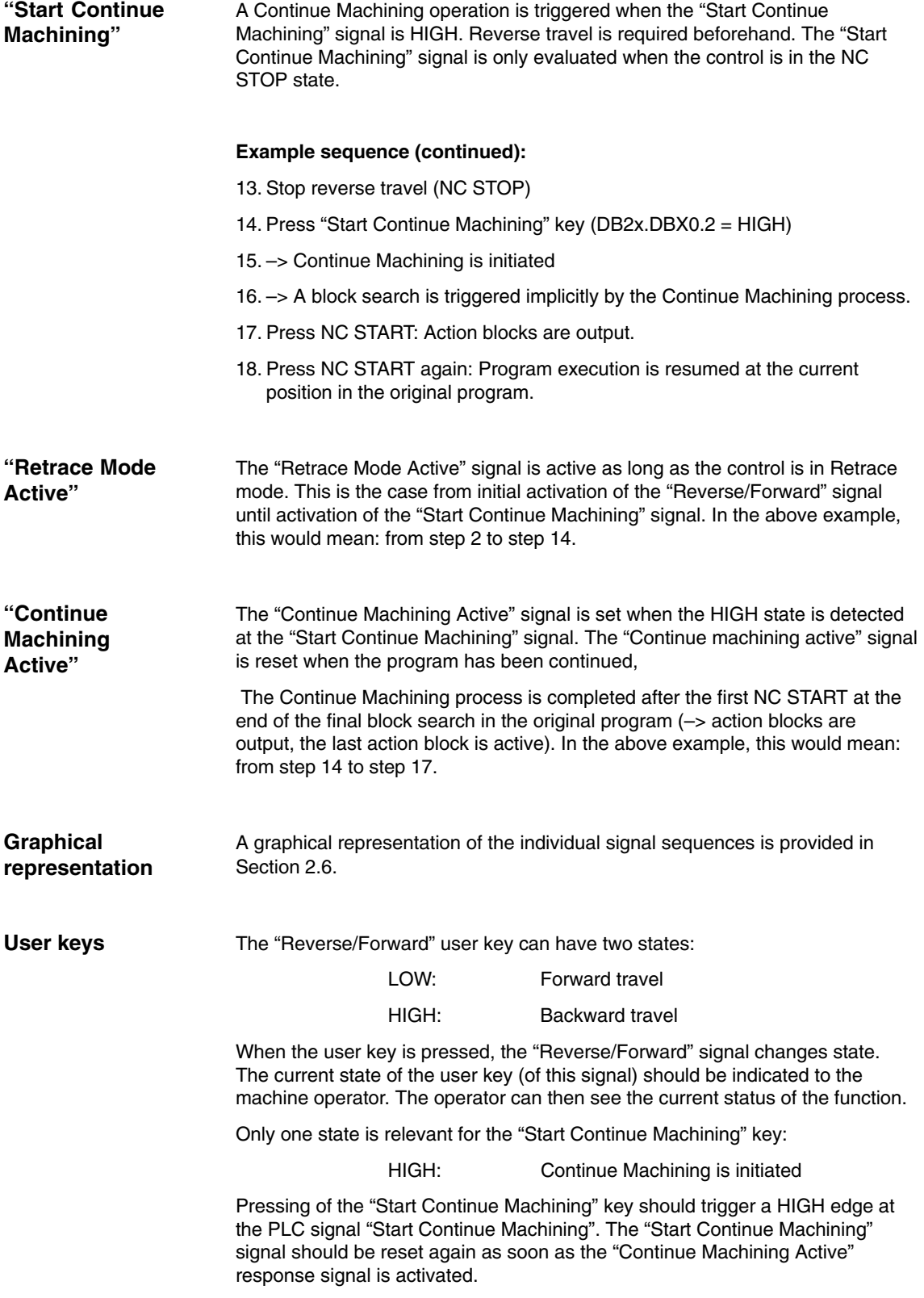

#### **3.1.2 Minimum requirements for the PLC user program**

The PLC user program must ensure the following:

- $\bullet$  When the "Continue Machining Active" signal is active (signal from NCK channel to PLC), both signals "Reverse/Forward" and "Start Continue Machining" should be returned to their default state (LOW).
- $\bullet$  Whenever the machine operator initiates a RESET (channel or mode group RESET), both signals ("Reverse/Forward" and "Start Continue Machining") must be reset.
- $\bullet$  For safety, the "Reverse/Forward" signal should be reset after the "Start Continue Machining" signal is set. The "Reverse/Forward" signal should not be reset at the same time as the "Start Continue Machining" signal is set, but delayed by at least one cycle.
- $\bullet$  For safety, the "Reverse/Forward" signal should be reset after the "Start Continue Machining" signal is set.

#### At least the following PLC program extract should appear in every PLC user program on machines which use RESU: **Sample program**

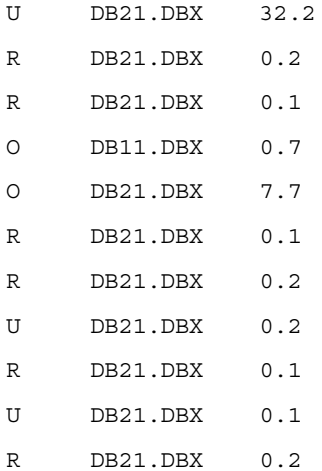

## **3.2 NC program memory for cc\_resu.mpf**

The standard version of the reverse travel program cc\_resu.mpf does not need a buffered NC program memory, i.e. SRAM (static memory). It is created by default in DRAM (dynamic NC program memory). The reverse travel program cc\_resu.mpf is generated on each reversing operation, and so it is not necessary to back up this parts program across a power ON.

The type of memory for the reverse travel program can be selected explicitly in machine data \$MC\_RESU\_SPECIAL\_FEATURE\_MASK, bit 1 (see also Subsection 4.2.1):

 $P$ **Bit 1 = 0** 

cc\_resu.mpf is stored in DRAM (default setting)

**Bit 1 = 1**

cc\_resu.mpf is stored in SRAM (not recommended)

Regardless of which memory is used to store reverse travel program cc\_resu.mpf, the remaining NC program memory may, in certain circumstances, be exhausted while cc\_resu.mpf is being generated. In this case, the reverse travel program is generated anyway. However, it does not contain the complete reversing information. If this happens, alarm 75608 "NC memory limit reached" is displayed (see Subsection 6.3.2). When buffered memory (SRAM) is used for cc\_resu.mpf system alarm 6500 (see Subsection 6.3.1) appears concurrently with alarm 75608. If alarm 75608 occurs, you should increase the available NC program memory:

• Cc\_resu.mpf is stored in DRAM:

The available memory is expanded by increasing machine data \$MN\_MM\_DRAM\_FILE\_MEM\_SIZE.

- Cc\_resu.mpf is stored in SRAM: The available memory in the buffered NC program memory (SRAM) can be expanded either by unloading parts programs which are not required or by increasing the overall NC program memory (machine data \$MN\_MM\_USER\_MEM\_BUFFERED).

If the reversing information is insufficient under these conditions, you should reverse as far as possible and then change the Retrace direction twice. You can now move back in the original traversing direction with additional reversing information. In other words, the complete reversing information remains stored in the internal circular buffer. This reversing information is still available even after the direction of travel has changed several times (see Section 2.2).

## **3.3 RESU subprogams in user or machine manufacturer cycle directory**

The RESU subprogams cc\_resu\_ini.spf, cc\_resu\_end.spf, cc\_resu\_asub.spf and cc\_resu\_bs\_asub.spf (see also Section 2.5) can be created either in the user (/\_N\_CUS\_DIR) or machine manufacturer cycle directory (/\_N\_CMA\_DIR). The behavior can be controlled via bits 2 and 3 of machine data \$MC\_RESU\_SPECIAL\_FEATURE\_MASK (see Subsection 4.2.1).

If files cc\_resu\_ini.spf, cc\_resu\_end.spf, cc\_resu\_asub.spf and cc\_resu\_bs\_asub.spf are not yet stored in the specified directory (see below), they are created there.

#### **Note**

The behavior set in machine data (bits 2 and 3 in MD \$MC\_RESU\_SPE-CIAL\_FEATURE\_MASK) with reference to the storage location of RESU subprogams cc\_resu\_ini.spf, cc\_resu\_end.spf, cc\_resu\_asub.spf and cc\_resu\_bs\_asub.spf is binding. The RESU subprogams can be changed or modified but must not be moved somewhere else.

#### **3.3.1 User cycle directory**

To create RESU subprogams cc\_resu\_ini.spf, cc\_resu\_end.spf, cc\_resu\_asub.spf and cc\_resu\_bs\_asub.spf in the user cycle directory (/\_N\_CUS\_DIR), **bit 2** of MD **\$MC\_RESU\_SPECIAL\_FEATURE\_MASK** must be set equal to **zero**.

In this case, bit 3 in MD \$MC\_RESU\_SPECIAL\_FEATURE\_MASK is ignored.

This is also the default setting of the function.

#### **3.3.2 Machine manufacturer cycle directory**

To create RESU subprogams cc\_resu\_ini.spf, cc\_resu\_end.spf, cc\_resu\_asub.spf and cc\_resu\_bs\_asub.spf in the machine manufacturer cycle directory (/\_N\_CMA\_DIR), **bit 2** of MD

#### **\$MC\_RESU\_SPECIAL\_FEATURE\_MASK** must be set equal to **one**.

If you want to store the RESU subprogams in the machine manufacturer cycle directory (/\_N\_CMA\_DIR), please note the following for installation and start-up (initial and series machine start-up):

#### *Retrace Support (TE7) 08.02*

#### *3.4 Programming loops*

The first time the system is booted after a general reset, the RESU subprogams with the default contents (see Section 2.5) are created in the user cycle directory (/\_N\_CUS\_DIR), because bit 2 of MD \$MC\_RESU\_SPECIAL\_FEATURE\_MASK is set to zero by default. If bit 2 of MD \$MC\_RESU\_SPECIAL\_FEATURE\_MASK is set later to one, the RESU subprograms are created again in the machine manufacturer cycle directory (/\_N\_CMA\_DIR). The RESU subprograms which were created initially in the user cycle directory remain stored there and thus conflict with the RESU subprograms in the machine manufacturer cycle directory. In this case, it is vital to delete the existing RESU subprograms from the user cycle directory. This procedure can be automated via bit 3 of MD \$MC\_RESU\_SPECIAL\_FEATURE\_MASK:

If **bit 3** of MD **\$MC\_RESU\_SPECIAL\_FEATURE\_MASK** is equal to **one** and RESU subprogams (cc\_resu\_ini.spf, cc\_resu\_end.spf, cc\_resu\_asub.spf and cc\_resu\_bs\_asub.spf) exist in the user cycle directory, these are automatically deleted the next time the control is booted.

This behavior is intended to support series machine start-up. If there were no means of deleting the RESU subprograms automatically from the user cycle directory on the control, the commissioning engineer would have to do this manually for each machine commissioned.

#### **Note**

When bit 3 of MD \$MC\_RESU\_SPECIAL\_FEATURE\_MASK is set, **files** with the following names are **deleted** automatically **without prompting** on each power ON:

/\_N\_CUS\_DIR/\_N\_CC\_RESU\_INI\_SPF /\_N\_CUS\_DIR/\_N\_CC\_RESU\_END\_SPF /\_N\_CUS\_DIR/\_N\_CC\_RESU\_ASUB\_SPF /\_N\_CUS\_DIR/\_N\_CC\_RESU\_BS\_ASUB\_SPF

The following setting is recommended:

Set bit 2 and bit 3 of MD \$MC\_RESU\_SPECIAL\_FEATURE\_MASK (hex: 0x0c). Please read the notice above.

#### **3.4 Programming loops**

The user has the option of programming loops (LOOP-ENDLOOP, FOR-ENDFOR, WHILE-ENDWHILE, REPEAT-UNTIL) and jumps (GOTO) in the parts program. Program reruns within structures of this type is only possible subject to certain conditions:

The program is always continued in the first loop pass.

## **3.5 Programming subroutines**

Subroutines can be programmed. All information from executed subroutines is always stored in the internal circular buffer. The program can be continued even if the continuation block is located in a subroutine.

## **3.6 G641, G642, RND, TRC blocks**

Blocks which contain RND or in which G641 (ADIS), G642 or a tool radius compensation (TRC) is operative are split internally by the NCK system into a number of short blocks. The additionally generated blocks contain curved contour sections. Like spline blocks, these "curved" blocks are reversed as linear blocks.

### **3.7 Ambiguity as regards full circles**

With full circles the geometric block start is identical to the geometric block end. If the program must be continued at this point, it is always continued at the start of the block. In other words, the full circle is executed as the first block when machining is continued. The program cannot be continued at exactly the block end point on a full circle. This ambiguity as regards continuing the program at the block end point can be overcome by continuing the program just before the block end point on a full circle.

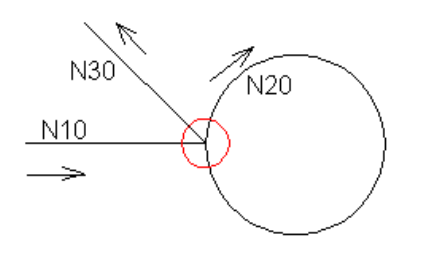

Fig. 3-1 Ambiguity as regards continuing a program on full circles

Since the block start and block end points on a full circle are identical, this position is ambiguous. If the program must be continued at this position, it is always continued at the start of the block. It cannot be continued exactly at the block end point.

*3.8 Axes, channels, mode groups*

## **3.8 Axes, channels, mode groups**

Only the movement of the first two geometry axes is monitored. The first two geometry axes must be configured.

The "Retrace/Continue Machining Support" function can only be activated in the first mode group in the first channel.

## **3.9 Geo axis replacement**

No geo axis replacement may be programmed in the original program while CC\_PREPRE is active. CC\_PREPRE is active if it is already programmed with 1 or 0. CC\_PREPRE is not active if it is not programmed or if it has been programmed with –1.

### **3.10 Block search**

If a block search causes the program to branch to a block positioned after the switch-on command CC\_ PREPRE(1), then the programmed contour logging function is activated. That means the compile cycle saves the last NC command found and evaluates it before the first actual traversing block at the end of the block search. The compile cycle only logs real movements, i.e. the first block in the buffer is the one at the end of the block search, i.e. the "approach block".

If several language commands CC\_PREPRE(n) with different parameters are found during a search, the last programmed command will be operative after the search.

This mechanism works only in conjunction with block search variants "With calculation on contour" and "With calculation at block end". With search variant "Without calculation" the programmed language command CC\_PREPRE(n) is not detected and cannot therefore be evaluated.

 $\blacksquare$ 

## **3.11 Block numbers**

It is not necessary to program unique block numbers for the "Retrace/Continue Machining Support" compile cycle function.

## **3.12 Transformations, compensations, tool compensation, frames**

The following boundary conditions apply:

- - Transformations:
	- The function works independently of transformations, i.e. it can function when a transformation is active. The BCS coordinates of the first two geometry axes (X and Y) are stored. The transformation may need to be activated in cc\_resu\_ini.spf (see Section 2). The transformation must not be switched on or off while CC\_PREPRE is active. In other words, the transformation must always be activated before CC\_PREPRE.
- - Compensations (CEC, temperature compensation, leadscrew pitch): The function works independently of compensations, i.e. it does not affect them.
- -Tool compensation:

The offset resulting from a tool compensation (e.g. tool radius compensation) is taken into account by the continue machining function In other words, the tool offset must be deactivated while continue machining is active (T0, G40, see Section 2) The tool offset is already added to the absolute axis positions in cc\_resu.mpf. In certain situations, the generated reversal program may deviate slightly from the original program with tool radius compensation (e.g. DISC).

-Frames:

> The offset resulting from a frame compensation (e.g. zero offset) is taken into account by the continue machining function. In other words, the frame offset must be deactivated while continue machining is active (G500, see Section 2) The frame offset is already added to the absolute axis positions in cc\_resu.mpf.

### **3.13 Compatibility with other functions**

There are no known conflicts between the Retrace Support function and other compile cycle functions on the SINUMERIK 840D technology card.

*3.13 Compatibility with other functions*

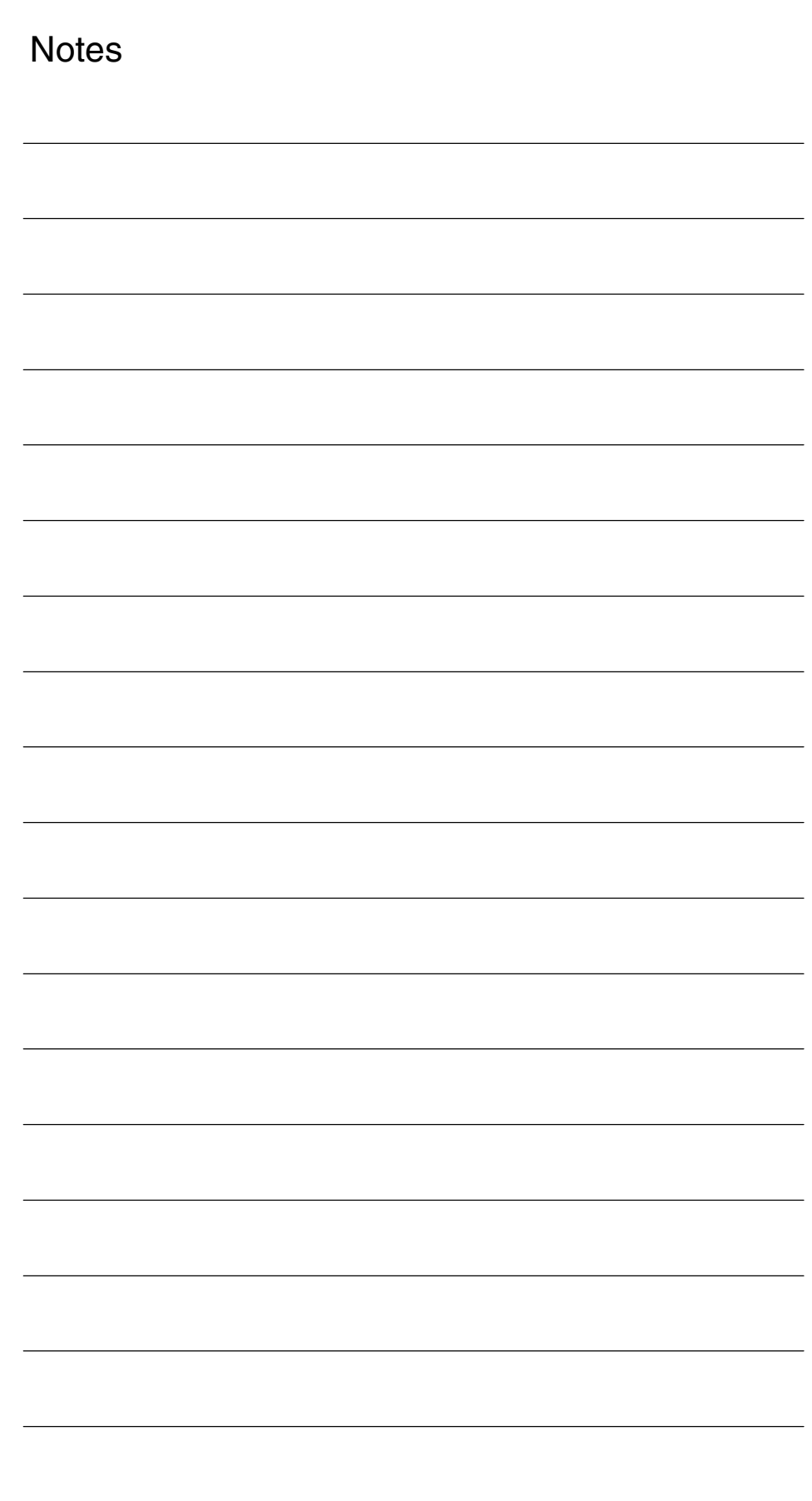

# **Data Descriptions (MD, SD)**

## **4.1 Machine data of standard system**

The "Retrace/Continue Machining Support" function is implemented as a compile cycle application. The following standard machine data must be set:

19600 \$ON\_CC\_EVENT\_MASK[9] = 'HFF'

activates compile cycle application 10. If this data is set to zero, the application is not executed at all. The system is then identical to the standard system.

19340 \$ON\_PROG\_MASK = 'H04'

These are option data. Please observe the respective conditions associated with option data.

The following machine data are also required:

28090 \$MC\_MM\_NUM\_CC\_BLOCK\_ELEMENTS = 1 28100 \$MC\_MM\_NUM\_CC\_BLOCK\_USER\_MEM = 2

If other compile cycles are also active (e.g. CLC), the above values must be applied additively.

11602 \$MN\_ASUB\_START\_MASK = 'H01'

11604 \$MN\_ASUB\_START\_PRIO\_LEVEL = 1

28105 \$MC\_MM\_NUM\_CC\_HEAP\_MEM = x (see Section 5.3)

18351 \$MN\_MM\_DRAM\_FILE\_MEM\_SIZE = 100

# **4**

## **4.2 Machine data for continue machining function**

## **4.2.1 Channel-specific machine data**

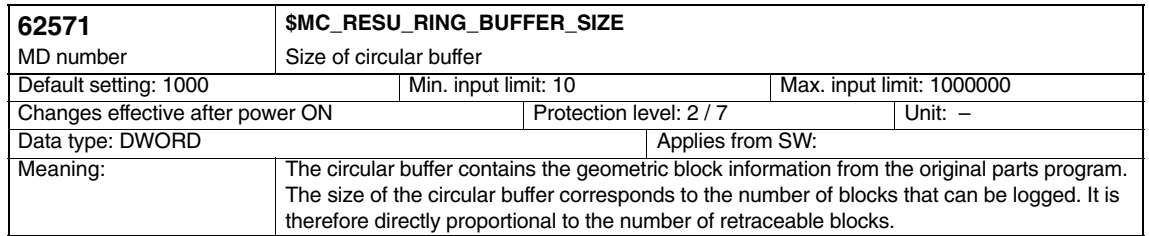

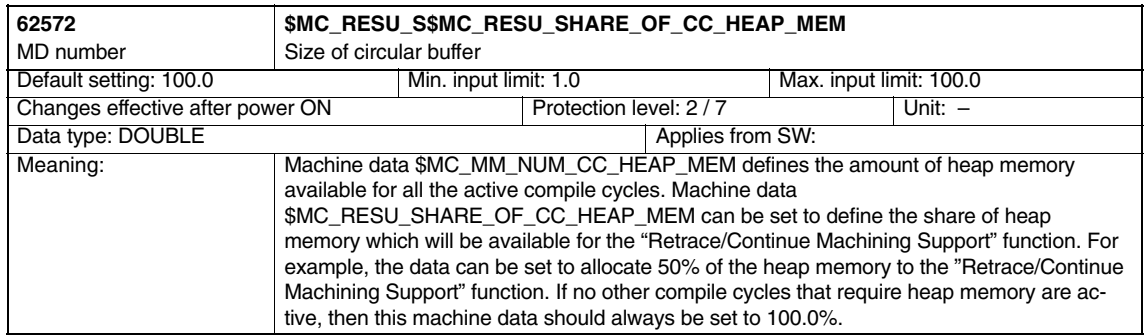

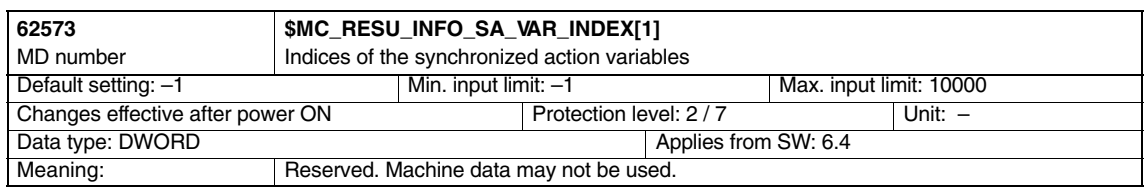

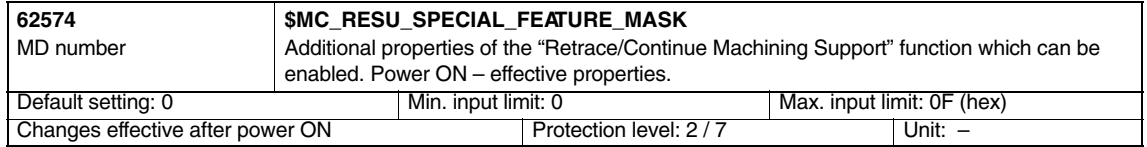

#### *4.2 Machine data for continue machining function*

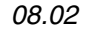

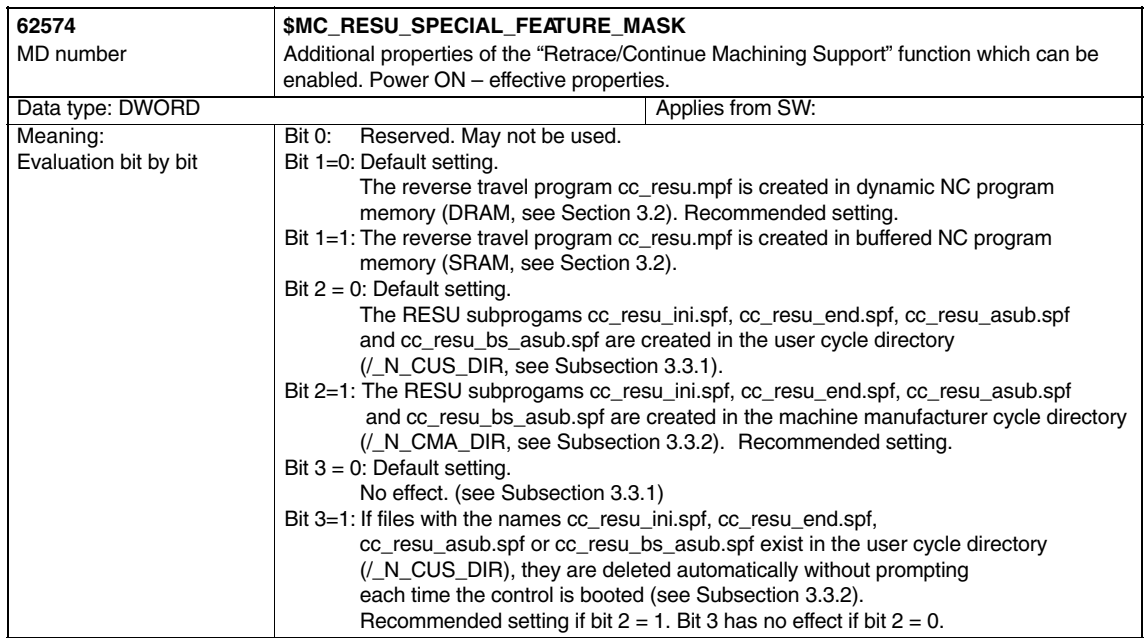

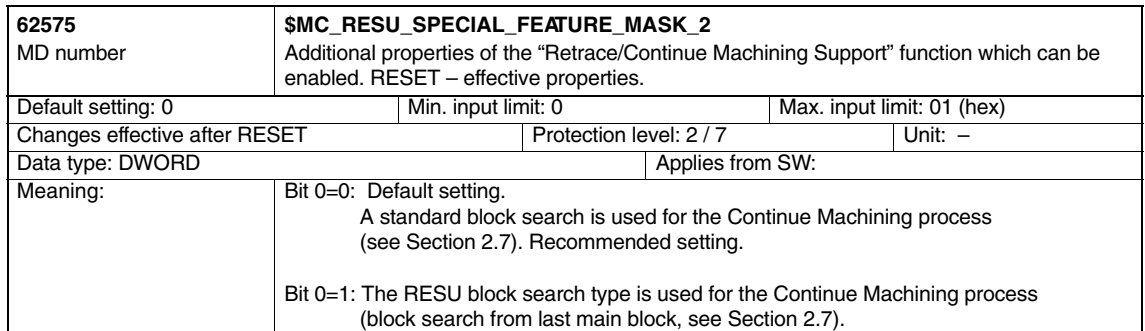

 $\blacksquare$ 

*4.2 Machine data for continue machining function*

**Notes** 

#### *5.1 General start-up of a compile cycle function 08.02 Retrace Support (TE7)*

## **Start-Up**

# **5**

## **5.1 General start-up of a compile cycle function**

#### **Note**

With SW 6.4, the compile cycles are supplied as loadable modules. The general procedure for installing such compile cycles can be found in TE0. The specific installation measures for this compile cycle can be found from Section 5.2 onwards.

The MMC software version (SW 5.1. or higher) must match the relevant NCK version. An NCK PCMCIA card containing the "Retrace/Continue Machining Support" function must be available.

#### As the first step in installing a compile cycle function, the original card inserted in the NCU must be replaced by the special card. This step is identical to the procedure followed for upgrading the NCU to a more recent software version and likewise requires the static (battery-backed) control system memory to be erased. **Saving SRAM contents**

When this is done, all data stored in the SRAM are lost and they must therefore be saved beforehand. For a detailed description, please refer to the Manufacturer/Service Documentation "SINUMERIK 840D/SIMODRIVE 611D Installation and Start-Up Guide":

- -Enter the machine manufacturer password.
- -Change to the "Services" operating area.
- -Press softkey "Series start-up".
- - Select "NC" and "PLC" as the areas to be saved and enter a name of your choice for the archive file to be created on the hard disk. Finish by pressing the RETURN key.
- $\bullet$  If the control system contains machine-specific compensation data, then these must also be saved:

Keep the archive files you have created in a safe place. They will allow you to restore original settings in your system.

- -Deactivate the control.
- -Insert the PC card with the new firmware in the PCMCIA slot of the NCU.
- -Then proceed as follows:
- 1. Turn switch S3 on the front panel of the NCU to 1
- 2. Switch the control system back on again.
- 3. During power-up, the firmware is copied from the PC card to the NCU memory.
- 4. Wait until number "6" is displayed on the NCU digital display (after approximately one minute).
- 5. Turn switch S3 back to zero.

#### **Note**

If number "6" does not appear, then an error has occurred.

– Incorrect PC card (e.g. card for NCU2 in NCU3 hardware)

– Card hardware defective.

To copy the saved data back into the control system, proceed as described in Section 12.2 (series start-up) in the Installation and Start-Up Guide. Please read all information provided by the manufacturer about new software versions. **Copy back SRAM contents**

- -Enter the machine manufacturer password.
- -Select "Data In" and "Archive...".

#### **5.2 Starting up the Remachining function**

To start up the "Retrace/Continue Machining Support" function, you next need to activate the compile cycle.

#### **Option data for compile cycles**

• Set the option for the compile cycle application 10

Machine data 19600 \$ON\_CC\_EVENT\_MASK[9] = 'HFF'

 $\bullet$ Set bit 2 in option data \$ON\_PROG\_MASK.

Machine data 19340 \$ON\_PROG\_MASK = 'H04'

If this data is already set to a value higher than 0, then OR the existing value with 0x04 and set data MD \$ON\_PROG\_MASK to the resulting value.

**Other MD**

- -Set MD 28090 \$MC\_MM\_NUM\_CC\_BLOCK\_ELEMENTS = 1
- -Set MD 28100 \$MC\_MM\_NUM\_CC\_BLOCK\_USER\_MEM = 2

If these two machine data are already set to values greater than zero for other compile cycles, the settings increase accordingly.

- -Set MD 11602 \$MN\_ASUB\_START\_MASK = 'H01'
- -Set MD 11604 \$MN\_ASUB\_START\_PRIO\_LEVEL = 1

If these two machine data are already set to values greater than zero, please note the following:

- Do not alter MD \$MN\_ASUB\_START\_PRIO\_LEVEL.
- MD \$MN\_ASUB\_START\_MASK is evaluated as a binary value. For this reason, OR the existing value with 0x01 and set MD \$MN\_ASUB\_START\_MASK to the resulting value.

The two machine data \$MN\_ASUB\_START\_MASK and \$MN\_ASUB\_START\_PRIO\_LEVEL must be set as described above because the ASUB cc\_resu\_asub.spf must be started in the NC STOP state (see Section 2.5). If these two machine data do not contain the appropriate values, alarm 75600 appears (see Subsection 6.3.1).

- -Set MD 62571 \$MC\_RESU\_RING\_BUFFER\_SIZE Recommended default setting for start-up: 1000
- - Set MD 62572 \$MC\_RESU\_SHARE\_OF\_CC\_HEAP\_MEM Recommended default setting for start-up: 100
- - Set MD 28105 \$MC\_MM\_NUM\_CC\_HEAP\_MEM Recommended default setting for start-up: 50 When optimizing these 3 machine data (\$MC\_RESU\_RING\_BUFFER\_SIZE, \$MC\_RESU\_SHARE\_OF\_CC\_HEAP\_MEM and \$MC\_MM\_NUM\_CC\_HEAP\_MEM), please read the information in Section 5.3.
- - Set MD 18351 \$MN\_MM\_DRAM\_FILE\_MEM\_SIZE Recommended default setting for start-up: 100 If this machine data is already set to a value greater than 0, the setting increases accordingly.

Machine data \$MN\_MM\_DRAM\_FILE\_MEM\_SIZE is needed if the reverse travel program cc\_resu.mpf is to be stored in the dynamic NC program memory and not in the buffered NC program memory (see Section 3.2). If cc\_resu.mpf is to be stored in the buffered memory, it is not necessary to reserve space in the dynamic memory for reverse travel program cc\_resu.mpf. In this case, MD \$MN\_MM\_DRAM\_FILE\_MEM\_SIZE should not be changed. If the value of MD \$MN\_MM\_DRAM\_FILE\_MEM\_SIZE is equal to zero but reverse travel program cc\_resu.mpf is to be stored in the dynamic NC program memory (DRAM), alarm 75604 appears (see Subsection 6.3.2).

- Set MD 62574 \$MC\_RESU\_SPECIAL\_FEATURE\_MASK Recommended default setting for first start-up: 0C (hex)

For further information on this machine data, please refer to Subsection 4.2.1.

*5.2 Starting up the Remachining function*

#### **Run up the software again.**

**Alarms**

Enter the alarm texts in language-specific text file TF\_GR.COM or TF\_UK.COM (see Section 5.4).

## **5.3 Calculation of memory requirements**

This section explains how to calculate the requirement for compile cycle heap memory (\$MC\_MM\_NUM\_CC\_HEAP\_MEM).

The "Retrace/Continue Machining Support" compile cycle has 2 internal buffers. Both of these are set up in the compile cycle heap memory. Machine data \$MC\_MM\_NUM\_CC\_HEAP\_MEM must therefore be set to reserve the appropriate memory space. The calculation method recommended for determining how much compile cycle heap memory needs to be reserved at the start-up stage is detailed below. The memory requirement is dependent on the sizes of the buffers.

The first buffer is a circular buffer. Each memory cell contains the geometric information from one program block. One cell in this buffer requires 32 bytes. The size of the circular buffer is defined via machine data \$MC\_ RESU\_RING\_BUFFER\_SIZE. If you want, for example, to be able to

reverse the last 1000 blocks at any given time, then you need to set this data to 1000. This also means that the circular buffer will require 32000 bytes of heap memory.

The block search information is stored in the second buffer. A new cell is added to the buffer every time a subroutine is called. The dimension of this buffer can be varied according to whether the parts programs subsequently generated will contain many or just a few subroutine calls. Each cell in this buffer requires 180 bytes of heap memory. Its size can only be defined indirectly. Machine data \$MC\_MM\_NUM\_CC\_HEAP\_MEM can be set to define the total size of the compile cycle heap memory (e.g. 50 KB). Machine data

\$MC\_ RESU\_RING\_BUFFER\_SIZE is set to dimension the size of the circular buffer (e.g. 1000 cells equals 32000 bytes). Hence,  $51200$  Byte – 32000 bytes = 19200 bytes remain free for the block search buffer. Consequently, the buffer for the block search information in our example can accommodate up to 19200 bytes / 180 bytes = 106 elements. If this is not enough, the compile cycle heap memory (\$MC\_MM\_NUM\_CC\_HEAP\_MEM) can either be increased or the circular buffer size (\$MC\_RESU\_RING\_BUFFER\_SIZE) reduced.

Memory for at least 12 elements must be available for the block search buffer (12 \* 180 bytes = 2160 bytes), otherwise alarm 75600 appears (see Subsection 6.3.2). If the size of the buffer for block search information should not be sufficient while the function is running, alarm 75606 appears (see Section 6). Alarm 75606 does not interrupt the current machining operation, but results in a reduction in the length of the retraceable contour. If alarm 75606 is generated when parts programs are running, then machine data \$MC\_MM\_NUM\_CC\_HEAP\_MEM and \$MC\_ RESU\_RING\_BUFFER\_SIZE must be adjusted to increase the available memory for the block search buffer.

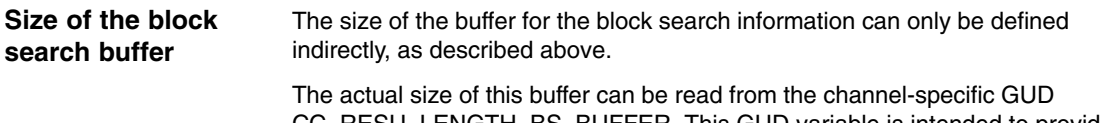

CC\_RESU\_LENGTH\_BS\_BUFFER. This GUD variable is intended to provide feedback or confirmation for the commissioning engineer. It can be viewed on the operator panel in the "Parameter" – "User Data" display area.

Before you can view the GUD, it has to be created. For a detailed description of the procedure to be followed, please refer to Section "File and program management" in the document "SINUMERIK 840D/810D/FM-NC Programming Guide Advanced".

Proceed as follows:

• Create the file sgud.def on the MMC in the definition directory (\_N\_DEF\_DIR) and enter the following lines:

DEF CHAN REAL CC\_RESU\_LENGTH\_BS\_BUFFER ; RESU variable

M30

- -Press the appropriate softkey to activate the GUD.
- $\bullet$  The next time the NCK is booted, it recognizes the GUD and you can read the values.

#### **Allocation of CC heap memory**

If other compile cycles requiring a share of the heap memory are active at the same time as the "Retrace/Continue Machining Support" function, then the amount of memory allocated to the latter must be limited. This can be done via machine data \$MC\_RESU\_SHARE\_OF\_CC\_HEAP\_MEM (see Subsection 4.2.1).

## **5.4 Creating alarm texts**

#### **Note**

With SW 6.4, compile cycles TE1 – TE8 are no longer supplied on PC cards. They are available as loadable software blocks. Installation instructions are provided in the general description in TE0.

Add an entry for the alarm text files for the function described in the [TextFiles] section of the C:\OEM\MBDDE.INI file:

CZYK=C:\OEM\TF\_

If file C:\OEM\MBDDE.INI does not exist, it must be set up, although only section [Text Files] is required.

Create language-specific text files TF\_xx.COM in directory

C:\OEM\

xx stands for the language code, e.g. GR for German and UK for English.

Enter the following alarm texts there:

#### in TF\_GR.COM:

075600 0 0 "Channel %1 Retrace Support: incorrect MD configuration, error no. %2"

075601 0 0 "Channel %1 block %2 Invalid argument forCC\_PREPRE()"

075604 0 0 "Channel %1 reverse travel not possible, error no. %2"

075605 0 0 "Channel %1 Retrace Support: Internal error, error no. %2"

075606 0 0 "Channel %1 Retraceable contour shortened"

075607 0 0 "Channel %1 Program cannot be continued"

075608 0 0 "Channel %1 NC memory limit reached, RAM type %2"

075609 0 0 "Channel %1 RESU axis, wrong axis config., axis type %2, block %3"

075610 0 0 "Channel %1 RESU, NC START not possible"

*5.4 Creating alarm texts*

 $\blacksquare$ 

or in TF\_UK.COM:

075600 0 0 "Channel %1 Retrace Support: invalid MD configuration, error no. %2"

075601 0 0 "Channel %1 block %2 invalid argument of CC\_PREPRE()"

075604 0 0 "Channel %1 retracing not possible, error no. %2"

075605 0 0 "Channel %1 Retrace Support: Internal error, error no. %2"

075606 0 0 "Channel %1 Retraceable contour shortened"

075607 0 0 "Channel %1 Program cannot be continued"

075608 0 0 "Channel %1 NC memory is full, RAM type %2"

075609 0 0 " Channel %1 RESU axis, wrong axis config., axis type %2, block %3"

075610 0 0 " Channel %1 RESU, NC START not possible"

# **6**

## **Data Fields, Lists**

## **6.1 Interface signals**

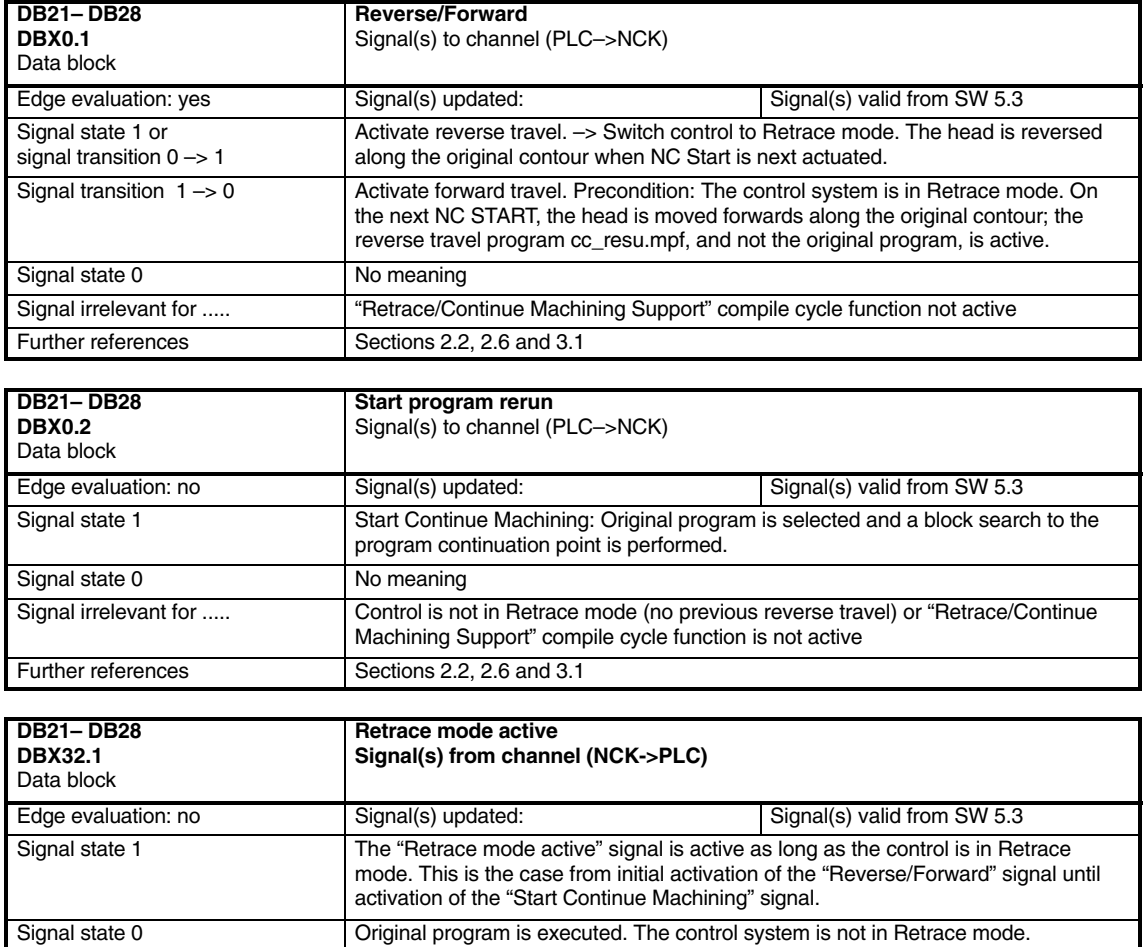

Signal irrelevant for ..... "Retrace/Continue Machining Support" compile cycle function not active

Further references Sections 2.2, 2.6 and 3.1

*6.1 Interface signals*

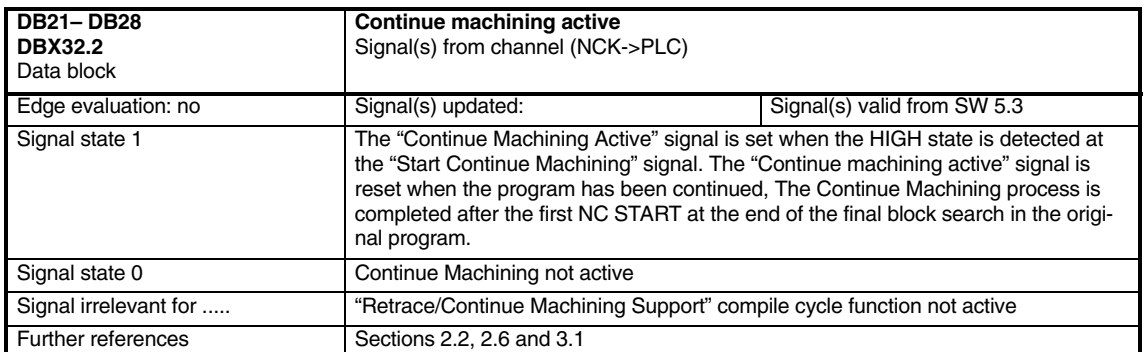
## **6.2 NC machine data**

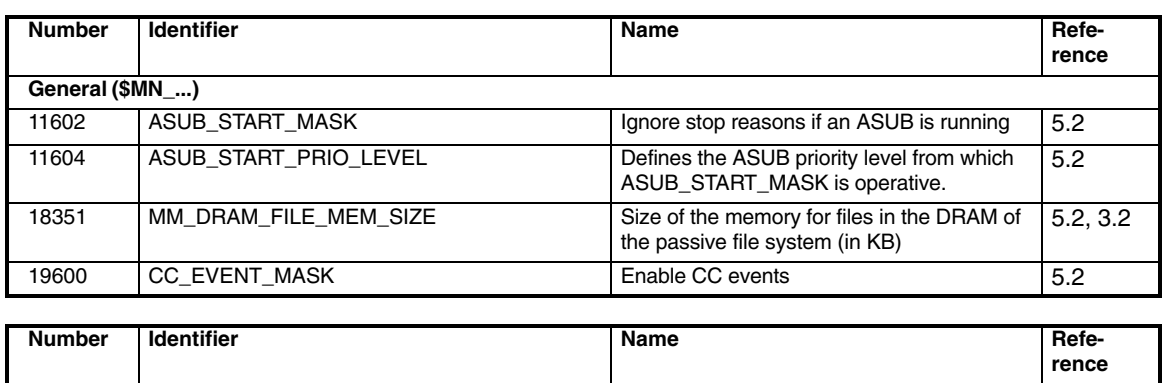

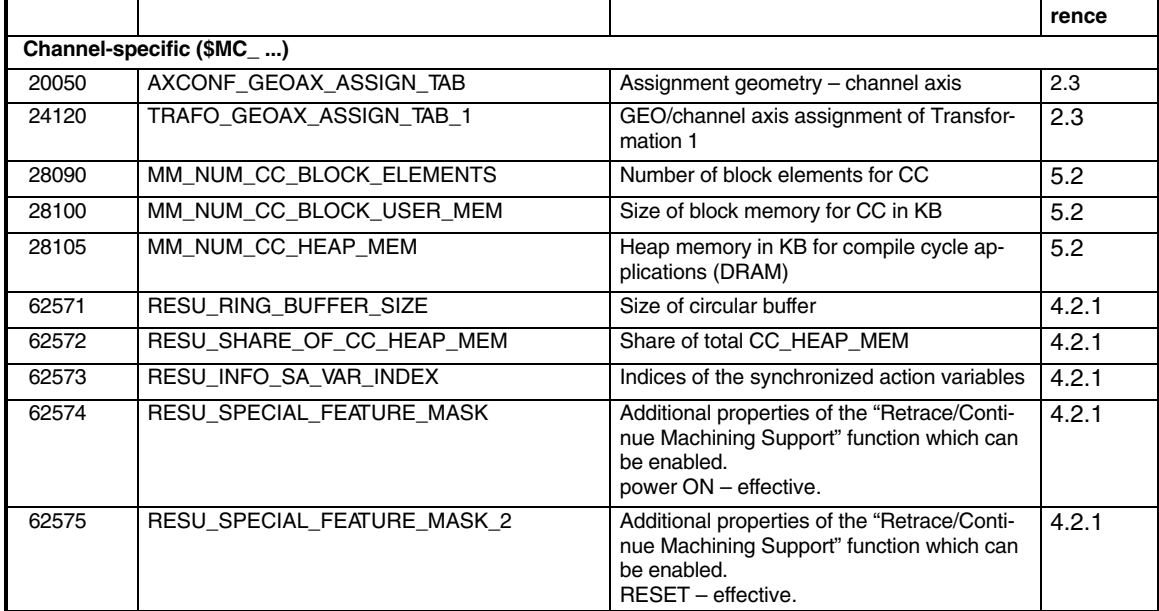

## **6.3 Alarms**

### **6.3.1 Alarms of standard system**

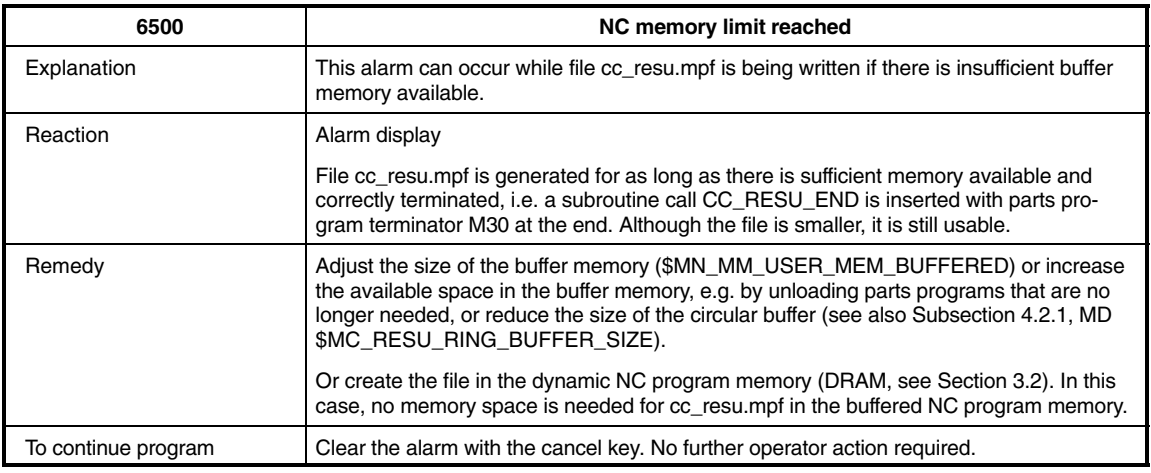

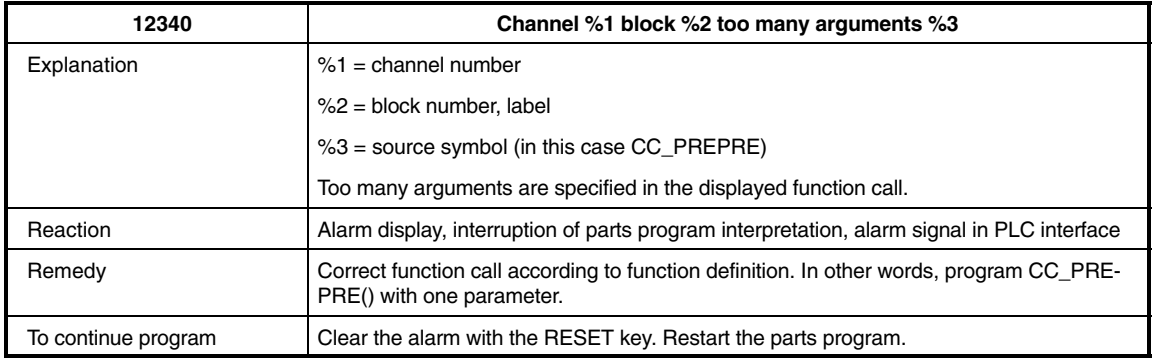

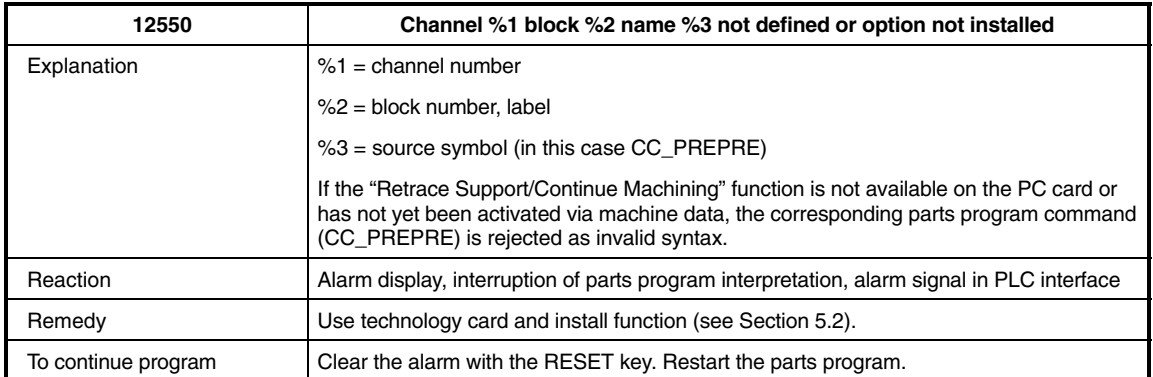

### **6.3.2 Alarms associated with continue machining function**

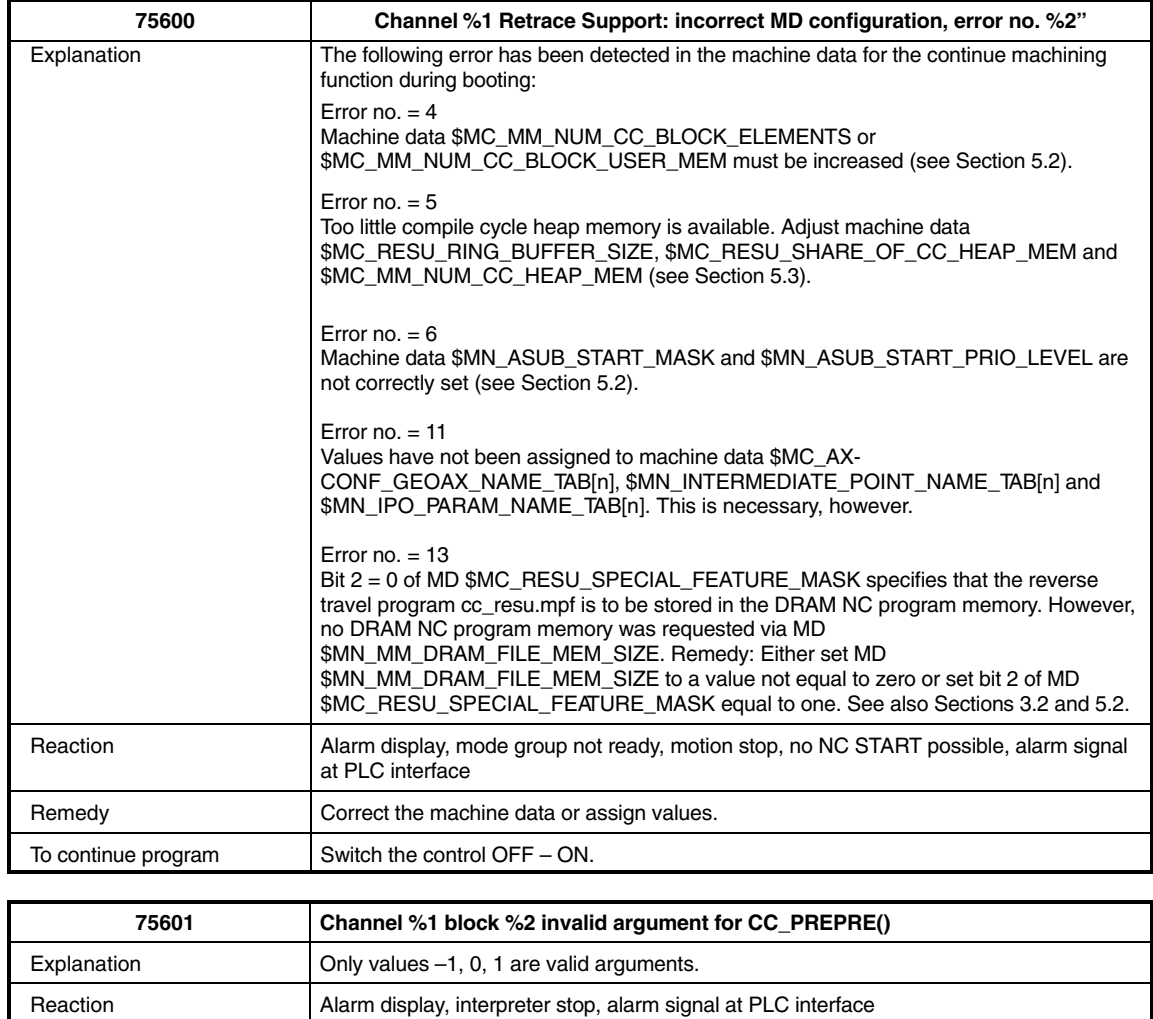

Remedy **Correct** the parts program

To continue program <br>Clear the alarm with the RESET key. Restart the parts program.

### *Retrace Support (TE7)*

*6.3 Alarms*

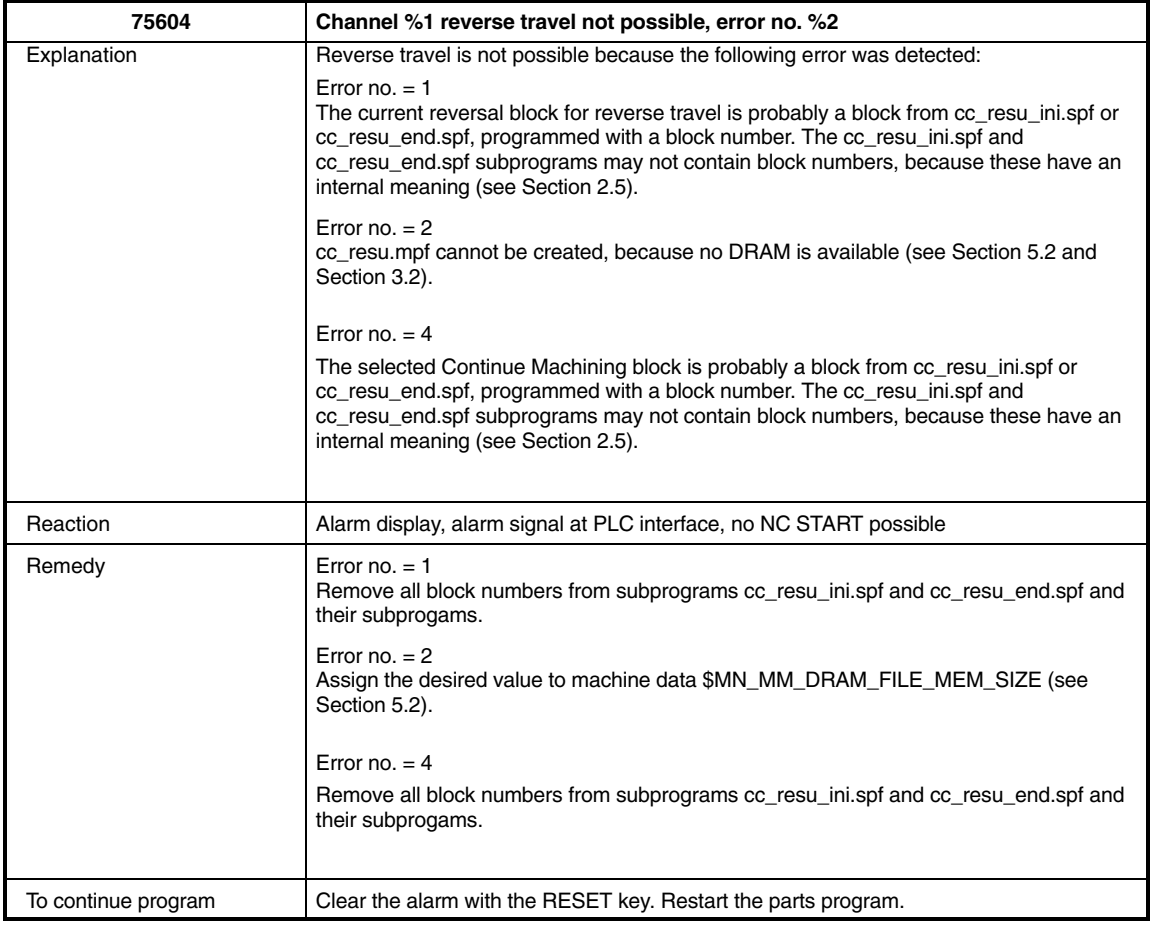

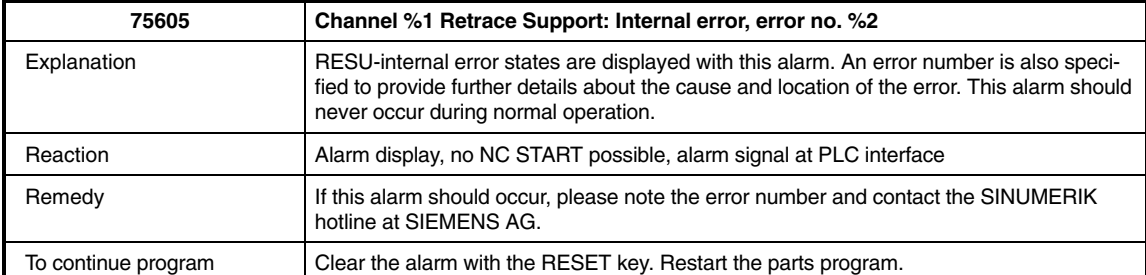

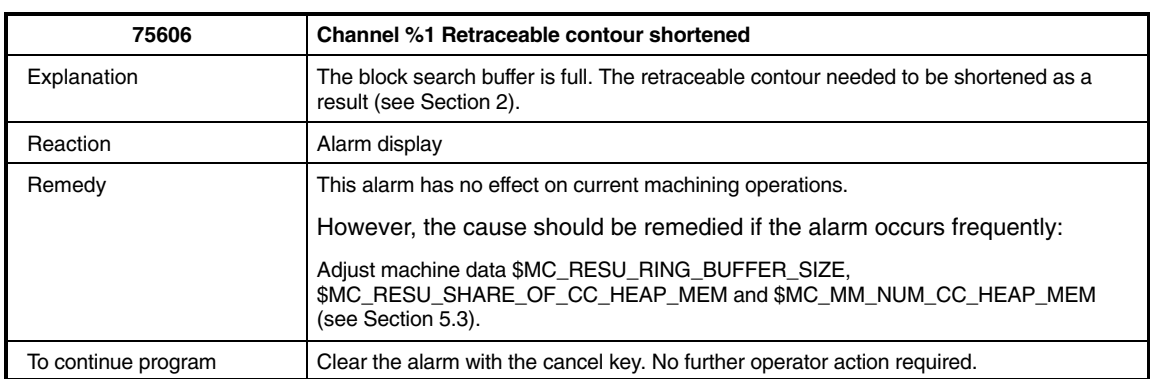

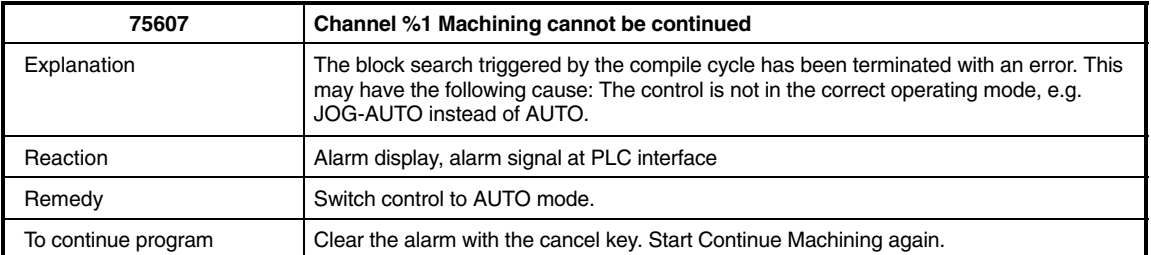

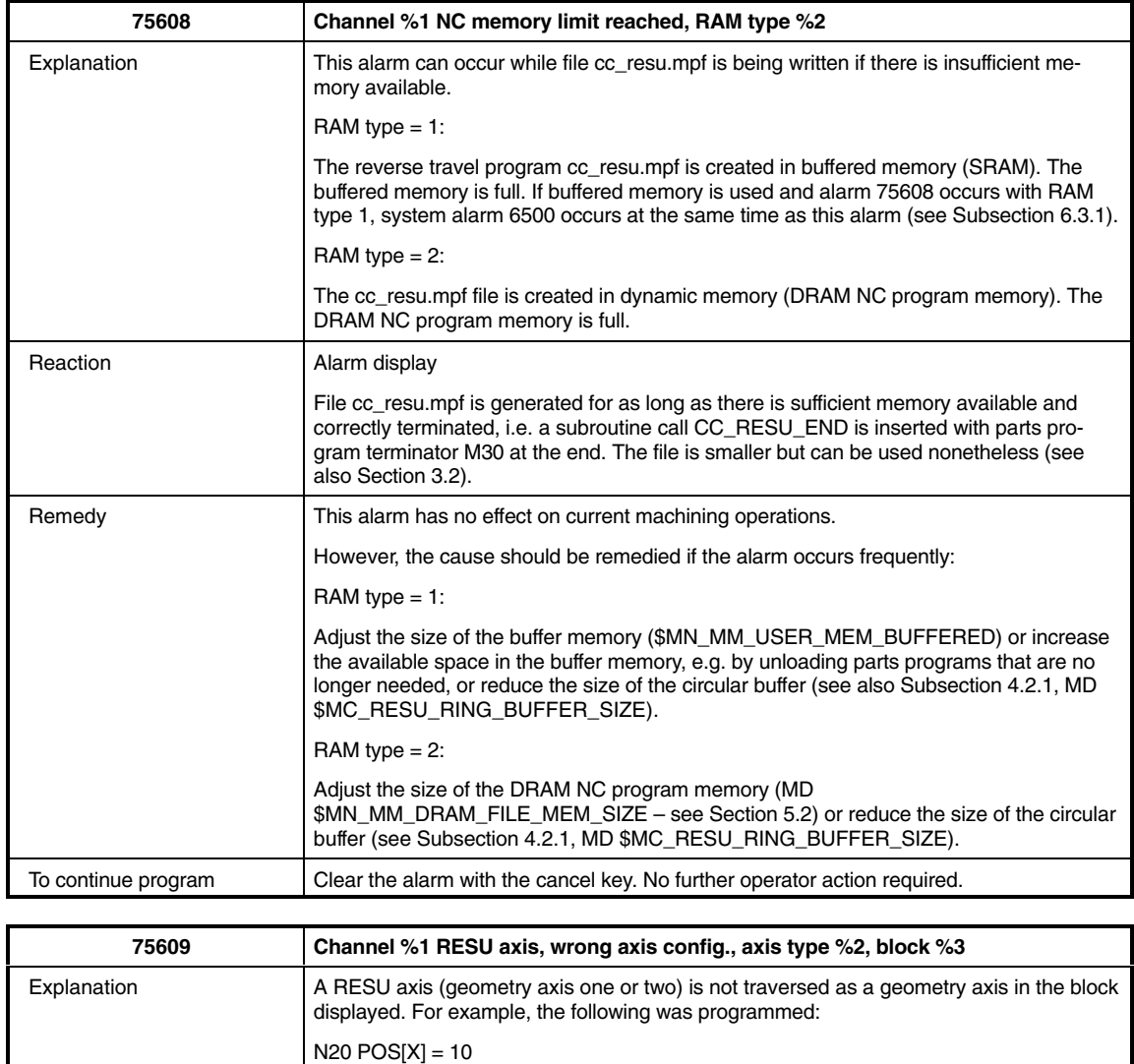

Axis type: value not relevant Reaction Alarm display, interpreter stop, no NC START possible, motion stop, alarm signal at PLC interface

### *Retrace Support (TE7)*

*6.3 Alarms*

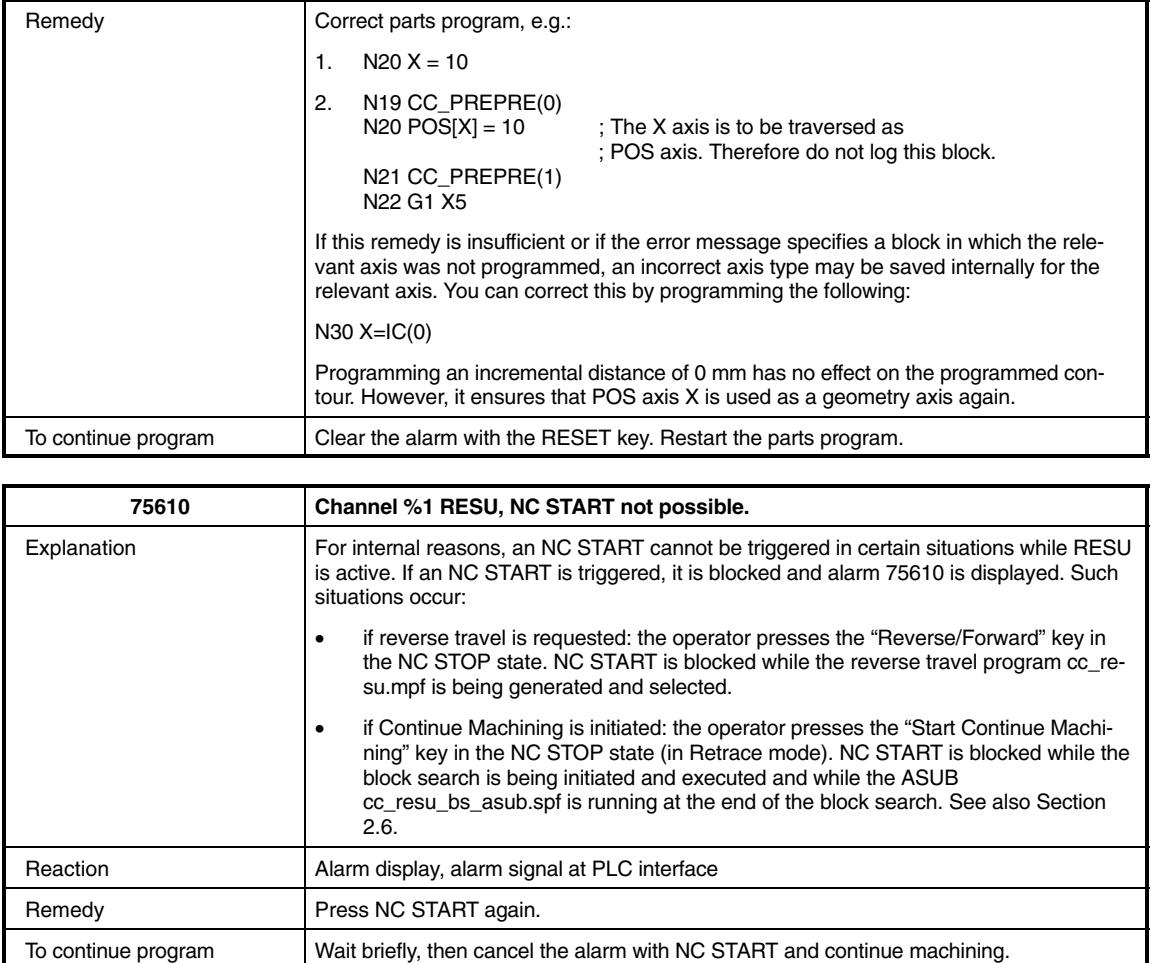

*09.95*

# **Explanation of terms**

# **7**

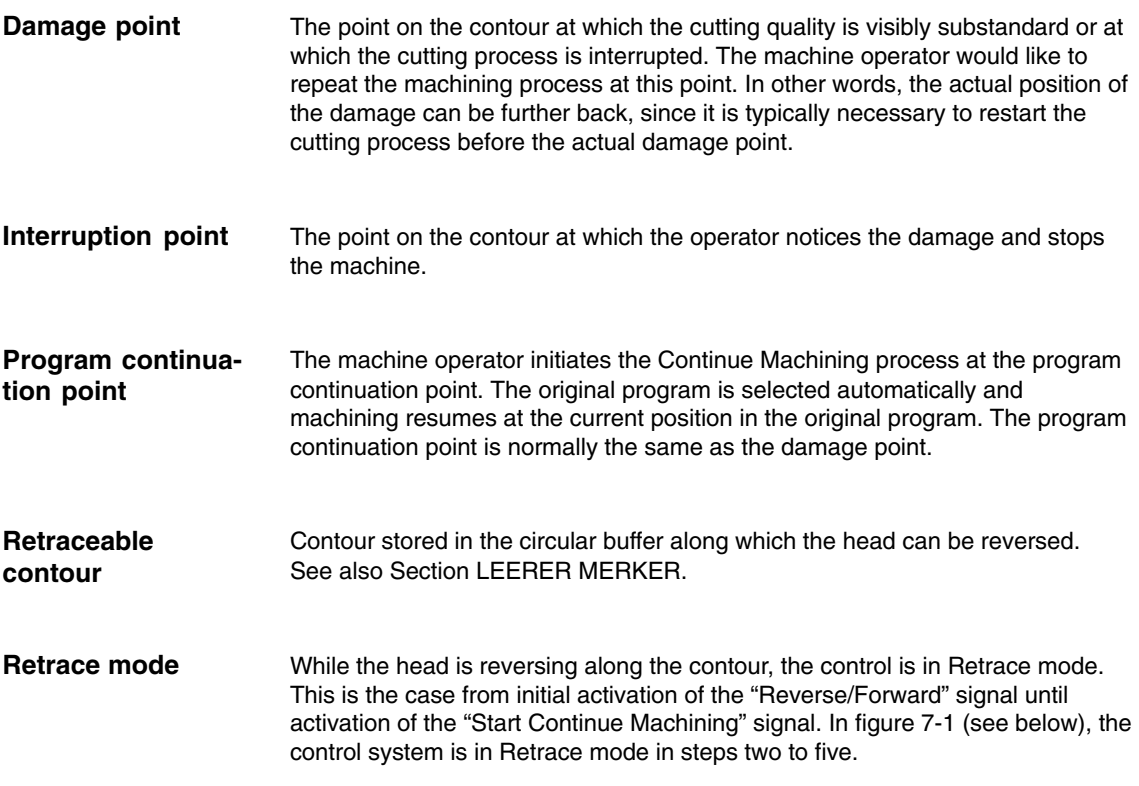

 $\blacksquare$ 

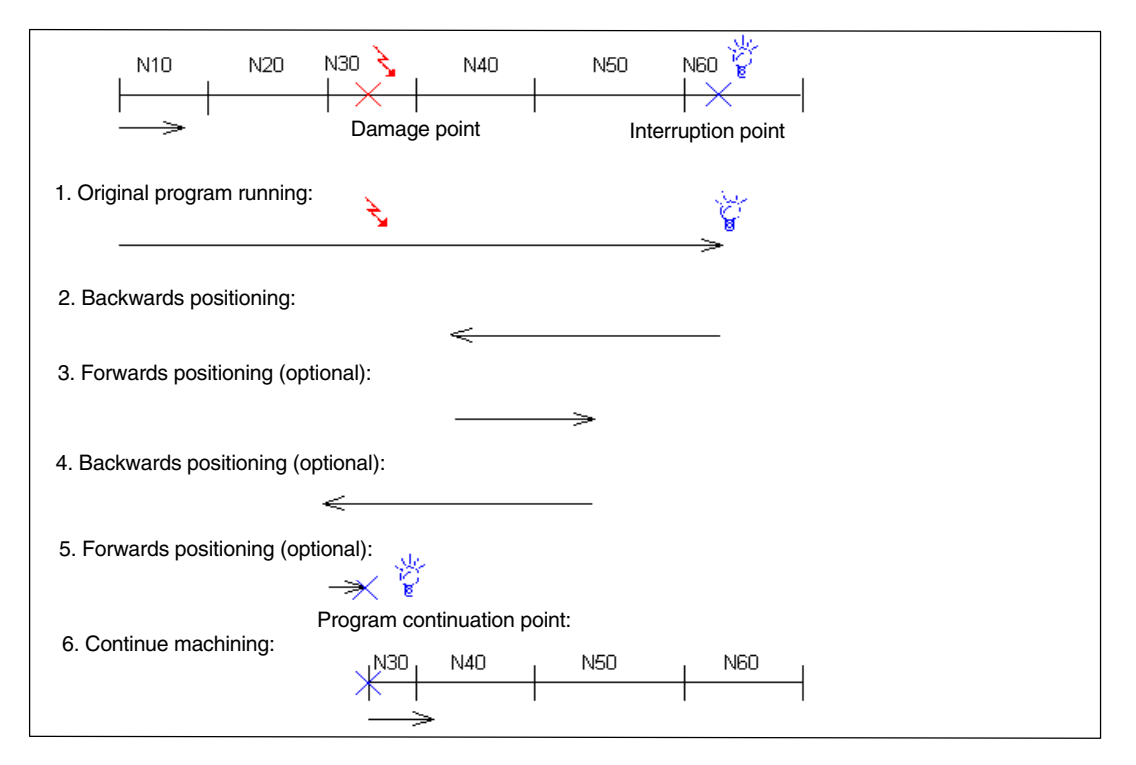

Fig. 7-1 Example program execution and use of the RESU functionality

#### **Example**

This diagram shows an example of a possible sequence for reversing and subsequent program continuation. The diagram shows the execution of a parts program with blocks N10 to N60 and the path traversed in steps one to six. The machine operator positions the head in reverse and forward several times in steps two to five until he has placed it exactly on the damage point in step five, and thus exactly on the program continuation point. He starts the Continue Machining process in step six and then continues execution of the original program at the program continuation point.

## **SINUMERIK 840D/840Di/810D Description of Functions Special Functions (Part 3)**

# **Cycle-Clock-Independent Path-Synchronous Signal Output (TE8)**

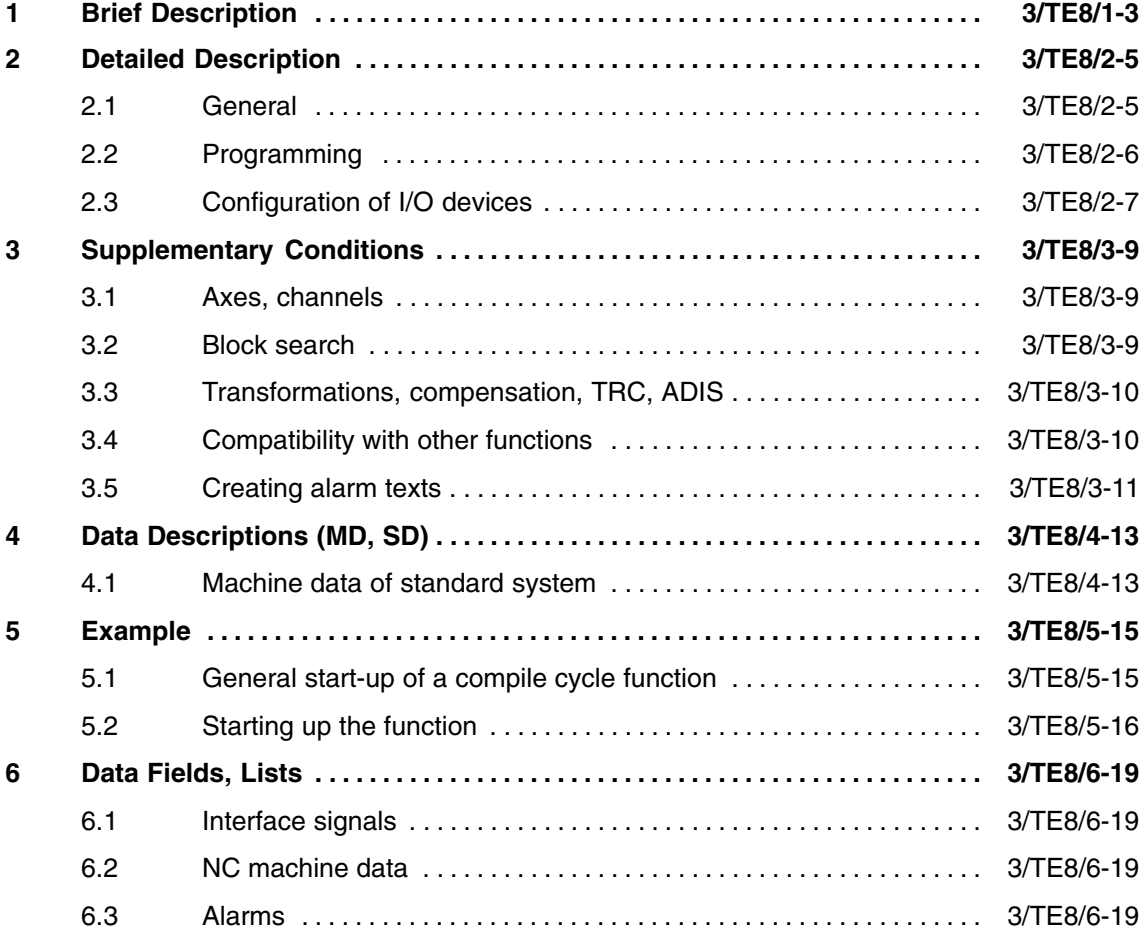

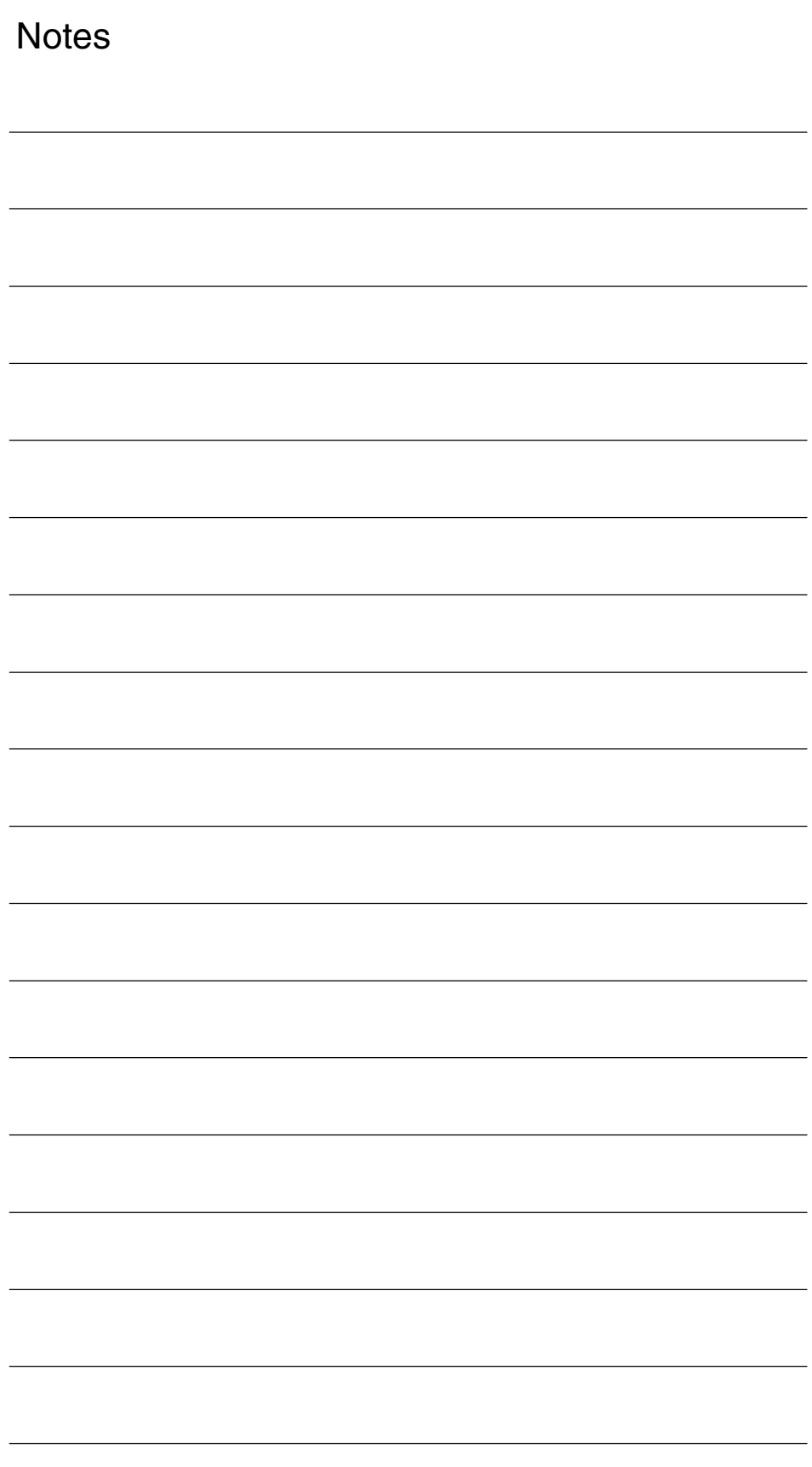

## **Brief Description**

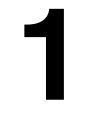

A solution is required for rapid laser machining that allows the laser to be switched on and off independent of the position, e.g. for cutting perforations in steel plates. On the assumption that all motions requiring the laser to be switched off are traversed with G0, it is possible to combine the switching signal for the laser with the rising and falling edges of G0. As an alternative, a specific threshold of the programmed feedrate can be applied as the switching signal: If lower feedrate values are programmed, the laser is switched on and, conversely, switched off at higher feedrate values. The threshold value itself also causes activation of the signal.

#### **Basis for calculation**

The difference between the current position and setpoint position for switching is calculated in every position controller cycle. Taking into account the current velocity and acceleration, the time required until the next switching operation is calculated. If this time falls within 1.5 position controller cycles, a hardware timer set to the calculated time is started. This outputs the switching signal independently of the position control cycle on timeout.

*1 Brief Description*

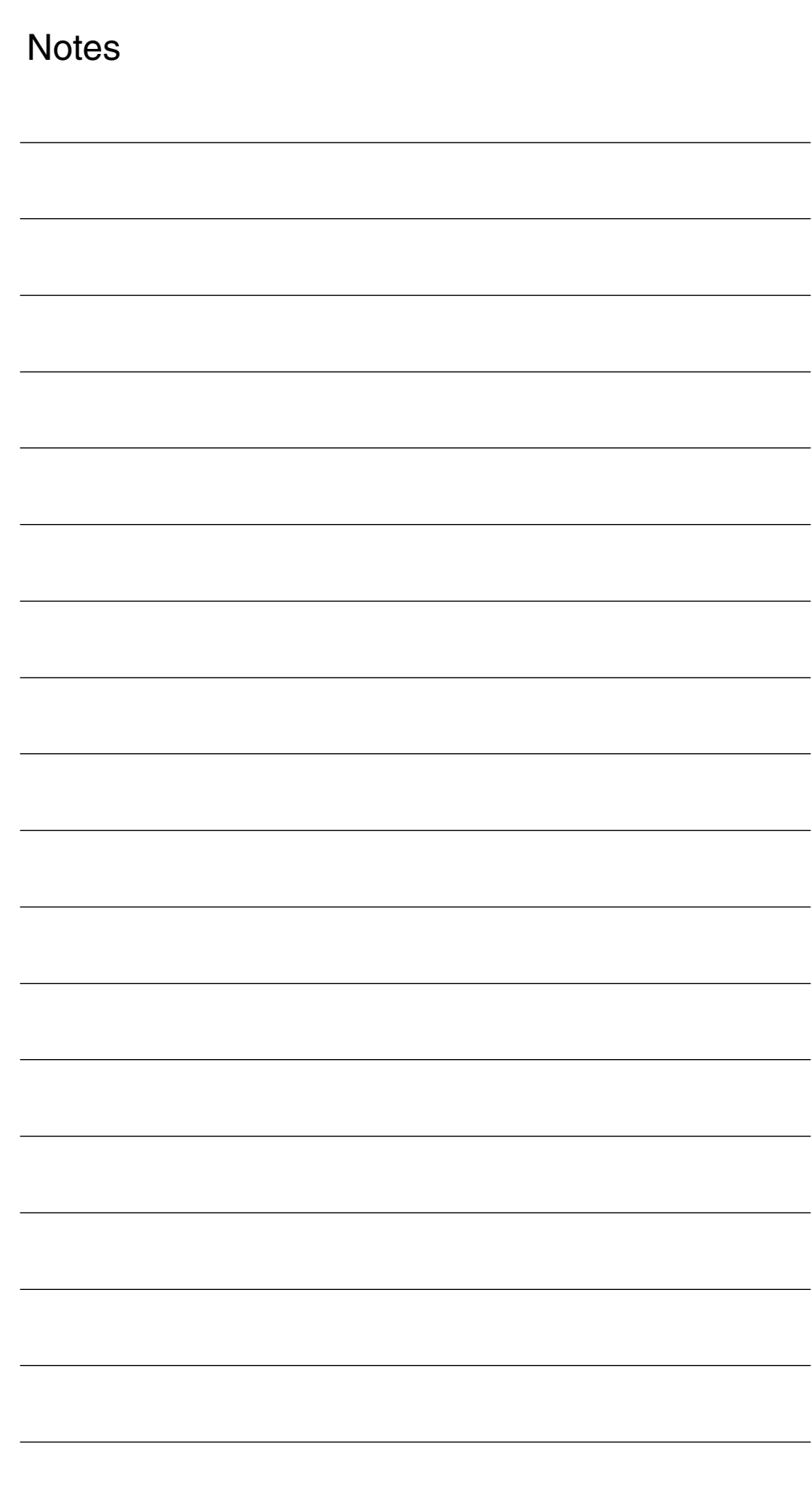

# **Detailed Description**

# **2**

### **2.1 General**

When an edge (positive or negative) of G0 is detected, or the feedrate exceeds or falls below the selected threshold, the setpoint position at which the laser signal must next be switched is stored. In the simplest case, this is the programmed setpoint in the last block, i.e. the position on block change. The stored setpoint is now compared with the actual (encoder) value in the position control cycle. If the actual value approaches so close to the stored setpoint that the laser signal must be switched within the next 1.5 position controller cycles, the hardware timer is started with the calculated time value. The switching operation is then performed asynchronously to all cycles in the system.

If, for example, the setpoint cannot be reached at all due to a change in direction, then the laser is switched as soon as the difference between the setpoint and actual value has reached a minimum tolerance window. If the variant using a feedrate threshold is selected, the laser is still switch off when G0 is detected (the programmed feedrate does not change with G0). This is designed specially to prevent a G0 block at the beginning of a machining operation (programmed feedrate  $= 0$ ) from switching on the laser. The laser can only be switched back on again by a feedrate value that is lower than the selected threshold value.

An offset can be specified (programmed) additionally in distance units for both switching operations, i.e. switch-on and switch-off can be displaced with respect to the setpoint position by a particular differential distance. In this case, a negative value denotes an offset ahead of the setpoint (lead) and a positive number an offset behind the setpoint (lag). The offset refers to the path; for purposes of simplicity, the calculation presupposes a linear motion, ignoring any curvature.

If an excessively large lead value is programmed, i.e. the setpoint is already exceeded by the time the edge is detected, the signal is switched immediately.

#### **Note**

Owing to the traversing logic used, programmed lead values are inoperative in SBL mode and with G60!

When the program is interrupted (NC Stop) and the machine switched to JOG mode, the function is deactivated until the system reverts to Automatic mode and the programmed continued with NC Start.

### **2.2 Programming**

3/TE8/2-6

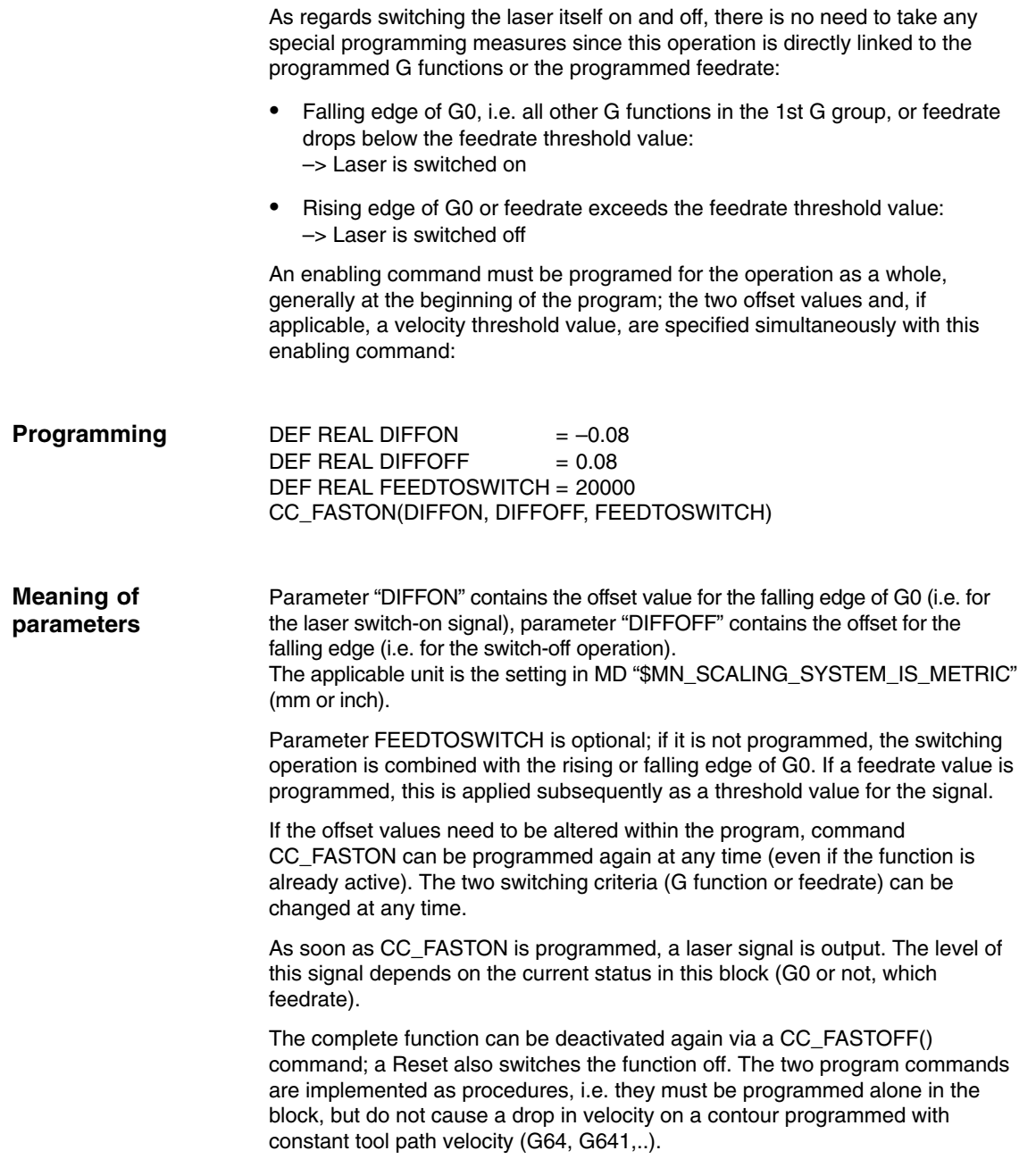

## **2.3 Configuration of I/O devices**

Only one of the onboard outputs  $(1 – 4)$  can be used as an output for the laser switching signal output. The number is configured via a channel-specific machine data \$MC\_FASTON\_NUM\_DIG\_OUTPUT.

The number of the output bit (1 .. 4) is specified in the same way as digital NCK I/O devices are addressed via \$A\_OUT[nr] in the parts program. The configured bit can be overwritten from the parts program if necessary. It can also be disabled from the PLC. It is not possible to overwrite the bit from the PLC.

If 0 is entered as the bit number for the laser output, the function is effectively deactivated. This does not cause output of an alarm, but the function cannot be activated, i.e. programmed commands CC\_FASTON and CC\_FASTOFF are ignored.

### **Note**

The signal output at the three NCU outputs not used by CC\_FASTON is suppressed for 2 interpolation cycles with every timer-controlled switching edge, i.e. a signal output triggered, for example, by synchronized actions, is only actually transferred to the hardware after a delay of 2 interpolation cycles.

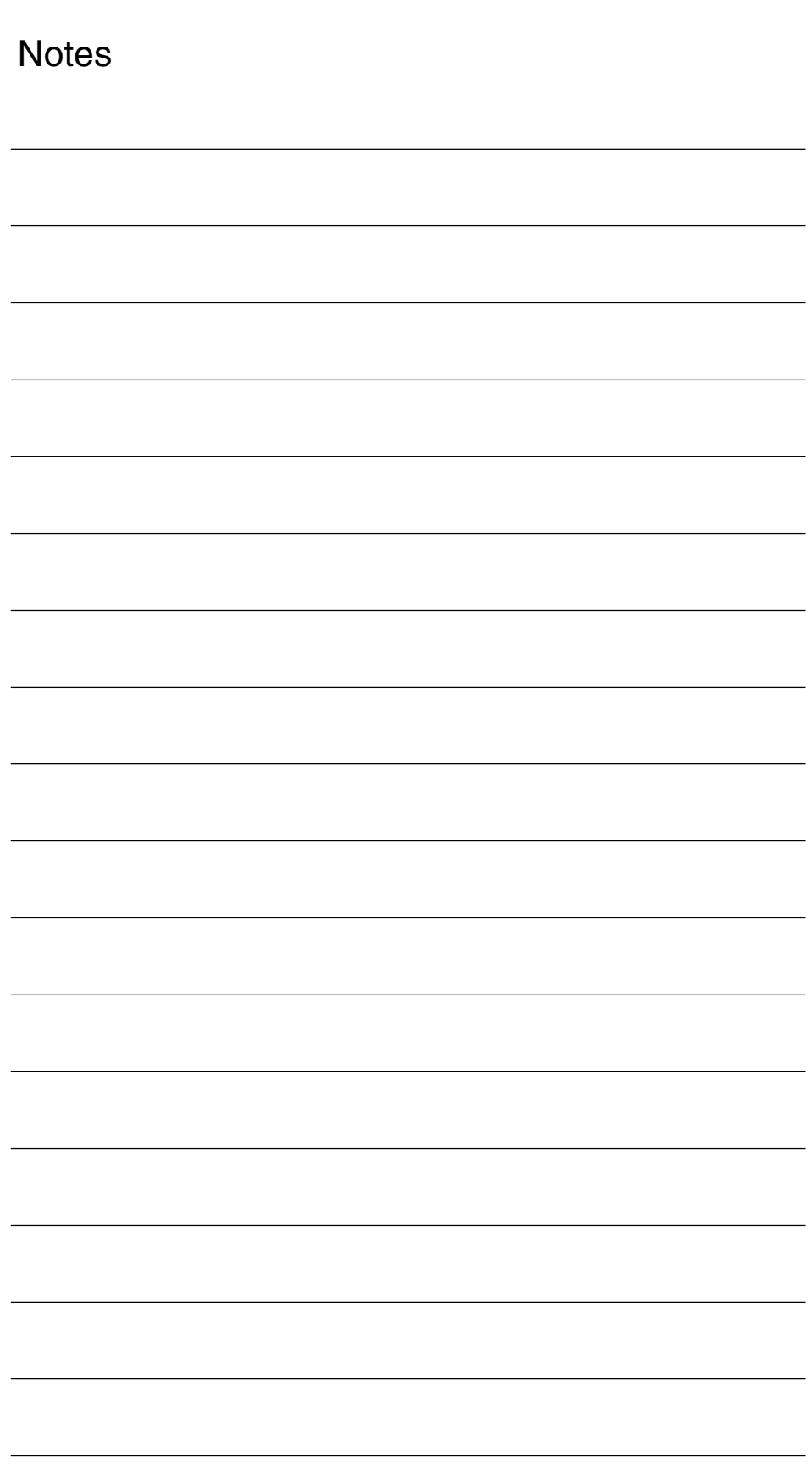

# **Supplementary Conditions**

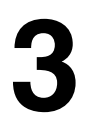

### **3.1 Axes, channels**

Only the movement of geometry axes is monitored. If no geometry axes are configured, a configuration alarm is output. The function can only be activated in the 1st channel.

### **3.2 Block search**

If, during a block search, the program branches to a block positioned after the switch-on command CC\_FASTON, then the switching signal output behaves differently to in normal program operation. The function is activated with the first NC Start after a block search (provided the switch-on command CC\_FASTON has already been executed), i.e. every subsequent movement (except for G0 motions) causes the laser to be switched on, in particular the movement towards the "damage point", although this may have nothing to do with the original contour.

It is possible to bypass this effect by overstoring a movement to the damage point with G0.

**Example**

N1 G0 X0 Y0 N2 G1 F1000 X10 Y10 N3 G0 X50  $N4$  CC FASTON(-0.4, 0.4) N5 Y50 N6 G1 X100 Y100

With a normal program run, the laser is switched on once at the beginning of block N6.

Block search to end of block N6 (starting point: X0 Y0): Both axes move for 0 to 100 with laser switched on.

*3.3 Transformations, compensation, TRC, ADIS*

### **3.3 Transformations, compensation, TRC, ADIS**

The following boundary conditions apply:

- $\bullet$  Transformations: The function can only operate with deactivated transformation. However, this is not monitored!
- Compensations: Compensations are generally taken into account.

-TRC:

> Tool radius compensations are also taken into account if possible. Please note, however, that additional blocks inserted as a result of the radius compensation (e.g. at outside corners) are added to the new block. This means that if there is also an edge change of G0 at this type of place on the contour, then the switching signal is gated with the block end point of the last programmed block.

-ADIS:

> A block inserted by ADIS is added to the old block, i.e. the laser signal in this case would only be switched when the new block began.

### **3.4 Compatibility with other functions**

Since the hardware timer is also used for the "Software cams" function, it is not possible to utilize this at the same time as the "Clock-independent switching signal output" function. These two functions are monitored by a configuration alarm.

Otherwise there are no conflicts with other functions on the SINUMERIK 840D.

### **3.5 Creating alarm texts**

Add an entry for the alarm text files for the function described in the [TextFiles] section of the C:\OEM\MBDDE.INI file:

CZYK=C:\OEM\TF\_

If file C:\OEM\MBDDE.INI does not exist, it must be set up, although only section [Text Files] is required.

Create language-specific text files TF\_xx.COM in directory C:\OEM\

xx stands for the language code, e.g. GR for German and UK for English.

Enter the following alarm text there: in TF\_GR.COM:

075500 0 0 "Channel %1 Clock-independent switching signal output function incorrectly configured".

 $\blacksquare$ 

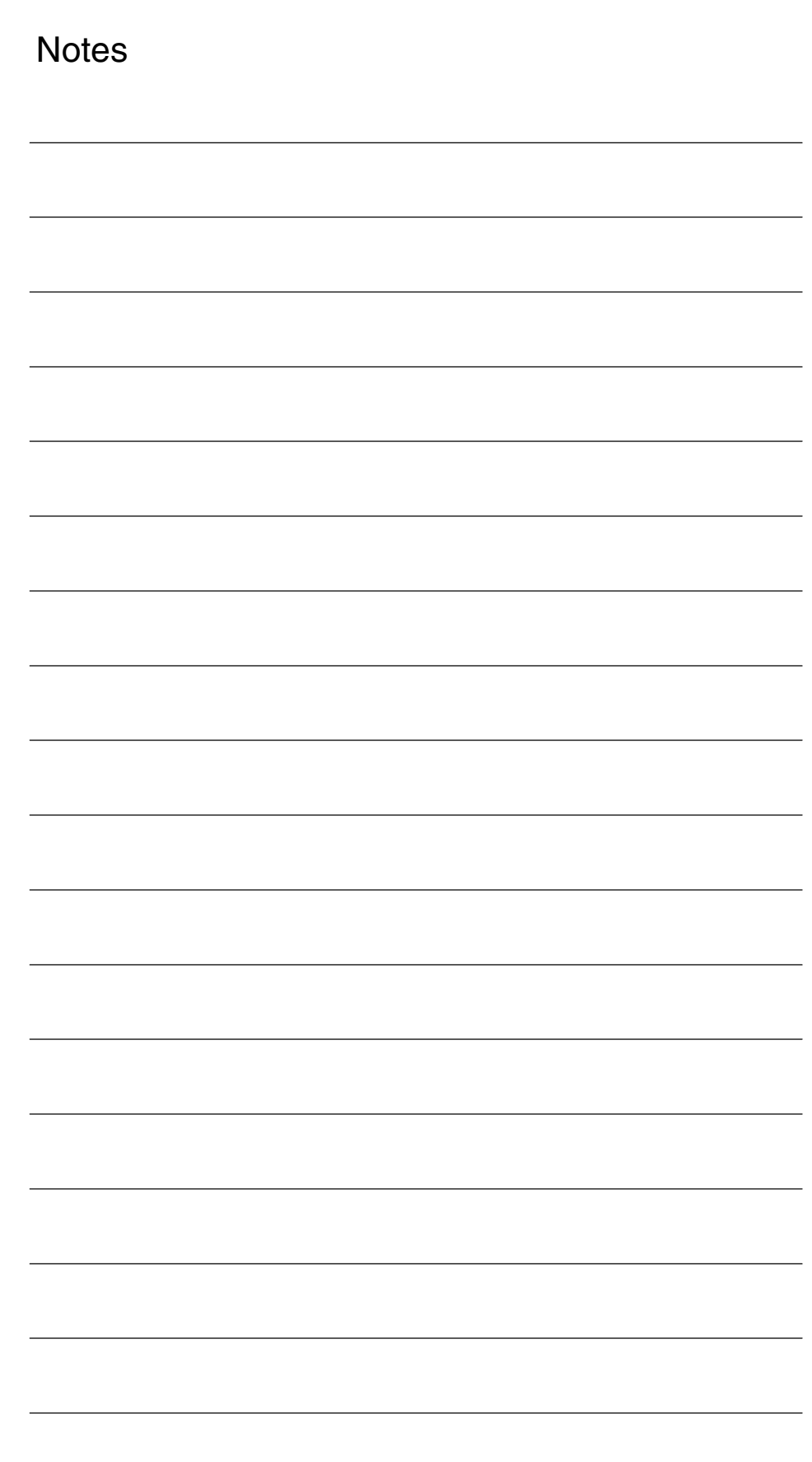

## **Data Descriptions (MD, SD)**

# **4**

 $\blacksquare$ 

### **4.1 Machine data of standard system**

The "Clock-independent switching signal output" function is implemented as a compile cycle application. In addition to the function-specific machine data, the following standard machine data must therefore be set also:

-This means:

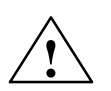

**/**<br> **Example 20**<br> **Example 20**<br>
Failure to take appropriate precautions **can** have undesirable consequences.

The functions activated by the option data trigger corresponding compile cycles. These cycles can have a significant effect on the behavior of the control system and may cause hazardous situations by accessing the NC. Before a compile cycle is activated, the necessary safety precautions must be taken to protect operating personnel and machine (safety precautions against parameterization or programming errors in the compile cycles may need to be taken).

The following machine data are also required:

- -28090: \$MC\_MM\_NUM\_CC\_BLOCK\_ELEMENTS = 1
- $\bullet$ 28100: \$MC\_MM\_NUM\_CC\_BLOCK\_USER\_MEM >= 10

If other compile cycles are also active (e.g. CLC), the above values must be applied additively.

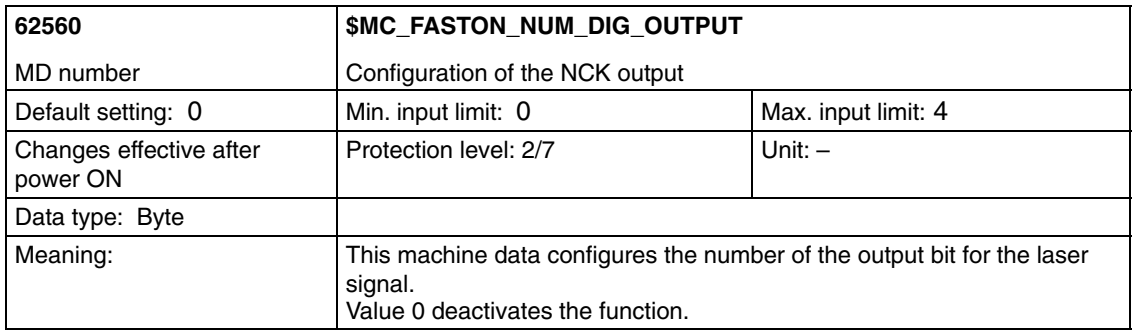

*4.1 Machine data of standard system*

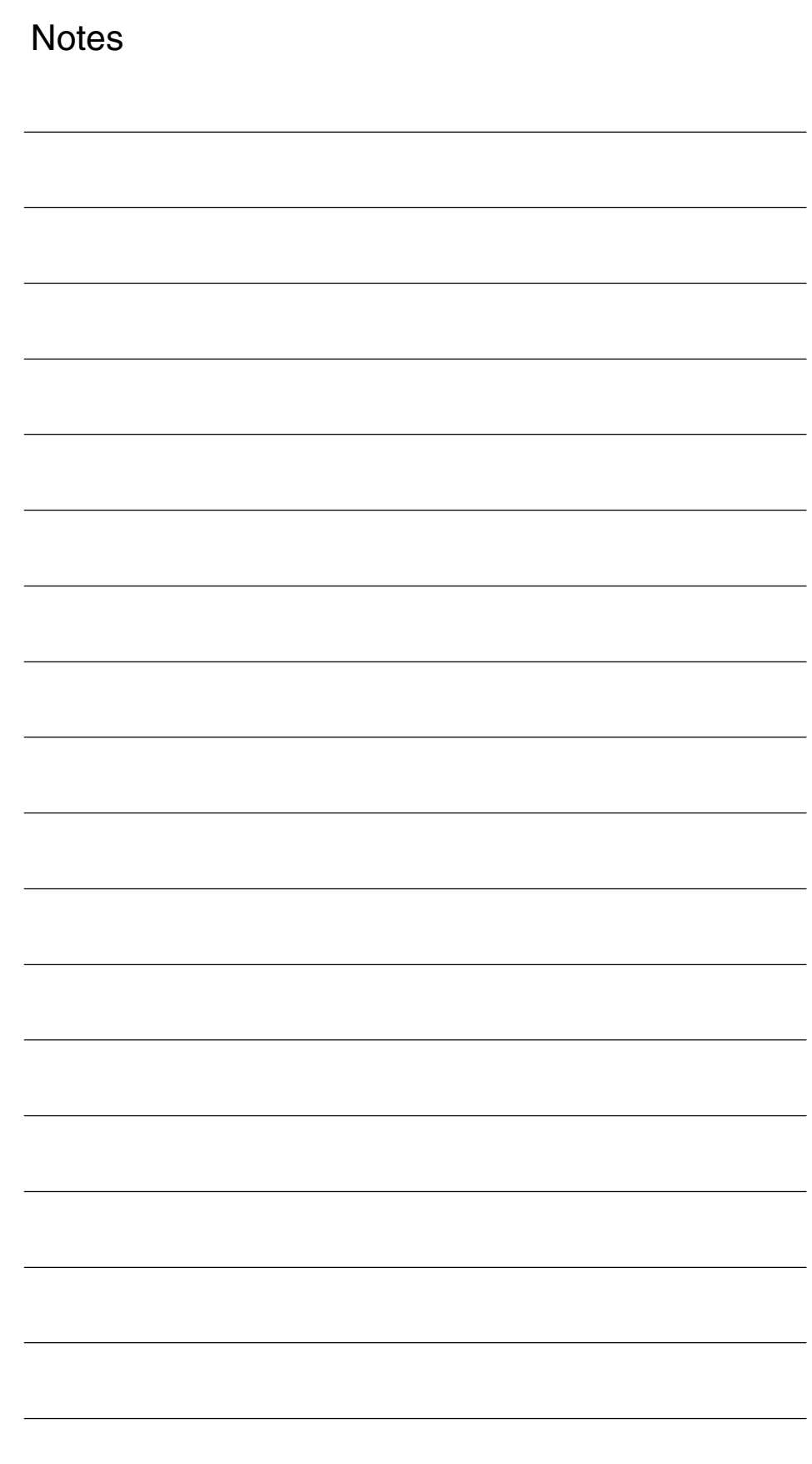

## **Example**

# **5**

## **5.1 General start-up of a compile cycle function**

#### **Note**

With SW 6.4, the compile cycles are supplied as loadable modules. The general procedure for installing such compile cycles can be found in TE0. The specific installation measures for this compile cycle can be found from Section 5.2 onwards.

The MMC software version must match the NCK version.

An NCK PCMCIA card containing the "Clock-independent switching signal output" function must be available.

As the first step in installing a compile cycle function, the original card inserted in the NCU must be replaced by the special card. This is identical to the procedure followed for upgrading the NCU to a later software version and likewise requires the static (battery-backed) control system memory to be erased. When this is done, all data stored in the SRAM are lost and they must therefore be saved beforehand. For a detailed description, please refer to the Manufacturer/Service Documentation "SINUMERIK 840D/SIMODRIVE 611D Installation and Start-Up Guide": - Enter the machine manufacturer password. **Saving SRAM contents**

- -Change to the "Services" operating area.
- -Press softkey "Series start-up".
- - Select "NC" and "PLC" as the areas to be saved and enter a name of your choice for the archive file to be created on the hard disk. Finish by pressing the RETURN key.
- $\bullet$  If the control system contains machine-specific compensation data, then these must also be saved:

Keep the archive files you have created in a safe place. They will allow you to restore original settings in your system.

### **Insert the PC card**

- -Deactivate the control.
- -Insert the PC card with the new firmware in the PCMCIA slot of the NCU.
- - Then proceed as follows:
	- 1. Turn switch S3 on the front panel of the NCU to 1
	- 2. Switch the control system back on again.
	- 3. During power-up, the firmware is copied from the PC card to the NCU memory.
	- 4. Wait until number "6" is displayed on the NCU digital display (after approximately one minute).
	- 5. Turn switch S3 back to zero.

### **Note**

- If number "6" does not appear, then an error has occurred.
- Incorrect PC card (e.g. card for NCU2 in NCU3 hardware)
- Card hardware defective

To copy the saved data back into the control system, proceed as described in Section 12.2 (series start-up). Please read all information provided by the manufacturer about new software versions. **Copy back SRAM contents**

- -Enter the machine manufacturer password.
- -Select "Data In" and "Archive...".

### **5.2 Starting up the function**

To start up the "Clock-independent switching signal output" function, you next need to activate the compile cycle.

Set the option for compile cycle function 9 **Option data for**

Set the **Other MD**

**compile cycles**

- MD 28090 MM\_NUM\_CC\_BLOCK\_ELEMENTS = 1
- MD 28100 MM\_NUM\_CC\_BLOCK\_USER\_MEM >= 10

If these two machine data are already set to values > 0 for other compile cycles, then the settings increase accordingly.

- **Run up the software again.** Machine data 62560 will then be displayed at the end of the channel-specific machine data list (look for "FASTON" or "62560").

 $\blacksquare$ 

Enter the alarm texts in language-specific text file TK1\_GR.COM or TK1\_UK.COM. **Alarms**

Enter the bit number for the laser signal in channel-specific MD 62560. **I/O devices**

*5.2 Starting up the function*

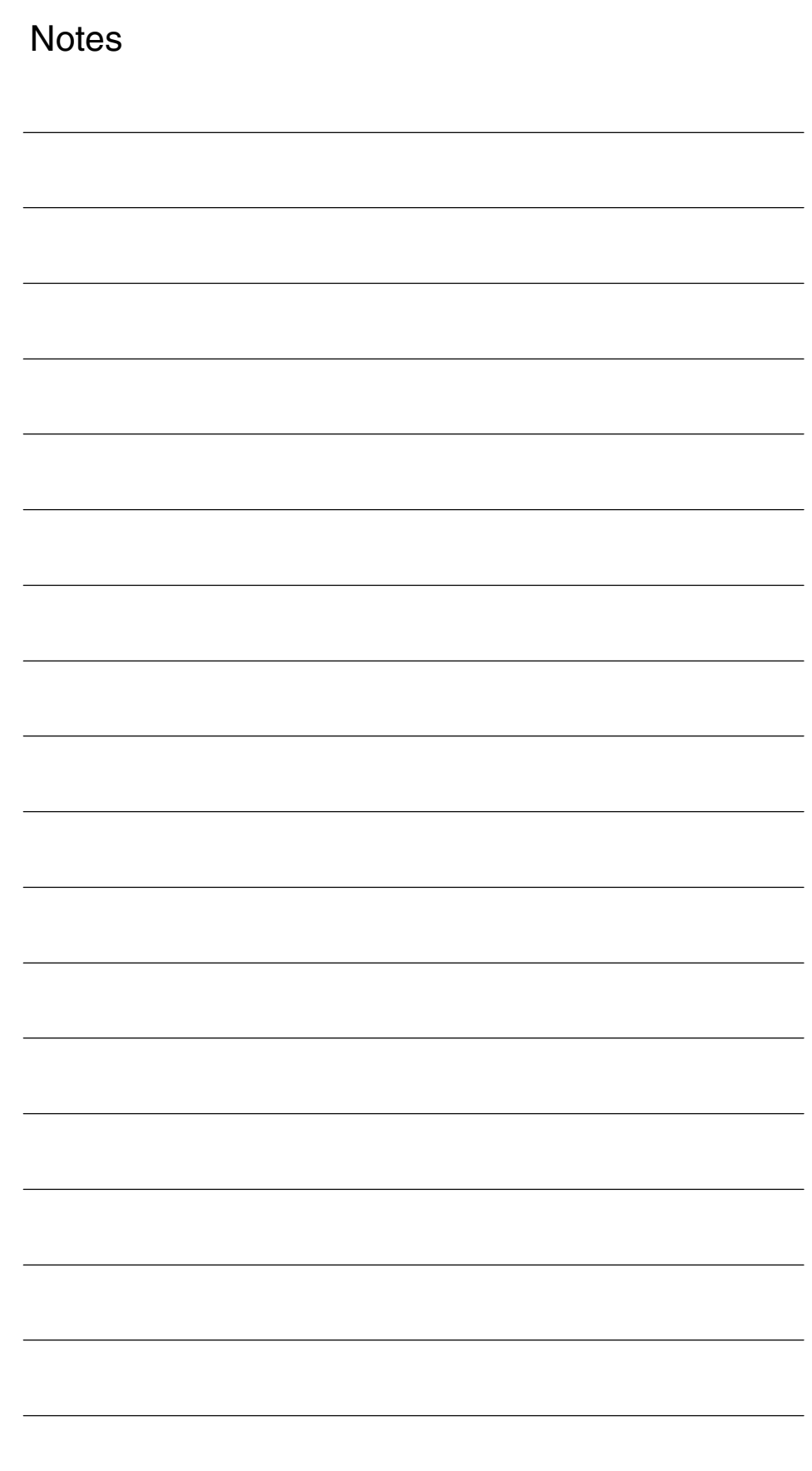

# **6**

 $\blacksquare$ 

# **Data Fields, Lists**

### **6.1 Interface signals**

None

### **6.2 NC machine data**

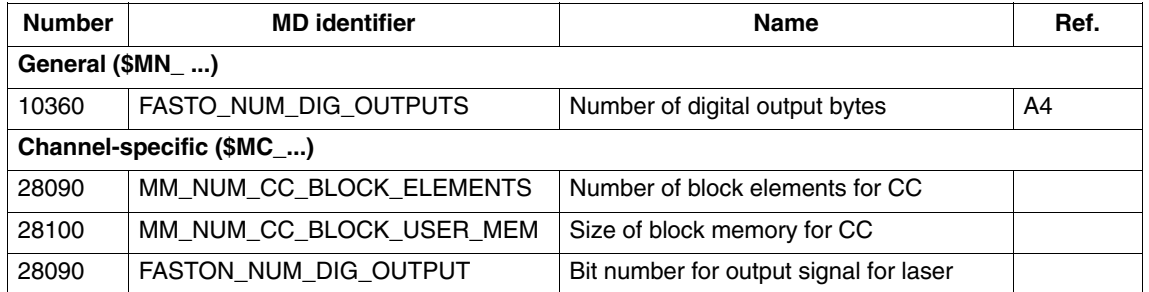

### **6.3 Alarms**

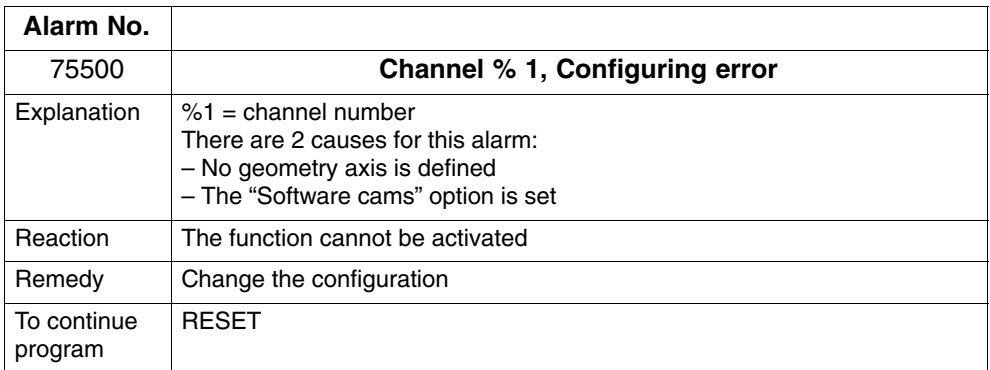

**Notes** 

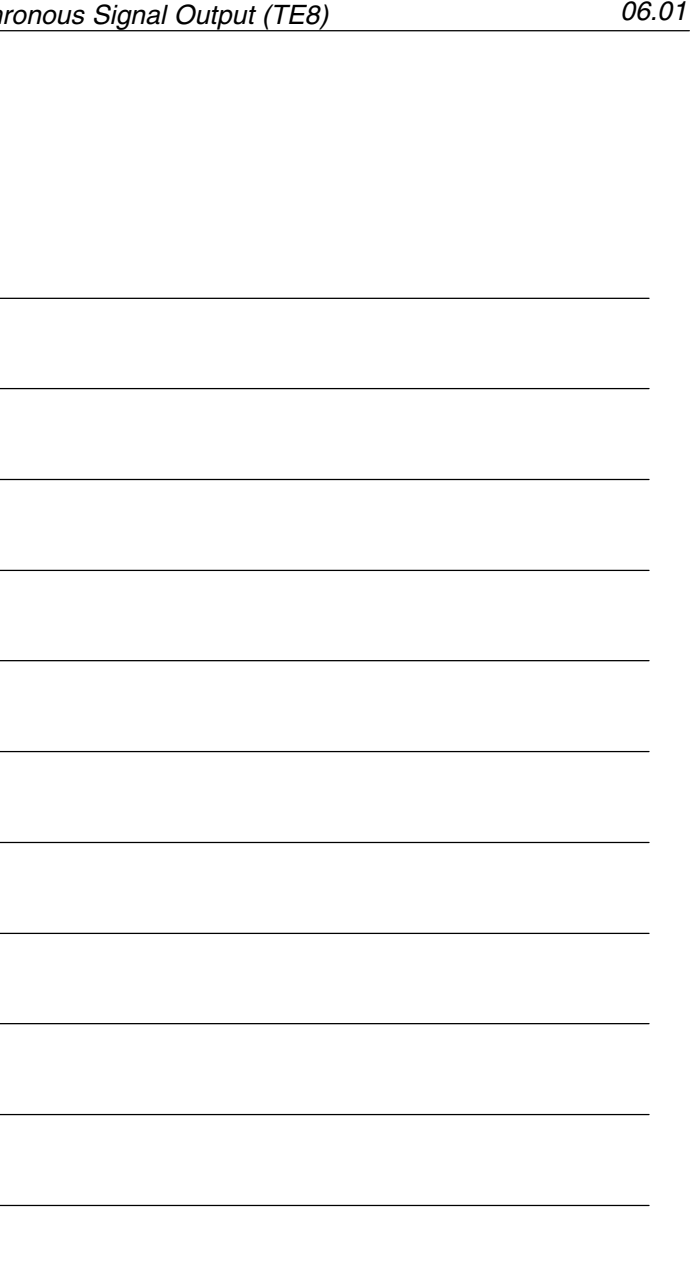

## **SINUMERIK 840D/840Di/810D Description of Functions Special Functions (Part 3)**

# **Preprocessing (V2)**

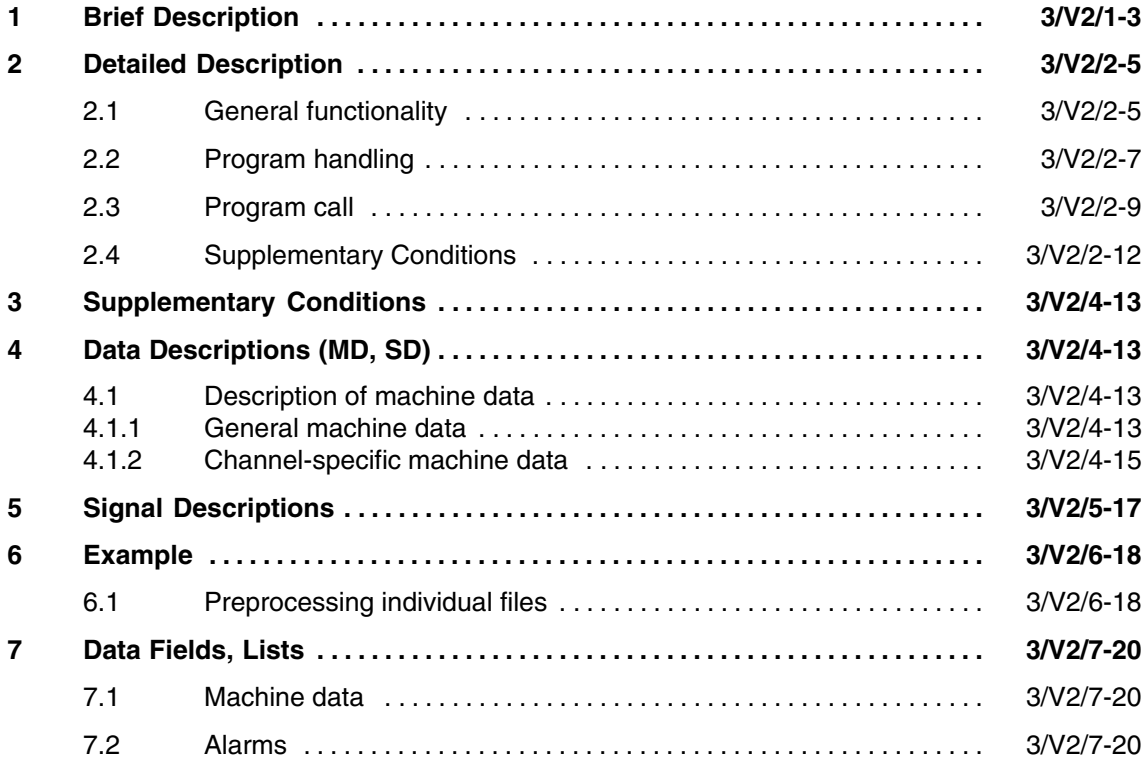

Siemens AG, 2002. All rights reserved SINUMERIK 840D/840Di/810D Description of Functions Special Functions (FB3) – 11.02 Edition

 $\blacksquare$ 

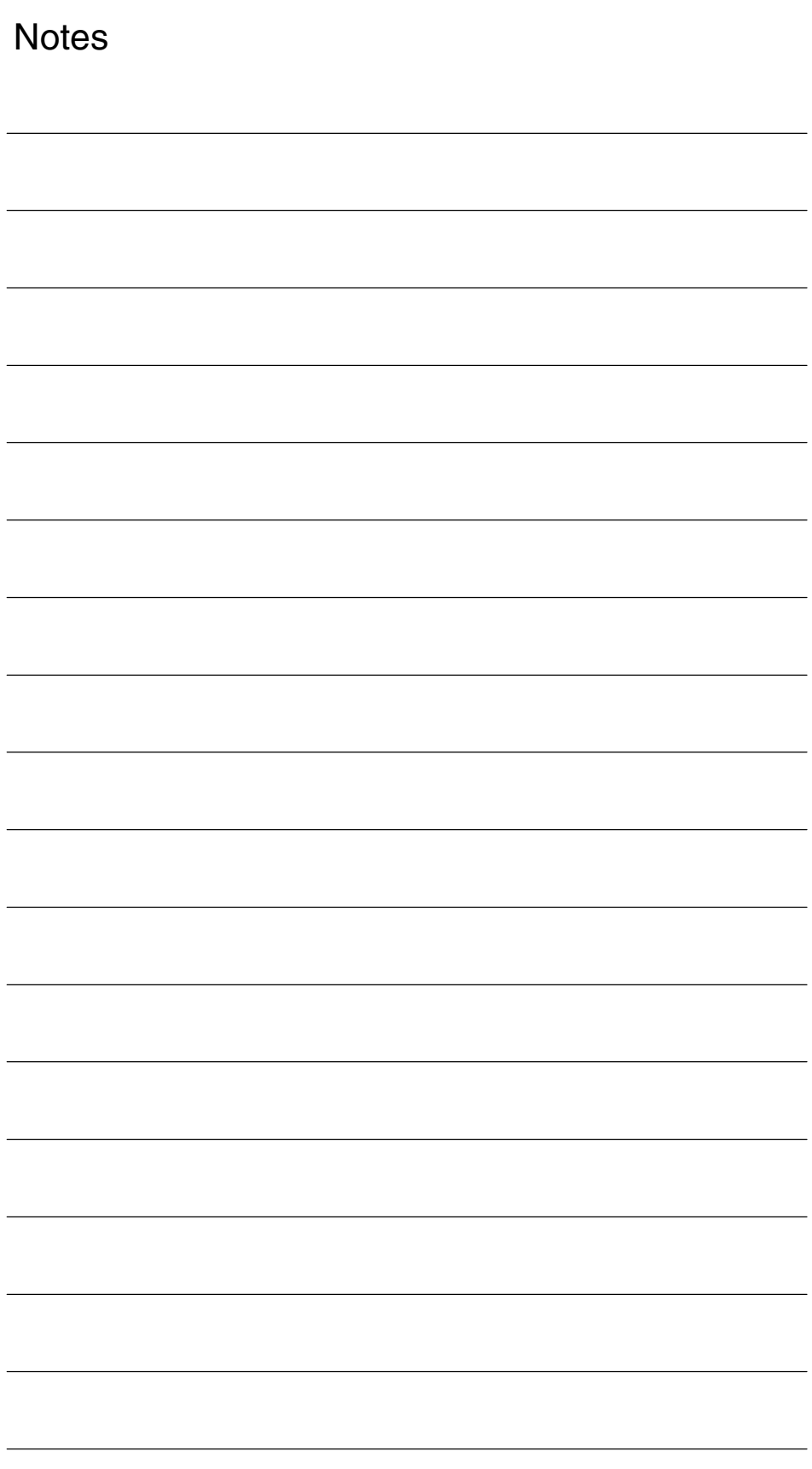

## **Brief Description**

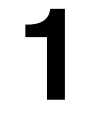

#### The programs stored in the directories for standard and user cycles can be preprocessed to reduce runtimes. **Preprocessing**

Preprocessing is activated via machine data.

Standard and user cycles are preprocessed when the power is switched on, i.e. as an internal control function, the parts program is translated (compiled) into a binary intermediate code optimized for processing purposes.

All program errors that can be corrected by means of a compensation block are detected during preprocessing. In addition, when the program includes branches and check structures, a check is made to ensure that the branch destinations are present and that check structures are nested correctly.

The full scope of control functionality is available:

- -Override control.
- -Reactions to data and signals that are input by the PLC or the operator.
- -Current block display.
- - The programs can be processed in single block mode (SBL1 and SBL2). Block searches can be executed. The compilation cannot be archived; it is concealed from the user and regenerated every time the power is switched on.

Preprocessing can be used for

- optimizing the runtimes of parts programs with high-level language components (branches, check structures, motion synchronous actions).
- -CPU time intensive parts programs (e.g. stock removal cycles).
- faster processing of time-critical sections (e.g. program continuation after preprocessing stop during rapid deletion of distance to go, or return stroke, or in the tool change cycle).

Siemens AG, 2002. All rights reserved SINUMERIK 840D/840Di/810D Description of Functions Special Functions (FB3) – 11.02 Edition

 $\blacksquare$ 

*1 Brief Description*

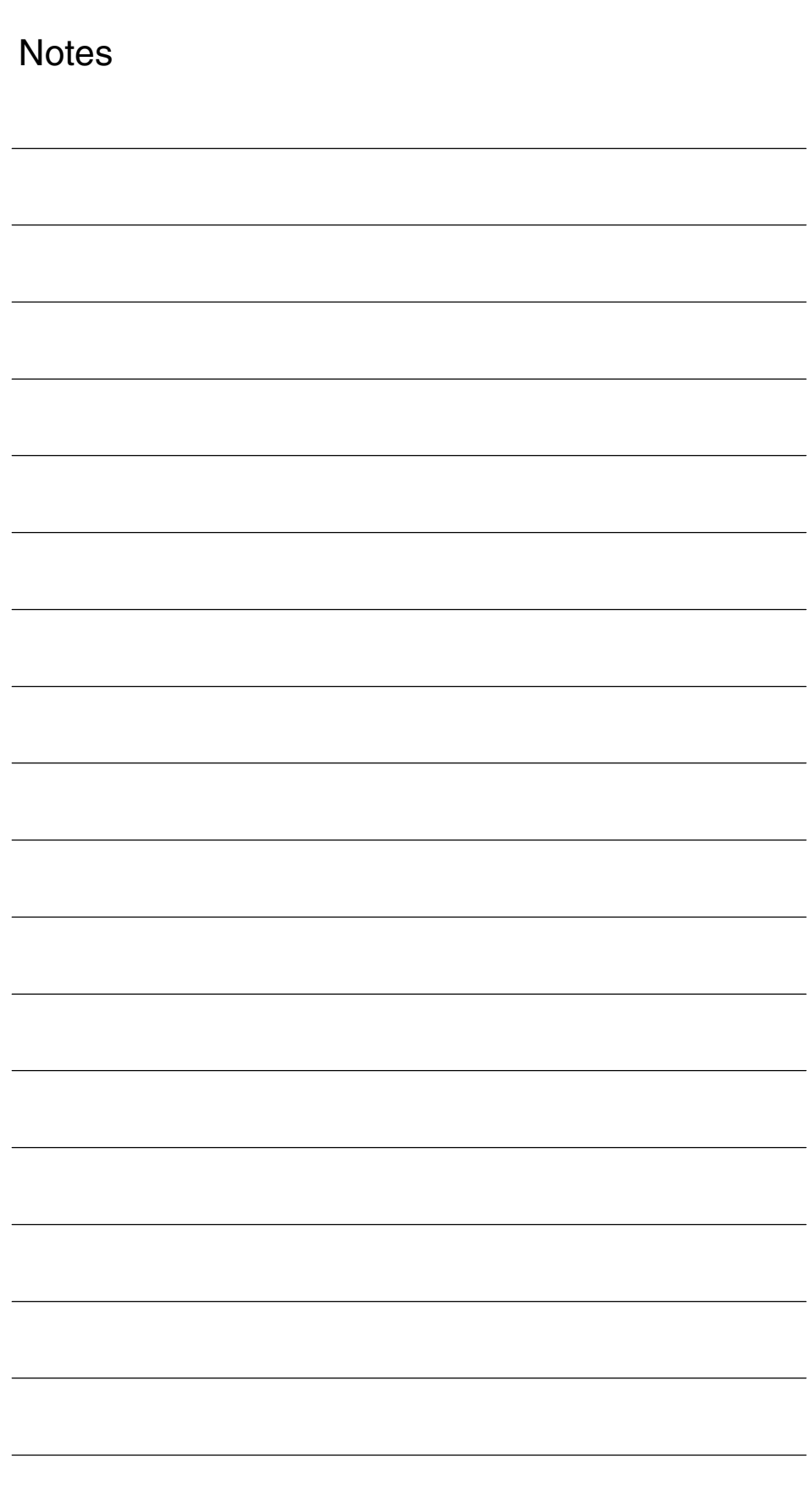

# **2**

# **Detailed Description**

## **2.1 General functionality**

-

### **General notes**

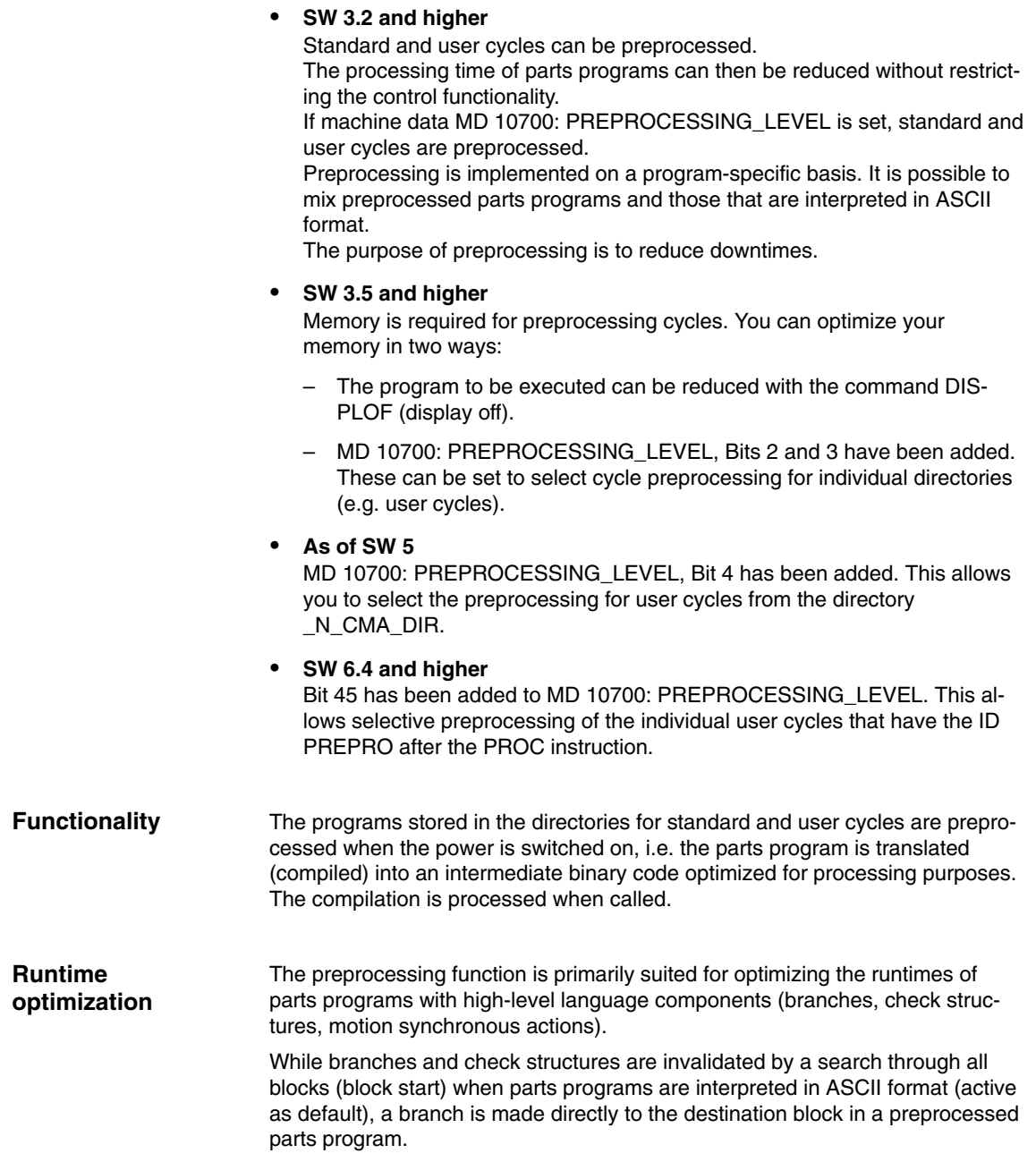

The runtime differences between branches and check structures are thus eliminated.

Example of runtime of preprocessed program: Runtime reduction by 30% with active compressor.

DEF INT COUNTER Destination: G1 G91 COMPON G1 X0.001 Y0.001 Z0.001 F100000 COUNTER=COUNTER +1 COUNTER=COUNTER –1 COUNTER=COUNTER +1 IF COUNTER<= 100000 GOTOB TARGET

CPU time intensive programs and programs with symbolic names are processed faster.

Runtime-critical sections (e.g. continuation of processing after deletion of distance to go or preprocessing stop in cycles) can be processed faster.

If the interrupt routine is available as a preprocessed cycle, processing can be continued more rapidly after the program interrupt.

## **2.2 Program handling**

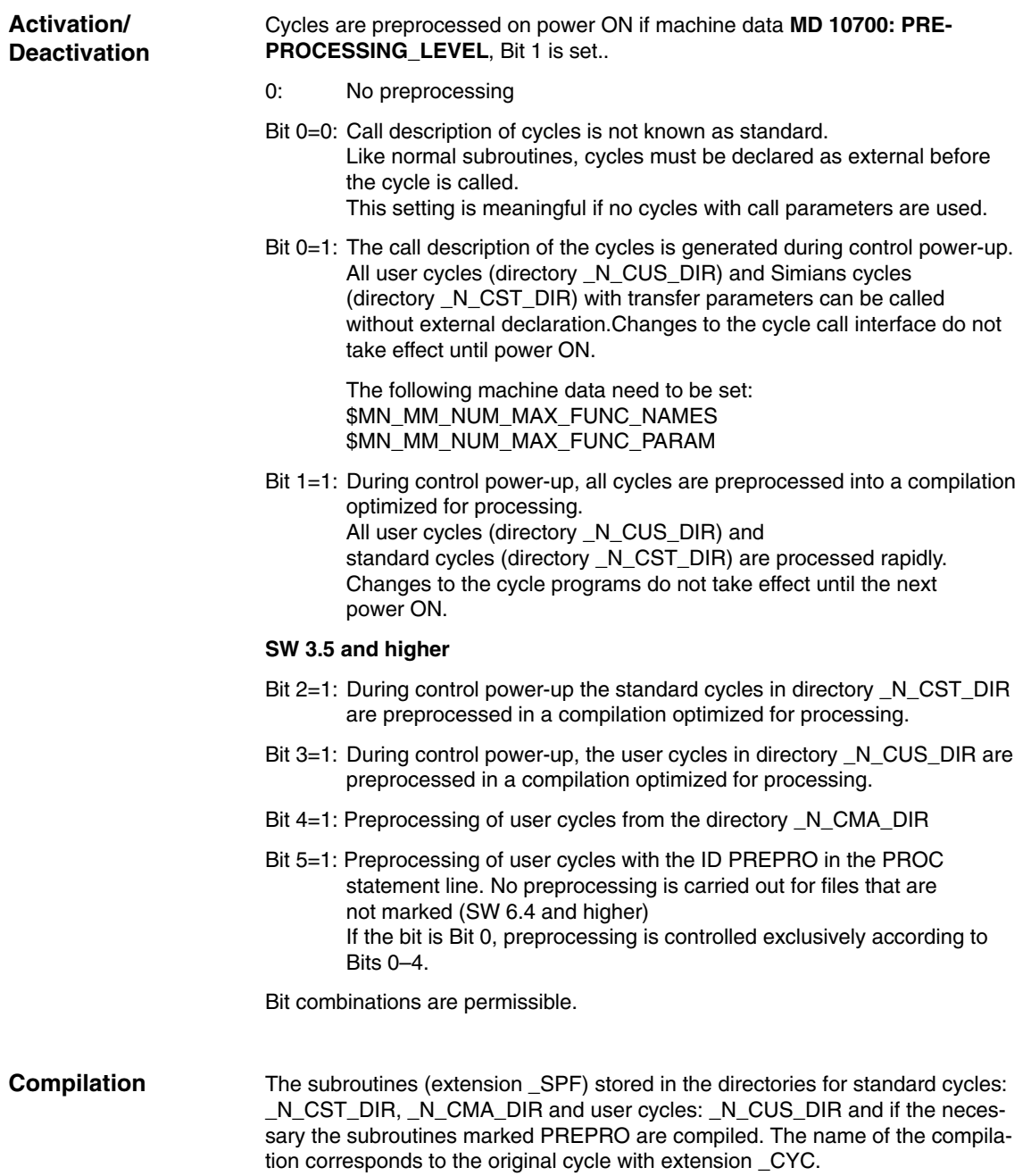

*2.2 Program handling*

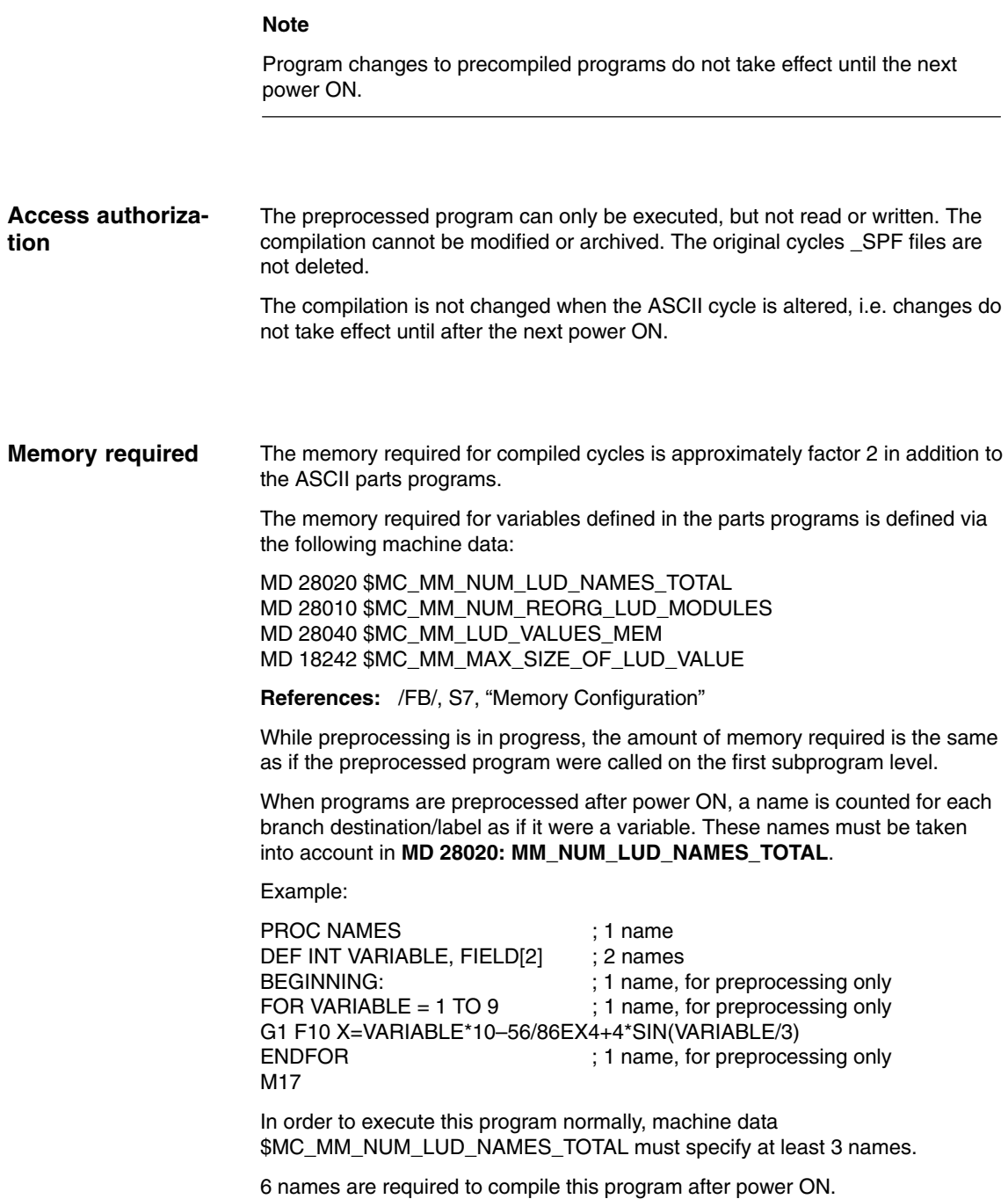
# **2.3 Program call**

### **Overview**

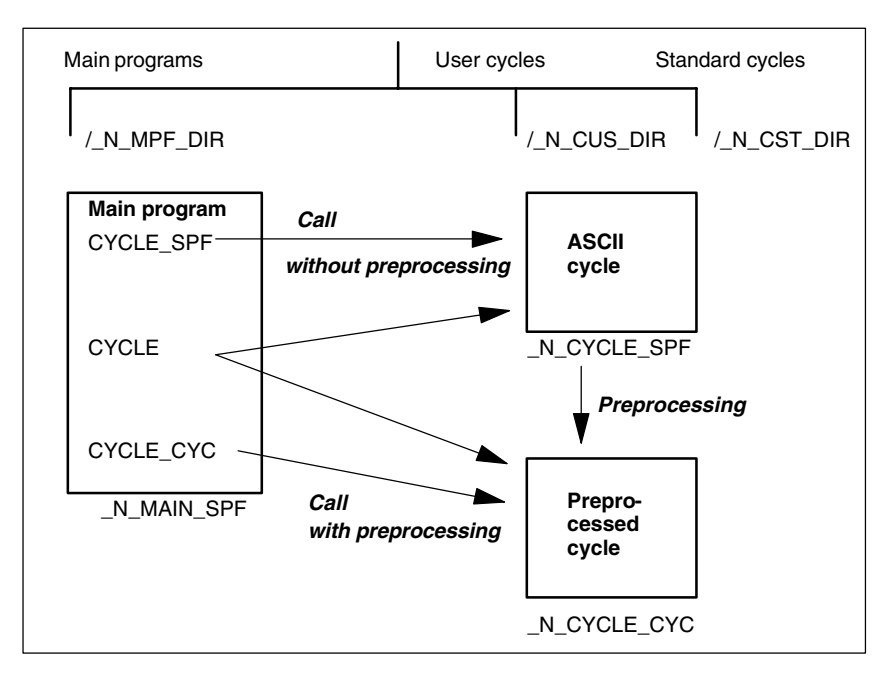

Fig. 2-1 Generation and call of preprocessed cycles without parameter

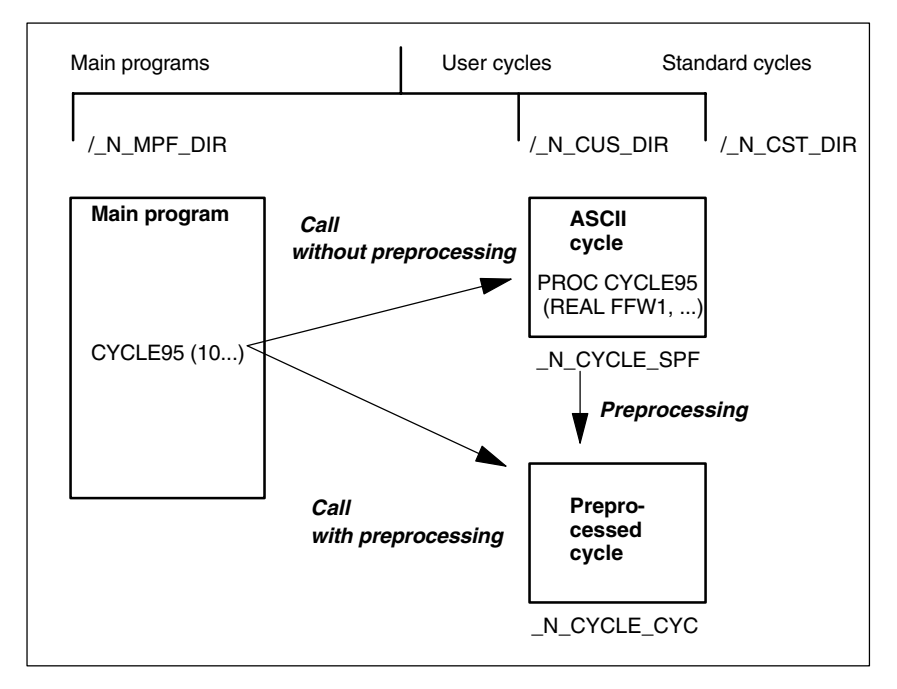

Fig. 2-2 Generation and call of preprocessed cycles with parameter

**Call**

- Compiled cycle A compiled cycle is called in exactly the same way as a normal subprogram.

Example: CYCLE

- - Preprocessing is activated: The compiled cycle is called instead of the ASCII cycle.
	- If the subprogram is called explicitly with extension \_SPF, then the ASCII cycle is called even if a compilation is available.

Example: CYCLE SPF ;ASCII cycle call

If the subprogram is called explicitly with extension \_CYC, then the preprocessed cycle is called if available. An error message is output if no compilation is available.

Example: CYCLE\_CYC ;Preprocessed cycle call

- If Bit 5 is set and a file that is not marked with PREPRO called explicitly with the extension \_CYC, an error message is issued with Alarm 14011.
- $\bullet$  If a subprogram is called without explicit extension, an attempt is first made to load the program. If this is not possible (not marked with PREPRO), an attempt is made to load the SPF program.
- - The change to an external language mode with G291 is rejected and an alarm issued. When the pre-compiled cycle is called, an explicit change is made to the Siemens language mode.
- - When the subprogram is called, it is checked whether the compiled file is older than the cycle. If so, the compile file is deleted and an alarm issued. The user must pre/compile the cycles again.

#### **Note**

Only cycles without parameters may be called with the extension \_SPF or \_CYC (see Fig. 2-1).

Do not use PUDs in cycles that are preprocessed. The PUDs are created in the calling main program. At the time of compilation after power-on, these data are not known to the cycles.

The current program display shows whether the current ASCII cycle or the compilation has been called (extension \_SPF or \_CYC).

All cycles in the cycle directories must be compiled before preprocessing is activated. Non-compiled cycles in \_N\_CUS\_DIR and \_N\_CST\_DIR which were only loaded, for example, after power ON, can only be called through explicit specification of extension \_SPF. **Call condition**

> If preprocessing is active and Bit 5 set, all programs that do not start with the PROC statement are not precompiled.

### All program errors that can be corrected by means of a compensation block are detected during preprocessing. In addition, when the program includes branches and check structures, a check is made to ensure that the branch destinations are present and that check structures are nested correctly. **Syntax check**

Branch destinations/labels must be unique in the program.

After the errors detected during preprocessing have been corrected, preprocessing must be started again by means of an NCK power ON.

*2.4 Supplementary Conditions*

 $\blacksquare$ 

# **2.4 Supplementary Conditions**

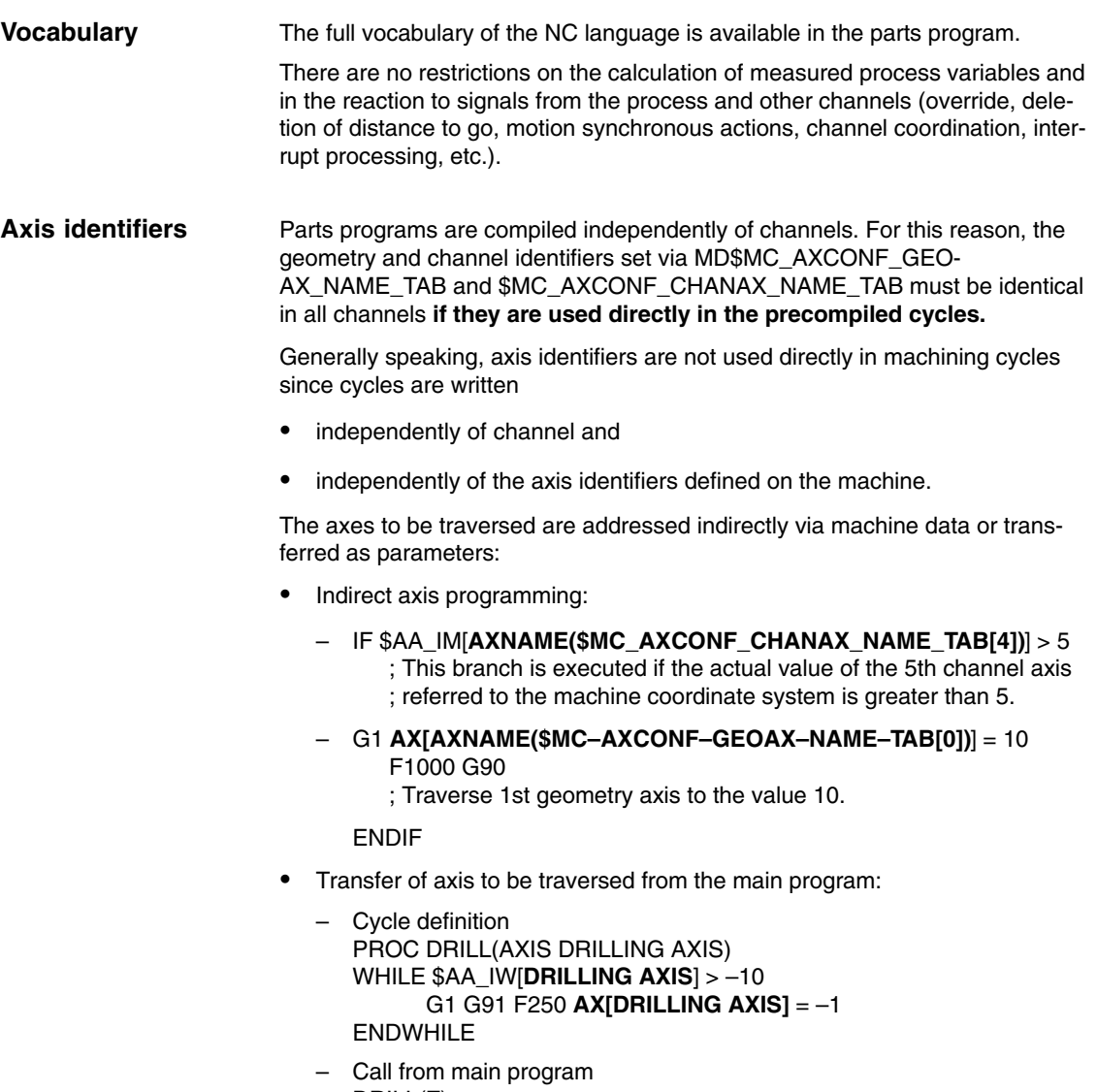

DRILL(Z)

# **Supplementary Conditions** The function is an option and available for • SINUMERIK 840D, SW 3 and higher.  $\blacksquare$ **Data Descriptions (MD, SD) Availability of the "preprocessing" function 3 4**

# **4.1 Description of machine data**

### **4.1.1 General machine data**

Preprocessing of cycles can be activated or predefined from SW 3.2 and SW 3.5 in more detail on a file level (SW 6.4 and higher) with the following existing machine data:

### *Preprocessing (V2) 03.96*

*4.1 Description of machine data*

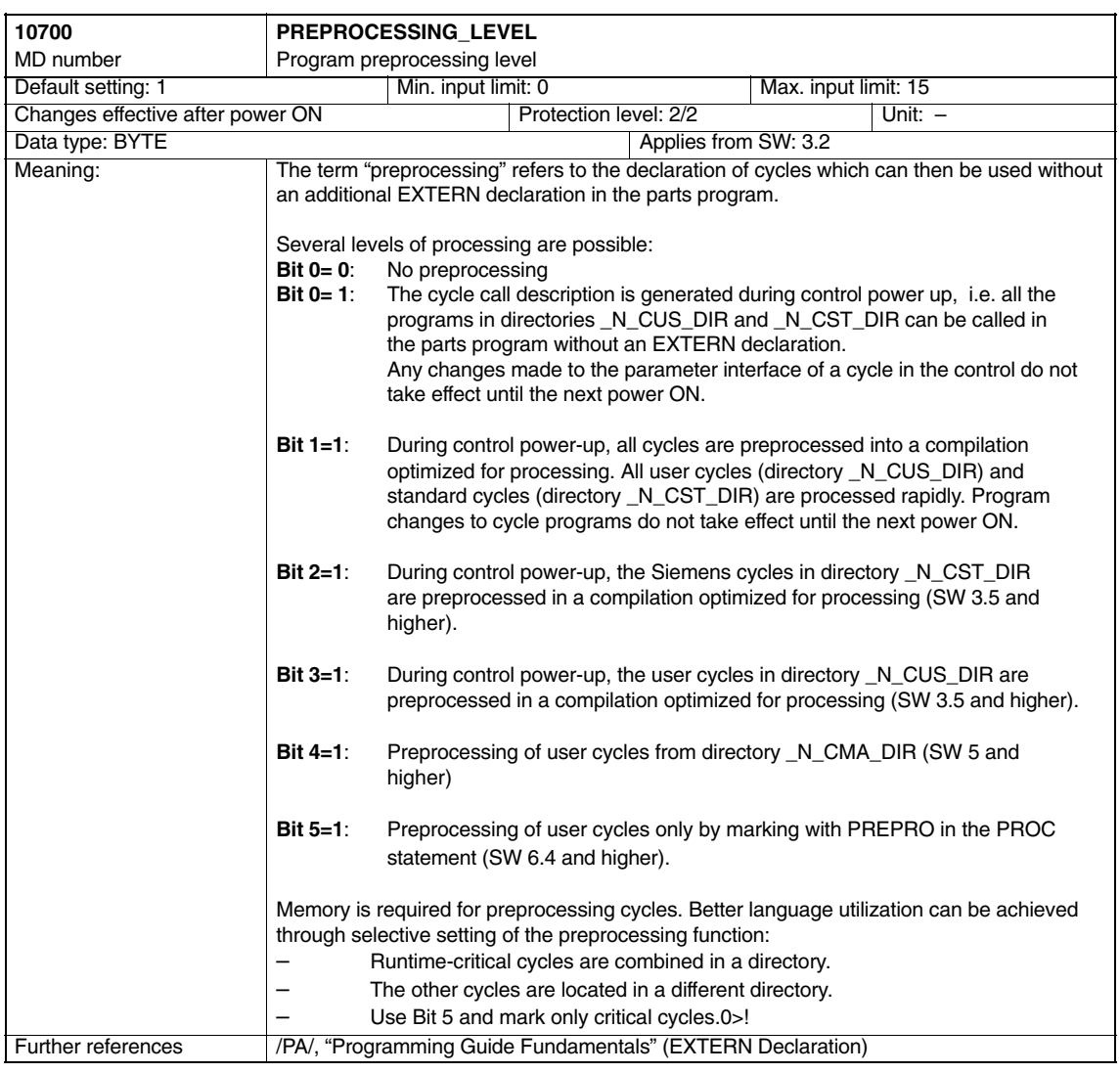

### **4.1.2 Channel-specific machine data**

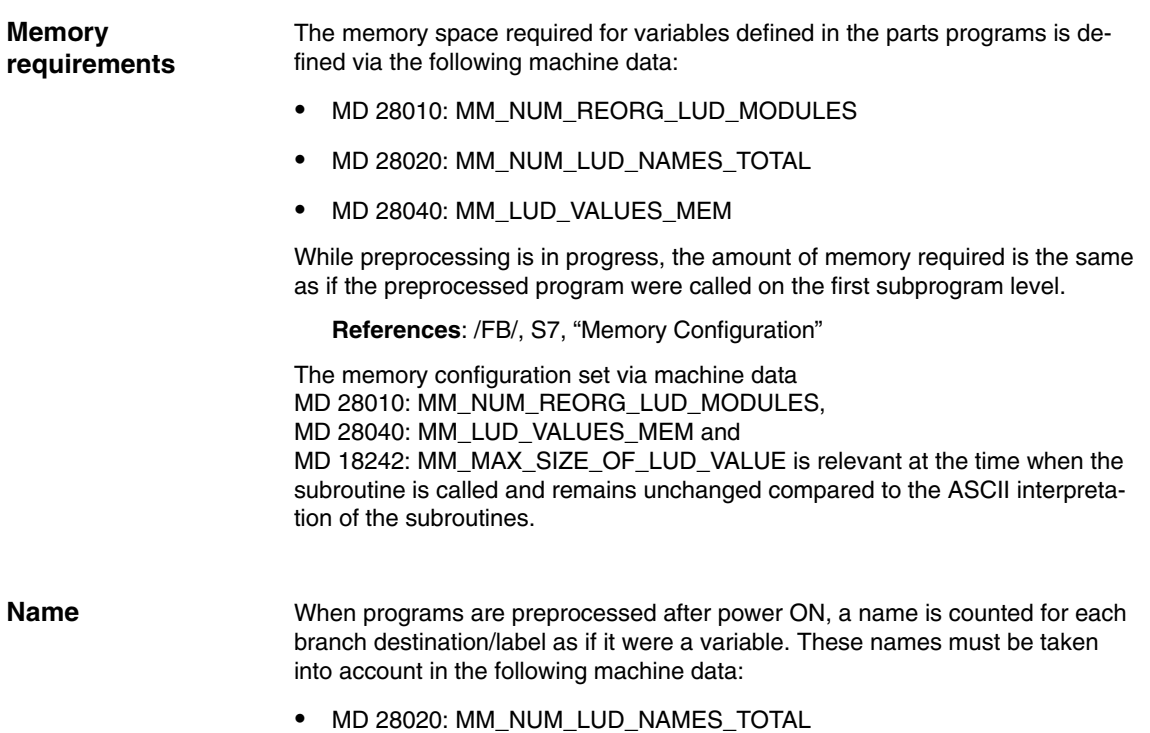

 $\blacksquare$ 

*4.1 Description of machine data*

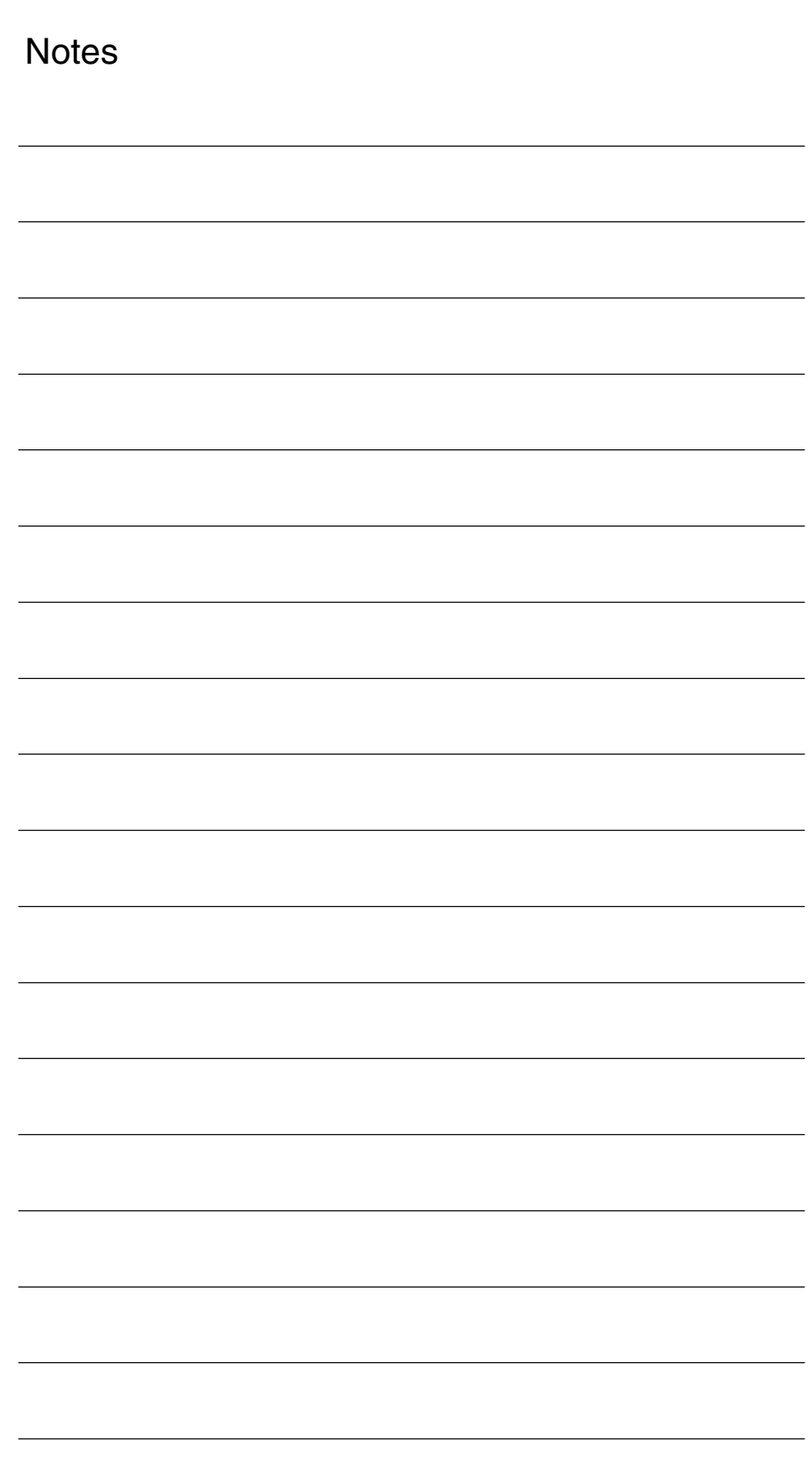

 $\blacksquare$ 

**5**

# **Signal Descriptions**

None

# **Example**

# **6.1 Preprocessing individual files**

PROC PREPRO1 PREPRO ; Preprocessing if Bit 5= 1

; in PREPROCESSING\_LEVEL

N1000 DEF INT COUNTER N1010 TARGET: G1 G91 COMPON N1020 G1 X0.001 Y0.001 Z0.001 F100000 N1030 COUNTER=COUNTER+1 N1040 COUNTER=COUNTER–1 N1050 COUNTER=COUNTER+1 N1060 IF COUNTER <=10 GOTOB TARGET N1070 M30

PROC PREPRO2 N2000 DEF INT VARIABLE, FELD[2] N2010 IF \$AN\_NCK\_Version < 3.4 N2020 SETAL(61000) N2030 ENDIF N2040 START: N2050 FOR VARIABLE =  $1$  TO 5 N2060 G1 F1000 X=VARIABLE\*10–56/86EX4+4\*SIN(VARIABLE/3) N2070 ENDFOR N2080 M17

PROC MAIN N10 G0 X0 Y0 Z0 N20 PREPRO1 N30 G0 X10 Y10 Z10 N40 PREPRO2 N50 G0 X100 Y100 N60 PREPRO3 N70 G0 X10 Y10 N80 M30

### **Sample constellations:**

a) Bit  $5 = 1$ \$MN\_PREPROCESSING\_LEVEL=45; Bit 0, 2, 3,5

The PREPRO2 subroutine is pretranslated; however, the call description is generated. The PREPRO2 subroutine is not pretranslated; however, the call description is generated. b) Bit  $5 = 0$ \$MN\_PREPROCESSING\_LEVEL=13 ; Bit 0, 2, 3,

Both subroutines are pretranslated; the call description is generated.

c) Example of an **invalid** subroutine for activated compilation:

PROC SUB1 PREPRO

G291 : <--- Alarm during compilation, G291 not possible G0 X0 Y0 Z0 M17

.

# **Data Fields, Lists**

## **7.1 Machine data**

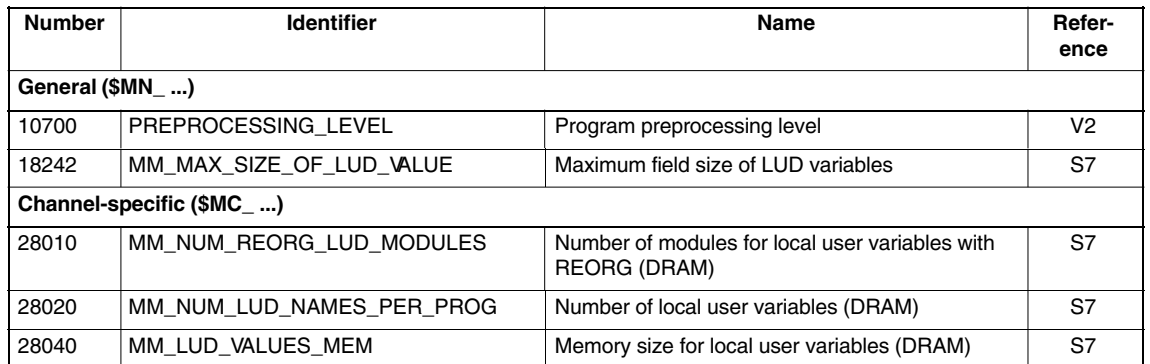

### **7.2 Alarms**

A detailed description of the alarms which may occur is given in<br> **References:** /DA/, Diagnostics Guide **References:** /DA/, Diagnostics Guide or in the online help in systems with MMC 101/102/103/HMI Advanced/HMI Embedded.

**7**

 $\blacksquare$ 

# **SINUMERIK 840D/840Di/810D Description of Functions Special Functions (Part 3)**

# **3D Tool Radius Compensation (W5)**

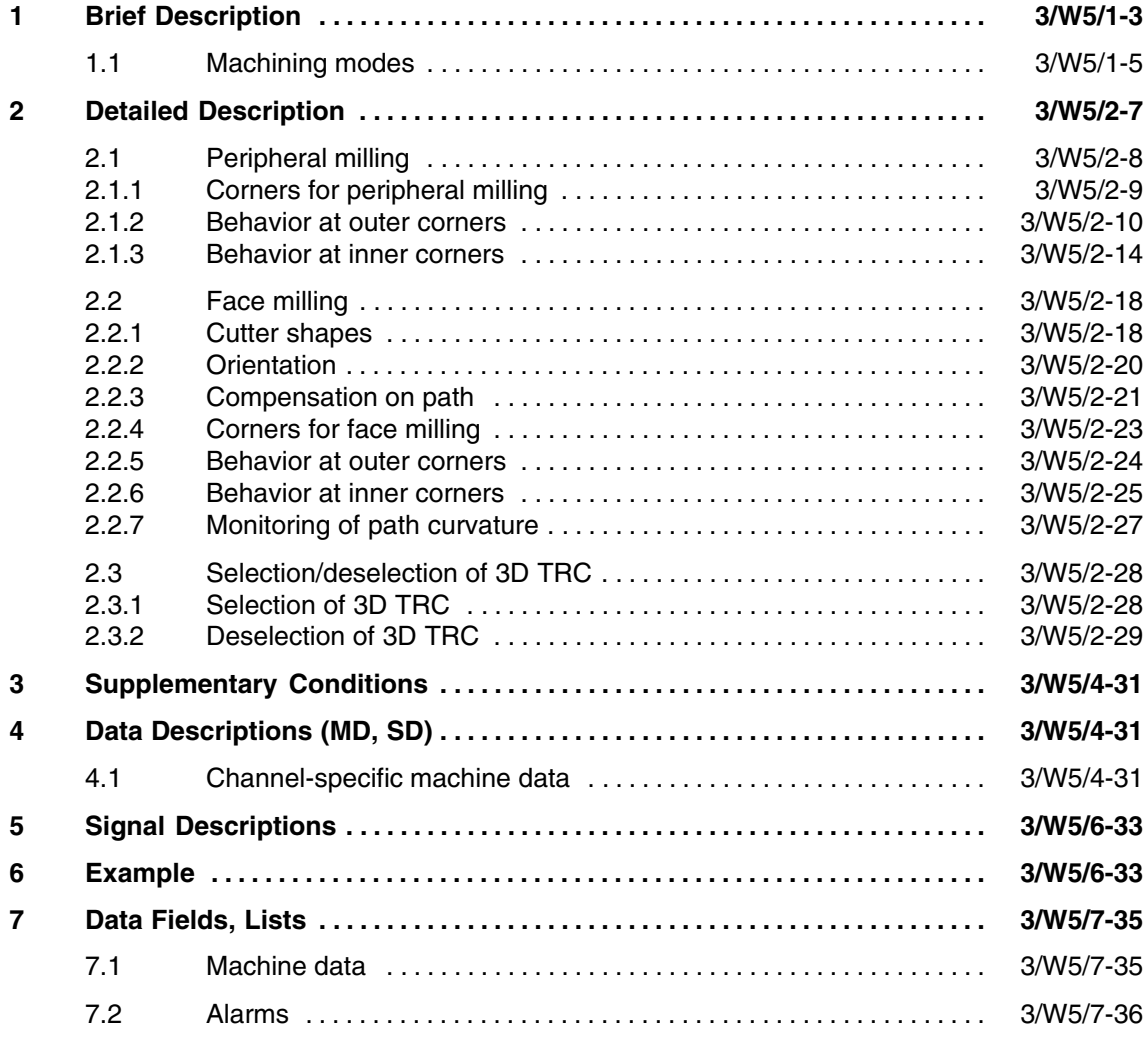

 $\blacksquare$ 

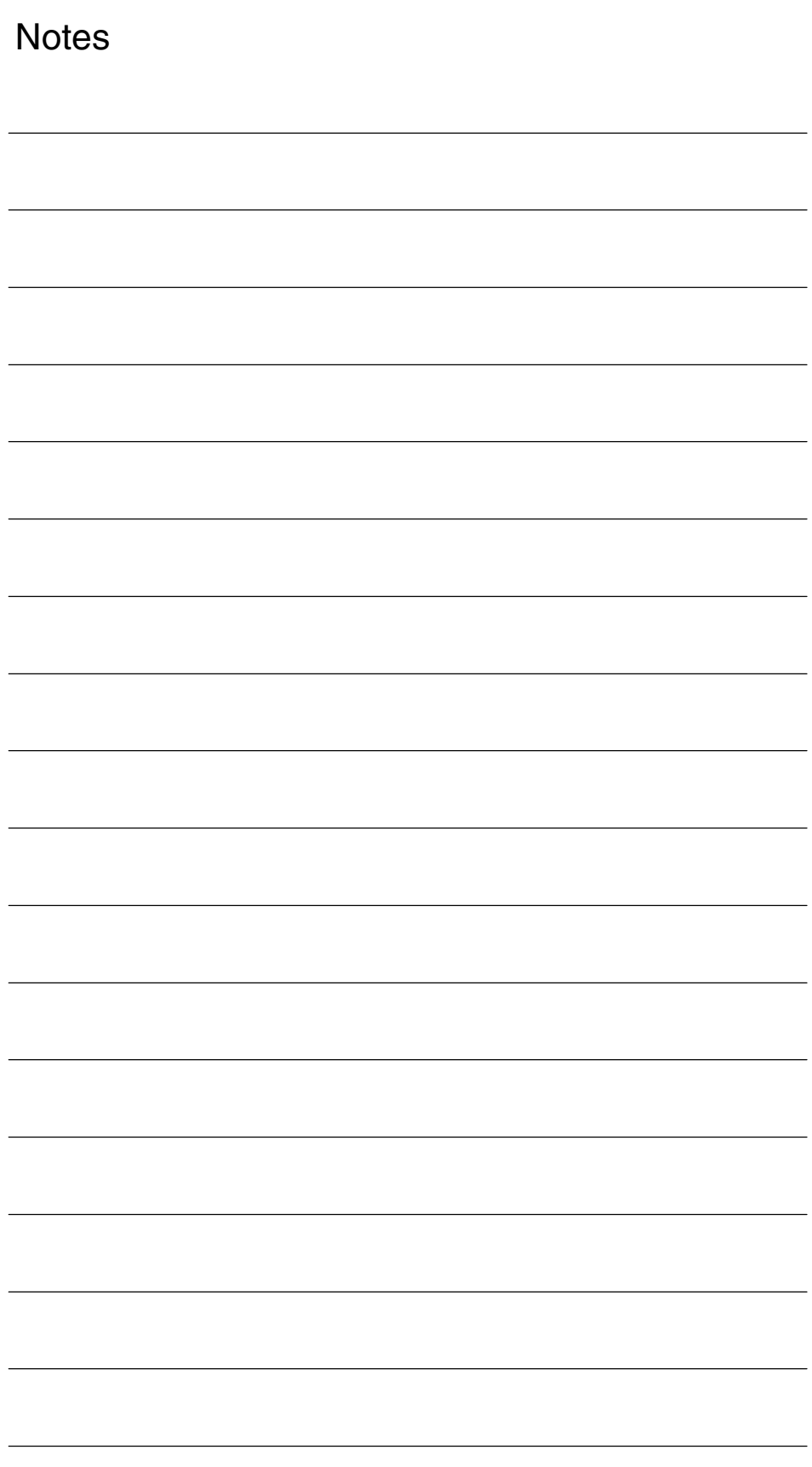

### **Brief Description** The 3D tool radius compensation capability is used to machine contours with tools that can be controlled in their orientation independently of the tool path and shape. **Note** This description is based on the specifications for 2D tool radius compensation. **References:** /FB/, W1, "Tool Compensation" With 2<sup>1</sup>/<sub>2</sub>D TRC, it is assumed that the tool is always space-bound. Tools with constant orientation (cylindrical tools) are used for peripheral milling operations. While the orientation of the machining surface is not constant when other tools are used, it is determined by the contour and cannot thus be controlled independently of it.  $\bullet$  With **3D TRC**, surfaces with variable orientation are generated. **Why 3D TRC? Difference 21/2 D–3D TRC 1**

The precondition for peripheral milling is that the tool orientation can be changed, i.e. in addition to the 3 degrees of freedom needed to position the tool (normally 3 linear axes), a further two degrees of freedom (2 rotary axes) are required to set the tool orientation (5-axis machining).

End faces can be milled with 3 or 5 degrees of freedom.

*1 Brief Description*

### **Peripheral milling, face milling**

The following diagram (Fig. 1-1) shows the differences between  $2^{1/2}$  D TRC and 3D TRC with respect to peripheral milling operations.

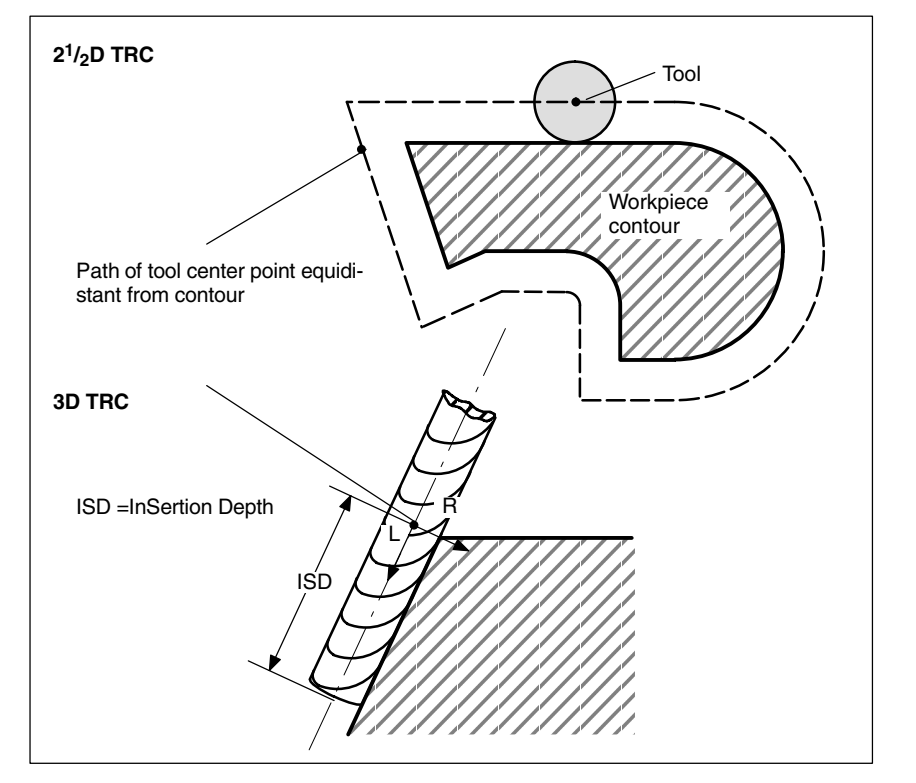

Fig.  $1-1$   $2^{1}/2$  D and 3D tool radius compensation

The parameters for the operation shown in Fig. 1-2 "Face milling" are described in detail in Section 2.2.

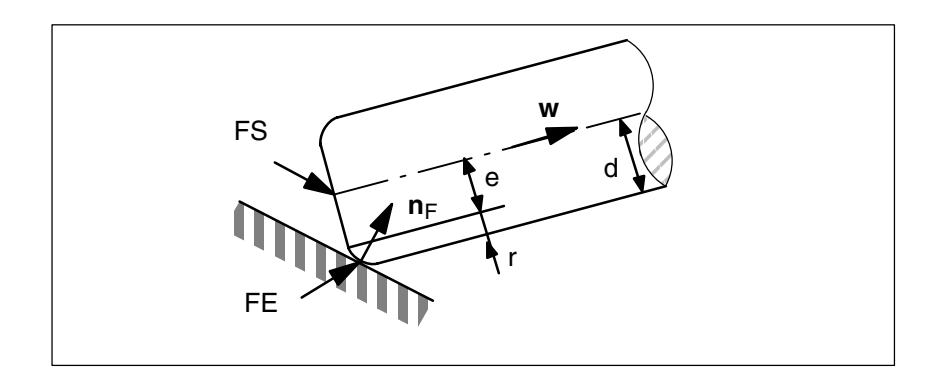

Fig. 1-2 Face milling

### **Orientation**

Tools with different orientation characteristics may be used in 3D TRC, i.e.

- tools with space-bound orientation.
- $\bullet$ tools with variable orientation.

### **1.1 Machining modes**

There are two modes for milling spatial contours:

- -Peripheral milling
- -Face milling

Peripheral milling mode is provided for machining so-called ruled surfaces (e.g. taper, cylinder, etc.) while face milling is used to machine curved (sculptured) surfaces.

#### Tools with **Peripheral milling**

 $\bullet$ space-bound orientation  $(2^1/2)$ D TRC) and

• variable orientation (3D TRC)

are used in peripheral milling operations.

A 3D TRC can therefore be applied in peripheral milling only if the tool orientation is variable.

Intermediate blocks that are required from non-tangential transitions for mathematical reasons can be avoided using the intersection procedure. In these cases, the two curves in question are extended; the intersection of both extended curves is approached.

Tools of both types, i.e. with constant or variable orientation, can be used for face milling operations. **Face milling**

Tools with variable orientation offer the following advantages:

- -Better approximation of end contour.
- -Greater cutting capability.
- -Wider selection of tool shapes.
- -Wider range of surfaces can be machined (relief cuts).

 $\blacksquare$ 

*1.1 Machining modes*

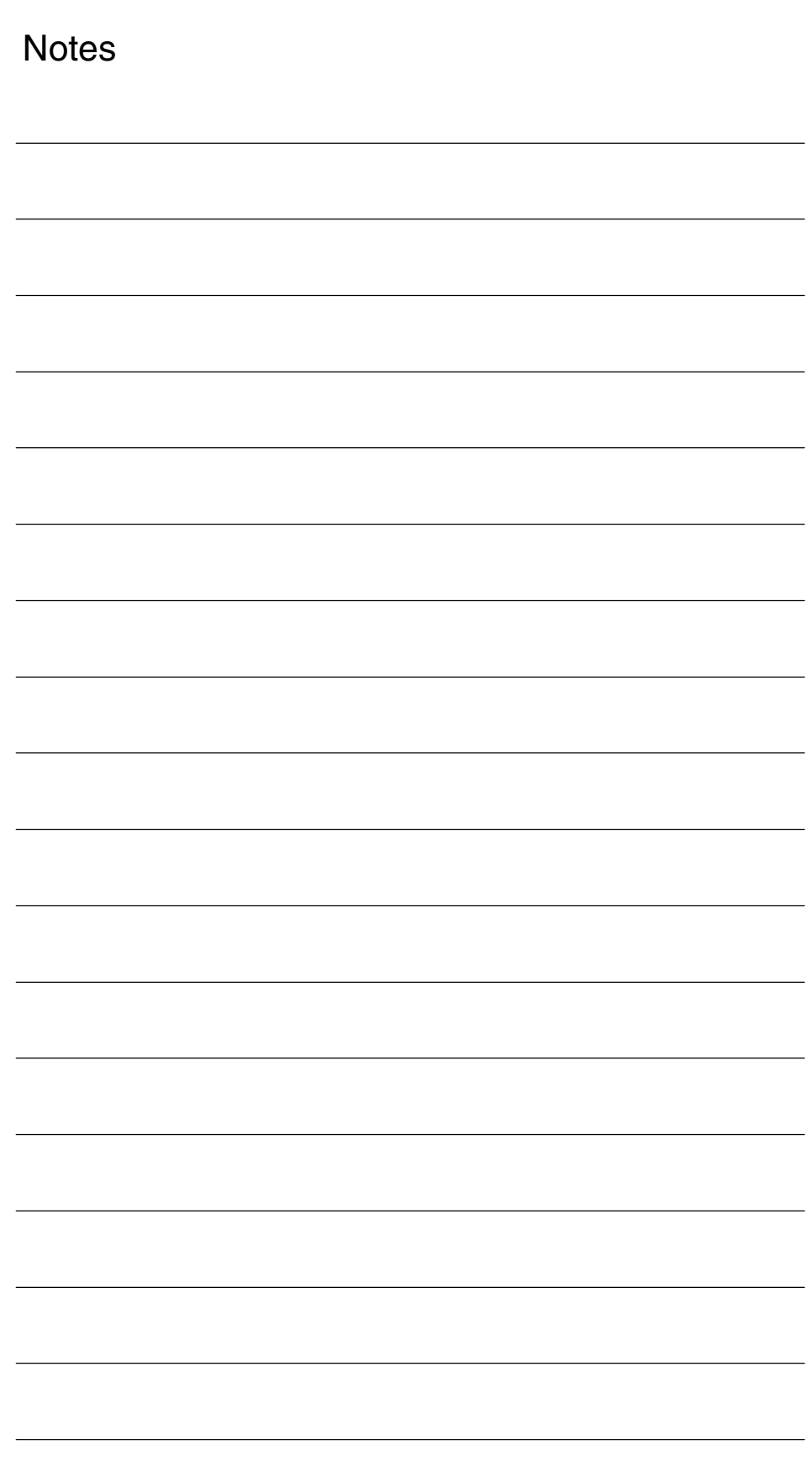

# **Detailed Description**

# **2**

The following section provides a detailed function description of 3D tool radius compensation with respect to

- $\bullet$ peripheral milling and
- $\bullet$ face milling.

The term "tool orientation" describes the geometric alignment of the tool in space. The tool orientation on a 5-axis machine tool can be set by means of program commands. **Tool orientation**

**References:** /PA/, Programming Guide

### **2.1 Peripheral milling**

### **Peripheral milling**

The variant of peripheral milling used here is implemented through the definition of a path (directrix) and the associated orientation. In this machining mode, the tool shape is irrelevant on the path and at the outer corners. The only decisive factor is the radius at the tool contact point.

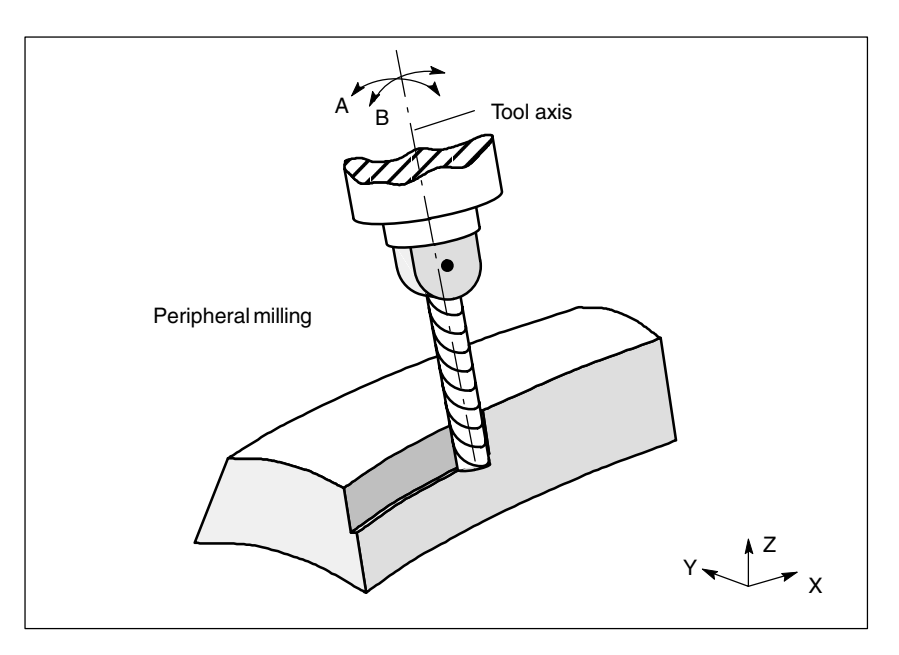

Fig. 2-1 Peripheral milling

#### **Insertion depth ISD**

The insertion depth of the tool for peripheral milling is programmed with program command ISD (InSertion Depth). It is therefore possible to change the position of the machining point on the peripheral surface of the tool.

ISD defines the distance between cutter tip FS and cutter construction point FH. Point FH is obtained by projecting the programmed machining point onto the tool axis. ISD is evaluated only when 3D TRC is active.

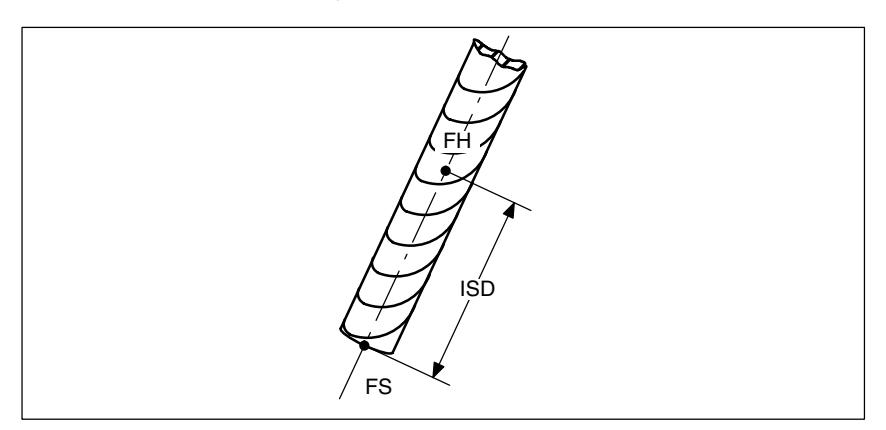

Fig. 2-2 Insertion depth

### **2.1.1 Corners for peripheral milling**

### **Outer corners/ inner corners**

Outer corners and inner corners must be treated separately. The terms "inner corner" and "outer corner" are dependent on the tool orientation. When the orientation changes at a corner, for example, the corner type may change **while** machining is in progress. Whenever this occurs, the machining operation is aborted with an error message.

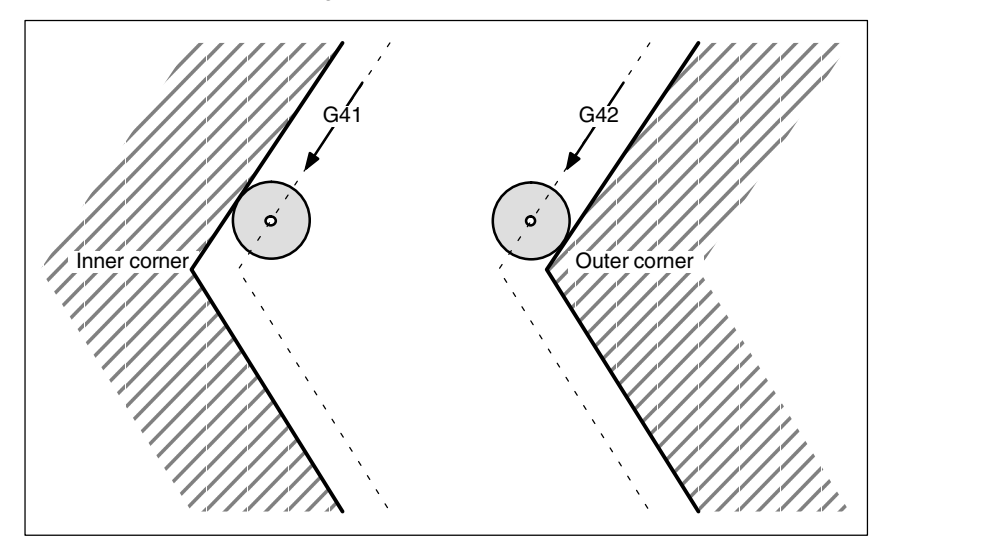

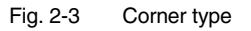

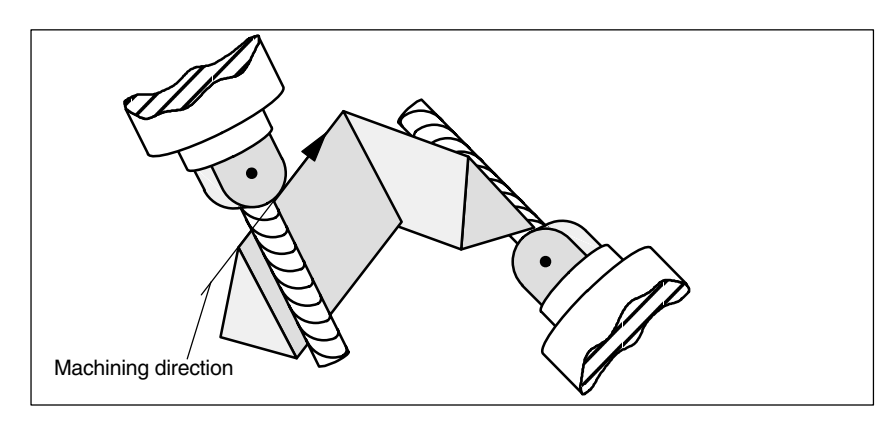

Fig. 2-4 Change of corner type during machining

*2.1 Peripheral milling*

### **2.1.2 Behavior at outer corners**

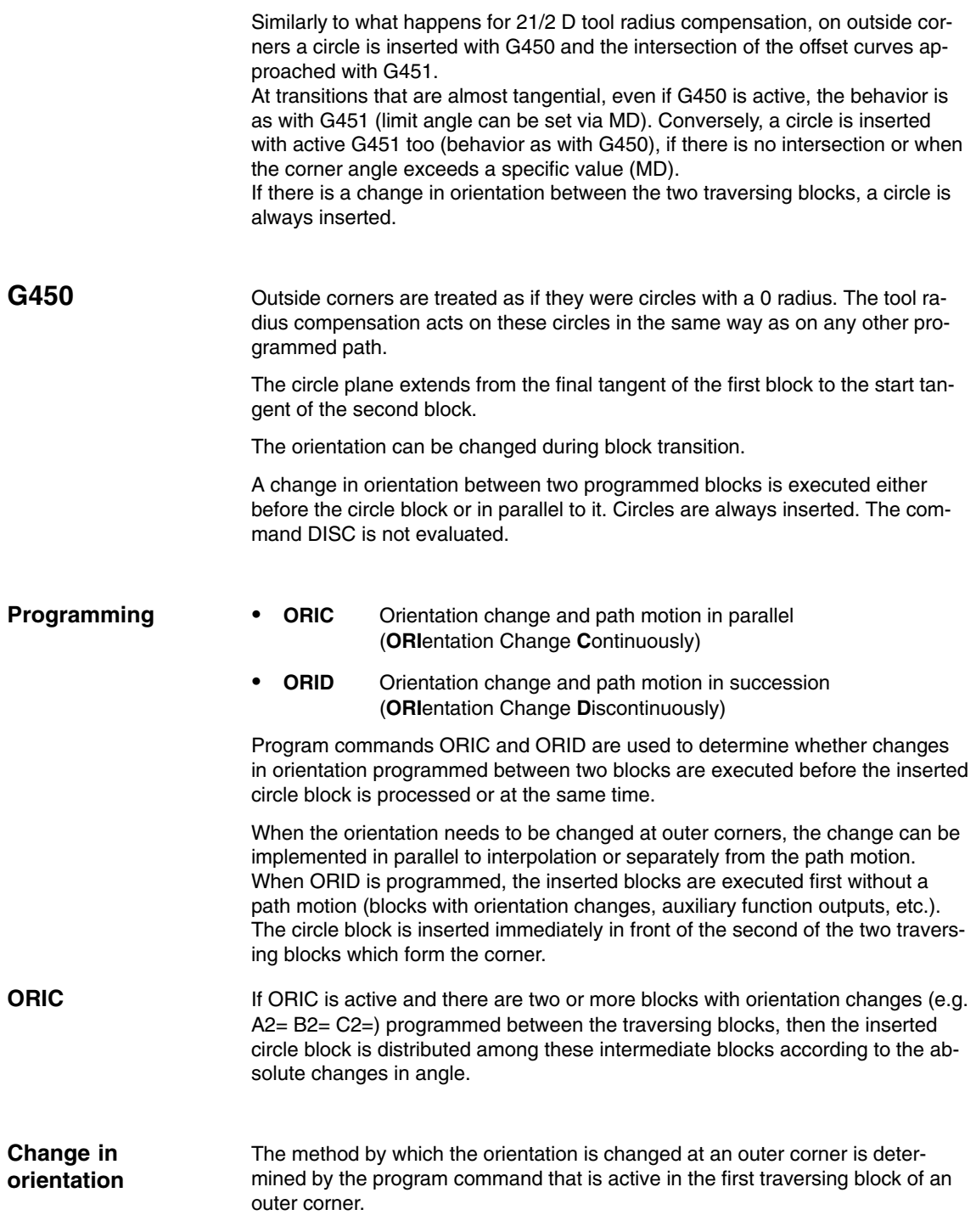

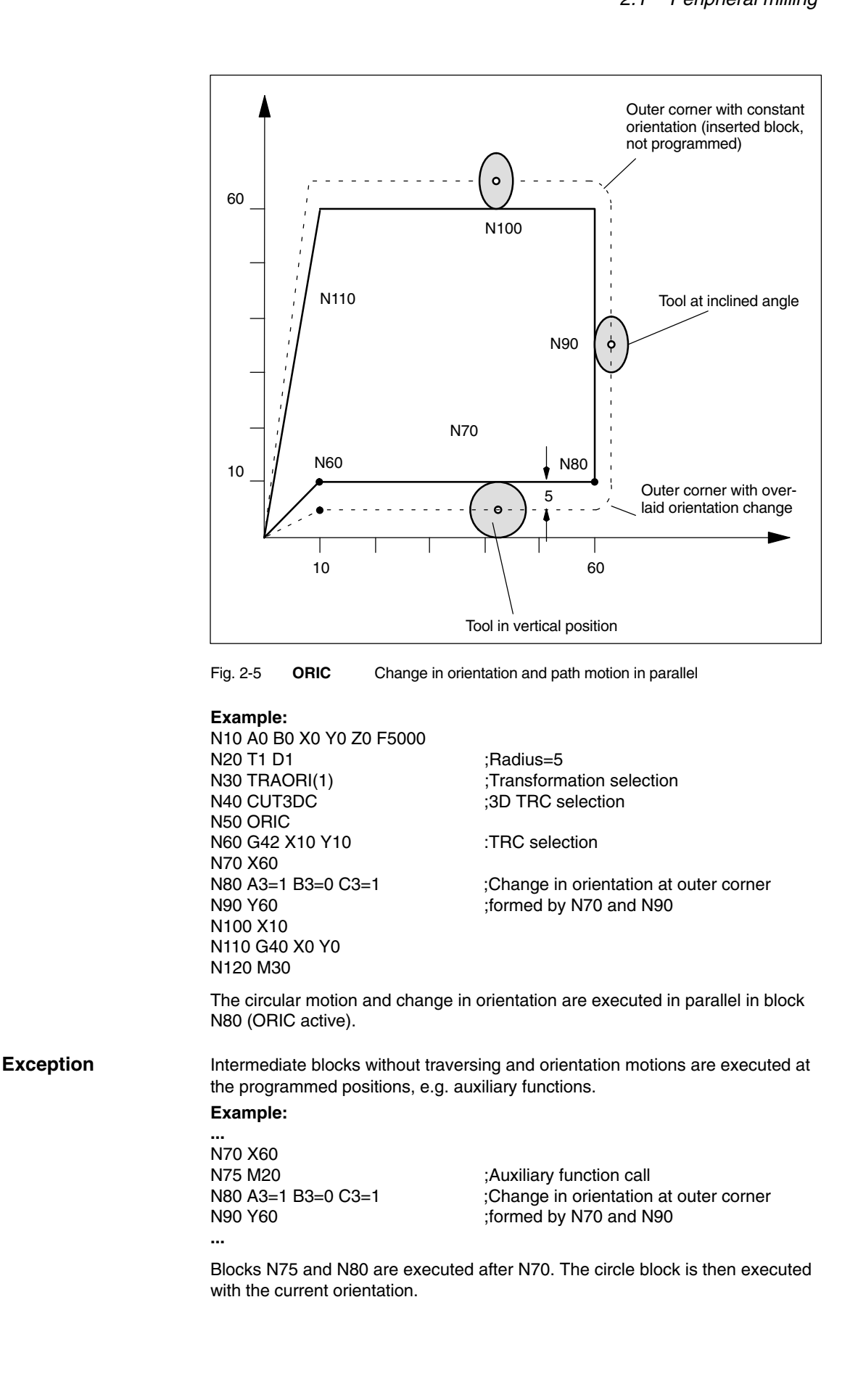

*2.1 Peripheral milling*

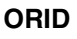

If ORID is active, then all blocks between the two traversing blocks are executed at the end of the first traversing block. The circle block with constant orientation is executed immediately before the second traversing block.

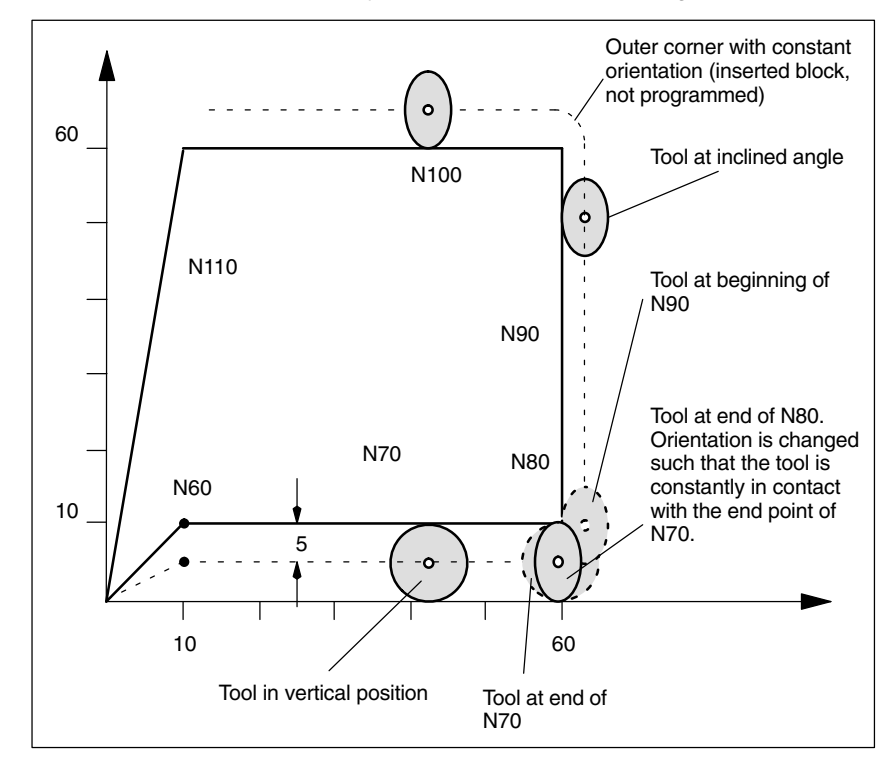

Fig. 2-6 **ORID**, change in orientation and path motion as successive actions

#### **Example:**

N10 A0 B0 X0 Y0 Z0 F5000 N20 T1 D1 ;Radius=5<br>N30 TRAORI(1) ;Transform N30 TRAORI(1)  $\qquad \qquad$  ;Transformation selection<br>N40 CUT3DC  $\qquad \qquad$  :3D TRC selection ;3D TRC selection N50 ORID N60 G42 X10 Y10 :TRC selection N70 X60 N80 A3=1 B3=0 C3=1 ;Change in orientation at outer corner<br>N90 Y60 :formed by N70 and N90 ;formed by N70 and N90 N100 X10 N110 G40 X0 Y0 N120 M30

### **Note**

The command DISC is not evaluated.

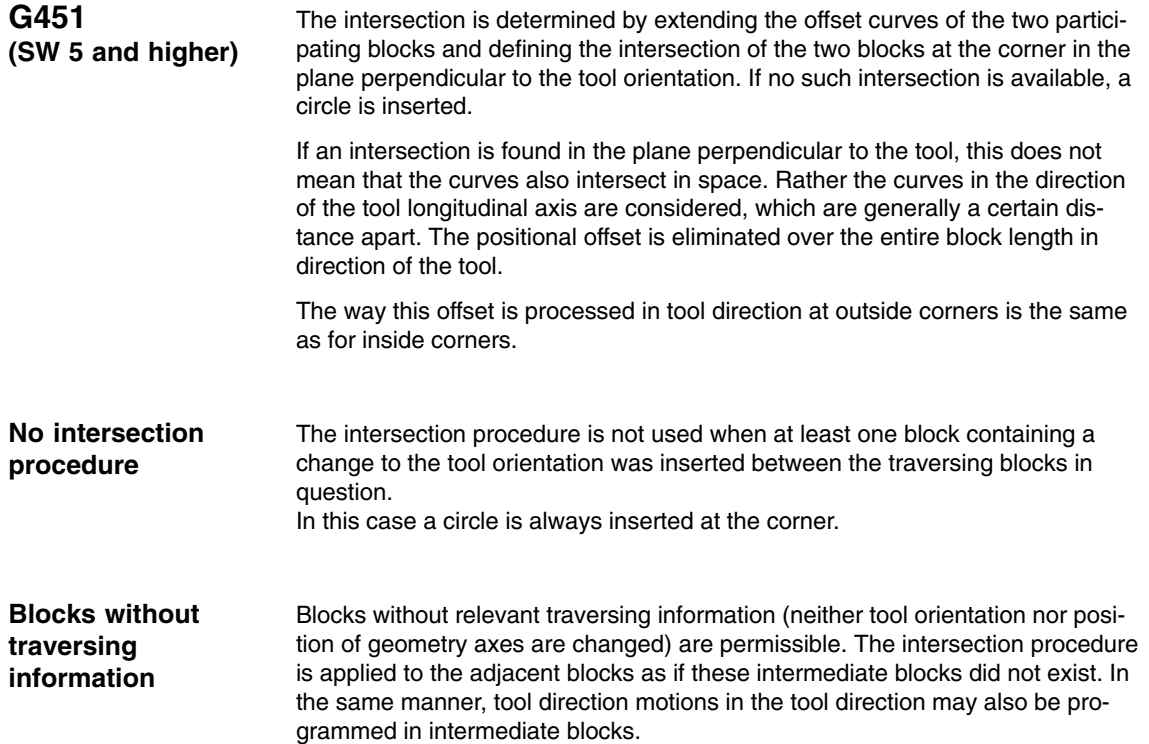

### **2.1.3 Behavior at inner corners**

**Collision monitoring** With the 3D compensation function, only adjacent traversing blocks are taken into account in the calculation of intersections.

Path segments must be sufficiently long to ensure that the contact points of the tool do not cross the block limits into other blocks when the orientation changes at an inner corner.

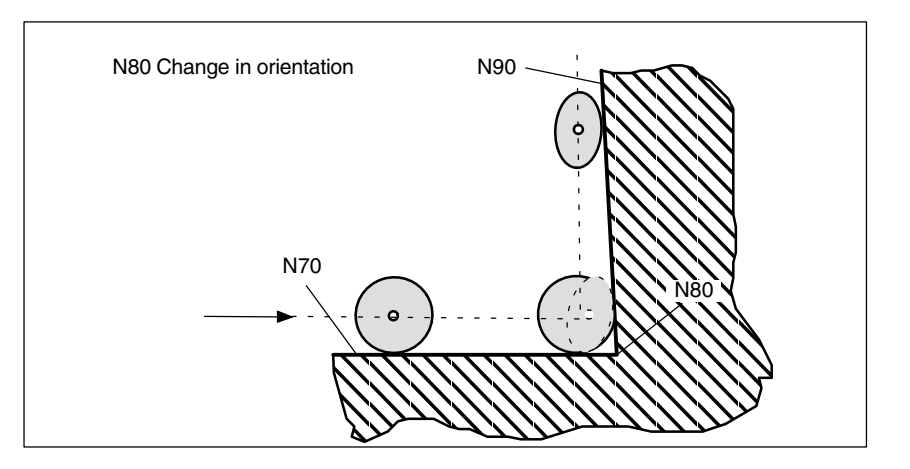

Fig. 2-7 The contact points of the tool must not cross the limits of block N70 or N90 as a result of the orientation change in block N80

#### **Example:**

N10 A0 B0 X0 Y0 Z0 F5000 N20 T1 D1 :Radius=5 N30 TRAORI(1) :Transformation selection N40 CUT3DC ;3D TRC selection N50 ORID N60 G42 X10 Y10 :TRC selection N70 X60<br>N80 A3=1 B3=0 C3=1

: Change in orientation at outer corner ;formed by N70 and N90

N90 X10 N100 G40 X0 Y0 N120 M30

If the orientation is not changed at the block limit, then the contour need only be considered in the plane vertical to the tool axis. In this case, the tool cross-section is a circle which touches the two contours. The geometric relations in this plane are identical to those for  $2^{1}/_{2}D$  compensation. **Without change in orientation**

> If the orientation changes on a block transition, the tool moves in the inner corner in such a way that it is constantly in contact with the two blocks forming the corner.

When the orientation changes in a block that is one of the two blocks forming the inner corner, then it is no longer possible to adhere to the programmed relationship between path position and associated orientation. This is because the orientation must reach its end value even though the path end position is not reached. This response is identical to the response of synchronous axes with  $2^{1/2}$  D tool radius compensation.

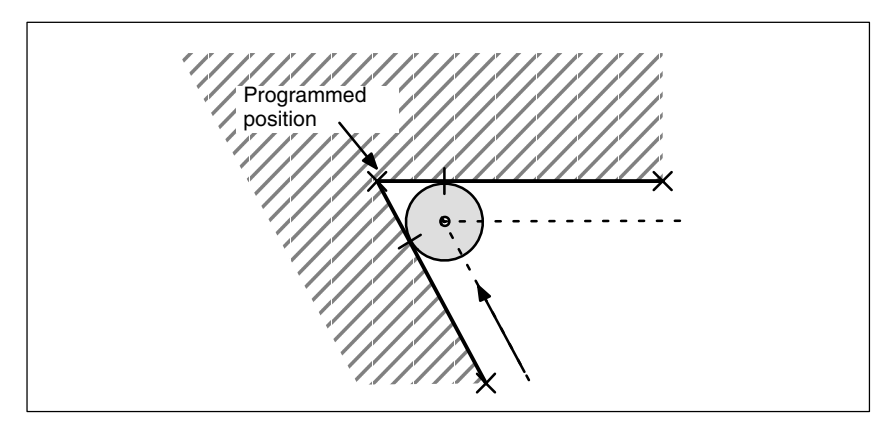

Fig. 2-8 Path end position and change in orientation at inner corners

**With change in orientation**

*2.1 Peripheral milling*

### **Change in insertion depth**

Generally speaking, the contour elements that form an inner corner are not positioned on the plane perpendicular to the tool. This means that the contact points between the two blocks and the tool are at different distances from the tool tip.

As a consequence, the insertion depth (ISD) changes abruptly from the 1st to the 2nd block at an inner corner.

To ensure that this difference in depth is not an abrupt step change, it is distributed continuously among the blocks involved during interpolation. The depthcompensating motion is executed in the current tool direction.

This solution prevents the contour from being violated by cylindrical tools if the tool is so long that the cutter contact point on the lateral surface of the cutter does not leave the range in which machining is possible.

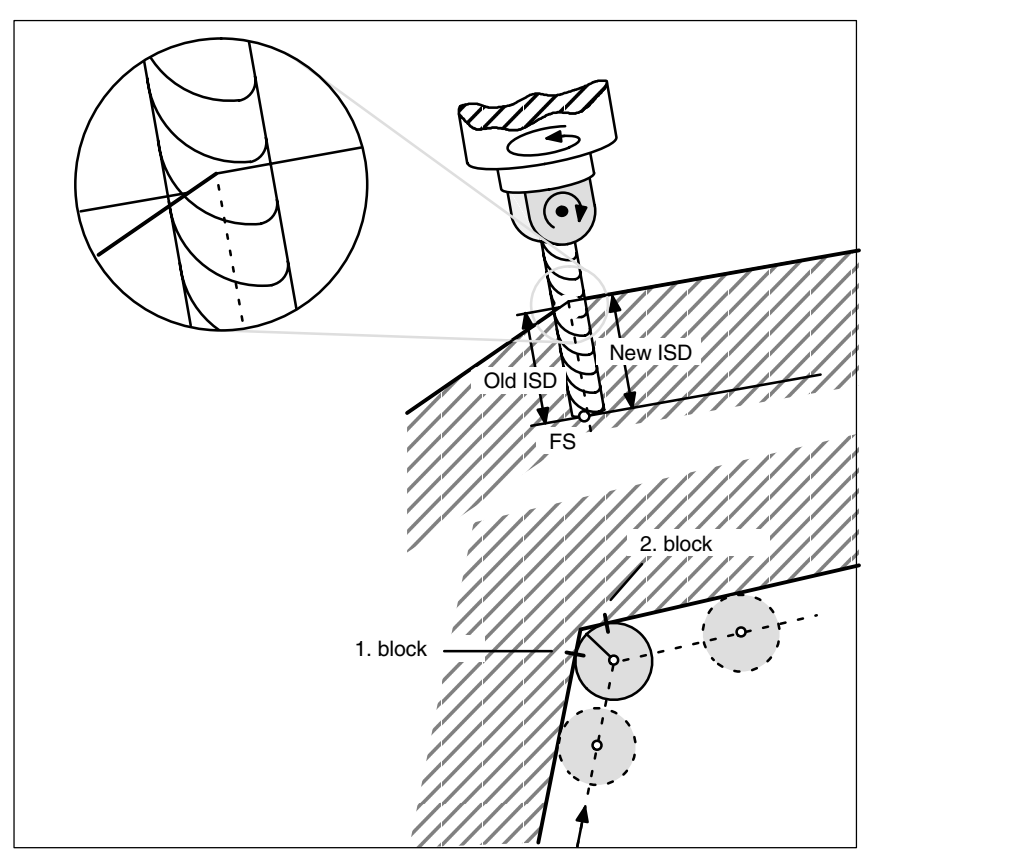

Fig. 2-9 Change in insertion depth

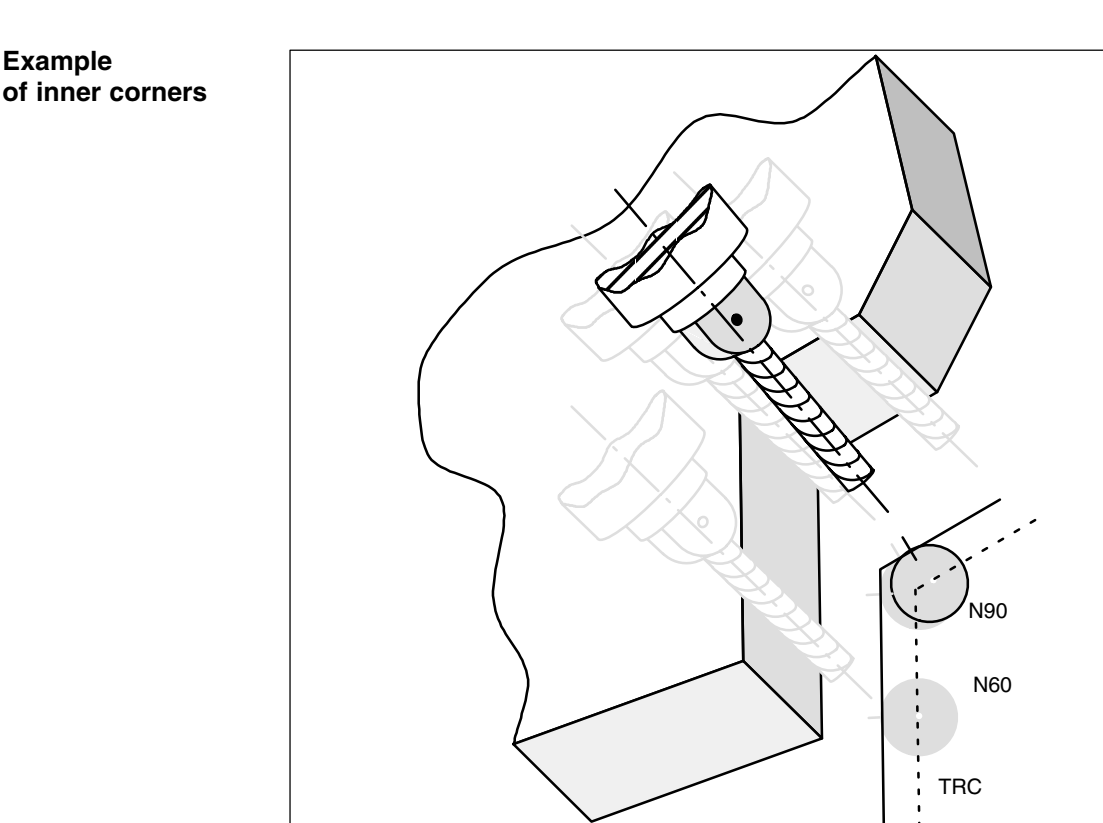

Fig. 2-10 Change in orientation at an inner corner

#### **Example:**

N10 A0 B0 X0 Y0 Z0 F5000 N20 T1 D1 ;Radius=5<br>N30 TRAORI(1) ;Transform N30 TRAORI(1)  $\overrightarrow{X}$ ; Transformation selection<br>N40 CUT3DC  $\overrightarrow{X}$ ; 3D TRC selection N50 ORID N60 G42 X10 Y10 G451 :TRC selection N70 Y60<br>N80 A3=1 B3=0 C3=1

N100 G40 X... Y...

**...** N190 CDOF N200 M30

;3D TRC selection

;Change in orientation at inner corner ;formed by N70 and N90

### **2.2 Face milling**

The face milling function allows surfaces with any degree or form of curvature to be machined. In this case, the longitudinal axis of the tool and the surface normal vector are more or less parallel. In contrast, the longitudinal axis and the surface normal vector of the surface to be machined in a peripheral milling operation are at right angles to one another.

Information about the surfaces to be machined is absolutely essential for face milling operations, i.e. a description of the linear path in space is not sufficient. The tool shape must also be known in order to implement the tool offset (the term "Tool radius compensation" is not appropriate in this case).

The relations in face milling are shown in Fig. 2-11.

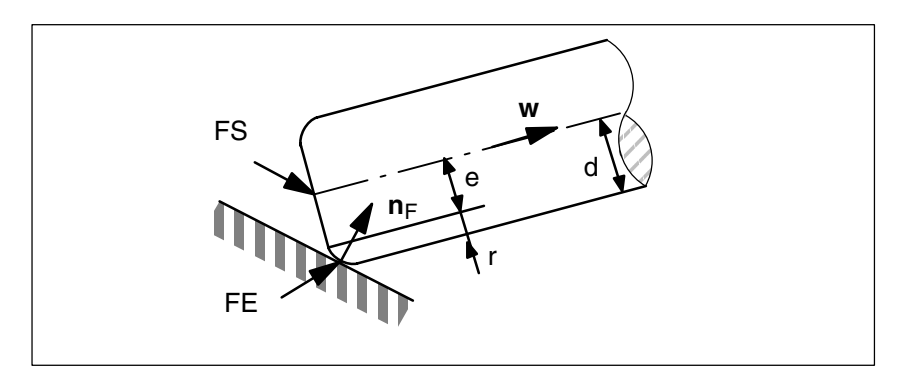

Fig. 2-11 Face milling with a torus

### **2.2.1 Cutter shapes**

The following table lists the possible tool shapes that may be used for face milling. They are shown in Fig. 2-11 with their dimensions.

| <b>Cutter type</b>                         | Tool<br>No. | d  |    | а  |
|--------------------------------------------|-------------|----|----|----|
| Ball end mill (cylindrical die sinker)     | 110         | >0 | X  | x  |
| Ball end mill (tapered die sinker)         | 111         | >0 | >d | x  |
| End milling cutter without corner rounding | 120,<br>130 | >0 | x  | x  |
| End mill with corner rounding (torus)      | 121,<br>131 | >r | >0 | x  |
| Bevel cutter without corner rounding       | 155         | >0 | x  | >0 |
| Bevel cutter with corner rounding          | 156         | >r | >0 | 50 |

Table 2-1 Tool shapes for face milling

If a tool number other than any of those specified in the table above is used in the NC program, then the tool type is assumed to be a ball end mill (tool type 110). Tool parameters marked with an X in the tool table are not evaluated. A value other than zero is meaningless for the tool offset for face milling.

An alarm is output if tool data are programmed that violate the limits specified in the table above.

The shaft characteristics are not taken into account on any of the tool types. For this reason, the two tool types 120 (end mill) and 155 (truncated cone mill), for example, have an identical machining action since only the section at the tool tip is taken into account. The only difference between these tools is that the tool shape is represented differently (dimensions).

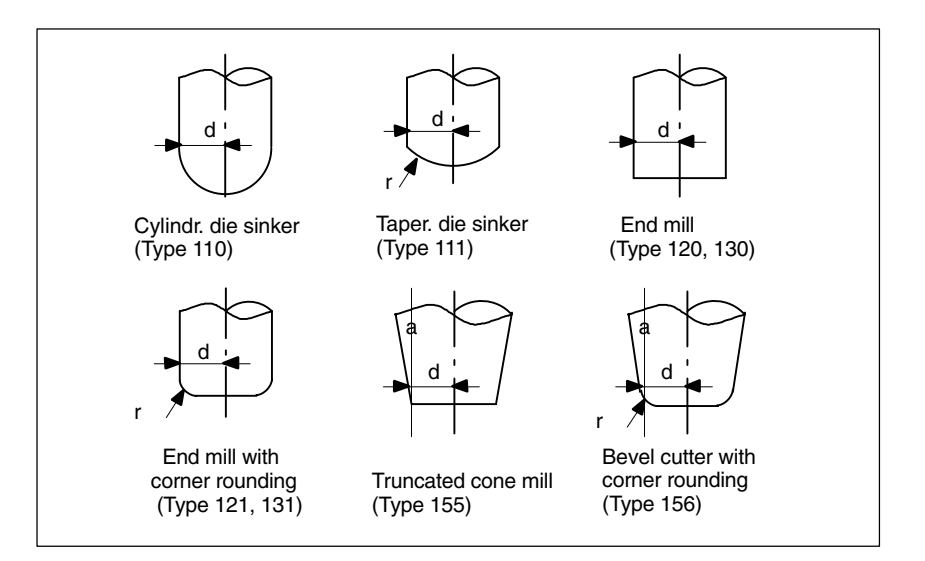

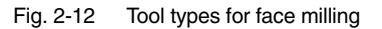

The tool data are stored under the following tool parameter numbers:

| <b>Tool data</b> | Geometry  | Wear      |
|------------------|-----------|-----------|
|                  | \$TC DP6  | \$TC DP15 |
|                  | \$TC DP7  | \$TC DP16 |
| a                | \$TC DP11 | \$TC DP20 |

Table 2-2 Tool parameter numbers for tool data

#### **Note**

The geometry and wear values of a tool data are added.

The reference point for tool length compensation (also referred to as tool tip or Tool Center Point – TCP) on all tool types is the point at which the longitudinal axis of the tool penetrates the surface.

A new tool with different dimensions may be programmed only when the tool compensation is activated for the first time (i.e. on transition from G40 to G41 or G42) or, if the compensation is already active, only when G41 or G42 are reprogrammed.

In contrast to peripheral milling, therefore, there are no variable tool dimensions in one block.

This restriction applies only to the tool shape (tool type, dimensions d, r and a).

A change in tool involving only a change in other tool data (e.g. tool length) is permitted provided that no other restrictions apply. An alarm is output if a tool is changed illegally.

### **2.2.2 Orientation**

The options for programming the orientation have been extended for 3D face milling.

The tool offset for face milling cannot be calculated simply by specifying the path (e.g. a line in space). The surface to be machined must also be known. The control is supplied with the information it requires about this surface by the surface normal vector.

The surface normal vector at the block beginning is programmed with A4, B4 and C4 and the vector at the block end with A5, B5 and C5. Components of the surface normal vector that are not programmed are set to zero. The length of a vector programmed in this way is irrelevant. A vector of zero length (all three components are zero) is ignored, i.e. the direction programmed beforehand remains valid, no alarm is generated.

If only the start vector is programmed (A4, B4, C4) in a block, then the programmed surface normal vector remains constant over the entire block. If only the end vector is programmed (A5, B5, C5), then large-circle interpolation is used to interpolate between the end value of the preceding block and the programmed end value. If both the start and end vectors are programmed, then interpolation takes place between both directions using the large-circle interpolation method. The fact that the start vector may be reprogrammed in a block means that the direction of the surface normal vector can change irregularly on a block transition. Irregular transitions of the surface normal vector always occur in cases where there is no tangential transition between the surfaces (planes) involved, i.e. if they form an edge.

Once a surface normal vector has been programmed, it remains valid until another vector is programmed. In the basic setting, the surface normal vector is set to the same values as the vector in the z direction. This basic setting direction is independent of the active plane (G17–G19). If ORIWKS is active, surface normal vectors refer to the active frame, i.e. when the frame is rotated, the vectors rotate simultaneously. This applies both to programmed orientations as well as to those derived from the active plane. If ORIWKS is active, the surface normal vectors are adjusted when a new frame becomes active. An orientation modified as the result of frame rotations is not returned to its original state on switchover from ORIWKS to ORIMKS.

It must be noted that the programmed surface normal vectors may not necessarily be the same as those used internally. This always applies when the programmed surface normal vector is not perpendicular to the path tangent. A new surface normal vector is then generated which is positioned in the plane extending from the path tangent to the programmed surface normal vector, but which is at right angles to the path tangent vector. This orthogonalization is necessary because the path tangent vector and surface normal vector for a real surface must always be perpendicular to one another. However, since the two values can be programmed independently, they may contain mutually contradictory information. Orthogonalization ensures that the information contained in the path tangent vector has priority over the data in the surface normal vector. An alarm is output if the angle between the path tangent vector and the programmed surface normal vector is smaller than the limit value programmed in machine data MC\_CUTCOM\_PLANENORMAL\_PATH\_LIMIT.

If a block is shortened (inner corner), then the interpolation range of the surface normal vector is reduced accordingly, i.e. the end value of the surface normal vector is not reached as it would be with other interpolation quantities such as, for example, the position of an additional synchronous axis.

In addition to the usual methods of programming orientation, it is also possible to refer the tool orientation to the surface normal vector and path tangent vector using the addresses LEAD (lead or camber angle) and TILT (side angle). The lead angle is the angle between the tool orientation and the surface normal vector. The side angle is the angle between the path tangent and the projection of the tool vector into the surface to be machined. Specification of the angle relative to the surface normal is merely an additional option for programming tool orientation at the block end. It does not imply that the lead and side angles reach their programmed values before the path end point is reached.

The final tool orientation is calculated from the path tangent, surface normal vector, lead angle and side angle at the block end. This orientation is always implemented by the end of the block, particularly in cases where the block is shortened (at an inner corner). If the omitted path section is not a straight line in a plane, the lead and side angles generally deviate from their programmed values at the path end point. This is because the orientation has changed relative to the surface normal vector or path tangent vector when the absolute orientation of the tool is the same as at the original path end point.

### **2.2.3 Compensation on path**

**Tool longitudinal axis parallel to surface normal**

A special case must be examined with respect to face milling operations, i.e. that the machining point on the tool surface moves around. This may be the case on a torus cutter whenever surface normal vector  $n_F$  and tool vector **w** become collinear (i.e. the tool is at exact right angles to the surface) since it is not a single point on the tool that corresponds to this direction, but the entire circular surface on the tool end face. The contact point is not, therefore, defined with this type of orientation. A path point in which tool longitudinal axis and surface normal are parallel is therefore referred to below as a "singular point" or a "singularity".

The above case is also meaningful in practical terms, e.g. in cases where a convex surface, which may have a vertical surface normal (e.g. hemisphere), must be machined with a perpendicular tool (e.g. face milling with constant orientation). The machining point on the contour remains fixed, but the machine must be moved to bring the machining point from one side of the tool to the other.

The problem described is only a borderline case (lead angle  $\beta = 0$  and side angle  $\gamma = 0$ ). If the lead angle  $\beta = 0$  and the side angle  $\gamma$  has a low value, then the tool must be moved very rapidly (in borderline case in steps) to keep the machining point resulting from the milling conditions close to the arc-line forming the end face, see Fig. 2-13.

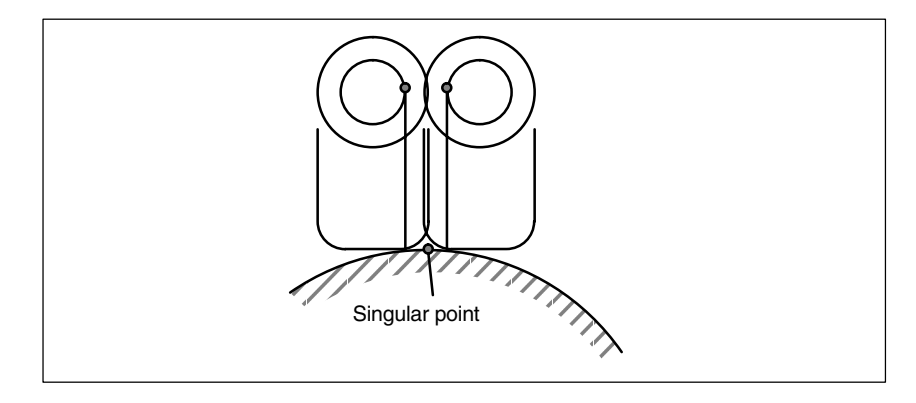

Fig. 2-13 Change in the machining point on the tool surface close to a point in which surface normal vector and tool orientation are parallel.

The problem is basically solved as follows: If the angle  $\delta$  between the surface normal vector  $n_F$  and tool orientation **w** is smaller than a limit value (machine data)  $\delta_{\sf min}$ , then the side angle  $\gamma$  on tools with a flat end face (e.g. torus cutter or cylindrical mill) must be 0. This restriction does not apply to tool types with a spherical end face (e.g. ball end mill, die sinker) since angular changes close to the singular point do not lead to abrupt changes in the machining point on the surface of such tools. If  $\delta$  now becomes 0, i.e. the sign of lead angle  $\beta$  changes, the machining point moves from its current position to the opposite side of the tool. This movement is executed in an inserted linear block.

The machining operation is aborted with an alarm if an attempt is made to machine within the illegal angular range for side angle  $\gamma$  (i.e.  $\delta$  <  $\delta_{\sf min}$  and  $\,\gamma\,=\,0).$ 

The insertion of linear blocks makes it necessary to split the original blocks at the singular points. The partial blocks created in this way are treated as if they were original which means, for example, that a concave path containing a "singularity" is treated like an inner corner, i.e. there is no contour violation. Each new partial block must contain at least one tool contact point since this is always calculated on the basis of adjacent traversing blocks.

"Singularities" do not just occur at isolated points, but along whole curves. This is the case, for example, if the curve to be interpolated is a plane curve (i.e. a curve with a constant osculating plane) and the tool is constantly aligned in parallel to the binormal vector, i.e. perpendicular to the osculating plane. A simple example is a circular arc in the x-y plane that is machined by a tool aligned in parallel to the z axis. On paths of this type, the tool offset is reduced to a tool length compensation, i.e. the tool is moved such that its tip FS is positioned on the programmed path.

On transition between singular and non-singular curves, linear blocks must be inserted in the same way as for isolated singular points such that the machining point on the tool can move from the tool tip FS to the periphery (on outer corners and convex surfaces) or the paths must be shortened to avoid contour violations (on inner corners and concave surfaces).

### **2.2.4 Corners for face milling**

Two surfaces which do not merge tangentially form an edge. The paths defined on the surfaces make a corner. This corner is a point on the edge.

The corner type (inner or outer corner) is determined by the surface normal of the surfaces involved and by the paths defined on them.

The surface normals of the two surfaces forming the edge may point in opposite directions of the overall surface (the front edge of one surface is continued on the rear edge of the second surface), see also Fig. 2-14. Such transitions are not permissible and are rejected with an alarm.

The scalar product of the surface normal vector and (possibly variable) tool orientation on one corner/path must be positive at each point, i.e. it is not permissible to machine from the rear face of the surface. Failure to observe this rule results in an alarm. The permissible ranges of validity of tool orientation for inner and outer corners are illustrated in Fig. 2-14. These ranges are further restricted by the condition that the angle between the surfaces to be machined and the "steepest" surface line of the tool surface must not be lower than a particular machine data setting. The "steepest" surface line is a line at angle a to the tool longitudinal axis (this line is in the same direction as the tool longitudinal axis on cylindrical tools). This restriction must be imposed to ensure that the contact point on the tool does not leave the permissible range.

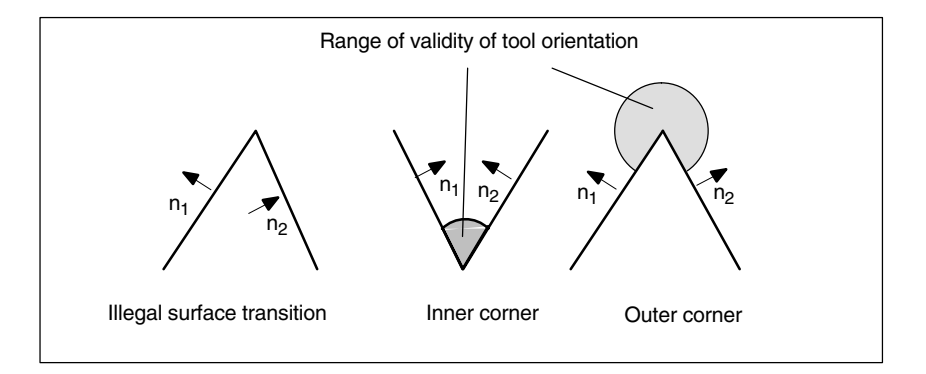

Fig. 2-14 Corners for face milling

It is possible to insert blocks that contain no motion commands (e.g. auxiliary function outputs) and/or that include motions of axes not involved in the path between two blocks which contain a path definition. Changes in orientation can also be programmed in such intermediate blocks. The only exception applies to the activation and deactivation of the 3D tool radius compensation function, i.e. intermediate blocks with orientation changes may not be inserted between the activation block and the first corrected block or between the last corrected block and the deactivation block. Other intermediate blocks are, however, permitted.

### **2.2.5 Behavior at outer corners**

Outer corners are treated as if they were circles with a 0 radius. The tool radius compensation acts on these circles in the same way as on any other programmed path.

The circle plane extends from the final tangent of the first block to the start tangent of the second block.

The orientation can be changed during block transition.

A circle block is always inserted at an outer corner.

A change in orientation between two programmed blocks is executed either before the circle block or in parallel to it.

-**ORIC** Orientation change and path motion in parallel (**ORI**entation Change **C**ontinuously) **Programming**

> -**ORID** Orientation change and path motion in succession (**ORI**entation Change **D**iscontinuously)

Program commands ORIC and ORID are used to determine whether changes in orientation programmed between two blocks are executed before the inserted circle block is processed or at the same time.

When the orientation needs to be changed at outer corners, the change can be implemented in parallel to interpolation or separately from the path motion. When ORID is programmed, the inserted blocks are executed first without a path motion (blocks with orientation changes, auxiliary function outputs, etc.). The circle block is inserted immediately in front of the second of the two traversing blocks which form the corner.
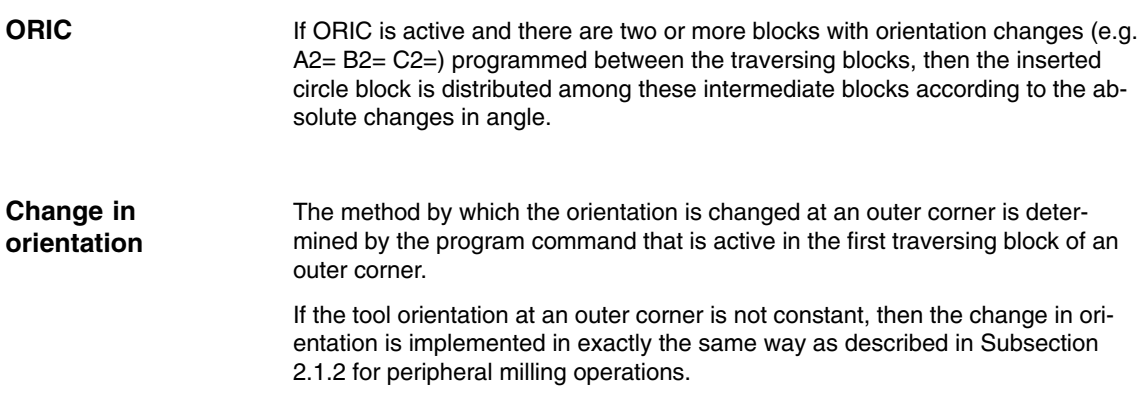

#### **2.2.6 Behavior at inner corners**

The position of the tool in which it is in contact with the two surfaces forming the corner must be determined at an inner corner. The contact points must be on the paths defined on both surfaces. It is not usually possible to solve this problem exactly since, when the tool is moved along the path on the first surface, it normally touches a point on the second surface which is not on the path.

For this reason, the tool is not moved along the path on the first surface, but deviates from the path in such a way as to ensure that the distance between the contact points and the relevant contours in the position in which the tool contacts both surfaces is minimal, see also Fig. 2-15.

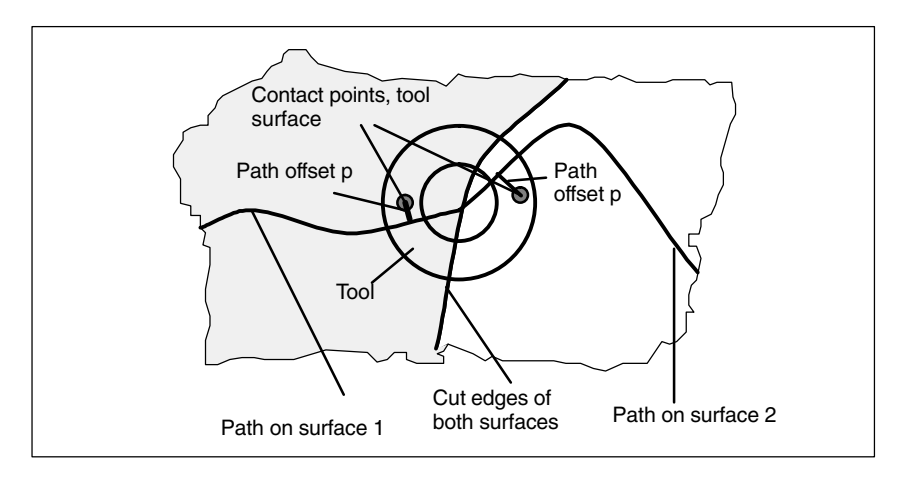

Fig. 2-15 Inner corner with face milling (view in direction of longitudinal axis of tool)

#### **Note**

The amount by which the contact points deviate from the programmed contour will generally be small since the explanatory example shown in Fig. 2-15 in which the machining point "changes" cutter side at an inner corner (the angular difference  $\varphi$  about the tool longitudinal axis between the two contact points on the tool surface is about  $180^\circ$ ), is more likely to be an exception (see also Fig. 2-16 right). The angle  $\varphi$  will normally stay almost constant so that there will be relatively small distance between the contact points on the tool surface (see also Fig. 2-16 left).

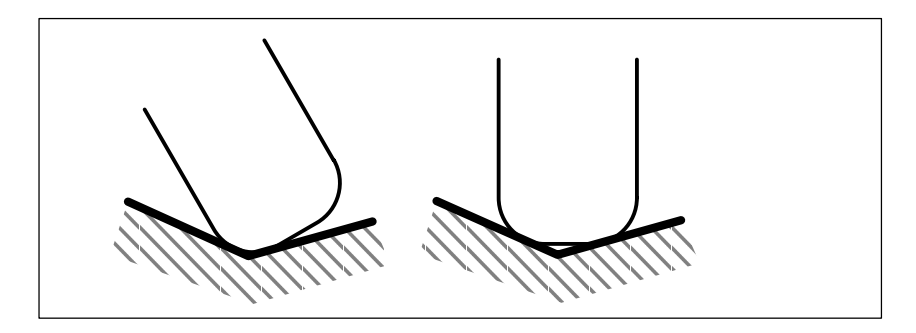

Fig. 2-16 Machining at inner corners

The difference between the programmed point on the path and the point actually to be approached (path offset p) is eliminated linearly over the entire block length. Differences resulting from inner corners at the block start and block end are overlaid. The current difference in a path point is always perpendicular to the path and in the surface defined by the surface normal vector.

If the tool orientation at an inner corner is not constant, the change in orientation is implemented in the same way as described in Subsection 2.1.3 for 3D peripheral milling, i.e. the tool is moved in the corner such that it contacts the two adjacent surfaces at the block start, block end and at two points  $\frac{1}{3}$  and  $\frac{2}{3}$  of the orientation change. A 3rd-degree polynomial is used to interpolate between these 4 points.

A variable tool orientation in a block that is shortened owing to an inner corner is also treated in the same way as described in Subsection 2.1.3 for 3D milling, i.e. the entire change in orientation is executed in the shortened block. Consequently, the functional relationship between path tangent, surface normal and tool orientation also changes. This results in new, previously nonexistent singularities or impermissible side angles (at points which are virtually singular) occurring in the shortened block. If this type of situation is detected during processing of an inner corner, the machining operation is aborted with an alarm. No block division takes place at the singular points since the compensatory motions this would involve frequently cause contour violations and the change in machining side on the tool is not generally intended or even foreseen by the user. The alarm is also output during examination of an inner corner if the singularity occurs in the second of the two blocks without the transition to the next block being considered. The system does not therefore detect that a block of this type will form an inner corner in conjunction with the following block and that the singularity would be eliminated again by the second block reduction.

The surface normal vector  $n_F$  is not affected by the reduction of a block. This means that in contrast to the tool orientation, the change in orientation that may need to be executed for this vector will not be imaged onto the reduced traversing interval. This is necessary because a surface other than that programmed would be machined. Unlike the tool orientation, no problems arise as the result of an abrupt change in the surface normal vector at a block transition since it does not reflect any axis motions.

Analogously to 3D peripheral milling, (see Subsection 2.1.3), the two traversing blocks that form an inner corner must contain contact points. There is no evaluation of several traversing blocks (i.e. no bottleneck detection), CDON/CDOF are not evaluated. If no contact point can be found, the machining operation is aborted with an alarm (risk of collision).

## **2.2.7 Monitoring of path curvature**

The path curvature is not monitored, i.e. the system does not usually detect any attempt to machine a concave surface that is curved to such a degree that the tool currently in use is not capable of performing the machining operation. A possible exception are blocks that are split owing to a singularity. The transition between the two partial blocks created after the split is then treated like an inner corner. Except for such special cases, the user is responsible for ensuring that only tools that can machine along the entire contour without violating it are used.

# **2.3 Selection/deselection of 3D TRC**

The following commands are used to select/deselect 3D tool radius compensation for peripheral milling or face milling.

- CUT3DC (peripheral milling)
- CUT3DFS (face milling)
- $\bullet$ CUT3DFF (face milling)
- CUT3DF (face milling).

#### **2.3.1 Selection of 3D TRC**

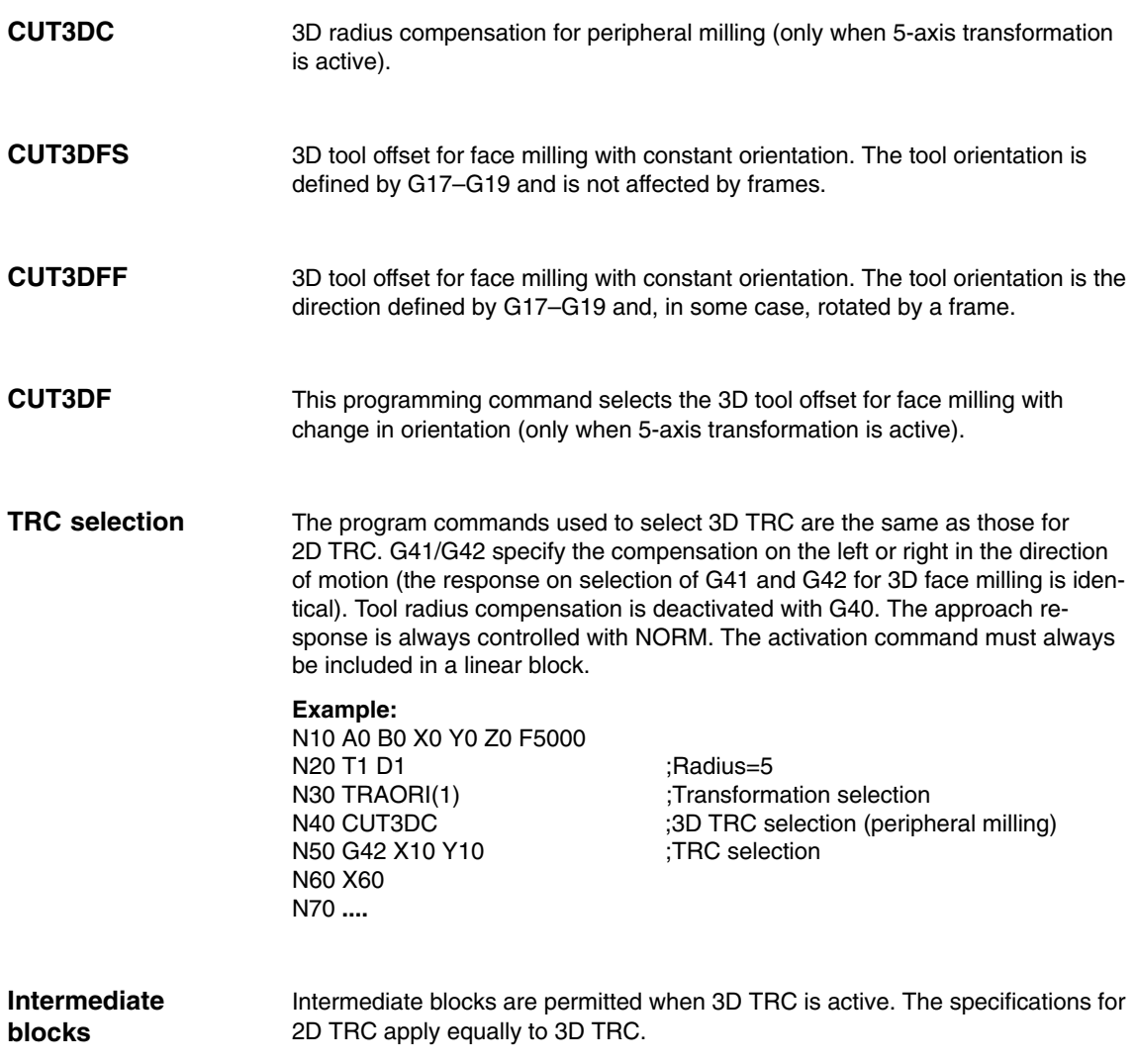

#### **2.3.2 Deselection of 3D TRC**

#### **Deselection**

The 3D tool radius compensation function is deselected in a linear block G0/G1 with geometry axes by means of **G40 Example:**

N10 A0 B0 X0 Y0 Z0 F5000 N20 T1 D1 ;Radius=5 ;Transformation selection N40 CUT3DC ;3D TRC selection N50 G42 X10 Y10 ;TRC selection N60 X60 N70 G40 X100 Y0 Z20 ;3D TRC deselection N80 **...**

#### **Note**

The TRC is not deselected if D0 is programmed when the tool radius compensation is active.

The TRC is not deselected if the block containing the deselection command does not include any geometry axes in the current plane.

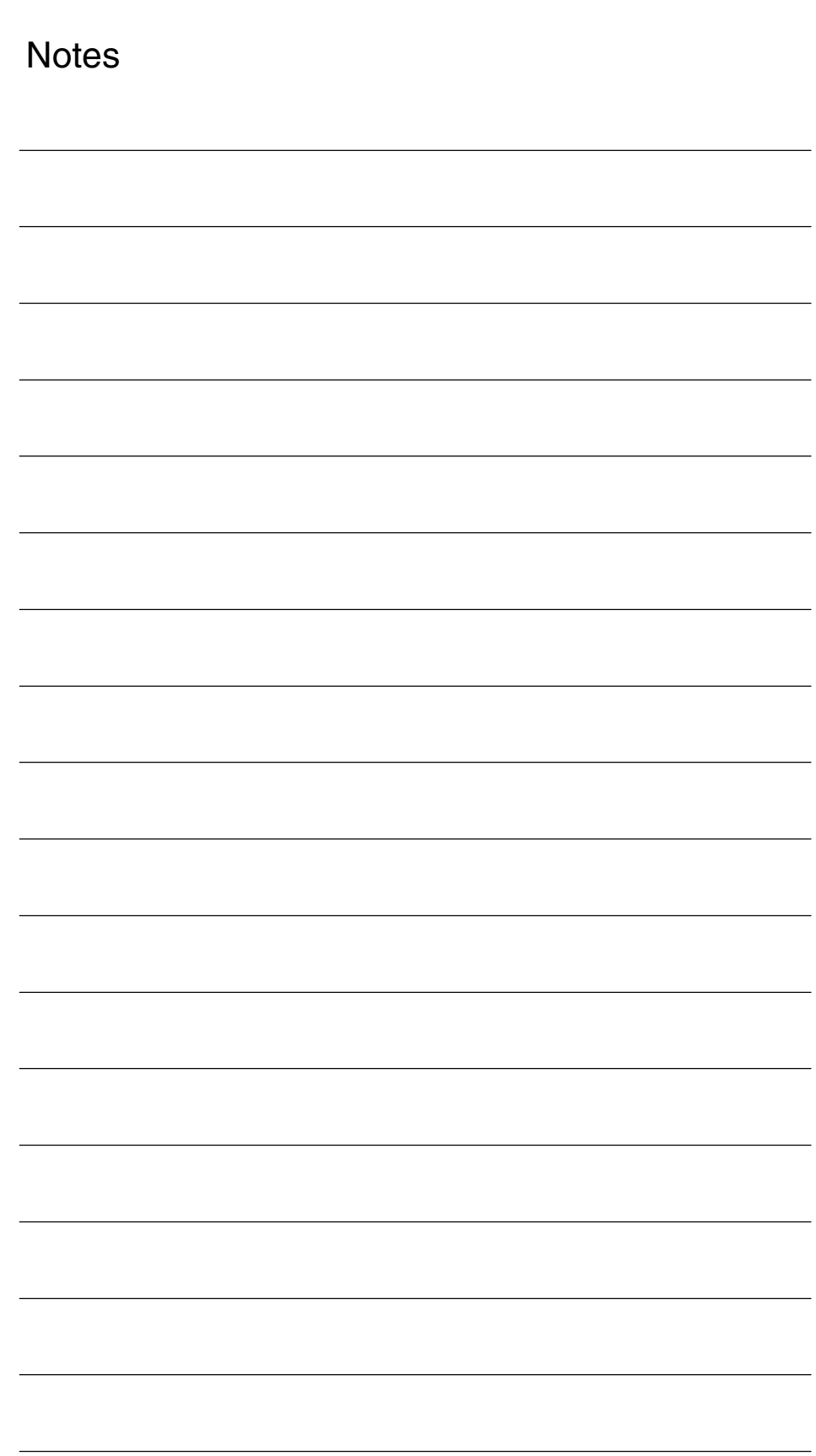

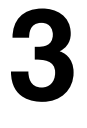

 $\blacksquare$ 

**4**

**Availability of "3D tool radius compensation" function**

This function is an option and available for

• SINUMERIK 840D with NCU 572/573, with SW 3.1 and higher (peripheral milling) and SW 3.2 (face milling).

# **Data Descriptions (MD, SD)**

# **4.1 Channel-specific machine data**

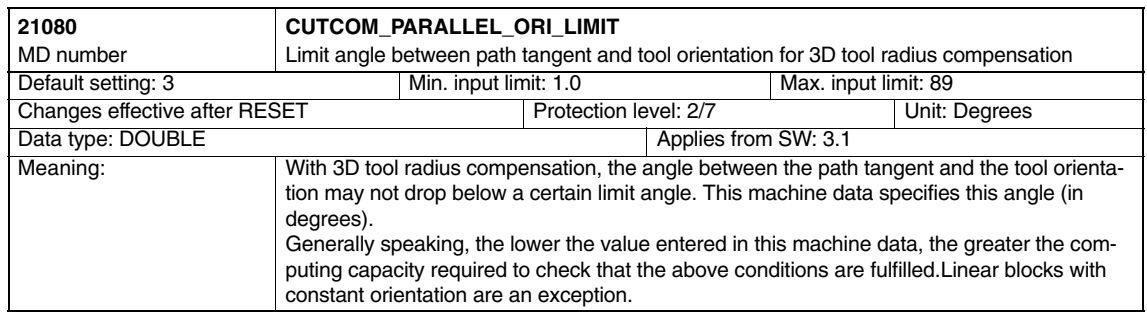

#### 3D Tool Radius Compensation (W5)

#### *4.1 Channel-specific machine data*

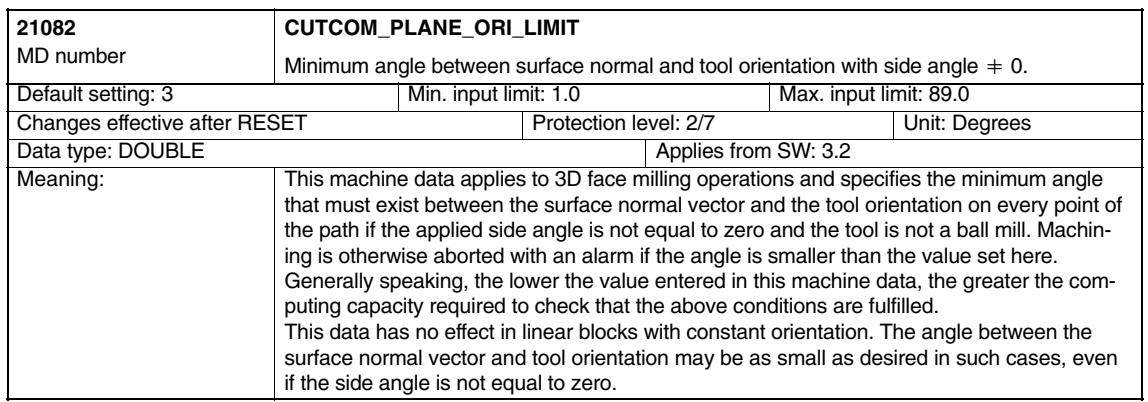

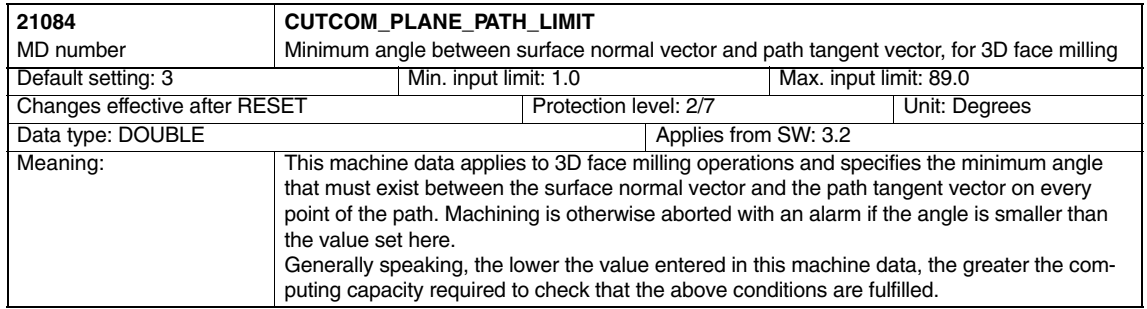

 $\blacksquare$ 

**6**

**5**

# **Signal Descriptions**

None

# **Example**

#### **Example program for 3D peripheral milling:**

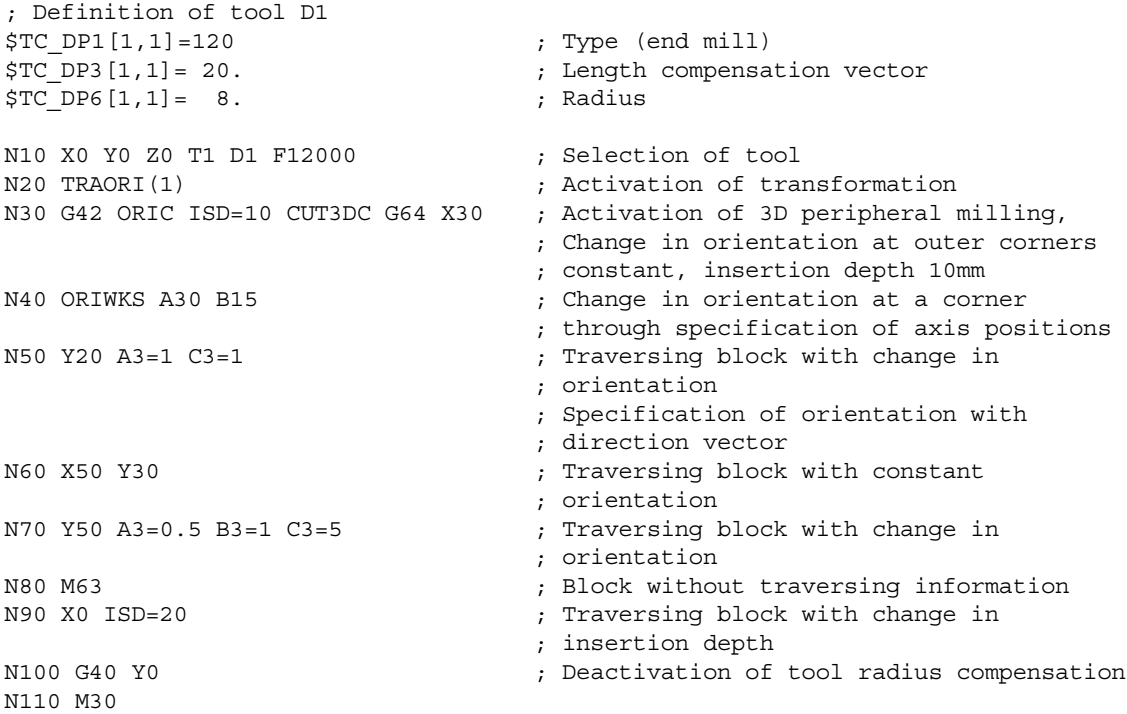

#### **Example program for 3D face milling:**

N10 ; Definition of tool d1 N20 \$TC\_DP1[1,1]=121 ; Tool type (torus) N30 \$TC DP3[1,1]=20. <br> ; Length compensation N40 \$TC\_DP6[1,1]=5. ; Radius N50 \$TC DP7[1,1]=3. <br> ; Smoothing radius  $NGO$ N70 N80 X0 Y0 Z0 A0 B0 C0 G17 T1 D1 F12000 ; Tool selection

3/W5/6-33

*6 Example*

N90 TRAORI(1) N100 B4=-1 C4=1 (24) N110 G41 ORID CUT3DF G64 X10 Y0 Z0 ; Activate tool compensation N120 X30 N130 Y20 A4=1 C4=1 (1) (2) and C4 (2) and C4 (3) and C4 (3) and C4 (3) and C4 (3) and C4 (3) and C4 (3) and C4 (3) and C4 (3) and C4 (3) and C4 (3) and C4 (3) and C4 (3) and C4 (3) and C4 (3) and C4 (3) and C4 (3) and C4 ( N140 B3=1 C3=5  $\qquad \qquad ;$  Orientation change with ORID N150 B3=1 C3=1  $\qquad \qquad$  ; Orientation change with ORID N160 X–10 A5=1 C5=2 ORIC N170 A3=-2 C3=1  $\qquad \qquad ;$  Orientation change with ORIC N180 A3=-1 C3=1 (3) contation change with ORIC N190 Y-10 A4=-1 C4=3 ; Level redefinition N200 X-20 Y-20 Z10  $\qquad \qquad ; \qquad$  Inside corner with previous block N210 X-30 Y10 A4=1 C4=1 ; Inside corner, level redefinition N220 A3=1 B3=0.5 C3=1.7 ; Orientation change with ORIC N230 X–20 Y30 A4=1 B4=–2 C4=3 ORID  $N240 A3 = 0.5 B3 = -0.5 C3 = 1$  ; Orientation change N250 X0 Y30 C4=1 (N250 X0 Y30 C4=1) (N250 X0 Y30 C4=1) ; Orientation ; with relative programming N260 BSPLINE X20 Z15  $\qquad \qquad ;$  spline start, relative programming N270 X30 Y25 Z18  $\qquad \qquad ;$  Orientation remains active N280 X40 Y20 Z13 ; during spline. N290 X45 Y0 PW=2 Z8 N300 Y–20 N310 G2 ORIMKS A30 B45 i–20 X25 Y–40 Z0 ; Helix, orientation with axis progr. N320 G1 X0 A3=–0.123 B3=0.456 C3 =2.789 B4=–1 C4=5 B5=–1 C5=2 ; Path motion, ; Orientation, variable plane

N330 X–20 G40 ; Deactivation of tool offset N340 M30

# **7**

# **Data Fields, Lists**

# **7.1 Machine data**

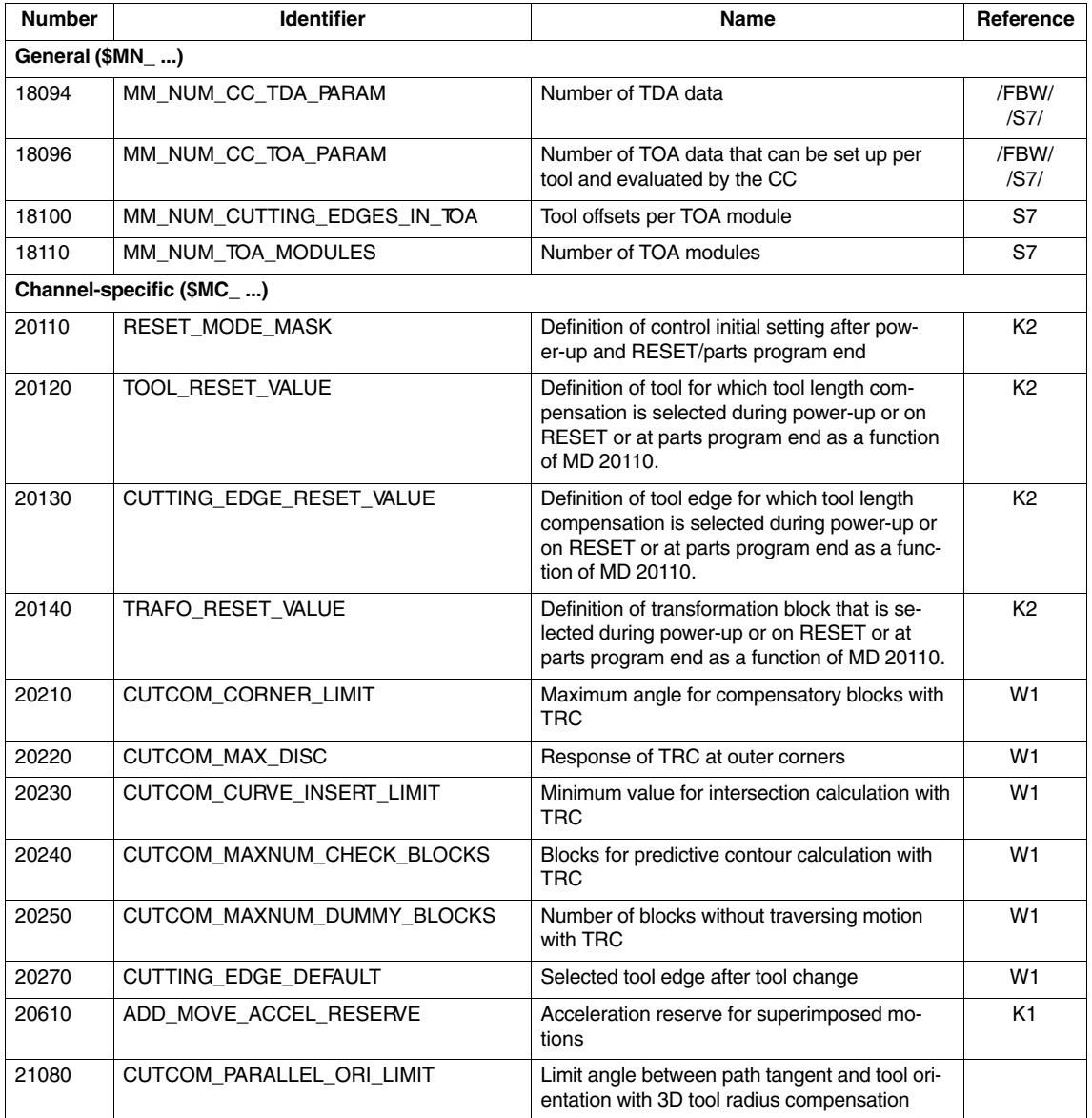

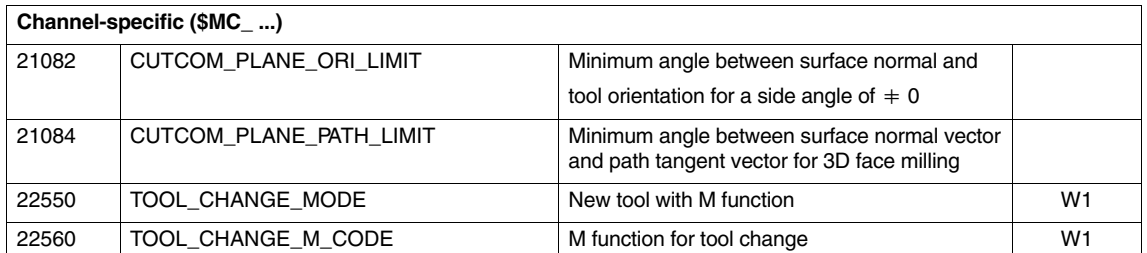

# **7.2 Alarms**

A detailed description of the alarms which may occur is given in<br> **References:** /DA/, Diagnostics Guide /DA/, Diagnostics Guide or in the online help in systems with MMC 101/102/103.

# **Index**

**Cross-reference**

Indicates the following: Part of Description of Functions / Manual / Chapter / Section / Subsection / Page

#### **Numbers**

10670, 3/F2/4-89 10672, 3/F2/4-89 2-axis SC special kinematic, 3/TE4/2-39 3-axis kinematics, Articulated-arm kinematics, 3/TE4/2-25 3-axis NR kinematic, 3/TE4/2-25, 3/TE4/2-27 3-axis RR kinematic, 3/TE4/2-26 3-axis CC kinematic, 3/TE4/2-22, 3/TE4/2-29, 3/TE4/2-36 3-axis CS kinematic, 3/TE4/2-24, 3/TE4/2-31 3-axis kinematics, 3/TE4/2-21, 3/TE4/2-28, 3/TE4/2-34, 3/TE4/2-38 SCARA kinematic, 3/TE4/2-22 3-axis SC kinematic, 3/TE4/2-23, 3/TE4/2-30 3-axis and 4-axis transformations, 3/F2/1-7, 3/F2/2-29 12104,12105, 3/F2/2-29 3-axis and 5-axis transformations, 12104, 12105, 3/F2/2-29 3-axis and 4-axis transformations Zero position, 12104,12105, 3/F2/2-29 3-axis to 5-axis transformation, Call and application, 3/F2/2-41 4-axis kinematics Articulated-arm kinematics, 3/TE4/2-32 SCARA kinematics, 3/TE4/2-29 4-axis NR kinematic, 3/TE4/2-32 5-axis kinematics, SCARA kinematics, 3/TE4/2-36 5-axis NR kinematic, 3/TE4/2-37 5-axis machining package, 3/F2/3-85 5-axis transformation Channel-specific signals, 3/F2/5-113 Configuration of a machine, 3/F2/2-18 Data descriptions (MD, SD), 3/F2/4-87 Geometry of the machine, 3/F2/2-19 Interface signals, 3/F2/7-129 Machine data, 3/F2/7-130 Machine types, 3/F2/2-16 Singular positions, 3/F2/2-27 Tool orientation, 3/F2/2-23

# **A**

Acceleration, 3/TE4/2-19 Acceleration time constant, 3/G3/2-7 Acceleration warning threshold, 3/M3/5-98 Access authorization, 3/V2/2-8

Activate following axis overlay, 3/M3/5-97 Activating the rotation, 3/F2/2-67 Activation, 3/F2/2-42, 3/K6/2-7 Activation/deactivation, 3/V2/2-7 Active feedforward control, 3/K6/2-9 Analog axis: alarms, 3/TE2/7-23, 3/TE3/7-62 Analog axis: brief description, 3/TE2/1-3, 3/TE3/1-3 Analog axis: detailed description, 3/TE2/2-5, 3/TE3/2-5 Analog axis: hardware configuration, 3/TE2/2-7, 3/TE4/2-6 Analog axis: machine data, 3/TE2/7-24, 3/TE3/7-61 Analog axis: supplementary conditions, 3/TE2/3-13, 3/TE3/3-33 Analysis output, 3/K6/2-8 Availability 3-axis and 5-axis transformations, 3/F2/3-85 Electronic gear, 3/M3/3-82, 3/M3/3-83 Axial sources, 3/M3/2-68 Axis accelerated, 3/M3/5-97 Axis direction, Changing, 3/TE4/2-18 Axis identifiers, 3/V2/2-12 Axis sequence, Changing, 3/TE4/2-17 Axis types, 3/TE4/2-19 Axis zero points, Matching, 3/TE4/2-19

#### **B**

Basic axis configuration, 3/TE4/2-12 Behavior at pole, 3/F2/2-27 Behavior at inner corners, 3/W5/2-25 Behavior at outer corners, 3/W5/2-24 Beveled hand with elbow, 3/TE4/2-14 Block cycle time, 3/G3/2-7

#### **C**

Call, 3/V2/2-10 Call condition, 3/V2/2-10 Cartesian PTP travel, 3/F2/2-79 STAT address, 3/F2/2-80 TU address, 3/F2/2-81 Categories of kinematics, 3/TE4/2-5

Centerless Grinding Activation/deactivation, 3/S8/2-5 Calculating the speed of the regulating wheel, 3/S8/2-5 What does the function do?, 3/S8/1-4 Centerless grinding, 3/S8/1-3 Central hand, 3/TE4/2-14 Change in insertion depth, 3/W5/2-16 Change in orientation, 3/W5/2-10, 3/W5/2-25 Channel-specific machine data, 3/V2/4-15 Clearance control: alarms, 3/TE1/7-49, 3/TE5/7-29, 3/TE6/7-25 Clearance control: brief description, 3/TE1/1-3, 3/TE5/1-3 Clearance control: detailed description, 3/TE1/2-5, 3/TE0/2-5, 3/TE6/2-5 Clearance control: machine data, 3/TE1/7-53, 3/TE5/7-30 Clearance control: programming, 3/TE1/2-13 Clearance control: signals, 3/TE1/7-54, 3/TE5/7-30 Clearance control: supplementary conditions, 3/TE1/3-21, 3/TE5/3-13 Clearance control: signal descriptions, 3/TE1/5-41, 3/TE5/5-17, 3/TE6/5-21 Closed kinematic loop, 3/TE4/2-10 Compilation, 3/V2/2-7 Constant workpiece speed for centerless grinding, 3/S8/2-5 Contour tunnel monitoring, 3/K6/2-7 Corner, 3/T3/1-3 Corner in area, 3/T3/6-20 Coupled axes Behavior in operating modes, 3/M3/2-12 Programming, 3/M3/2-11 Coupled axes, axis types, 3/M3/2-9 Coupled motion, Interface signals, 3/M3/2-13 Curve tables Axis types, 3/M3/2-15 Behavior in operating modes, 3/M3/2-25 Interface signals, 3/M3/2-26 Programming, 3/M3/2-17 CUT3DC, 3/W5/2-28 CUT3DF, 3/W5/2-28 CUT3DFF, 3/W5/2-28 CUT3DFS, 3/W5/2-28 Cutter shapes, 3/W5/2-18 Cycle times: defaults, 3/G3/2-6 Cycle times: example, 3/G3/2-6 Cycle-independent path-synchronous switch signal output, Brief description, 3/TE8/1-3, 3/TE8/2-5

Cycle/independent path/synchronous switch signal output, 3/TE8/2-5 Cycles with parameter, 3/V2/2-9 Cycles without parameter, 3/V2/2-9

#### **D**

Data Exchange Time, 3/G3/2-10 DC link Backup, 3/M3/2-76 Energy balance, 3/M3/2-77 DC link backup, 3/M3/2-72 Deceleration methods, 3/K6/1-3, 3/K6/2-7 Definition, EG axis grouping, 3/M3/2-47 Definition of a joint, 3/TE4/2-8 Descriptions of kinematics, 3/TE4/2-21 Deviation in synchronism, 3/M3/2-41 Distance control: 1D/3D, 3/TE1/2-10 DP cycle, 3/G3/2-9 DP cycle time, 3/G3/2-10 Dx, 3/G3/2-10

#### **E**

EG, Electronic gear, 3/M3/2-38 EG axis grouping Activating, 3/M3/2-48 Defining, 3/M3/2-47 Deactivating, 3/M3/2-52 Deleting, 3/M3/2-53 EG axis groupings, 3/M3/2-39 Electronic gear, 3/M3/1-6, 3/M3/2-38 System variables, 3/M3/2-54 Encoder switchover, 3/K6/2-7 ESR, 3/M3/2-60 Activation, 3/M3/2-69 Logic operation, 3/M3/2-69 Trigger sources, 3/M3/2-68 ESR\_DELAY\_TIME1, MD 21380, 3/M3/4-87 ESR\_DELAY\_TIME2, MD 21381, 3/M3/4-88 ESR\_REACTION, MD 37500, 3/M3/4-89 Euler, 3/TE4/2-43 Euler angle, 3/F2/2-23 Example: Clearance control, 3/TE1/6-45, 3/TE5/6-19, 3/TE6/6-23 Example: Tangential control, 3/T3/6-19, 3/TE2/6-17, 3/TE3/6-53 Extended stop and retract, 3/M3/2-60

#### **F**

Face milling, 3/W5/2-18 Frame, 3/TE4/2-6 Function Retrace Support, 3/TE7/2-5 Functionality, 3/V2/2-5

## **G**

G450, 3/W5/2-10 G451, 3/W5/2-13 G91 Extension, Machine zero, 3/F2/2-61 Gantry Axes Start-up, 3/G1/2-18 Terms, 3/G1/2-5 Gantry axes, 3/G1/1-3 Differences between "gantry axes" and "coupled axes" functions, 3/G1/2-25 Referencing and synchronization, 3/G1/2-10 GC, 3/G3/2-10 General machine data, 3/V2/4-13 General notes, 3/V2/2-5 General sources, 3/M3/2-68 Generator operation, 3/M3/2-72, 3/M3/2-78 Generic 5-axis transformation, 3/F2/2-42 Global control telegramm, 3/G3/2-10

#### **H**

Hand axes Configuration, 3/TE4/2-13 Parameterization, 3/TE4/2-13 Handling Transformation Package Alarms, 3/TE4/7-76 Brief Description, 3/TE4/1-3 Channel-specific machine data of standard Channel-specific signals, 3/TE4/5-69 Configuring data, 3/TE4/2-17 Creating alarm texts, 3/TE4/3-53 Data Description, 3/TE4/4-57 Data Fields, Lists, 3/TE4/7-75 Detailed Description, 3/TE4/2-5 Example, 3/TE4/6-71 General machine data, 3/TE4/2-9 Interface signals, 3/TE4/7-75 Limitations of function, 3/TE4/3-54 NC machine data, 3/TE4/7-75 Options, 3/TE4/3-53 Signal Descriptions, 3/TE4/5-69 Start-up, 3/TE4/6-71 Supplementary conditions, 3/TE4/3-53

## **I**

Identification of axis sequence, 3/F2/2-18 Independent drive, 3/M3/2-73 Independent drive generator operation, 3/M3/2-62 Independent drive reactions, 3/M3/2-62 Independent drive retract, 3/M3/2-62, 3/M3/2-74 Independent drive stop, 3/M3/2-63 Input time, 3/G3/2-10 Insertion depth ISD, 3/W5/2-8 Intermediate blocks, 3/T3/1-3, 3/W5/2-28 Interpolation of the angle of rotation, 3/F2/2-66 Interpolation of the rotation vector, 3/F2/2-66 Interpolator cycle, 3/G3/2-7 Interpolator cycle, 840Di, 3/G3/2-10 Intersection behavior for 3D compensation, 3/W5/2-13 IPO cycle, 3/G3/2-8 ISD, 3/W5/2-8

# **K**

Kinematic transformation, 3/F2/2-15, 3/TE4/2-5 Configuration, 3/TE4/2-9 Start-up, 3/TE4/6-74 Kinematics of machines, 3/F2/2-16

# **L**

Laser cutting: clearance control, 3/TE1/2-5 Limit angle for the fifth axis, 3/F2/2-27 Link frames, 3/TE4/2-15

# **M**

Machine data, 3/V2/7-20 Machine data in the transformation standard set, channel-specific, 3/TE4/4-58 Machine kinematics, 3/F2/2-42 swiveling linear axis, 3/F2/1-9 Machine types, 3/F2/2-16, 3/F2/2-18, 3/F2/2-43 Master Application Cycle, 3/G3/2-10 Master axis, 3/G1/2-5 Master time, 3/G3/2-10 Master value coupling Axis types, 3/M3/2-30 Interface signals, 3/M3/2-37 Programming, 3/M3/2-33 Response in operating modes, 3/M3/2-36 MCS coupling: Brief Description, 3/TE6/1-3 MCS coupling: Supplementary Conditions, 3/TE6/3-13 MD 37500, ESR\_REACTION, 3/M3/4-89 Memory required, 3/V2/2-8

#### **N**

NC-controlled extended stop, 3/M3/2-64 NC-controlled retraction, 3/M3/2-66

# **O**

ORIC, 3/W5/2-10, 3/W5/2-25 ORID, 3/W5/2-12 Orientation, 3/F2/2-48 Orientation axes, 3/F2/1-11, 3/F2/1-12, 3/F2/2-56 Definition, 3/F2/1-11 Introduction, 3/F2/1-11, 3/F2/1-12 Programming, 3/F2/2-58 Orientation direction, 3/F2/2-65 Orientation direction and rotation, 3/F2/2-65 Orientation in TCS and MCS, 3/F2/2-23 Orientation path in pole vicinity, 3/F2/2-28 Orientation programming, 3/F2/2-23 Orientation transformation, 3/F2/2-15 Orientation vectors, 3/F2/2-62 ORIMKS, 3/F2/2-24, 3/TE4/2-44 ORIWKS, 3/F2/2-24, 3/TE4/2-44 Outer corners/inner corners, 3/W5/2-9 Output Time, 3/G3/2-10

## **P**

Parameterization of machine geometry, 3/TE4/2-10 Path-synchronous switch signal output, Brief description, 3/TE8/1-3 Path/synchronous switch signal output, 3/TE8/2-5 Peripheral milling, 3/W5/2-8 PO\_SYSCLOCK\_TIME\_RATIO, 3/G3/2-16 Pole, 3/F2/2-27 Polynomial interpolation, 3/F2/2-62 Polynomial, 5th degree, 3/F2/2-66 POSCTRL\_SYSCLOCK\_TIME\_RATIO, 3/G3/2-15 Position control cycle, 3/G3/2-7 840Di, 3/G3/2-10 Position control cycle offset, 840Di, 3/G3/2-11 Power failure detection, 3/M3/2-70 Preprocessing, Machine data, 3/V2/4-13 PROFIBUS shutdown handling, 3/G3/2-18 PROFIBUS\_SHUTDOWN\_TYPE, 3/G3/2-18 Programmable contour accuracy, 3/K6/1-5, 3/K6/2-9 Application, 3/K6/2-9 Programmable run-in and run-out paths, 3/TE1/2-17, 3/TE1/2-18

# **R**

Reader's note, v Retrace Support , 3/TE7/2-5 Retrace/Continue Machining Support: Signal Descriptions, 3/TE7/5-31 Retract, 3/M3/1-7 Retract and stop, 3/M3/2-60 Rotation, 3/TE4/2-7 Rotation of the orientation vector, 3/F2/2-64, 3/F2/2-65 RPY, 3/F2/2-23, 3/TE4/2-43 Run-in and run-out paths, programmable, 3/TE1/2-17, 3/TE1/2-18 Runtime optimization, 3/V2/2-5

# **S**

Selection of type of interpolation, 3/F2/2-62 Selection/deselection, 3/W5/2-28 Setpoint exchange: detailed description, 3/TE5/2-5 Setpoint switchover, 3/TE5/1-3 Single-axis rotary table, 3/F2/2-17 Single-axis swivel head, 3/F2/2-17 Singular positions, 3/F2/2-27, 3/TE4/2-48 Singularities, 3/F2/2-51 SINUMERIK 810D powerline, vi SINUMERIK 840D powerline, vi Special 2-axis NR kinematic, 3/TE4/2-42 Special 3-axis SC kinematic, 3/TE4/2-40 Special 4-axis SC kinematic, 3/TE4/2-41 Special kinematics, 3/TE4/2-38 Stop, 3/K6/2-7, 3/M3/1-7 Stop and retract, 3/M3/2-60 Swiveled linear axis Application, 3/F2/2-31 Channel-specific MD, 3/F2/4-99 Kinematics variants, 3/F2/2-31 Parameter assignments, 3/F2/2-31 Pole, 3/F2/2-31 Swiveled linear axis Type of machine, 3/F2/2-36 Zero position, 3/F2/2-34 Swiveling linear axis, 3/F2/1-9 Synchronism deviation, scanning, 3/M3/2-43 Synchronized axis, 3/G1/2-5 Syntax check, 3/V2/2-11 SYSCLOCK\_SAMPL\_TIME\_RATIO, 3/G3/4-17 System clock cycle, 3/G3/2-5 840Di, 3/G3/2-10

#### **T**

T\_FL\_WP, 3/TE4/2-16 T\_IRO\_RO, 3/TE4/2-15 T\_X3\_P3, 3/TE4/2-16 Tangential Control, Applications, 3/T3/1-4 Tangential control, 3/T3/1-3 Activation of follow-up control, 3/T3/2-8 Following axis, 3/T3/2-8 Leading axis, 3/T3/2-8 Limit angle, 3/T3/2-13 Termination of follow-up control, 3/T3/2-10 TANGON, 3/T3/2-9 TDP, 3/G3/2-10 TDX, 3/G3/2-10 TI, 3/G3/2-10 TM, 3/G3/2-10 TMAPC, 3/G3/2-10 TO, 3/G3/2-10 Tool orientation, 3/F2/1-11, 3/TE4/2-43, 3/W5/2-7 4-axis kinematics, 3/TE4/2-46 5-axis kinematic, 3/TE4/2-47 Tool orientation using orientation vectors, 3/F2/2-26 Tool programming, 3/TE4/2-51, 3/TE4/2-52 Tool radius compensation, 3/W5/1-3 Tool radius offset, 3/M3/2-15 Tool tip at a fixed point in space, 3/F2/2-24 Toolholders, orientable, programming, 3/F2/2-60

Transformation Activation, 3/TE4/2-49 Actual-value display, 3/TE4/2-50 Deactivation, 3/TE4/2-49 End of program, 3/TE4/2-49 Transformation active, 3/F2/2-41 Transformation group, 3/F2/2-41 Transformation types, 3/F2/2-22 Transformed axes, Number of, 3/TE4/2-17 Translation, 3/TE4/2-6 Tunnel size, 3/K6/2-7 Two-axis rotary table, 3/F2/2-17 Two-axis swivel head, 3/F2/2-16

#### **U**

Universal milling head, 3/F2/1-11, 3/F2/2-37 Applications, 3/F2/2-37 Features, 3/F2/1-11 JOG, 3/F2/2-40 Parameterization, 3/F2/2-39

#### **V**

Velocity, 3/TE4/2-19 Velocity increase, 3/TE4/2-48 Velocity warning threshold, 3/M3/5-97 Vocabulary, 3/V2/2-12

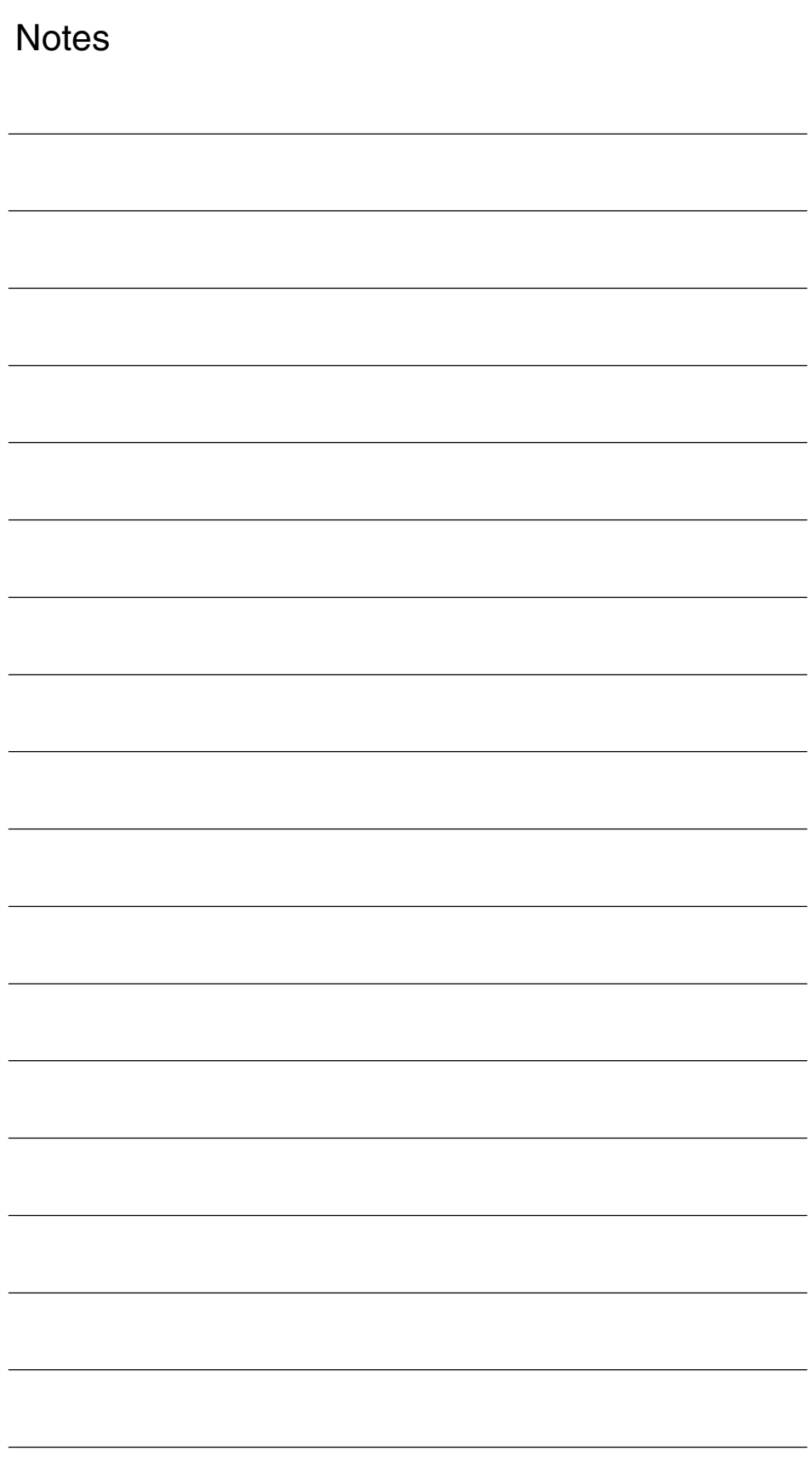

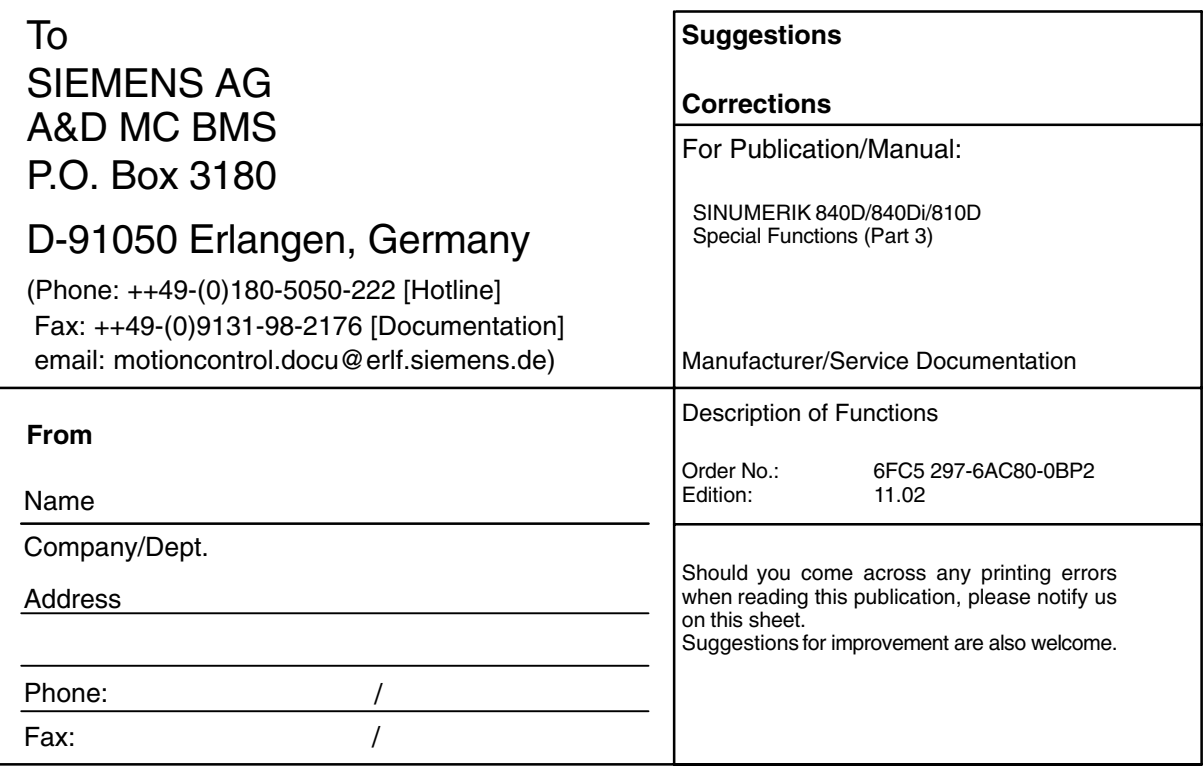

**Suggestions and/or corrections**

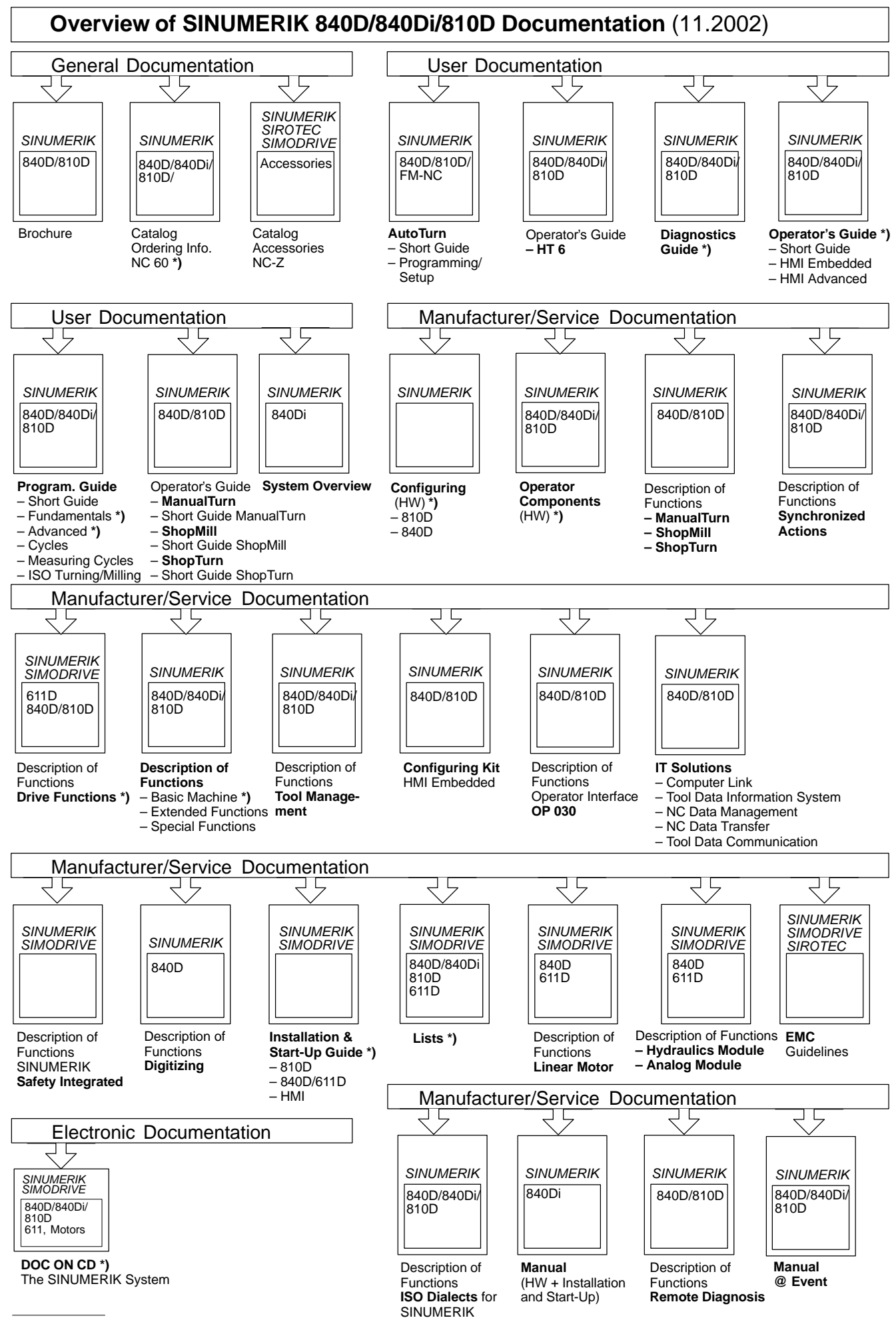

**\*)** These documents are a minimum requirement

**Siemens AG**

Automation & Drives Motion Control Systems P.O. Box 3180, D-91050 Erlangen Germany

**©** Siemens AG, 2002 Subject to change without prior notice Order No: 6FC5297-6AC80-0BP2

www.ad.siemens.de

Printed in Germany